# Altivar Machine ATV340 Variable Speed Drives for Asynchronous and Synchronous Motors

# Programming Manual

10/2019

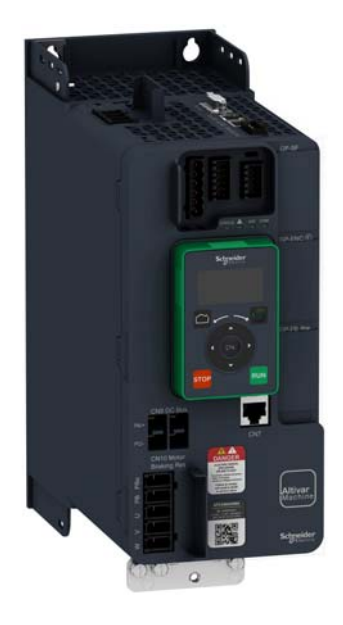

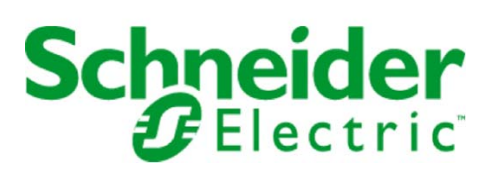

The information provided in this documentation contains general descriptions and/or technical characteristics of the performance of the products contained herein. This documentation is not intended as a substitute for and is not to be used for determining suitability or reliability of these products for specific user applications. It is the duty of any such user or integrator to perform the appropriate and complete risk analysis, evaluation and testing of the products with respect to the relevant specific application or use thereof. Neither Schneider Electric nor any of its affiliates or subsidiaries shall be responsible or liable for misuse of the information contained herein. If you have any suggestions for improvements or amendments or have found errors in this publication, please notify us.

You agree not to reproduce, other than for your own personal, noncommercial use, all or part of this document on any medium whatsoever without permission of Schneider Electric, given in writing. You also agree not to establish any hypertext links to this document or its content. Schneider Electric does not grant any right or license for the personal and noncommercial use of the document or its content, except for a non-exclusive license to consult it on an "as is" basis, at your own risk. All other rights are reserved.

All pertinent state, regional, and local safety regulations must be observed when installing and using this product. For reasons of safety and to help ensure compliance with documented system data, only the manufacturer should perform repairs to components.

When devices are used for applications with technical safety requirements, the relevant instructions must be followed.

Failure to use Schneider Electric software or approved software with our hardware products may result in injury, harm, or improper operating results.

Failure to observe this information can result in injury or equipment damage.

© 2019 Schneider Electric. All rights reserved.

# Table of Contents

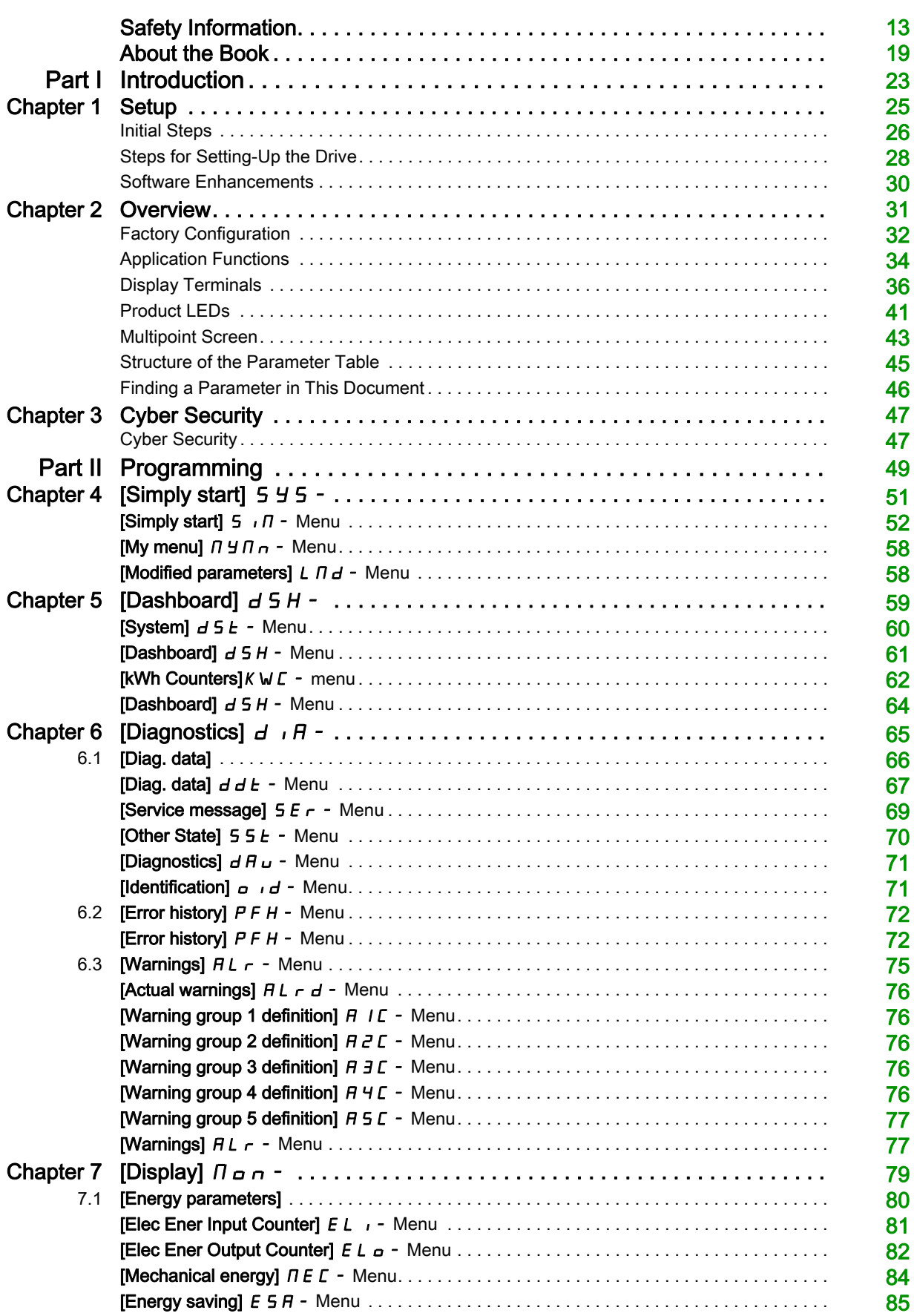

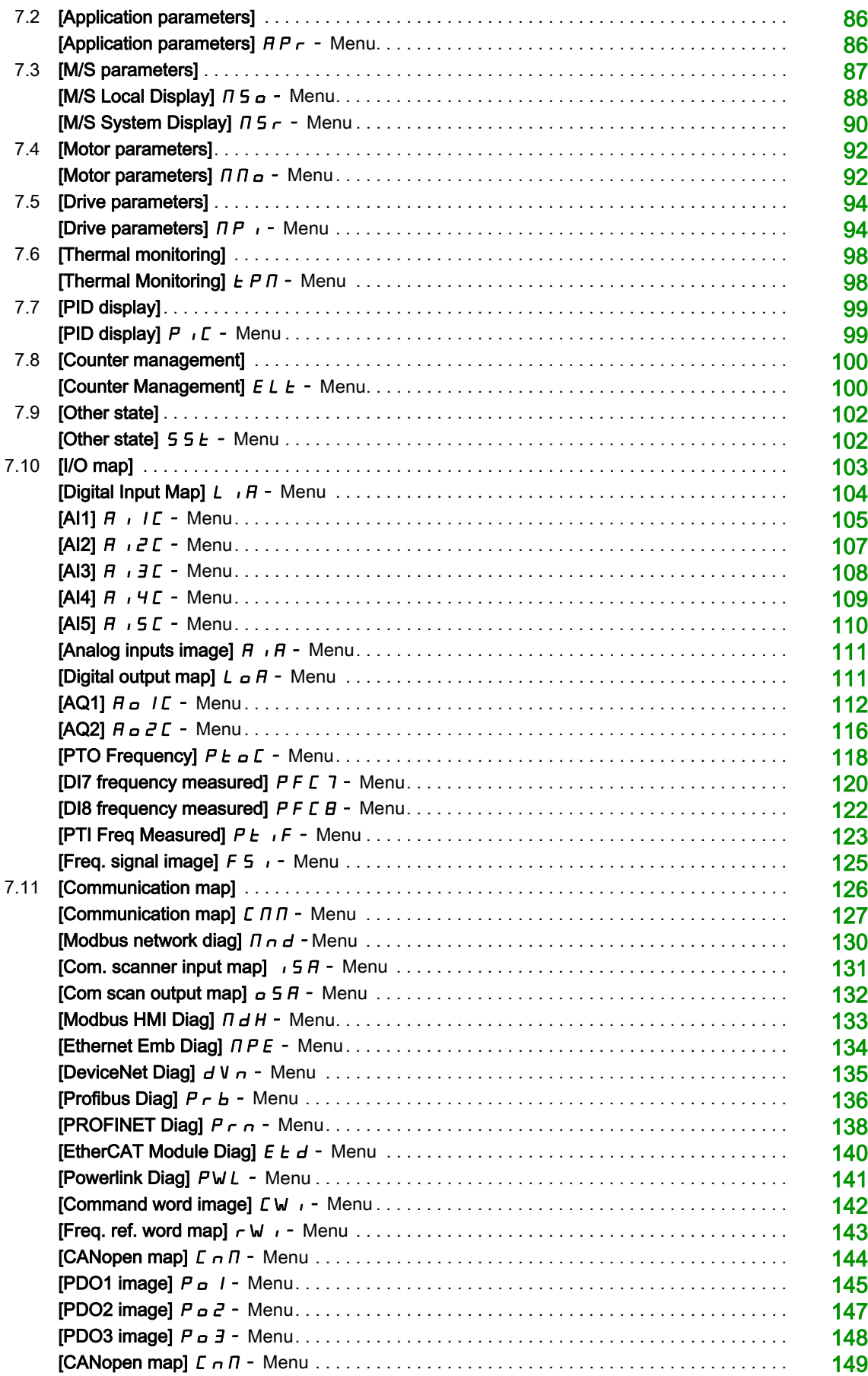

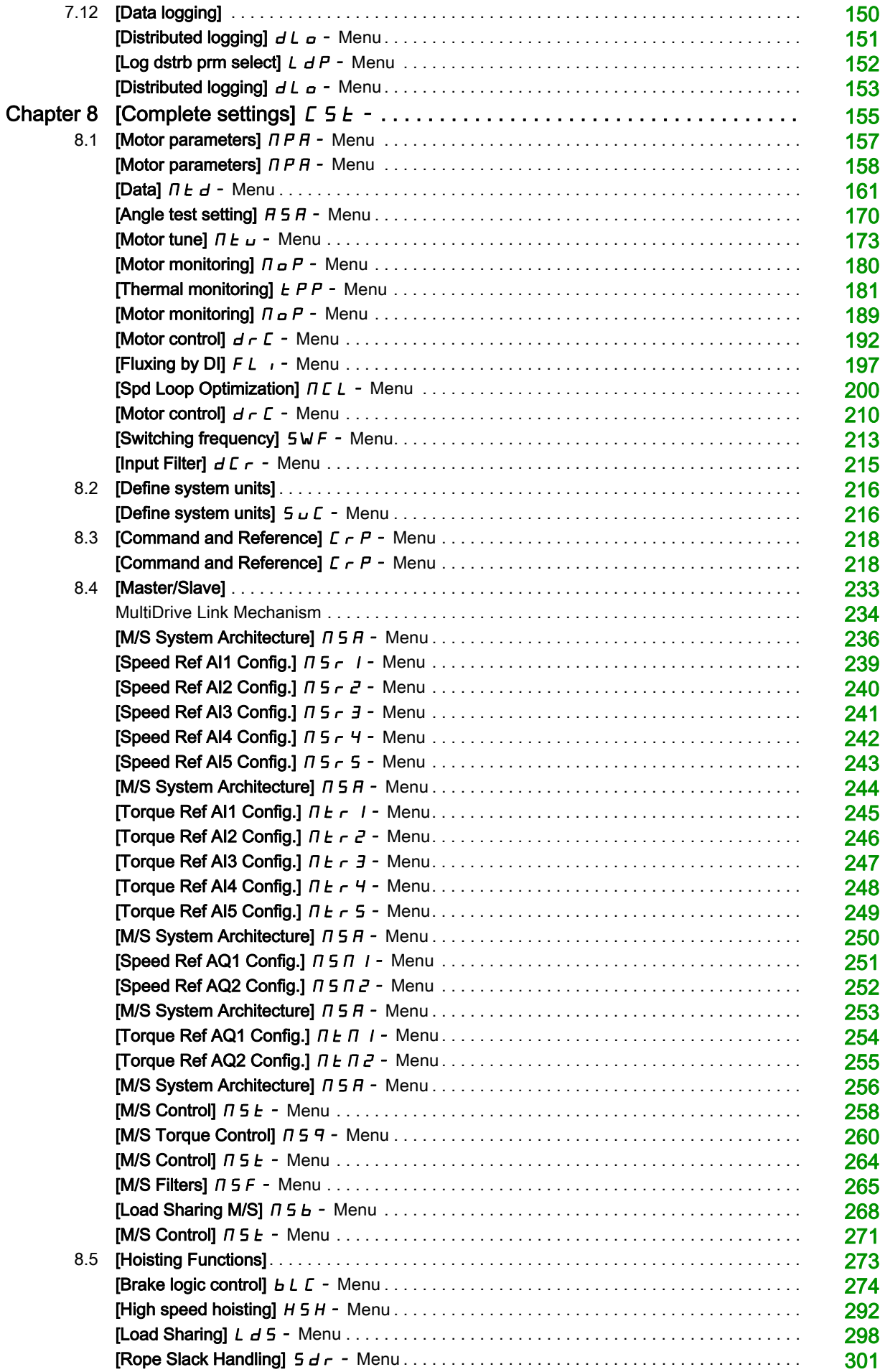

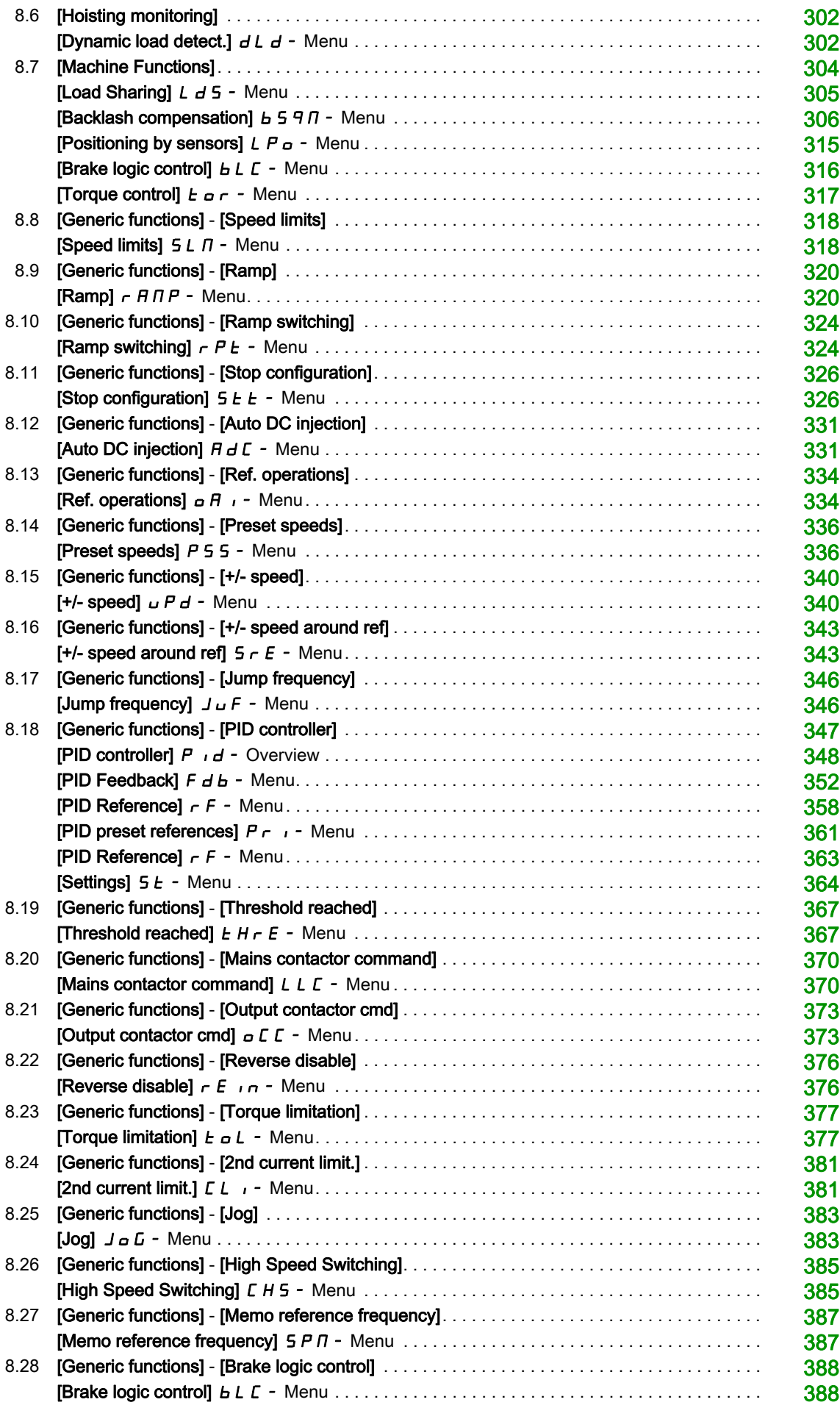

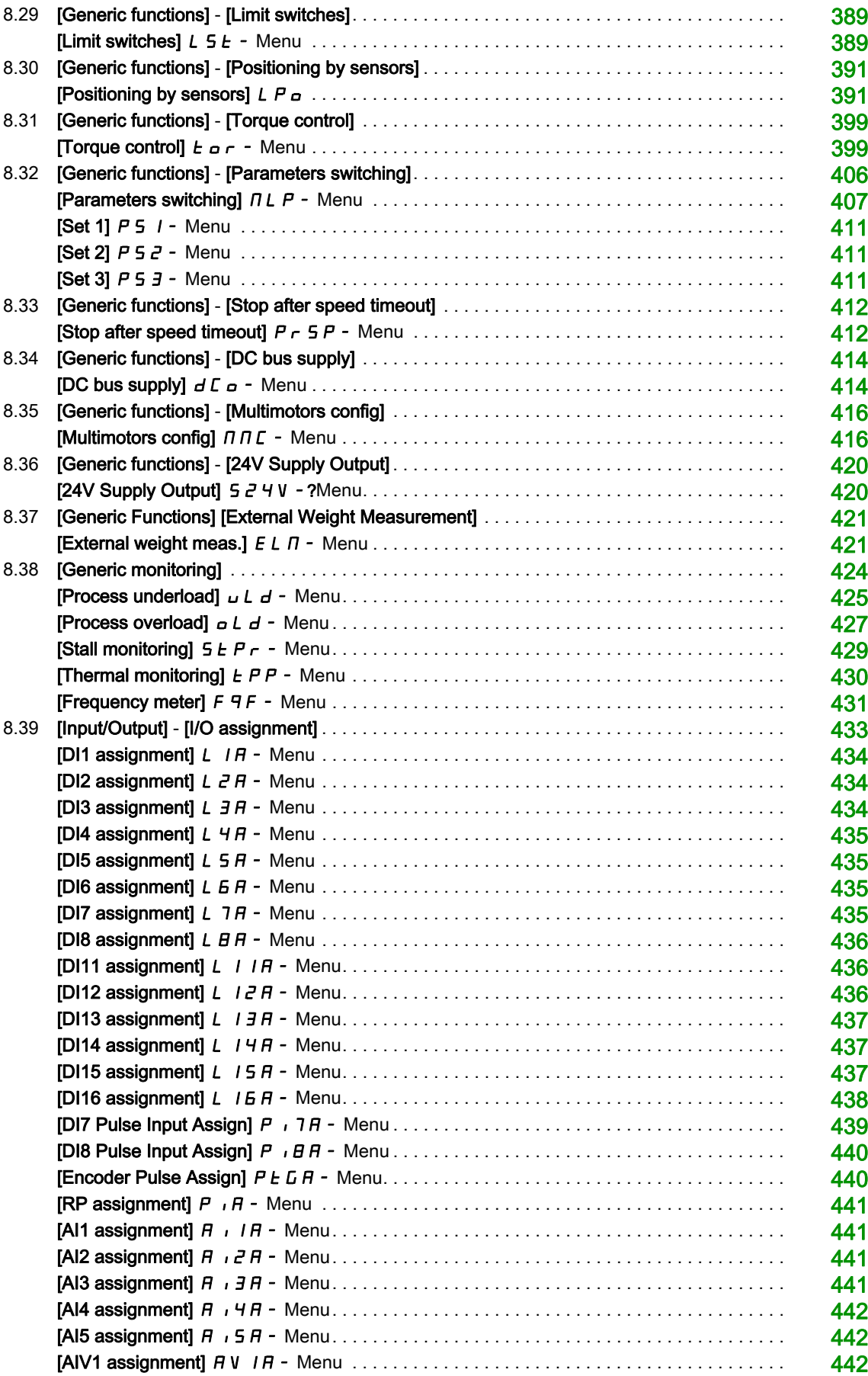

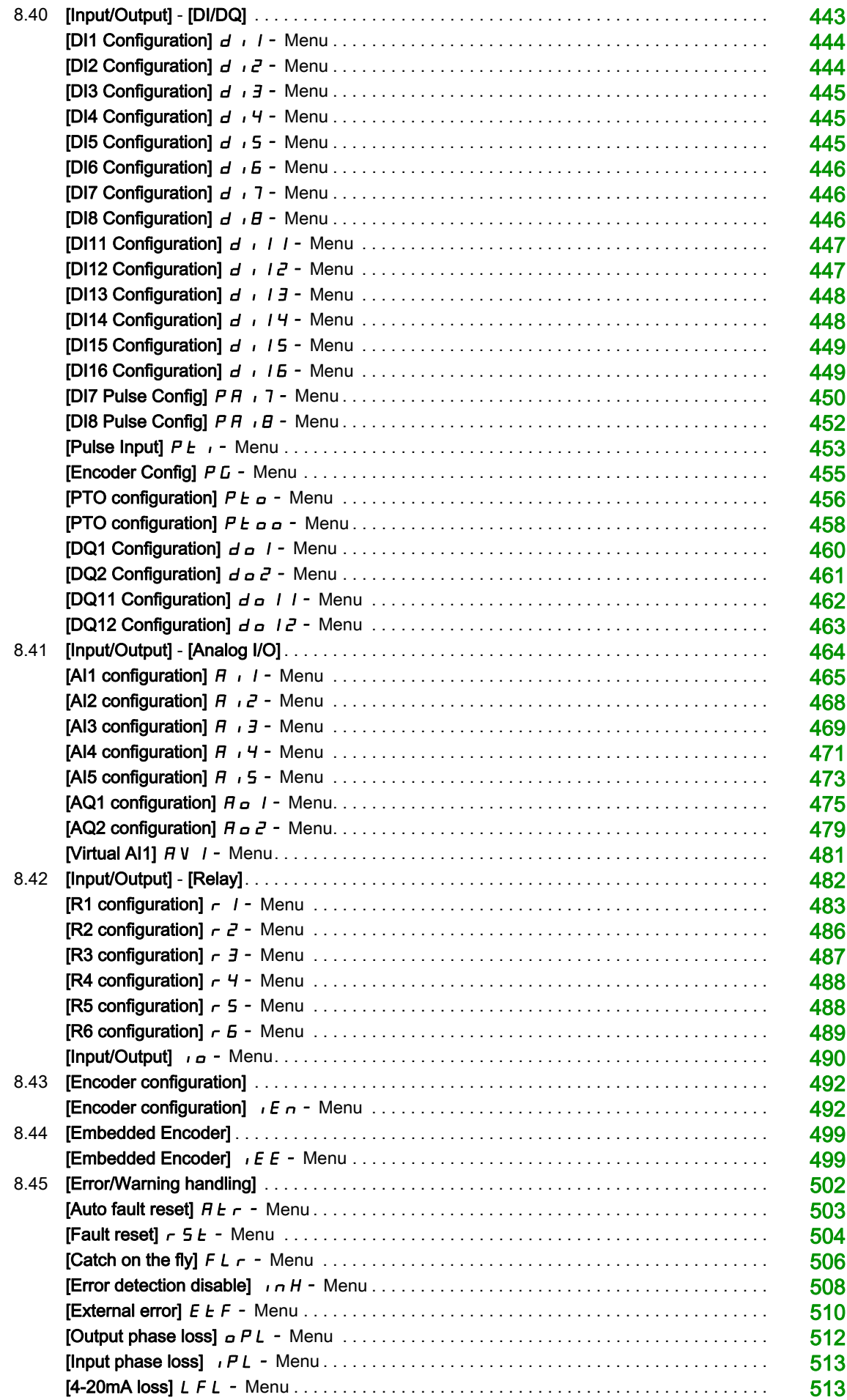

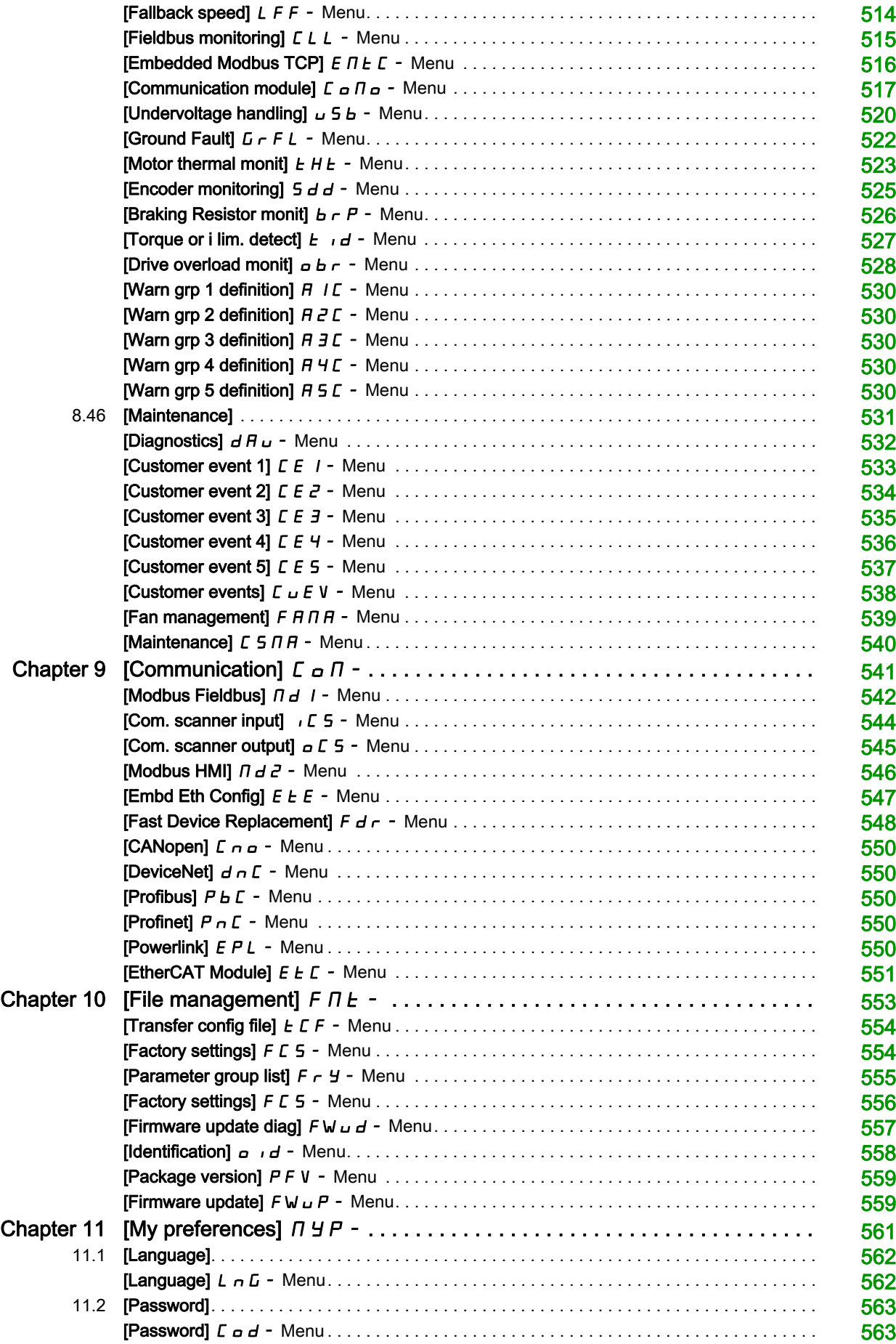

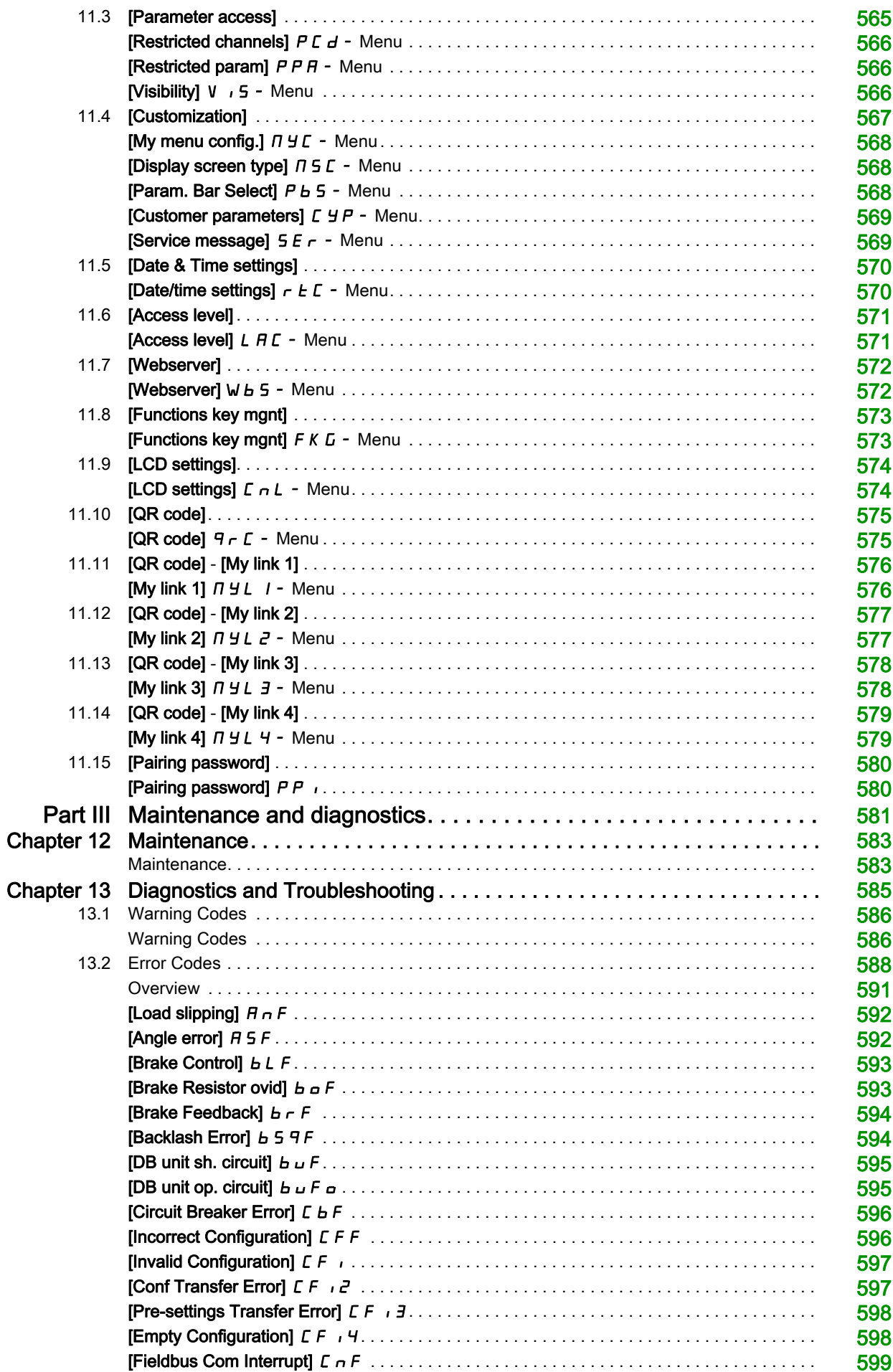

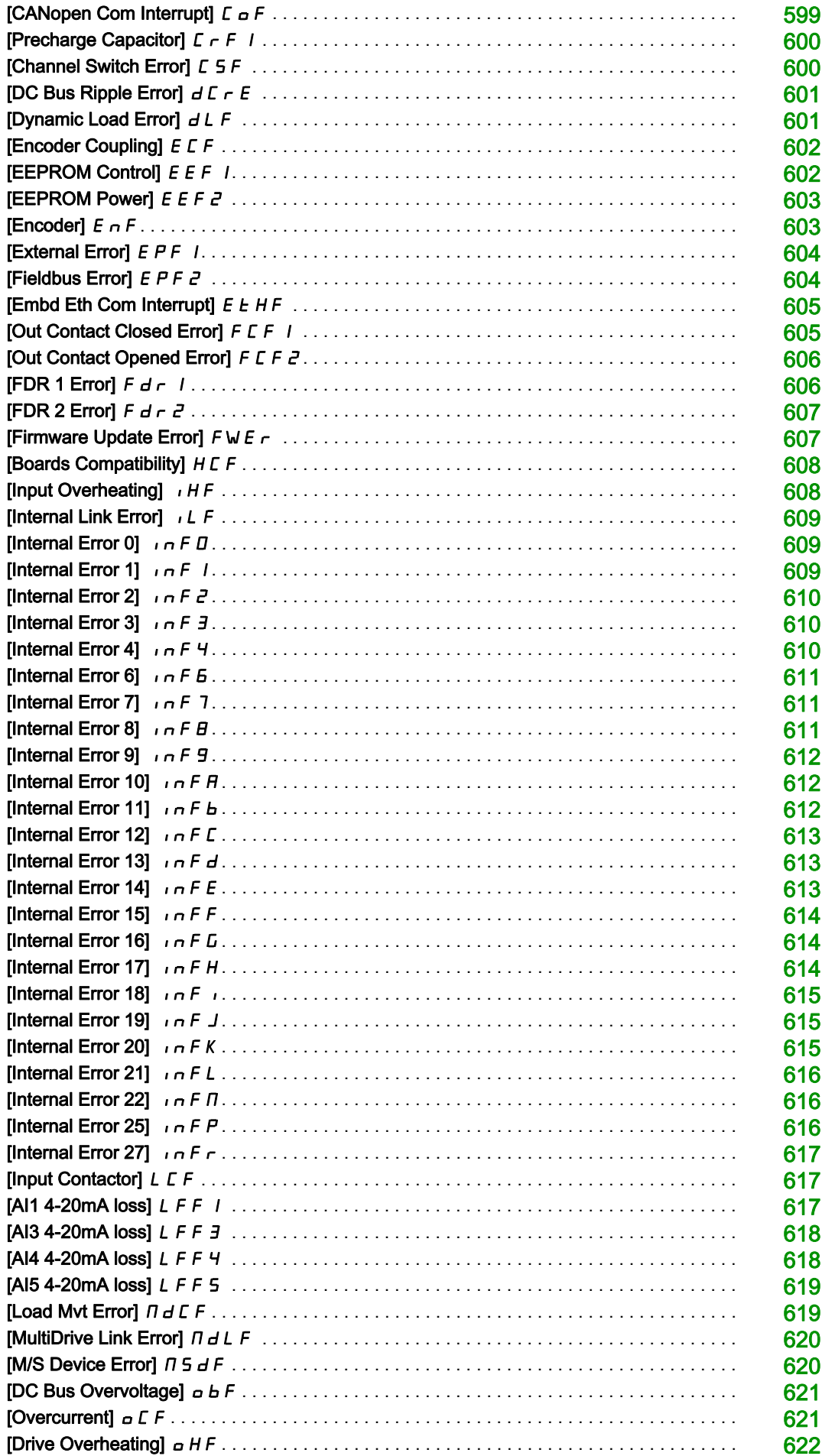

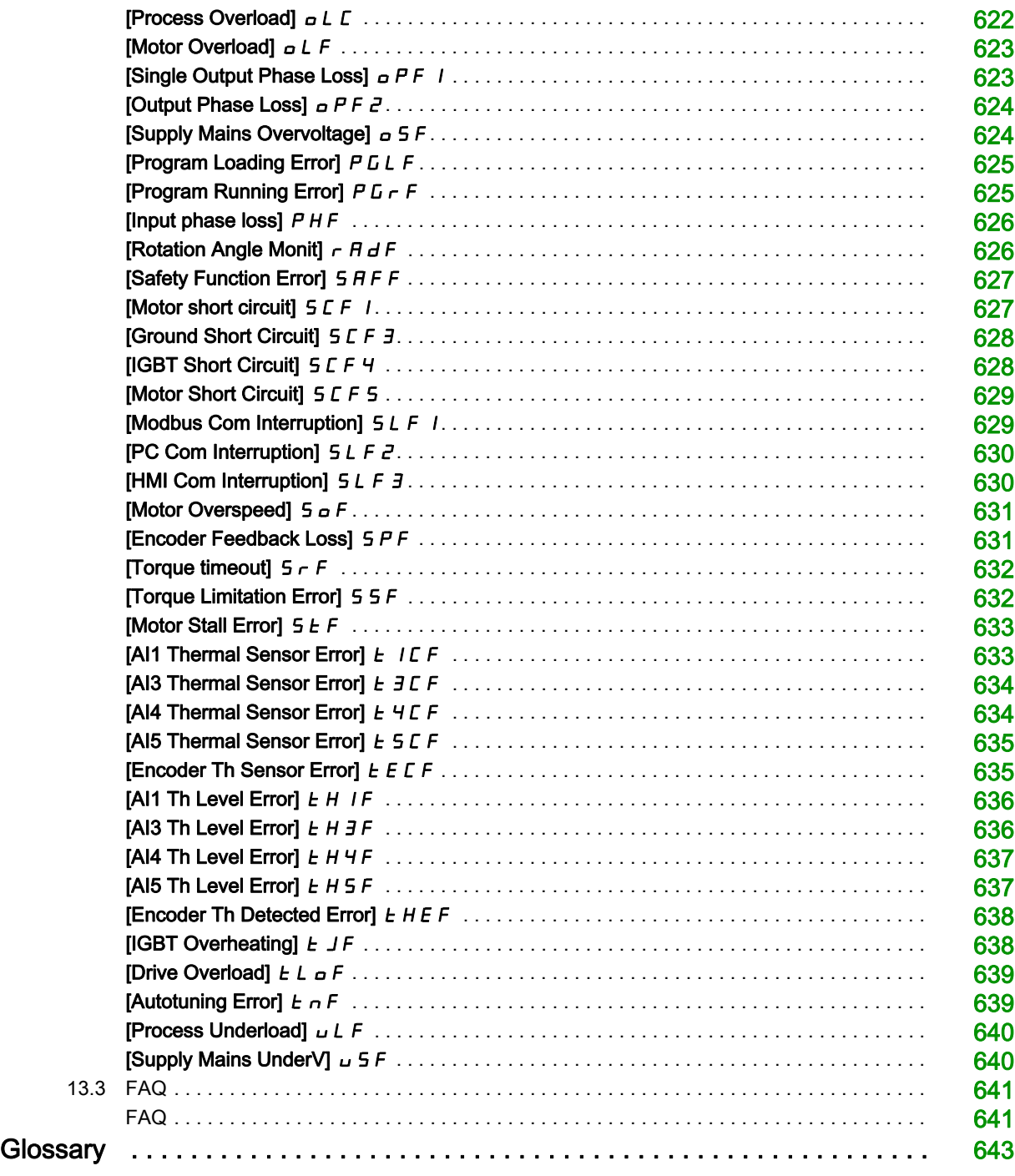

# <span id="page-12-0"></span>Safety Information

#### Important Information

#### **NOTICE**

Read these instructions carefully, and look at the equipment to become familiar with the device before trying to install, operate, service, or maintain it. The following special messages may appear throughout this documentation or on the equipment to warn of potential hazards or to call attention to information that clarifies or simplifies a procedure.

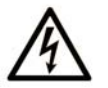

The addition of this symbol to a "Danger" or "Warning" safety label indicates that an electrical hazard exists which will result in personal injury if the instructions are not followed

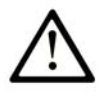

This is the safety alert symbol. It is used to alert you to potential personal injury hazards. Obey all safety messages that follow this symbol to avoid possible injury or death.

**DANGER** 

DANGER indicates a hazardous situation which, if not avoided, will result in death or serious injury.

### **A WARNING**

WARNING indicates a hazardous situation which, if not avoided, could result in death or serious injury.

## A CAUTION

CAUTION indicates a hazardous situation which, if not avoided, could result in minor or moderate injury.

### **NOTICE**

NOTICE is used to address practices not related to physical injury.

#### PLEASE NOTE

Electrical equipment should be installed, operated, serviced, and maintained only by qualified personnel. No responsibility is assumed by Schneider Electric for any consequences arising out of the use of this material.

A qualified person is one who has skills and knowledge related to the construction and operation of electrical equipment and its installation, and has received safety training to recognize and avoid the hazards involved.

#### Qualification Of Personnel

Only appropriately trained persons who are familiar with and understand the contents of this manual and all other pertinent product documentation are authorized to work on and with this product. In addition, these persons must have received safety training to recognize and avoid hazards involved. These persons must have sufficient technical training, knowledge and experience and be able to foresee and detect potential hazards that may be caused by using the product, by changing the settings and by the mechanical, electrical and electronic equipment of the entire system in which the product is used. All persons working on and with the product must be fully familiar with all applicable standards, directives, and accident prevention regulations when performing such work.

#### Intended Use

This product is a drive for three-phase synchronous, reluctance and asynchronous motors and intended for industrial use according to this manual. The product may only be used in compliance with all applicable safety standard and local regulations and directives, the specified requirements and the technical data. The product must be installed outside the hazardous ATEX zone. Prior to using the product, you must perform a risk assessment in view of the planned application. Based on the results, the appropriate safety measures must be implemented. Since the product is used as a component in an entire system, you must ensure the safety of persons by means of the design of this entire system (for example, machine design). Any use other than the use explicitly permitted is prohibited and can result in hazards.

#### Product Related Information

Read and understand these instructions before performing any procedure with this drive.

# **A A** DANGER

HAZARD OF ELECTRIC SHOCK, EXPLOSION OR ARC FLASH

- Only appropriately trained persons who are familiar with and understand the contents of this manual and all other pertinent product documentation and who have received safety training to recognize and avoid hazards involved are authorized to work on and with this drive system. Installation, adjustment, repair and maintenance must be performed by qualified personnel.
- The system integrator is responsible for compliance with all local and national electrical code requirements as well as all other applicable regulations with respect to grounding of all equipment.
- Many components of the product, including the printed circuit boards, operate with mains voltage.
- Only use properly rated, electrically insulated tools and measuring equipment.
- Do not touch unshielded components or terminals with voltage present.
- Motors can generate voltage when the shaft is rotated. Prior to performing any type of work on the drive system, block the motor shaft to prevent rotation.
- AC voltage can couple voltage to unused conductors in the motor cable. Insulate both ends of unused conductors of the motor cable.
- Do not short across the DC bus terminals or the DC bus capacitors or the braking resistor terminals.
- Before performing work on the drive system:
	- Disconnect all power, including external control power that may be present. Take into account that the circuit breaker or main switch does not de-energize all circuits.
	- $\circ$  Place a Do Not Turn On label on all power switches related to the drive system.
	- o Lock all power switches in the open position.
	- Wait 15 minutes to allow the DC bus capacitors to discharge.
	- Follow the instructions given in the chapter "Verifying the Absence of Voltage" in the installation manual of the product.
- Before applying voltage to the drive system:
	- Verify that the work has been completed and that the entire installation cannot cause hazards.
	- $\circ$  If the mains input terminals and the motor output terminals have been grounded and short-circuited, remove the ground and the short circuits on the mains input terminals and the motor output terminals.
	- Verify proper grounding of all equipment.
	- Verify that all protective equipment such as covers, doors, grids is installed and/or closed.

Failure to follow these instructions will result in death or serious injury.

Damaged products or accessories may cause electric shock or unanticipated equipment operation.

# DANGER

#### ELECTRIC SHOCK OR UNANTICIPATED EQUIPMENT OPERATION

Do not use damaged products or accessories.

Failure to follow these instructions will result in death or serious injury.

Contact your local Schneider Electric sales office if you detect any damage whatsoever.

This equipment has been designed to operate outside of any hazardous location. Only install this equipment in zones known to be free of a hazardous atmosphere.

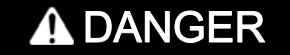

#### POTENTIAL FOR EXPLOSION

Install and use this equipment in non-hazardous locations only.

Failure to follow these instructions will result in death or serious injury.

Your application consists of a whole range of different interrelated mechanical, electrical, and electronic components, the drive being just one part of the application. The drive by itself is neither intended to nor capable of providing the entire functionality to meet all safety-related requirements that apply to your application. Depending on the application and the corresponding risk assessment to be conducted by you, a whole variety of additional equipment is required such as, but not limited to, external encoders, external brakes, external monitoring devices, guards, etc.

As a designer/manufacturer of machines, you must be familiar with and observe all standards that apply to your machine. You must conduct a risk assessment and determine the appropriate Performance Level (PL) and/or Safety Integrity Level (SIL) and design and build your machine in compliance with all applicable standards. In doing so, you must consider the interrelation of all components of the machine. In addition, you must provide instructions for use that enable the user of your machine to perform any type of work on and with the machine such as operation and maintenance in a safe manner.

The present document assumes that you are fully aware of all normative standards and requirements that apply to your application. Since the drive cannot provide all safety-related functionality for your entire application, you must ensure that the required Performance Level and/or Safety Integrity Level is reached by installing all necessary additional equipment.

# **A WARNING**

#### INSUFFICIENT PERFORMANCE LEVEL/SAFETY INTEGRITY LEVEL AND/OR UNINTENDED EQUIPMENT OPERATION

- Conduct a risk assessment according to EN ISO 12100 and all other standards that apply to your application.
- Use redundant components and/or control paths for all critical control functions identified in your risk assessment.
- If moving loads can result in hazards, for example, slipping or falling loads, operate the drive in closed loop mode.
- Verify that the service life of all individual components used in your application is sufficient for the intended service life of your overall application.
- Perform extensive commissioning tests for all potential error situations to verify the effectiveness of the safety-related functions and monitoring functions implemented, for example, but not limited to, speed monitoring by means of encoders, short circuit monitoring for all connected equipment, correct operation of brakes and guards.
- Perform extensive commissioning tests for all potential error situations to verify that the load can be brought to a safe stop under all conditions.

#### Failure to follow these instructions can result in death, serious injury, or equipment damage.

A specific application note  $NHA80973$  is available on hoisting machines and can be downloaded on [se.com](https://www.se.com).

Drive systems may perform unexpected movements because of incorrect wiring, incorrect settings, incorrect data or other errors.

# **A WARNING**

### UNANTICIPATED EQUIPMENT OPERATION

- Carefully install the wiring in accordance with the EMC requirements.
- Do not operate the product with unknown or unsuitable settings or data.
- Perform a comprehensive commissioning test.

Failure to follow these instructions can result in death, serious injury, or equipment damage.

# WARNING

#### LOSS OF CONTROL

- The designer of any control scheme must consider the potential failure modes of control paths and, for critical control functions, provide a means to achieve a safe state during and after a path failure. Examples of critical control functions are emergency stop, overtravel stop, power outage and restart.
- Separate or redundant control paths must be provided for critical control functions.
- System control paths may include communication links. Consideration must be given to the implications of unanticipated transmission delays or failures of the link.
- Observe all accident prevention regulations and local safety guidelines (1).
- Each implementation of the product must be individually and thoroughly tested for proper operation before being placed into service.

#### Failure to follow these instructions can result in death, serious injury, or equipment damage.

(1) For USA: Additional information, refer to NEMA ICS 1.1 (latest edition), Safety Guidelines for the Application, Installation, and Maintenance of Solid State Control and to NEMA ICS 7.1 (latest edition), Safety Standards for Construction and Guide for Selection, Installation and Operation of Adjustable-Speed Drive Systems.

The temperature of the products described in this manual may exceed 80 °C (176 °F) during operation.

# WARNING

#### HOT SURFACES

- Ensure that any contact with hot surfaces is avoided.
- Do not allow flammable or heat-sensitive parts in the immediate vicinity of hot surfaces.
- Verify that the product has sufficiently cooled down before handling it.
- Verify that the heat dissipation is sufficient by performing a test run under maximum load conditions.

#### Failure to follow these instructions can result in death, serious injury, or equipment damage.

Machines, controllers, and related equipment are usually integrated into networks. Unauthorized persons and malware may gain access to the machine as well as to other devices on the network/fieldbus of the machine and connected networks via insufficiently secure access to software and networks.

# **A WARNING**

### UNAUTHORIZED ACCESS TO THE MACHINE VIA SOFTWARE AND NETWORKS

- In your hazard and risk analysis, consider all hazards that result from access to and operation on the network/fieldbus and develop an appropriate cyber security concept.
- Verify that the hardware infrastructure and the software infrastructure into which the machine is integrated as well as all organizational measures and rules covering access to this infrastructure consider the results of the hazard and risk analysis and are implemented according to best practices and standards covering IT security and cyber security (such as: ISO/IEC 27000 series, Common Criteria for Information Technology Security Evaluation, ISO/ IEC 15408, IEC 62351, ISA/IEC 62443, NIST Cybersecurity Framework, Information Security Forum - Standard of Good Practice for Information Security).
- Verify the effectiveness of your IT security and cyber security systems using appropriate, proven methods.

Failure to follow these instructions can result in death, serious injury, or equipment damage.

# **A WARNING**

#### LOSS OF CONTROL

Perform a comprehensive commissioning test to verify that communication monitoring properly detects communication interruptions

Failure to follow these instructions can result in death, serious injury, or equipment damage.

# **NOTICE**

### DESTRUCTION DUE TO INCORRECT MAINS VOLTAGE

Before switching on and configuring the product, verify that it is approved for the mains voltage.

Failure to follow these instructions can result in equipment damage.

# <span id="page-18-0"></span>About the Book

### At a Glance

#### Document Scope

The purpose of this document is to:

- $\bullet$  help you to set up the drive,
- show you how to program the drive,
- show you the different menus, modes, and parameters,
- help you in maintenance and diagnostics.

#### Validity Note

Original instructions and information given in this manual have been written in English (before optional translation).

This documentation is valid for the Altivar Machine ATV340 drives.

The technical characteristics of the devices described in the present document also appear online. To access the information online:

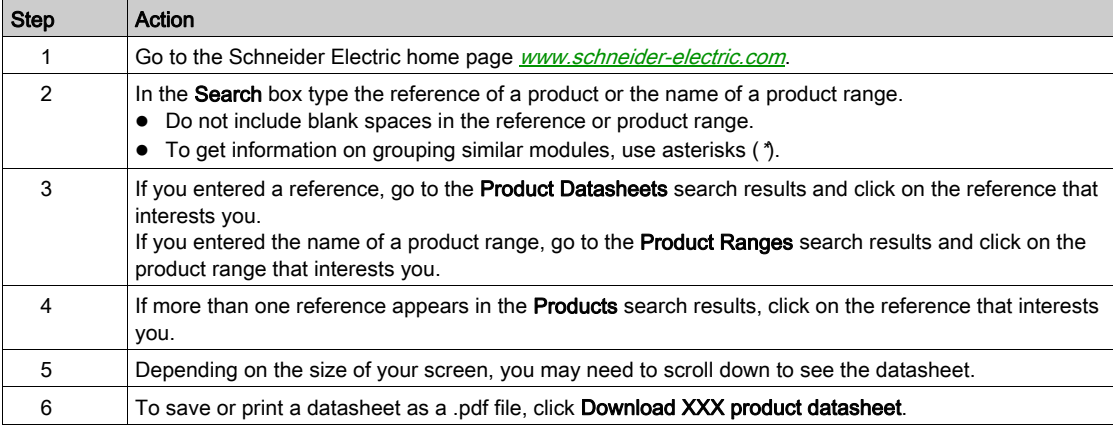

The characteristics that are presented in the present document should be the same as those characteristics that appear online. In line with our policy of constant improvement, we may revise content over time to improve clarity and accuracy. If you see a difference between the document and online information, use the online information as your reference.

#### Related Documents

Use your tablet or your PC to quickly access detailed and comprehensive information on all our products on www.schneider-electric.com.

The internet site provides the information you need for products and solutions:

- The whole catalog for detailed characteristics and selection guides,
- The CAD files to help design your installation, available in over 20 different file formats,
- All software and firmware to maintain your installation up to date,
- A large quantity of White Papers, Environment documents, Application solutions, Specifications... to gain a better understanding of our electrical systems and equipment or automation,
- And finally all the User Guides related to your drive, listed below:

(Other option manuals and Instruction sheets are available on [www.schneider-electric.com](http://www.schneider-electric.com))

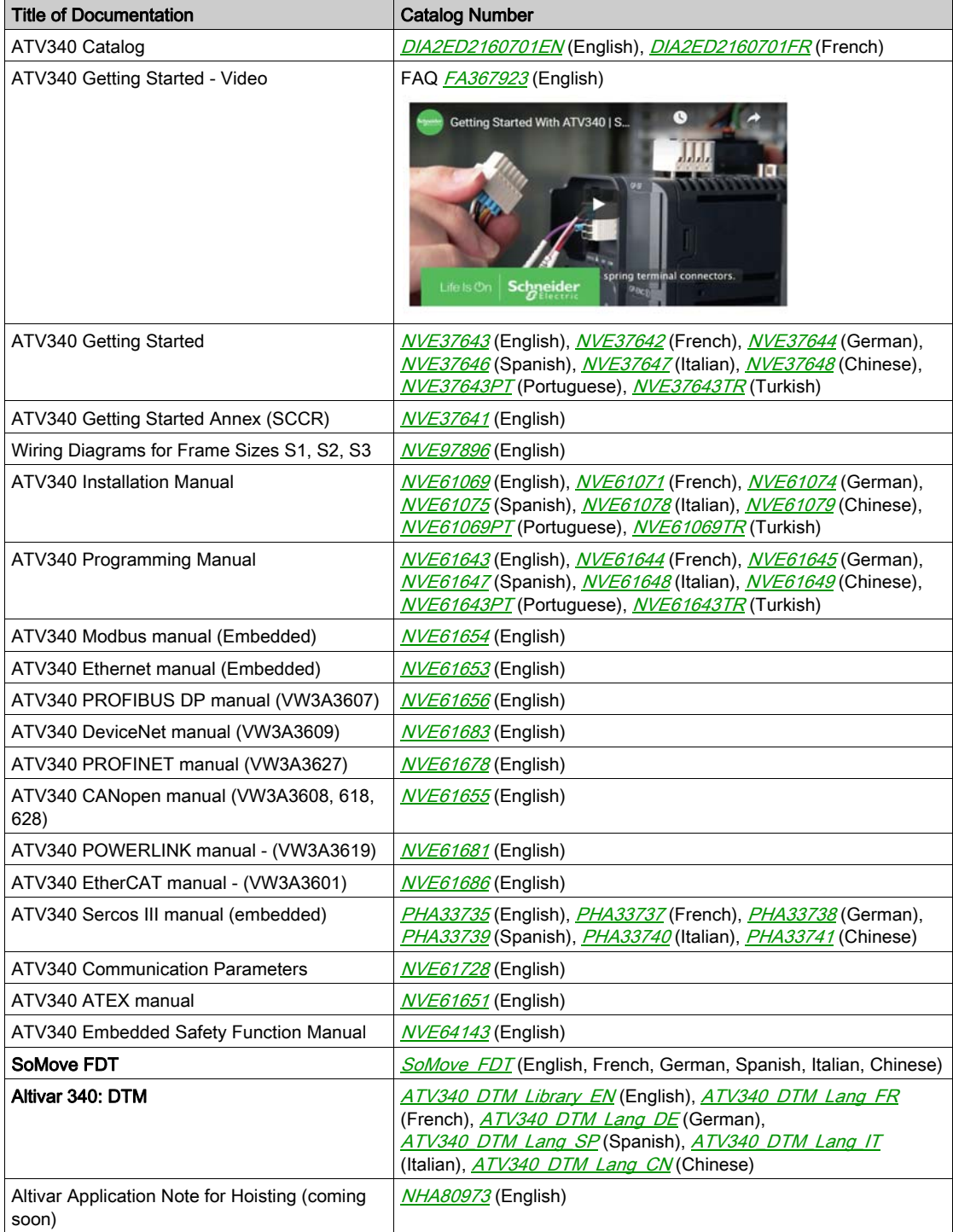

You can download these technical publications and other technical information from our website at [www.schneider-electric.com/en/download](https://www.schneider-electric.com/en/download)

#### **Terminology**

The technical terms, terminology, and the corresponding descriptions in this manual normally use the terms or definitions in the relevant standards.

In the area of drive systems this includes, but is not limited to, terms such as error, error message, failure, fault, fault reset, protection, safe state, safety function, warning, warning message, and so on.

Among others, these standards include:

- IEC 61800 series: Adjustable speed electrical power drive systems
- IEC 61508 Ed.2 series: Functional safety of electrical/electronic/programmable electronic safety-related
- EN 954-1 Safety of machinery Safety related parts of control systems
- EN ISO 13849-1 & 2 Safety of machinery Safety related parts of control systems.
- IEC 61158 series: Industrial communication networks Fieldbus specifications
- IEC 61784 series: Industrial communication networks Profiles
- IEC 60204-1: Safety of machinery Electrical equipment of machines Part 1: General requirements

In addition, the term zone of operation is used in conjunction with the description of specific hazards, and is defined as it is for a hazard zone or danger zone in the EC Machinery Directive (2006/42/EC) and in ISO 12100-1.

Also see the glossary at the end of this manual.

#### Contact Us

Select your country on:

[www.schneider-electric.com/contact](http://www.schneider-electric.com/contact)

#### Schneider Electric Industries SAS

Head Office 35, rue Joseph Monier 92500 Rueil-Malmaison France

### What Is in This Part?

<span id="page-22-0"></span>This part contains the following chapters:

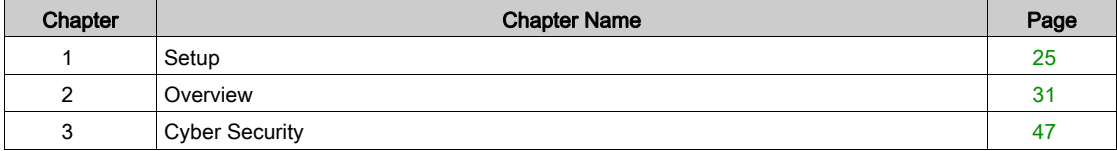

### What Is in This Chapter?

<span id="page-24-0"></span>This chapter contains the following topics:

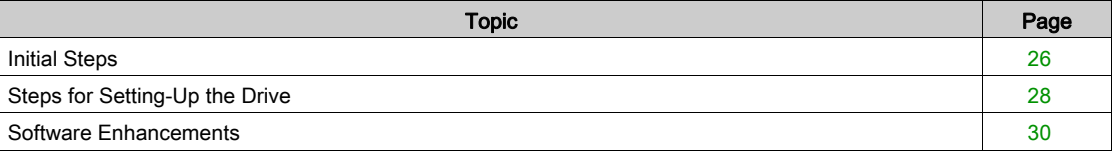

### <span id="page-25-1"></span><span id="page-25-0"></span>Initial Steps

#### Before Powering up the Drive

# **A WARNING**

#### UNANTICIPATED EQUIPMENT OPERATION

Before switching on the device, verify that no unintended signals can be applied to the digital inputs that could cause unintended movements.

#### Failure to follow these instructions can result in death, serious injury, or equipment damage.

If the drive was not connected to mains for an extended period of time, the capacitors must be restored to their full performance before the motor is started.

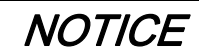

#### REDUCED CAPACITOR PERFORMANCE

- Apply mains voltage to the drive for one hour before starting the motor if the drive has not been connected to mains for the following periods of time:
	- 12 months at a maximum storage temperature of +50°C (+122°F)
	- 24 months at a maximum storage temperature of +45°C (+113°F)
	- 36 months at a maximum storage temperature of +40°C (+104°F)
- Verify that no Run command can be applied before the period of one hour has elapsed.
- Verify the date of manufacture if the drive is commissioned for the first time and run the specified procedure if the date of manufacture is more than 12 months in the past.

Failure to follow these instructions can result in equipment damage.

If the specified procedure cannot be performed without a Run command because of internal mains contactor control, perform this procedure with the power stage enabled, but the motor being at standstill so that there is no appreciable mains current in the capacitors.

#### Mains Contactor

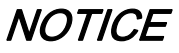

#### RISK OF DAMAGE TO THE DRIVE

Do not switch on the drive at intervals of less than 60 s.

Failure to follow these instructions can result in equipment damage.

#### Using a Motor with a Lower Rating or Dispensing with a Motor Altogether

In factory settings, the motor output phase loss detection is active: **[OutPhaseLoss Assign]**  $\sigma$  **P** L is set to [OPF Error Triggered]  $Y \in \mathsf{S}$ . For details, refer to the parameter description [\(see](#page-511-0) page 512). For commissioning tests or maintenance phase, the drive could be connected to a small motor power size and thus trigger an error [Output Phase Loss]  $\sigma$  P F 2 or [Single output phase loss]  $\sigma$  P F 1 when a Run command is applied. For that purpose, the function can be disabled by setting **[OutPhaseLossAssign]**  $P L$  to [Function Inactive]  $nQ$ .

Set also **[Motor control type]**  $\mathcal{L}$  **L** to **[SVC V]** V V  $\mathcal{L}$  in **[Motor parameters]**  $\mathcal{H}$  **P**  $\mathcal{H}$  - . For details, refer to .

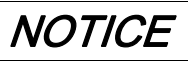

#### MOTOR OVERHEATING

Install external thermal monitoring equipment under the following conditions:

- If a motor with a nominal current of less than 20% of the nominal current of the drive is connected.
- If you use the function Motor Switching.

Failure to follow these instructions can result in equipment damage.

# **AA** DANGER

### HAZARD OF ELECTRIC SHOCK, EXPLOSION OR ARC FLASH

If output phase monitoring is disabled, phase loss and, by implication, accidental disconnection of cables, are not detected.

- Verify that the setting of this parameter does not result in unsafe conditions.
- Failure to follow these instructions will result in death or serious injury.

### <span id="page-27-1"></span><span id="page-27-0"></span>Steps for Setting-Up the Drive

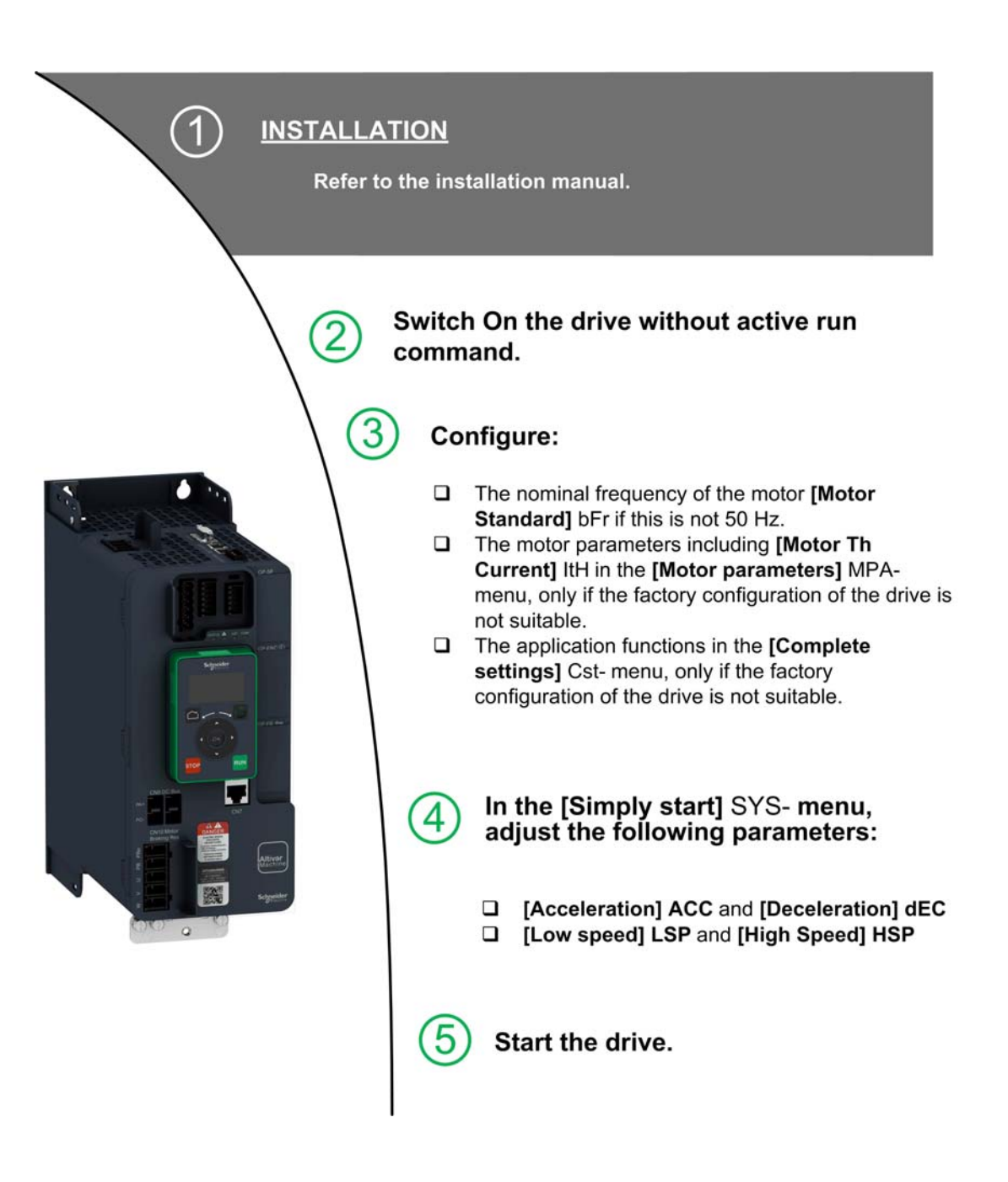

Drive systems may perform unexpected movements because of incorrect wiring, incorrect settings, incorrect data or other errors.

# A WARNING

### UNANTICIPATED EQUIPMENT OPERATION

- Carefully install the wiring in accordance with the EMC requirements.
- Do not operate the product with unknown or unsuitable settings or data.
- Perform a comprehensive commissioning test.

Failure to follow these instructions can result in death, serious injury, or equipment damage.

Use the [Config. Source]  $F\subset S$ , parameter [\(see](#page-553-2) page 554) to restore the factory settings at any time.

NOTE: The following operations must be performed for optimum drive performance in terms of accuracy and response time:

- $\bullet$  Enter the values indicated on the motor nameplate in the [Motor parameters]  $\Box$  P A menu.
- Perform autotuning with the motor cold and connected using the [Autotuning]  $E \cup n$  parameter.

### <span id="page-29-1"></span><span id="page-29-0"></span>Software Enhancements

#### **Overview**

Since the ATV340 was first launched, it has benefited from the addition of several new functions. The software version has been updated to V1.7.

Although this documentation relates to version V1.7, it can still be used with earlier versions.

#### Enchancements Made to Version V1.7 in Comparison to V1.6

In the [Motor parameters]  $\overline{APA}$  - menu, the [Motor control]  $\overline{d}$   $\overline{c}$  -? menu is available, including its related parameters.

Improvements on [Brake logic control]  $B \, L \, C$  - function, refer to the new parameters [BRH b5]  $B \, \epsilon \, H \, S$ , [Load Maintain Time]  $\Pi dFE$  and [Load Mtn Remain Time]  $\Pi E E F$ .

#### Enchancements Made to Version V1.6 in Comparison to V1.5

Improvements on [Brake logic control]  $b L \mathcal{L}$  - function. Parameters linked to brake relay feedback have been added and [BRH b4]  $b \rightharpoonup H$  function can be used to trigger an error.

[Output Contactor Cmd]  $\sigma$  C C - and [External Weight Meas.] P E 5 - functions are now available.

Improvement of the password protection to limit the access to the menus.

#### Enchancements Made to Version V1.5 in Comparison to V1.1

Support of VW3A3619 POWERLINK fieldbus module.

In the **[Motor control]**  $d \cdot \mathbf{E}$  - menu, "Output Voltage Management and Over modulation" function is added.

A new possible behavior is added for the STOP/RESET key, see [Stop Key Enable] P 5 E parameter.

Improvements and new functionalities on [Brake logic control]  $b L C$  - functions can be found in their related menus. New parameters are available and the calculation of the  $[AUTO]$   $H \cup E \cup B$  setting values have been updated.

The virtual analog input type is now settable with  $[AVV1$  type]  $HVI$  b parameters.

Support of bidirectional scaled analog inputs, see  $[Alx \text{ range}] \, H \, I \, X \, L$  parameters.

In the **[Complete settings]**  $E 5E - ?$ menu, the **[Encoder configuration]**  $E - ?$  has been updated with parameters and affectations added to support the VW3A3424 HTL encoder interface module.

In the [Catch on Fly]  $FL - ?$  menu, a new selection has been added to allow the function to be active after stop types different than freewheel.

From this new version, the selection of [Never]  $5E\neq 0$  on [Fan Mode]  $F\neq \Pi$  has no effect.

[Input phase loss]  $PHF$  is cleared as soon as its cause has been removed.

### What Is in This Chapter?

<span id="page-30-0"></span>This chapter contains the following topics:

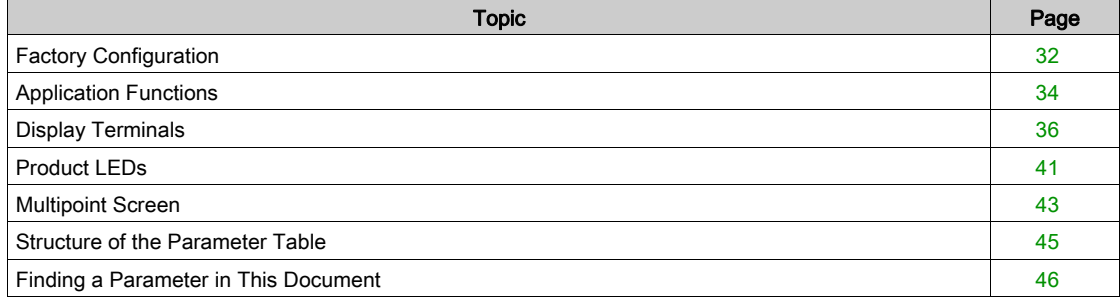

### <span id="page-31-1"></span><span id="page-31-0"></span>Factory Configuration

#### Factory Settings

The drive is factory-set for common operating conditions:

- Display: drive ready [[Pre-Ramp Ref Freq]  $F \rightharpoonup H$  when motor is ready to run and [Motor Frequency]  $r \nF r$  when motor is running.
- Stop mode when error detected: freewheel.

This table presents the basic parameters of the drive and their factory setting values:

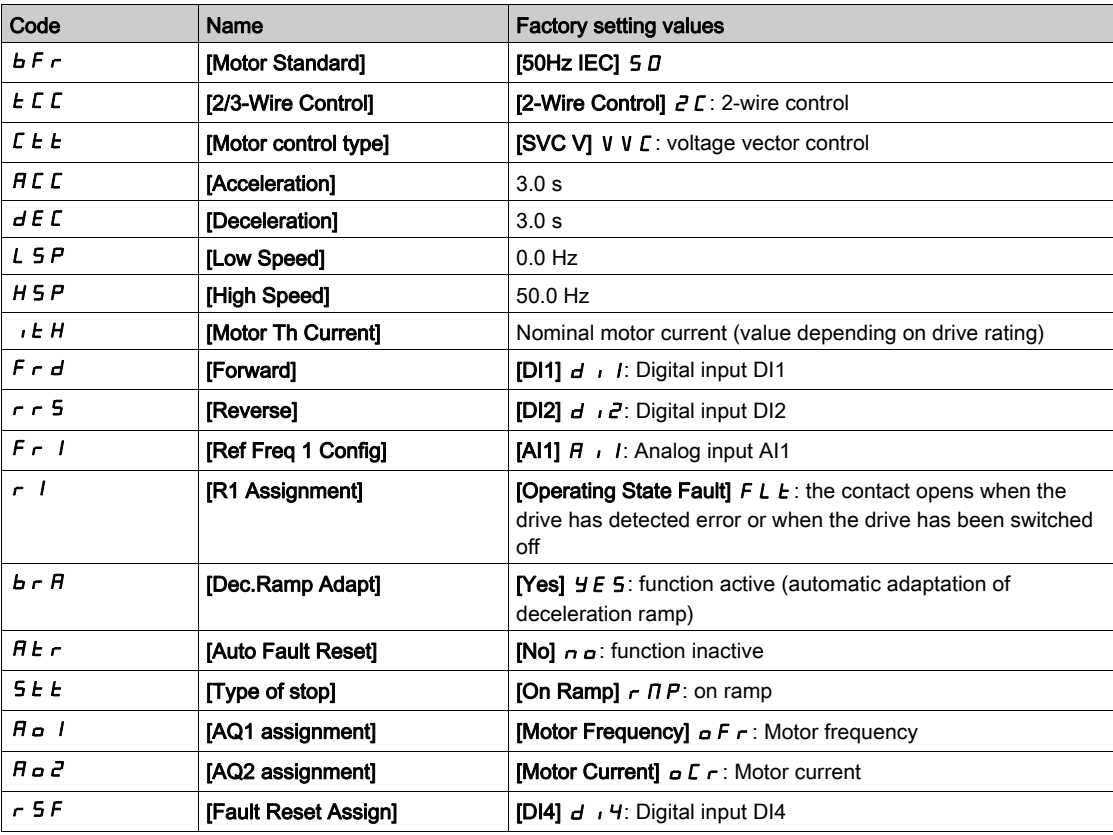

NOTE: If you want to restore the drive presettings to their factory values, set [Config. Source]  $F C 5 i$  to [Macro Config]  $\overline{I}$ .

Verify whether the above values are compatible with the application and modify them if required.

#### Inputs / Outputs Differences

On ATV340, depending on the drive catalog number, the inputs and outputs capabilities are not the same. The following table gives the number of inputs and outputs depending of the drive rating:

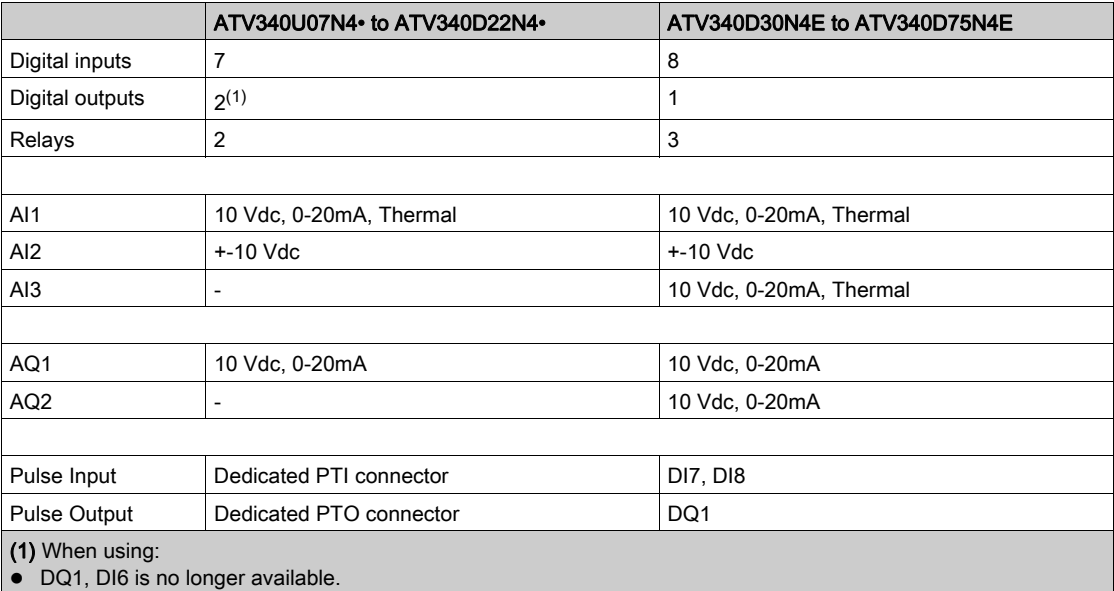

● DQ2, DI7 is no longer available

### <span id="page-33-1"></span><span id="page-33-0"></span>Application Functions

#### Introduction

The following tables show the combinations of functions and applications in order to guide your selection.

The functions in these tables relate to the following applications:

- Packaging:
	- o Palletizer
	- $\circ$  Shrink wrapping machines
	- o Card box erector
- Material Handling:
	- o Standard crane
	- Automatic storage system
	- o Grouping conveyors
- Material Working:
	- Slitter
	- Panel dividing saw
	- o Cable twisting

Each application has its own special features, and the combinations listed here are not mandatory or exhaustive.

Some functions are designed specifically for a given application. In this case, the application is identified by a tab in the margin on the relevant programming pages.

#### Combinations of Functions and Applications functions:

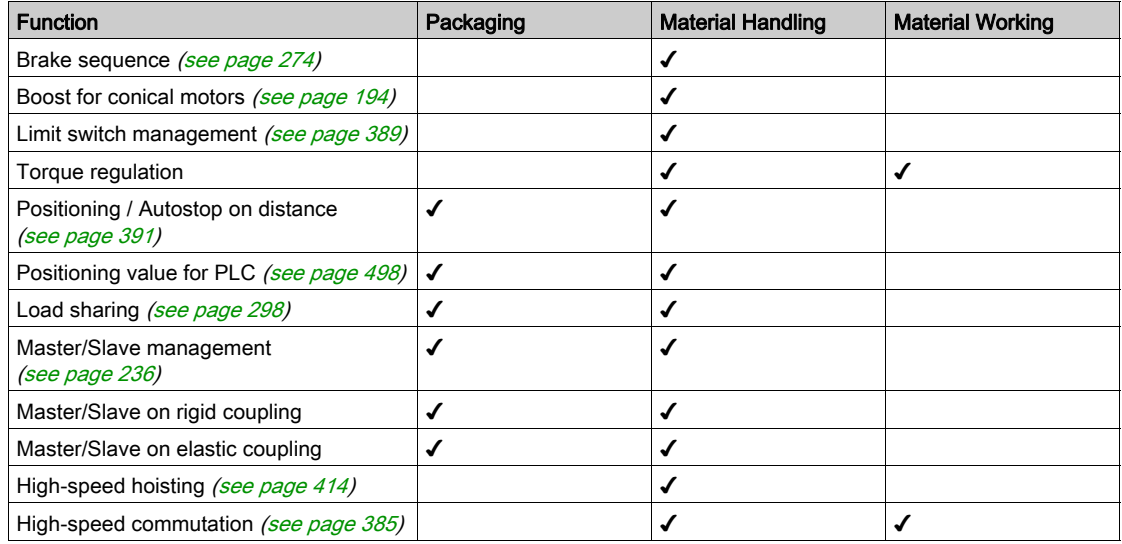

#### Combination of Functions and Monitoring functions:

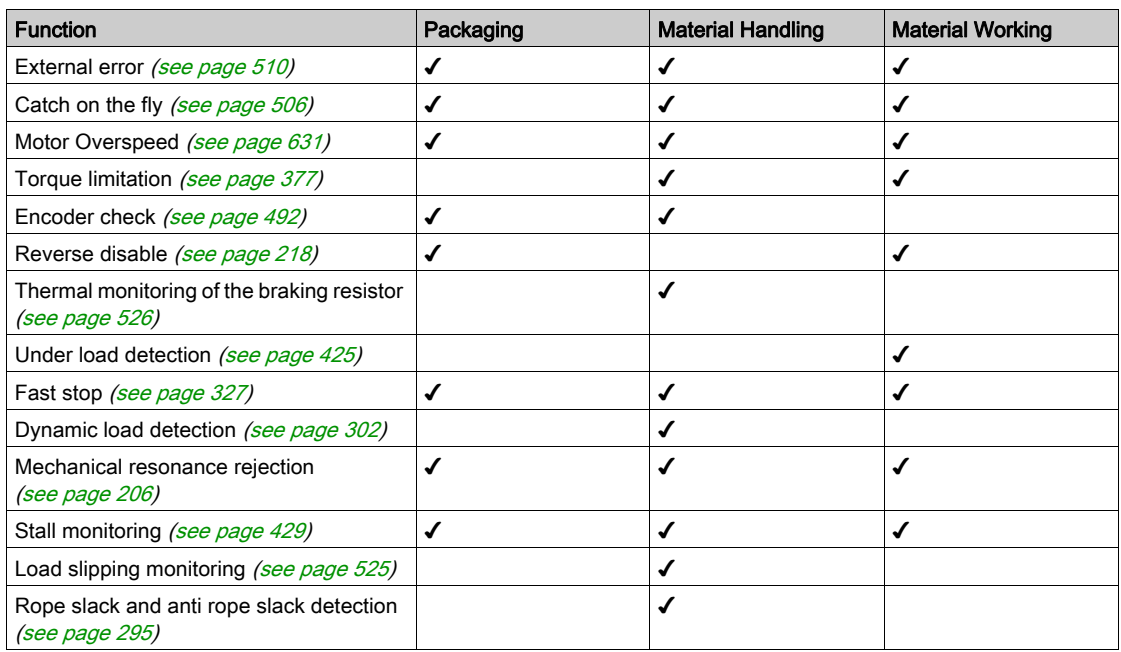

### Combination of Functions and Configuration management:

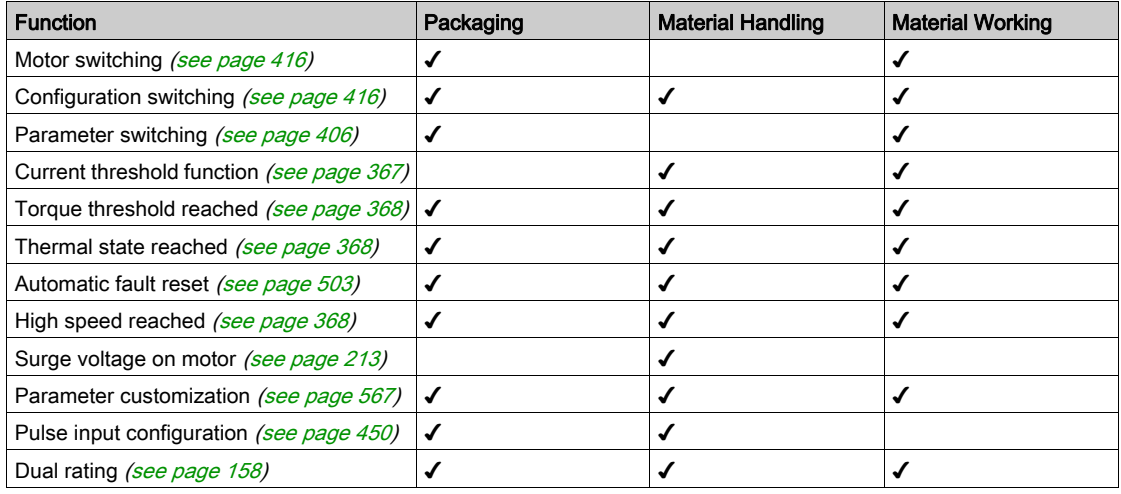

### <span id="page-35-1"></span><span id="page-35-0"></span>Display Terminals

#### Introduction

The drive is compatible with the Plain Text Display Terminal (*[VW3A1113](https://www.se.com/en/product/VW3A1113/)*) or with the Graphic Display Terminal ( $VW3A1111$ ). These display terminals can be ordered separately.

NOTE: In this manual, the term Display Terminal is used when it concerns both display terminals.

#### Description of the Plain Text Display Terminal (VW3A1113)

The Plain Text Display Terminal is a local control unit which can be either plugged on the drive or mounted on the door of an enclosure with its dedicated door mounting kit ([VW3A1114](https://www.se.com/en/product/VW3A1114/)).

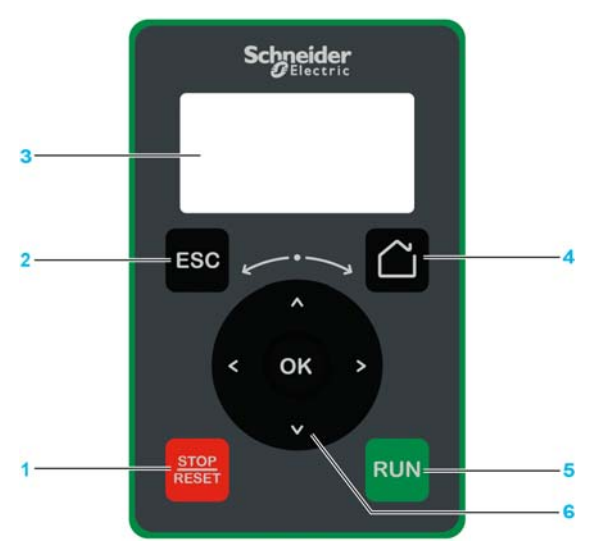

- 1 STOP / RESET: Stop command / apply a Fault Reset.
- 2 ESC: used to quit a menu/parameter or remove the currently displayed value in order to revert to the previous value retained in the memory
- 3 Graphic display.
- 4 Home: access directly the home page.
- 5 RUN: executes the function assuming it has been configured.
- 6 Touch wheel / OK: used to save the current value or access the selected menu/parameter. The touch wheel is used to scroll fast into the menus. Up/down arrows are used for precise selections, right/left arrows are used to select digits when setting a numerical value of a parameter.

NOTE: Keys 1, 5 and 6 can be used to control the drive if control via the Display Terminal is activated. To activate the keys on the Display Terminal, you first need to set [Ref Freq 1 Config]  $F - I$  to [Ref.Freq-Rmt.Term]  $LTC$ .
# Description of the Graphic Display

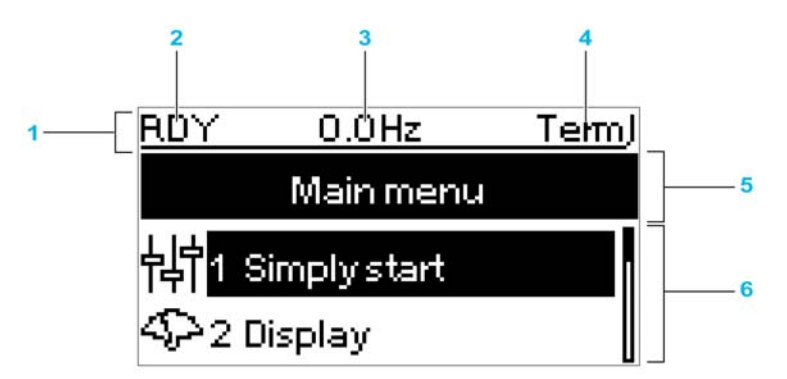

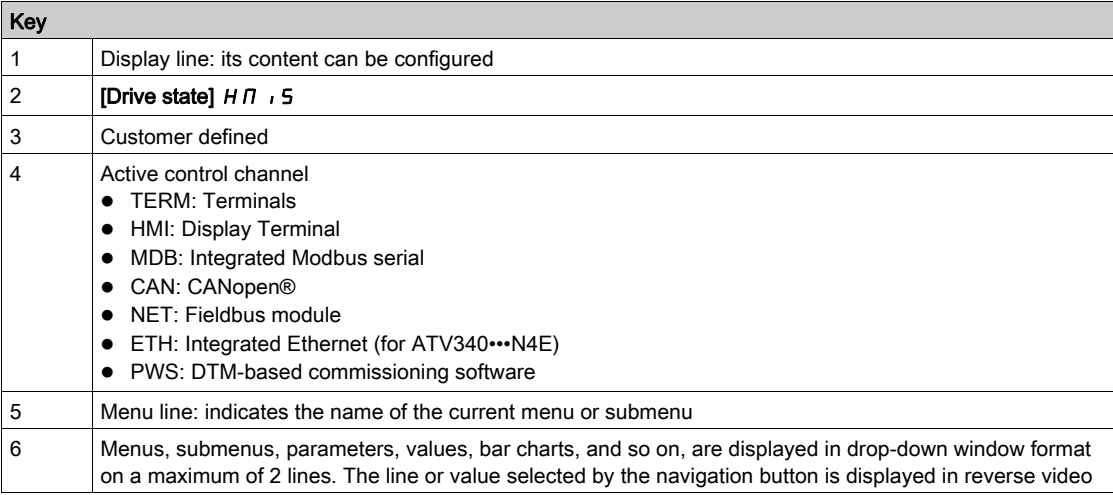

## Description of the Graphic Display Terminal (VW3A1111)

The Graphic Display Terminal is a local control unit which can be mounted on the door of an enclosure with its dedicated door mounting kit (VW3A1112). The Graphic Display Terminal embeds a real-time clock used for the time stamping of logged data and all other functions which require time information.

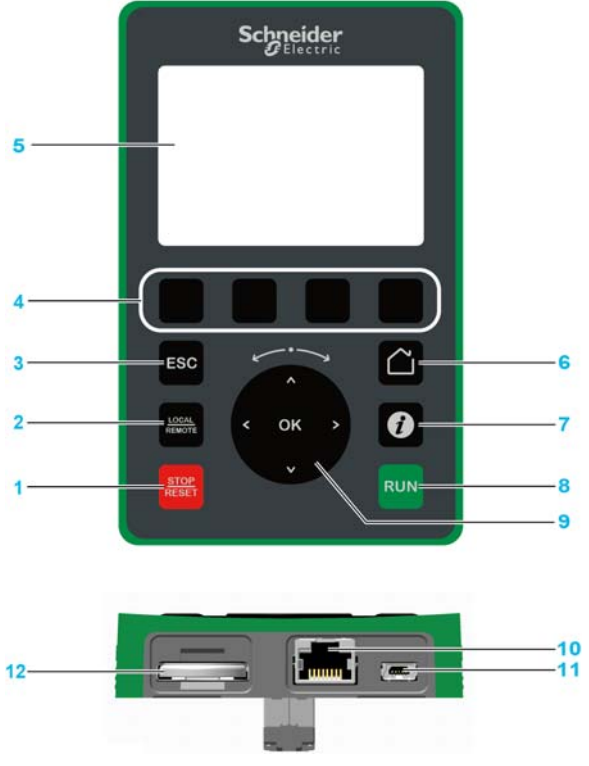

- 1 STOP / RESET: Stop command / apply a Fault Reset.
- 2 LOCAL / REMOTE: used to switch between local and remote control of the drive.
- 3 ESC: used to quit a menu/parameter or remove the currently displayed value in order to revert to the previous value retained in the memory
- 4 F1 to F4: function keys used to access drive id, QR code, quick view, and submenus. Simultaneous press of F1 and F4 keys generates a screenshot file in the Graphic Display Terminal internal memory.
- 5 Graphic display.
- 6 Home: used to access directly at the home page.
- 7 Information: used to have more information about menus, submenus, and parameters. The selected parameter or menu code is displayed on the first line of the information page.
- 8 RUN: executes the function assuming it has been configured.
- 9 Touch wheel / OK: used to save the current value or access the selected menu/parameter. The touch wheel is used to scroll fast into the menus. Up/down arrows are used for precise selections, right/left arrows are used to select digits when setting a numerical value of a parameter.
- 10 RJ45 Modbus serial port: used to connect the Graphic Display Terminal to the drive in remote control.
- 11 Mini-B USB port: used to connect the Graphic Display Terminal to a computer.
- 12 Battery (10 years service life. Type: CR2032). The battery positive pole points to the front face of the Graphic Display Terminal .

NOTE: Keys 1, 8 and 9 can be used to control the drive if control via the Display Terminal is activated. To activate the keys on the Display Terminal, you first need to set [Ref Freq 1 Config]  $F - 1$  to [Ref.Freq-Rmt.Term]  $L \subset C$ .

#### Description of the VW3A1111 Graphic Display

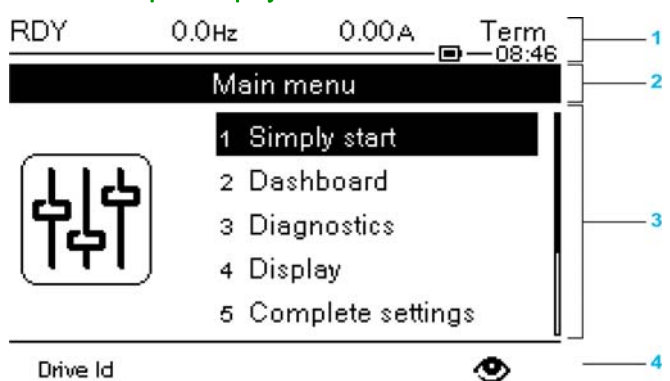

Drive Id

- 1 Display line: its content can be configured
- 2 Menu line: indicates the name of the current menu or submenu
- 3 Menus, submenus, parameters, values, bar charts, and so on, are displayed in drop-down window format on a maximum of five lines. The line or value selected by the navigation button is displayed in reverse video
- 4 Section displaying tabs (1 to 4 by menu), these tabs can be accessed using F1 to F4 keys

NOTE: The numbers in front of the menus and submenus in the Graphic Display Terminal are different from chapters numbers in this programming manual.

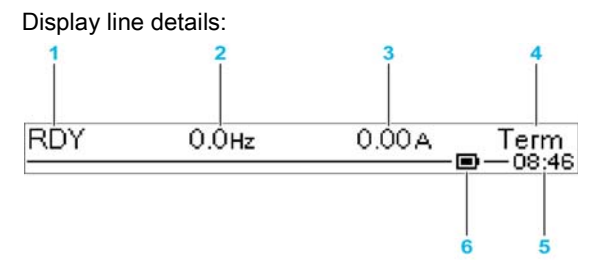

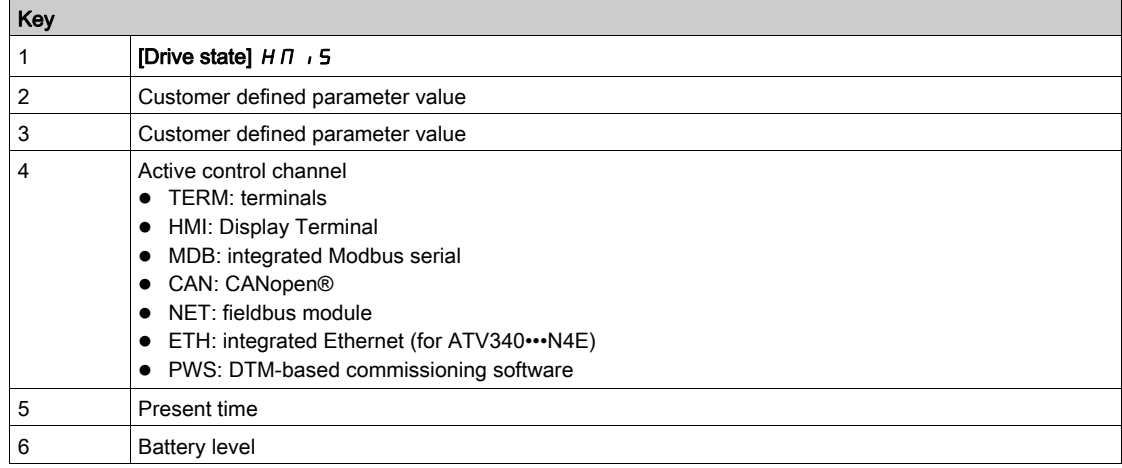

## Graphic Display Terminal Connected to a Computer

a USB link at the same time.

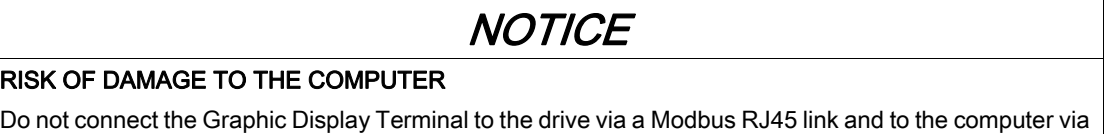

#### Failure to follow these instructions can result in equipment damage.

The Graphic Display Terminal is recognized as a USB storage device named SE\_VW3A1111 while plugged on a computer.

This allows to access the saved drive configurations (DRVCONF menu) and the Graphic Display Terminal screenshots (PRTSCR menu).

Screenshots can be stored by a simultaneous press on F1 and F4 function keys

# How To Update Language Files on the Graphic Display Terminal?

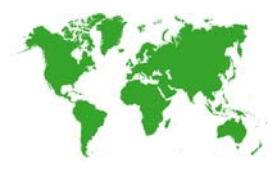

The Graphic Display Terminal (VW3A1111) language files can be updated. Download the latest version of language files here: *[Languages\\_Drives\\_VW3A1111](http://www.schneider-electric.com/en/download/document/Languages_Drives_VW3A1111/)* Unzip the file and follow the instructions of the ReadMe text file.

# Product LEDs

#### Introduction

The drive embeds status LEDs that are used to indicate the drive status.

- The number of LEDs available varies according to the drive rating.
- For ATV340U07N4• to ATV340D22N4•: 4 LEDs.
- For ATV340D30N4E to ATV340D75N4E: 10 LEDs.

# LEDs Description ATV340U07N4• to ATV340D22N4•

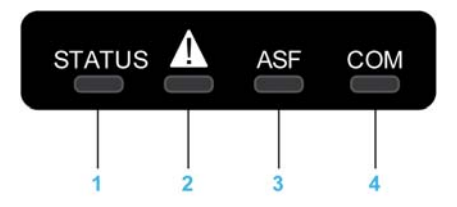

Following table provides the details of the drive status LEDs:

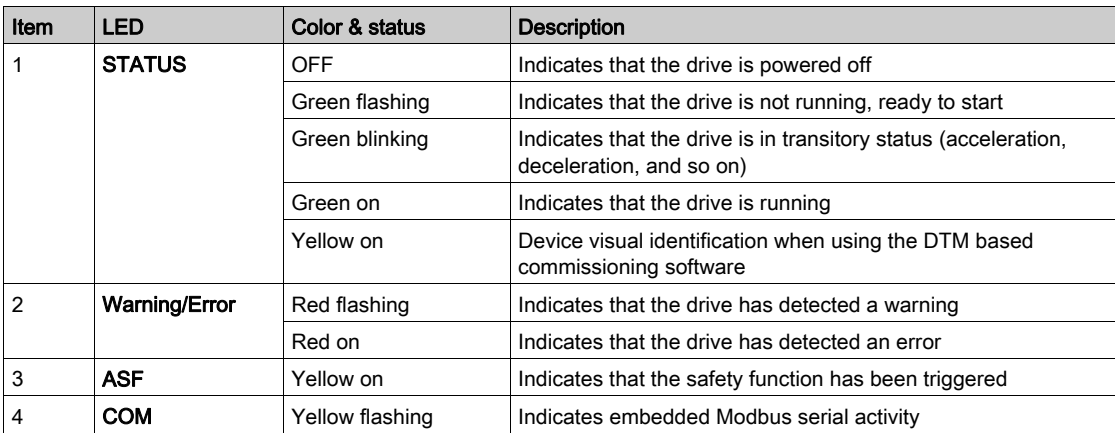

## LEDs Description ATV340D30N4E to ATV340D75N4E

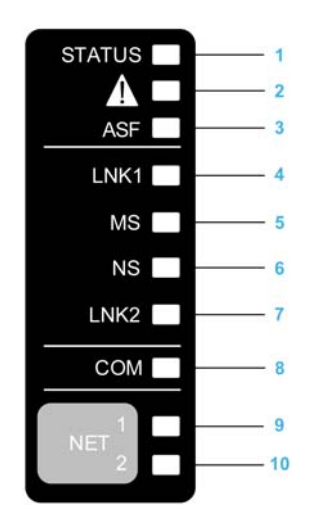

Following table provides the details of the drive status LEDs:

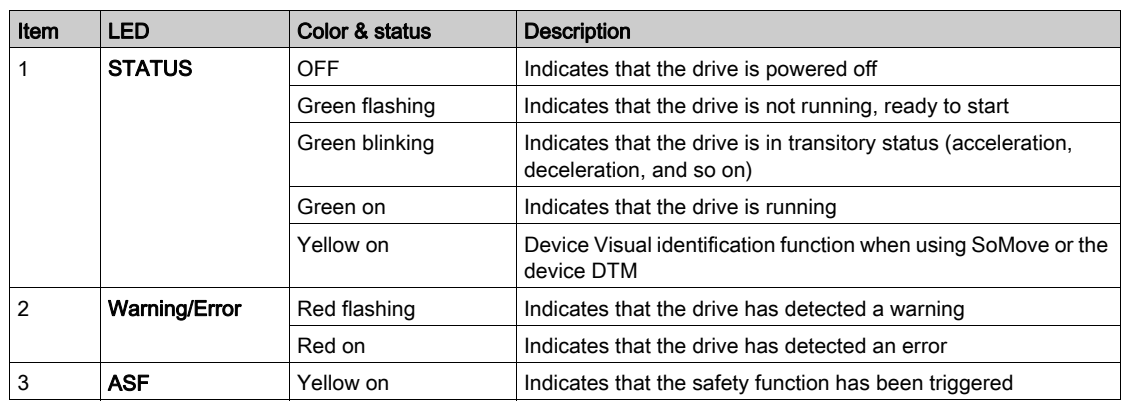

Following table provides the details of the embedded Ethernet LEDs:

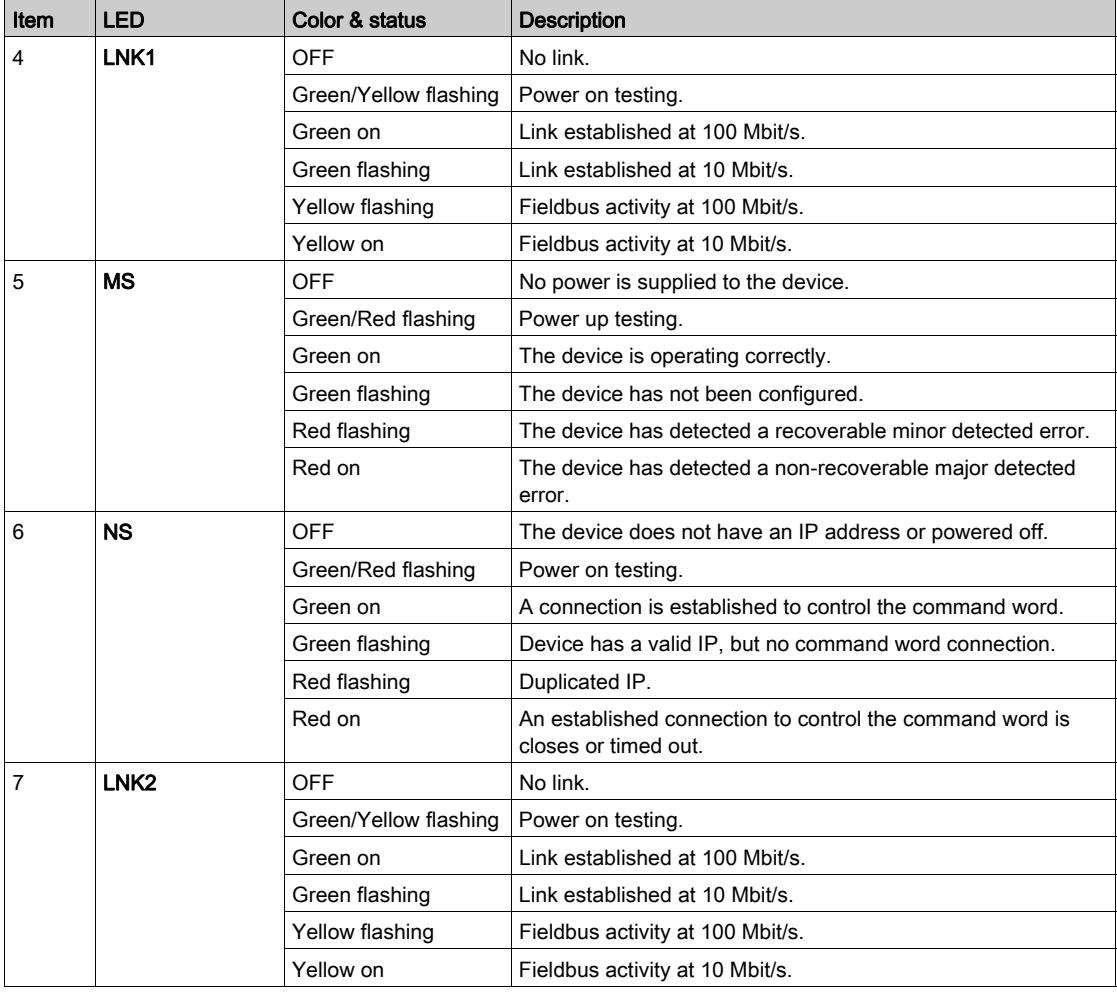

Following table provides the details of the embedded Modbus serial LEDs:

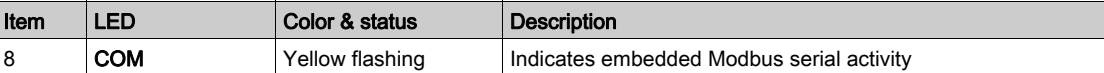

Following table provides the details of the fieldbus module LEDs:

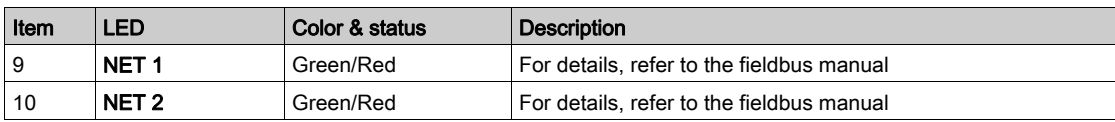

#### Sercos III LEDs on ATV340•••••S

Please refer to the ATV340 Sercos III manual **[PHA33735](http://www.schneider-electric.com/en/download/document/PHA33735/)** (English).

# Multipoint Screen

#### **Overview**

Generally, a Display Terminal is connected to only one drive. However, communication is possible between a Display Terminal and several Altivar drives (ATV340, ATV600, and ATV900) connected on the same Modbus serial fieldbus via the RJ45 port (HMI or Modbus serial). In such a case, the multipoint mode is automatically applied on the Display Terminal.

The multipoint mode allows you to:

- Have an overview of all the drives connected on the fieldbus (drive state and two selected parameters).
- Access to all the menus of each drive connected on the fieldbus.
- Command a stop on all the connected drives with the STOP/RESET key (irrespective of the present screen displayed). The type of stop can be individually configured on each drive with the parameter [Stop Key Enable]  $P 5E$  in the menu [Command and Reference]  $E \rightarrow P -$ ? [\(see](#page-217-0) page 218).

Apart the Stop function linked to the STOP/RESET key, the multipoint mode does not allow to apply a Fault Reset and command the drive via the Display Terminal: in multipoint mode, the Run key and the Local/Remote key are deactivated.

#### **Prerequisites**

To use the multipoint mode:

- The Display Terminal software version must be equal to or higher than V1.2IE48.
- For each drive, the command channel and the reference channel must be set in advance to a value different from [Ref.Freq-Rmt.Term] L C C [\(see](#page-217-0) page 218).
- The address of each drive must be configured in advance to different values by setting the parameter [Modbus Address]  $H d d$  in the [Modbus Fieldbus]  $H d$   $I - ?$  [\(see](#page-541-0) page 542).
- If the connection to the drive is done via the HMI RJ45 port, the parameter settings in **[Modbus HMI]**  $\overline{\Pi}$  d  $\overline{e}$  - must be compliant with the Display Terminal usage [\(see](#page-545-0) page 546).
- If the connection to the drive is done via the Modbus serial RJ45 port, the parameter settings in **[Modbus** Fieldbus]  $\Pi d$  I - must be compliant with the Display Terminal usage [\(see](#page-541-0) page 542).

#### Example of Installation Topology

The following figure gives a topology example using three drives and one Graphic Display Terminal (VW3A1111) linked to one Modbus splitter block (LU9GC3):

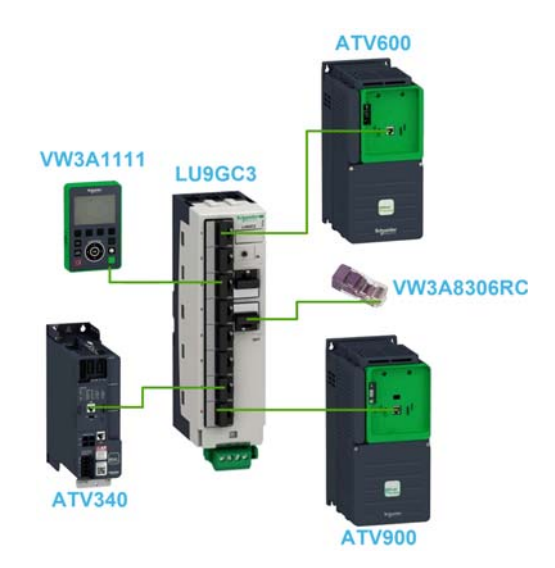

# Screens for Multipoint Mode

The following figure gives the browsing between the different screens linked to the multipoint mode:

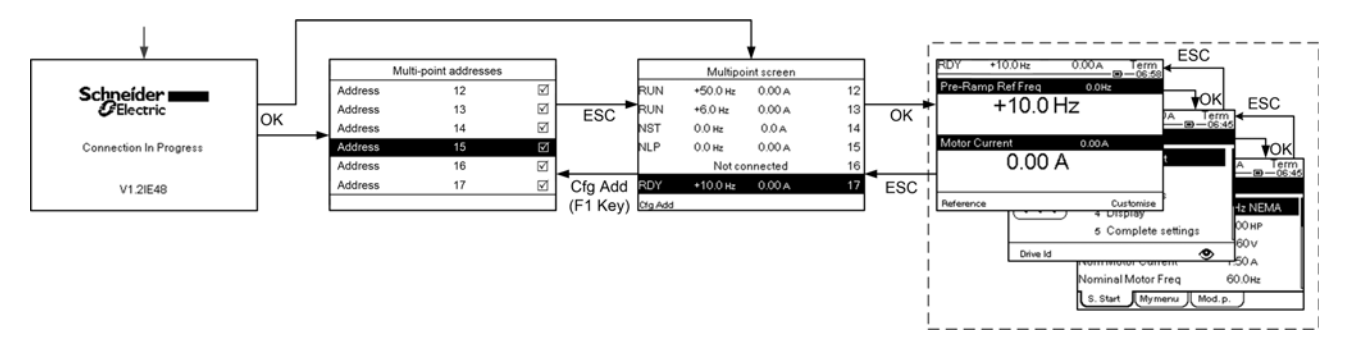

On the fieldbus common with the Display Terminal, if two or more drives are powered on, you access to the **[connection in progress]** screen. If there is no address selected by the Display Terminal or no recognized address, the Display Terminal is locked on this screen. Press OK key to access to the [Multipoint Addresses] screen. Otherwise, if there are addresses-selected and one of them have been recognized by the Display Terminal, the screen switches automatically to [Multipoint screen].

The [Multi-point Addresses] screen allows to select, by pressing OK key, the addresses of the drives you want to connect with. Up to 32 addresses can be selected (address setting range: 1…247). When all the addresses have been selected, press ESC key to access to the [Multipoint screen].

NOTE: To help to prevent a low refresh rate of the Display Terminal screen, do not select addresses that are not corresponding to drive addresses.

On the [Multipoint screen], the touch wheel is used to navigate between the drive overviews. Access to the menus of the selected drive by pressing OK key. Return to the [Multipoint screen] by pressing ESC key.

NOTE: To access the [Multi-point Addresses] screen from the [Multipoint screen], press F1 key.

If a drive triggers an error, the Display Terminal goes automatically to the **[Multipoint screen]** on the overview of the latest drive who has triggered an error.

The two parameters given in the drive overview can be modified individually on each drive in [Param. Bar Select] [PbS-] menu [\(see](#page-567-0) page 568).

# Structure of the Parameter Table

## General Legend

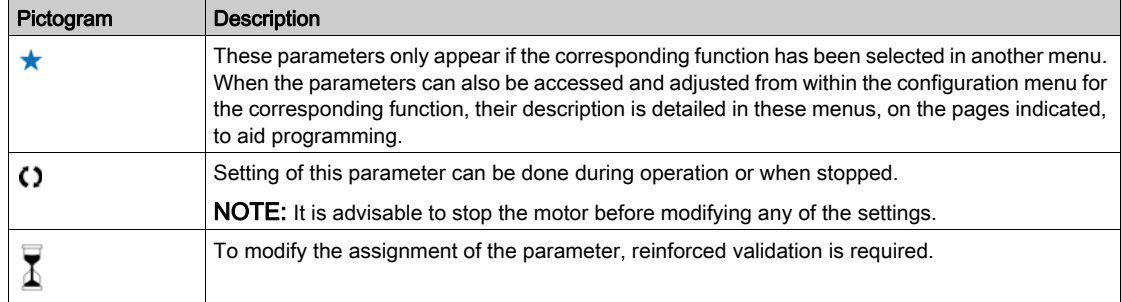

#### Parameter Presentation

Below is an example of a parameter presentation:

[Sample Menu]  $C \circ dE$  – Menu

#### **Access**

Parameters described below can be accessed by: [Path] Sub-path]

#### **About this menu**

Description of the menu or function

# [Parameter1]  $C \circ dE$  /

Description of the parameter

Example of a table with a setting range:

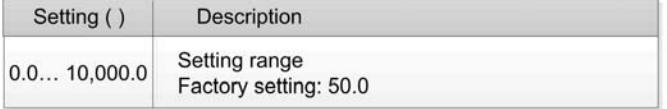

# [Parameter2]  $C$   $\alpha$  d E 2

Description of the parameter

Example of a table with a list of choices:

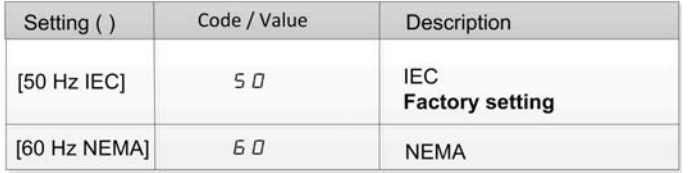

# Finding a Parameter in This Document

# With the Manual

It is possible to use either the parameter name or the parameter code to search in the manual the page giving details of the selected parameter.

# Difference Between Menu and Parameter

A dash after menu and submenu codes is used to differentiate menu commands from parameter codes. Example:

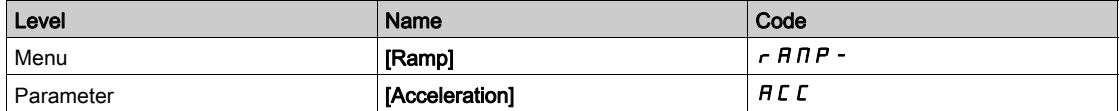

# Chapter 3 Cyber Security

# Cyber Security

#### Introduction

Cyber Security is a branch of network administration that addresses attacks on or by computer systems and through computer networks that can result in accidental or intentional disruptions.

The objective of Cyber Security is to help provide increased levels of protection for information and physical assets from theft, corruption, misuse, or accidents while maintaining access for their intended users.

No single Cyber Security approach is adequate. Schneider Electric recommends a defense-in-depth approach. Conceived by the National Security Agency (NSA), this approach layers the network with security features, appliances, and processes.

The basic components of this approach are:

- Risk assessment
- A security plan built on the results of the risk assessment
- A multi-phase training campaign
- Physical separation of the industrial networks from enterprise networks using a demilitarized zone (DMZ) and the use of firewalls and routing to establish other security zones
- System access control
- Device hardening
- Network monitoring and maintenance

This chapter defines the elements that help you configure a system that is less susceptible to cyber attacks.

For detailed information on the defense-in-depth approach, refer to the TVDA: How Can I Reduce [Vulnerability to Cyber Attacks in the Control Room \(STN V2\)](https://www.schneider-electric.com/en/download/document/STN%20v2/) on the Schneider Electric website.

To submit a Cyber Security question, report security issues, or get the latest news from Schneider Electric, visit the Schneider Electric website.

#### Password Management

The system is secured thanks to several passwords:

- Drive password [\(see](#page-562-0) page 563) must contain six characters (blanks are allowed)
- $\bullet$  Webserver password *(see page 572)* must contain:
	- A total of eight characters
	- At least one upper-case letter
	- At least one lower-case letter
	- $\circ$  At least one special character (for example,  $\omega$ , #, \$)
	- o No blank character

NOTE: After five unsuccessful login attempts, the access must be reactivated by the administrator.

Schneider Electric recommends to:

- Modify the password every 90 days
- Use a dedicated password (not related to your personal password)

NOTE: No responsibility is assumed by Schneider Electric for any consequences if anyone hacks your product password and if you use the same password for personal usage.

#### Backing-up and Restoring the Software Configuration

To protect your data, Schneider Electric recommends backing-up the device configuration and keeping your backup file in a safe place. The backup is available in the device DTM, using "load from device" and "store to device" functions.

#### Remote Access to the Drive

When remote access is used between a device and the drive, ensure your network is secure (VPN,Firewall…).

Machines, controllers, and related equipment are usually integrated into networks. Unauthorized persons and malware may gain access to the machine as well as to other devices on the network/fieldbus of the machine and connected networks via insufficiently secure access to software and networks.

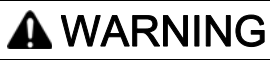

## UNAUTHORIZED ACCESS TO THE MACHINE VIA SOFTWARE AND NETWORKS

- In your hazard and risk analysis, consider all hazards that result from access to and operation on the network/fieldbus and develop an appropriate cyber security concept.
- Verify that the hardware infrastructure and the software infrastructure into which the machine is integrated as well as all organizational measures and rules covering access to this infrastructure consider the results of the hazard and risk analysis and are implemented according to best practices and standards covering IT security and cyber security (such as: ISO/IEC 27000 series, Common Criteria for Information Technology Security Evaluation, ISO/ IEC 15408, IEC 62351, ISA/IEC 62443, NIST Cybersecurity Framework, Information Security Forum - Standard of Good Practice for Information Security).
- Verify the effectiveness of your IT security and cyber security systems using appropriate, proven methods.

Failure to follow these instructions can result in death, serious injury, or equipment damage.

#### Data Flow Restriction

To secure the access to the drive and limit the data flow, the use of a firewall device is required.

ConneXium Tofino Firewall Product

The ConneXium TCSEFEA Tofino Firewall is a security appliance that provides levels of protection against cyber threats for industrial networks, automation systems, SCADA systems, and process control systems.

This Firewall is designed to permit or deny communications between devices connected to the external network connection of the Firewall and the protected devices connected to the internal network connection.

The Firewall can restrict network traffic based on user defined rules that would permit only authorized devices, communication types and services.

The Firewall includes built-in security modules and an off-line configuration tool for creating secure zones within an industrial automation environment.

## Control Command Restriction

To prevent unauthorized use of the command of the drive, it is possible to grant access to a limited number of IP address using the IP master parameter.

The parameter IP Master defines which device can command with the device. This parameter is available in the device DTM.

#### Deactivation of unused functions

To avoid unauthorized access, it is advisable to deactivate unused functions.

Example: WebServer, Fast Device Replacement …

# What Is in This Part?

This part contains the following chapters:

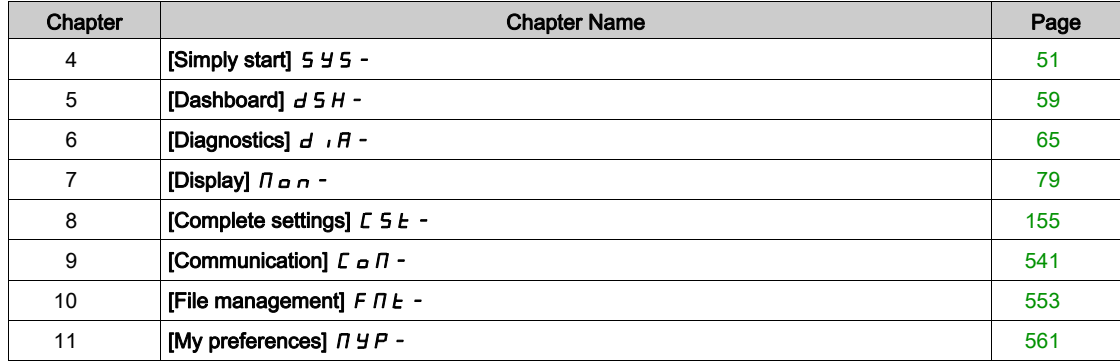

# <span id="page-50-0"></span>**Chapter 4** [Simply start]  $5 \frac{1}{5}$  -

## Introduction

- [Simply start] 5 Y 5 menu contains 3 tabs for quick access to mains features:
- Simply Start tab which gives a quick access to basic parameters to set.
- My Menu tab which is a user-defined menu for quick access to specific parameters.
- Modified Parameters tab which gives a quick access to the 10 last modified parameters.

### What Is in This Chapter?

This chapter contains the following topics:

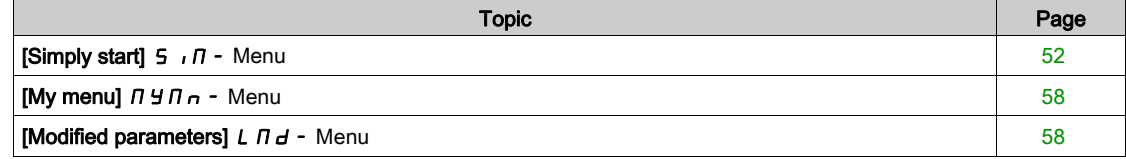

# <span id="page-51-0"></span>[Simply start]  $5 \cdot \pi$  - Menu

#### Access

 $[Simple] \rightarrow [Simple]$  [Simply start]

#### About This Menu

# **A WARNING**

#### LOSS OF CONTROL

- Fully read and understand the manual of the connected motor.
- Verify that all motor parameters are correctly set by referring to the nameplate and the manual of the connected motor.

Failure to follow these instructions can result in death, serious injury, or equipment damage.

This menu provides a quick access to the basic parameters to set.

# [Motor Standard]  $b \ F \rightharpoondown \rightharpoondown$

Motor standard.

This parameter can be accessed if [Motor control type ]  $E E E$  is not set to:

- [Sync. mot.]  $5 \nmid n$ , or
- [Sync.CL.]  $F5H$ , or
- $\bullet$  [SYN\_U VC] 5  $H \bullet H$ , or
- [Rel. Mot.]  $5rV.$

This parameter modifies the presets of the following parameters:

- [High Speed]  $H5P$
- [Motor Freq Thd]  $Ft d$
- [Nom Motor Voltage]  $U \cap S$
- [Nominal Motor Freq]  $F \nightharpoonup 5$
- [Max Frequency]  $E$  F  $\sim$

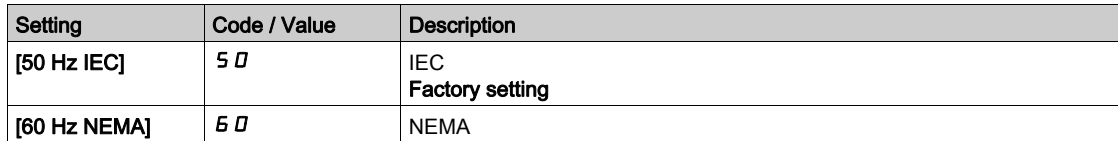

### [Nominal motor power]  $nPr$   $\star$

Nominal motor power.

This parameter can be accessed if:

- [Motor control type ]  $\mathcal{L}$   $\mathcal{L}$   $\mathcal{L}$  is not set to:
	- $\circ$  [Sync. mot.] 5  $\sharp$  n, or
	- $\circ$  [Sync.CL.] F 5 Y, or
	- $\circ$  [SYN\_U VC] 5  $H_{\text{Hul}}$ , or
	- $\circ$  [Rel. Mot.]  $5 \lt r \vee C$ , and
- [Motor param choice]  $\Box P \Box C$  is set to [Mot Power]  $\Box P \Box C$ .

Rated motor power given on the nameplate, in kW if **[Motor Standard]**  $b \in \mathbb{R}$  is set to **[50Hz IEC]** 5  $\mathbb{D}$ , in HP if [Motor Standard]  $b \, F \, r$  is set to [60Hz NEMA]  $B \, D$ .

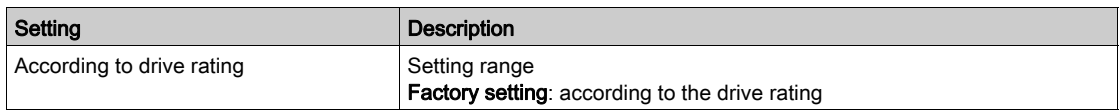

### [Nom Motor Voltage]  $\mu$  n 5  $\star$

Nominal motor voltage.

This parameter can be accessed if [Motor control type ]  $\mathcal{L}$   $\mathcal{L}$   $\mathcal{L}$  is not set to:

- [Sync. mot.]  $54n$ , or
- [Sync.CL.]  $F54$ , or
- $\bullet$  [SYN\_U VC] 5  $4n\mu$ , or
- [Rel. Mot.]  $5 V C$ .

Rated motor voltage given on the nameplate.

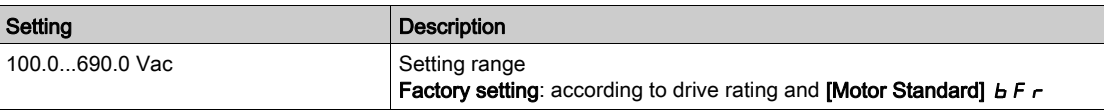

#### [Nom Motor Current]  $n \in \mathcal{F}$

Rated motor current given on the nameplate.

This parameter can be accessed if [Motor control type ]  $\mathcal{L}$   $\mathcal{L}$   $\mathcal{L}$  is not set to:

- [Sync. mot.]  $5 \nmid n$ , or
- [Sync.CL.]  $F5H$ , or
- $\bullet$  [SYN\_U VC] 5  $H \circ \iota$ , or
- [Rel. Mot.]  $5 VC$ .

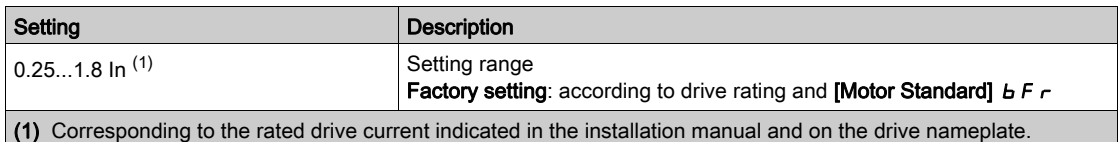

# [Nominal Motor Freq]  $F \nightharpoonup 5$   $\star$

Nominal motor frequency.

This parameter can be accessed if [Motor control type ]  $E E E$  is not set to:

- [Sync. mot.]  $5 \nmid n$ , or
- [Sync.CL.]  $F5H$ , or
- $\bullet$  [SYN\_U VC] 5  $4n\mu$ , or
- [Rel. Mot.]  $5 VC$ .

The factory setting is 50 Hz, or preset to 60 Hz if [Motor Standard]  $b \digamma r$  is set to 60 Hz.

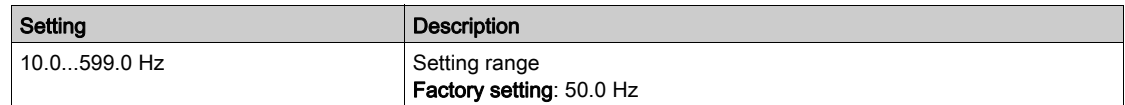

## [Nominal Motor Speed]  $n 5P$   $\star$

Nominal motor speed.

This parameter can be accessed if [Motor control type ]  $E E$  is not set to:

- [Sync. mot.]  $5 \nmid n$ , or
- [Sync.CL.]  $F5H$ , or
- $\bullet$  [SYN\_U VC] 5  $H_{\text{Hul}}$ , or
- [Rel. Mot.]  $5 VC$ .

If the nameplate indicates the synchronous speed and the slip in Hz or as a %, use one of the formulas to calculate the rated speed:

- Nominal speed = Synchronous speed x  $\frac{100 \text{slip as a }\%}{100}$
- Nominal speed = Synchronous speed x  $\frac{60 \text{slip in Hz}}{60}$  (60 Hz motors)
- Nominal speed = Synchronous speed x  $\frac{50 \text{slip in Hz}}{50}$  (50 Hz motors).

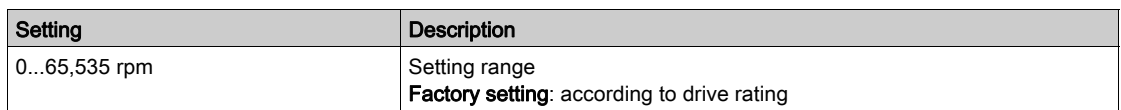

# [Motor 1 Cosinus Phi]  $C \circ 5 \star$

Nominal motor cosinus Phi.

This parameter can be accessed if:

- [Motor control type ]  $E E$  is not set to:
	- $\circ$  [Sync. mot.] 5  $\frac{1}{2}$  n, or
	- Sync.CL.] F 5 Y, or
	- 0 [SYN\_U VC] 5 y n u, or
	- $\circ$  [Rel. Mot.]  $5r$  V C, and
- [Motor param choice]  $D P E$  is set to [Mot Cosinus]  $E \circ B$ .

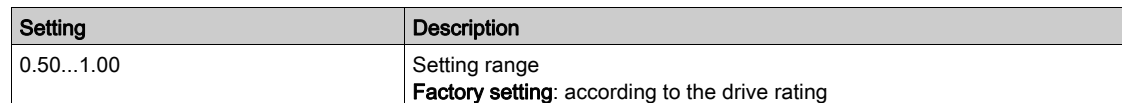

# [2/3-Wire Control]  $E\subset\overline{C}$

2-wire or 3-wire control.

# **A WARNING**

## UNANTICIPATED EQUIPMENT OPERATION

If this parameter is changed, the parameters **[Reverse Assign]**  $r$   $\cdot$  5 and **[2-wire type]**  $E$   $E$  and the assignments of the digital inputs are reset to the factory setting.

Verify that this change is compatible with the type of wiring used.

Failure to follow these instructions can result in death, serious injury, or equipment damage.

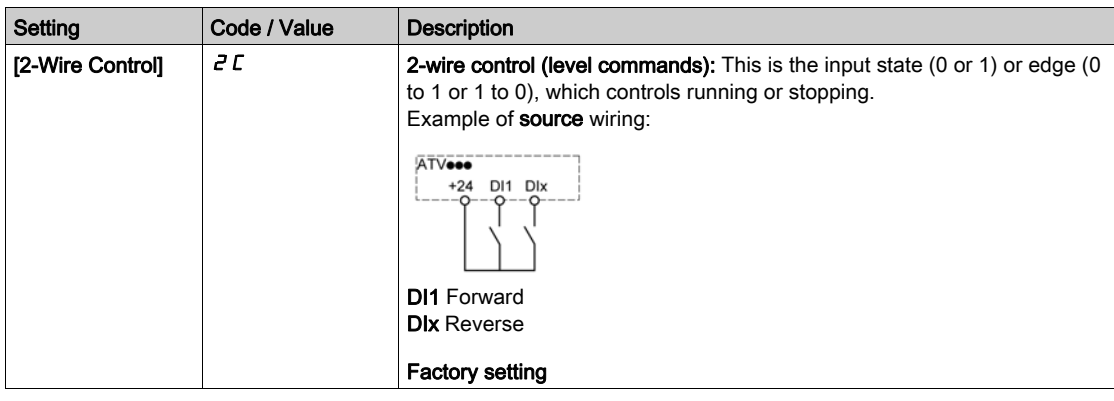

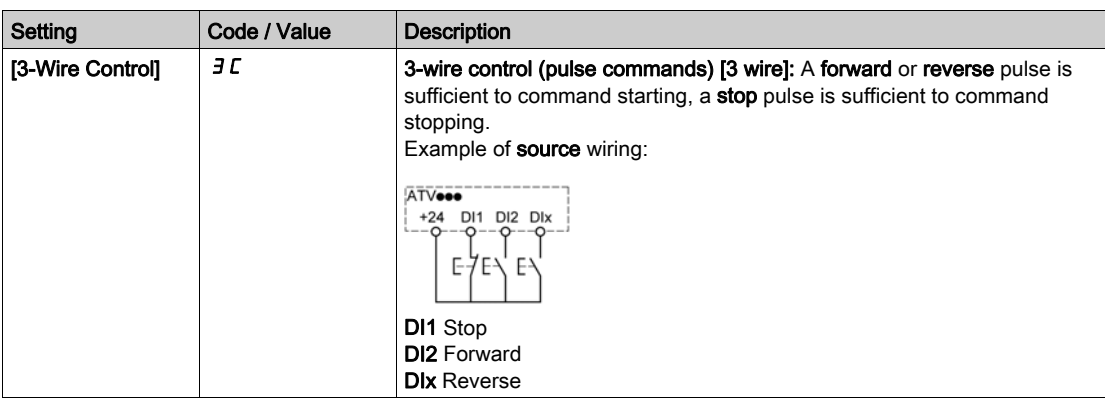

#### [Max Frequency]  $E$  F  $\sim$

Maximum output frequency.

The factory setting is 60 Hz, or preset to 72 Hz if [Motor Standard]  $b \, F \, r$  is set to 60 Hz.

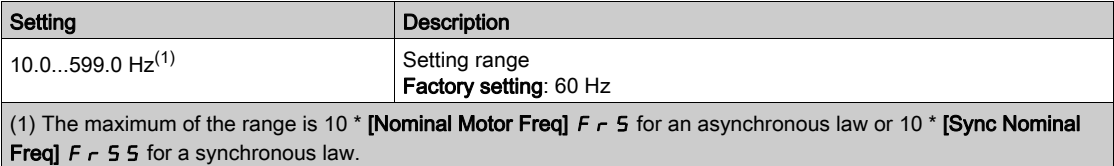

# [Autotuning]  $E \cup n \Delta$

# **A** WARNING

#### UNEXPECTED MOVEMENT

Autotuning moves the motor in order to tune the control loops.

Only start the system if there are no persons or obstructions in the zone of operation.

Failure to follow these instructions can result in death, serious injury, or equipment damage.

During autotuning, noise development and oscillations of the system are normal.

If [Autotuning Type]  $E \cup nE$  is set to [Standard] 5  $E \cdot d$ , during autotuning, the motor makes small movements.

If [Autotuning Type]  $E \cup nE$  is set to [Rotation]  $r \in E$ , during autotuning, the motor runs at half of its nominal frequency.

In any case, the motor has to be stopped before performing a tune operation. Verify that the application does not make the motor turn during the tune operation.

The tune operation optimizes:

- The motor performances at low speed.
- The estimation of the motor torque.

Autotuning is only performed if no stop command has been activated. If a "freewheel stop" or "fast stop" function has been assigned to a digital input, this input must be set to 1 (active at 0).

Autotuning takes priority over any run or prefluxing commands, which will be taken into account after the autotuning sequence.

If autotuning has detected error, the drive always displays **[No action]**  $n \neq 0$  and, depending on the configuration of [Tuning Error Resp]  $t \nL$ , may switch to [Autotuning]  $t \nL$  detected error mode.

Autotuning may last for several seconds. Do not interrupt the process. Wait for the Display Terminal to change to **[No action]**  $\sigma$  $\sigma$ .

NOTE: The motor thermal state has a significant influence on the tuning result. Always perform a motor tuning with the motor stopped and cold. Verify that the application does not have the motor operate during a tuning operation.

To redo a motor tuning, wait that it is stopped and cold. Set first **[Autotuning]**  $E \cup n$  to **[Erase Autotuning]**  $CL \rightharpoondown$ , then redo the motor tuning.

The use of the motor tuning without doing a **[Erase Autotuning]**  $\Gamma$  L  $\Gamma$  first is used to get the thermal state estimation of the motor.

The cable length has an influence on the tune result. If the wiring is modified, it is necessary to redo the tune operation.

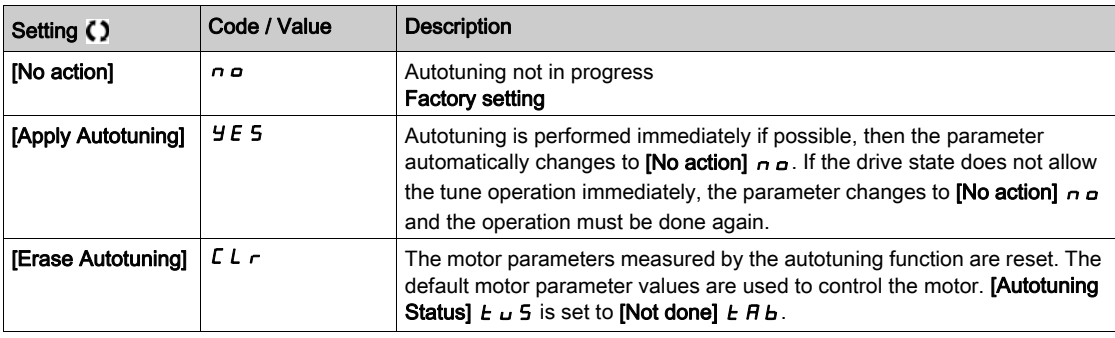

# [Autotuning Status]  $E \cup S$

Autotuning status.

(for information only, cannot be modified)

This parameter is not saved at drive power off. It shows the autotuning status since last power-on.

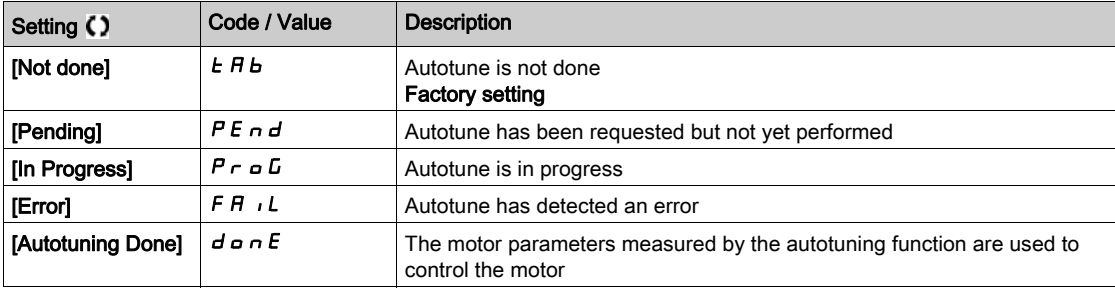

# **[Tune Selection]**  $5 \t{L}$  un  $\star$

Tune selection.

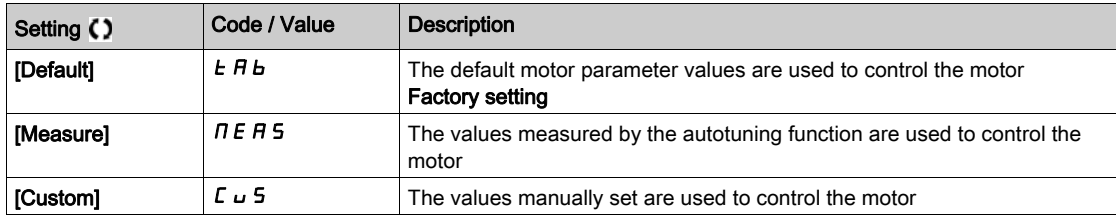

#### [Motor Th Current]  $iE$  H

Motor thermal monitoring current to be set to the rated current indicated on the nameplate.

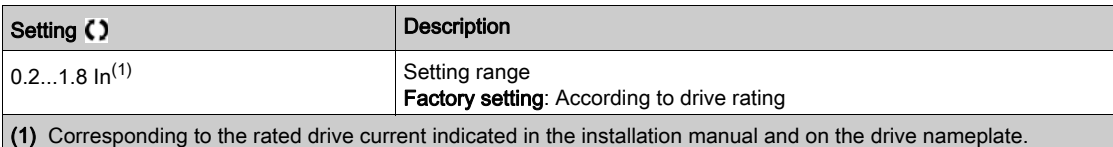

# [Acceleration]  $H C C$

Time to accelerate from 0 to the [Nominal Motor Freq]  $F \rightharpoondown 5$ . To have a repeatability in the ramps, the value of this parameter must be set according to the possibility of the application.

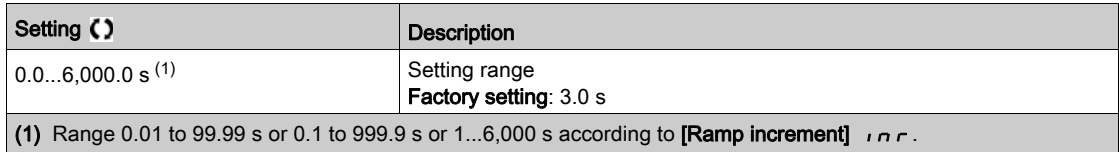

#### [Deceleration]  $dE$

Time to decelerate from the [Nominal Motor Freq]  $F \rightharpoondown 5$  to 0. To have a repeatability in the ramps, the value of this parameter must be set according to the possibility of the application.

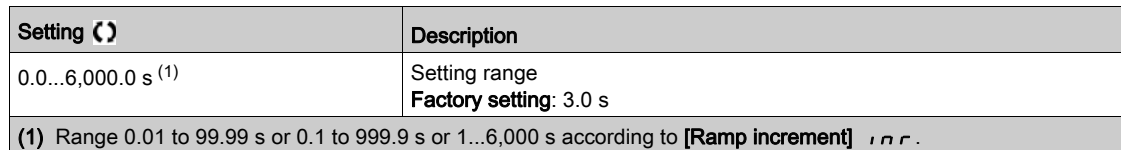

#### [Low Speed]  $L$  5  $P$

Low speed.

Motor frequency at minimum reference, can be set between 0 and [High Speed] H 5 P.

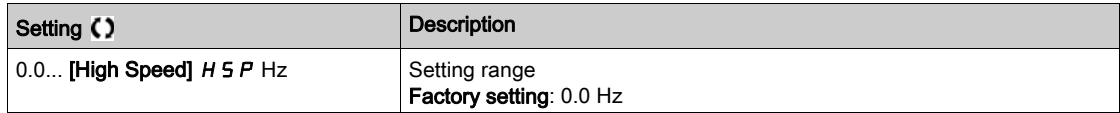

#### [High Speed]  $H5P$

High speed.

Motor frequency at maximum reference, can be set between [Low Speed]  $L$  5  $P$  and [Max Frequency]  $E \ F$   $\cdot$  The factory setting changes to 60 Hz if [Motor Standard]  $E \ F$   $\cdot$  is set to [60Hz NEMA]  $E \ D$ .

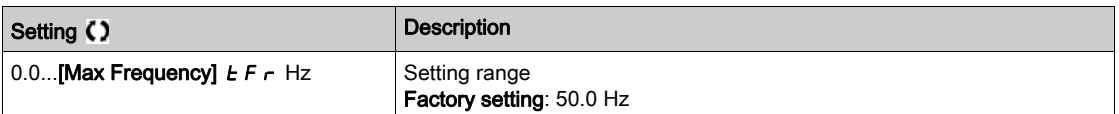

# <span id="page-57-0"></span>[My menu]  $\Box$   $\Box$   $\Box$   $\Box$   $\Box$   $\Box$   $\Box$  Menu

#### Access

# $[Simple] \rightarrow [My menu]$

#### About This Menu

This menu contains the parameters selected in the [My menu config.]  $\pi$  y  $\epsilon$  - Menu. NOTE: This menu is empty by default.

# <span id="page-57-1"></span>[Modified parameters]  $L \nabla d$  - Menu

#### Access

 $[Simple] \rightarrow [Modified parameters]$ 

## About This Menu

This menu gives a quick access to the 10 last modified parameters (or the full list in the DTM)

# <span id="page-58-0"></span>**Chapter 5** [Dashboard]  $d$  5 H -

## Introduction

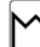

- $\Box$  [Dashboard]  $d$  5 H menu contains tabs for quick access to system and display features:
- System tab to configure the main system parameters.
- Energy tab which provides a complete access for instantaneous power counters and energy reports by means of graphics on the Display Terminal.

# What Is in This Chapter?

This chapter contains the following topics:

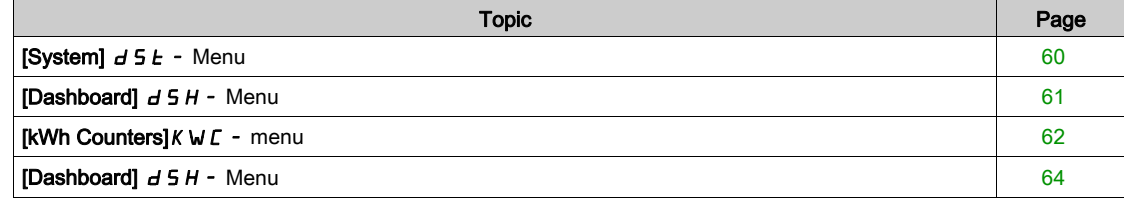

# <span id="page-59-0"></span>[System]  $d5E$  - Menu

#### Access

# [Dashboard] → [System]

# [Pre-Ramp Ref Freq]  $F$   $r$  H

Frequency reference before ramp (signed value).

Actual frequency reference linked to the motor regardless of which channel for reference value has been selected. This parameter is in read-only mode.

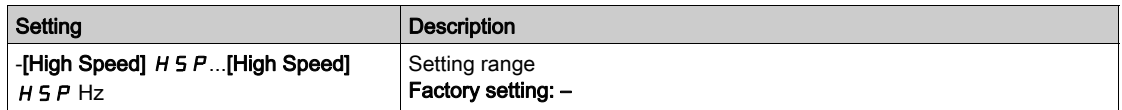

# <span id="page-59-1"></span>[Drive State]  $H \Pi$  , 5

Drive state.

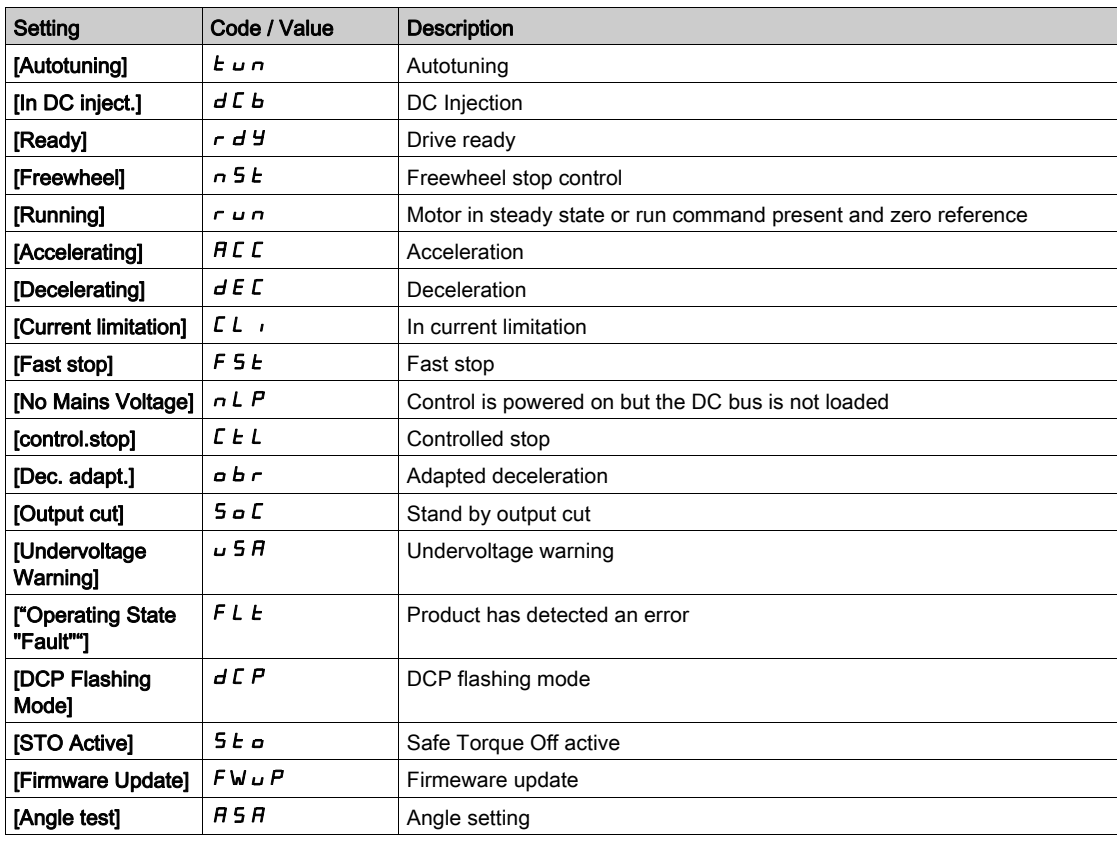

### [Motor Current]  $L \subset r$

Motor current.

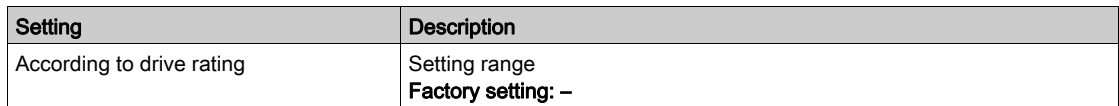

# [Motor speed]  $5Pd$

Motor speed in rpm.

This parameter displays the estimated rotor speed without motor slip.

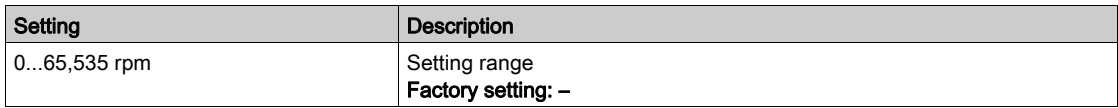

# [Motor Therm state]  $EHHr$

Motor thermal state.

The nominal motor thermal state is 100%, the [Motor Overload]  $\sigma$  L F threshold is set to 118%.

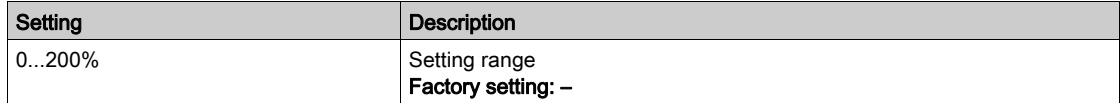

# <span id="page-60-0"></span>[Dashboard]  $d$  5 H - Menu

Access

# [Dashboard]

# [Trq/Spd]  $C \tE$  5

Displays the torque versus speed curve.

# <span id="page-61-0"></span>[kWh Counters] $K W E$  - menu

#### Access

### $[Dashboard] \rightarrow [kWh$  Counters]

#### About This Menu

This menu presents many energy objects available for instantaneous data and kW consumption reports. It offers the possibility to display logged data with graphics by pressing the F4 function key.

#### [Elc Energy Cons]  $\sigma$   $\Gamma$  4  $\star$

Electrical energy consumed by the motor in TWh.

This parameter can be accessed if [Elc energy cons(TWh)]  $\sigma$  C 4 is not set to 0.

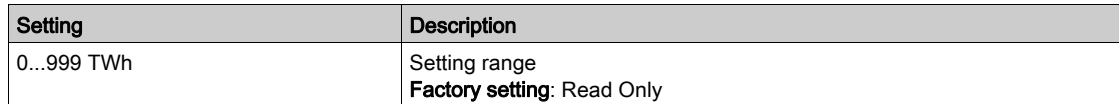

#### [Elc Energy Cons]  $\sigma \mathcal{L} \exists \star$

Electrical energy consumed by the motor in GWh.

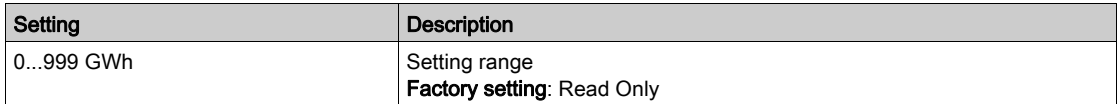

# [Elc Energy Cons]  $\sigma \mathcal{L} \in \mathcal{H}$

Electrical energy consumed by the motor in MWh.

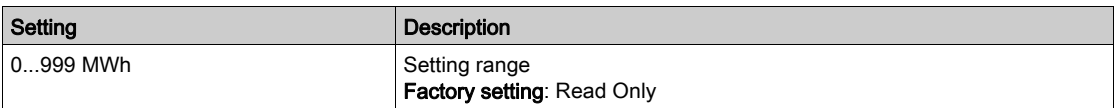

## [Elc Energy Cons]  $\sigma$   $\Gamma$  1  $\star$

Electrical energy consumed by the motor in kWh.

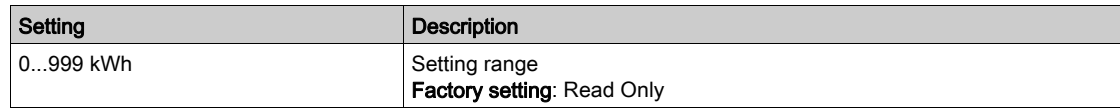

#### [Elc Energy Cons]  $\sigma \mathrel{\mathcal{L}} \mathrel{\mathcal{I}} \star$

Electrical energy consumed by the motor in Wh.

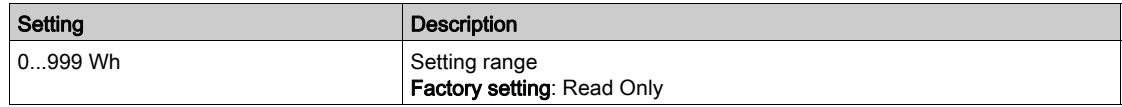

## [Acv Elc Out Pwr Estm]  $E P \cap W$ ?

Active electrical output power estimation.

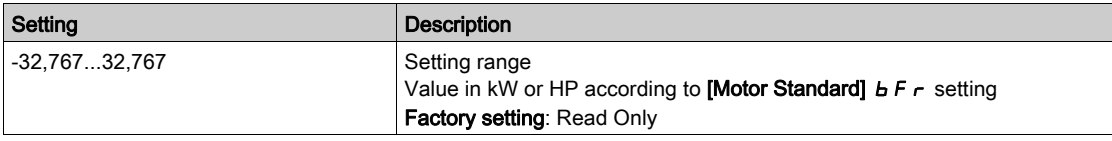

# [Elc Egy Today]  $\sigma$   $\Gamma$   $E$

Electrical energy consumed today by the motor in kWh.

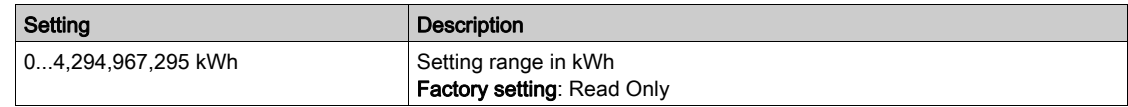

# [Elc Egy Yesterday]  $\sigma$   $C$   $\dot{H}$

Electrical energy consumed yesterday by the motor in kWh.

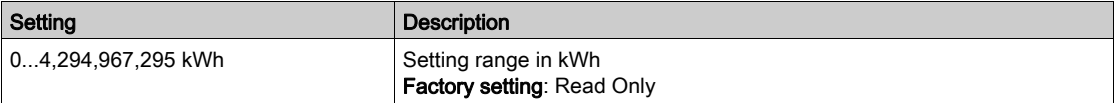

# <span id="page-63-0"></span>[Dashboard]  $d$  5 H - Menu

#### Access

[Dashboard]

#### About This Menu

Using F4 function key on the Display Terminal, it is possible to select one of the following view for the [Energy] tab.

# [Instant kW Trend]  $C V$  /

Displays the instantaneous electrical energy curve at the drive output.

# [Daily kWh Report]  $H5d$

Displays the daily energy histogram.

# [Weekly kWh Report]  $H5W$

Displays the weekly energy histogram.

# [Monthly kWh Report]  $H5 \Pi$

Displays the monthly energy histogram.

# [Yearly kWh Report]  $H5Y$

Displays the yearly energy histogram.

# <span id="page-64-0"></span>**Chapter 6** [Diagnostics]  $d \cdot H -$

# Introduction

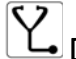

[V] [Diagnostics]  $d$  ,  $H$  - menu presents drive and application data useful when diagnostics is required.

# What Is in This Chapter?

This chapter contains the following sections:

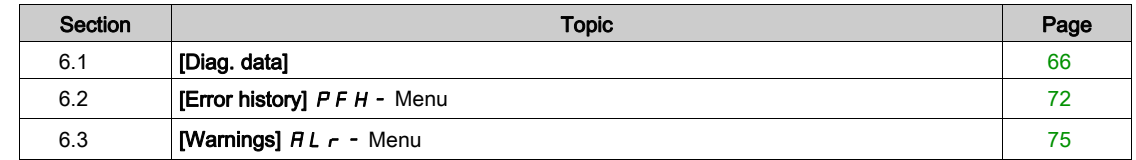

# <span id="page-65-0"></span>Section 6.1 [Diag. data]

# What Is in This Section?

This section contains the following topics:

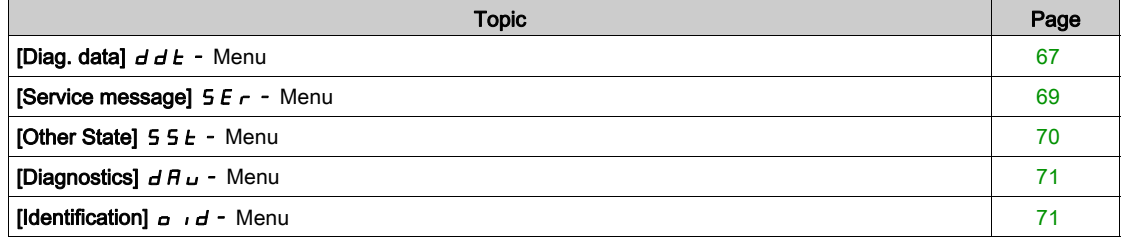

# <span id="page-66-0"></span>[Diag. data]  $d d E$  - Menu

#### Access

 $[Diagnostics] \rightarrow [Diag. data]$ 

#### About This Menu

This menu presents the actual warning and detected error in addition to drive data.

# [Last Warning]  $L H L r$

Last warning which occurred.

The list of warning codes is available in the chapter "Diagnostics and Troubleshooting" [\(see](#page-585-0) page 586).

# <span id="page-66-1"></span>[Last Error]  $L$   $F$   $E$

Last error which occurred.

The list of error codes is available in the chapter "Diagnostics and Troubleshooting" [\(see](#page-587-0) page 588).

#### [Identification Error]  $i \nabla F B$   $\star$

Identification Error (inF6).

This parameter can be accessed if [Last Error]  $L \nvdash L$  is [Identification Error]  $i \notimes F$  6.

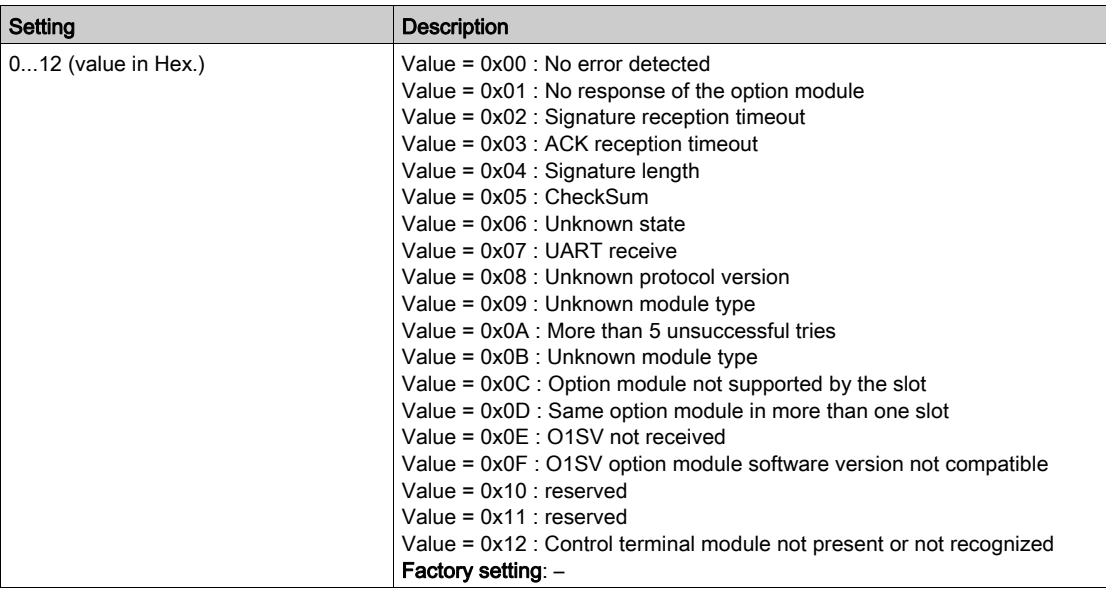

# [Internal Error 19]  $\int$   $nF$  J  $\star$

Encoder module error code.

This parameter can be accessed if [Last Error]  $L \nvdash L$  is [Internal Error 19]  $i \notimes F \nightharpoonup L$ .

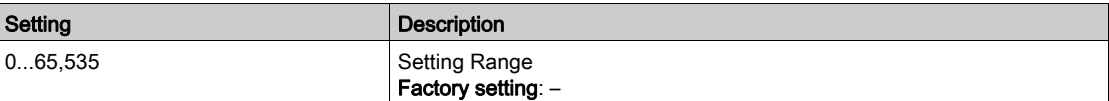

# [Encoder Fdbck Error]  $E \cap CE \star$

Encoder feedback error code.

This parameter can be accessed if [Last Error]  $L \nvdash L$  is [Encoder Feedback Loss]  $S \nvdash F$ .

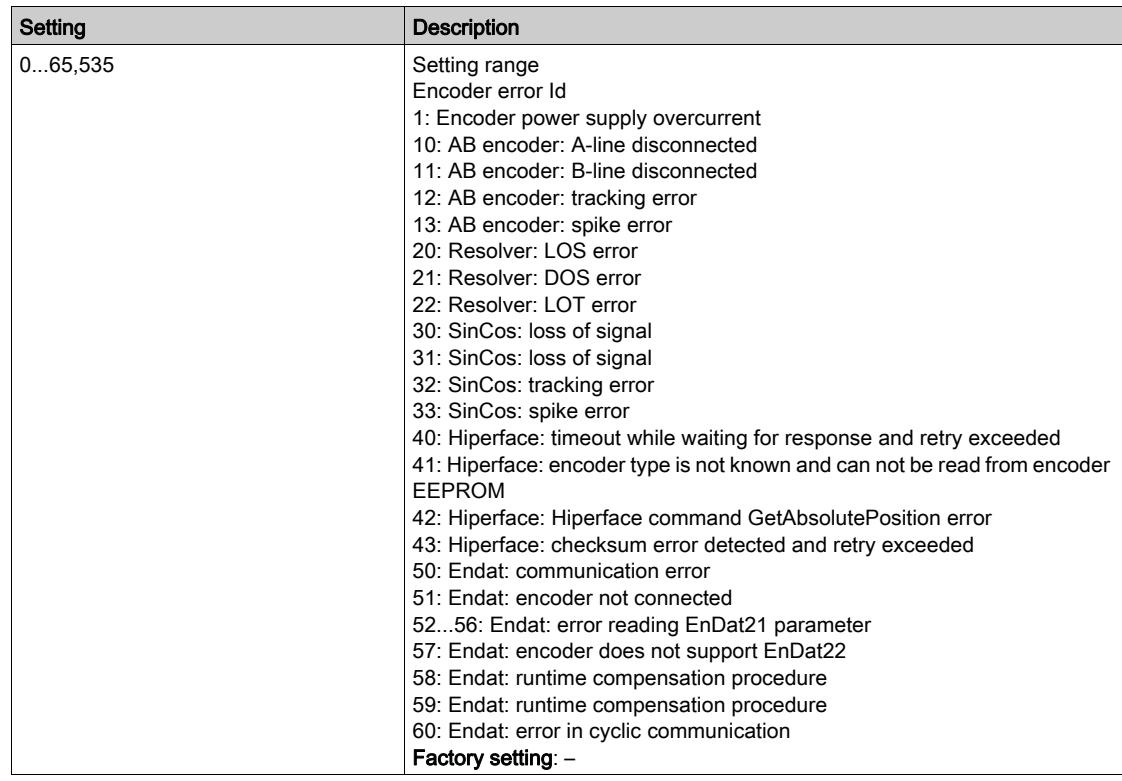

# [Nb Of Start]  $n 5 \Pi$

Number of motor starts (resettable).

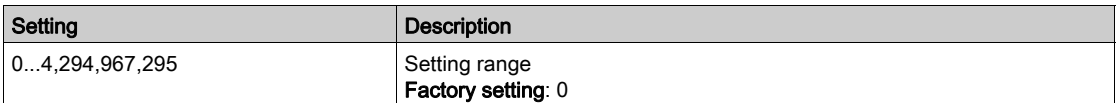

# [Motor Run Time]  $r$  E H H

Motor run time.

Run elapsed time display (resettable) in 0.1 hours (length of time the motor has been switched on).

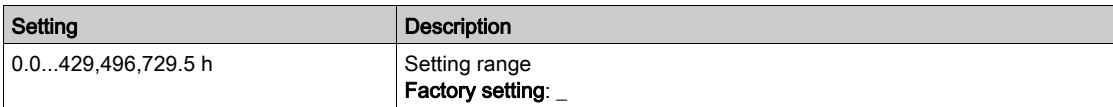

# <span id="page-68-0"></span>[Service message]  $5E - 1$  Menu

#### Access

[Diagnostics]  $\rightarrow$  [Diag. data]  $\rightarrow$  [Service message]

#### About This Menu

This menu presents the service messages.

This is a user-defined service message configured in [My preferences]  $\Pi H \rightarrow$  [Customization]  $\Gamma \cup 5$  $\rightarrow$  [Service messages] 5 E r.

# <span id="page-69-0"></span>[Other State]  $55E -$  Menu

#### Access

[Diagnostics]  $\rightarrow$  [Diag. data]  $\rightarrow$  [Other State]

#### About This Menu

List of secondary states.

# List

[Sleep Active]  $5 L \pi$ [Set 1 active]  $LFF1$ [Set 2 active]  $\Gamma$  F P 2 [Set 3 active]  $LFF3$ [Automatic restart]  $H \cup E$  o [DC Bus Charged]  $d b L$ [Fast stop Active]  $F 5E$ [Fallback Frequency]  $F \rightharpoondown F$ [Speed Maintained]  $r L 5$ [Type of stop] Stt [Encoder Config]  $i\in\mathcal{C}$ [In braking]  $b \ncot 5$ [DC Bus Ripple Warn]  $d\mathcal{L} \cap \mathsf{W}$ [Ref Freq Warning]  $5 - H$ [Forward]  $\prod F \cap d$ [Reverse]  $n_r$   $\sim$  5 [In motor fluxing]  $F L X$ [Autotuning]  $t \cup n$ 

# <span id="page-70-0"></span>[Diagnostics]  $d$  A  $u$  - Menu

#### Access

#### [Diagnostics]  $\rightarrow$  [Diag. data]  $\rightarrow$  [Diagnostics]

#### About This Menu

This menu allows to make simple test sequences for diagnostics.

## [FAN Diagnostics]  $F \nightharpoonup E$

Diagnostics of internal fan(s). This will start a test sequence.

# [HMI LED Diagnostics]  $H L E$

Diagnostics of product LED(s). This will start a test sequence.

## [IGBT Diag w motor]  $\sqrt{E}$

Diagnostics of product IGBT(s). This will start a test sequence with the connected motor (open circuit/short-circuit).

#### [IGBT Diag w/o motor]  $\sqrt{U}$   $\sim$   $E$

Diagnostics of product IGBT(s). This will start a test sequence without the motor (short-circuit).

## <span id="page-70-1"></span>[Identification]  $\sigma$   $\sigma$  - Menu

#### Access

[Diagnostics]  $\rightarrow$  [Diag. data]  $\rightarrow$  [Identification]

## About This Menu

This is a read-only menu that cannot be configured. It enables the following information to be displayed:

- Drive reference, power rating, and voltage
- Drive software version
- Drive serial number
- Type of option modules present, with their software version
- Display Terminal type and version

# <span id="page-71-0"></span>Section 6.2 [Error history]  $P$  F H - Menu

# [Error history]  $P$  F H - Menu

#### Access

[Diagnostics]  $\rightarrow$  [Error history]

#### About This Menu

This menu shows the 15 last detected errors  $(dP1 to dPF)$ .

Pressing OK key on the selected error code in the Error history list displays the drive data recorded when the error has been detected.

NOTE: Same content for [Last Error 1]  $dP$  I to [Last Error F]  $dPF$ .

#### [Last Error 1]  $dP1$

Last error 1. Identical to [Last Error]  $L \, F \, E$  [\(see](#page-66-1) page 67).

# [Drive State]  $H51$

HMI status. Identical to [Drive State] H  $\Pi$  15 [\(see](#page-59-1) page 60).

# [Last Error 1 Status]  $E P I$

Status of last error 1. DRIVECOM status register (same as **[ETA state word]**  $E \nmid R$ ).

#### [ETI state word]  $IP1$

ETI state word. ETI status register (see the communication parameter file).

## [Cmd word]  $E \cap P$  1

Cmd word.

Command register (same as [Cmd word]  $\Gamma \Pi d$ ).

### [Motor current]  $L \nsubseteq P$  /

Motor current (same as [Motor Current]  $LT \rightarrow$ ).

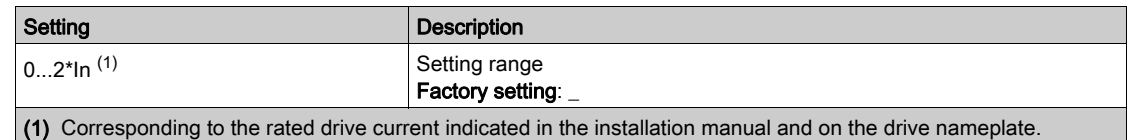

## [Output frequency]  $r$  F P 1

Output frequency (same as [Output frequency]  $rF$ .

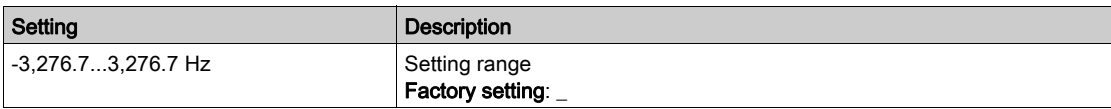
## [Elapsed Time]  $r \cancel{F}$  /

Elapsed time.

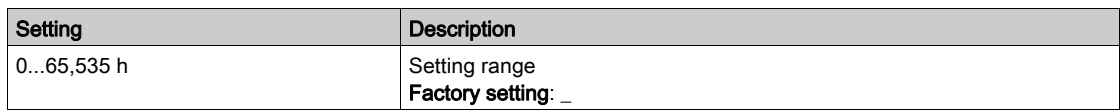

## [DC bus voltage]  $ULP$  |

DC bus voltage (same as [DC bus voltage]  $\cup$  L  $\overline{P}$  1).

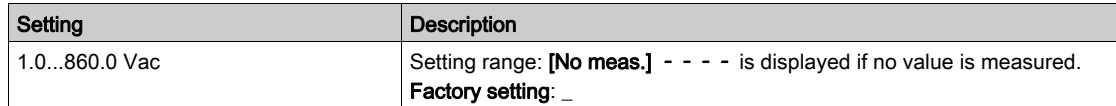

## [Motor therm state]  $EHP1$

Motor thermal state (same as [Motor Therm state]  $E H r$ ).

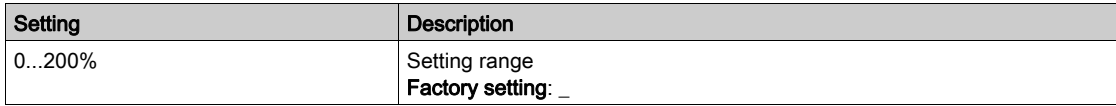

## <span id="page-72-0"></span>[Command Channel]  $dE$

Command channel (same as [Command channel]  $\Gamma \Pi d\Gamma$ ).

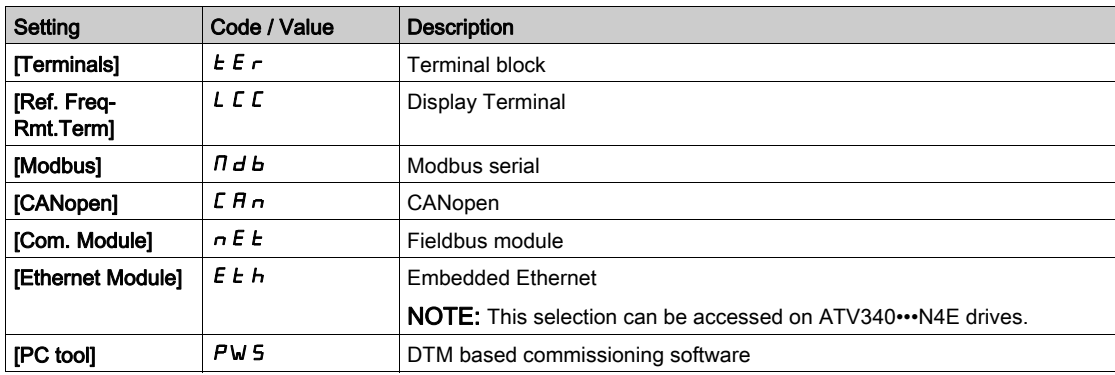

## [Ref Freq Channel]  $d \in \mathbb{C}$  /

Channel for reference frequency (same as [Ref Freq Channel]  $r$  F  $\epsilon$   $\epsilon$ ).

Identical to [Command channel]  $d\mathbf{C}\mathbf{C}$  1 [\(see](#page-72-0) page 73).

## [Motor Torque]  $\sigma E P I$

Estimated motor torque value (same as [Motor Torque]  $a \, \mathsf{F} \, r$ ).

NOTE: The displayed value is always positive in motor mode and negative in generator mode whatever the direction.

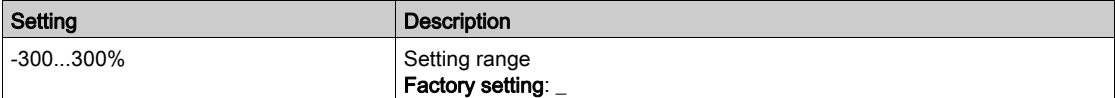

# [Drive Thermal State]  $E dP1$

Measured drive thermal state (same as [Drive Therm State]  $E H d$ ).

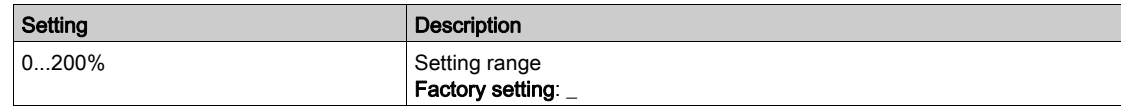

# [IGBT Junction Temp]  $E$  JP 1

Estimated junction temperature value.

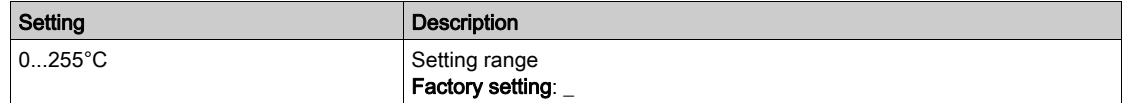

# [Switching Frequency]  $5FPI$

Switching frequency applied (related to [Switching Frequency]  $5F_r$ ).

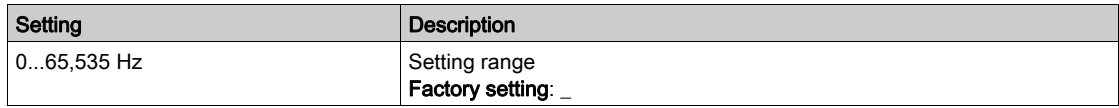

# [Last Error 2]  $d P 2$  to [Last Error F]  $d P F$

Last error 2... Last error F

Identical to [Last Error1]  $dP$  1 [\(see](#page-71-0) page 72).

# Section 6.3 [Warnings]  $HLr$  - Menu

# What Is in This Section?

This section contains the following topics:

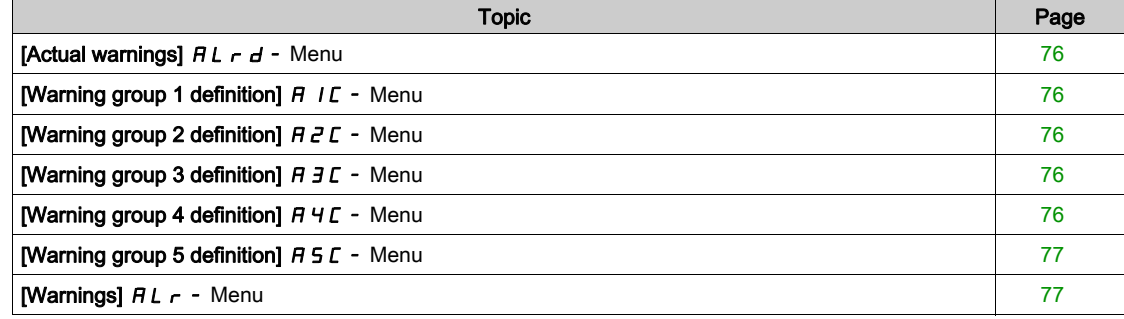

# <span id="page-75-0"></span>[Actual warnings]  $HL$   $-d$  - Menu

#### Access

## $[Diagnostics] \rightarrow [Warnings] \rightarrow [Actual warnings]$

#### About This Menu

List of current warnings.

If a warning is active,  $\checkmark$  and  $\blacksquare$  appears on the Display Terminal.

#### List of Available Warnings

The list of warning codes is available in the chapter "Diagnostics and Troubleshooting" [\(see](#page-585-0) page 586).

# <span id="page-75-1"></span>[Warning group 1 definition]  $H \setminus L$  - Menu

#### Access

## $[Diagonostics] \rightarrow [Warnings] \rightarrow [Warning group 1 definition]$

## About This Menu

The following submenus group the warnings into 1 to 5 groups, each of which can be assigned to a relay or a digital output for remote signaling.

When one or a number of warnings selected in a group occurs, this warning group is activated.

### List of Warnings

The list of warning codes is available in the chapter "Diagnostics and Troubleshooting" [\(see](#page-585-0) page 586).

# <span id="page-75-2"></span>[Warning group 2 definition]  $H Z C - M$ enu

#### **Access**

 $[Diagonostics] \rightarrow [Warnings] \rightarrow [Warning group 2 definition]$ 

#### About This Menu

Identical to [Warning group 1 definition]  $H$  I  $C$  [\(see](#page-75-1) page 76)

# <span id="page-75-3"></span>[Warning group 3 definition]  $H \exists L$  - Menu

#### Access

[Diagnostics]  $\rightarrow$  [Warnings]  $\rightarrow$  [Warning group 3 definition]

## About This Menu

Identical to [Warning group 1 definition] A I C [\(see](#page-75-1) page 76)

# <span id="page-75-4"></span>[Warning group 4 definition]  $H H C$  - Menu

#### **Access**

 $[Diagonostics] \rightarrow [Warnings] \rightarrow [Warning group 4 definition]$ 

### About This Menu

Identical to [Warning group 1 definition] A I C [\(see](#page-75-1) page 76)

# <span id="page-76-0"></span>[Warning group 5 definition]  $H5C$  - Menu

## Access

[Diagnostics]  $\rightarrow$  [Warnings]  $\rightarrow$  [Warning group 5 definition]

## About This Menu

Identical to [Warning group 1 definition]  $H \, I \, C$  [\(see](#page-75-1) page 76)

# <span id="page-76-1"></span>[Warnings]  $H L$  - Menu

## Access

[Diagnostics]  $\rightarrow$  [Warnings]

## About This Menu

This menu presents the warning history (30 past warnings).

# [Warning History]  $HL$  H

Identical to [Last warning]  $L H L$   $\tau$  [\(see](#page-66-0) page 67).

Diagnostics dIA-

## Introduction

ல [Display]  $\Pi$  o  $n$  - menu shows monitoring data related to the drive and the application. It offers an application-oriented display in terms of energy, cost, cycle, efficiency, ... This is available with customized units and graphics view.

## What Is in This Chapter?

This chapter contains the following sections:

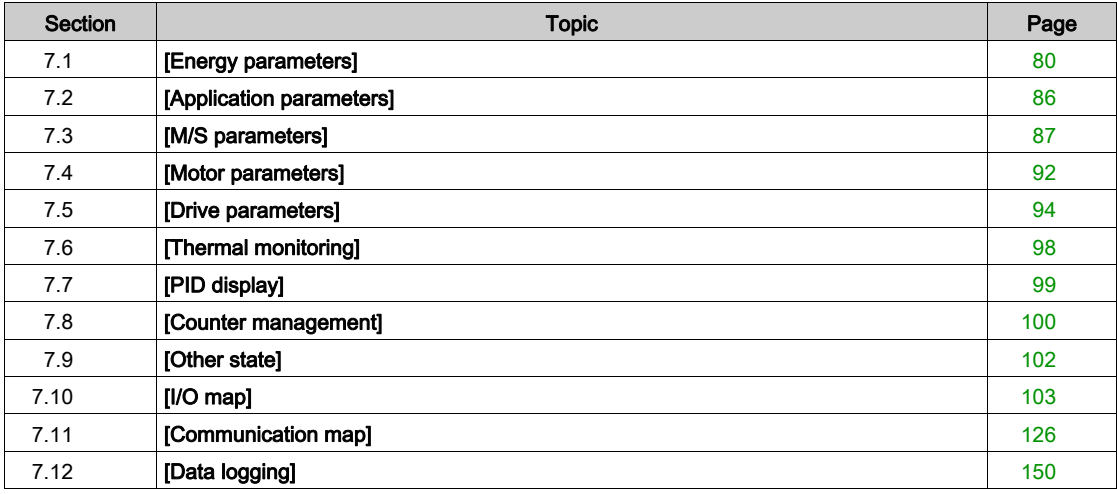

# <span id="page-79-0"></span>Section 7.1 [Energy parameters]

# What Is in This Section?

This section contains the following topics:

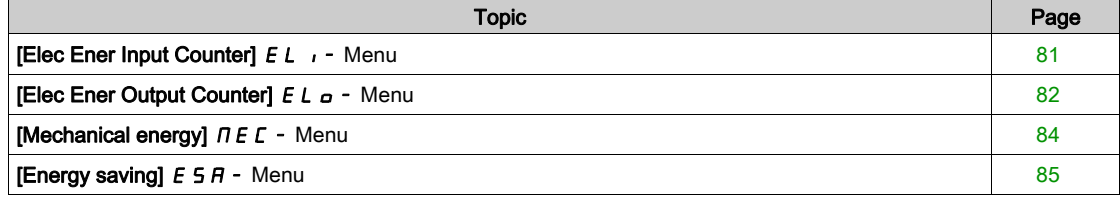

# <span id="page-80-0"></span>[Elec Ener Input Counter]  $E L$ <sub>1</sub> - Menu

## Access

## $[Display] \rightarrow [Energy parameters] \rightarrow [Elec Ener Input Counter]$

## About This Menu

This menu presents the input electrical energy data.

# [Real Input Energy]  $IE4\star$

Input electrical power consumed (TWh).

This parameter can be accessed if [Real Input Energy]  $\overline{E}$  F 4 is not set to 0.

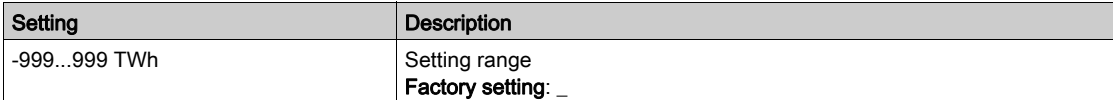

# [Real Input Energy)]  $\iota E \exists x$

Input electrical power consumed (GWh).

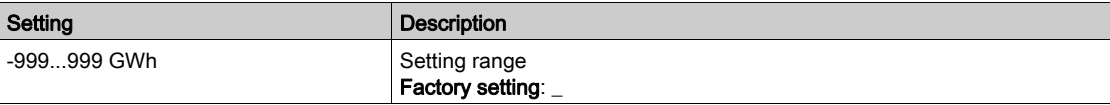

## [Real Input Energy]  $IEZ$   $\star$

Input electrical power consumed (MWh).

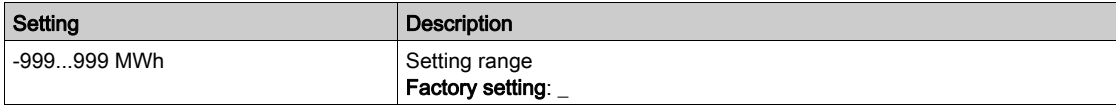

## [Real Input Energy]  $\overline{E}$  /  $\star$

Input electrical power consumed (kWh).

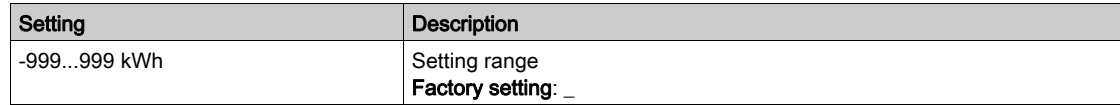

# [Real Input Energy]  $IED$   $\star$

Input electrical power consumed (Wh).

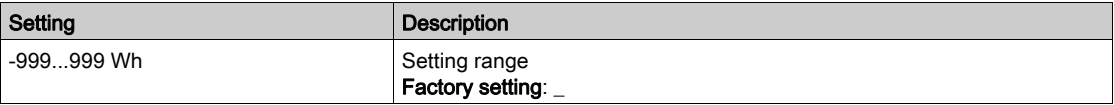

# <span id="page-81-0"></span>[Elec Ener Output Counter]  $E L_{\Omega}$  - Menu

## Access

## $[Display] \rightarrow [Dashboard Energy] \rightarrow [Energy parameters] \rightarrow [Elec Ener Output Counter]$

### About This Menu

This menu presents the output electrical energy data.

# [Acv Elc out pwr estm]  $E P \cap W$ ?

Active electrical output power estimation.

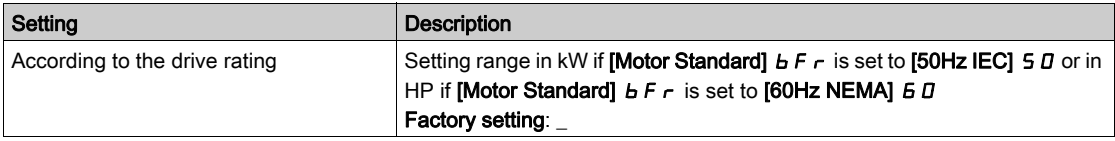

## [Real Consumption]  $\sigma E$  4  $\star$

Electrical energy consumed (TWh).

This parameter can be accessed if [Real Consumption]  $\sigma E$  4 is not set to 0.

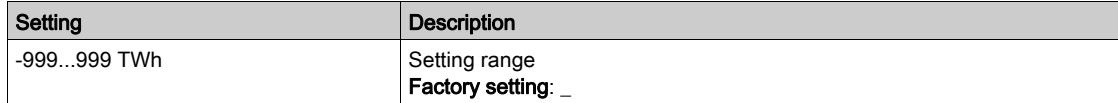

# [Real Consumption]  $\sigma E$  3

Electrical energy consumed (GWh).

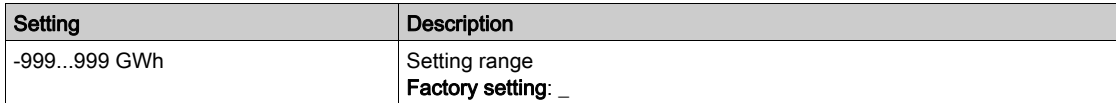

# [Real Consumption]  $\sigma E Z$

Electrical energy consumed (MWh).

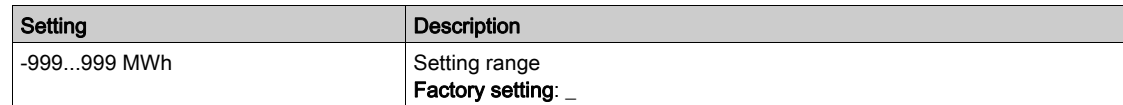

## [Real Consumption]  $\sigma E$  /

Electrical energy consumed (kWh).

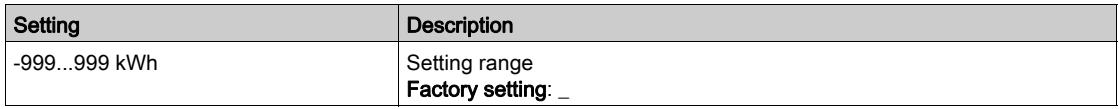

### [Real Consumption]  $\sigma E$  D

Electrical energy consumed (Wh).

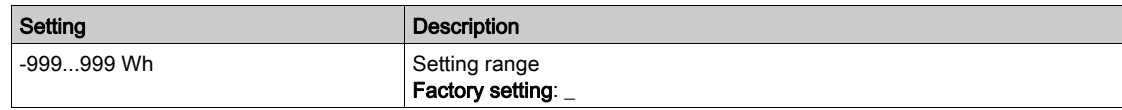

# [Elc Egy Today]  $\sigma$  *L*  $\epsilon$

Electrical energy consumed today by the motor (kWh).

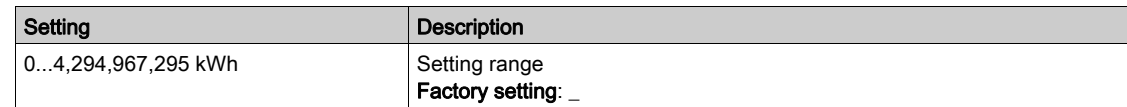

## [Elc Egy Yesterday]  $\sigma$   $\Gamma$  Y

Electrical energy consumed yesterday by the motor (kWh).

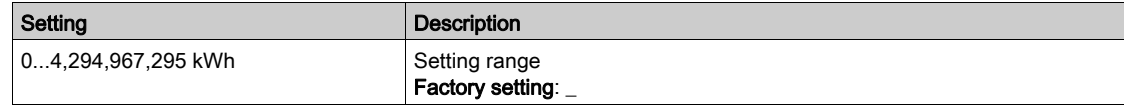

# [Over-Consumption Thd]  $P C H H$

Power level for over-consumption.

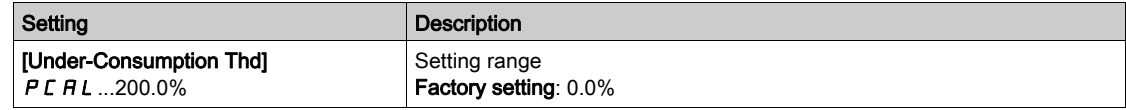

# [Under-Consumption Thd]  $P C H L$

Power level for under-consumption.

Maximum value =  $P C H H$  if  $P C H H \le 100\%$ .

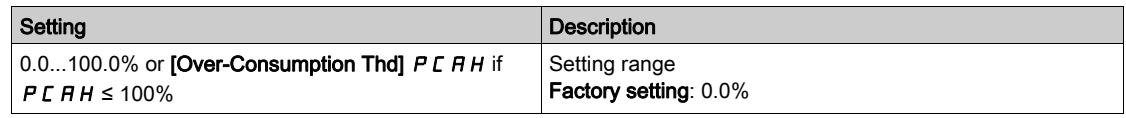

# [Over/Under-Cons Delay]  $P C H E$

Over/under-consumption detection time.

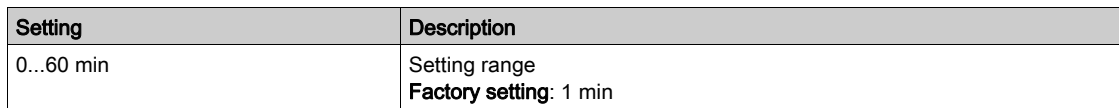

## [Peak Output Power]  $\Pi$  o E P?

Peak output power.

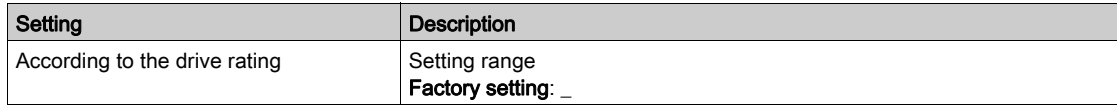

# <span id="page-83-0"></span>[Mechanical energy]  $\pi E E$  - Menu

## Access

## $[Display] \rightarrow [Dashboard Energy] \rightarrow [Energy parameters] \rightarrow [Mechanical energy]$

### About This Menu

This menu presents the output mechanical energy data.

# [Power Estim Value]  $\sigma P \cap W$

Motor shaft power estimation.

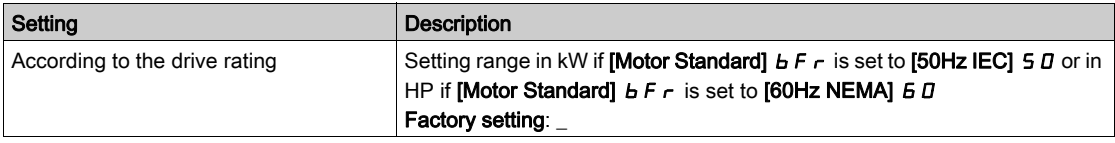

## [Motor Consumption]  $\overline{\Pi}E$  4  $\star$

Energy consumption (TWh).

This parameter can be accessed if [Motor Consumption]  $\pi E 4$  is not set to 0.

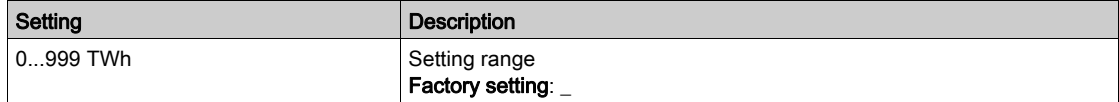

# [Motor Consumption]  $\pi \in \exists \star$

Energy consumption (GWh).

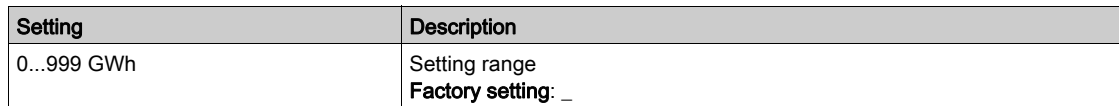

# [Motor Consumption]  $\pi \in \mathbb{Z}^*$

Energy consumption (MWh).

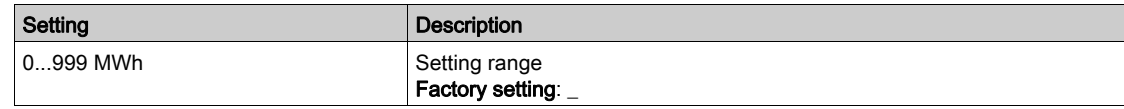

# [Motor Consumption]  $\pi E / K$

Energy consumption (kWh).

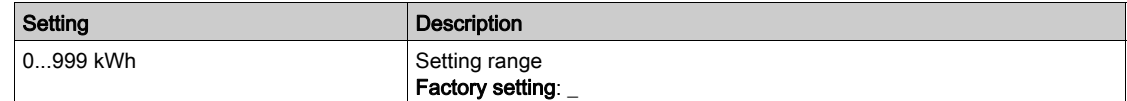

# [Motor Consumption]  $\pi \in \mathfrak{g} \star$

Energy consumption (Wh).

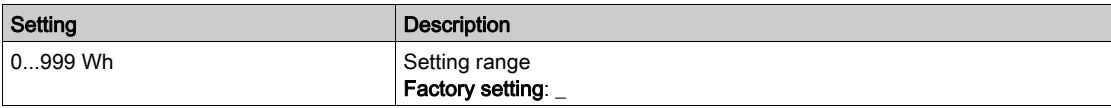

# <span id="page-84-0"></span>[Energy saving]  $E 5H -$  Menu

## Access

## [Display]  $\rightarrow$  [Dashboard Energy]  $\rightarrow$  [Energy parameters]  $\rightarrow$  [Energy saving]

#### About This Menu

This menu presents the comparison in term of cost, energy,  $CO<sub>2</sub>$  between solutions with and without drive.

## [Reference Power]  $P \rightharpoondown E$  F

Reference Power without drive

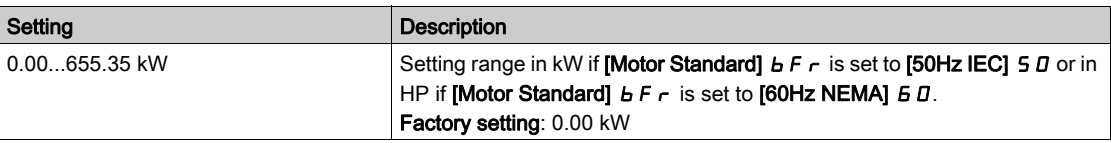

## [kWh Cost]  $E C 5 E$

Cost of the kWh.

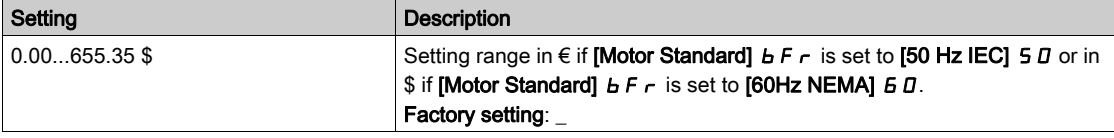

## [CO2 Ratio]  $E\subset G$   $\subset Z$

Quantity of  $CO<sub>2</sub>$  by kWh.

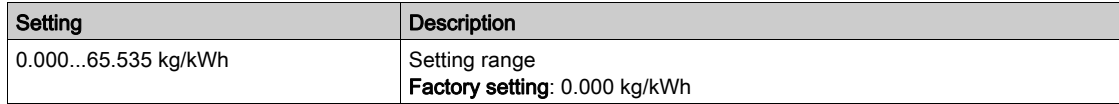

## [Energy Saved]  $E 5 H V$

Energy saved with the drive solution.

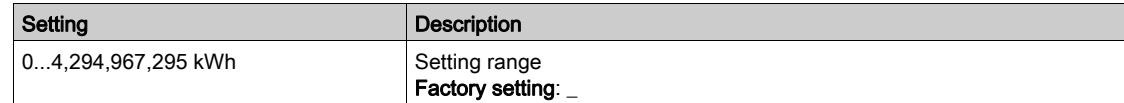

## [Money Saved]  $C$   $H$  5  $H$

Cost saved with the drive solution.

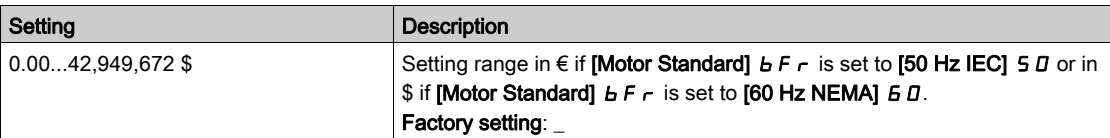

## [Co2 Saved]  $C_0$   $\geq$  5

 $CO<sub>2</sub>$  saved with the drive solution.

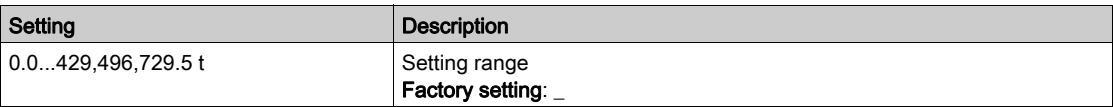

# <span id="page-85-0"></span>Section 7.2 [Application parameters]

# [Application parameters]  $HP -$  Menu

Access

# $[Display] \rightarrow [Application parameters]$

# About This Menu

This menu displays information related to the application.

# [Application State]  $APPS$

Application state.

This parameter indicates the drive application state.

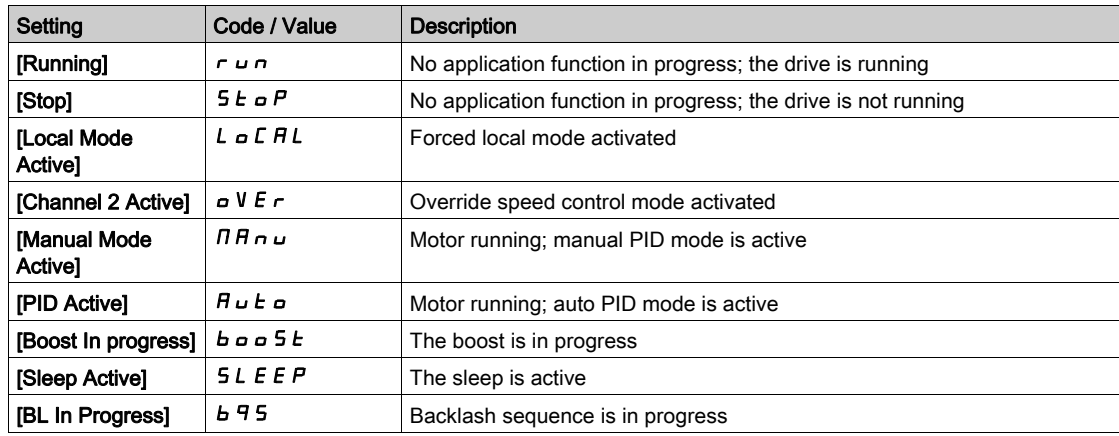

# <span id="page-86-0"></span>Section 7.3 [M/S parameters]

# About this Menu

This menu can be accessed if [M/S Comm Mode]  $\pi$  5 C  $\pi$  is not set to [No]  $\pi$   $a$ .

# What Is in This Section?

This section contains the following topics:

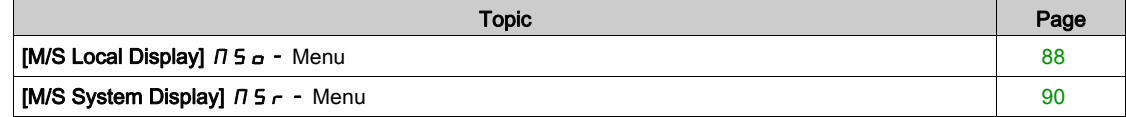

# <span id="page-87-0"></span>[M/S Local Display]  $\pi$  5  $\sigma$  - Menu

## Access

## $[Display] \rightarrow [M/S \text{ parameters}] \rightarrow [M/S \text{ Local Display}]$

#### About This Menu

This menu present the master slave local display related parameters. This menu can be accessed if [M/S Comm Mode]  $\Pi$  5 C  $\Pi$  is not set to [No]  $n a$ .

## [M/S Status]  $\pi$  5 5

M/S function status.

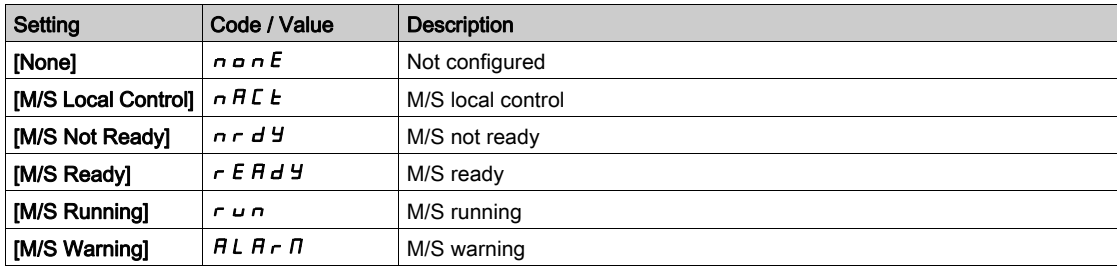

# [M/S Master Speed Ref]  $\pi$  5  $\pi$  5

M/S Master speed reference.

This parameter can be accessed if [M/S Comm Mode]  $\Pi$  5 C  $\Pi$  is not set to [No]  $n a$ .

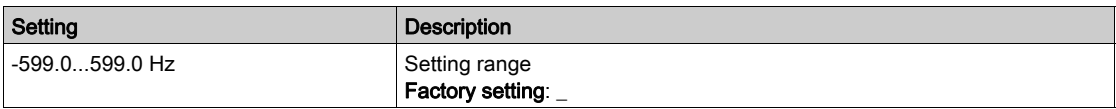

# [M/S Master Torq Ref]  $F \Pi F$

M/S Master torque reference.

This parameter can be accessed if [M/S Comm Mode]  $\Pi$  5 C  $\Pi$  is not set to [No]  $n \rho$ .

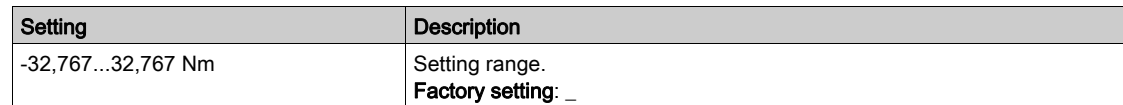

# [M/S Local Speed Ref]  $\pi$  5 5  $\pi$   $\star$

M/S Local speed reference.

This parameter can be accessed if:

- [M/S Comm Mode]  $\pi$  5 C  $\pi$  is not set to [No]  $\pi$   $\sigma$ , and
- [M/S Device Role]  $\overline{A}$  5 d  $E$  is set to [Slave]  $5L$   $\overline{A}$  V  $\overline{E}$ .

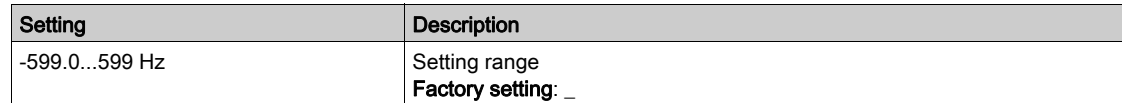

# [M/S Local Torq Ref]  $FE_{DT}$

M/S Local torque reference.

- This parameter can be accessed if:
- [M/S Comm Mode]  $\pi$  5 C  $\pi$  is not set to [No]  $\pi$   $\sigma$ , and
- [M/S Device Role]  $\overline{A}$  S  $dE$  is set to [Slave]  $5L$  A V  $E$ .

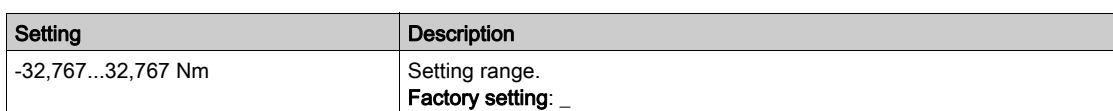

## [Motor Frequency]  $r$  F  $r$

Motor frequency.

This parameter displays the estimated rotor frequency without motor slip.

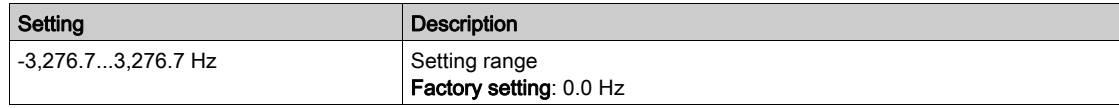

## [Motor Torque (Nm)]  $a \, E \, 9 \, n$

Motor torque.

Output torque value.

NOTE: The displayed value is always positive in motor and negative in generator mode whatever the direction.

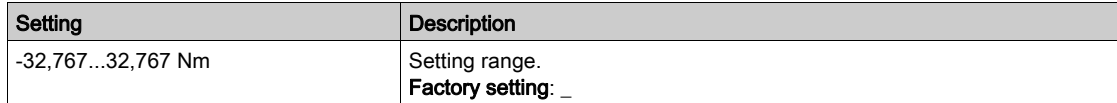

# <span id="page-89-0"></span>[M/S System Display]  $\pi$  5  $\pi$  - Menu

## Access

## $[Display] \rightarrow [M/S$  parameters]  $\rightarrow [M/S$  System Display]

#### About This Menu

This menu present the master slave system related parameters.

This menu can be accessed if [M/S Comm Mode]  $\pi$  5 C  $\pi$  is set to [MultiDrive Link]  $\pi$  d L.

# [M/S Local Speed Ref]  $\pi$  5 5  $\pi$   $\star$

M/S output speed reference.

This parameter can be accessed if:

- [M/S Comm Mode]  $\pi$  5 C  $\pi$  is not set to [No]  $\pi$   $\sigma$ , and
- [M/S Device ID]  $\overline{AB}$  is set to [Slave]  $5L$   $\overline{A}$  V  $\overline{E}$ .

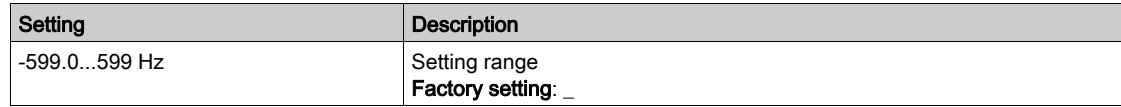

# [M/S Local Torq Ref]  $F_{E\,or}$   $\star$

M/S output torque reference.

This parameter can be accessed if:

- [M/S Comm Mode]  $\pi$  5 C  $\pi$  is not set to [No]  $\pi$   $\sigma$ , and
- [M/S Device ID]  $\overline{I}$   $\overline{S}$  is set to [Slave]  $\overline{S}$  L  $\overline{H}$  V  $\overline{E}$ .

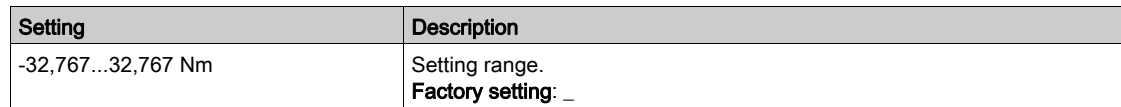

## [M/S Device Selection]  $\Box$  5 d  $\Box$

M/S device selection.

This parameter allows to select the device parameters to be displayed.

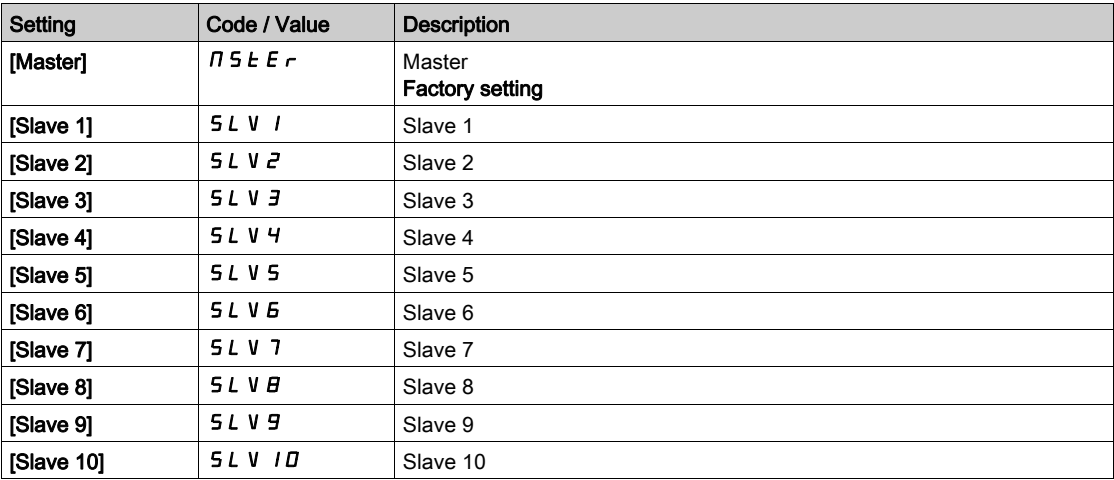

## [M/S Device Status]  $\pi$  5  $\pi$  5

M/S device status.

Status of the device selected using [M/S Device Selection]  $\Box$  5 d n.

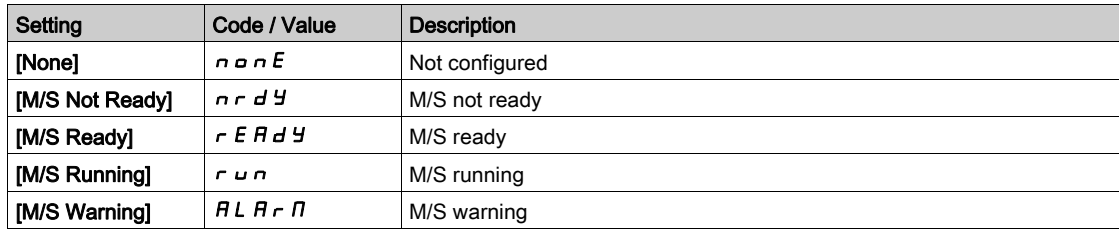

## [M/S Device Speed Ref]  $\pi$  5 X 5

M/S device speed reference.

Displays the local speed reference value of the device selected using [M/S Device Selection]  $\pi$  5 d  $\pi$ .

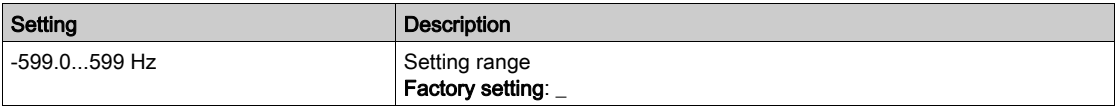

# [M/S Device Torq Ref]  $F X E$

M/S device torque reference.

Displays the local torque reference value of the device selected using [M/S Device Selection]  $\Box$  5 d n.

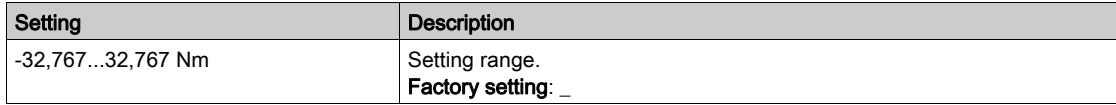

# <span id="page-91-0"></span>Section 7.4 [Motor parameters]

# [Motor parameters]  $\prod \Pi D =$  - Menu

## Access

## $[Display] \rightarrow [Motor parameters]$

## About This Menu

This menu shows the motor-related parameters.

## [Motor Speed]  $5Pd$

Motor speed.

This parameter displays the estimated rotor speed without motor slip.

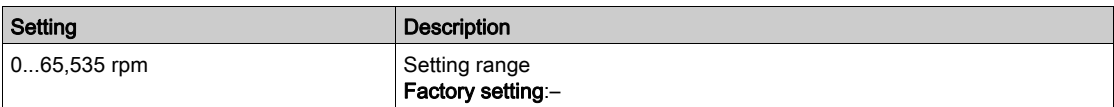

# [Signed Mech Speed]  $5Pd1$

Signed motor mechanical speed.

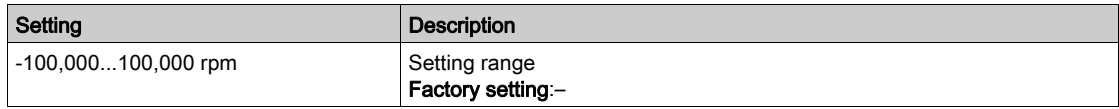

## EMotor Voltage]  $\cup P$

Motor voltage.

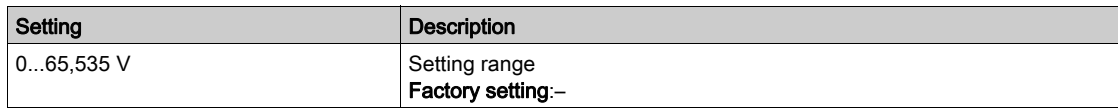

## [Motor Power]  $\sigma P r$

Motor power.

Output power in % (100% = nominal motor mechanical power).

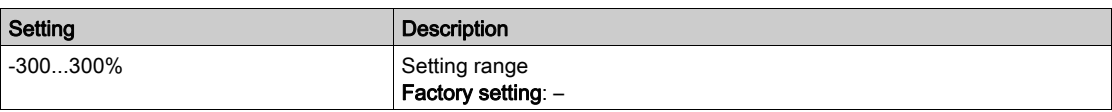

## [Nom Motor Torque]  $E_1$   $\sigma_1$

Computed nominal motor torque in Nm (+/- 2% tolerance).

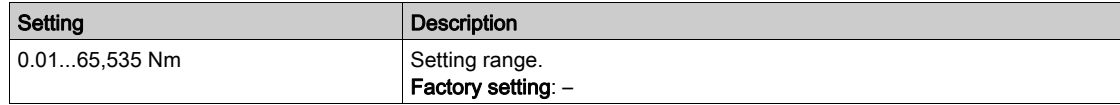

## [Motor Torque]  $\sigma$   $E$   $\tau$

Motor torque.

Output torque value (100% = [Nom Motor Torque]  $E \nvert \nvert \nvert n$ ).

NOTE: The displayed value is always positive in motor mode and negative in generator mode whatever the direction.

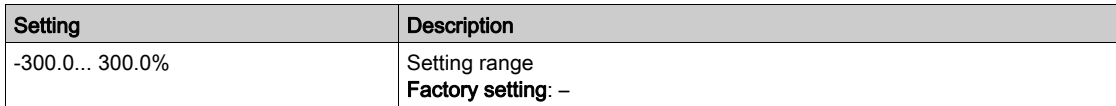

## [Motor Torque (Nm)]  $a \, E \, 9 \, n$

Motor torque (Nm).

Output torque value.

NOTE: The displayed value is always positive in motor mode and negative in generator mode whatever the direction.

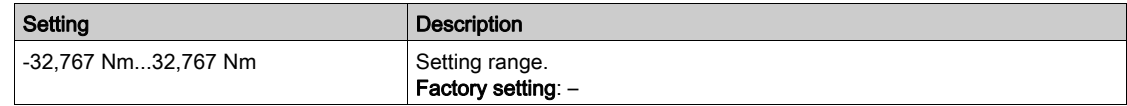

## [Motor Current]  $L \subset r$

Motor current.

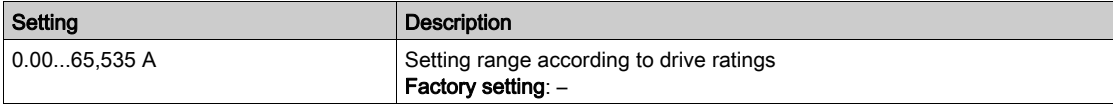

## [Motor Therm state]  $E Hr$

Motor thermal state.

The normal motor thermal state is 100%, the [Motor Overload]  $\alpha$  L F is set to 118%.

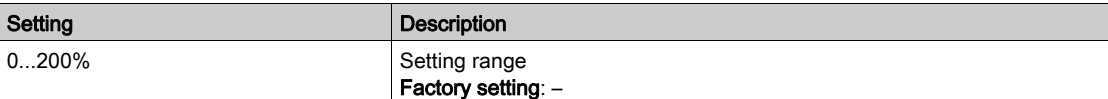

# <span id="page-93-0"></span>Section 7.5 [Drive parameters]

# [Drive parameters]  $\prod P_i - M$ enu

#### Access

## $[Display] \rightarrow [Dirive parameters]$

## About This Menu

This menu shows the drive-related parameters.

## [AIV1 Image input]  $\overline{H}$   $\overline{V}$  /

#### AIV1 Image input.

This parameter is read-only. It enables to display the speed reference applied to the motor via the fieldbus channel.

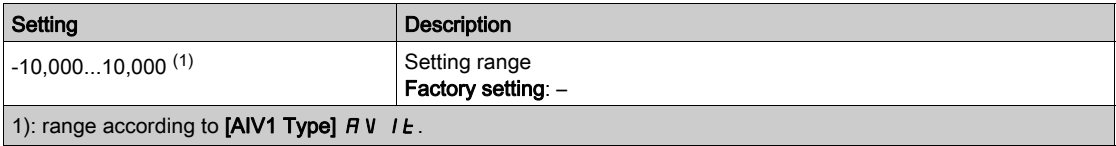

## [Pre-Ramp Ref Freq]  $F \rightharpoonup H$

Frequency reference before ramp.

This parameter is read-only. It enables to display the reference frequency applied to the motor, regardless of which channel for reference value has been selected.

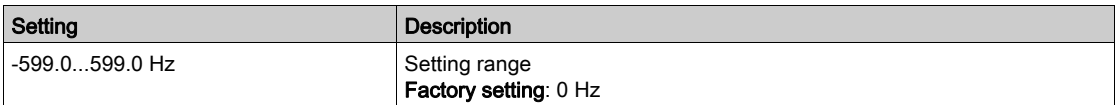

## [Ref Frequency]  $L \mathcal{F}$

Reference frequency.

This parameter only appears if the function has been enabled. It is used to change the reference frequency from the remote control. OK does not have to be pressed to enable a change of reference.

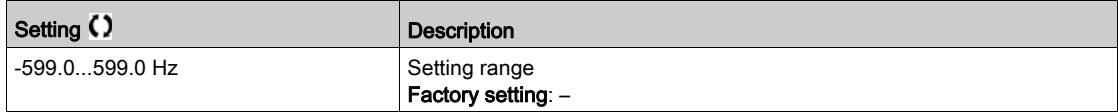

# **[Torque ref.]** L  $E \rightharpoonup \star$

Torque reference.

This parameter only appears if the function has been enabled. It is used to change the torque reference value from the remote control. OK does not have to be pressed to enable a change of reference value.

This parameter can be accessed if:

- [Trq/spd switching]  $E$  S S is not set to [Not Assigned]  $n a$ , and
- [Torque ref. channel]  $E \sim I$  is set to [Ref. Freq-Rmt.Term] L E E.

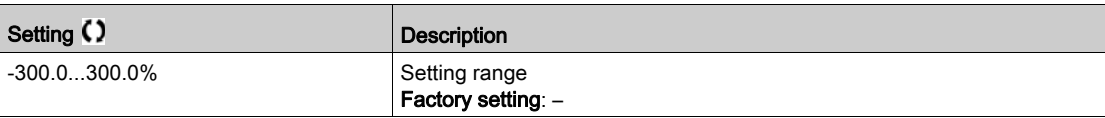

# [Torque reference]  $E \rightharpoondown \star$

Torque reference.

This parameter can be accessed if:

- [M/S Device Role]  $\overline{H}$  5  $dE$  is set to [Slave]  $5L$   $\overline{H}$  V  $E$ , and
- [M/S Control Type]  $\pi$  5  $\epsilon$  is set to:
	- $\circ$  [Torque Direct]  $E \rightharpoondown F$  and or
	- $\circ$  [Torque Reverse]  $E \rightharpoondown F$ , or
	- $\circ$  [Torque Custom]  $E \sim 9C$ .

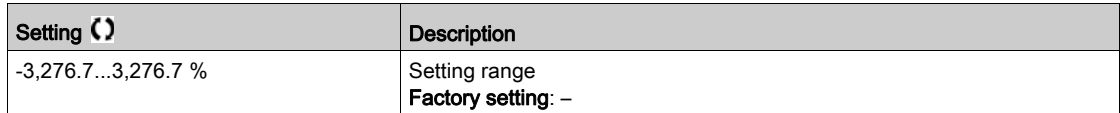

## [Motor Frequency]  $rF$

Motor frequency.

This parameter displays the estimated rotor frequency without motor slip.

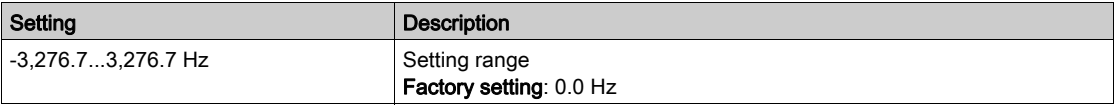

# [Stator Frequency]  $5F9*$

Stator frequency.

This parameter can be accessed if [Access Level]  $L$   $H$   $L$  is set to [Expert]  $E$   $P$   $r$ 

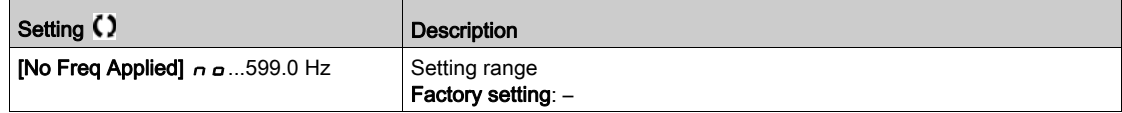

## [Rotor Frequency]  $r$  F  $q$   $\star$

Rotor frequency.

This parameter displays the estimated rotor frequency with motor slip.

This parameter can be accessed if [Access Level]  $L H L$  is set to [Expert]  $E H \tau$ 

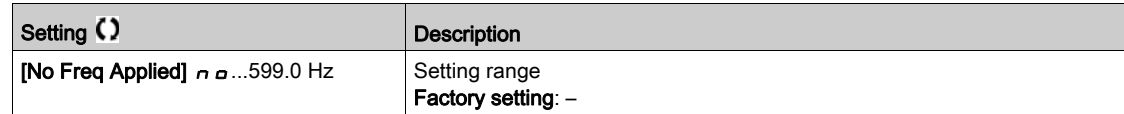

## [Measured output fr.]  $\pi \pi \star$

Measured output frequency.

This parameter can be accessed only if an encoder module has been inserted or embedded encoder is used, and the available selections will depend on the type of encoder module used.

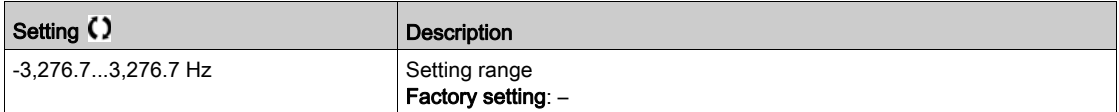

# [Multiplying Coeff.]  $\pi \in \star$

Multiplying coefficient.

This parameter can be accessed if [Ref Freq - Multiply]  $\Pi H Z$ ,  $\Pi H J$  has been assigned.

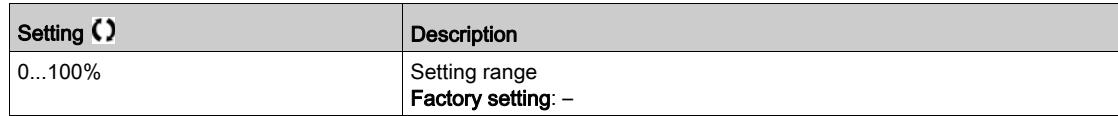

# [Measured Freq]  $F q 5 \star$

Pulse input measured frequency.

This parameter can be accessed if [Frequency meter]  $F$   $q$   $F$  is not set to [Not Configured]  $n$   $q$ .

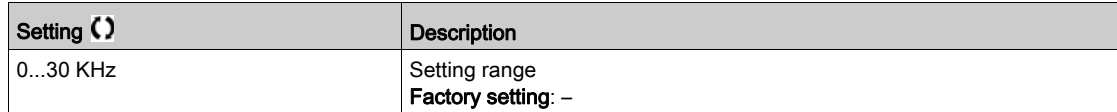

## [Mains Voltage]  $u L n$

Mains voltage based on AC bus measurement, motor running or stopped.

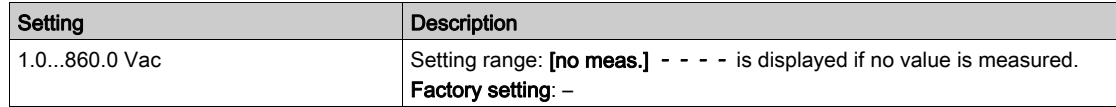

## [Mains Voltage phase 1-2]  $\mu$  L 1

Mains voltage phase 1-2 measurement.

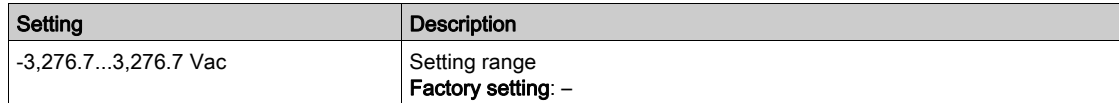

## [Mains Voltage phase 2-3]  $\mu$  L 2

Mains voltage phase 2-3 measurement.

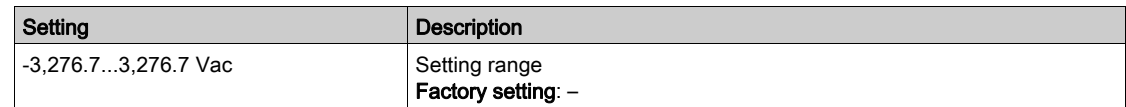

## [Mains Voltage phase 3-1]  $\overline{u}$  L 3

Mains voltage phase 3-1 measurement

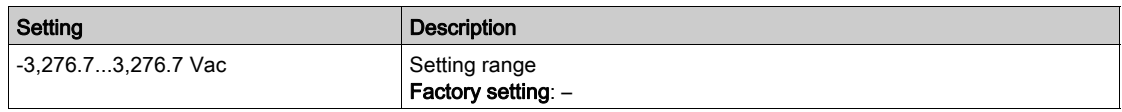

## [Mains Frequency]  $F H C$

Actual mains frequency.

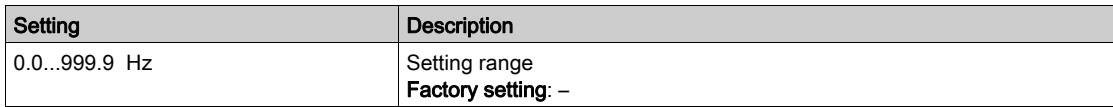

# [DC Bus Voltage]  $VbuS$

DC bus voltage.

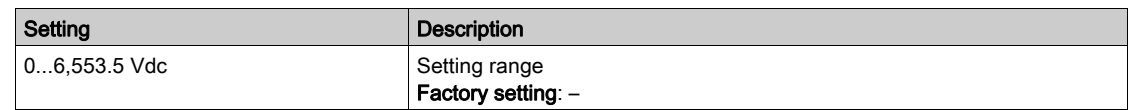

## [Drive Therm State]  $E$  H  $d$

Drive thermal state.

The normal drive thermal state is 100%, the [Motor Overload]  $\sigma$  L F is set to 118%.

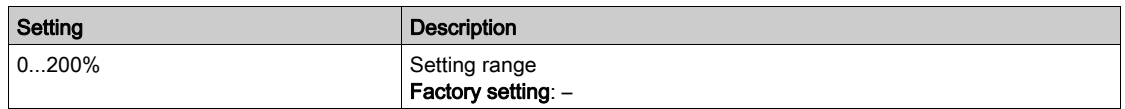

# [Used Param. Set]  $\Gamma$  F P 5  $\star$

Used parameter set.

Configuration parameter status (can be accessed if parameter switching function has been enabled).

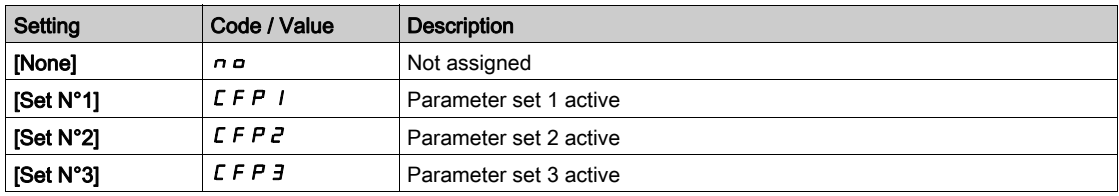

# [Config. active]  $\Gamma nF$  5

Active configuration.

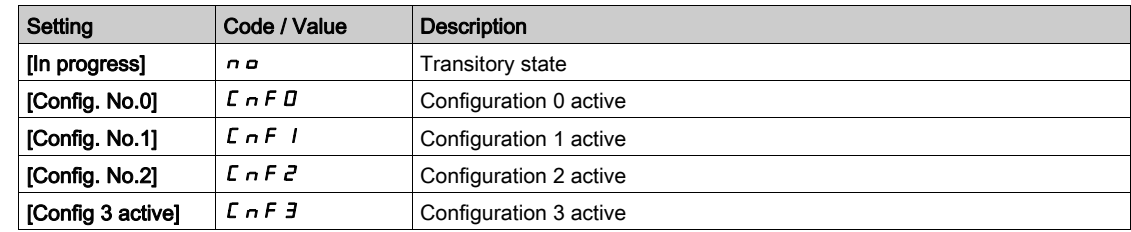

# <span id="page-97-0"></span>Section 7.6 [Thermal monitoring]

# [Thermal Monitoring]  $EPM - M$ enu

#### Access

 $[Display] \rightarrow [Thermal Monitoring]$ 

## About This Menu

The content of this menu can be accessed if the thermal monitoring function has been activated.

## **Wiring**

Refer to the wiring [\(see](#page-180-0) page 181) of the **[Thermal monitoring]**  $E$   $P$   $P$  - menu.

# [AI1 Th Value]  $E H I V \star$

AI1 thermal value.

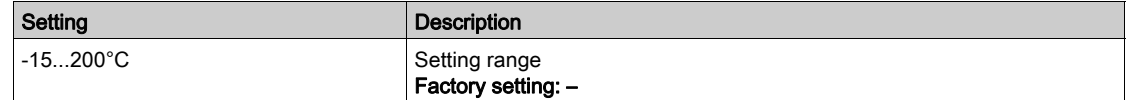

# [AI3 Th Value]  $E$  H  $\exists$  V  $\star$

AI3 thermal value. Identical to [AI1 Th Value]  $EHH1V$ .

## [Al4 Th Value]  $E$  H 4 V  $\star$

AI4 thermal value.

Identical to [AI1 Th Value]  $EHH1V$ .

This parameter can be accessed if VW3A3203 I/O extension module has been inserted.

## [AI5 Th Value]  $E$  H 5 V  $\star$

AI5 thermal value.

#### Identical to [AI1 Th Value]  $EHH1V$ .

This parameter can be accessed if VW3A3203 I/O extension module has been inserted.

## [Enc Th Value]  $E H E V$

Encoder thermal sensor value

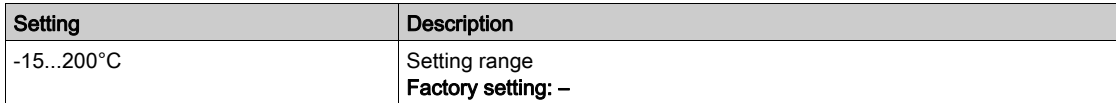

# <span id="page-98-0"></span>Section 7.7 [PID display]

# [PID display]  $P \cdot C$  - Menu

## Access

[Display]  $\rightarrow$  [PID display]

# About This Menu

NOTE: This function cannot be used with some other functions.

Following parameters can be accessed if [PID feedback Assign]  $P$  ,  $F$  is not set to [Not Configured]  $n \rho$ .

# [Internal PID ref]  $r \in \mathbb{R}$ ,  $\star$

Internal PID reference.

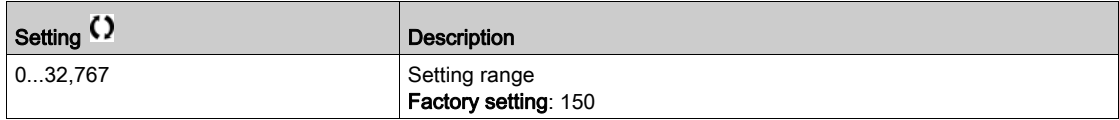

# [PID Reference]  $r$  P C  $\star$

PID setpoint value.

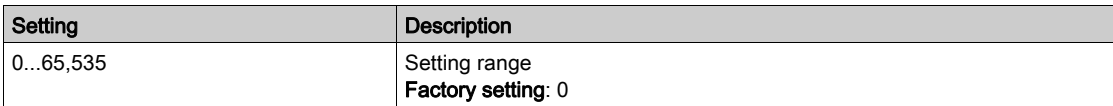

## [PID feedback]  $r$  P F  $\star$

PID feedback value.

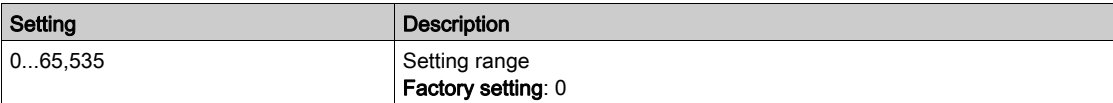

# [PID Error]  $r$  P E  $\star$

PID error value.

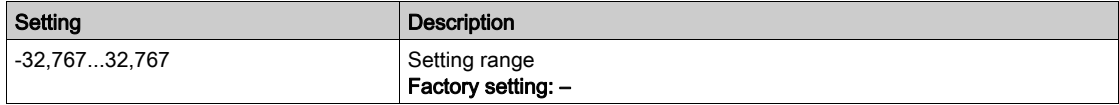

# [PID Output]  $r \rho \rightarrow \star$

PID output value.

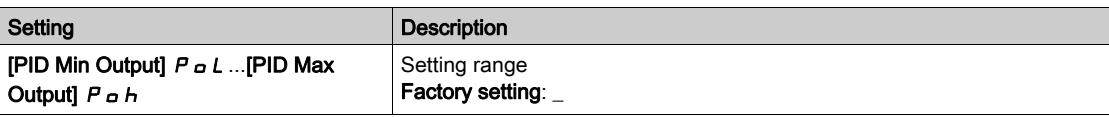

# <span id="page-99-0"></span>Section 7.8 [Counter management]

# [Counter Management]  $E L E$  - Menu

#### Access

## $[Display] \rightarrow [Counter Management]$

## About This Menu

This menu shows the drive and motor-related counters.

## [Motor Run Time]  $r H H$

#### Motor run time.

Run elapsed time display (resettable) in 0.1 hours (length of time the motor has been switched on).

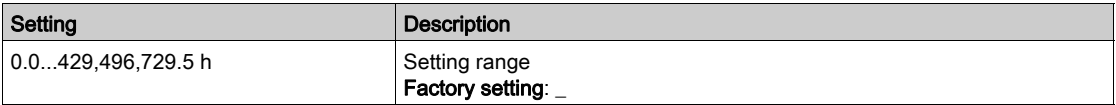

## [Power-on Time]  $P H H$

Power-on time (resettable) or counter can be set to 0 by using the **[Time Counter Reset]**  $r \cdot P$  parameter.

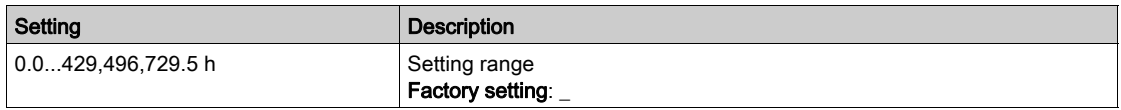

## [Fan Operation Time]  $F P b E$

Fan operation time.

As soon as [Fan Operation Time]  $F P b E$  reach the predefined value of 45,000 hours, a warning [Fan Counter Warning]  $F L H$  is triggered.

[Fan Operation Time]  $F P b E$  counter can be set to 0 by using the [Time Counter Reset]  $r P r$  parameter.

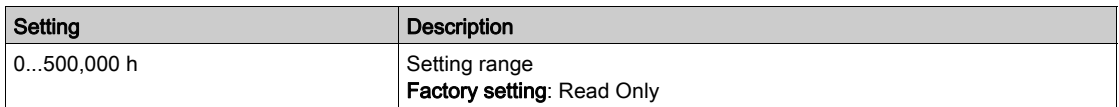

### [Nb Of Start]  $n 5 \Pi$

Number of motor starts (resettable) or counter can be set to 0 by using the [Time Counter Reset]  $\sim P \sim$ parameter.

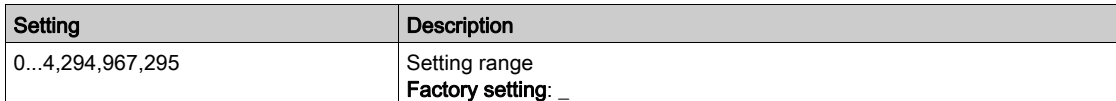

# [Time Counter Reset]  $r Pr$

Time counter reset.

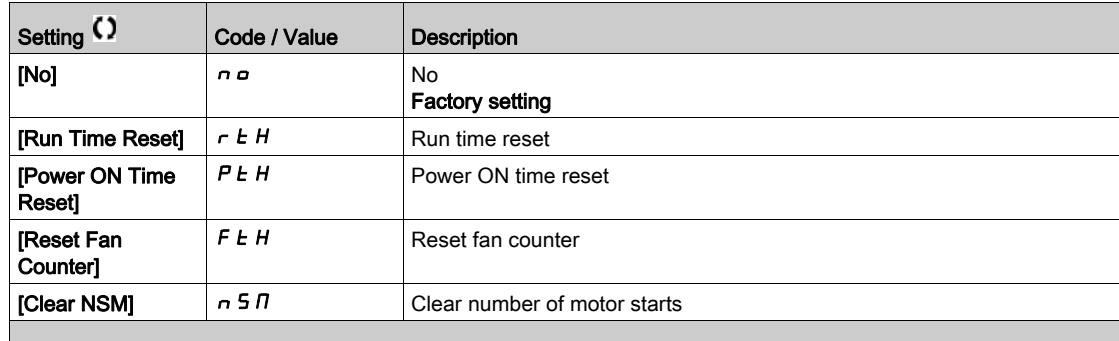

# <span id="page-101-0"></span>Section 7.9 [Other state]

# [Other state]  $55E$  - Menu

Access

 $[Display] \rightarrow [Other state]$ 

About This Menu

List of secondary states.

List

[Sleep Active]  $5 L \pi$ [Set 1 active]  $LFF1$ [Set 2 active]  $\Gamma$  F P  $\bar{e}$ [Set 3 active]  $L$  F P  $\bar{J}$ [Automatic restart]  $H \cup E$  of [DC Bus Charged]  $d b L$ [Fast stop Active]  $F 5E$ [Fallback Frequency]  $F \rightharpoondown F$ [Speed Maintained]  $r L 5$ [Type of stop] Stt [Encoder Config] *iCC* [In braking]  $b \ncot 5$ [DC Bus Ripple Warn]  $dC \cap W$ [Ref Freq Warning]  $5 - H$ [Forward]  $\prod F \cap d$ [Reverse]  $n \sim 5$ [In motor fluxing]  $F L X$ [Autotuning]  $E \cup n$ 

# <span id="page-102-0"></span>Section 7.10 [I/O map]

# What Is in This Section?

This section contains the following topics:

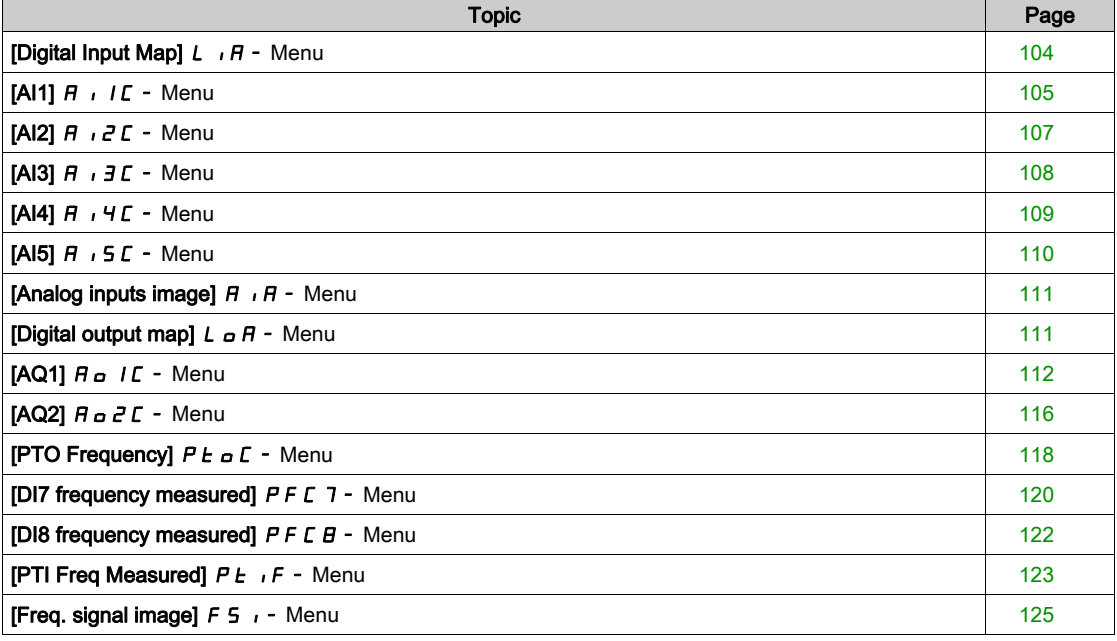

# <span id="page-103-0"></span>[Digital Input Map]  $L \cdot H - M$ enu

## Access

# $[Display] \rightarrow [I/O map] \rightarrow [Digital Input Map]$

### About This Menu

This menu presents the state and assignment of digital inputs.

Read-only parameters, cannot be configured.

If no functions have been assigned, [Not assigned]  $nD$  is displayed. Use the touch wheel to scroll through the functions.

# <span id="page-104-0"></span>[AI1]  $H \cup I$  - Menu

#### Access

## $[Display] \rightarrow [I/O map] \rightarrow [Analog inputs image] \rightarrow [Al1]$

## <span id="page-104-1"></span>[AI1]  $H \cup I$

Physical value AI1.

AI1 customer image: value of analog input 1.

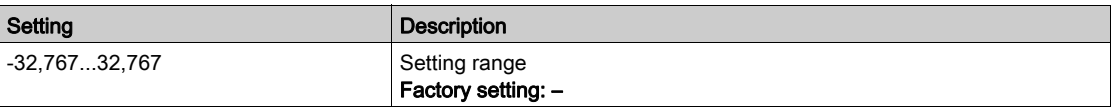

NOTE: The parameters [AI1 Assignment]  $A \cdot IB$ , [AI1 min value]  $U \cdot L \cdot I$ , [AI1 max value]  $U \cdot H \cdot I$  and [AI1 filter]  $\overline{H}$   $\overline{I}$  IF can be accessed on the Display Terminal by pressing the OK key on the [AI1]  $\overline{H}$   $\overline{I}$  IE parameter.

## <span id="page-104-2"></span>[AI1 Assignment]  $H$  ,  $I$   $H$

Analog input AI1 functions assignment.

Read-only parameter, cannot be configured. It displays all the functions associated with input AI1 in order to verify, for example, for compatibility problems.

If no functions have been assigned,  $[No]$  n  $\sigma$  is displayed.

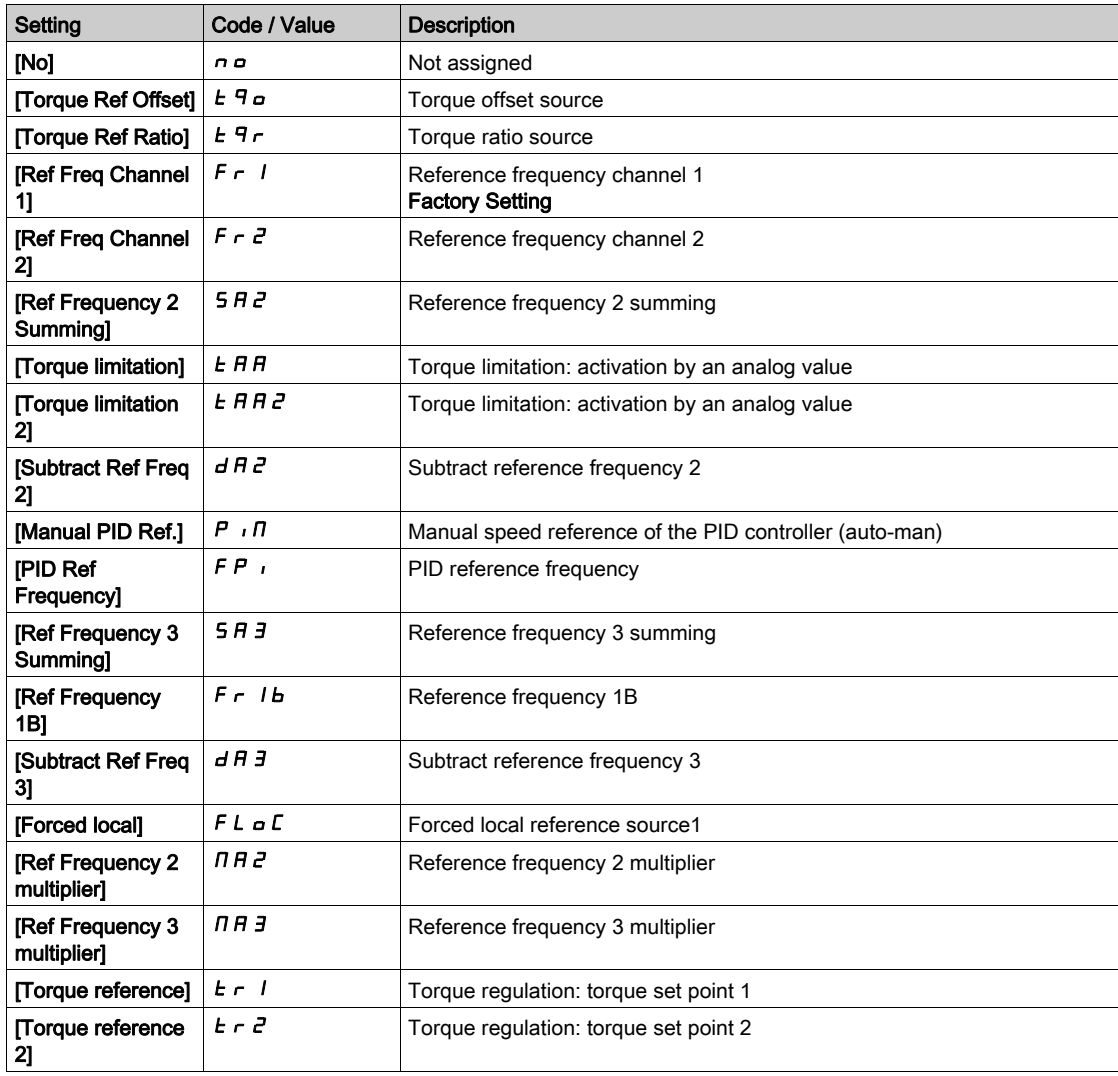

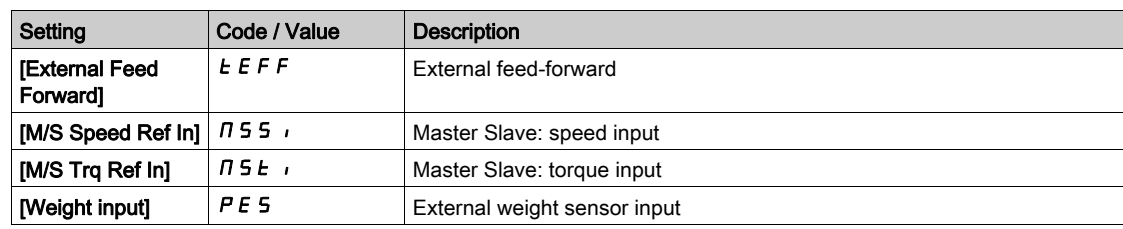

# <span id="page-105-0"></span>[Al1 min value]  $\overline{u}$  i L  $\overline{1}$   $\star$

AI1 minimum value.

AI1 voltage scaling parameter of 0%.

This parameter can be accessed if [AI1 Type]  $H \cap I$  is set to [Voltage]  $10u$ .

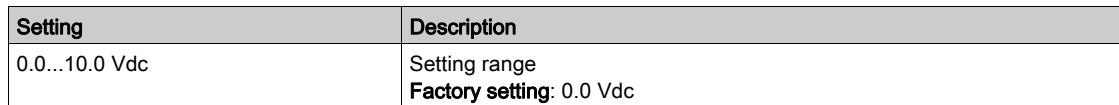

# <span id="page-105-1"></span>[AI1 max value]  $\overline{u}$   $\overline{H}$   $\overline{H}$

AI1 maximum value.

AI1 voltage scaling parameter of 100%.

This parameter can be accessed if [AI1 Type]  $H \cdot IE$  is set to [Voltage]  $I\Box \cup$ .

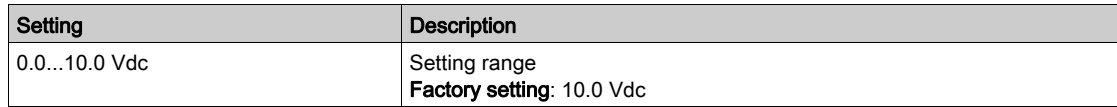

# <span id="page-105-3"></span>[Al1 min. value]  $\mathcal{L} \cap \mathcal{L}$  /  $\star$

AI1 minimum value.

AI1 current scaling parameter of 0%.

This parameter can be accessed if [AI1 Type]  $H \cdot 1E$  is set to [Current]  $D H$ .

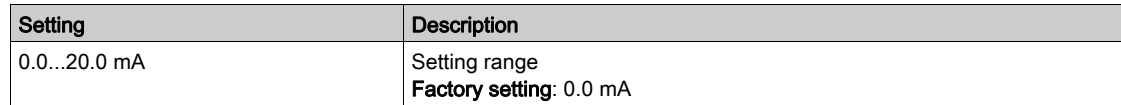

# [Al1 max. value]  $\Gamma$   $\vdash$  H  $\bot$   $\star$

AI1 maximum value.

AI1 current scaling parameter of 100%.

This parameter can be accessed if [AI1 Type]  $\overline{H}$   $\overline{I}$  I  $E$  is set to [Current]  $\overline{D}$   $\overline{H}$ .

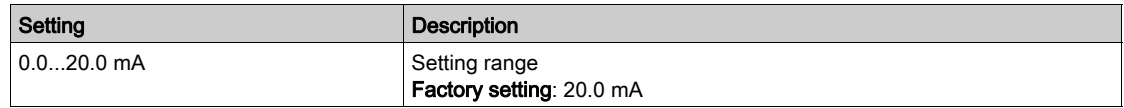

## <span id="page-105-2"></span>[AI1 filter]  $H \cup IF$

AI1 filter.

Interference filtering.

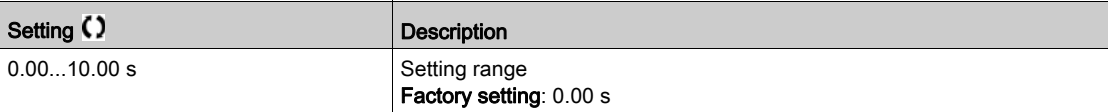

# <span id="page-106-0"></span>[Al2]  $H \iota ZL$  - Menu

#### Access

## [Drive menu]  $\rightarrow$  [Display]  $\rightarrow$  [I/O map]  $\rightarrow$  [Analog inputs image]  $\rightarrow$  [AI2]

## [Al2]  $H \rightarrow ZC$

Physical value AI2. AI2 customer image: value of analog input 2. Identical to  $[Al1]$   $H$   $I$   $I$   $[See page 105]$ .

#### [AI2 Assignment]  $H \iota Z H$

Configuration of AI2. Identical to [AI1 Assignment]  $H \cdot I H$  [\(see](#page-104-2) page 105).

# [Al2 min value]  $\overline{U}$  i L  $\overline{c}$  \*

AI2 minimum value.

AI2 voltage scaling parameter of 0%. This parameter can be accessed if [AI2 Type]  $H \cdot I2E$  is set to [Voltage]  $I1D \cup I2$ . Identical to [AI1 min value]  $U \cdot L$  / [\(see](#page-105-0) page 106).

# [Al2 max value]  $\mu$  ,  $H \neq \star$

AI2 maximum value. AI2 voltage scaling parameter of 100%. This parameter can be accessed if [AI2 Type]  $H \cap Z$  is set to [Voltage]  $10 \, \mu$ . Identical to [AI1 max value]  $\mu$   $H$  1 [\(see](#page-105-1) page 106).

## [AI2 filter]  $H \rightarrow P$ F

AI2 filter. Interference filtering. Identical to [AI1 filter]  $H$  , IF [\(see](#page-105-2) page 106).

# <span id="page-107-0"></span>[AI3]  $\overline{A}$   $\overline{J}$   $\overline{J}$   $\overline{L}$  - Menu

## Access

## $[Display] \rightarrow [I/O map] \rightarrow [Analog inputs image] \rightarrow [Al3]$

This menu can be accessed on drives with a power greater than 22 kW.

## [AI3]  $H \rightarrow H$

Physical value AI3. AI3 customer image: value of analog input 3. Identical to  $[A11]$   $H$   $I$   $I$   $See$  page 105).

## [AI3 Assignment]  $H \iota$  3  $H$

Configuration of AI3. Identical to [AI1 Assignment]  $H \cdot I H$  [\(see](#page-104-2) page 105).

# [Al3 min value]  $\overline{u}$  i L  $\overline{3}$   $\star$

AI3 voltage scaling parameter of 0%. This parameter can be accessed if [AI3 Type]  $H \cup B$  is set to [Voltage]  $10 \cup$ . Identical to [AI1 min value]  $U \cdot L$  / [\(see](#page-105-0) page 106).

## [Al3 max value]  $\cup$   $\cdot$  H  $\exists$   $\star$

AI3 voltage scaling parameter of 100%. This parameter can be accessed if [AI3 Type]  $H \rightarrow H$  is set to [Voltage]  $10 \mu$ . Identical to [AI1 max value]  $\overline{U}$  I H 1 [\(see](#page-105-1) page 106).

## [Al3 min. value]  $\mathcal{L} \cap \mathcal{L} \nrightarrow \mathcal{L}$

This parameter can be accessed if [AI3 Type]  $H \rightarrow H$  is set to [Current]  $I\!I\!I$ . Identical to [AI1 min. value]  $C_r$   $L$  1 [\(see](#page-105-3) page 106).

## [Al3 max. value]  $\Gamma$   $\vdash$  H  $\exists$   $\star$

AI3 current scaling parameter of 100%. This parameter can be accessed if [AI3 Type]  $H \rightarrow H$  is set to [Current]  $\Box H$ . Identical to [AI1 max. value]  $\mathcal{L} \cdot H$  I [\(see](#page-105-3) page 106).

## [AI3 Filter]  $A \cdot \exists F$

AI3 filter. Interference filtering. Identical to [AI1 filter] A I IF [\(see](#page-105-2) page 106).
# [Al4]  $H \cdot 4L$  - Menu

#### Access

 $[Display] \rightarrow [I/O map] \rightarrow [Analog inputs image] \rightarrow [Al4]$ 

#### About This Menu

This menu can be accessed if VW3A3203 I/O extension module has been inserted.

#### [Al4]  $H$ , 4  $C$

Physical value AI4. AI4 customer image: value of analog input 4. Identical to  $[A11]$   $\overline{H}$   $\overline{I}$   $\overline{I}$  [\(see](#page-104-0) page 105).

#### [Al4 Assignment]  $H_1$  4  $H_2$

AI4 functions assignment. If no functions have been assigned, [No]  $\sigma$  is displayed. Identical to [AI1 Assignment]  $A$   $I$  I  $B$  [\(see](#page-104-1) page 105).

#### [Al4 min value]  $\overline{u}$  i L 4  $\star$

AI4 minimum value. AI4 voltage scaling parameter of 0%. This parameter can be accessed if [AI4 Type]  $H \cdot H E$  is set to [Voltage]  $H \cup L$ . Identical to [AI1 min value]  $U/I$  [\(see](#page-105-0) page 106).

# [Al4 max value]  $\overline{u}$   $\overline{u}$   $\overline{H}$   $\overline{H}$   $\overline{\star}$

AI4 maximum value. AI4 voltage scaling parameter of 100%. This parameter can be accessed if  $[AA4$  Type]  $A \cdot 4E$  is set to [Voltage]  $10 \, \mu$ . Identical to [AI1 max value]  $U/H$  I [\(see](#page-105-1) page 106).

#### [Al4 min. value]  $\mathcal{L} \cap \mathcal{L}$  4  $\star$

AI4 minimum value. AI4 current scaling parameter of 0%. This parameter can be accessed if [AI4 Type]  $H \cdot H$  is set to [Current]  $\Box H$ . Identical to [AI1 min. value]  $\mathbb{Z}$   $\mathbb{Z}$   $\mathbb{Z}$  / [\(see](#page-105-2) page 106).

#### [Al4 max. value]  $C_f H H \star$

AI4 maximum value.

AI4 current scaling parameter of 100%. This parameter can be accessed if  $[Al4\text{ Type}]$   $H \cdot 4E$  is set to  $[Current]$   $D H$ . Identical to [AI1 max. value]  $\Gamma$   $\Gamma$  H 1 [\(see](#page-105-2) page 106).

#### [AI4 filter]  $H_1$  4 F

AI4 filter. Interference filtering. Identical to [AI1 filter] A 1 IF [\(see](#page-105-3) page 106).

# [Al5]  $\overline{H}$  , 5  $\overline{L}$  - Menu

#### Access

 $[Display] \rightarrow [I/O map] \rightarrow [Analog inputs image] \rightarrow [Al5]$ 

#### About This Menu

This menu can be accessed if VW3A3203 I/O extension module has been inserted.

#### [Al5]  $H$ , 5 $C$

AI5 customer image: value of analog input 5. Identical to  $[Al1]$   $H$   $\cdot$  I  $C$  [\(see](#page-104-0) page 105).

#### [AI5 Assignment]  $H$  , 5  $H$

AI5 functions assignment. If no functions have been assigned, [No]  $\sigma$  is displayed. Identical to [AI1 Assignment]  $H \cdot I H$  [\(see](#page-104-1) page 105).

### [Al5 min value]  $\overline{u}$  , L 5  $\star$

AI5 voltage scaling parameter of 0%. This parameter can be accessed if [AI5 Type]  $H \cup S$  is set to [Voltage]  $10 \cup$ . Identical to [AI1 min value]  $U \cup I$  [\(see](#page-105-0) page 106).

### [AI5 max value]  $\mu$ ,  $H$  5  $\star$

AI5 voltage scaling parameter of 100%. This parameter can be accessed if [AI5 Type]  $H \cup S$  is set to [Voltage]  $10 \cup$ . Identical to [AI1 max value]  $\mu$   $H$  I [\(see](#page-105-1) page 106).

#### [Al5 min. value]  $\Gamma$   $\sim$  L 5  $\star$

AI5 current scaling parameter of 0%. This parameter can be accessed if [AI5 Type]  $H \rightarrow 5E$  is set to [Current]  $\overline{B}$   $\overline{B}$ . Identical to [AI1 min. value]  $\mathcal{L} \cdot \mathcal{L}$  1 [\(see](#page-105-2) page 106).

#### [Al5 max. value]  $C_f H 5 \star$

AI5 current scaling parameter of 100%. This parameter can be accessed if [AI5 Type]  $H \rightarrow 5E$  is set to [Current]  $D H$ . Identical to [AI1 max. value]  $\mathcal{L} \cdot H$  1 [\(see](#page-105-2) page 106).

#### [AI5 filter]  $A \cdot 5F$

AI5 filter. Interference filtering. Identical to [AI1 filter] A I IF [\(see](#page-105-3) page 106).

# [Analog inputs image]  $\overline{A}$   $\overline{A}$  - Menu

#### Access

#### $[Display] \rightarrow [I/O map] \rightarrow [Analog inputs image]$

#### [Enc Resistor Value]  $EHE\rightarrow\bigstar$

Encoder thermal resistor value.

This parameter can be accessed if:

- An encoder module has been inserted or embedded encoder is used, and
- [Enc Therm Sensor Type]  $E H E E$  is not set to [None]  $n \rho R E$ .

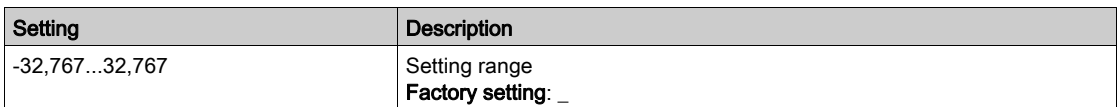

# [Digital output map]  $L \circ H - M$ enu

#### Access

#### $[Display] \rightarrow [I/O map] \rightarrow [Digital output map]$

#### About This Menu

DQ assignment for drives with a power greater than 22kW.

DQ1, DQ2 for drives with a power lower than 30kW.

R1, R2 assignment.

R3 assignment for drives with a power greater than 22kW.

R4, R5, R6 assignment if VW3A3204 relay output option module has been inserted.

DQ11, DQ12 assignment if VW3A3203 I/O extension module has been inserted.

On the Display Terminal, click the digital output to see the assignment.

Read-only parameters, cannot be configured.

It displays the function which is assigned to a digital output. If no function has been assigned, [Not assigned]  $n \rho$  is displayed.

It allows to verify the delay, active state, and holding time set for the digital output. Possible values are identical as those in the configuration menu.

# $[AQ1]$   $H_Q$   $I_C$  - Menu

#### Access

#### $[Display] \rightarrow [I/O map] \rightarrow [Analog outputs image] \rightarrow [AQ1]$

#### Minimum and Maximum Output Values

The minimum output value, in volts, corresponds to the lower limit of the assigned parameter and the maximum value corresponds to its upper limit. The minimum value may be greater than the maximum value.

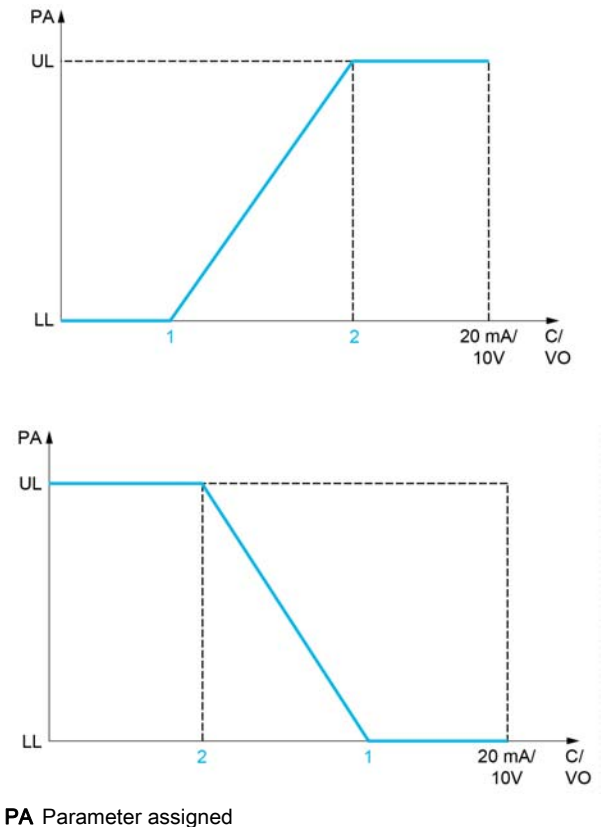

- C / VO Current or voltage output
- UL Upper limit
- LL Low limit
- 1 [Min Output]  $H \circ L X$  or up L X
- 2 [Max Output]  $A \cup B \cup C \cup C \cup C$

#### Scaling of the Assigned Parameter

The scale of the assigned parameter can be adapted in accordance with requirements by modifying the values of the lower and upper limits with two parameters for each analogic output.

These parameters are given in %. 100% corresponds to the total variation range of the configured parameter, so: 100% = upper limit - lower limit.

For example, [Sign. torque]  $5E<sub>1</sub>$  which varies between -3 and +3 times the rated torque, 100% corresponds to 6 times the rated torque.

- The [Scaling AQx min]  $A \subseteq L$  X parameter modifies the lower limit: new value = lower limit + (range x  $H 5 L X$ ). The value 0% (factory setting) does not modify the lower limit.
- The [Scaling AQx max]  $A \subseteq H X$  parameter modifies the upper limit: new value = lower limit + (range x  $H 5L X$ ). The value 100% (factory setting) does not modify the upper limit.
- [Scaling AQx min]  $A \subseteq L$  X must always be lower than [Scaling AQx max]  $A \subseteq H$  X.

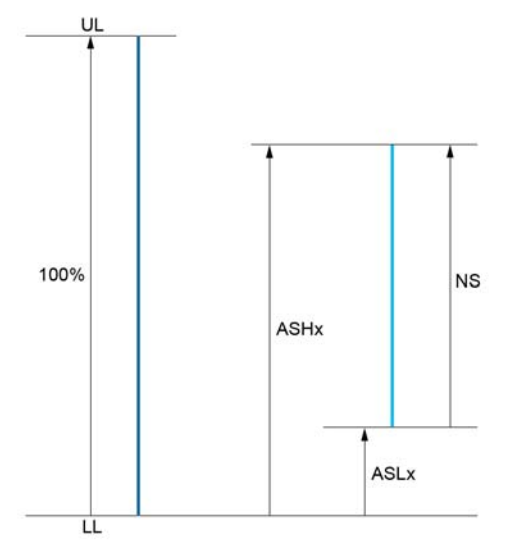

UL Upper limit of the assigned parameter LL Lower limit of the assigned parameter NS New scale

 $H$  5 H X Scaling max

**ASLX** Scaling min

#### Application Example

The value of the motor current at the AQ1 output is to be transferred with 0...20 mA, range 2 In motor, In motor being the equivalent of a 0.8 In drive.

- The [Motor Current]  $\sigma \Gamma$  r parameter varies from 0 to 2 times the rated drive current.
- [Scaling AQ1 min]  $B_1 = L_1$  must not modify the lower limit, which therefore remains at its factory setting of 0%.
- [Scaling AQ1 max]  $R$  5 H 1 must modify the upper limit by 0.5x the rated motor torque, or 100 100/5  $= 80\%$  (new value = lower limit + (range x ASH1).

# <span id="page-112-0"></span>[AQ1]  $H_o$  I C

AQ1 customer image: value of analogic output 1.

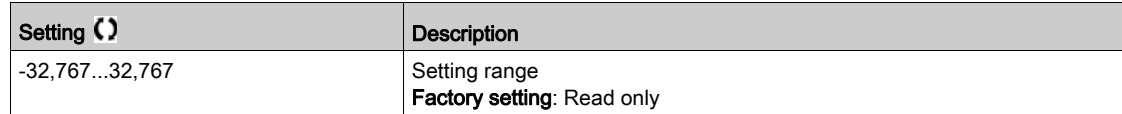

#### [AQ1 assignment]  $H_0$  /

AQ1 assignment.

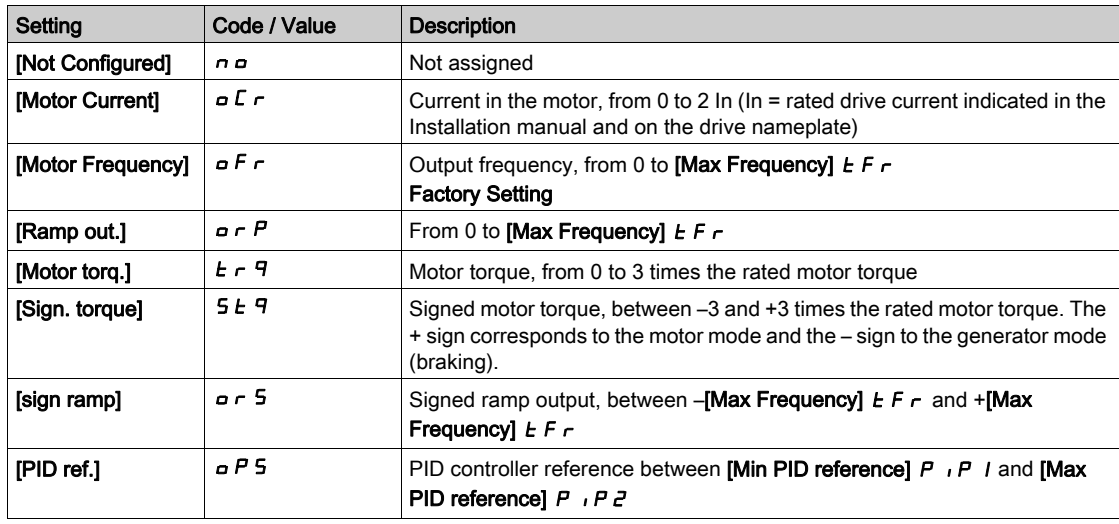

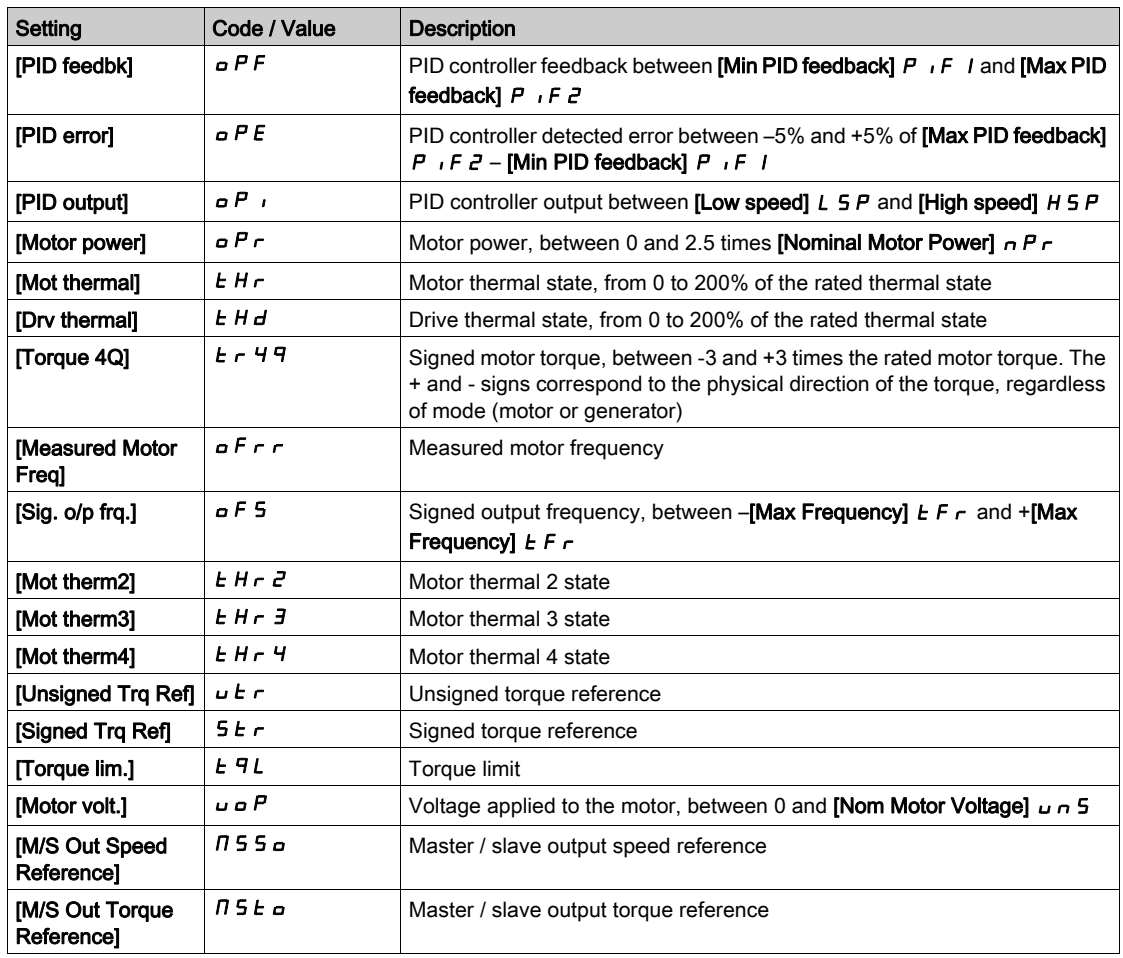

# <span id="page-113-0"></span>[AQ1 Min Output]  $u \circ L$  /  $\star$

AQ1 minimum output.

This parameter can be accessed if [AQ1 Type]  $A \cdot I$  is set to [Voltage]  $I \cdot B \cdot I$ .

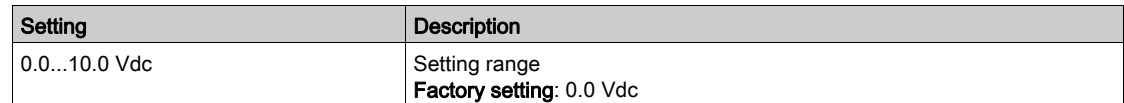

# <span id="page-113-1"></span>[AQ1 max Output]  $U \circ H$  /  $\star$

AQ1 maximum output.

This parameter can be accessed if [AQ1 Type]  $A \circ I E$  is set to [Voltage]  $I \Box \cup$ .

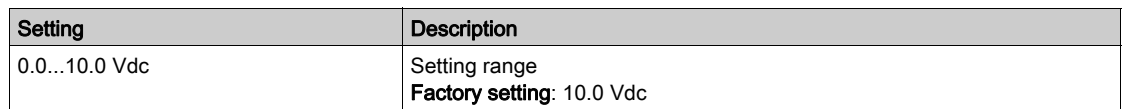

# [AQ1 min output]  $H \circ L$  /  $\star$

AQ1 minimum output.

This parameter can be accessed if  $[AQ1$  Type]  $H \circ IE$  is set to  $[Current]$   $I\,I$ .

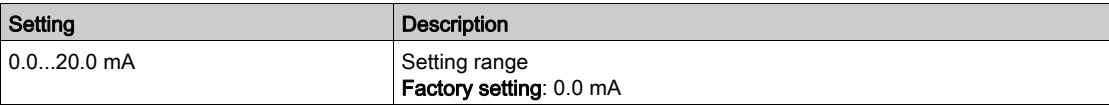

### [AQ1 max output]  $H \circ H$  /  $\star$

AQ1 maximum output.

This parameter can be accessed if  $[AQ1$  Type]  $H \circ IE$  is set to [Current]  $D H$ .

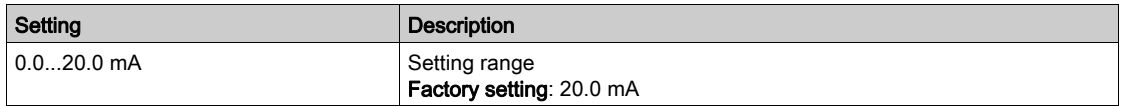

### <span id="page-114-0"></span>[Scaling AQ1 min]  $H5L1$

Scaling of the lower limit of the assigned parameter, as a percentage of the maximum possible variation.

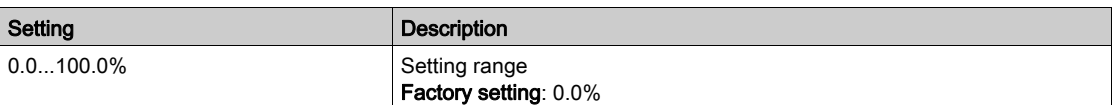

#### <span id="page-114-1"></span>[Scaling AQ1 max]  $A5H1$

Scaling of the upper limit of the assigned parameter, as a percentage of the maximum possible variation.

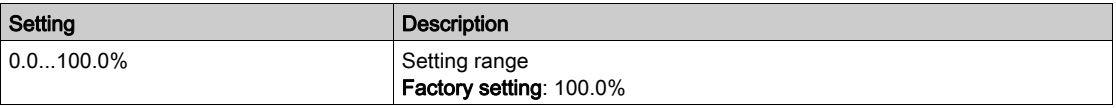

### <span id="page-114-2"></span>[AQ1 Filter]  $A \circ I$  F

Interference filtering.

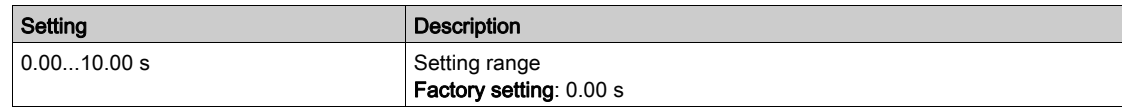

# [AQ2]  $H \circ ZC$  - Menu

#### Access

# $[Display] \rightarrow [I/O Map] \rightarrow [Analog outputs image] \rightarrow [AQ2]$

This menu can be accessed on drives with a power greater than 22kW.

### [AQ2]  $H \circ P$  C

AQ2 customer image: value of analog output 2. Identical to  $[AQ1]$   $H \sigma$  I  $C$  [\(see](#page-112-0) page 113).

### [AQ2 Assignment]  $A \circ B$

AQ2 assignment.

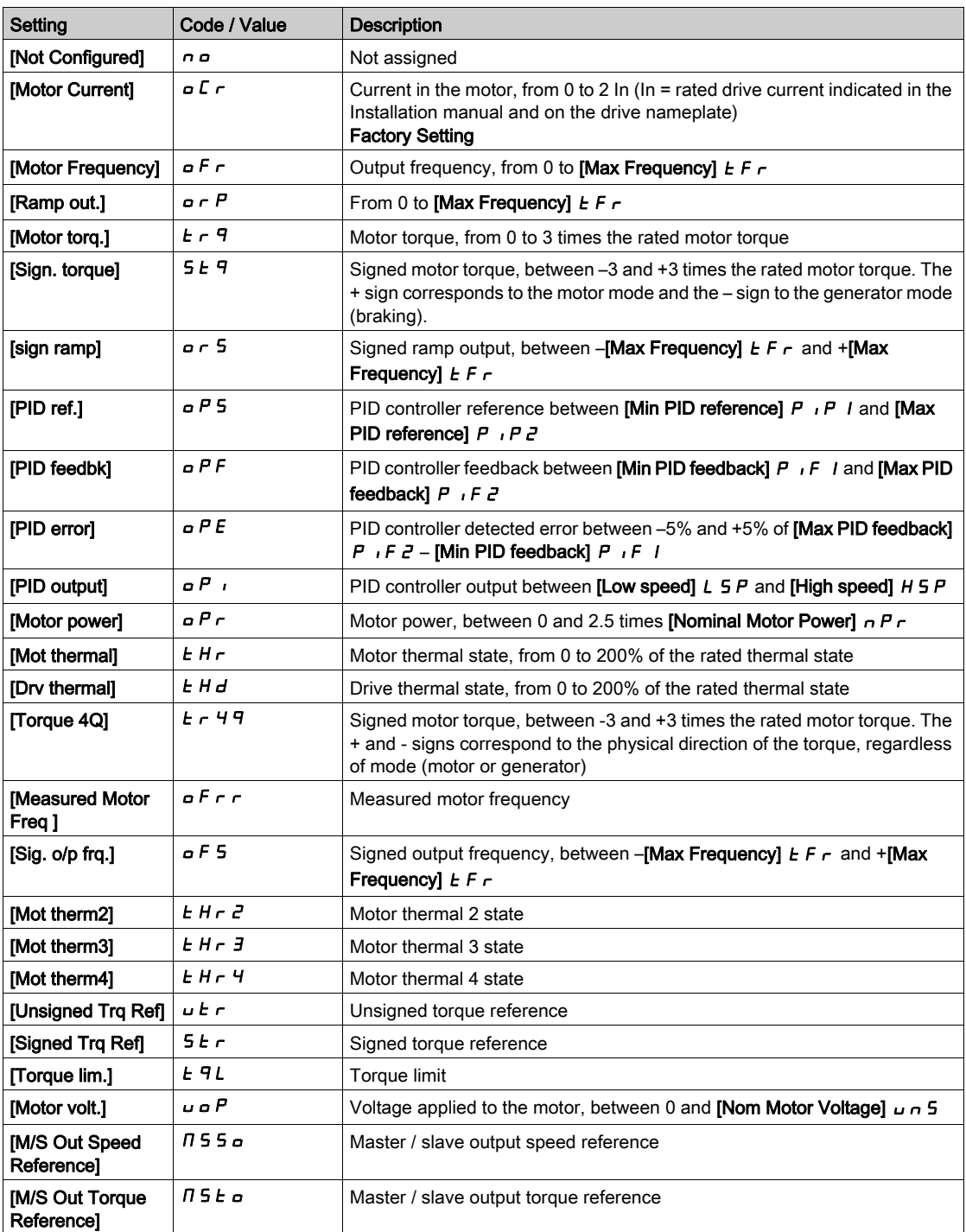

#### [AQ2 Min Output]  $U \circ L \not\equiv \bigstar$

AQ2 minimum output.

This parameter can be accessed if [AQ2 Type]  $H \circ L$  is set to [Voltage]  $10 \, \mu$ . Identical to [AQ1 min Output]  $U = L$  / [\(see](#page-113-0) page 114).

#### [AQ2 Max Output]  $U \circ H \neq \star$

AQ2 maximum output. This parameter can be accessed if [AQ2 Type]  $A \circ B \in \mathbb{R}$  is set to [Voltage]  $10 \cup$ . Identical to [AQ1 max Output]  $U = H$  / [\(see](#page-113-1) page 114).

#### [AQ2 Min Output]  $H \circ L \neq \star$

AQ2 minimum output.

This parameter can be accessed if  $[AQ2 Type]$   $A \rightarrow B$  is set to  $[Current]$   $D A$ . Identical to [AQ1 Min Output]  $A \cup I$  [\(see](#page-250-0) page 251).

### [AQ2 Max Output]  $A \circ H \circ H$

AQ2 maximum output. This parameter can be accessed if  $[AQ2 Type]$   $A \cup B$  is set to  $[Current]$   $D A$ . Identical to [AQ1 Max Output]  $A \Box H$  | [\(see](#page-250-1) page 251).

#### [Scaling AQ2 min]  $A 5 L 2$

Scaling of the lower limit of the assigned parameter, as a % of the maximum possible variation. Identical to [Scaling AQ2 min]  $A \cdot 5L$  1 [\(see](#page-114-0) page 115).

#### [Scaling AQ2 max]  $H 5 H 2$

Scaling of the upper limit of the assigned parameter, as a % of the maximum possible variation. Identical to [Scaling AQ1 max]  $H 5H1$  [\(see](#page-114-1) page 115).

#### [AQ2 Filter]  $A \circ B$  F

Interference filtering. Identical to [AQ1 Filter]  $H \circ I$  IF [\(see](#page-114-2) page 115).

# [PTO Frequency]  $P E D C$  - Menu

#### Access

# $[Display] \rightarrow [I/O Map] \rightarrow [Analog outputs image] \rightarrow [PTO Frequency]$

This menu can be accessed on drives with a power greater than 22 kW.

### [PTO Frequency]  $P t o C$

Pulse train output frequency value.

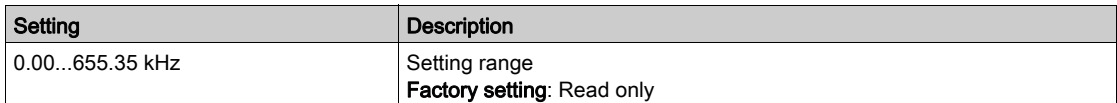

# [PTO Assign]  $P t a$

Pulse train output assignment.

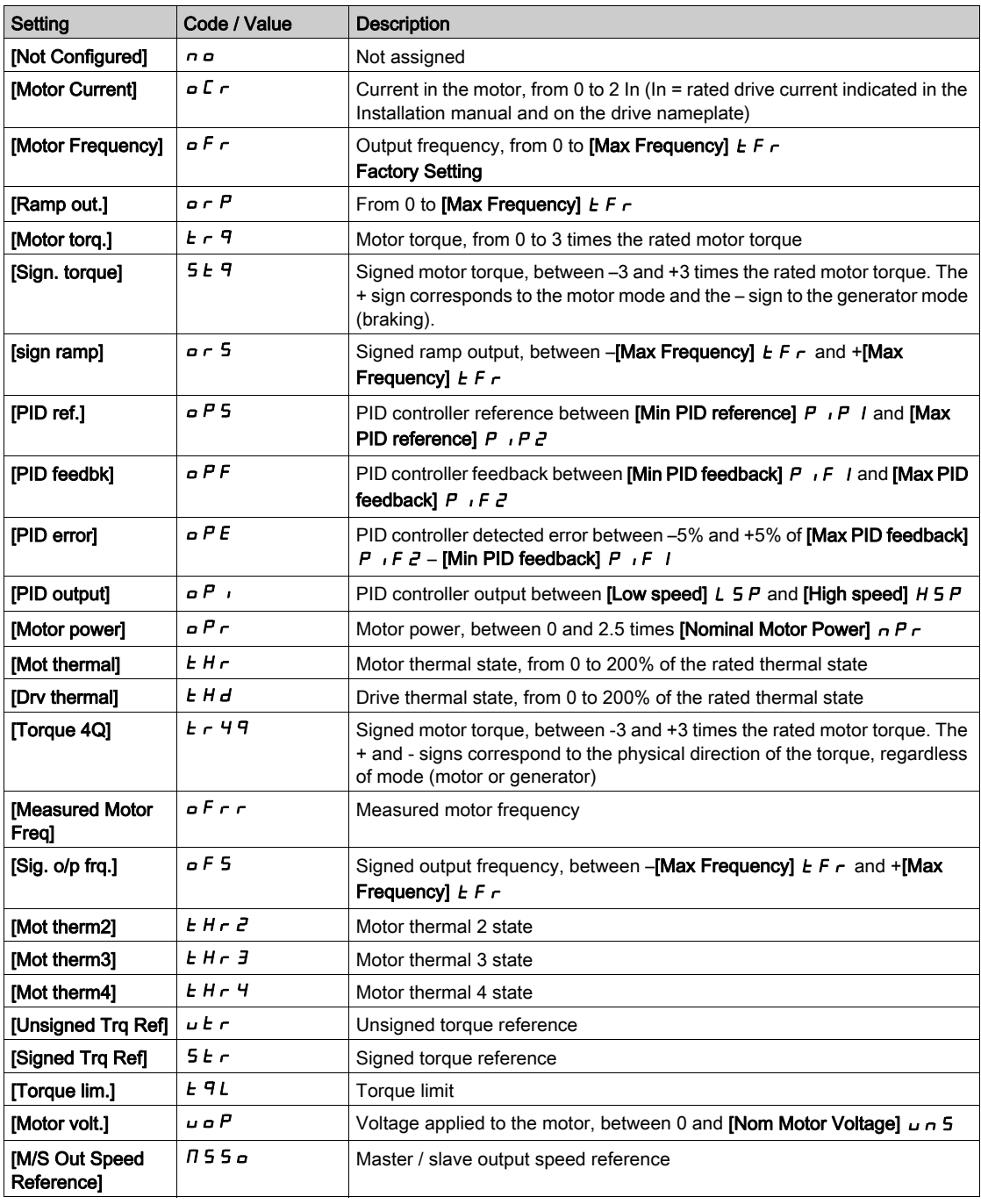

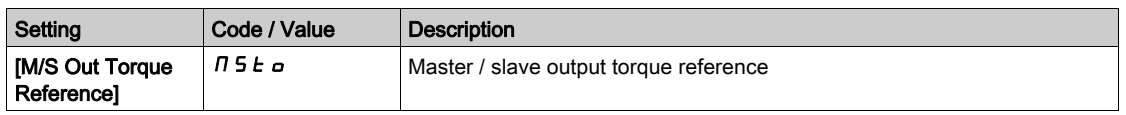

# [PTO Max Output Freq]  $P E_0 H \star$

Pulse train output maximum output frequency.

This parameter can be accessed if [PTO Assign]  $P E a$  is not set to [Not configured]  $n a$ .

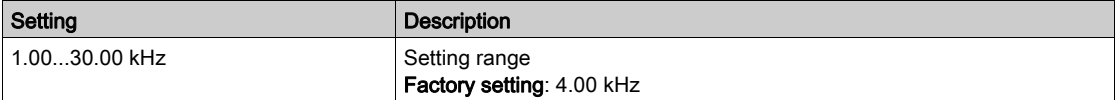

# [DI7 frequency measured]  $PFC$  7 - Menu

#### Access

#### $[Display] \rightarrow [I/O map] \rightarrow [Freq. signal image] \rightarrow [DI7 frequency measured]$

#### About This Menu

Following parameters can be accessed on the Display Terminal by pressing the OK key on the [DI7 Frequency Measured]  $P F C 7$  parameter.

This menu can be accessed on drives with a power greater than 22 kW.

#### <span id="page-119-0"></span>[DI7 Frequency Measured]  $P F C 7$

Filtered customer pulse input frequency reference.

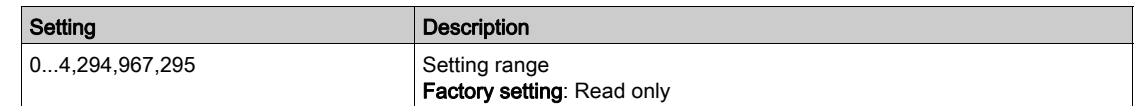

# <span id="page-119-1"></span>[DI7 Pulse Input Assign]  $P \cdot 7H$

DI7 pulse input assignment.

It displays all the functions associated with the pulse input in order to verify, for example, for compatibility problems.

If no functions have been assigned, [No]  $n \in \mathbb{R}$  is displayed.

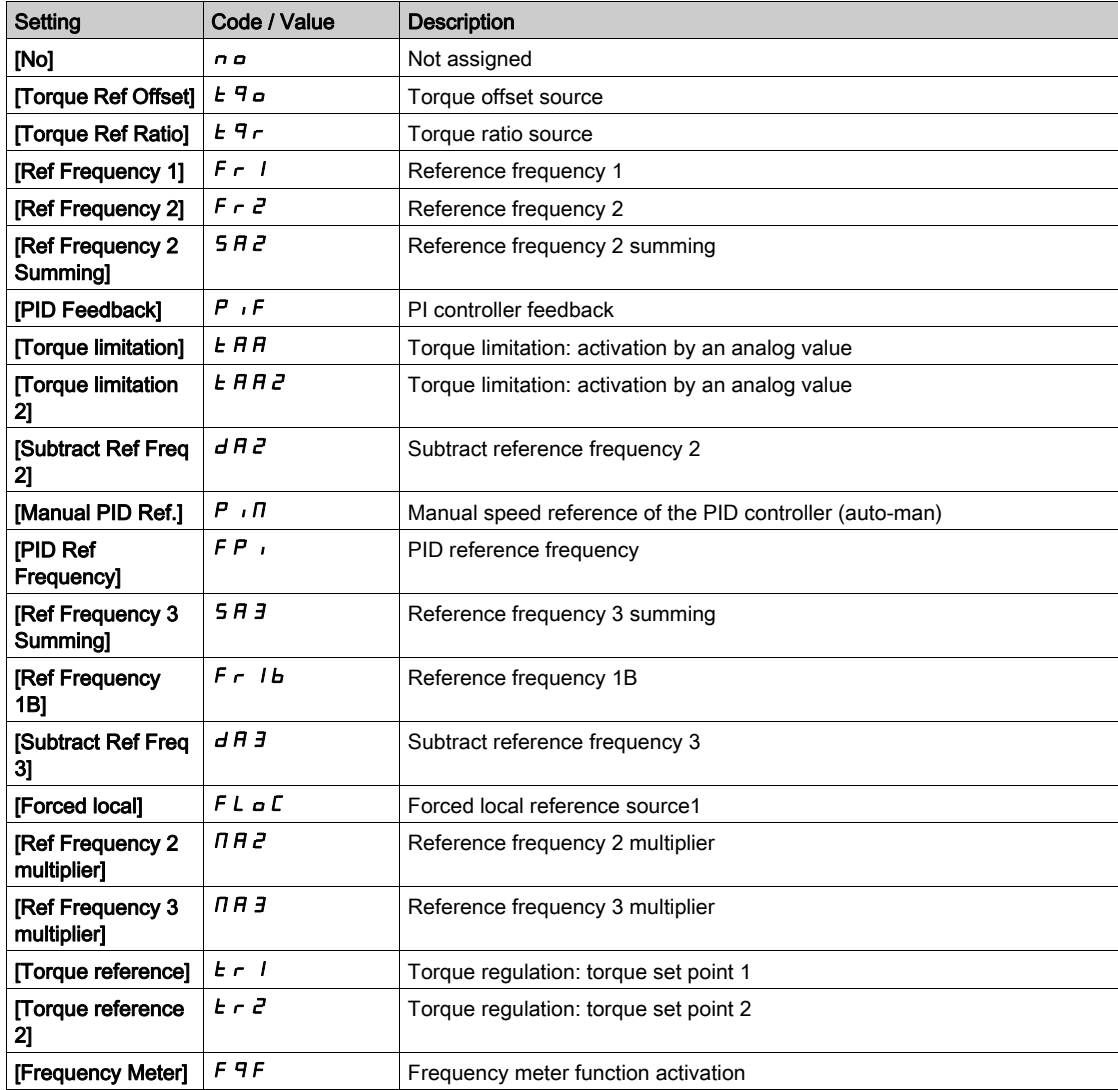

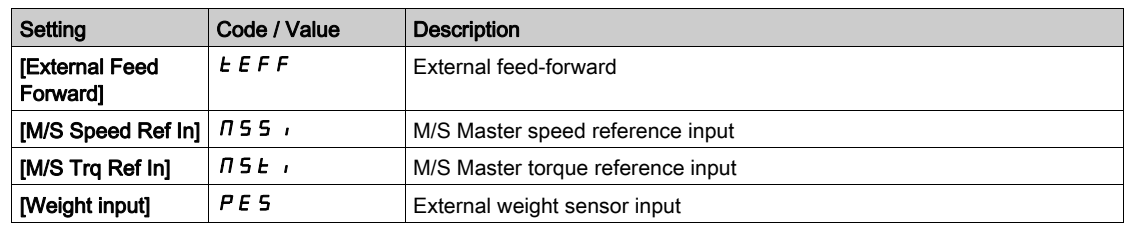

# <span id="page-120-0"></span>[DI7 PulseInput Low Freq]  $P I L$  7

Di7 pulse input low frequency.

Pulse input scaling parameter of 0% in Hz x 10 unit.

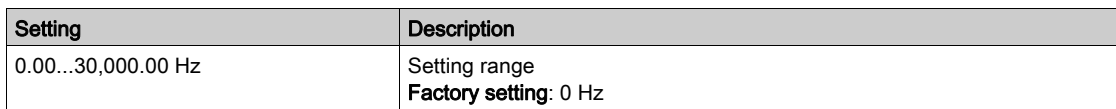

### <span id="page-120-1"></span>[DI7 PulseInput High Freq]  $P_1H_7$

Di7 pulse input high frequency.

Pulse input scaling parameter of 100% in Hz x 10 unit.

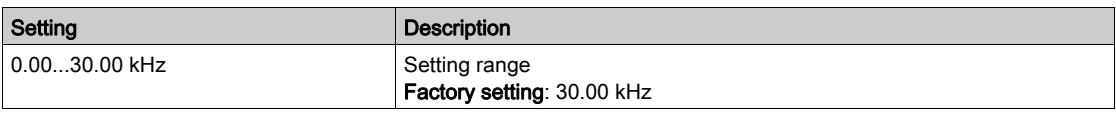

### <span id="page-120-2"></span>[DI7 Frequency Filter]  $PF$ , 7

Interference filtering pulse input cut-off time of the low-filter.

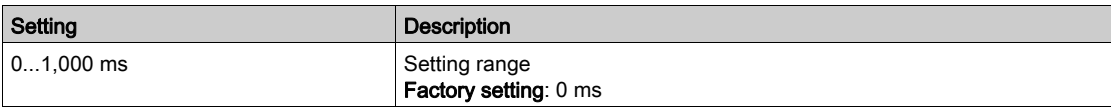

# [DI8 frequency measured]  $P F C B -$  Menu

#### Access

#### $[Display] \rightarrow [I/O map] \rightarrow [Freq. signal image] \rightarrow [DIB frequency measured]$

#### About This Menu

Following parameters can be accessed on the Display Terminal by pressing the OK key on the [DI8 Frequency Measured]  $P F C B$  parameter.

This menu can be accessed on drives with a power greater than 22 kW.

### [DI8 Frequency Measured]  $P F C B$

Filtered customer pulse input frequency reference. Identical to [DI7 frequency measured]  $P F C 7$  [\(see](#page-119-0) page 120).

#### [DI8 Pulse Input Assign]  $P \cdot BB$

DI8 pulse input assignment. Identical to [DI7 Pulse Input Assign]  $P \cdot 7H$  [\(see](#page-119-1) page 120).

#### [DI8 PulseInput Low Freq]  $P I L B$

DI8 pulse input low frequency. Identical to [DI7 PulseInput Low Freq]  $P I L 7$  [\(see](#page-120-0) page 121).

#### [DI8 PulseInput High Freq]  $P \cdot H B$

DI8 pulse input high frequency. Identical to [DI7 PulseInput High Freq]  $P$   $H$   $T$  [\(see](#page-120-1) page 121).

#### [DI8 Frequency Filter]  $PF$   $\overline{AB}$

Interference filtering pulse input cut-off time of the low-filter. Identical to [DI7 Frequency Filter] P F 1 7 [\(see](#page-120-2) page 121).

# [PTI Freq Measured]  $P E$   $F -$  Menu

#### Access

# $[Display] \rightarrow [I/O map] \rightarrow [Freq. signal image] \rightarrow [PTI Freq Measured]$

#### About This Menu

Following parameters can be accessed on the Display Terminal by pressing the OK key on the [PTI Freq **Measured]**  $P_1$  **F** parameter.

This menu can be accessed on drives with a power lower than 30 kW.

#### [PTI Freq Measured]  $P E$  i F

PTI frequency measured

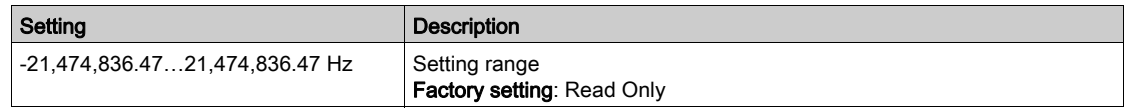

# [RP assignment]  $P \cdot \overline{H} \star$

Pulse input assignment

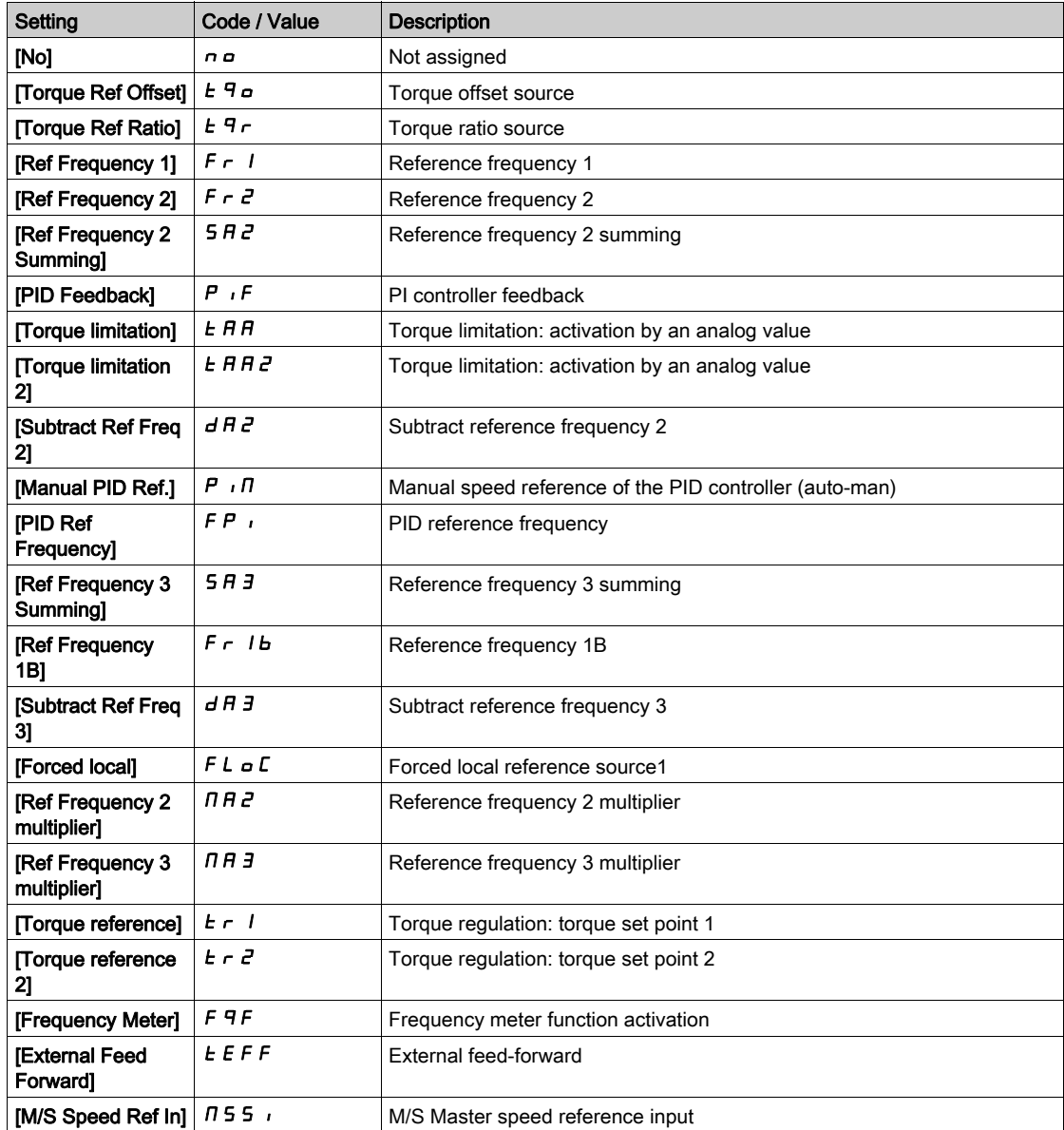

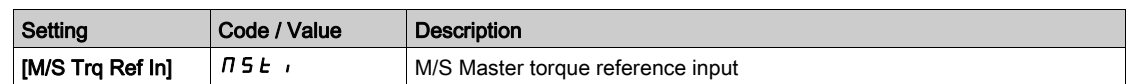

# [PTI Low Freq]  $PE$   $IL \star$

Pulse Train Input low frequency.

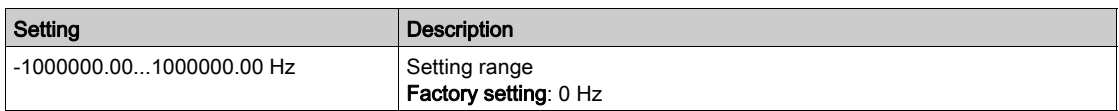

# [PTI High Freq]  $PL$ ,  $H$   $\star$

Pulse Train Input high frequency.

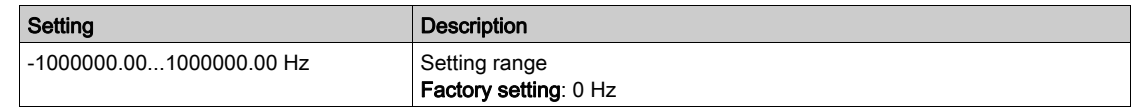

# [PTI Filter Time Analog]  $P E_i E \star$

PTI filter time analog

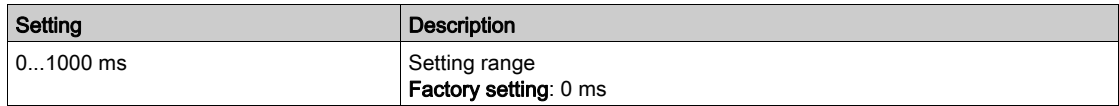

# [PTI Mode]  $PE \tcdot n \star$

PTI mode

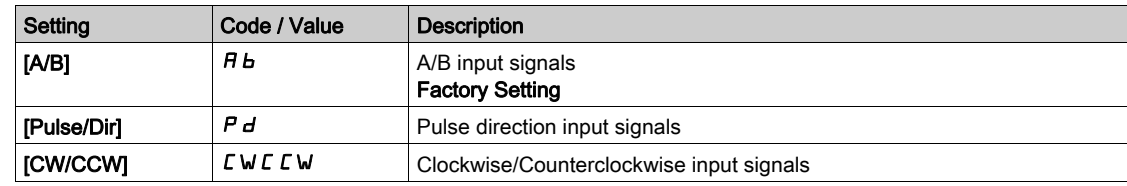

# [PTI Filter Time Inp]  $PE_1$  S  $\star$

PTI Filter Time Input

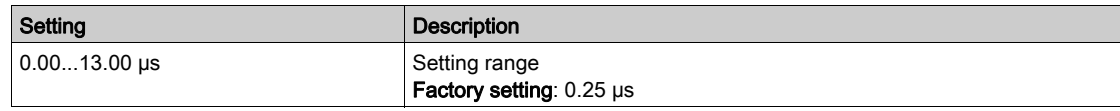

# [PTI Counting Dir Inv]  $P E_1$

PTI direction inversion

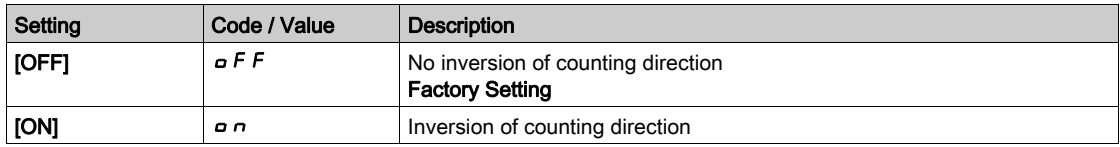

# [Freq. signal image]  $F5$   $\rightarrow$  Menu

#### Access

#### $[Display] \rightarrow [I/O map] \rightarrow [Freq. signal image]$

# [Encoder Pulse Freq]  $E E F r$

Encoder pulse frequency.

- This parameter can be accessed if:
- an encoder module has been inserted, and
- [Encoder usage]  $E \cap U$  is set to [Speed Reference]  $P L \cap A$ , and
- [Reference Type]  $P G H$  is set to [Frequency Generator]  $P E G$

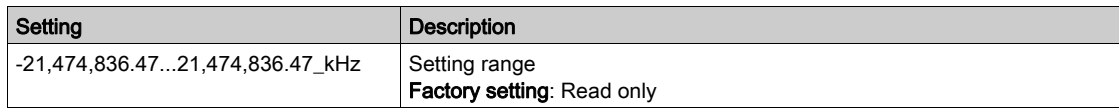

#### [Encoder Frequency]  $E \cdot F \cdot C$

Encoder frequency.

This parameter can be accessed if:

- an encoder module has been inserted, and
- [Encoder usage]  $E \cap U$  is set to [Speed Reference]  $P L \cap R$ , and
- [Reference Type]  $P G H$  is set to [Frequency Generator]  $P E G$

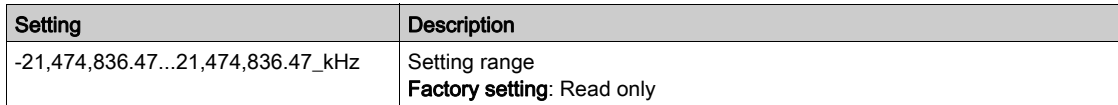

# Section 7.11 [Communication map]

# What Is in This Section?

This section contains the following topics:

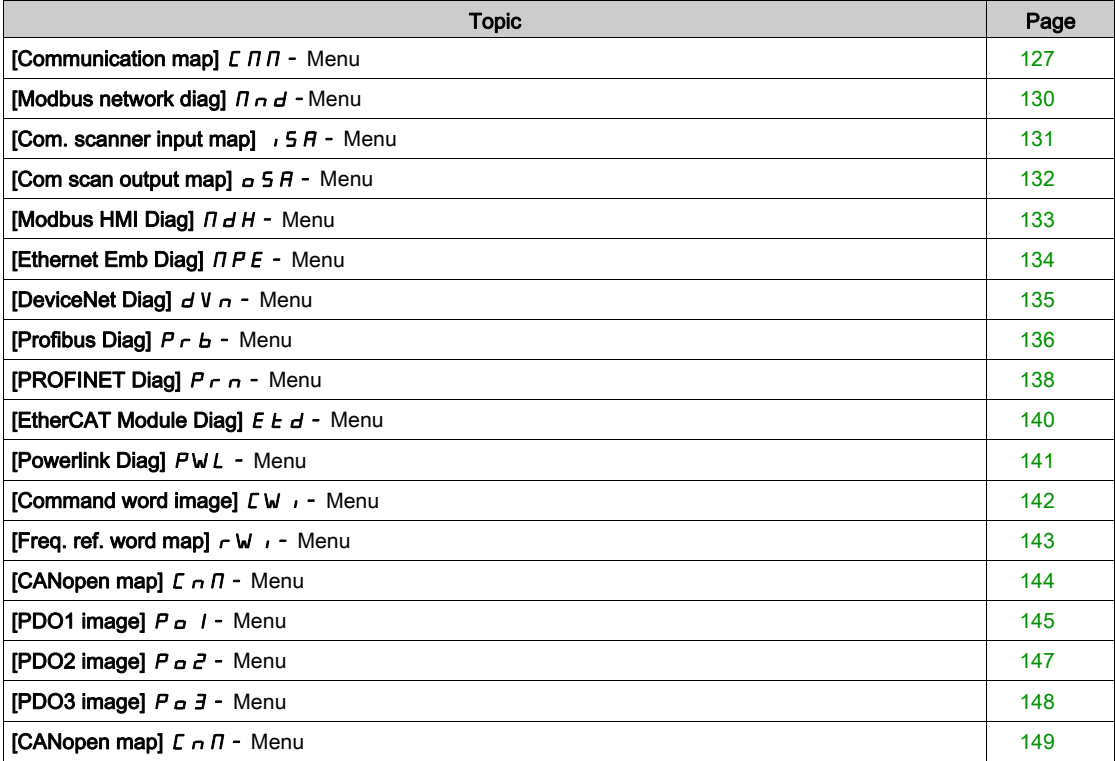

# <span id="page-126-0"></span>[Communication map]  $L \nabla \cdot \overline{M} - M$ enu

#### Access

### $[Display] \rightarrow [Communication map]$

#### <span id="page-126-1"></span>[Command Channel]  $L \cap dL$

Command channel.

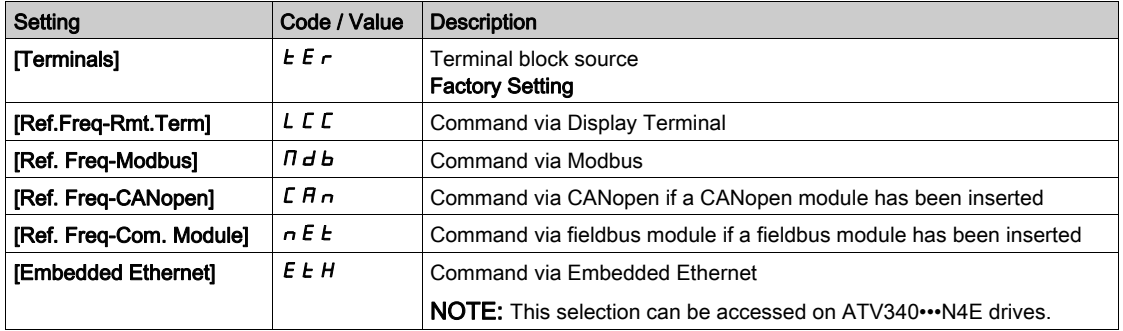

#### <span id="page-126-2"></span>[Cmd Register]  $C \Pi d$

Command register.

### [Control Mode]  $CHCF$  is not set to [I/O profile]  $I =$

Possible values in CiA402 profile, separate, or not separate mode:

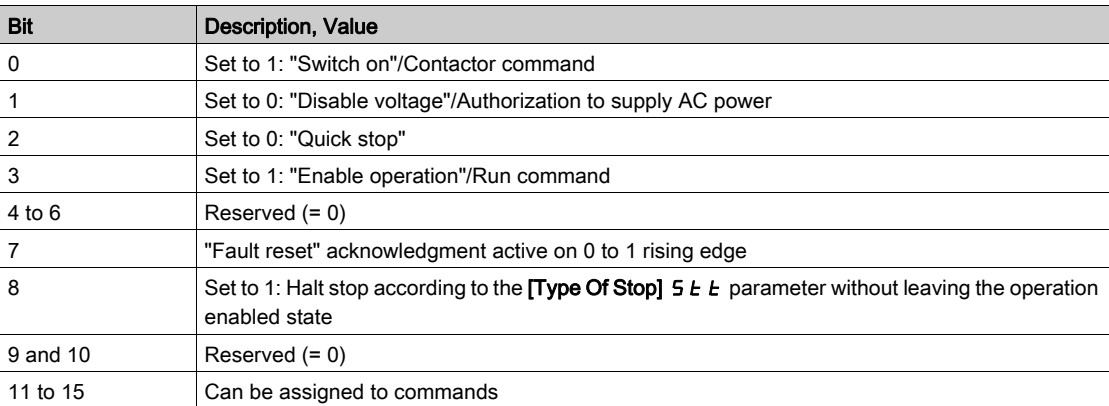

Possible values in the I/O profile. On state command [2-Wire Control]  $2 \mathcal{L}$ :

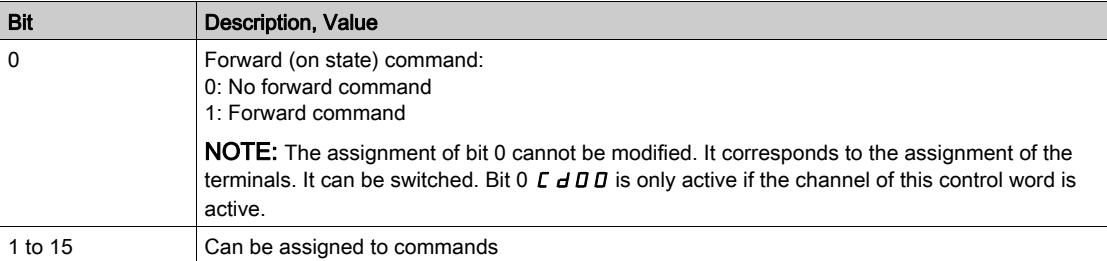

### Possible values in the I/O profile. On edge command [3-Wire Control]  $\overline{3}L$ :

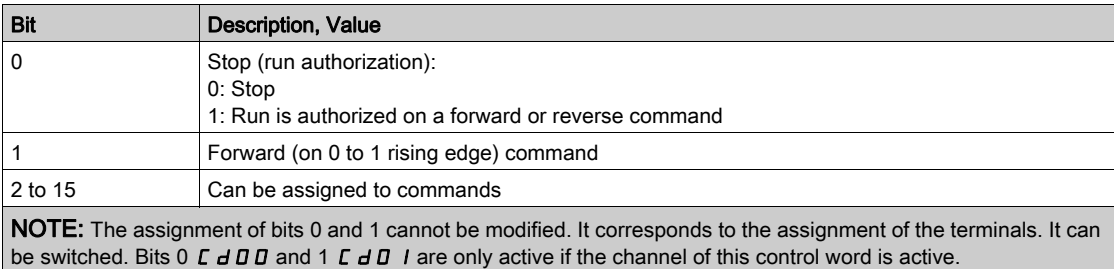

# [Ref Freq Channel]  $r$  F C C

Channel of reference frequency.

Identical to [Command Channel]  $\Gamma \Pi d\Gamma$  [\(see](#page-126-1) page 127)

### [Pre-Ramp Ref Freq]  $F$   $r$  H

Frequency reference before ramp.

This parameter is read-only. It enables to display the reference frequency applied to the motor, regardless of which channel for reference value has been selected.

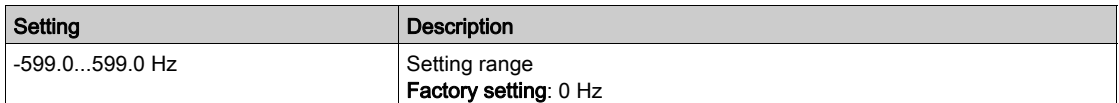

### [CIA402 State Reg]  $E E H$

CIA402 State Register.

Possible values in CiA402 profile, separate, or not separate mode:

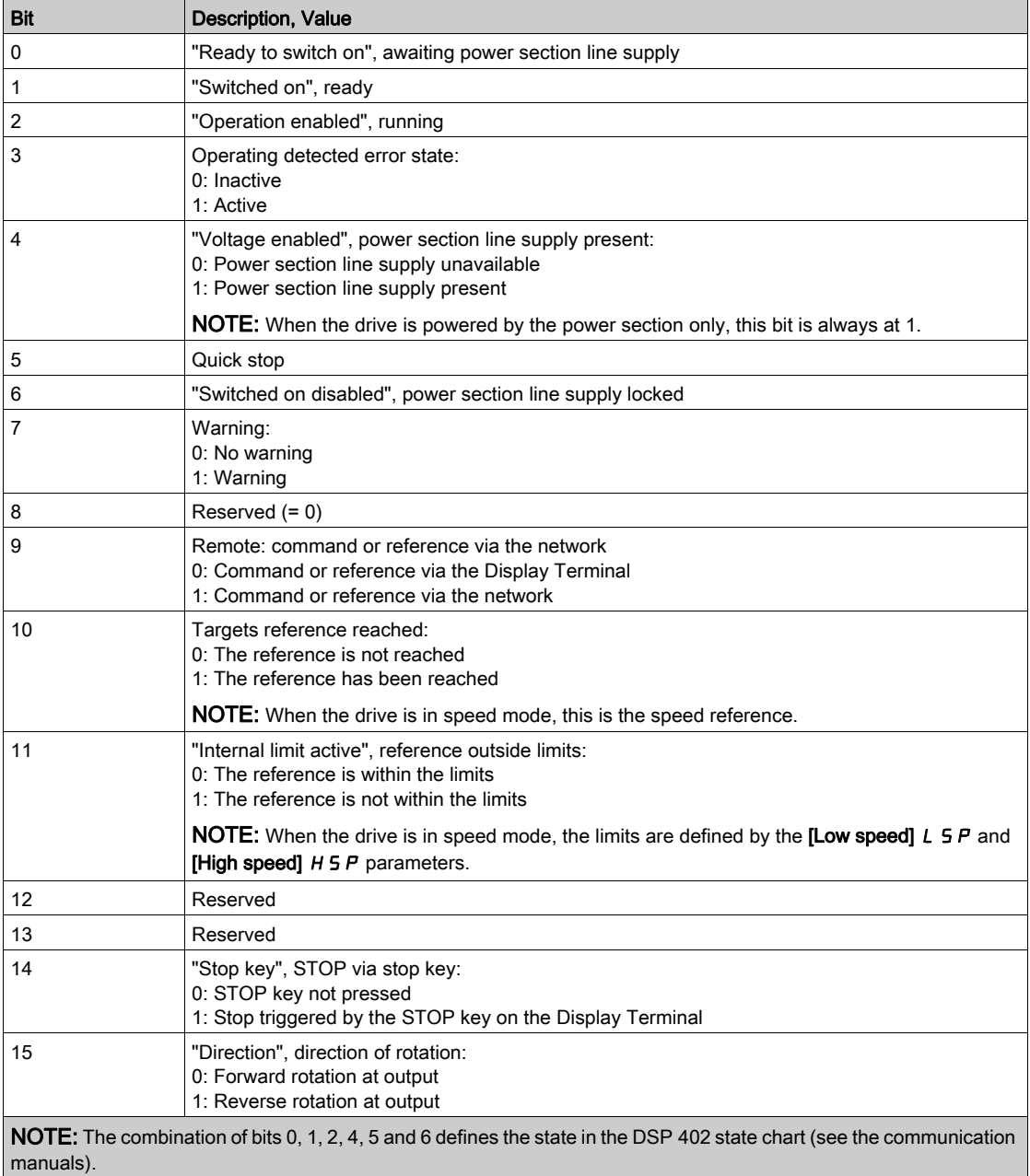

Possible values in the I/O profile:

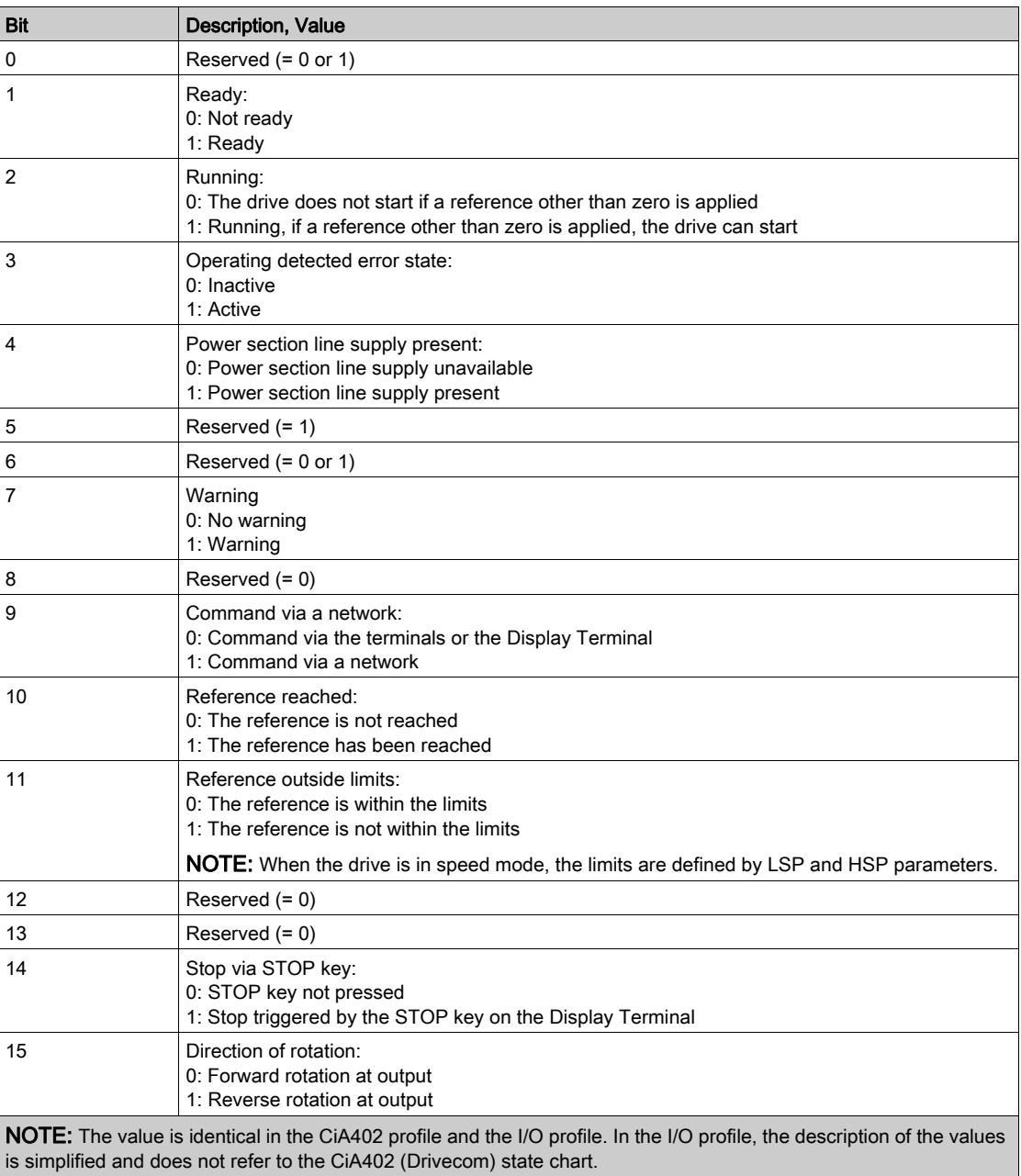

# <span id="page-129-0"></span>[Modbus network diag]  $\prod$   $\prod$   $\prod$  - Menu

#### Access

#### $[Display] \rightarrow [Commutation map] \rightarrow [Modbus network diag]$

#### About This Menu

Used for the Modbus serial communication port at the bottom of the control block. Refer to the Modbus serial embedded communication manual for a complete description.

#### [COM LED]  $\overline{1}$   $\overline{1}$   $\overline{1}$   $\overline{1}$   $\overline{1}$

View of the Modbus communication LED.

#### [Mdb Frame Nb]  $\pi$  I C E

Modbus network frames counter: number of processed frames.

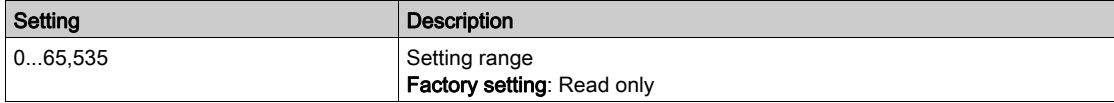

# [Mb NET CRC errors]  $\pi$  1 E C

Modbus network CRC error countered: number of CRC errors

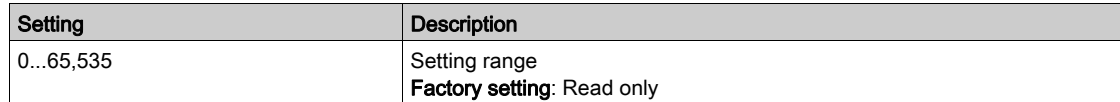

# <span id="page-130-0"></span>[Com. scanner input map]  $\sqrt{5}A$  - Menu

#### Access

#### $[Display] \rightarrow [Communication map] \rightarrow [Modbus network diag] \rightarrow [Com. scanner input map]$

#### About This Menu

Used for CANopen® and Modbus network.

#### <span id="page-130-1"></span>[Com Scan In1 val.]  $n \Pi$  /

Com scanner input 1 value. Value of the first input word.

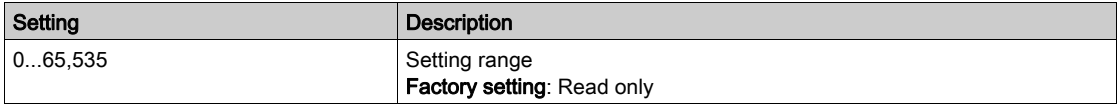

#### [Com Scan In2 val.]  $n \overline{B}$

Com scanner input 2 value. Value of the second input word. Identical to **[Com Scan In1 val.]**  $n \Pi$  1 [\(see](#page-130-1) page 131).

#### [Com Scan In3 val.]  $n \Pi$  3

Com scanner input 3 value. Value of the third input word. Identical to [Com Scan In1 val.]  $n \Pi$  | [\(see](#page-130-1) page 131).

#### [Com Scan In4 val.]  $nH$  4

Com scanner input 4 value. Value of the fourth input word. Identical to [Com Scan In1 val.]  $n \Pi$  1 [\(see](#page-130-1) page 131).

#### [Com Scan In5 val.]  $n \Pi$  5

Com scanner input 5 value. Value of the fifth input word. Identical to [Com Scan In1 val.]  $n \Pi$  1 [\(see](#page-130-1) page 131).

#### [Com Scan In6 val.]  $n \Pi 6$

Com scanner input 6 value. Value of the sixth input word. Identical to [Com Scan In1 val.]  $n \Pi$  I [\(see](#page-130-1) page 131).

#### [Com Scan In7 val.]  $n \pi$  7

Com scanner input 7 value. Value of the seventh input word. Identical to [Com Scan In1 val.]  $n \Pi$  | [\(see](#page-130-1) page 131).

#### [Com Scan In8 val.]  $n \theta$

Com scanner input 8 value. Value of the eighth input word. Identical to [Com Scan In1 val.]  $n \Pi$  1 [\(see](#page-130-1) page 131).

# <span id="page-131-0"></span>[Com scan output map]  $\sigma$  5  $\mu$  - Menu

#### Access

#### $[Display] \rightarrow [Communication map] \rightarrow [Com scan output map]$

#### About This Menu

Used for CANopen® and Modbus networks.

#### <span id="page-131-1"></span>[Com Scan Out1 val.]  $nE1$

Com scanner output 1 value. Value of the first output word.

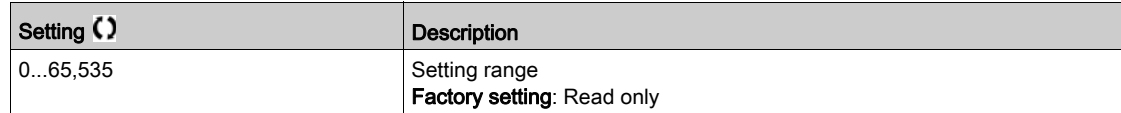

#### [Com Scan Out2 val.]  $nE$  2

Com scanner output 2 value. Value of the second output word. Identical to **[Com Scan Out1 val.]**  $n \in I$  [\(see](#page-131-1) page 132).

### [Com Scan Out3 val.]  $nE$  3

Com scanner output 3 value. Value of the third output word. Identical to [Com Scan Out1 val.]  $n \Gamma$  1 [\(see](#page-131-1) page 132).

#### [Com Scan Out4 val.]  $nE4$

Com scanner output 4 value. Value of the fourth output word. Identical to [Com Scan Out1 val.]  $nL$  I [\(see](#page-131-1) page 132).

#### [Com Scan Out5 val.]  $nE$  5

Com scanner output 5 value. Value of the fifth output word. Identical to [Com Scan Out1 val.]  $nL$  I [\(see](#page-131-1) page 132).

#### [Com Scan Out6 val.]  $nE6$

Com scanner output 6 value. Value of the sixth output word. Identical to [Com Scan Out1 val.]  $n \Gamma$  1 [\(see](#page-131-1) page 132).

#### [Com Scan Out7 val.]  $nE$  7

Com scanner output 7 value. Value of the seventh output word. Identical to [Com Scan Out1 val.]  $nE$  I [\(see](#page-131-1) page 132).

#### [Com Scan Out8 val.]  $nE$  B

Com scanner output 8 value. Value of the eighth output word. Identical to **[Com Scan Out1 val.]**  $n \in I$  [\(see](#page-131-1) page 132).

# <span id="page-132-0"></span>[Modbus HMI Diag]  $\Pi dH$  - Menu

#### Access

# $[Display] \rightarrow [Communication map] \rightarrow [Modbus HMI Diag]$

#### About This Menu

Used for the Modbus serial communication port at the front of the control block (used by the Display Terminal)

### [COM LED]  $\overline{H}$  d b 2

View of the Modbus HMI communication LED.

### [Mdb NET frames]  $\theta$  2 C  $\epsilon$

Terminal Modbus 2: number of processed frames.

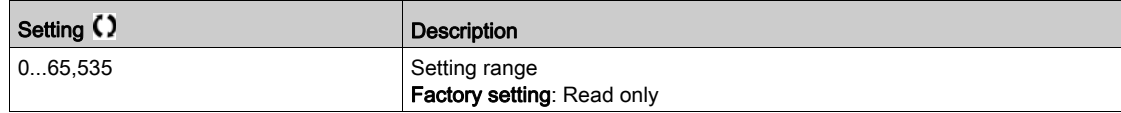

### [Mdb NET CRC errors]  $\theta$  2 E C

Terminal Modbus 2: number of CRC errors.

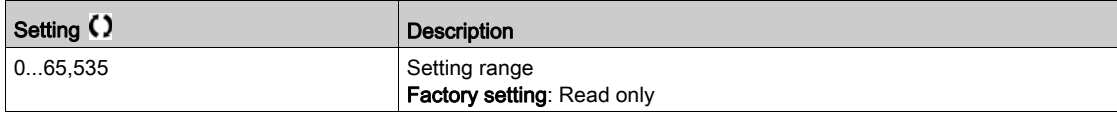

# <span id="page-133-0"></span>[Ethernet Emb Diag]  $\Box P E -$  Menu

#### Access

# $[Display] \rightarrow [Communication map] \rightarrow [Ethernet Emb Diag]$

#### About This Menu

Refer to the Modbus TCP Ethernet-IP communication manual for a complete description.

### $[MAC @] I H L E$

MAC address of the embedded Ethernet adapter. Read-only parameter. The address format is XX-XX-XX-XX-XX-XX.

### [ETH emb Rx frames]  $E \sim XE$

Ethernet embedded Rx frames counter.

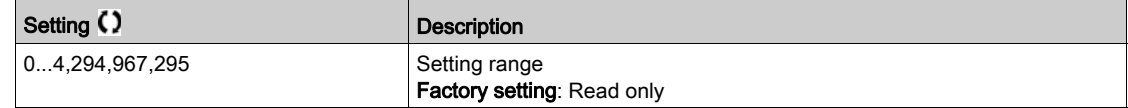

### [ETH emb Tx frames]  $E \nmid X \nmid E$

Ethernet embedded Tx frames counter.

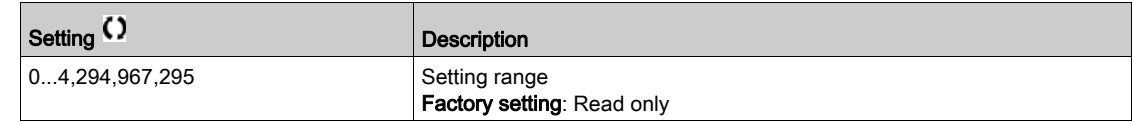

### [ETH emb error frames]  $E E F E$

Ethernet embedded error frames counter.

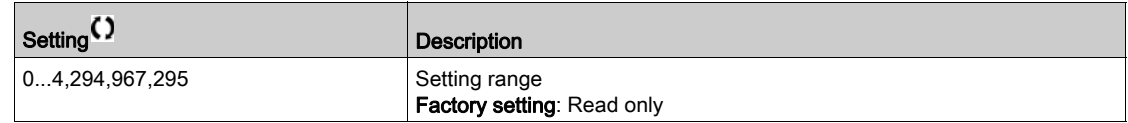

# [Ethernet Rate Data]  $H \rightharpoonup d \varepsilon \star$

Actual data rate.

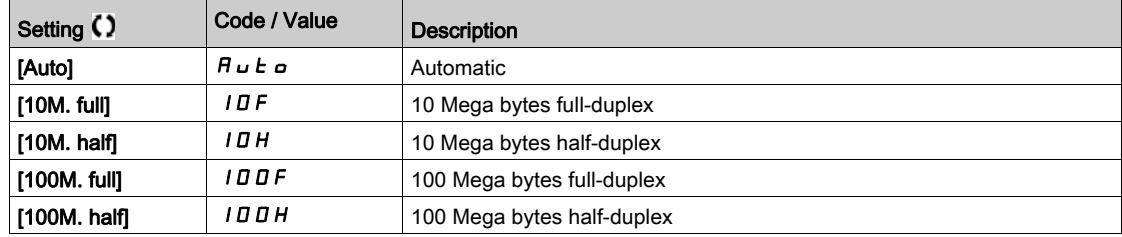

# <span id="page-134-0"></span>[DeviceNet Diag]  $dV -$  Menu

#### Access

# $[Display] \rightarrow [Communication map] \rightarrow [DeviceNet Diag]$

#### About This Menu

Following parameters can be accessed if DeviceNet module (VW3A3609) has been inserted.

### [Data rate used]  $b \, d \, r \, u \star$

Data rate used by the fieldbus module.

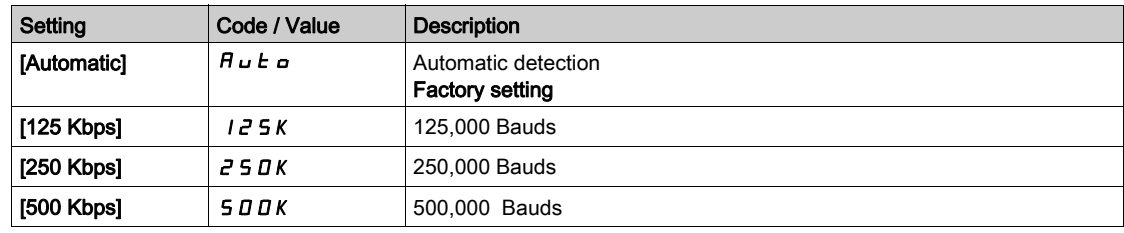

#### [Fieldbus Error]  $E P F Z$

External detected error from fieldbus module.

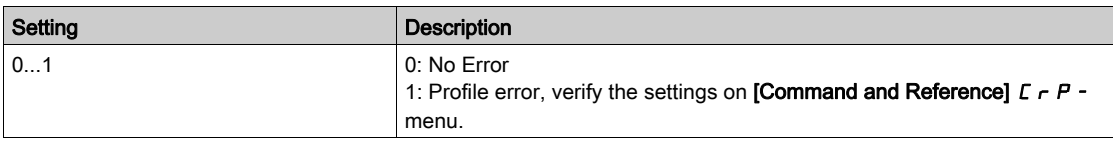

### [Fieldbus Com Interrupt]  $C \nightharpoonup F$

Fieldbus module communication interruption. Refer to the related fieldbus manual.

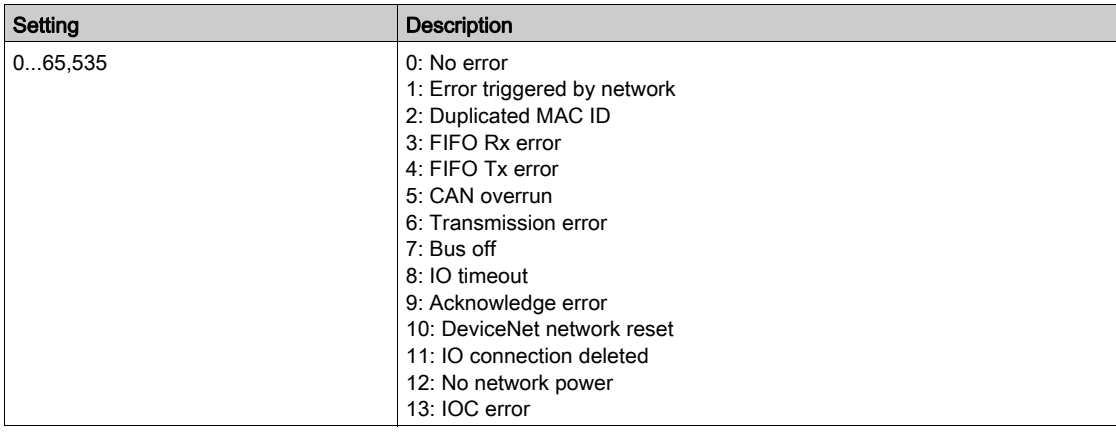

# <span id="page-135-0"></span>[Profibus Diag]  $P \rightharpoonup b$  - Menu

#### Access

 $[Display] \rightarrow [Communication] \rightarrow [Profibus Diag]$ 

#### About This Menu

Following parameters can be accessible if Profibus DP module (VW3A3607) has been inserted.

# [Data rate used]  $b$  d  $r$  u  $\star$

Data rate used by the fieldbus module.

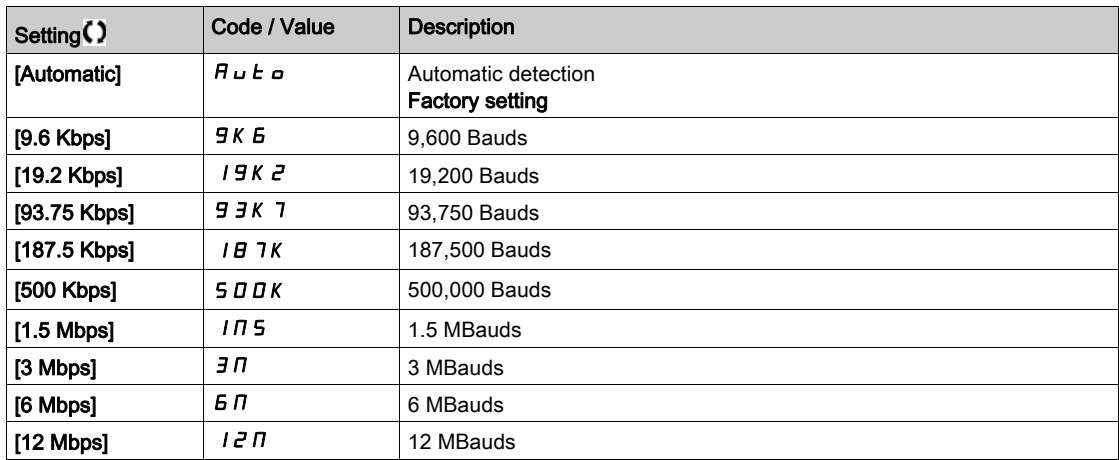

# [PPO profile used]  $P \cap F$  L  $\star$

PPO profile in use.

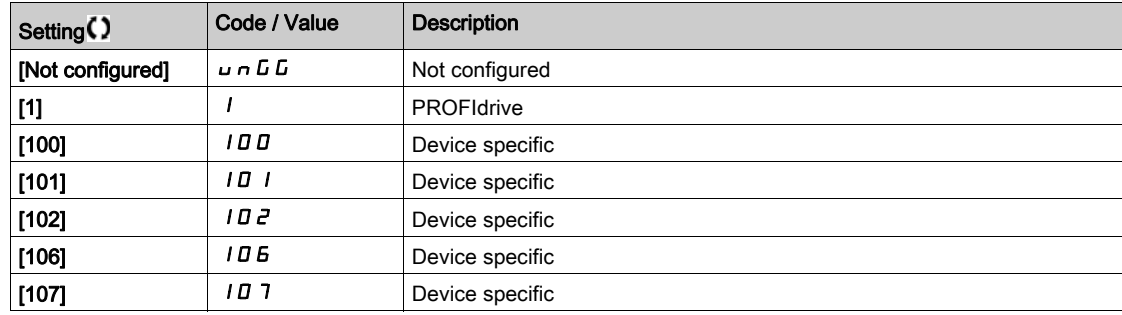

# **[DP Master Active]**  $d$  P  $n$  R  $\star$

Active master: 1 or 2.

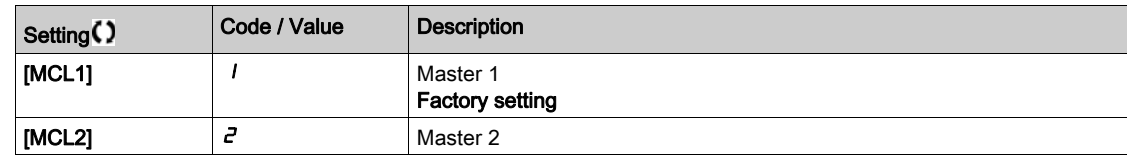

#### [Fieldbus Error]  $E P F Z$

External detected error from fieldbus module.

## [Fieldbus Com Interrupt]  $C \nrightarrow F$

Fieldbus module communication interruption. Refer to the related fieldbus manual.

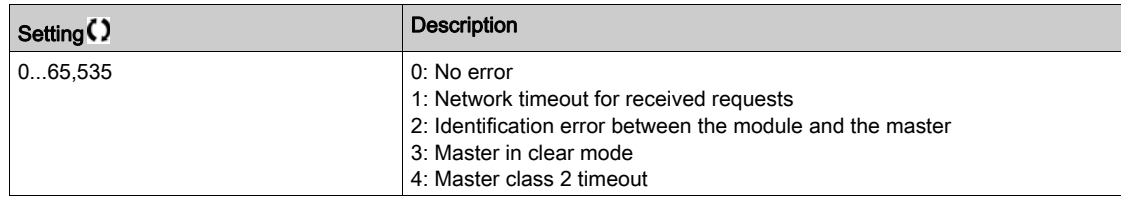

# [InternCom Error1]  $i L F I$

Option module communication interruption. Refer to the related fieldbus manual.

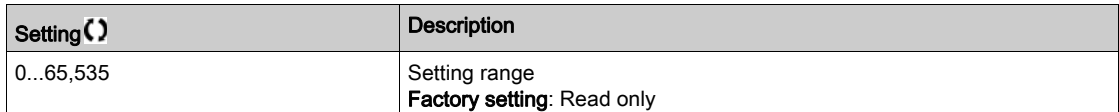

# <span id="page-137-0"></span>[PROFINET Diag]  $P \nmid n - M$ enu

#### Access

 $[Display] \rightarrow [Commutation map] \rightarrow [PROFINET Diag]$ 

#### About This Menu

Following parameters are accessible if PROFINET® module (VW3A3627) has been inserted.

# $[MAC @] \nI H L$

MAC address of the PROFINET module. read-only parameter. The address format is XX-XX-XX-XX-XX-XX.

# [PPO profile used]  $P \rvdash F L \star$

PPO profile in use.

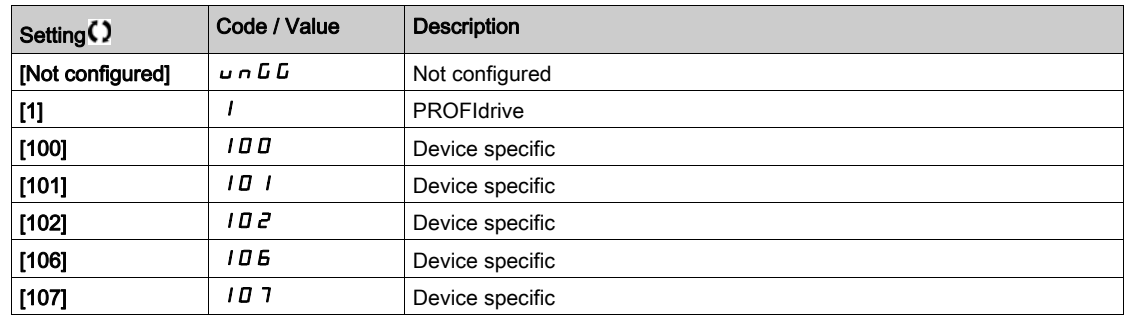

# [iPar Status]  $IPHE$   $\star$

PROFINET: IPAR service status.

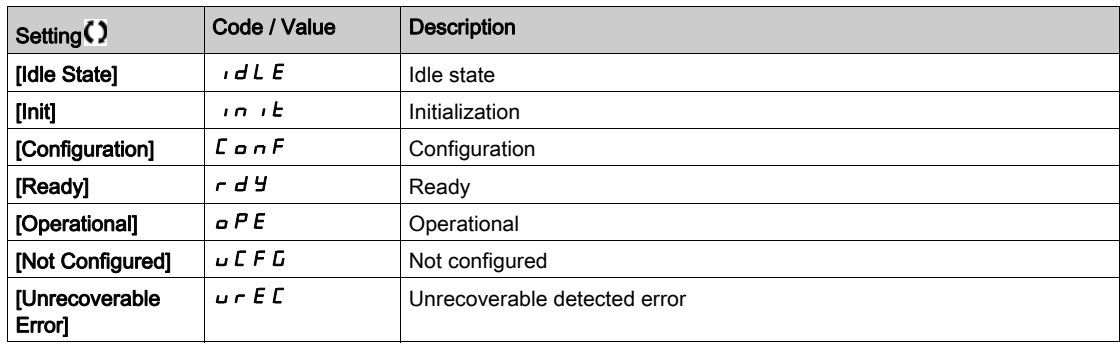

# [iPar Error Code]  $IPHd \star$

IPar detected error code.

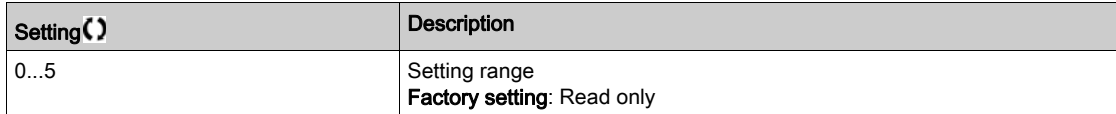

# [DP Master Active]  $d$  P N R  $\star$

Active master: 1 or 2.

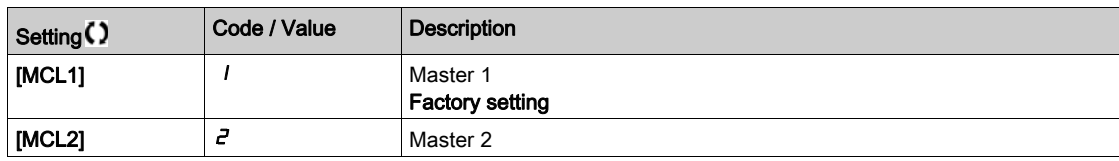

# [Fieldbus Error]  $E P F Z$

External detected error from fieldbus module.

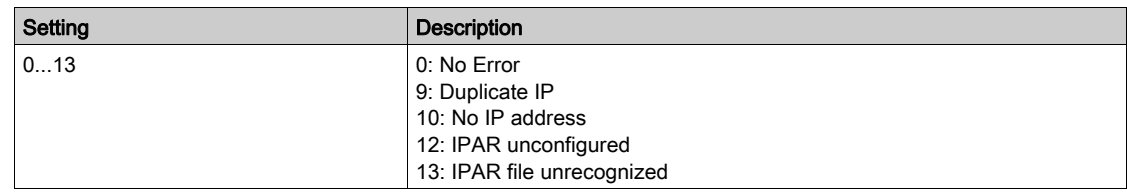

# [Fieldbus Com Interrupt]  $C \nmid F$

Fieldbus module communication interruption.

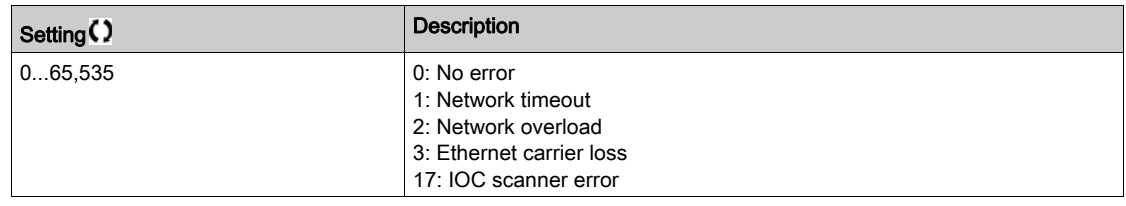

# [InternCom Error1]  $ILEI$

Option module communication interruption.

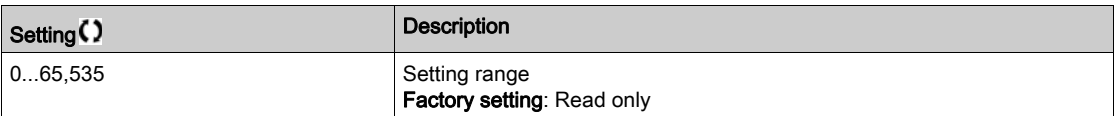

# <span id="page-139-0"></span>[EtherCAT Module Diag]  $E E d -$  Menu

#### Access

# $[Display] \rightarrow [Communication map] \rightarrow [EnterCAT Module Diag]$

#### About This Menu

Following parameters can be accessed if EtherCAT module (VW3A3601) has been inserted.

### [External Error]  $E P F 2$

External detected error from fieldbus module.

# [Fieldbus Com Interrupt]  $C \cap F$

Fieldbus module communication interruption.

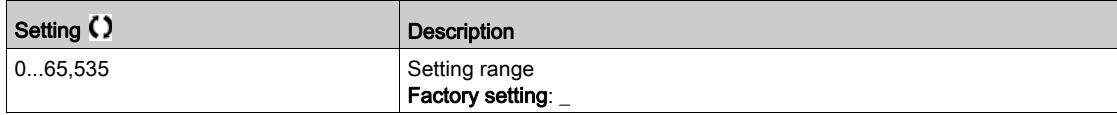

#### [InternCom Error1]  $i L F I$

Internal communication interruption 1.

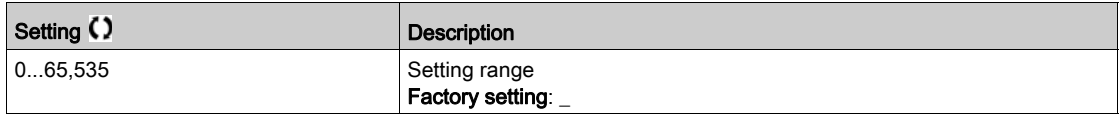

# <span id="page-140-0"></span>[Powerlink Diag] PWL- Menu

#### Access

#### $[Display] \rightarrow [Commutation map] \rightarrow [Powerlink Diag]$

#### About This Menu

Following parameters can be access if Powerlink module (VW3A3619) has been inserted. Refer to the Powerlink communication manual for a complete description. This menu contains read-only parameters.

#### [Mac  $@$ ] ]  $n$   $n$   $c$

MAC address of the POWERLINK module. The address format is XX-XX-XX-XX-XX-XX

#### [Fieldbus Error] ]  $E$  P F  $2$

External detected error from fieldbus module.

#### [Fieldbus Com Interrupt]  $C \cap F$

Fieldbus module communication interruption. Refer to the related fieldbus manual.

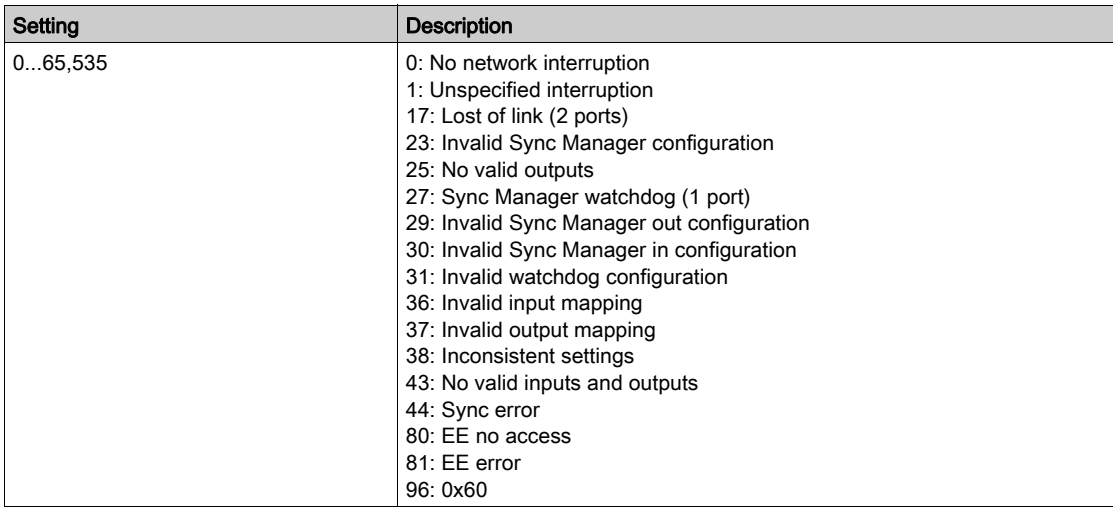

#### [InternCom Error1]  $ILEI$

Option module communication interruption.

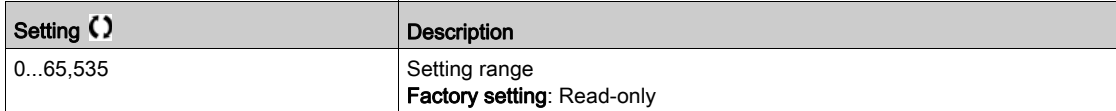

# <span id="page-141-0"></span>[Command word image]  $L W$   $\cdot$  - Menu

#### Access

#### $[Display] \rightarrow [Commutation map] \rightarrow [Command word image]$

#### About This Menu

Command word image.

### [Modbus Cmd]  $C \cap d$  |

Command word image built with Modbus port source. Identical to [CMD Register]  $E \Pi d$  [\(see](#page-126-2) page 127).

#### [CANopen Cmd]  $C \Pi d$  2

Command word image built with CANopen® port source. Identical to [CMD Register]  $C \Pi d$  [\(see](#page-126-2) page 127).

#### [COM. Module Cmd.]  $L \nI \nI \nJ \n3$

Command word image built with fieldbus module source. Identical to [CMD Register]  $\Gamma \Pi d$  [\(see](#page-126-2) page 127).

#### [Ethernet Embd cmd.]  $\mathcal{L} \Pi d5$

Command word image built with Ethernet embedded source. Identical to [CMD Register]  $L \Pi d$  [\(see](#page-126-2) page 127).

# <span id="page-142-0"></span>[Freq. ref. word map]  $r \mathsf{W}$   $\cdot$  - Menu

#### Access

### $[Display] \rightarrow [Communication map] \rightarrow [Freq. ref. word map]$

#### About This Menu

Frequency reference image.

### [Modbus Ref Freq]  $LF \rightharpoonup 1$

Frequency reference image built with Modbus port source (LFR\_MDB).

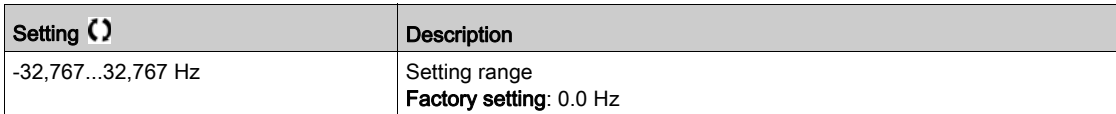

#### [CAN Ref Freq]  $L \ F \ r$  2

Frequency reference image built with CANopen® port source (LFR\_CAN).

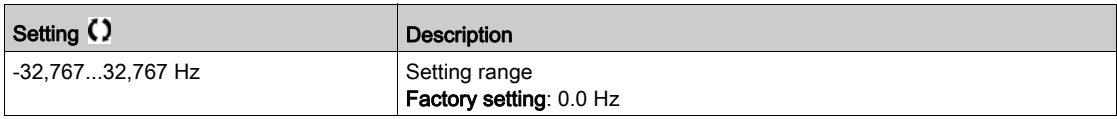

### [Com Module Ref Freq]  $LF \rightharpoonup \rightharpoonup$

Frequency reference image built with fieldbus module source (LFR\_COM).

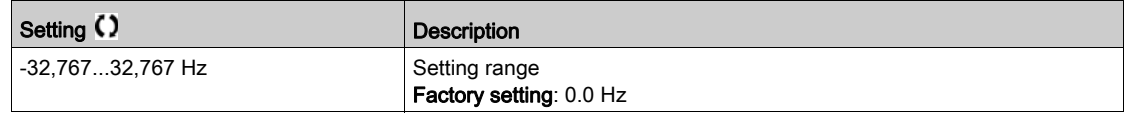

# [Ethernet Embd Ref Freq]  $L \, F \, r \, 5$

Embedded Ethernet reference frequency.

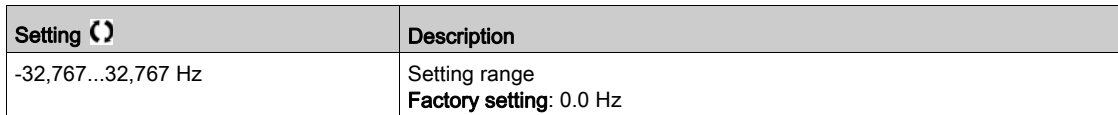

# <span id="page-143-0"></span>[CANopen map]  $\mathcal{L} \cap \mathcal{H}$  - Menu

#### Access

### $[Display] \rightarrow [Communication map] \rightarrow [CANopen map]$

#### About This Menu

This menu is visible if a CANopen fieldbus module is present. Refer to the CANopen communication module manual.

# [RUN LED]  $C$  on

Bitfield: view of the CANopen® Run LED status.

#### [ERR LED]  $C$   $H \cap E$

Bitfield: view of the CANopen® error LED status.
# [PDO1 image]  $P_{\Omega}$  / - Menu

#### Access

## $[Display] \rightarrow [Commutation map] \rightarrow [CANopen map] \rightarrow [PDO1 image]$

#### <span id="page-144-0"></span>About This Menu

View of the Receive PDO1 and Transmit PDO1.

## [Receive PDO1-1]  $r$  P 11 $\star$

First frame of the receive PDO1.

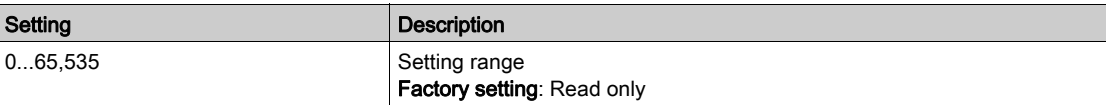

# [Receive PDO1-2]  $r$  P 12  $\star$

Second frame of the receive PDO1.

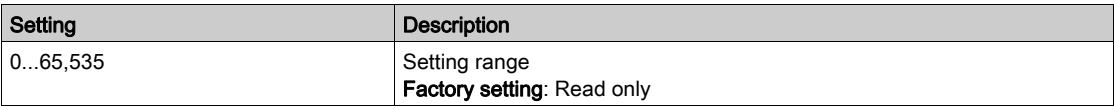

## [Receive PDO1-3]  $r$  P 13  $\star$

Third frame of the receive PDO1.

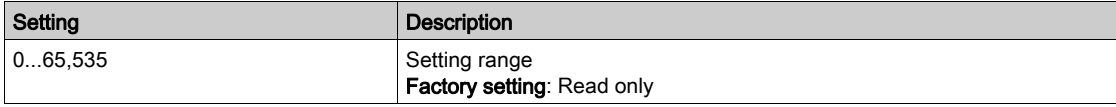

## [Receive PDO1-4]  $r$  P  $14\star$

Fourth frame of the receive PDO1.

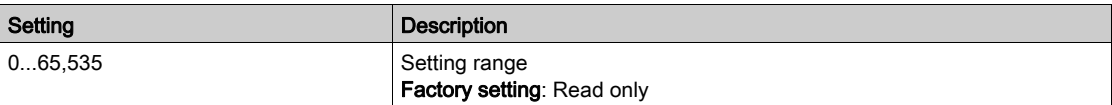

## [Transmit PDO1-1]  $E P I I \star$

First frame of the transmit PDO1.

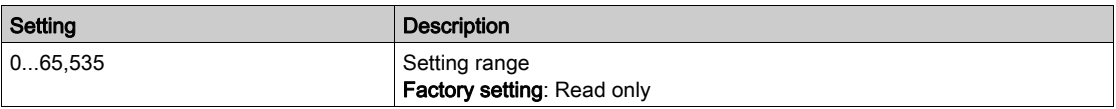

## [Transmit PDO1-2]  $E P I Z \star$

Second frame of the transmit PDO1.

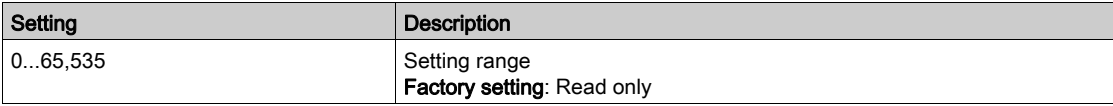

# [Transmit PDO1-3]  $E P I \overline{3} \overline{3}$

Third frame of the transmit PDO1.

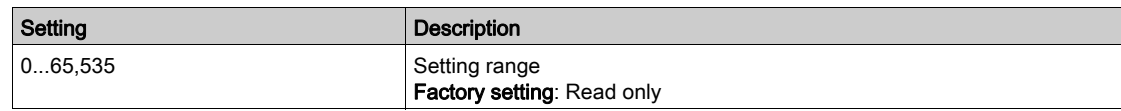

# [Transmit PDO1-4]  $E P I 4 \star$

Fourth frame of the transmit PDO1.

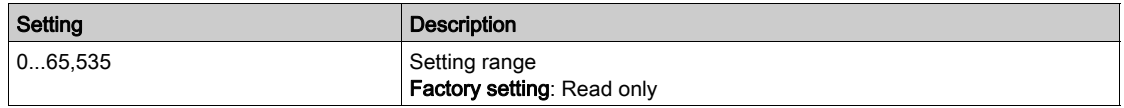

## [PDO2 image]  $P \circ P - M$ enu

#### Access

 $[Display] \rightarrow [Commutation map] \rightarrow [CANopen map] \rightarrow [PDO2 image]$ 

#### About This Menu

View of the RPDO2 and TPDO2: same structure as [PDO1 image]  $P_0$   $I -$  [\(see](#page-144-0) page 145).

# [Receive PDO2-1]  $r$  P  $2$  1  $\star$

First frame of the receive PDO2.

# [Receive PDO2-2]  $r$  P 2 2  $\star$

Second frame of the receive PDO2.

## [Receive PDO2-3]  $r$  P 2 3  $\star$

Third frame of the receive PDO2.

## [Receive PDO2-4]  $r$  P 2 4  $\star$

Fourth frame of the receive PDO2.

## [Transmit PDO2-1]  $E P Z I \star$

First frame of the transmit PDO2.

## [Transmit PDO2-2]  $E P Z Z \star$

Second frame of the transmit PDO2.

## [Transmit PDO2-3]  $E P 23 \star$

Third frame of the transmit PDO2.

## [Transmit PDO2-4]  $E P 2 4 \star$

Fourth frame of the transmit PDO2.

# [PDO3 image]  $P \circ \exists$  - Menu

#### Access

 $[Display] \rightarrow [Communication map] \rightarrow [CANopen map] \rightarrow [PDO3 image]$ 

#### About This Menu

View of the RPDO3 and TPDO3.

## [Receive PDO3-1]  $r$  *P* 3 1  $\star$

First frame of the receive PDO3.

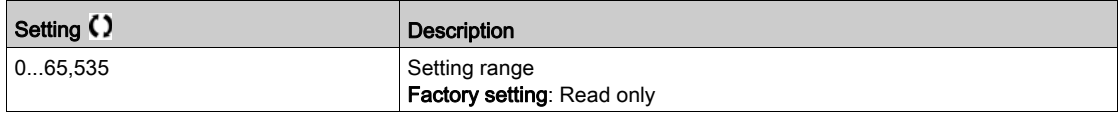

## [Receive PDO3-2]  $r$  P 3 2  $\star$

Second frame of the receive PDO3. Identical settings as in [Receive PDO3-1]  $r$  P 3 1.

## [Receive PDO3-3]  $r$  P 3 3  $\star$

Third frame of the receive PDO3. Identical settings as in [Receive PDO3-1]  $r$  P 3 1.

## [Receive PDO3-4]  $r$  P 3 4  $\star$

Fourth frame of the receive PDO3. Identical settings as in [Receive PDO3-1]  $r$  P 3 1.

### [Transmit PDO3-1]  $E P 31 \star$

First frame of the transmit PDO3.

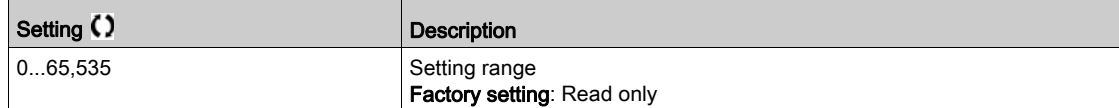

## [Transmit PDO3-2]  $E P 32 \star$

Second frame of the transmit PDO3. Identical settings as in [Transmit PDO3-1]  $E P 31$ .

## [Transmit PDO3-3]  $E P \overline{3} \rightarrow \overline{3} \overline{4}$

Third frame of the transmit PDO3. Identical settings as in [Transmit PDO3-1]  $E P 31$ .

## [Transmit PDO3-4]  $E P 34 \star$

Fourth frame of the transmit PDO3. Identical settings as in [Transmit PDO3-1]  $E P 31$ .

# [CANopen map]  $\Gamma \cap \Pi$  - Menu

#### Access

## $[Display] \rightarrow [Commutation map] \rightarrow [CANopen map]$

#### About This Menu

CANopen® image.

## [Canopen NMT state]  $n \, \Pi \, E$  5

Drive NMT state of the CANopen® slave.

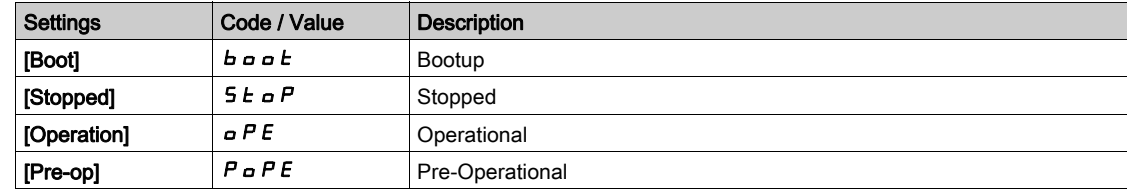

## [Number of TX PDO]  $n b E P$

Number of transmit PDO.

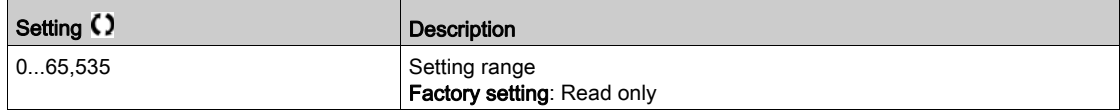

#### [Number of RX PDO]  $n b r P$

Number of receive PDO.

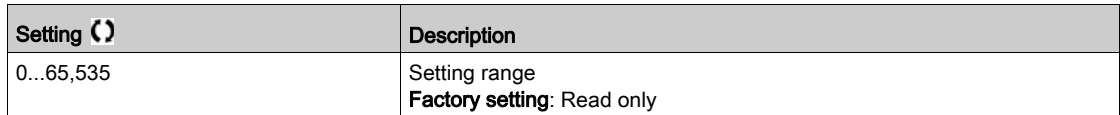

#### [CANopen Error]  $E \rL$  o

Error registry CANopen®.

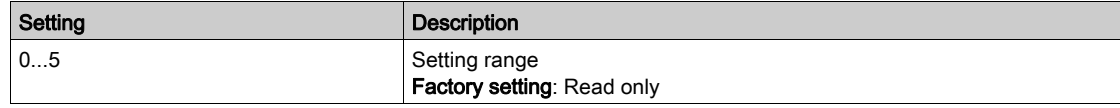

## [RX Error Counter]  $r \in \mathbb{C}$  1

Number of receive error counter (not saved at power off).

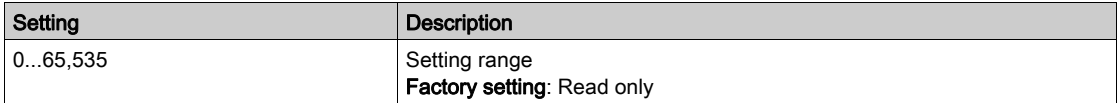

## [TX Error Counter]  $E E I$

Number of transmit errors countered (not saved at power off).

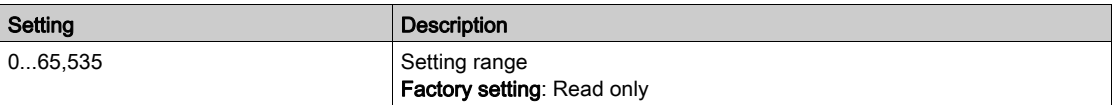

# Section 7.12 [Data logging]

## What Is in This Section?

This section contains the following topics:

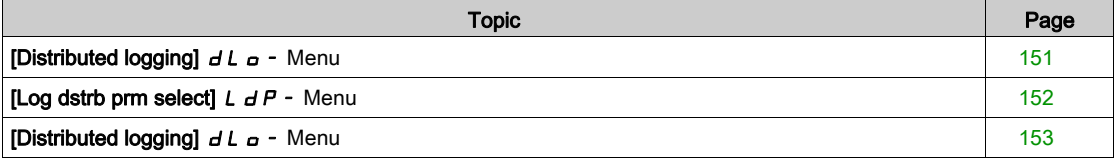

## <span id="page-150-0"></span>[Distributed logging]  $dL$   $\sigma$  - Menu

#### Access

#### $[Display] \rightarrow [Data logging] \rightarrow [Distributed logging]$

#### About This Menu

This menu is used to store data following specific parameters.

The distributed logging function allows to log up to four parameter distributions at the same time. Each parameter storage is synchronized with the same sample time.

The result of this function gives the possibility to extract a bar graph with 10 bars (every 10% of the defined maximum value) to visualize the distribution for each of the four selected parameters.

NOTE: Any modification of the data logging function configuration will clear the data previously stored.

This function aims at extracting samples of data to store them. When available, these samples can be uploaded by other tools (SoMove and/or Webserver). Data logging meets the need to record and store data over time.

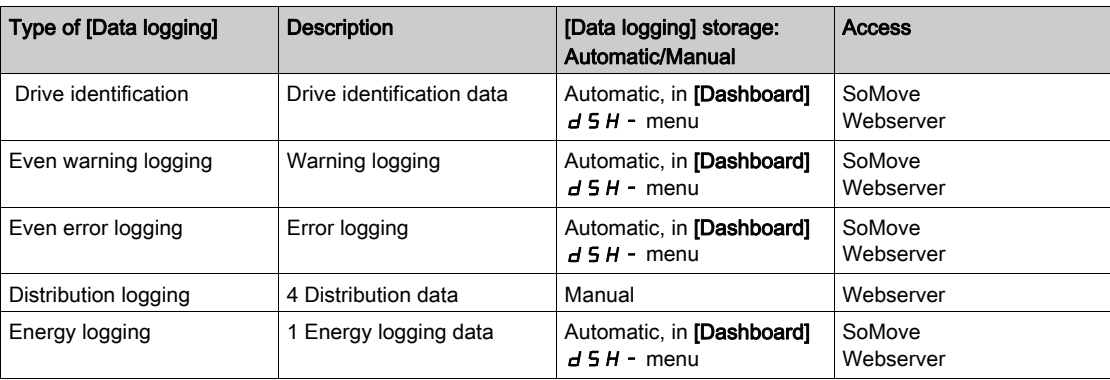

The drive can store the following data:

#### Activation

To activate [Distributed logging]  $dL = -1$ :

- Select 1 to 4 data to store with [Log dstrb prm select]  $L dP -$
- Set [Log Distrib State]  $L dE_n$  to [Start]  $5E H_r E$

The logging starts as soon as the motor is running.

To stop logging, set [Log Distrib State]  $L dE_n$  to [Stop]  $5E_nP$ .

#### [Log Distrib State]  $L dE n$

Logging distribution state.

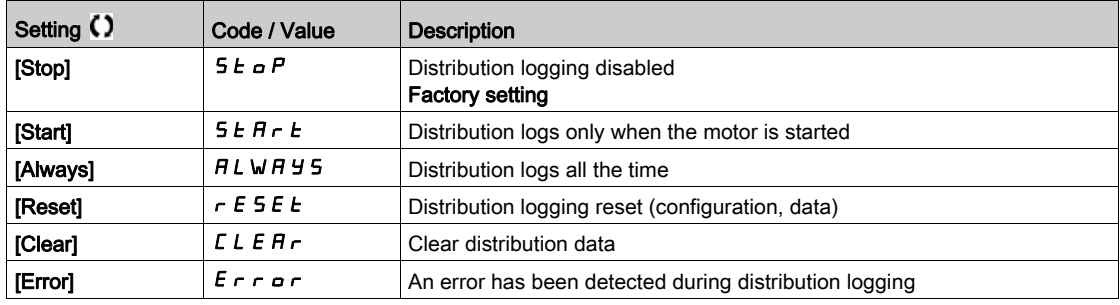

# <span id="page-151-0"></span>[Log dstrb prm select]  $L dP - M$ enu

#### Access

### $[Display] \rightarrow [Data logging] \rightarrow [Distributed logging] \rightarrow [Log dstrb \text{ prm select}]$

#### About This Menu

This menu allows you to select up to 4 parameters for data logging. The peak value for each parameter is also stored.

#### <span id="page-151-1"></span>[Log Distrib. Data 1]  $L d d l$

Logging distribution data 1.

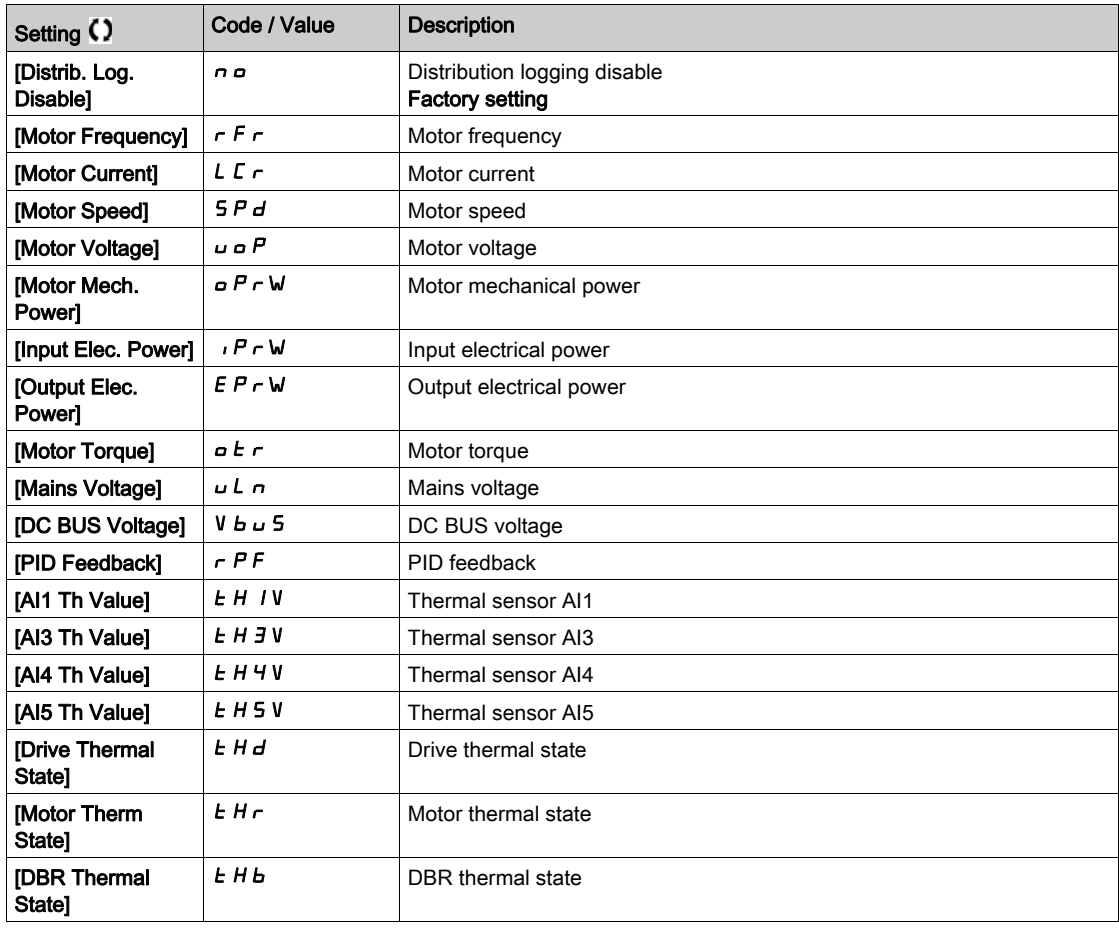

#### [Log Distrib. Data 2]  $L d d 2$

Logging distribution data 2. Identical to [Log Distrib. Data 1] L d d I [\(see](#page-151-1) page 152).

#### [Log Distrib. Data 3]  $L d d$  3

Logging distribution data 3. Identical to [Log Distrib. Data 1] L d d I [\(see](#page-151-1) page 152).

#### [Log Distrib. Data 4]  $L d d4$

Logging distribution data 4. Identical to [Log Distrib. Data 1] L d d 1 [\(see](#page-151-1) page 152).

# <span id="page-152-0"></span>[Distributed logging]  $dL$   $\sigma$  - Menu

#### Access

### $[Display] \rightarrow [Data logging] \rightarrow [Distributed logging]$

#### About This Menu

NOTE: If a log data exceeds the user defined maximum values for log distribution data, this value will not be stored in the log distribution.

#### [Log Distrib Slp Time]  $L d5E$

Logging distribution sample time.

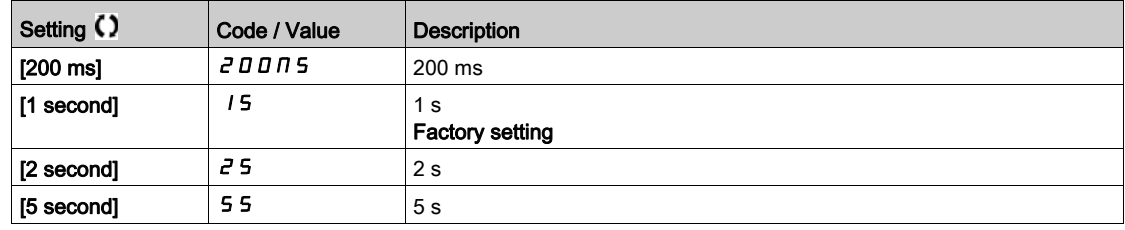

## [Dist Max Val 1]  $L \, d \, \Pi$  /

Maximum value of the log distribution data 1.

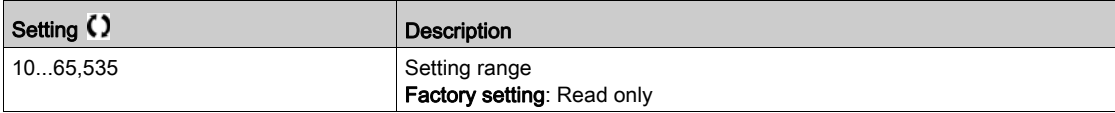

#### [Dist Max Val 2]  $L d \Pi d$

Maximum value of the log distribution data 2.

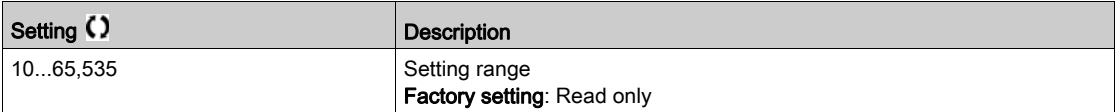

#### [Dist Max Val 3]  $L \, d \, \Pi \, \overline{3}$

Maximum value of the log distribution data 3.

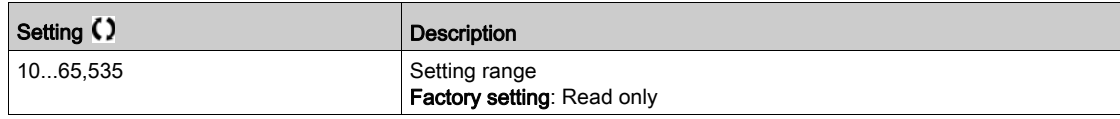

#### [Dist Max Val 4]  $L$   $d$   $\Pi$  4

Maximum value of the log distribution data 4.

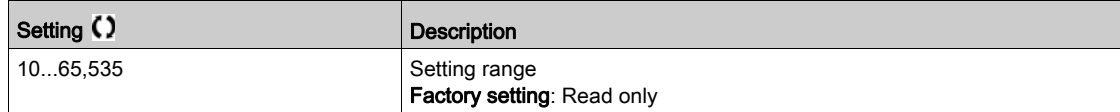

Display MOn-

# **Chapter 8** [Complete settings]  $C_5E$  -

## Introduction

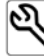

- $\sum$  [Complete settings]  $\zeta$  5  $\zeta$  menu presents all the settings related to drive functions for:
- Motor and drive configuration
- Application functions
- Monitoring functions

## What Is in This Chapter?

This chapter contains the following sections:

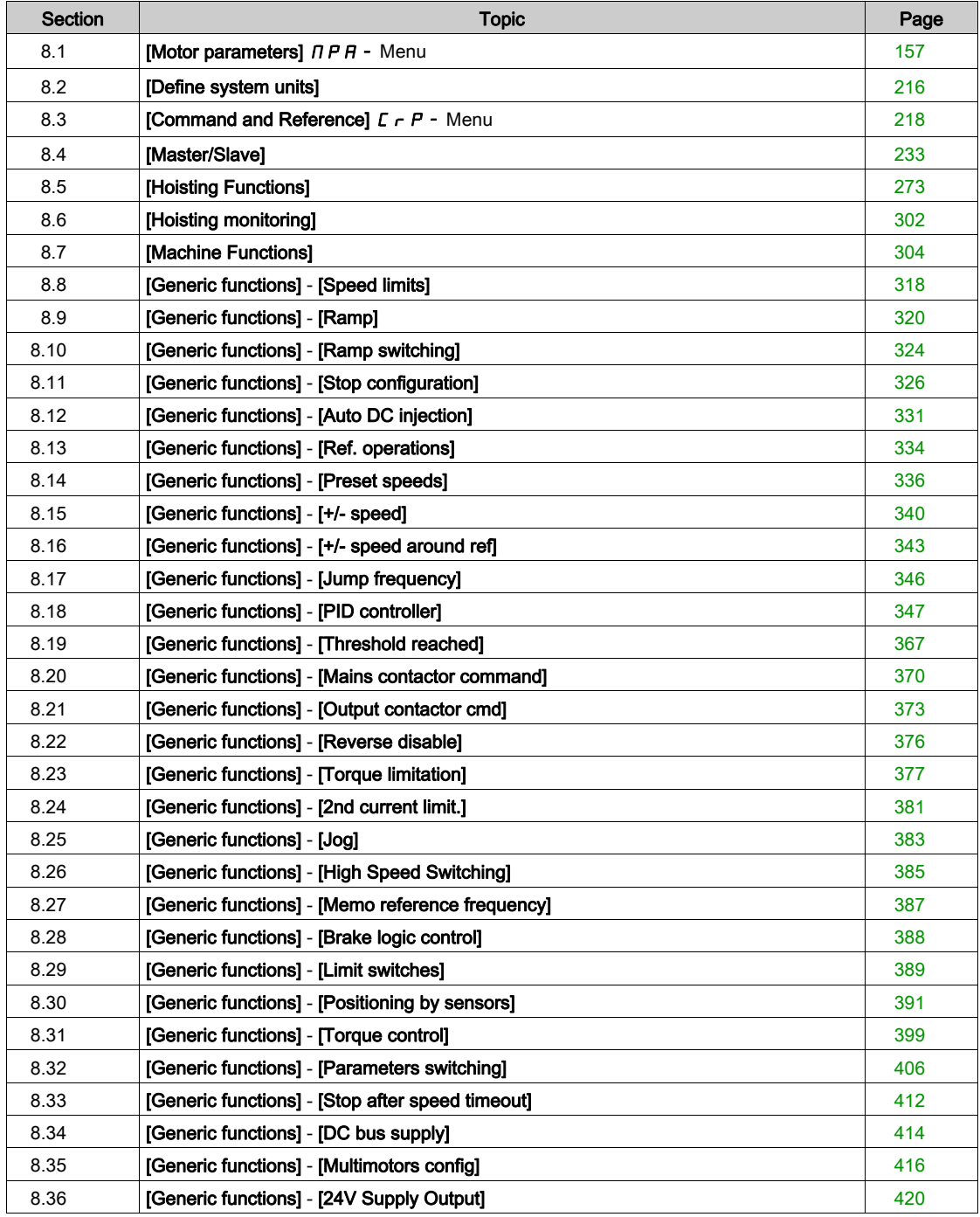

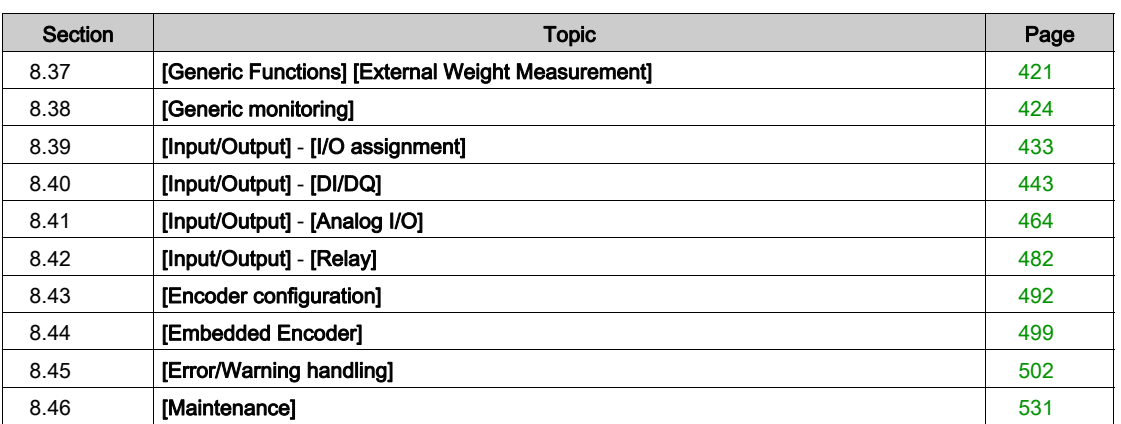

# <span id="page-156-0"></span>Section 8.1 [Motor parameters]  $\prod P$  - Menu

## What Is in This Section?

This section contains the following topics:

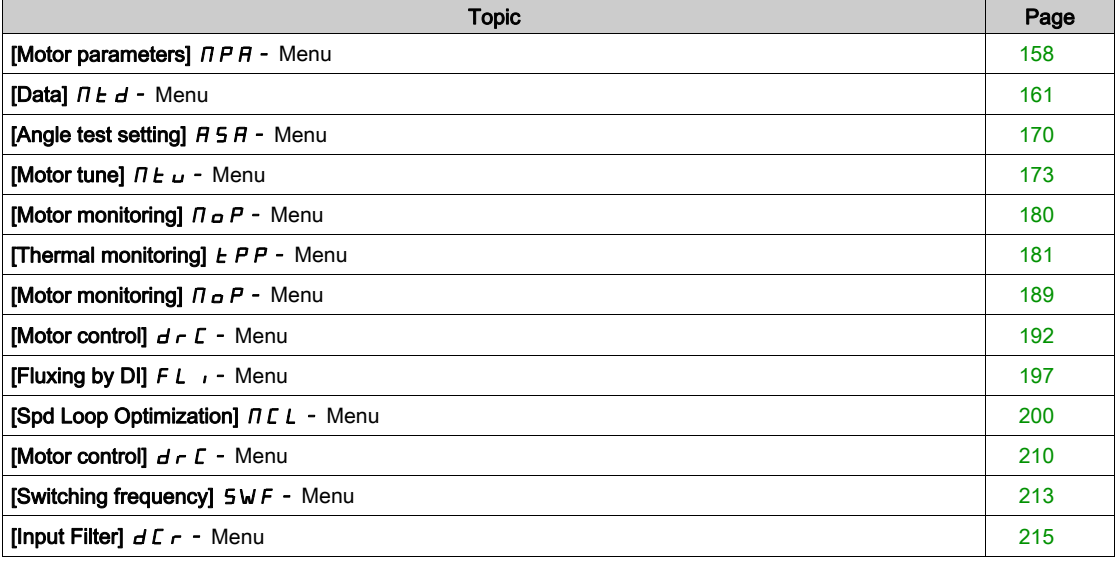

# <span id="page-157-0"></span>[Motor parameters]  $\prod P$  - Menu

#### Access

 $[Complete settings] \rightarrow [Motor parameters]$ 

#### About This Menu

If high rating is selected, drive current limitation is extended to 1.8. In and maximum values of motor parameters linked to current and/or power are reduced. When switching from one to another selection, all the related parameters are set to their factory setting values.

In any case, the maximum current of the drive does not change. Setting the drive to high rating mode decreases the nominal values for the motor parameters. It means that for the same motor, an oversized drive is required in high rating mode.

## ATV340 Motor Control Types

ATV340 drive embeds 8 motor control types which covers all the use cases depending of the application. The following table shows the Motor Control types selection depending of the application needs:

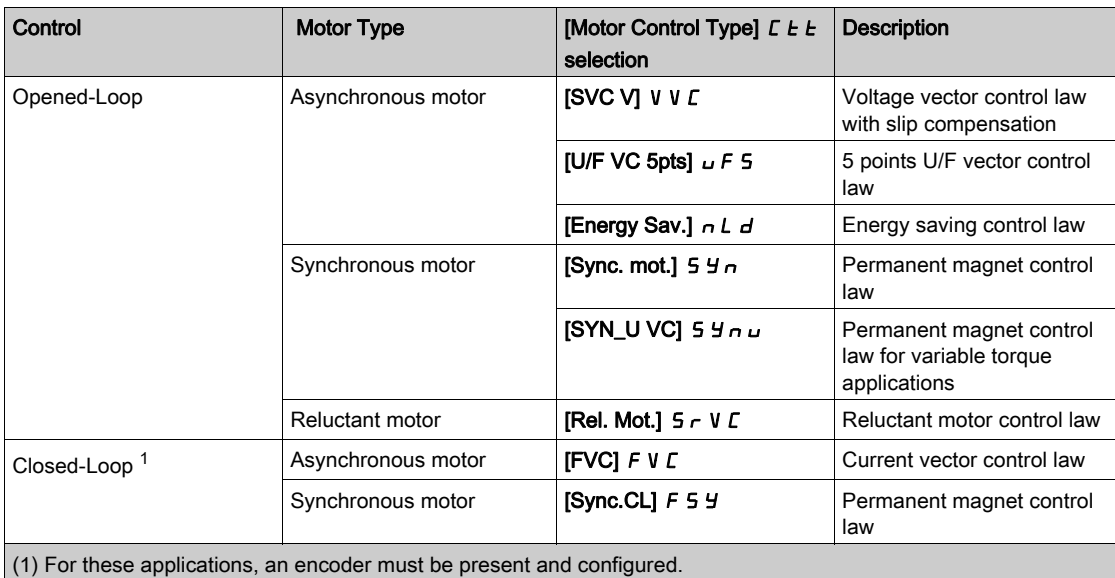

#### Parameters List for Asynchronous Motors

The following table shows the minimum parameters list that needs to be configured for asynchronous motors depending of [Motor Control Type]  $\mathcal{L}$   $\mathcal{L}$  selection:

NOTE: After setting these parameters, it is recommended to perform an [Autotuning]  $E \cup n$  to optimize the performances.

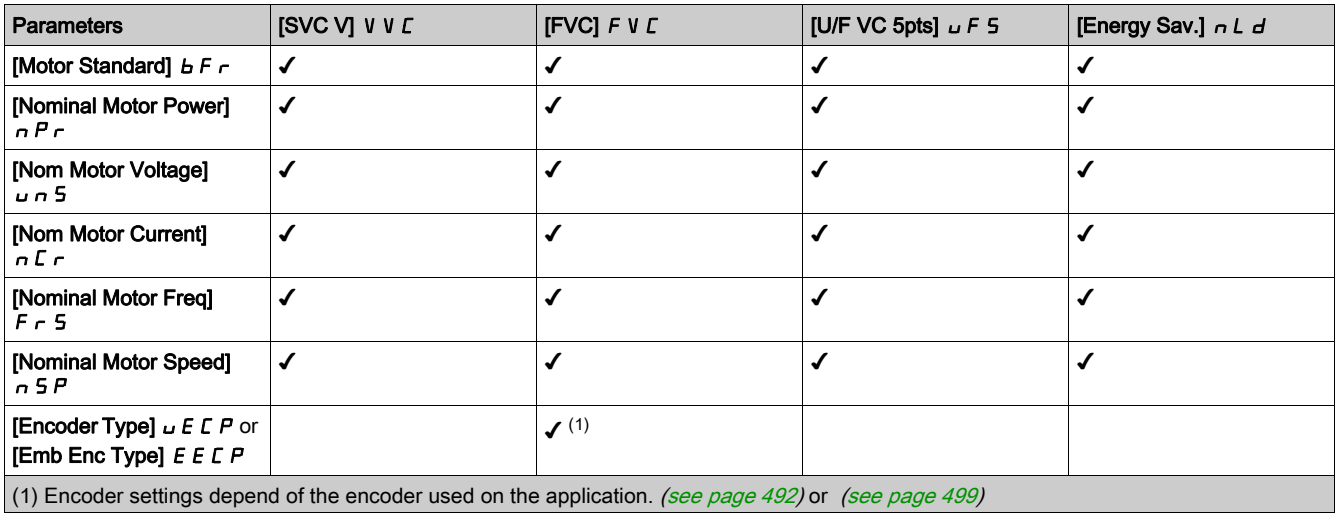

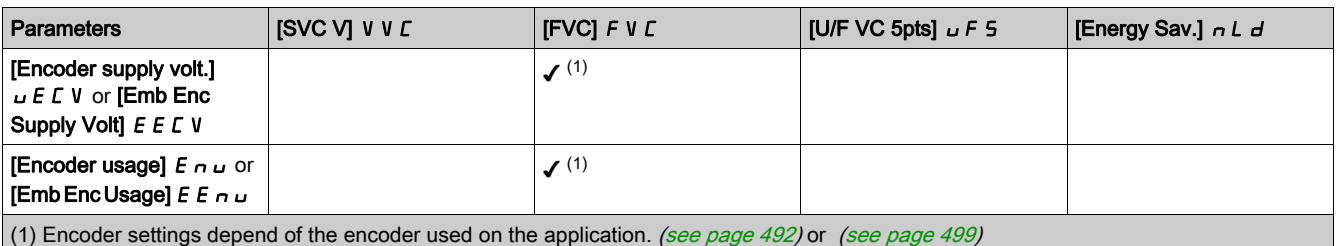

#### Parameters List for Synchronous or Reluctant Motors

The following table shows the minimum parameters list that needs to be configured for synchronous or reluctant motors depending of [Motor Control Type]  $C$   $E$   $E$  selection:

NOTE: After setting these parameters, it is recommended to perform an [Autotuning]  $E \cup n$  to optimize the performances

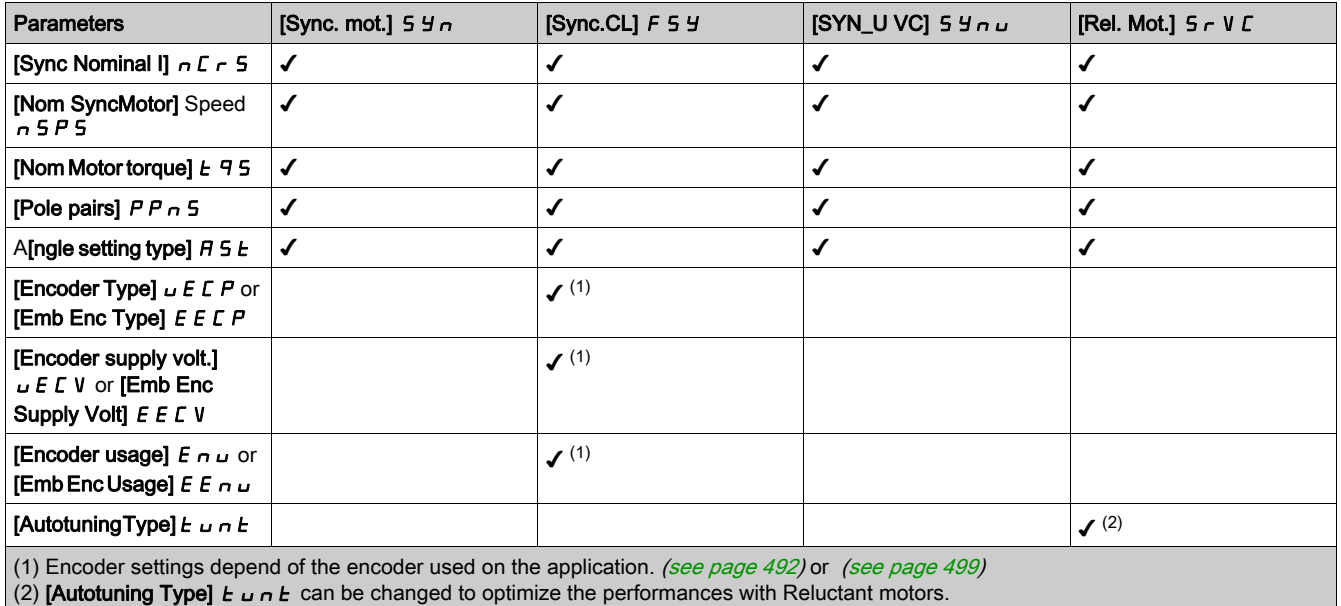

## [Dual Rating]  $d \, r \, t$

Dual rating state.

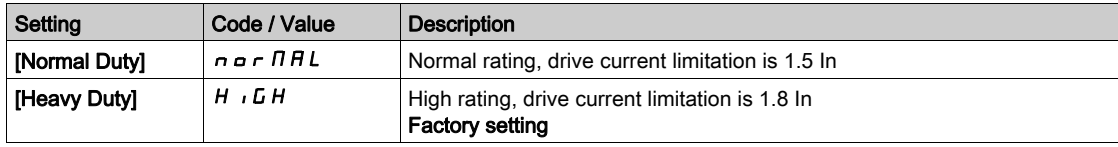

## [Motor Control Type]  $C E E$

Motor control type.

NOTE: Select the motor control type before entering parameter values.

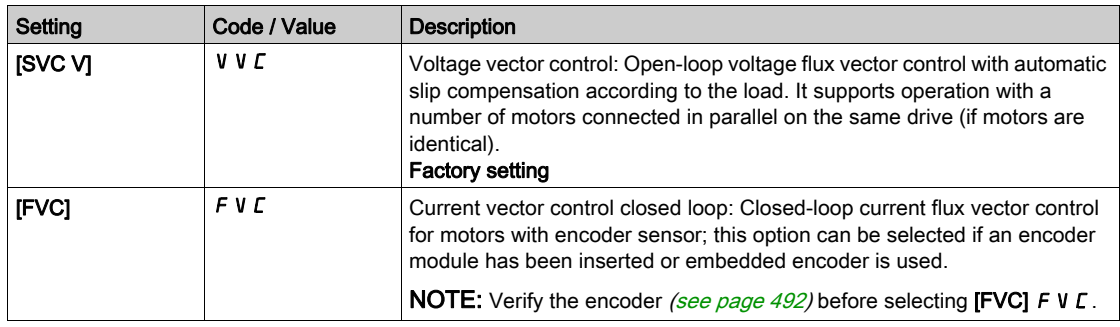

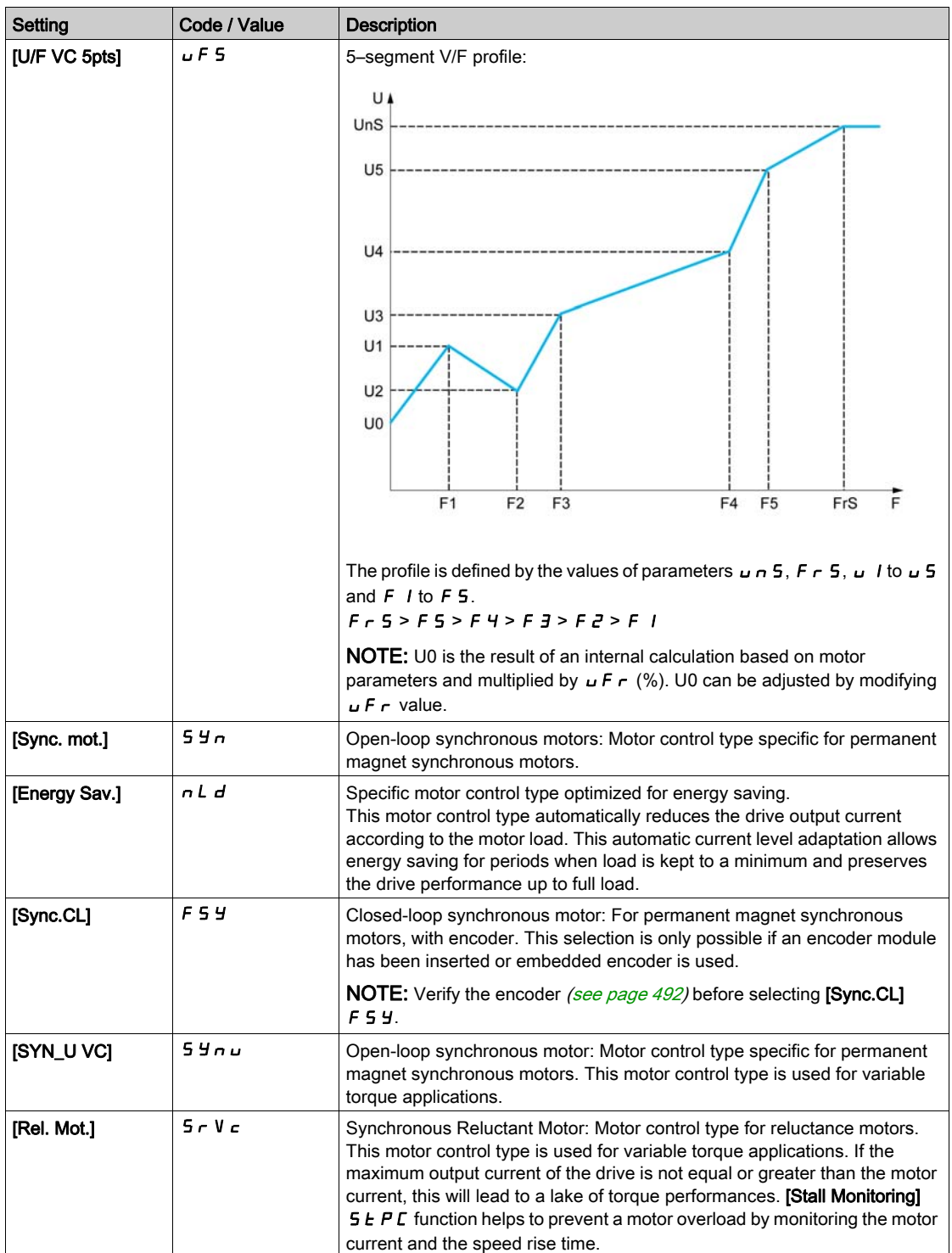

## <span id="page-160-0"></span>[Data]  $\Pi$   $E$   $d$  - Menu

#### Access

#### [Complete settings]  $\rightarrow$  [Motor parameters]  $\rightarrow$  [Motor data]  $\rightarrow$  [Data]

#### <span id="page-160-1"></span>About This Menu

For synchronous motor parameters. Dedicated parameters can be accessed if [Motor control type ]  $E E$ is set to:

- [Sync. mot.]  $54n$ , or
- [Sync.CL.]  $F5H$ , or
- $\bullet$  [SYN\_U VC] 5  $4n\mu$ , or
- [Rel. Mot.]  $5 Vc$ .

# **A WARNING**

#### LOSS OF CONTROL

- Fully read and understand the manual of the connected motor.
- Verify that all motor parameters are correctly set by referring to the nameplate and the manual of the connected motor.

#### Failure to follow these instructions can result in death, serious injury, or equipment damage.

This table presents the steps to follow to set and optimize the motor data:

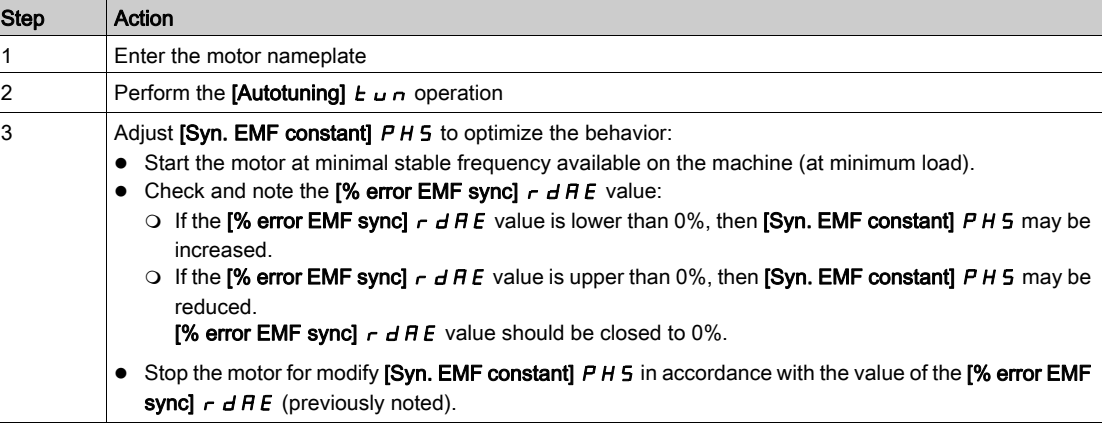

#### [Motor Standard]  $b \nvdash r \star$

Motor standard.

This parameter modifies the presets of the following parameters:

- [High Speed]  $H5P$
- [Motor Freq Thd]  $F L d$
- [Nom Motor Voltage]  $U \cap S$
- [Nominal Motor Freq]  $F \rightharpoonup 5$
- [Max Frequency]  $E$  F  $\sim$

NOTE: The factory setting value is changed to [60 Hz NEMA] for catalog numbers.

This parameter can be accessed if [Motor control type ]  $E E E$  is not set to:

- [Sync. mot.]  $5 \nmid n$ , or
- [Sync.CL.]  $F5H$ , or
- $\bullet$  [SYN\_U VC] 5  $4n\mu$ , or
- [Rel. Mot.]  $5rVc$ .

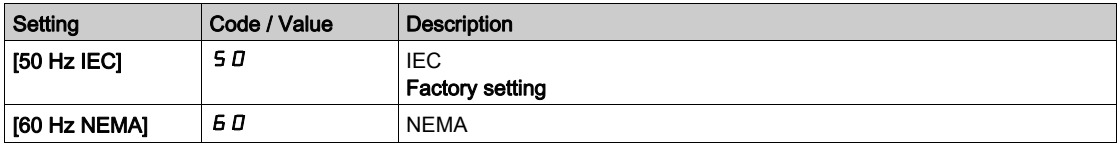

## [Nominal Motor Power]  $nPr$   $\star$

Nominal motor power.

This parameter can be accessed if [Motor control type ]  $\mathcal{L}$   $\mathcal{L}$   $\mathcal{L}$  is not set to:

- [Sync. mot.]  $5 \nmid n$ , or
- [Sync.CL.]  $F5H$ , or
- [SYN\_U VC] 5 y n u, or
- [Rel. Mot.]  $5rVc$ .

Rated motor power given on the nameplate, in kW if [Motor Standard]  $b \, F \, r$  is set to [50Hz IEC] 5  $D$ , in HP if [Motor Standard]  $b \in F$  is set to [60Hz NEMA]  $b \in G$ .

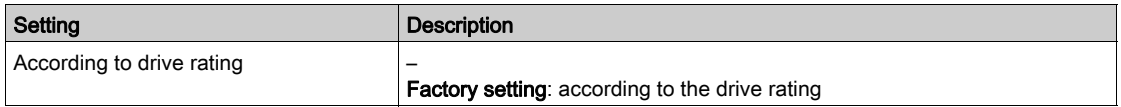

#### [Nom Motor Voltage]  $\mu$  n 5  $\star$

Nominal motor voltage.

This parameter can be accessed if [Motor control type ]  $\mathcal{L}$   $\mathcal{L}$   $\mathcal{L}$  is not set to:

- [Sync. mot.]  $5 \nmid n$ , or
- [Sync.CL.]  $F5H$ , or
- $\bullet$  [SYN\_U VC] 5  $H \cap U$ , or
- [Rel. Mot.]  $5 Vc$ .

Rated motor voltage given on the nameplate.

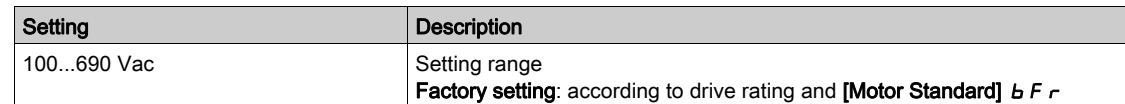

#### [Nom Motor Current]  $n \in \mathcal{F}$

Rated motor current given on the nameplate.

This parameter can be accessed if **[Motor control type ]**  $\mathcal{L}$  **L**  $\mathcal{L}$  is not set to:

- [Sync. mot.]  $5 \nmid n$ , or
- [Sync.CL.]  $F5H$ , or
- $\bullet$  [SYN\_U VC] 5  $H \cap L$ , or
- [Rel. Mot.]  $5rVc$ .

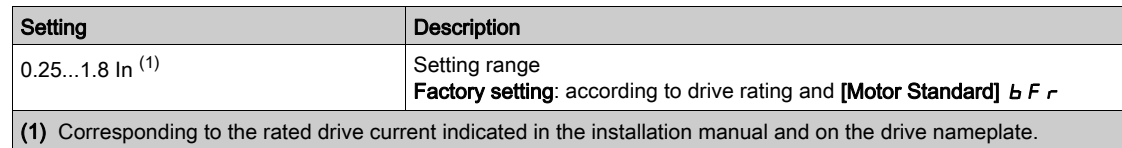

[Nominal Motor Freq]  $F \rightharpoondown 5 \star$ 

Nominal motor frequency.

This parameter can be accessed if [Motor control type ]  $\mathcal{L}$   $\mathcal{L}$   $\mathcal{L}$  is not set to:

- [Sync. mot.]  $5 \nmid n$ , or
- [Sync.CL.]  $F5H$ , or
- $\bullet$  [SYN\_U VC] 5  $H \cap L$ , or
- [Rel. Mot.]  $5rVc$ .

The factory setting is 50 Hz, or preset to 60 Hz if **[Motor Standard]**  $b \in \mathbb{F}$  is set to 60 Hz.

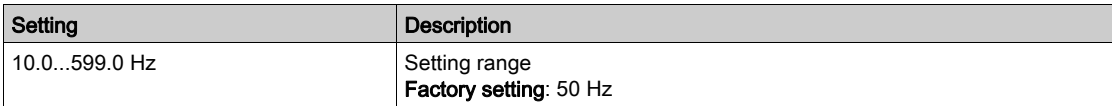

#### [Nominal Motor Speed]  $n 5P \star$

Nominal motor speed.

This parameter can be accessed if **[Motor control type ]**  $E E E$  is not set to:

- [Sync. mot.]  $54n$ , or
- [Sync.CL.]  $F54$ , or
- $\bullet$  [SYN\_U VC] 5  $4\pi$ u, or
- [Rel. Mot.]  $5rVc$ .

If the nameplate indicates the synchronous speed and the slip in Hz or as a %, use any 1 of the formulas to calculate the rated speed:

- Nominal speed = Synchronous speed x  $\frac{100 \text{slip as a }\%}{\text{slip}}$ 100
- Nominal speed = Synchronous speed x  $\frac{60 \text{slip in Hz}}{60}$  (60 Hz motors)
- Nominal speed = Synchronous speed x  $\frac{50 \text{slip in Hz}}{50}$  (50 Hz motors).

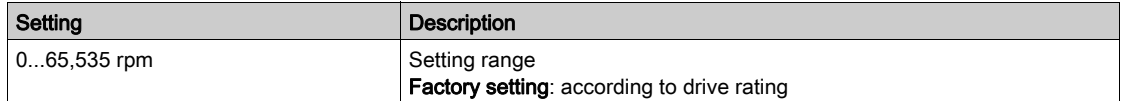

#### [Motor Param Choice]  $\Box P \Box \star$

Motor parameter choice.

This parameter can be accessed if **[Motor control type ]**  $E E E$  is not set to:

- [Sync. mot.]  $54n$ , or
- [Sync.CL.]  $F5H$ , or
- $\bullet$  [SYN\_U VC] 5  $4n\mu$ , or
- [Rel. Mot.]  $5 Vc$ .

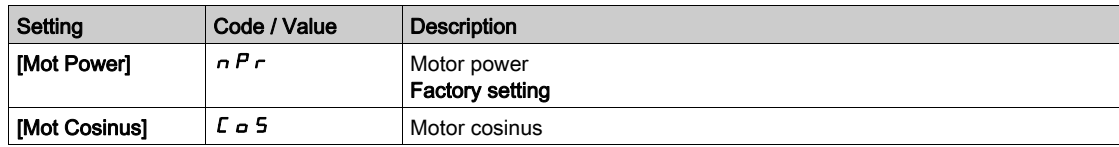

## [Motor 1 Cosinus Phi]  $C \circ 5 \star$

Nominal motor cosinus Phi.

This parameter can be accessed if:

- [Motor param choice]  $D P E$  is set to [Mot Cosinus]  $E \circ 5$ , and if
- [Motor control type ]  $E E$  is not set to:
	- $\circ$  [Sync. mot.] 5  $4n$ , or
	- $\circ$  [Sync.CL.] F 5 Y, or
	- $\circ$  [SYN\_U VC] 5  $H \sim \omega$ , or
	- $\circ$  [Rel. Mot.]  $5r$  V  $c$ .

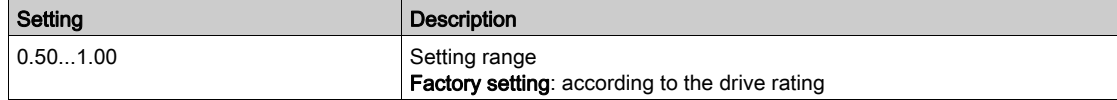

## [Nominal motor slip]  $n 5L \star$

Motor nominal slip, calculated by the drive.

This is a read-only parameter.

To modify the nominal motor slip, modify the [Rated motor speed]  $n5P$ .

This parameter can be accessed if:

- [Access Level]  $L H L$  is set to [Expert]  $E P r$ , and if
- [Motor control type ]  $\mathcal{L}$   $\mathcal{L}$   $\mathcal{L}$  is not set to:
	- $\circ$  [Sync. mot.] 5  $4n$ , or
	- O [Sync.CL.] F 5 Y, or
	- $\circ$  [SYN\_U VC] 5  $H_{\text{Hul}}$ , or
	- $\circ$  [Rel. Mot.]  $5r$  V  $c$ .

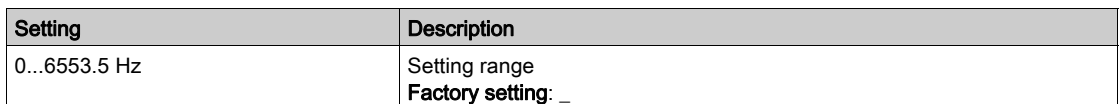

## [AsyncMotor R Stator]  $r$  5  $R$   $\star$

Asynchronous motor stator resistance.

This parameter can be accessed if:

- [Access Level]  $L$   $H$   $L$  is set to [Expert]  $E P r$ , and if
- [Motor control type ]  $E E$  is not set to:
	- $\circ$  [Sync. mot.] 5  $4n$ , or
	- $\circ$  [Sync.CL.] F 5 Y, or
	- $\circ$  [SYN\_U VC] 5  $H_{\text{H}}$   $\mu$ , or
	- $\circ$  [Rel. Mot.]  $5rVc$ .

The factory setting is replaced by the result of the autotuning operation if it has been performed.

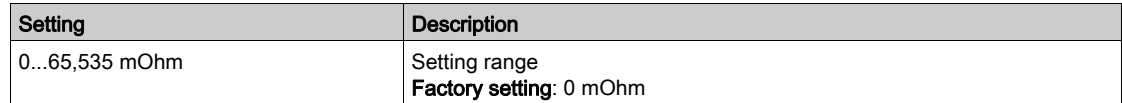

## [Magnetizing Current]  $\iota$  d R  $\star$

Magnetizing current.

This parameter can be accessed if:

- [Access Level]  $L$   $H L$  is set to [Expert]  $E P r$ , and if
- [Motor control type ]  $E E$  is not set to:
	- $\circ$  [Sync. mot.] 5  $\frac{1}{2}$  n, or
	- $\circ$  [Sync.CL.] F 5 Y, or
	- $\circ$  [SYN\_U VC] 5  $H_{\text{Hul}}$ , or
	- $\circ$  [Rel. Mot.]  $5rVc$ .

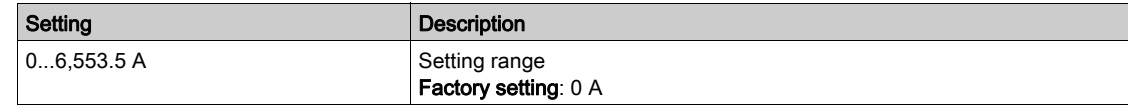

## [AsyncMotor Lf Induct]  $L$  F  $R$   $\star$

Asynchronous motor leakage inductance.

This parameter can be accessed if:

- [Access Level]  $L$   $H L$  is set to [Expert]  $E P r$ , and if
- [Motor control type ]  $E E$  is not set to:
	- $\circ$  [Sync. mot.] 5  $4n$ , or
	- $\circ$  [Sync.CL.] F 5 Y, or
	- $\circ$  [SYN\_U VC] 5  $4n\omega$ , or
	- $\circ$  [Rel. Mot.]  $5rVc$ .

The factory setting is replaced by the result of the autotuning operation if it has been performed.

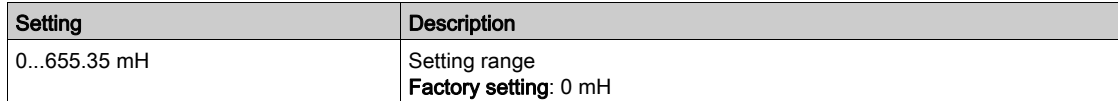

## [Rotor Time Const]  $E \rightharpoonup R$   $\star$

Rotor time constant.

This parameter can be accessed if:

- [Access Level]  $L$   $H L$  is set to [Expert]  $E P r$ , and if
- [Motor control type ]  $E E$  is not set to:
	- $\circ$  [Sync. mot.] 5  $4n$ , or
	- $\circ$  [Sync.CL.] F 5 Y, or
	- $\circ$  [SYN\_U VC] 5  $H_{\text{H}}$   $\mu$ , or
	- $\circ$  [Rel. Mot.]  $5rVc$ .

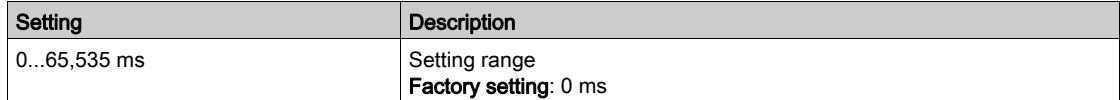

### [Sync Nominal I]  $nE \rightharpoonup 5 \rightharpoonup$

Sync motor nominal current.

This parameter can be accessed if [Motor control type ]  $E E E$  is set to:

- [Sync. mot.]  $5 \nmid n$ , or
- [Sync.CL.]  $F54$ , or
- $\bullet$  [SYN\_U VC] 5  $4n\mu$ , or
- [Rel. Mot.]  $5 Vc$ .

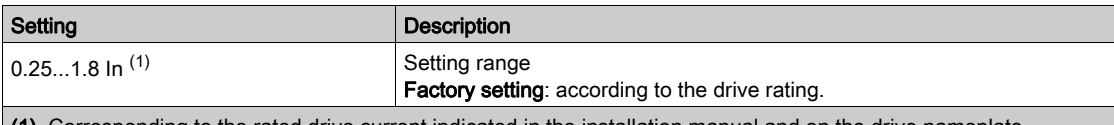

(1) Corresponding to the rated drive current indicated in the installation manual and on the drive nameplate.

## [Nom SyncMotor Speed]  $n5P5*$

Nominal synchronous motor speed.

This parameter can be accessed if [Motor control type ]  $\mathcal{L}$   $\mathcal{L}$   $\mathcal{L}$  is set to:

- [Sync. mot.]  $5 \nmid n$ , or
- [Sync.CL.]  $F5H$ , or
- $\bullet$  [SYN\_U VC] 5  $4\pi\omega$ , or
- [Rel. Mot.]  $5 Vc$ .

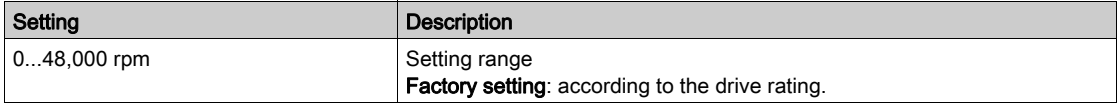

#### [Nom Motor torque]  $E \nightharpoondown 5 \star$

Nominal motor torque

This parameter can be accessed if [Motor control type ]  $E E E$  is set to:

- [Sync. mot.]  $54n$ , or
- [Sync.CL.]  $F54$ , or
- $\bullet$  [SYN\_U VC] 5  $H_{\theta}$  or
- [Rel. Mot.]  $5 Vc$ .

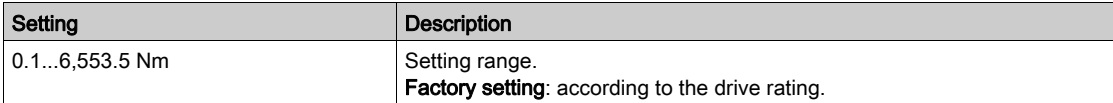

## [Pole pairs]  $PPn5$   $\star$

Pole pairs.

This parameter can be accessed if [Motor control type ]  $E E E$  is set to:

- [Sync. mot.]  $5 \nmid n$ , or
- [Sync.CL.]  $F54$ , or
- $\bullet$  [SYN\_U VC] 5  $H \sim \mu$ , or
- [Rel. Mot.]  $5 Vc$ .

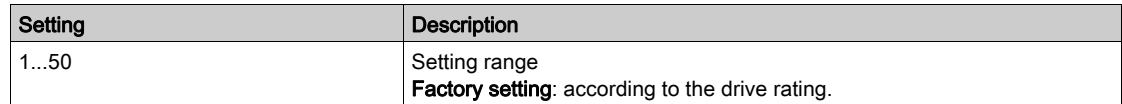

## [Angle setting type]  $A \subseteq E$   $\star$

Automatic angle setting type.

This parameter can be accessed if [Motor control type ]  $E E E$  is set to:

- [Sync. mot.]  $5 \frac{1}{2}n$ , or
- [Sync.CL.]  $F54$ , or
- $\bullet$  [SYN\_U VC] 5  $4n\mu$ , or
- [Rel. Mot.]  $5 Vc$ .

[PSI align] P 5 , and [PSIO align] P 5 , a are working for all types of synchronous motors. [SPM align] **SPNA** and [IPM align]  $IPH$  increase performances depending on the type of synchronous motor. [Rotational Current Injection]  $rC_1$  may be used where [PSI align]  $P_1$  and [PSIO align]  $P_2$  is do not give expected performances.

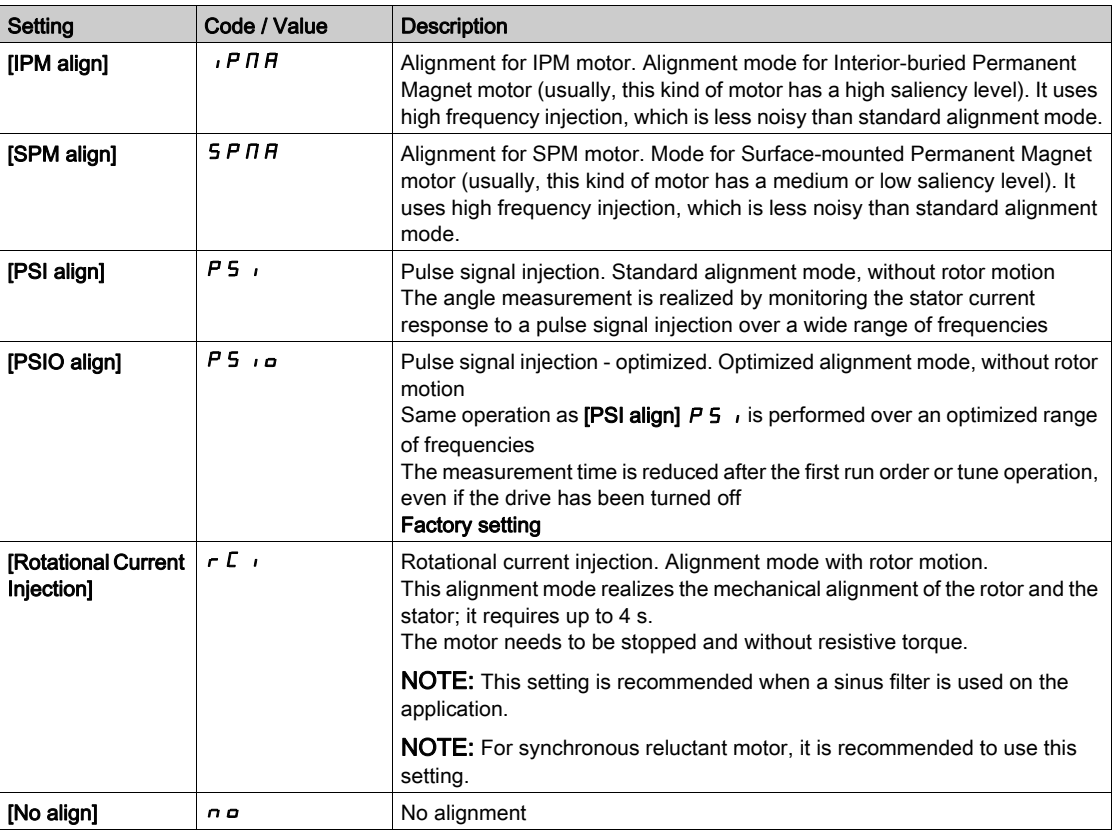

#### [Syn. EMF constant]  $P$  H 5  $\star$

Synchronous motor EMF constant

This parameter can be accessed if [Motor control type ]  $\mathcal{L}$   $\mathcal{L}$   $\mathcal{L}$  is set to:

- [Sync. mot.]  $5 \frac{1}{2}n$ , or
- [Sync.CL.]  $F5H$ , or
- $\bullet$  [SYN\_U VC] 5  $4\sigma$ u.

PH 5 adjustment allows you to reduce the current in operation without load.

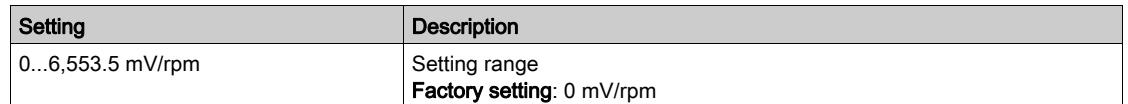

### [SyncMotor Stator R]  $r$  5 A 5  $\star$

Calculated synchronous motor stator R.

Cold state stator resistance (per winding). The factory setting is replaced by the result of the tuning operation if it has been performed.

This parameter can be accessed if:

- [Access Level]  $L$   $H$   $L$  is set to [Expert]  $E P r$ , and if
- [Motor control type ]  $\mathcal{L}$   $\mathcal{L}$   $\mathcal{L}$  is set to:
	- $\circ$  [Sync. mot.] 5  $\frac{1}{2}n$ , or
	- $\circ$  [Sync.CL.] F 5 Y, or
	- $\circ$  [SYN\_U VC] 5  $H_{\text{Hul}}$ , or
	- $\circ$  [Rel. Mot.]  $5r$  V  $c$ .

You can enter the value if you know it.

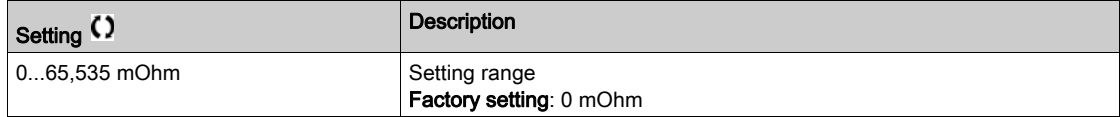

## [Autotune L d-axis]  $L d 5$   $\star$

Autotune L d-axis.

Axis "d" stator inductance in mH (per phase).

- This parameter can be accessed if:
- [Access Level] L  $H\Gamma$  is set to [Expert]  $E\Gamma$   $\Gamma$ , and if
- [Motor control type ]  $E E E$  is set to:
	- $\circ$  [Sync. mot.] 5  $\sharp$  n, or
	- $\circ$  [Sync.CL.] F 5 Y, or
	- $\circ$  [SYN\_U VC] 5  $4n\omega$ , or
	- $\circ$  [Rel. Mot.]  $5r$  V  $c$ .

On motors with smooth poles [Autotune L d-axis]  $L d$  5 = [Autotune L q-axis]  $L$  9 5 = Stator inductance L.

The factory setting is replaced by the result of the autotuning operation if it has been performed.

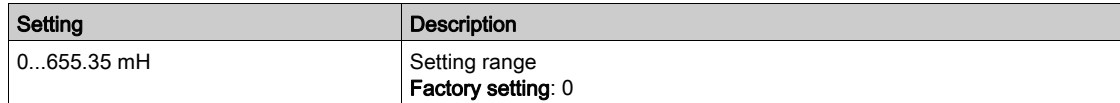

## [Autotune L q-axis]  $L$   $q$  5  $\star$

Autotune L q-axis.

Axis "q" stator inductance in mH (per phase).

This parameter can be accessed if:

- [Access Level]  $L$   $H L$  is set to [Expert]  $E P r$ , and if
- [Motor control type ]  $E E E$  is set to:
	- $\circ$  [Sync. mot.] 5  $\frac{1}{2}$  n, or
	- $\circ$  [Sync.CL.] F 5 Y, or
	- $\circ$  [SYN\_U VC] 5  $4n\omega$ , or
	- $\circ$  [Rel. Mot.]  $5r$  V  $c$ .

On motors with smooth poles [Autotune L d-axis]  $L d5 =$  [Autotune L q-axis]  $L 95 =$  Stator inductance L.

The factory setting is replaced by the result of the autotuning operation if it has been performed.

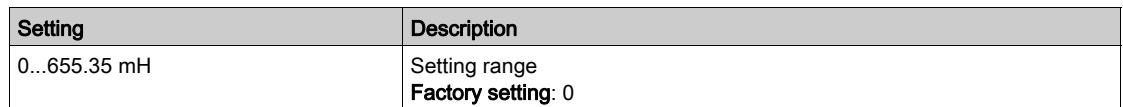

### [Sync Nominal Freq]  $F \rightharpoondown 55 \star$

Synchronous motor nominal frequency.

Nominal motor frequency for synchronous motor in Hz unit. Automatically updated according to [Nom SyncMotor Speed]  $n5P5$  and [Pole pairs]  $PPn5$  data.

This parameter can be accessed if:

- [Access Level]  $L H L$  is set to [Expert]  $E P r$ , and if
- [Motor control type ]  $E E$  is set to:
	- $\circ$  [Sync. mot.] 5  $4n$ , or
	- $\circ$  [Sync.CL.] F 5 Y, or
	- 0 [SYN\_U VC] 5 y n u, or
	- $\circ$  [Rel. Mot.]  $5 \cap Vc$ .

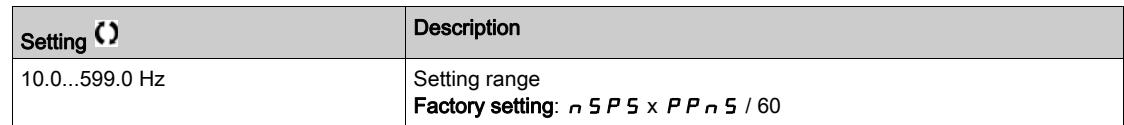

## [PSI Align Curr Max]  $\pi c \cdot \star$

Maximum current of PSI alignment.

Current level in % of [Sync Nominal I]  $n \ell \in S$  for [PSI align] P 5  $n$  and [PSI Oalign] P 5  $n \rho$  angle shift measurement modes. This parameter has an impact on the inductor measurement.

This parameter can be accessed if:

- [Access Level]  $L$   $H L$  is set to [Expert]  $E P r$ , and if
- [Motor control type ]  $E E E$  is set to:
	- $\circ$  [Sync. mot.] 5  $\sharp$  n, or
	- $\circ$  [Sync.CL.] F 5 Y, or
	- $\circ$  [SYN\_U VC] 5  $H_1$   $\sigma$ , or
	- $\circ$  [Rel. Mot.]  $5rVc$ .

This current must be equal to or higher than the maximum current level of the application; otherwise an instability may occur.

If [PSI Align Curr Max]  $\Pi L$  r is set to [AUTO]  $H \cup L$  a, [PSI Align Curr Max]  $\Pi L$  r is adapted by the drive according to the motor data settings.

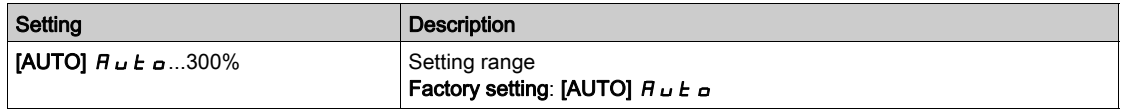

NOTE: In case of instability, [PSI Align Curr Max]  $\pi$   $\epsilon$  should be increased by steps up to obtain the requested performances.

#### **[Current Filter Time]**  $\Gamma$   $\vdash$   $\vdash$   $\mathsf{F}$   $\star$

Filter time of the current.

This parameter can be accessed if [Access Level]  $L$   $H$   $\Gamma$  is set to [Expert]  $E$   $P$   $r$ .

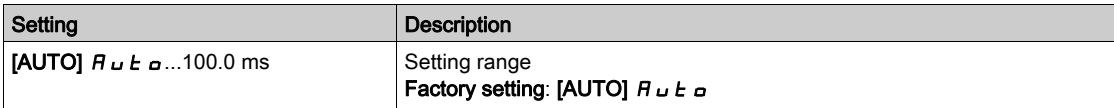

## [Currents Filter]  $C \r F H \star$

Internal currents filter time.

This parameter can be accessed if [Access Level]  $L H L$  is set to [Expert]  $E P r$ .

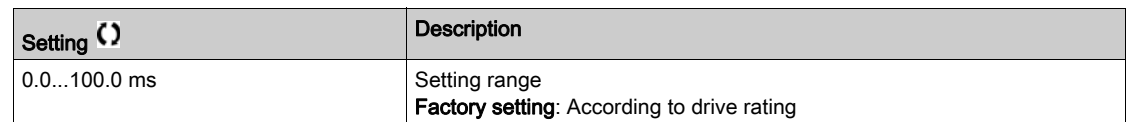

## [% error EMF sync]  $r dHe$   $\star$

Ratio D-axis current.

This parameter can be accessed if [Motor control type ]  $E E E$  is set to:

- [Sync. mot.]  $5 \nmid n$ , or
- [Sync.CL.]  $F54$ , or
- $\bullet$  [SYN\_U VC] 5  $4\pi$ u.

Use [% error EMF sync]  $r d$  H E to adjust [Syn. EMF constant] PHS, [% error EMF sync]  $r d$  H E should be closed to 0%.

If the [% error EMF sync]  $r dHe$  value is:

- $\bullet$  Lower than 0%: [Syn. EMF constant]  $PH 5$  may be increased.
- $\bullet$  Upper than 0%: [Syn. EMF constant]  $P$  H 5 may be reduced.

For the all steps to follow to optimize the synchronous motor settings [\(see](#page-160-1) page 161).

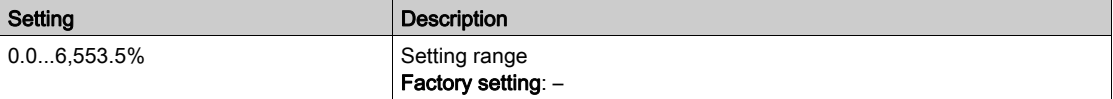

# <span id="page-169-0"></span>[Angle test setting]  $A5A - M$ enu

#### Access

#### $[Complete \; settings] \rightarrow [Motor \; parameters] \rightarrow [Motor \; data] \rightarrow [Angle \; test \; setting]$

### About This Menu

For synchronous motor parameters.

This menu can be accessed if [Motor control type ]  $E E E$  is set to:

• [Sync.CL.]  $F54$ .

And if an encoder module has been inserted or embedded encoder is used.

# [Angle setting type]  $A \subseteq E$   $\star$

Auto angle setting type.

This parameter can be accessed if [Motor Control Type]  $\mathcal{L}$   $\mathcal{L}$   $\mathcal{L}$  is set to:

- [Sync. mot.]  $5 \nmid n$ , or
- [Sync.CL]  $F54$ , or
- $\bullet$  [SYN\_U VC] 5  $H \circ L$ , or
- [Rel. Mot.]  $5 VC$ .

[PSI align] P 5 , and [PSIO align] P 5 , a are working for all types of synchronous motors. [SPM align] **SPNA** and [IPM align]  $IPR$  increase performances depending on the type of synchronous motor. [Rotational Current Injection]  $rC$  may be used where [PSI align]  $PSI$  and [PSIO align]  $PSI$  and onot give expected performances.

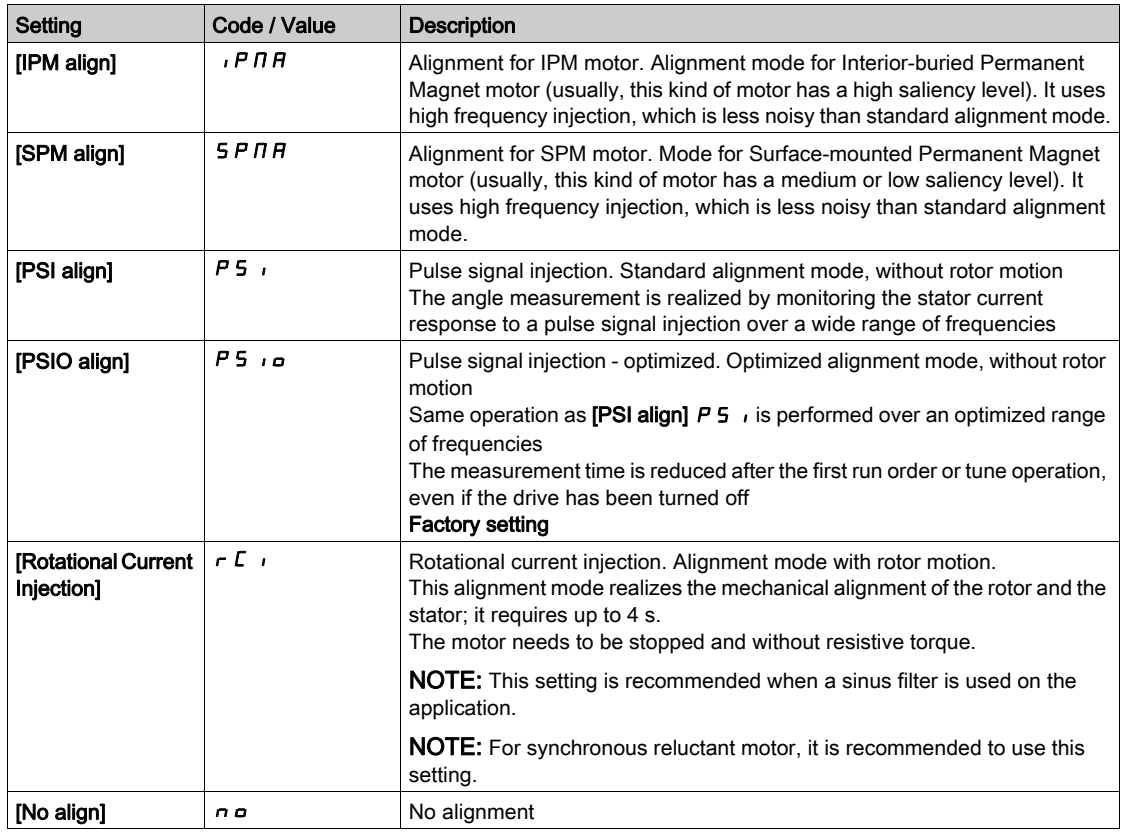

### [Angle auto-test]  $H 5 H$

Angle setting.

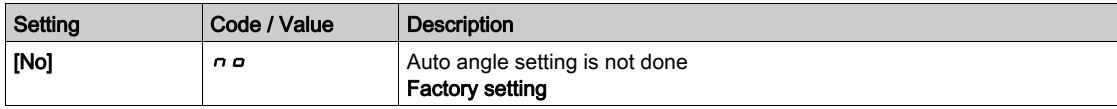

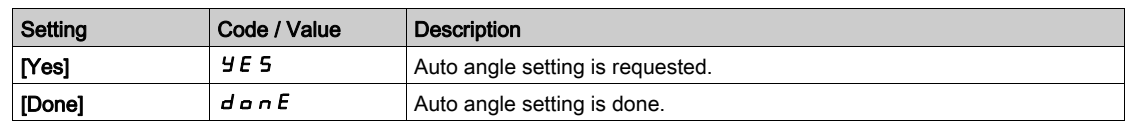

## [Angle Test Assign]  $H5L$

Auto angle setting activation by logic signal.

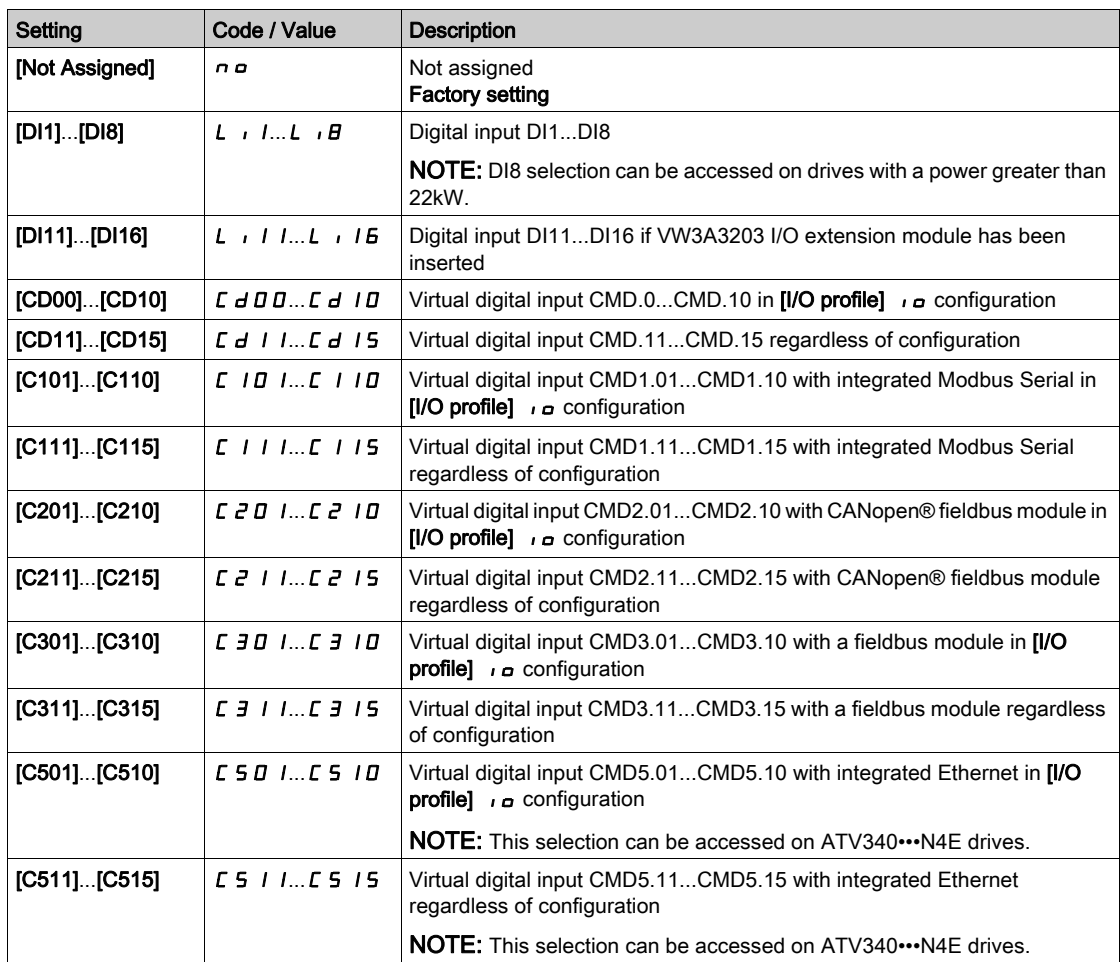

NOTE: If a line contactor function has been configured, the contactor closes during measurement.

## [Angle setting Mode]  $H \, E \, H$

Automatic auto angle setting activation.

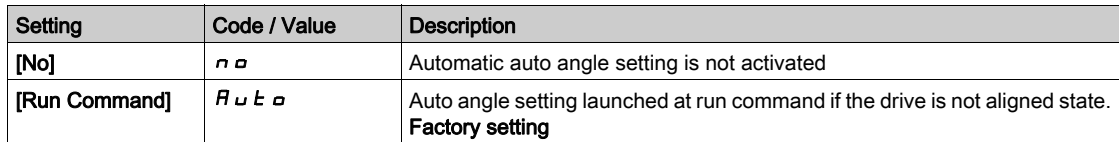

#### [Angle offset value]  $H 5 V$

Auto angle setting value.

Phase-shift angle between the motor and the encoder. 8192 corresponds to 360°.

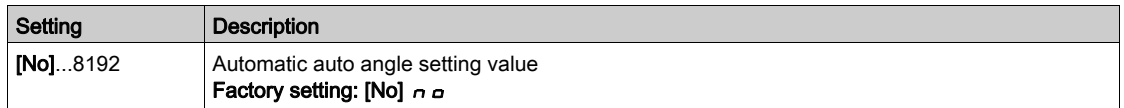

## [Angle setting status]  $A5E5$

Auto angle setting status.

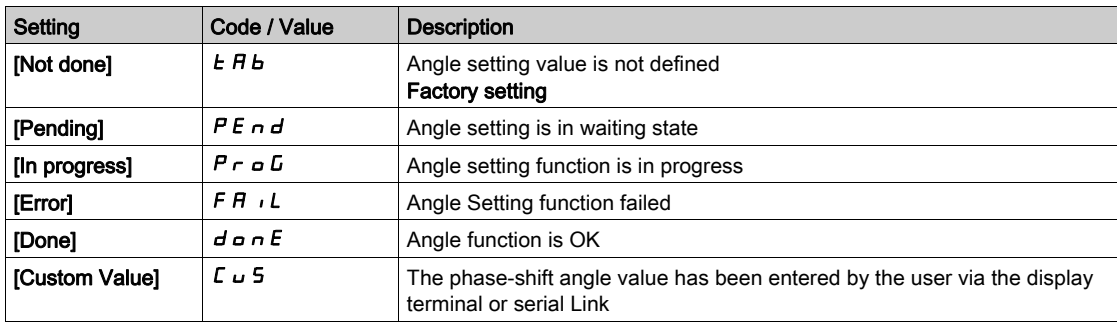

## <span id="page-172-0"></span>[Motor tune]  $\pi_E$  - Menu

#### Access

[Complete settings]  $\rightarrow$  [Motor parameters]  $\rightarrow$  [Motor data]  $\rightarrow$  [Motor tune]

[Autotuning]  $E \cup n \stackrel{\text{T}}{\triangle}$ 

# **A WARNING**

#### UNEXPECTED MOVEMENT

Autotuning moves the motor in order to tune the control loops.

Only start the system if there are no persons or obstructions in the zone of operation.

Failure to follow these instructions can result in death, serious injury, or equipment damage.

During autotuning, noise development and oscillations of the system are normal.

If [Autotuning Type]  $E \cup nE$  is set to [Standard] 5  $E \cdot d$ , during autotuning, the motor makes small movements.

If [Autotuning Type]  $E \cup nE$  is set to [Rotation]  $r \in E$ , during autotuning, the motor runs at half of its nominal frequency.

In any case, the motor has to be stopped before performing a tune operation. Verify that the application does not make the motor turn during the tune operation.

If [Motor control type]  $\mathcal{L}$   $\mathcal{L}$  is set to [Rel. Mot.]  $\mathcal{S} \sim$  V  $\mathcal{L}$ , the drive operates the mechanical alignment of the motor ([Angle setting type]  $A \subseteq E$  set to [Rotational Current Injection]  $\subset E$  i) prior to start the autotuning.

The tune operation optimizes:

- The motor performances at low speed.
- The estimation of the motor torque.
- The accuracy of the estimation of the process values in sensorless operation and monitoring.

Autotuning is only performed if no stop command has been activated. If a "freewheel stop" or "fast stop" function has been assigned to a digital input, this input must be set to 1 (active at 0).

Autotuning takes priority over any run or prefluxing commands, which will be taken into account after the autotuning sequence.

If autotuning has detected an error, the drive always displays **[No action]**  $n_a$  and, depending on the configuration of **[Tuning Error Resp]**  $E \nI$ , may switch to **[Autotuning]**  $E \nI$  detected error mode.

Autotuning may last for several seconds. Do not interrupt the process. Wait for the Display Terminal to change to [No action]  $n \rho$ .

NOTE: The motor thermal state has a significant influence on the tuning result. Always perform a motor tuning with the motor stopped and cold. Verify that the application does not have the motor operate during a tuning operation.

To redo a motor tuning, wait that it is stopped and cold. Set first [Autotuning]  $E \cup n$  to [Erase Autotuning]  $CL \rightharpoondown$ , then redo the motor tuning.

The use of the motor autotuning without doing a **[Erase Autotuning]**  $\mathcal{L} \mathcal{L} \mathcal{L}$  first is used to get the thermal state estimation of the motor.

The cable length has an influence on the tune result. If the wiring is modified, it is necessary to redo the tune operation.

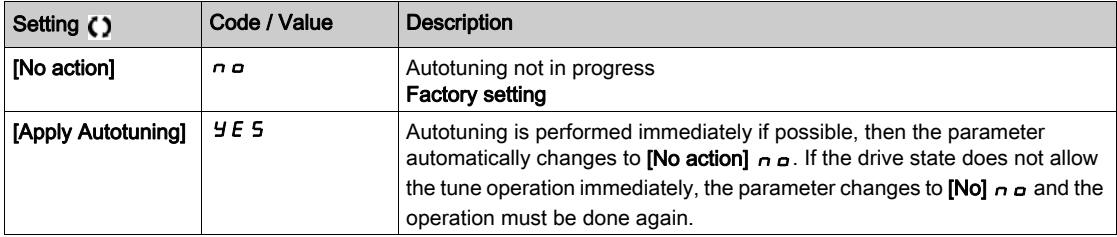

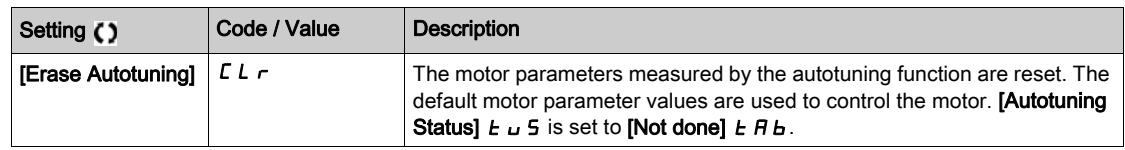

## [Autotuning Status]  $E \cup S$

Autotuning status.

This parameter is not saved at drive power-off. It shows the autotuning status since the last power-on (for information only, cannot be modified).

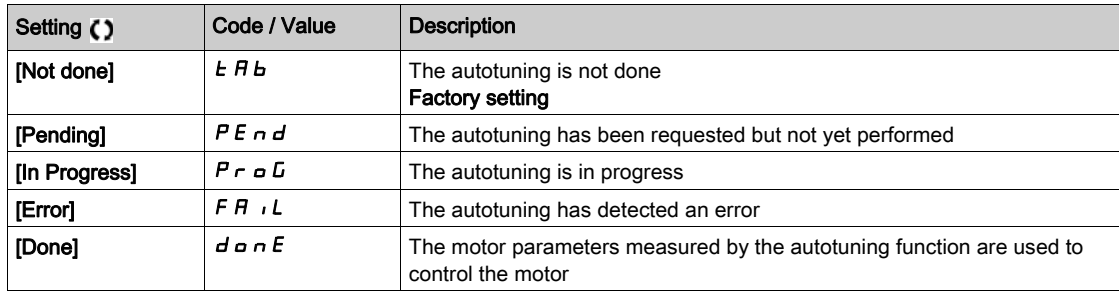

## [Auto tuning usage]  $E$  unu $\star$

Auto tune usage.

This parameter shows the way used to modify the motor parameters according to its estimated thermal state.

This parameter can be accessed if [Access Level]  $L$   $H$   $\Gamma$  is set to [Expert]  $E$   $P$   $\Gamma$ .

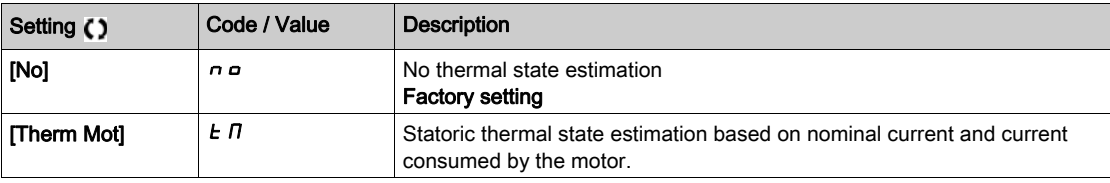

## [Tuning Error Resp]  $E \nL \nless \nightharpoonup$

Response to autotune error.

This parameter can be accessed if [Access Level]  $L H L$  is set to [Expert]  $E P r$ .

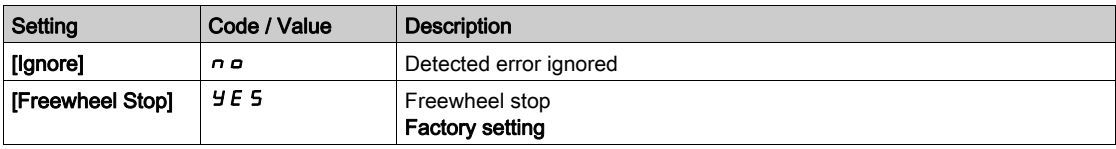

## [Autotuning Assign]  $E \cup L \star$

Autotuning input assignment.

The autotuning is performed when the assigned input or bit changes to 1.

This parameter can be accessed if [Access Level]  $L$   $H$   $\Gamma$  is set to [Expert]  $E$   $P$   $r$ .

NOTE: The autotuning causes the motor to start up.

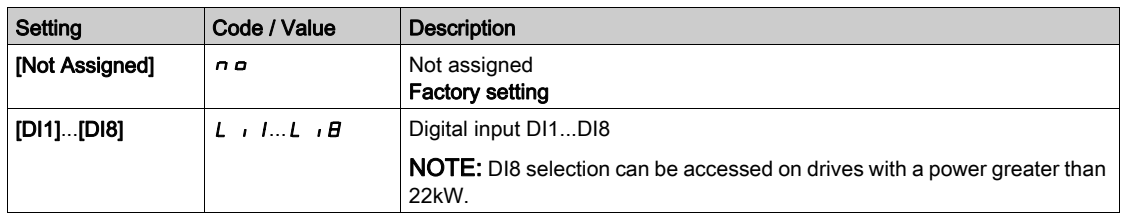

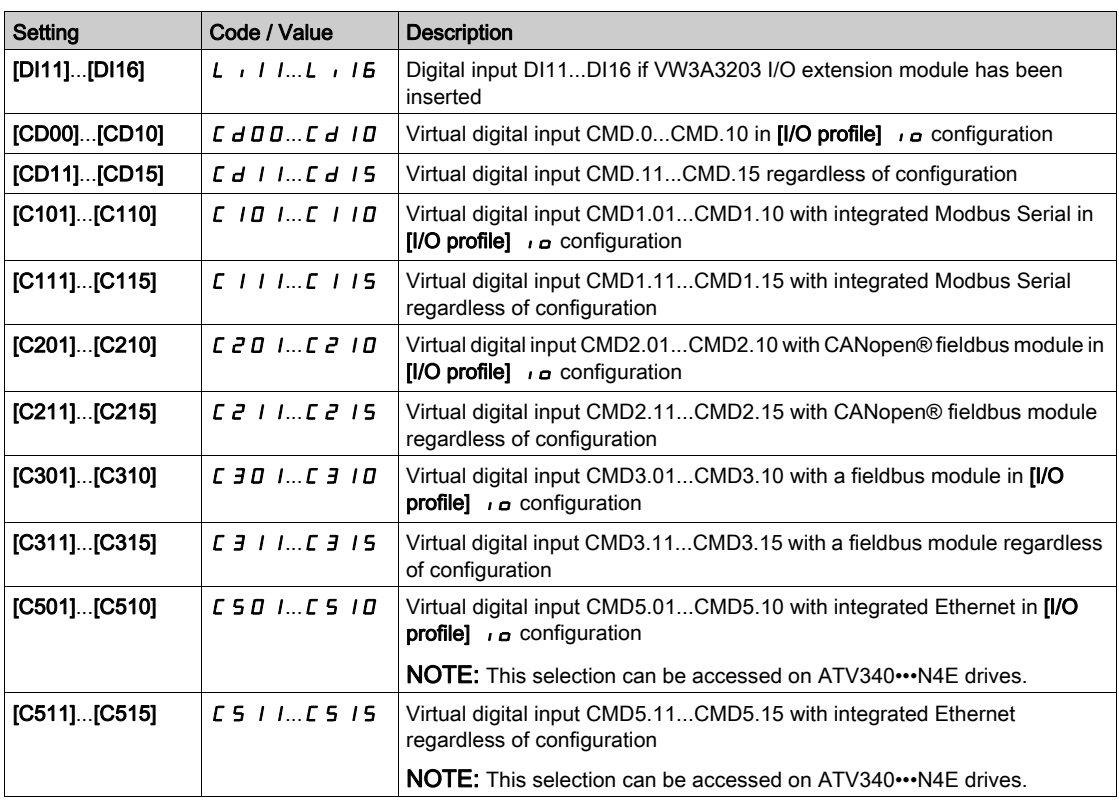

# [Autotuning Type]  $E$  until  $\star$

Autotuning type.

This parameter can be accessed if:

- [Access Level]  $L$   $H$   $L$  is set to [Expert]  $E$   $P$   $r$ , and
- [Motor control type]  $\mathcal{L}$   $\mathcal{L}$  is set to [Rel. Mot.]  $\mathcal{S} \cap \mathcal{V} \mathcal{L}$ .

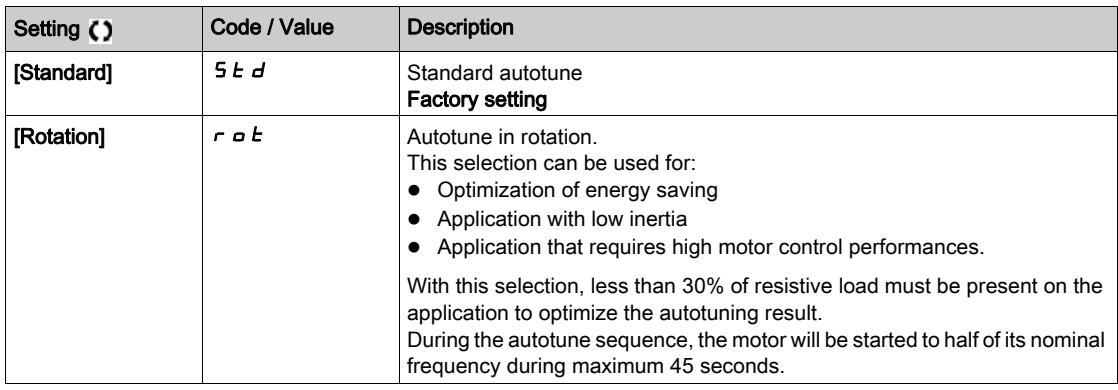

# [Automatic autotune]  $H \cup E$   $\star$   $\overline{\mathbb{A}}$

Automatic autotune.

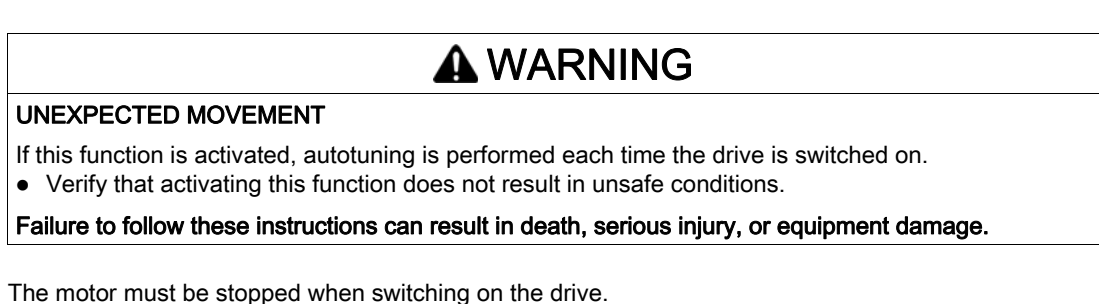

This parameter can be accessed if [Access Level]  $L$   $H$   $\Gamma$  is set to [Expert]  $E$   $P$   $r$ .

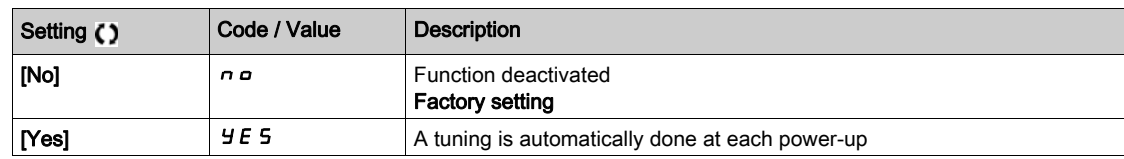

## [Tune Selection]  $5E$  un $\star$

Tune selection.

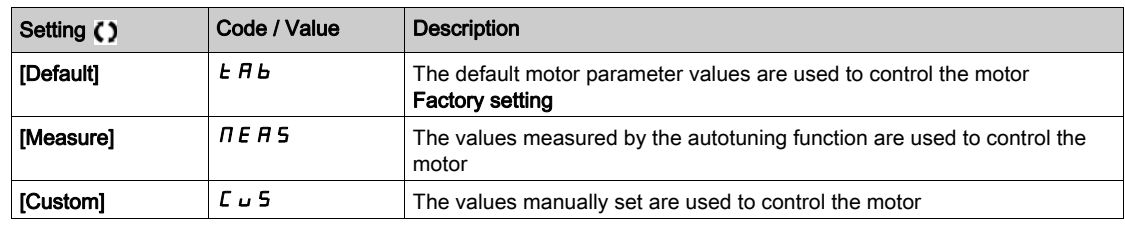

## [Saliency mot. state]  $5 \text{ }\overline{h}$  o  $\overline{t}$  \*

Information on synchronous motor saliency.

This parameter can be accessed if :

- [Access Level]  $L$   $H$   $L$  is set to [Expert]  $E P r$ , and
- [Tune Selection]  $5 \text{ L } \text{u } \text{u}$  is set to [Measure]  $\text{R } \text{E } \text{H } 5$ , and
- [Motor control type ]  $E E E$  is set to:
	- $\circ$  [Sync. mot.] 5  $4n$ , or
	- O [Sync.CL.] F 5 Y, or
	- $\circ$  [SYN\_U VC] 5  $4n\omega$ , or
	- $\circ$  [Rel. Mot.]  $5r$  V C.

This parameter helps to optimization of motor control performances for synchronous motors.

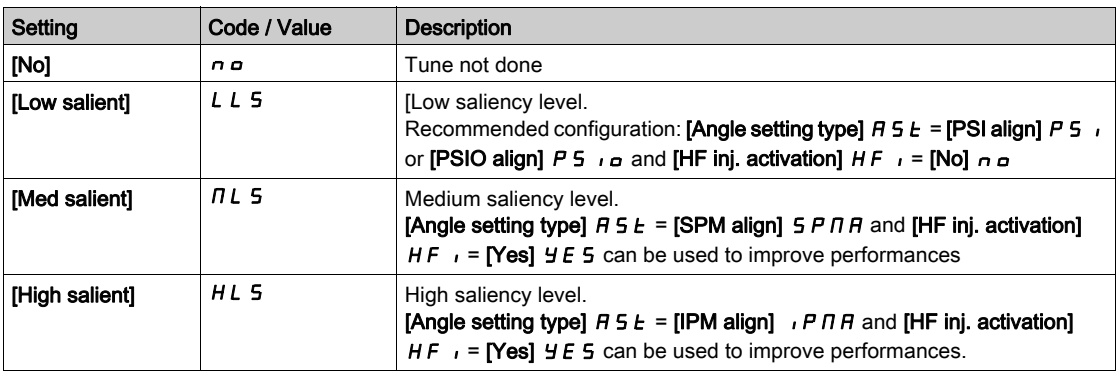

## [Autotuning Lvl Of Current]  $E\subset \star$

Tune current ratio.

This parameter can be accessed if [Access Level]  $L$   $H$   $\Gamma$  is set to [Expert]  $E$   $P$   $r$ .

This parameter shows the level of current applied to the motor during auto tuning, in percent of the drive nominal current.

This parameter has an impact on the inductor measurement.

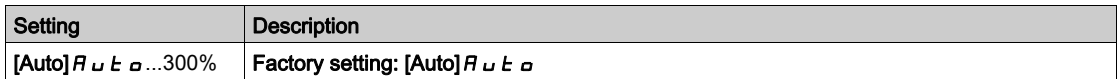

## [Angle setting type]  $A \subseteq E$   $\star$

Automatic angle setting type.

This parameter can be accessed if [Motor control type ]  $E E E$  is set to:

- [Sync. mot.]  $5 \nmid n$ , or
- [Sync.CL.]  $F5H$ , or
- $\bullet$  [SYN\_U VC] 5  $H \circ L$ , or
- [Rel. Mot.]  $5 VC$ .

**[PSI align]** P 5 , and **[PSIO align]** P 5  $\sigma$  are working for all types of synchronous motors. **[SPM align]**  $SPTH$  and [IPM align]  $IPTH$  increase performances depending on the type of synchronous motor. Intational Current Injection]  $r \in I$  may be used where [PSI align] P 5 and [PSIO align] P 5 a do not give expected performances.

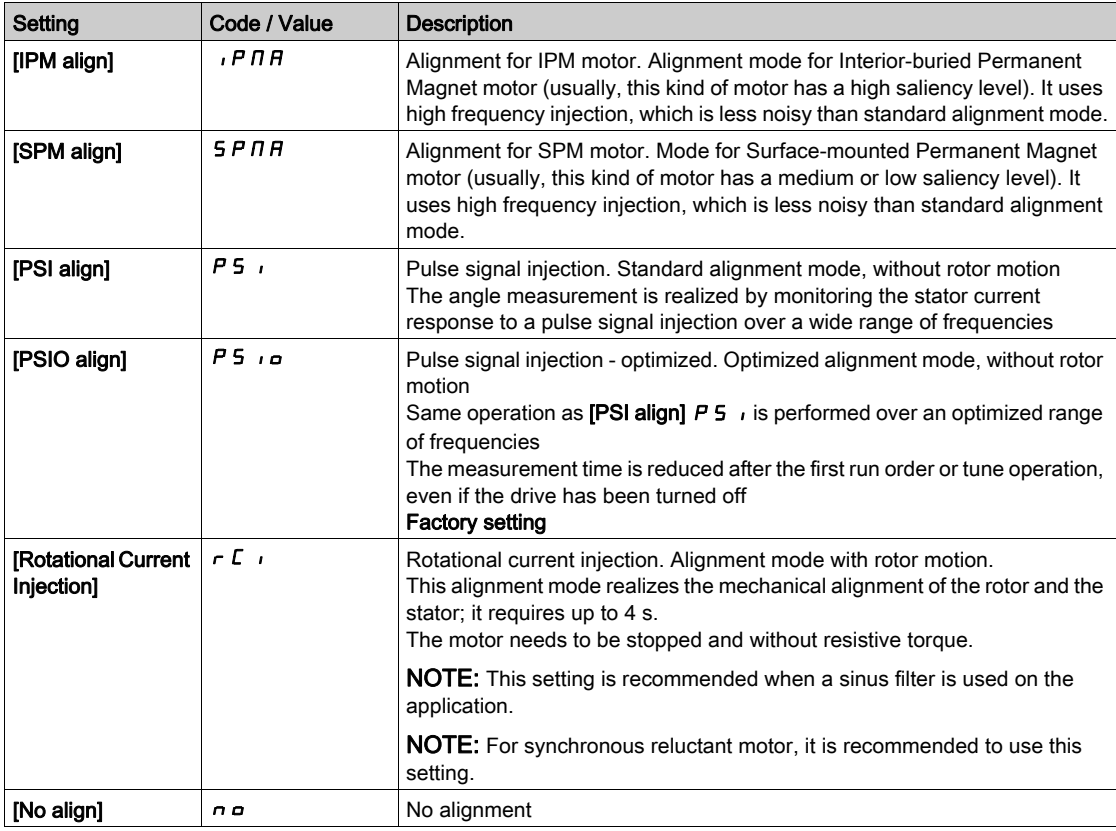

#### [PSI Align Curr Max]  $\pi c \cdot \star$

Maximum current of PSI alignment.

Current level in % of [Sync Nominal I]  $n \ell \in S$  for [PSI align] PS  $n$  and [PSI Oalign] PS  $n \in S$  angle shift measurement modes. This parameter has an impact on the inductor measurement.

This parameter can be accessed if:

- [Access Level]  $L H L$  is set to [Expert]  $E P r$ , and if
- [Motor control type ]  $E E E$  is set to:
	- $\circ$  [Sync. mot.] 5  $\sharp n$ , or
	- $\circ$  [Sync.CL.] F 5 Y, or
	- $\circ$  [SYN\_U VC] 5  $4\pi$ u, or
	- $\circ$  [Rel. Mot.]  $5rVc$ .

This current must be equal to or higher than the maximum current level of the application; otherwise an instability may occur.

If [PSI Align Curr Max]  $\Pi \Gamma$  r is set to [AUTO]  $H \cup E \cup D$ , [PSI Align Curr Max]  $\Pi \Gamma$  r is adapted by the drive according to the motor data settings.

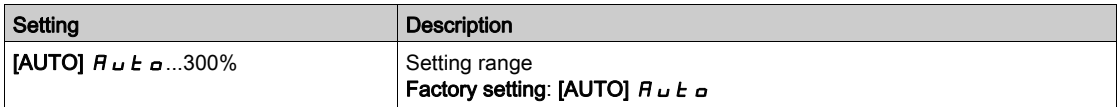

## [Rotational Current Level]  $r\mathrel{\mathcal{L}}\mathrel{\mathsf{L}}\star$

Rotational current level.

This parameter can be accessed if [Angle setting type]  $B5E$  is set to [Rotational Current Injection]  $F^C$ .

The current level should be set according to the torque required during the alignment operation.

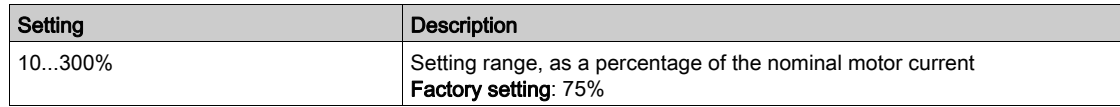

## [Rotational Torque Current]  $r \in \mathcal{L} \star$

Rotational torque current.

This parameter can be accessed if:

- [Access Level]  $L$   $H$   $L$  is set to [Expert]  $E P r$ , and if
- [Angle setting type]  $R 5 E$  is set to [Rotational Current Injection]  $r E$ , and if
- [Motor control type ]  $\mathcal{L}$   $\mathcal{L}$   $\mathcal{L}$  is not set to:
	- $\circ$  [Sync. mot.] 5  $4n$ , or
	- $\circ$  [Sync.CL.] F 5 Y, or
	- $\circ$  [SYN\_U VC] 5  $H_{\text{Hul}}$ .

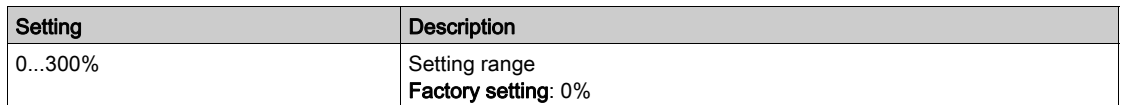

#### [RCI Max Freq]  $rC5P \star$

RCI maximum output frequency.

This parameter can be accessed if:

- [Access Level]  $L H L$  is set to [Expert]  $E P r$ , and if
- [Angle setting type]  $\overline{H} 5E$  is set to [Rotational Current Injection]  $\overline{F}E$ , and if
- [Motor control type ]  $\mathcal{L}$   $\mathcal{L}$   $\mathcal{L}$  is not set to:
	- $\circ$  [Sync. mot.] 5  $4n$ , or
	- $\circ$  [Sync.CL.] F 5 Y, or
	- $\circ$  [SYN U VC] 5  $H_{H}$ .

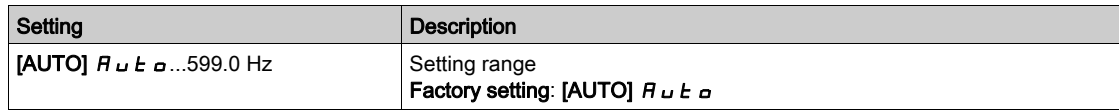

## [RCI Round Nb]  $rC$   $rP$   $\star$

RCI round number.

This parameter can be accessed if:

- [Access Level]  $L$   $H$   $L$  is set to [Expert]  $E P r$ , and if
- [Angle setting type]  $A \subseteq B$  is set to [Rotational Current Injection]  $\subset C$ , and if
- [Motor control type ]  $E E$  is not set to:
	- $\circ$  [Sync. mot.] 5  $4n$ , or
	- $\circ$  [SYN\_U VC] 5  $H_{\text{Hul}}$ .

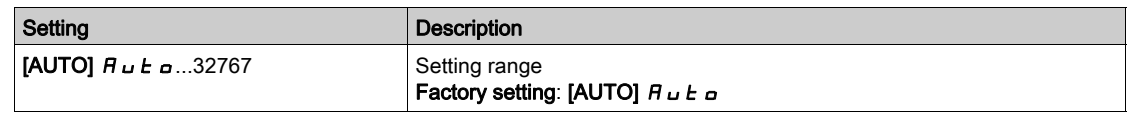

## [RCI With Transformer]  $rC_1r \star$

RCI alignment with transformer.

This parameter can be accessed if:

- [Access Level]  $L$   $H$   $L$  is set to [Expert]  $E$   $P$   $r$ , and if  $\circ$  [Angle setting type]  $A \subseteq E$  is set to [Rotational Current Injection]  $\subset E$
- [Motor control type ]  $\mathcal{L}$   $\mathcal{L}$   $\mathcal{L}$  is set to:
	- $\circ$  [Sync. mot.] 5  $4n$ , or
	- $\circ$  [SYN\_U VC] 5  $4\pi$ u, or
	- $\circ$  [Sync.CL] F 5 Y, or
	- $\circ$  [Rel. Mot.]  $5r$  V C.

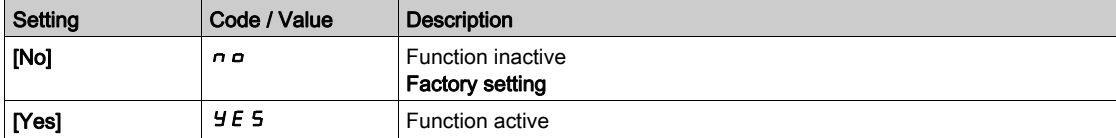

# <span id="page-179-0"></span>[Motor monitoring]  $\Pi \circ P$  - Menu

#### Access

#### [Complete settings]  $\rightarrow$  [Motor parameters]  $\rightarrow$  [Motor monitoring]

#### [Motor Th Current]  $i \in H$

Motor thermal monitoring current to be set to the rated current indicated on the nameplate.

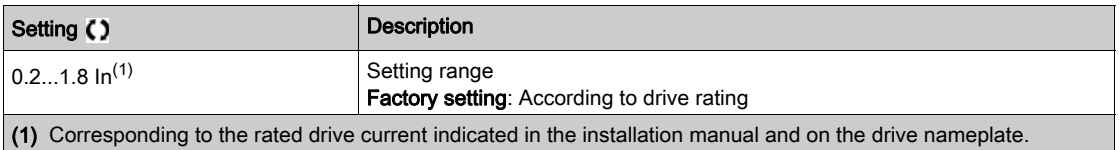

## [Motor Thermal Mode]  $E H E$

Motor thermal monitoring mode.

NOTE: An error is detected when the thermal state reaches 118% of the rated state and reactivation occurs when the state falls back below 100%.

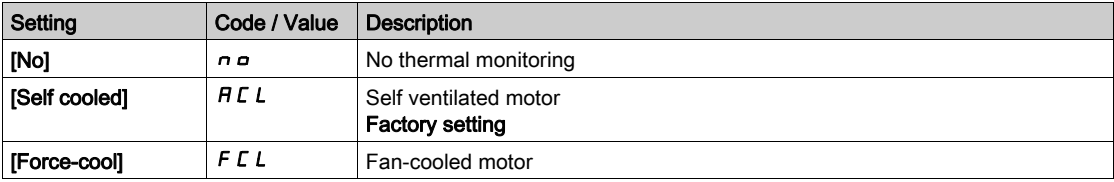

## [MotorTemp ErrorResp]  $\sigma$  L L

Overload error response.

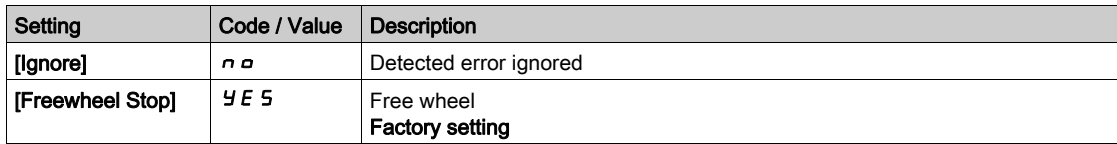
# [Thermal monitoring]  $EPP - M$ enu

#### Access

#### $[Complete \; settings] \rightarrow [Motor \; parameters] \rightarrow [Motor \; monitoring] \rightarrow [Thermal \; monitoring]$

#### About This Menu

The thermal monitoring function helps to prevent against high temperature by monitoring the real temperature by the drive.

PTC, PT100, PT1000, and KTY84 thermal probes are supported by this function.

The function gives the possibility to manage 2 levels of monitoring:

- A Warning level: the drive triggers an event without stopping the application.
- An Error level: the drive triggers an event and stops the application.
- The thermal probe is monitored for the following detected error:
- Overheating
- Probe break (loss of signal)
- Probe short-circuit

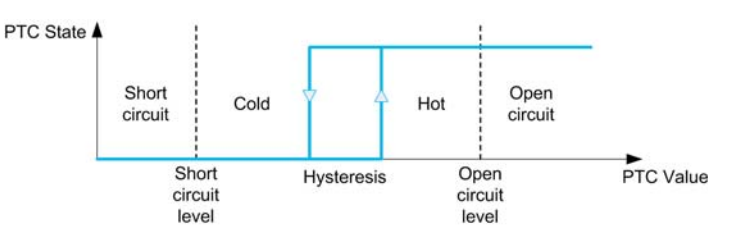

#### Activation

[AIx Th Monitoring]  $E$  H X 5 allows you to activate the thermal monitoring on the related analog input:

- [No]  $n \in \mathbb{C}$ : the function is disabled
- [Yes]  $Y \in S$ : the thermal monitoring is enabled on the related Alx.

#### Type of Thermal Probe Selection

[Alx Type]  $H \cdot X \cdot E$  allows you to select the type of thermal sensor(s) connected on the related analog input:

- $\bullet$  [No]  $n \circ$ : no sensor
- [PTC Management]  $P_1 \neq c$ : one to six PTC (in serial) is used
- [KTY]  $K E 4: 1$  KTY84 is used
- [PT100]  $IPE$   $2:1$  PT100 connected with two wires is used
- [PT1000]  $IPL \nexists: 1 \nPi1000 \n *connected with two wires is used*$
- [PT100 in 3 wires]  $I P E Z J$ : 1 PT100 connected with three wires is used (AI4 & AI5 only)
- [PT1000 in 3 wires]  $IPL \ni \ni$ : 1 PT1000 connected with three wires is used (AI4 & AI5 only)
- [3 PT100 in 3 wires]  $\exists P \, E \, \exists P \, \exists \, P$  3 PT100 connected with three wires is used (AI4 & AI5 only)
- [3 PT1000 in 3 wires]  $\exists P \in \exists \exists$ : 3 PT1000 connected with three wires is used (AI4 & AI5 only)

2-wire thermal probes are supported on analog input 2 to analog input 5.

#### Wiring for PT100 and PT1000 Probes

For 2-wire probes, the following wirings are possible:

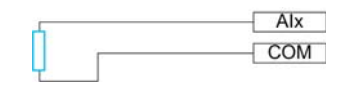

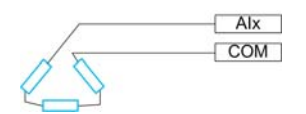

# [AI1 Th Monitoring]  $E H$  15

Activation of the thermal monitoring on AI1.

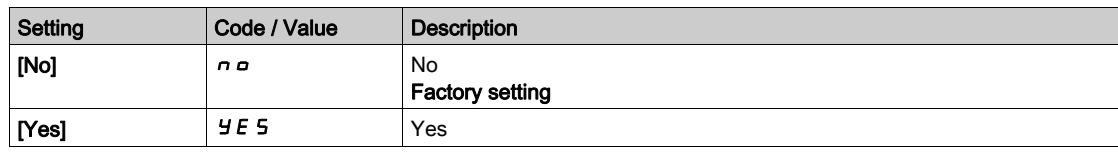

### <span id="page-181-0"></span>[Al1 Type]  $H \cup I \mathbf{t}$   $\star$

AI1 assignment.

This parameter can be accessed if [AI1 Th Monitoring]  $E H I S$  is not set to [No]  $n \rho$ .

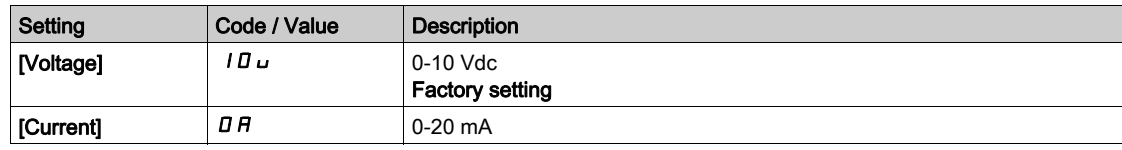

# [AI1 Th Error Resp]  $E H I b \star$

Thermal monitoring response to a detected error for AI1.

This parameter can be accessed if  $[Al1 Type]$   $H \rightarrow IE$  is not set to

- [Voltage]  $10U$ , or
- [Current]  $\Box$   $H$ .

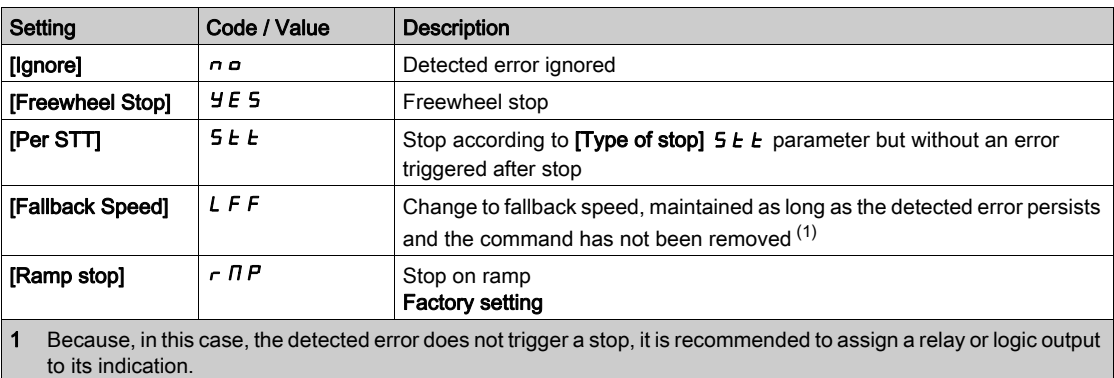

### [AI1 Th Error Level]  $EHH1F$   $\star$

Error detection level for AI1.

This parameter can be accessed if  $[Al1 Type]$   $H$   $I$   $I$   $E$  is not set to:

- [Voltage]  $10\,\mu$ , or
- [Current]  $\overline{a}$  *R*, or
- [PTC Management]  $P E C$ .

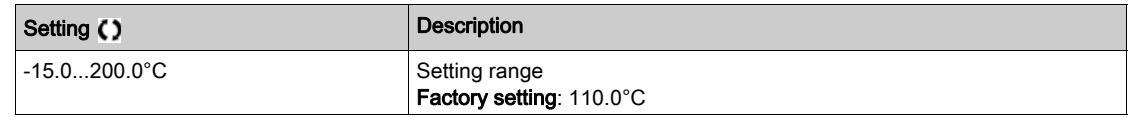

# [AI1 Th Warn Level]  $EHH1H+$

Warning level for AI1.

This parameter can be accessed if  $[Al1 Type]$   $H$   $I$   $I$   $E$  is not set to:

- [Voltage]  $10\,\mu$ , or
- [Current]  $\overline{a}$  *R*, or
- [PTC Management]  $P E$ .

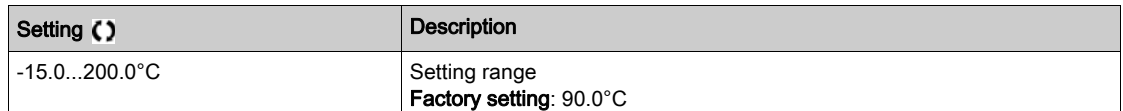

# [AI1 Th Value]  $E H I V \star$

AI1 thermal value.

This parameter can be accessed if  $[Al1 Type]$   $H \rightarrow IE$  is not set to:

- [Voltage]  $10U$ , or
- [Current]  $\overline{D}$  *R*, or
- [PTC Management]  $P E E$ .

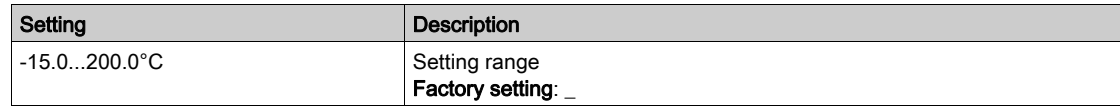

### [AI3 Th Monitoring]  $E$  H  $\overline{3}$  S

Activation of the thermal monitoring on AI3.

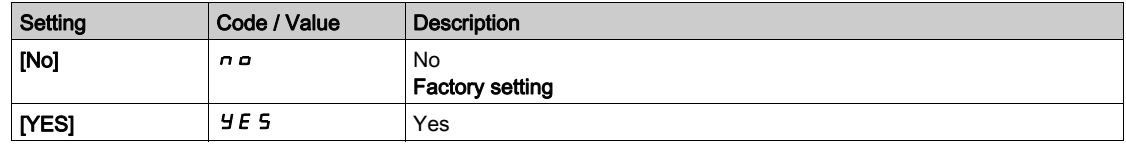

### [AI3 Type]  $H$ ,  $JE \star$

AI3 assignment.

This parameter can be accessed if [AI3 Th Monitoring]  $E H \overline{A}$  is not set to [No]  $n \overline{a}$ . Identical to [AI1 Type]  $R \cdot 1E$  [\(see](#page-181-0) page 182) with factory setting: [Current]  $D R$ .

### [AI3 Th Error Resp]  $E H J B \star$

Thermal monitoring response to a detected error for AI3.

This parameter can be accessed if [AI3 Type]  $H \cup JE$  is not set to:

- [Voltage]  $10U$ , or
- [Current]  $\overline{D}$  *R*, or

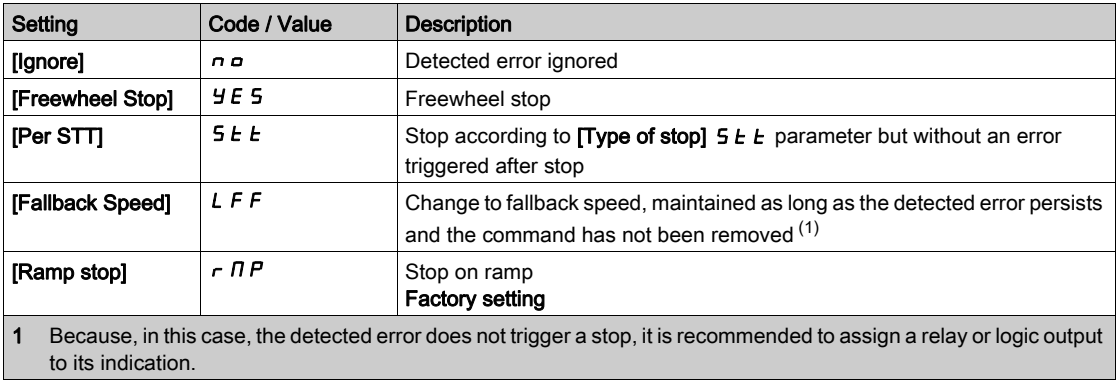

### [AI3 Th Error Level]  $E H \exists F \star$

Error detection level for AI3.

This parameter can be accessed if  $[A13 Type]$   $H \rightarrow JE$  is not set to:

- [Voltage]  $10U$ , or
- [Current]  $\overline{a}$  *R*, or
- [PTC Management]  $P E C$ .

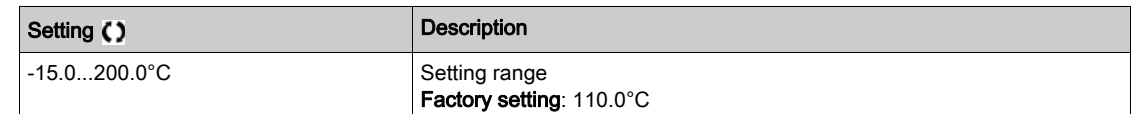

### [AI3 Th Warn Level]  $E H \exists H \bigstar$

Warning level for AI3.

This parameter can be accessed if [AI3 Type]  $H \cdot JE$  is not set to:

- [Voltage]  $10U$ , or
- [Current]  $\overline{I}$  *I H*, or
- [PTC Management]  $P E C$ .

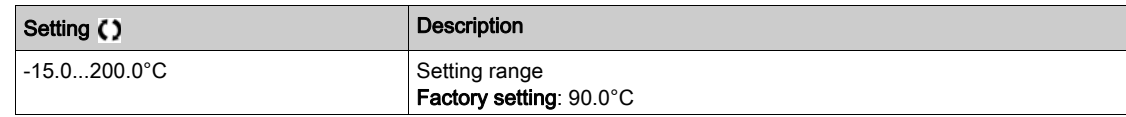

# [AI3 Th Value]  $E$  H  $\exists$  V  $\star$

AI3 thermal value.

This parameter can be accessed if [AI3 Type]  $H \cdot JE$  is not set to:

- [Voltage]  $10U$ , or
- [Current]  $\overline{I}$  *I H*, or
- [PTC Management]  $P E$ .

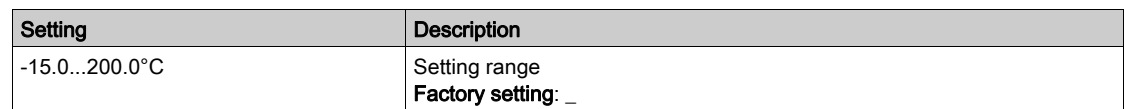

### [AI4 Th Monitoring]  $EHH5$   $\star$

Activation of the thermal monitoring on AI4.

This parameter can be accessed if VW3A3203 I/O extension module has been inserted.

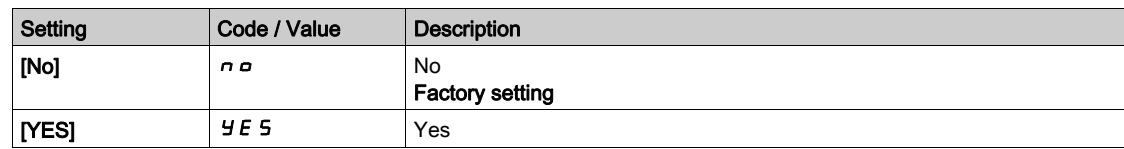

### <span id="page-183-0"></span>[Al4 Type]  $H_1$   $4E \star$

AI4 assignment.

This parameter can be accessed if [AI4 Th Monitoring]  $E + 45$  is not set to [No]  $n \rho$ .

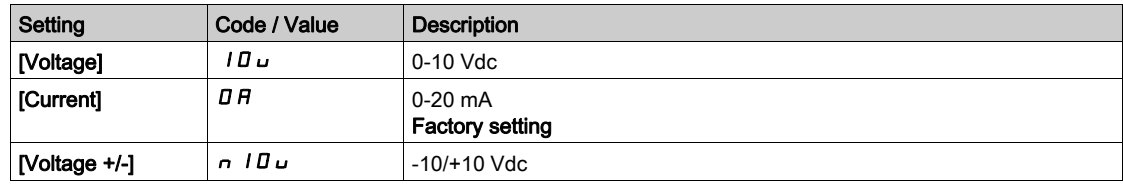

### [AI4 Th Error Resp]  $EHH + B \star$

Thermal monitoring response to a detected error for AI4.

This parameter can be accessed if  $[A14 Type]$   $A \cdot 4E$  is not set to

- [Voltage]  $10U$ , or
- [Current]  $\overline{O}$  *R*.

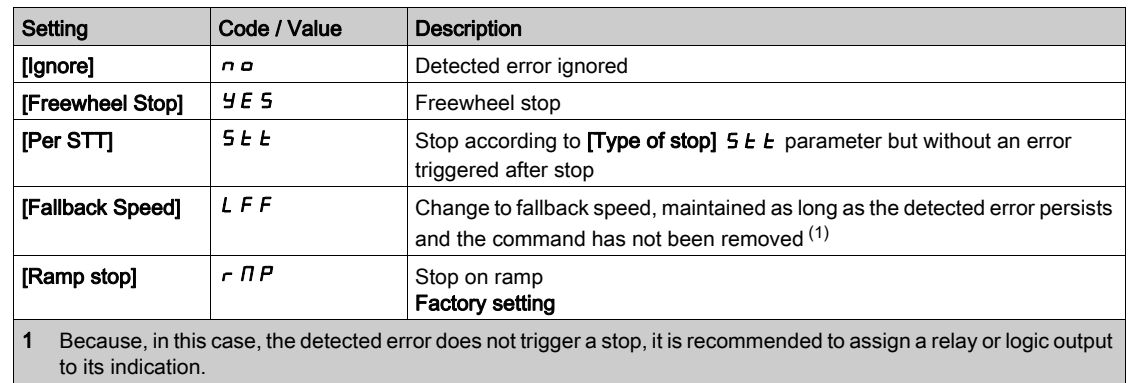

### [AI4 Th Error Level]  $EHH + F \star$

Error detection level for AI4.

This parameter can be accessed if  $[Al4\text{ Type}]$   $H \cdot 4E$  is not set to:

- [Voltage]  $10\,\mu$ , or
- [Current]  $\overline{O}$  *R*, or
- [PTC Management]  $P E C$ .

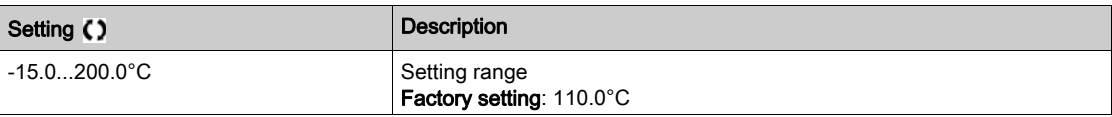

# [AI4 Th Warn Level]  $EHH + H$

Warning level for AI4.

This parameter can be accessed if  $[Al4\text{ Type}]$   $H \cdot 4E$  is not set to:

- [Voltage]  $10U$ , or
- [Current]  $\overline{A}$  *[A, or*
- [PTC Management]  $P \nmid C$ .

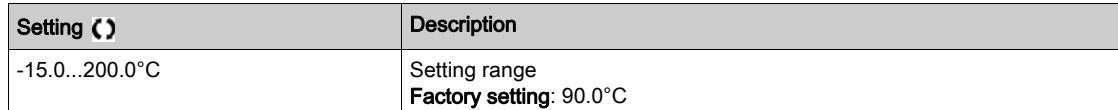

# [Al4 Th Value]  $EHHV$   $\star$

AI4 thermal value.

This parameter can be accessed if  $[Al4 Type]$   $H \rightarrow HE$  is not set to:

- [Voltage]  $10 \text{ U}$ , or
- [Current]  $\overline{I}$  *I H*, or
- [PTC Management]  $P \nmid C$ .

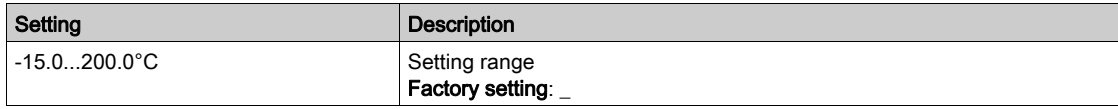

### [AI5 Th Monitoring]  $E$  H 5 5  $\star$

Activation of the thermal monitoring on AI5.

This parameter can be accessed if VW3A3203 I/O extension module has been inserted.

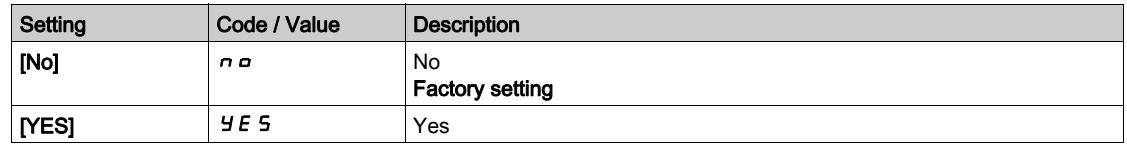

# [Al5 Type]  $A \cdot 5E \star$

AI5 assignment.

This parameter can be accessed if [AI5 Th Monitoring]  $E$  H 5 5 is not set to [No]  $n \rho$ . Identical to [AI4 Type]  $H_1$  +  $H_2$  [\(see](#page-183-0) page 184).

### [AI5 Th Error Resp]  $E H 5 B \star$

Thermal monitoring response to a detected error for AI5.

This parameter can be accessed if  $[Al5 Type]$   $H \rightarrow 5E$  is not set to

- [Voltage]  $10U$ , or
- [Current]  $\Box$   $H$ .

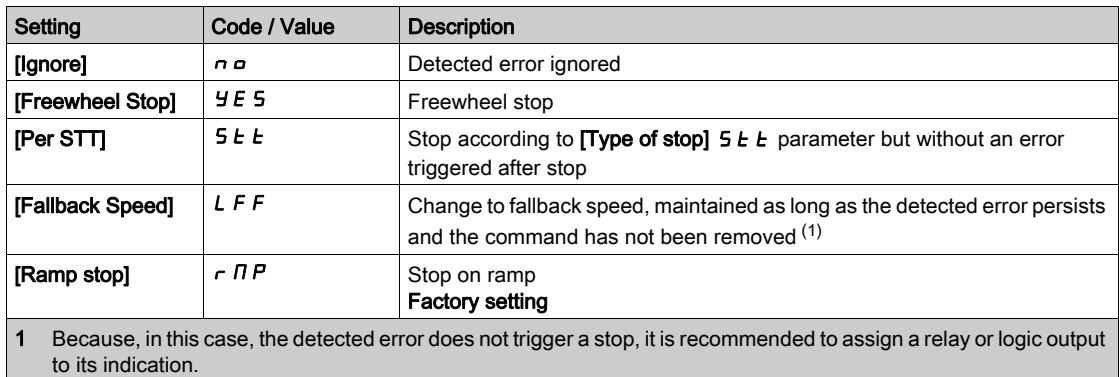

### [AI5 Th Error Level]  $E H 5F \star$

Error detection level for AI5.

This parameter can be accessed if  $[AI5 Type]$   $H \rightarrow 5E$  is not set to:

- [Voltage]  $10\,\mu$ , or
- [Current]  $\overline{I}$  *I A*, or
- [PTC Management]  $P E E$ .

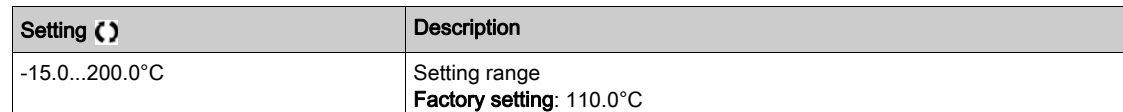

## [AI5 Th Warn Level]  $E H 5 H \star$

Warning level for AI5.

This parameter can be accessed if  $[AI5 Type]$   $H$  ,  $5E$  is not set to:

- [Voltage]  $10U$ , or
- [Current]  $\overline{a}$  *R*, or
- [PTC Management]  $P E E$ .

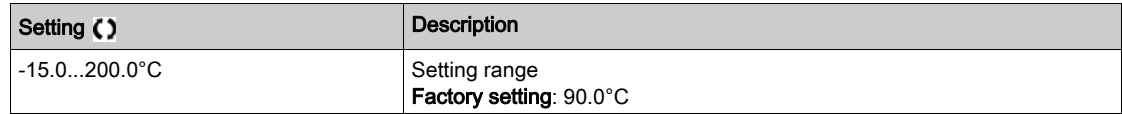

### [Al5 Th Value]  $E$  H 5 V  $\star$

AI5 thermal value.

This parameter can be accessed if  $[Al5 Type]$   $H \rightarrow 5E$  is not set to:

- [Voltage]  $10\,\mu$ , or
- [Current]  $\overline{I}$  *I*  $\overline{H}$ , or
- [PTC Management]  $P E E$ .

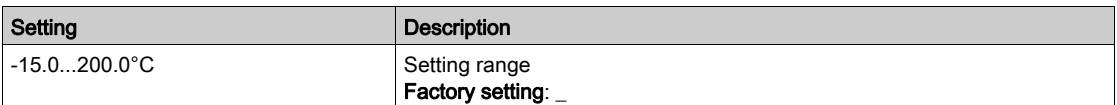

# [Enc Therm Sensor Type]  $EHEE^{\star}$

Encoder thermal sensor type.

This parameter can be accessed if an encoder module different from a HTL encoder has been inserted or embedded encoder is used.

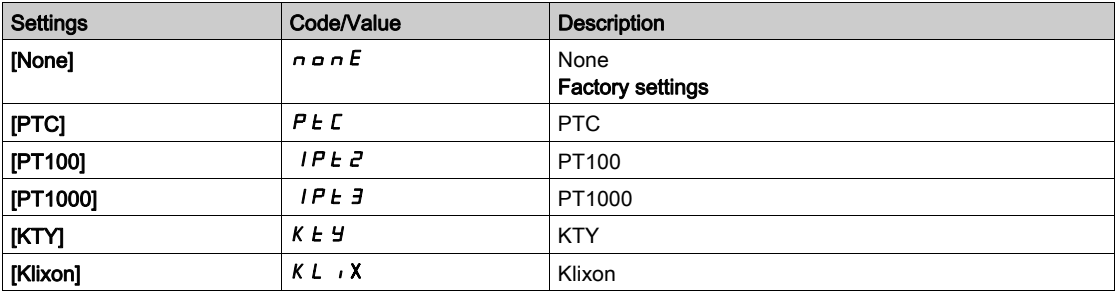

### [Enc Th ErrorResp]  $EHEB$   $\star$

Thermal monitoring response to a detected error for the encoder input.

This parameter can be accessed if:

- An encoder module has been inserted or embedded encoder is used, and
- [Enc Therm Sensor Type]  $E H E E$  is not set to [None]  $n \rho R E$ .

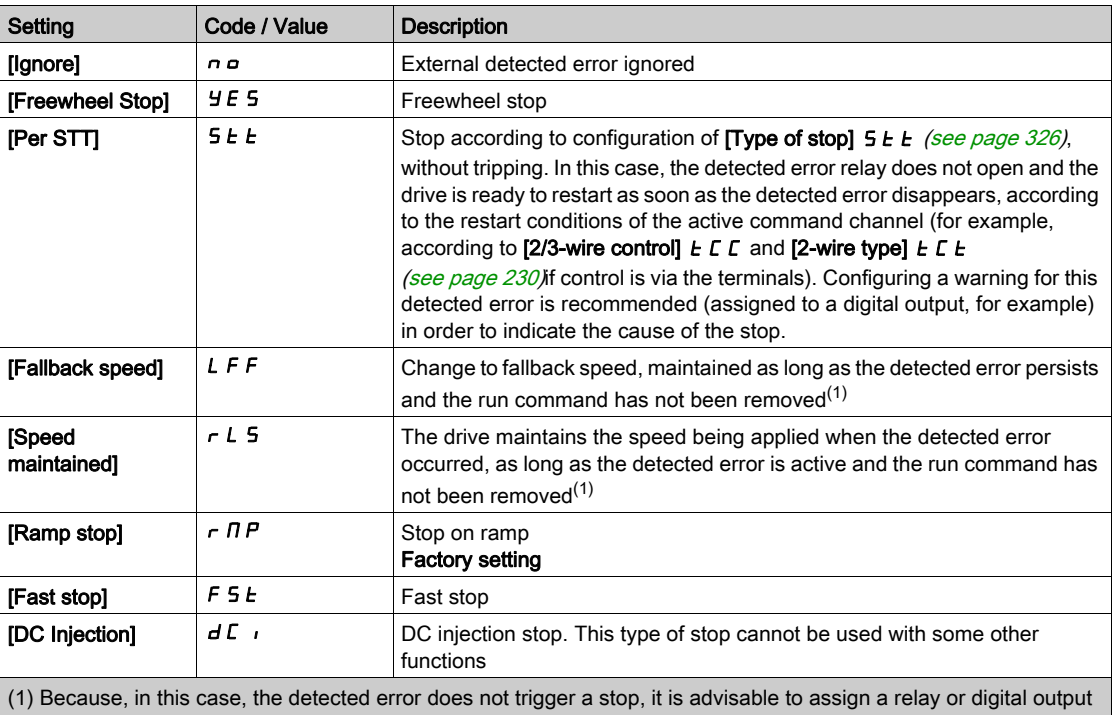

to its indication.

### [Enc Th Error Level]  $E H E F \star$

Thermal error level for encoder.

This parameter can be accessed if:

- An encoder module has been inserted or embedded encoder is used, and
- [Enc Therm Sensor Type]  $E H E E$  is not set to:
	- $\circ$  [None]  $n \circ nE$ , or
	- $\circ$  [PTC]  $P$   $E$   $C$ .

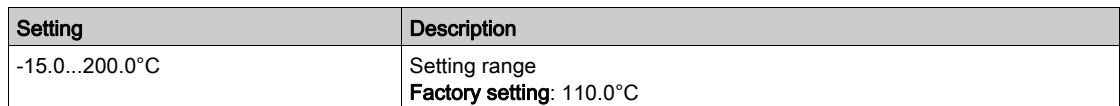

## [Enc Th Warn Level]  $E H E H \star$

Thermal warning level for encoder.

This parameter can be accessed if:

- An encoder module has been inserted or embedded encoder is used, and
- [Enc Therm Sensor Type]  $E H E E$  is not set to:
	- $\circ$  [None]  $n \circ nE$ , or
	- $\circ$  [PTC]  $P$   $E$   $C$ .

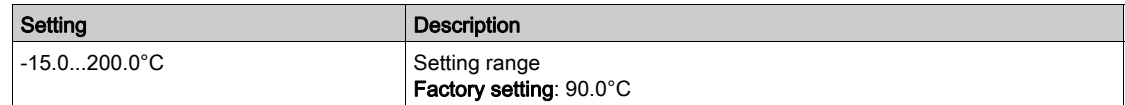

# [Enc Th Value]  $EHEV \star$

Encoder thermal value.

This parameter can be accessed if:

- An encoder module has been inserted or embedded encoder is used, and
- [Enc Therm Sensor Type]  $E H E E$  is not set to:
	- $\circ$  [None]  $n \circ nE$ , or
	- $\circ$  [PTC]  $P$   $E$   $C$ .

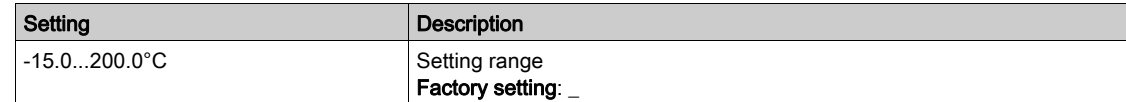

#### [Fallback Speed] L F F

Fallback speed.

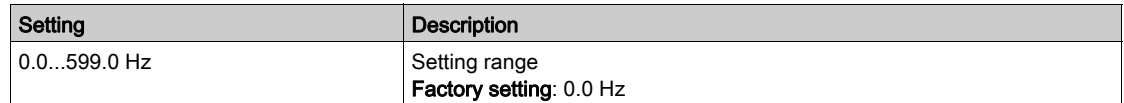

# [Motor monitoring]  $\[\Pi \cup P - M\]$

#### Access

#### $[Complete settings] \rightarrow [Motor parameters] \rightarrow [Motor monitors]$

#### About This Menu

The thermal monitoring function helps to prevent the motor from overheating by an estimation of the thermal state of the motor.

#### **[Current Limitation]**  $CL \rightarrow \star$

Internal current limit.

#### OVERHEATING

- Verify that the motor is properly rated for the maximum current to be applied to the motor.
- Verify that the parameter [Current Limitation]  $\mathcal{L}$  is set to a value lower or equal to the value shown in this table.

**NOTICE** 

 Consider the duty cycle of the motor and all factors of your application including derating requirements in determining the current limit.

Failure to follow these instructions can result in equipment damage.

NOTE: If the setting is less than 0.25. In, the drive may lock in [OutPhaseLoss Assign]  $\sigma PL$  if this has been enabled. If it is less than the no-load motor current, the motor cannot run.

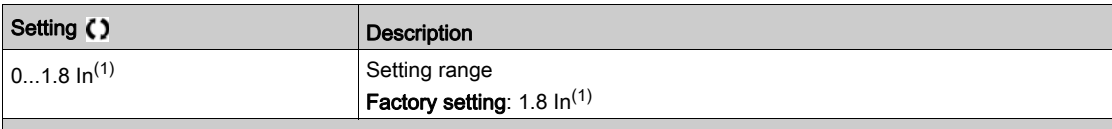

(1) Corresponding to the rated drive current indicated in the installation manual and on the drive nameplate.

### [Attenuation Time] 5  $\sigma$  P  $\star$

Attenuation time.

This parameter can be accessed if [Motor surge limit.] 5 V L is not set to [No]  $n a$ .

The value of the [Volt surge limit. opt ] 5  $\sigma$  P parameter corresponds to the attenuation time of the cable used. It is defined to help to prevent the superimposition of voltage wave reflections resulting from long cable lengths. It limits over-voltages to twice the DC bus rated voltage.

As surge voltage depends on many parameters such as types of cable, different motor powers in parallel, different cable lengths in parallel, and so on, it is recommend the use of an oscilloscope to check the overvoltage values obtained at the motor terminals.

To retain the overall drive performance, do not increase the SOP value unnecessarily.

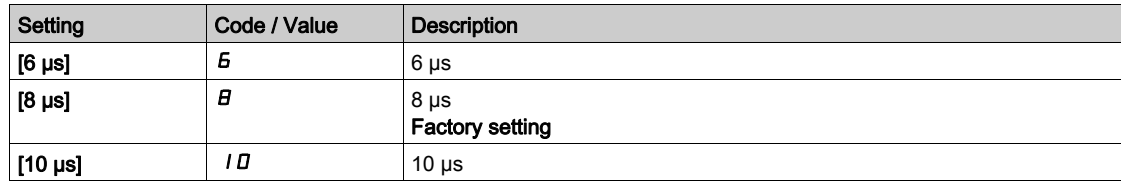

#### **Sinus Filter Activation**  $\mathbf{a} \in \mathbf{A}$

Sinus filter activation.

This parameter can be accessed if **[Motor control type ]**  $E E E$  is not set to:

- [Sync. mot.]  $5 \nmid n$ , or
- [Sync.CL.]  $F54$ , or
- $\bullet$  [SYN\_U VC] 5  $H_1$   $\sigma$  , or
- [Rel. Mot.]  $5 VC$ .

# **NOTICE**

### DAMAGE TO THE SINUS FILTER

Do not set the maximum output frequency [Max frequency ]  $E$  F  $\tau$  to a value greater than 100 Hz on system with a sinus filter.

### Failure to follow these instructions can result in equipment damage.

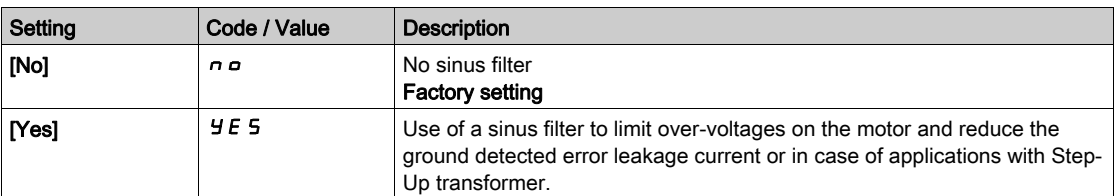

### [Output Short Circuit Test]  $5 \tImes$

Output short circuit test configuration.

The drive outputs are tested at every power-up irrespective of the configuration of this parameter. If this parameter is set to [Yes]  $4E5$ , the test is also done every time a run command is applied. These tests cause a slight delay (a few ms). In the event of an error, the drive locks.

The drive output short-circuit (terminals U-V-W): SCF error can be detected.

The factory setting value is changed to  $[Yes]$   $4E$  5 depending on the catalog numbers.

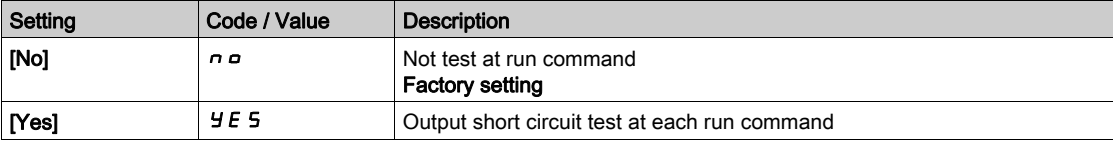

#### [Motor Therm Thd]  $E E d$

Motor thermal threshold for [Motor Thermal Thd]  $E$  5  $\overline{H}$  warning activation.

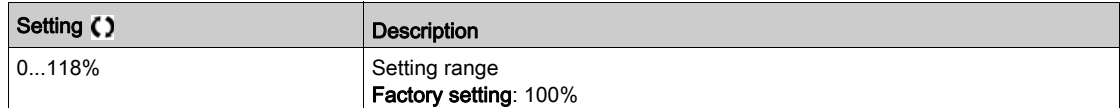

#### [Motor2 therm. level]  $E E d Z$

Motor 2 thermal level for [Motor2 Thermal Thd]  $E 52$  warning activation.

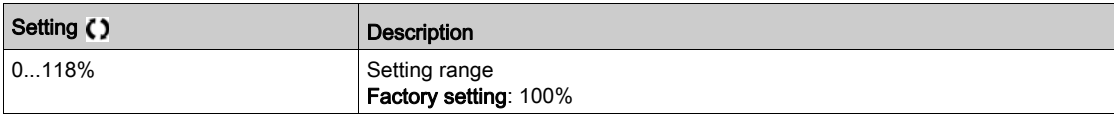

#### [Motor3 therm. level]  $E E d \exists$

Motor 3 thermal level for [Motor3 Thermal Thd]  $E$  5  $\overline{3}$  warning activation.

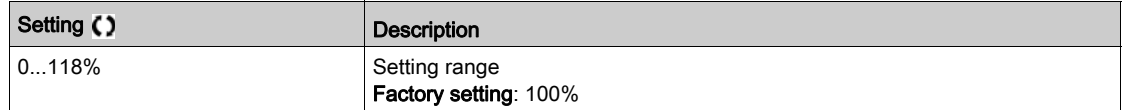

#### [Motor4 therm. level]  $E E d 4$

Motor 4 thermal level for [Motor4 Thermal Thd]  $E$  5  $4$  warning activation.

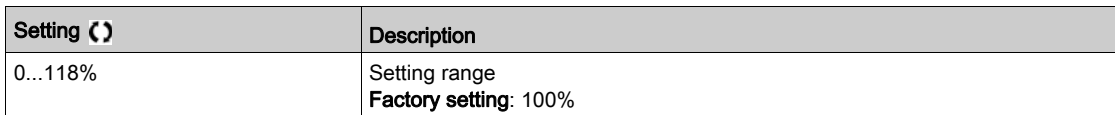

# [Motor control]  $d \rightharpoondown C$  - Menu

#### Access

#### $[Complete \, settings] \rightarrow [Motor \, parameters] \rightarrow [Motor \, control]$

#### About This Menu

This menu shows the motor control related parameters.

#### [IR compensation]  $U$  F r

This parameter is used to optimize torque at low speed, or to adapt to special cases (for example: for motors connected in parallel, decrease [IR compensation]  $\mu$  F  $\tau$ ). If there is insufficient torque at low speed, increase [IR compensation]  $\overline{U}F$   $\overline{F}$ . A too high value can avoid the motor to start (locking) or change the current limiting mode.

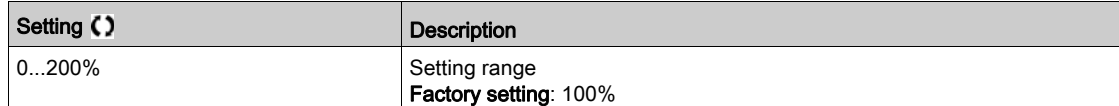

# [Slip compensation]  $5 L P \star$

Slip compensation.

This parameter can be accessed if [Motor control type ]  $E E E$  is set to:

- $\bullet$  [SVC V] V V  $E$ , or
- $\bullet$  [U/F VC 5pts]  $\sigma$  F 5, or
- [Energy Sav.]  $n L d$ .

The speeds given on motor nameplates are not necessarily exact.

If the slip setting is lower than the actual slip, the motor is not rotating at the correct speed in steady state, but at a lower speed than the reference.

If the slip setting is higher than the actual slip, the motor is overcompensated and the speed is unstable.

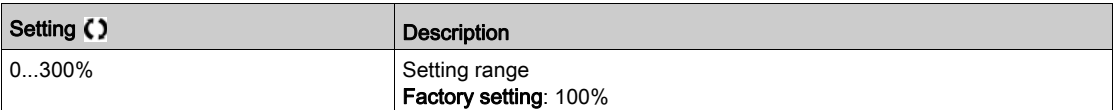

# [U1]  $\mu$  /  $\star$

Voltage point 1 on 5 points V/F.

This parameter can be accessed if [Motor Control Type]  $\mathcal{L}$   $\mathcal{L}$  is set to [V/F 5pts]  $\mathcal{L}$  F 5.

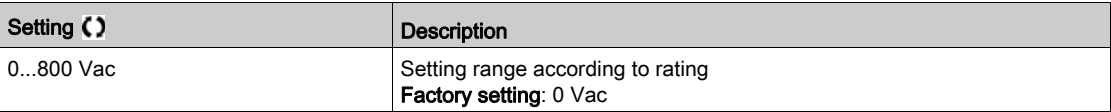

### [U2]  $u \, \overline{c} \, \overline{\star}$

Voltage point 2 on 5 points V/F.

V/F profile setting.

This parameter can be accessed if [Motor Control Type]  $\mathcal{L}$   $\mathcal{L}$  is set to [V/F 5pts]  $\mathcal{L}$  F 5.

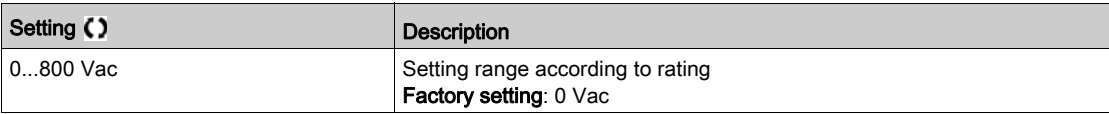

### $[U3]$   $\overline{u}$   $\overline{3}$   $\overline{\star}$

Voltage point 3 on 5 points V/F.

### V/F profile setting.

This parameter can be accessed if [Motor Control Type]  $C E E$  is set to [V/F 5pts]  $U F 5$ .

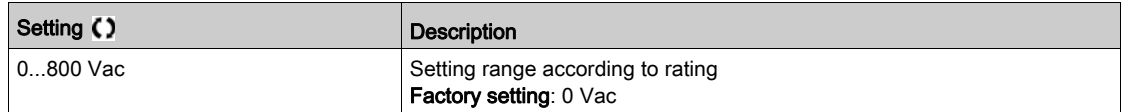

# [U4]  $\overline{u}$  4  $\star$

Voltage point on 4 points V/F.

V/F profile setting.

This parameter can be accessed if [Motor Control Type]  $\mathcal{L}$   $\mathcal{L}$  is set to [V/F 5pts]  $\mathcal{U}$  F 5.

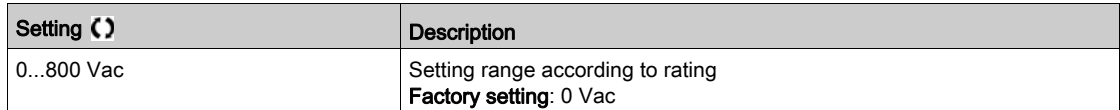

# [U5]  $\overline{u}$  5  $\star$

Voltage point 5 on 5 points V/F.

V/F profile setting.

This parameter can be accessed if [Motor Control Type]  $E E E$  is set to [V/F 5pts]  $E F 5$ .

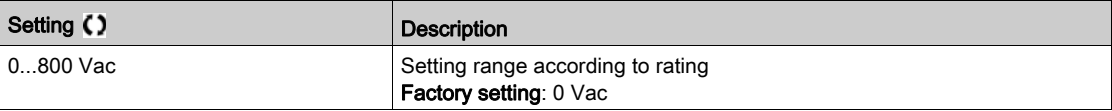

# [F1]  $F I \star$

Frequency point 1 on 5 points V/F.

V/F profile setting.

This parameter can be accessed if [Motor Control Type]  $\mathcal{L}$   $\mathcal{L}$  is set to [V/F 5pts]  $\mathcal{L}$  F 5.

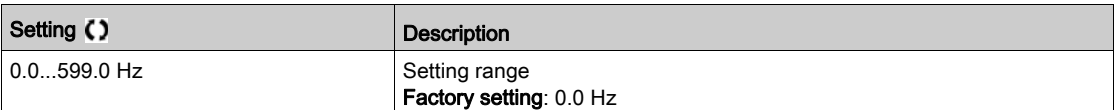

# [F2]  $F \neq \star$

Frequency point 2 on 5 points V/F.

V/F profile setting.

This parameter can be accessed if [Motor Control Type]  $\mathcal{L}$   $\mathcal{L}$  is set to [V/F 5pts]  $\mathcal{L}$  F 5.

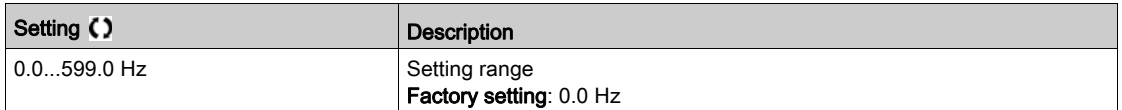

# [F3]  $F \cancel{3} \star$

Frequency point 3 on 5 points V/F. V/F profile setting. This parameter can be accessed if [Motor Control Type]  $\mathcal{L}$   $\mathcal{L}$  is set to [V/F 5pts]  $\mathcal{L}$  F 5.

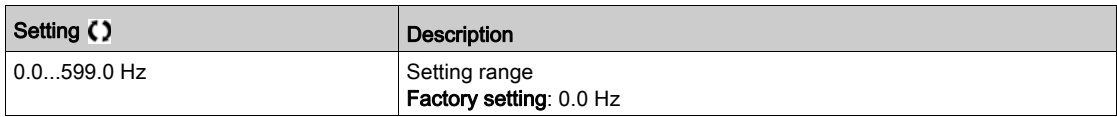

### $[FA]$   $F$   $4$   $\star$

Frequency point 4 on 5 points V/F.

V/F profile setting.

This parameter can be accessed if [Motor Control Type]  $E E E$  is set to [V/F 5pts]  $E F 5$ .

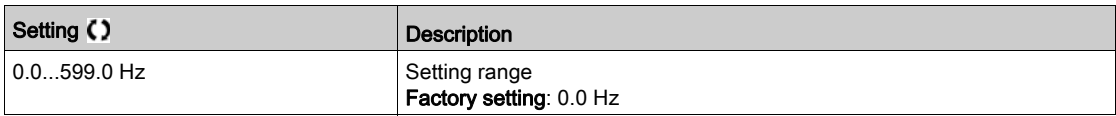

# $[FS]$  F 5  $\star$

Frequency point 5 on 5 points V/F.

V/F profile setting.

This parameter can be accessed if [Motor Control Type]  $\mathcal{L}$   $\mathcal{L}$  is set to [V/F 5pts]  $\mathcal{L}$  F 5.

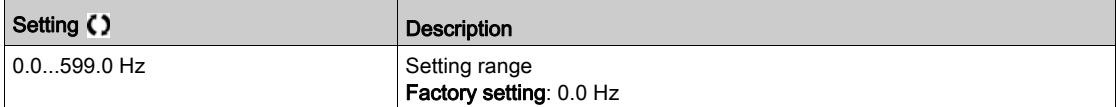

### [Output Ph Rotation]  $PHr$

Output phase rotation.

Modifying this parameter operates as an inversion of 2 of the three motor phases. This results in changing the direction of rotation of the motor.

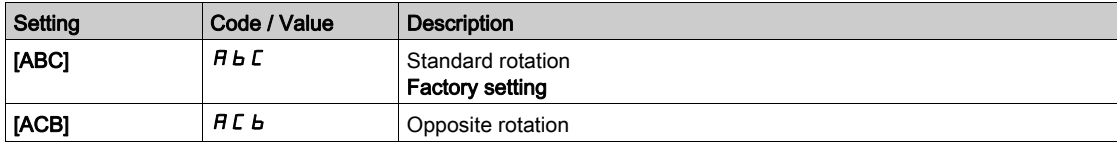

### [Inertia Factor]  $5PG_U$   $\star$

Inertia factor

This parameter can be accessed if:

- [Access Level]  $L$   $H$   $L$  is set to [Expert]  $E$   $P$   $r$ , and
- [Motor Control Type]  $\mathcal{L}$   $\mathcal{L}$   $\mathcal{L}$  is set to:
	- $\circ$  [U/F VC 5pts]  $\cup$  F 5, or
	- $\circ$  [SYN\_U VC] 5  $4\pi$ u.

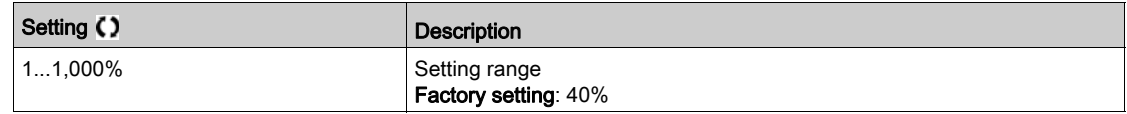

### [Boost Activation]  $b\overline{a}R\overline{x}$

Boost activation.

This parameter can be accessed if [Access Level]  $L$   $H$   $\Gamma$  is set to [Expert]  $E$   $P$   $\Gamma$ .

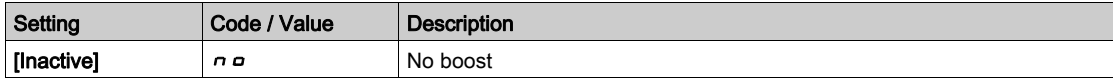

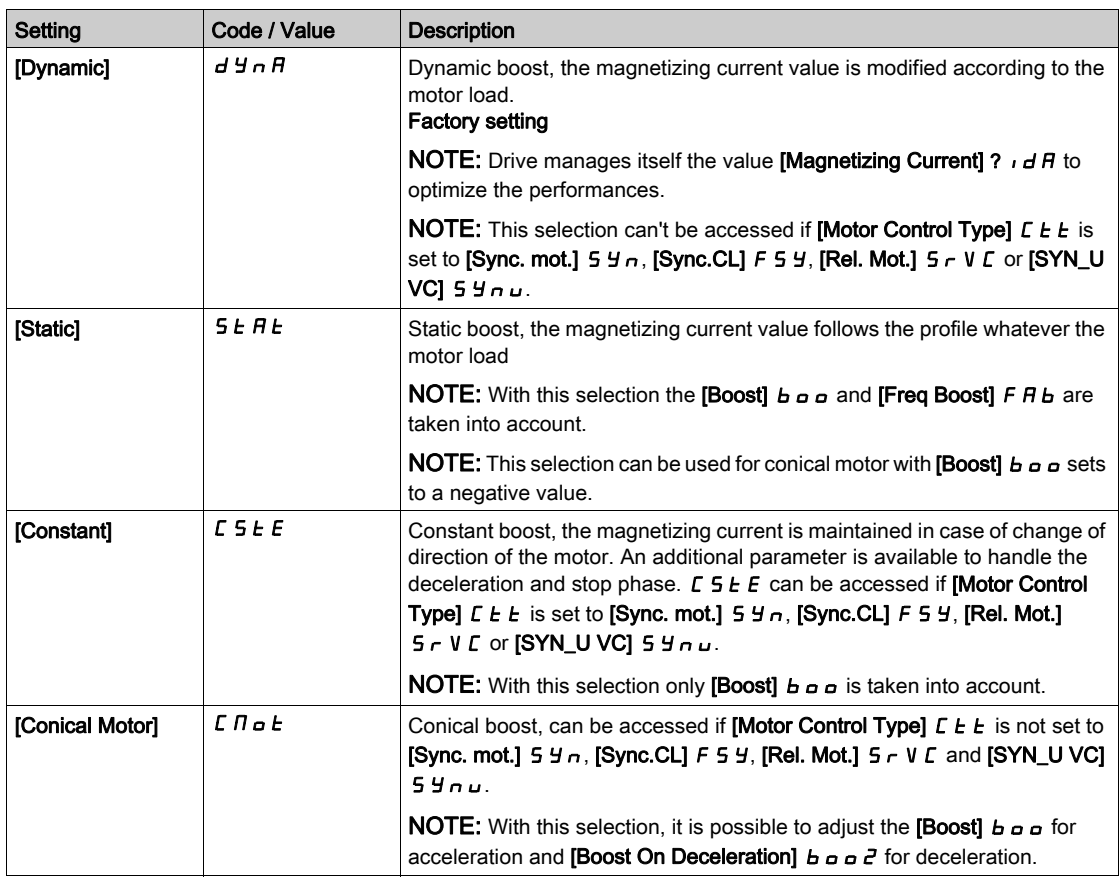

### [Boost]  $b \circ b \star$

Value at 0 Hz: % of nominal magnetizing current (taken into account if different from 0).

A too high value of [Boost]  $b \circ b$  can result in a magnetic saturation of the motor, which leads to a torque reduction.

This parameter can be accessed if:

- [Access Level]  $L H L$  is set to [Expert]  $E P r$ , and
- [Boost Activation]  $b \circ A$  is not set to [Inactive]  $\circ$   $\circ$ .

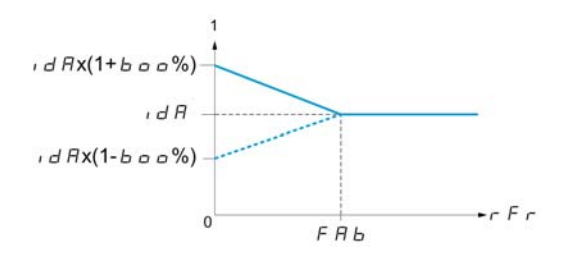

NOTE: For synchronous motors, it is recommended to set this value to optimize control at low speed.

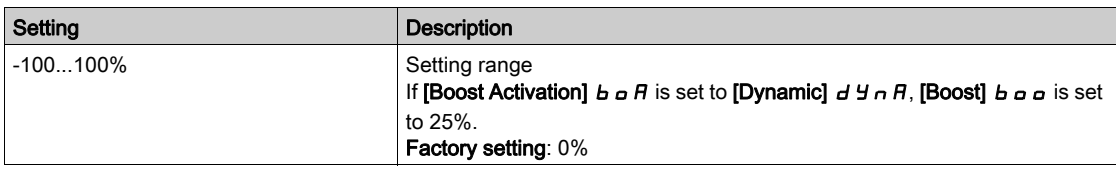

### [Boost On Deceleration]  $b \circ a \in \mathbb{R}$

Value in % of nominal magnetizing current (taken into account if different from 0).

This parameter is used during deceleration phase to quickly reduce the magnetizing current at stop phase.

This parameter can be accessed if:

- [Access Level]  $L H L$  is set to [Expert]  $E P r$ , and
- [Boost Activation]  $b \circ B$  is set to [Conical Motor]  $C \cap B \circ b$ .

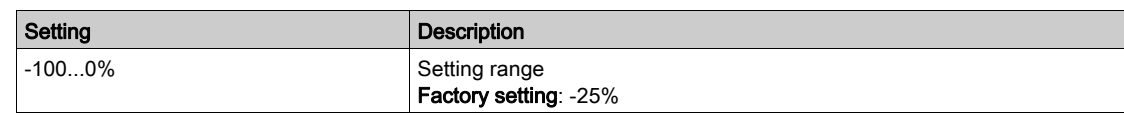

### [Freq Boost]  $F$   $H$   $h$   $\star$

Value at 0 Hz: speed threshold to reach nominal magnetizing current.

This parameter can be accessed if:

- [Access Level]  $L$   $H$   $L$  is set to [Expert]  $E$   $P$   $r$ , and
- [Boost Activation]  $b \circ B$  is not set to  $[NO]_D$ , and
- [Boost Activation]  $b \circ B$  is not set to [Constant]  $C \circ E$ .

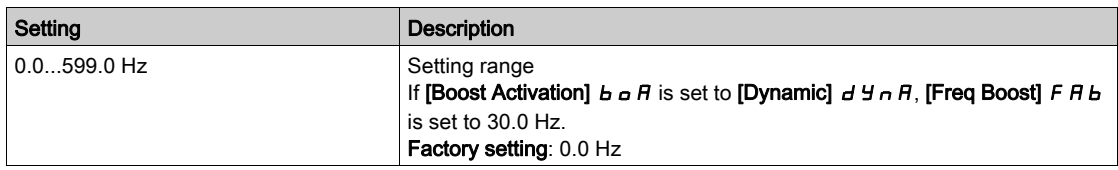

NOTE: For synchronous motors, it is recommended to set this value to optimize control at low speed.

### [Braking level]  $Vb\tau$

Braking transistor command level.

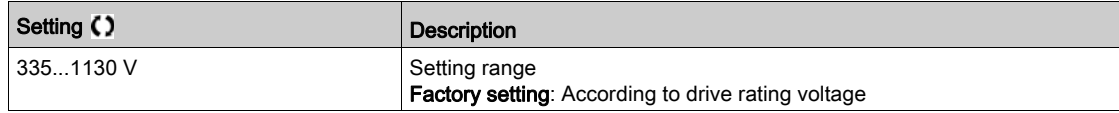

# [Fluxing by DI]  $FL \rightarrow$  - Menu

#### Access

[Complete settings]  $\rightarrow$  [Motor parameters]  $\rightarrow$  [Motor control]  $\rightarrow$  [Fluxing by DI]

#### About This Menu

Configure the fluxing by digital input.

#### [Motor fluxing]  $FLL$

Motor fluxing configure

# ${\bf A}$   ${\bf A}$  DANGER

HAZARD OF ELECTRIC SHOCK, EXPLOSION, OR ARC FLASH

If the parameter [Motor fluxing]  $FLu$  is set to [Continuous]  $FcE$ , fluxing is always active, even if the motor does not run.

**NOTICE** 

Verify that using this setting does not result in unsafe conditions.

Failure to follow these instructions will result in death or serious injury.

#### OVERHEATING

Verify that the connected motor is properly rated for the flux current to be applied.

Failure to follow these instructions can result in equipment damage.

In order to obtain rapid high torque on startup, magnetic flux needs to already have been established in the motor.

In [Continuous]  $F \subset E$  mode, the drive automatically builds up flux when it is powered up.

in **[Not continuous]**  $F \nI$  mode, fluxing occurs when the motor starts up.

The flux current is greater than [Nom Motor Current]  $n \epsilon$  (configured rated motor current) when the flux is established and is the adjusted to the motor magnetizing current.

If [Motor control type]  $\mathcal{L}$   $\mathcal{L}$  is set to [Sync. mot.] 5  $\mathcal{Y}_n$ , the [Motor fluxing]  $\mathcal{F}$   $\mathcal{L}$  parameter causes the alignment of the motor and not the fluxing.

If [Brake assignment]  $b L L$  is not [No]  $n \rho$ ), the [Motor fluxing] FL  $\mu$  parameter has no effect.

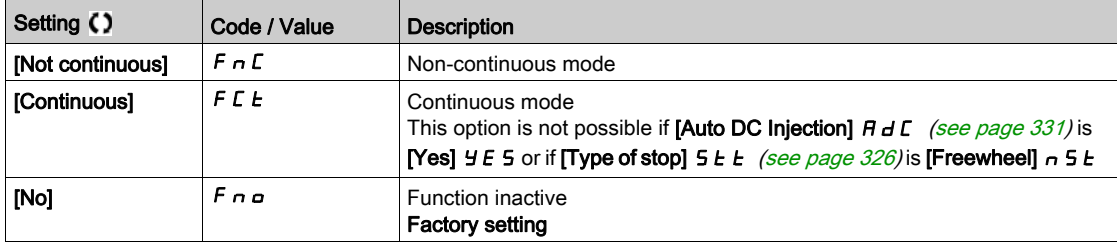

#### [Fluxing assignment]  $FL \times$

Fluxing input assignment

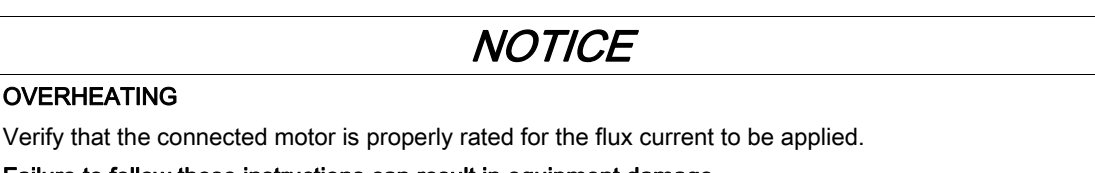

Failure to follow these instructions can result in equipment damage.

Assignment is only possible if [Motor fluxing]  $FL_U$  is set to [Not continuous]  $F \nI$ .

If a DI or a bit is assigned to the motor fluxing command, flux is built up when the assigned input or bit is at 1.

If a DI or a bit has not been assigned, or if the assigned DI or bit is at 0 when a run command is sent, fluxing occurs when the motor starts.

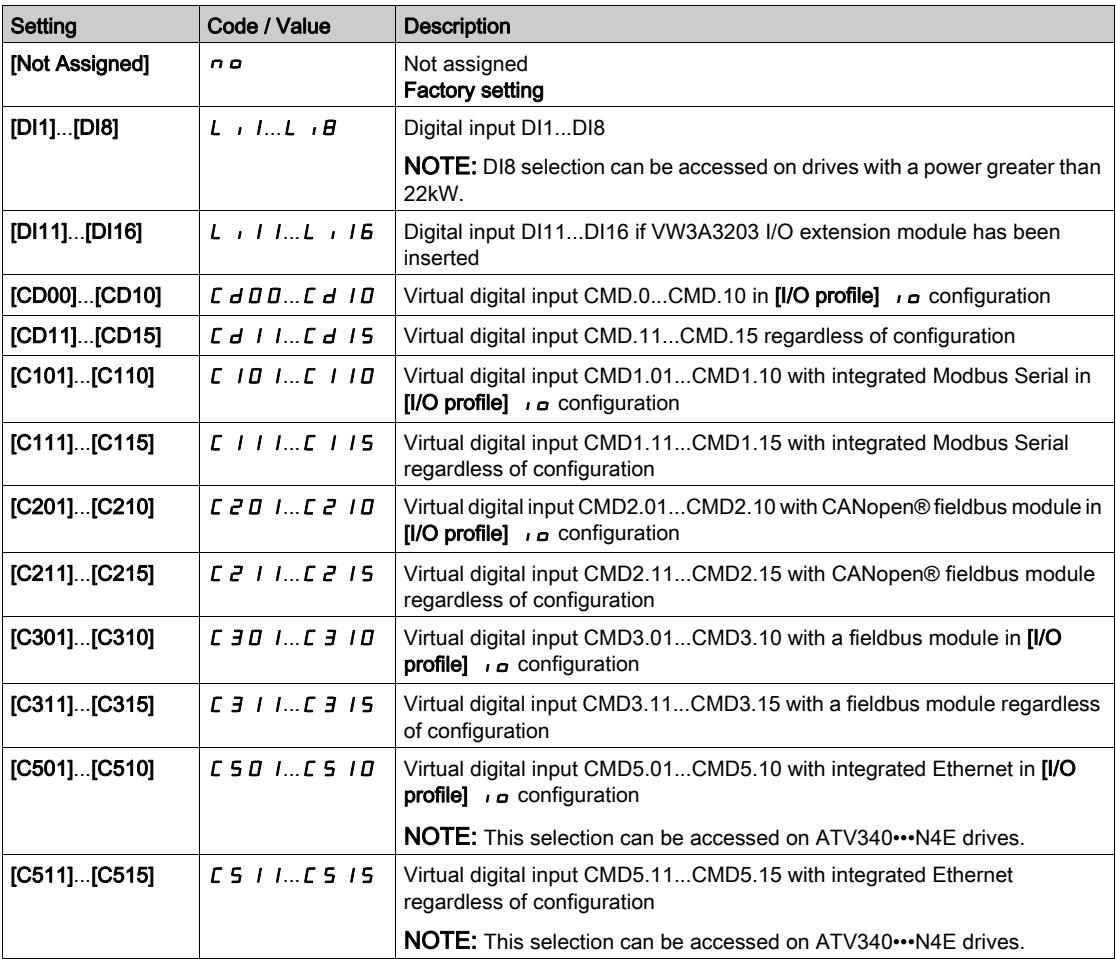

# [Angle setting type]  $A \subseteq E$   $\star$

Automatic angle setting type.

This parameter can be accessed if [Motor Control Type]  $\mathcal{L}$   $\mathcal{L}$   $\mathcal{L}$  is set to:

- [Sync. mot.]  $5 \nmid n$ , or
- [Sync.CL]  $F54$ , or
- $\bullet$  [SYN\_U VC] 5  $4n\mu$ , or
- [Rel. Mot.]  $5 VC$ .

[PSI align] P 5 , and [PSIO align] P 5 , a are working for all types of synchronous motors. [SPM align]  $SPTH$  and [IPM align]  $IPTH$  increase performances depending on the type of synchronous motor. [Rotational Current Injection]  $rC$ , may be used where [PSI align]  $P5$ , and [PSIO align]  $P5$ , a do not give expected performances.

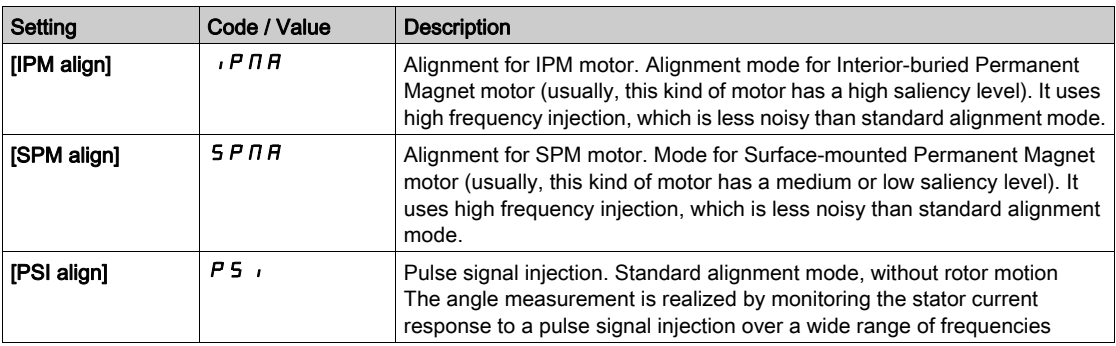

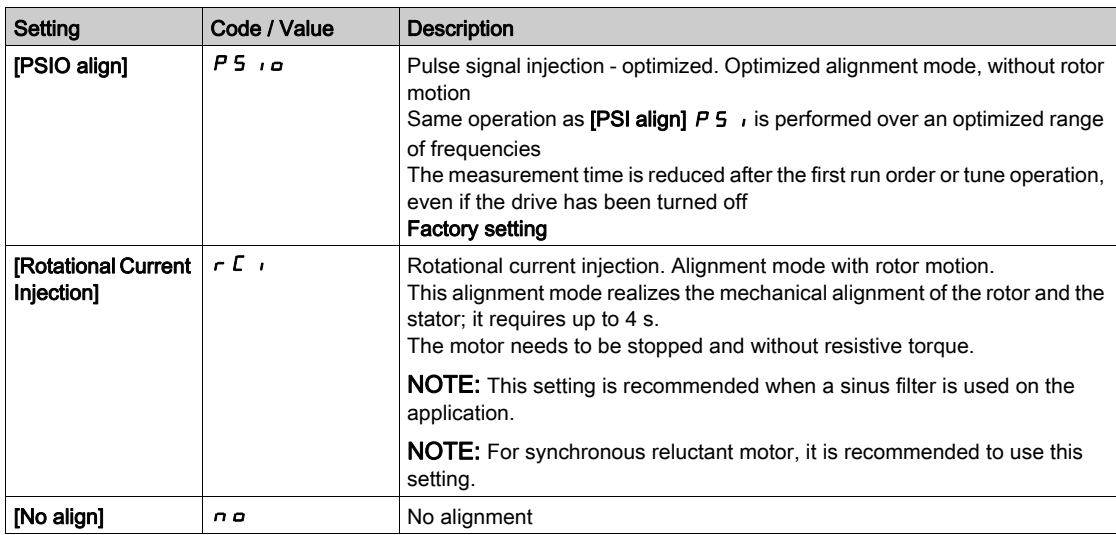

# [Spd Loop Optimization]  $\Pi L$  - Menu

### Access

### $[Complete settings] \rightarrow [Motor parameters] \rightarrow [Motor control] \rightarrow [Spd Loop Optimization]$

### About This Menu

This procedure can be done if [Motor control type]  $C E E$  is not set to [U/F VC 5pts]  $U F 5$  or [SYN\_U VC]  $5<sup>4</sup>$ nu.

Recommended Procedure for Setting the High-Performance Speed Loop

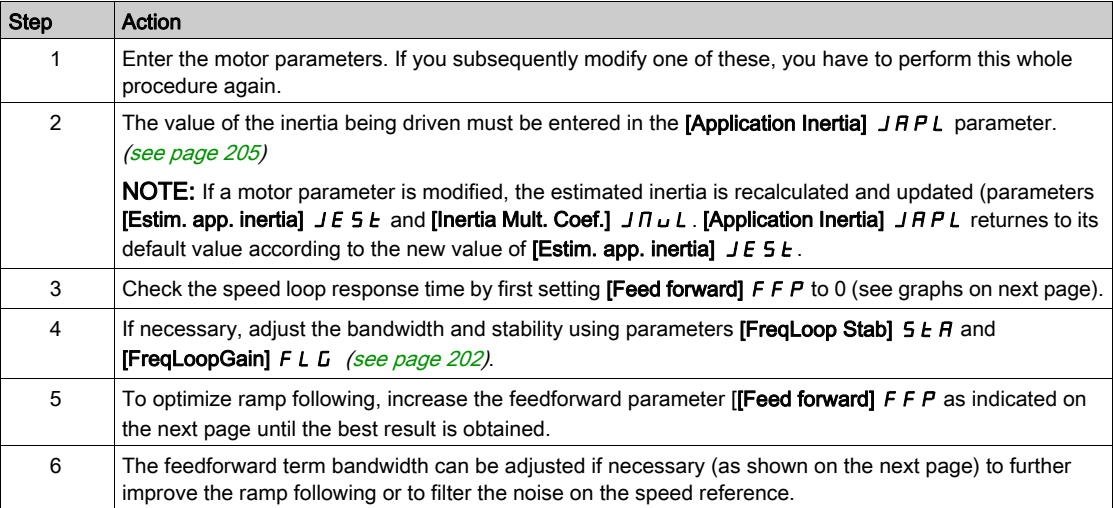

#### High-Performance speed Loop - Setting the [Feed forward] F F P Parameter

This is used to adjust the level of dynamic torque feedforward required for accelerating and decelerating the inertia. The effect of this parameter on ramp following is illustrated below. Increasing the value of FFP allows the ramp to be followed more closely. However, if the value is too high, overspeed occurs. The optimum setting is obtained when the speed follows the ramp precisely; this depends on the accuracy of the [Application Inertia]  $JHPL$  parameter, [\(see](#page-204-0) page 205) and the [Encoder filter value]  $F \nvdash r$ ? parameter setting [\(see](#page-204-1) page 205)

### $F$   $F$  settings

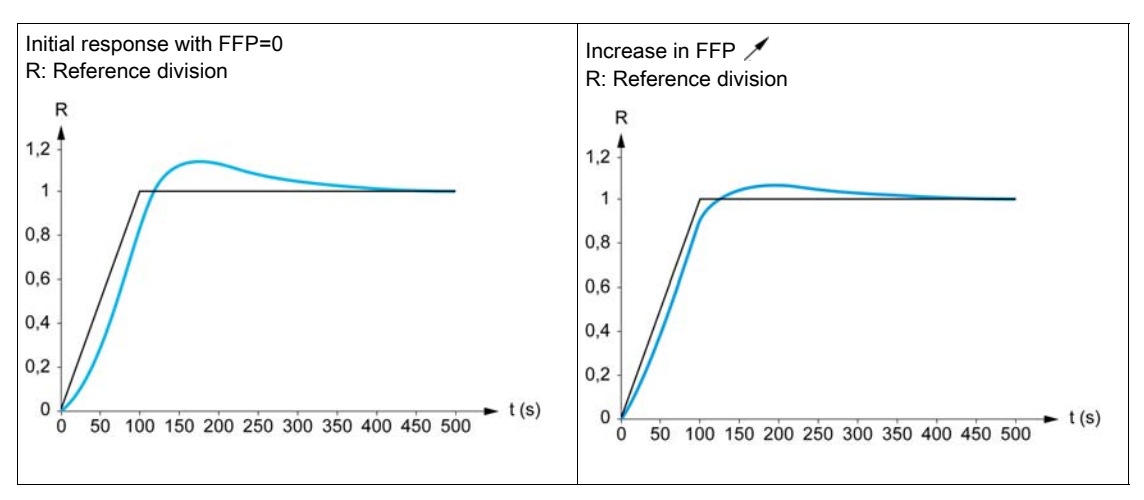

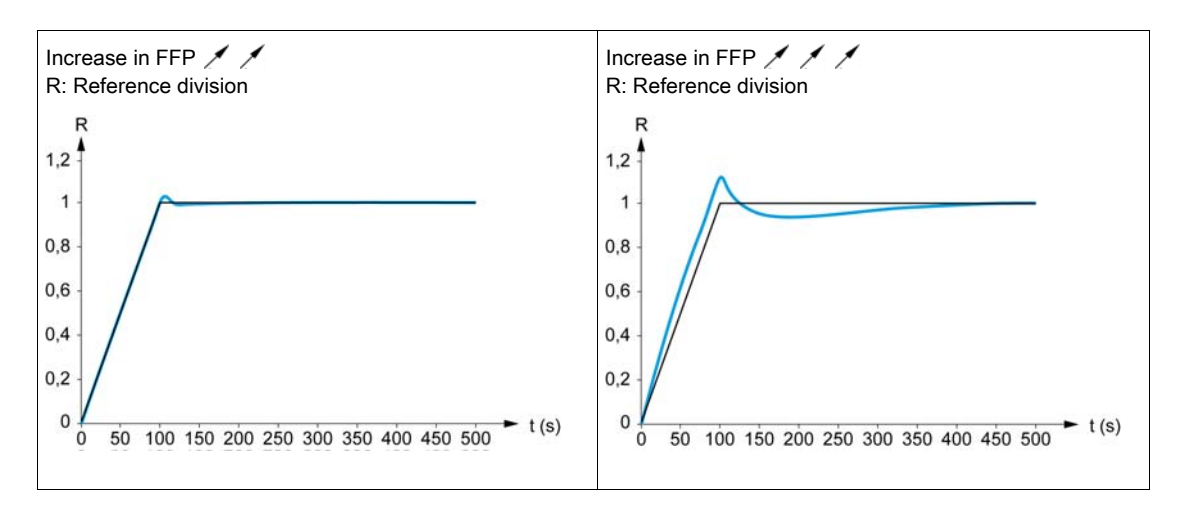

#### High-Performance Speed Loop - Setting the [FeedFwd Bandwidth] F F V Parameter

This is used to adjust the bandwidth of the dynamic torque feedforward term. The effect of this parameter on ramp following is illustrated below. Decreasing the value of  $F$   $F$  V reduces the effect of noise on the speed reference (torque ripple). However, too great a decrease in relation to the ramp settings (on short ramps) causes a delay, and ramp following is adversely affected. Increasing the value of FFV allows the ramp to be followed more closely, but also heightens noise sensitivity. The optimum setting is obtained by reaching the best compromise between ramp following and the existing noise sensitivity.

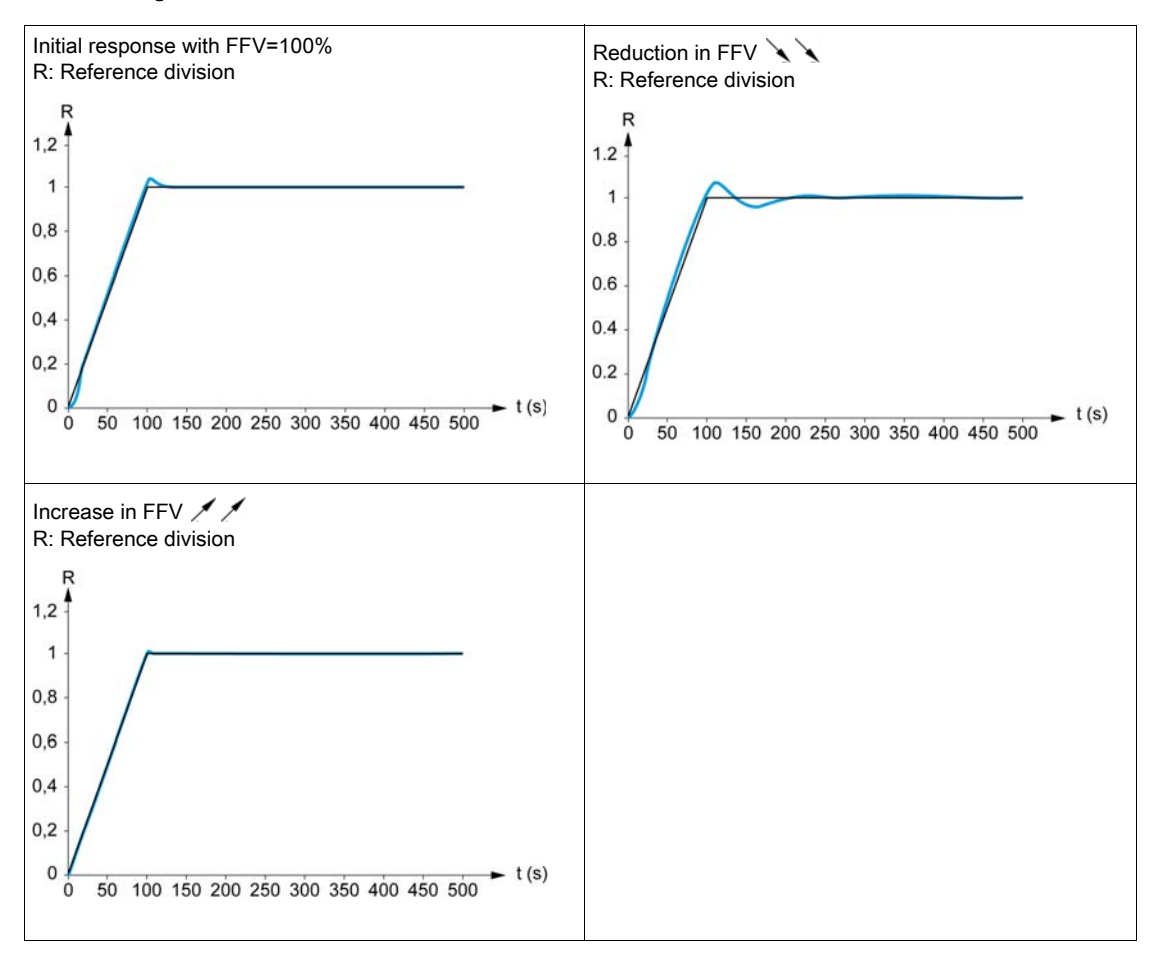

#### $F F V$  settings

### [Speed loop type]  $55L \star$

Speed loop type.

This parameter can be accessed if [Motor control type]  $\mathcal{L}$   $\mathcal{L}$   $\mathcal{L}$  is not set to:

- [U/F VC 5pts]  $\cup$  F 5, or
- $\bullet$  [SYN\_U VC] 5  $4\sigma$ u.

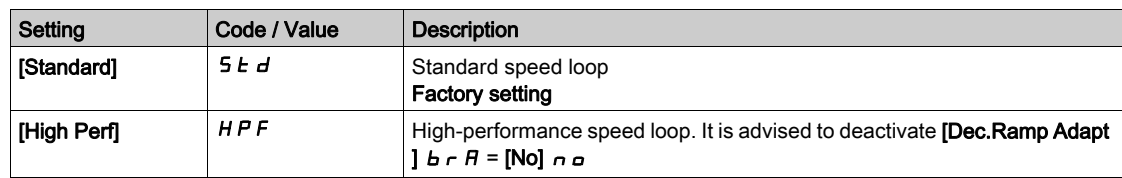

### [Speed prop. gain]  $5P<sub>0</sub>$  \*

Speed loop proportional gain.

This parameter can be accessed if:

- [Speed loop type]  $55L$  is set to [Standard]  $5L d$ , and
- [Motor control type]  $\mathcal{L}$   $\mathcal{L}$   $\mathcal{L}$  is not set to:
	- $\circ$  [U/F VC 5pts]  $\sqrt{1 + 5}$ , or
	- $\circ$  [SYN\_U VC] 5  $4\pi$ u.

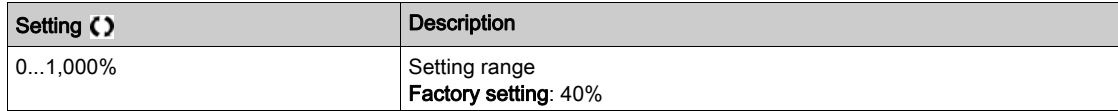

### [Speed time integral]  $5 \tcdot k \star$

Speed loop integral time constant.

This parameter can be accessed if:

- [Speed loop type]  $55L$  is set to [Standard]  $5Ed$ , and
- [Motor control type]  $C E E$  is not set to:
	- $\circ$  [U/F VC 5pts]  $\sigma$  F 5, or
	- $\circ$  [SYN\_U VC] 5  $4\pi$ u.

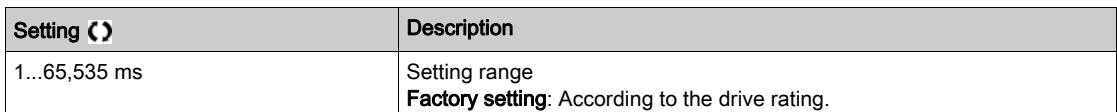

### $[K$  speed loop filter]  $5F<sub>C</sub>$

Speed filter coefficient (0(IP) to 1(PI)).

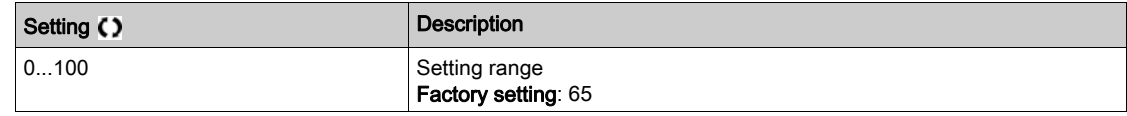

### **[Spd est. filter time]**  $F$   $F$   $H$   $\star$

Filter time of the estimated speed.

This parameter can be accessed if [Access Level]  $L$   $H$   $L$  is set to [Expert]  $E$   $P$   $r$ .

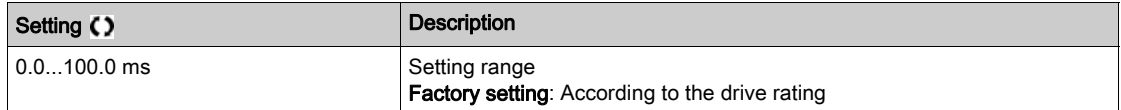

### <span id="page-201-0"></span>[FreqLoop Stab]  $5E$   $\vec{A}$   $\star$

Frequency loop stability (Speed loop damping factor).

This parameter can be accessed if:

• [Speed loop type]  $55L$  is set to [High Perf]  $HPF$ , and

• [Motor control type]  $C E E$  is not set to:

- $\circ$  [U/F VC 5pts]  $\sqrt{L}$  F 5, or
- $\circ$  [SYN\_U VC] 5  $4 \ldots$

Stability: Used to adapt the return to steady state after a speed transient, according to the dynamics of the machine. Gradually increase the stability to increase control loop attenuation and thus reduce any overspeed.

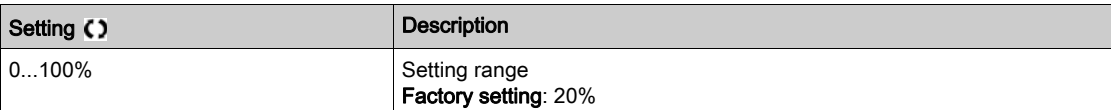

### [FreqLoopGain]  $F L L$

Frequency loop gain (Speed loop bandwidth).

This parameter can be accessed if:

- [Speed loop type]  $55L$  is set to [High Perf]  $HPF$ , and
- [Motor control type]  $C E E$  is not set to:
	- $\circ$  [U/F VC 5pts]  $\cup$  F 5, or
	- $\circ$  [SYN\_U VC] 5  $H_{\text{Hul}}$ .

Used to adapt the response of the machine speed transients according to the dynamics. For machines with high resistive torque, high inertia of fast cycles, increase the gain gradually.

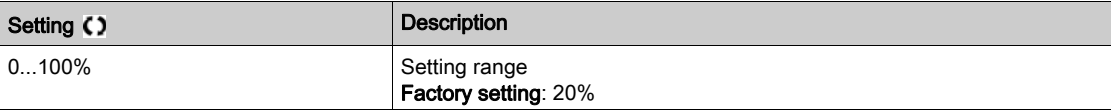

#### [Feed forward]  $F$   $F$   $\mathcal{P}$   $\star$

Feed-Forward term activation and setting.

This parameter can be accessed if:

- [Speed loop type] 55L is set to [High Perf] HPF, and
- [Motor control type]  $\mathcal{L}$   $\mathcal{L}$   $\mathcal{L}$  is not set to:
	- $\circ$  [U/F VC 5pts]  $\sqrt{L}$  F 5, or  $\circ$  [SYN\_U VC] 5  $4\pi$ u.
	-

Percentages of the high-performance regulator feedforward term. 100% corresponds to the term calculated using the value of [Application Inertia]  $JHPL$ .

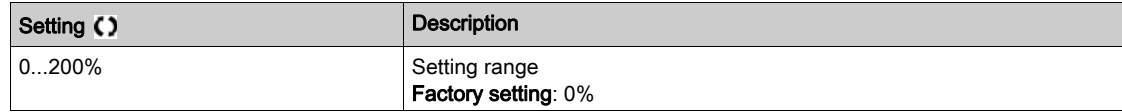

#### **[FeedFwd Bandwidth]**  $F F V \star$

Bandwidth of the filter of feed-forward term.

This parameter can be accessed if:

- [Speed loop type]  $55L$  is set to [High Perf]  $HPF$ , and
- [Motor control type]  $C E E$  is not set to:
- $\circ$  [U/F VC 5pts]  $\cup$  F 5, or  $\circ$  [SYN\_U VC] 5  $4\pi$ u.

Bandwidths of the high-performance speed loop feedforward term, as a percentage of the predefined value.

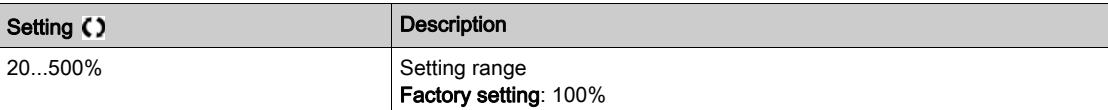

# **[External FeedFwd Assign]**  $E \in F$

External feed-forward mode

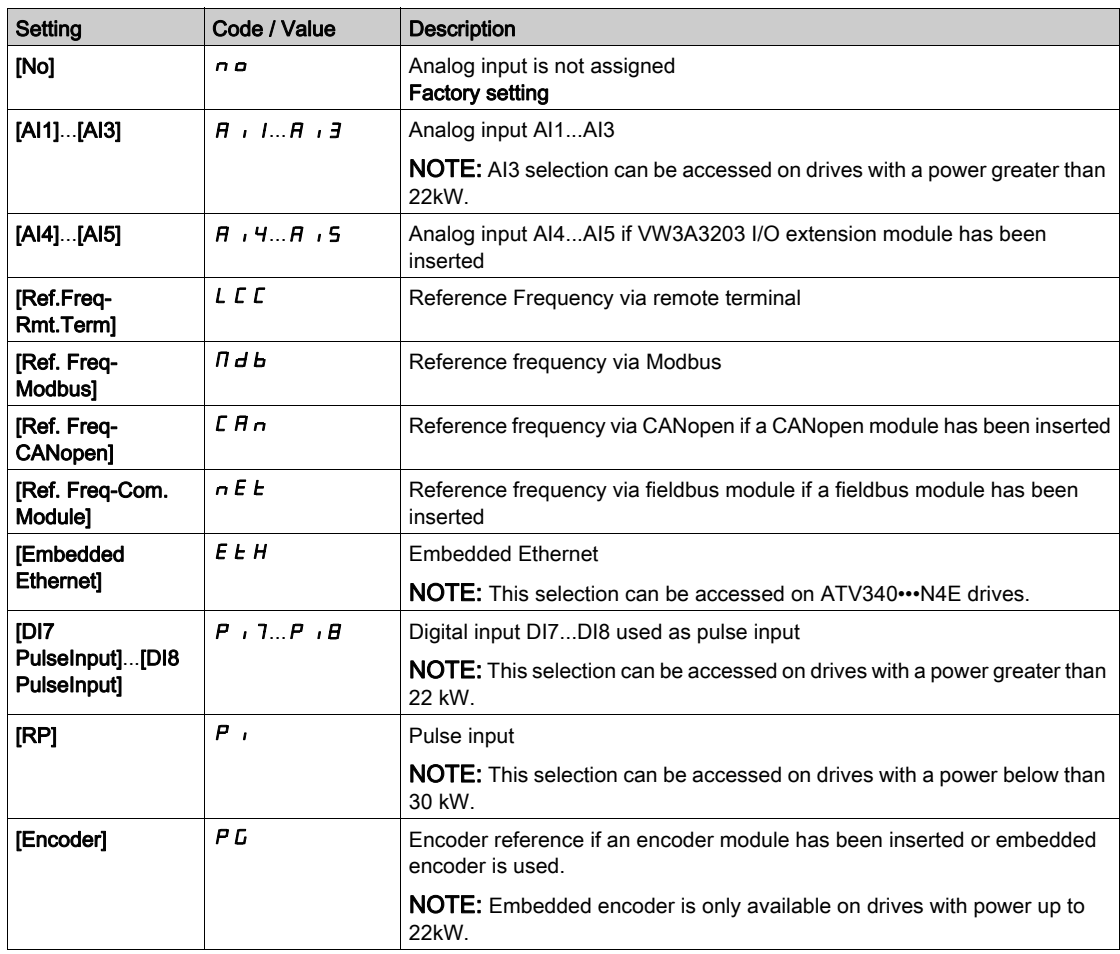

### [Inertia Mult. Coef.]  $J \Pi_{U} L \star$

Scaling factor for inertia displays.

This parameter can be accessed if:

- [Speed loop type]  $55L$  is set to [High Perf]  $HPF$ , and
- [Motor control type]  $E E$  is not set to:
	- $\circ$  [U/F VC 5pts]  $\sigma$  F 5, or
	- $\circ$  [SYN\_U VC] 5  $4\pi$ u.

Increment for [Application Inertia]  $J H P L$  and [Estim. app. inertia]  $J E 5 E$  parameters, calculated by the drive, in read-only mode: 0.1 gm², 1 gm², 10 gm², 100 gm², 1000 gm².

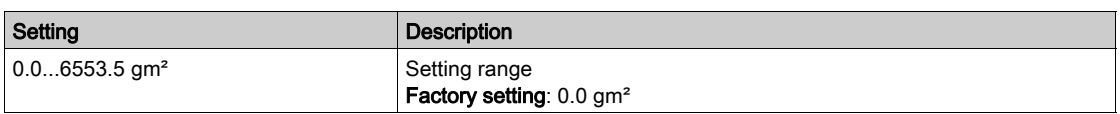

### [Estim. app. inertia]  $JE5E^*$

Estimated application inertia.

This parameter can be accessed if:

- [Speed loop type]  $55L$  is set to [High Perf]  $HPF$ , and
- [Motor control type]  $\mathcal{L}$   $\mathcal{L}$   $\mathcal{L}$  is not set to:
	- $\circ$  [U/F VC 5pts]  $\cup$  F 5, or
	- $\circ$  [SYN\_U VC] 5  $4\sigma$ u.

The inertia being driven is estimated by the drive according to the motor parameters, in read-only mode. Speed loop default settings are determined by the drive from this inertia.

Increment given by [Inertia Mult. Coef.]  $J \Pi \cup L$ : - 0.1 gm<sup>2</sup>, 1 gm<sup>2</sup>, 10 gm<sup>2</sup>, 100 gm<sup>2</sup> or 1000 gm<sup>2</sup>.

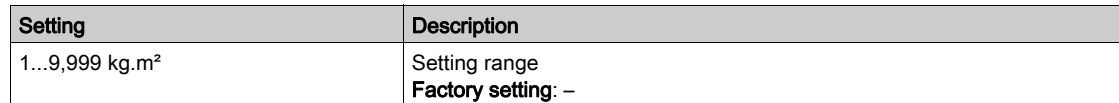

### [App. Inertia Coef.]  $J H L \rightarrow \star$

Adjustable application inertia ratio.

This parameter can be accessed if:

- [Speed loop type]  $55L$  is set to [High Perf]  $HPF$ , and
- [Motor control type]  $C E E$  is not set to:
	- $\circ$  [U/F VC 5pts]  $\sigma$  F 5, or
	- $\circ$  [SYN\_U VC] 5  $H_{H}$ .

Coefficient which fixes the ratio between [Estim. app. inertia]  $JE5E$  and [Application Inertia]  $JHPL$ parameters.

[Application Inertia]  $J H P L =$  [Estim. app. inertia]  $J E 5 E \times$  [App. Inertia Coef. ]  $J H L \omega$ .

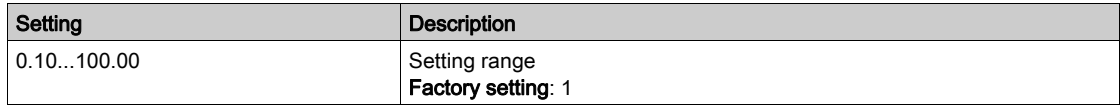

### <span id="page-204-0"></span>**[Application Inertia]**  $\overline{J}$   $\overline{H}$   $\overline{P}$   $\perp$   $\overline{\overline{X}}$

Adjustable application inertia.

This parameter can be accessed if:

- [Speed loop type]  $55L$  is set to [High Perf]  $HPF$ , and
- [Motor control type]  $\mathcal{L}$   $\mathcal{L}$   $\mathcal{L}$  is not set to:
	- $\circ$  [U/F VC 5pts]  $\sigma$  F 5, or  $\circ$  [SYN\_U VC] 5  $H_{\text{H}}$ u.

Adjustable application inertia used by the drive to optimize speed loop settings).

Increment given by **[Inertia Mult. Coef.]**  $J \Pi \cup L$ : 0.1 gm<sup>2</sup>, 1 gm<sup>2</sup>, 10 gm<sup>2</sup>, 100 gm<sup>2</sup> or 1000 gm<sup>2</sup>.

NOTE: If a motor parameter is modified, the estimated inertia is recalculated and updated (parameters [Estim. app. inertia]  $J \, E \, 5 \, E$  and [Inertia Mult. Coef.]  $J \, \Pi \, \mu L$  ). [Application Inertia]  $J \, H \, P \, L$  is also returned to its default value according to the new value of **[Estim. app. inertia]**  $\overline{J}E$  **5 E**.

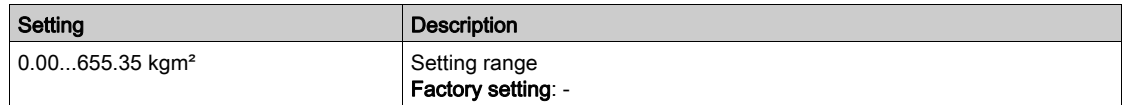

### [Encoder filter activ.]  $F$  F  $R$   $\star$

Encoder feedback filter activation.

This parameter can be accessed if an encoder module has been inserted or embedded encoder is used.

This parameter can be accessed if:

- **•** [Encoder usage]  $E \nightharpoonup \nightharpoonup$  is not set to [No]  $n \nightharpoonup$  or
- [Emb Enc Usage]  $E E \cap \mu$  is not set to [No]  $n \rho$ .

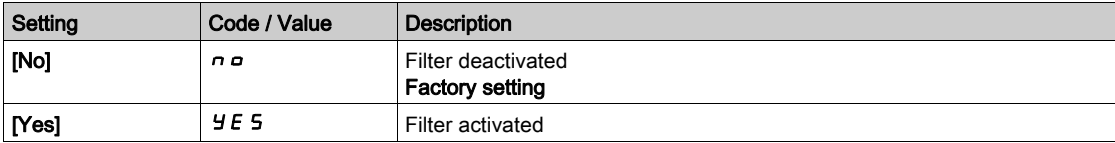

### <span id="page-204-1"></span>[Encoder filter value]  $F \nvdash \star$

Encoder feedback filter value.

This parameter can be accessed if:

- [Access Level]  $L$   $H L$  is set to [Expert]  $E P r$ , and
- [Encoder filter activ.]  $FFR$  is set to [Yes]  $4E5$ .

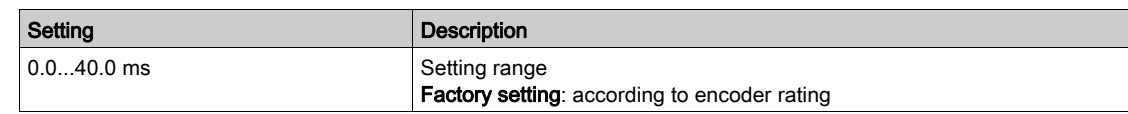

### [Notch Filter Activation]  $n \in \mathbb{R}$  \*

Notch filter activation.

This parameter activates the notch filter function. Two independent notch filters can be configured.

The notch filter central frequency should be set at or slightly higher than the mechanical resonance frequency. The main task is to identify as precise as possible the resonance frequency.

NOTE: Vibrations may occurs at frequencies higher than the mechanical resonance frequency, depending on the settings of the speed loop and motor parameters. It is important to identify the real mechanical resonance frequency.

Perform the following actions for the commissioning:

- 1. Set the motor data
- 2. Set the application data
- 3. Set the speed loop settings
- 4. In case of vibrations, set the Notch filter settings as described bellow
- 5. If the performances are not OK, restart from step 3

This parameter can be accessed if:

- An encoder module has been inserted or embedded encoder is used.
- [Access Level]  $L$   $H L$  is set to [Expert]  $E P r$ , and
- [Speed loop type]  $55L$  is set to [High Perf]  $HPF$ .

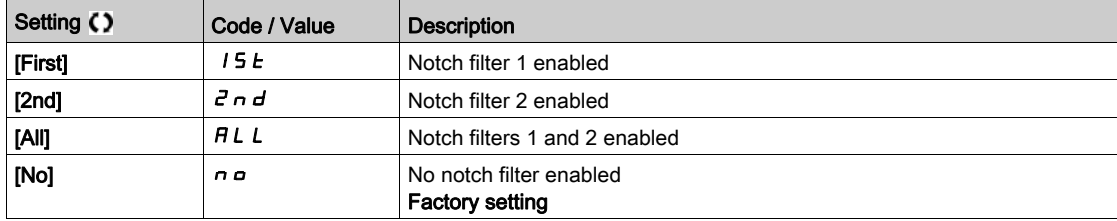

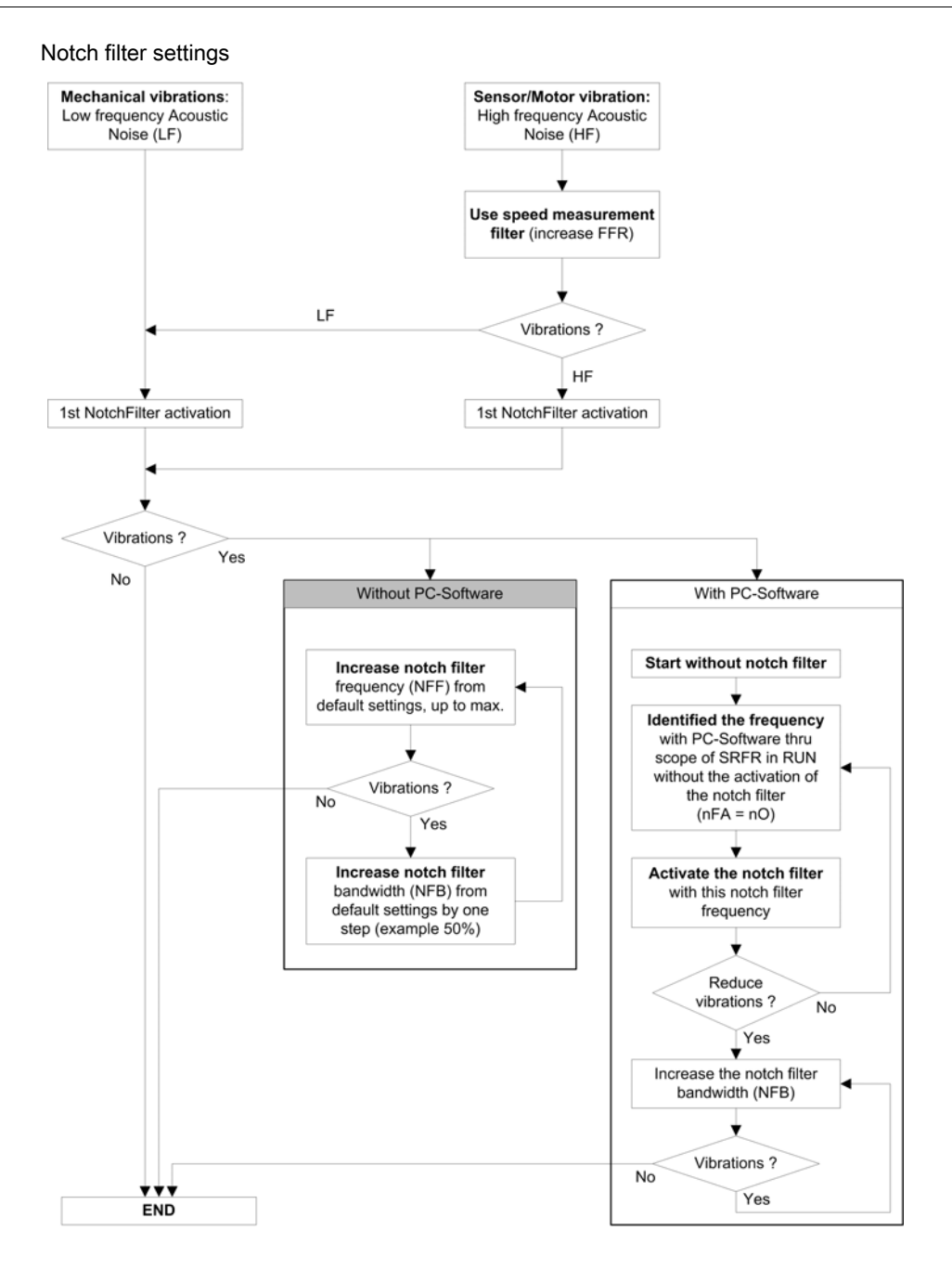

### [Notch Filter Freq 1]  $nFF+1*$

Notch filter 1 central frequency.

This parameter can be accessed if:

- [Access Level]  $L$   $H L$  is set to [Expert]  $E P r$ , and
- [Speed loop type]  $55L$  is set to [High Perf]  $HPF$ , and
- [Notch Filter Activation]  $n \in A$  is set to:
	- $\circ$  [First] 15  $E$ , or
	- $\circ$  [All]  $HLL$ .

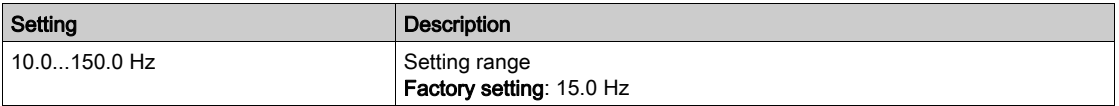

## [Notch Filter Bdw 1]  $nFB1$

Notch filter 1 bandwidth.

This parameter can be accessed if:

- [Access Level]  $L$   $H L$  is set to [Expert]  $E P r$ , and
- [Speed loop type]  $55L$  is set to [High Perf]  $HPF$ , and
- [Notch Filter Activation]  $n \in \mathbb{R}$  is set to:
	- $\circ$  [First] 15 *E*, or
	- $\circ$  [All]  $HL$  L.

This parameter defines the bandwidth of the notch filter 1. Filter with higher bandwidth provides better stability margin when the load resonant frequency changes (with trolley position or load).

NOTE: Rising the bandwidth can interfere with the expect drive dynamic (reducing the dynamic of the speed loop).

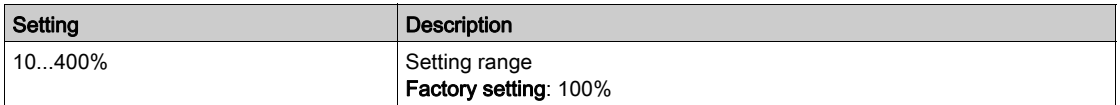

### [Notch Filter Depth 1]  $nFd$   $\rightarrow$

Notch filter 1depth.

This parameter can be accessed if:

- [Access Level]  $L$   $H$   $\overline{L}$  is set to [Expert]  $E$   $\overline{P}$   $\overline{r}$ , and
- [Speed loop type]  $55L$  is set to [High Perf]  $HPF$ , and
- [Notch Filter Activation]  $n \in \mathbb{A}$  is set to:
	- $\circ$  [First] 15  $E$ , or
	- $\circ$  [All]  $HL$  L.

This parameter defines the gain of the notch filter 1 at the central frequency. When NFD1=100%, no filter is applied.

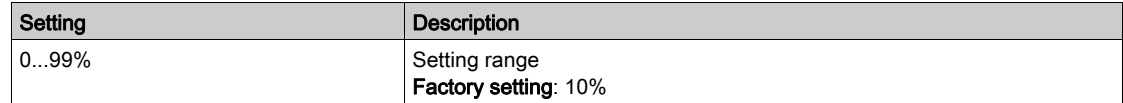

### [Notch Filter Freq 2]  $nF$  F  $2 \star$

Notch filter 2 central frequency.

This parameter can be accessed if:

- [Access Level]  $L$   $H$   $\overline{L}$  is set to [Expert]  $E$   $\overline{P}$   $\overline{r}$ , and
- [Speed loop type]  $55L$  is set to [High Perf]  $HPF$ , and
- [Notch Filter Activation]  $n \in A$  is set to:
- $\circ$  [Second]  $2nd$ , or
- $O$  [All]  $HLL$ .

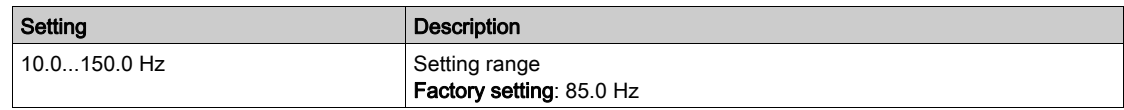

#### [Notch Filter Bdw 2]  $nF B2 \star$

Notch filter 2 bandwidth.

This parameter can be accessed if:

- [Access Level]  $L$   $H L$  is set to [Expert]  $E P r$ , and
- [Speed loop type]  $55L$  is set to [High Perf]  $HPF$ , and
- [Notch Filter Activation]  $n \in \mathbb{R}$  is set to:
	- $\circ$  [Second]  $2nd$ , or
	- $\circ$  [All]  $HLL$ .

This parameter defines the bandwidth of the notch filter 2. Filter with higher bandwidth provides better stability margin when the load resonant frequency changes (with trolley position or load).

NOTE: Rising the bandwidth can interfere with the expect drive dynamic (reducing the dynamic of the speed loop).

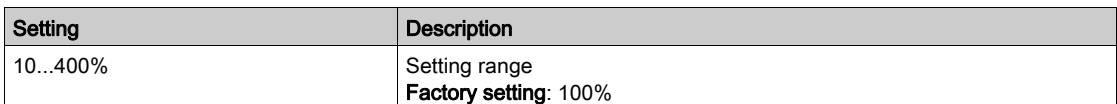

# [Notch Filter Depth 2]  $nFdZ$

Notch filter 2 depth.

This parameter can be accessed if:

- [Access Level]  $L$   $H$   $L$  is set to [Expert]  $E$   $P$   $r$ , and
- [Speed loop type]  $55L$  is set to [High Perf]  $HPF$ , and
- [Notch Filter Activation]  $n \in \mathbb{R}$  is set to:
	- $\circ$  [Second]  $2nd$ , or
	- $\circ$  [All]  $HLL$ .

This parameter defines the gain of the notch filter 2 at the central frequency. When  $nF dZ = 100\%$ , no filter is applied.

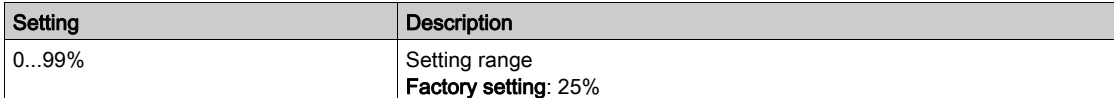

# [Motor control]  $d \rightharpoondown C$  - Menu

### Access

#### $[Complete \; settings] \rightarrow [Motor \; parameters] \rightarrow [Motor \; controls]$

#### About This Menu

This menu shows the motor control related parameters.

### [HF inj. activation]  $HF^{-1}$

Activation of HF injection.

This parameter can be accessed if:

- [Access Level]  $L H L$  is set to [Expert]  $E P r$ , and
- [Motor control type ]  $E E$  is not set to:
	- $\circ$  [Sync. mot.] 5  $\sharp$  n, or
	- $\circ$  [Sync.CL.] F 5 Y, or
	- $\circ$  [SYN\_U VC] 5  $H_{\text{H}}$   $\mu$ , or
	- $\circ$  [Rel. Mot.]  $5rVc$ .

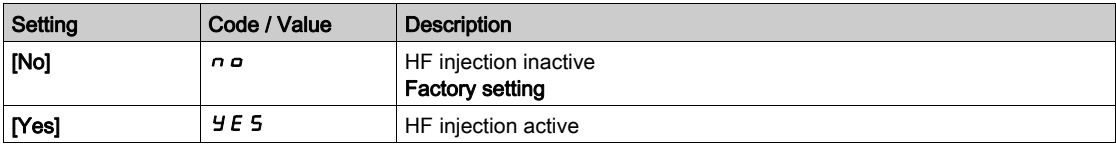

### [HF injection freq.]  $F \rightarrow$

Frequency of the HF injection signal.

This parameter can be accessed if:

- [Access Level]  $L$   $H$   $L$  is set to [Expert]  $E$   $P$   $r$ , and
- [HF inj. activation]  $HF$  is set to [yes]  $H \in S$ .

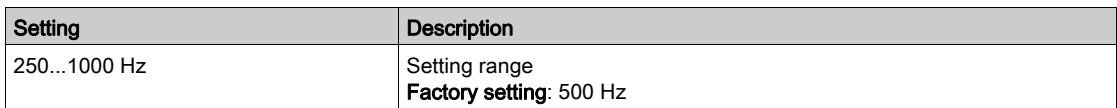

### [HF pll bandwidth]  $5Pb$

Bandwidth of the HF PLL.

This parameter can be accessed if:

- [Access Level]  $L$   $H L$  is set to [Expert]  $E P r$ , and
- [HF inj. activation]  $HF$  is set to [yes]  $HF$  5.

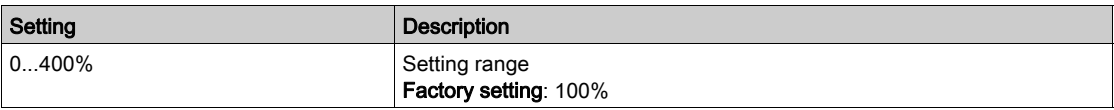

#### [Current Level Align]  $ILr$

Current level of the HF alignment.

This parameter can be accessed if:

- [Access Level]  $L$   $H$   $L$  is set to [Expert]  $E P r$ , and
- [HF inj. activation]  $HF$  is set to [yes]  $Y \in S$ .

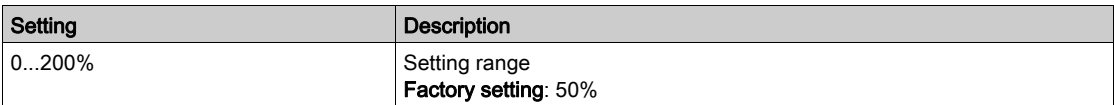

#### [Boost level align.]  $5 \cdot r$

Boost level for IPMA alignment.

This parameter can be accessed if [Access Level]  $L$   $\overline{H}L$  is set to [Expert]  $E$   $\overline{P}$   $\overline{r}$ .

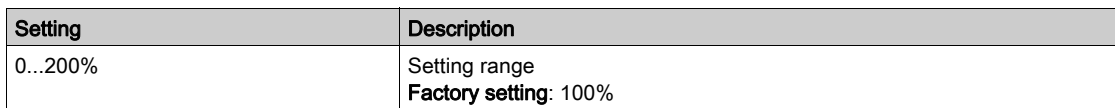

### [Angle error Comp.]  $P E E$

Angle position error compensation.

- This parameter can be accessed if:
- [Access Level]  $L H L$  is set to [Expert]  $E P r$ , and
- [HF inj. activation]  $HF$  is set to [yes]  $Y \in S$ .

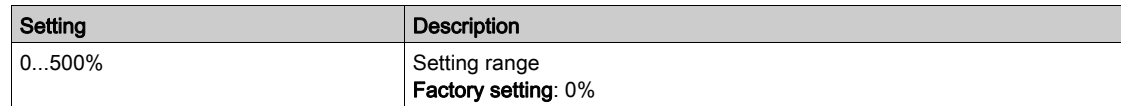

#### About Output Voltage Management and Overmodulation

#### [Overmodul. Activation]  $\sigma$  V  $\overline{H}$  A

Overmodulation activation.

This parameter can be accessed if [Access Level]  $L$   $H$   $\Gamma$  is set to [Expert]  $E$   $P$   $\Gamma$ .

The purpose of the overmodulation is to:

- compensate the voltage loss in DC bus when the drive is loaded.
- increase the maximum possible voltage to reduce current consumption at high motor voltage and limit thermal effect on the motor.

In factory settings, the motor supplied by the intermediate of the drive has:

- a common output voltage mode not null depending on the DC bus supply.
- No overmodulation ([Overmodul. Activation]  $\sigma V \Pi H$  is set to [No]  $\sigma \Pi$ : sinusoidal phase to phase voltage.
- output voltage limited to the maximum possible value depending on DC bus supply which depends on the main power supply.

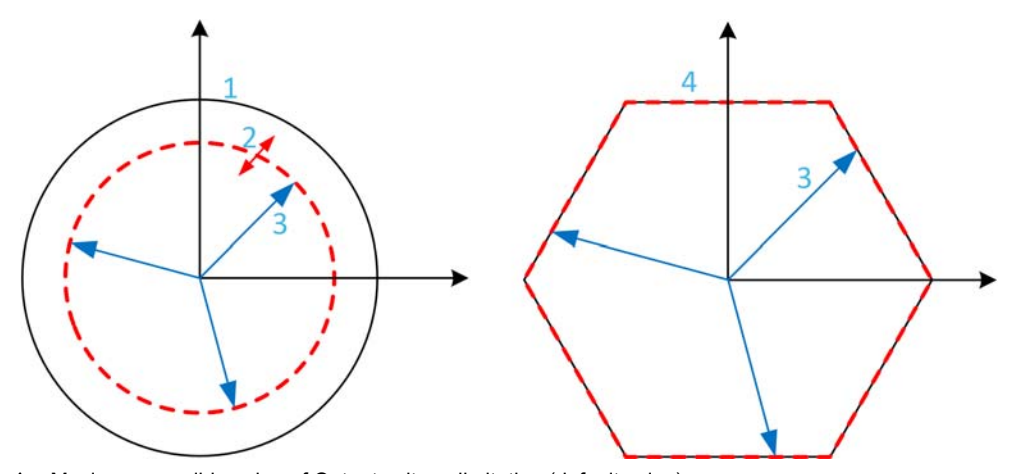

- 1 Maximum possible value of Output voltage limitation (default value)
- 2 VLim with numeric value under the maximum limitation
- 3 Output voltage
- 4 Output voltage limitation with full overmodulation (hexagon form)

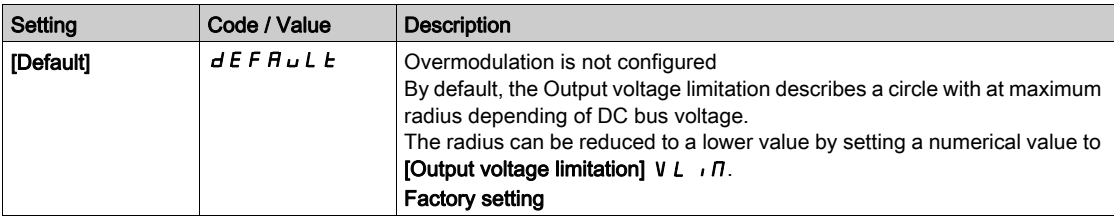

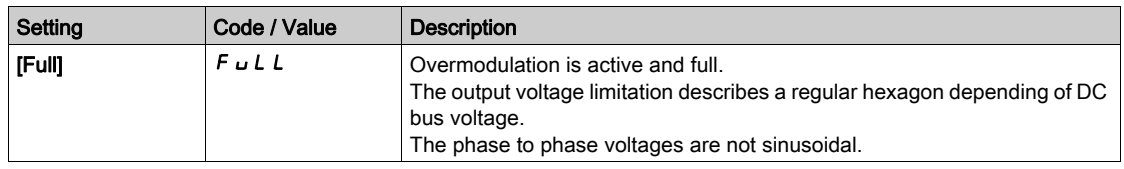

# [Output voltage limitation]  $V L$   $I$

Output voltage limitation.

This parameter can be accessed if [Access Level]  $L$   $H$   $L$  is set to [Expert]  $E$   $P$   $r$ .

The purpose of this parameter is to modify the output voltage limitation to a lower value than the maximum default value.

The unit of the numerical value of this parameter is in phase to phase rms voltage.

This parameter cannot be set to a numerical value if [Overmodul. Activation]  $\sigma$  V  $\pi$  is set to [FULL]  $F \cup L$ .

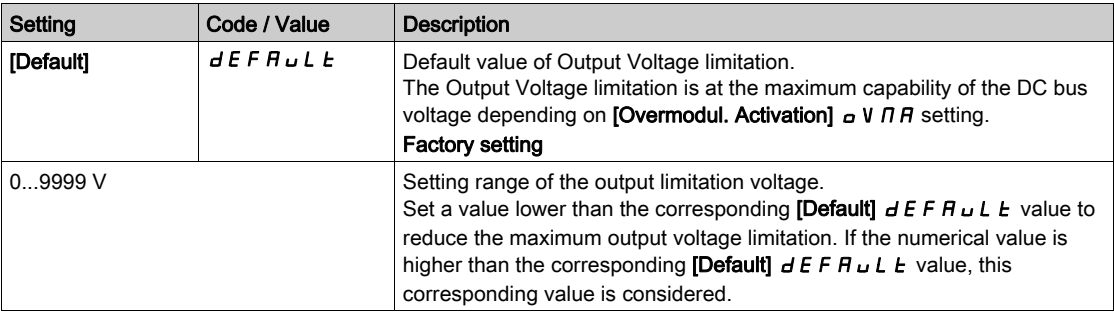

# [Switching frequency]  $5WF -$  Menu

#### Access

#### $[Complete \; settings] \rightarrow [Motor \; parameters] \rightarrow [Switching \; frequency]$

#### [Switching frequency]  $5F_r$

Drive switching frequency.

Adjustment range: The maximum value is limited to 4 kHz if **[Motor surge limit.] 5 V L** parameter is configured.

If [Sinus Filter Activation]  $\sigma F$  is set to [Yes]  $H E 5$ , the minimum value is 2 kHz and the maximum value is limited to 6 kHz or 8 kHz according to drive rating.

NOTE: In the event of excessive temperature rise, the drive automatically reduces the switching frequency and reset it once the temperature returns to normal.

In case of high-speed motor, it is advised to increase the PWM frequency [Switching frequency]  $5F_r$  at 8, 12 kHz or 16 kHz

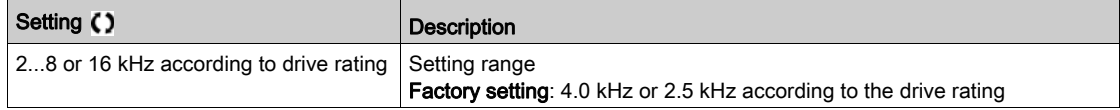

#### [Noise Reduction]  $n \, r \, d$

Motor noise reduction.

Random frequency modulation helps to prevent any resonance, which may occur at a fixed frequency.

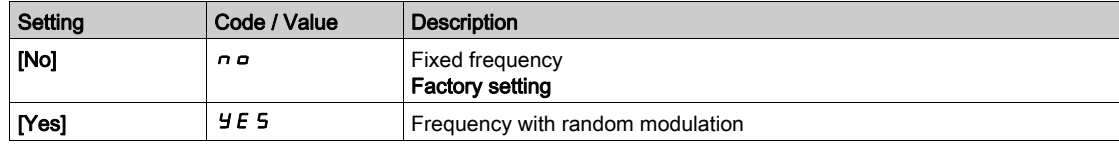

# [Switch Freq Type]  $5FE \star$

Switching frequency type.

This parameter can be accessed if [Access Level]  $L$   $H$   $L$  is set to [Expert]  $E$   $P$   $r$ .

The motor switching frequency is modified (reduced) when the internal temperature of the drive is too high.

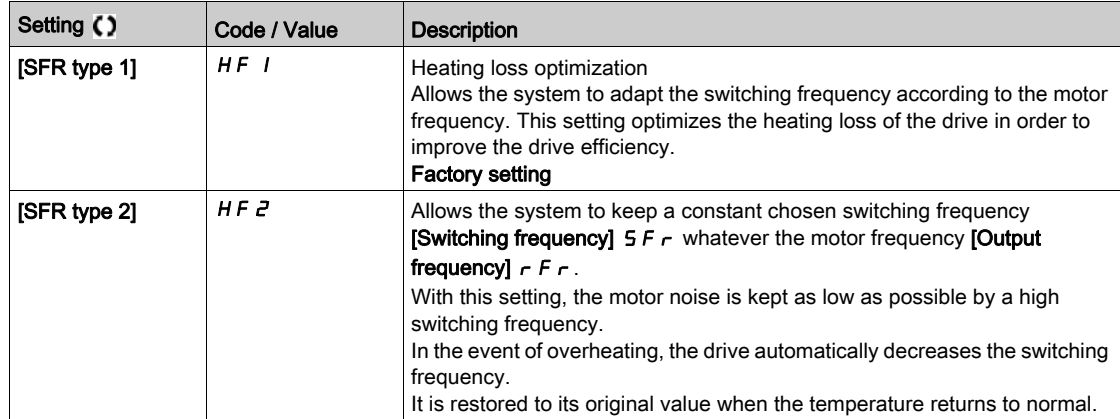

#### [Motor Surge Limit.] 5 V L

Surge voltage limitation.

This parameter is forced to [No]  $n \sigma$  if [Sinus Filter Activation]  $\sigma F$  is set to [Yes]  $Y \in S$ .

This function limits motor over-voltages and is useful in the following applications:

- NEMA motors
- Old or poor quality motors
- Spindle motors
- Rewound motors

This parameter can remain set to [No]  $n \rho$  for 230/400 Vac motors used at 230 Vac, or if the length of cable between the drive and the motor does not exceed:

- 4 m with unshielded cables
- 10 m with shielded cables

NOTE: When [Motor Surge Limit.]  $5 V L$  is set to [Yes]  $4 E 5$ , the maximum switching frequency **[Switching freq.]**  $5F_r$  is modified.

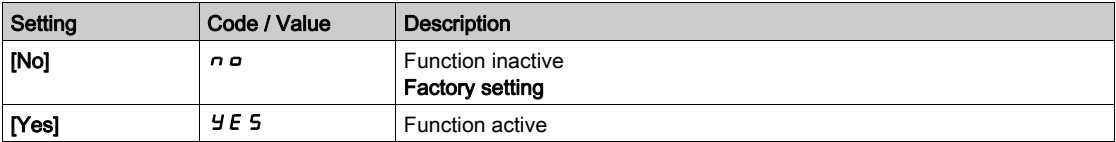

### [Attenuation Time]  $5 \circ P \star$

Attenuation time.

This parameter can be accessed if [Motor surge limit.]  $5 V L$  is not set to [No]  $n a$ . The value of the [Attenuation Time]  $5aP$  parameter corresponds to the attenuation time of the cable used. It is defined to help to prevent the superimposition of voltage wave reflections resulting from long cable lengths. It limits over-voltages to twice the DC bus rated voltage. As surge voltage depends on many parameters such as types of cable, different motor powers in parallel, different cable lengths in parallel, and so on, It is recommended to use an oscilloscope to check the over-voltage values obtained at the motor terminals. If the higher value of [Attenuation Time]  $5 \sigma P$  is not enough according to the cable lengths, an output filter or a dV/dt filter must be used.

To retain the overall drive performance, do not increase the  $5aP$  value unnecessarily.

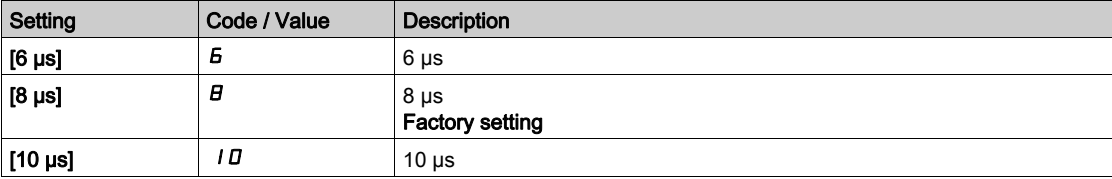

# [Input Filter]  $dC_r$  - Menu

#### Access

#### $[Complete \; settings] \rightarrow [Motor \; parameters] \rightarrow [Input \; Filter]$

#### About This Menu

This function monitors the ripple on the DC bus by detecting instabilities. It is not used to detect input phase loss.

On the DC bus, if the oscillation frequencies are inconsistent with those observed on the mains supply, and if the amplitude is inconsistent with the drive capability (such as the DC bus capacitors), the drive triggers [DC Bus Ripple Warn]  $dC \rightharpoondown W$  warning.

Depending on the setting of [DC Bus Ripple Config]  $d\Gamma \vdash \Gamma$ , if [DC Bus Ripple Warn]  $d\Gamma \vdash W$  warning is persistent during an amount of time set by an internal fixed value, **[DC Bus Ripple Error]**  $d \mathcal{L} \cap E$  error is triggered.

#### [Input Filter]  $IF$ <sub>1</sub>

Use of an input filter.

This parameter is forced to [No]  $n \circ$  if:

- [Motor Control Type]  $E E$  is not set to [U/F VC 5pts]  $E F$  5, or
- [U1]  $\cup$  1 or ... or [U5]  $\cup$  5 is configured, or
- [F1]  $F$  1 or ... or [F5]  $F$  5 is configured.

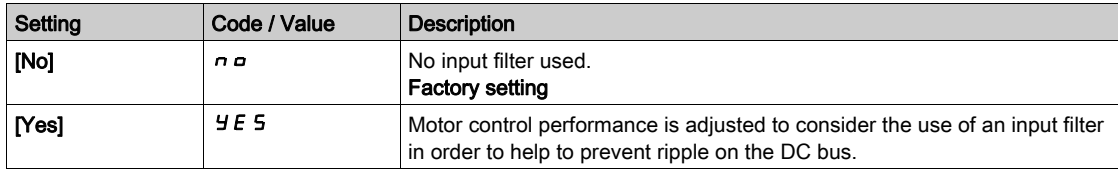

### [DC Bus Ripple Config]  $d\mathcal{L} \cap \mathcal{L}$

Configuration of the DC bus ripple monitoring.

This parameter is preset to [Error]  $F L L$ , if [Input Filter]  $IF$  is set to [Yes]  $Y E 5$ .

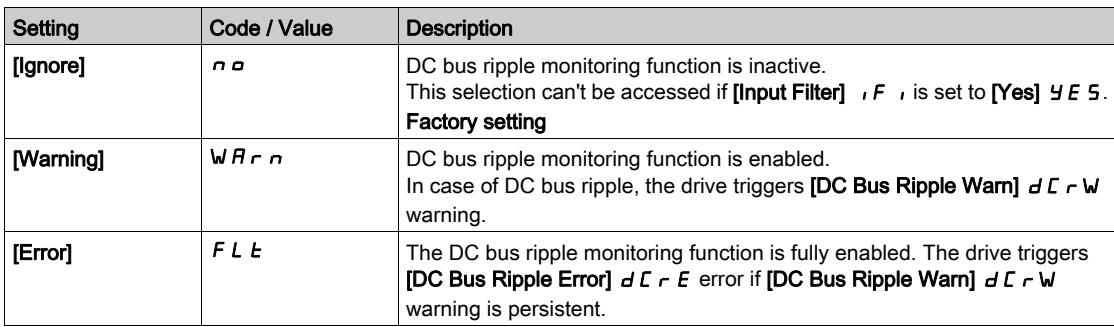

# Section 8.2 [Define system units]

# [Define system units]  $5 \cup C$  - Menu

#### Access

### $[Complete \; settings] \rightarrow [Define \; system \; units]$

#### About This Menu

In order to be easy to configure, commission, operate, and maintain, the drive uses the application units.

The physicals that are concerned by application units are:

- Temperature values
- Currency values

NOTE: Some other default system units are automatically deduced from configurable system units or from other parameters.

System unit applies by default to all communication parameters and HMI (Display Terminal, Web server, DTM-based software).

When a system unit is changed, there is no rescaling of values. Numerical values are kept, but the meaning of these values is not the same:

- After a change, the behavior of the product will not change (the system stays numerically the same).
- If new values are written through communication or through HMI in new unit, then the behavior is impacted. In that case, all parameters should be reconfigured according to the new selected unit.
- In order to avoid issues due to a modification of system unit parameters, system units should be modified only during the installation of the product and before the commissioning of the functions.

The precision of the physical values is selected at the same time as the unit.

By default, values are signed.

Default range of values are:

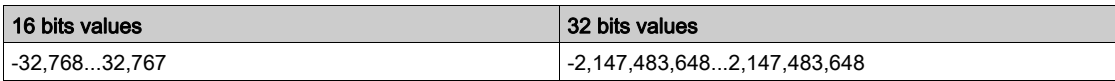

#### [Temperature unit]  $5 \mu F$

Default system application unit used for temperature.

Available temperature units:

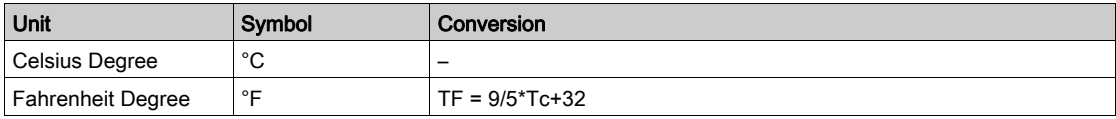

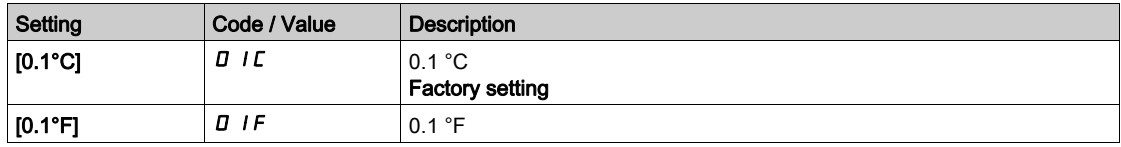

#### [Currency unit list]  $5 \cup C$

Default system application unit used for currency.

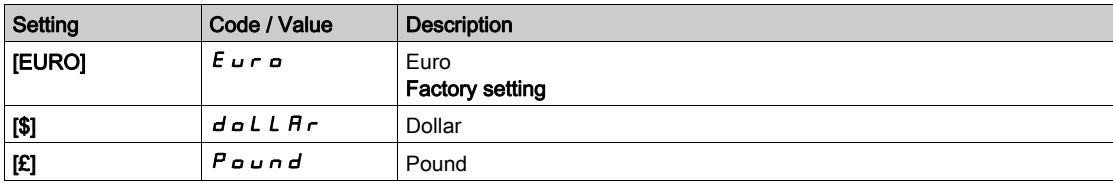
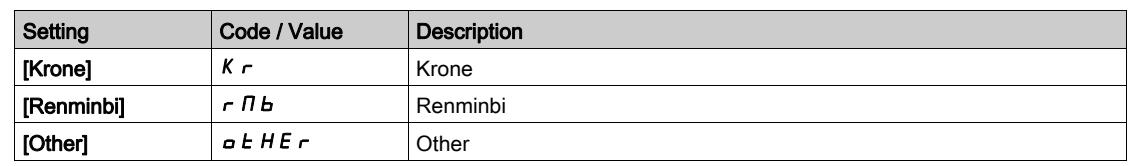

## Section 8.3 [Command and Reference]  $\Gamma \cap P$  - Menu

### [Command and Reference]  $\Gamma \cap P$  - Menu

#### Access

#### $[Complete settings] \rightarrow [Command and Reference]$

#### Command and Reference Channels Parameter Can Be Accessed

Run commands (forward, reverse, stop, and so on) and references can be sent using the following channels:

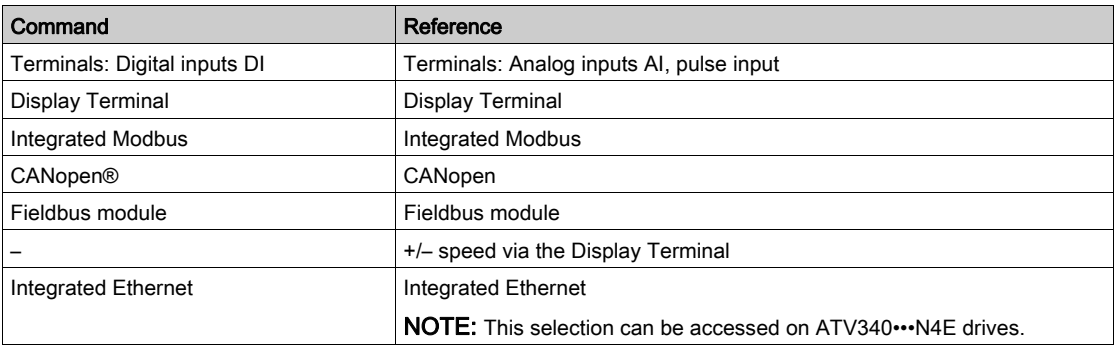

NOTE: The stop keys on the Display Terminal can be programmed as non-priority keys. A stop key can only have priority if the [Stop Key Enable]  $P 5E$  parameter menu is set to [Stop Key Priority ]  $4E 5$  or [Stop Key Priority All]  $HL$  L.

The behavior of the drive can be adapted according to requirements:

- [Not separ.] 5  $\sqrt{n}$ : Command and reference are sent via the same channel.
- [Separate]  $5 \text{ F}$  P: Command and reference may be sent via different channels. In these configurations, control via the communication bus is performed in accordance with the DRIVECOM standard with only 5 freely assignable bits (see communication parameter manual). The application functions cannot be accessed via the communication interface.
- **•** [I/O profile]  $\cdot$  io: The command and the reference can come from different channels. This configuration both simplify and extends use via the communication interface. Commands may be sent via the digital inputs on the terminals or via the communication bus. When commands are sent via a bus, they are available on a word, which acts as virtual terminals containing only digital inputs. Application functions can be assigned to the bits in this word. More than one function can be assigned to the same bit.

NOTE: Stop commands from the Display Terminal remain active even if the terminals are not the active command channel.

#### Reference Channel for [Not separ.] 5  $\overline{10}$ , [Separate] 5 E P and [I/O profile]  $\overline{10}$  Configurations, PID Not Configured

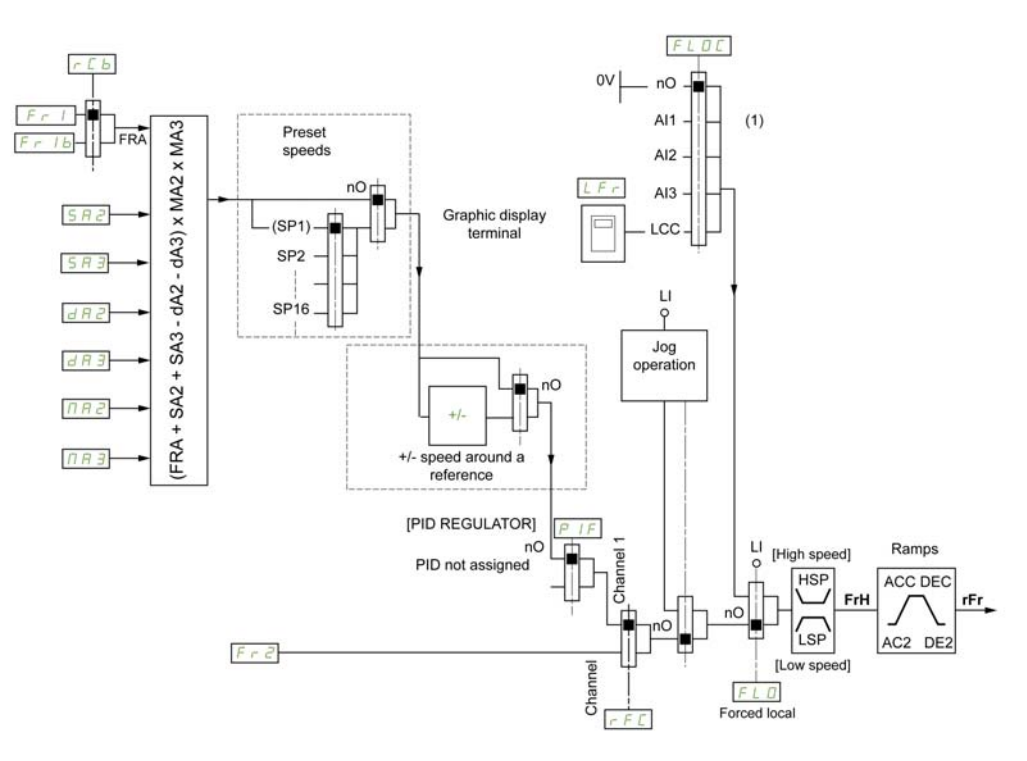

(1) Note: Forced local is not active in [I/O].

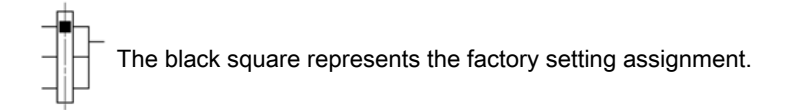

 $F \rightharpoonup I$ : terminals (including I/O extension module), Display Terminal, integrated Modbus, CANopen®, embedded Ethernet, DI7 PulseInput, DI8 PulseInput.

Fr  $1b$ , for  $5E$  P and  $1c$ : terminals (including I/O extension module), Display Terminal, integrated Modbus, CANopen®, embedded Ethernet, DI7 PulseInput, DI8 PulseInput.

 $F - Ib$ , for  $S \cap T$ : terminals (including I/O extension module), DI7 PulseInput, DI8 PulseInput.

SA2, SA3, dA2, dA3, MA2, MA3: terminals (including I/O extension module), Display Terminal, integrated Modbus, CANopen®, embedded Ethernet, DI7 PulseInput, DI8 PulseInput, and AI Virtual 1.

 $F \rightharpoonup 2$ : terminals (including I/O extension module), Display Terminal, integrated Modbus, CANopen®, embedded Ethernet, and Ref Freq via DI..

#### Reference Channel for [Not separ.] 5  $\sqrt{D}$ , [Separate] 5 E P and [I/O profile]  $\sqrt{D}$  Configurations, PID Configured with PID References at the Terminals

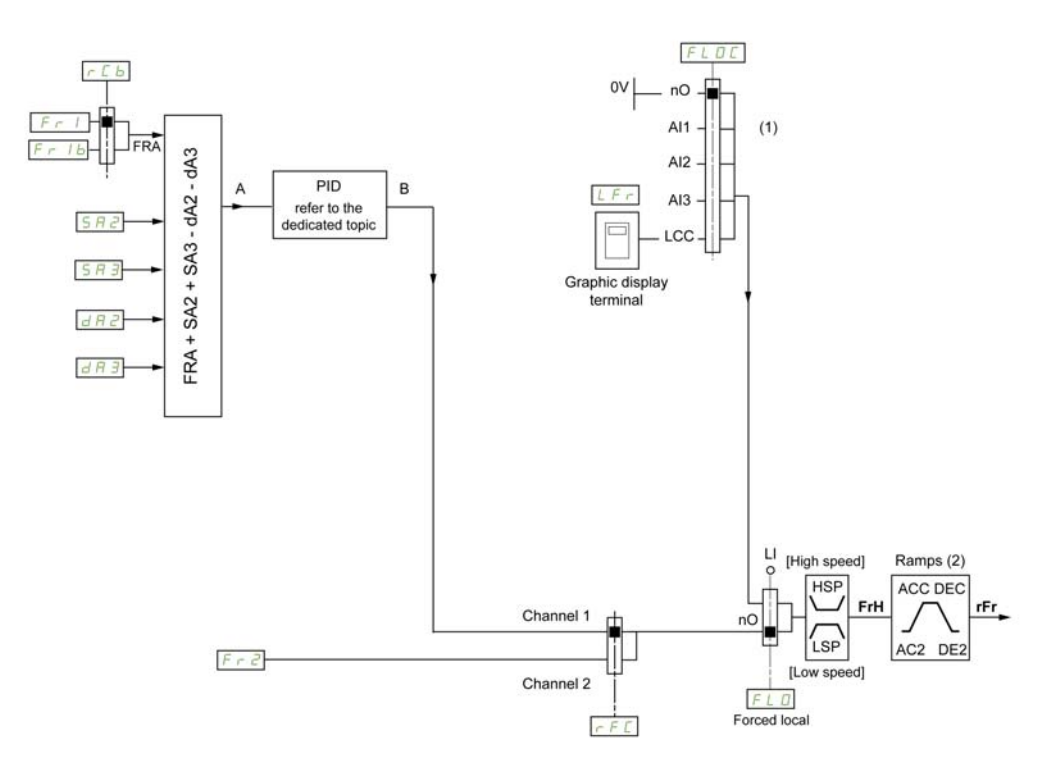

(1) Note: Forced local is not active in [I/O profile].

(2) Ramps not active if the PID function is active in automatic mode.

The black square represents the factory setting assignment.

 $F_r$  I: terminals (including I/O extension module), Display Terminal, integrated Modbus, CANopen®, embedded Ethernet, DI7 PulseInput, DI8 PulseInput.

 $F \cap I$  b, for  $5E$  P and  $I \circ I$ : terminals (including I/O extension module), Display Terminal, integrated Modbus, CANopen®, embedded Ethernet, DI7 PulseInput, DI8 PulseInput.

 $F \rightharpoonup I$  b, for  $S \rightharpoonup I$ : terminals (including I/O extension module), DI7 PulseInput, DI8 PulseInput.

SR2, SR3, dR2, dR3: terminals (including I/O extension module), Display Terminal, integrated Modbus, CANopen®, embedded Ethernet, DI7 PulseInput, DI8 PulseInput.

 $F \rightharpoonup Z$ : terminals (including I/O extension module), Display Terminal, integrated Modbus, CANopen®, embedded Ethernet, and Ref Freq via DI..

#### Command Channel for [Not separ.]  $5 \sqrt{10}$  configuration

Reference and command, not separate.

The command channel is determined by the reference channel. The parameters  $F_R$ ,  $F_R$ ,  $F_R$ ,  $F_R$ ,  $F_R$ ,  $F_R$ ,  $F_R$ ,  $F_R$ ,  $F_R$ ,  $F_R$ ,  $F_R$ ,  $F_R$ ,  $F_R$ ,  $F_R$ ,  $F_R$ ,  $F_R$ ,  $F_R$ ,  $F_R$ ,  $F_R$ ,  $F_R$ ,  $F_R$ ,  $F_R$ ,  $F_R$ ,  $F_R$ ,  $F$  $FL \nightharpoonup$  and  $FL \nightharpoonup$   $L \nightharpoonup$  are common to reference and command.

Example: If the reference is  $F - I = H$ , I (analog input at the terminals), control is via DI (digital input at the terminals).

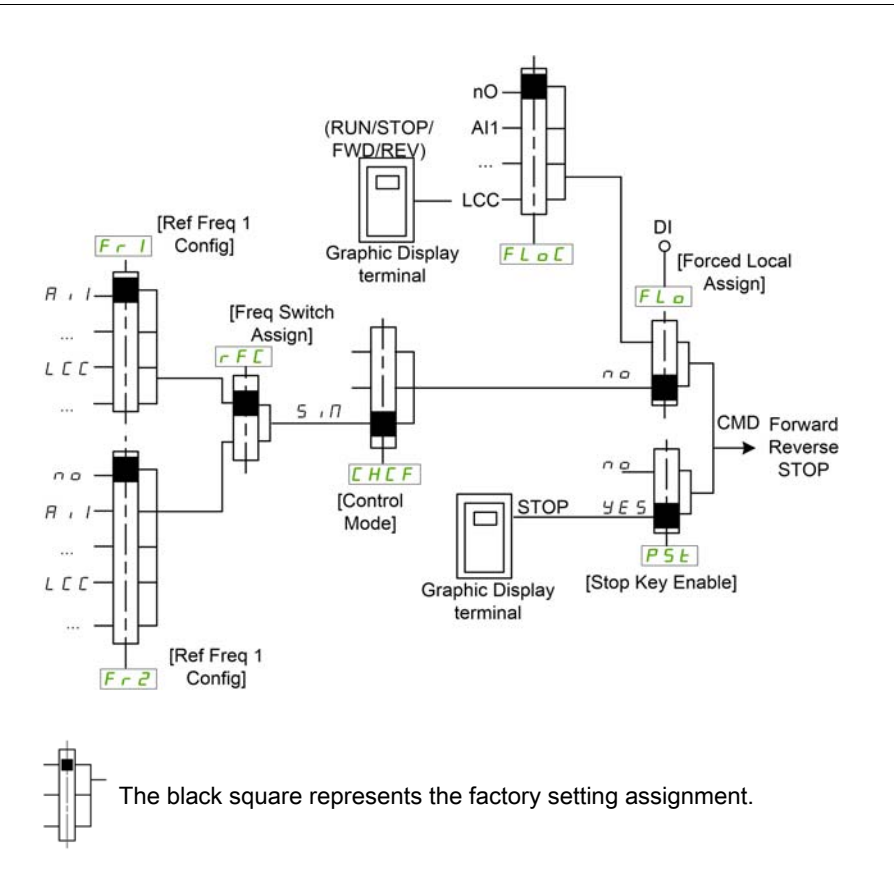

#### Command Channel for [Separate]  $5E P$  configuration

Separated Reference and command.

The parameters  $FL \nightharpoonup$  and  $FL \nightharpoonup L$  are common to reference and command.

Example: If the reference is in forced local mode via AI1 (analog input at the terminals), command in forced local mode is via DI (digital input at the terminals).

The command channels  $E \cdot d$  I and  $E \cdot d$  are independent of the reference channels  $F \cdot 1$ ,  $F \cdot 1b$  and  $F \nightharpoonup \mathcal{Z}$ .

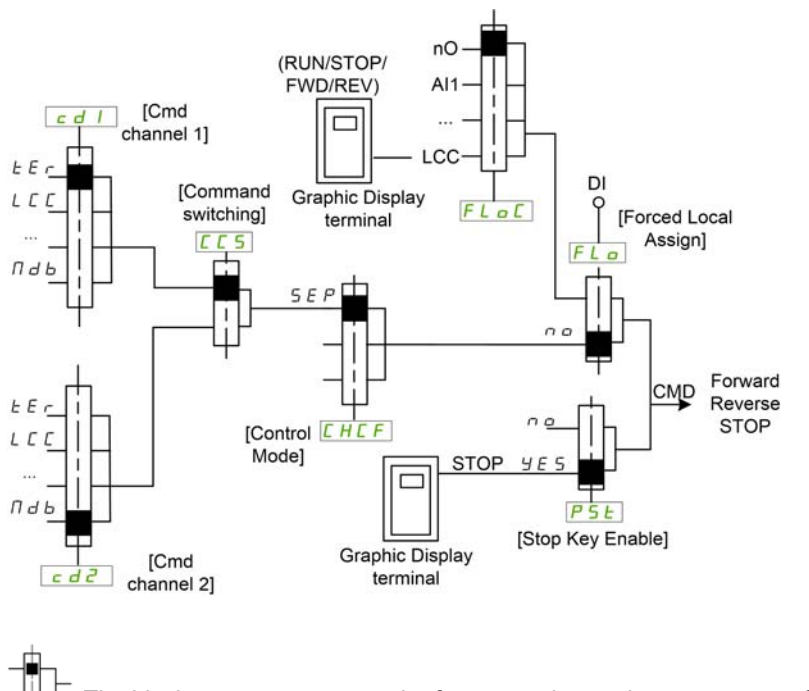

The black square represents the factory setting assignment, except for [Control Mode]  $C H C F$ .

[Cmd channel 1]  $E \, d \, I$  and [Cmd channel 2]  $E \, d \, d$ : Terminals, graphic display terminal, HMI Panel, integrated Modbus, integrated CANopen®, communication card

#### Command Channel for I/O profile  $\overline{I}$  o configuration

Separated Reference and command, as in [Separate]  $5E P$  configuration.

The command channels  $E \cdot dI$  and  $E \cdot dZ$  are independent of the reference channels  $F \cdot I$ ,  $F \cdot I$  and FR2.

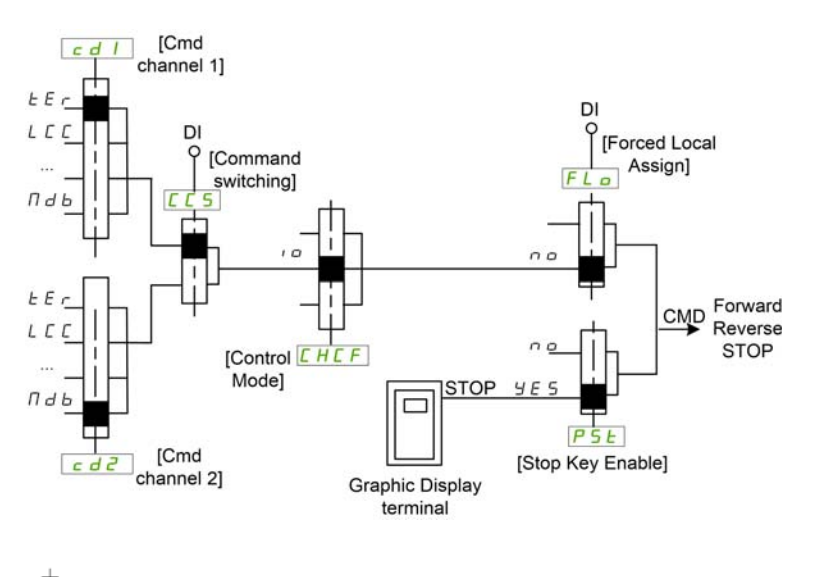

The black square represents the factory setting assignment, except for [Control Mode] C H C F.

[Cmd channel 1]  $C \, d$  I and [Cmd channel 2]  $C \, d \, d$ : Terminals, graphic display terminal, HMI Panel, integrated Modbus, integrated CANopen®, communication card.

A command or an action can be assigned:

- To a fixed channel by selecting a Digital input (Dix) or a Cxxx bit:
	- By selecting, for example, LI3, this action will be triggered by the digital input DI3 regardless of which command channel is switched.
	- o By selecting, for example, C214, this action will be triggered by integrated CANopen® with bit 14 regardless of which command channel is switched.
- To a switchable channel by selecting a CDxx bit:
	- By selecting, for example, Cd11, this action will be triggered by: LI12 if the terminals channel is active, C111 if the integrated Modbus channel is active, C211 if the integrated CANopen® channel is active, C311 if the communication card channel is active, C511 if the Ethernet channel is active.

If the active channel is the graphic display terminal, the functions and commands assigned to CDxx switchable internal bits are inactive.

NOTE: Several CDxx does not have equivalent digital inputs and can only be used for switching between 2 networks.

#### [Ref Freq 1 Config]  $F - 1$

Configuration reference frequency 1.

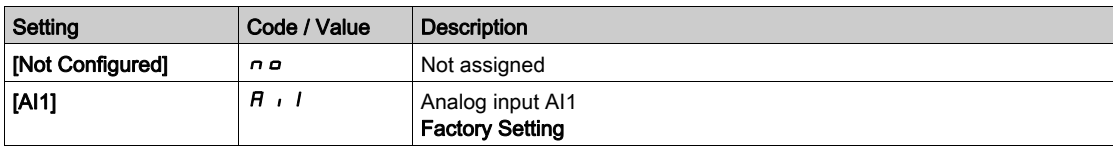

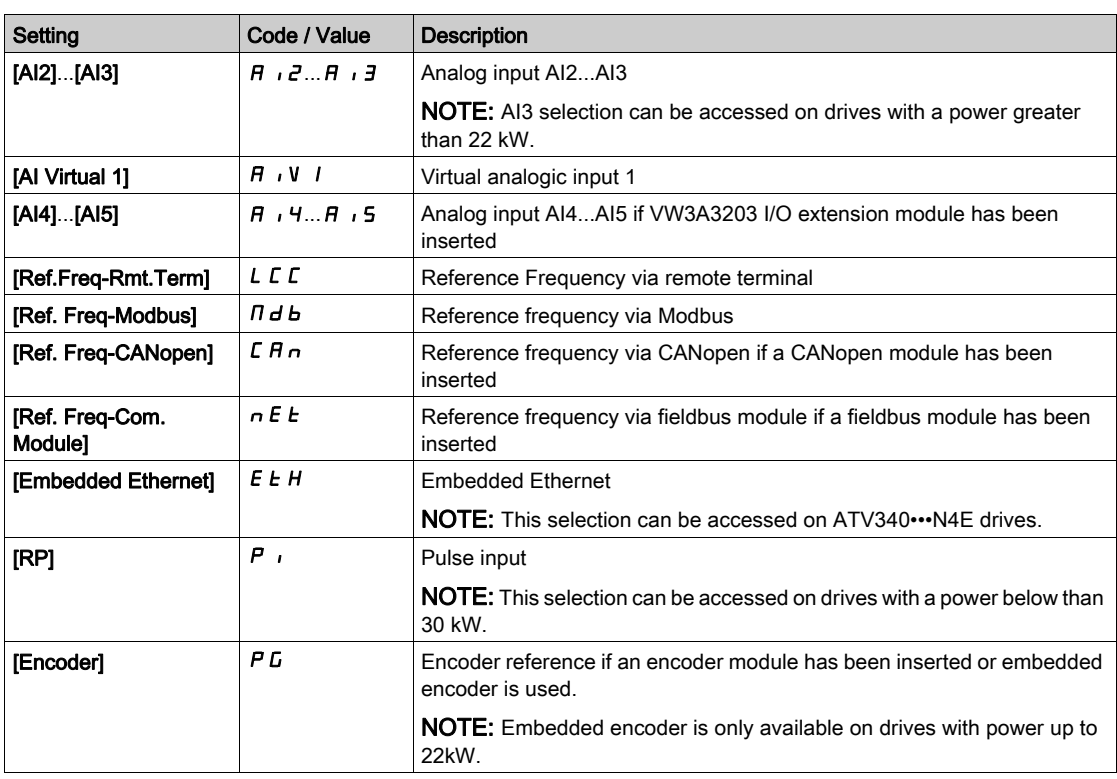

#### [Ref.1B channel]  $F - 1b$

Configuration reference frequency 1B.

Identical to [Ref Freq 1 Config]  $F - 1$  (see above) with factory setting: [Not Configured]  $n \rho$ .

#### [Ref 1B switching]  $rLb$

## **A WARNING**

#### UNANTICIPATED EQUIPMENT OPERATION

This parameter can cause unintended movements, for example an inversion of the direction of the rotation of the motor, a sudden acceleration or a stop.

- Verify that the setting of this parameter does not cause unintended movements.
- Verify that the setting of this parameter does not result in unsafe conditions.

Failure to follow these instructions can result in death, serious injury, or equipment damage.

Select switching (1 to 1B).

- If the assigned input or bit is at  $D$ , [Ref Freq 1 Config]  $F I$  is active.
- If the assigned input or bit is at  $I$ , [Ref.1B channel]  $F Ib$  is active.

[Ref 1B switching]  $r L b$  is forced to [Ref Freq Channel 1]  $F r I$  if [Control Mode]  $L H L F$  is set to [Not separ. ] 5  $\sqrt{n}$  with [Ref Freq 1 Config]  $F \sim 1$  assigned via the terminals (analog inputs, pulse input).

NOTE: Activating this function from an other active command channel will also activate the monitoring of this new channel.

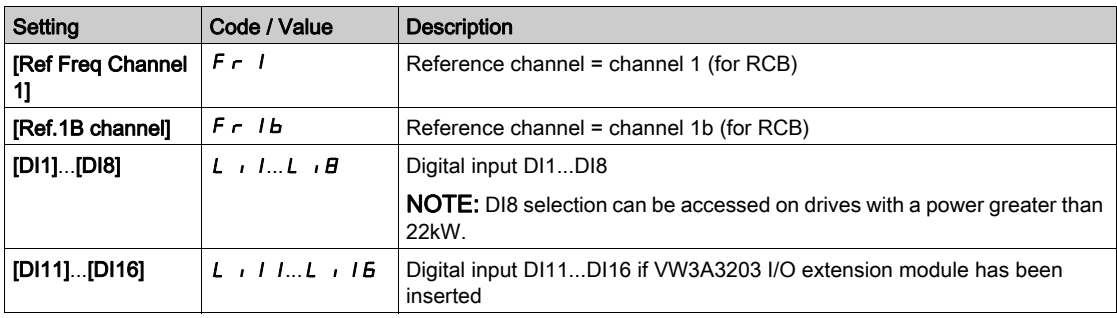

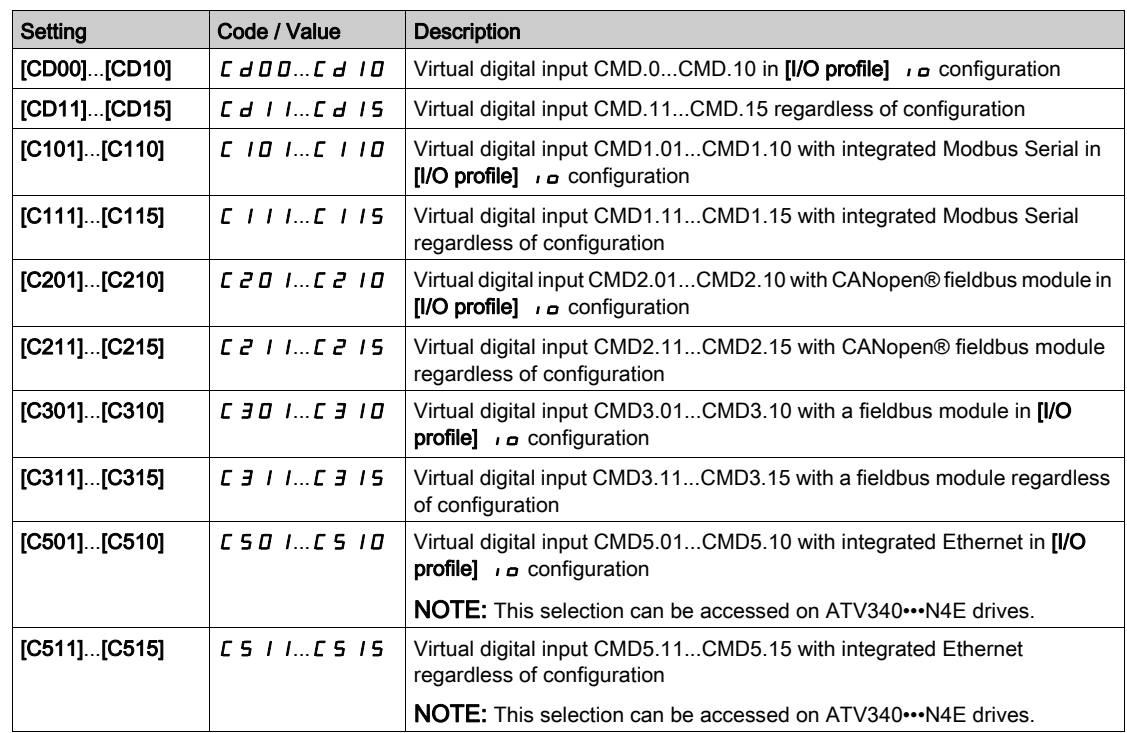

#### [Reverse Disable]  $r \cdot n$

Reverse directions disable.

Lock of movement in reverse direction does not apply to direction requests sent by digital inputs. Reverse direction requests sent by digital inputs are taken into account.

Reverse direction requests sent by the Display Terminal or sent by the line are not taken into account.

Any reverse speed reference originating from the PID, summing input, and so on, is interpreted as a zero reference (0 Hz).

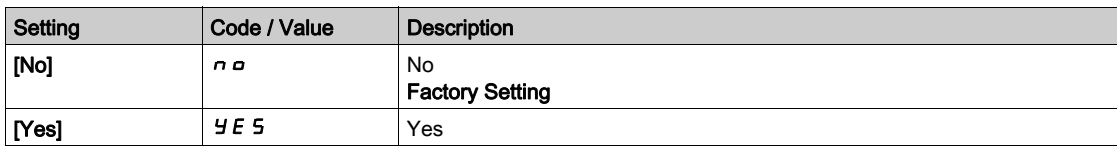

# <span id="page-223-0"></span>[Control Mode]  $C + C \in \overline{A}$

Mixed mode configuration.

## **A**WARNING

#### UNANTICIPATED EQUIPMENT OPERATION

Disabling [I/O profile]  $\overline{I}$  resets the drive to the factory settings.

Verify that restoring the factory settings is compatible with the type of wiring used.

Failure to follow these instructions can result in death, serious injury, or equipment damage.

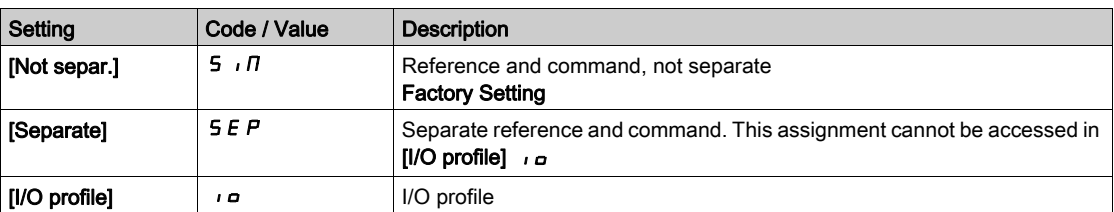

### [Command Switching]  $C \subseteq$  5

## **A**WARNING

#### UNANTICIPATED EQUIPMENT OPERATION

This parameter can cause unintended movements, for example an inversion of the direction of the rotation of the motor, a sudden acceleration or a stop.

- Verify that the setting of this parameter does not cause unintended movements.
- Verify that the setting of this parameter does not result in unsafe conditions.

Failure to follow these instructions can result in death, serious injury, or equipment damage.

Control channel switch.

This parameter can be accessed if **[Control Mode]**  $L$  H  $L$  F is set to **[Separate]**  $5E$  P or to **[I/O profile]**  $I_0$ .

If the assigned input or bit is at 0, channel [Cmd channel 1]  $C_d$  I is active.If the assigned input or bit is at 1, channel **[Cmd channel 2]**  $E d$   $\vec{c}$  is active.

NOTE: Activating this function from an other active command channel will also activate the monitoring of this new channel.

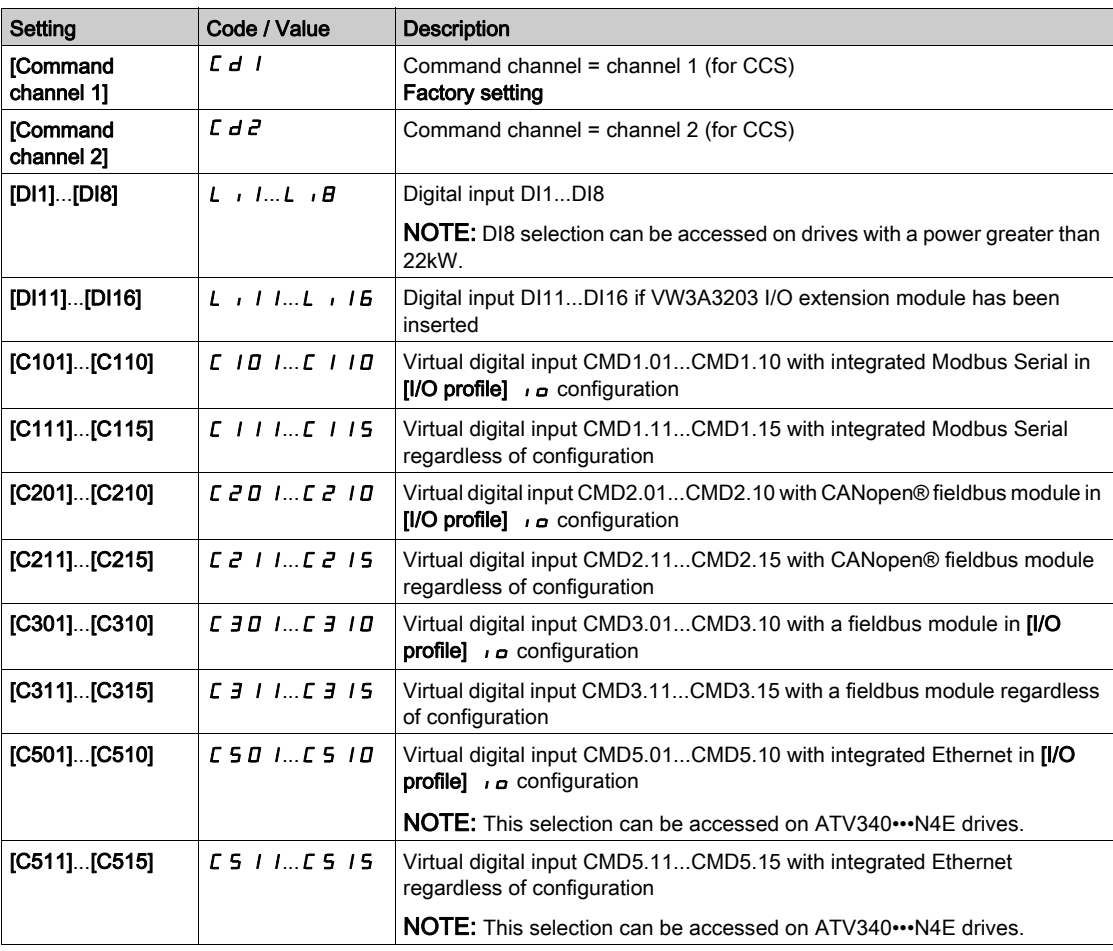

## [Cmd channel 1]  $C d l^*$

Command channel 1 assignment.

This parameter can be accessed if **[Control Mode]**  $\mathcal{L}$  H $\mathcal{L}$  F is set to **[Separate]**  $5 \mathcal{L}$  P or **[I/O profile]**  $\mathcal{L}$ 

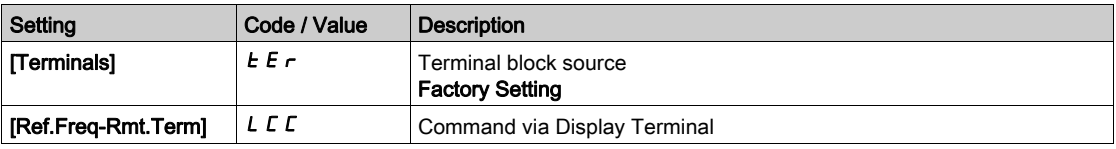

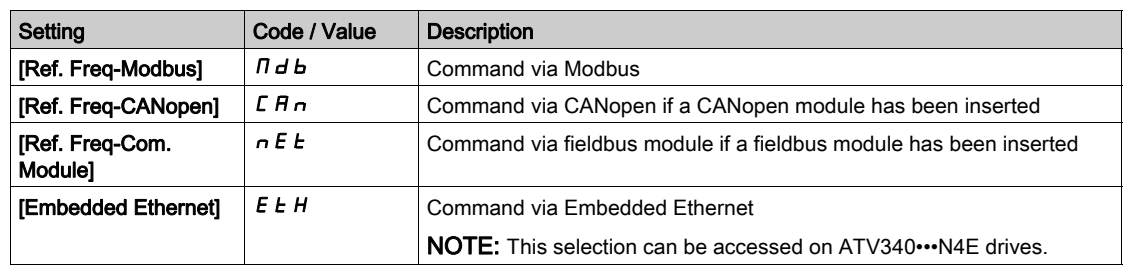

## [Cmd channel 2]  $C d 2 \star$

Command channel 2 assignment.

This parameter can be accessed if [Control Mode]  $L$  H  $L$  F is set to [Separate] 5  $E$  P or [I/O profile]  $I$ o. Identical to [Cmd channel 1]  $E d I$  with factory setting [Ref. Freq-Modbus]  $H d b$ .

#### [Freq Switch Assign]  $r$  F C

## **A WARNING**

#### UNANTICIPATED EQUIPMENT OPERATION

This parameter can cause unintended movements, for example an inversion of the direction of the rotation of the motor, a sudden acceleration or a stop.

- Verify that the setting of this parameter does not cause unintended movements.
- Verify that the setting of this parameter does not result in unsafe conditions.

#### Failure to follow these instructions can result in death, serious injury, or equipment damage.

frequency switching assignment.

If the assigned input or bit is at 0, channel **[Ref Freq Channel 1]**  $F - I$  is active.

If the assigned input or bit is at 1, channel [Ref Freq Channel 2]  $F \rightharpoonup e$  is active.

NOTE: Activating this function from an other active command channel will also activate the monitoring of this new channel.

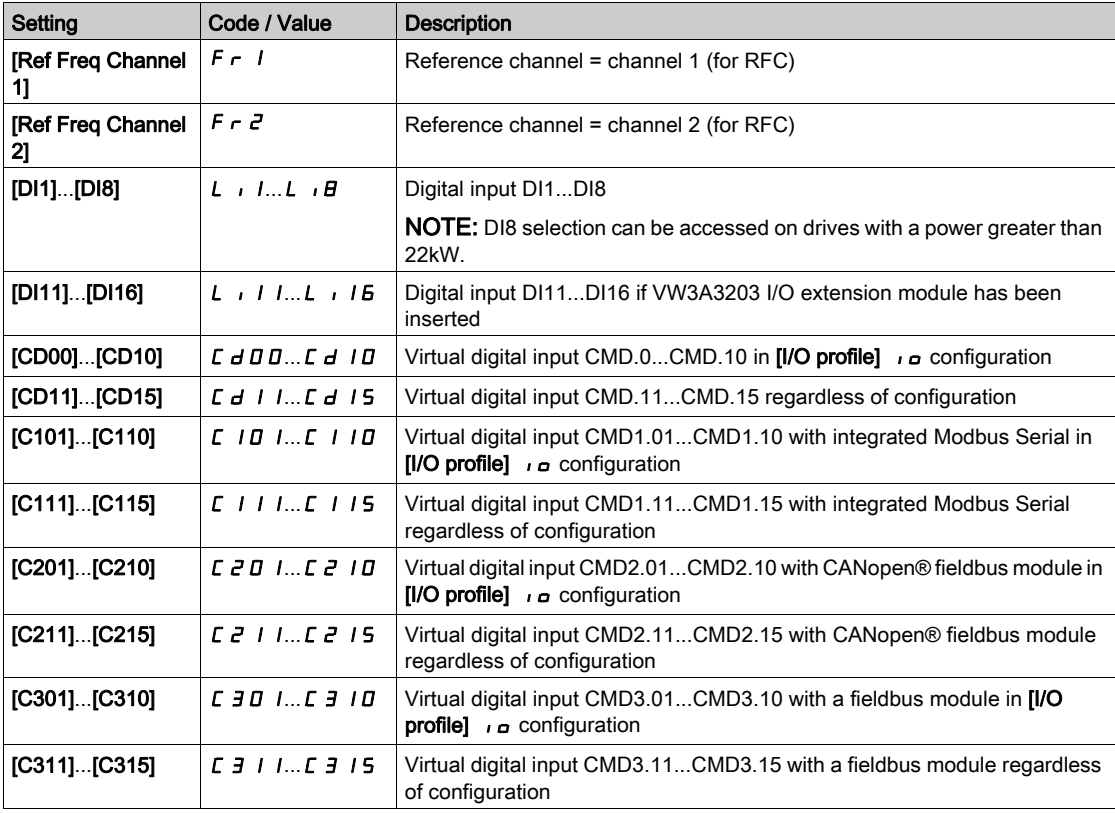

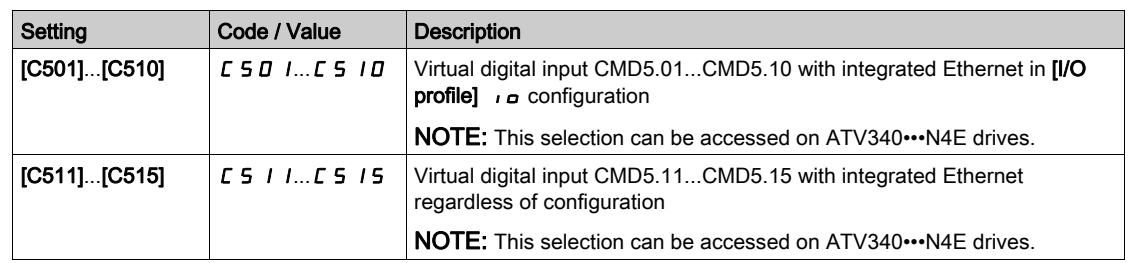

## [Ref Freq 2 Config]  $F \rightharpoonup e^2$

Configuration reference frequency 2.

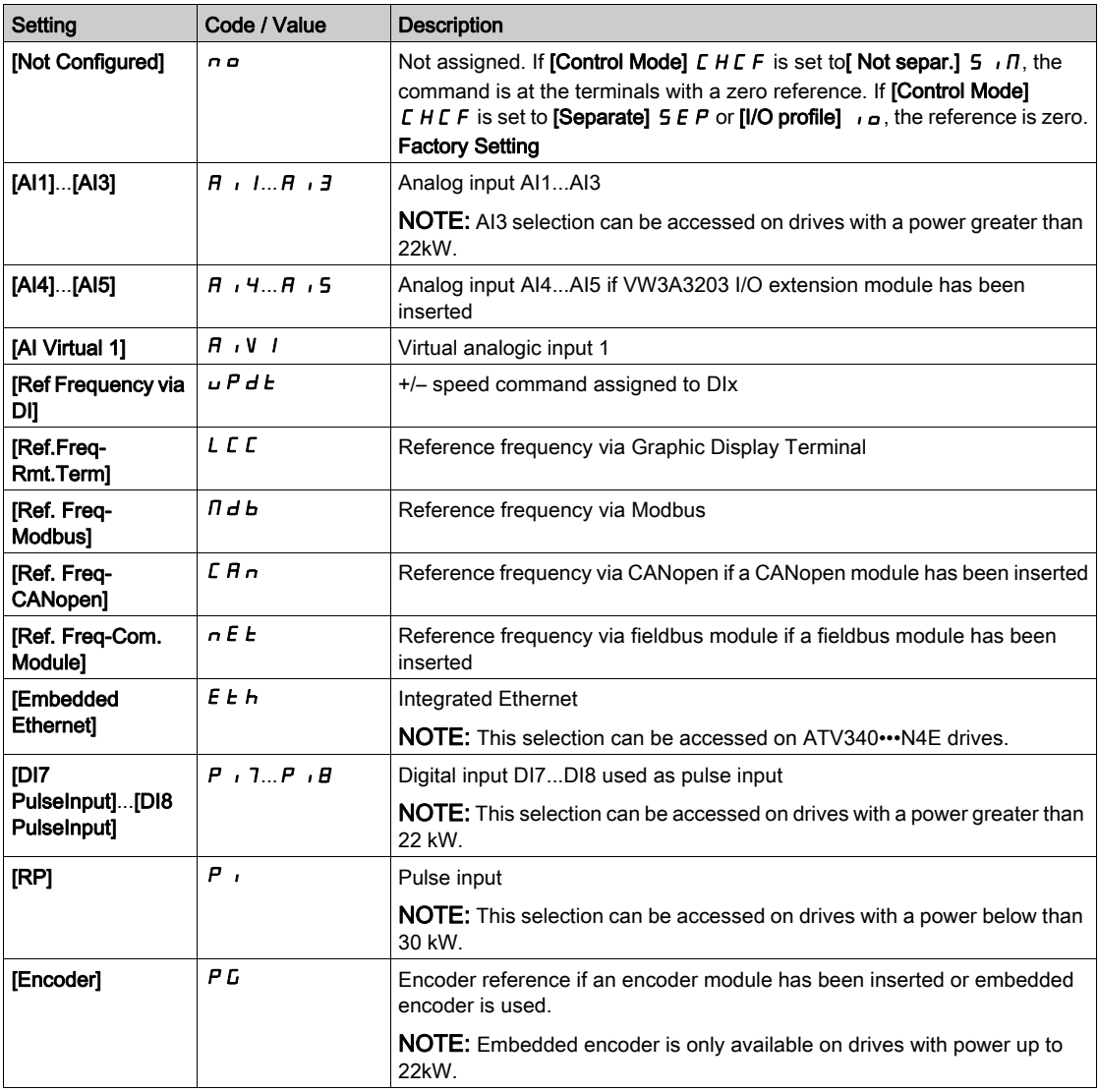

# [Copy Ch1-Ch2]  $C \circ P$   $\overline{A}$

Copy channel 1 reference frequency to channel 2.

## **A** WARNING

#### UNANTICIPATED EQUIPMENT OPERATION

This parameter can cause unintended movements, for example an inversion of the direction of the rotation of the motor, a sudden acceleration or a stop.

- Verify that the setting of this parameter does not cause unintended movements.
- Verify that the setting of this parameter does not result in unsafe conditions.

Failure to follow these instructions can result in death, serious injury, or equipment damage.

Can be used to copy the current reference and/or the command with switching in order to avoid speed surges, for example.

If [Control Mode] CHCF [\(see](#page-223-0) page 224) is set to [Not separ.] S n T or [Separate] SEP, copying is possible only from channel 1 to channel 2.

If **[Control Mode]**  $E$  H  $E$  F is set to **[I/O profile]**  $\overline{I}$ , copying is possible in both directions.A reference or a command cannot be copied to a channel on the terminals. The reference copied is **[Pre-Ramp Ref Freq]**  $F \nightharpoonup H$  (before ramp) unless the destination channel reference is set via  $+/-$  speed. In this case, the reference copied is [Output frequency]  $r F r$  (after ramp).

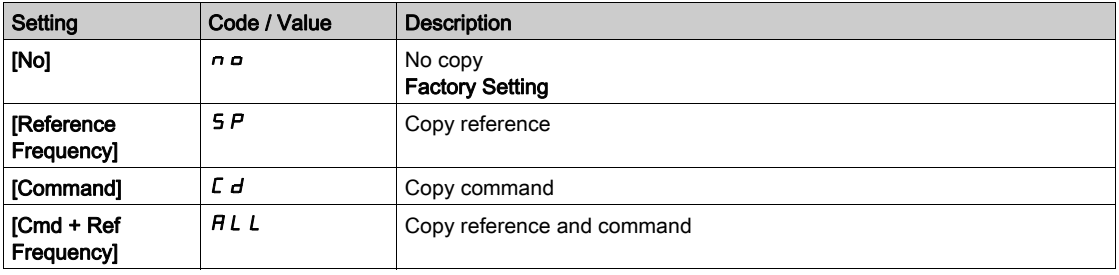

As the Display Terminal may be selected as the command and/or reference channel, its action modes can be configured.

Comments:

- The Display Terminal command/reference is only active if the command and/or reference channels from the terminal are active except for BMP with Local/ Remote key (command via the Display Terminal), which takes priority over these channels. Press Local/ Remote key again to revert control to the selected channel.
- Command and reference via the Display Terminal are impossible if the latter is connected to more than one drive.
- $\bullet$  The preset PID reference functions can only be accessed if **[Control Mode]**  $\mathcal{L}$  H  $\mathcal{L}$  F is set to **[Not separ.]**  $\overline{5}$  ,  $\overline{1}$  or [Separate]  $\overline{5}$  E P.
- $\bullet$  The command via the Display Terminal can be accessed regardless of the [Control Mode]  $\mathcal{L}$  H $\mathcal{L}$  F.

#### **[Forced Local Freq]**  $F L G$

Forced local reference source assignment.

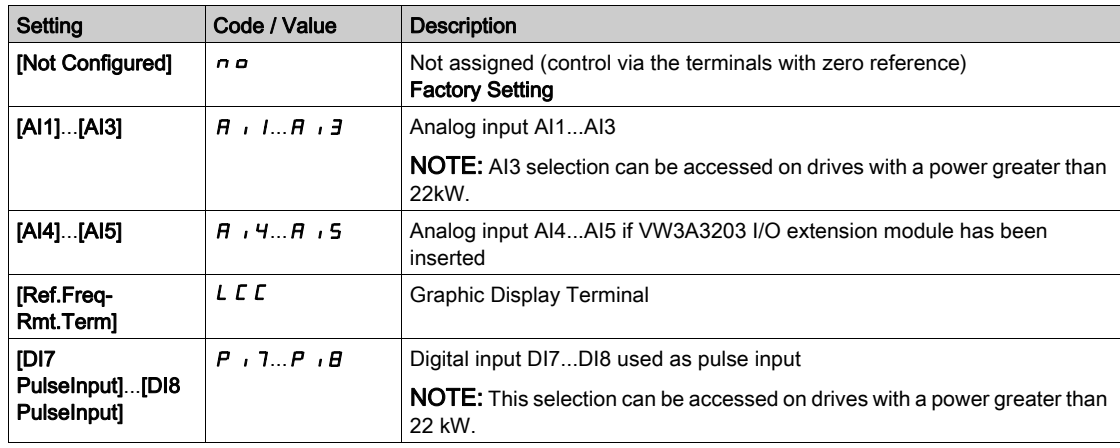

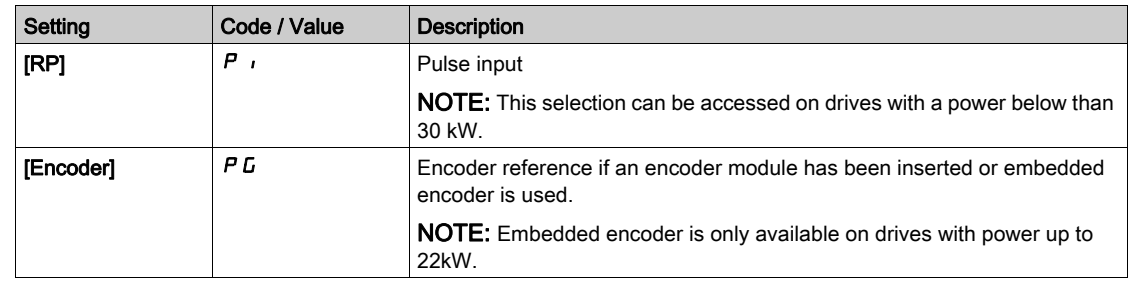

## [Time-out Forc. Local]  $F L _{D}E$   $\star$

Time for channel confirmation after forced local.

This parameter can be accessed if [Forced Local Assign]  $FLo$  is not set to [No]  $no$ .

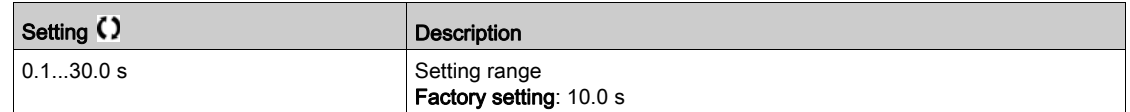

#### [Forced Local Assign]  $F L a$

Forced local assignment.

Forced local mode is active when the input is at state 1.

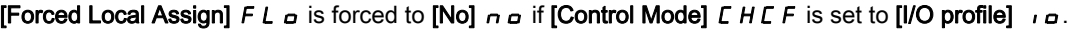

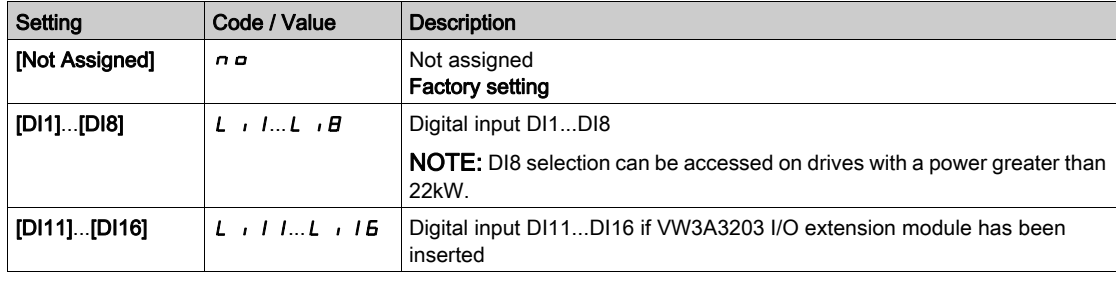

#### [Reverse Assign]  $r$   $\overline{r}$  5

Reverse assignment.

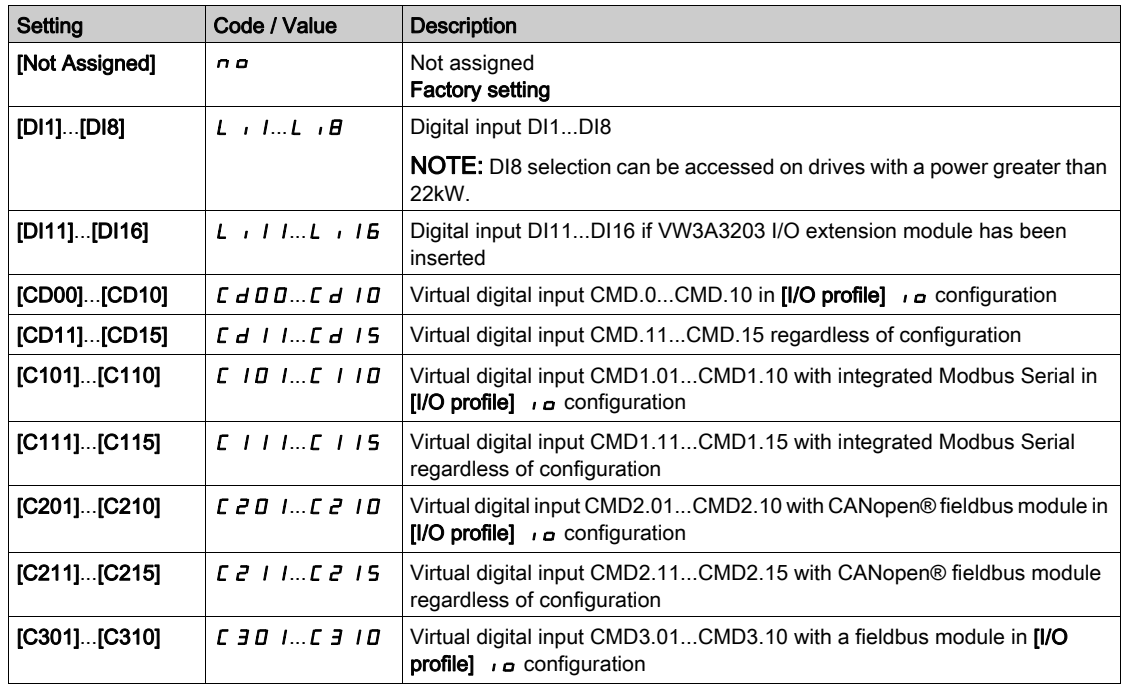

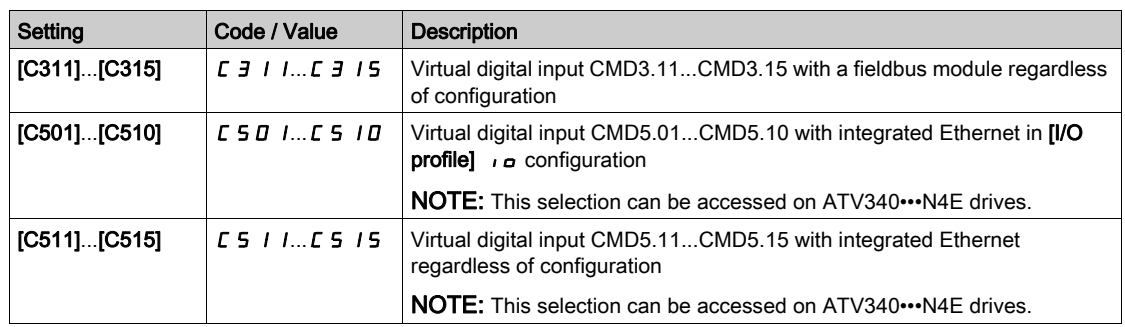

## [2/3-wire control]  $E\subset\overline{A}$

2-wire or 3-wire control.

## **A**WARNING

#### UNANTICIPATED EQUIPMENT OPERATION

If this parameter is changed, the parameters [Reverse Assign]  $r$   $\tau$  5 and [2-wire type]  $E E E$  and the assignments of the digital inputs are reset to the factory setting.

Verify that this change is compatible with the type of wiring used.

Failure to follow these instructions can result in death, serious injury, or equipment damage.

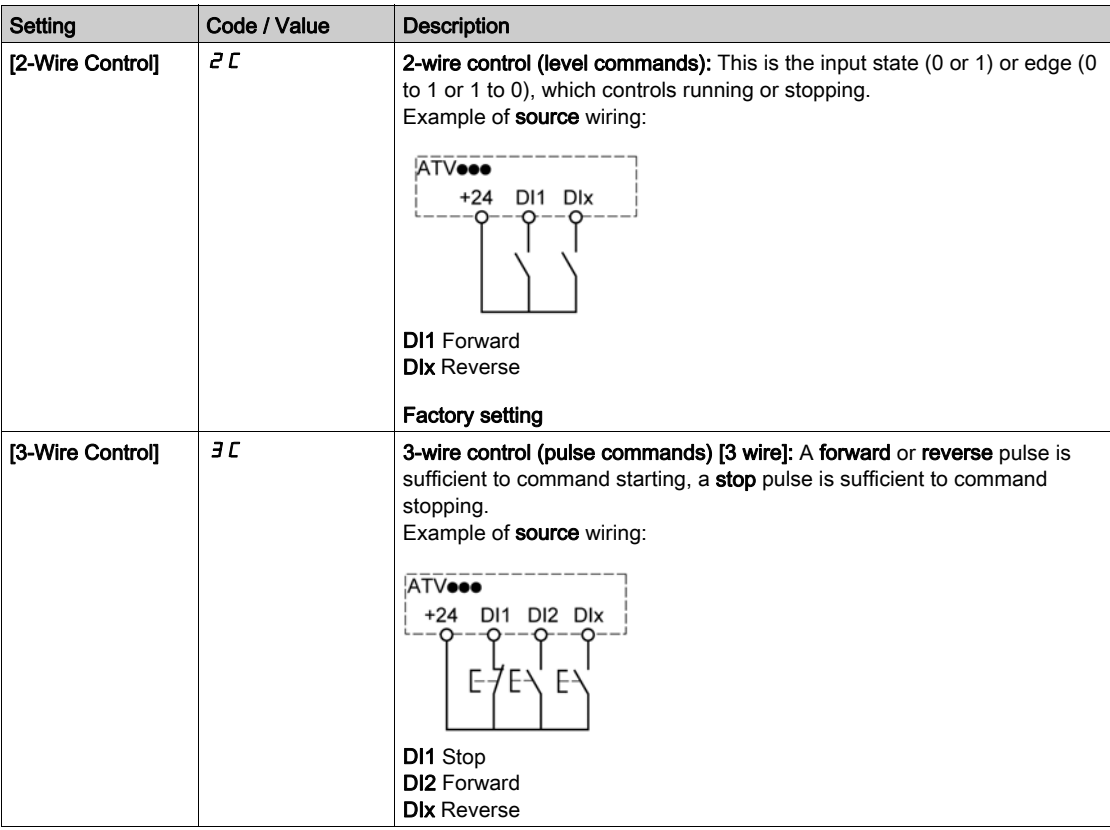

# [2-wire type]  $E E \star \overline{X}$

Type of 2-wire control.

This parameter can be accessed if [2/3-wire control]  $E\subset\mathcal{C}$  is set to [2-Wire Control]  $E\subset\mathcal{C}$ .

## WARNING

#### UNANTICIPATED EQUIPMENT OPERATION

Verify that the parameter setting is compatible with the type of wiring used.

Failure to follow these instructions can result in death, serious injury, or equipment damage.

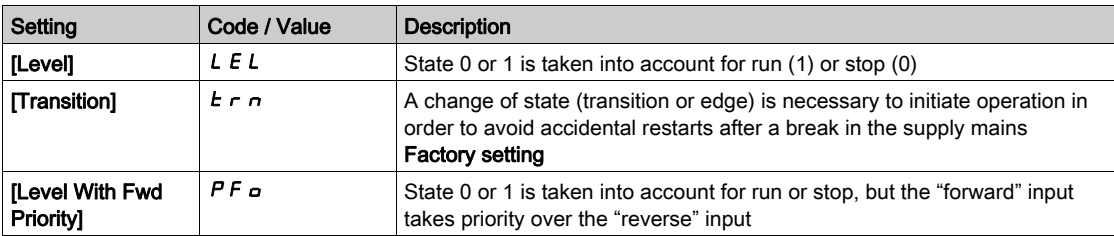

### [Stop Key Enable]  $P 5E \triangle$

STOP/RESET key enable.

Setting this function to  $n \rho$  disables the STOP key of the Display Terminal if the setting of the parameter [Command Channel]  $\mathcal{L} \Pi d\mathcal{L}$  is not [Ref. Freq-Rmt.Term]  $\mathcal{L} \mathcal{L} \mathcal{L}$ .

## **A** WARNING

#### LOSS OF CONTROL

Only set this parameter to  $\sigma \sigma$  if you have implemented appropriate alternative stop functions.

Failure to follow these instructions can result in death, serious injury, or equipment damage.

If 2-wire control by level is active (parameter [2/3-Wire Control]  $E\subset\Gamma$  set to [2-Wire Control]  $E\subset\Gamma$  and parameter  $[2$ -wire type]  $E\Gamma$  set to  $[L$ evel]  $\Gamma$  E  $\Gamma$  or  $[L$ evel With Fwd Priority]  $P \Gamma$   $\sigma$ ) and the parameter  $P 5E$  set to [Stop Key Priority All] is set to [Stop Key Priority All]  $H L L$ , the motor starts if the STOP/RESET key of the Display Terminal is pressed while a run command is active.

## **A WARNING**

#### UNANTICIPATED EQUIPMENT OPERATION

Only set the parameter **[Stop Key Enable]**  $P 5E$  to **[Stop Key Priority All]**  $H L L$  in 2-wire control by level after having verified that this setting cannot result in unsafe conditions.

Failure to follow these instructions can result in death, serious injury, or equipment damage.

Irrespective of the configuration of  $[Stop Key Enable]$   $P_5E$ , if the active command channel is the Graphic Display Terminal, the STOP/RESET key performs:

- in run, a stop according to the [Type of stop]  $5 \tcdot t$ ,
- in "Operating State Fault", a fault reset command.

The following table gives the behavior of the function when the Graphic Display Terminal is not the active command channel:

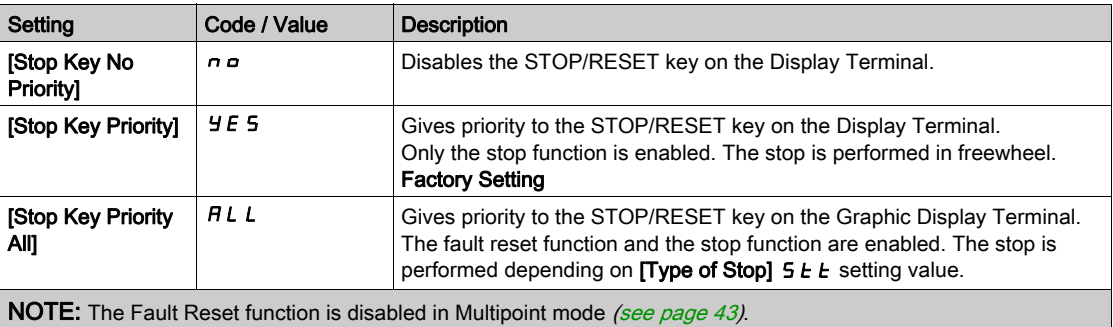

## [HMI cmd.]  $b \nI P$

HMI command.

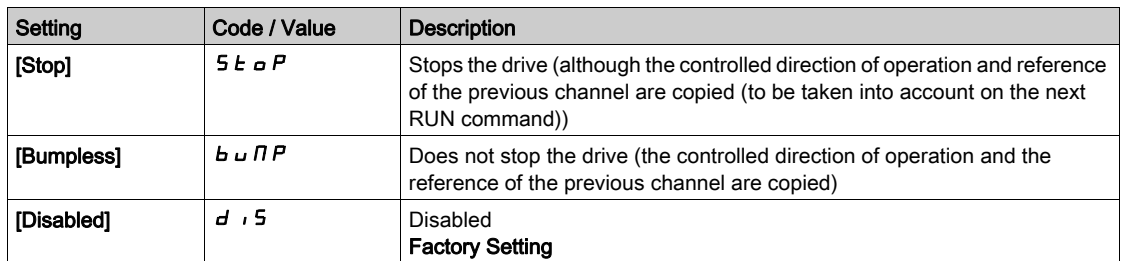

## Section 8.4 [Master/Slave]

#### What Is in This Section?

This section contains the following topics:

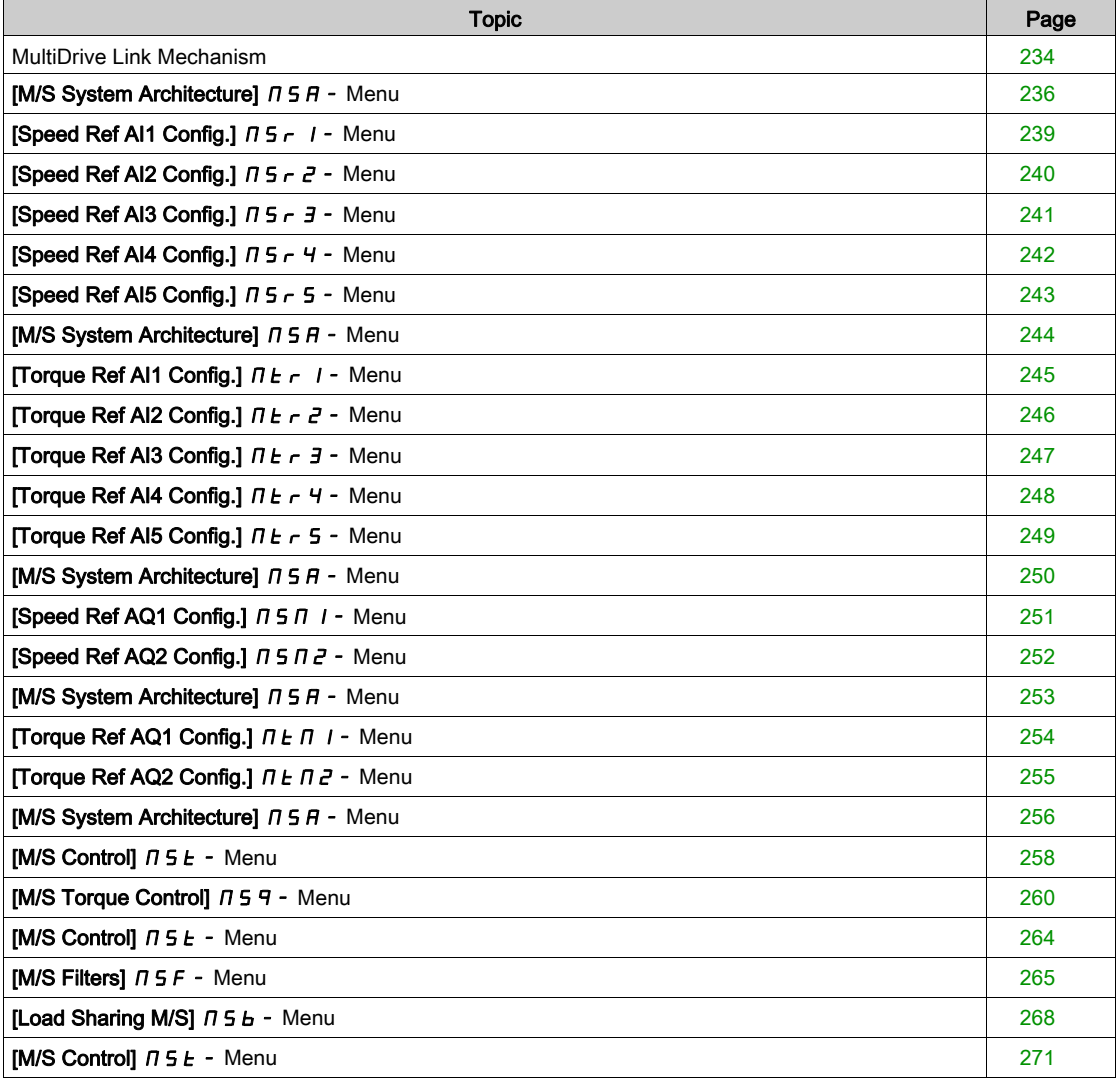

### <span id="page-233-0"></span>MultiDrive Link Mechanism

#### Introduction

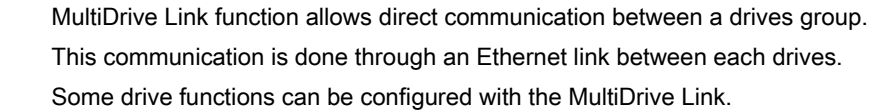

#### **Topology**

MultiDrive Link function is an Ethernet based protocol.

It can be used in following topologies:

- Daisy chain
- **Star**
- Redundant ring with RSTP

More information about topologies is available in ATV340 Embedded Ethernet Manual.

#### MultiDrive Link Properties

#### MultiDrive Link Group:

A MultiDrive Link group can be composed of:

- Master, which is mandatory.
- Up to 10 Slaves.

Only 1 master must be present in a MultiDrive Link group.

Each drive, acting as slave, must have its own slave identification.

#### Data Exchange Principle:

Each drive of the MultiDrive Link group sends data to all the drives of its group.

These data are sorted in data groups which are specifics for each application used in combination.

These data are sent using UDP frames with multicast IP addressing.

#### Network Configuration

The MultiDrive Link function uses the following network resources:

- IP address: 239.192.152.143
- UDP ports: 6700 and 6732
- Non routed networks

If the MultiDrive Link function is used over an Ethernet network, it is mandatory to take into account theses resources for its configuration.

Only one MultiDrive Link group can be used on a same Ethernet network.

#### Drive Configuration

Each drive used on a MultiDrive Link group must have an IP address.

This IP address can be set manually or assigned by a DHCP server.

#### MultiDrive Link Communication Monitoring

A permanent monitoring of the communication is performed by each drive of the MultiDrive Link Group to avoid:

- Execution of the same command
- Corruption of data on the MultiDrive Link group

#### Duplicate Slave ID:

If a Duplicate Slave ID is… Then… Detected at the same time in the MultiDrive Link group | It is not possible to identify the valid drive. In this case, both drives: • are considered invalid • are unavailable on the MultiDrive Link group don't send data on the MultiDrive Link group Detected and already one drive with this Slave ID is running The existing drive is considered valid. The duplicate drive: • is considered invalid ● is not available on the MultiDrive Link group don't send data on the MultiDrive Link group NOTE: There is no effect on the application in this case.

The following table shows how the function reacts in case of duplicate slave ID detection:

#### Intruder:

A drive is considered as intruder of a MultiDrive Link group if its Slave ID is not consistent with the number of slaves declared on Master configuration.

If the drive Slave ID is not consistent with the configuration then it:

- Considers itself as invalid
- Don't send data on the MultiDrive Link group
- Don't accept data from the MultiDrive Link group

### <span id="page-235-0"></span>[M/S System Architecture]  $\pi$  5  $\pi$  - Menu

#### Access

#### [Complete settings] → [Master/Slave] → [M/S System Architecture]

#### About This Menu

This menu allows the user to configure its Master/Slave architecture.

Master/Slave architecture configuration: allows configuring the communication mode between the Master and Slaves. Which drive is the Master and which ones are the Slaves. It also allows to assign speed and torque reference values.

Master/Slave error response: allows configuring how the Master or Slaves react if an error is detected (Master not present, Slave not ready or communication link error).

The following diagram shows the Master/Slave related parameters depending on their configuration:

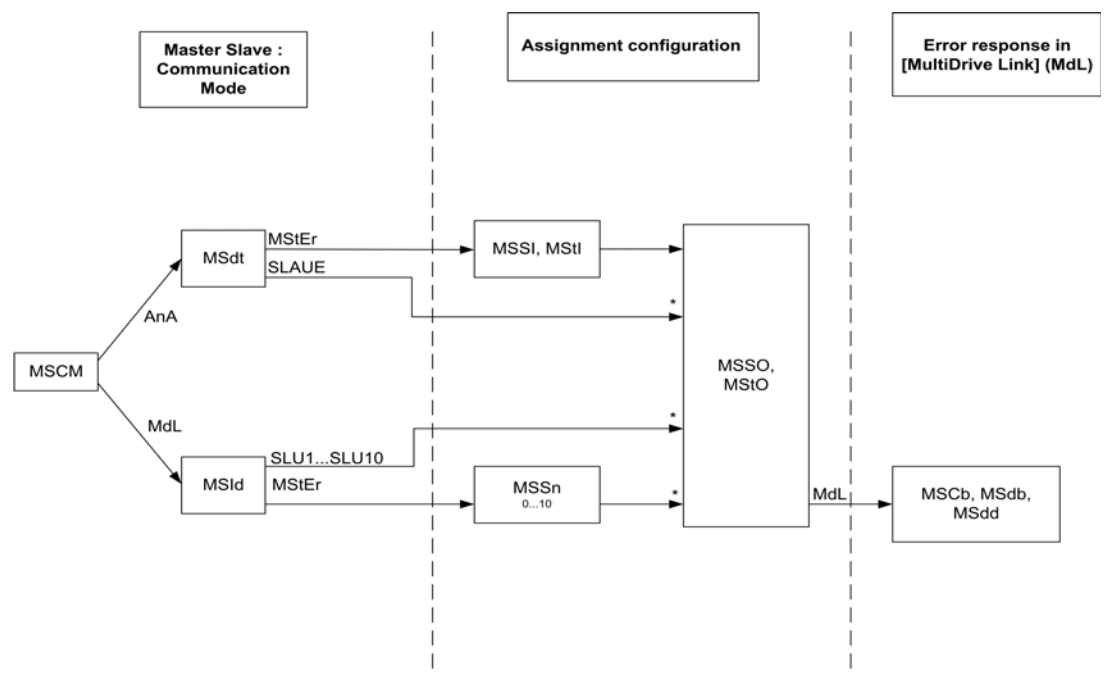

#### [Access Level] L  $H\mathcal{L}$  is set to [Expert]  $E\mathcal{P}_r$

The following table shows the visibility of the parameters in [Analog]  $A \cap B$  or in [MultiDrive Link]  $A \cup B$ mode:

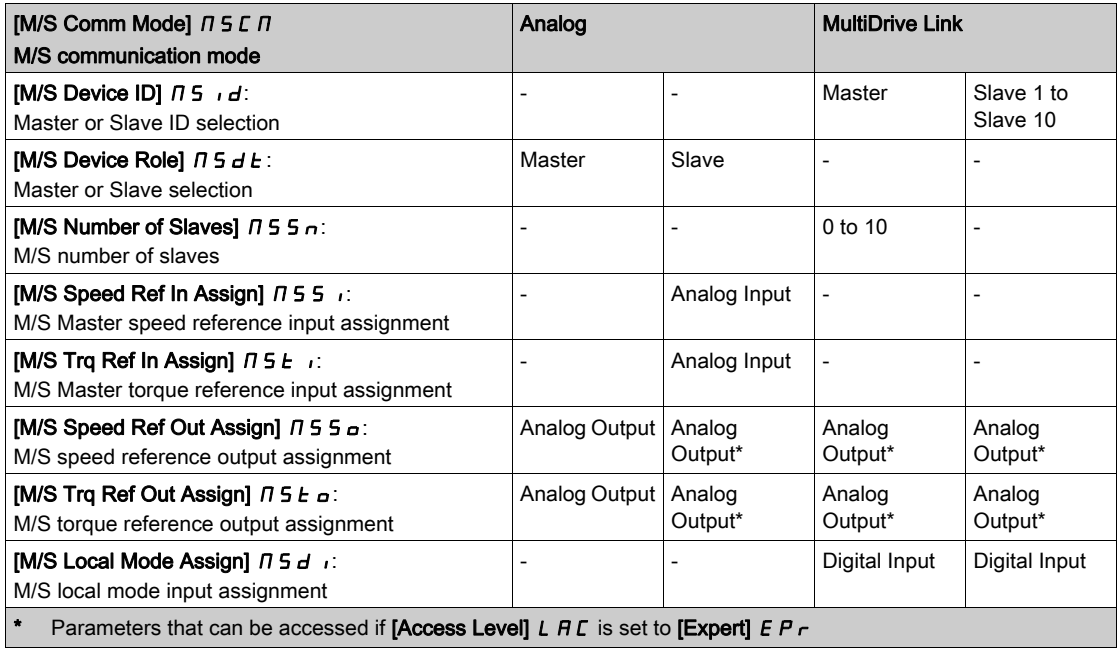

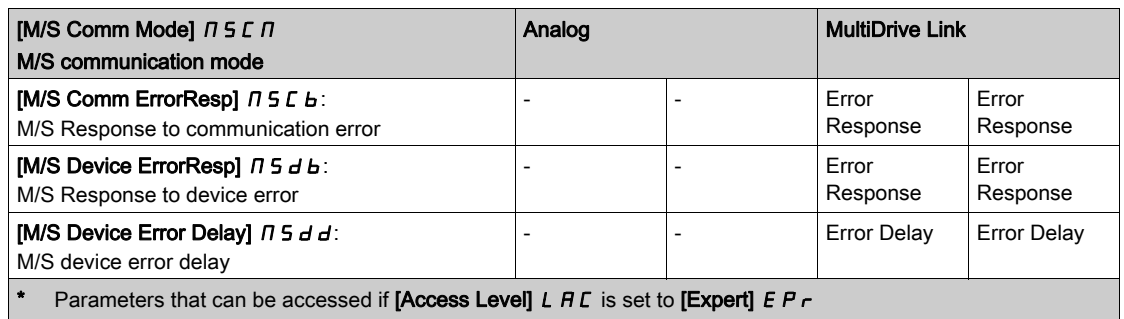

NOTE: Master/Slave function can be configured only if [Motor Control Type]  $C E E$  is set to [SVC V] V V C or [FVC]  $F$  V  $F$  or [Sync. mot.]  $5$   $4n$  or [Sync.CL]  $F$   $5$   $4$ .

NOTE: When a drive acts as a slave, [Low Speed]  $L$  5  $P$  and [High Speed]  $H$  5  $P$  must be configured same as master.

NOTE: The drive must be restart to apply the Master/Slave configuration.

### [M/S Comm Mode]  $\pi$  5 C  $\pi$   $\star$

Master / Slave communication mode.

Activate Master Slave and select communication mode to exchange data between drives involved in the Master Slave architecture.

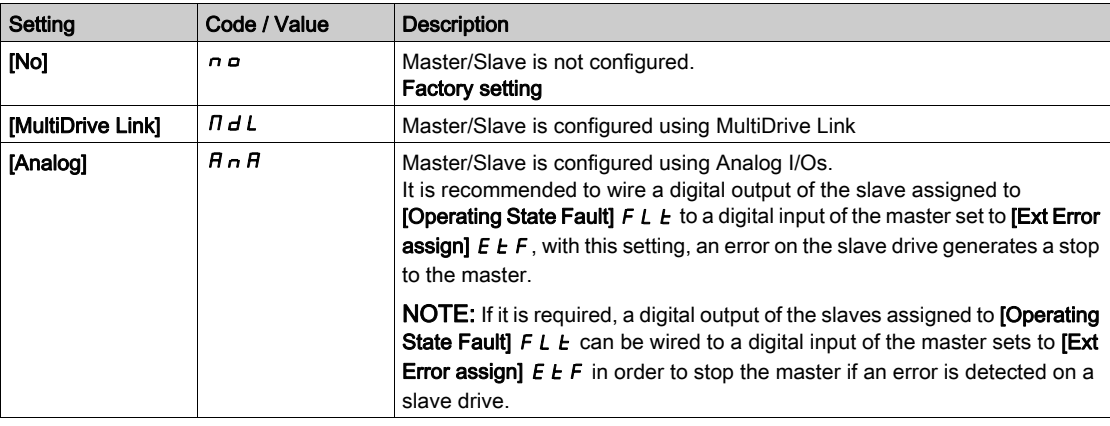

#### [M/S Device ID]  $\pi$  5  $\pi$   $d \star$

Master / Slave ID selection.

This parameter selects the Drive identification number for the Master Slave application.

This parameter can be accessed if [M/S Comm Mode]  $\Pi$  5 C  $\Pi$  is set to [MultiDrive Link]  $\Pi$  d L

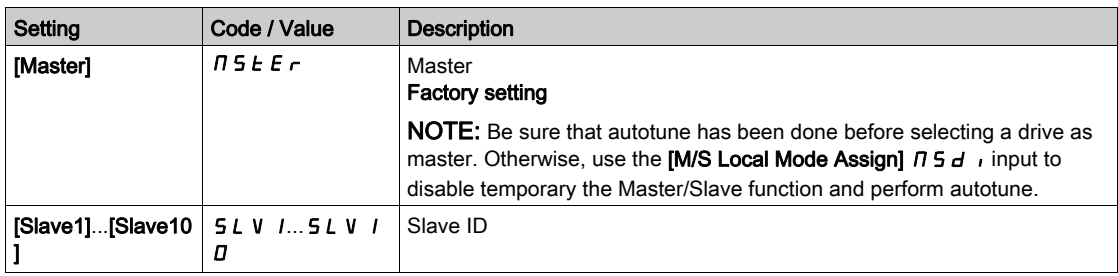

#### [M/S Device Role]  $\pi$  5 d  $\pm$   $\star$

Master / Slave selection.

Select if the drive is the master or a slave.

This parameter can be accessed if [M/S Comm Mode]  $\Pi$  5 C  $\Pi$  is set to [Analog]  $\theta \cap \theta$ 

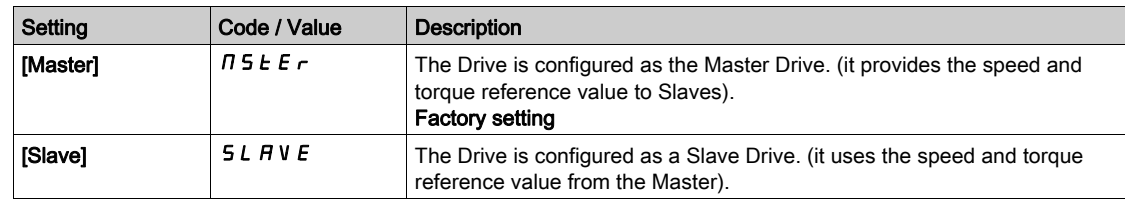

#### [M/S Number of Slaves]  $\pi$  5 5  $\pi$   $\star$

Master / Slave number of slaves.

Total number of slaves in the Master Slave architecture. The maximum number of slaves is 10 in multidrive link architecture. In Analog architecture the maximum number of slaves depends on Analog I/O capabilities.

This parameter can be accessed if:

- [M/S Comm Mode]  $\overline{M}$  5 L  $\overline{M}$  is set to [MultiDrive Link]  $\overline{M}$  d L, and
- [M/S Device ID]  $\overline{M}$  5  $\overline{M}$  is set to [Master]  $\overline{M}$  5  $E$   $\overline{F}$ .

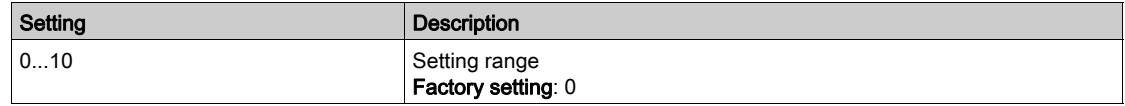

#### [M/S Speed Ref In Assign]  $\pi$  5 5  $\pi$   $\star$

Master / Slave speed reference input assignment.

This parameter can be accessed if:

- [M/S Comm Mode]  $\overline{A}$  5  $\overline{C}$   $\overline{B}$  is set to [Analog]  $\overline{A}$   $\overline{A}$ , and
- [M/S Device Role]  $\overline{A}$  S  $\overline{A}$  to is set to [Slave]  $5$  L  $\overline{A}$  V  $\overline{E}$ .

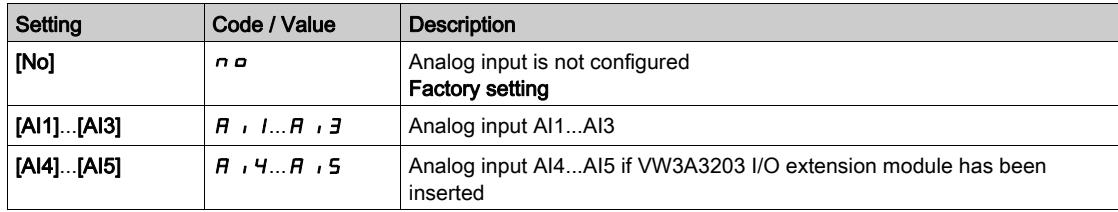

### <span id="page-238-0"></span>[Speed Ref Al1 Config.]  $\pi 5 - 1 -$  Menu

#### Access

#### $[Complete \text{ settings}] \rightarrow [Master/Slave] \rightarrow [M/S \text{ System Architecture}] \rightarrow [Spec \text{Ref Al1 Confg.}]$

#### About This Menu

This menu can be accessed if:

- [M/S Device Role]  $\overline{A}$  5  $dE$  is set to [Slave]  $5L$   $\overline{H}$  V  $E$ , and
- [M/S Speed Ref In Assign]  $\overline{M}$  5  $\overline{5}$  is set to [AI1]  $\overline{H}$  ii.

#### [AI1 Type]  $H \cup I$   $E$

Configuration of analog input AI1.

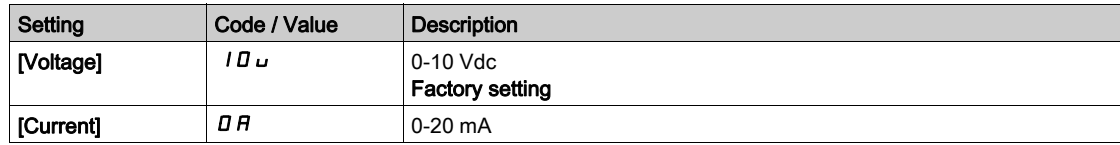

#### <span id="page-238-1"></span>[Al1 min value]  $\overline{u}$  it it

AI1 voltage scaling parameter of 0%.

This parameter can be accessed if [AI1 Type]  $H \cdot IE$  is set to [Voltage]  $10 \, \mu$ .

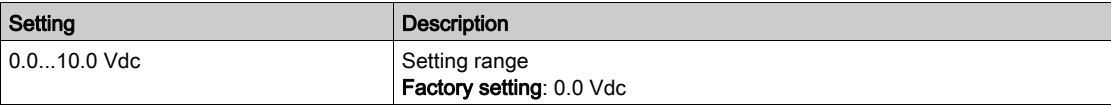

#### <span id="page-238-2"></span>[AI1 max value]  $\mu$   $\mu$  /  $\star$

AI1 voltage scaling parameter of 100%.

This parameter can be accessed if [AI1 Type]  $H \cdot IE$  is set to [Voltage]  $I\Box \cup$ .

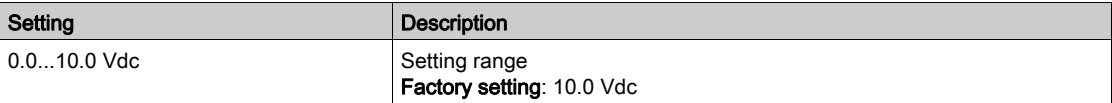

#### <span id="page-238-3"></span>[Al1 min. value]  $\mathcal{L} \cap \mathcal{L}$  /  $\star$

AI1 current scaling parameter of 0%.

This parameter can be accessed if [AI1 Type]  $A \cdot IE$  is set to [Current]  $D A$ .

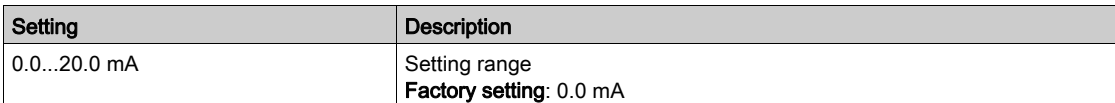

#### <span id="page-238-4"></span>[Al1 max. value]  $\mathcal{L} \cap H$  /  $\star$

AI1 current scaling parameter of 100%.

This parameter can be accessed if [AI1 Type]  $A \cdot IE$  is set to [Current]  $D A$ .

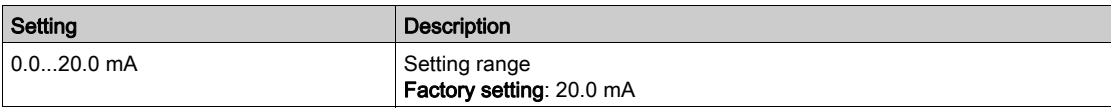

## <span id="page-239-0"></span>[Speed Ref AI2 Config.]  $\pi$  5  $\pi$  2 - Menu

#### Access

#### $[Complete \text{ settings}] \rightarrow [Master/Slave] \rightarrow [M/S \text{ System Architecture}] \rightarrow [Speed \text{Ref Al2 Config.}]$

#### About This Menu

This menu can be accessed if:

- [M/S Device Role]  $\overline{A}$  5  $\overline{A}$   $E$  is set to [Slave] 5 L  $\overline{A}$  V  $E$ , and
- [M/S Speed Ref In Assign]  $\overline{M}$  5  $\overline{5}$  is set to [AI2]  $\overline{H}$  i  $\overline{e}$ .

#### <span id="page-239-1"></span>[Al2 Type]  $H \cdot ZL$

Configuration of analog input AI2.

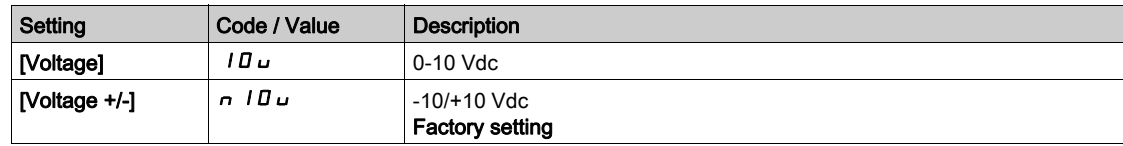

#### [Al2 min value]  $\overline{u}$  it  $\overline{z}$  \*

AI2 voltage scaling parameter of 0%.

This parameter can be accessed if  $[Al2 Type]$   $H \rightarrow P E$  is set to:

- [Voltage]  $10\,\mu$ , or
- [Voltage+/-]  $n$   $10$   $u$ .

Identical to [AI1 min value]  $U \cup I$  [\(see](#page-238-1) page 239).

#### [Al2 max value]  $\overline{u}$   $\overline{u}$   $\overline{H}$   $\overline{e}$   $\overline{\star}$

AI2 voltage scaling parameter of 100%.

This parameter can be accessed if [AI2 Type]  $H \cdot I2E$  is set to:

- [Voltage]  $10 \, \mu$ , or
- [Voltage+/-]  $n$   $10 \, \mu$ .

Identical to [AI1 max value]  $\mu$   $H$  1 [\(see](#page-238-2) page 239).

### <span id="page-240-0"></span>[Speed Ref AI3 Config.]  $\pi$  5  $\pi$  3 - Menu

#### Access

#### $[Complete \text{ settings}] \rightarrow [Master/Slave] \rightarrow [M/S \text{ System Architecture}] \rightarrow [Spec \text{Ref Al3 Config.}]$

#### About This Menu

This menu can be accessed if:

- [M/S Device Role]  $I \cup I \cup I$  is set to [Slave]  $I \cup I \cup I \cup I$ , and
- $[M/S$  Speed Ref In Assign]  $\pi$  5  $\pi$  is set to [AI3]  $\pi$   $\pi$  3.

#### [AI3 Type]  $H \cup J$   $E$

Configuration of analog input AI3. Identical to [AI2 Type]  $\vec{H}$   $\vec{c}$   $\vec{E}$  [\(see](#page-239-1) page 240) with factory setting: [Current]  $\vec{D}$   $\vec{H}$ .

#### [AI3 min value]  $\overline{u}$  i L  $\overline{3}$   $\star$

AI3 voltage scaling parameter of 0%. Identical to [AI1 min value]  $U \cup I$  [\(see](#page-238-1) page 239). This parameter can be accessed if [AI3 Type]  $H \cup JE$  is set to [Voltage]  $10 \cup$ .

#### [AI3 max value]  $\mu$  ,  $H \exists x$

AI3 voltage scaling parameter of 100%. Identical to [AI1 max value]  $\overline{U}$  H 1 [\(see](#page-238-2) page 239). This parameter can be accessed if [AI3 Type]  $H \cdot JE$  is set to [Voltage]  $10 \, \mu$ .

#### [AI3 min. value]  $\mathcal{L} \cap \mathcal{L} \ni \star$

AI3 current scaling parameter of 0%. Identical to [AI1 min. value]  $C - L$  1 [\(see](#page-238-3) page 239). This parameter can be accessed if [AI3 Type]  $H \rightarrow H$  is set to [Current]  $\Box H$ .

#### [Al3 max. value]  $C \rightharpoonup H \rightharpoonup \rightharpoonup \righth$

AI3 current scaling parameter of 100%. Identical to [AI1 max. value]  $\mathcal{L} \cdot \mathcal{H}$  1 [\(see](#page-238-4) page 239). This parameter can be accessed if [AI3 Type]  $H \cup J$  is set to [Current]  $\Box H$ .

## <span id="page-241-0"></span>[Speed Ref AI4 Config.]  $\pi$  5  $\pi$  4 - Menu

#### Access

#### $[Complete \text{ settings}] \rightarrow [Master/Slave] \rightarrow [M/S \text{ System Architecture}] \rightarrow [Spec \text{Ref Al4 Config.}]$

#### About This Menu

This menu can be accessed if:

- [M/S Device Role]  $I \cup I \cup I$  is set to [Slave]  $I \cup I \cup I \cup I$ , and
- [M/S Speed Ref In Assign]  $\pi$  5 5  $\pi$  is set to [AI4]  $\pi$   $\pi$  . 4.

#### <span id="page-241-1"></span>[Al4 Type]  $H_1$   $4E \star$

Configuration of analog input AI4.

This parameter can be accessed if VW3A3203 I/O extension module has been inserted.

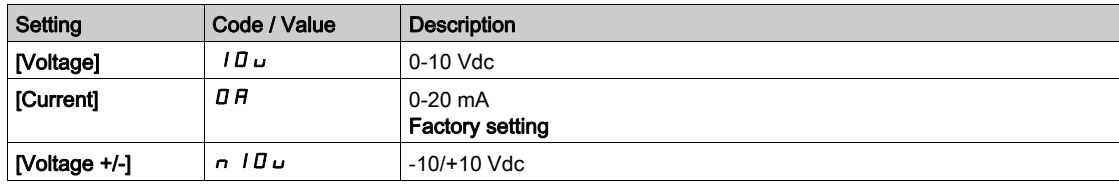

### [Al4 min value]  $\mu$   $\mu$   $\mu$   $\star$

AI4 voltage scaling parameter of 0%.

This parameter can be accessed if  $[A4\text{ Type}]$   $B_1$ ,  $4E$  is set to:

- **Noltagel**  $10U$ , or
- [Voltage+/-]  $n$   $10 \, \mu$ .

Identical to [AI1 min value]  $U \cup I$  [\(see](#page-238-1) page 239).

#### [Al4 max value]  $\mu$ ,  $H H \star$

AI4 voltage scaling parameter of 100%.

This parameter can be accessed if  $[Al4\; Type]\; H$  ,  $4E$  is set to:

- [Voltage]  $10U$ , or
- [Voltage+/-]  $n$   $10 \, \mu$ .

Identical to [AI1 max value]  $U H I$  [\(see](#page-238-2) page 239).

#### [Al4 min. value]  $\mathbb{E} \cdot \mathbb{L} + \mathbb{I} \star$

AI4 current scaling parameter of 0%.

This parameter can be accessed if [AI4 Type]  $H \cdot H$  is set to [Current]  $\Box H$ . Identical to [AI1 min. value]  $C - L$  1 [\(see](#page-238-3) page 239).

#### [Al4 max. value]  $C \cap H$  4  $\star$

AI4 current scaling parameter of 100%. This parameter can be accessed if [AI4 Type]  $H \cdot H$  is set to [Current]  $\Box H$ . Identical to [AI1 max. value]  $\mathcal{L} \cdot H$  I [\(see](#page-238-4) page 239).

### <span id="page-242-0"></span>[Speed Ref AI5 Config.]  $\pi$  5 - Menu

#### Access

#### $[Complete \text{ settings}] \rightarrow [Master/Slave] \rightarrow [M/S \text{ System Architecture}] \rightarrow [Spec \text{Ref Al5 Config.}]$

#### About This Menu

This menu can be accessed if:

- [M/S Device Role]  $I \cup I \cup I$  is set to [Slave]  $I \cup I \cup I \cup I$ , and
- $[M/S$  Speed Ref In Assign]  $\pi$  5  $\pi$  is set to [AI5]  $\pi$   $\pi$  5.

#### [Al5 Type]  $H$ , 5  $E$   $\star$

Configuration of analog input AI5.

This parameter can be accessed if VW3A3203 I/O extension module has been inserted. Identical to [AI4 Type]  $A \cdot 4t$ . [\(see](#page-241-1) page 242)

#### [Al5 min value]  $\overline{u}$  i L 5  $\overline{\star}$

AI5 voltage scaling parameter of 0%.

This parameter can be accessed if  $[Al5 Type]$   $H \rightarrow 5E$  is set to:

- [Voltage]  $10U$ , or
- [Voltage+/-]  $n$   $10$   $u$ .

Identical to [AI1 min value]  $U/I$  [\(see](#page-238-1) page 239).

#### [Al5 max value]  $\mu$  , H 5  $\star$

AI5 voltage scaling parameter of 100%.

This parameter can be accessed if  $[Al5 Type]$   $H \rightarrow 5E$  is set to:

- [Voltage]  $10U$ , or
- [Voltage+/-]  $n$   $10 \, \mu$ .

Identical to [AI1 max value]  $\overline{U}$  H 1 [\(see](#page-238-2) page 239).

#### [Al5 min. value]  $E \sim L$  5  $\star$

AI5 current scaling parameter of 0%. This parameter can be accessed if [AI5 Type]  $A \cdot 5E$  is set to [Current]  $D A$ . Identical to [AI1 min. value]  $\mathbb{C}$  - L 1 [\(see](#page-238-3) page 239).

#### [Al5 max. value]  $\Gamma$   $\Gamma$  H 5  $\star$

AI5 current scaling parameter of 100%.

This parameter can be accessed if [AI5 Type]  $H \cdot 5E$  is set to [Current]  $D H$ . Identical to [AI1 max. value]  $\mathcal{L} \cdot \mathcal{H}$  1 [\(see](#page-238-4) page 239).

## <span id="page-243-0"></span>[M/S System Architecture]  $\pi$  5  $\pi$  - Menu

#### Access

#### [Complete settings]  $\rightarrow$  [Master/Slave]  $\rightarrow$  [M/S System Architecture]

#### [M/S Trq Ref In Assign]  $\pi$  5 E  $\pi$   $\star$

Master / Slave torque reference input assignment.

This parameter can be accessed if:

- [M/S Comm Mode]  $\Pi$  5  $\Gamma$   $\Pi$  is set to [Analog]  $\Xi$   $n$   $\Xi$
- [M/S Device Role]  $\pi$  5  $d$   $E$  is set to [Slave] 5  $L$   $H$  V  $E$
- [M/S Control Type]  $\pi$  5 L L is set to [Torque Direct]  $\epsilon$  r  $\pi$  d, [Torque Reverse]  $\epsilon$  r  $\pi$  or [Torque Custom]  $E \sim 9L$ .

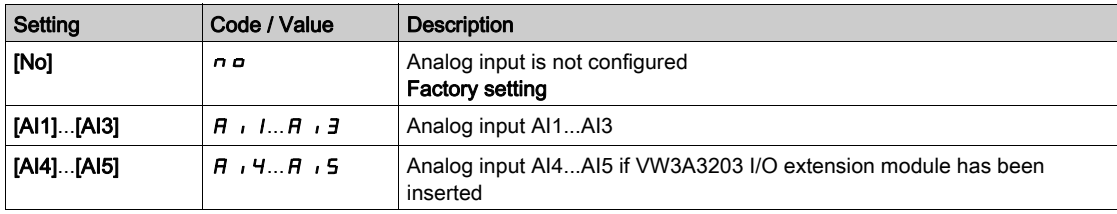

### <span id="page-244-0"></span>[Torque Ref AI1 Config.]  $\prod E_r$  / - Menu

#### Access

#### $[Complete \text{ settings}] \rightarrow [Master/Slave] \rightarrow [M/S \text{ System Architecture}] \rightarrow [Torque \text{Ref } Al1 \text{ Config.}]$

#### About This Menu

This menu can be accessed if:

- [M/S Device Role]  $\overline{A}$  5  $\overline{A}$   $E$  is set to [Slave] 5 L  $\overline{A}$  V  $E$ , and
- [M/S Trq Ref In Assign]  $\overline{M}$  5  $E$  is set to [AI1]  $\overline{H}$  i 1.

#### [AI1 Type]  $H \cup I$   $E$

Configuration of analog input AI1.

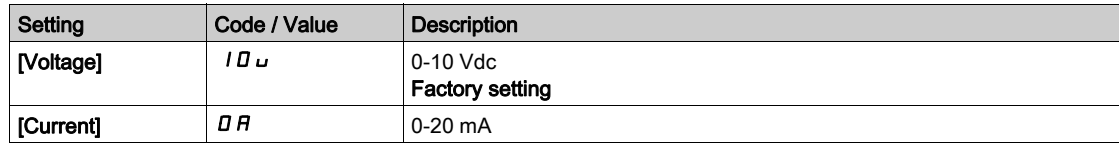

#### <span id="page-244-1"></span>[Al1 min value]  $\overline{u}$  it it

AI1 voltage scaling parameter of 0%.

This parameter can be accessed if [AI1 Type]  $H \cdot IE$  is set to [Voltage]  $10 \, \mu$ .

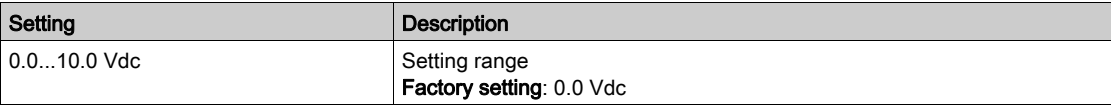

#### <span id="page-244-2"></span>[Al1 max value]  $\mu$   $\mu$  /  $\star$

AI1 voltage scaling parameter of 100%.

This parameter can be accessed if [AI1 Type]  $H \cdot IE$  is set to [Voltage]  $I\Box \cup$ .

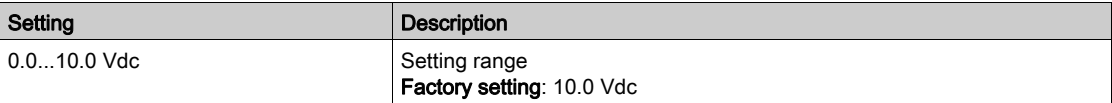

#### <span id="page-244-3"></span>[Al1 min. value]  $\mathcal{L} \cap \mathcal{L}$  /  $\star$

AI1 current scaling parameter of 0%.

This parameter can be accessed if [AI1 Type]  $A \cdot IE$  is set to [Current]  $D A$ .

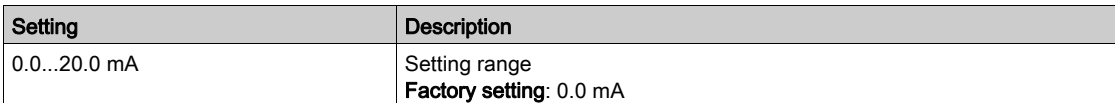

#### <span id="page-244-4"></span>[Al1 max. value]  $\mathcal{L} \cap H$  /  $\star$

AI1 current scaling parameter of 100%.

This parameter can be accessed if [AI1 Type]  $A \cdot IE$  is set to [Current]  $D A$ .

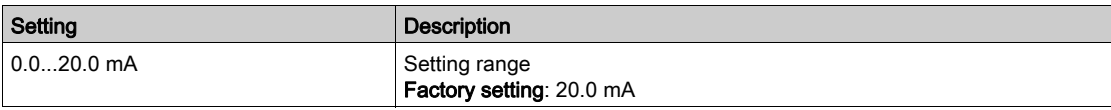

## <span id="page-245-0"></span>[Torque Ref AI2 Config.]  $\Pi E \cap Z$  - Menu

#### Access

#### $[Complete \text{ settings}] \rightarrow [Master/Slave] \rightarrow [M/S \text{ System Architecture}] \rightarrow [Torque \text{Ref Al2 Config.]$

#### About This Menu

This menu can be accessed if:

- [M/S Device Role]  $\overline{A}$  5  $\overline{A}$   $E$  is set to [Slave] 5 L  $\overline{A}$  V  $E$ , and
- [M/S Trq Ref In Assign]  $\overline{M}$  5  $E$  is set to [AI2]  $\overline{H}$  i  $\overline{e}$ .

#### [Al2 Type]  $H \rightarrow ZE$

Configuration of analog input AI2.

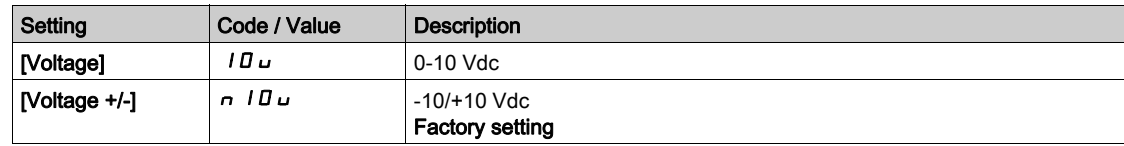

#### [Al2 min value]  $\overline{u}$  it  $\overline{z}$  \*

AI2 voltage scaling parameter of 0%.

This parameter can be accessed if  $[Al2 Type]$   $H \rightarrow P E$  is set to:

- [Voltage]  $10 \text{ u}$ , or
- [Voltage+/-]  $n$   $10$   $u$ .

Identical to [AI1 min value]  $U \cup I$  [\(see](#page-244-1) page 245).

#### [Al2 max value]  $\overline{u}$   $\overline{u}$   $\overline{H}$   $\overline{e}$   $\overline{\star}$

AI2 voltage scaling parameter of 100%.

This parameter can be accessed if [AI2 Type]  $H \cdot I2E$  is set to:

- [Voltage]  $10 \, \mu$ , or
- [Voltage+/-]  $n$   $10 \, \mu$ .

Identical to [AI1 max value]  $\mu$   $H$  1 [\(see](#page-244-2) page 245).

### <span id="page-246-0"></span>[Torque Ref AI3 Config.]  $\prod E \rightharpoonup \overline{3}$  - Menu

#### Access

#### $[Complete \text{ settings}] \rightarrow [Master/Slave] \rightarrow [M/S \text{ System Architecture}] \rightarrow [Torque \text{Ref Al3 Config.]$

#### About This Menu

This menu can be accessed if:

- [M/S Device Role]  $I \cap S \cup E$  is set to [Slave]  $S \cup F \cup E$ , and
- [M/S Trq Ref In Assign]  $\overline{M}$  5  $E$  is set to [AI3]  $\overline{H}$  i  $\overline{J}$ .

#### [AI3 Type]  $H \cup J$   $E$

Configuration of analog input AI3. Identical to [AI2 Type]  $\vec{H}$   $\vec{c}$   $\vec{E}$  [\(see](#page-239-1) page 240) with factory setting: [Current]  $\vec{D}$   $\vec{H}$ .

#### [AI3 min value]  $\overline{u}$  i L  $\overline{3}$   $\star$

AI3 voltage scaling parameter of 0%. Identical to [AI1 min value]  $U \cdot L$  / [\(see](#page-244-1) page 245). This parameter can be accessed if [AI3 Type]  $H \cup JE$  is set to [Voltage]  $10 \cup$ .

#### [AI3 max value]  $\mu$  ,  $H \exists x$

AI3 voltage scaling parameter of 100%. Identical to [AI1 max value]  $\overline{U}$  H 1 [\(see](#page-244-2) page 245). This parameter can be accessed if [AI3 Type]  $\vec{H}$   $\vec{J}$  at is set to [Voltage]  $10\,\mu$ .

#### [AI3 min. value]  $\mathcal{L} \cap \mathcal{L} \ni \star$

AI3 current scaling parameter of 0%. Identical to [AI1 min. value]  $C - L$  1 [\(see](#page-244-3) page 245). This parameter can be accessed if [AI3 Type]  $H \rightarrow H$  is set to [Current]  $\Box H$ .

#### [Al3 max. value]  $C \rightharpoonup H \rightharpoonup \rightharpoonup \righth$

AI3 current scaling parameter of 100%. Identical to [AI1 max. value]  $\Gamma$   $\vdash$  H 1 [\(see](#page-244-4) page 245). This parameter can be accessed if [AI3 Type]  $H \cup J$  is set to [Current]  $\Box H$ .

## <span id="page-247-0"></span>[Torque Ref AI4 Config.]  $\pi$   $\epsilon$   $\tau$  4 - Menu

#### Access

#### $[Complete \text{ settings}] \rightarrow [Master/Slave] \rightarrow [M/S \text{ System Architecture}] \rightarrow [Torque \text{Ref Al4 Config.]$

#### About This Menu

This menu can be accessed if:

- [M/S Device Role]  $I \cup I \cup I$  is set to [Slave]  $I \cup I \cup I \cup I$ , and
- [M/S Trq Ref In Assign]  $\overline{M}$  5  $E$  is set to [AI4]  $\overline{H}$  i 4.

#### [Al4 Type]  $H_1$   $H_2$   $\star$

Configuration of analog input AI4.

This parameter can be accessed if VW3A3203 I/O extension module has been inserted.

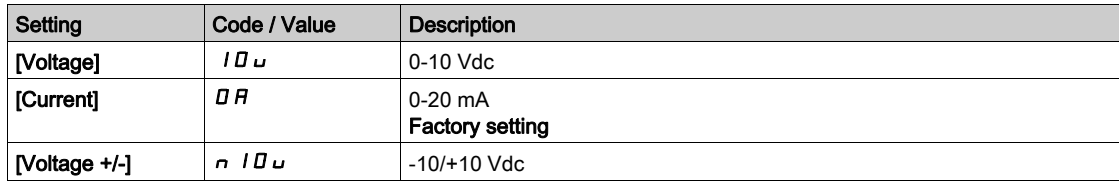

#### [Al4 min value]  $\mu$   $\mu$   $\mu$   $\star$

AI4 voltage scaling parameter of 0%.

This parameter can be accessed if  $[Al2 Type]$   $H \rightarrow P E$  is set to:

- **Noltagel**  $10U$ , or
- [Voltage+/-]  $n$   $10 \, \mu$ .

Identical to [AI1 min value]  $U \cup I$  [\(see](#page-244-1) page 245).

#### [Al4 max value]  $\mu$ ,  $H H \star$

AI4 voltage scaling parameter of 100%.

This parameter can be accessed if [AI2 Type]  $H \cup Z$  is set to:

- [Voltage]  $10U$ , or
- [Voltage+/-]  $n$   $10 \, \mu$ .

Identical to [AI1 max value]  $\mu$   $H$  I [\(see](#page-244-2) page 245).

#### [Al4 min. value]  $\mathbb{E} \cdot \mathbb{L} + \mathbb{I} \star$

AI4 current scaling parameter of 0%.

This parameter can be accessed if [AI4 Type]  $H \cdot H$  is set to [Current]  $\Box H$ . Identical to [AI1 min. value]  $C - L$  1 [\(see](#page-244-3) page 245).

#### [Al4 max. value]  $C \cap H$  4  $\star$

AI4 current scaling parameter of 100%. This parameter can be accessed if [AI4 Type]  $H \cdot H$  is set to [Current]  $\Box H$ . Identical to [AI1 max. value]  $\mathcal{L} \cdot H$  I [\(see](#page-244-4) page 245).

## <span id="page-248-0"></span>[Torque Ref AI5 Config.]  $\pi$   $\epsilon$  - 5 - Menu

#### Access

#### $[Complete \text{ settings}] \rightarrow [Master/Slave] \rightarrow [M/S \text{ System Architecture}] \rightarrow [Torque \text{Ref Al5 Config.]$

#### About This Menu

This menu can be accessed if:

- [M/S Device Role]  $I \cup I \cup I$  is set to [Slave]  $I \cup I \cup I \cup I$ , and
- $[M/S$  Trq Ref In Assign]  $T5E$  is set to  $[Al5]$   $\overline{H}$  i 5.

#### [Al5 Type]  $H$ , 5  $E$   $\star$

Configuration of analog input AI5.

This parameter can be accessed if VW3A3203 I/O extension module has been inserted. Identical to [AI4 Type]  $A \cdot 4t$ . [\(see](#page-241-1) page 242)

#### [Al5 min value]  $\overline{u}$  i L 5  $\overline{\star}$

AI5 voltage scaling parameter of 0%.

This parameter can be accessed if  $[Al2 Type]$   $H \rightarrow P E$  is set to:

- [Voltage]  $10U$ , or
- [Voltage+/-]  $n$   $10$   $u$ .

Identical to [AI1 min value]  $U/I$  [\(see](#page-244-1) page 245).

#### [Al5 max value]  $\mu$  , H 5  $\star$

AI5 voltage scaling parameter of 100%.

This parameter can be accessed if [AI2 Type]  $H \cap Z$  is set to:

- [Voltage]  $10U$ , or
- [Voltage+/-]  $n$   $10 \, \mu$ .

Identical to [AI1 max value]  $\overline{U}$  H 1 [\(see](#page-244-2) page 245).

#### [Al5 min. value]  $E \sim L$  5  $\star$

AI5 current scaling parameter of 0%. This parameter can be accessed if [AI5 Type]  $A \cdot 5E$  is set to [Current]  $D A$ . Identical to [AI1 min. value]  $\mathcal{L} \cdot \mathcal{L}$  1 [\(see](#page-244-3) page 245).

#### [Al5 max. value]  $\Gamma$   $\Gamma$  H 5  $\star$

AI5 current scaling parameter of 100%.

This parameter can be accessed if [AI5 Type]  $H \cup S$  is set to [Current]  $\Box H$ . Identical to [AI1 max. value]  $\Gamma$   $\Gamma$  H 1 [\(see](#page-244-4) page 245).

## <span id="page-249-0"></span>[M/S System Architecture]  $\pi$  5  $\pi$  - Menu

#### Access

#### [Complete settings]  $\rightarrow$  [Master/Slave]  $\rightarrow$  [M/S System Architecture]

#### [M/S Speed Ref Out Assign]  $\pi$  5 5  $\sigma$   $\star$

Master / Slave output speed reference.

Analog output selected for speed reference for the Master Drive.

This parameter can be accessed if [M/S Comm Mode]  $\Pi$  5 C  $\Pi$  is not set to [No]  $n \rho$ .

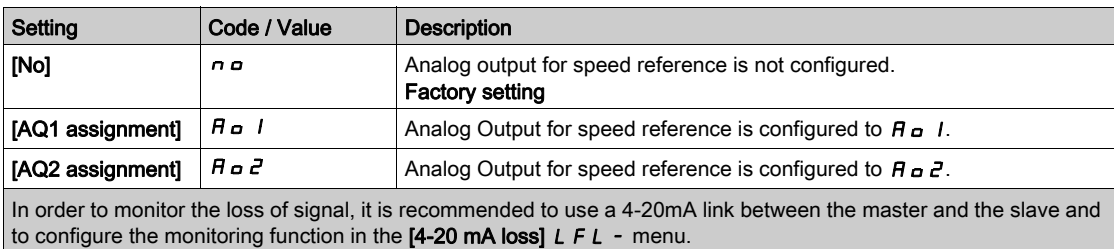

NOTE: To allow configuration, outputs default configuration must be unconfigured.

### <span id="page-250-0"></span>[Speed Ref AQ1 Config.]  $\pi$  5  $\pi$  / - Menu

#### Access

 $[Complete \; settings] \rightarrow [Master/Slave] \rightarrow [M/S \; Systems \; Architecture] \rightarrow [Speed \; Ref \; AQ1 \;Config.]$ 

#### About This Menu

This menu can be accessed if [M/S Speed Ref Out Assign]  $\pi$  5 5  $\sigma$  is set to [AQ1 assignment]  $\pi \sigma$  1.

#### [AQ1 Type]  $H_0$  *I L*

AQ1 type.

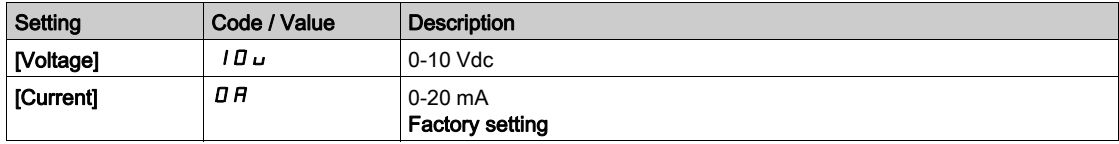

#### <span id="page-250-1"></span>[AQ1 min output]  $H \circ L$  /  $\star$

AQ1 current scaling parameter of 0%.

This parameter can be accessed if  $[AQ1$  Type]  $H \circ IE$  is set to [Current]  $D H$ .

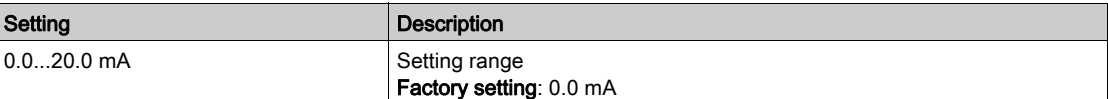

#### <span id="page-250-2"></span>[AQ1 max output]  $H \circ H$  /  $\star$

AQ1 current scaling parameter of 100%.

This parameter can be accessed if  $[AQ1$  Type]  $H \sim IE$  is set to [Current]  $D H$ .

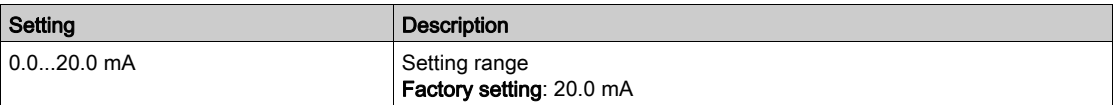

#### <span id="page-250-3"></span>[AQ1 min Output]  $\overline{U}$  o L 1<sup>\*</sup>

AQ1 voltage scaling parameter of 0%.

This parameter can be accessed if  $[AQ1$  Type]  $H \circ IE$  is set to [Voltage]  $I \circ L$ .

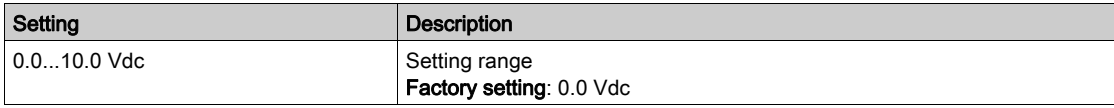

#### <span id="page-250-4"></span>[AQ1 max Output]  $\overline{U}$  o H  $\overrightarrow{I}$   $\star$

AQ1 voltage scaling parameter of 100%.

This parameter can be accessed if  $[AQ1$  Type]  $H \circ IE$  is set to [Voltage]  $I \circ I \circ I$ .

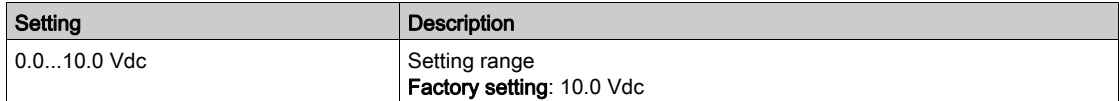

## <span id="page-251-0"></span>[Speed Ref AQ2 Config.]  $\Pi$  5  $\Pi$  2 - Menu

#### Access

 $[Complete \text{ settings}] \rightarrow [Master/Slave] \rightarrow [M/S \text{ System Architecture}] \rightarrow [Speed \text{Ref AQ2 Config.]$ 

#### About This Menu

This menu can be accessed if [M/S Speed Ref Out Assign]  $\pi$  5 5  $\sigma$  is set to [AQ2 assignment]  $\pi \sigma Z$ .

#### [AQ2 Type]  $A \circ B \circ B$

AQ2 type.

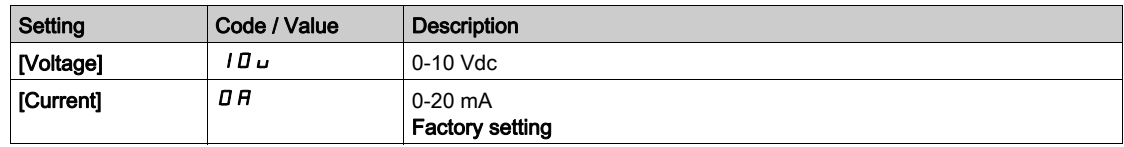

#### [AQ2 min output]  $A \circ L \neq \star$

AQ2 current scaling parameter of 0%.

This parameter can be accessed if  $[AQ2 Type]$   $A \cup B$  is set to  $[Current]$   $D A$ . Identical to [AQ1 min output]  $A \circ L$  / [\(see](#page-250-1) page 251).

#### [AQ2 max output]  $A \circ H \circ H$

AQ2 current scaling parameter of 100%. This parameter can be accessed if [AQ2 Type]  $H \circ H$  is set to [Current]  $\overline{H}$ . Identical to [AQ1 max output]  $H \circ H$  | [\(see](#page-250-2) page 251).

#### [AQ2 min Output]  $\overline{U}$  o L 2  $\overline{\star}$

AQ2 voltage scaling parameter of 0%. This parameter can be accessed if [AQ2 Type]  $H \circ L^2$  is set to [Voltage]  $10 \, \mu$ . Identical to [AQ1 min Output]  $U \subset I$  [\(see](#page-250-3) page 251).

#### [AQ2 max Output]  $\overline{U}$  o H 2  $\overline{\mathbf{x}}$

AQ2 voltage scaling parameter of 100%. This parameter can be accessed if [AQ2 Type]  $A \circ B \circ E$  is set to [Voltage]  $10 \, \mu$ . Identical to [AQ1 max Output]  $U = H$  / [\(see](#page-250-4) page 251).
# [M/S System Architecture]  $\pi$  5  $\pi$  - Menu

#### Access

## [Complete settings]  $\rightarrow$  [Master/Slave]  $\rightarrow$  [M/S System Architecture]

### [M/S Trq Ref Out Assign]  $\pi$  5  $\pm$   $\sigma$   $\star$

Master / Slave output torque reference.

Analog output selected for torque reference for the Master Drive.

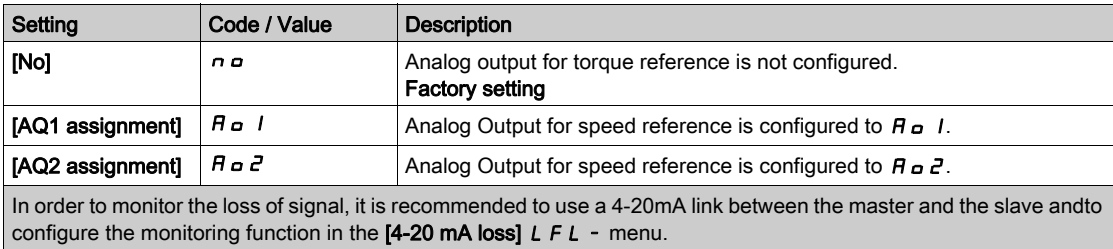

NOTE: To allow configuration, outputs default configuration must be unconfigured.

# [Torque Ref AQ1 Config.]  $\pi$  E  $\pi$  1 - Menu

#### Access

 $[Complete \, setings] \rightarrow [Master/Slave] \rightarrow [M/S \, System \, Architecture] \rightarrow [Torque \, Ref \, AQ1 \, Config.]$ 

#### About This Menu

This menu can be accessed if [M/S Trq Ref Out Assign]  $\overline{M}$  5 5  $\overline{D}$  is set to [AQ1 assignment]  $\overline{H}$   $\overline{D}$  1.

#### [AQ1 Type]  $A \circ I \circ I$

AQ1 type.

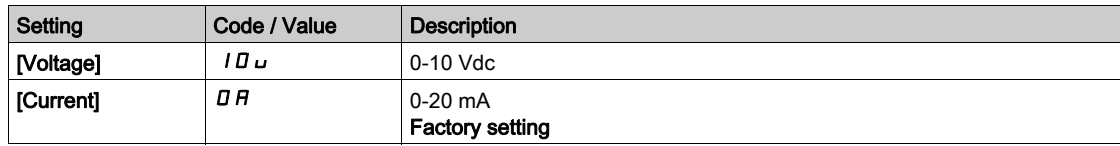

## <span id="page-253-0"></span>[AQ1 min output]  $H \circ L$  /  $\star$

AQ1 current scaling parameter of 0%.

This parameter can be accessed if  $[AQ1$  Type]  $H \circ IE$  is set to  $[Current]$   $D H$ .

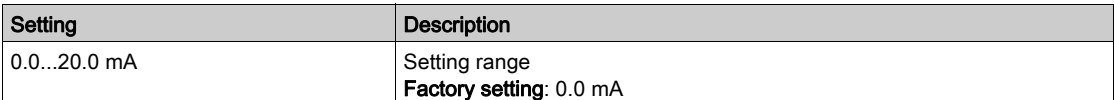

## <span id="page-253-1"></span>[AQ1 max output]  $H \circ H$  /  $\star$

AQ1 current scaling parameter of 100%.

This parameter can be accessed if  $[AQ1$  Type]  $H_{\alpha}$  I  $E$  is set to [Current]  $D H$ .

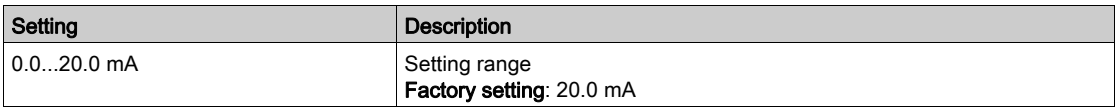

#### <span id="page-253-2"></span>[AQ1 min Output]  $\omega \circ L$  /  $\star$

AQ1 voltage scaling parameter of 0%.

This parameter can be accessed if  $[AQ1$  Type]  $A \circ IE$  is set to [Voltage]  $I \Box \cup$ .

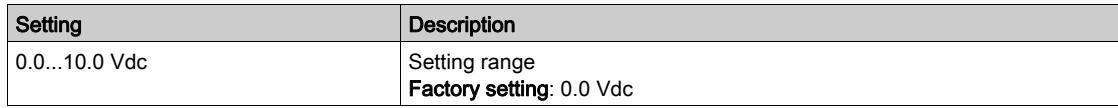

## <span id="page-253-3"></span>[AQ1 max Output]  $U \circ H$  |  $\star$

AQ1 voltage scaling parameter of 100%.

This parameter can be accessed if  $[AQ1$  Type]  $H \circ IE$  is set to [Voltage]  $I \circ I \circ I$ .

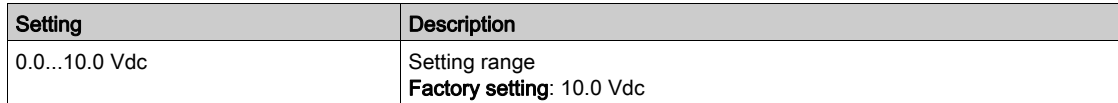

## [Torque Ref AQ2 Config.]  $\Pi E \Pi Z - M$ enu

#### Access

#### $[Complete \setminus [Complete \setminus [Master/Slave] \rightarrow [M/S \operatorname{System} Architecture] \rightarrow [Torque \operatorname{Ref} AQ2 \operatorname{Config}].$

#### About This Menu

This menu can be accessed if [M/S Trq Ref Out Assign]  $\pi$  5 5  $\sigma$  is set to [AQ2 assignment]  $\pi \sigma Z$ .

#### [AQ2 Type]  $A \circ B$   $B \circ B$

AQ2 type.

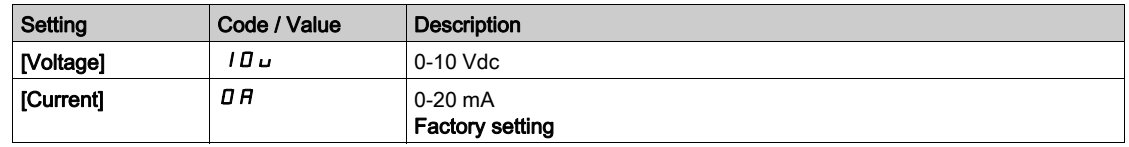

## [AQ2 min output]  $A \circ L \neq \star$

AQ2 current scaling parameter of 0%. This parameter can be accessed if  $[AQ2 Type]$   $A \cup B$  is set to  $[Current]$   $D A$ . Identical to [AQ1 min output]  $A \cdot L$  / [\(see](#page-253-0) page 254).

#### [AQ2 max output]  $H \circ H \circ \star$

AQ2 current scaling parameter of 100%. This parameter can be accessed if [AQ2 Type]  $H \circ P$  is set to [Current]  $D H$ . Identical to [AQ1 max output]  $H \circ H$  | [\(see](#page-253-1) page 254).

#### [AQ2 min Output]  $\overline{U}$  o L  $\overline{Z}$   $\overline{\mathbf{x}}$

AQ2 voltage scaling parameter of 0%. This parameter can be accessed if [AQ2 Type]  $H \circ L$  is set to [Voltage]  $10 \, \mu$ . Identical to [AQ1 min Output]  $U \cap L$  / [\(see](#page-253-2) page 254).

#### [AQ2 max Output]  $\overline{U}$  o H 2  $\overline{\mathbf{x}}$

AQ2 voltage scaling parameter of 100%. This parameter can be accessed if [AQ2 Type]  $A \circ B \circ E$  is set to [Voltage]  $10 \, \mu$ . Identical to [AQ1 max Output]  $U = H$  / [\(see](#page-253-3) page 254).

# [M/S System Architecture]  $\pi$  5  $\pi$  - Menu

#### Access

#### [Complete settings] → [Master/Slave] → [M/S System Architecture]

#### [M/S Local Mode Assign]  $\overline{AB}$   $\overline{AB}$   $\overline{AB}$

Master / Slave local mode assignment.

Digital input used to switch between Master/Slave automatic operation and local control mode (for example in maintenance mode).

This parameter can be accessed if [M/S Comm Mode]  $\pi$  5 C  $\pi$  is not set to [No]  $\pi$  o.

NOTE: It is recommended to use this mode when system is stopped and, if possible, motor mechanically disconnected.

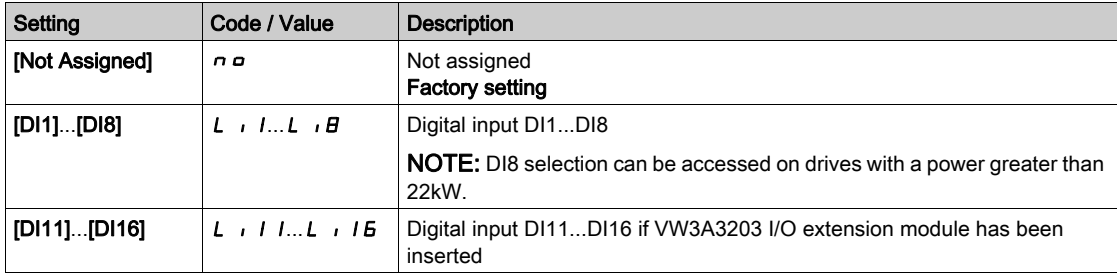

#### [MDL Comm Timeout]  $\pi L L \Delta \star$

MultiDrive Link communication timeout.

This parameter can be accessed if [M/S Comm Mode]  $\Pi$  5 C  $\Pi$  is set to [MultiDrive Link]  $\Pi$  d L.

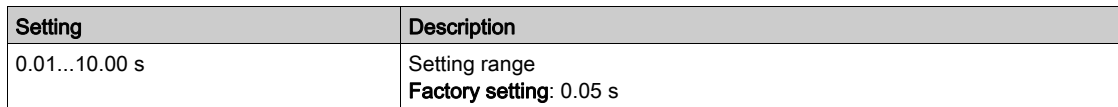

#### [M/S Comm ErrorResp]  $\pi$  5 C b  $\star$

Master / Slave response to a communication error.

Define how will react the drive when a multi-drive link communication error is detected.

This parameter can be accessed if [M/S Comm Mode]  $\Pi$  5  $\mathcal{L}$   $\Pi$  is set to [MultiDrive Link]  $\Pi$  d L.

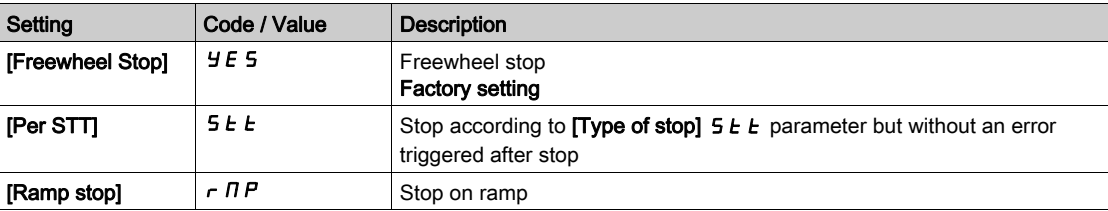

NOTE: If the master is in [Ramp stop]  $\tau$   $\pi$  P the slave has to be set to [Freewheel Stop]  $\forall E$  5.

#### [M/S Device ErrorResp]  $\overline{H}$  5 d b  $\star$

Master / Slave response to device error.

Define how will react the Drive when a device is lost

This parameter can be accessed if [M/S Comm Mode]  $\Pi$  5 C  $\Pi$  set to [MultiDrive Link]  $\Pi$  d L.

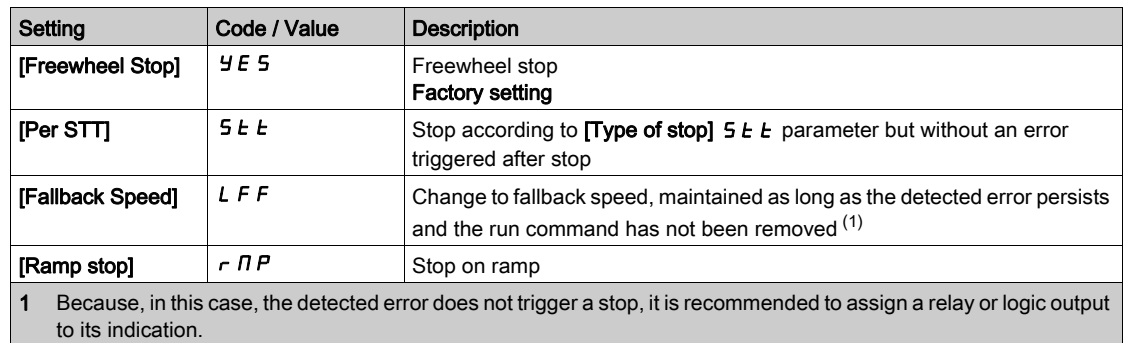

NOTE: If the master is in [Ramp stop]  $\tau$   $\pi$  P the slave has to be set to [Freewheel Stop] YES, [Speed maintained]  $r L 5$  and [Fallback Speed]  $L FF$  are not available for slave drives.

#### [M/S Device Error Delay]  $\overline{\Pi}$  5 d d  $\overline{\star}$

Master / Slave device error delay.

Monitoring delay before the system is ready. If one of the drives in the system is not ready after this delay, a [M/S Device Error]  $\Pi S dF$  is triggered.

This parameter can be accessed if [M/S Comm Mode]  $\Pi$  5 C  $\Pi$  is set to [MultiDrive Link]  $\Pi$  d L.

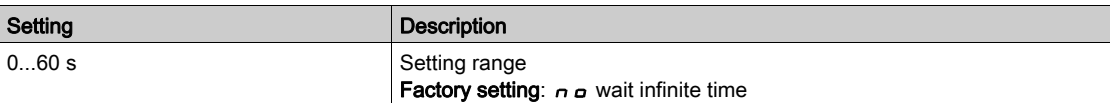

## [Fallback Speed]  $L \, F \, F \, \bigstar$

Fallback speed.

This parameter can be accessed if the error response parameter is set to [Fallback Speed]  $L \nvdash F$ .

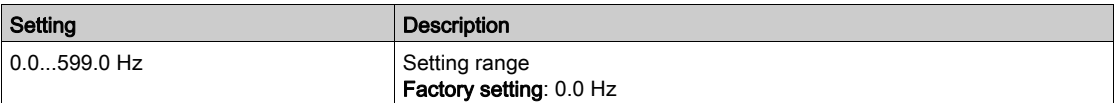

# [M/S Control]  $\pi$  5  $E$  - Menu

#### Access

#### $IComplete$  settings $I \rightarrow IMaster/Slavel \rightarrow IMXS$  Control

#### About This Menu

This menu is used to configure the type of control used in Master/Slave.

This function can be accessed if [M/S Comm Mode]  $\Pi$  5 C  $\Pi$  is not set to [No]  $\pi$   $\sigma$ .

#### Master/Slave Mechanical Coupling

The Master / Slave mechanical coupling type allow selecting two types of coupling:

- [Rigid]  $r \cdot lG \cdot d$  coupling means that the rotor speed of each motor is forced to be the same by the application. This choice is typically used for coupling such as gearbox, toothed belt and when the elasticity is closed to '0'.
- In the [Elastic]  $E L H 5 E$  coupling, the motors rotors are not the same, due to elasticity or slip in the coupling. This type of coupling is use for example for overhead conveyor (using a tension system), long belt.

Selecting the **[Elastic]** E L A 5 E coupling give access to same parameters a **[Rigid]**  $\cdot$   $\cdot$   $\cdot$   $\cdot$   $\cdot$   $\cdot$  d coupling plus:

- [M/S Filters]  $\pi$  5 F -
- [Load Sharing M/S]  $\overline{H}$  5  $\overline{b}$  -
- [M/S Out Torque Ref Select]  $\overline{M}$  5  $\overline{D}$   $\overline{E}$  -

Configuring parameters in the [Elastic]  $E L H 5 E$  coupling and then selecting [Rigid]  $r I G I d$  coupling will disable the [Elastic] E L A 5 E configured parameters. Conversely, switching from [Rigid]  $r \cdot G \cdot d$ coupling to [Elastic]  $E \cup B \subseteq E$  coupling has not effect on the [Rigid]  $F \cup G \cup F$  d coupling parameters.

#### Master/Slave Control Type

The Master / Slave control type allow selecting which type of control will be applied on slave and direction of slave related to direction of Master:

- [Speed Direct]  $5Pdd$ : Slave follows speed reference of Master in same direction.
- [Speed Reverse]  $5Pd\rightarrow$ : Slave follows speed reference of Master in reverse direction. Typically for face to face motors.
- [Torque Direct]  $E \rightharpoondown F = G$  Slave follows torque reference of Master in same direction.
- [Torque Reverse]  $\epsilon$   $\tau$   $\tau$  : Slave follows torque reference of Master in reverse direction. Typically for face to face motors.
- [Torque Custom]  $E \sim \overline{q}E$ : Slave follows torque reference of Master around speed reference. Direction of speed can be adjusted with [Speed Ref Direction] 5 5 d and direction of torque with [Torque ref. sign]  $F5d.$

Allows to apply a torque ratio or a torque ramp in case of application needs.

The following table shows the possible cases between [Speed Ref Direction] 5 5 d and [Torque ref. sign] E 5 d when [M/S Control Type]  $\overline{A}$  5 C E is set to [Torque Custom]  $E \subset F$  FC:

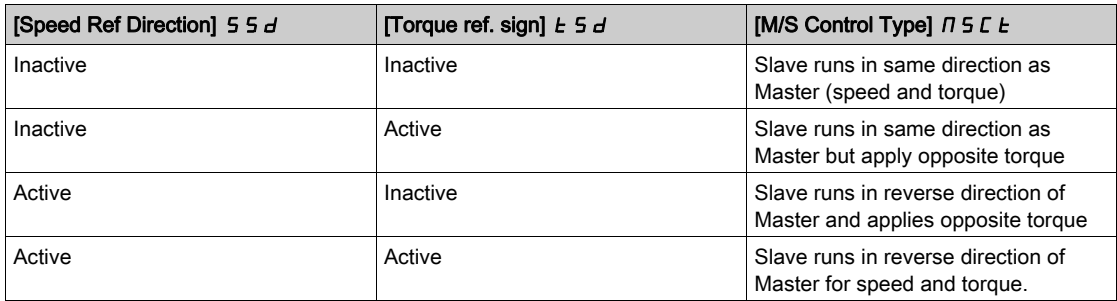

#### Stop Configuration

The slaves have different stop behavior depending of their configuration and master stop type.

When the master stops in freewheel:

- If [M/S Control Type]  $\Pi$  5 L  $E$  is set to [Speed Direct] 5 P  $d$  d or [Speed Reverse] 5 P  $d$  r, the slaves stop following its **[Type of stop]**  $5 \text{ }\pounds \text{ }$  configuration.
- If [M/S Control Type]  $\Pi$  5 L L is set to [Torque Direct]  $E \cap \Pi$  or [Torque Reverse]  $E \cap \Pi$  or [Torque Custom]  $k \rightharpoondown 9 \rightharpoondown$ , the slaves stop following [Torque control stop]  $k \rightharpoondown 5 \rightharpoondown 5 \rightharpoondown$ depending of the priority between them.

Example: If [Torque control stop]  $E 5E$  is set to [Freewheel Stop]  $n 5E$  and [Type of stop]  $5E E$  is set to **[On Ramp]**  $\tau$   $\overline{\Pi}P$ , the slaves will stop in freewheel.

When the master stops on ramp:

- If [M/S Control Type]  $\overline{I}$  5 L E is set to [Speed Direct] 5 P d d or [Speed Reverse] 5 P d  $\overline{I}$ , the slaves stop following the master ramp in speed control.
- If [M/S Control Type]  $\Pi$  5 L L is set to [Torque Direct]  $E \cap \Pi$  or [Torque Reverse]  $E \cap \Pi$  or [Torque **Custom]**  $E \rightharpoondown T$ , the slaves stop following the master ramp in torque control.

#### Brake management

#### Brake sequence is managed only by the Master.

The Master manages its brake according to its brake sequence, in **[MultiDrive Link]**  $H \, d \, L$  or **[Analog]**  $A \cap B$ . Optionally, the Master can manage the brakes of the slaves by the same brake command. The release and engage times of brakes in the application have to be the same.

#### Brake sequence is managed by the Master and Slaves.

In [MultiDrive Link]  $A \, d \, L$  brakes can be managed on each Drive. The synchronization of the release and engage times are managed by the Master through the **[MultiDrive Link]**  $\vec{\Pi}$  d  $\vec{\textbf{L}}$ .

#### [M/S Coupling Type]  $\Pi$  5  $\Pi$  C

Master / Slave mechanical coupling type.

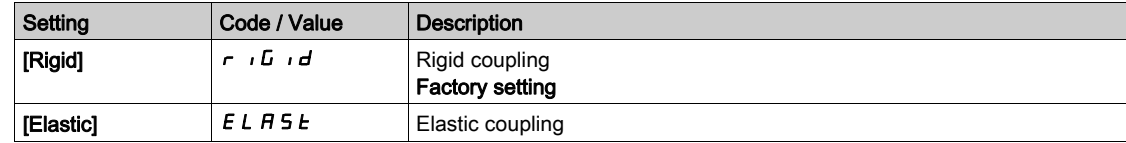

#### [M/S Control Type]  $\Pi$  5  $\Gamma$   $\vdash$   $\star$

Master / Slave control type.

This parameter can be accessed if [M/S Device Role]  $\Pi$  5  $dE$  is set to [Slave] 5 L A V E or [M/S Device ID]  $\overline{1}$  5  $\overline{1}$  d is set to [Slave 1]to[Slave 10].

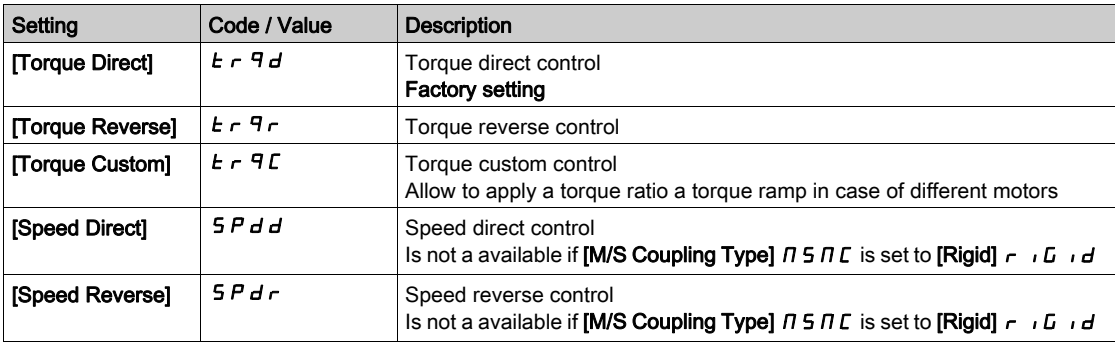

# [M/S Torque Control]  $\pi$  5  $\pi$  - Menu

#### Access

#### [Complete settings] [Master/Slave] [M/S Control] [M/S Torque Control]

#### About This Menu

This menu can be accessed if:

- [M/S Device Role]  $\Pi$  5 d  $E$  is set to [Slave] 5 L  $H$  V  $E$  or [M/S Device ID] $\Pi$  5  $\mu$  d is set to [Slave1] to [Slave10], and
- [M/S Control Type]  $\Pi$  5  $\Gamma$   $E$  is set to:
	- $\circ$  [Torque Direct]  $E \rightharpoondown F$  and or
	- $\circ$  [Torque Reverse]  $E \rightharpoondown F$ , or
	- $\circ$  [Torque Custom]  $E \sim 9C$ .

#### [Speed Ref Direction] 5 5  $\vec{d}$   $\star$

Speed reference direction.

Assignment for sign inversion of reference speed value coming from the master.

This parameter can be accessed if:

- [M/S Comm Mode]  $\pi$  5 C  $\pi$  is not set to [No]  $\pi$   $\sigma$ , and
- [M/S Control Type]  $\overline{M}$  5 L L is set to [Torque Custom]  $E \subset T$  d  $\overline{C}$ .

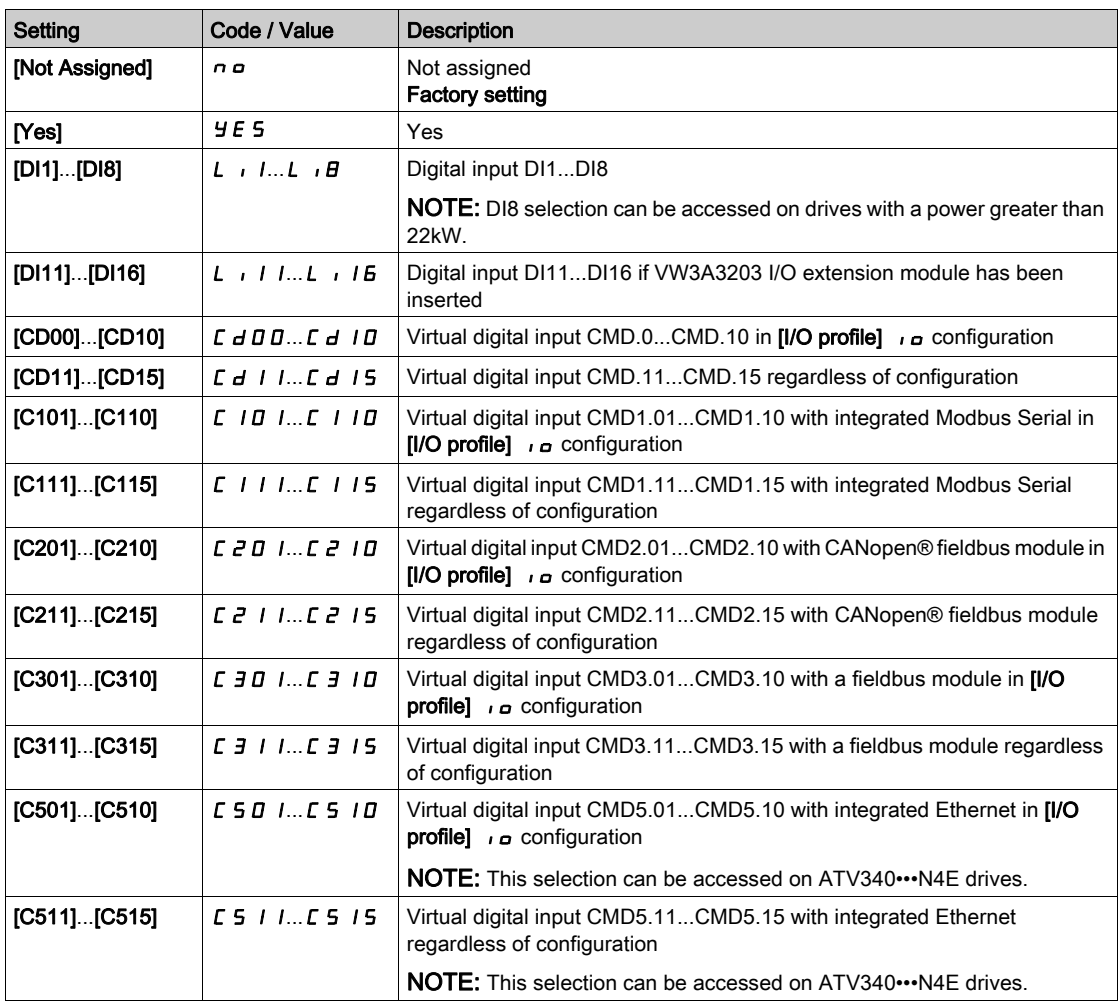

#### Torque ref. sign]  $E_5d\star$

Assignment for the inversion of the sign of the reference for the torque regulation function.

This parameter can be accessed if:

- [M/S Comm Mode]  $\pi$  5 C  $\pi$  is not set to [No]  $\pi$   $\sigma$ , and
- [M/S Control Type]  $\overline{M}$  5 L L is set to [Torque Custom]  $E \cap \overline{H}$  .

Identical to [Speed Ref Direction]  $55d$ .

#### [Torque ratio]  $E \rightharpoonup E \star$

Torque ratio.

This parameter is used in case of using a slave motor with a different nominal torque than the master motor, or to unbalance torque between master and slave.

This parameter applies a factor in % on the torque reference received from the master.

This parameter can be accessed if:

- [M/S Comm Mode]  $\overline{M}$  5 C  $\overline{M}$  is not set to [No]  $\overline{n}$   $\overline{p}$ , and
- [M/S Control Type]  $\overline{M}$  5 L L is set to [Torque Custom]  $E \subset T_c$ .

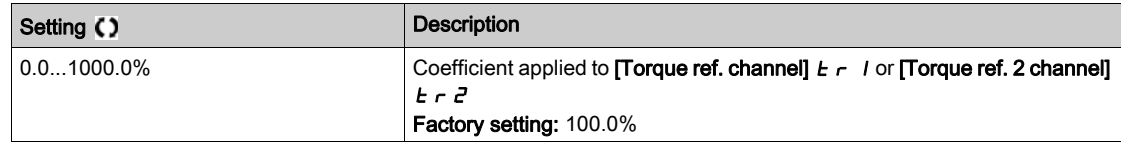

#### [Torque Ref Offset]  $E \nmid \neg P \nmid \mathbf{r}$

Torques reference offset.

This parameter is used to scale the torque reference value.

This parameter applies an offset in % on the torque reference.

This parameter can be accessed if:

- [M/S Comm Mode]  $\overline{M}$  5  $\overline{L}$   $\overline{M}$  is not set to [No]  $\overline{n}$   $\overline{o}$ , and
- [M/S Control Type]  $\overline{M}$  S  $\overline{L}$  L is set to [Torque Custom]  $E \subset T$  F C.

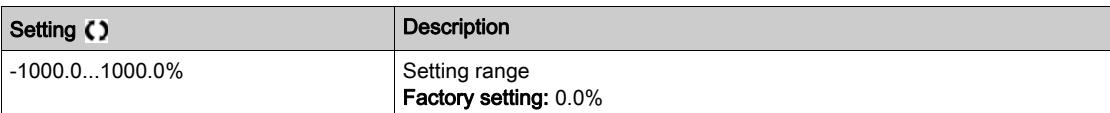

## [Torque ramp time]  $E \rightharpoondown P \star$

Torque ramp time.

This parameter can be accessed if:

- [M/S Comm Mode]  $\pi$  5 C  $\pi$  is not set to [No]  $\pi$   $\sigma$ , and
- [M/S Control Type]  $\pi$  5 C E is set to [Torque Custom]  $E \sim \pi C$ .

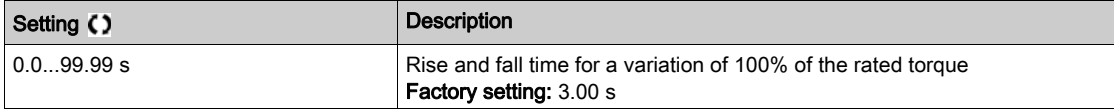

#### [Torque control stop]  $E$  5  $E$

Torque control stop type.

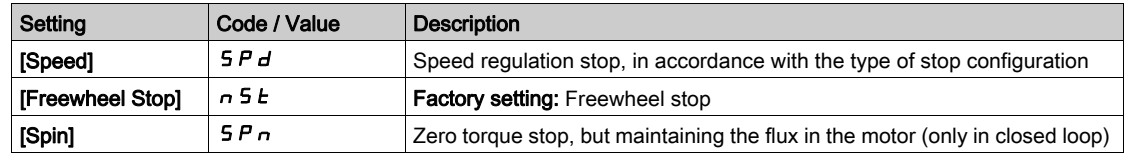

#### [Spin time]  $5PE \star$

Torque regulation: spin time.

Spin time following stop in order to remain ready to restart quickly.

This parameter specifies the time the motor is maintained fluxed after the zero speed is attained. This parameter can be accessed if **[Torque control stop]**  $E$  **5**  $E$  is set to **[Spin] 5**  $P$   $n$ .

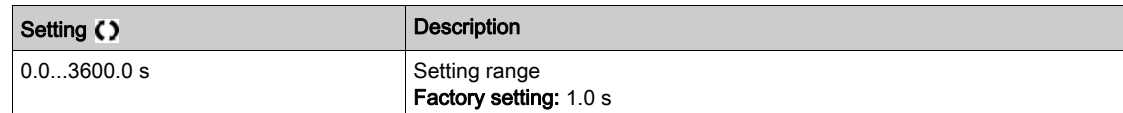

#### [Positive deadband]  $d b P$

Torque regulation positive dead band.

The torque control is effective in an area defined by [Positive deadband]  $d\mathbf{b}P$  and [Negative deadband]  $d**b**$   $\sim$  around the speed reference value.

Outside of this area, the drive switch automatically in speed control to make speed returns inside the torque control area.

Value added algebraically to the speed reference.

Example for [Positive deadband]  $d b P = 10$ :

- If reference =  $+50$  Hz:  $+50 + 10 = 60$  Hz
- $\bullet$  If reference = 50 Hz: 50 + 10 = 40 Hz

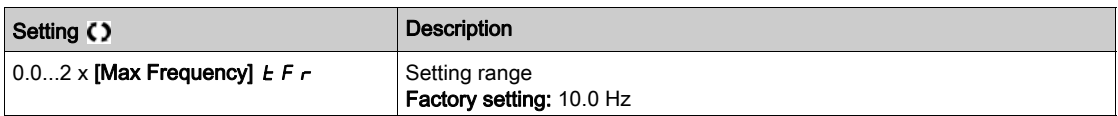

#### [Negative deadband]  $d b n$

Torque regulation negative dead band.

The torque control is effective in an area defined by [Positive deadband]  $d b P$  and [Negative deadband]  $d \mathbf{b} \cdot \mathbf{n}$  around the speed reference value.

Outside of this area, the drive switch automatically in speed control to make speed returns inside the torque control area.

Value subtracted algebraically from the speed reference.

Example for **[Negative deadband]**  $d \cdot b \cdot n = 10$ :

- $\bullet$  If reference =  $+50$  Hz:  $+50 10 = 40$  Hz
- $\bullet$  If reference = 50 Hz: 50 10 = 60 Hz

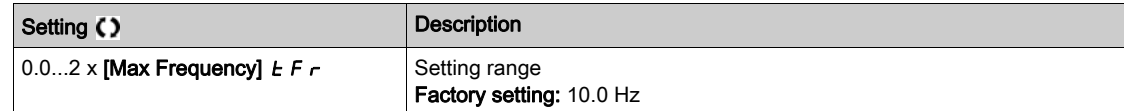

#### [Torque ctrl time out]  $r \tanh$

Torque control time-out.

Time following automatic exit of torque control mode in the event of an error or a warning has been triggered.

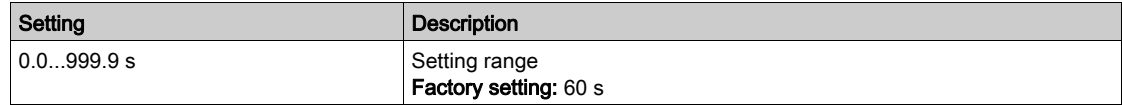

#### [Torque Ctrl ErrorResp]  $E_{\mathcal{D}}$   $E_{\mathcal{D}}$

Response to torque control error.

Response of drive once time **[Torque ctrl time out]**  $r \nmid L$  **has elapsed.** 

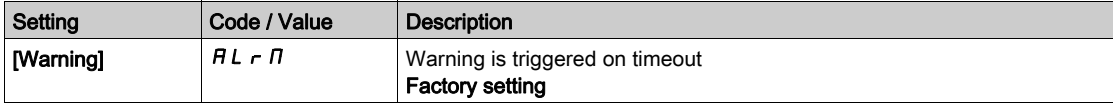

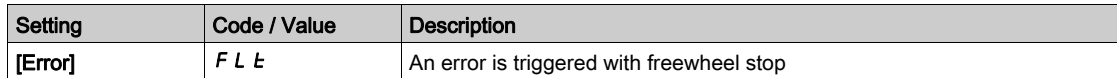

## [Low Torque]  $L E 9$

Low torque threshold limit.

Torque applied on slave will be limited between [Low Torque]  $L \tF q$  and [High Torque ]  $H \tF q$  (expressed in % of nominal torque).

This parameter cannot be higher than [High Torque]  $HE<sub>q</sub>$ .

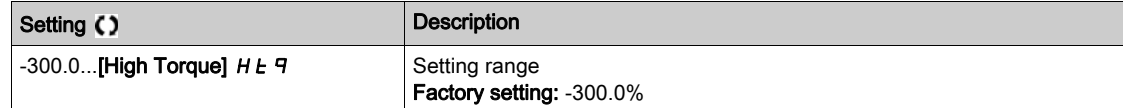

## [High Torque]  $HEq$

High torque threshold limit.

This parameter cannot be lower than [Low Torque]  $L \tF$  q.

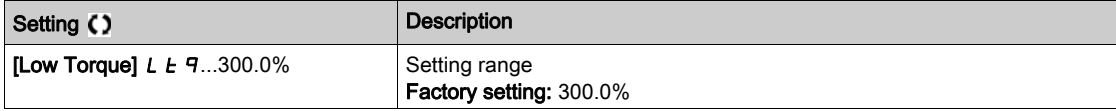

# [M/S Control]  $\overline{A}$  S  $E$  - Menu

#### Access

 $[Complete \; settings] \rightarrow [Master/Slave] \rightarrow [M/S \; Control]$ 

#### About This Menu

This menu can be accessed if [M/S Comm Mode]  $\Pi$  5 C  $\Pi$  is not set to [No]  $n \rho$ .

### [Torque Filter]  $E \cap F$   $\star$

This function provides a filter on the torque reference for Slaves Drives to deal with dynamic control constraints (such as a communication delays). Select if the filtering on the input torque reference is present or not.

This parameter can be accessed if:

- [M/S Device Role]  $\Pi$  5 d  $E$  is set to [Slave] 5 L  $\pi$  V  $E$  or [M/S Device ID] $\Pi$  5  $\pi$  d is set to [Slave1] to [Slave10], and
- [M/S Control Type]  $\pi$  5  $\epsilon$  is set to:
	- $\circ$  [Torque Direct]  $E \sim 9d$ , or
	- $\circ$  [Torque Reverse]  $E \rightharpoondown F$ , or
	- $\circ$  [Torque Custom]  $E \sim 9C$ .

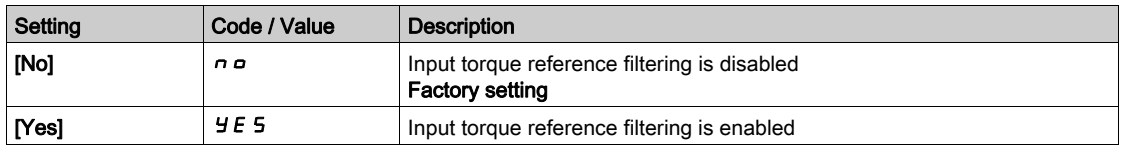

## **[Torque Filter Bandwidth]**  $E \cap W$  **\***

Defines the bandwidth of the filter in Hertz.

This parameter can be accessed if:

- [Torque Filter]  $E \cap F$  is set to [Yes]  $H \subseteq F$ , and
- [M/S Control Type]  $\Pi$  5  $\Gamma$   $E$  is set to:
	- $\circ$  [Torque Direct]  $E \rightharpoondown F$  and or
	- $\circ$  [Torque Reverse]  $E \rightharpoondown F$ , or
	- $\circ$  [Torque Custom]  $E \sim 9C$ .

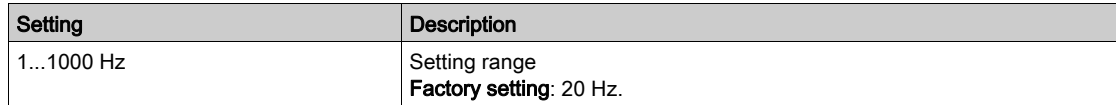

## [M/S Filters]  $\pi$  5 F - Menu

#### Access

#### [Complete settings]  $\rightarrow$  [Master/Slave]  $\rightarrow$  [M/S Control]  $\rightarrow$  [M/S Filters]

#### About This Menu

This menu can be accessed if [M/S Coupling Type]  $\Pi S \Pi C$  is set to [Elastic]  $E L H S E$  and [Access Level] L  $H\Gamma$  is set to [Expert]  $E\ P\Gamma$ .

Master control speed and Slave is torque controlled. This feature allows configuring the transfer function between Master and Slave according to the dynamic of the coupling (elastic).

The advanced filter can be set independently on Master or/and Slaves to compensate the elasticity of the coupling:

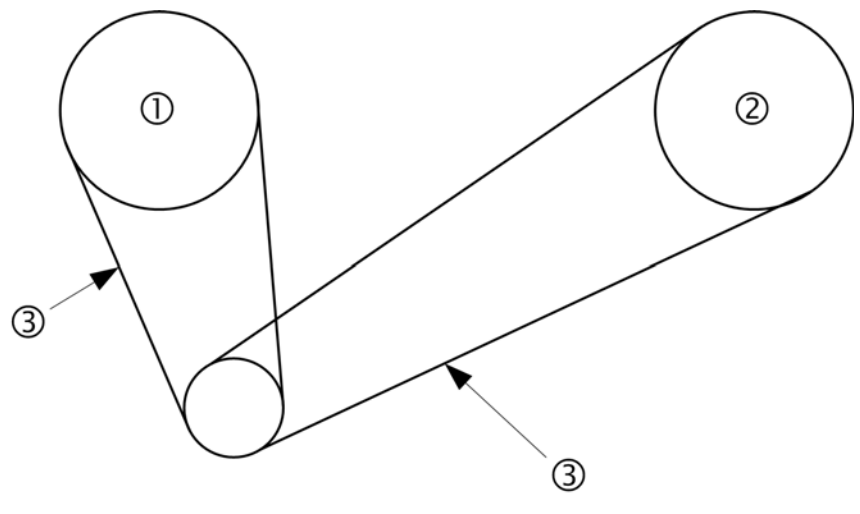

1 Master

2 Slave

3 Advanced filter can be set for this elastic coupling

#### [M/S Advanced Filter]  $\pi$  5 F E

Master / Slave advanced filter activation.

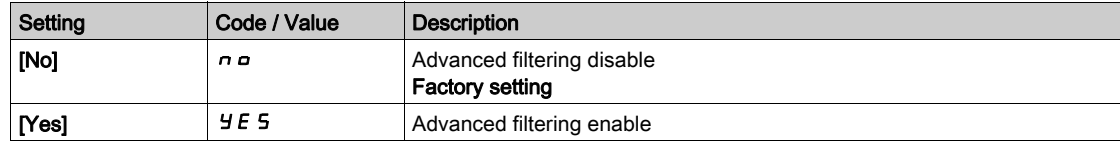

#### [M/S Advanced Filter Freq]  $\pi$  5 F F  $\star$

Defines the frequency of the filter in Hz.

Influence of the [M/S Advanced Filter Freq]  $\pi$  5 F F Parameter

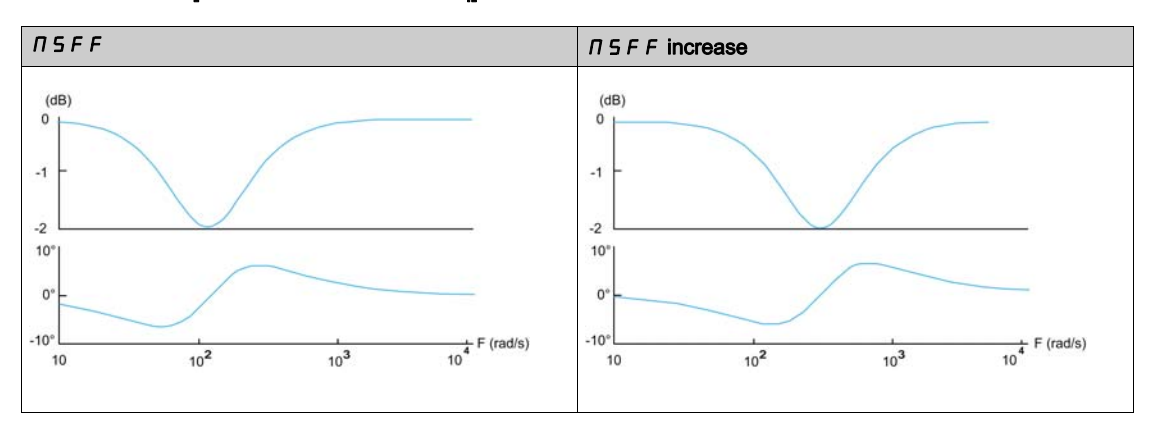

This parameter can be accessed if [M/S Advanced Filter]  $\pi$  5 F E is not set to [No]  $\pi$  a.

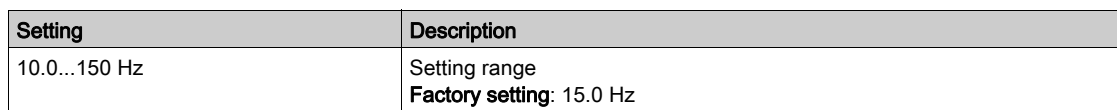

#### [M/S Advanced Filter Bdw]  $\Pi$  5 F b  $\star$

Defines the bandwidth. Means the width of the stop-band of the filter in % of the filter frequency. Influence of the [M/S Advanced Filter Bdw]  $\Pi$  5 F  $\mu$  Parameter

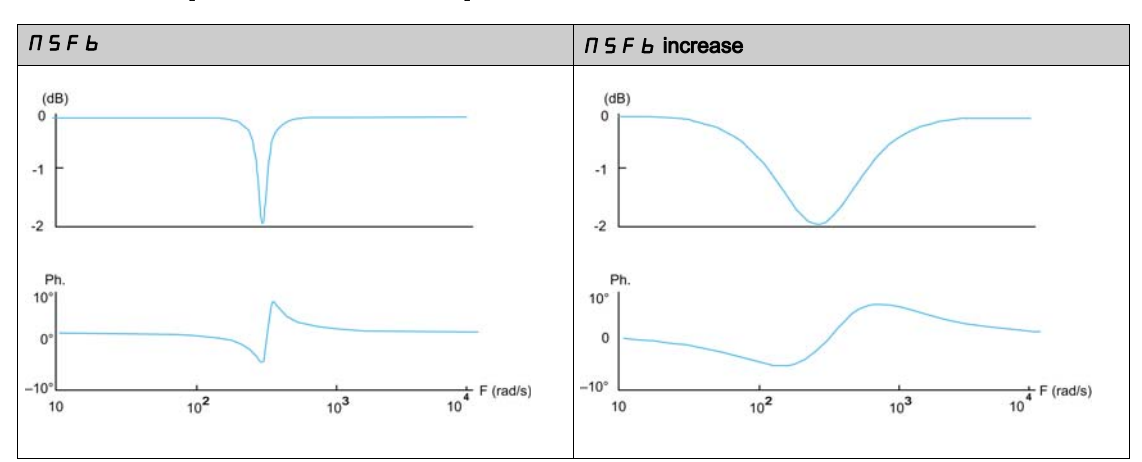

This parameter can be accessed if [M/S Advanced Filter]  $\pi$  5 F E is not set to [No]  $n \rho$ .

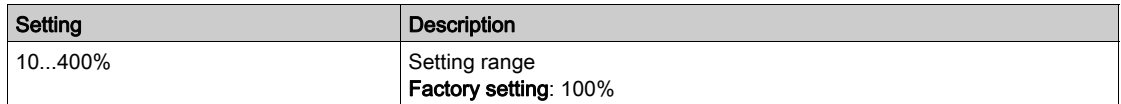

#### [M/S Advanced Filter Depth]  $\Pi$  5 F  $\vec{d}$   $\star$

Defines the attenuation level at the filter frequency.

Influence of the [M/S Advanced Filter Depth]  $I \cap I \subseteq F$  arameter

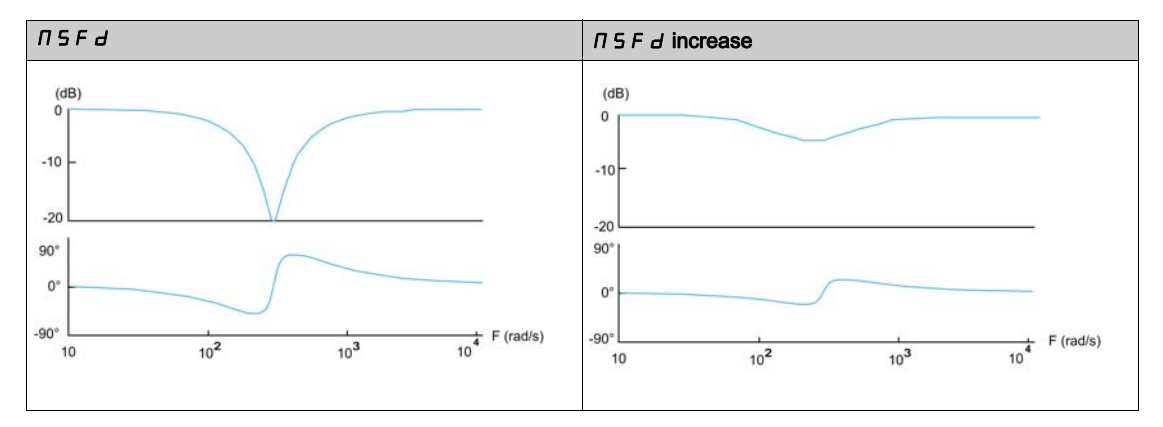

This parameter can be accessed if [M/S Advanced Filter]  $\pi$  5 F E is not set to [No]  $n \rho$ .

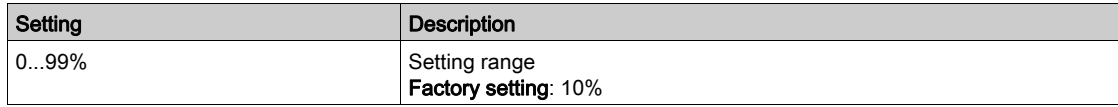

#### [M/S Advanced Filter Gain]  $\Pi$  5 F  $\vec{L}$   $\star$

Defines the gain of the filter. 100% means a unitary gain.

Influence of the [M/S Advanced Filter Gain]  $I \cap S \subseteq I$  Parameter

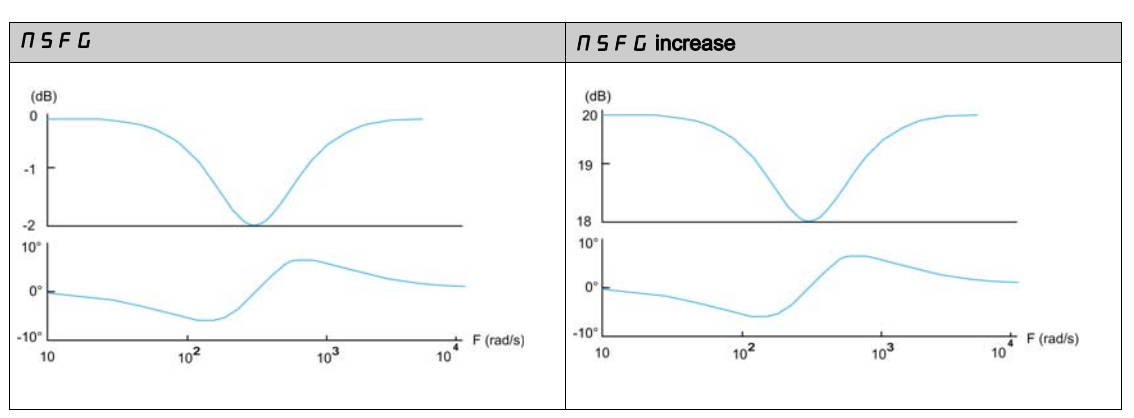

This parameter can be accessed if [M/S Advanced Filter]  $\pi$  5 F E is not set to [No]  $n \rho$ .

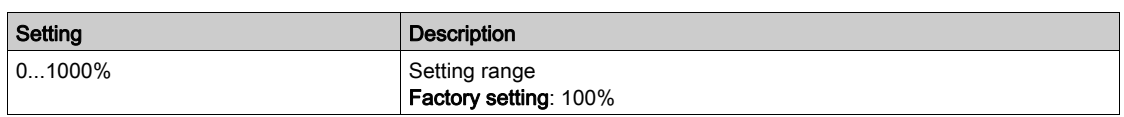

## [M/S Advanced Filter Coeff]  $\Pi$  5 F  $\Gamma$   $\star$

Master / Slave advanced filter coefficient.

Influence of the [M/S Advanced Filter Coeff]  $\pi$  5 F C Parameter

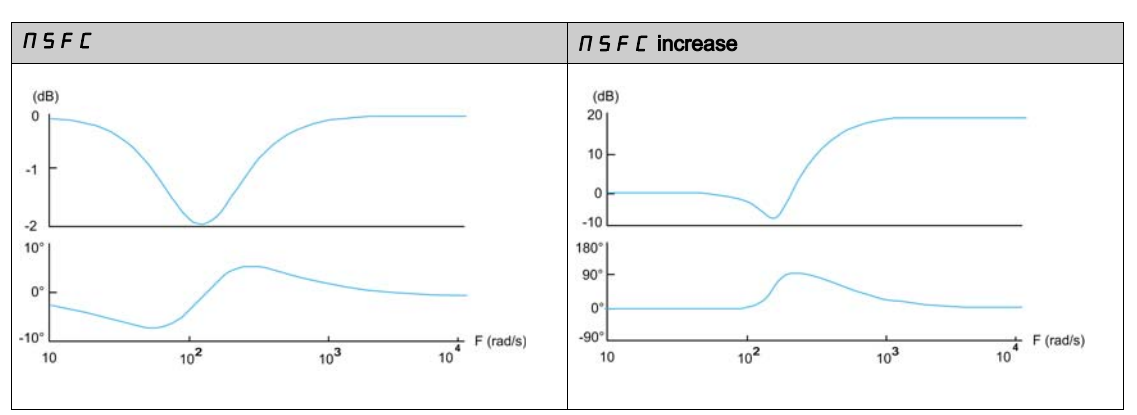

This parameter can be accessed if [M/S Advanced Filter]  $\pi$  5 F E is not set to [No]  $n a$ .

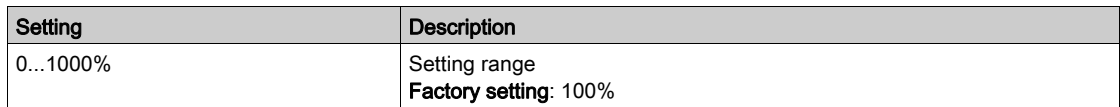

## [Load Sharing M/S]  $\overline{A}$  5  $\overline{B}$  - Menu

#### Access

 $[Complete settings] \rightarrow [Master/Slave] \rightarrow [M/S Control] \rightarrow [Load Sharing M/S]$ 

#### About This Menu

This menu can be accessed if:

- [M/S Coupling Type]  $\overline{M}$  S  $\overline{M}$  C is set to [Elastic]  $E L H S E$ , and
- [M/S Device Role]  $\overline{M}$  5 d  $E$  or [M/S Device ID]  $\overline{M}$  5  $\overline{I}$  is set to [Master]  $\overline{M}$  5  $E$   $\overline{E}$   $\overline{F}$ .

Or if:

- [M/S Device Role]  $I \cup S$  is set to [Slave]  $S \cup I \cup I \cup I$  or [M/S Device ID]  $I \cup S$  is set to [Slave1] to [Slave10], and
- [M/S Control Type]  $\Pi$  5  $\Gamma$   $E$  is set to:
	- $\circ$  [Speed Direct] 5 P d d, or
	- $\circ$  [Speed Reverse] 5 P d r.

#### Load sharing, Parameters That can be Accessed at Expert Level

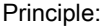

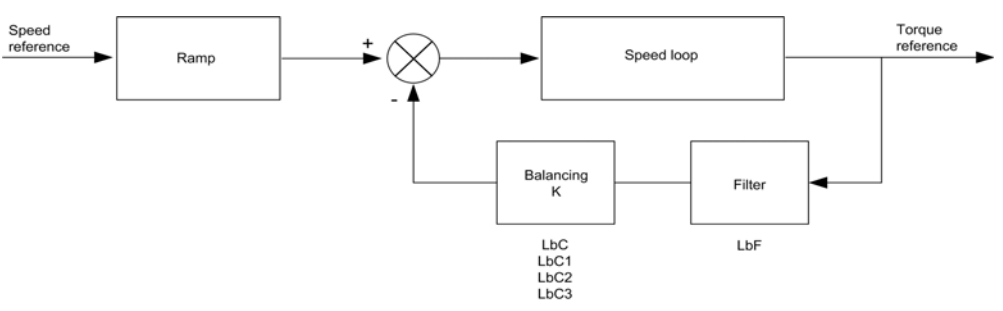

The load sharing factor K is determined by the torque and speed, with two factors K1 and K2 (K = K1 x K2).

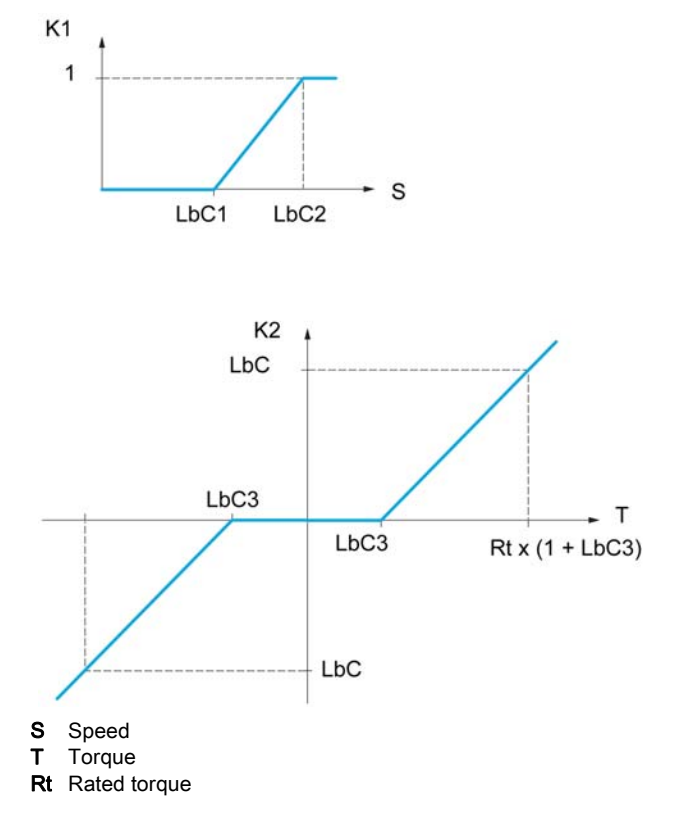

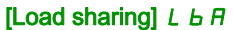

Load balancing configuration.

When 2 motors are connected mechanically and therefore at the same speed, and each is controlled by a drive, this function can be used to improve torque distribution between the two motors. To do this, it varies the speed based on the torque.

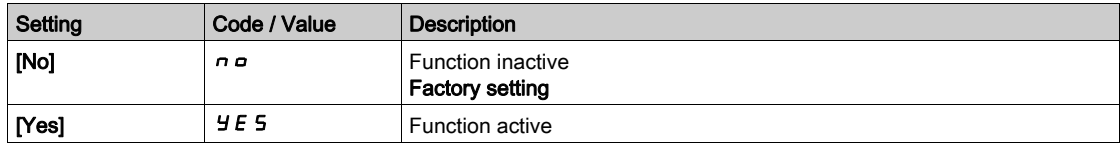

#### [Load correction]  $L \, b \, \mathcal{L} \, \star$

Nominal speed load balance correction.

This parameter can be accessed if [Load sharing]  $L b H$  is not set to [No]  $n a$ .

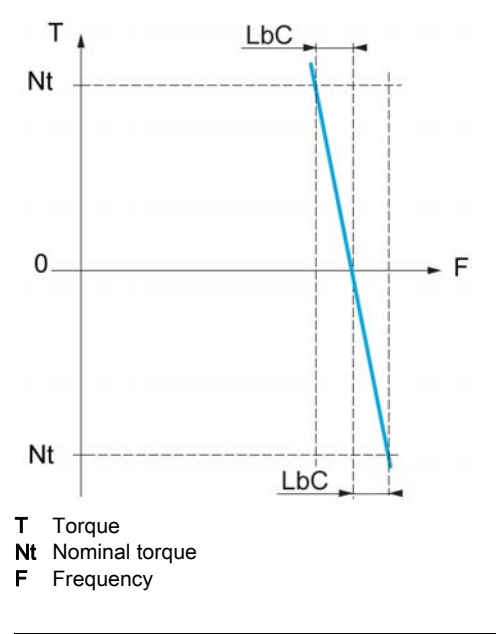

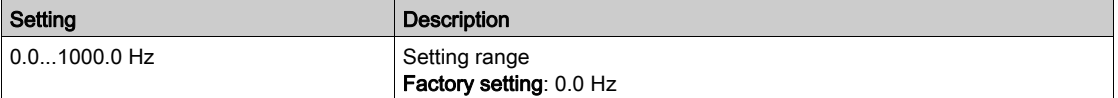

#### [Correction min spd]  $L b C$  /  $\star$

Low Speed for torque decreasing function speed reference.

Minimum speed for load correction in Hz. Below this threshold, no corrections are made. Used to prevent correction at very low speed if this would hamper rotation of the motor.

This parameter can be accessed if:

- [Access Level] L  $H\Gamma$  is set to [Expert]  $E\Gamma$ r, and
- [Load sharing]  $L \mathbf{b} \mathbf{H}$  is not set to [No]  $n \mathbf{a}$ .

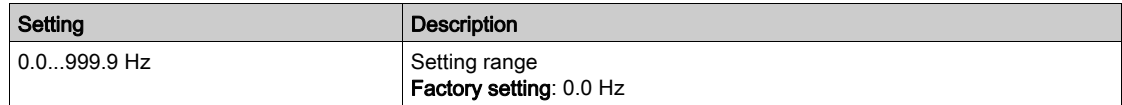

#### [Correction max spd] L  $bCZ$   $\star$

High speed for torque decreasing function speed reference.

Speed threshold in Hz above which maximum load correction is applied.

This parameter can be accessed if:

- [Access Level]  $L$   $H L$  is set to [Expert]  $E P r$ , and
- [Load sharing]  $L \mathbf{b} \mathbf{H}$  is not set to [No]  $n \mathbf{a}$ .

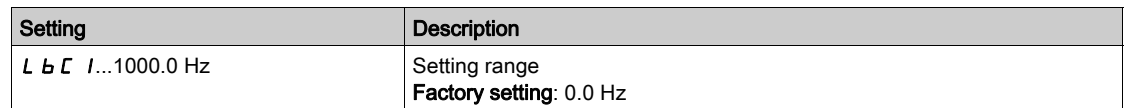

## [Torque offset]  $L$   $b$   $C$   $\exists$   $\star$

Torque offset for torque correction.

Minimum torque for load correction as a % of the rated torque. Below this threshold, no corrections are made. Used to avoid torque instabilities when the torque direction is not constant.

This parameter can be accessed if:

- [Access Level]  $L$   $H$   $L$  is set to [Expert]  $E$   $P$   $r$ , and
- [Load sharing]  $L \underline{b} \underline{H}$  is not set to [No]  $\underline{a} \underline{b}$ .

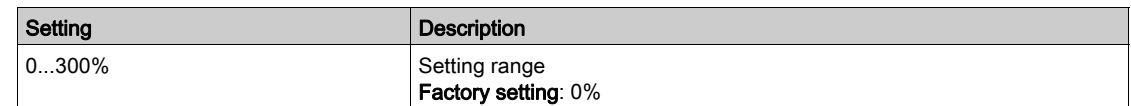

## [Sharing filter]  $L b F \star$

Time constant filter.

This parameter can be accessed if:

- [Access Level]  $L$   $H L$  is set to [Expert]  $E P r$ , and
- [Load sharing]  $L \oplus H$  is not set to [No]  $n \oplus$ .

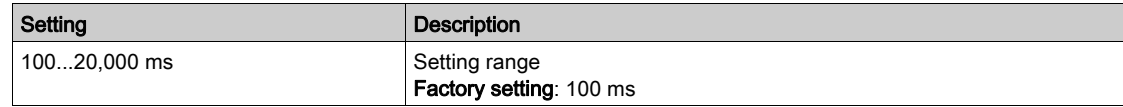

#### [M/S Balance Trq Ref Sel]  $\overline{AB}$  is  $\overline{AB}$

Master / Slave load balancing torque reference selection.

This parameter can be accessed if [Load sharing]  $L \cdot H$  is not set to [No]  $n \cdot a$ .

If [M/S Advanced Filter]  $\pi$  5 F E is set to [No]  $n a$ , this parameter have no effect.

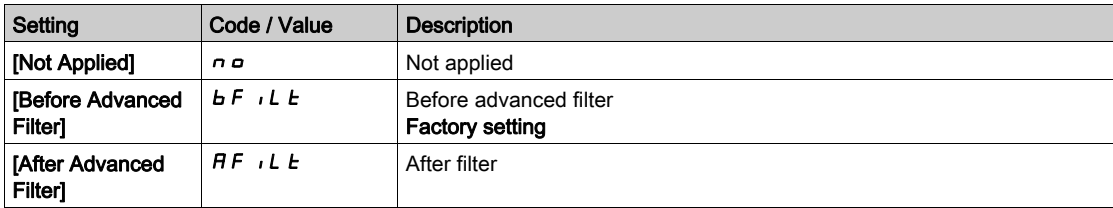

## [M/S Control]  $\Pi$  5  $E$  - Menu

#### Access

#### $[Complete \; settings] \rightarrow [Master/Slavel] \rightarrow [M/S \; Control]$

#### About This Menu

This function can be accessed if [M/S Comm Mode]  $\Pi$  5 C  $\Pi$  is not set to [No]  $n \rho$ .

The following diagram shows the influence of reference entries and selections in the Master/Slave structure:

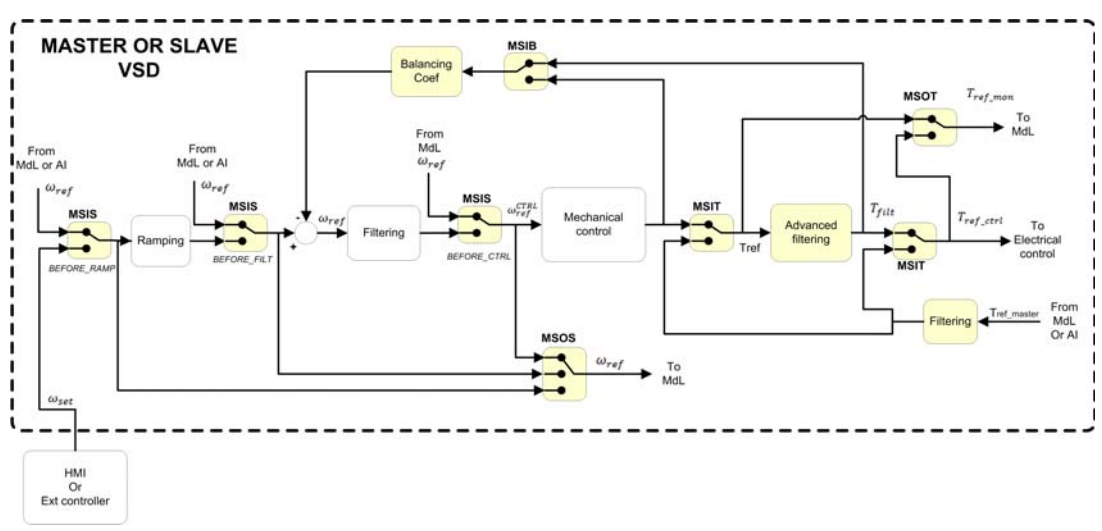

#### [M/S Torque Ref Entry]  $\Pi$  5  $\iota$  E  $\star$

Master / Slave torque reference entry in control chain.

This parameter can be accessed if:

- [M/S Advanced Filter]  $\pi$  5 F E is not set to [No]  $n \sigma$ .
- [M/S Coupling Type]  $\overline{M}$  S  $\overline{M}$  C is set to [Elastic]  $E L H 5 E$ , and
- [M/S Device Role]  $\Pi$  5  $d$   $E$  is set to [Slave] 5  $L$   $H$  V  $E$  or [M/S Device ID]  $\Pi$  5  $\Pi$  d is set to [Slave 1] to [Slave 10].

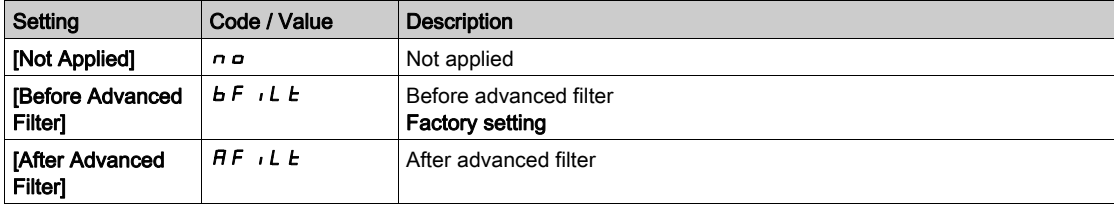

#### [M/S Out Torque Ref Select]  $\pi$  5  $\sigma$  E  $\star$

Master / Slave output torque reference selection.

Select the input routing of balancing feature.

This parameter can be accessed if:

- [M/S Coupling Type]  $\pi$  5  $\pi$  C is set to [Elastic]  $E$  L  $H$  5  $E$ , and
- [M/S Advanced Filter]  $\overline{M}$  S F E is not set to [No]  $\overline{M}$  o.

Identical to [M/S Torque Ref Entry]  $\Pi$  5  $\iota$  E.

## [M/S Speed Ref Entry]  $\pi$  5  $\star$

Master / Slave speed reference entry in control chain.

Select the routing of the new speed reference input.

This parameter can be accessed if [M/S Device Role]  $I \, I \, J \, I \, E$  is set to [Slave]  $5 \, L \, I \, V \, E$  or [M/S Device ID]  $\Pi$  5  $\iota$  d is set to [Slave 1] to [Slave 10].

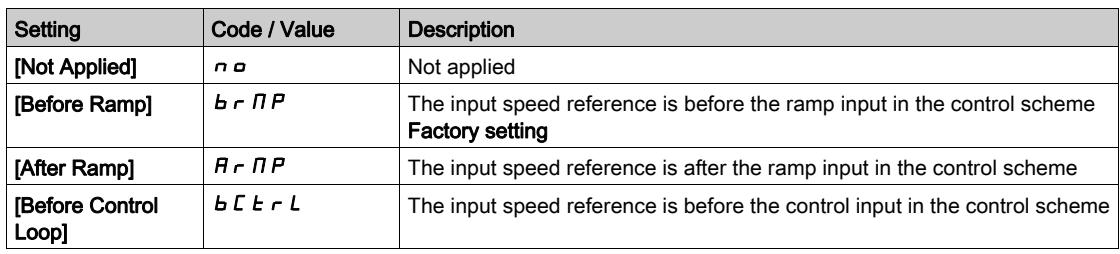

## [M/S Out Speed Ref Select]  $\sqrt{I}$  5  $\sigma$  5

Master / Slave output speed reference selection. Identical to [M/S Speed Ref Entry]  $\pi$  5  $\pi$ , 5.

# Section 8.5 [Hoisting Functions]

## What Is in This Section?

This section contains the following topics:

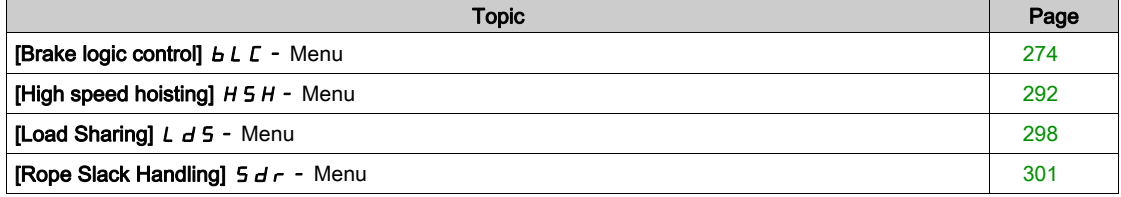

## <span id="page-273-0"></span>[Brake logic control]  $b L C - M$ enu

#### Access

#### $[Complete settings] \rightarrow [Hoisting Functions] \rightarrow [Brake logic control]$

#### About This Menu

NOTE: This function cannot be used with some other functions.

Used to control one or several electromagnetic brake(s) via a single output of the drive, for horizontal and vertical hoisting applications, and for unbalanced machines.

For vertical movements, the objective is to maintain motor torque in the lifting direction during the release and the application of the brake, in order to hold the load. Start smoothly when the brake is released and stop smoothly when the brake is applied.

For horizontal movements, the objective is to synchronize during the beginning of the movement the release of the brake with the built-up of torque and during stopping the application of the brake with the zero speed, in order to help prevent jerking.

#### Instructions for Brake Logic Control for a Vertical Hoisting Application

# WARNING

INSUFFICIENT PERFORMANCE LEVEL/SAFETY INTEGRITY LEVEL AND/OR UNINTENDED EQUIPMENT OPERATION

- Conduct a risk assessment according to EN ISO 12100 and all other standards that apply to your application.
- Use redundant components and/or control paths for all critical control functions identified in your risk assessment.
- If moving loads can result in hazards, for example, slipping or falling loads, operate the drive in closed loop mode.
- Verify that the service life of all individual components used in your application is sufficient for the intended service life of your overall application.
- Perform extensive commissioning tests for all potential error situations to verify the effectiveness of the safety-related functions and monitoring functions implemented, for example, but not limited to, speed monitoring by means of encoders, short circuit monitoring for all connected equipment, correct operation of brakes and guards.
- Perform extensive commissioning tests for all potential error situations to verify that the load can be brought to a safe stop under all conditions.

Failure to follow these instructions can result in death, serious injury, or equipment damage.

Take into account all information provided in the application note [NHA80973](https://www.se.com/en/download/document/NHA80973/) for hoisting machines that can be downloaded on [se.com](https://www.se.com).

When the drive transitions to operating state Fault, the mains contactor and the brake contactor must be deenergized.

# **A WARNING**

#### UNANTICIPATED EQUIPMENT OPERATION

- Assign [Operating state fault]  $FLL$  to output relay R1.
- Connect the coil of the mains contactor to output relay R1.
- Connect the brake contactor downstream of the mains contactor.

#### Failure to follow these instructions can result in death, serious injury, or equipment damage.

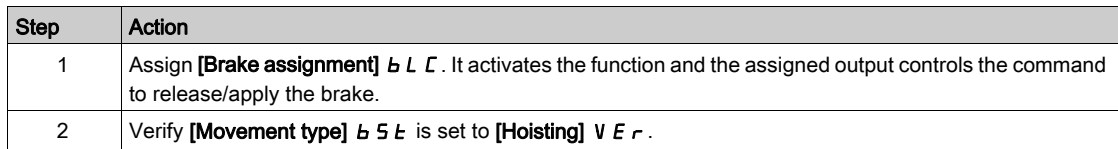

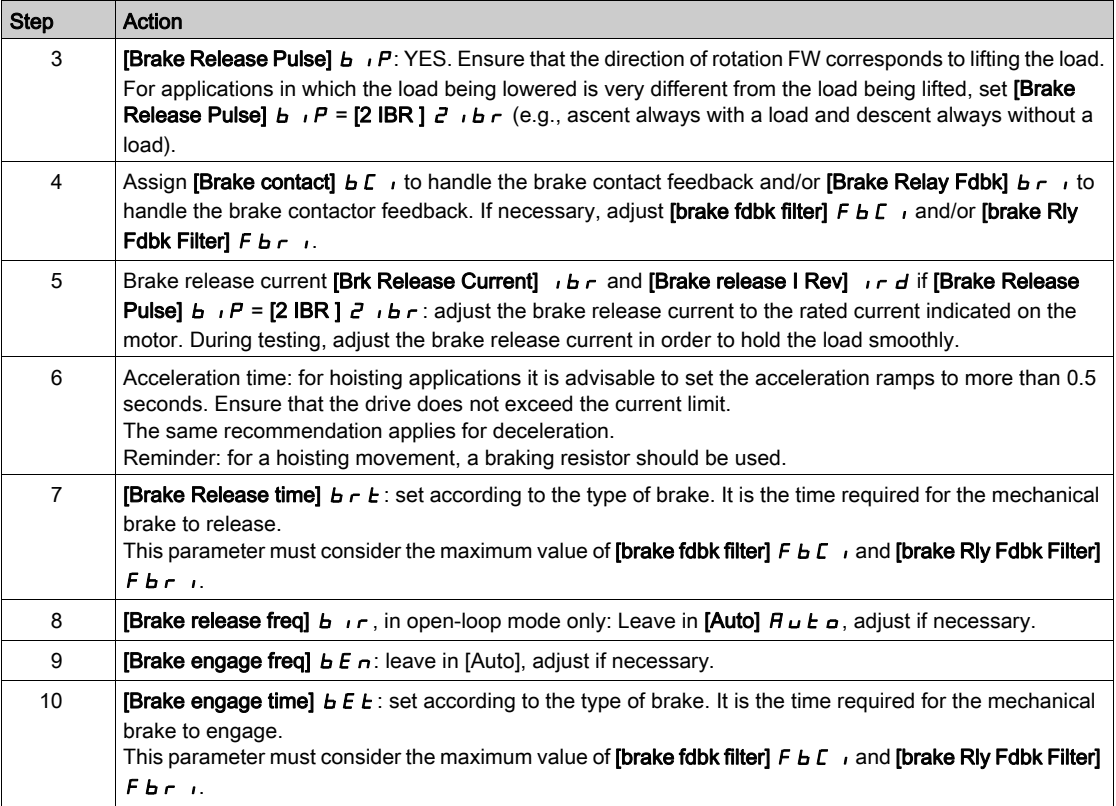

#### Instructions for Brake Logic Control for an Horizontal Hoisting Application

# **A WARNING**

#### INSUFFICIENT PERFORMANCE LEVEL/SAFETY INTEGRITY LEVEL AND/OR UNINTENDED EQUIPMENT OPERATION

- Conduct a risk assessment according to EN ISO 12100 and all other standards that apply to your application.
- Use redundant components and/or control paths for all critical control functions identified in your risk assessment.
- If moving loads can result in hazards, for example, slipping or falling loads, operate the drive in closed loop mode.
- Verify that the service life of all individual components used in your application is sufficient for the intended service life of your overall application.
- Perform extensive commissioning tests for all potential error situations to verify the effectiveness of the safety-related functions and monitoring functions implemented, for example, but not limited to, speed monitoring by means of encoders, short circuit monitoring for all connected equipment, correct operation of brakes and guards.
- Perform extensive commissioning tests for all potential error situations to verify that the load can be brought to a safe stop under all conditions.

Failure to follow these instructions can result in death, serious injury, or equipment damage.

Take into account all information provided in the application note [NHA80973](https://www.se.com/en/download/document/NHA80973/) for hoisting machines that can be downloaded on [se.com](https://www.se.com).

When the drive transitions to operating state Fault, the mains contactor and the brake contactor must be deenergized.

# **A**WARNING

## UNANTICIPATED EQUIPMENT OPERATION

- Assign [Operating state fault]  $F L E$  to output relay R1.
- Connect the coil of the mains contactor to output relay R1.
- Connect the brake contactor downstream of the mains contactor.

Failure to follow these instructions can result in death, serious injury, or equipment damage.

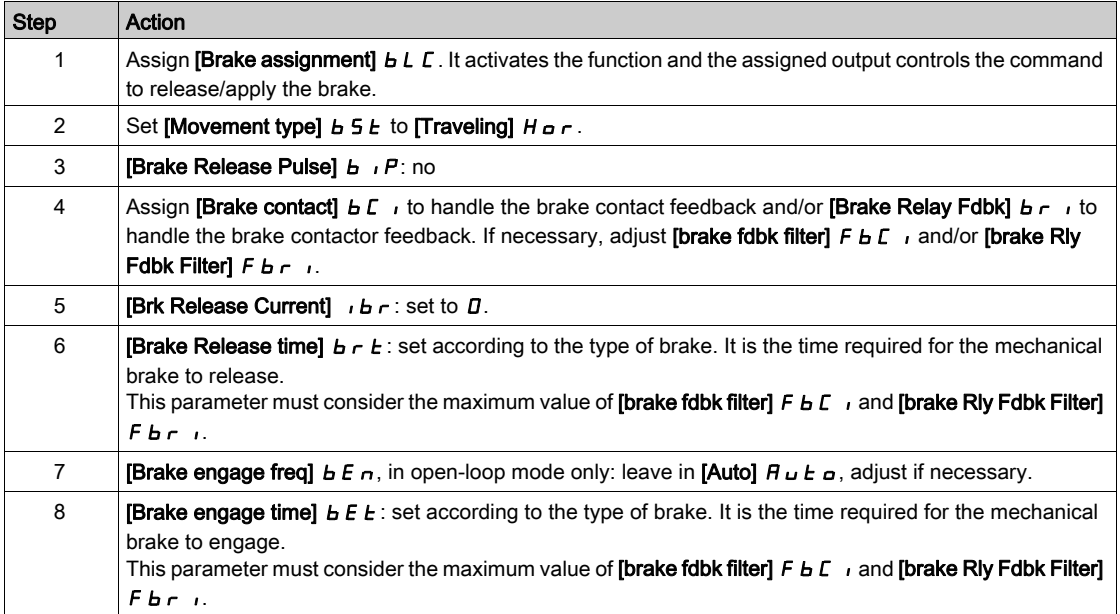

### Horizontal Movement in Open-Loop Mode

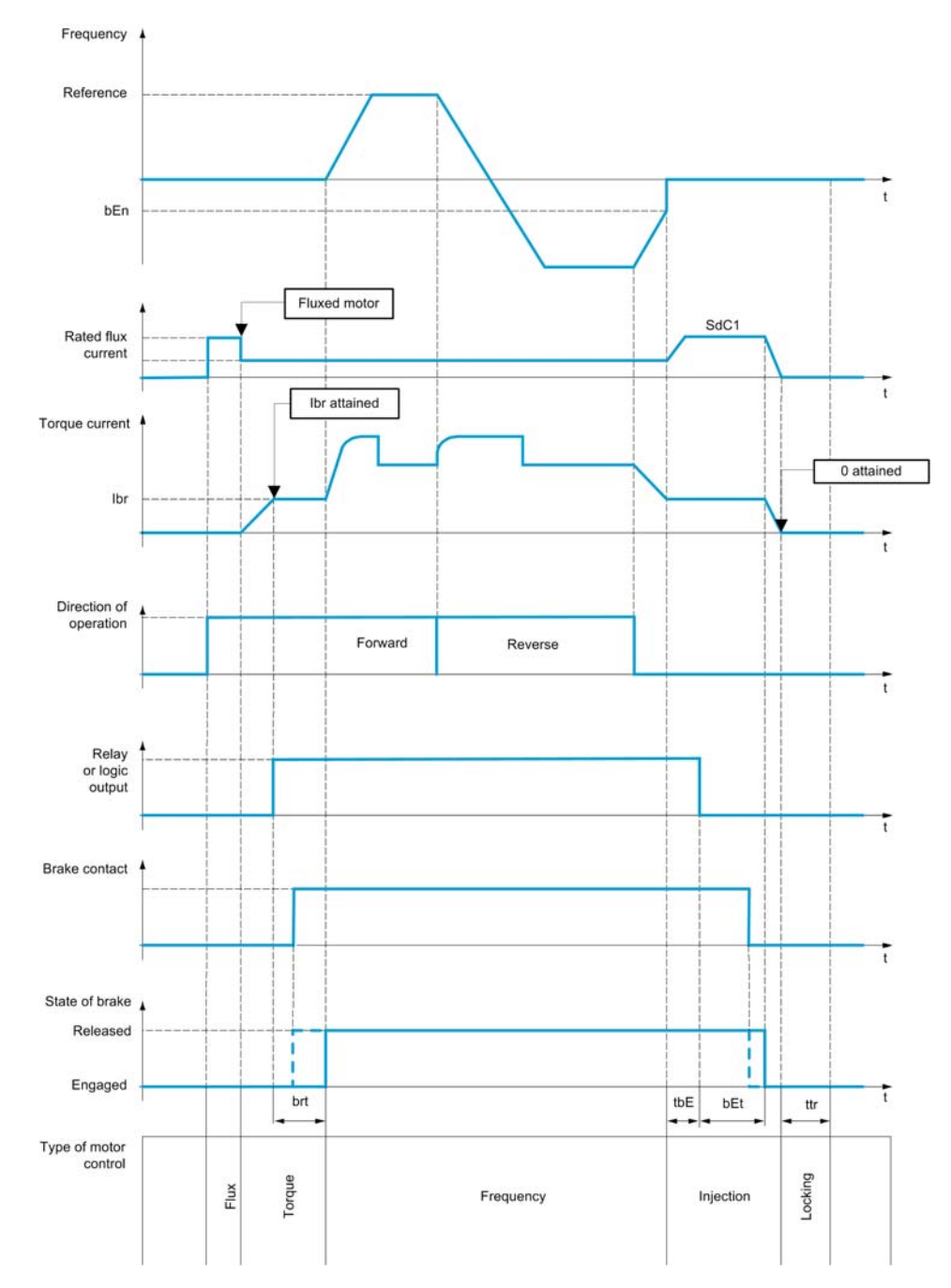

## Vertical Movement in Open-Loop Mode

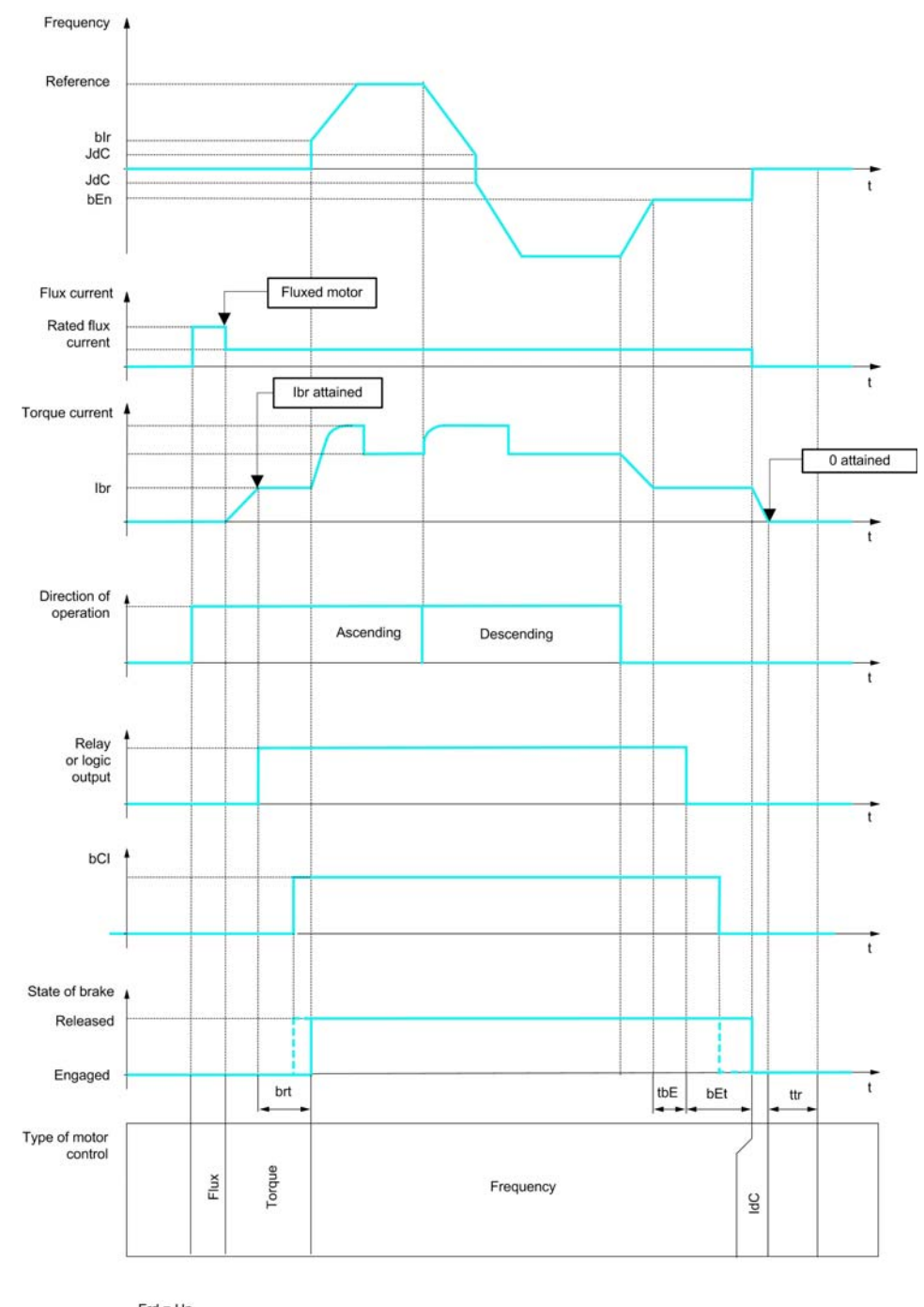

Frd = Up<br>rrS = Down

## Vertical or Horizontal Movement in Closed-Loop Mode

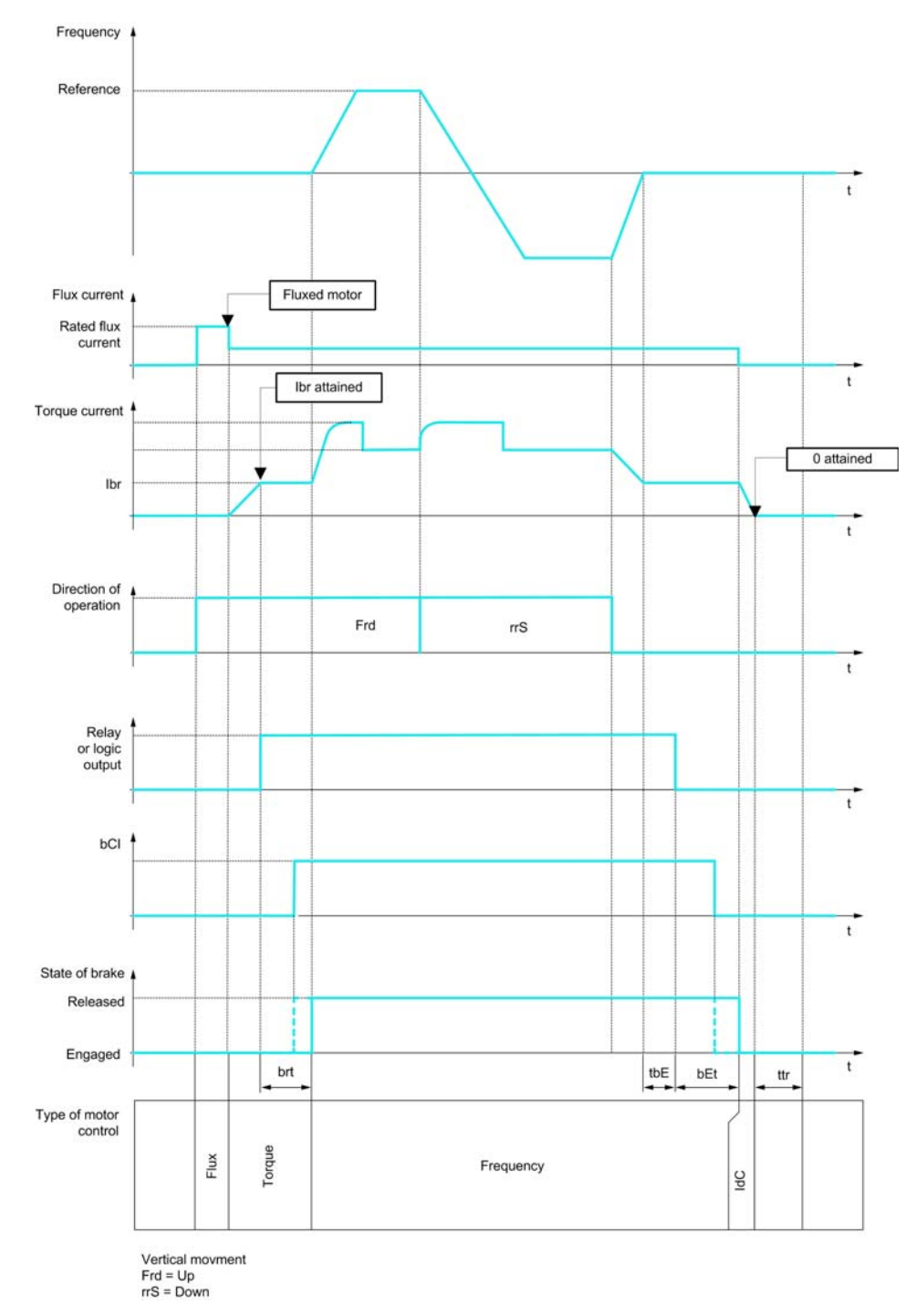

#### Behavior at run command

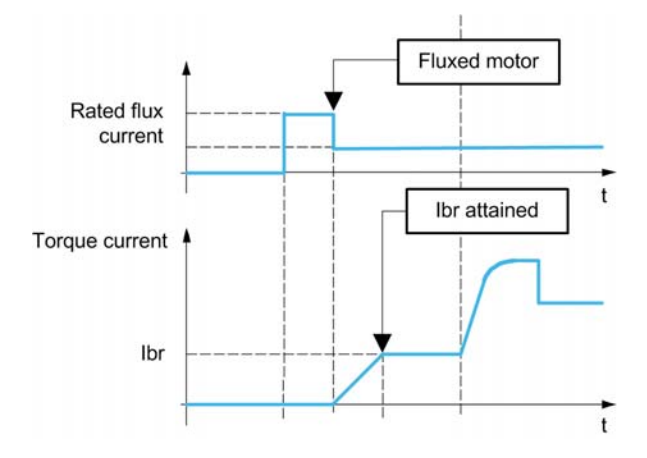

When run command is given, the drive over-fluxes the motor during a short time in order to generate a sufficient motor torque. The level of the torque is set with the parameter [Brk Release Current]  $I$   $b$   $r$ . This torque is required to maintain the load during the release of the brake and before starting speed control.

The parameter **[Rotor Time Const]**  $E \sim \overline{A}$  is the time needed by the motor to be fluxed. This parameter is computed by the drive using the values of the parameters [Nom Motor Current]  $n \in \mathbb{R}$ , [Motor 1 Cosinus Phi]  $\Gamma$  o 5, [Nom Motor Voltage]  $\mu$  n 5 and [Nominal Motor Speed] n 5 P which have to be set properly according to the motor specification.

Before releasing the brake, by the means of the relay output R2 set with the parameter [Brake assignment]  $bL$ , the drive verifies the two following conditions:

- The fluxing current is stable.
- The torque set point is reached.

If one of the both conditions is not fulfilled, the drive does not release the brake and triggers the error [Brake Control]  $b L F$ .

This error can be triggered, for example, if one phase of the motor is not properly connected to the motor output of the drive.

#### [Brake assignment]  $b L C$

Brake function assignment.

**[Brake assignment]**  $b \perp c$  is forced to **[No]**  $n \neq$  if :

- [Motor control type]  $L \tL$  is set to [U/F VC 5pts]  $\mu$  F 5, [SYN\_U VC] 5  $\mu$  n  $\mu$ , [Sync. mot.] 5  $\mu$  n, [Rel. Mot.]  $5 - V C$ .
- **[DC Injection Assign]**  $d\mathbf{L}$  is not set to **[Not Assigned]**  $n\mathbf{D}$
- [Catch On Fly]  $FL \rightharpoonup$  is not set to [No]  $n \rightharpoonup$
- [Jog Assign]  $J \circ L$  is not set to [Not Assigned]  $n \circ$
- [PID feedback]  $P \cdot F$  is not set to [Not Configured]  $n \rho$
- [OutPhaseLoss Assign]  $\sigma PL$  is set to [No Error Triggered]  $\sigma HL$
- [BL mode]  $b \nvert 9 \nvert n$ ? is not set to [Not configured]  $n \nvert n$

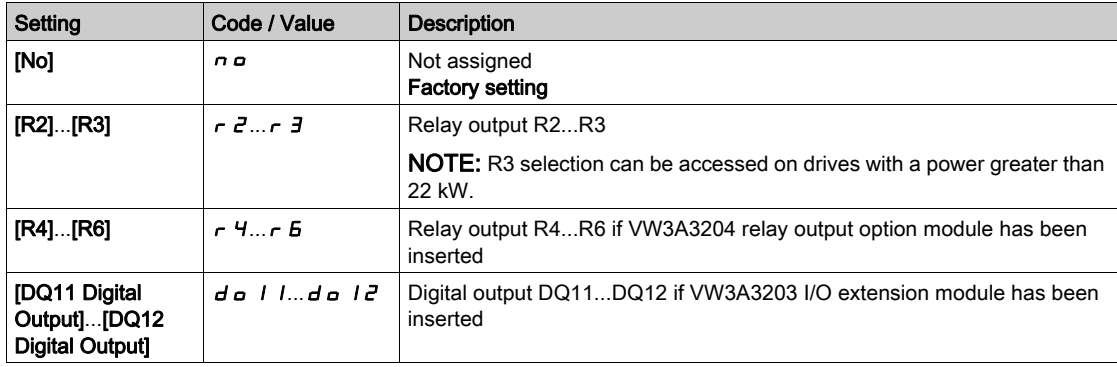

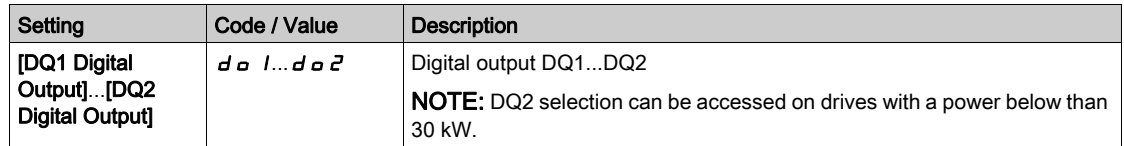

## [Movement type]  $b \leq b \star$

Brake sequence type.

This parameter can be accessed if [Brake assignment]  $b L C$  is not set to [No]  $n a$ .

This parameter is forced to [Hoisting]  $V E \rightarrow$  if [Weight sensor Assign] PES is assigned.

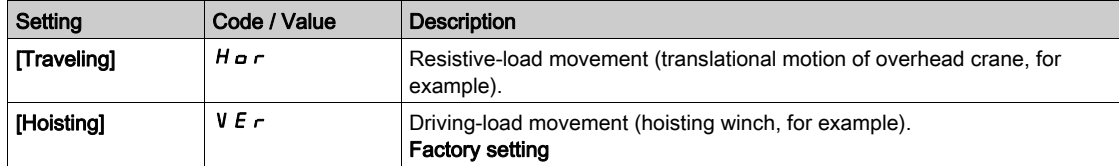

## [Brake contact]  $b \in \mathcal{A}$

Brake contact input.

This parameter can be accessed if [Brake assignment]  $b L C$  is not set to [No]  $n a$ .

If the brake has a monitoring contact (closed for released brake).

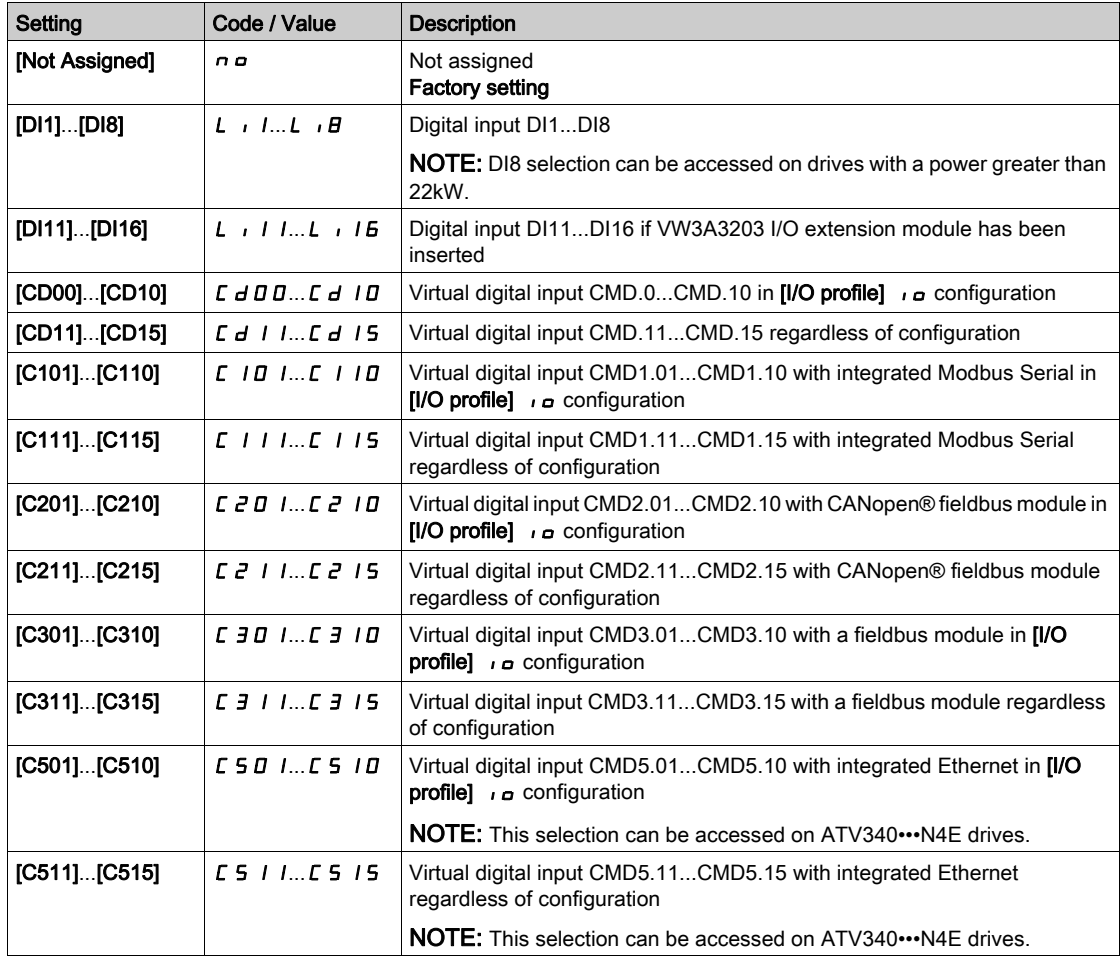

## [Brake Fdbk Filter]  $F b C$ ,  $\star$

Brake feedback filter.

The parameter can be accessed if [Brake contact]  $b \in I$  is not set to [No]  $n \in I$ .

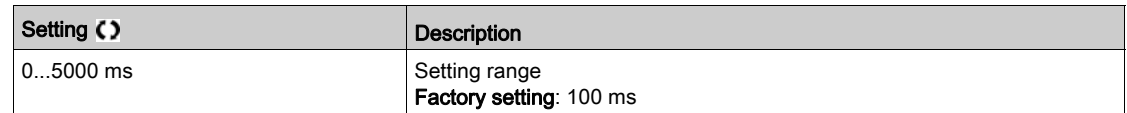

#### [Brake Relay Fdbk]  $b \in I$

Brake relay feedback input. (also known as brake contactor feedback input) The parameter can be accessed if [Brake assignment]  $b L C$  is not set to [No]  $n a$ . Identical to [Brake contact]  $b \in I$ .

## [Brake Rly Fdbk Filter]  $FBT$

Brake relay feedback filter. (also known as brake contactor feedback filter) The parameter can be accessed if [Brake Relay Fdbk]  $b \in I$  is not set to [No]  $n \rho$ .

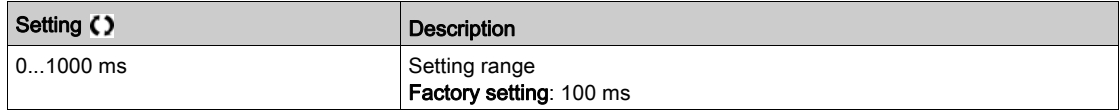

## [Brake Release Pulse]  $b \cdot P \star$

Brake release pulse.

This parameter can be accessed if:

- **•** [Brake assignment]  $b \mathsf{L} \mathsf{C}$  is not set to [No]  $n \mathsf{D}$ , and
- [Weight Sensor Assign]  $P \in S$  is set to [Not configured]  $n \in I$ .

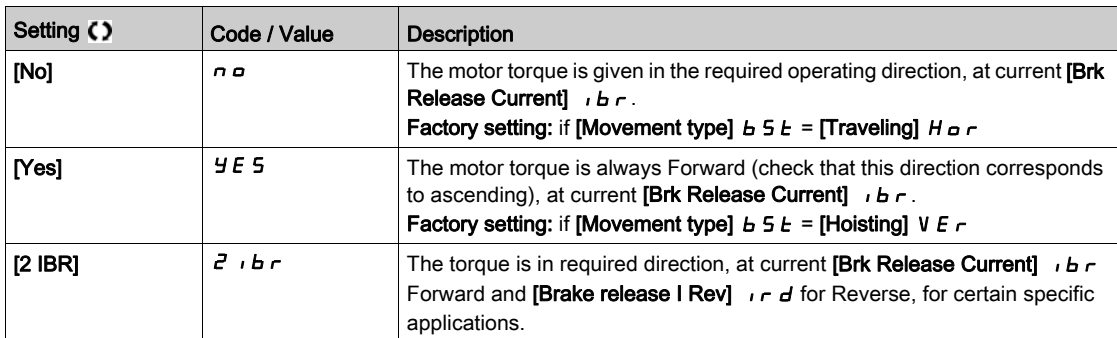

## [Brk Release Current]  $\iota$  b  $\kappa$   $\star$

Brake release current level.

This parameter can be accessed if:

- [Brake assignment]  $b L C$  is not set to [No]  $n a$ , and
- [Weight Sensor Assign]  $P \n\in \mathsf{S}$  is set to [Not configured]  $n \, \mathsf{a}$ .

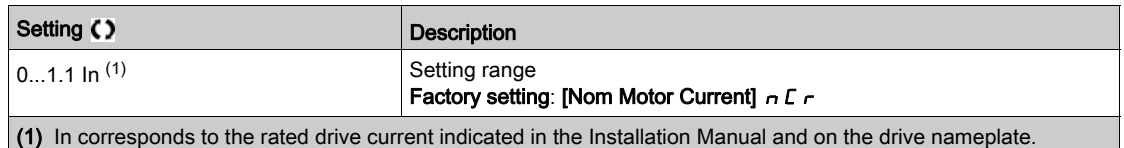

#### [Brake release I Rev]  $ir d$

Brake release current level for going down.

This parameter can be accessed if:

- [Brake assignment]  $b \, L \, C$  is not set to [No]  $n \, \sigma$ , and
- [Brake Release Pulse]  $b \cdot P$  is set to [2 IBR]  $d \cdot b \cdot r$ , and
- [Weight Sensor Assign]  $P \in S$  is set to [Not configured]  $n \rho$ .

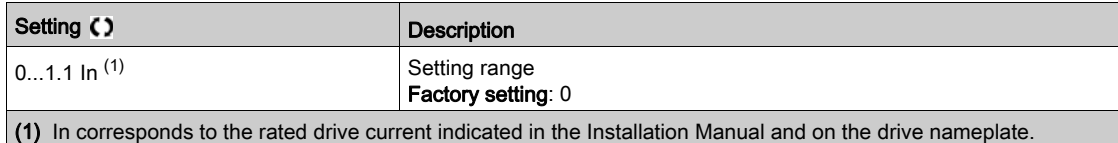

## [Brake Release time]  $b \rightharpoonup b \star b$

Brake release time.

The parameter can be accessed if [Brake assignment ]  $b L C$  is not set to [No]  $n =$ 

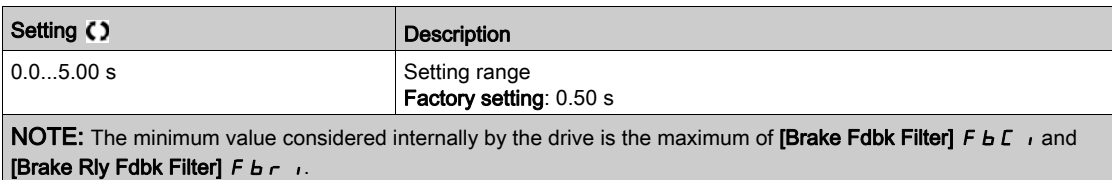

## [Brake release freq]  $b \cdot c \star$

Brake release frequency.

The parameter can be accessed if [Motor control type]  $C E E$  is not [FVC]  $F V C$  or [Sync.CL]  $F S Y$  and if [Movement type]  $B_5E$  is set to [Hoisting]  $V_5E$ .

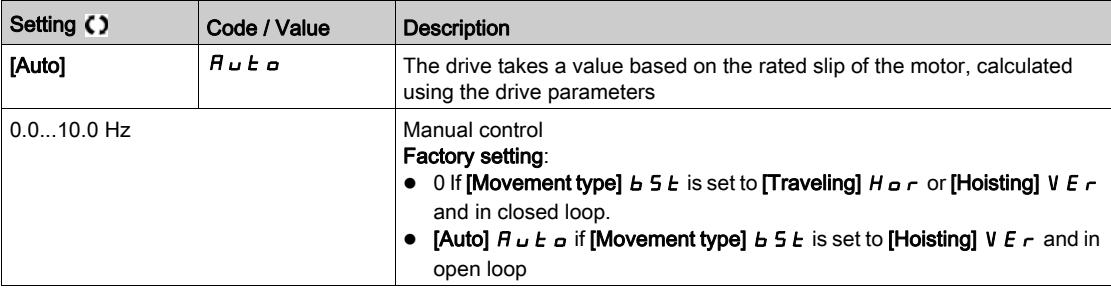

## [Brake engage frequency]  $b \in a$   $\star$

Brake engage frequency threshold.

The parameter can be accessed if [Motor control type]  $E E E$  is not set to [FVC]  $F V E$  or [Sync.CL]  $F S Y$ and if [Brake assignment]  $b \, L \, C$  is not set to [No]  $n \, a$ .

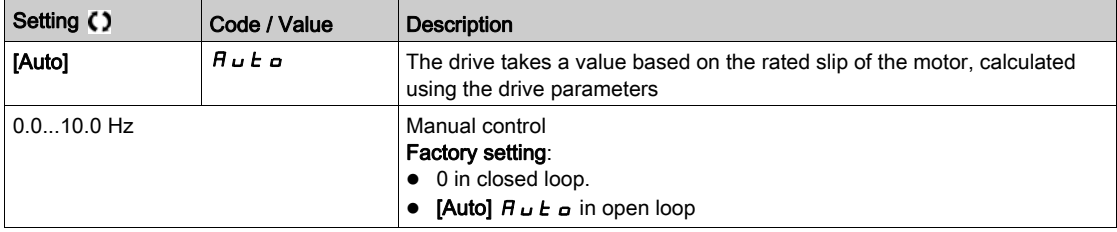

## [Brake engage at 0]  $b \in C$  d

Brake engage delay when 0 speed is attained with a reference frequency = 0 Hz.

This parameter can be accessed if [Motor control type]  $E E E$  is set to:

- [FVC]  $F V C$ , or
- [Sync.CL]  $F54$ .

This parameter can be used to adjust the brake engage delay once zero speed has been reached.

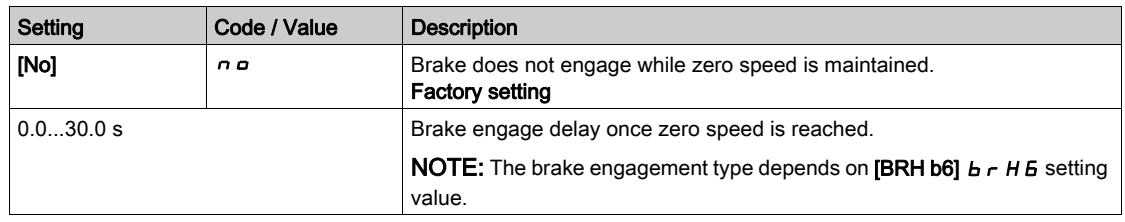

## [Brake engage delay]  $E E \star$

Temporization at brake engage frequency.

The parameter can be accessed if [Brake assignment ]  $b L C$  is not set to [No]  $n a$ .

Time delay before request to engage brake. To delay brake engagement, if you wish the brake to be engaged when the drive comes to a complete stop.

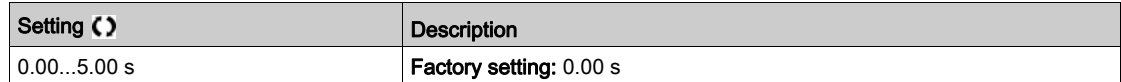

## [Brake engage time]  $b \in E$   $\star$

Brake engage time.

The parameter can be accessed if [Brake assignment ]  $b L C$  is not set to [No]  $nD$ .

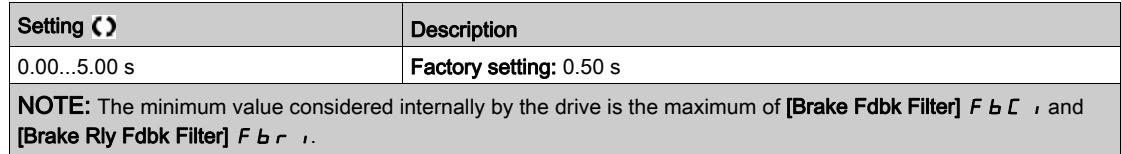

## [Auto DC inj Level 1]  $5dC_1$

Auto DC injection level 1.

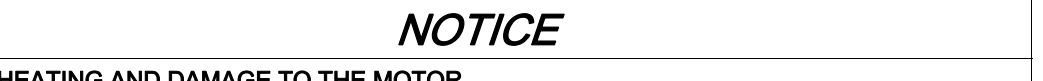

#### **OVERH**

Verify that the connected motor is properly rated for the DC injection current to be applied in terms of amount and time in order to avoid overheating and damage to the motor.

Failure to follow these instructions can result in equipment damage.

This parameter can be accessed if:

- [Movement Type]  $B_5E$  is set to [Traveling]  $H_0F$ , and
- [Motor control type]  $C \tcdot E$  is not set to [FVC]  $F \vee C$  or [Sync.CL]  $F \leq 4$ .

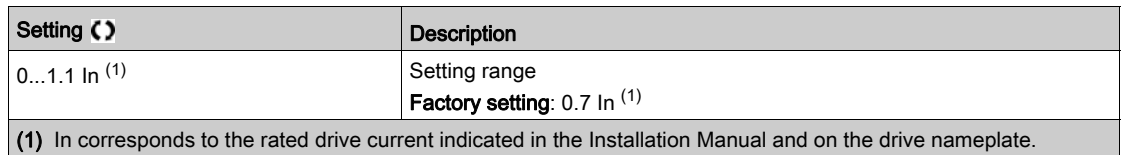

## [Engage at reversal]  $b \in d$   $\star$

Brake engage at speed inversion.

Can be used to select whether or not the brake engages on transition to zero speed when the operating direction is reversed.

The parameter can be accessed if **[Brake assignment ]**  $b \, L \, C$  is not set to **[No]**  $n \, \rho$ .

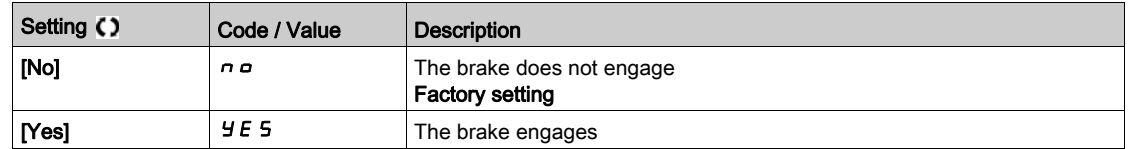

## [Jump at reversal]  $J d\mathcal{L}$   $\star$

Brake: Jump frequency at direction change.

- This parameter can be accessed if
- [Motor control type]  $\mathcal{L}$   $\mathcal{L}$   $\mathcal{L}$  is not set to:
	- O **[FVC]** F V L, or
	- $\circ$  [Sync.CL] F 5 Y, and
- [Movement type]  $B_5E$  is set to [Hoisting]  $V_5E$ .

When the reference direction is reversed, this parameter can be used to avoid loss of torque (and consequential release of load) on transition to zero speed. Parameter is not applicable if [Engage at reversal]  $b \, E \, d$  is set to [Yes]  $\forall E \, S$ .

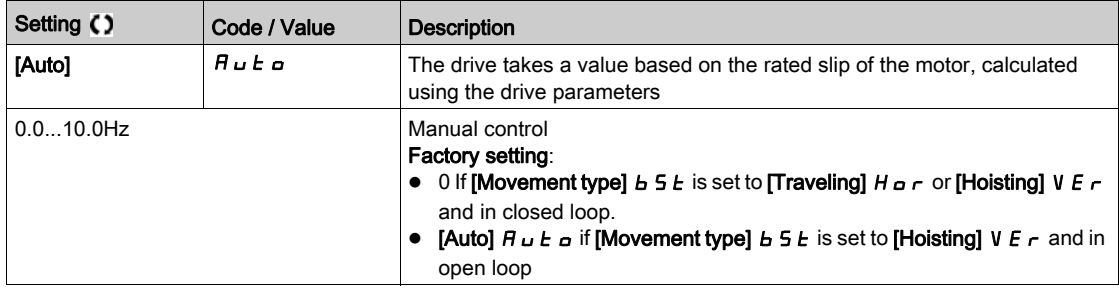

## [Time to restart]  $E E \rightarrow \star$

Brake time to restart.

Time between the end of a brake sequence and the start of the next brake release sequence.

The parameter can be accessed if [Brake assignment ]  $b L C$  is not set to [No]  $n a$ .

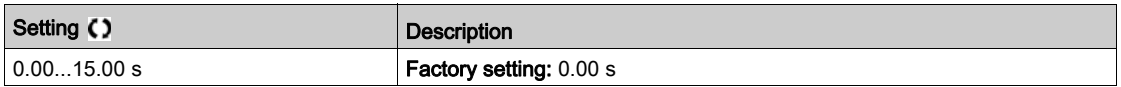

## $IBRH$  b0]  $b$   $r$   $H$   $D$   $\star$

Selection of the brake restart sequence if a run command is repeated while the brake is engaging.

This parameter can be accessed if [Brake assignment]  $b \, L \, C$  is not set to [No]  $n \, a$  and if [Access Level] L  $H\Gamma$  is set to [Expert]  $E\Gamma\Gamma\Gamma$ .

Use in open-loop and closed-loop mode

A run command may be requested during the brake engagement phase. Whether or not the brake release sequence is executed depends on the value selected for  $[BRH b0]$   $\overline{b}$   $\overline{r}$  H $\overline{D}$ .

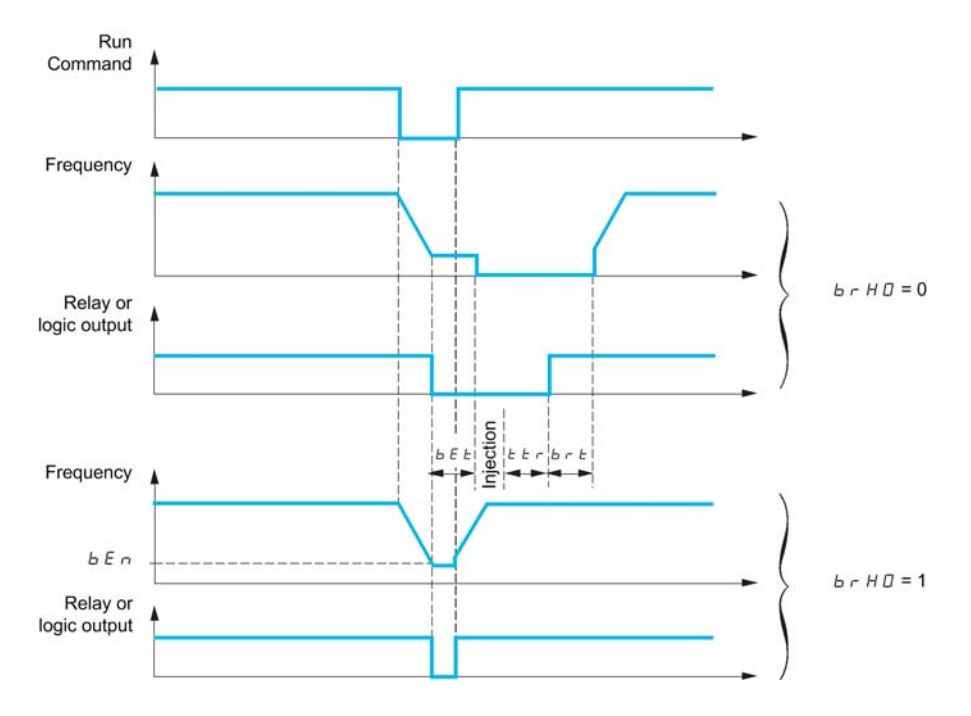

## NOTE:

- if a run command is requested during the **[Time to restart]**  $E$   $\sim$  phase, the complete brake control sequence is initialized.
- $\bullet$  If a run command is requested with [Engage at reversal]  $b \in d$  active, the complete brake control sequence is initialized.

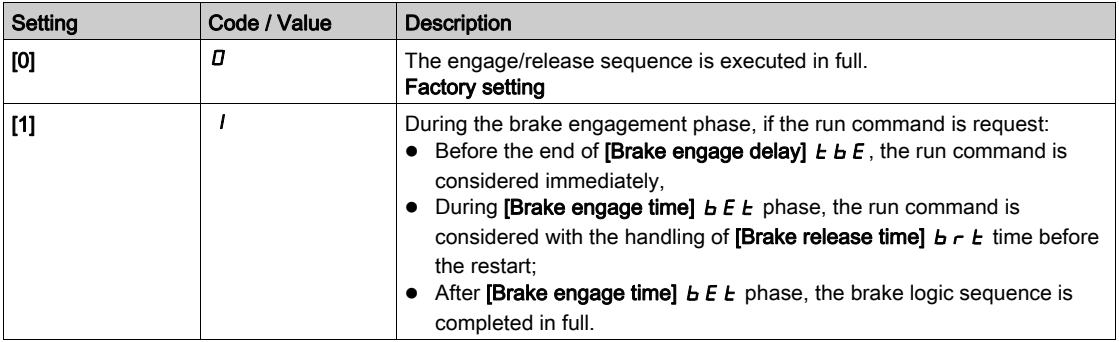

## [BRH b1]  $b$ r H $\pm$

Deactivation of the brake contact in steady state error.

This parameter can be accessed if [Brake assignment]  $b L L$  is not set to [No]  $n a$  and if [Access Level] L  $H\Gamma$  is set to [Expert]  $E\Gamma\Gamma\Gamma$ .

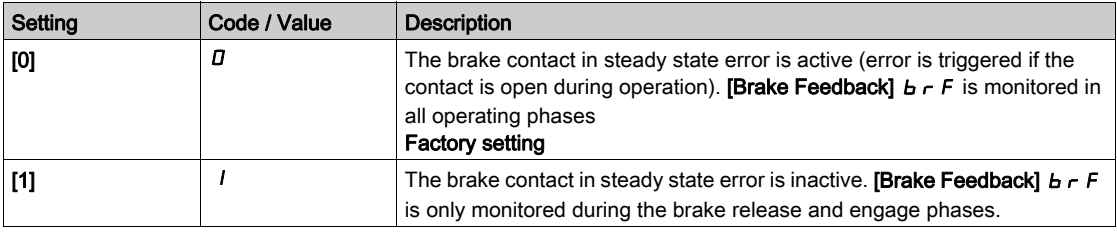

## [BRH b2]  $b$   $r$  H  $2$   $\star$

Taking the brake contact into account for the brake control sequence.

This parameter can be accessed if [Brake assignment]  $b L L$  is not set to [No]  $n a$  and if [Access Level] L  $H\Gamma$  is set to [Expert]  $E\Gamma\Gamma$ .

If a digit input is assigned to the brake contact.

- [BRH b2]  $b \cdot H$   $d =$  [0]  $d$ : During the brake release sequence, the reference is enabled at the end of the time **[Brake Release time]**  $b \in L$ . During the brake engage sequence, the current changes to **[0]**  $\vec{D}$ according to the ramp [Current ramp time]  $b \rceil r$  at the end of the [Brake engage time]  $b \rceil E$ .
- [BRH b2]  $b \cdot HZ = [1]$  /: When the brake is released, the reference is enabled when the [brake contact]  $B\Gamma$ , digit input changes to 1. When the brake is engaged, the current changes to  $\Gamma$ according to the ramp [Current ramp time]  $b \rightharpoondown r$  when the [brake contact]  $b \rightharpoondown c$  digit input changes to 0.

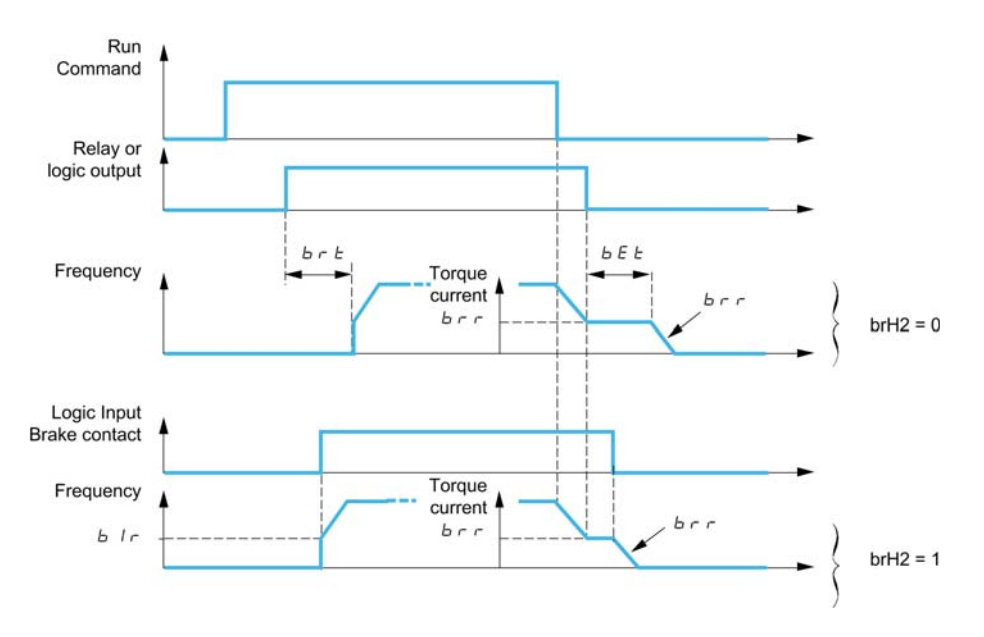

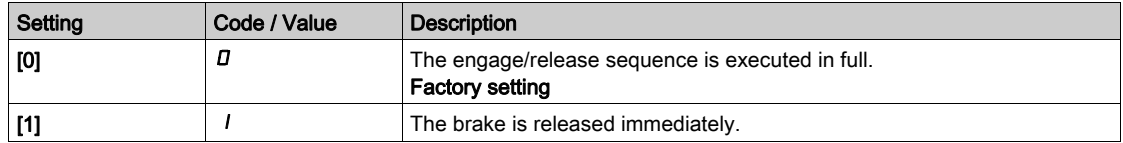

## **[BRH b3]**  $b \cdot H \cdot \overline{J}$

In closed-loop mode only. Management of the absence of  $[Brake contact]$  b  $\Gamma$  and/or  $[Brake$  Relay Fdbk]  **response, if it is assigned.** 

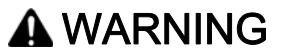

#### FALLING LOAD

- Only set [BRH b3]  $b \sim H \exists$  to [1] (1) if your application monitors the associated warning [Brk cont. al]  $b\mathrel{\mathsf{C}}$  R, for example, by assigning the warning  $b\mathrel{\mathsf{C}}$  R to an output.
- If the warning  $\boldsymbol{b} \boldsymbol{\Sigma} \boldsymbol{H}$  is triggered, the following action must be taken by the user.
	- a. Move the load to a safe position.
	- b. Power off the drive.
	- c. Identify and remove the cause of the warning.
	- d. Verify correct operation of all electrical and mechanical components of the brake before resuming regular operation.

Failure to follow these instructions can result in death, serious injury, or equipment damage.

This parameter can be accessed if [Brake assignment]  $b \, L \, C$  is not set to [No]  $n \, a$  and if [Access Level] L  $H\Gamma$  is set to [Expert]  $E\Gamma\Gamma\Gamma$ .

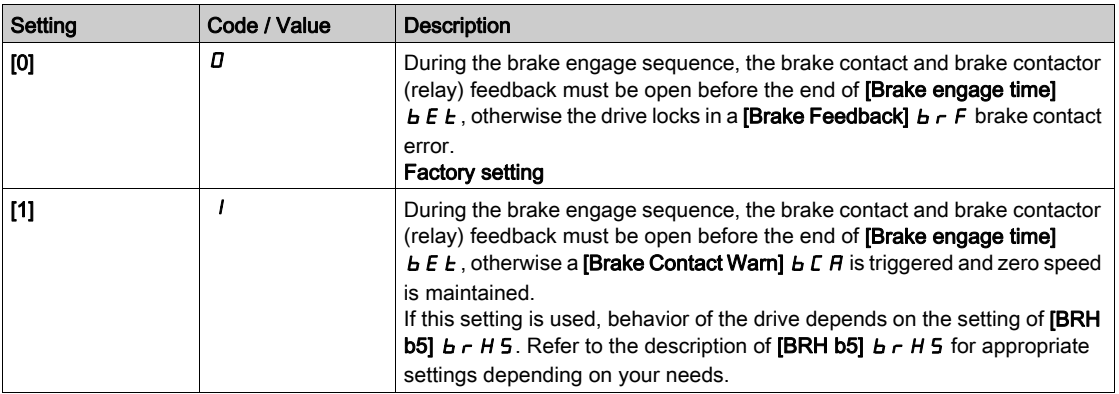

# [BRH b4]  $b$   $r$  H 4  $\star$

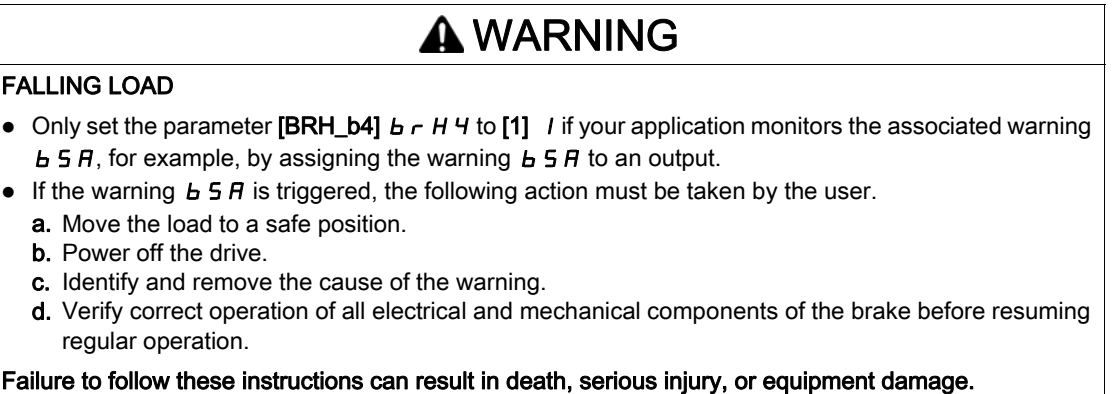

In closed-loop mode only. Out of the brake sequence (after **[Time to restart]**  $E$   $F$  time) and depending [BRH b4]  $b \rightharpoonup H$   $H$  setting, triggering of an error or activation of the speed loop at zero if a movement, for which no command has been given, occurs (measurement of a speed greater than a fixed minimum threshold determined by  $[BRH_b4_freq]$  b F d E).

This parameter can be accessed if [Access Level]  $L$   $\overline{H}L$  is set to [Expert]  $E P r$ .

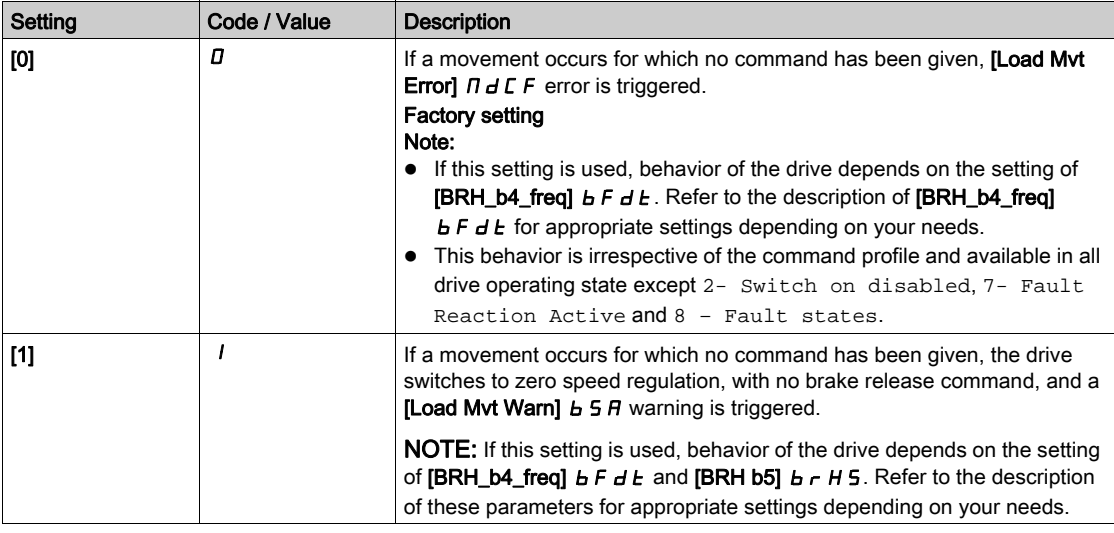

## [BRH b5]  $b$   $r$  H  $5$   $\star$

This parameter can be accessed if [Brake assignment]  $b L C$  is not set to [No] no and if [Access Level] L  $H\Gamma$  is set to [Expert]  $E\Gamma\Gamma$ .
The setting of this parameter impacts the operating states of the drive within load movement is monitored, and the priority of the zero speed maintain compared to some events. It is linked to the parameters [BRH b3]  $b \cdot H \cdot H \cdot d$  and [BRH b4]  $b \cdot H \cdot H \cdot H$ .

Irrespective of the setting, the zero speed maintain has no priority compared to:

- A new run command in order to control the drive and move the load,
- An active STO,
- A lock of the drive with the function linked to the parameter [drive lock]  $LES$ .
- A stop command coming from a channel other than the active command channel if [BRH b5]  $B \rightharpoonup$  H 5 is set to  $[0]$   $I$  (see the table below).
- A triggered error if [BRH b5]  $b \rightharpoondown H 5$  is set to [0]  $\Box$  (see the table below).

If one of this event occurs, the zero speed maintain is interrupted.

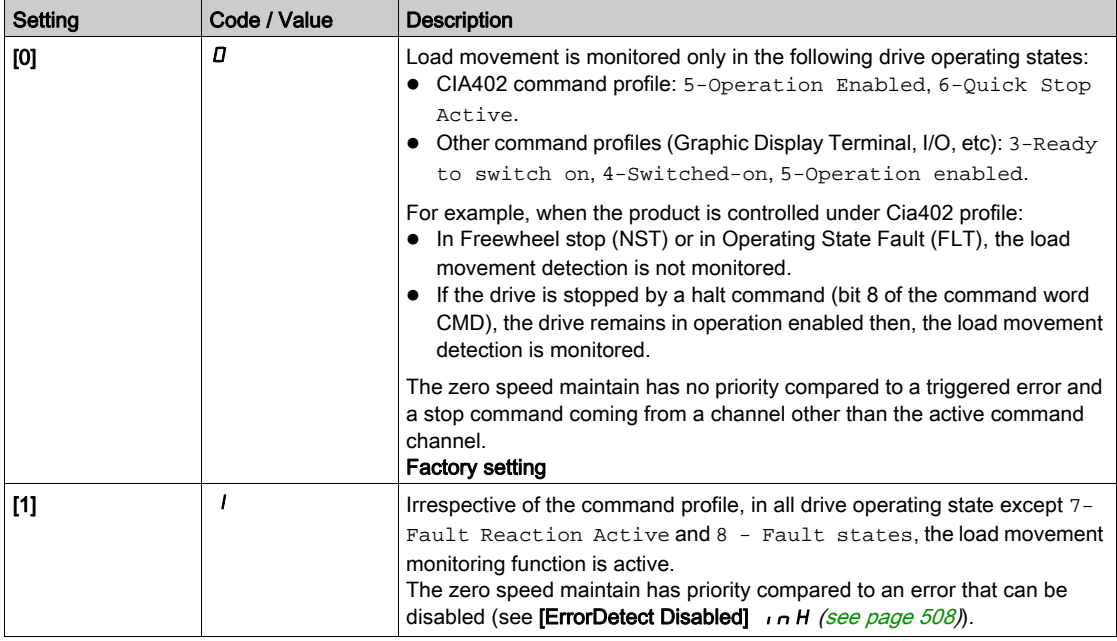

### $IBRH b6] b$ r H<sub>6</sub><sup>\*</sup>

This parameter can be accessed if [Access Level]  $L$   $H$   $\Gamma$  is set to [Expert]  $E$   $P$   $r$ .

Selection of the brake engage type if [Brake engage at 0]  $b \in \mathbb{C}$  d is set to a numeric value.

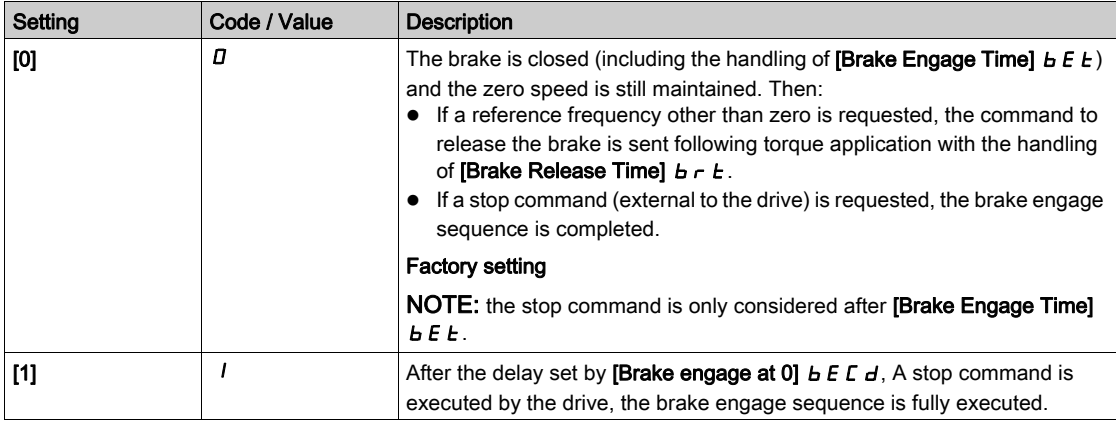

## [Current ramp time]  $b \rightharpoondown c \star$

Brake current ramp.

The parameter can be accessed if [Brake assignment ]  $b L L$  is not set to [No]  $n a$ .

Torque current ramp time (increase and decrease) for a current variation equal to [Brk Release Current] Ibr.

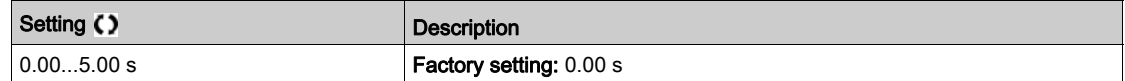

# [BRH\_b4\_freq]  $b \in E d \star$

BRH\_b4 frequency threshold detection.

This parameter represents the detection threshold for [BRH b4]  $b \rightharpoonup h$  4. The required value depends on the response of the mechanical installation.

If the value of the parameter  $[BRH_b4_freq]$  b F  $E d$  is too low, this may lead to unwanted triggering of load movement monitoring.

If the value of the parameter  $[BRH_b4_freq]$  b F  $k$  d is too high, the load movement monitoring may not trigger when required.

# **A WARNING**

#### LOSS OF CONTROL

Verify that the setting of this parameter is suitable for the application by performing comprehensive commissioning tests for all load conditions and all potential error conditions.

Failure to follow these instructions can result in death, serious injury, or equipment damage.

Setting [BRH\_b4\_freq]  $b \in A$  to [NO]  $n \in \mathbb{C}$  disables load movement monitoring. Unintended movements and falling of the load are not detected with this setting.

# **A WARNING**

#### FALLING LOAD

Verify that the setting of this parameter does not result in unsafe conditions.

Failure to follow these instructions can result in death, serious injury, or equipment damage.

This parameter can be accessed if

- [Brake assignment]  $b \perp c$  is not set to [No]  $n \neq$  and,
- [Motor Control Type]  $E E$  is set to [FVC]  $F V E$  or [Sync.CL]  $F 5 4$ .

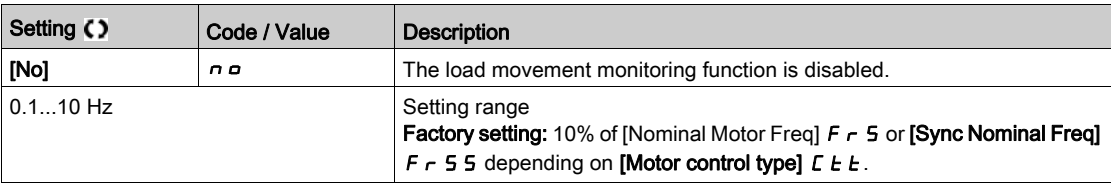

### [Load Maintain Time]  $\theta$  d F E

Load maintain time before error.

When zero speed maintain is activated, [Load Mvt Error]  $\Pi dE$  F error is triggered at the end of this duration.

If zero speed maintain is active, the remaining time before triggering the error is displayed with the parameter [Load Mtn Remain Time]  $\Pi$  E  $\bm{b}$  F. If a new run command is applied, the load movement monitoring function is temporary inactive and the remaining time **[Load Mtn Remain Time]**  $\vec{H}$  E  $\vec{F}$  is frozen.

Reset of [Load Mtn Remain Time]  $\Pi$  E  $\bm{b}$  F requires a power cycle or a product restart.

This parameter can be accessed if:

- [BRH b5]  $b \rightharpoondown H 5$  is set to [1] I and,
- [Motor Control Type]  $C \tL E$  is set to [FVC]  $F \vee C$  or [Sync.CL]  $F \leq 1$ .

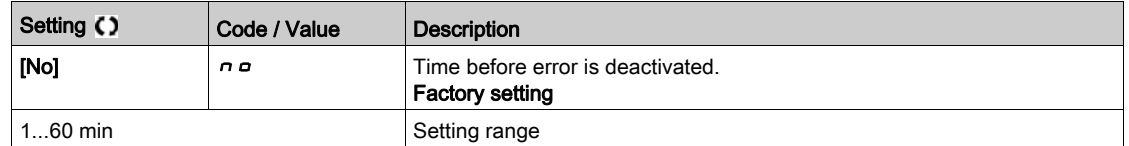

# [Load Mtn Remain Time]  $\Pi E E F$

Load maintain remaining time before error.

Read-only parameter.

This parameter can be accessed if [Load Maintain Time]  $\prod dF E$  is not set to [No]  $n a$ .

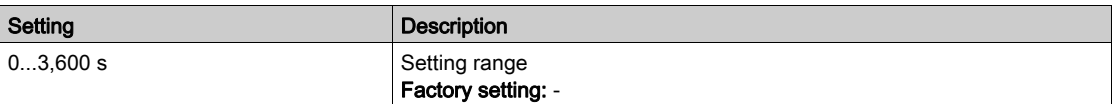

# [High speed hoisting]  $H5H$  - Menu

#### Access

#### $[Complete \, settings] \rightarrow [Hoisting \, Functions] \rightarrow [High \, speed \, hoisting]$

#### About This Menu

NOTE: This function cannot be used with some other functions.

This function can be used to optimize the cycle times for hoisting movements for zero or lightweight loads. It authorizes operation at "constant power" in order to reach a speed greater than the rated speed without exceeding the rated motor current.

The speed remains limited by the [High speed]  $H5P$ .

The function acts on the speed reference pedestal and not on the reference itself.

#### Principle

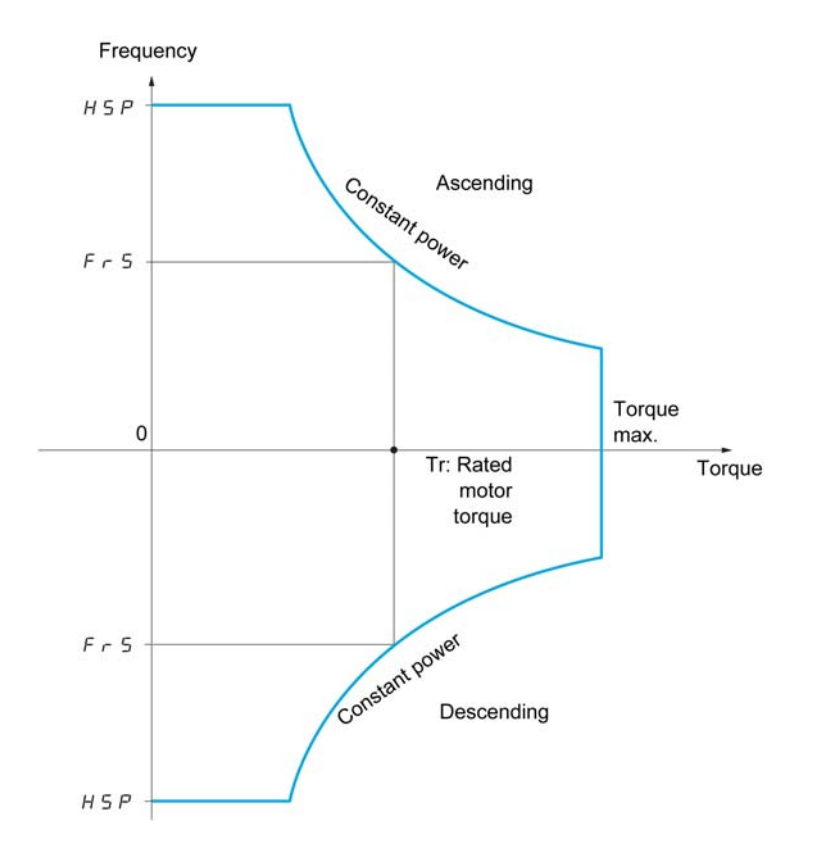

There are two possible operating modes:

- Speed reference mode: the maximum permissible speed is calculated by the drive during a speed step that is set so that the drive can measure the load.
- Current limitation mode: the maximum permissible speed is the speed that supports current limitation in motor mode, in the "ascending" direction only. For the "descending" direction, operation is in Speed reference mode.

## Speed Reference Mode

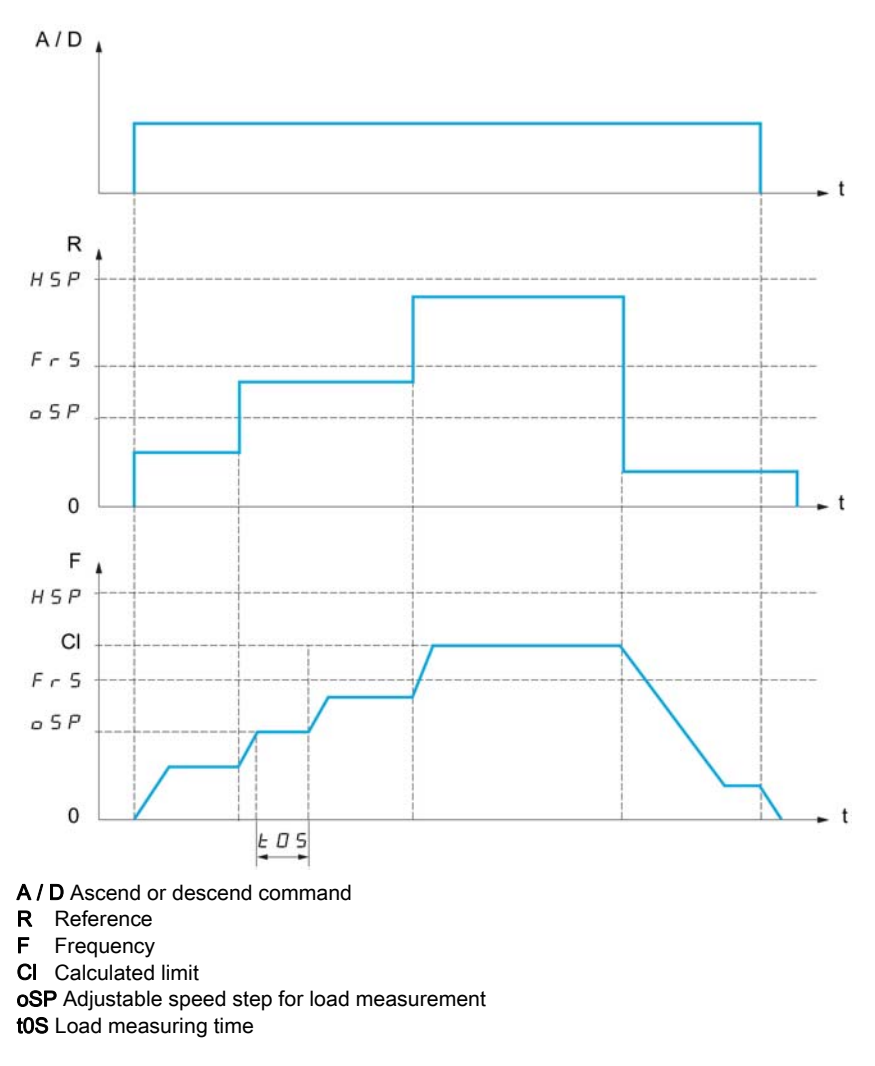

2 parameters are used to reduce the speed calculated by the drive, for ascending and descending.

#### Current Limiting Mode

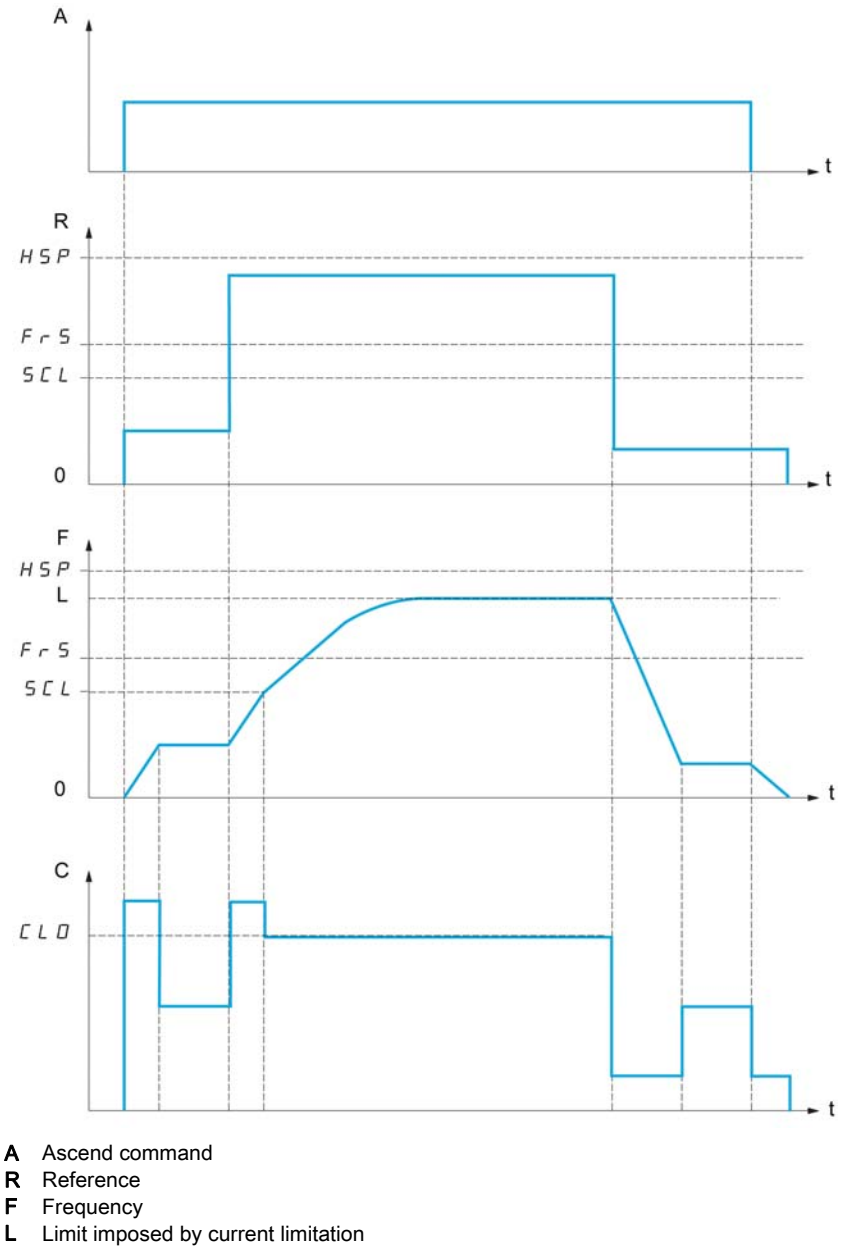

C Current

SCL Adjustable speed threshold, above which current limitation is active CLO Current limitation for high-speed function

NOTE: The speed reached for a specific current will be lower in case of network undervoltage in comparison with nominal network voltage.

#### Working at Constant Torque up to 87Hz

Depending of the motor isolation class, it is possible to supply motor with a voltage greater than one specified for its coupling.

For example, a 230/400 Vac motor wired and coupled (in delta) to work at 230 Vac / 50 Hz can be supplied at 400 V to work with constant torque up to 87 Hz.

Some motors have information on nameplate to work at 400 Vac / 87 Hz

To allow the high speed hoisting function working at 87 Hz, the following parameters must be configured as follows:

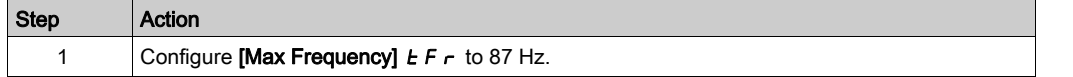

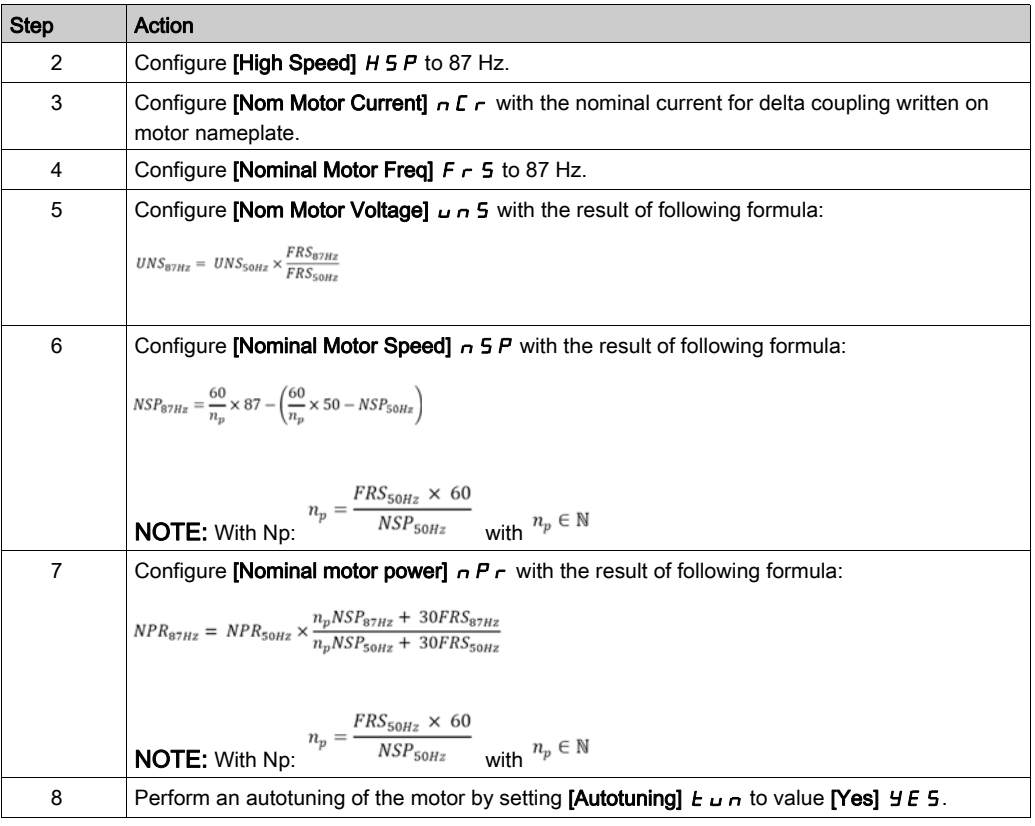

#### Rope Slack

The Rope slack function can be used to help to prevent starting up at high speed when a load has been set down ready for lifting but the rope is still slack (as illustrated below).

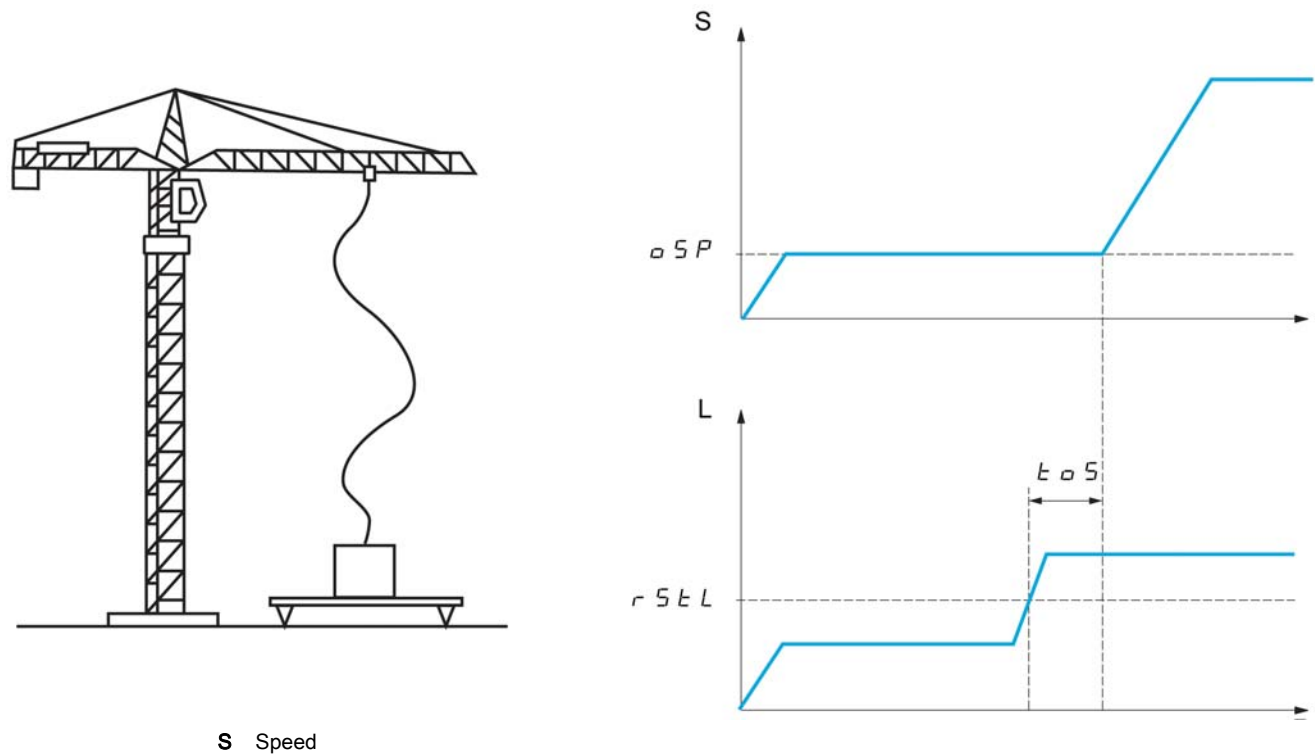

L Load

The speed step (OSP parameters) is used to measure the load. The effective measurement cycle will not be triggered until the load reaches the adjustable threshold [Rope slack trq level]  $\tau$  5 *L L*, which corresponds to the weight of the hook.

A digital output or a relay can be assigned to the indication of the Rope slack state in the[Input/Output]  $I - \sigma$  - menu.

NOTE: The speed reached for a specific current will be lower in case of network undervoltage in comparison with nominal network voltage.

#### [High speed hoisting]  $H5a$

High Speed Optimized activation function.

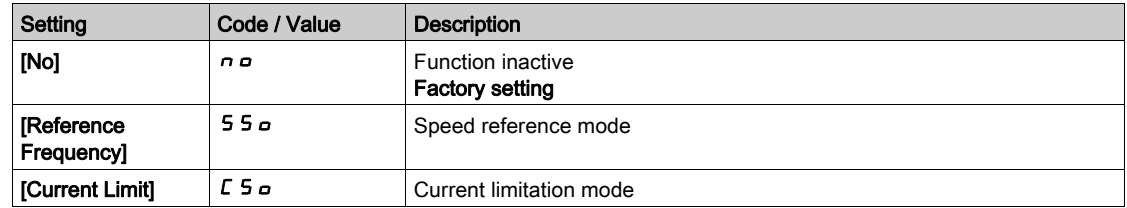

#### [Motor speed coeff.]  $C \nvert c \nvert F$   $\star$

Coefficient Optimize Forward (motor quadrant).

This parameter can be accessed if [High speed hoisting]  $H5a$  is set to [Speed ref] 55a.

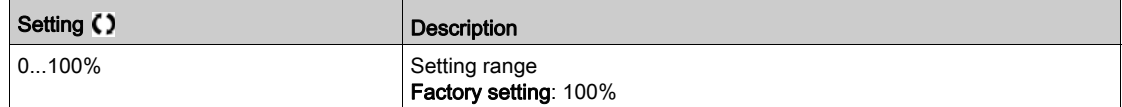

#### [Gen. speed coeff]  $C$  or  $\star$

Coefficient Optimize Reverse (generator quadrant).

This parameter can be accessed if [High speed hoisting]  $H 5 \rho$  is not set to [No]  $\rho \rho$ .

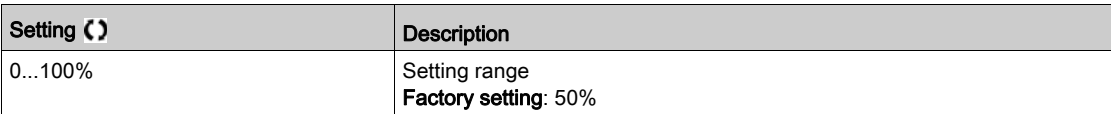

### [Load measuring tm.]  $E \circ 5 \star$

Torque measuring time.

This parameter can be accessed if [High speed hoisting]  $H 5a$  is not set to [No]  $n a$ .

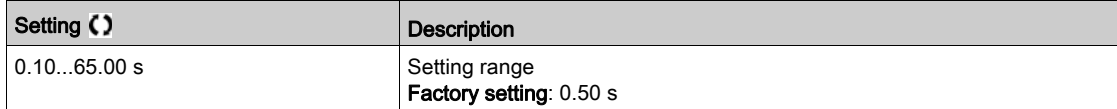

#### [Measurement spd]  $\sigma$  5 P  $\star$

Optimize Speed.

This parameter can be accessed if [High speed hoisting]  $H 5a$  is not set to [No]  $n a$ .

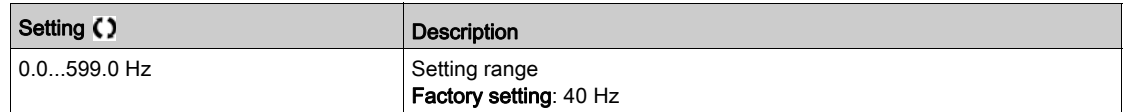

#### [High speed I Limit]  $CL \nightharpoonup \star$

Current Limitation Optimize.

This parameter can be accessed if [High speed hoisting]  $H 5a$  is set to [I Limit]  $C 5a$ .

NOTE: If the setting is less than 0.25 In, the drive may lock in [Output Phase Loss]  $\sigma PL$  error if this has been enabled.

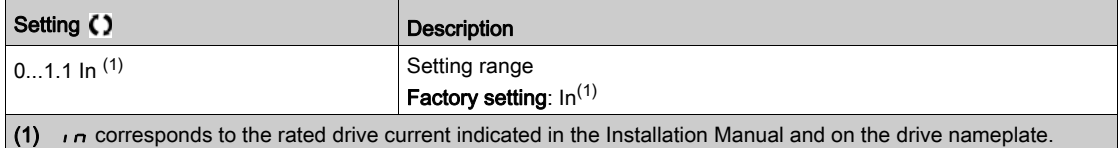

### [I Limit. frequency]  $5CL \star$

Frequency threshold, above which the high-speed limitation current is active.

This parameter can be accessed if [High speed hoisting]  $H 5a$  is set to [I Limit]  $C 5a$ .

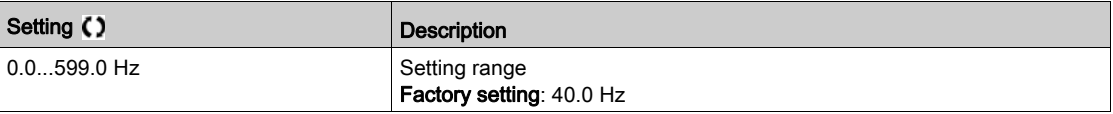

# [Rope slack config.]  $rS d \star$

Load measurement feedback.

This parameter can be accessed if [High speed hoisting]  $H 5a$  is not set to [No]  $n a$ .

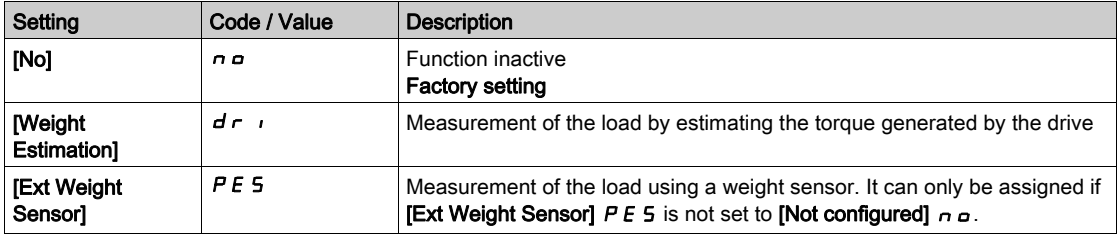

### [Rope slack trq level]  $r$  5  $E L \star$

Adjustment threshold corresponding to a load weighing slightly less than the hook when off-load, as a % of the rated load.

This parameter can be accessed if [Rope slack config.]  $r$  5  $d$  has been assigned.

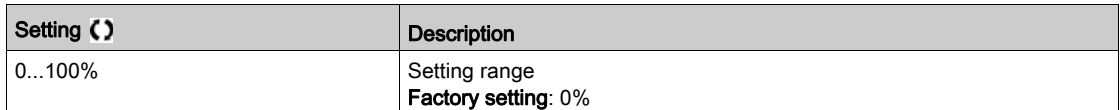

# <span id="page-297-0"></span>[Load Sharing]  $L d 5 - M$ enu

#### Access

#### $[Complete \, settings] \rightarrow [Hoisting \, Functions] \rightarrow [Load \, Sharing]$

#### About This Menu

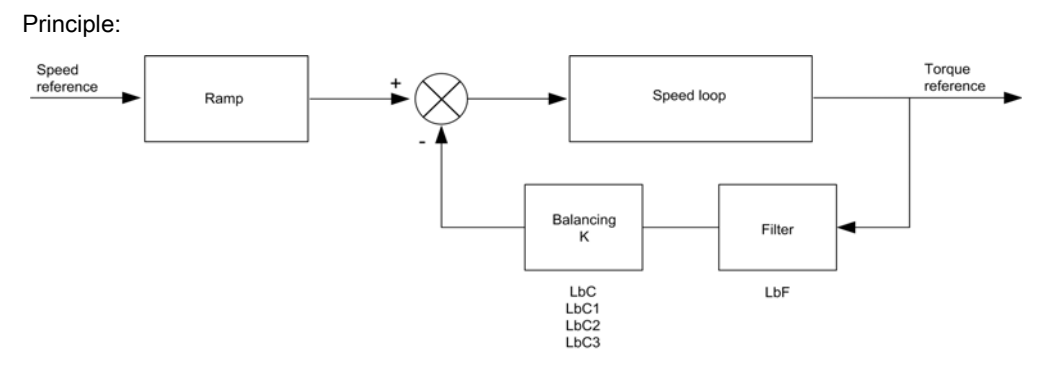

The load sharing factor K is determined by the torque and speed, with two factors K1 and K2 (K = K1 x K2).

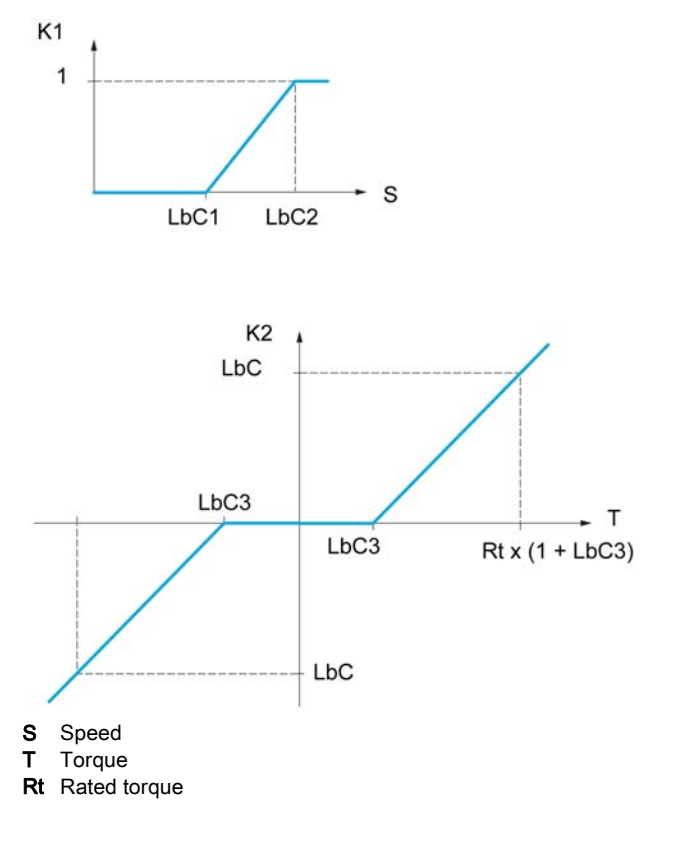

#### [Load sharing]  $L$   $b$   $H$

Load balancing configuration

When 2 motors are connected mechanically and therefore at the same speed, and each is controlled by a drive, this function can be used to improve torque distribution between the two motors. To do this, it varies the speed based on the torque.

This parameter can only be accessed if [Motor control type]  $E E E$  is set to [SVC V] V V  $E$  or [FVC]  $F V E$ or [Sync. mot].  $5 \nvdash n$  or [Sync.CL]  $F54$ .

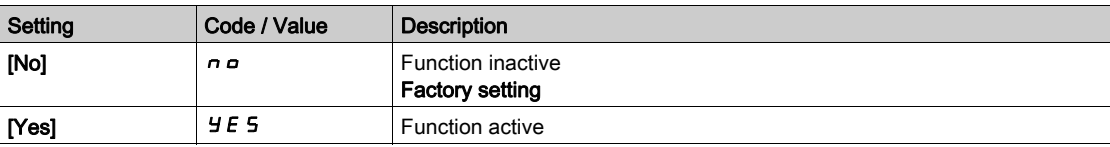

#### [Load correction]  $L$   $b$   $C$

Nominal speed load balance correction.

This parameter can be accessed if [Load sharing]  $L \mathbf{b} \mathbf{H}$  is set to [Yes]  $\mathbf{y} \mathbf{E} \mathbf{S}$ .

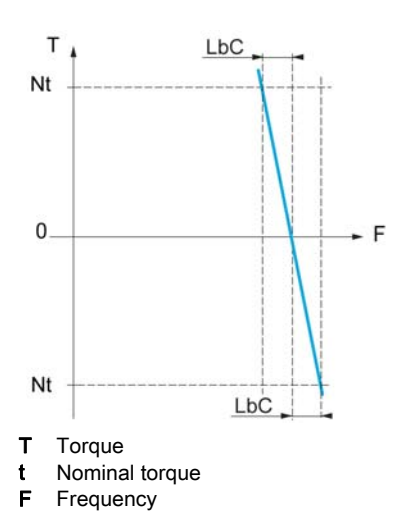

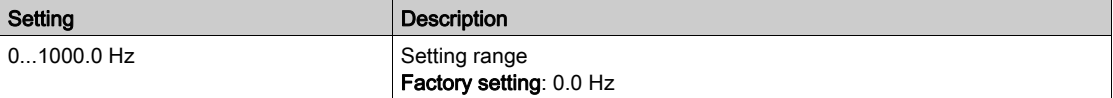

#### [Correction min spd]  $L b C 1$

Low Speed for torque decreasing function speed reference

Minimum speed for load correction in Hz. Below this threshold, no corrections are made. Used to prevent correction at very low speed ifthis would hamper rotation of the motor.

This parameter can be accessed if  $[Access Level]$  L  $H L$  is set to  $[Expert]$   $E Pr$  and if  $[Load sharing]$ L  $b$  A = [Yes]  $4E$  5

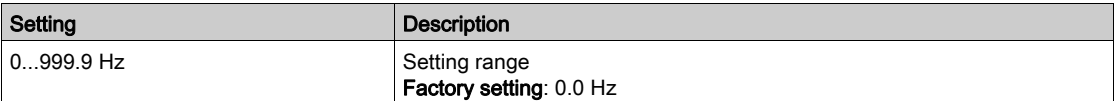

#### [Correction max spd]  $L b C 2$

High speed for torque decreasing function speed reference.

Speed threshold in Hz above which maximum load correction is applied.

This parameter can be accessed if  $[Access Level]$  L  $H L$  is set to  $[Expert]$   $E Pr$  and if  $[Load sharing]$  $L$   $b$   $H$  = [Yes]  $4E$  5

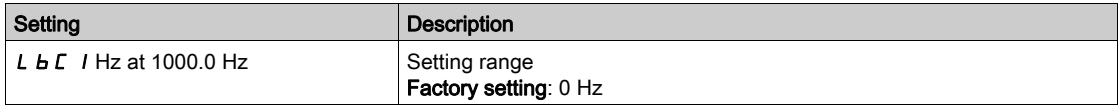

#### [Torque offset]  $L b C$   $\overline{3}$

Torque offset for torque correction.

Minimum torque for load correction as a % of the rated torque. Below this threshold, no corrections are made. Used to avoid torque instabilities when the torque direction is not constant.

This parameter can be accessed if [Access Level] L  $H L$  is set to [Expert]  $E P r$  and if [Load sharing] L  $b$   $H$  = [Yes]  $4E$  5

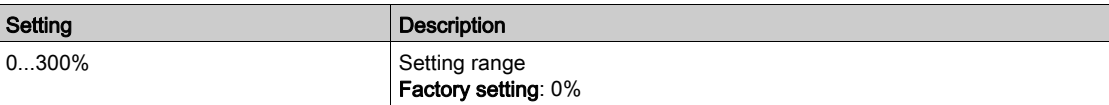

# [Sharing filter]  $L b F$

Time constant filter.

This parameter can be accessed if [Load sharing]  $L$   $b$   $H$  = [Yes]  $4E$  5 and if [Access Level]  $L$   $H$   $L$  is set to [Expert]  $E Pr$ . Used in the event of flexible mechanical coupling in order to avoid instabilities.

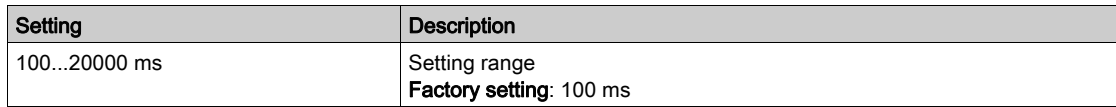

# [Rope Slack Handling]  $5d\tau$  - Menu

#### Access

## [Complete settings] → [Hoisting Functions] → [Rope Slack Handling]

#### About This Menu

This menu can be accessed if [High speed hoisting]  $H 5 \sigma$  is not set to [No]  $n \sigma$ .

# [Rope slack config.]  $rS d \star$

Load measurement feedback.

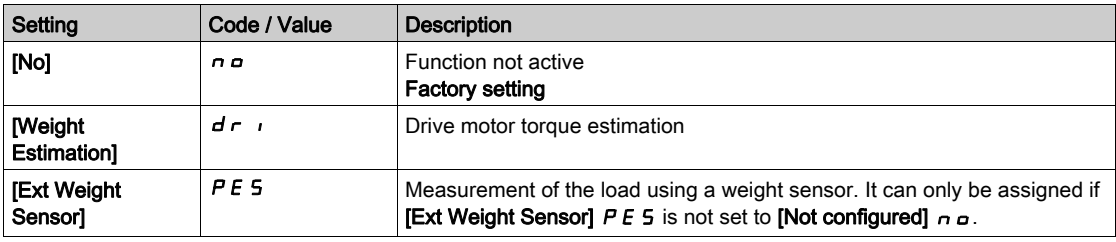

# [Rope slack trq level]  $r 5EL$   $\star$

Torque level for rope slack detection.

This parameter can be accessed if [Rope slack config.]  $rS d$  is not set to [No]  $nQ$ .

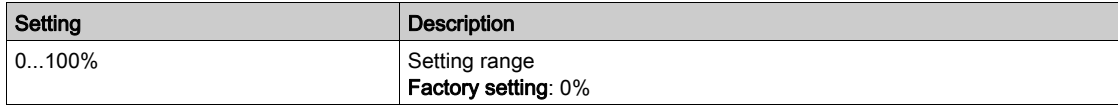

# Section 8.6 [Hoisting monitoring]

# [Dynamic load detect.]  $dL =$ - Menu

#### Access

#### $[Complete \; settings] \rightarrow [Hoisting \; monitoring] \rightarrow [Dynamic \; load \; detect.]$

#### About This Menu

This detection is only possible with the high-speed hoisting function. It can be used to detect if an obstacle has been reached, triggering a sudden (upward) increase or (downward) decrease in the load.

Load variation detection triggers a **[Dynamic Load Error]**  $d L F$ . The **[Dyn. load Mgt.]**  $d L F$  parameter can be used to configure the response of the drive in the event of this detected error.

Load variation detection can also be assigned to a relay or a digital output.

There are two possible detection modes, depending on the configuration of high-speed hoisting:

• Speed reference mode

[High speed hoisting]  $H5a$  is set to [Speed ref] 55 $a$ .

Torque variation detection.

During high-speed operation, the load is compared to that measured during the speed step. The permissible load variation and its duration can be configured. If exceeded, an error is triggered.

Current limitation mode

[High speed hoisting]  $H 5a$  is set to [Current Limit]  $E 5a$ . On ascend, during high-speed operation, an increase in load will result in a drop in speed. Even if high-speed operation has been activated, if the motor frequency drops below the  $[$ I Limit Frequency]  $5L L$  threshold, an error is triggered. The detection is realized only for a positive variation of the load and only in the high-speed area (area upper to  $[|$  Limit Frequency $]$  5  $[|L|]$ . On descend, operation takes the form of speed reference mode.

#### [Dynamic load time]  $E L d$

Activation of load variation detection and adjustment of time delay for taking load variation detected an error [Dynamic Load Error]  $d L F$  into account.

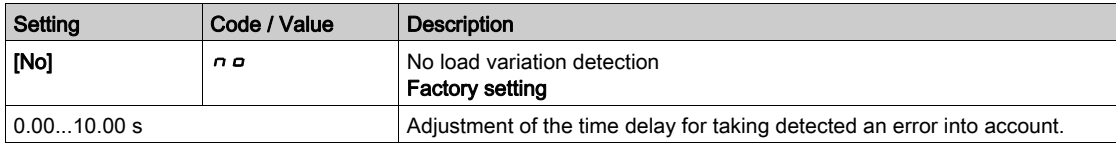

#### [Dyn. load threshold]  $dL/d$

Adjustment of the trip threshold for load variation detection, as a % of the load measured during the speed step.

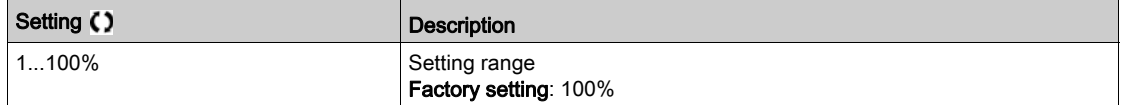

#### [Dyn. load Mgt.]  $dLb$

Drive response in the event of a load varation dected error.

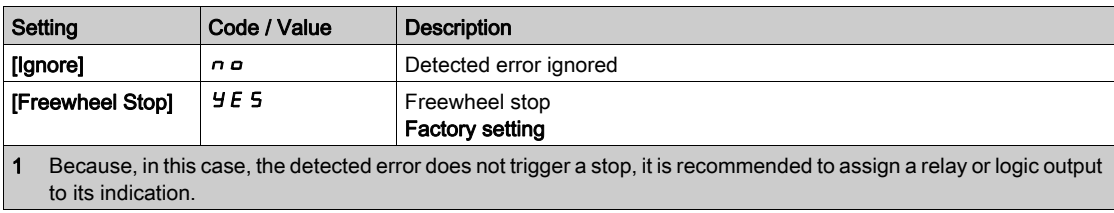

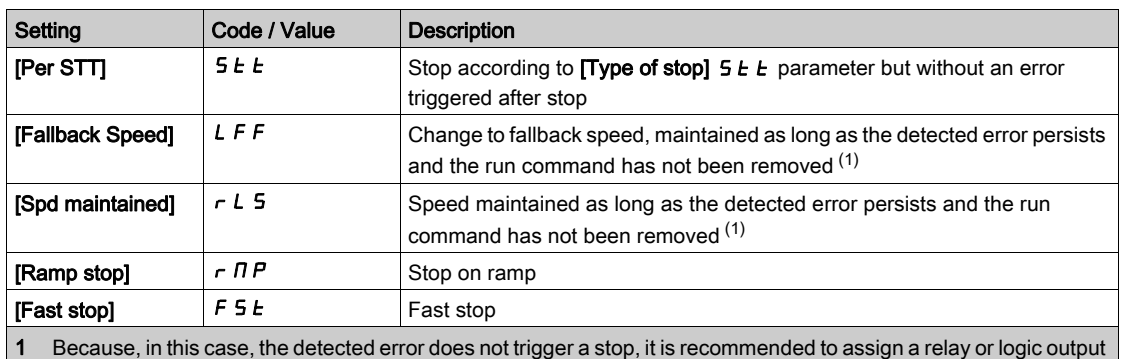

to its indication.

# Section 8.7 [Machine Functions]

# What Is in This Section?

This section contains the following topics:

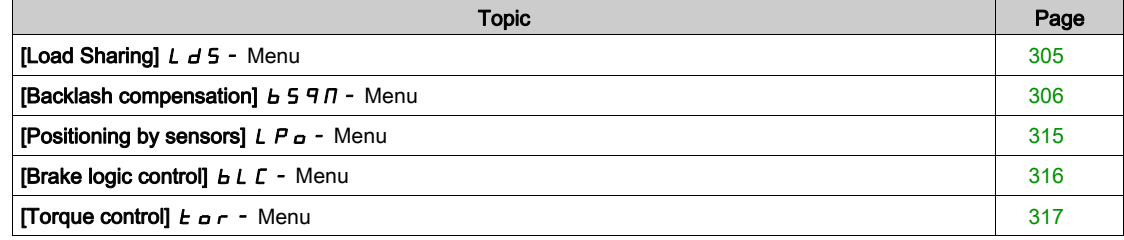

# <span id="page-304-0"></span>[Load Sharing]  $L d5 - M$ enu

#### Access

[Complete settings]  $\rightarrow$  [Machine Functions]  $\rightarrow$  [Conveyor Functions]  $\rightarrow$  [Load Sharing]

#### About This Menu

Identical to [Load Sharing] L d 5 - menu [\(see](#page-297-0) page 298)

# <span id="page-305-0"></span>[Backlash compensation]  $b$  5 9  $\pi$  - Menu

#### Access

#### $[Complete \, settings] \rightarrow [Machine \, Functions] \rightarrow [Backlash \, complementation]$

#### About This Menu

This menu presents:

- The backlash compensation sequence.
- The backlash compensation sequence dedicated to the Master/Slave on rigid coupling.

The purpose of this menu is to provide a dedicated sequence to compensate backlashes in order to reduce the wear gears by limiting the torque at the moment of the impact:

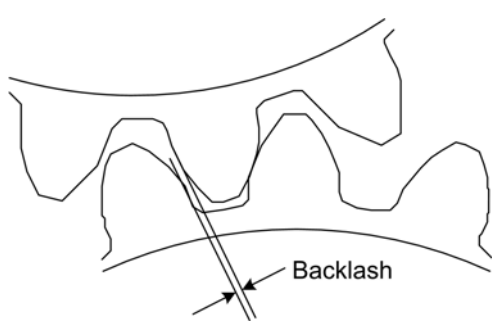

This menu is dedicated to non driving loads (horizontal movement) without brakes. It is available either in torque control or speed control.

#### Backlash Sequence

The purpose of the backlash sequence is to regulate speed startup under a torque limitation allowing motion until the backlash is fully compensated. The load torque will become greater than the torque limitation and stop the movement. Then the run can proceed starting from applied limitation torque.

There are three different use cases:

- Backlash sequence at startup only (UC-1)
- Stop at direction change (UC-2)
- Regulate 0Hz speed at direction change (UC-3)

Those use cases depends on the control mode:

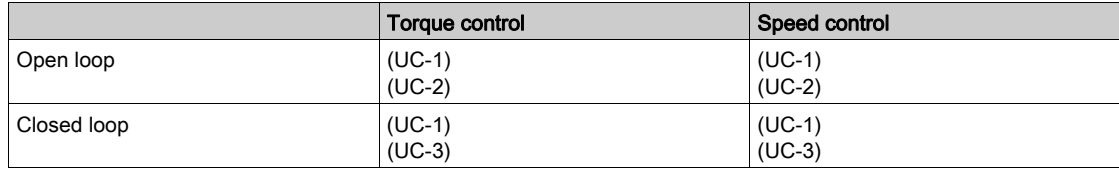

Backlash sequence at startup only (UC-1)

The backlash sequence is configured only during starts of the drive and become transparent once it is in run:

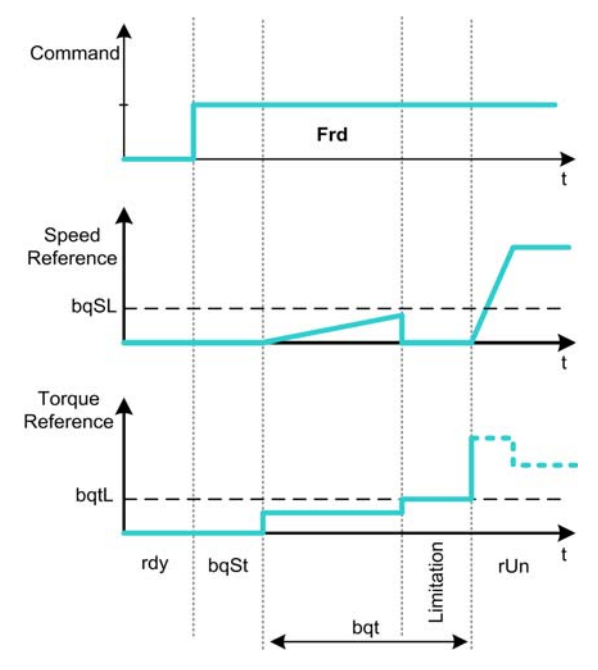

#### Stop at direction change (UC-2)

The drive stops when the direction of the movement changes and the drive will start if the run order is still present. Then do a backlash sequence according to its new direction:

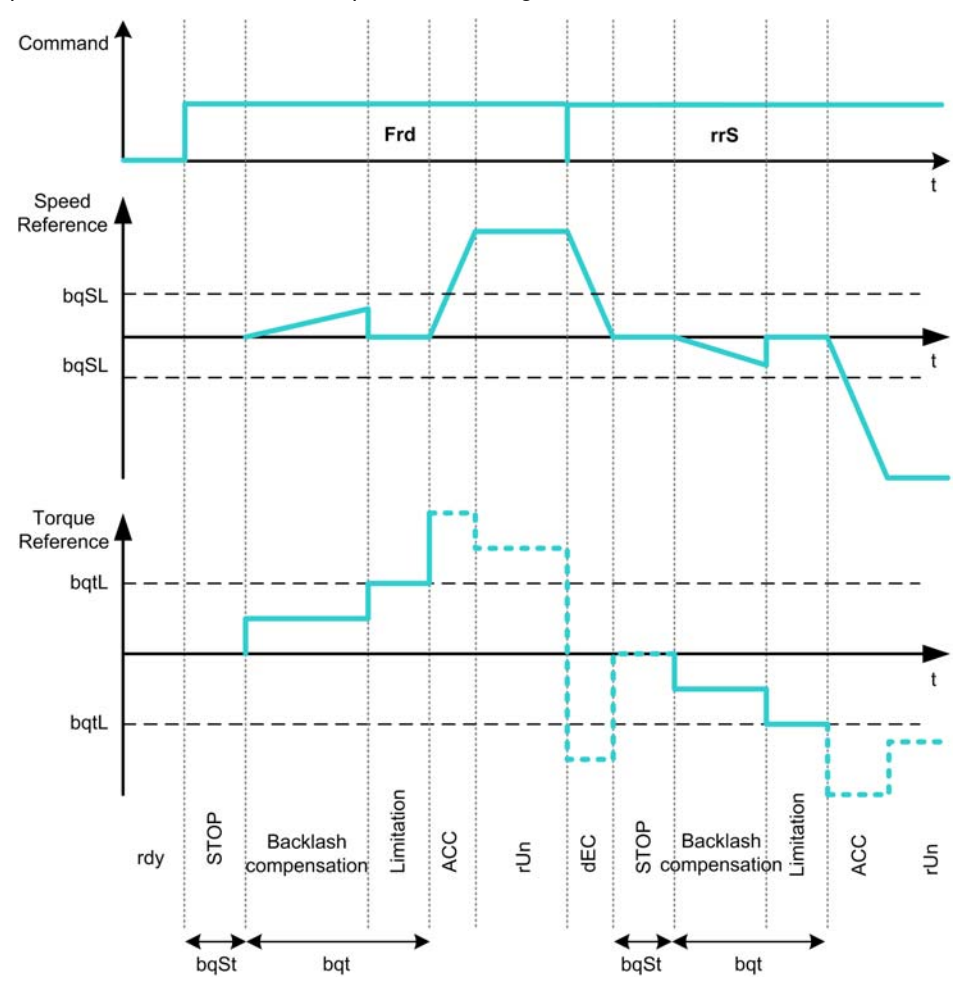

Regulate 0Hz speed at direction change (UC-3)

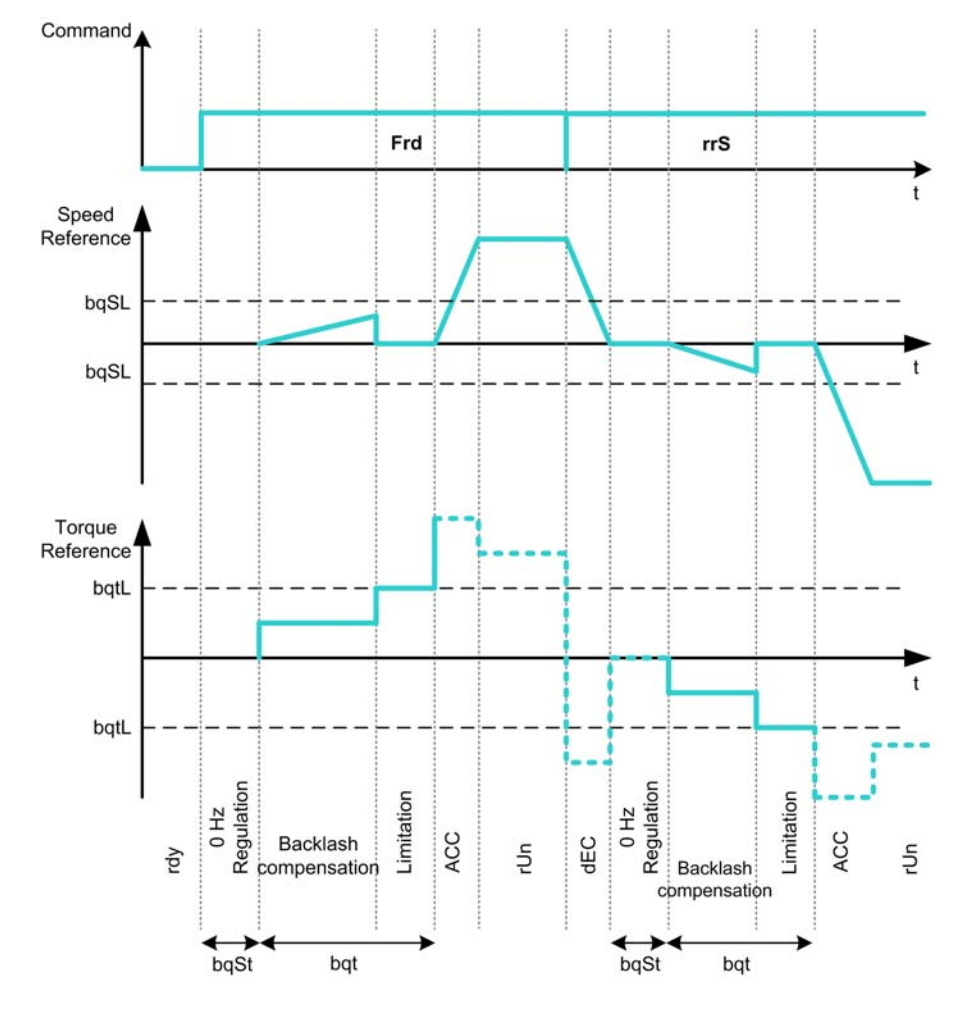

On a changing direction the drive will regulate the 0Hz speed and proceed to the backlash sequence according to the new direction of movement to come back in run at the end of the sequence:

#### Backlash Sequence Dedicated to the Master/Slave on Rigid Coupling

The purpose of this menu is to provide backlash compensation dedicated to Master/Slave architectures in a rigid coupling context. The goal is to limit the impact torque on toothed wheels in order to reduce the wear.

There are four different Multiple Drive backlash compensation sequences strategies:

- Direct sequential slave backlash compensation (1)
- Direct simultaneous slave backlash compensation (2)
- Controlled sequential slave backlash compensation (3)
- Controlled simultaneous slave backlash compensation (4)

The following diagram shows how to configure the different compensation sequences strategies:

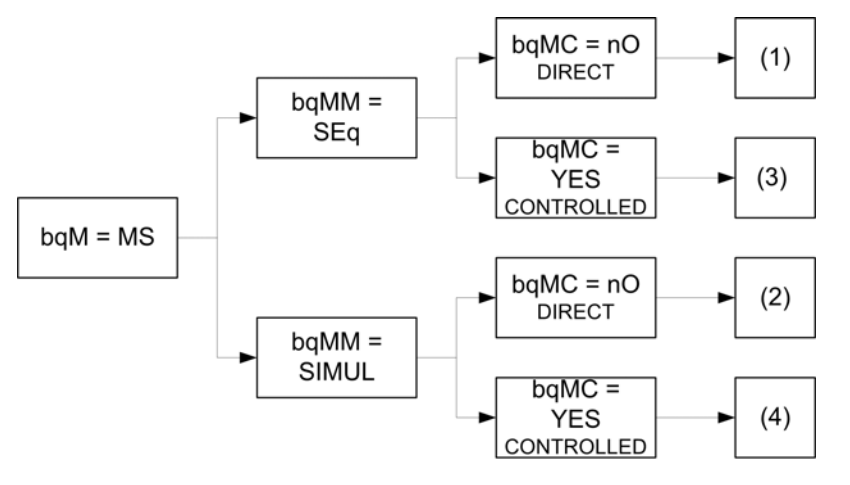

Direct sequential slave backlash compensation (1)

Each Slave will compensate its backlash by switching in speed control. Doing its sequence one at the time assuming that the settings allow compensating the backlash angle in the configured time. At the end, the master launches its own backlash sequence, meanwhile the Master stays in stop (open loop) or regulating 0Hz speed (closed loop):

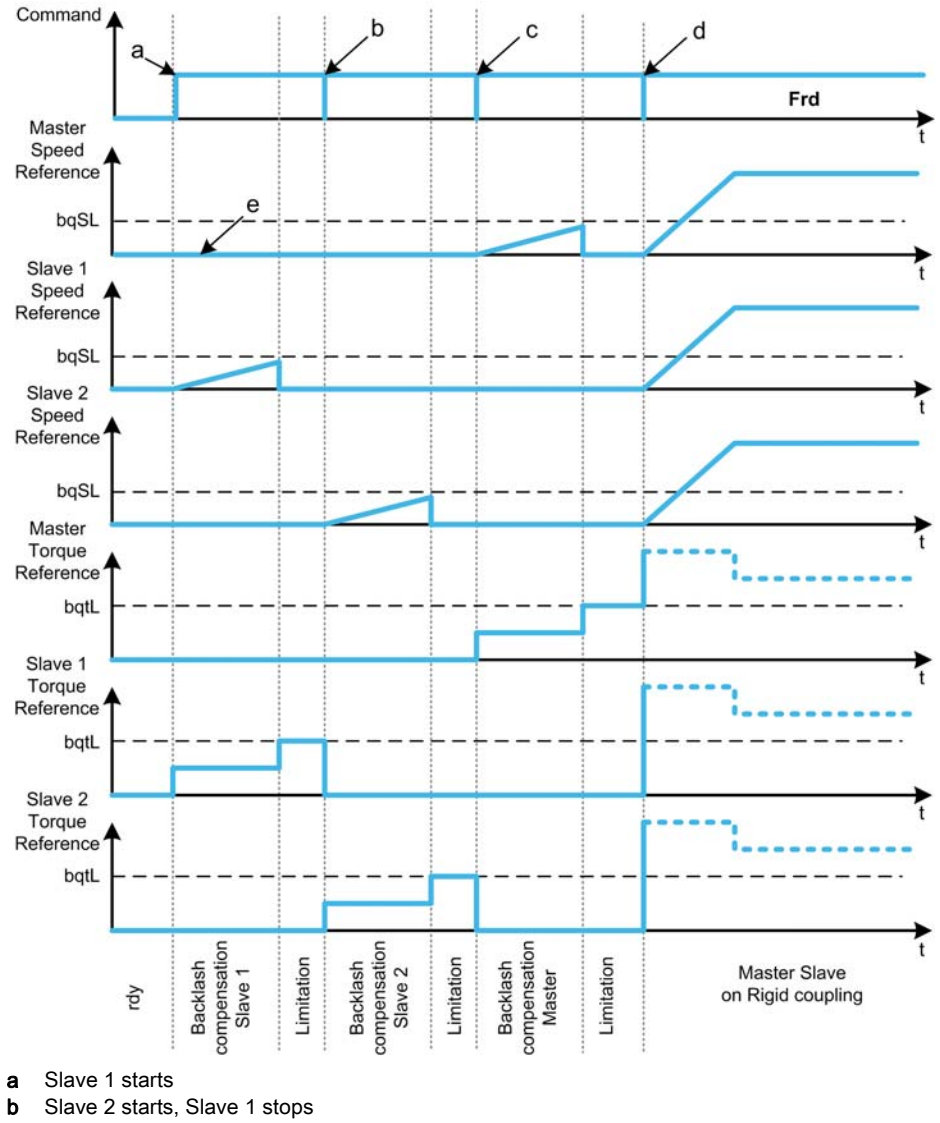

c Slave 2 stops

d All slaves run start

e 0Hz regulation or stop

Direct simultaneous slave backlash compensation (2)

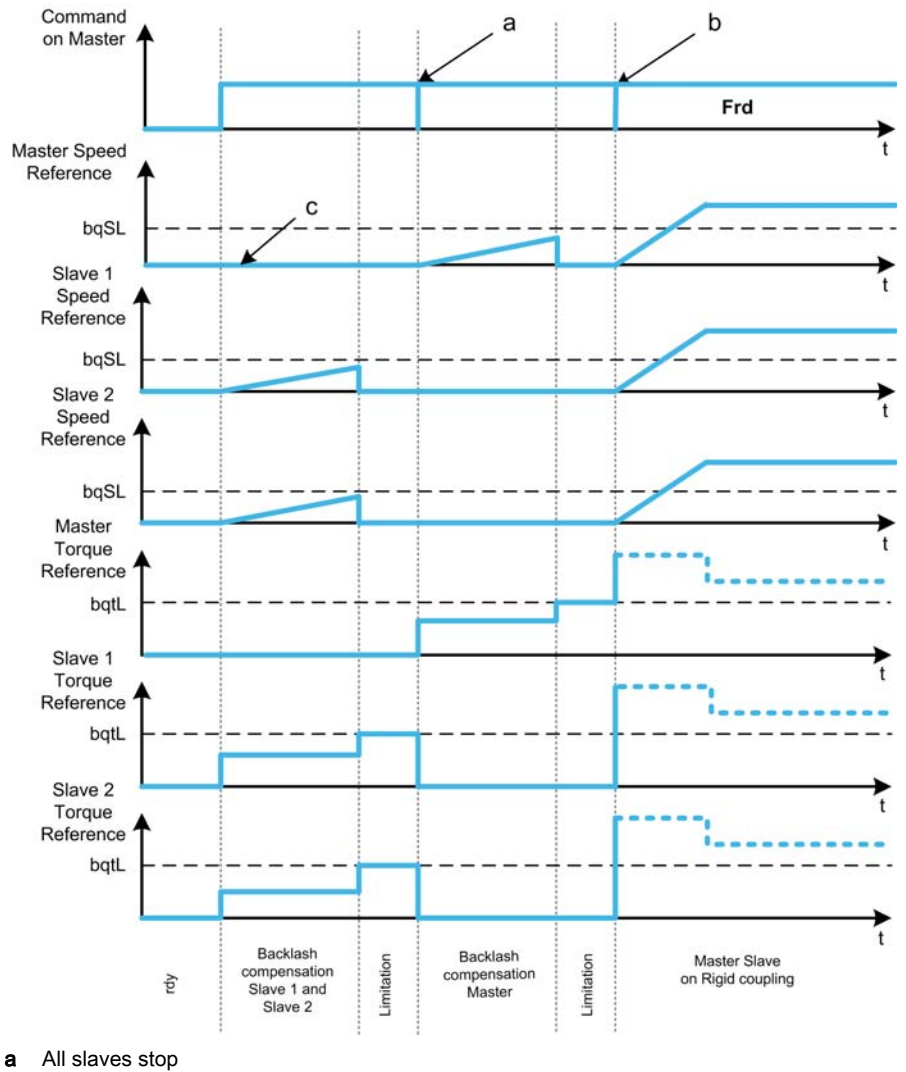

All slaves will compensate their backlashes angle simultaneously assuming that the tuning allows compensating the backlash angle in the configured time. Meanwhile the Master stays in stop (open loop) or regulating 0Hz speed (closed loop):

**b** All slaves start

c 0Hz regulation or stop

Controlled sequential slave backlash compensation (3)

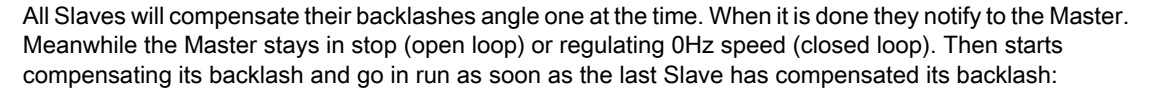

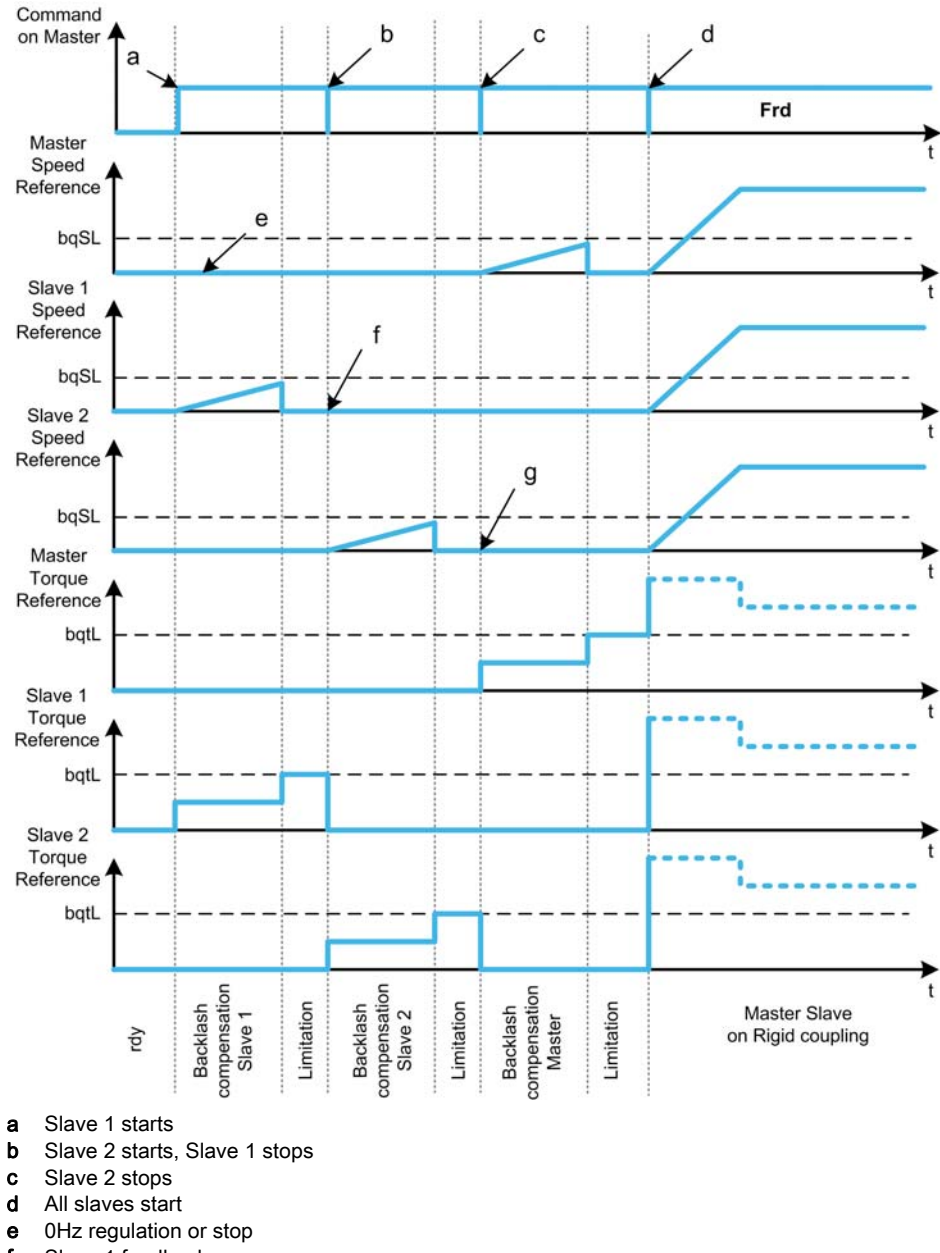

- f Slave 1 feedback
- g Slave 2 feedback

#### Controlled simultaneous slave backlash compensation (4)

All Slaves will compensate their backlashes angle simultaneously broadcasting to the Master when it is done. Meanwhile the Master drive stays in stop (open loop) or regulating 0Hz speed (closed loop).

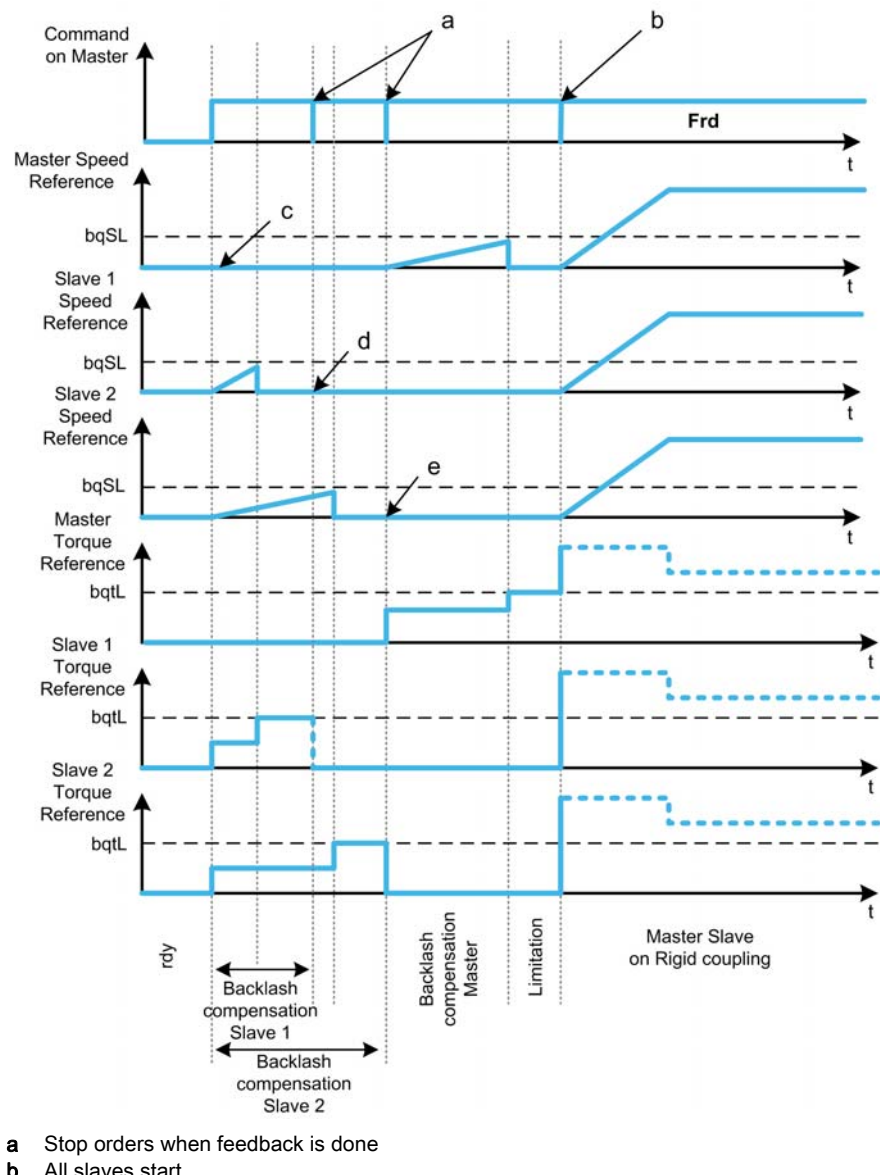

Then starts compensating its backlash and go in run as soon as the last Slave has compensated its backlash:

- 
- **b** All slaves start
- c 0Hz regulation or stop
- d Slave 1 feedback
- e Slave 2 feedback

### [BL Mode]  $b \nmid n$

Backlash mode.

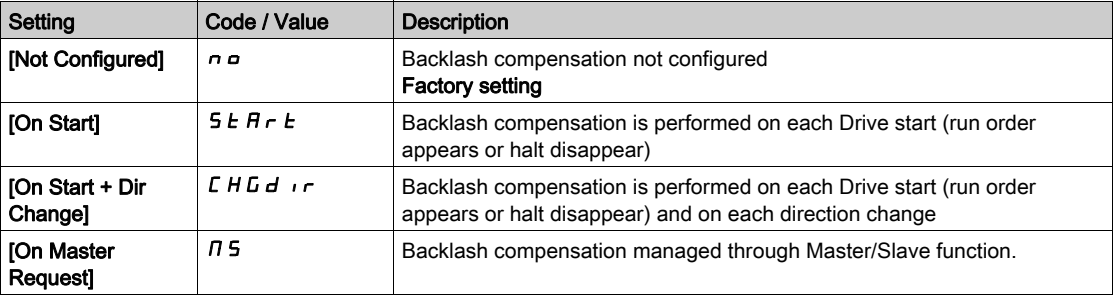

# [BL Type]  $b$   $9 \pi M \star$

Backlash type.

This parameter can be accessed if:

- [BL Mode]  $b \nvert n \rvert n$  is not set to [Not Configured]  $n \rvert n \rvert n$ , and
- [M/S Comm Mode]  $\overline{M}$  S  $\overline{L}$   $\overline{M}$  is set to [MultiDrive Link]  $\overline{M}$  d  $L$ , and
- [M/S Device Role]  $\overline{M}$  5 d  $E$  is set to [Master]  $\overline{M}$  5  $E$   $\overline{E}$   $\overline{E}$ .

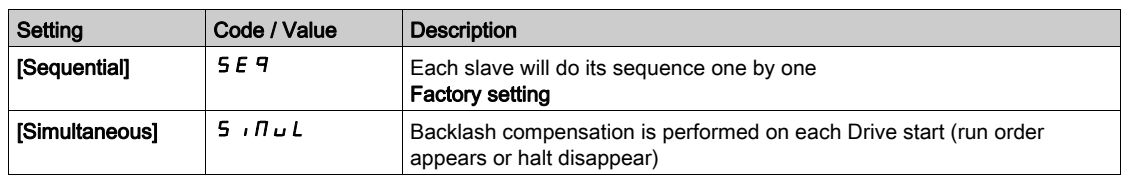

### [BL Slave Fdbck]  $b$  9  $\pi$  C  $\star$

Backlash on slave(s) feedback.

This parameter can be accessed if:

- [BL Mode]  $b \nvert n \rvert n$  is not set to [Not Configured]  $n \rvert n \rvert n$ , and
- [M/S Comm Mode]  $\overline{M}$  5 C  $\overline{M}$  is set to [MultiDrive Link]  $\overline{M}$  d L, and
- [M/S Device Role]  $\overline{M}$  S  $dE$  is set to [Master]  $\overline{M}$  S  $E$   $\overline{E}$   $\overline{F}$ , and
- [Access Level]  $L$   $H$   $\Gamma$  is set to [Expert]  $E$   $P$   $\Gamma$ .

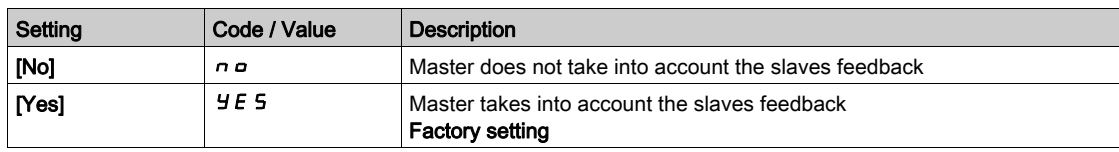

#### [BL Time]  $b$  9  $n \in \star$

Backlash time.

This parameter can be accessed if:

- [BL Mode]  $b \nvert n \rvert n$  is not set to [Not Configured]  $n \rvert n \rvert n$ , and
- [M/S Comm Mode]  $\pi$  5 C  $\pi$  is set to [MultiDrive Link]  $\pi$  d L, and
- [M/S Device Role]  $\overline{M}$  S  $dE$  is set to [Master]  $\overline{M}$  S  $E$   $\overline{E}$   $\overline{F}$ , and
- [Access Level]  $L$   $H$   $L$  is set to [Expert]  $E P r$ , and
- [BL Slave Fdbck]  $b$  9  $n \in \mathbb{N}$  is set to [No]  $n \in \mathbb{N}$ .

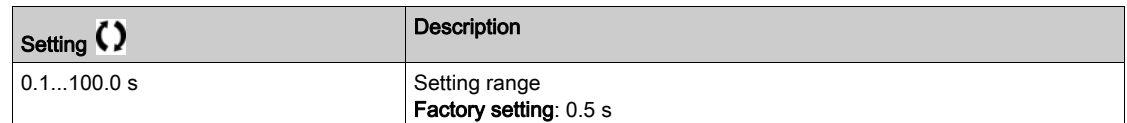

### [BL Ref Freq]  $b\,9\,5\,L \star$

Backlash reference frequency.

This parameter can be accessed if [BL Mode]  $b \nabla \Pi$  is not set to [Not Configured]  $n a$ .

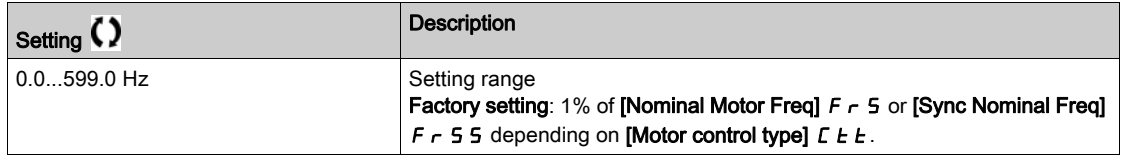

#### [BL Acceleration]  $b \overline{q}$   $\overline{r}$

Backlash acceleration.

Backlash Acceleration ramp value.

This parameter can be accessed if [BL Mode]  $b \nabla \Pi$  is not set to [Not Configured]  $n \rho$ .

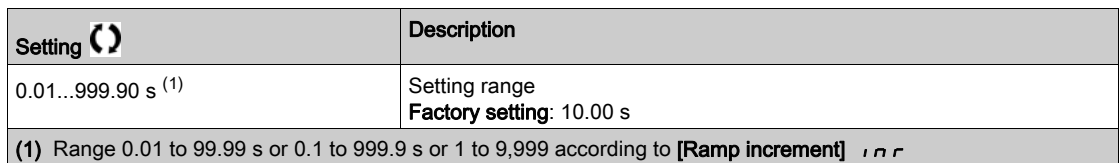

# [BL Trq Lim Value]  $b \nmid L \nmid$

Backlash torque limitation value.

This parameter can be accessed if [BL Mode]  $b \nabla \Pi$  is not set to [Not Configured]  $n \Delta$ .

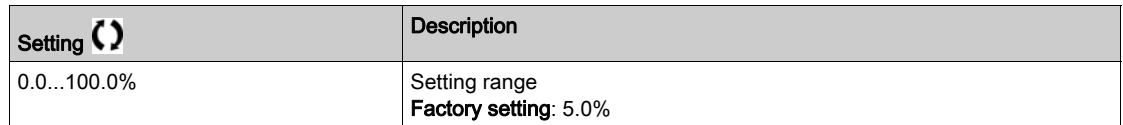

#### [BL Monit Delay]  $b \, \theta \, t \, \star$

Backlash torque limitation monitoring delay.

Delay from beginning of backlash speed ramp and check of torque limitation.

This parameter can be accessed if [BL Mode]  $b \nabla \Pi$  is not set to [Not Configured]  $n \rho$ .

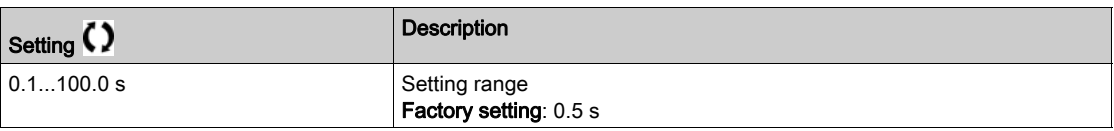

NOTE: To adjust this parameter, the time needed by Angle test function must be considered.

# [BL Start Delay]  $b\overline{q}$  5  $b\overline{r}$

Backlash start delay.

Time spent in stop or standstill before backlash sequence.

This parameter can be accessed if [BL Mode]  $b \nabla \Pi$  is not set to [Not Configured]  $n \rho$ .

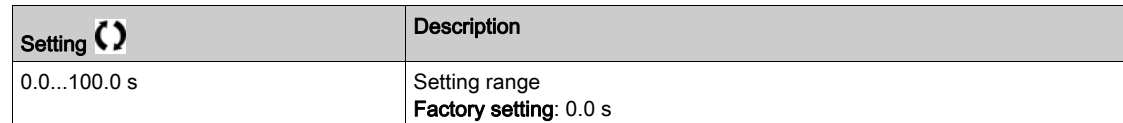

# [BL Timeout]  $b$  9 F  $d \star$

Backlash timeout.

This parameter can be accessed if [BL Mode]  $b \nabla \Pi$  is not set to [Not Configured]  $n \rho$ .

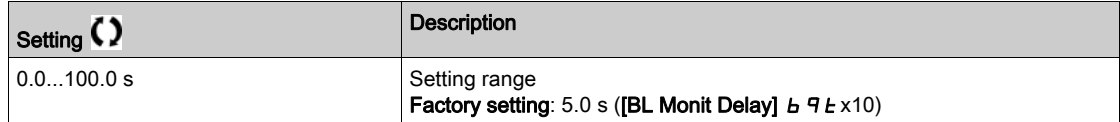

# [BL ErrorResp]  $b$   $9$   $F$   $b$   $\star$

Backlash compensation error response.

This parameter can be accessed if [BL Mode]  $b \nabla \Pi$  is not set to [Not Configured]  $n \rho$ .

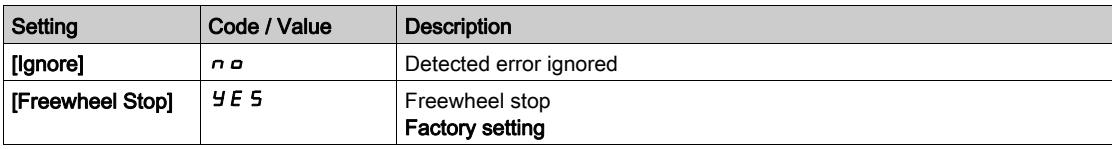

# <span id="page-314-0"></span>[Positioning by sensors]  $LP_0$  - Menu

#### Access

[Complete settings]  $\rightarrow$  [Machine Functions]  $\rightarrow$  [Positioning by sensors]

#### About This Menu

Identical to [Positioning by sensors]  $LP_0$  - menu [\(see](#page-390-0) page 391)

# <span id="page-315-0"></span>[Brake logic control]  $b L C - M$ enu

#### Access

 $[Complete \, settings] \rightarrow [Machine \, Functions] \rightarrow [Brake \, logic \, control]$ 

#### About This Menu

Identical to [Brake logic control]  $b L C$  - menu [\(see](#page-273-0) page 274)

# <span id="page-316-0"></span>[Torque control]  $E_{DT}$  - Menu

Access

 $[Complete \; settings] \rightarrow [Machine \; Functions] \rightarrow [Torque \; control]$ 

#### About This Menu

Identical to **[Torque control]**  $E \circ r$  - menu *(see page 399)* 

# Section 8.8 [Generic functions] - [Speed limits]

# [Speed limits]  $5L \n1 - \text{Menu}$

#### Access

# $[Complete \; settings] \rightarrow [Generic \; functions] \rightarrow [Speed \; limits]$

## [Low Speed]  $L$  5  $P$

Motor frequency at low speed.

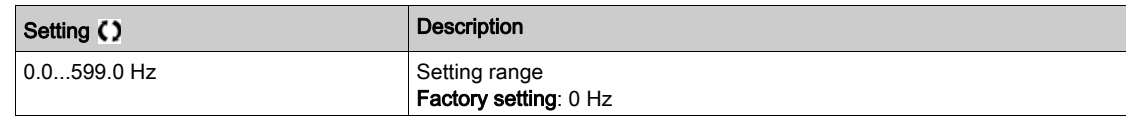

## [High Speed]  $H5P$

Motor frequency at high speed.

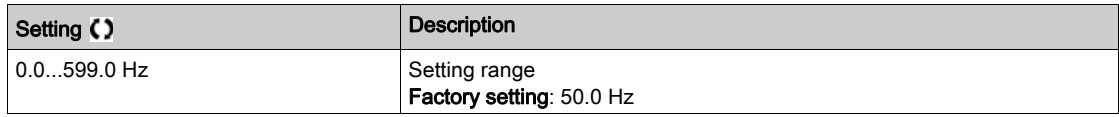

### [Ref Freq Template]  $b$  5  $P$

Low speed management (template).

This parameter defines how the speed reference is taken into account, for analog inputs and pulse input only. In the case of the PID controller, this is the PID output reference.

# The limits are set by the [Low speed]  $L$  5  $P$  and [High speed]  $H$  5  $P$  parameters.

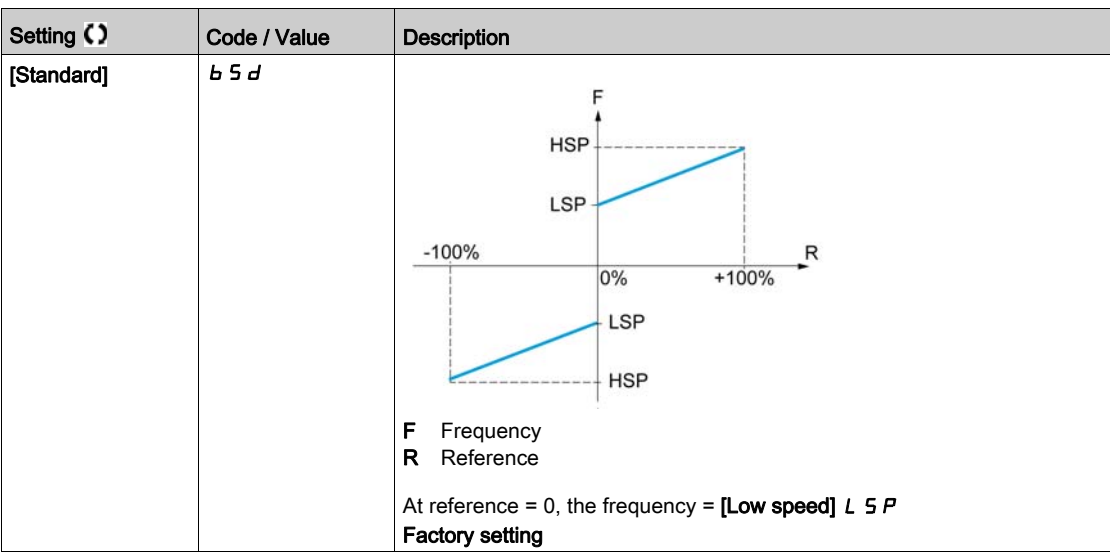

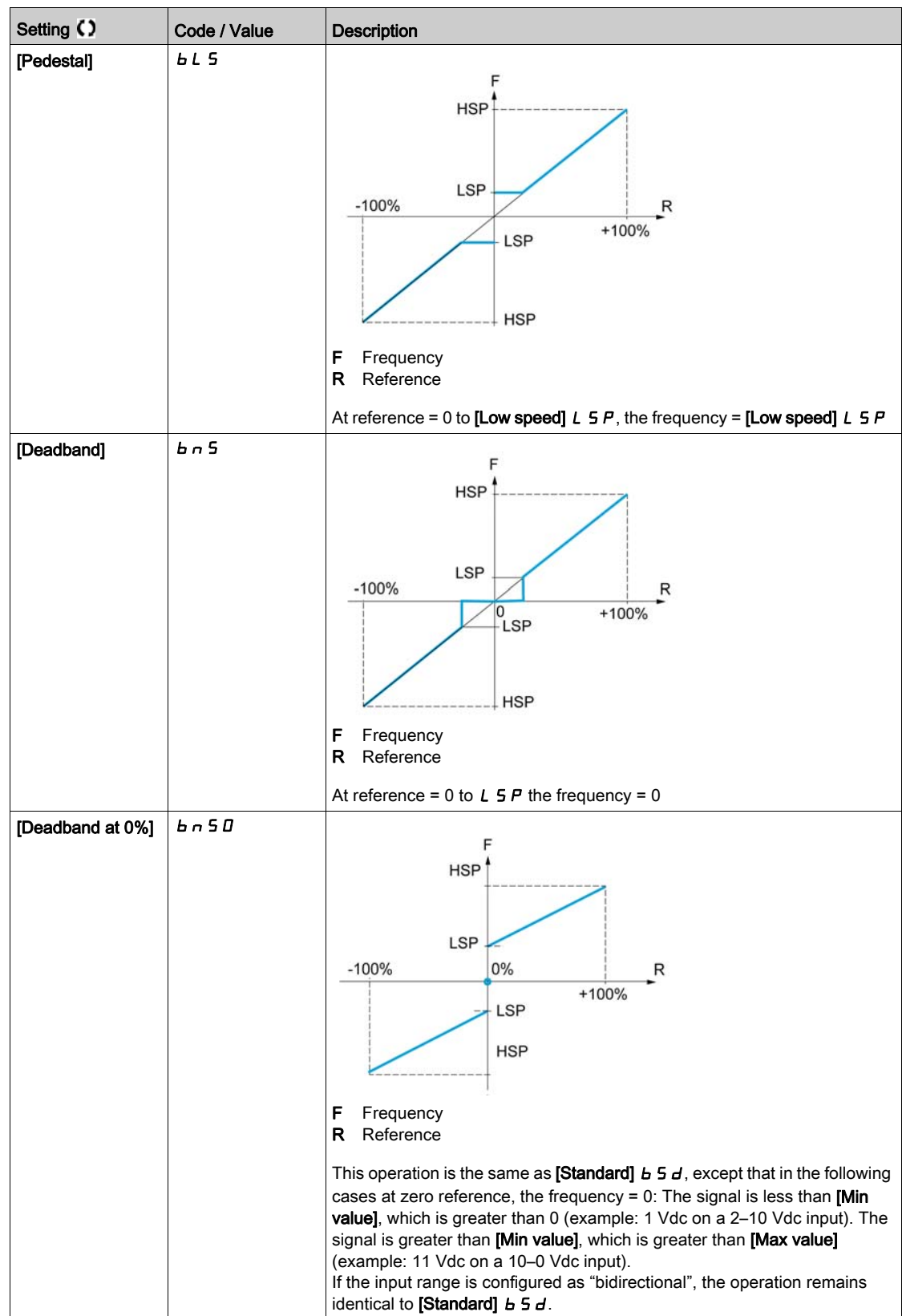

# Section 8.9 [Generic functions] - [Ramp]

# [Ramp]  $r$   $A \cap P$  - Menu

#### Access

 $[Complete \, settings] \rightarrow [Generic \, functions] \rightarrow [Ramp]$ 

## [Ramp Type]  $r$  P  $t$

Type of ramp.

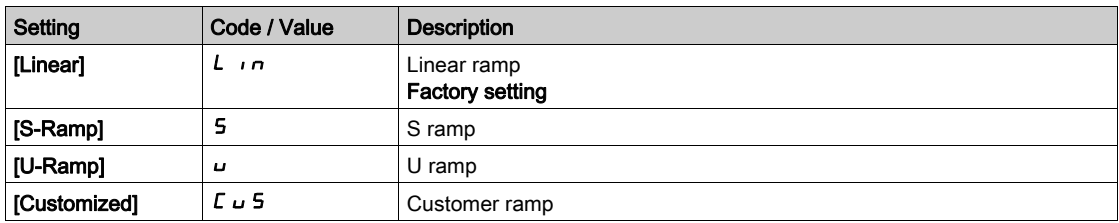

#### [Ramp increment]  $\int$

This parameter is valid for [Acceleration]  $HCL$ , [Deceleration]  $dEL$ , [Acceleration 2]  $HCL$  and [Deceleration 2]  $dE$   $dE$ .

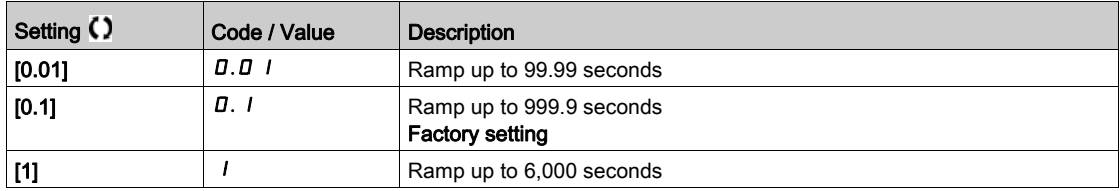

## [Acceleration]  $H C C$

Time to accelerate from 0 to the [Nominal Motor Freq]  $F \sim 5$ .

To have repeatability in ramps, the value of this parameter must be set according to the possibility of the application.

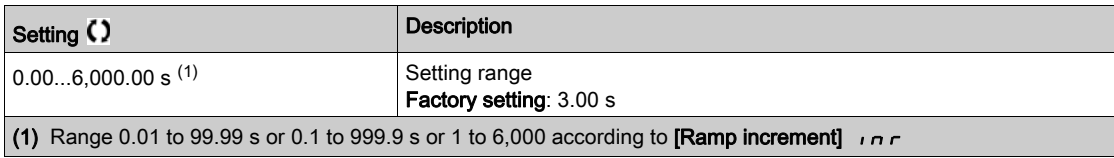

#### [Deceleration]  $dE$

Time to decelerate from the [Nominal Motor Freq]  $F \rightharpoondown 5$  to 0.

To have repeatability in ramps, the value of this parameter must be set according to the possibility of the application.

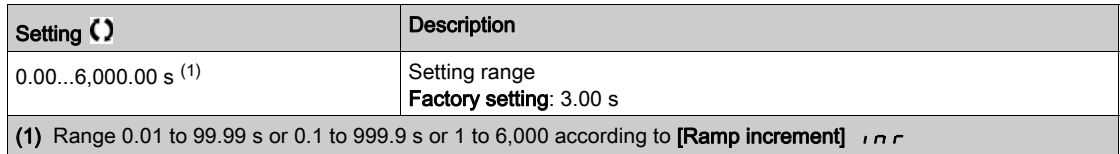

#### [Begin Acc round]  $E \overline{H}$   $\overline{H}$

Rounding of start of acceleration ramp as a percentage of the [Acceleration]  $H C C$  or [Acceleration 2]  $H C 2$  ramp time.

Can be set from 0 to 100%.

This parameter can be accessed if the [Ramp type]  $r$  P E is set to [Customized]  $\epsilon \cup 5$ .

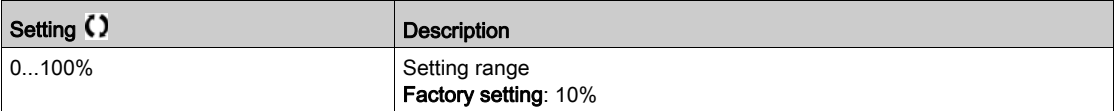

#### [End Acc round]  $E \overline{A} \overline{C} \overline{C}$

Rounding of end of acceleration ramp as a percentage of the [Acceleration]  $H C C$  or [Acceleration 2]  $H C 2$  ramp time.

Can be set between 0 and (100% - [Begin Acc round]  $E \cdot H \cdot I$ ).

This parameter can be accessed if the [Ramp type]  $r$  P  $E$  is set to [Customized]  $E \cup 5$ .

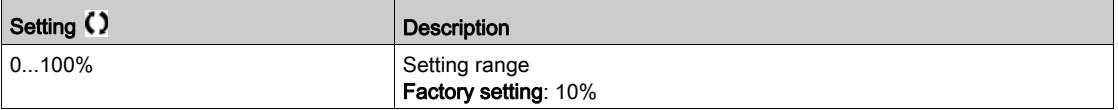

#### [Begin Dec round]  $E \overline{A}$   $\overline{A}$   $\overline{B}$

Rounding of start of deceleration ramp as a percentage of the [Deceleration]  $dE\mathbf{C}$  or [Deceleration 2]  $dE$  *Z* ramp time.

Can be set from 0 to 100%.

This parameter can be accessed if the [Ramp type]  $r$  P E is set to [Customized]  $\epsilon \cup 5$ .

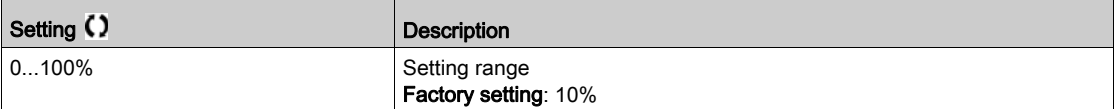

#### [End Dec round]  $E H H \star$

Rounding of end of deceleration ramp as a percentage of the [Deceleration]  $dE\mathbf{C}$  or [Deceleration 2]  $dE$   $\bar{c}$  ramp time.

Can be set between 0 and (100% - [Begin Dec round]  $E \nmid \exists$ ).

This parameter can be accessed if the [Ramp type]  $rPL$  is [Customized]  $L_U$  5.

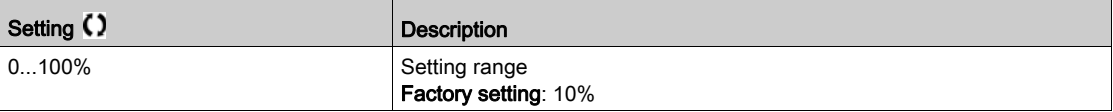

#### [Dec.Ramp Adapt]  $b \rightharpoondown R$

Deceleration ramp adaptation.

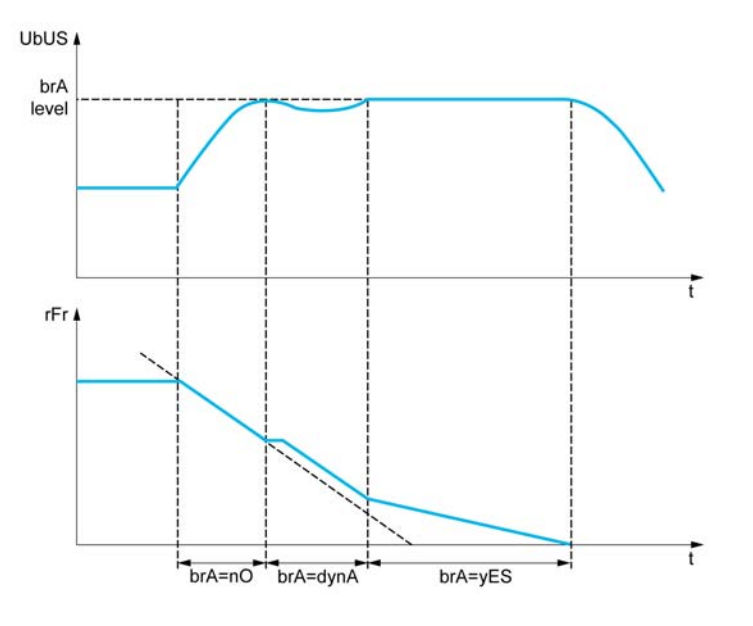

Activating this function automatically adapts the deceleration ramp, if this has been set at a too low value according to the inertia of the load, which can cause an overvoltage detected error.

The function is incompatible with applications requiring:

• Positioning on a ramp

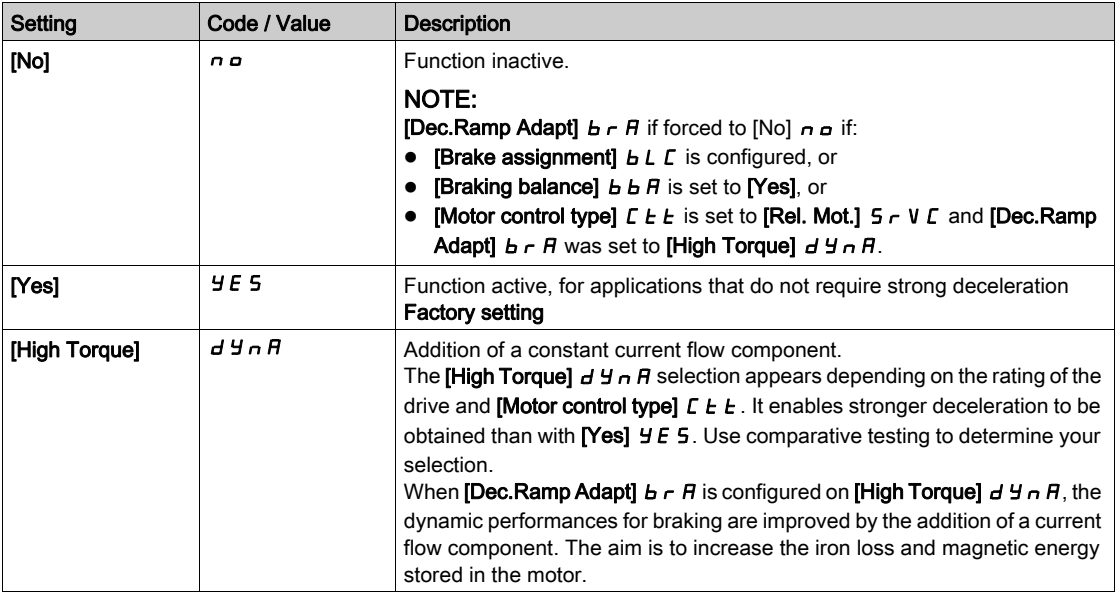

### [Braking balance]  $b$   $b$   $H$

#### Braking balance

This parameter is used to balance the braking power between drives linked through the DC bus.

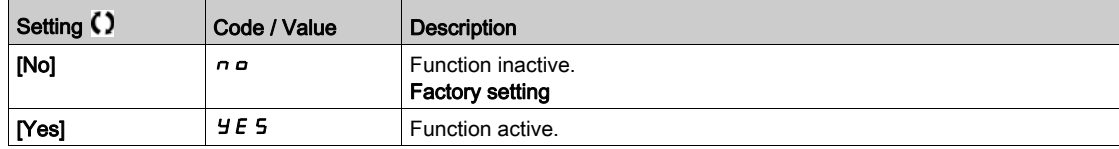

### [Braking Resistor]  $b \ncL$

Braking resistor connected.

NOTE: The factory setting value of the parameter is changed to [Yes]  $4E5$  if [Brake assignment]  $bLI$ is configured.

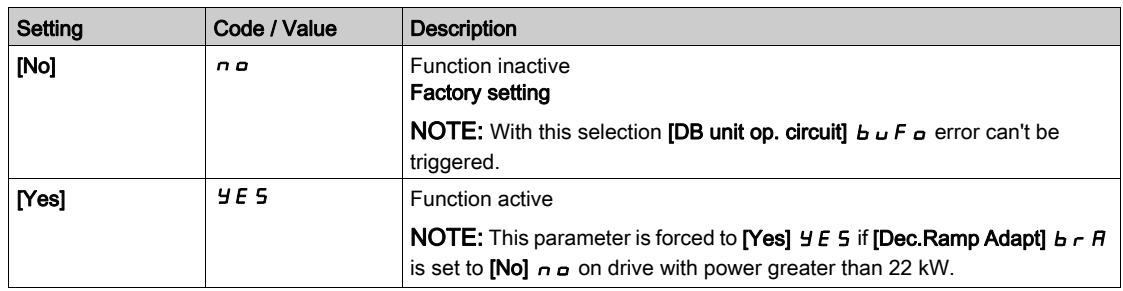

# Section 8.10 [Generic functions] - [Ramp switching]

# [Ramp switching]  $r$   $P$   $E$  - Menu

#### Access

## $[Complete settings] \rightarrow [Generic functions] \rightarrow [Ramp switching]$

# [Ramp 2 Thd]  $F \rightharpoonup E$

Ramp 2 frequency threshold

The second ramp is switched if the value of [Ramp 2 Thd]  $F \rightharpoonup E$  is not 0 (0 deactivates the function) and the output frequency is greater than [Ramp 2 Thd]  $F \rightharpoonup k$ .

Threshold ramp switching can be combined with [Ramp Switch Assign]  $r$  P 5 switching as follows:

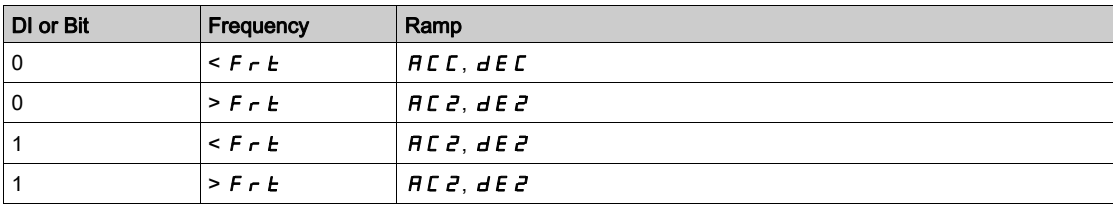

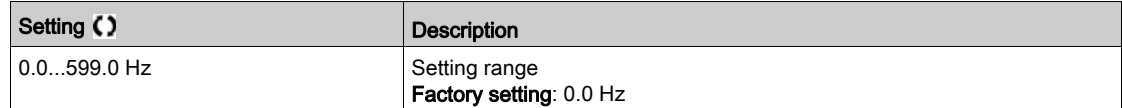

#### [Ramp Switch Assign]  $r$  P 5

Ramp switching.

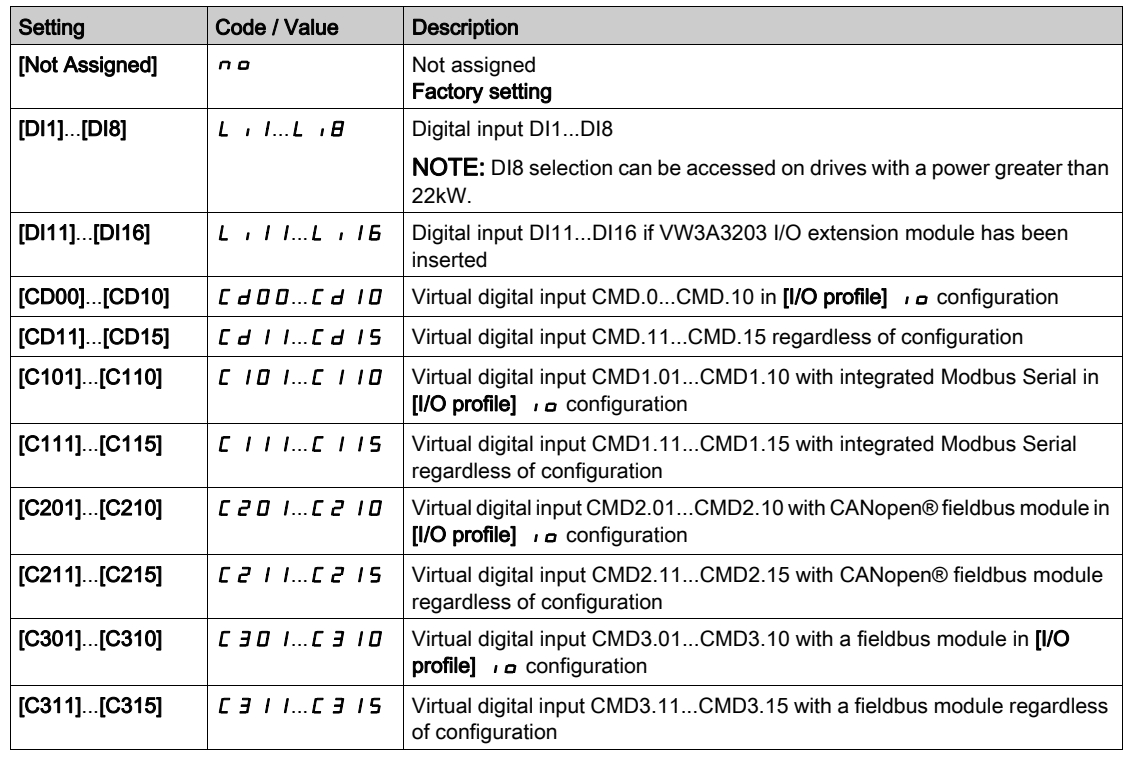
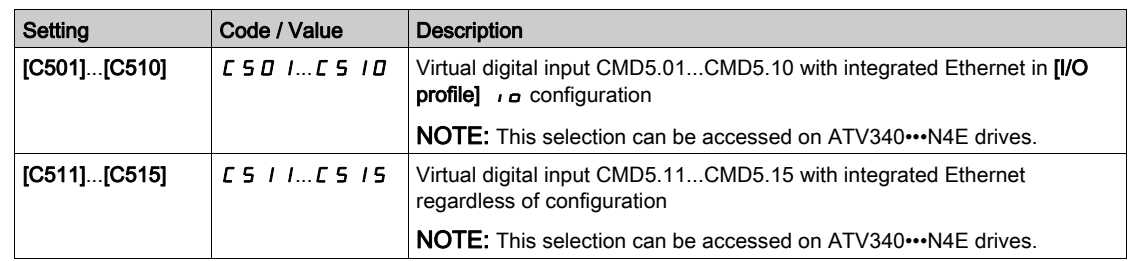

# [Acceleration 2]  $H C Z \star$

Acceleration 2 ramp time.

Time to accelerate from 0 to the [Nominal Motor Freq]  $F \rightharpoondown F$  S. To have repeatability in ramps, the value of this parameter must be set according to the possibility of the application.

This parameter can be accessed if [Ramp 2 Thd]  $F \rightharpoonup E$  is greater than 0 or if [Ramp Switch Assign]  $\rightharpoonup P$  5 is assigned.

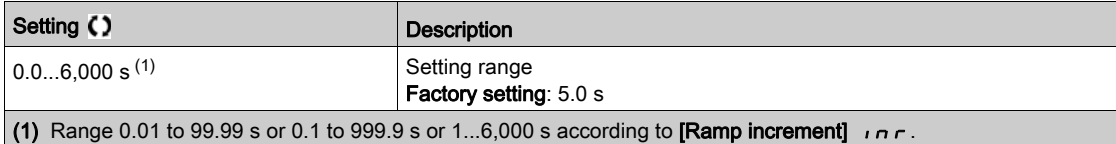

## [Deceleration 2]  $dE \neq \star$

Time to decelerate from the **[Nominal Motor Freq]**  $F \rightharpoonup 5$  to 0. To have repeatability in ramps, the value of this parameter must be set according to the possibility of the application.

This parameter can be accessed if:

- [Ramp 2 Thd]  $F \rightharpoonup E$  is greater than 0, or
- [Ramp Switch Assign]  $r$   $P$  5 is assigned.

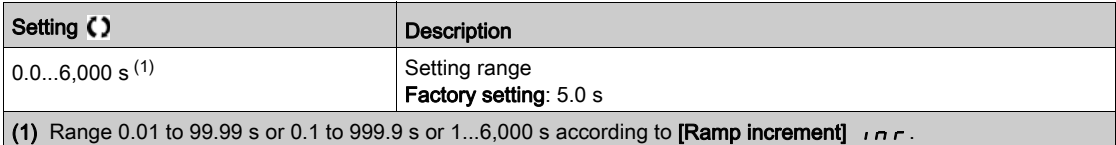

# Section 8.11 [Generic functions] - [Stop configuration]

# [Stop configuration]  $5 \tL - M$ enu

#### Access

# $[Complete \, settings] \rightarrow [Generic \, functions] \rightarrow [Stop \, configuration]$

# About This Menu

NOTE: This function cannot be used with some other functions.

#### [Type of stop]  $5EE$

Normal stop mode.

Stop mode on disappearance of the run command or appearance of a stop command.

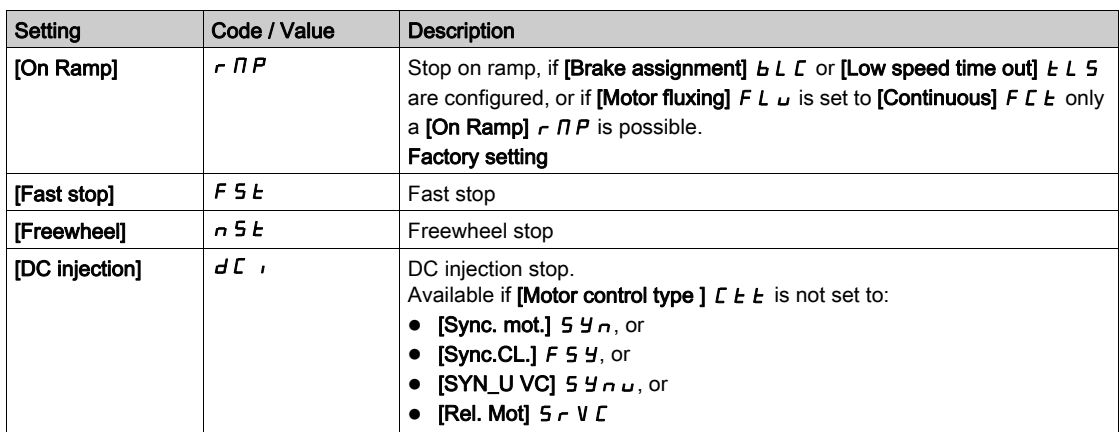

#### [Freewheel stop ass.]  $n 5k$

Freewheel stop.

The stop is activated when the input or the bit changes to 0. If the input returns to state 1 and the run command is still active, the motor will only restart if  $[2/3$ -wire control]  $E\subset\Gamma$  is set to  $[2$ -Wire Control]  $E\subset\Gamma$ and if  $[2\text{-wire type}]$   $E E E$  is set to  $[Level] L E L$  or  $[Fwd$  priority]  $PF \sigma$ . If not, a new run command must be sent.

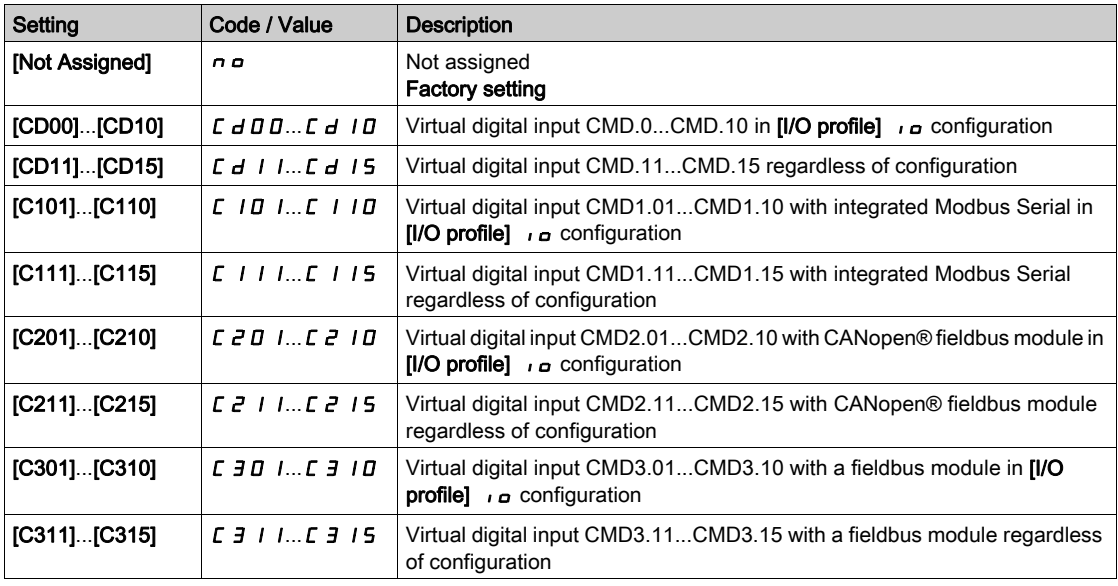

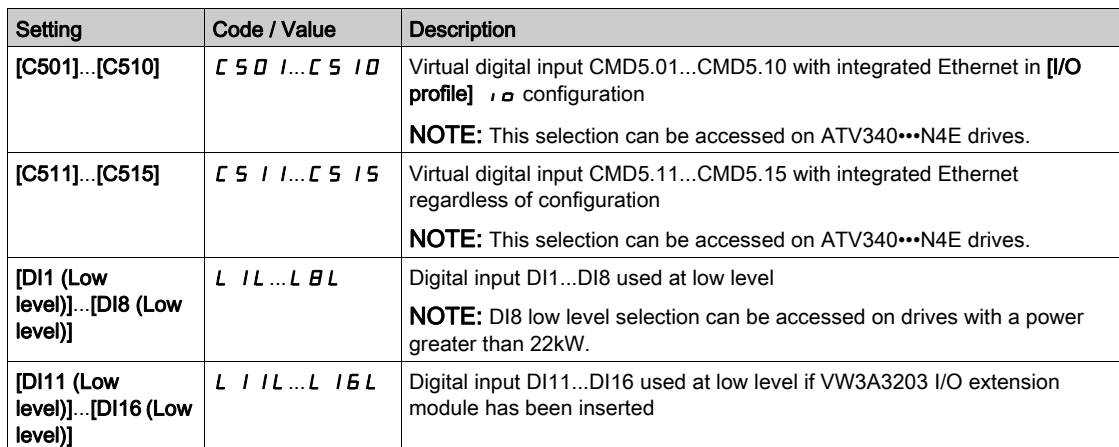

### [Freewheel stop Thd]  $F \nmid E \nmid \star$

Freewheel stop threshold.

Speed threshold below which the motor switches to freewheel stop.

This parameter supports switching from a ramp stop or a fast stop to a freewheel stop below a low speed threshold.

This parameter can be accessed if:

- [Type of stop]  $5 \leq k$  is set to [Fast stop]  $F 5 \leq k$  or [On Ramp]  $r \in \mathbb{R}P$ , and
- [Auto DC Injection]  $H dL$  is configured, and.
- [Brake Assignment]  $b \, L \, C$  is not configured.

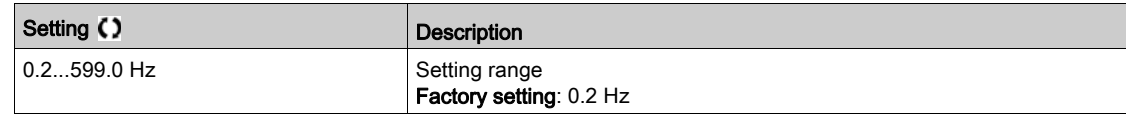

#### [Fast stop Assign]  $F 5E$

Fast stop.

The stop is activated when the input changes to 0 or the bit changes to 1 (bit in [I/O profile]  $\overline{I}$  at 0).

If the input returns to state 1 and the run command is still active, the motor will only restart if [2/3-wire control]  $E\subset\mathcal{L}$  is set to [2-Wire Control]  $\mathcal{L}\subset\mathcal{L}$  and if [2-wire type]  $E\subset\mathcal{L}$  is set to [Level]  $L\subset\mathcal{L}$  or [Fwd priority]  $P F_{\sigma}$ .

If not, a new run command must be sent.

NOTE: This function cannot be used with some other functions.

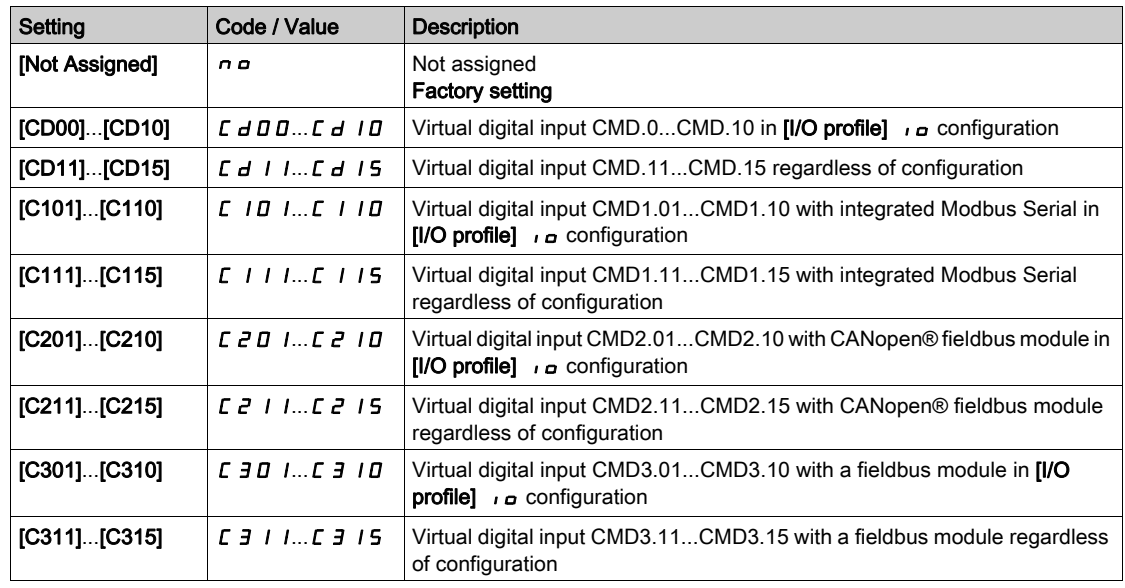

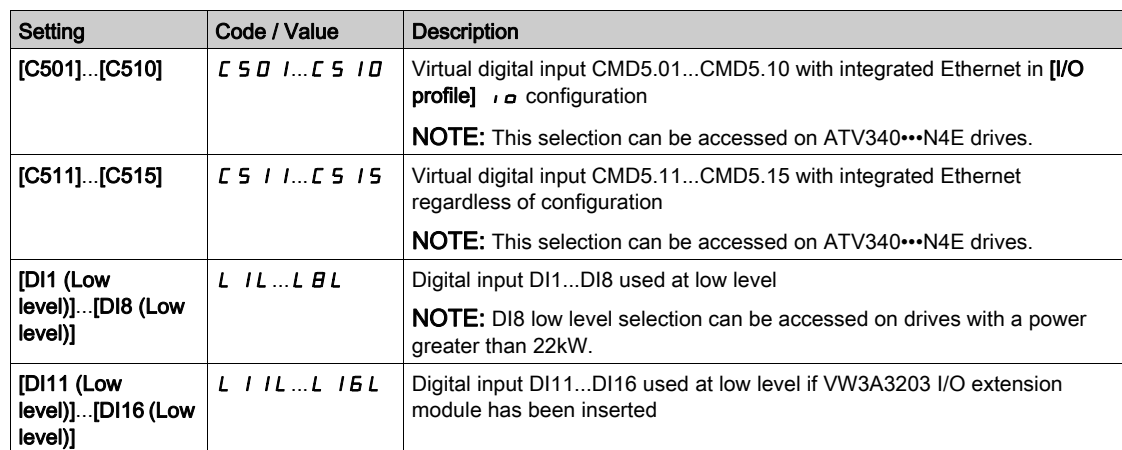

## [Ramp Divider]  $d\mathsf{C} \in \mathsf{K}$

Fast Stop deceleration ramp reduction coefficient.

The ramp that is enabled (**[Deceleration]**  $dE\ C$  or **[Deceleration 2]**  $dE\ D$  is then divided by this coefficient when stop requests are sent.

Value 0 corresponds to a minimum ramp time.

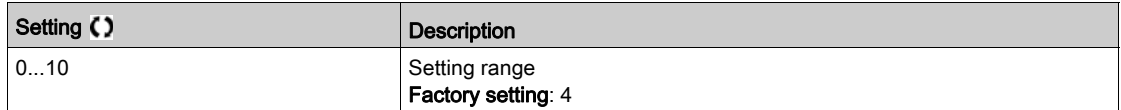

#### [DC Injection Assign]  $dC$

DC injection brake assignment.

# **A WARNING**

## UNINTENDED MOVEMENT

Do not use DC injection to generate holding torque when the motor is at a standstill.

Use a holding brake to keep the motor in the standstill position.

Failure to follow these instructions can result in death, serious injury, or equipment damage.

DC injection braking is initiated when the assigned input or bit changes to state 1.

If the input returns to state 0 and the run command is still active, the motor will only restart if [2/3-wire control]  $E\subset\mathcal{L}$  is set to [2-Wire Control]  $E\subset\mathcal{L}$  and if [2-wire type]  $E\subset\mathcal{L}$  is set to [Level]  $L\subset\mathcal{L}$  or [Fwd priority]  $PF_{\Theta}$ . If not, a new run command must be sent.

NOTE: This function cannot be used with some other functions.

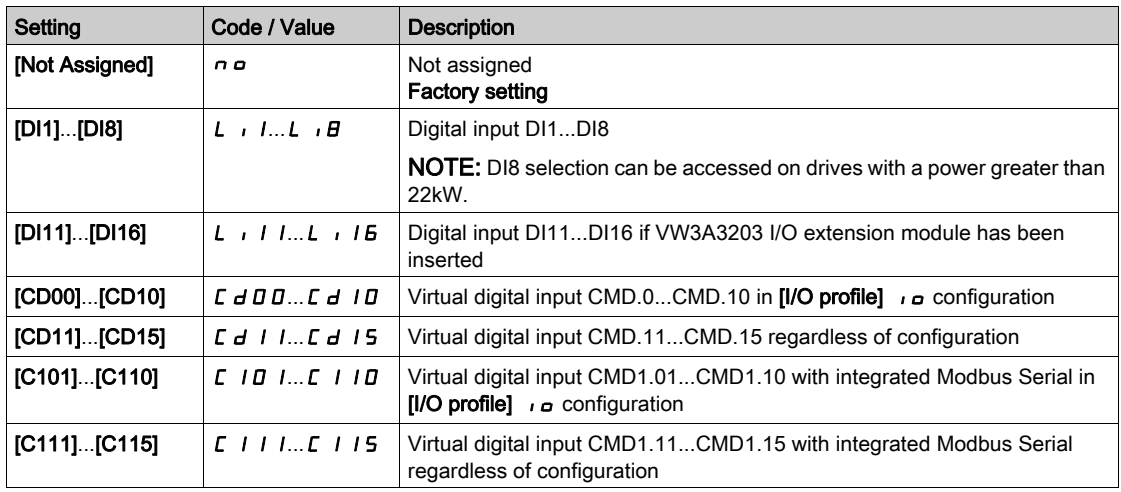

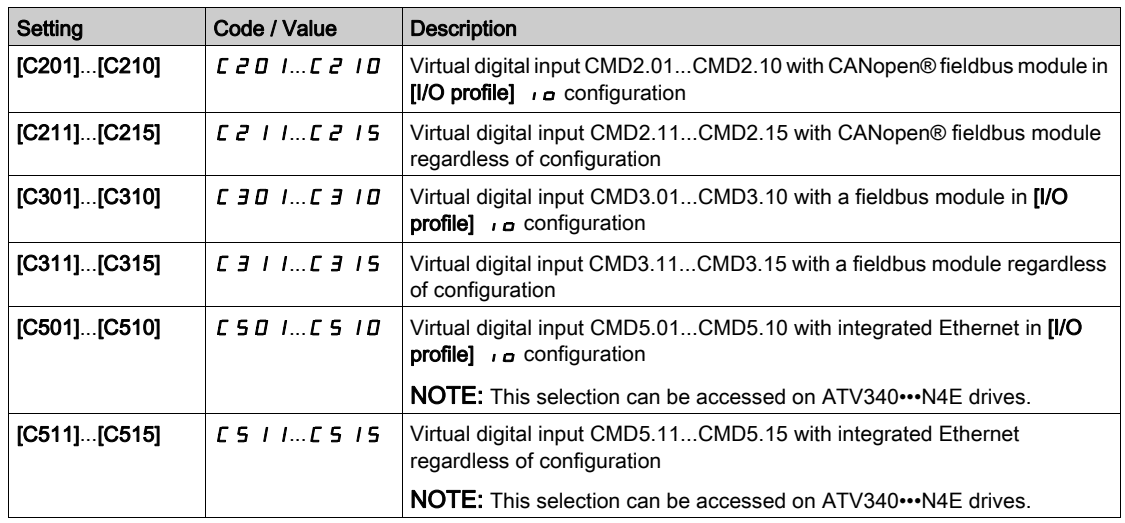

### [DC inject. level 1]  $\overrightarrow{I}$   $\overrightarrow{I}$   $\overrightarrow{K}$

DC injection current.

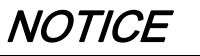

#### OVERHEATING AND DAMAGE TO THE MOTOR

Verify that the connected motor is properly rated for the DC injection current to be applied in terms of amount and time in order to avoid overheating and damage to the motor.

#### Failure to follow these instructions can result in equipment damage.

Level of DC injection braking current activated via digital input or selected as stop mode.

- This parameter can be accessed if:
- [Type of stop]  $5 \leq k$  is set to [DC injection]  $d \in I$ , or
- [DC.Brake DI]  $dC$  is not set to [No]  $nQ$ .

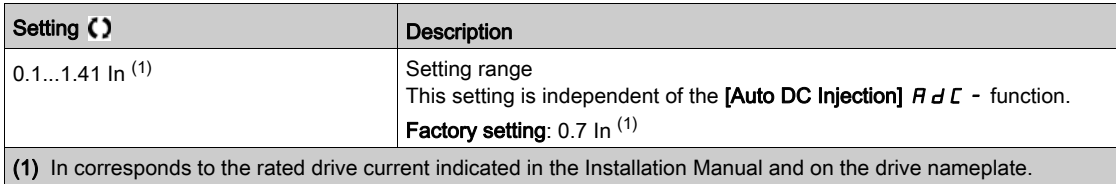

#### [DC injection time 1]  $E \, d \, d \, \star$

DC injection time 1.

# **NOTICE**

# OVERHEATING AND DAMAGE TO THE MOTOR

Verify that the connected motor is properly rated for the DC injection current to be applied in terms of amount and time in order to avoid overheating and damage to the motor.

#### Failure to follow these instructions can result in equipment damage.

Maximum current injection time [DC inject. level 1]  $I \cdot d \cdot L$ . After this time, the injection current becomes [DC inject. level 2]  $\iota d \in \mathbb{Z}$ .

This parameter can be accessed if:

- [Type of stop]  $5 \leq k$  is set to [DC injection]  $d \in I$ , or
- [DC.Brake DI]  $dC$  is not set to [No]  $nQ$ .

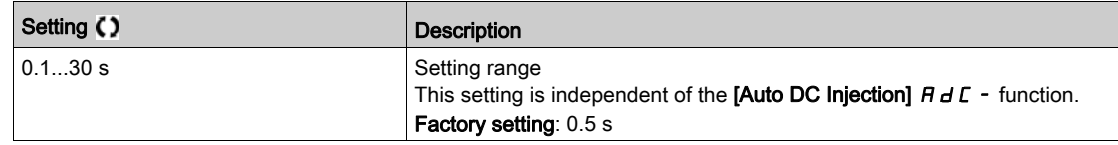

# [DC inject. level 2]  $\overline{I}$   $\overline{I}$   $\overline{C}$   $\overline{C}$   $\overline{\overline{C}}$

DC injection current 2.

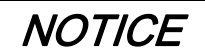

#### OVERHEATING AND DAMAGE TO THE MOTOR

Verify that the connected motor is properly rated for the DC injection current to be applied in terms of amount and time in order to avoid overheating and damage to the motor.

Failure to follow these instructions can result in equipment damage.

Injection current activated by digital input or selected as stop mode once period [DC injection time 1]  $E/d$ has elapsed.

This parameter can be accessed if:

- [Type of stop]  $5 \leq k$  is set to [DC injection]  $d\mathcal{L}$ , or
- [DC Injection Assign]  $d\ell$  is not set to [No]  $n\varrho$ .

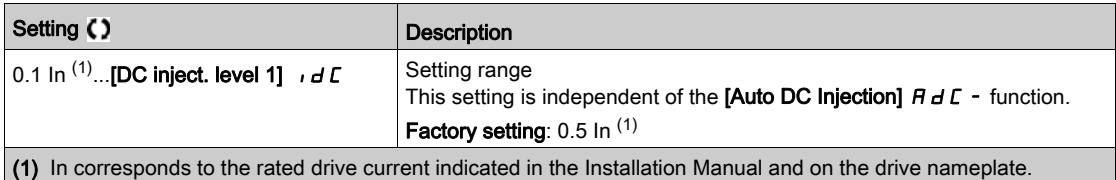

### [DC Inj Time 2]  $E dE \star$

2nd DC injection time.

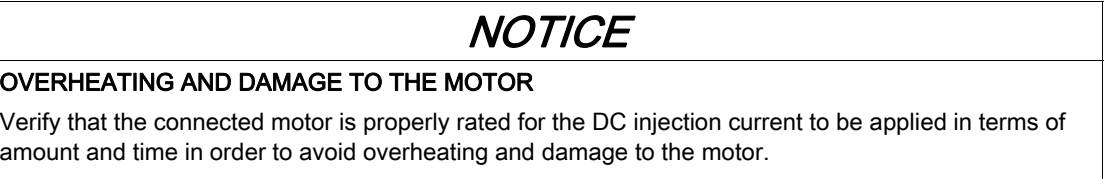

Failure to follow these instructions can result in equipment damage.

Maximum injection time [DC inject. level 2]  $\overrightarrow{d}$   $\overrightarrow{c}$  and injection, selected as stop mode only.

This parameter can be accessed if [Type of stop]  $5 \, \text{E}$  E is set to [DC injection]  $\text{d}$  E  $\ldots$ 

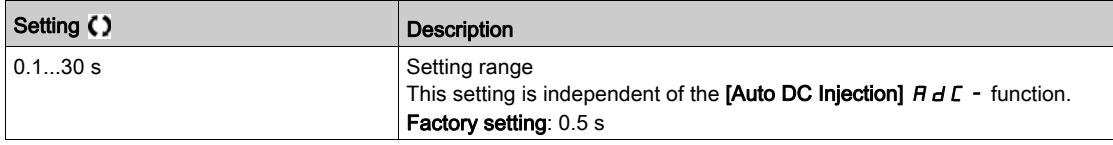

#### [SwitchOnDisable Stp]  $d$   $\sigma$   $E$   $d$

Disable operation stop mode.

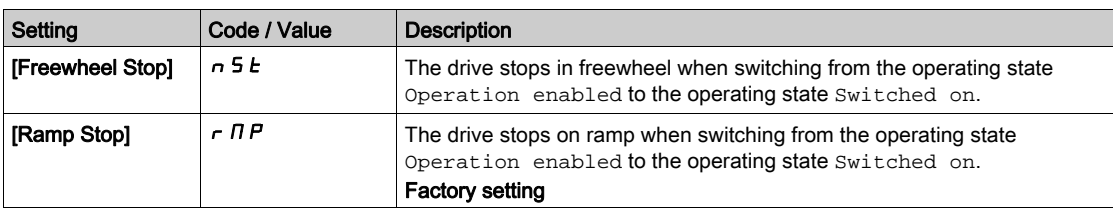

# Section 8.12 [Generic functions] - [Auto DC injection]

# [Auto DC injection]  $H dL$  - Menu

#### Access

#### $[Complete settings] \rightarrow [Generic functions] \rightarrow [Auto DC injection]$

#### About This Menu

This menu presents the automatic injection of motor current function. This is used to hold the rotor of the motor at the end of the deceleration ramp.

# [Auto DC Injection]  $A dC \triangle$

Automatic DC Injection.

# **A A DANGER**

#### HAZARD OF ELECTRIC SHOCK, EXPLOSION, OR ARC FLASH

If the parameter [Auto DC Injection]  $H dE$  is set to [Continuous]  $E E$ , DC injection is always active, even if the motor does not run.

Verify that using this setting does not result in unsafe conditions.

Failure to follow these instructions will result in death or serious injury.

# **A WARNING**

## UNINTENDED MOVEMENT

Do not use DC injection to generate holding torque when the motor is at a standstill.

Use a holding brake to keep the motor in the standstill position.

Failure to follow these instructions can result in death, serious injury, or equipment damage.

Automatic current injection on stopping (at the end of the ramp).

NOTE: There is an interlock between this function and [Motor fluxing] FLU. If [Motor fluxing] FLU is set to [Continuous]  $F \subseteq E$ , [Auto DC Injection]  $H \subseteq E$  must be [No]  $n \in E$ .

[Auto DC Injection] A d L is forced to [No]  $n \in \mathbb{C}$  when [Brake assignment] b L L is not set to [No]  $n \in \mathbb{C}$ . This parameter gives rise to the injection of current even if a run command has not been sent.

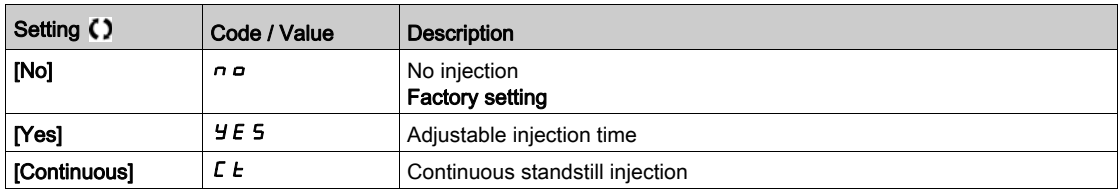

# [Auto DC inj Level 1]  $5dC_1$   $\star$

Auto DC injection level 1.

# **NOTICE**

# OVERHEATING AND DAMAGE TO THE MOTOR

Verify that the connected motor is properly rated for the DC injection current to be applied in terms of amount and time in order to avoid overheating and damage to the motor.

#### Failure to follow these instructions can result in equipment damage.

Level of standstill DC injection current.

This parameter can be accessed if:

- [Auto DC Injection]  $H dL$  is not set to [No]  $n \rho$ , and
- [Motor control type]  $\mathcal{L}$   $\mathcal{L}$  is not set to [FVC]  $\mathcal{F}$  V  $\mathcal{L}$  or [Sync.CL]  $\mathcal{F}$  5 Y.

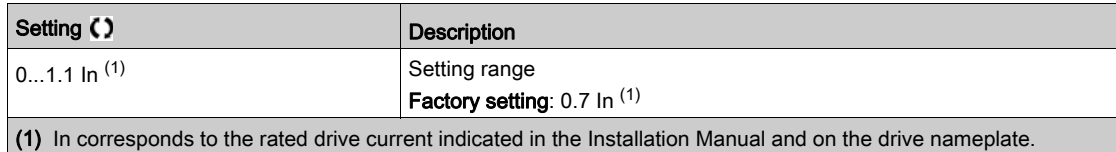

#### [Auto DC Inj Time 1]  $E dE + \star$

Auto DC injection time 1.

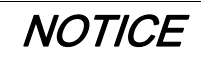

#### OVERHEATING AND DAMAGE TO THE MOTOR

Verify that the connected motor is properly rated for the DC injection current to be applied in terms of amount and time in order to avoid overheating and damage to the motor.

Failure to follow these instructions can result in equipment damage.

This parameter can be accessed if [Auto DC Injection]  $H dL$  is not set to [No]  $n \rho$ .

This time corresponds to the zero speed maintenance time, if [Motor control type ]  $E E$  is set to:

- [Sync. mot.]  $5 \nmid n$ , or
- [Sync.CL.]  $F54$ , or
- $\bullet$  [SYN\_U VC] 5  $H_{\theta}$   $\mu$ , or
- [Rel. Mot]  $5r$  V C

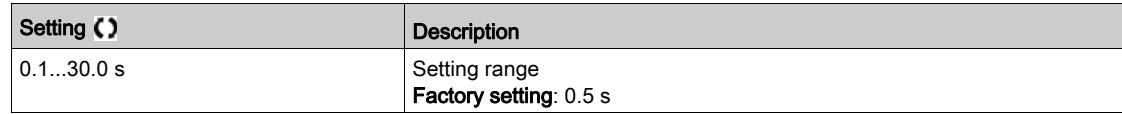

### [Auto DC inj Level 2] 5 d  $\Gamma$  2  $\star$

Auto DC injection level 2.

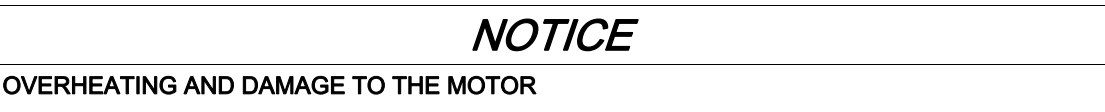

Verify that the connected motor is properly rated for the DC injection current to be applied in terms of amount and time in order to avoid overheating and damage to the motor.

#### Failure to follow these instructions can result in equipment damage.

Second level of standstill DC injection current.

This parameter can be accessed if:

- [Auto DC Injection]  $H dE$  is not set to [No]  $n \rho$ , and
- Motor control type]  $\mathcal{L}$   $\mathcal{L}$  is not set to [FVC]  $\mathcal{F}$  V  $\mathcal{L}$  or [Sync.CL]  $\mathcal{F}$  5  $\mathcal{Y}$

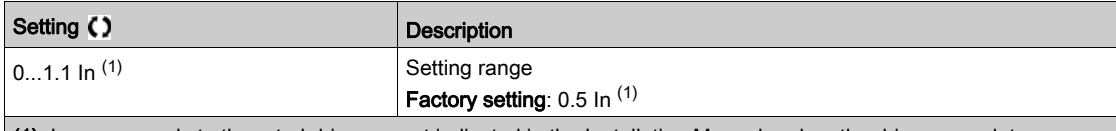

(1) In corresponds to the rated drive current indicated in the Installation Manual and on the drive nameplate.

# [Auto DC Inj Time 2]  $E dE 2 \star$

Auto DC injection time 2.

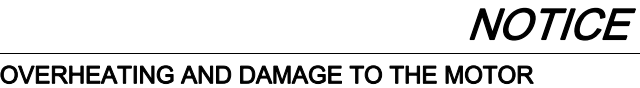

Verify that the connected motor is properly rated for the DC injection current to be applied in terms of amount and time in order to avoid overheating and damage to the motor.

Failure to follow these instructions can result in equipment damage.

Second standstill injection time.

This parameter can be accessed if:

- [Auto DC Injection]  $H dC$  is set to [Yes]  $H E 5$ , and
- [Motor control type]  $\mathcal{L}$   $\mathcal{L}$  is not set to [FVC]  $\mathcal{F}$  V  $\mathcal{L}$  or [Sync.CL]  $\mathcal{F}$  5 Y.

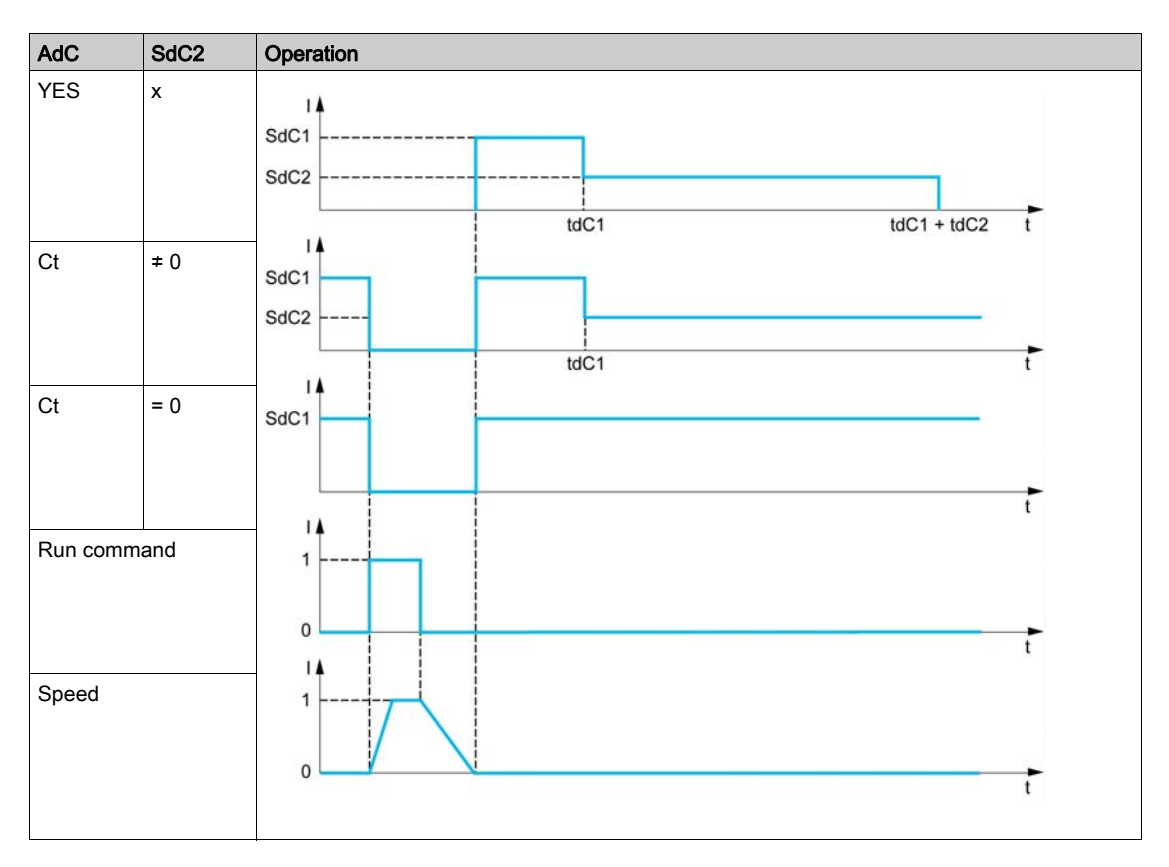

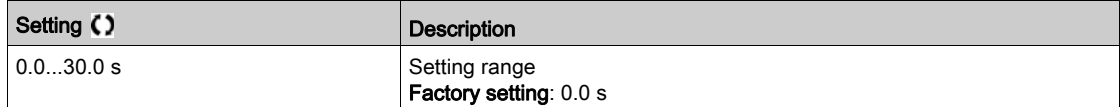

# Section 8.13 [Generic functions] - [Ref. operations]

# [Ref. operations]  $\sigma$  A  $\tau$  - Menu

#### Access

# $[Complete \; settings] \rightarrow [Generic \; functions] \rightarrow [Ref. \; operations]$

## About This Menu

Summing input / subtraction input / multiplier

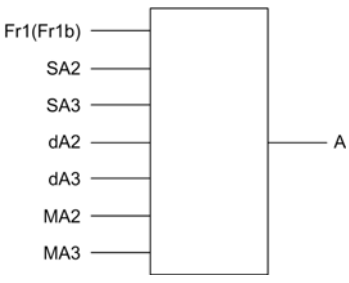

A (Fr1 or Fr1b + SA2 + SA3 - dA2 - dA3) x MA2 x MA3

## NOTE:

- If  $5A2$ ,  $5A3$ ,  $dA2$ ,  $dA3$  are not assigned, they are set to 0.
- If  $\overline{\textbf{H}}$   $\overline{\textbf{H}}$   $\overline{\textbf{H}}$   $\overline{\textbf{H}}$   $\overline{\textbf{H}}$  are not assigned, they are set to 1.
- $\bullet$  A is limited by the minimum L 5 P and maximum H 5 P parameters.
- For a multiplication, the signal on  $\overline{H}$   $\overline{H}$  or  $\overline{H}$   $\overline{H}$  is interpreted as a %. 100% corresponds to the maximum value of the corresponding input. If  $\overline{\overline{H}}$   $\overline{H}$  as  $\overline{H}$  is sent via the communication bus or Display Terminal, an  $\Pi F_r$  multiplication variable must be sent via the bus or Display Terminal.
- Reversal of the direction of operation in the event of a negative result can be blocked (see [Reverse Disable]  $r \in \lceil n \rceil$ .

# [Summing Input 2]  $5$   $\overline{h}$   $\overline{c}$

Summing input 2.

Selection of a reference to be added to [Ref Freq 1 Config]  $F - 1$  or [Ref.1B channel]  $F - 1b$ .

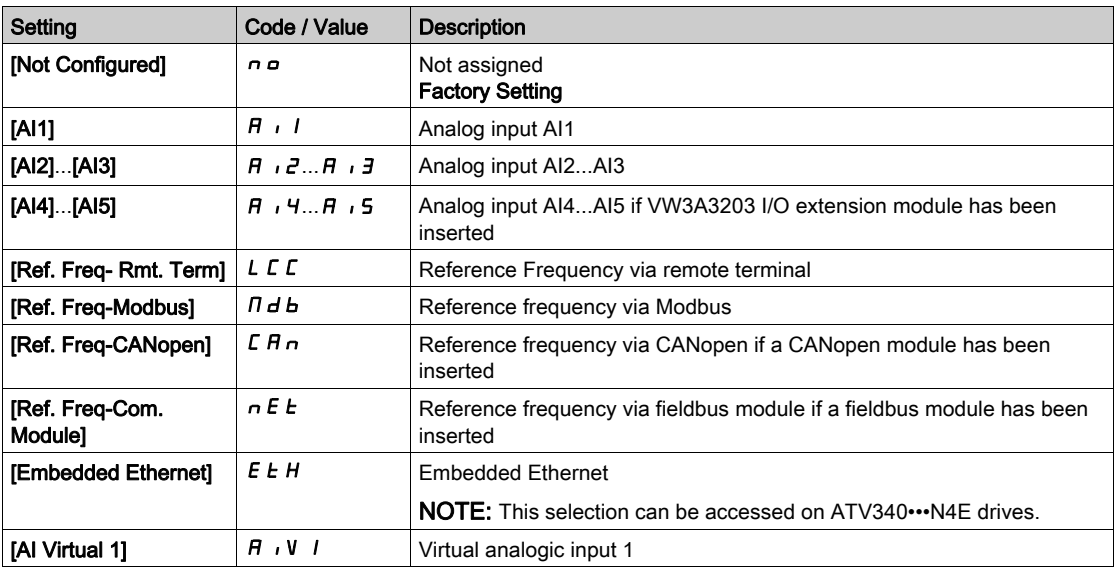

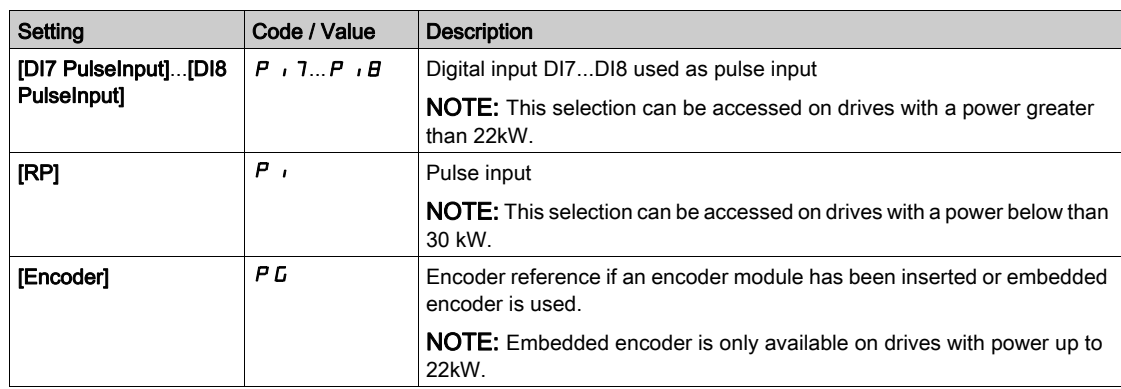

#### [Summing Input 3]  $5$   $H$   $\overline{3}$

Summing input 3.

Selection of a reference to be added to [Ref Freq 1 Config]  $F - 1$  or [Ref.1B channel]  $F - 1b$ . Identical to [Summing Input 2]  $5$   $\overline{H}$   $\overline{c}$ 

#### [Subtract Ref Freq 2]  $dR$  2

Subtract reference frequency 2. Selection of a reference to be subtracted from [Ref Freq 1 Config]  $F - I$  or [Ref.1B channel]  $F - Ib$ . Identical to [Summing Input 2]  $5$   $\overline{H}$   $\overline{c}$ 

#### [Subtract Ref Freq 3]  $dA$

Subtract reference frequency 3. Selection of a reference to be subtracted from [Ref Freq 1 Config]  $F - 1$  or [Ref.1B channel]  $F - 1b$ . Identical to [Summing Input 2]  $5$   $\overline{H}$   $\overline{C}$ .

#### [Ref Freq 2 Multiply]  $\pi$  A 2

Reference frequency 2 multiply (in % of the source range). Selection of a multiplier reference [Ref Freq 1 Config]  $F - 1$  or [Ref.1B channel]  $F - 1b$ . Identical to [Summing Input 2]  $5$   $\overline{h}$   $\overline{c}$ .

#### [Ref Freq 3 Multiply]  $\prod$   $H$  3

Reference frequency 3 multiply (in % of the source range). Selection of a multiplier reference [Ref Freq 1 Config]  $F - 1$  or [Ref.1B channel]  $F - 1b$ . Identical to [Summing Input 2]  $5$  A  $2$ .

# Section 8.14 [Generic functions] - [Preset speeds]

# [Preset speeds]  $P55 -$  Menu

Access

# $[Complete \; settings] \rightarrow [Generic \; functions] \rightarrow [Present \; speeds]$

## About This Menu

NOTE: This function cannot be used with some other functions.

#### <span id="page-335-0"></span>Combination Table for Preset Speed Inputs

2, 4, 8 or 16 speeds can be preset, requiring 1, 2, 3 or 4 digital inputs respectively.

It is necessary to configure:

- 2 and 4 speeds in order to obtain 4 speeds.
- 2, 4 and 8 speeds in order to obtain 8 speeds.
- 2, 4, 8 and 16 speeds in order to obtain 16 speeds.

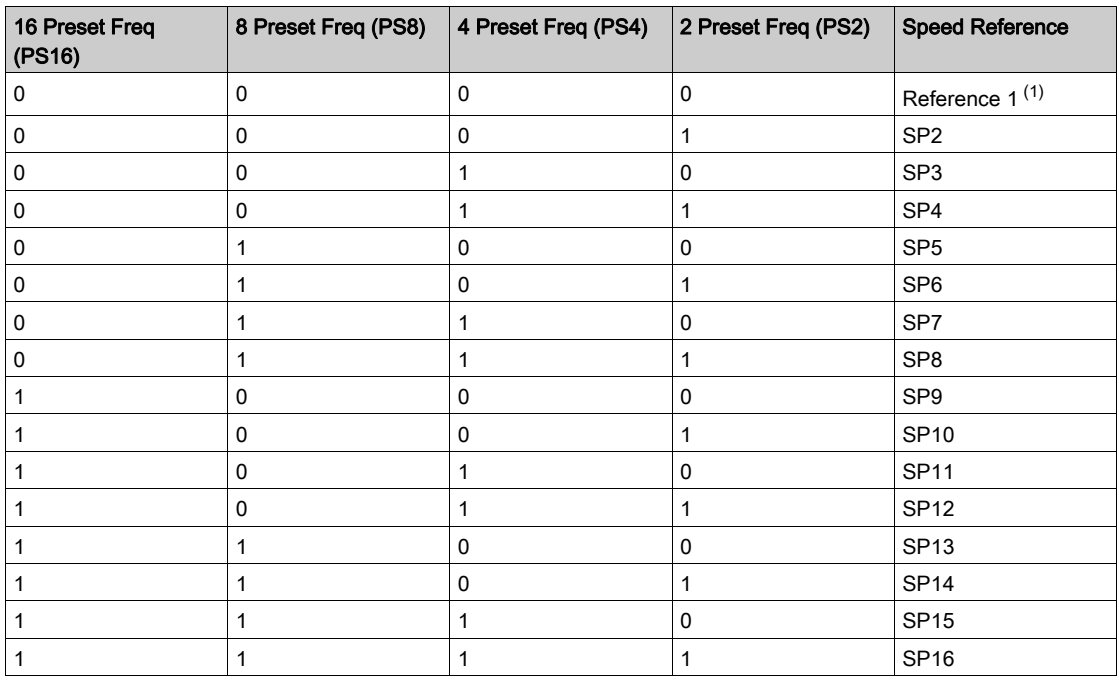

(1) Reference  $1 = 5P$  I, refer to diagram [\(see](#page-217-0) page 218)

#### [2 Preset Freq]  $P52$

2 preset freq assignment.

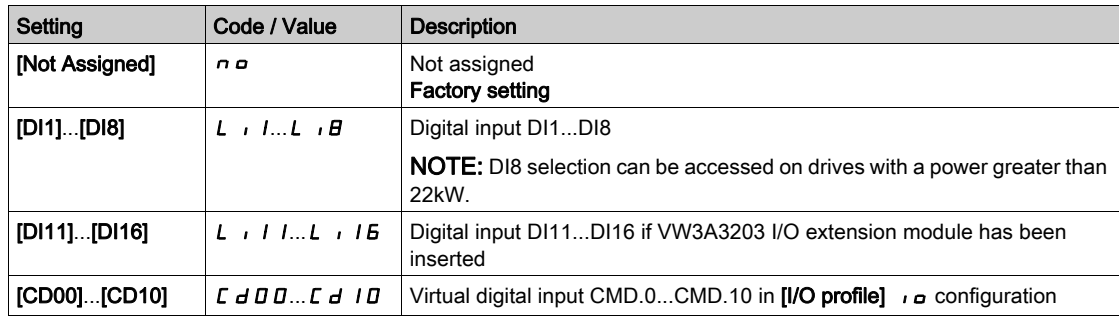

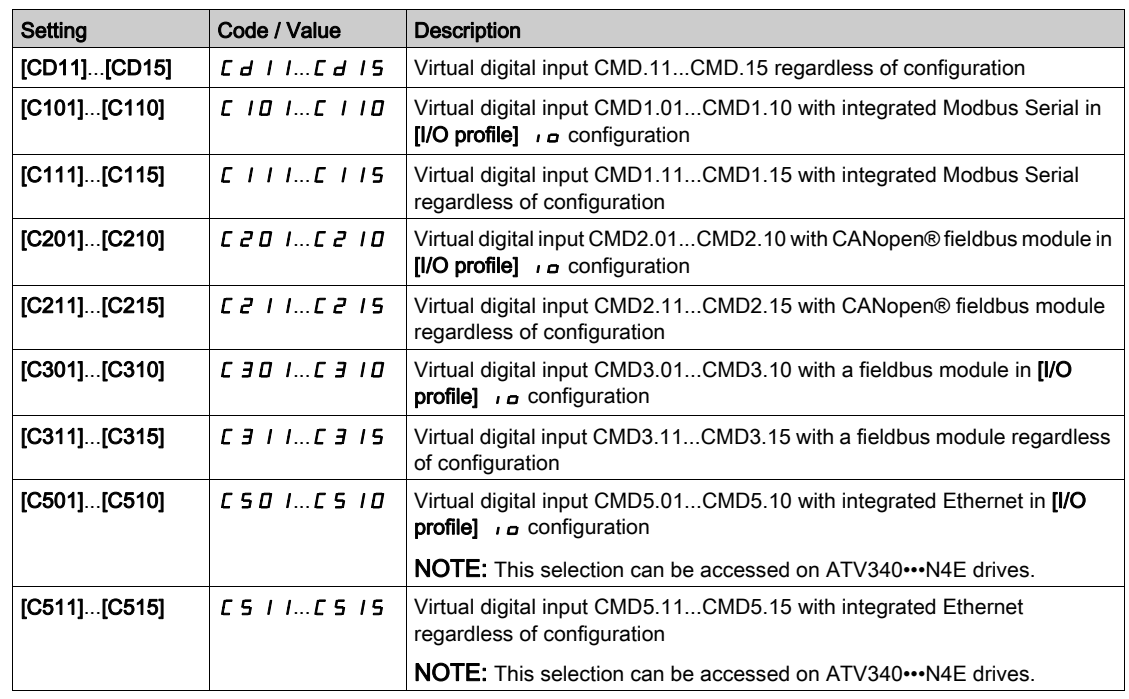

# [4 Preset Freq]  $P54$

4 preset freq assignment.

Identical to  $[2$  Preset Freq]  $P52$ 

To obtain 4 speeds, you must also configure 2 speeds.

# [8 Preset Freq]  $P5B$

8 preset freq assignment.

Identical to  $[2$  Preset Freq]  $P52$ 

To obtain 8 speeds, you must also configure 2 and 4 speeds.

#### [16 Preset Freq]  $P516$

16 preset freq assignment.

Identical to  $[2$  Preset Freq]  $P52$ 

To obtain 16 speeds, you must also configure 2, 4 and 8 speeds.

#### [Preset speed 2]  $5 PZ^*$

Preset speed 2. See the combination table for preset speed inputs [\(see](#page-335-0) page 336).

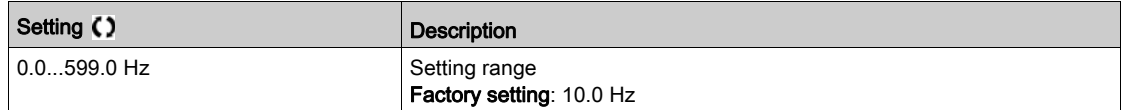

#### [Preset speed 3]  $5P\cancel{3}$   $\star$

Preset speed 3. See the combination table for preset speed inputs [\(see](#page-335-0) page 336).

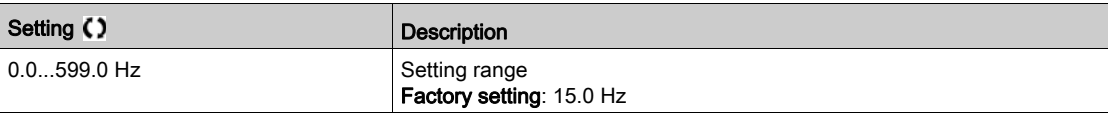

# [Preset speed 4]  $5P4*$

Preset speed 4. See the combination table for preset speed inputs [\(see](#page-335-0) page 336).

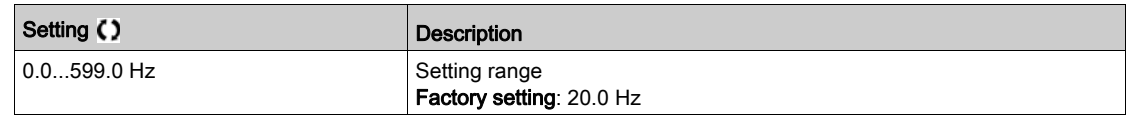

# [Preset speed 5]  $5P5*$

Preset speed 5. See the combination table for preset speed inputs [\(see](#page-335-0) page 336).

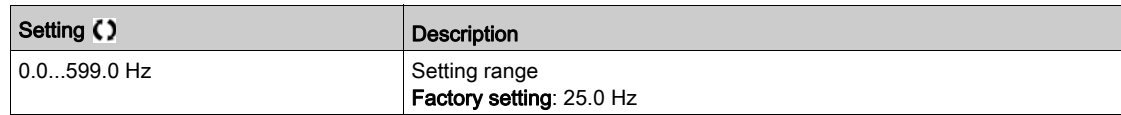

### [Preset speed 6]  $5P5*$

Preset speed 6. See the combination table for preset speed inputs [\(see](#page-335-0) page 336).

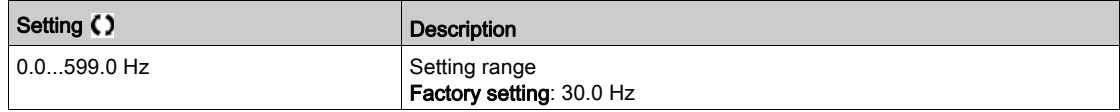

# [Preset speed 7]  $5P7*$

Preset speed 7. See the combination table for preset speed inputs [\(see](#page-335-0) page 336).

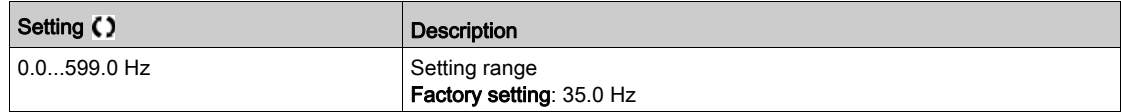

# [Preset speed 8]  $5 P B \star$

Preset speed 8. See the combination table for preset speed inputs [\(see](#page-335-0) page 336).

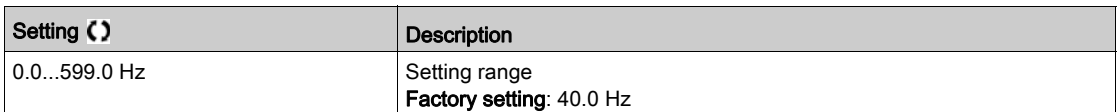

# [Preset speed 9]  $5P9*$

Preset speed 9. See the combination table for preset speed inputs [\(see](#page-335-0) page 336).

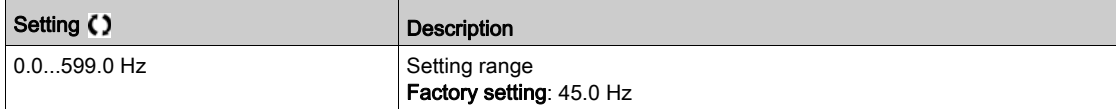

#### [Preset speed 10]  $5P$   $1D \star$

Preset speed 10. See the combination table for preset speed inputs [\(see](#page-335-0) page 336).

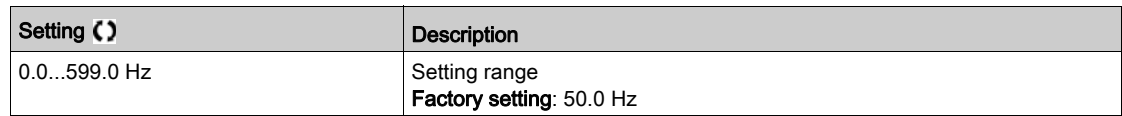

#### [Preset speed 11]  $5P+1$

Preset speed 11. See the combination table for preset speed inputs [\(see](#page-335-0) page 336).

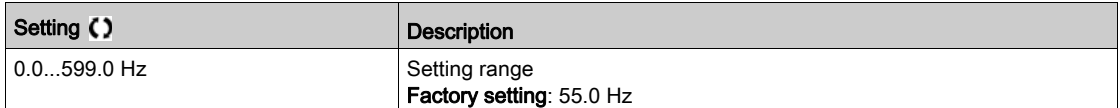

# [Preset speed 12]  $5P$   $12 \star$

Preset speed 12. See the combination table for preset speed inputs [\(see](#page-335-0) page 336).

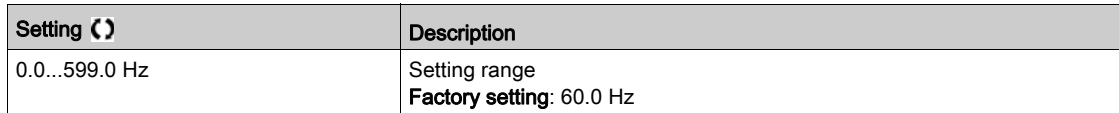

## [Preset speed 13]  $5P$  1  $3\star$

Preset speed 13. See the combination table for preset speed inputs [\(see](#page-335-0) page 336).

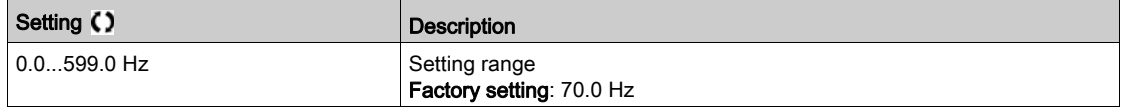

# [Preset speed 14]  $5P$   $14*$

Preset speed 14. See the combination table for preset speed inputs [\(see](#page-335-0) page 336).

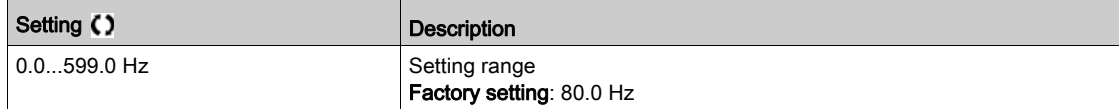

## [Preset speed 15]  $5P$  15  $\star$

Preset speed 15 See the combination table for preset speed inputs [\(see](#page-335-0) page 336).

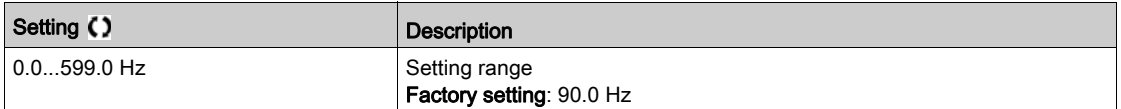

## [Preset speed 16]  $5P$   $15 \star$

Preset speed 16. See the combination table for preset speed inputs [\(see](#page-335-0) page 336).

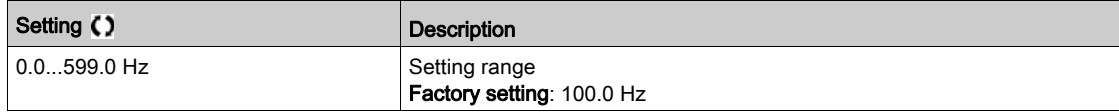

# Section 8.15 [Generic functions] - [+/- speed]

# [+/- speed]  $\cup$  P  $d$  - Menu

#### Access

# $[Complete \, \text{settings}] \rightarrow [Generic \, \text{functions}] \rightarrow [+/- \, \text{speed}]$

## About This Menu

This function can be accessed if reference channel [Ref Freq 2 Config]  $F \rightharpoonup 2$  is set to [Ref Frequency via DI]  $uPdE$ 

NOTE: This function cannot be used with some other functions.

#### 2 types of operations are available:

- Use of single action keys: 2 digital inputs are required in addition to the operating directions. The input assigned to the "+ speed" command increases the speed, the input assigned to the "– speed" command decreases the speed.
- Use of double action keys: Only one digital input assigned to "+ speed" is required.
- +/– speed with double-press buttons:

Description: 1 button pressed twice (2 steps) for each direction of rotation. A contact closes each time the button is pressed.

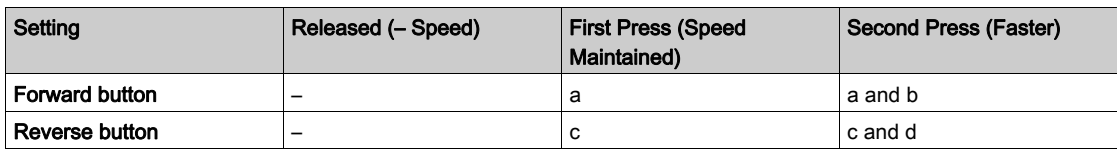

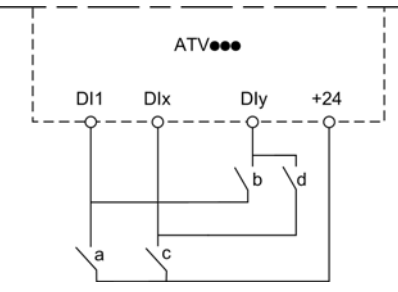

DI1 Forward DIx Reverse DIy + speed

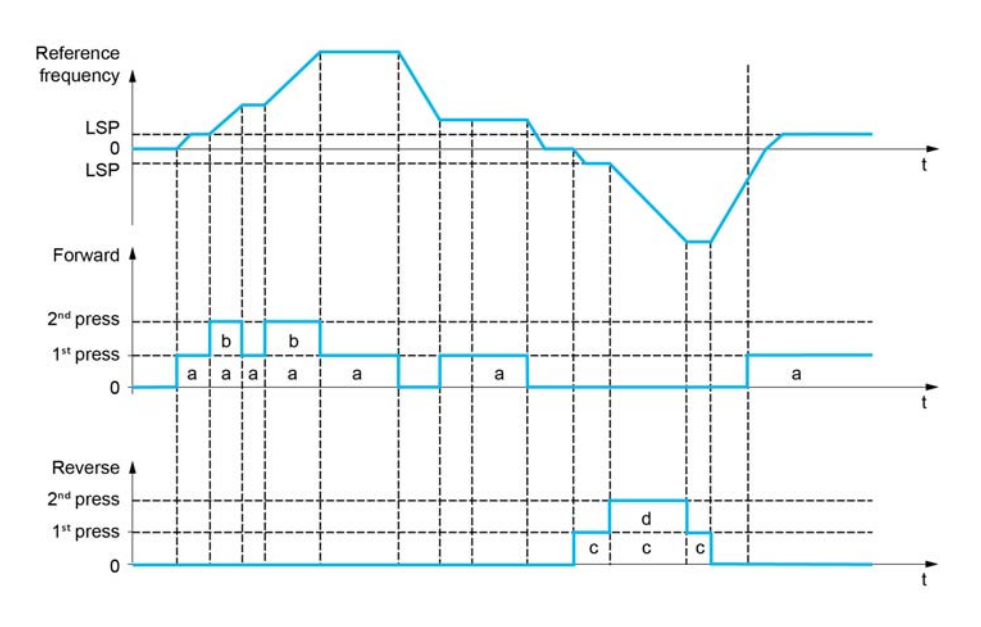

Do not use this +/– speed type with a 3-wire control.

Whichever type of operation is selected, the max. speed is set by [High speed]  $H5P$ .

NOTE: If the reference is switched via [Freq Switch Assign]  $r$  F C from any reference channel to another reference channel with "+/- speed", the value of reference [Motor Frequency]  $r Fr$  (after ramp) may be copied at the same time in accordance with the [Copy Ch1-Ch2]  $E \nI$  parameter.

# This helps to prevent the speed from being incorrectly reset to zero when switching takes place.

# [+ Speed Assign]  $\cup$  5 P

Increase speed input assignment.

Function active if the assigned input or bit is at 1.

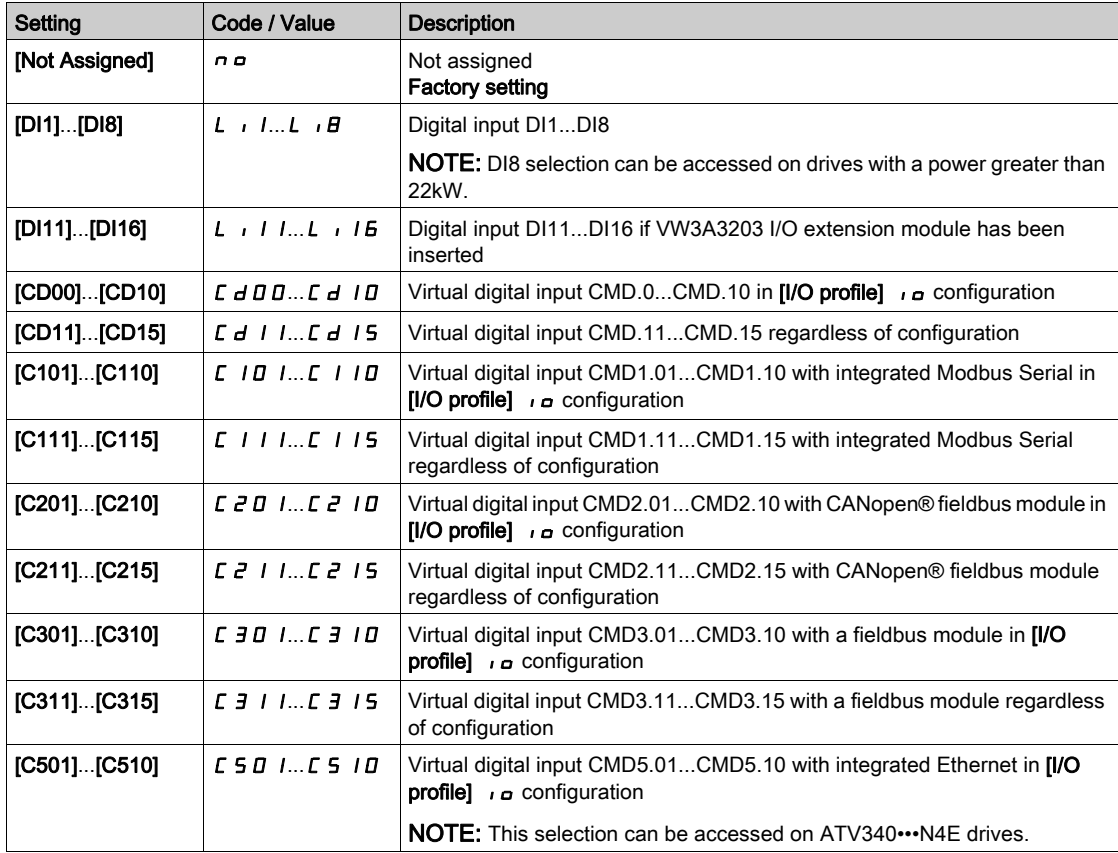

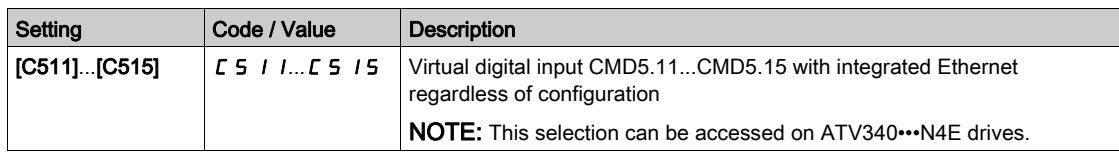

#### [- Speed Assign]  $d$  5  $P$

Down speed input assignment. See the assignment conditions.

Parameter settings identical to  $[+$  Speed Assign]  $\cup$  5 P.

Function active if the assigned input or bit is at 1.

# [Ref Frequency Save]  $5E \rightharpoonup \rightharpoonup \rightharpoonup$

Reference frequency saves. This parameter can be accessed if  $[+$  Speed Assign]  $\cup$  5 P is not set to [Not Assigned]  $n \rho$  or [- Speed Assign]  $d \rho$  is not set to [Not Assigned]  $n \rho$ .

Associated with the "+/– speed" function, this parameter can be used to save the reference:

- When the run commands disappear (saved to RAM).
- When the supply mains or the run commands disappear (saved to EEPROM).

Therefore, next time the drive starts up, the speed reference is the last reference frequency saved.

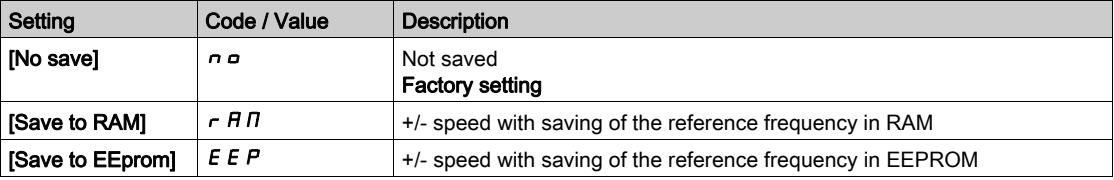

# Section 8.16 [Generic functions] - [+/- speed around ref]

# [+/- speed around ref]  $5 - E -$  Menu

#### Access

#### $[Complete settings] \rightarrow [Generic functions] \rightarrow [+/- speed around ref]$

#### About This Menu

The function can be accessed for reference channel [Ref Freq 1 Config]  $F - 1$ .

NOTE: This function cannot be used with some other functions.

#### The reference is given by [Ref Freq 1 Config]  $F - 1$  or [Ref.1B channel]  $F - 1b$  with

summing/subtraction/multiplication functions and preset speeds if relevant (see the diagram below).

For improved clarity, it calls this reference A. The action of the +speed and –speed keys can be set as a % of this reference A. On stopping, the reference (A +/– speed) is not saved, so the drive restarts with reference A+ only.

The maximum total reference is limited by [High Speed]  $H$  5  $P$  and the minimum reference by [Low Speed]  $L$  5  $P$ .

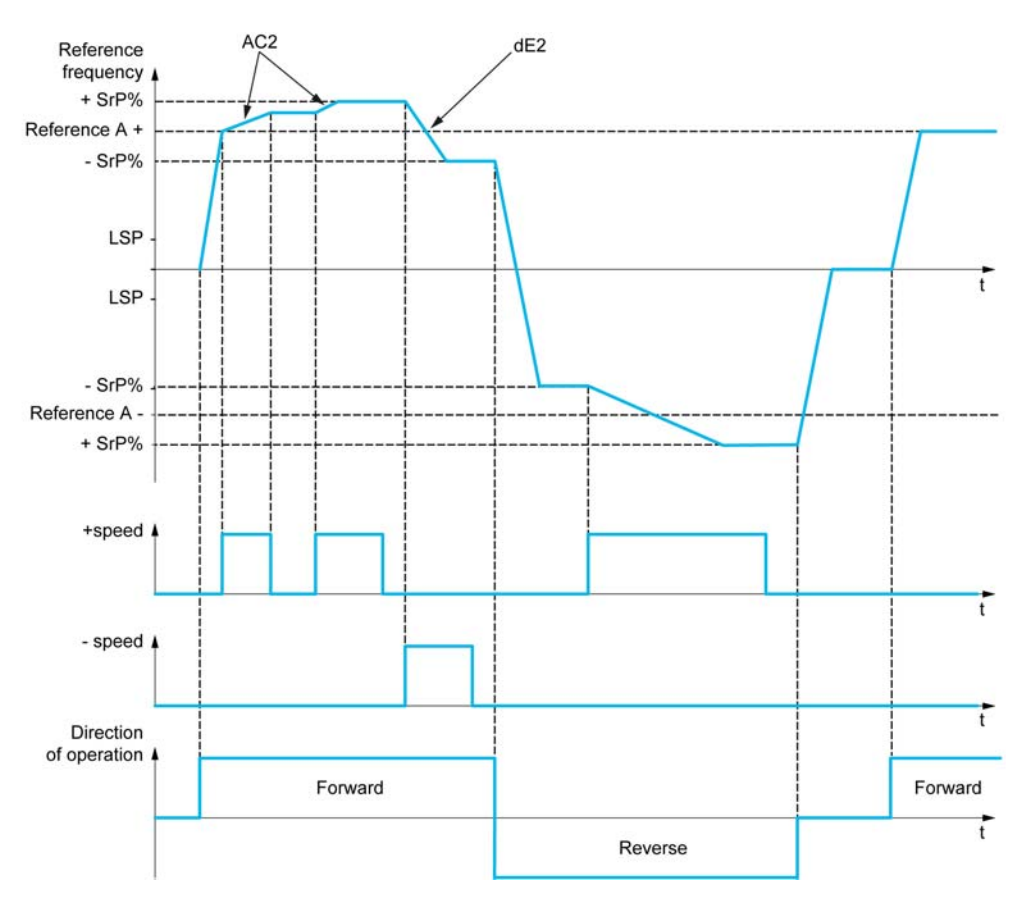

#### [+ Speed Assign]  $\overline{u}$  5  $\overline{u}$

Upper speed assignment.

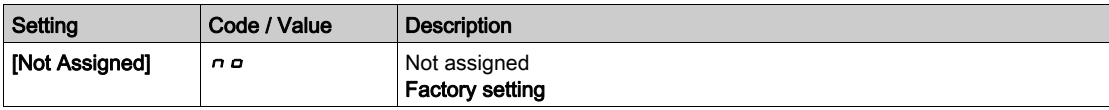

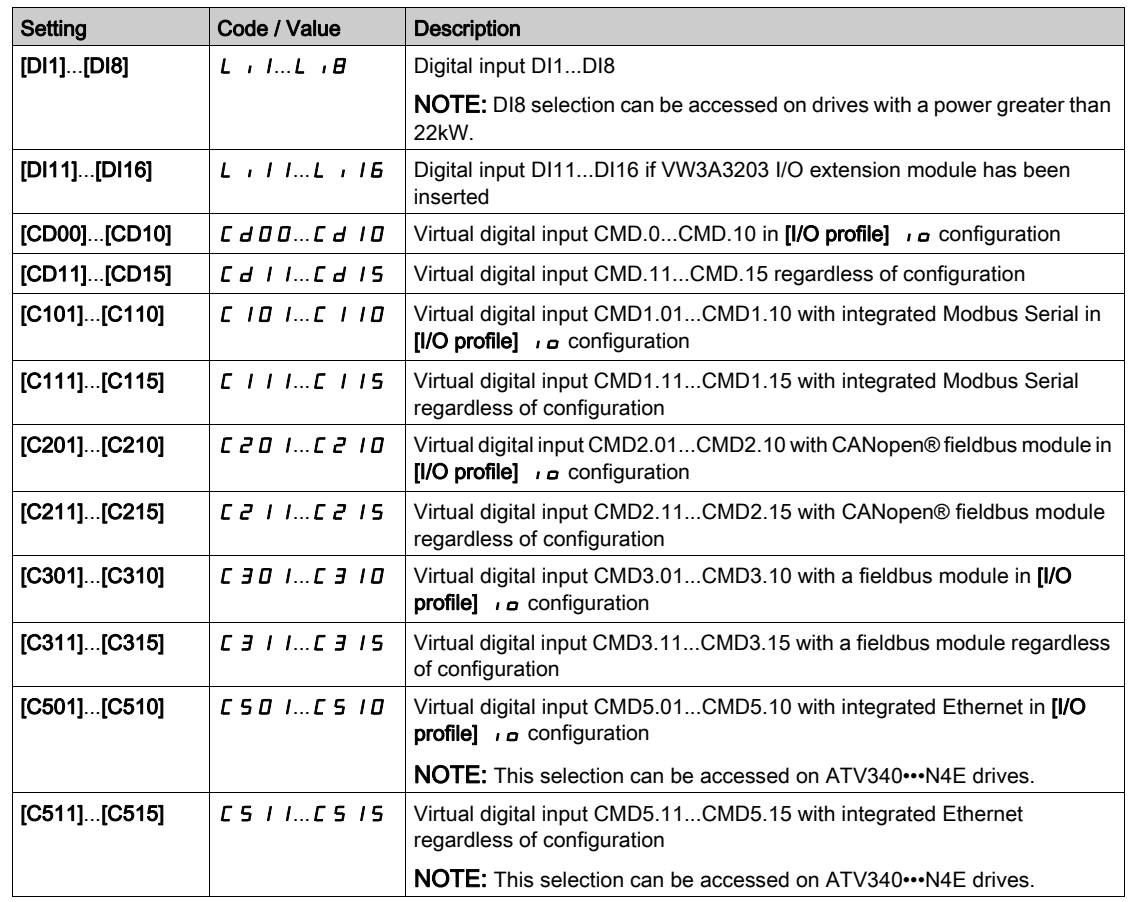

# [- Speed Assign]  $dS$

Down speed assignment. See the assignment conditions.

Function active if the assigned input or bit is at 1.

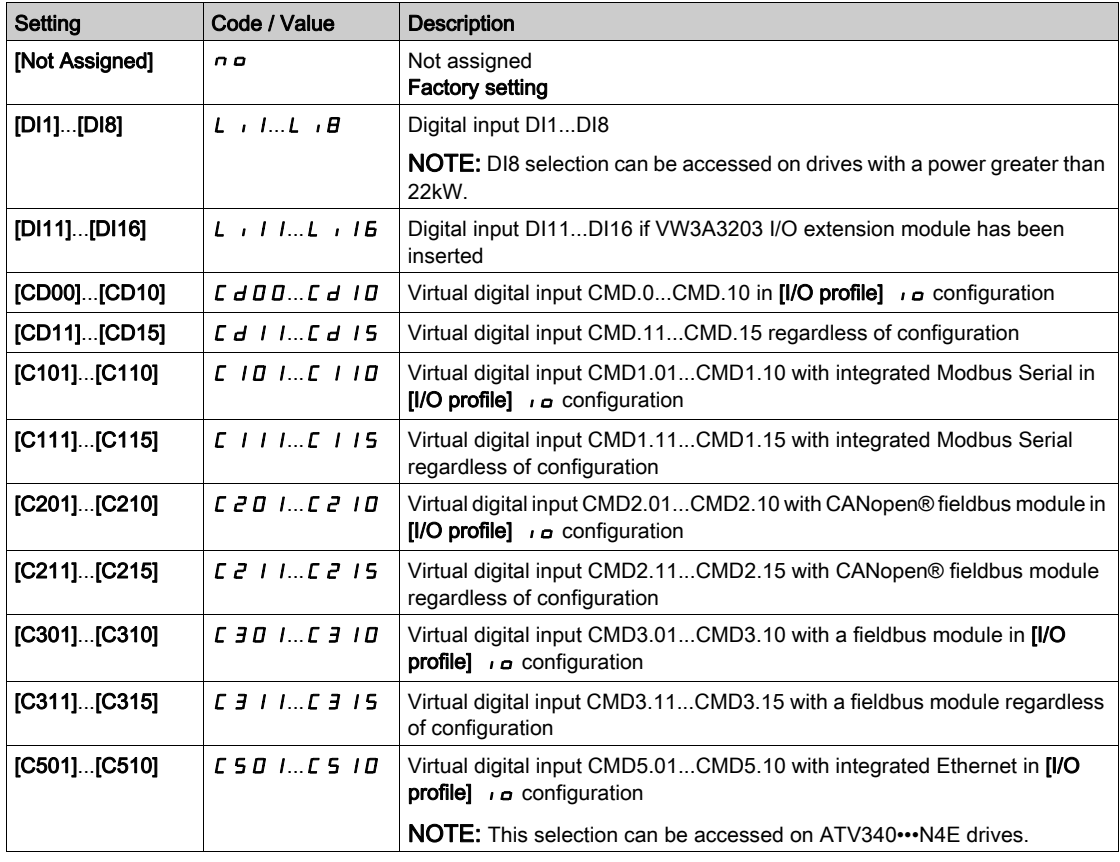

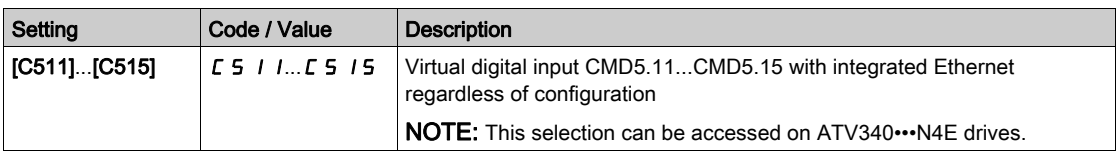

#### [+/-Speed limitation]  $5 \rightharpoonup P \star$

Up/Down speed limit.

This parameter limits the variation range with +/– speed as a % of the reference. The ramps used in this function are [Acceleration 2]  $H C 2$  and [Deceleration 2]  $d E 2$ .

This parameter can be accessed if  $[ +$  Speed Assign]  $\cup$  5  $\rightarrow$  or  $[ -$  Speed Assign]  $\cup$  5  $\rightarrow$  is not set to [No] no.

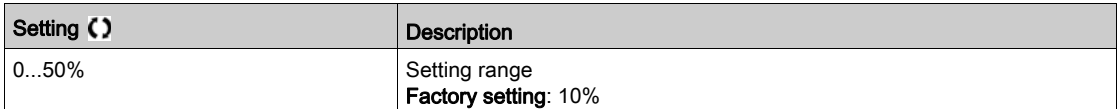

#### [Acceleration 2]  $H\mathcal{L} \nightharpoonup \star$

Acceleration 2 ramp time.

Time to accelerate from 0 to the [Nominal Motor Freq]  $F \rightharpoondown 5$ . To have repeatability in ramps, the value of this parameter must be set according to the possibility of the application.

This parameter can be accessed if  $[ +$  Speed Assign]  $\overline{u}$  5  $\overline{i}$  or  $[ -$  Speed Assign]  $\overline{d}$  5  $\overline{i}$  is not set to [No] no.

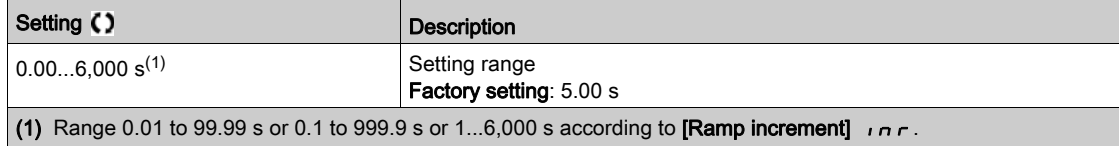

# **[Deceleration 2]**  $dE \neq \star$

Deceleration 2.

Time to decelerate from the **[Nominal Motor Freq]**  $F \rightharpoonup 5$  to 0. To have repeatability in ramps, the value of this parameter must be set according to the possibility of the application.

This parameter can be accessed if  $[ +$  Speed Assign]  $\overline{u}$  5  $\overline{i}$  or  $[ -$  Speed Assign]  $\overline{d}$  5  $\overline{i}$  is not set to [No] no.

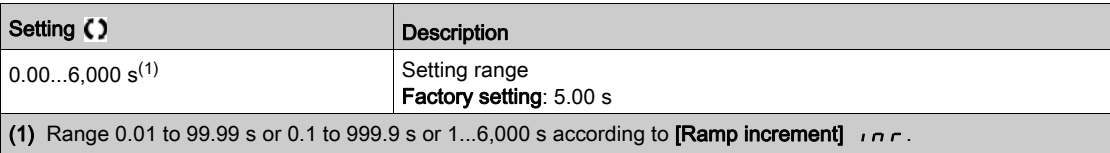

# Section 8.17 [Generic functions] - [Jump frequency]

# [Jump frequency]  $J \cup F$  - Menu

#### Access

# $[Complete \, settings] \rightarrow [Generic \, functions] \rightarrow [Jump \, frequency]$

### About This Menu

This function helps to prevent prolonged operation within an adjustable range around the regulated frequency.

This function can be used to help to prevent a speed, which could cause resonance, being reached. Setting the function to 0 renders it inactive.

#### [Skip Frequency] JPF

Jump frequency.

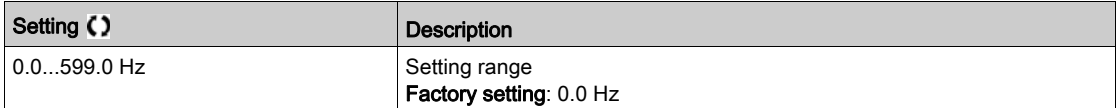

#### [Skip Frequency 2]  $JFZ$

Jump frequency 2.

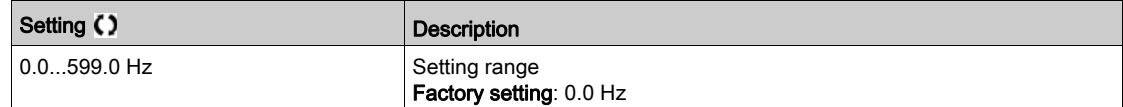

#### [3rd Skip Frequency]  $JFJ$

Jump frequency 3.

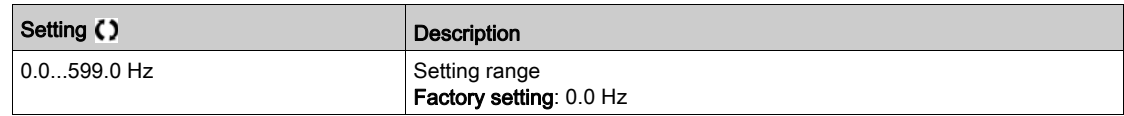

### [Skip.Freq.Hysteresis]  $JFH$   $\star$

Jump frequency bandwidth.

This parameter can be accessed if at least one skip frequency  $JPF$ ,  $JFZ$ , or  $JFZ$  is different from 0.

Skip frequency range: between  $JPF - JFH$  and  $JPF + JFH$  for example.

This adjustment is common to the 3 frequencies  $JPF$ ,  $JFZ$ ,  $JFJ$ .

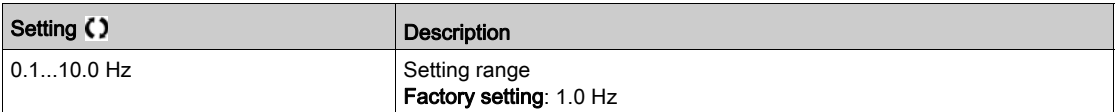

# Section 8.18 [Generic functions] - [PID controller]

# What Is in This Section?

This section contains the following topics:

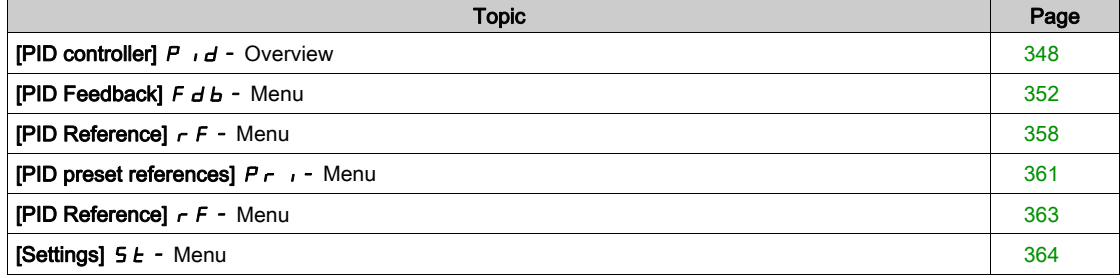

# <span id="page-347-0"></span>[PID controller]  $P \cdot d -$  Overview

#### About This Menu

NOTE: This function cannot be used with some other functions.

#### <span id="page-347-1"></span>Block Diagram

The function is activated by assigning an analog input to the PID feedback (measurement).

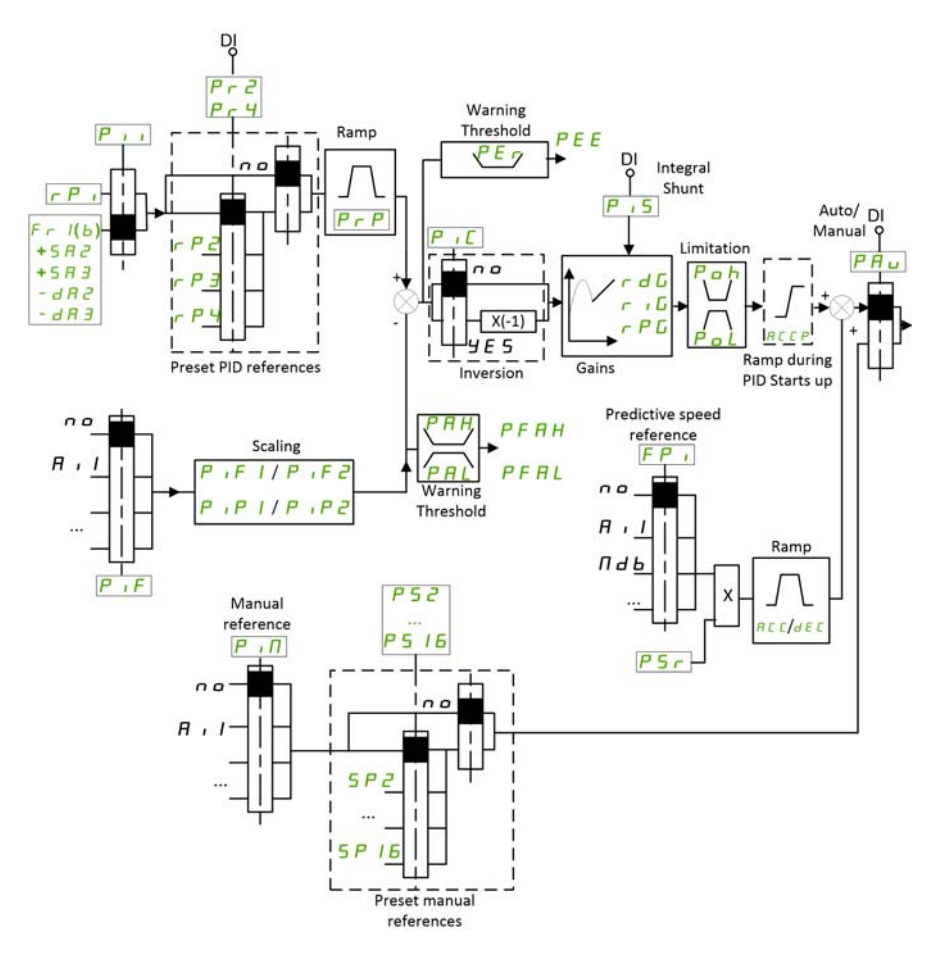

The PID feedback needs to be assigned to one of the analog inputs AI1 to AI5 or a pulse input, according to whether any I/O extension module has been inserted.

The PID reference needs to be assigned to the following parameters:

- Preset references via digital inputs ([Ref PID Preset 2]  $r$  P  $2$ , [Ref PID Preset 3]  $r$  P  $3$ , [Ref PID Preset  $4]rP4$ ).
- In accordance with the configuration of [Intern PID Ref]  $P \mid I:$ 
	- $\circ$  [Internal PID ref]  $\circ$  P<sub>I</sub>, or
	- $\circ$  Reference A [Ref Freq 1 Config]  $F \rightharpoondown I$  or [Ref.1B channel]  $F \rightharpoondown I$  b.

#### Combination Table for Preset PID References:

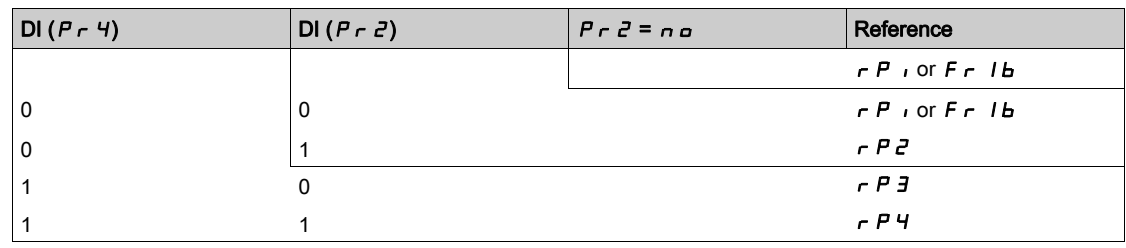

A predictive speed reference can be used to initialize the speed on restarting the process.

Scaling of feedback and references:

- [Min PID feedback] P<sub>I</sub>F<sub>1</sub>, [Max PID feedback] P<sub>IF</sub> 2 parameters can be used to scale the PID feedback (sensor range). This scale MUST be maintained for all other parameters.
- [Min PID Process]  $P$ ,  $P$  I, [Max PID Process]  $P$ ,  $P$   $\bar{P}$  parameters can be used to scale the adjustment range, for example the reference. Check that the adjustment range remains within the sensor range.

The maximum value of the scaling parameters is 32,767. To facilitate the installation, it is recommended to use values as close as possible to this maximum level, while retaining powers of 10 in relation to the actual values. The scaling is without unit if [Type of control]  $E \nI E$  is set to [NA]  $n \nI$ , in % if set to [OTHER]  $\sigma$  E H E r.

#### Example

Adjustment of the volume in a tank, 6...15 m3.

- Probe used 4-20 mA, 4.5 m<sup>3</sup> for 4 mA and 20 m<sup>3</sup> for 20 mA, with the result that  $P$ ,  $F$  I = 4,500 and  $P$ ,  $FZ = 20,000$ .
- Adjustment range 6 to 15 m<sup>3</sup>, with the result that P<sub>I</sub>P<sub>I</sub> = 6,000 (min. reference) and P<sub>I</sub>P<sub>2</sub> = 15,000 (max. reference).
- Example references:
	- $\circ$   $\sim$  P I (internal reference) = 9,500
	- $\circ$   $\sim$  P  $\bar{e}$  (preset reference) = 6,500
	- $\circ$   $\sim$  P 3 (preset reference) = 8,000
	- $\circ$   $\sim$  P 4 (preset reference) = 11,200

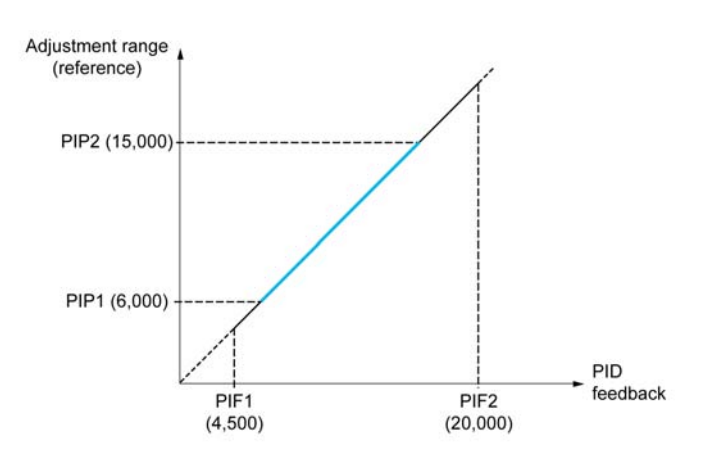

Other parameters:

- Reversal of the direction of correction [PID Inversion] P  $\iota$  C. If [PID Inversion] P  $\iota$  C is set to [No]  $\iota$  a, the speed of the motor increases when the detected error is positive (for example pressure control with a compressor). If [PID Inversion]  $P I C$  is set to [Yes]  $Y E 5$ , the speed of the motor decreases when the detected error is positive (for example temperature control using a cooling fan).
- The integral gain may be short-circuited by a digital input.
- A warning on the **[PID feedback]**  $P$   $\rightarrow$  F may be configured.
- A warning on the [PID error]  $r$  P E may be configured.

#### "Manual - Automatic" Operation with PID

This function combines the PID controller, the preset speeds, and a manual reference. Depending on the state of the digital input, the speed reference is given by the preset speeds or by a manual reference input via the PID function.

Manual PID reference [Manual PID reference]  $P \cdot \Pi$ :

- Analog inputs Al1 to Al5
- Pulse inputs

Predictive speed reference **[Predictive Speed Ref]**  $F P$  :

- [AI1]  $H \cdot l$ : analog input
- [AI2]  $\overline{A}$   $\overline{A}$ : analog input
- [AI3]  $H \rightarrow J$ : analog input
- $[A4]$   $\overline{A}$   $\cdot$   $\overline{A}$ : analog input if VW3A3203 I/O extension module has been inserted
- [AI5]  $\overline{A}$  , 5: analog input if VW3A3203 I/O extension module has been inserted
- [Ref.Freq-Rmt.Term]  $L \subset C$ : Display Terminal
- [Modbus]  $A \cup B$ : integrated Modbus
- [Com. Module]  $n \in L$ : fieldbus option module (if inserted)
- [CANopen]  $\Gamma$   $\overline{H}$   $\overline{n}$ : CANopen® (if inserted)
- [Embedded Ethernet]  $E E H$ : embedded Ethernet (on ATV340 $\cdots$ N4E drives).

#### Setting Up the PID Controller

#### 1. Configuration in PID mode.

Refer to the Block Diagram [\(see](#page-347-1) page 348).

# 2. Perform a test in factory settings mode.

To optimize the drive, adjust [PID Prop.Gain]  $r$  P  $L$  or [PID Intgl.Gain]  $r$  ,  $L$  gradually and independently, and observe the effect on the PID feedback in relation to the reference.

#### 3. If the factory settings are unstable or the reference is incorrect.

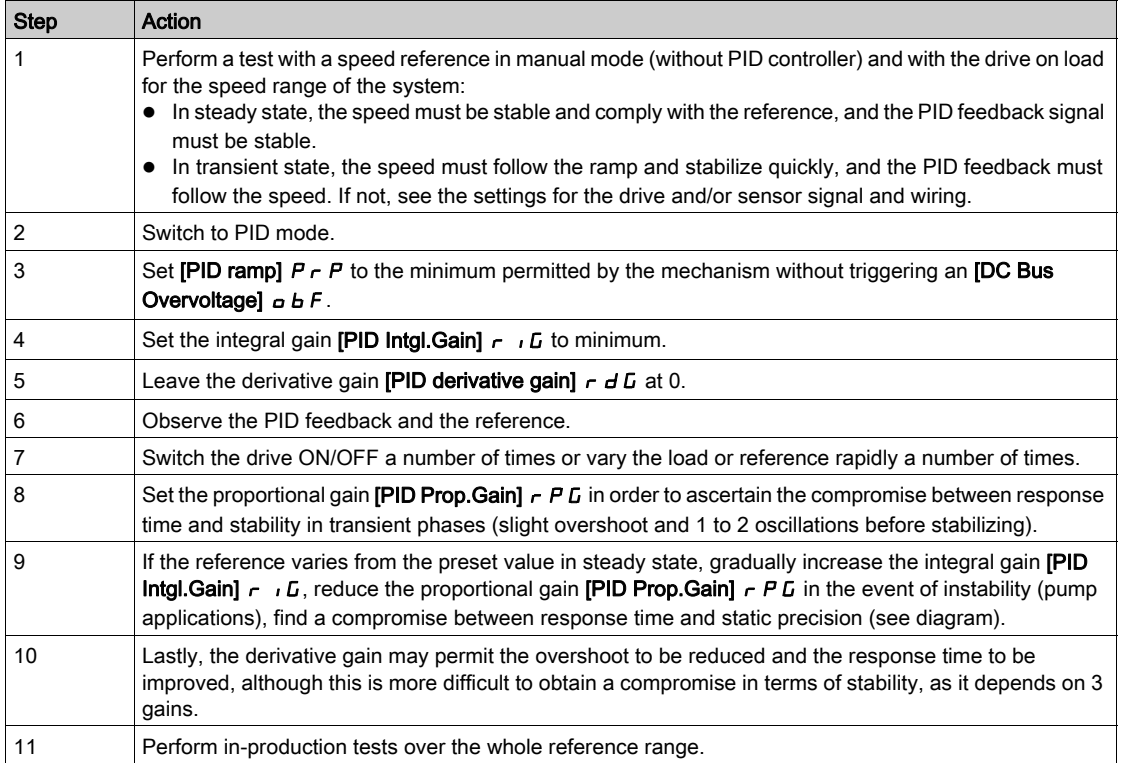

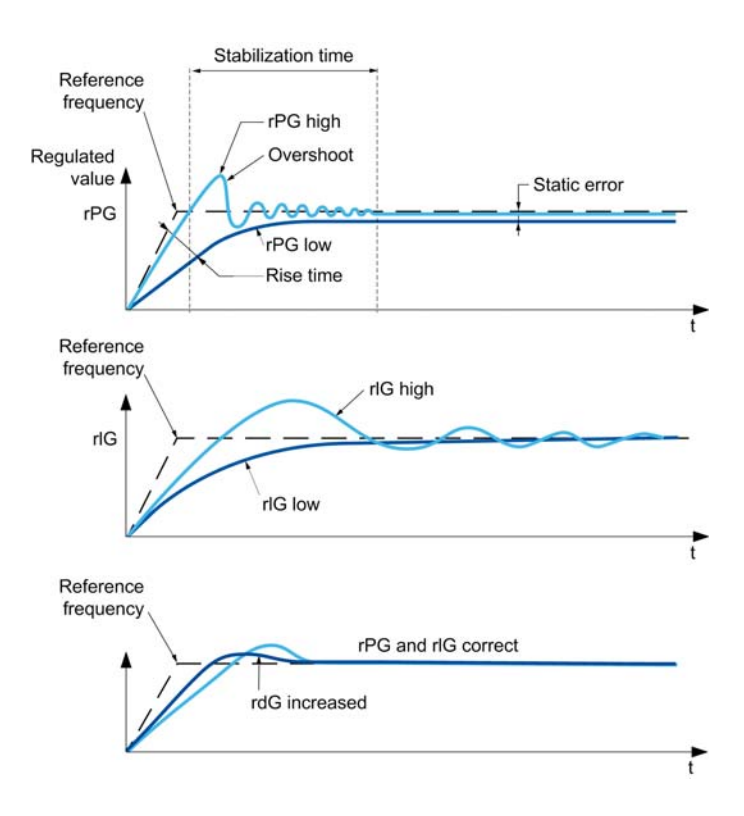

The oscillation frequency depends on the system kinematics:

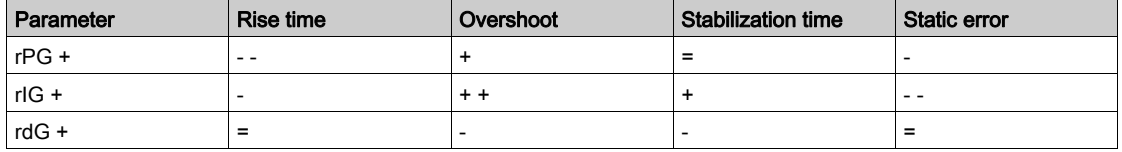

# <span id="page-351-0"></span>[PID Feedback]  $F d b - M$ enu

### Access

# [Complete settings]  $\rightarrow$  [Generic functions]  $\rightarrow$  [PID controller]  $\rightarrow$  [Feedback]

#### About This Menu

NOTE: This function cannot be used with some other functions.

# [Type of Control]  $E \circ E E$

Type of control for the PID = unit choice.

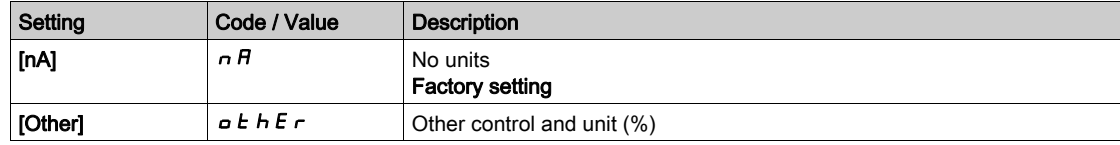

#### [PID Feedback]  $P \cdot F$

PID controller feedback.

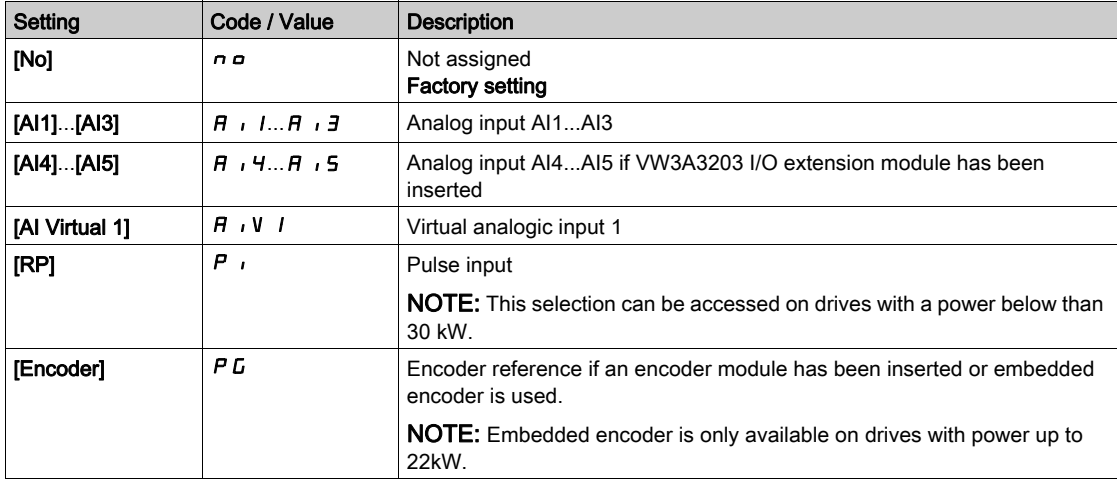

# [Al1 Type]  $H \cup I \star \star$

Configuration of analog input AI1.

This parameter can be accessed if [PID Feedback]  $P$  ,  $F$  is set to [AI1]  $H$ ,  $I$ .

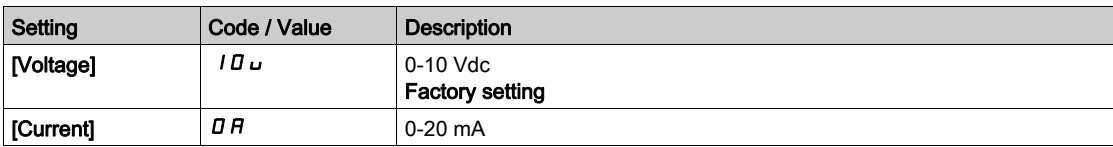

# <span id="page-351-1"></span>[Al1 min value]  $\overline{u}$  i L  $\overline{1}$   $\star$

AI1 voltage scaling parameter of 0%.

This parameter can be accessed if:

- [PID Feedback]  $P \cdot F$  is set to [AI1]  $H \cdot I$ , and
- [AI1 Type]  $H \cap I$  is set to [Voltage]  $I \Box \cup$ .

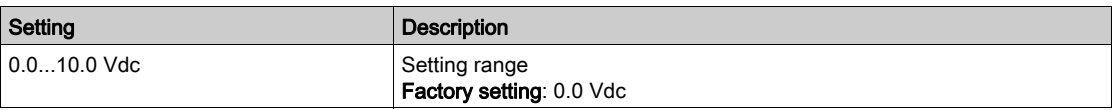

# <span id="page-352-0"></span>[AI1 max value]  $\overline{u}$   $\overline{H}$   $\overline{I}$   $\overline{\star}$

AI1 voltage scaling parameter of 100%.

- This parameter can be accessed if:
- [PID Feedback]  $P \cdot F$  is set to [AI1]  $H \cdot I$ , and
- [AI1 Type]  $\vec{H}$   $\vec{l}$  is set to [Voltage]  $10\,\mu$ .

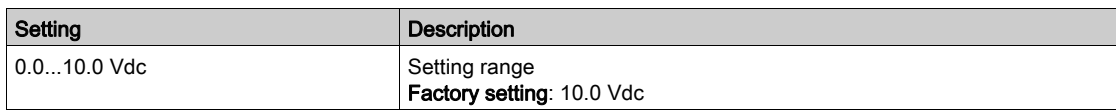

#### <span id="page-352-2"></span>[Al1 min. value]  $\mathcal{L} \cap \mathcal{L}$  /  $\star$

AI1 current scaling parameter of 0%.

This parameter can be accessed if:

- [PID Feedback]  $P \cdot F$  is set to [AI1]  $H \cdot I$ , and
- [AI1 Type]  $H \cup I$  is set to [Current]  $\Box H$ .

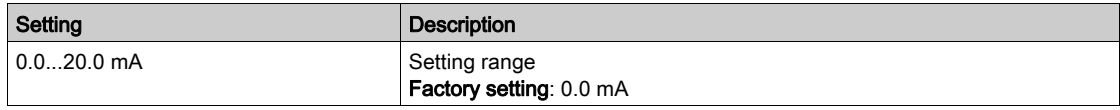

# <span id="page-352-3"></span>[Al1 max. value]  $E \cap H$  |  $\star$

AI1 current scaling parameter of 100%.

This parameter can be accessed if:

- [PID Feedback]  $P \cdot F$  is set to [AI1]  $H \cdot I$ , and
- [AI Type]  $H \cup I$  is set to [Current]  $I\overline{I}H$ .

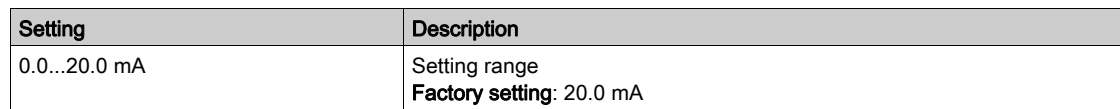

# <span id="page-352-1"></span>[Al1 range]  $H$ ,  $IL \star$

AI1 scaling selection.

This parameter can be accessed if:

- [PID Feedback]  $P \cdot F$  is set to [AI1]  $H \cdot I$ , and
- [AI1 Type]  $H \cup I$  is set to [Current]  $I\hspace{-.1em}I\hspace{-.1em}I$   $H$

This parameter is forced to  $[0-100\%]$  P  $\sigma$  5 if:

- [AI1 Type]  $H \cup I$  is not set to [Current]  $I\hspace{-.05cm}I\hspace{-.05cm}I$ , or
- [AI1 min. value]  $\Gamma \cap L$  I is lower than 3.0 mA.

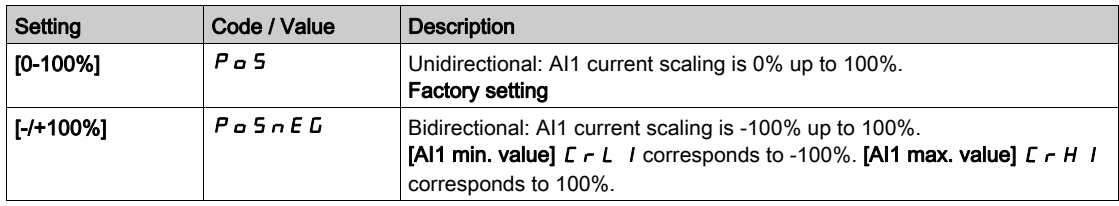

### [Al2 Type]  $H$ ,  $2E \star$

Configuration of analog input AI2.

This parameter can be accessed if [PID Feedback]  $P$   $iF$  is set to [AI2]  $H$   $iF$ 

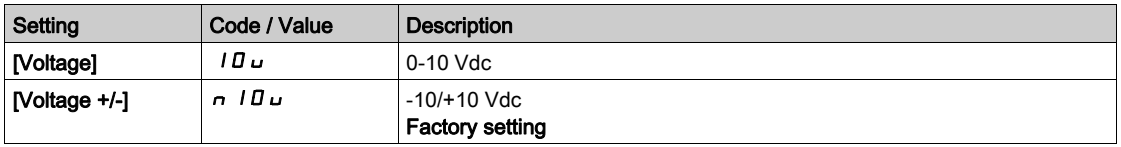

# [Al2 min value]  $\overline{U}$  it  $\overline{C}$   $\star$

AI2 voltage scaling parameter of 0%.

- This parameter can be accessed if:
- [PID Feedback]  $P \cdot F$  is set to [AI2]  $H \cdot P$ , and
- [AI2 Type]  $\vec{H}$   $\vec{L}$  is set to [Voltage]  $10\,\mu$ .

Identical to [AI1 min value]  $U \cup I$  [\(see](#page-351-1) page 352).

#### [Al2 max value]  $\overline{u}$  if  $\overline{e}$   $\star$

AI2 voltage scaling parameter of 100%.

This parameter can be accessed if:

- [PID Feedback]  $P \cdot F$  is set to [AI2]  $H \cdot P$ , and
- [AI2 Type]  $\vec{H} \cdot \vec{c}$  L is set to [Voltage]  $10\,\mu$ .

Identical to [AI1 max value]  $\mu$  H 1 [\(see](#page-352-0) page 353).

#### [AI3 Type]  $H_1 \cdot J_2 \star \star$

Configuration of analog input AI3.

This parameter can be accessed if [PID Feedback]  $P \cdot F$  is set to [AI3]  $H \cdot J$ .

Identical to [AI2 Type]  $H \rightarrow P E$  [\(see](#page-352-1) page 353).

#### [AI3 min value]  $\overline{u}$  i L  $\overline{3}$   $\star$

AI3 voltage scaling parameter of 0%.

This parameter can be accessed if:

- [PID Feedback]  $P \cdot F$  is set to [AI3]  $H \cdot J$ , and
- [AI3 Type]  $\overline{H}$   $\overline{J}E$  is set to [Voltage]  $\overline{I}D\overline{U}$ .

Identical to [AI1 min value]  $U/I$  [\(see](#page-351-1) page 352).

#### [Al3 max value]  $\mu$  ,  $H \exists x$

AI3 voltage scaling parameter of 100%.

This parameter can be accessed if:

- [PID Feedback]  $P \cdot F$  is set to [AI3]  $H \cdot J$ , and
- [AI3 Type]  $\vec{H}$   $\vec{J}$   $\vec{E}$  is set to [Voltage]  $10\,\mu$ .

Identical to [AI1 max value]  $\mu$   $H$  1 [\(see](#page-352-0) page 353).

# [Al3 min. value]  $\vec{L}$   $\vec{r}$   $\vec{L}$   $\vec{J}$   $\vec{\star}$

AI3 current scaling parameter of 0%.

This parameter can be accessed if:

- [PID Feedback]  $P \cdot F$  is set to [AI3]  $H \cdot J$ , and
- [AI3 Type]  $A \cdot B \neq B$  is set to [Current]  $B \neq B$ .

Identical to [AI1 min. value]  $C_rL_1$  [\(see](#page-352-2) page 353).

#### [AI3 max. value]  $\Gamma$   $\Gamma$  H  $\bar{d}$   $\star$

AI3 current scaling parameter of 100%.

This parameter can be accessed if:

- [PID Feedback]  $P \cdot F$  is set to [AI3]  $H \cdot J$ , and
- [AI3 Type]  $\overline{A}$  is set to [Current]  $\overline{B}$   $\overline{A}$ .

Identical to [AI1 max. value]  $\Gamma$   $\vdash$  H 1 [\(see](#page-352-3) page 353).

## [Al3 range]  $\overline{A}$  i  $\overline{A}$ L  $\star$

AI3 scaling selection.

This parameter can be accessed if:

- [PID Feedback]  $P \cdot F$  is set to [AI3]  $H \cdot J$ , and
- [AI3 Type]  $A \cdot B \neq B$  is set to [Current]  $D A$

Identical to [AI1 range]  $H \cdot IL$  [\(see](#page-352-1) page 353).

#### [Al4 Type]  $H_1$   $4E \star$

Configuration of analog input AI4.

This parameter can be accessed if:

- VW3A3203 I/O extension module has been inserted, and
- [PID Feedback]  $P$  ,  $F$  is set to [AI4]  $H$  ,  $H$ .

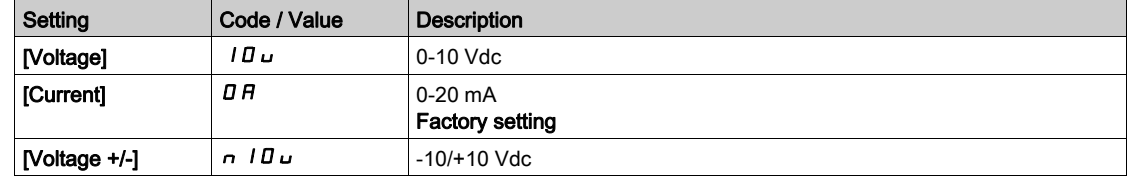

#### [Al4 min value]  $\overline{u}$  i L 4  $\star$

AI4 voltage scaling parameter of 0%.

This parameter can be accessed if:

- [PID Feedback]  $P \cdot F$  is set to [AI4]  $H \cdot H$ , and
- [AI4 Type]  $\overline{H}$   $I$   $H$  is set to [Voltage]  $I$   $\overline{H}$  $\overline{H}$ .

Identical to [AI1 min value]  $U \cup I$  [\(see](#page-351-1) page 352).

#### [Al4 max value]  $\mu$ ,  $H H \star \star$

AI4 voltage scaling parameter of 100%.

This parameter can be accessed if:

- [PID Feedback]  $P \cdot F$  is set to [AI4]  $H \cdot H$ , and
- [Al4 Type]  $H \cdot H$  is set to [Voltage]  $10 \, \mu$ .

Identical to [AI1 max value]  $U/H$  I [\(see](#page-352-0) page 353).

#### [Al4 min. value]  $C \cap L$  4  $\star$

AI4 current scaling parameter of 0%.

- This parameter can be accessed if:
- [PID Feedback]  $P \cdot F$  is set to [AI4]  $H \cdot H$ , and
- [AI4 Type]  $\overline{H}$   $I$   $H$  is set to [Current]  $\overline{D}$   $\overline{H}$ .

Identical to [AI1 min. value]  $\mathbb{E}$   $\mathbb{E}$   $\mathbb{E}$   $I$  [\(see](#page-352-2) page 353).

#### [Al4 max. value]  $L_f H H \star$

AI4 current scaling parameter of 100%.

This parameter can be accessed if:

- [PID Feedback]  $P \cdot F$  is set to [AI4]  $H \cdot H$ , and
- [AI4 Type]  $H \cdot H$  is set to [Current]  $\Box H$ .

Identical to [AI1 max. value]  $C$   $\vdash$  H 1 [\(see](#page-352-3) page 353).

#### [Al4 range]  $H_1 H_2$   $\star$

AI4 scaling selection.

This parameter can be accessed if:

- [PID Feedback]  $P \cdot F$  is set to [AI4]  $H \cdot H$ , and
- [AI4 Type]  $\overline{H}$   $I$   $H$  is set to [Current]  $\overline{H}$   $\overline{H}$

Identical to [AI1 range]  $H \cup$  IL [\(see](#page-352-1) page 353).

# [Al5 Type]  $A \cdot 5E \star$

Configuration of analog input AI5.

This parameter can be accessed if:

- VW3A3203 I/O extension module has been inserted, and
- [PID Feedback]  $P \cdot F$  is set to [AI5]  $H \cdot 5$ .

Identical to [AI4 Type]  $H_1$  +  $H_2$ .

#### [Al5 min value]  $\overline{u}$  i L 5  $\star$

AI5 voltage scaling parameter of 0%.

This parameter can be accessed if:

- [PID Feedback]  $P \cdot F$  is set to [AI5]  $H \cdot 5$ , and
- [AI4 Type]  $\overline{H}$   $I$  5  $E$  is set to [Voltage]  $I\overline{B}$   $U$ .

Identical to [AI1 min value]  $U/I$  [\(see](#page-351-1) page 352).

# [Al5 max value]  $\overline{u}$  , H 5  $\star$

AI5 voltage scaling parameter of 100%.

This parameter can be accessed if:

- [PID Feedback]  $P \cdot F$  is set to [AI5]  $H \cdot 5$ , and
- [AI4 Type]  $\overline{H}$  is set to [Voltage]  $10\,\mu$ .

Identical to [AI1 max value]  $\mu$   $H$  I [\(see](#page-352-0) page 353).

#### [Al5 min. value]  $\Gamma$   $\sim$  L 5  $\star$

AI5 current scaling parameter of 0%.

This parameter can be accessed if:

- [PID Feedback]  $P \cdot F$  is set to [AI5]  $H \cdot F$ , and
- [AI5 Type]  $H \cup S$  is set to [Current]  $\overline{B}$   $\overline{B}$ .

Identical to [AI1 min. value]  $\mathbb{Z}$   $\mathbb{Z}$  L 1 [\(see](#page-352-2) page 353).

#### [Al5 max. value]  $C_f H 5 \star$

AI5 current scaling parameter of 100%.

This parameter can be accessed if:

- [PID Feedback]  $P \cdot F$  is set to [AI5]  $H \cdot 5$ , and
- [AI5 Type]  $\overline{H}$   $I$  5  $E$  is set to [Current]  $\overline{D}$   $\overline{H}$ .

Identical to [AI1 max. value]  $\mathcal{L} \cdot H$  1 [\(see](#page-352-3) page 353).

# [Al5 range]  $R$   $\rightarrow$  5 L  $\star$

AI5 scaling selection.

This parameter can be accessed if:

- [PID Feedback]  $P \cdot F$  is set to [AI5]  $H \cdot 5$ , and
- [AI5 Type]  $\overline{H}$   $I$  5  $E$  is set to [Current]  $\overline{D}$   $\overline{H}$

Identical to  $[Al1$  range]  $H \cdot IL$  [\(see](#page-352-1) page 353).

#### [Min PID feedback]  $P$ ,  $F$   $I \star$

Minimum PID feedback.

This parameter can be accessed if [PID Feedback]  $P$ , F is not set to [Not Configured]  $n \rho$ .

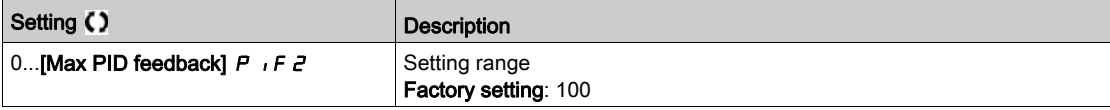

# [Max PID feedback]  $P$ ,  $F \neq \star$

Maximum PID feedback.

This parameter can be accessed if [PID Feedback]  $P$  if is not set to [Not Configured]  $n \rho$ .

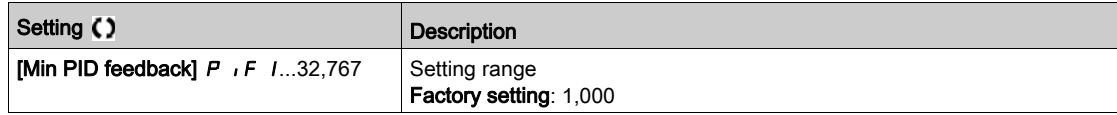

#### [PID feedback]  $r$  P F  $\star$

Value for PID feedback, display only.

This parameter can be accessed if [PID Feedback]  $P$   $\rightarrow$  F is not set to [Not Configured]  $\rightarrow$   $\rightarrow$ .

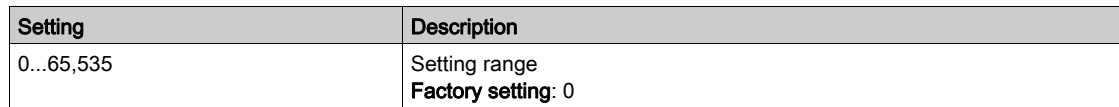

# [Min Fbk Warning]  $PHL \star$

Minimum feedback level warning (for [PID Low Fdbck Warn] P F A L warning).

This parameter can be accessed if [PID Feedback]  $P$   $iF$  is not set to [Not Configured]  $n \rho$ .

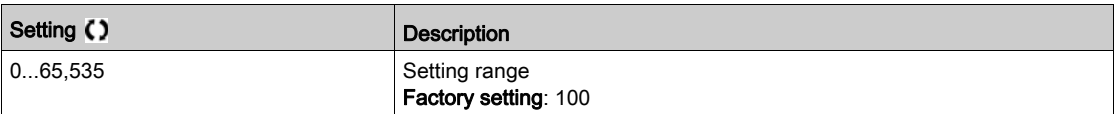

#### [Max Fbk Warning]  $PHH$   $\star$

Maximum feedback level warning (for [PID High Fdbck Warn]  $P$  F  $H$  H warning).

This parameter can be accessed if [PID Feedback]  $P \cdot F$  is not set to [Not Configured]  $n \rho$ .

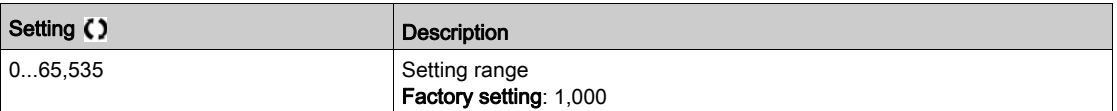

# <span id="page-357-0"></span>[PID Reference]  $rF$  - Menu

#### Access

# $[Complete \; settings] \rightarrow [Generic \; functions] \rightarrow [PID \; controller] \rightarrow [PID \; Reference]$

#### About This Menu

NOTE: This function cannot be used with some other functions.

# [Intern PID Ref]  $P \rightarrow \star$

Internal PID reference.

This parameter can be accessed if [PID Feedback]  $P$  , F is not set to [Not Configured]  $n \rho$ .

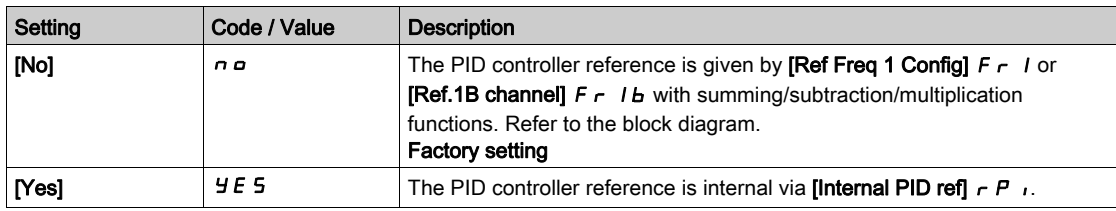

# [Ref Freq 1 Config]  $F - I \star$

Configuration reference frequency 1.

This parameter can be accessed if:

- [PID Feedback]  $P$  ,  $F$  is not set to [Not Configured]  $n \rho$ , and
- [Intern PID Ref]  $P \rightarrow$  is set to [No]  $n \rho$ .

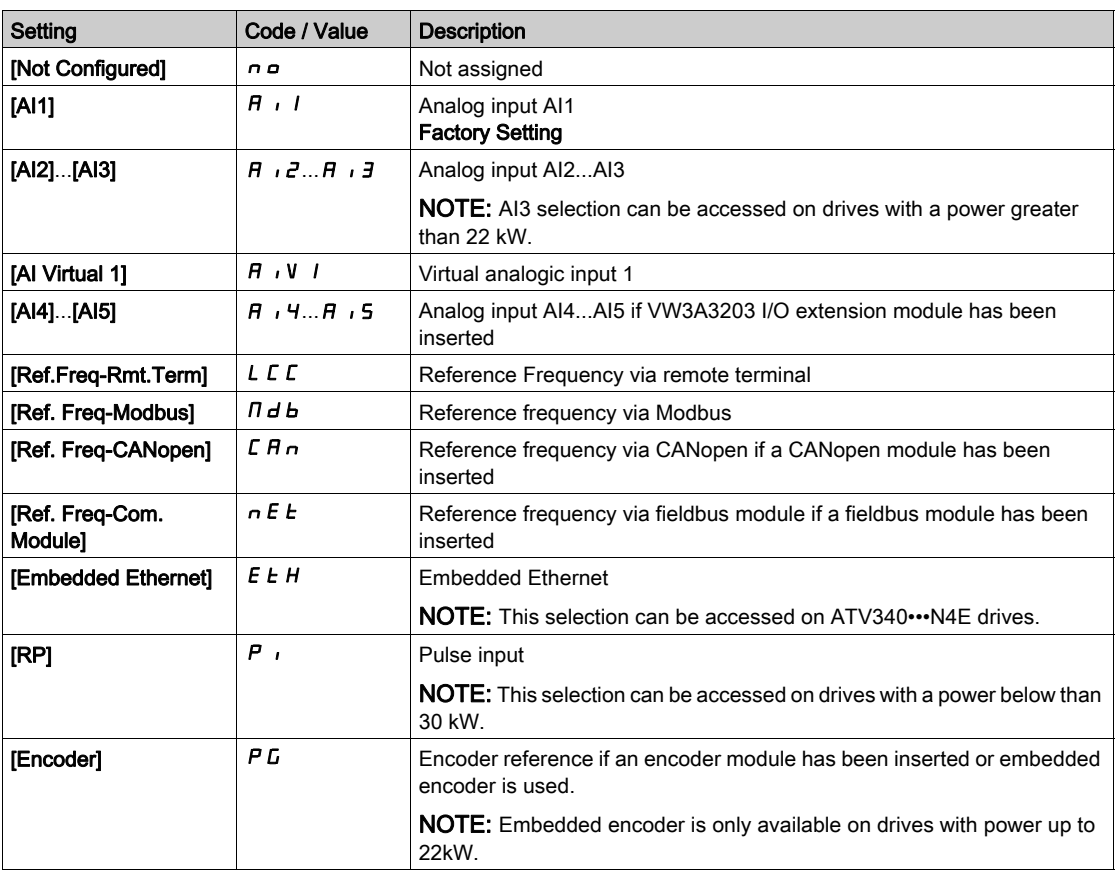

# [Min PID reference]  $P$ <sub>1</sub> $P$ <sub>1</sub> $\star$

Minimum PID reference.

This parameter can be accessed if [PID Feedback]  $P$  , F is not set to [Not Configured]  $n \rho$ .

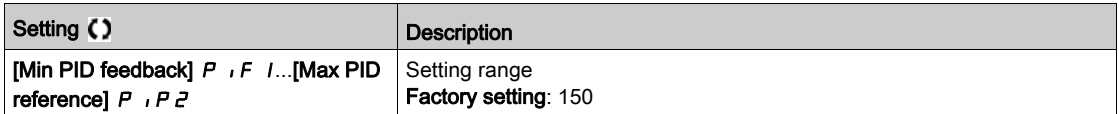

#### [Max PID reference]  $P \cdot P Z \star$

Maximum PID reference.

This parameter can be accessed if [PID Feedback]  $P$  , F is not set to [Not Configured]  $n \rho$ .

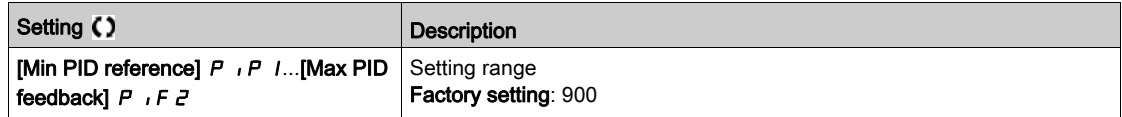

## [Internal PID ref]  $r \in \mathbb{R}$

Internal PID reference.

- This parameter can be accessed if:
- [PID Feedback]  $P \cdot F$  is not set to [Not Configured]  $n \cdot a$ , and
- [Intern PID Ref]  $P$  , is set to [Yes]  $4E5$ .

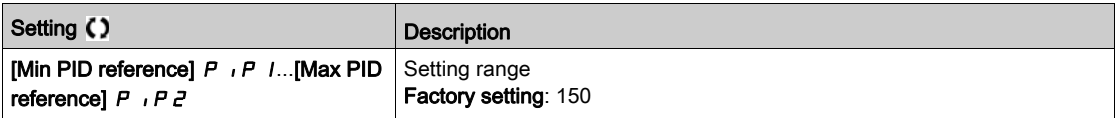

## [Auto/Manual assign.]  $P H U \star$

Auto/Manual select input.

This parameter can be accessed if [PID Feedback]  $P$  , F is not set to [Not Configured]  $n \rho$ .

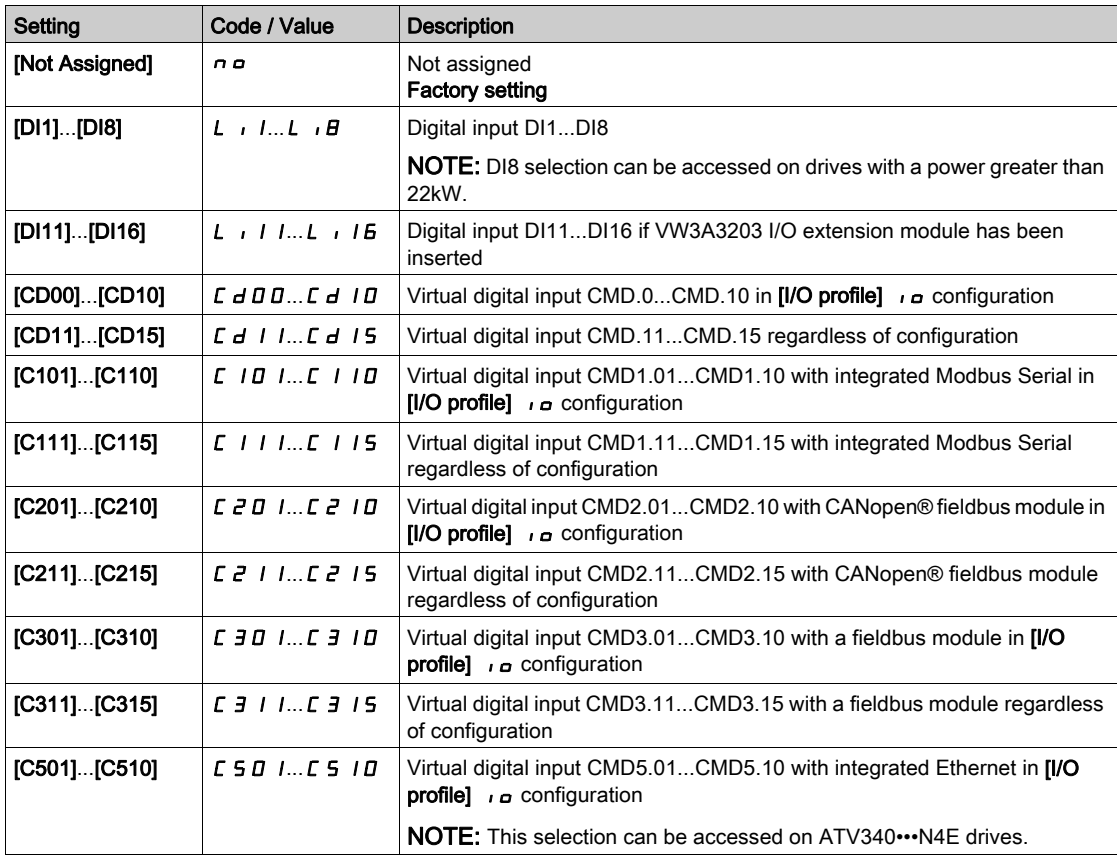

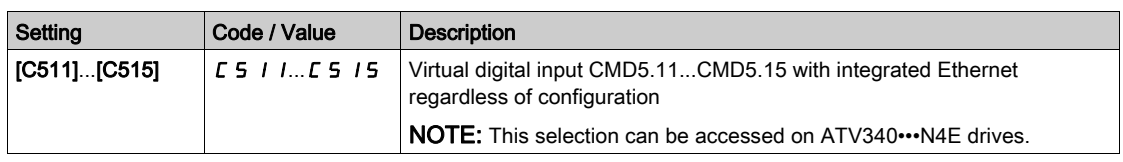

# [Manual PID Reference]  $P \cdot \Pi \star$

Manual PID reference.

Reference input in manual mode.

This parameter can be accessed if:

- [PID Feedback] P  $\overrightarrow{F}$  is not set to [Not Configured]  $\overrightarrow{n}$  and
- [Auto/Manual assign.]  $P H U$  is not set to [No]  $n \rho$ .

The preset speeds are active on the manual reference if they have been configured.

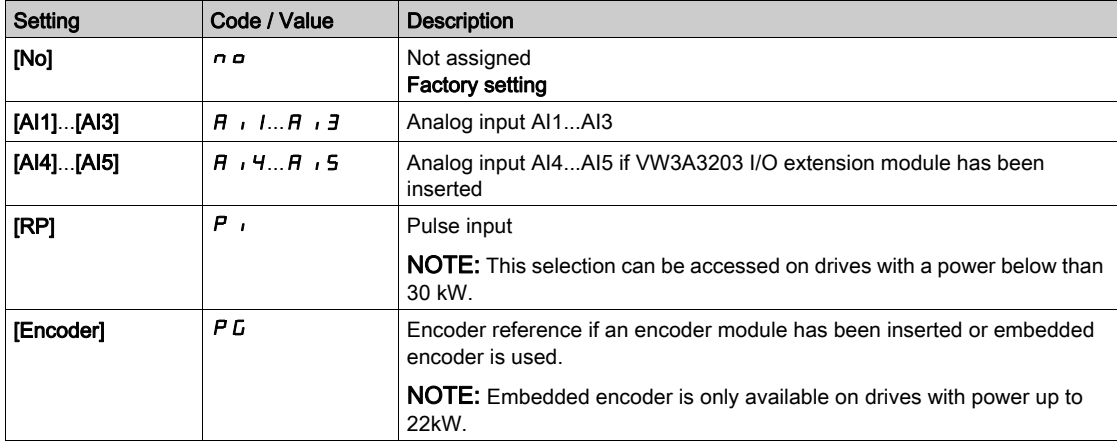
# [PID preset references]  $P_r$   $\cdot$  - Menu

#### Access

 $[Complete \; settings] \rightarrow [Generic \; functions] \rightarrow [PID \; controller] \rightarrow [Reference \; frequency] \rightarrow [PID \; present]$ references]

#### About This Menu

The function can be accessed if [PID feedback Assign]  $P \cdot F$  is assigned.

#### <span id="page-360-0"></span>[2 PID Preset Assign]  $P \rightharpoonup z$

2 PID Preset assignment.

If the assigned input or bit is at 0, the function is inactive.

If the assigned input or bit is at 1, the function is active.

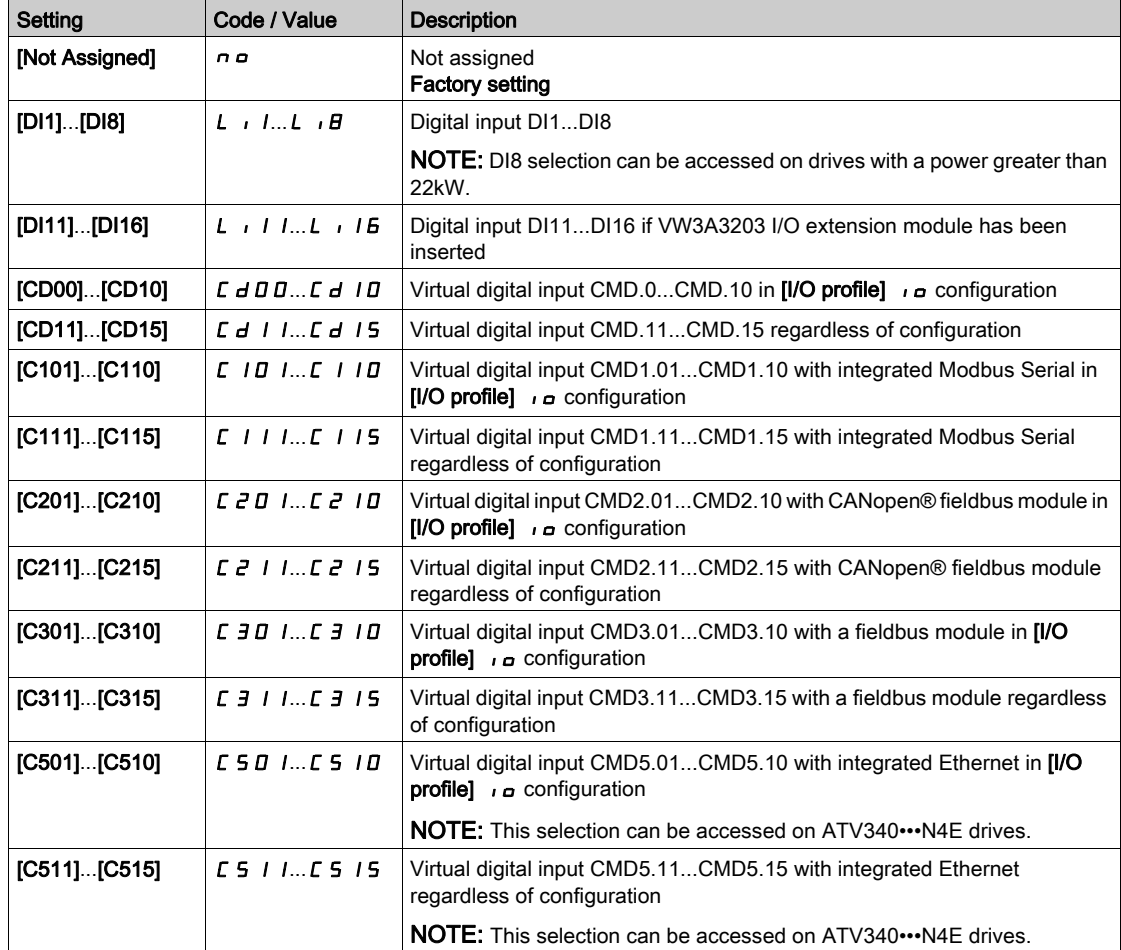

# [4 PID Preset Assign]  $P \rightharpoonup 4$

4 PID Preset assignment.

Identical to  $[2 \text{ PID Present Assign}]$   $P \rightharpoonup P$  [\(see](#page-360-0) page 361).

Verify that [2 PID Preset Assign]  $P \rightharpoonup P$  has been assigned before assigning this function.

## [Ref PID Preset 2]  $r$  P  $2 \star$

Second PID preset reference.

This parameter can be accessed only if  $[2 \text{ PID Present Assign}]$   $P \rightharpoonup P$  is assigned.

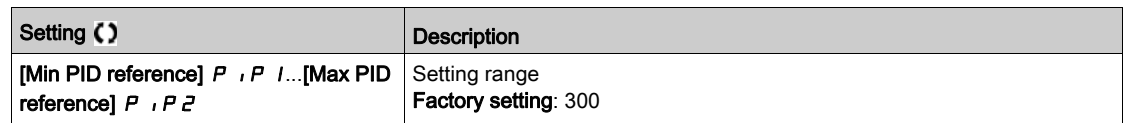

# [Ref PID Preset 3]  $r$  P  $\exists$   $\star$

Third PID preset reference.

This parameter can be accessed only if  $[4 \text{ PID Present Assign}]$   $P \rightarrow 4$  is assigned.

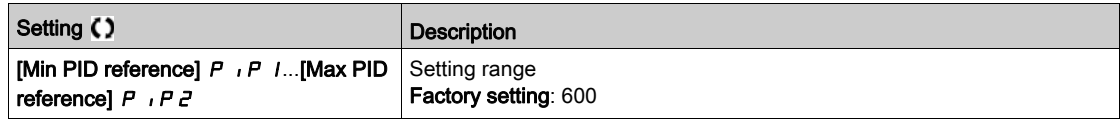

# [Ref PID Preset 4]  $r P$ 4  $\star$

Fourth PID preset reference.

This parameter can be accessed only if [4 PID Preset Assign]  $P \rightharpoonup 4$  and [2 PID Preset Assign]  $P \rightharpoonup 2$  are assigned.

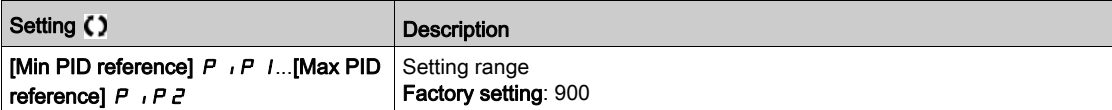

# [PID Reference]  $rF$  - Menu

#### Access

## $[Complete \; settings] \rightarrow [Generic \; functions] \rightarrow [PID \; controller] \rightarrow [PID \; Reference]$

# [Predictive Speed Ref]  $F P$ ,  $\star$

Predictive speed reference.

This parameter can be accessed if [Access Level]  $L$   $H$   $\Gamma$  is set to [Expert]  $E$   $P$   $\Gamma$ .

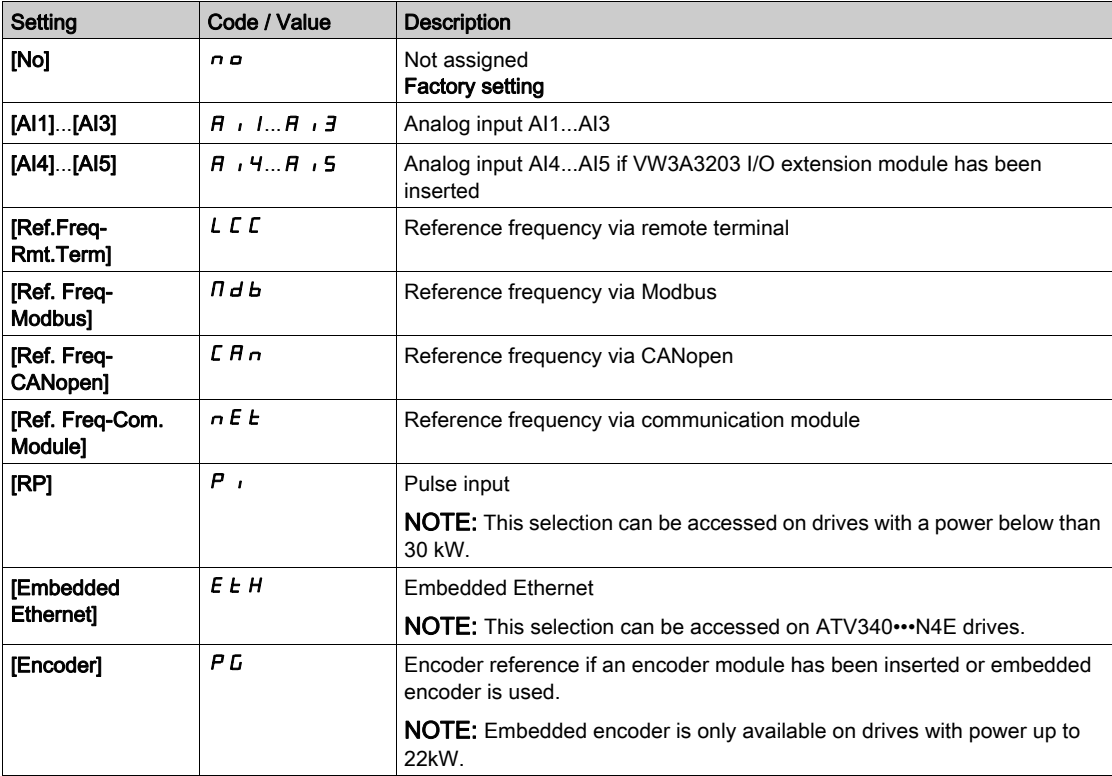

# [Speed Input %]  $P5r \star$

PID speed input % reference.

This parameter can be accessed if [Access Level]  $L$   $\overline{H}$   $\overline{L}$  is set to [Expert]  $E$   $\overline{P}$   $\overline{r}$ .

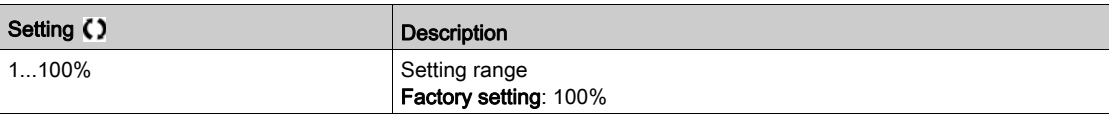

# [Settings]  $5E - M$ enu

#### Access

# $[Complete settings] \rightarrow [Generic functions] \rightarrow [PID controller] \rightarrow [Setting]$

#### About This Menu

Following parameters can be accessed if [PID Feedback]  $P \cdot F$  is not set to [Not Configured]  $n \rho$ . NOTE: This function cannot be used with some other functions.

# [PID Prop.Gain]  $r$  P  $L$   $\star$

PID proportional gain.

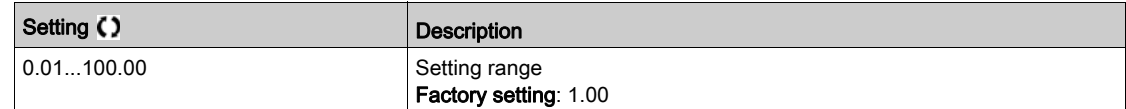

## [PI Intgl.Gain]  $r \cdot G$   $\star$

Integral gain.

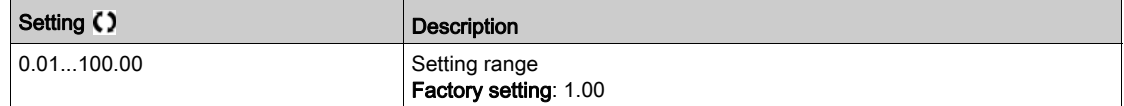

## [PID derivative gain]  $r dL \star$

Derivative gain.

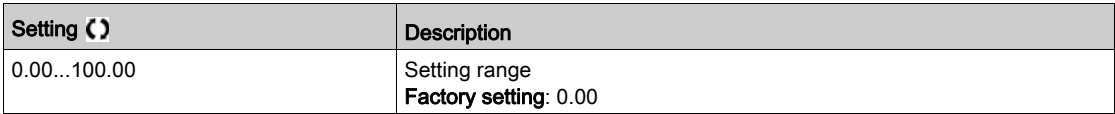

# [PID ramp]  $P \rightharpoondown P \star$

PID acceleration/deceleration ramp, defined to go from [Min PID reference]  $P$   $P$  1 to [Max PID reference]  $P$  ,  $P$   $\geq$  and conversely.

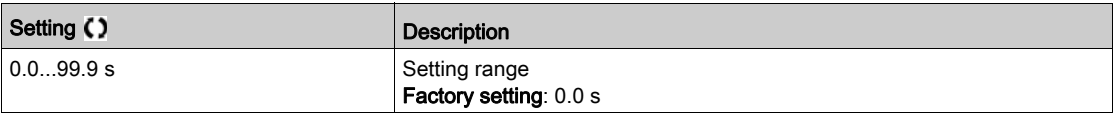

# [PID Inversion]  $P \cdot C \star$

PID inversion.

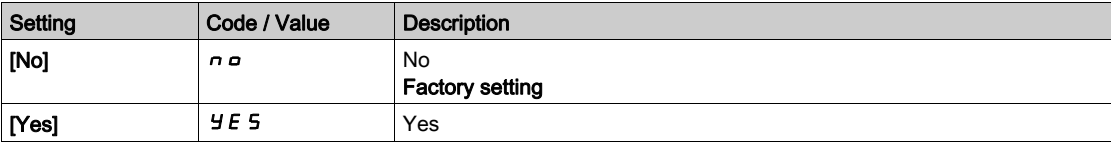

# [PID Min Output]  $P \circ L \star$

PID controller minimum output in Hz.

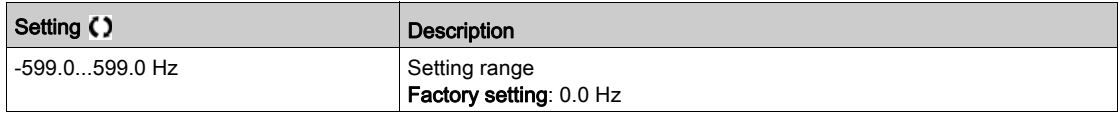

# [PID Max Output]  $P \circ H \star$

PID controller maximum output in Hz.

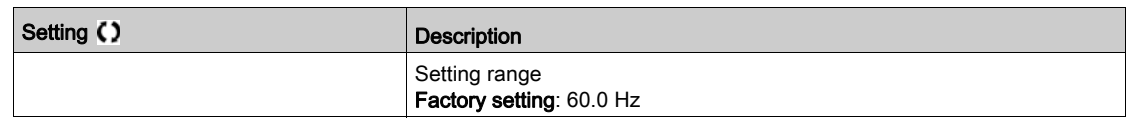

# [PID Error Warning]  $P E \rightharpoonup \bigstar$

PID error warning.

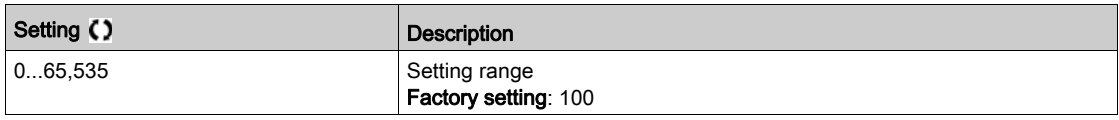

# [PID Integral OFF]  $P$   $\rightarrow$  5  $\star$

Integral shunt.

If the assigned input or bit is at 0, the function is inactive (the PID integral is enabled). If the assigned input or bit is at 1, the function is active (the PID integral is disabled).

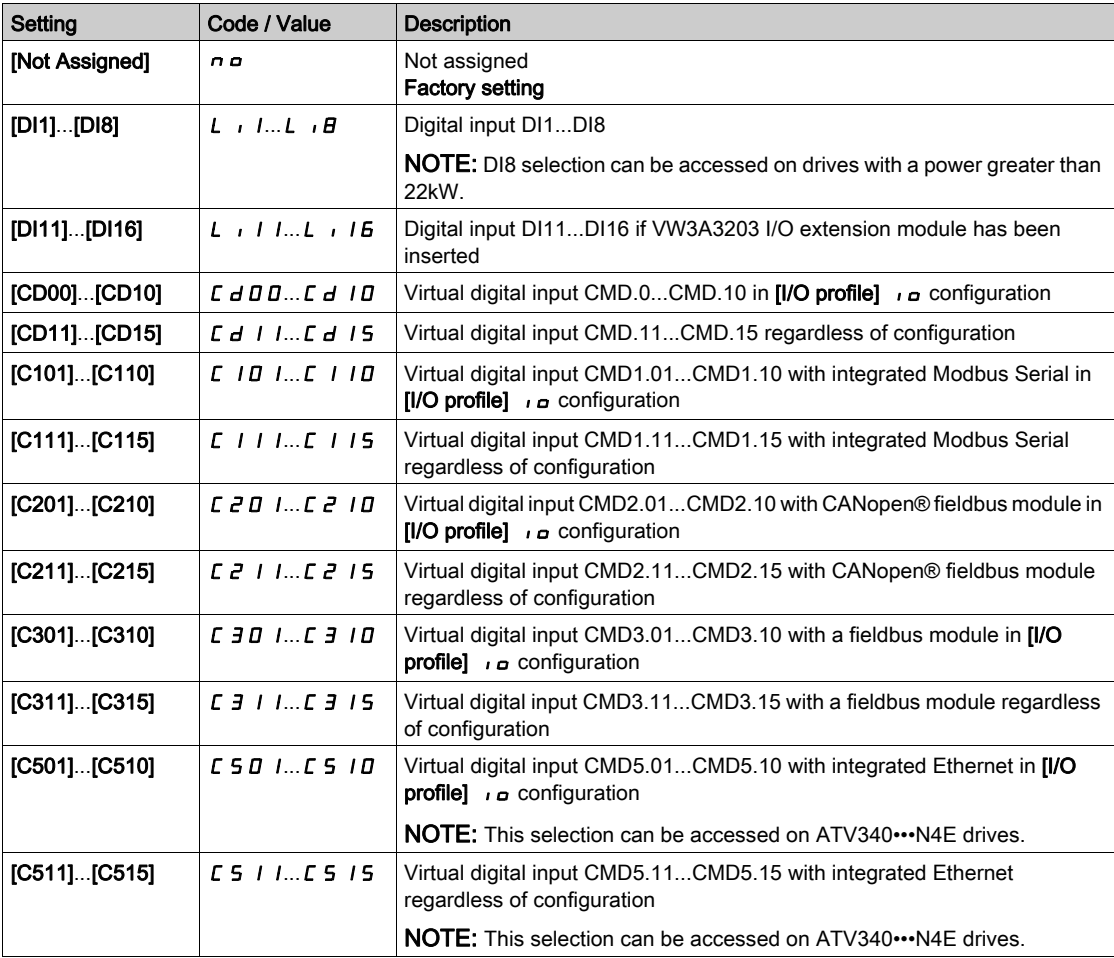

## [PID acceleration time]  $H C C P \star$

PID: acceleration during start-up.

PID start ramp can be applied before starting the PID controller to allow reaching quickly the PID reference without increasing PID gains.

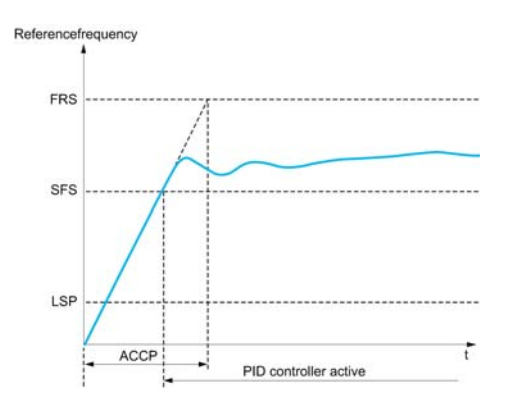

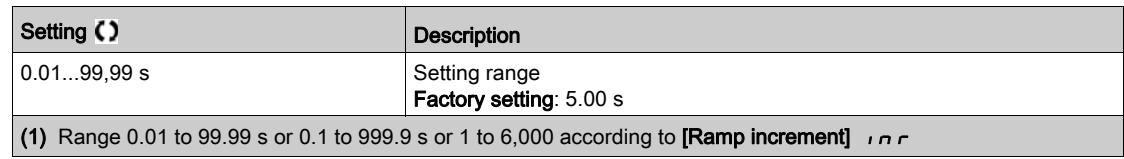

# [PID Start Ref Freq]  $5F5*$

PID start reference frequency.

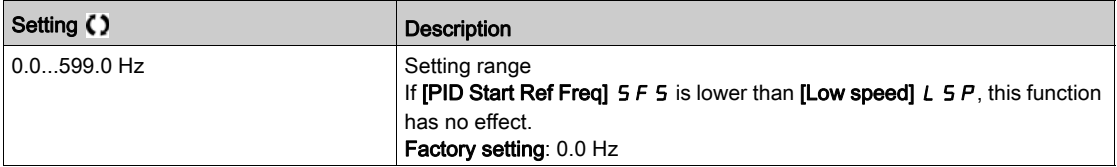

# Section 8.19 [Generic functions] - [Threshold reached]

# [Threshold reached]  $E H \rE$  - Menu

#### Access

## $[Complete \; settings] \rightarrow [Generic \; functions] \rightarrow [Threshold \; reached]$

## [Low I Threshold]  $L \t dL$

Current low threshold value (for [Low Current Reached]  $\mathcal{L}$  E  $\mathcal{H}$  L warning).

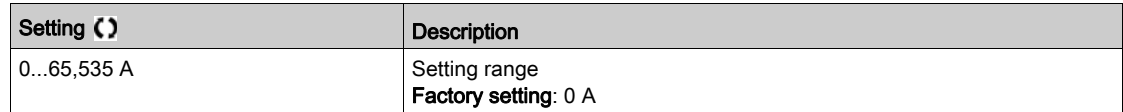

## [High Current Thd]  $C \tvdash d$

Current high threshold value (for [Current Thd Reached]  $\mathcal{L}$   $\mathcal{L}$   $\mathcal{H}$  warning).

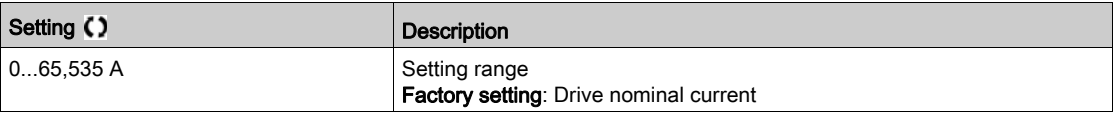

#### [Low Freq. Threshold]  $F E dL$

Motor low frequency threshold (for [Mot Freq Low Thd]  $F E H L$  warning).

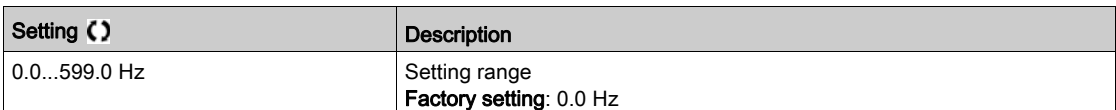

#### [Motor Freq Thd]  $Ft d$

Motor frequency threshold (for **[Mot Freq High Thd]**  $F$   $E$   $H$  warning).

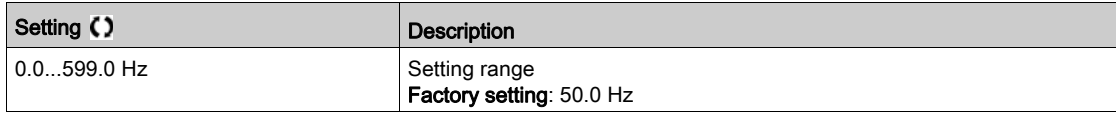

### [2 Freq. Threshold]  $F Z d L$

Motor low frequency second threshold (for [Mot Freq Low Thd 2]  $F$   $2H$  L warning).

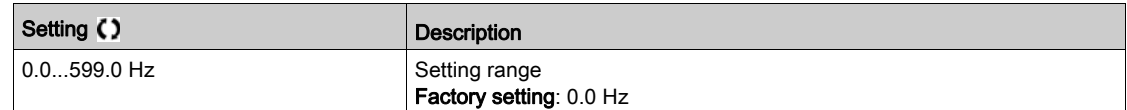

### [Freq. threshold 2]  $FZd$

Motor frequency threshold 2 (for [Mot Freq High Thd 2]  $F$   $\geq$   $H$  warning).

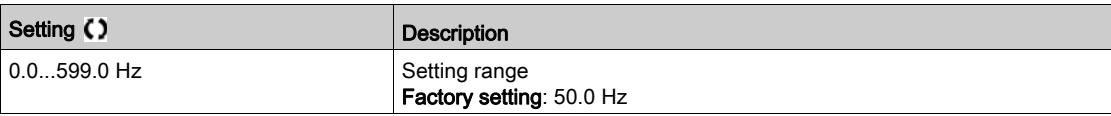

## [Motor Thermal Thd]  $E E d$

Motor thermal state threshold (for [Motor Therm Thd reached]  $E$  5  $H$  warning).

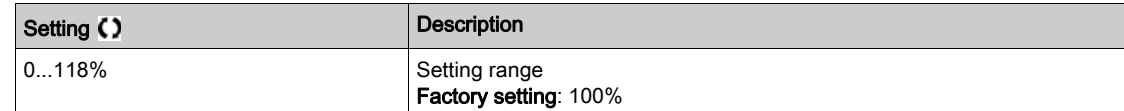

### [Motor2 therm. level]  $E E dZ$

Motor 2 thermal state threshold (for [Mot2 Therm Thd reached]  $E 52$  warning).

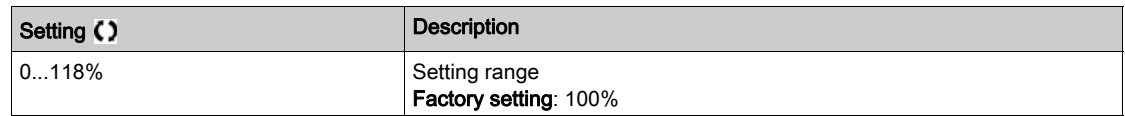

#### [Motor3 therm. level]  $E E d \exists$

Motor 3 thermal state threshold (for [Mot3 Therm Thd reached]  $E$  5  $\overline{3}$  warning).

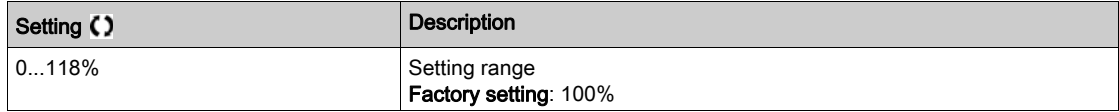

#### [Motor4 therm. level]  $E E d 4$

Motor 4 thermal state threshold (for [Mot4 Therm Thd reached]  $E$  5 4 warning).

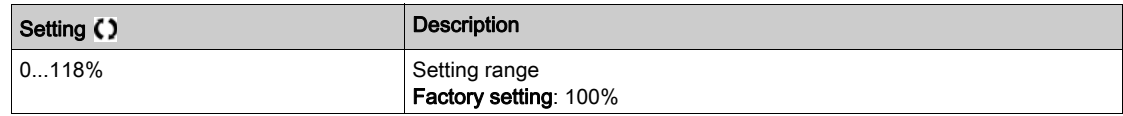

#### [Reference high Thd]  $r$   $t$   $d$

Reference frequency high threshold (for [Ref Freq High Thd reached]  $r$  E AH warning).

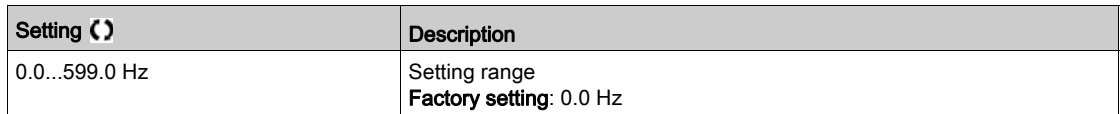

### [Reference low Thd] rtdL

Reference frequency low threshold (for [Ref Freq Low Thd reached]  $r$  E AL warning).

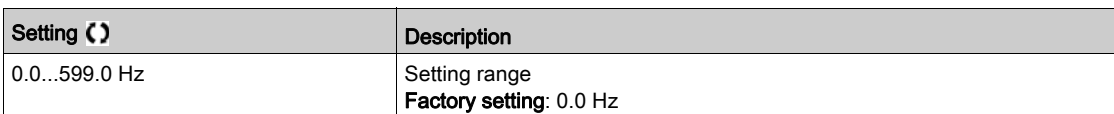

#### [High torque thd.]  $E E H$

High torque threshold (for [High Torque Warning]  $E E H H$  warning).

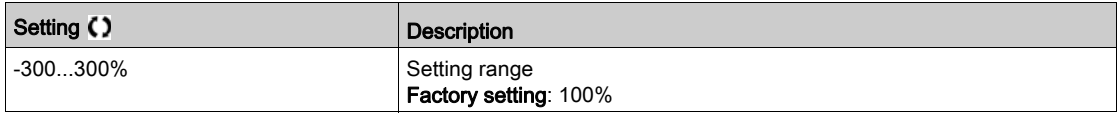

#### [Low torque thd.]  $E E L$

Low torque threshold (for [Low Torque Warning]  $EELH$  warning).

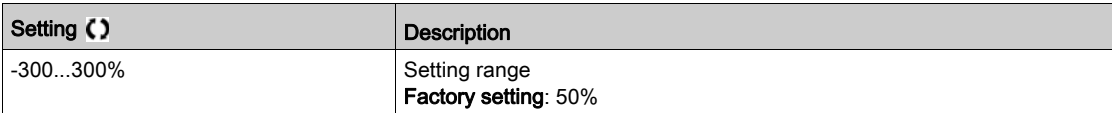

# Section 8.20 [Generic functions] - [Mains contactor command]

# [Mains contactor command]  $LLL - M$ enu

Access

### $[Complete settings] \rightarrow [Generic functions] \rightarrow [Mains contextor command]$

### About This Menu

The line contactor closes every time a run command (forward or reverse) is sent and opens after every stop, as soon as the drive is locked. For example, if the stop mode is stop on ramp, the contactor opens when the motor reaches zero speed.

NOTE: The drive control power supply must be provided via an external 24 Vdc source.

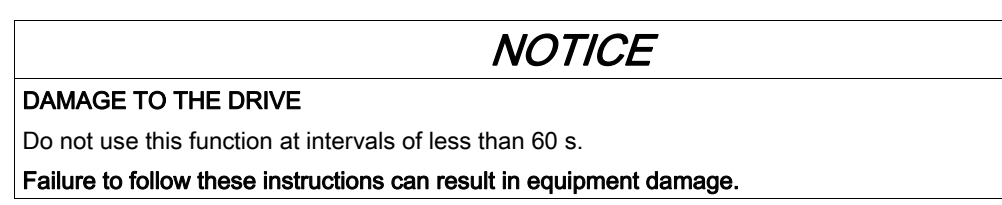

Example circuit (24 Vdc power supply):

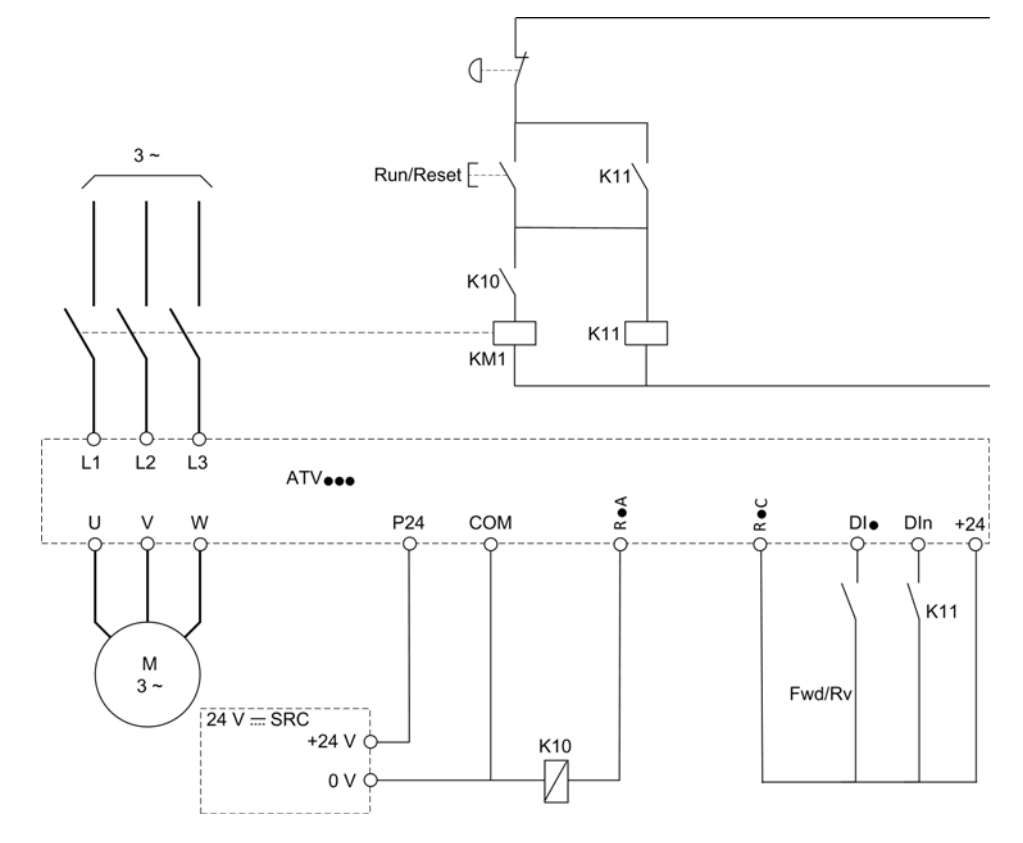

DI• = Run command [Forward]  $F \rightharpoonup d$  or [Reverse]  $r \rightharpoonup 5$ 

 $R \cdot A/R \cdot C =$  [Mains Contactor] L L C

## DIn = [Drive Lock]  $L E 5$

NOTE: The Run/Reset key must be pressed once the emergency stop key has been released.

### [Mains Contactor] L L C

Mains contactor control.

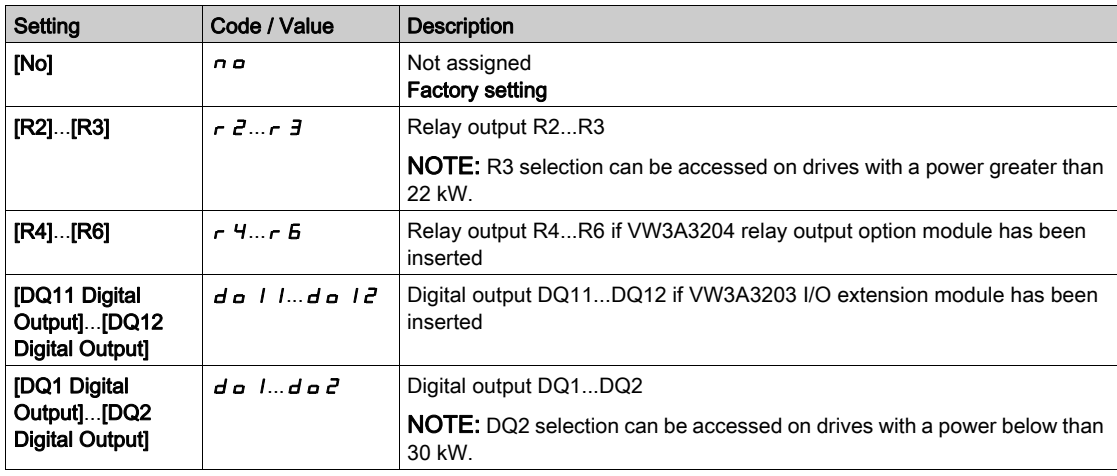

# [Drive Lock]  $L \in 5$   $\star$

Drive lock assignment.

This parameter can be accessed if [Mains Contactor] L L C is not set to [No]  $n a$ .

The drive locks when the assigned input or bit changes to 0.

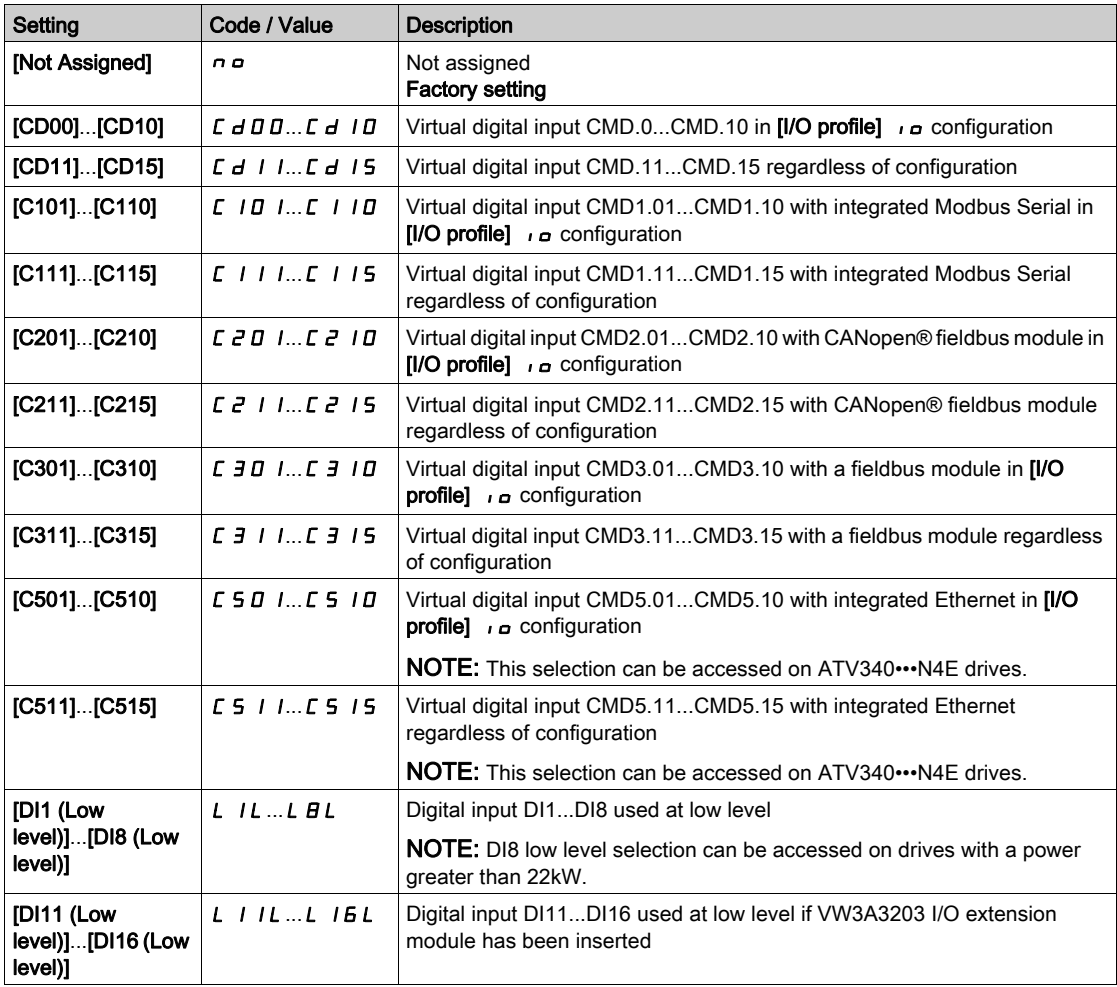

## [Mains V. time out]  $L \mathcal{L}$   $\mathcal{L}$

Monitoring time for closing of line contactor.

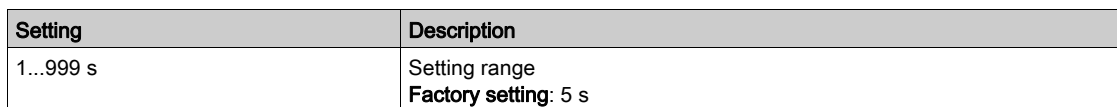

# Section 8.21 [Generic functions] - [Output contactor cmd]

# [Output contactor cmd]  $\sigma$   $\Gamma$   $\Gamma$  - Menu

#### Access

#### $[Complete settings] \rightarrow [Generic functions] \rightarrow [Output contactor cmd]$

#### About This Menu

This function allows the drive to control and/or monitor a contactor installed between the drive and the motor.

The control of the output contactor by the drive is activated by assigning **[Out. contactor Assign]**  $\sigma \in \mathcal{L}$ . A request to close the contactor is done when a run command is activated. A request to open the contactor is done when no current is applied to the motor.

The monitoring of the output contactor by the drive is activated by assigning the feedback to **[Output** contact. Fdbk]  $r \mathrel{\mathcal{L}} H$ . In the event of an inconsistency, the drive triggers:

- [Out Contact Opened Error]  $F \subset F \neq C$  error, if the [Output contact. Fdbk]  $r \subset F$  is not closed before the end of [Delay to motor run]  $d \, b \, 5$  or if the [Output contact. Fdbk]  $r \, C \, B$  opens if the motor is running.
- [Out Contact Closed Error]  $F \subset F$  I error, if [Output contact. Fdbk]  $r \subset F$  is not opened before the end of [Delay to open con.]  $d \overline{H} 5$  or if the [Output contact. Fdbk]  $r \overline{L}$   $\overline{H}$  closes if the motor is stopped.

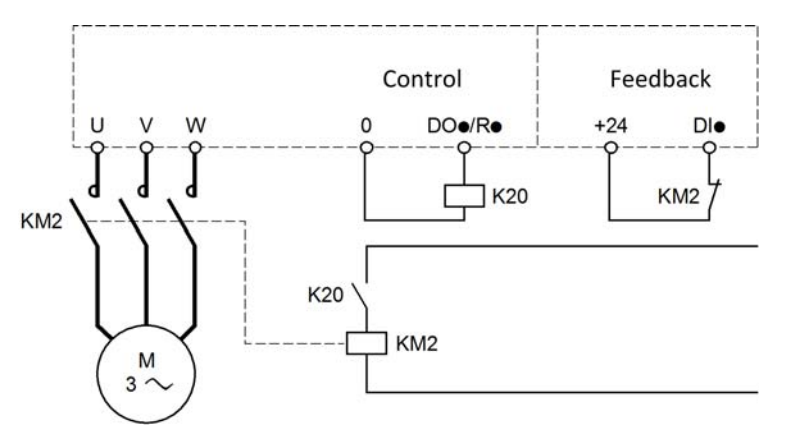

#### NOTE:

- [Out Contact Opened Error]  $F \subset F$  2 error can be cleared by a transition from 1 to 0 of the run command.
- [Out. contactor Assign]  $\sigma \in \mathcal{L}$  and [Output contact. fdbk]  $\sigma \in \mathcal{L}$  an be used individually.
- If the DC injection braking function is used, the output contactor does not close as long as DC injection braking is active

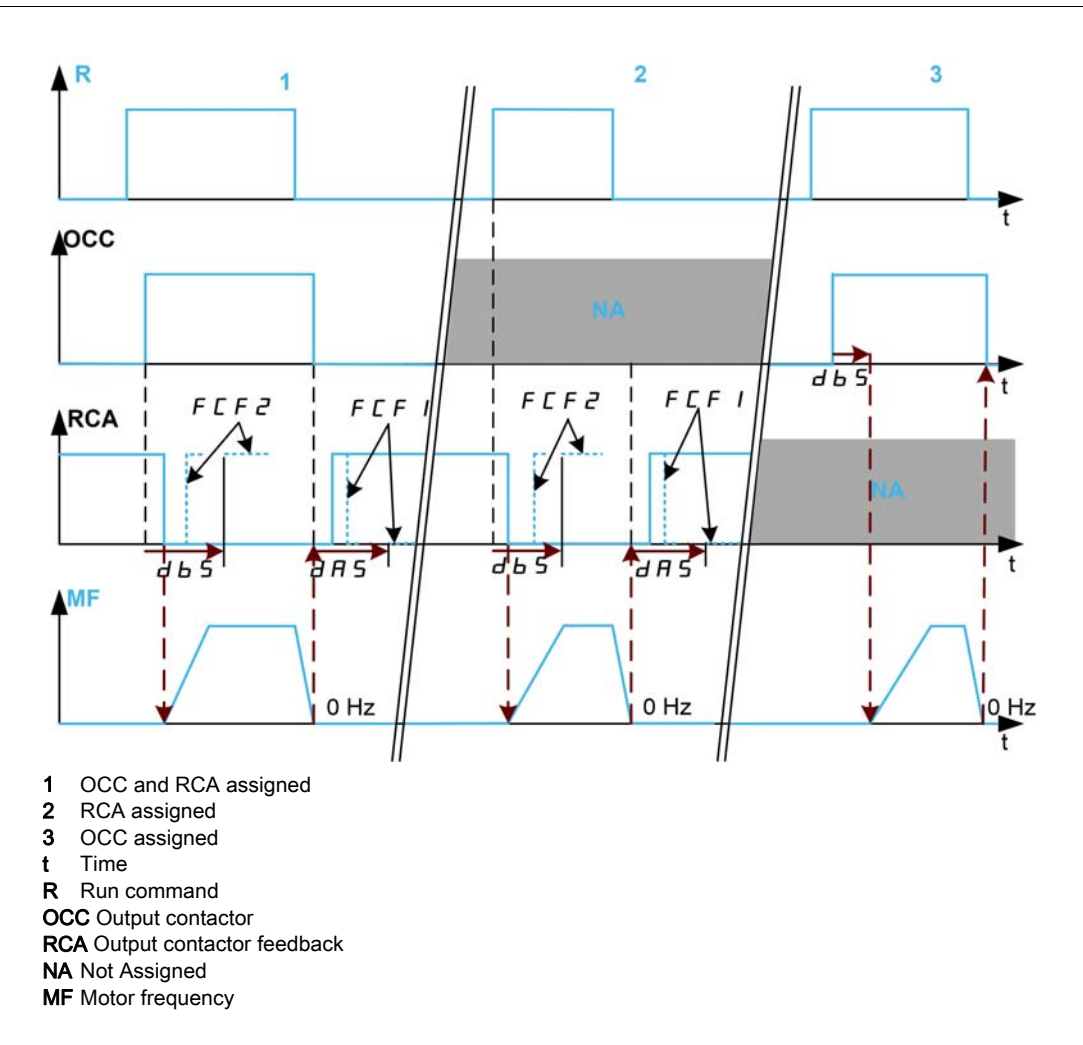

## [Out. Contactor Assign]  $G \subset C$

Output contactor control.

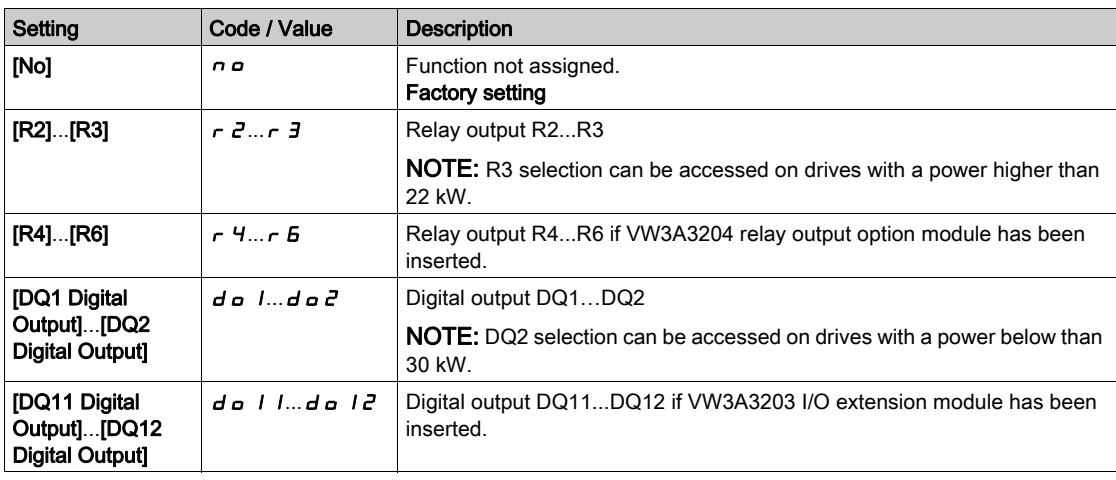

## [Output contact fdbk]  $r\in H$

Output contactor fbdk.

The motor starts to run when the assigned digital input or bit switches to 0.

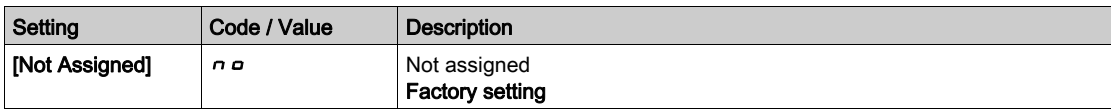

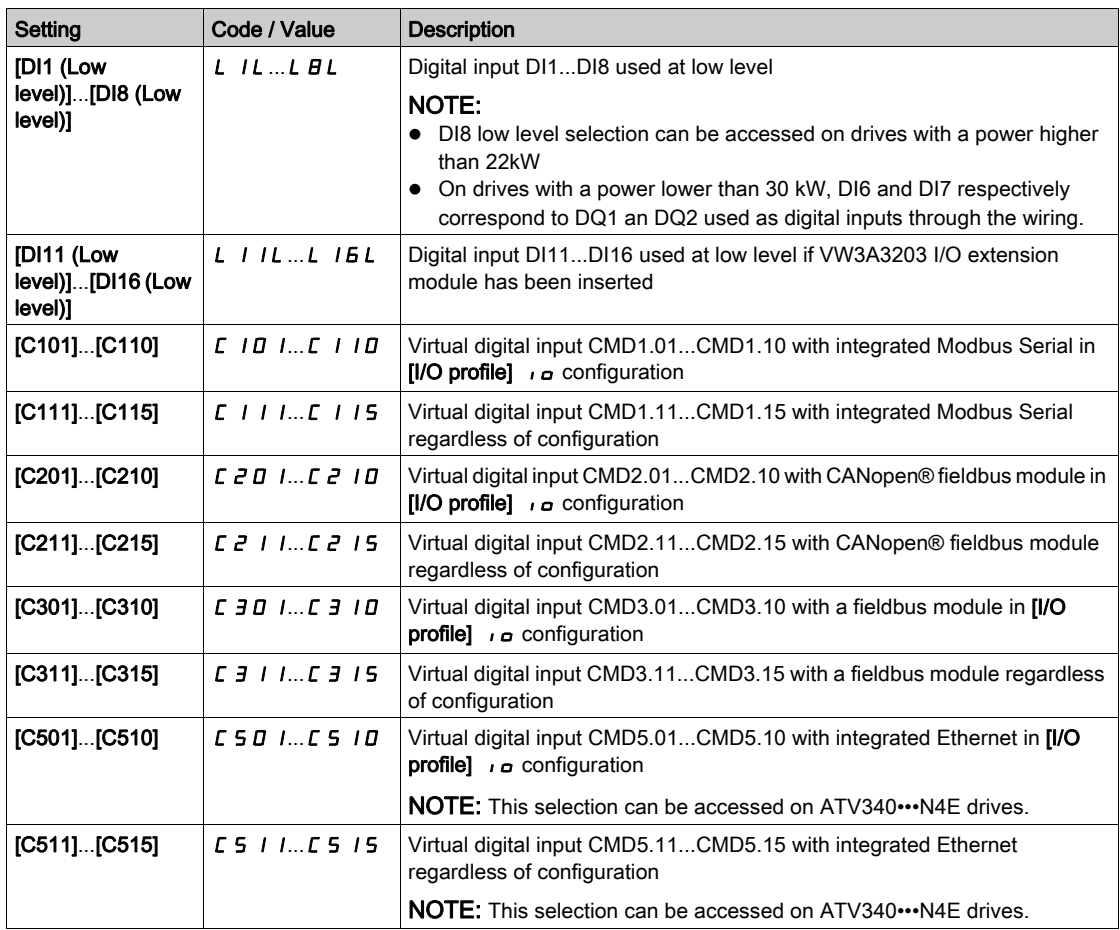

#### [Delay to motor run]  $d b 5$

Delay to close o/p cont.

This parameter delays:

- Motor control following the sending of a run command when the drive only monitors the output contactor.
- The [Out Contact Opened Error]  $F\subset F$  2 error monitoring if the [Output contact fdbk]  $r\subset H$  is assigned.

The time delay must be greater than the closing time of the output contactor.

This parameter can be accessed if **[Out. contactor Assign]**  $\sigma$  *E E* or **[Output contact fdbk]**  $\sigma$  *E A* is assigned.

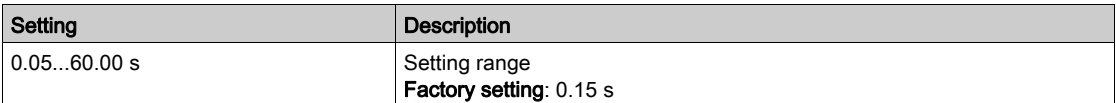

#### [Delay to open con.]  $dH5$

Delay to open contactor

This delay must be greater than the opening time of the output contactor.

If the value of digital input assigned to the **[Output contact fdbk]**  $\subset$   $F$  is not 0 at the end of this delay, **[Out** Contact Closed Error] F L F I error is triggered. If this parameter is set to 0, the [Out Contact Closed Error]  $F \nI F$  I error is not monitored.

This parameter can be accessed if [Output contact fdbk]  $r$   $E$   $H$  is assigned.

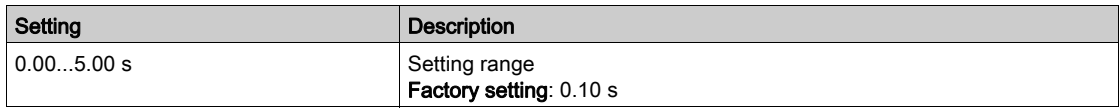

# Section 8.22 [Generic functions] - [Reverse disable]

# [Reverse disable]  $rE$   $n-$  Menu

#### Access

## $[Complete \; settings] \rightarrow [Generic \; functions] \rightarrow [Reverse \; disable]$

## [Reverse Disable] r in

Reverse direction disable.

Reverse direction requests sent by digital inputs are taken into account.

Reverse direction requests sent by the Display Terminal or sent by the line are not taken into account.

Any reverse speed reference originating from the PID, summing input, and so on, is interpreted as a zero reference (0 Hz).

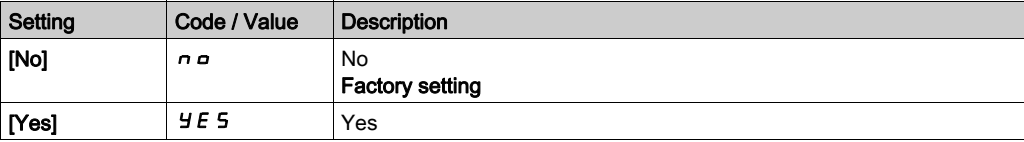

# Section 8.23 [Generic functions] - [Torque limitation]

# [Torque limitation]  $E \circ L$  - Menu

#### Access

#### [Complete settings] 
ightharpoonup [Complete settings] 
ightharpoonup [Generic functions] 
ightharpoonup [Torque limitation]

#### About This Menu

There are 2 types of torque limitation:

- With a value that is fixed by a parameter (torque or power)
- With a value that is set by an analog input (AI or pulse)

If both types are enabled, the lowest value is taken into account.

These 2 types can be configured or switched remotely using a digital input or via the communication bus.

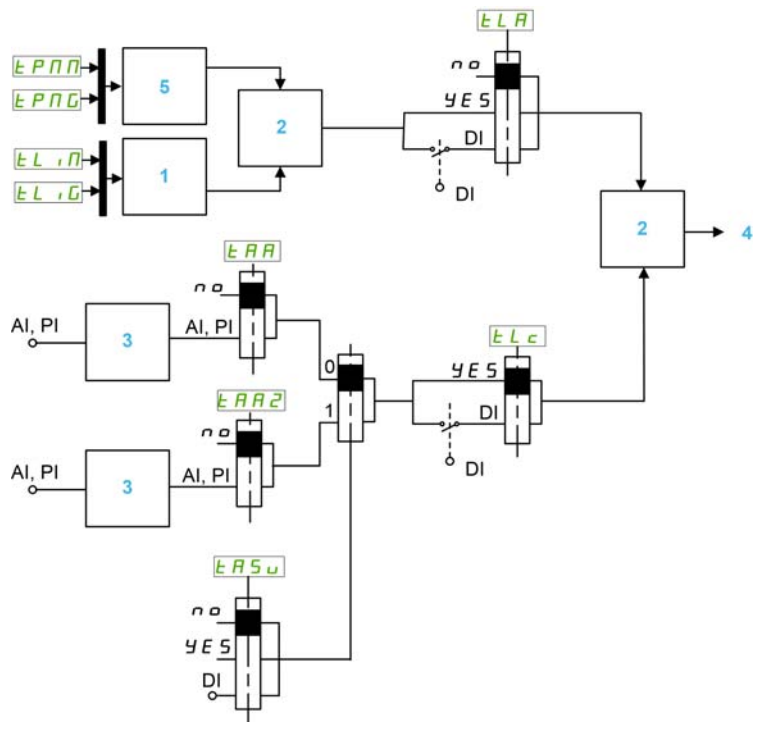

- 1 Torque limitation via parameter
- 2 Lowest value taken into account
- 3 Torque limitation via analog input, RP
- 4 Limitation value
- 5 Torque limitation via parameter in power

#### [Torque limit activ.]  $E L H$

Activation of the permanent torque limitation.

If the assigned input or bit is at 0, the function is inactive.

If the assigned input or bit is at 1, the function is active.

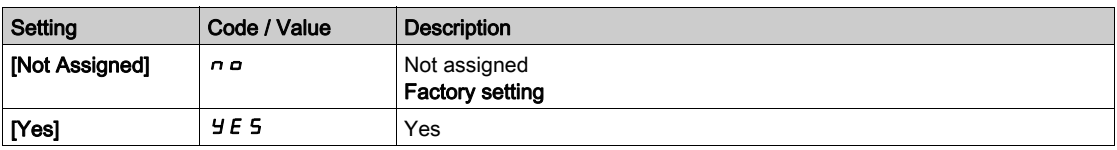

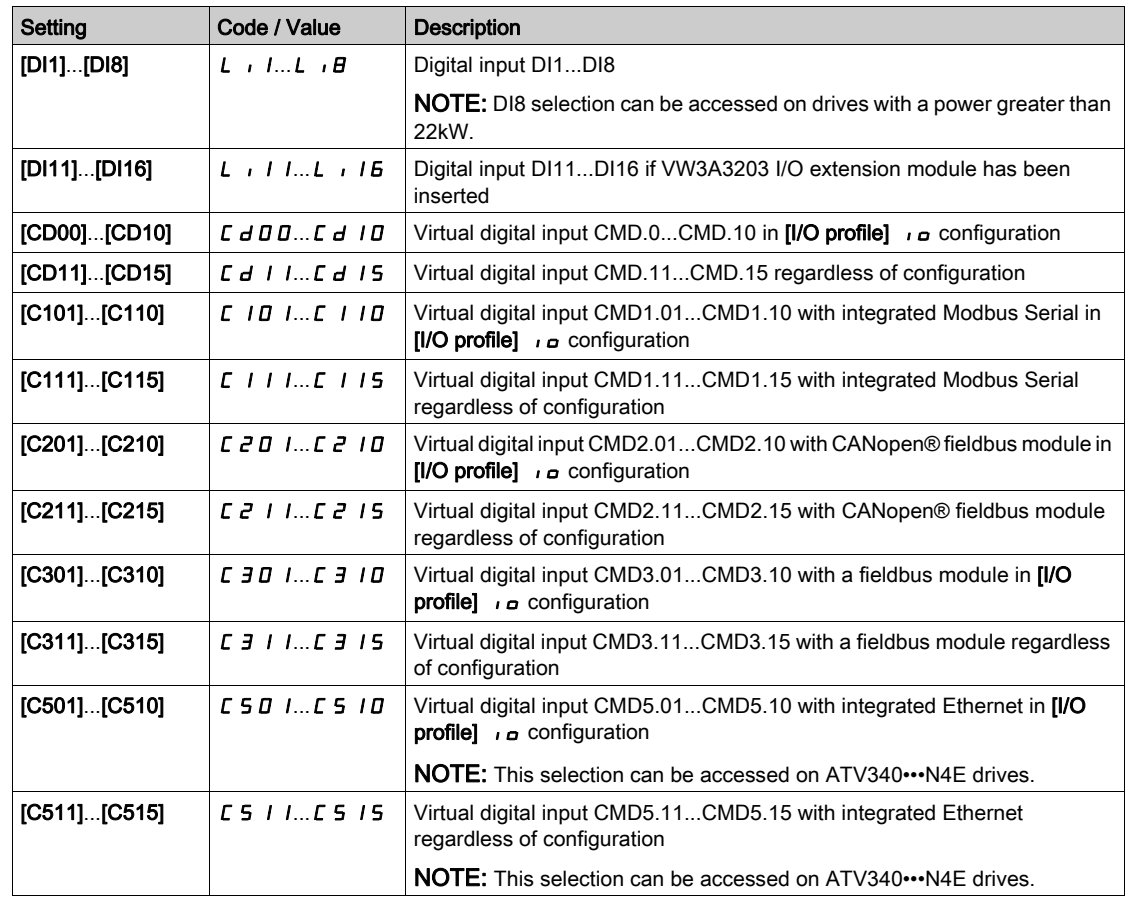

## [Pmax Motor]  $E$   $P \Pi \Pi \star$

Maximum power in motor mode.

This parameter can be accessed if [Torque limit activ.]  $E L H$  is not set to [Not Assigned]  $n \rho$ .

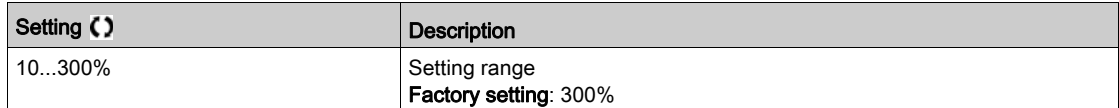

## [Pmax Generator]  $E$   $P$   $\Pi$   $E$   $\star$

Maximum acceptable power in generator mode.

This parameter can be accessed if [Torque limit activ.]  $E L H$  is not set to [Not Assigned]  $n \rho$ .

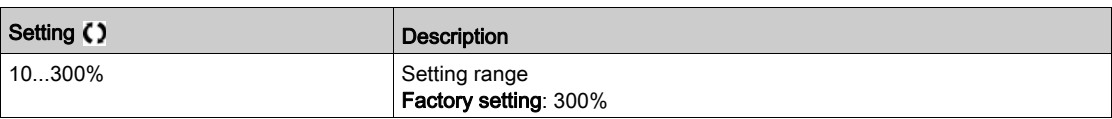

# [Torque increment]  $\int$   $nE$   $\neq$

Torque limitation increment.

This parameter can be accessed if [Torque limit activ.]  $E L H$  is not set to [No]  $n \rho$ .

Selection of units for the [Motoring torque lim]  $E L \cdot \Pi$  and [Gen. torque limit]  $E L \cdot \Pi$  parameters.

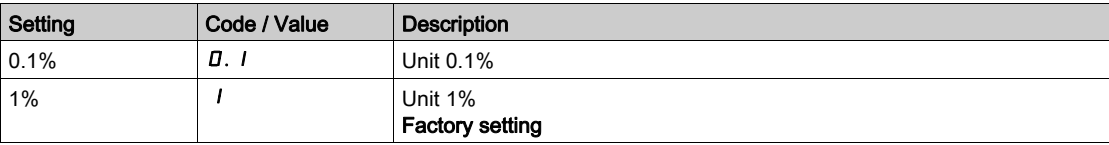

#### [Motoring torque lim]  $E L \cap \star$

Motor torque limitation.

This parameter can be accessed if **[Torque limit activ.]**  $E L H$  is no set to **[No]**  $n \rho$ .

Torque limitation in motor mode, as a % or in 0.1% increments of the rated torque in accordance with the **[Torque increment]**  $\iota \nabla F$  parameter.

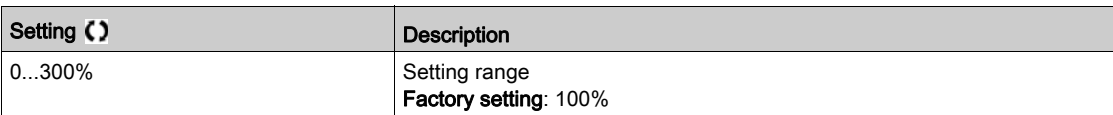

#### [Gen. torque limit]  $E L$   $\overline{L}$   $\overline{K}$

Generative torque limitation.

This parameter can be accessed if **[Torque limit activ.]**  $E L H$  is not set to **[No]**  $n \rho$ .

Torque limitation in generator mode, as a % or in 0.1% increments of the rated torque in accordance with the [Torque increment]  $\int$   $\int$   $E$  P parameter.

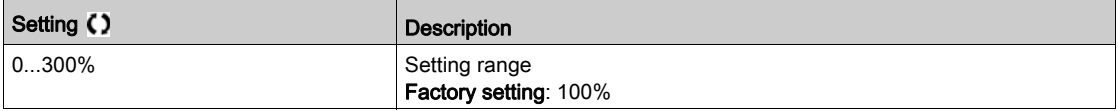

#### **[Analog limit activ.]**  $E L \subset \star$

Activation (analog input) by a digital input.

This parameter cannot be accessed if **[Ref Torque Assign]**  $E$  A A or **[Ref Torque 2 Assign]**  $E$  A  $H$   $P$  is configured.

Identical to **[Torque limit activ.]**  $E L H$ .

If the assigned input or bit is at 0:

- The limitation is specified by the [Motor torque limit]  $L$   $I$   $I$  and [Gen. torque limit]  $L$   $I$   $I$   $I$  parameters if [Torque limit activ.]  $E L H$  is not set to [No]  $n \rho$ .
- No limitation if **[Torque limit activ.]**  $E L H$  is set to **[No]**  $n \rho$ .

If the assigned input or bit is at 1: the limitation depends on the input assigned by [Ref Torque Assign]  $E \, H \, H$  or [Ref Torque 2 Assign]  $E \, H \, H \, Z$ .

NOTE: If both limitation (by input assigned and parameter) are enabled at the same time, the lowest value is taken into account.

#### [Ref Torque Assign]  $E$   $H$   $H$

Activation by an analog value.

If the function is assigned, the limitation varies between 0% and 300% of the rated torque based on the 0% to 100% signal applied to the assigned input.

Examples:12 mA on a 4-20 mA input results in a limitation to 150% of the rated torque 2.5 Vdc on a 10 Vdc input results in 75% of the rated torque.

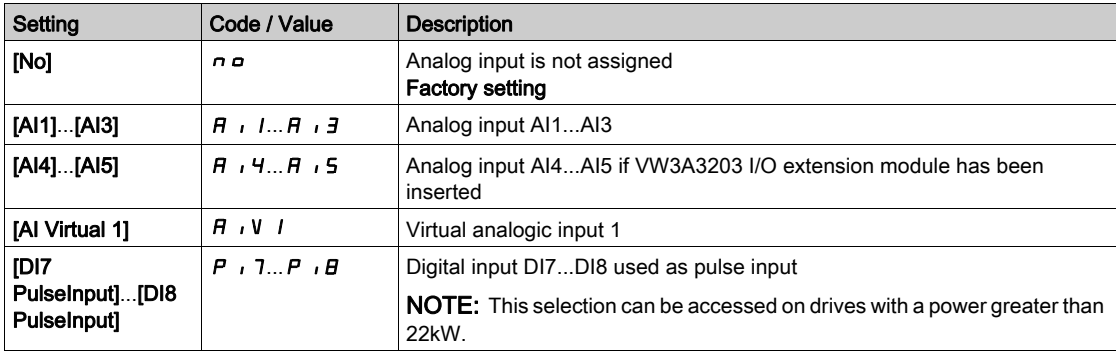

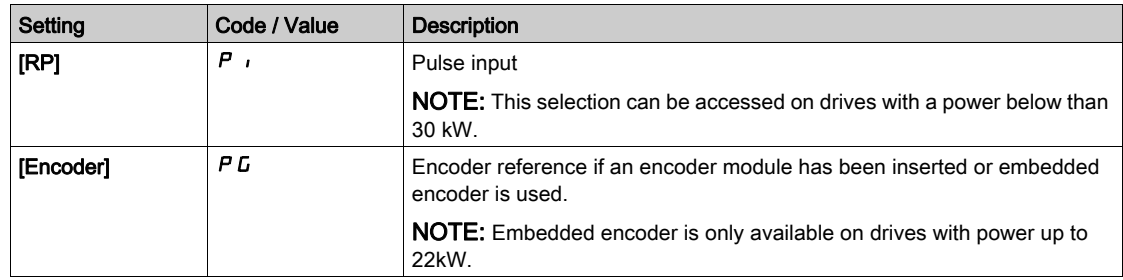

# [Ref Torque Switch Assign]  $E$  A 5  $\mu$

Reference torque switch assignment.

This parameter can be accessed if [Ref Torque Assign]  $E$  A A or [Ref Torque 2 Assign]  $E$  A A  $2$  are not set to  $[No]$  n a.

Identical to **[Torque limit activ.]**  $E L H$ .

## [Ref Torque 2 Assign]  $E$  A A  $2$

Activation by another analog value.

Identical to [Ref Torque Assign]  $E$  A A.

# [Trq/I limit. stop] 5 5 b

Torque current limitation: behavior configuration.

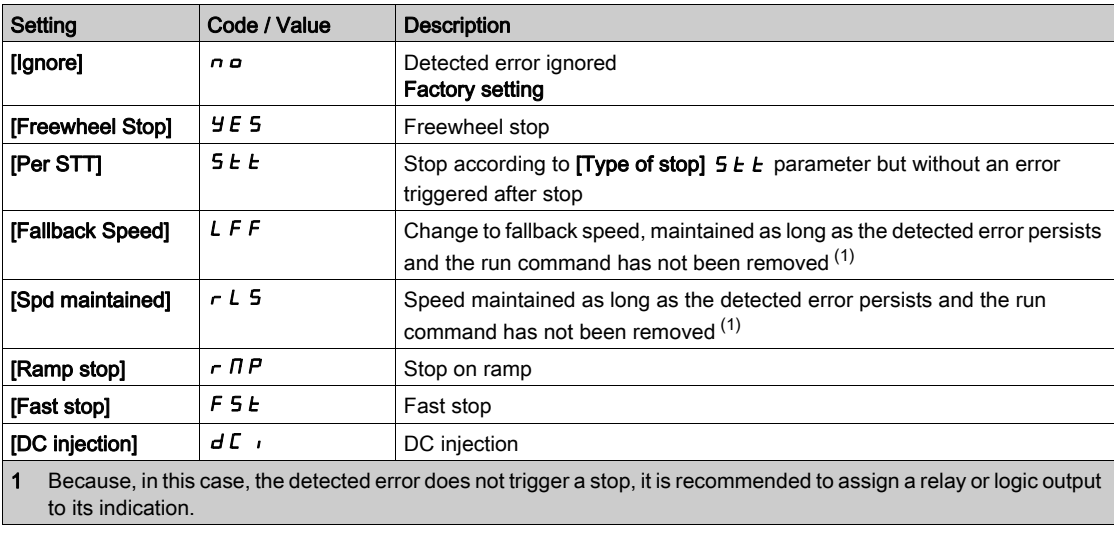

## [Trq/I limit. time out]  $5 \tImes$

Torque current limitation: [Torque Limitation Error] 5 5 F error delay and [Torque Limit Reached] 5 5 R warning delay.

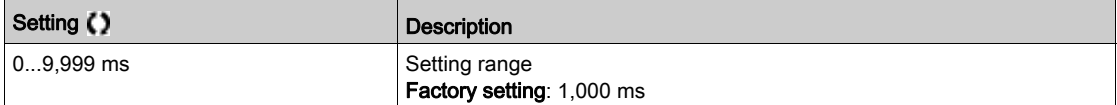

# Section 8.24 [Generic functions] - [2nd current limit.]

# [2nd current limit.]  $CL_1 - Menu$

## Access

### [Complete settings]  $\rightarrow$  [Generic functions]  $\rightarrow$  [2nd current limit.]

# [Current Limitation2]  $LTZ$

Current limitation switching assignment

If the assigned input or bit is at 0, the first current limitation is active.

If the assigned input or bit is at 1, the second current limitation is active.

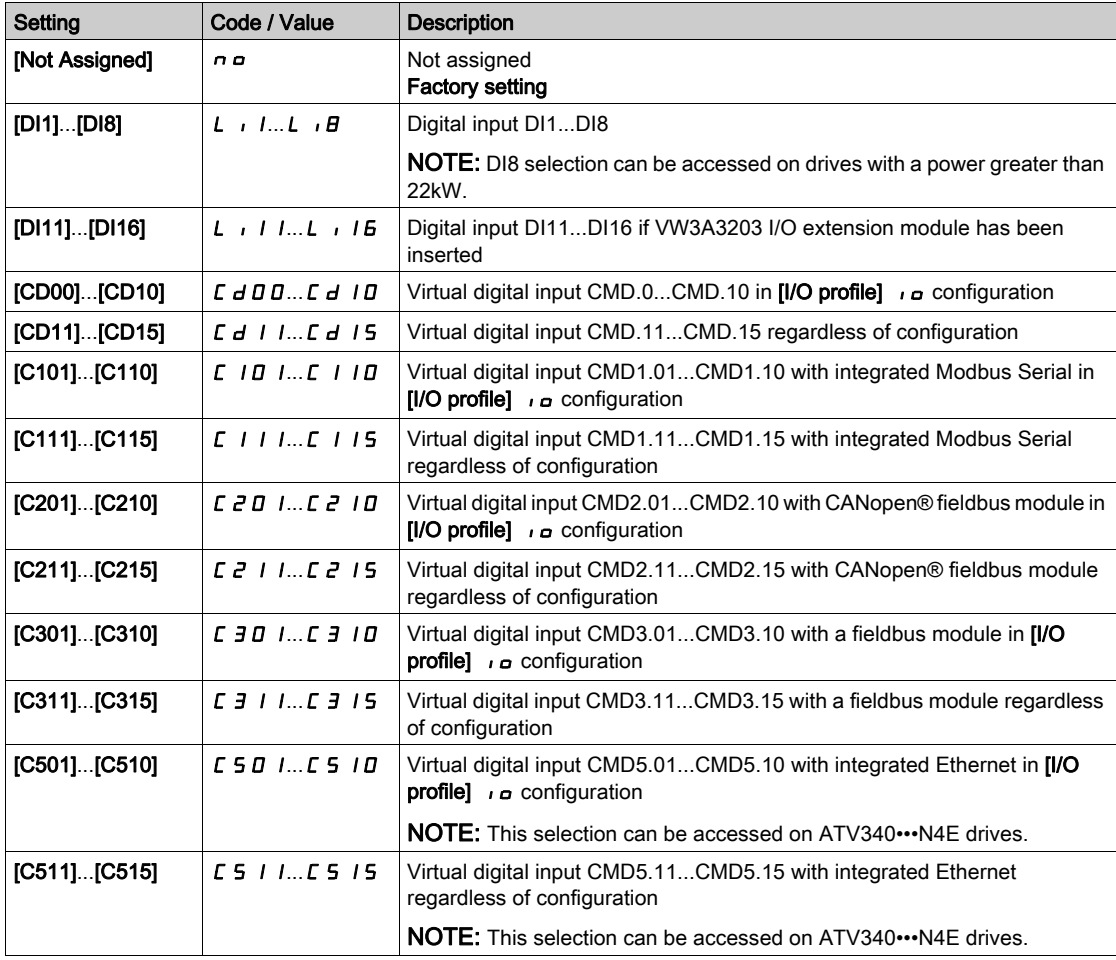

## [Current Limit2 Value]  $CL \geq \star$

Current limitation 2 value.

This parameter can be accessed if [Current Limitation2] L  $E \neq$  is not set to [No] $n \rho$ .

**NOTICE** 

## OVERHEATING

- Verify that the motor is properly rated for the maximum current to be applied to the motor.
- Verify that the parameter [Current Limitation]  $\mathcal{L}$   $\mathcal{L}$  is set to a value lower or equal to the value shown in this table.
- Consider the duty cycle of the motor and all factors of your application including derating requirements in determining the current limit.

Failure to follow these instructions can result in equipment damage.

The adjustment range is limited to 1.8 In.

NOTE: If the setting is less than 0.25 In, the drive may lock in [Output Phase Loss]  $\sigma$  PL if this has been enabled. If it is less than the no-load motor current, the motor cannot run.

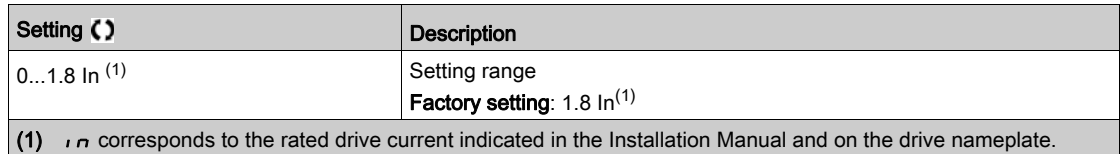

#### [Current limitation]  $CL \rightarrow \star$

First current limitation value

**NOTICE** 

#### OVERHEATING

- Verify that the motor is properly rated for the maximum current to be applied to the motor.
- Verify that the parameter **[Current Limitation]**  $\Gamma$  L is set to a value lower or equal to the value shown in this table.
- Consider the duty cycle of the motor and all factors of your application including derating requirements in determining the current limit.

#### Failure to follow these instructions can result in equipment damage.

The adjustment range is limited to 1.8 In.

NOTE: If the setting is less than 0.25 In, the drive may lock in **[Output Phase Loss]** $\sigma$  PL if this has been enabled. If it is less than the no-load motor current, the motor cannot run.

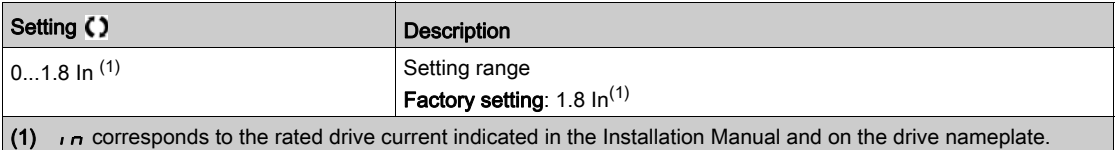

# Section 8.25 [Generic functions] - [Jog]

# [Jog]  $J \circ G$  - Menu

Access

### $[Complete \, settings] \rightarrow [Generic \, functions] \rightarrow [Jog]$

### [Jog Assign] J o L

Jog assignment.

The JOG function is only active if the command channel and the reference channels are on the terminals. This function can be used if:

- [PID Feedback]  $P \cdot F$  is set to [Not Configured]  $n \rho$ , and
- [Brake logic control]  $b L L$  is set to [No]  $n a$ , and
- [High speed hoisting]  $H5a$  is set to [No]  $na$ , and
- [+ Speed Assign]  $\mu$  5  $\mu$  and [- Speed Assign]  $d$  5  $\mu$  are set to [Not Assigned]  $n \mu$ , and
- [Ref Freq 2 Config]  $F \rightharpoonup R$  is set to [Ref Frequency via DI]  $\lightharpoonup B dE$ .

The function is active when the assigned input or bit is at 1.

Example: 2-wire control operation ( $[2/3$ -Wire Control]  $E\subset\Gamma$  =  $[2$ -Wire Control  $]$   $E\subset\Gamma$ .

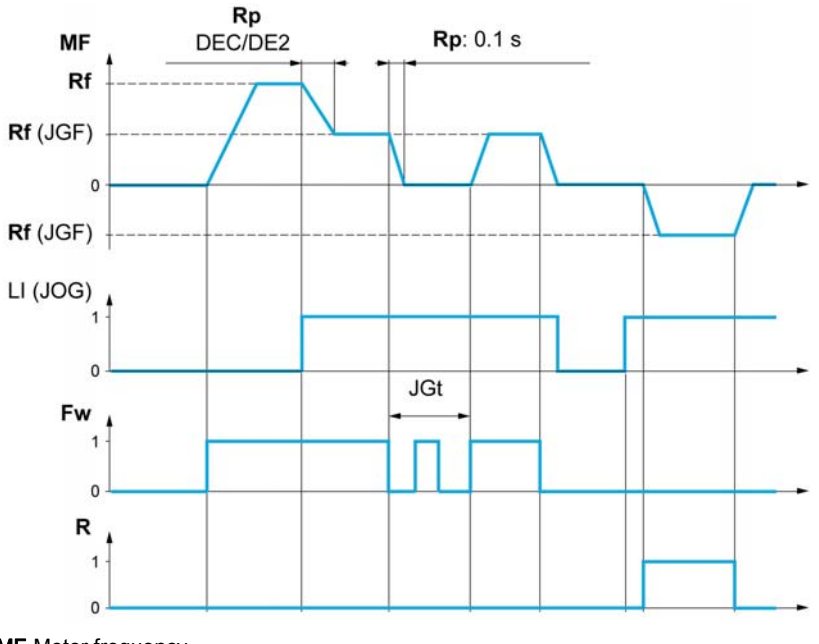

**MF** Motor frequency Rf Reference Rp Ramp Rp: 0.1 s Ramp forced to 0.1 S Fw Forward R Reverse

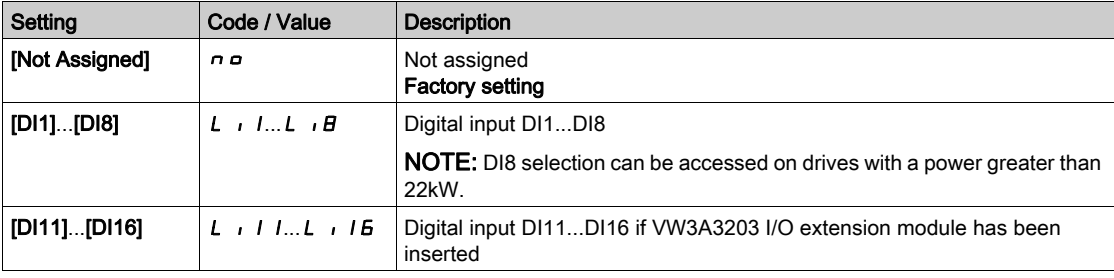

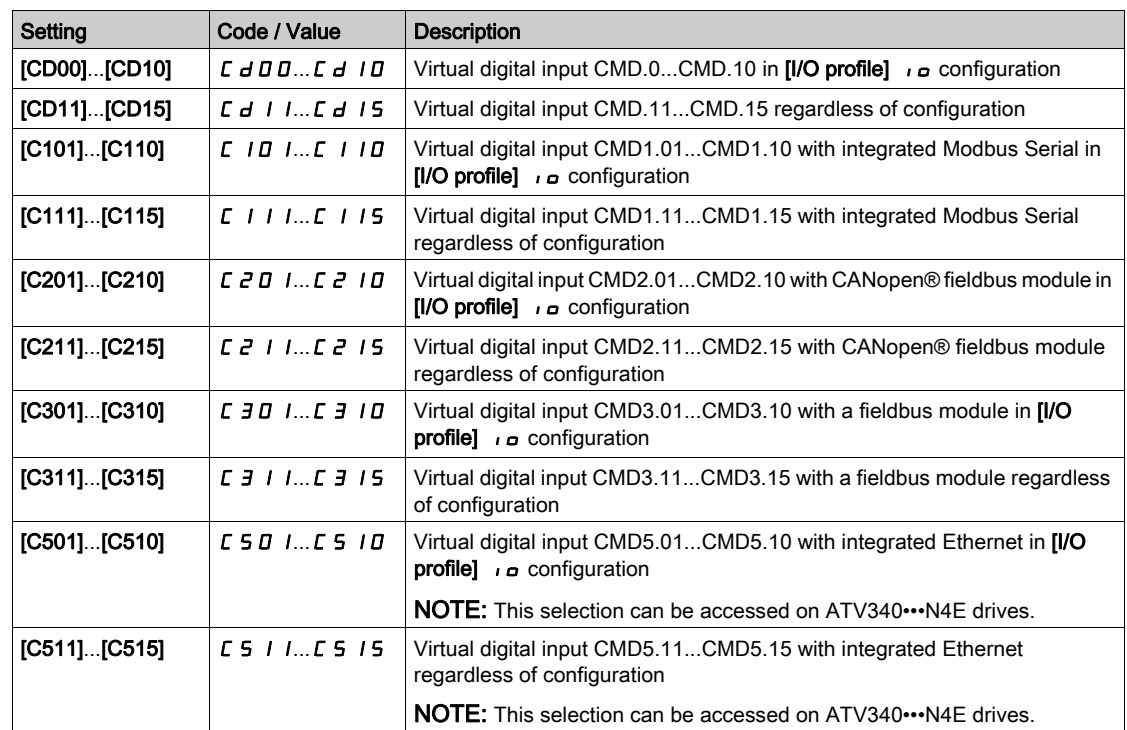

# [Jog frequency]  $JEF$

This parameter can be accessed if  $[Jog Assign]$   $J \circ L$  is not set to  $[No] \circ \sigma$ .

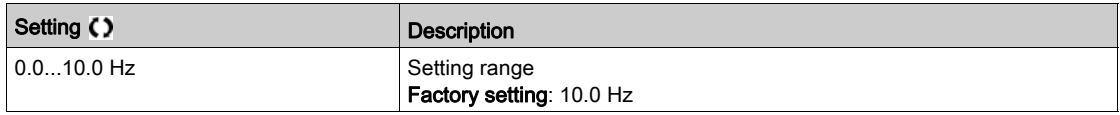

# [Jog Delay]  $JLE$   $\star$

This parameter can be accessed if  $[Jog Assign]$  ( $J \circ L$ ) is not set to  $[No]$  ( $n \circ$ ).

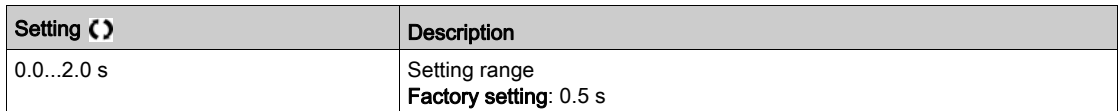

# Section 8.26 [Generic functions] - [High Speed Switching]

# [High Speed Switching]  $E$  H 5 - Menu

## Access

## [Complete settings]  $\rightarrow$  [Generic functions]  $\rightarrow$  [High Speed Switching]

### [2 High speed]  $5 HZ$

2 High speed assign.

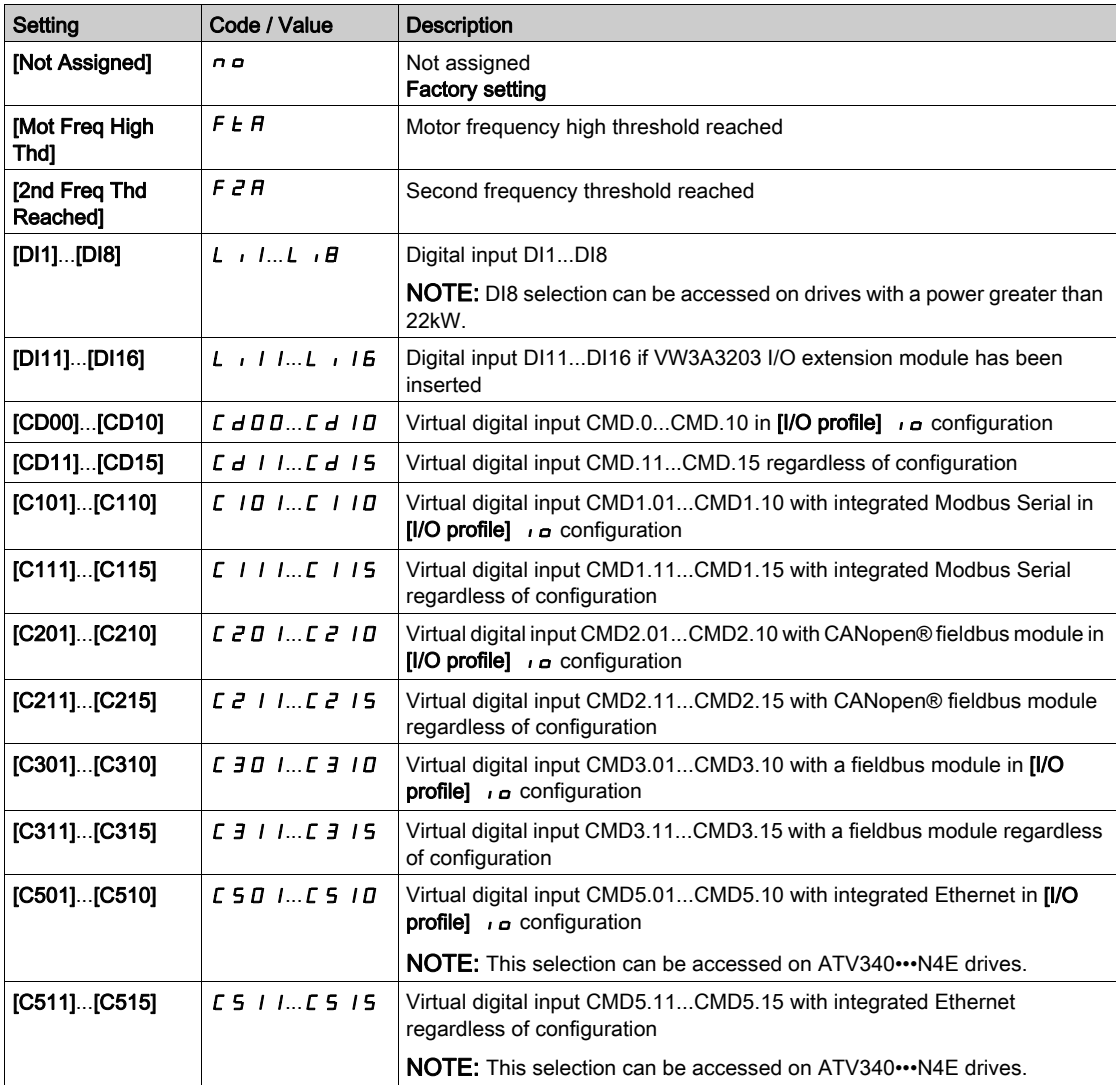

#### [4 High speed]  $5 H 4$

4 High speed assign.

NOTE: In order to obtain 4 High speed, [2 High speed] 5 H 2 must also be configured. Identical to  $[2$  High speed] 5 H  $2$ .

#### [High speed]  $H5P$

Motor frequency at maximum reference, can be set between [Low speed]  $L 5P$  and [Max frequency]  $E$ Fr.

The factory setting changes to 60 Hz if [Motor Standard]  $b \, F \, r$  is set to [60Hz NEMA]  $B \, D$ .

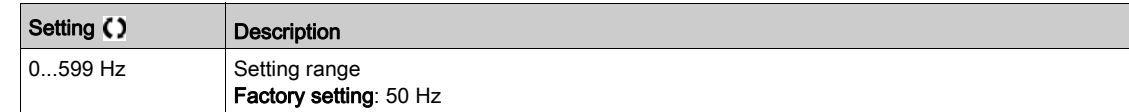

## [High speed 2]  $H5PZ^*$

Visible if  $[2 \text{ High speed}]$  5 H  $\overline{c}$  is not set to  $[\text{No}]$  n  $\overline{a}$ . Identical to [High speed]  $H5P$ .

# [High speed 3]  $H5P3\star$

Visible if [4 High speed]  $5 H4$  is not set to [No]  $n \rho$ . Identical to [High speed]  $H5P$ .

# [High speed 4]  $H5P4\star$

Visible if [4 High speed]  $5 H4$  is not set to [No]  $n \rho$ . Identical to [High speed]  $H5P$ .

# Section 8.27 [Generic functions] - [Memo reference frequency]

# [Memo reference frequency]  $5P<sub>1</sub> -$  Menu

#### Access

#### $[Complete settings] \rightarrow [Generic functions] \rightarrow [Memo reference frequency]$

#### About This Menu

Saving a speed reference value using a digital input command lasting longer than 0.1 s.

- This function is used to control the speed of several drives alternately via a single analog reference and one digital input for each drive.
- It is also used to confirm a line reference (communication bus or network) on several drives via a digital input. This allows movements to be synchronized by getting rid of variations when the reference is set.
- The reference is acquired 100 ms after the rising edge of the request. A new reference is not then acquired until a new request is made.

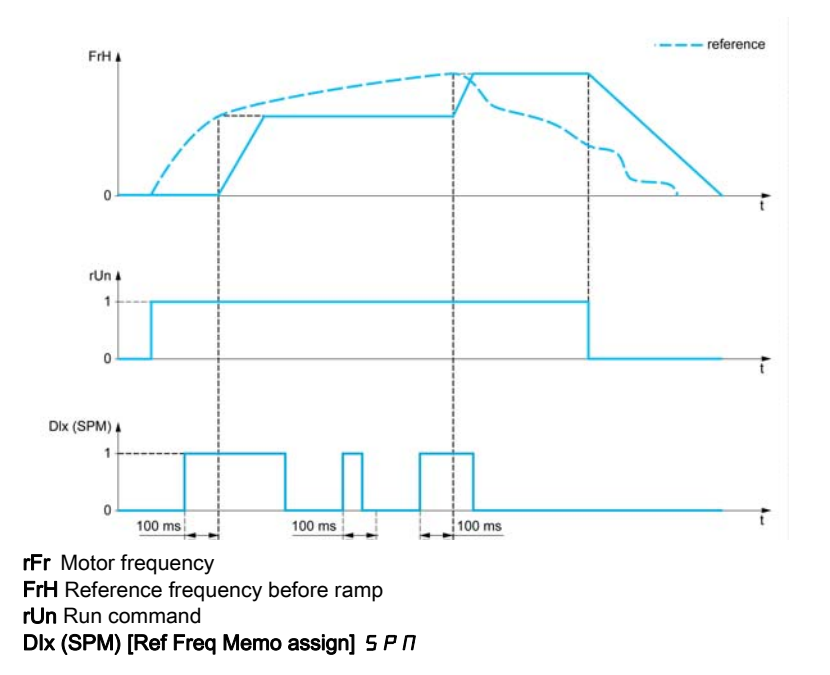

#### [Ref Freq Memo assign]  $5P\Pi$

Reference frequency memory assignment

Function active if the assigned input is at active state.

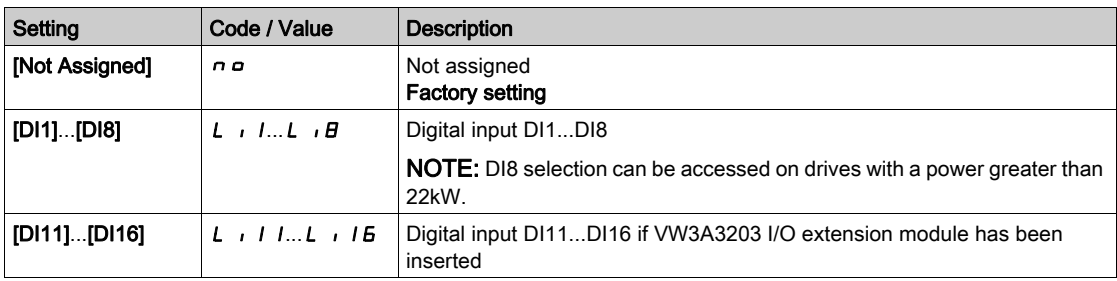

# Section 8.28 [Generic functions] - [Brake logic control]

# [Brake logic control]  $b L C - M$ enu

Access

 $[Complete \; settings] \rightarrow [Generic functions] \rightarrow [Brake logic \; control]$ 

#### About This Menu

Identical to [Brake logic control]  $b L C$  - menu [\(see](#page-273-0) page 274).

# Section 8.29 [Generic functions] - [Limit switches]

# [Limit switches]  $L 5E - M$ enu

### Access

#### $[Complete \; settings] \rightarrow [Generic \; functions] \rightarrow [Limit \; switches]$

#### About This Menu

This function can be used to manage trajectory limits using limit switches

The stop mode is configurable.When the stop contact is activated, startup in the other direction is authorized.

Example:

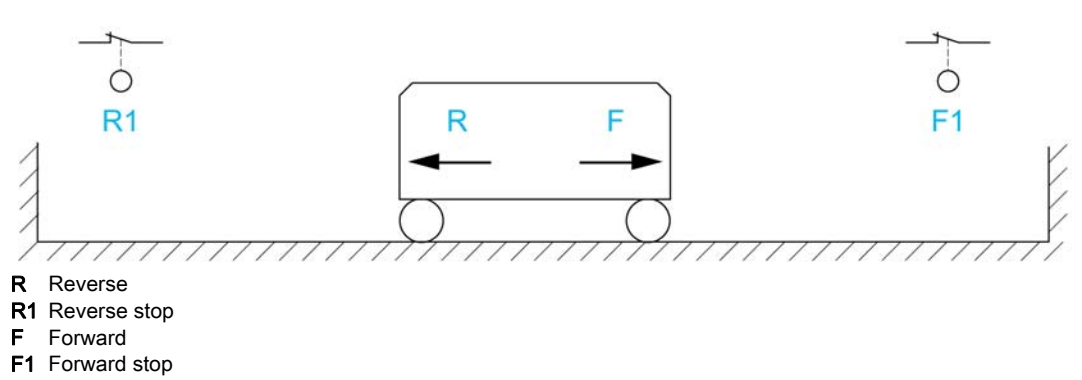

The stop is activated when the input is at 0 (contact open).

## [Stop FW assign]  $L$   $H$  F

Stop forward limit assignment.

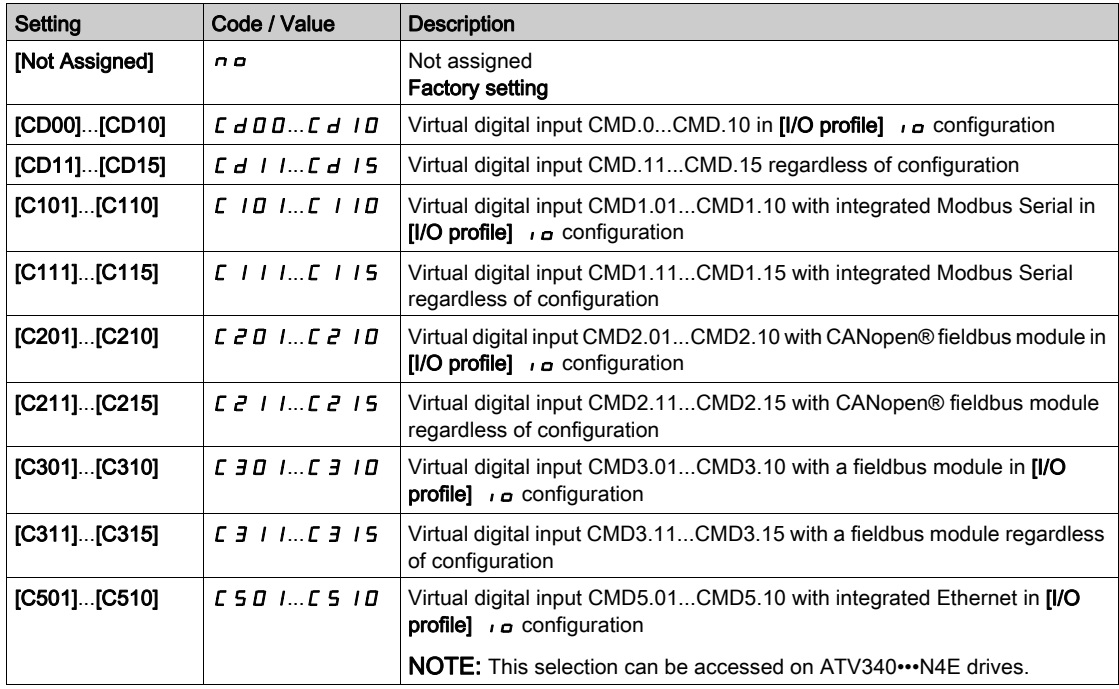

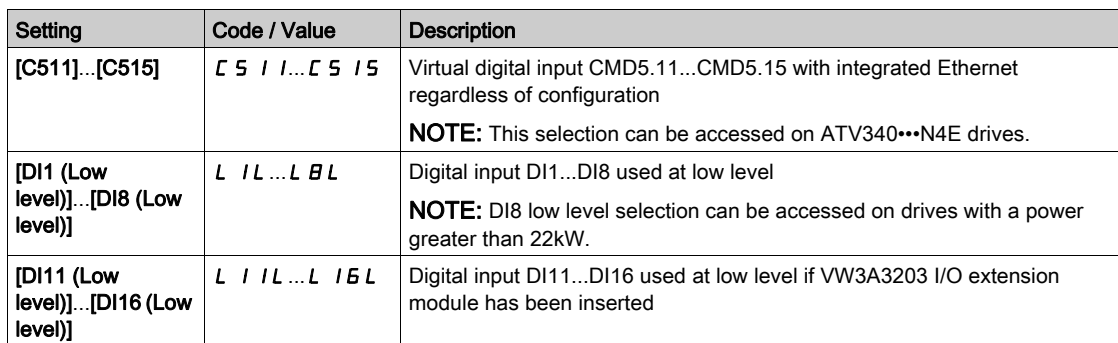

## [Stop RV assign]  $L$   $H$   $r$

Stop reverse limit assignment.

Identical to [Stop FW assign]  $L$   $H$   $F$ .

#### [Stop type]  $L$   $H$  5

Stop type on limit switch.

This parameter can be accessed if [Stop FW assign] L  $AF$  or [Stop RV assign] L  $Ar$  is assigned.

When the assigned input changes to 0, the stop is controlled in accordance with the selected type.Restarting is only authorized for the other operating direction once the motor has stopped. If the two inputs [Stop FW assign] L  $AF$  and [Stop RV assign] L  $AF$  are assigned and at state 0, restarting will be impossible.

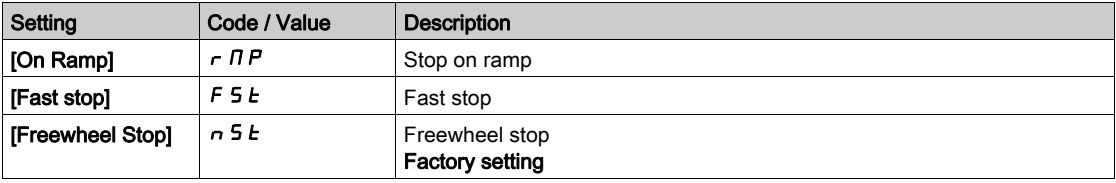

# Section 8.30 [Generic functions] - [Positioning by sensors]

# [Positioning by sensors]  $LP \alpha$

Access

### $[Complete \, settings] \rightarrow [Generic \, functions] \rightarrow [Positioning \, by \, sensors]$

#### About This Menu

This function is used for managing positioning using position sensors or limit switches linked to digital inputs or using control word bits:

- Slowing down
- Stopping

The action digital for the inputs and bits can be configured on a rising edge (change from 0 to 1) or a falling edge (change from 1 to 0). The example below has been configured on a rising edge:

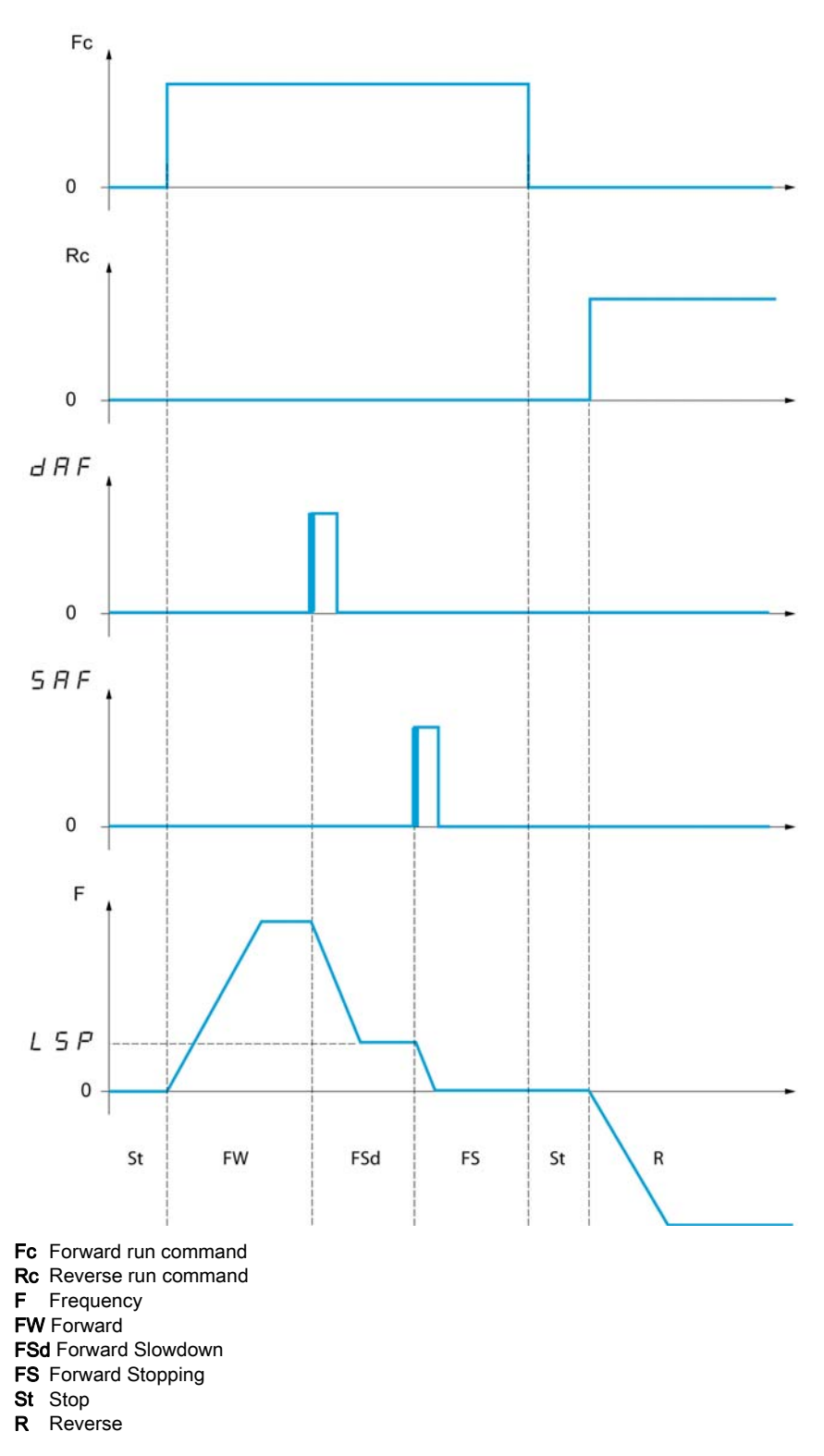

The slowdown mode and stop mode can be configured.

The operation is identical for both directions of operation. Slowdown and stopping operate according to the same logic, described below.

#### Example: Forward slowdown, on rising edge

- Forward slowdown takes place on a rising edge (change from 0 to 1) of the input or bit assigned to forward slowdown if this rising edge occurs in forward operation. The slowdown command is then stored, even in the event of a power outage. Operation in the opposite direction is authorized at high speed. The slowdown command is deleted on a falling edge (change from 1 to 0) of the input or bit assigned to forward slowdown if this falling edge occurs in reverse operation.
- A bit or a digital input can be assigned to disable this function.
- Although forward slowdown is disabled while the disable input or bit is at 1, sensor changes continue to be monitored and saved.

#### Example: Positioning on a limit switch, on rising edge

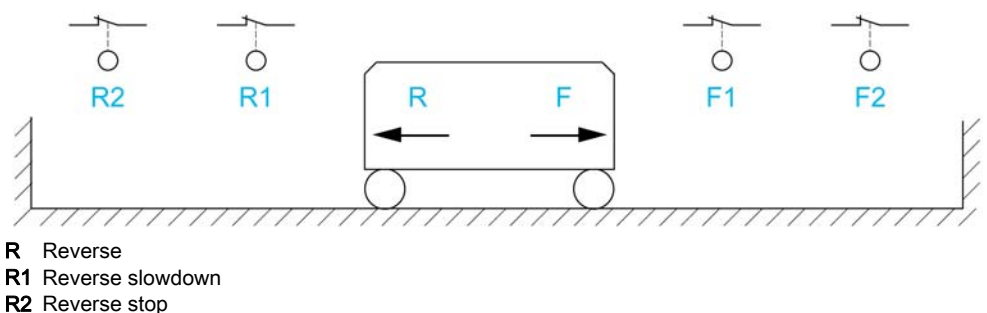

- F Forward
- F1 Forward slowdown
- F2 Forward stop

# WARNING

# LOSS OF CONTROL

- Verify correct connection of the limit switches.
- Verify the correct installation of the limit switches. The limit switches must be mounted in a position far enough away from the mechanical stop to allow for an adequate stopping distance.
- You must release the limit switches before you can use them.
- Verify the correct function of the limit switches.

Failure to follow these instructions can result in death, serious injury, or equipment damage.

#### Operation with short cams:

# **A WARNING**

#### LOSS OF CONTROL

When operating for the first time or after a reset of the configuration to the factory settings, the motor must always be started outside of the Slowdown and Stop ranges.

Failure to follow these instructions can result in death, serious injury, or equipment damage.

# **A** WARNING

#### LOSS OF CONTROL

When the drive is switched off, it stores the range which it is currently in.

If the system is moved manually while the drive is off, you must restore the original position before switching it on again.

#### Failure to follow these instructions can result in death, serious injury, or equipment damage.

In this instance, when operating for the first time or after restoring the factory settings, the drive must initially be started outside the slowdown and stop zones in order to initialize the function.

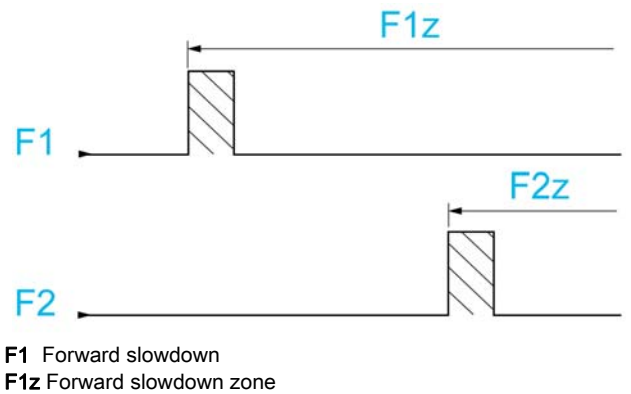

F2 Forward stop

F2z Forward stop zone

#### Operation with long cams:

In this instance, there is no restriction, which means that the function is initialized across the whole trajectory.

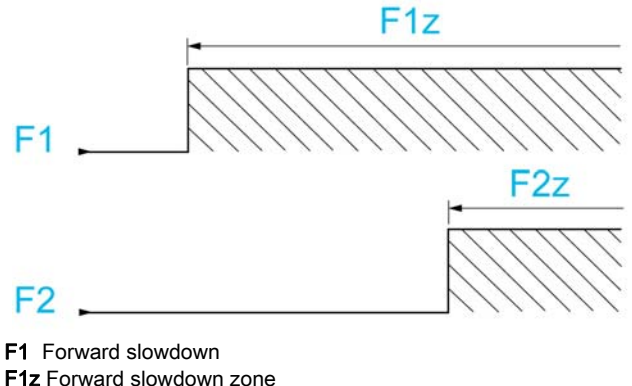

F1z Forward slowdown zone F2 Forward stop F2z Forward stop zone

#### Stop at distance calculated after deceleration limit switch

This function can be used to control the stopping of the moving part automatically once a preset distance has been traveled after the slowdown limit switch. On the basis of the rated linear speed and the speed estimated by the drive when the slowdown limit switch is tripped, the drive will induce the stop at the configured distance. This function is useful in applications where one manual-reset overtravel limit switch is common to both directions. It will then only respond to help management if the distance is exceeded. The stop limit switch retains priority in respect of the function.

The [Deceleration type]  $d5F$  parameter can be configured to obtain either of the functions described below:

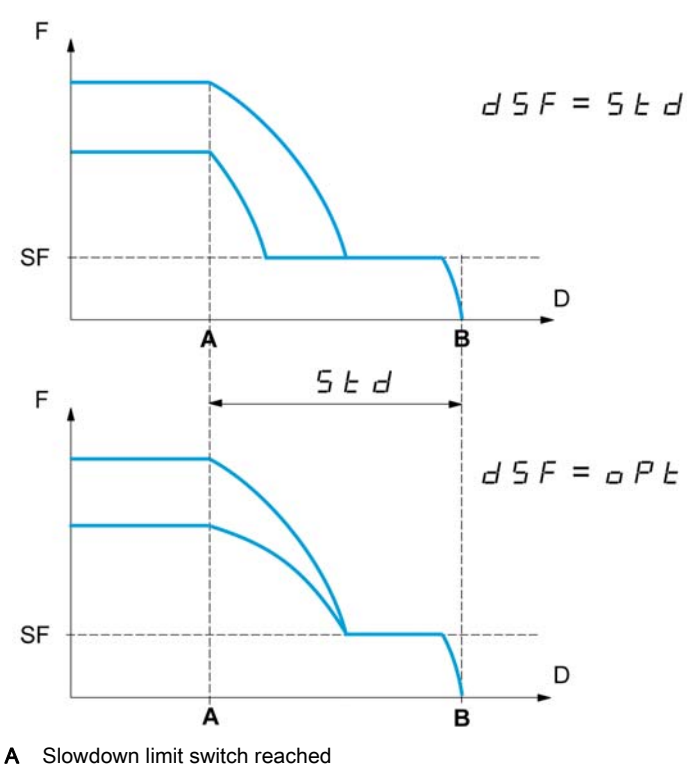

- **B** Automatic stop at a distance
- 
- D Distance F Frequency
- **SF** Slowdown frequency

#### Note:

- If the deceleration ramp is modified while stopping at a distance is in progress, this distance will not be observed.
- If the direction is modified while stopping at a distance is in progress, this distance will not be observed.

# **A WARNING**

## LOSS OF CONTROL

Verify that the configured distance is actually possible.

This function does not replace the limit switch.

Failure to follow these instructions can result in death, serious injury, or equipment damage.

## [Stop FW limit sw.]  $5$   $\overline{H}$   $\overline{F}$

Stop switch forward.

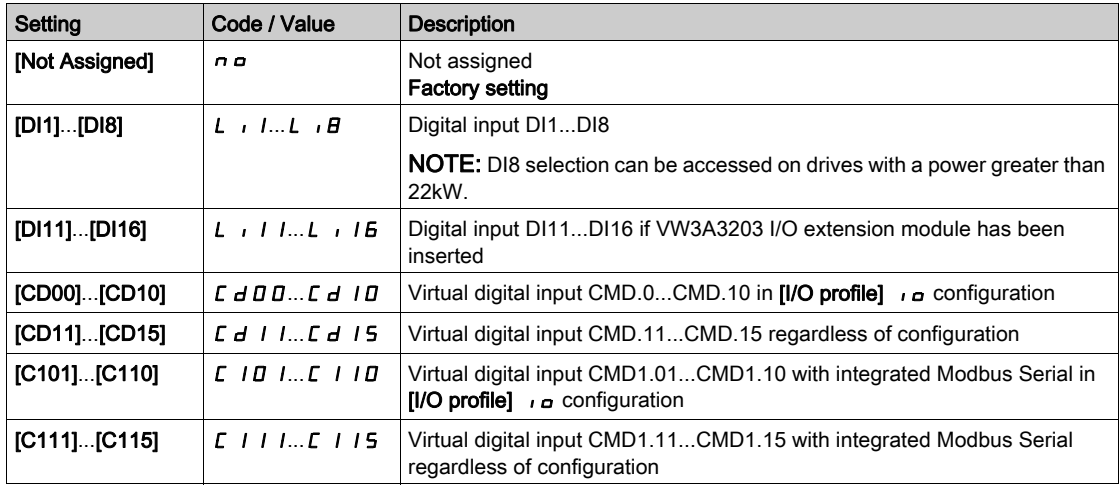

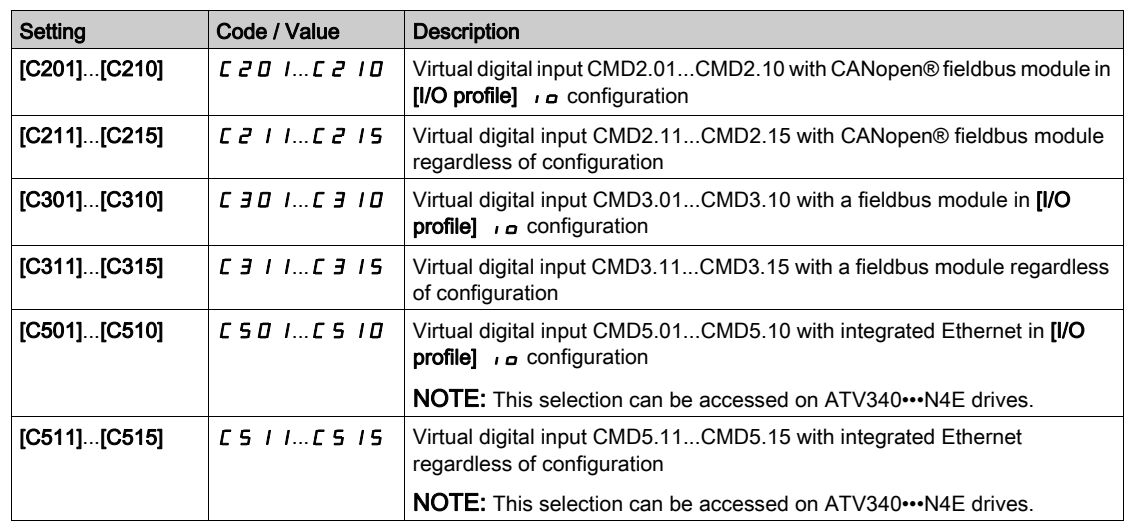

#### [Stop RV limit sw.]  $5Hr$

Stop switch reverse. Identical to [Stop FW limit sw.]  $5$   $RF$ .

#### [Forward Slowdown]  $d$   $H$   $F$

Slowdown attained forward. Identical to [Stop FW limit sw.]  $5$   $\overline{H}$   $\overline{F}$ .

#### [Reverse Slowdown]  $dHr$

Slowdown attained reverse. Identical to [Stop FW limit sw.]  $5$   $RF$ .

# [Disable limit sw.]  $CL 5$   $\star$

Limits switches clearing.

# **A WARNING**

## LOSS OF CONTROL

If [Disable limit sw.]  $E L 5$  is set to an input and activated, the limit switch management will be disabled. Verify that activating this function does not result in unsafe conditions.

Failure to follow these instructions can result in death, serious injury, or equipment damage.

The action of the limit switches is disabled when the assigned bit or input is at 1. If, at this time, the drive is stopped or being slowed down by limit switches, it will restart up to its speed reference.

This parameter can be accessed if at least one limit switch or one sensor has been assigned.

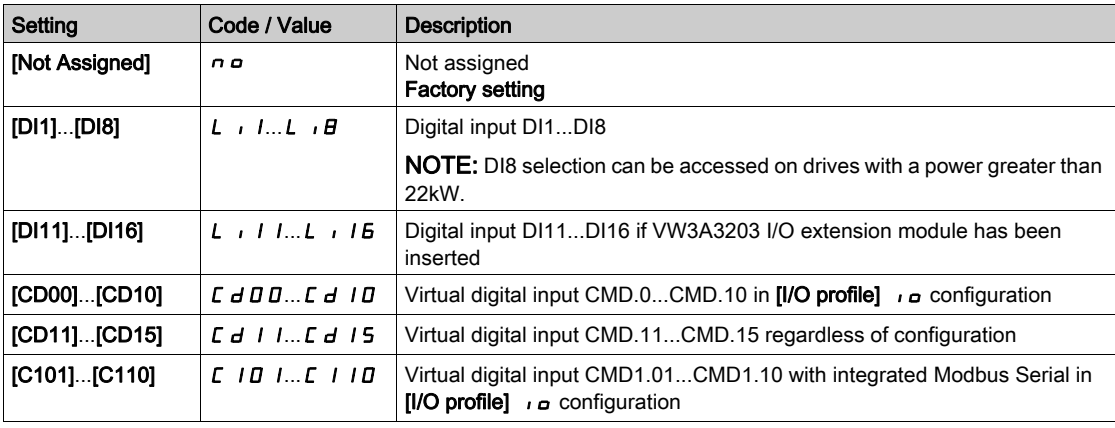
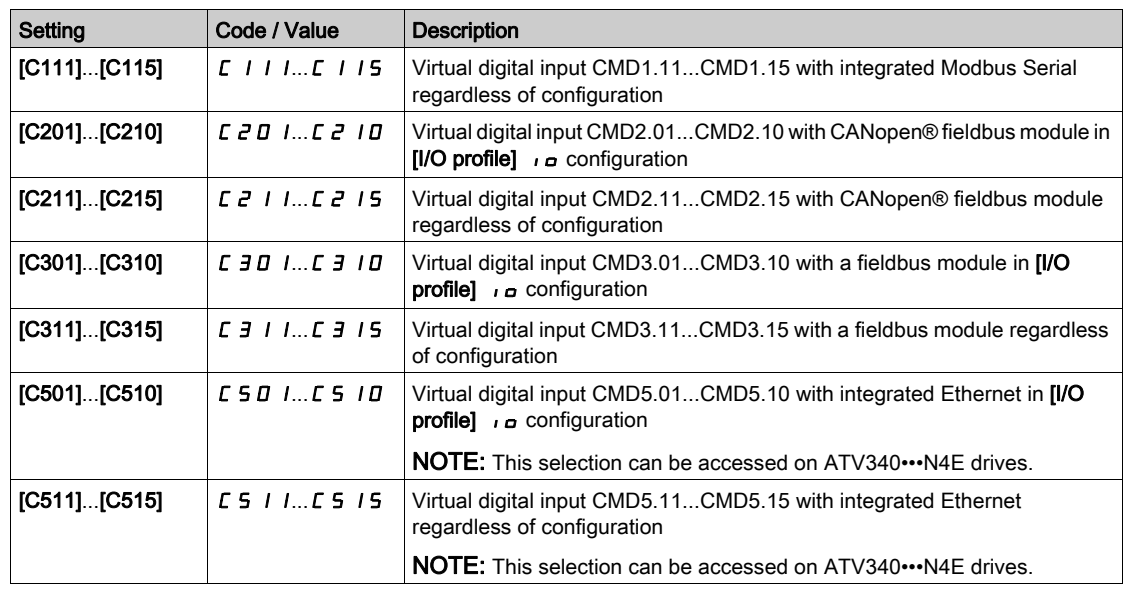

## [Stop type]  $P$  A 5

Stop type on limit switch activation.

This parameter can be accessed if at least one limit switch or one sensor has been assigned.

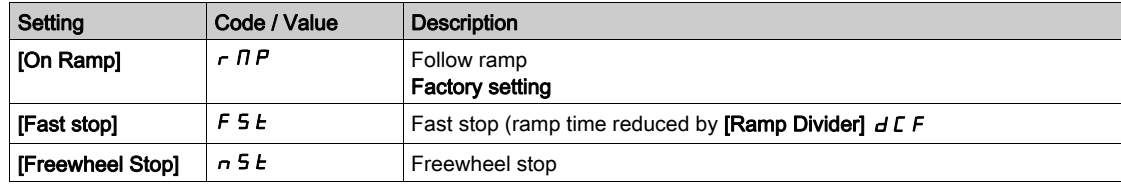

# [Deceleration type]  $d5F$

Limit switch deceleration adaptation.

This parameter can be accessed if at least one limit switch or one sensor has been assigned.

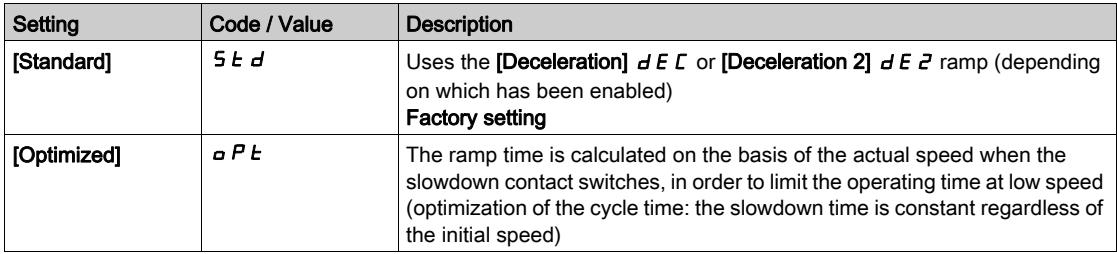

# [Stop distance]  $5 \t{t}$  d  $\star$

Stop distance.

This parameter can be accessed if at least one limit switch or one sensor has been assigned. Activation and adjustment of the "Stop at distance calculated after the slowdown limit switch" function.

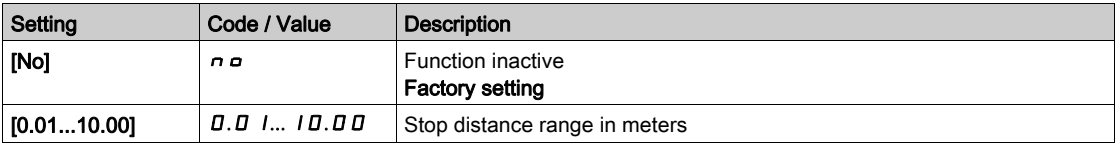

## [Nom linear speed]  $nL$  5

Rated linear speed.

This parameter can be accessed if at least one limit switch or one sensor has been assigned and [Stop distance]  $5t d$  is not set to [No]  $n d$ .

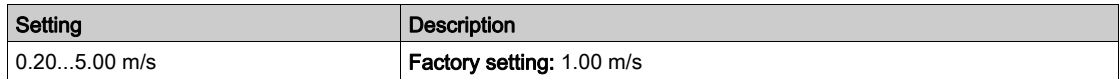

## [Stop corrector]  $5F d \star$

Scaling factor applied to the stop distance to compensate, for example, a non-linear ramp.

This parameter can be accessed if at least one limit switch or one sensor has been assigned and [Stop distance]  $5t d$  is not set to [No]  $n a$ .

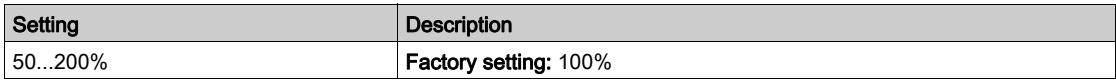

## [Memo Stop]  $\overline{n}$  S  $E$  P  $\star$

Stop switch memorization.

This parameter can be accessed if at least one limit switch or one sensor has been assigned.

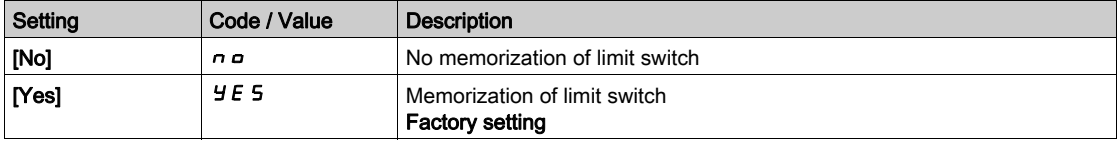

## [Priority restart]  $P \rightharpoondown 5E$   $\star$

Priority given to the starting even if stop switch is activated.

This parameter can be accessed if at least one limit switch or one sensor has been assigned.

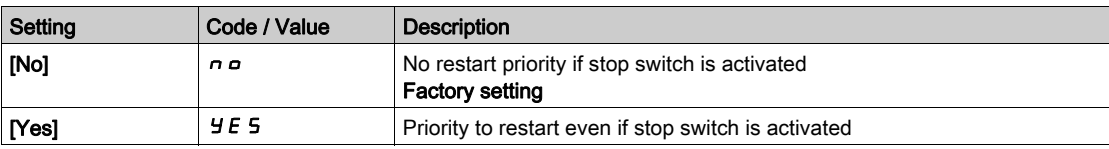

# Section 8.31 [Generic functions] - [Torque control]

## [Torque control]  $E_{\text{or}}$  - Menu

#### Access

#### [Complete settings] - [Generic functions] - [Torque control]

#### About This Menu

This function can be used if [Motor control type]  $C \cdot E$  is set to [SVCV] 5 V C or [FVC] F V C or [Sync. mot.]  $5 \nmid n$  or [Sync.CL]  $F5 \nmid n$ .

NOTE: This function cannot be used with some other functions.

NOTE: This function is not compatible with the handling of the [Load slipping]  $A \cap F$  error.

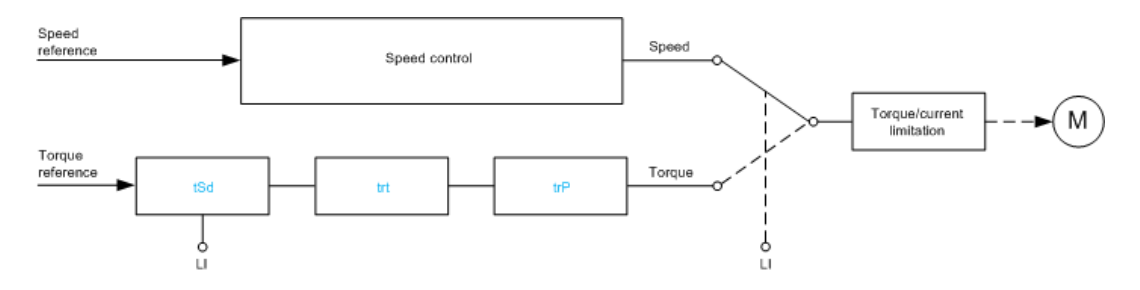

The function can be used to switch between operation in speed regulation mode and operation in torque control mode.

In torque control mode, the speed may vary within a configurable "deadband". When it reaches a lower or upper limit, the drive automatically reverts to speed regulation mode and remains at this limit speed. The regulated torque is therefore no longer maintained and two scenarios may occur.

- If the torque returns to the required value, the drive returns to torque control mode.
- If the torque does not return to the required value at the end of a configurable period, the drive switches to [Torque Reg Warning]  $r \, \epsilon \, H$  or [Torque timeout]  $5 \, \epsilon \, F$ .

# **A WARNING**

#### UNANTICIPATED EQUIPMENT OPERATION

Verify that activating this function does not result in unsafe conditions.

Failure to follow these instructions can result in death, serious injury, or equipment damage.

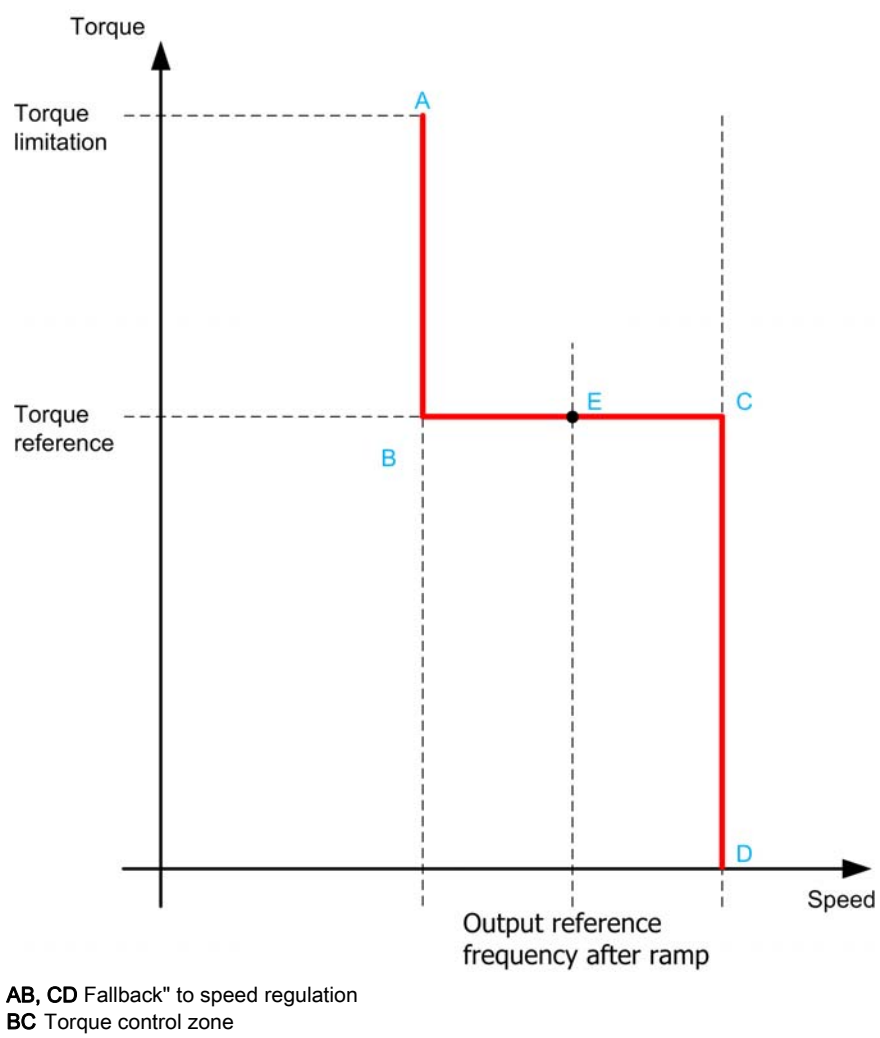

E Ideal operating point

The torque sign and value can be transmitted via a logic output and an analog output.

## <span id="page-399-0"></span>[Trq/spd switching]  $E$  5 5

Torque / speed regulation switching by a logic input.

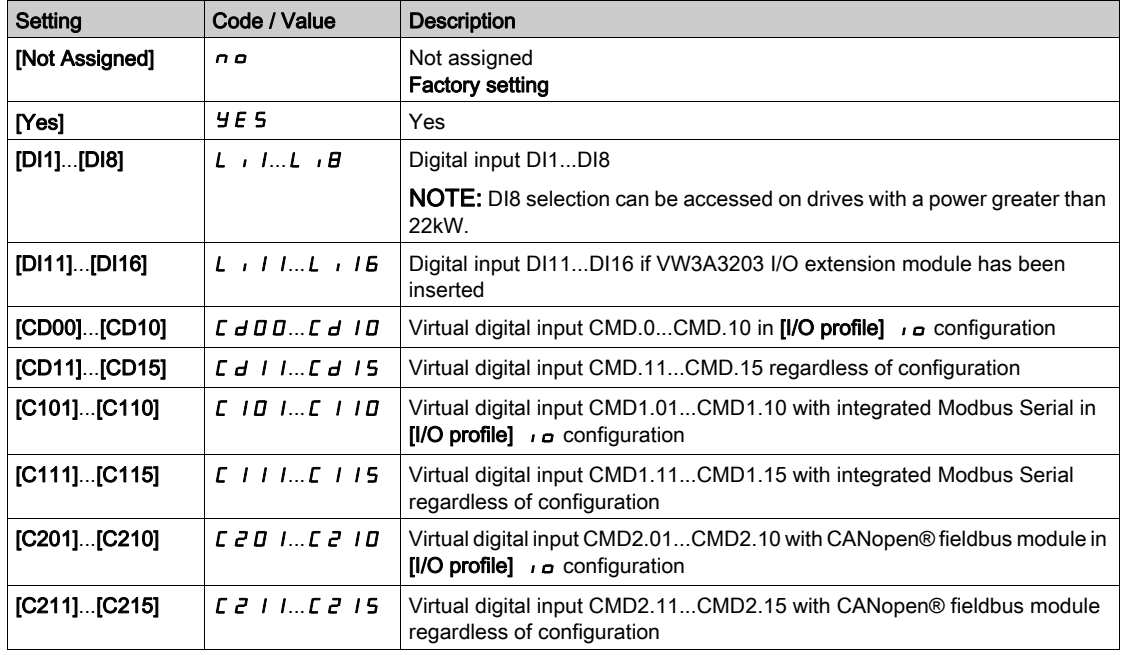

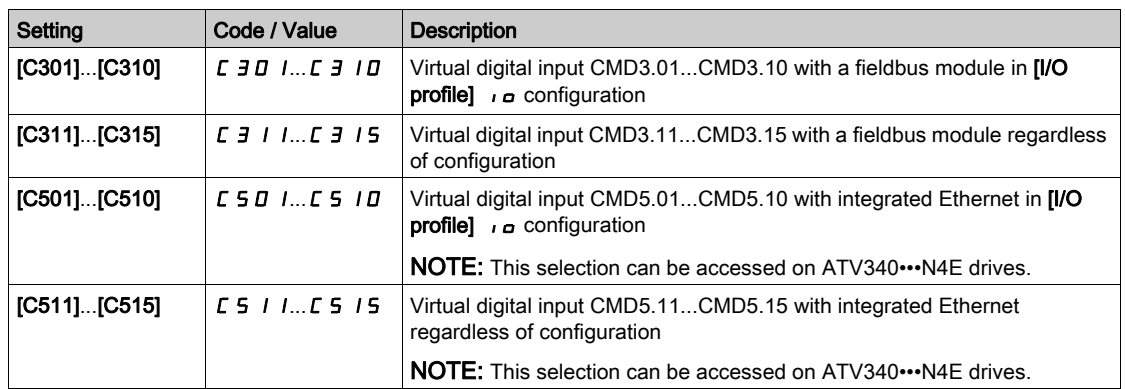

## <span id="page-400-0"></span>[Torque ref. channel]  $E \cap \mathbf{I}$

Channel for torque reference.

This parameter can be accessed if [Trq/spd switching]  $E$  5 5 is not set to [No]  $n a$ .

NOTE: [Torque reference]  $L \, E \, r$  can be accessed in [Display] menu, [Drive parameters] submenu.

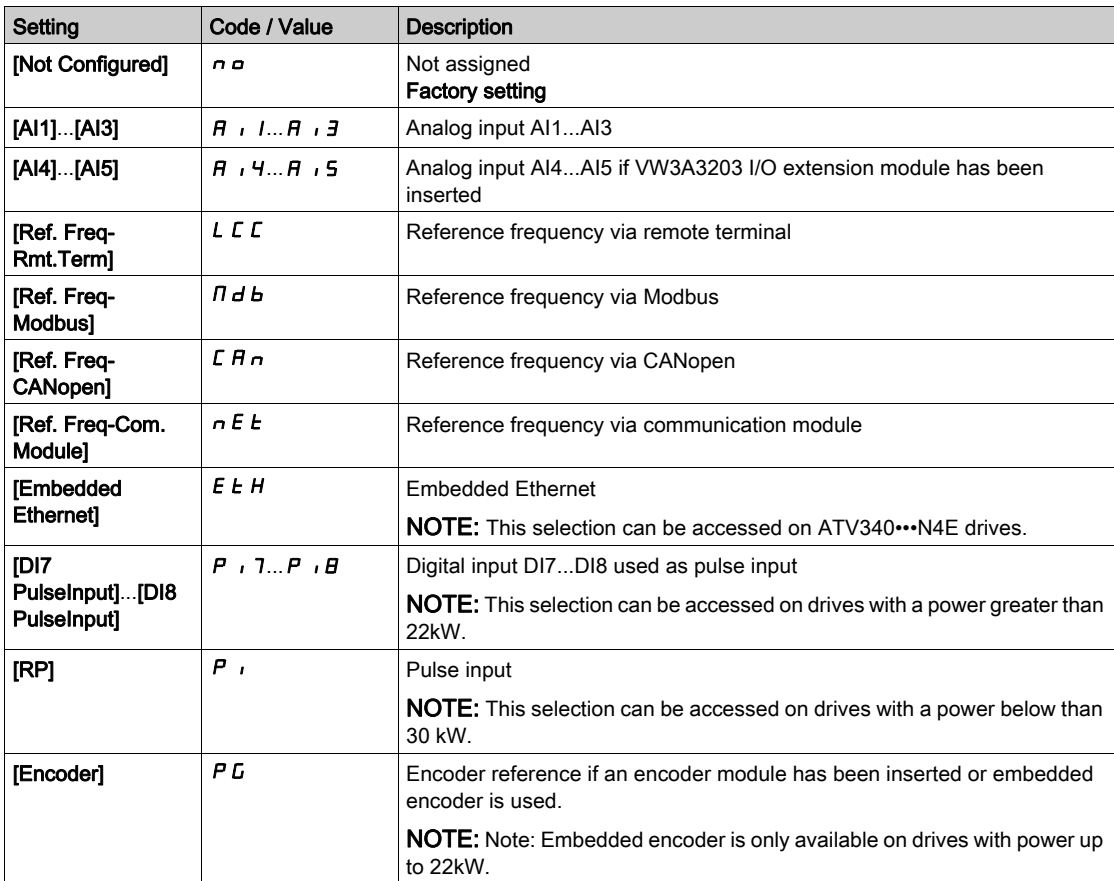

## [Torque Ref Assign]  $E \rightarrow \star$

Torque reference channel assignment.

This parameter can be accessed if [Trq/spd switching]  $E$  5 5 is not set to [No]  $n a$ .

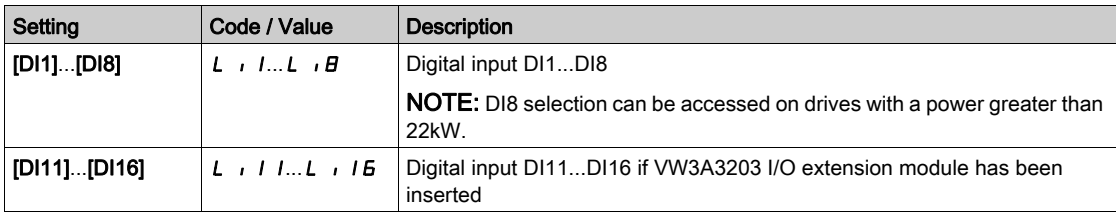

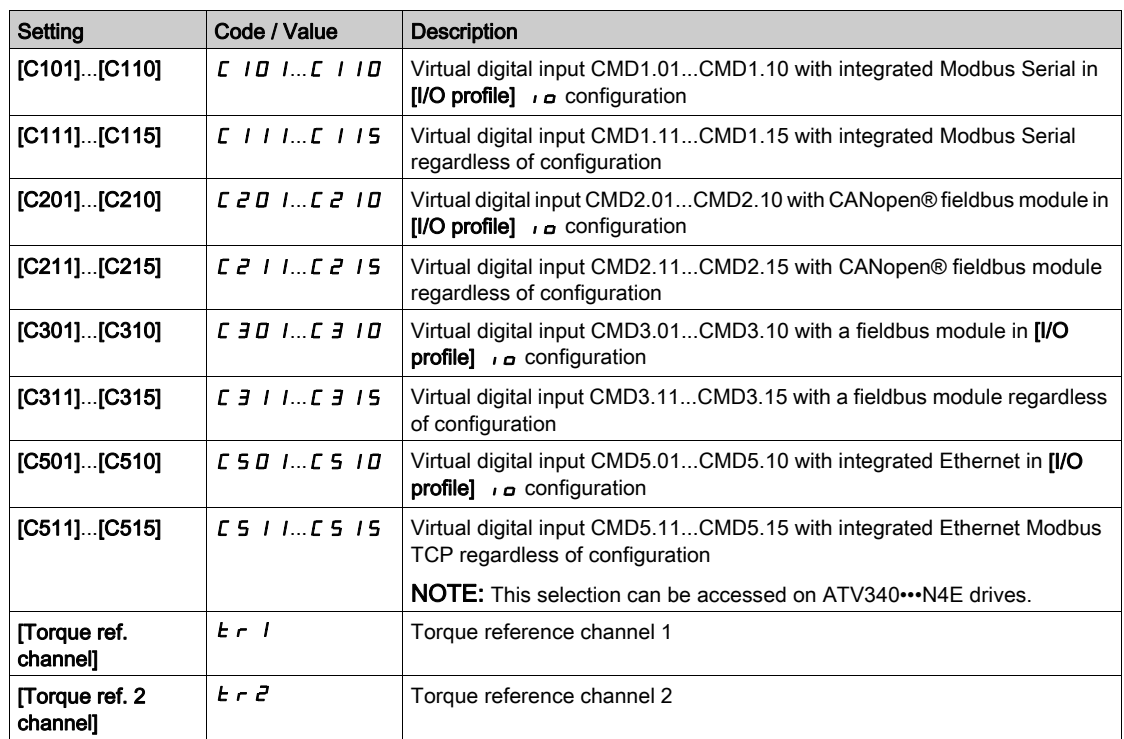

## [Torque ref. 2 channel]  $E \rightharpoonup z^*$

Torque reference channel 2.

This parameter can be accessed if [Trq/spd switching]  $E$  5 5 is not set to [No]  $n a$ .

Identical to **[Torque ref. channel]**  $E \rightarrow$  1 [\(see](#page-400-0) page 401).

## [Torque ref. sign]  $E 5d \star$

Assignment for the inversion of the sign of the reference for the torque regulation function. This parameter can be accessed if [Trq/spd switching]  $E$  5 5 is not set to [No]  $n a$ . Identical to  $[Trq/spd$  switching]  $E$  5 5 [\(see](#page-399-0) page 400).

## [Torque ratio]  $E \rightharpoonup E \star$

Torque regulation: torque ratio.

This parameter can be accessed if [Trq/spd switching]  $E$  5 5 is not set to [No]  $n a$ .

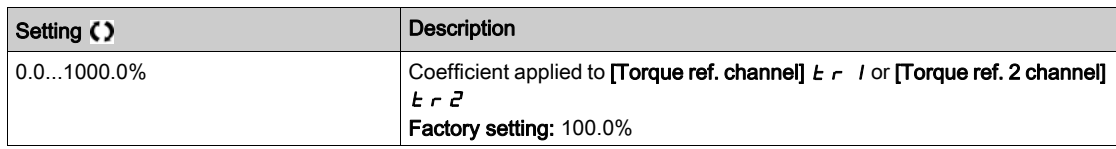

## <span id="page-401-0"></span>[Torque Ratio Assign]  $E \nightharpoondown F$

Torque regulation: torque ratio value selection.

This parameter can be accessed if [Trq/spd switching]  $E$  5 5 is not set to [No]  $n a$ .

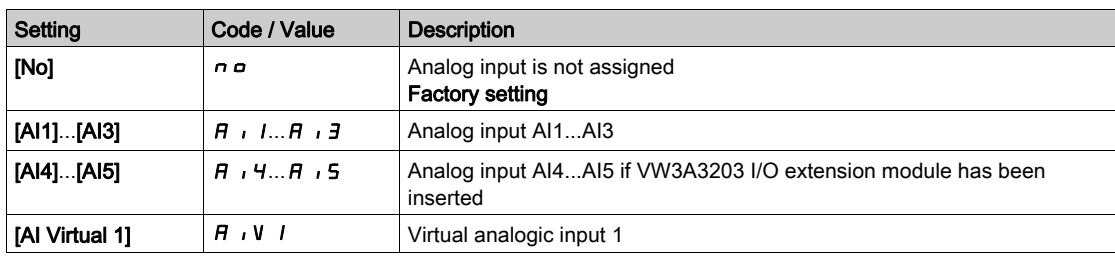

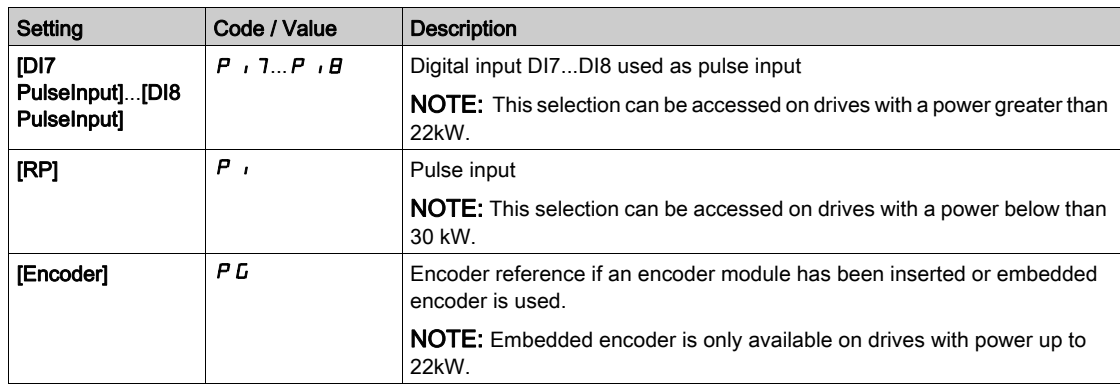

## [Torque Ref Offset]  $E \nmid \neg P \nmid \mathbf{r}$

Torque reference offset.

This parameter can be accessed if [Trq/spd switching]  $E$  5 5 is not set to [No]  $n a$ .

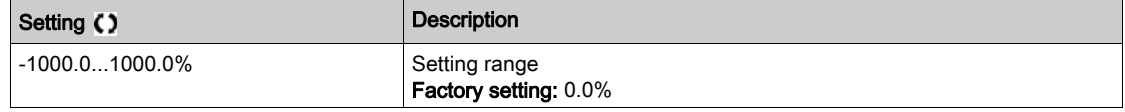

#### [Torque Offset Assign]  $E_1 \cap \mathbf{X}$

Torque regulation: Torque offset value selection

This parameter can be accessed if [Trq/spd switching]  $E 5 5$  is not set to [No]  $n \rho$ .

Identical to **[Torque Ratio Assign]**  $E \cdot 9 - \frac{e}{e}$  [\(see](#page-401-0) page 402).

## [Low Torque]  $L E 9$   $\star$

Low torque threshold.

This parameter can be accessed if [Trq/spd switching]  $E$  5 5 is not set to [No]  $n a$ .

This parameter cannot be higher than [High Torque]  $HEQ$  .

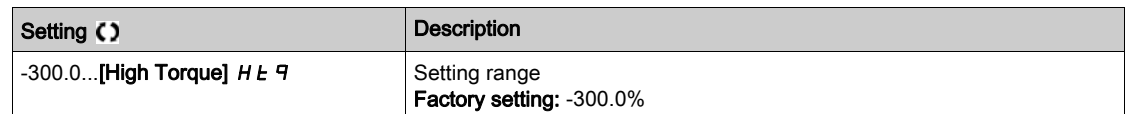

## [High Torque]  $HE\vert q\star$

High torque threshold.

This parameter can be accessed if [Trq/spd switching]  $E$  5 5 is not set to [No]  $n a$ .

This parameter cannot be lower than [Low Torque]  $L E 9$ .

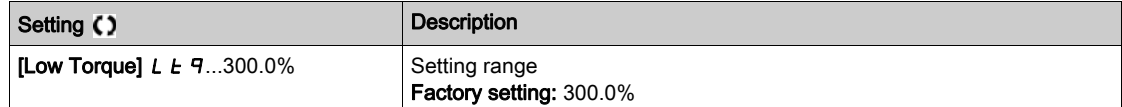

## [Torque ramp time]  $E \rightharpoondown P$   $\star$

Torque ramp time.

This parameter can be accessed if [Trq/spd switching]  $E$  5 5 is not set to [No]  $n a$ .

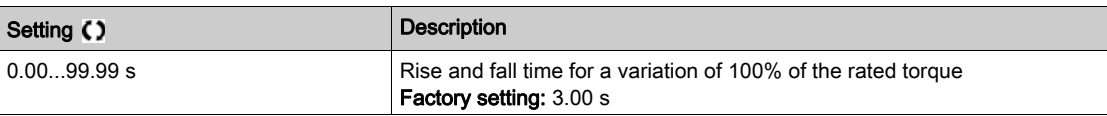

## [Torque Filter]  $E \rightharpoondown F$   $\star$

Torque filter activation.

This parameter can be accessed if [Trq/spd switching]  $E$  5 5 is not set to [No]  $n \rho$ .

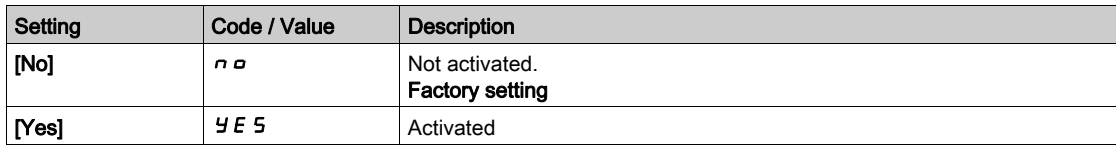

## [Torque Filter Bandwidth]  $E \cap W$  \*

Torque filter bandwidth.

This parameter can be accessed if [Torque Filter]  $E \rF$  is set to [Yes]  $\forall E$  5.

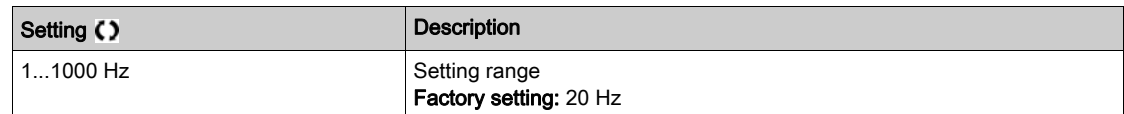

## [Torque control stop]  $E$  5  $E$   $\star$

Torque regulation: stop command type.

This parameter can be accessed if [Trq/spd switching]  $E$  5 is not set to [No]  $n \rho$ .

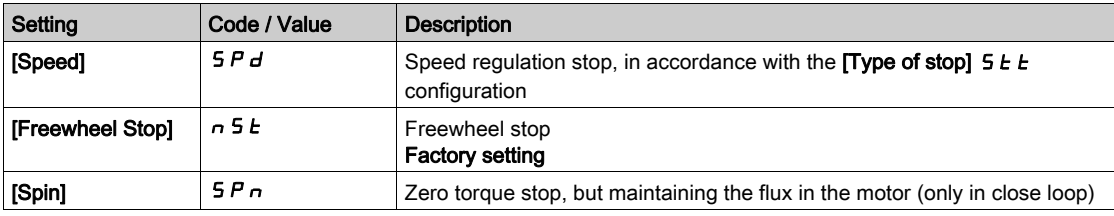

## [Spin time]  $5PE \star$

Torque regulation: spin time.

Spin time following stop, in order to remain ready to restart quickly.

This parameter can be accessed if:

- [Trq/spd switching]  $k$  5 5 is not set to [No]  $n a$ , and
- [Torque control stop]  $E 5E$  is set to [Spin]  $5Pn$ .

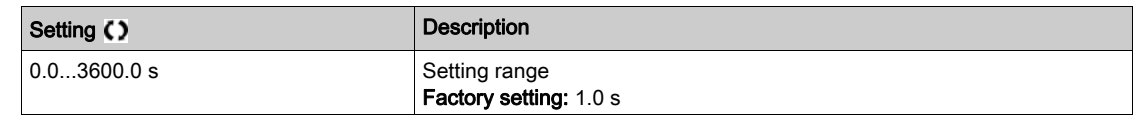

#### [Positive deadband]  $d\,b\,P\,\bigstar$

Torque regulation positive deadband.

This parameter can be accessed if [Trq/spd switching]  $E 5 5$  is not set to [No]  $n \rho$ .

Value added algebraically to the speed reference.

Example for  $\boldsymbol{d}$  **b**  $\boldsymbol{P}$  = 10:

- $\bullet$  If reference = +50 Hz : +50 + 10 = 60 Hz
- $\bullet$  If reference = -50 Hz : -50 + 10 = -40 Hz

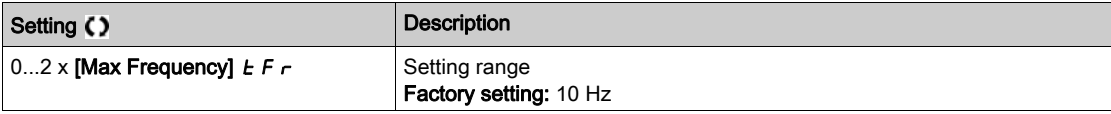

## [Negative deadband]  $d \, \mathbf{b} \, \mathbf{n} \, \star$

Torque regulation negative deadband.

This parameter can be accessed if [Trq/spd switching]  $E$  5 5 is not set to [No]  $n \rho$ .

Value subtracted algebraically from the speed reference.

## Example for  $d b n = 10$ :

- $\bullet$  If reference = +50 Hz: + 50 10 = 40 Hz
- $\bullet$  If reference = -50 Hz: -50 10 = -60 Hz

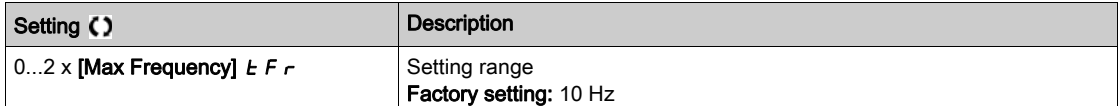

## [Torque ctrl time out]  $r \tto \infty$

Torque control time-out.

This parameter can be accessed if [Trq/spd switching]  $E$  5 5 is not set to [No]  $n a$ .

Time following automatic exit of torque control mode in the event of an error or a warning has been triggered.

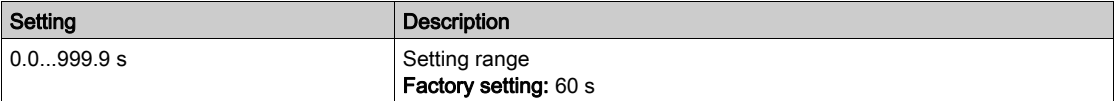

## [Torque Ctrl ErrorResp]  $E_{\mathbf{\Omega}}$  b  $\star$

Response to torque control error.

This parameter can be accessed if  $[Trq/spd$  switching]  $E$  5 is not set to  $[Nq]$  n a.

Response of drive once time **[Torque ctrl time out]**  $\tau$   $t$   $\sigma$  has elapsed.

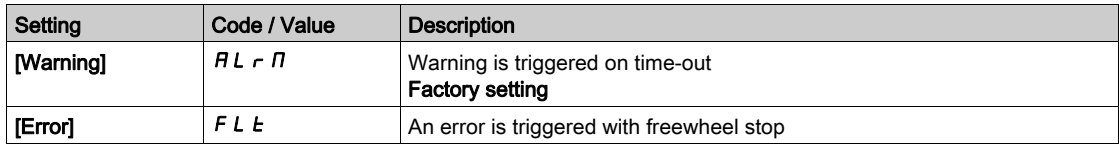

# Section 8.32 [Generic functions] - [Parameters switching]

## What Is in This Section?

This section contains the following topics:

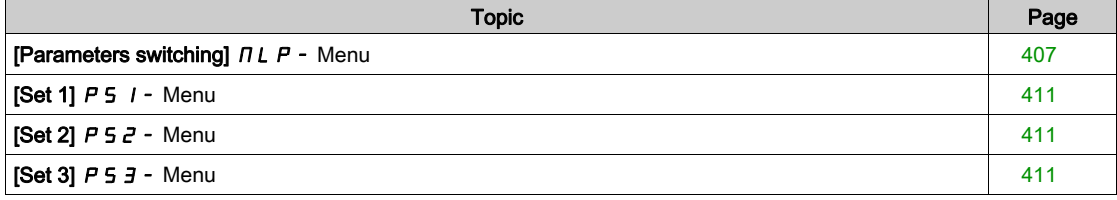

## <span id="page-406-0"></span>[Parameters switching]  $TLP - Menu$

#### Access

#### [Complete settings]  $\rightarrow$  [Generic functions]  $\rightarrow$  [Parameters switching]

#### About This Menu

A set of 1 to 15 parameters from the [Parameter Selection] 5 P 5 list [\(see](#page-407-0) page 408) can be selected and 2 or 3 different values assigned. These 2 or 3 sets of values can then be switched using 1 or 2 digital inputs or control word bits. This switching can be performed during operation (motor running). It can also be controlled based on 1 or 2 frequency thresholds, whereby each threshold acts as a digital input ( $0 =$ threshold not reached, 1 = threshold reached).

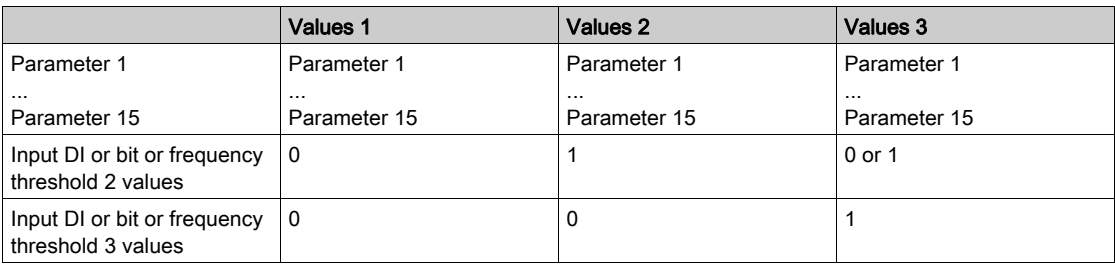

NOTE: Do not modify the parameters in [Parameter Selection]  $5P5$  [\(see](#page-407-0) page 408), because any modifications made in this menu will be lost on the next power-up. The parameters can be adjusted during operation in the [Parameters switching]  $\pi$  L  $P$  - menu, on the active configuration.

#### [2 Parameter sets]  $CHH$  1

Parameter switching assignment 1.

Switching 2 parameter sets.

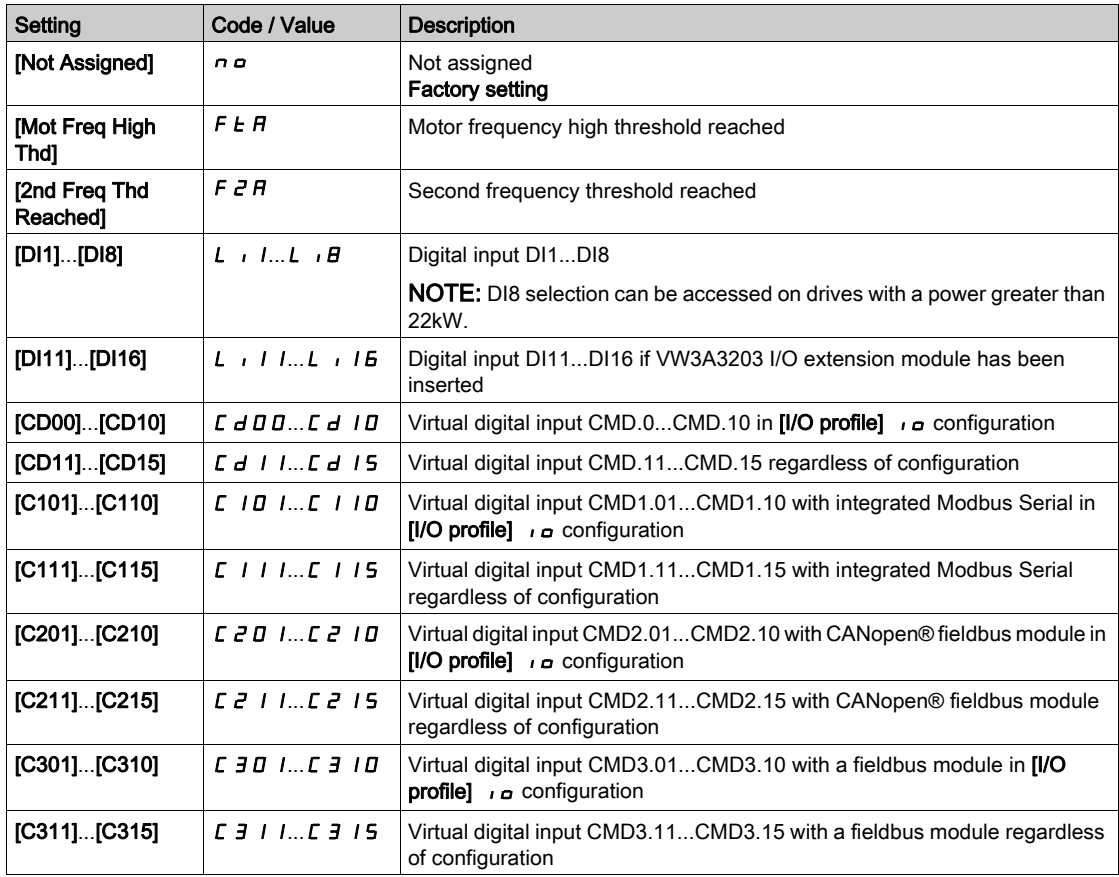

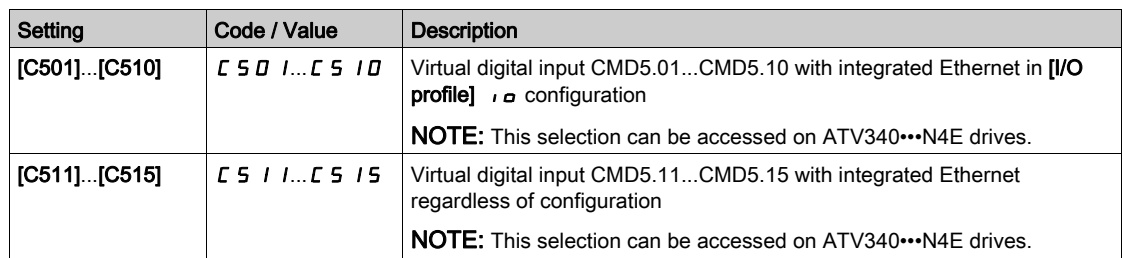

## [3 Parameter sets]  $LHH$   $\geq$

Parameter switching assignment 2.

Identical to  $[2$  Parameter sets]  $[2]$  H $[4]$ .

Switching 3 parameter sets.

NOTE: In order to obtain 3 parameter sets, it is necessary to configure first [2 Parameter sets] [ H A 1.

## <span id="page-407-0"></span>[Parameter Selection] 5 P 5

This parameter can be accessed if [2 Parameter sets]  $CHH1$  is not set to [No]  $n \rho$ .

Making an entry in this parameter opens a window containing all the adjustment parameters that can be accessed. Select 1 to 15 parameters using OK key. Parameter(s) can also be deselected using OK key.

Available parameters for parameters switching function are:

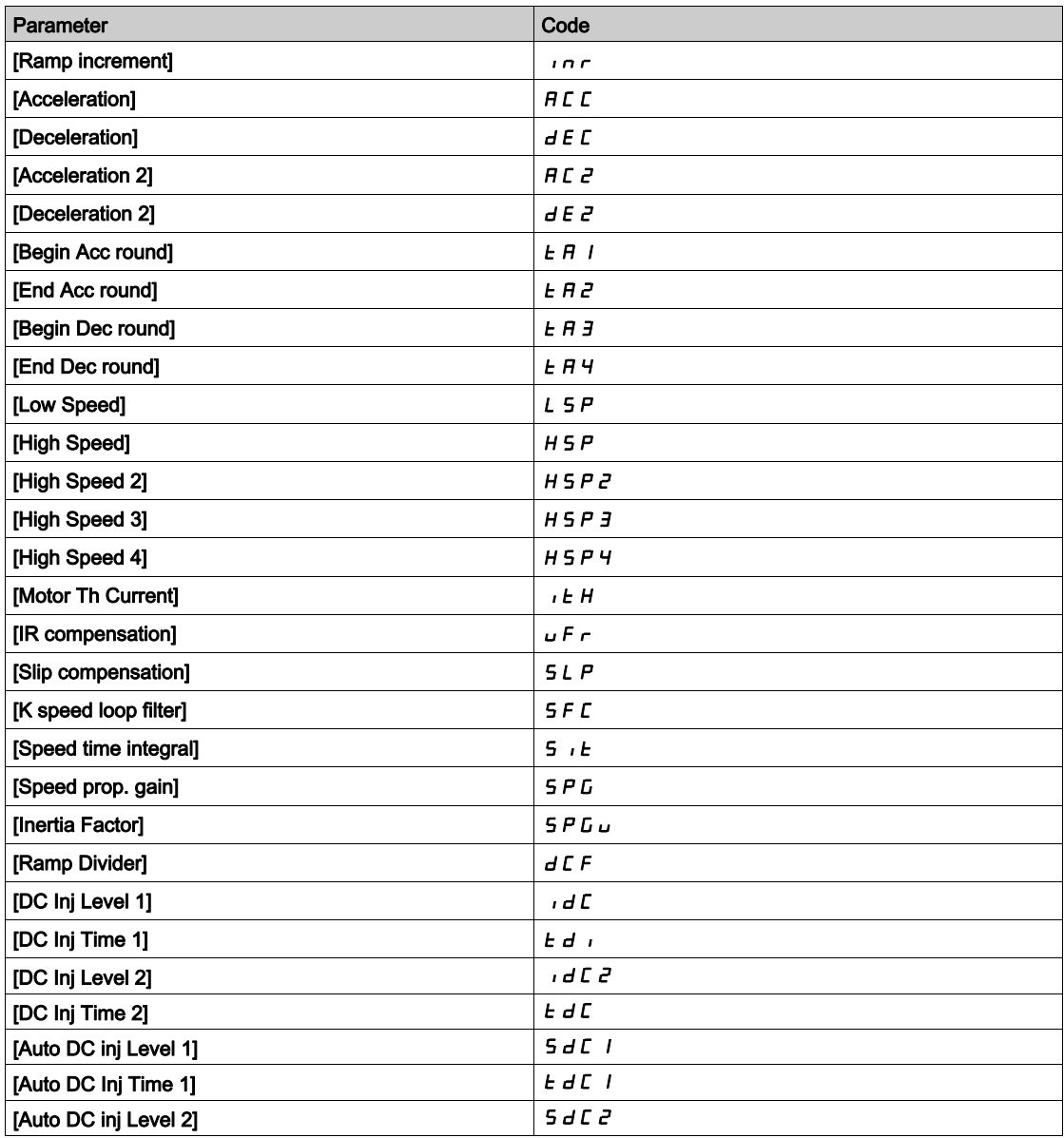

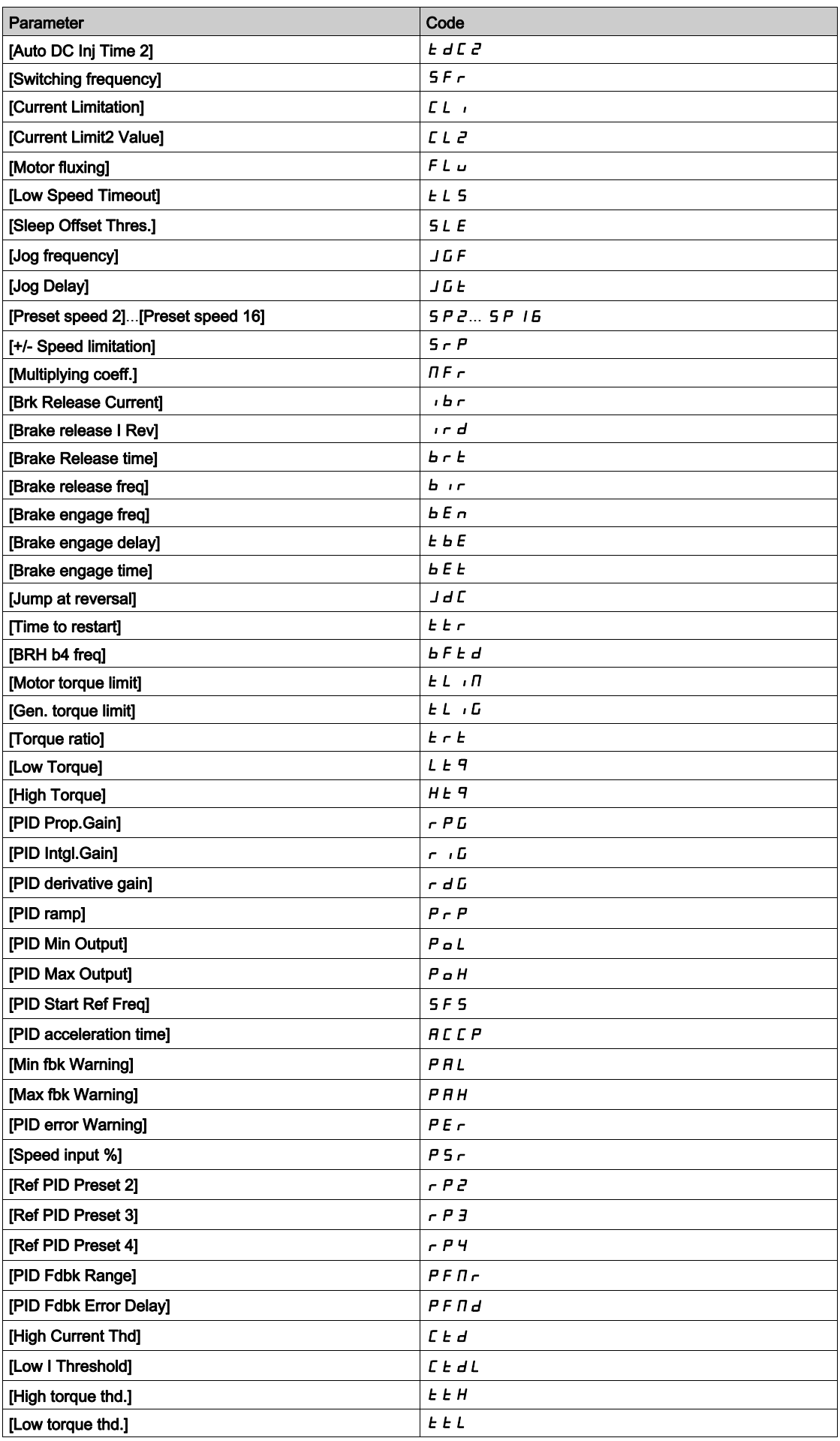

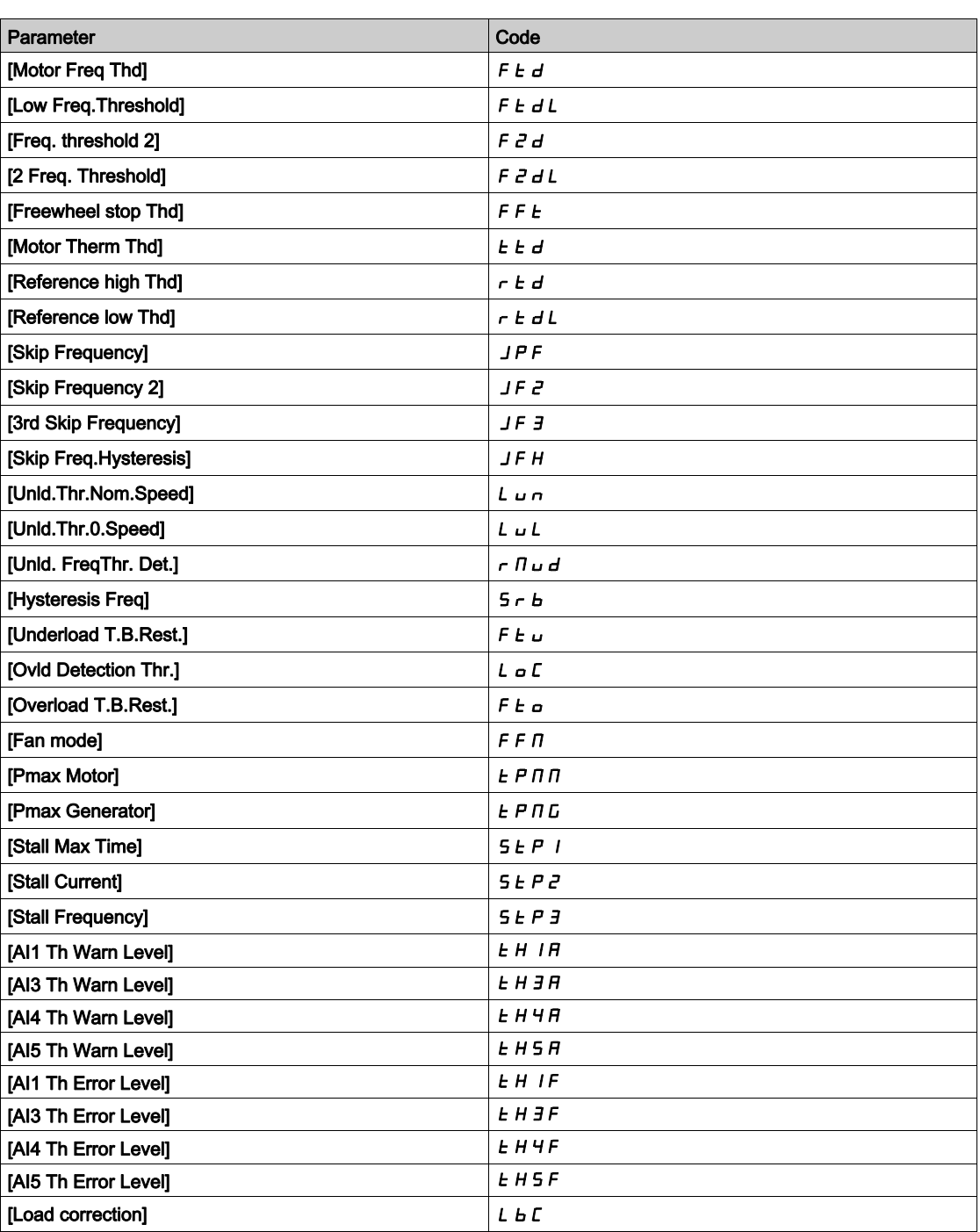

## <span id="page-410-0"></span>[Set 1]  $P51$ - Menu

#### Access

 $[Complete \, settings] \rightarrow [Generic \, functions] \rightarrow [Parameters \, switching] \rightarrow [Set \, 1]$ 

#### About This Menu

Making an entry in this menu opens a settings window containing the selected parameters in the order in which they were selected.

## <span id="page-410-1"></span>[Set 2]  $P52 -$  Menu

#### Access

 $[Complete \, settings] \rightarrow [Generic \, functions] \rightarrow [Parameters \, switching] \rightarrow [Set \, 2]$ 

#### <span id="page-410-3"></span>About This Menu

Identical to [Set 1]  $P_5$  1 - [\(see](#page-410-3) page 411).

## <span id="page-410-2"></span>[Set 3]  $P53 -$  Menu

#### Access

 $[Complete \, settings] \rightarrow [Generic \, functions] \rightarrow [Parameters \, switching] \rightarrow [Set \, 3]$ 

### About This Menu

Identical to [Set 1]  $P51 - (see page 411)$  $P51 - (see page 411)$  $P51 - (see page 411)$ .

# Section 8.33 [Generic functions] - [Stop after speed timeout]

## [Stop after speed timeout]  $P \rightharpoondown 5P$  - Menu

Access

## $[Complete \; settings] \rightarrow [Generic \; functions] \rightarrow [Stop \; after \; speed \; timeout]$

#### Sleep/Wake-Up in Speed Control Mode

- The drive is in Speed control mode, when PID is not active, typically when:
- PID is not configured (the motor speed setpoint is controlled by an external PLC, for example).
- PID is in manual mode (manual application mode, for example).
- PID is not active because Channel 1 is not selected (forced local mode enabled, for example).

When the drive is used in Speed Control (PID not used or not active), a speed condition is used to switch the application to the sleep state. When the drive is in sleep state, the motor is restarted if the sleep condition disappears.

This function avoids prolonged operation at low speeds when neither useful nor compliant with the system constraints. It stops the motor after a period of operation at reduced speed. This time and speed can be adjusted.

In Speed control mode, Sleep/Wake-up is managed according to the following rules:

- The motor is stopped when **[Pre-Ramp Ref Freq]**  $F \nightharpoonup H$  and **[Output frequency]**  $r \nightharpoonup F$  become and stay lower than [Low speed]  $L$  5  $P$  + [Sleep Offset Thres.] 5 L E during [Low Speed Timeout]  $E$  L 5.
- The motor is restarted when [Pre-Ramp Ref Freq]  $F \nightharpoonup H$  > [Low speed] L 5  $P$  + [Sleep Offset Thres.] SLE.

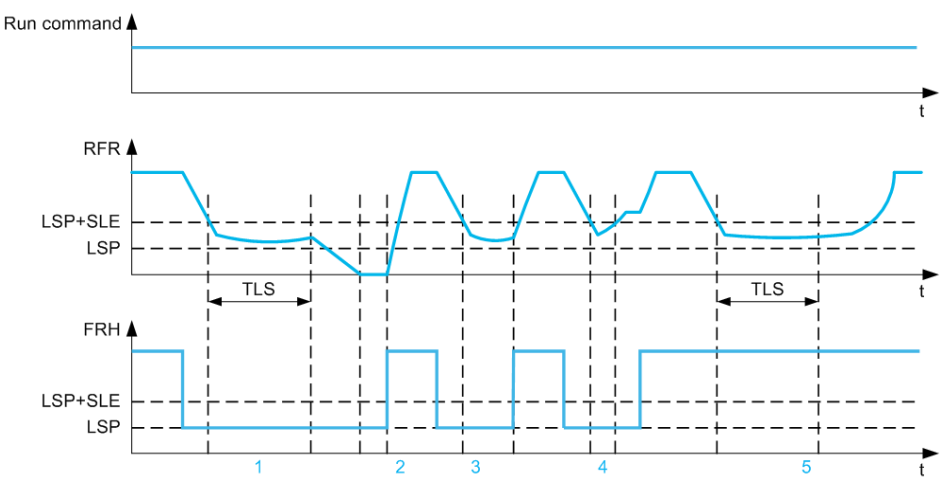

- 1 Nominal [Low Speed Timeout]  $E$  L 5 function action: after [Low Speed Timeout]  $E$  L 5 time, the motor is stopped according to the current deceleration ramp
- 2 [Pre-Ramp Ref Freq]  $F \rightharpoonup H$  becomes greater than [Low speed] L  $5P +$  [Sleep Offset Thres.]  $5L E$  and run order still present [Low Speed Timeout]  $E L 5$  function is deactivated
- 3 [Low Speed Timeout]  $E L 5$  function is not activated because [Pre-Ramp Ref Freq]  $F \nightharpoonup H$  becomes greater than [Low speed]  $L 5P +$  [Sleep Offset Thres.]  $5L E$  before [Low Speed Timeout]  $E L 5$  has expired
- [Low Speed Timeout]  $E L 5$  function is not activated because [Output frequency]  $F F r$  becomes greater than [Low speed] L  $5P$  + [Sleep Offset Thres.]  $5L E$  before [Low Speed Timeout]  $E L 5$  has expired
- **[Low Speed Timeout]**  $E$  **L 5** function is not activated because **[Pre-Ramp Ref Freq]**  $F \nightharpoonup H$  stays greater than **[Low** speed]  $L 5P +$  [Sleep Offset Thres.]  $5L E$

### [Low Speed Timeout]  $E L 5$

Low speed timeout

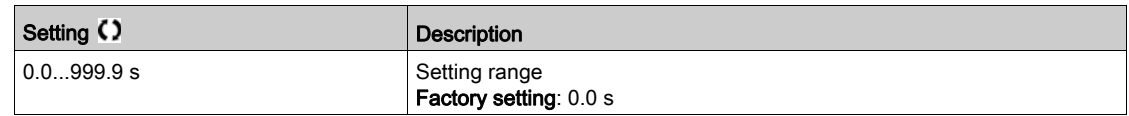

## [Sleep Offset Thres.]  $5 L E \star$

Sleep offset threshold.

This parameter can be accessed if [Low Speed Timeout]  $E L 5$  is not set to 0.

Adjustable restart threshold (offset) following a stop after prolonged operation at [Low speed] L 5 P + [Sleep Offset Thres.]  $5 L E$ , in Hz. The motor restarts if the reference rises above (LSP + SLE) and if a run command is still present.

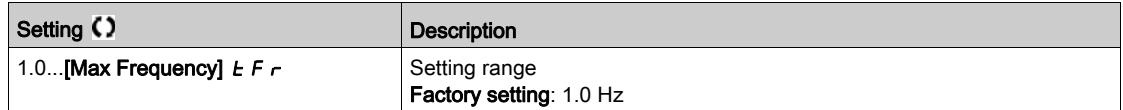

# Section 8.34 [Generic functions] - [DC bus supply]

## [DC bus supply]  $dC - M$ enu

Access

### $[Complete \, settings] \rightarrow [Generic \, functions] \rightarrow [DC \, bus \, supply]$

#### About This Menu

This menu can be accessed on 480V Drives with power greater than 22kW.

It gives the possibility to switch off/on drives supplied by a common DC bus without stopping the supply unit. Direct power supply via the DC bus requires a protected direct current source with adequate power and voltage as well as a suitably dimensioned resistor and capacitor precharging contactor. Consult Schneider Electric for information about specifying these components.

The Direct Power Supply via Dc Bus function can be used to control the precharging contactor via a relay or a logic input on the drive.

Example circuit using R2 relay:

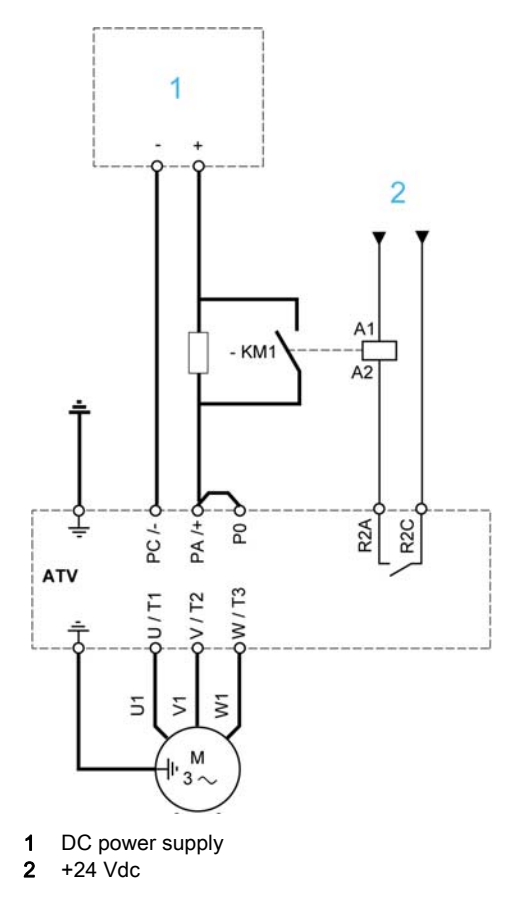

## [DC Charging Assign]  $dC_0$   $\star$

DC Bus charge assignment.

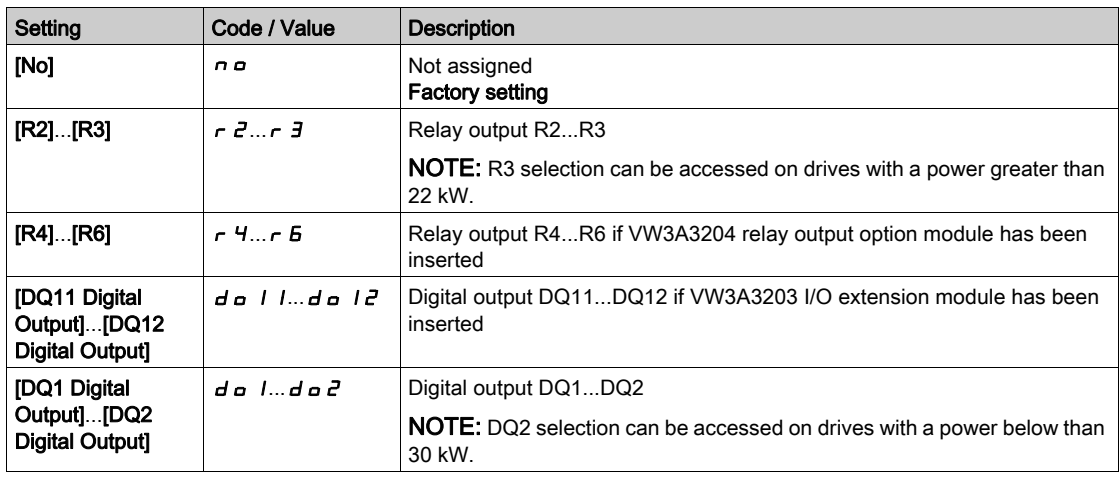

## [DC Bus Charge Time]  $d\mathcal{L}t \star$

DC Bus charge option time.

This parameter can be accessed if [DC Charging Assign]  $dC$   $\sigma$  is not set to [Not Assigned]  $\sigma$  $\sigma$ .

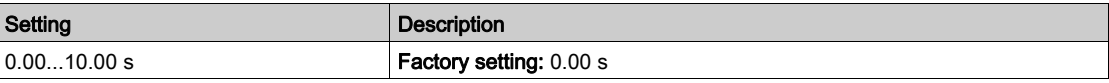

# Section 8.35 [Generic functions] - [Multimotors config]

## [Multimotors config]  $\pi$   $\pi$  - Menu

#### Access

## $[Complete \; settings] \rightarrow [Generic \; functions] \rightarrow [Multimotors \; config]$

#### Motor or Configuration Switching

The drive may contain up to 4 configurations, which can be saved using the **[Save Configuration]**  $5C_5$  i parameter.

Each of these configurations can be activated remotely, enabling adaptation to:

- 2 to 4 different motors or mechanisms (multi-motors mode).
- 2 to 4 different configurations for a single motor (multi-configurations mode).

The two switching modes cannot be combined.

Note: Observe the following conditions:

- Switching may take place when stopped (drive locked). If a switching request is sent during operation, it will be executed at next stop.
- When switching between motors, the concerned power and control terminals must be switched as appropriate.
- All configurations must share the same hardware configuration; otherwise the drive locks in [Incorrect Configuration]  $CFF$ .
- Switching to a configuration that does not exist causes the drive to lock in [Empty Configuration]  $CFI4.$

#### Menus and Parameters Switched in Multi-Motor Mode

In multi-configurations mode, communication parameters are not switched.

- [Motor parameters]  $\pi P$  menu.
- [Input/Output]  $I \circ I =$  menu.
- [Generic functions]  $C5CF$  menu except for the [Multimotors config]  $H C$  function (to be configured once only).
- [Generic monitoring]  $LPTr -$  menu.
- [My menu]  $\overline{\Pi}$   $\overline{\Pi}$   $\overline{\Pi}$   $\overline{\Pi}$  menu.

Transfer of a Drive Configuration to Another one, With Display Terminal, When the Drive Uses [Multimotors config]  $\prod_{i=1}^{n}$ **Function** 

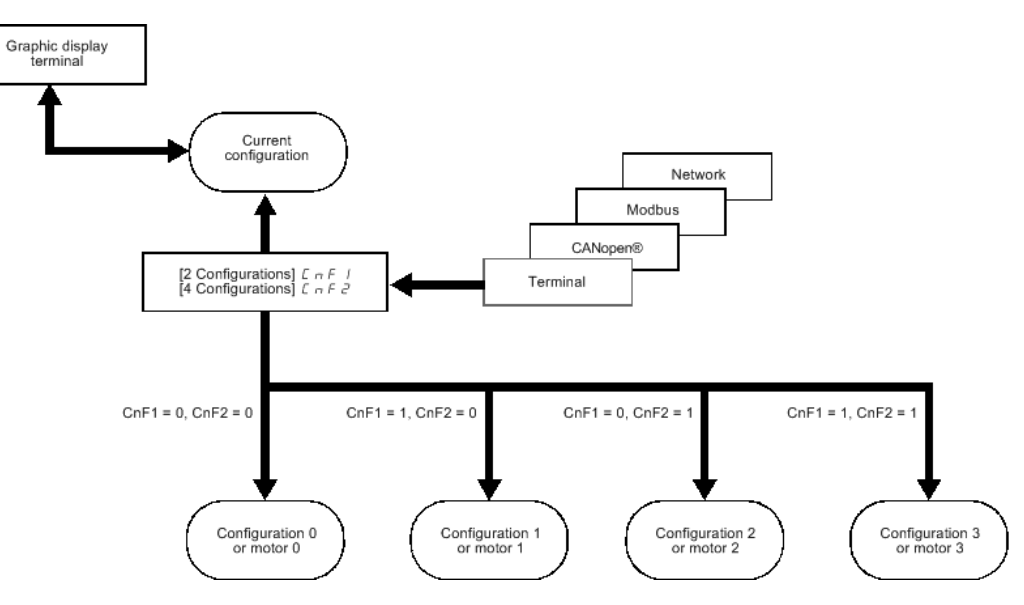

#### Switching Command

Depending on the number of motors or selected configurations (2 to 4), the switching command is sent using one or two digital inputs. The table below lists the possible combinations.

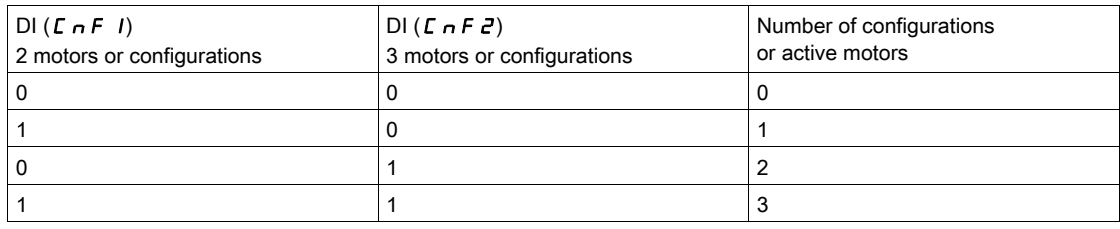

#### Schematic Diagram for Multi-Motor Mode

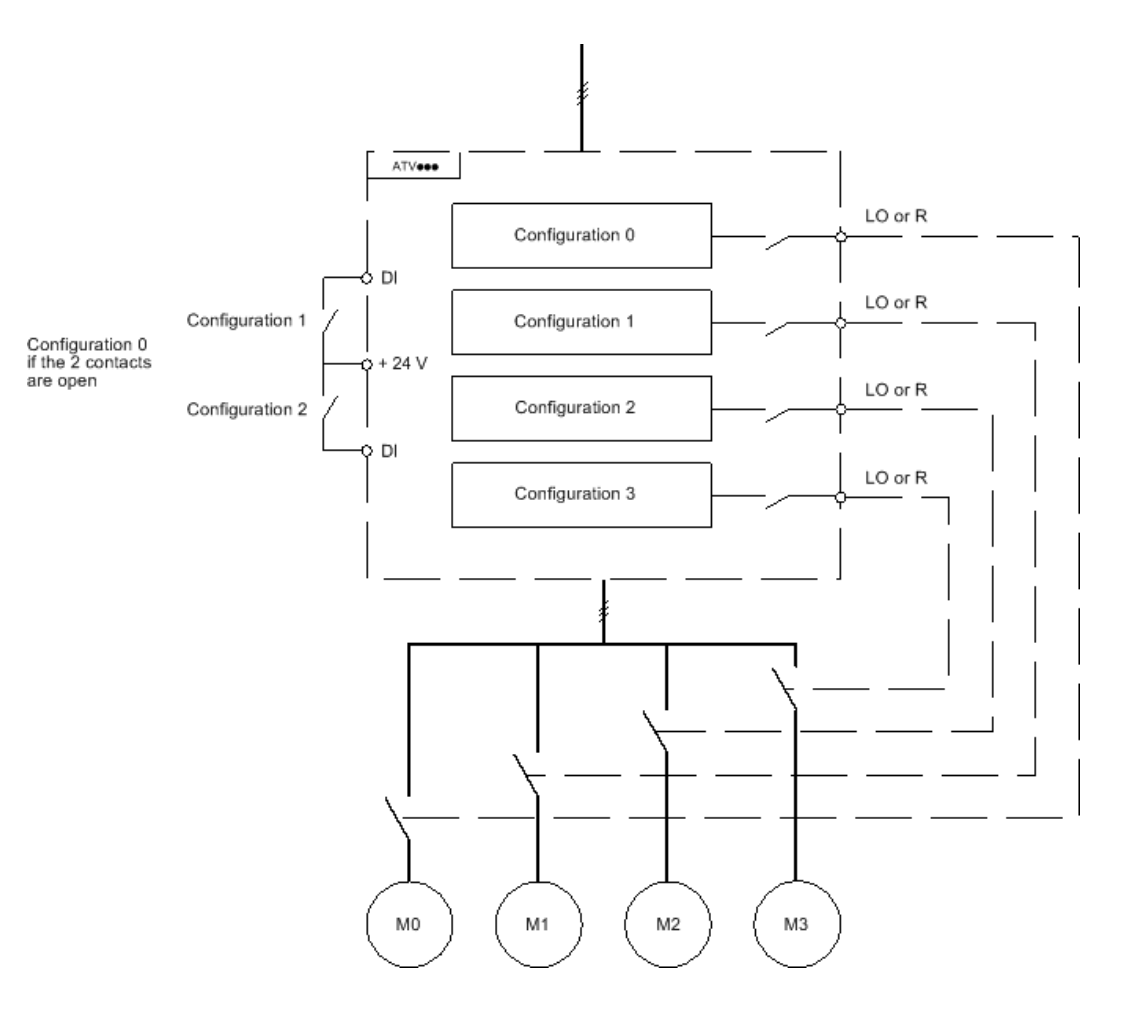

## Auto-Tuning in Multi-Motor Mode

This auto-tuning can be performed:

- Manually using a Digital input when the motor changes.
- Automatically each time the motor is activated for the first time after switching on the drive if the [Automatic autotune]  $H \cup E$  parameter is set to [Yes]  $Y \cup E$  5.

#### Motor thermal states in multimotor mode:

The drive helps to protect the three motors individually. Each thermal state takes into account all stop times if the drive power is not switched off.

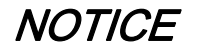

#### MOTOR OVERHEATING

The motor thermal state of each motor is not saved when drive is switched off.

When the drive is switched on, it is not aware of the thermal state of the connected motor or motors.

 To enable correct temperature monitoring of the motors, install an external temperature sensor for each motor.

Failure to follow these instructions can result in equipment damage.

#### Configuration Information Output

In the [Input/Output]  $\cdot$   $\sigma$  - menu, a Digital output can be assigned to each configuration or motor (2 to 4) for remote information transmission.

NOTE: As the [Input/Output]  $I_{\text{O}}$  - menu is switched, these outputs must be assigned in all configurations in which information is required.

#### [Multimotors]  $CH \Pi$

Multimotors selection.

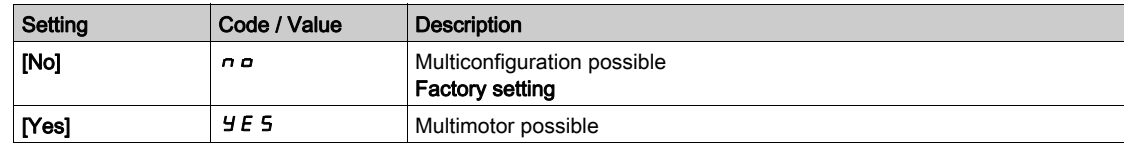

#### [2 Configurations]  $\mathbb{E} \cap \mathbb{F}$  1

Switching of two motors or 2 configurations.

#### [3 Configurations]  $\mathcal{L}$   $\cap$  F  $\mathcal{Z}$

Switching of three motors or 3 configurations.

NOTE: In order to obtain 4 motors or 4 configurations, [2 Configurations]  $\mathcal{L} \cap F$  I must also be configured.

Identical to [2 Configurations]  $\sum_{n}$   $\sum_{n}$ 

# Section 8.36 [Generic functions] - [24V Supply Output]

## [24V Supply Output]  $524V$  -?Menu

#### Access

## [Complete settings]  $\rightarrow$  [Generic functions]  $\rightarrow$  [24V Supply Output]

This menu can be accessed on drives with a power lower than 30 kW.

## [24V Supply Output]  $524V$

24V Supply Output

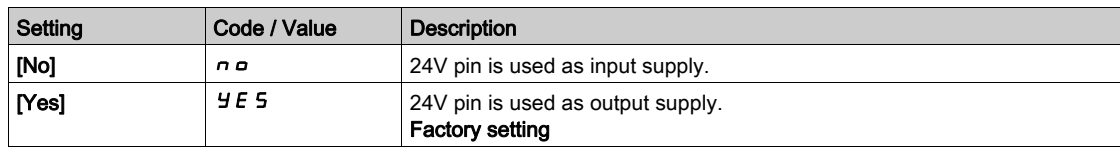

# Section 8.37 [Generic Functions] [External Weight Measurement]

## [External weight meas.]  $E L \Pi - M$ enu

#### Access

 $[Complete \, settings] \rightarrow [Generic \, Functions] \rightarrow [External \, weight \, meas.]$ 

#### About This Menu

## LOSS OF CONTROL

Perform a comprehensive commissioning test to verify correct operation of the weight sensor under all operating and error conditions.

**A WARNING** 

Failure to follow these instructions can result in death, serious injury, or equipment damage.

This function uses the information supplied by a weight sensor to adapt the [Brk Release Current]  $I\bar{b}r$ (the torque current) of the [Brake logic control]  $L L C$  - function. Depending on the settings, the brake release current can be positive or negative. The signal from the weight sensor can be assigned to an analog input (usually a 4 - 20 mA signal), to the pulse-in input or to the encoder input, according to the type of weight sensor.

For example, but not limited to, the weight sensor can measure the total weight of a hoisting winch and its load.

The brake release current is adapted in accordance with the curve below.

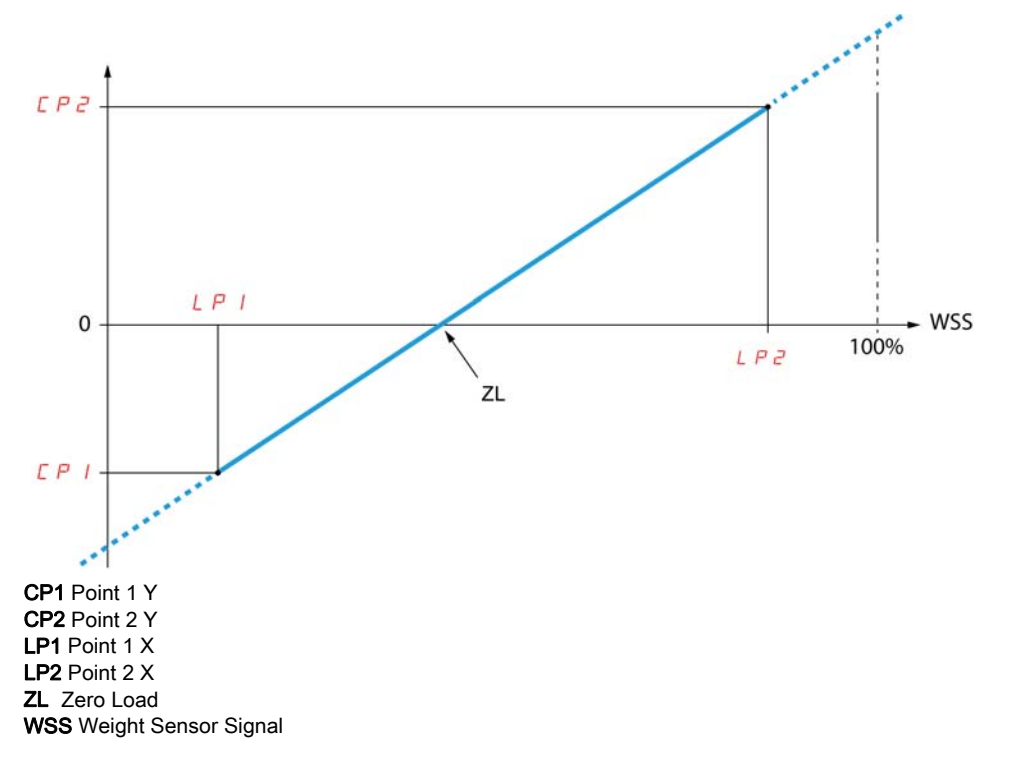

This curve can represent a weight sensor on an application, where zero load on the motor is different from zero load on the application.

## [Weight Sensor Assign]  $P E 5$

Weight sensor assignment.

If [Brake assignment]  $b \, L \, C$  is not configured, this parameter is forced to [Not Configured]  $n \, \sigma$ .

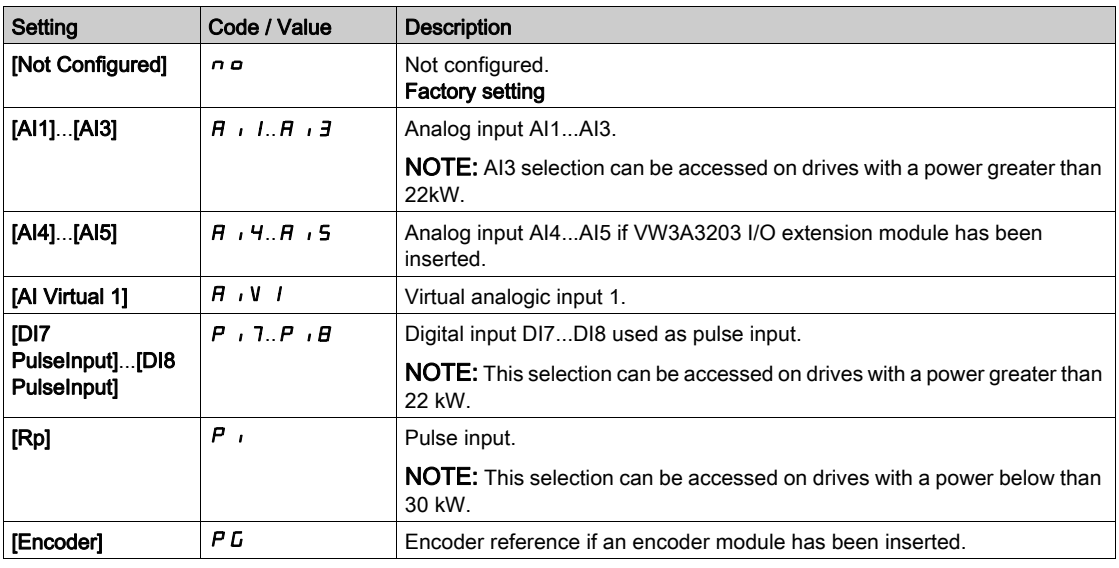

## [Point 1  $X$ ]  $L P$  1

Ext weight point 1 X.

This parameter can be accessed if [Weight sensor Assign]  $P E 5$  is assigned.

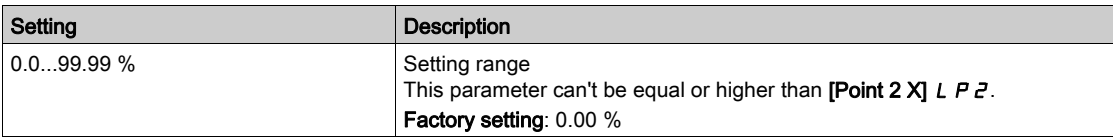

## [Point 1Y]  $\Gamma P$  1

Ext weight point 1Y.

This parameter can be accessed if [Weight sensor Assign]  $P E 5$  is assigned.

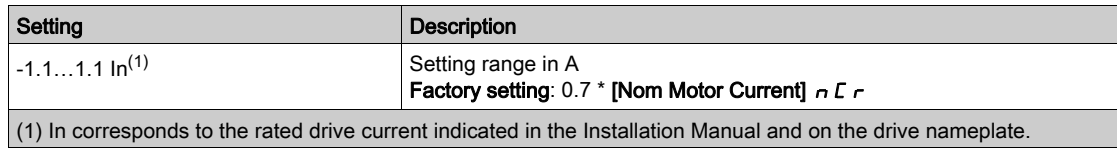

## [Point  $2 \text{ } X$ ]  $L$   $P$   $Z$

Ext weight point 2 X.

This parameter can be accessed if [Weight sensor Assign]  $P E 5$  is assigned.

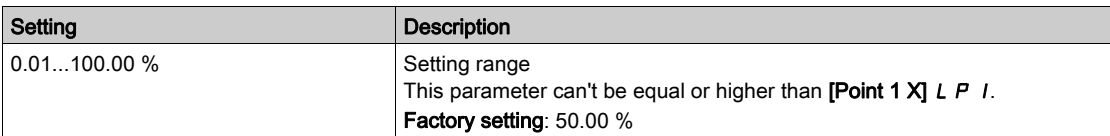

## [Point 2Y]  $\Gamma P$  2

Ext weight point 2Y.

This parameter can be accessed if [Weight sensor Assign]  $P E 5$  is assigned.

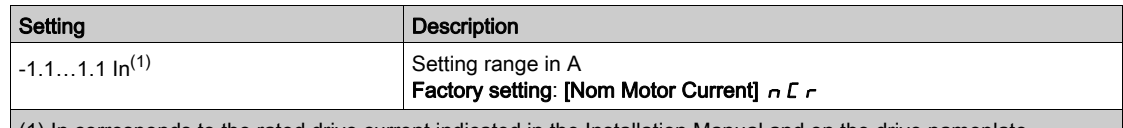

#### (1) In corresponds to the rated drive current indicated in the Installation Manual and on the drive nameplate.

#### [Ibr 4-20 mA loss]  $\iota$  b  $\iota$  R

Brake release current in the event of the loss of the weight sensor information.

This parameter can be accessed if the weight sensor is assigned to an analog current input (PES = AIx) and the 4-20 mA loss monitoring function is deactivated (LFLx = No).

[Alx min. value]  $\Gamma \cap L$  X must be equal or greater than 4 mA and [Ibr 4-20 mA loss]  $\Gamma \cap L$  must be set to a value consistent with your application.

For a hoisting application, the advisable setting is [Nom Motor Current]  $n \mathcal{L}r$ .

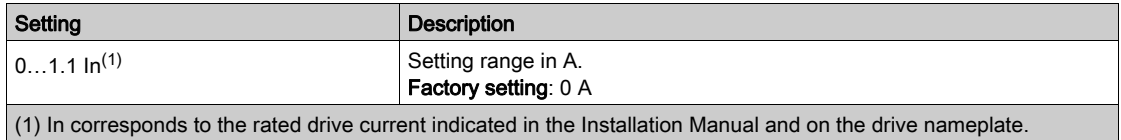

# Section 8.38 [Generic monitoring]

## What Is in This Section?

This section contains the following topics:

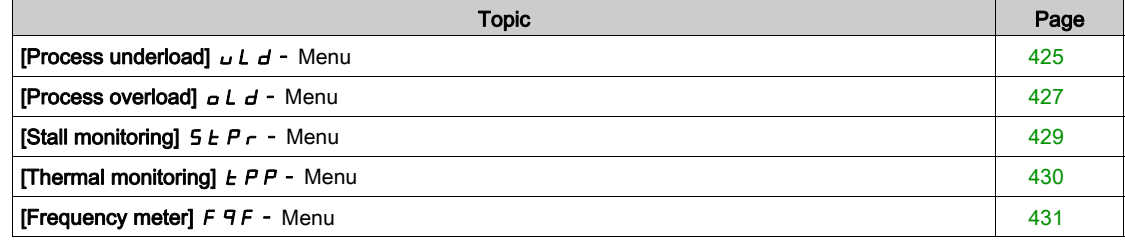

## <span id="page-424-0"></span>[Process underload]  $\overline{u}$  L  $\overline{d}$  - Menu

#### Access

## [Complete settings] → [Generic monitoring] → [Process underload]

#### Process Underload Detected Error

A process underload is detected when the next event occurs and remains pending for a minimum time [Unld T. Del. Detect]  $U L E$ , which is configurable:

- The motor is in steady state and the torque is below the set underload limit ([Unld.Thr.0.Speed]  $L \cup L$ , [Unld.Thr.Nom.Speed]  $L \cup n$ , [Unld. FreqThr. Det.]  $r \cap U$  d parameters).
- The motor is in steady state when the offset between the frequency reference and motor frequency falls below the configurable threshold [Hysteresis Freq]  $5 - b$ .

Between zero frequency and the rated frequency, the curve reflects the following equation: torque =  $L \cup L$ + (Lun - LuL) x (frequency)<sup>2</sup> / (rated frequency)<sup>2</sup>The underload function is not active for frequencies below  $r \Pi u d$ .

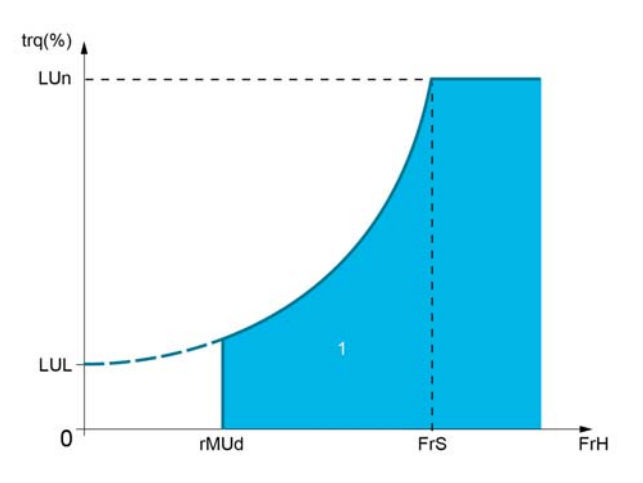

1 Underload zone.

A relay or a digital output can be assigned to the signaling of this detected error in the [Input/Output]  $I - 2$ , [I/O assignment]  $I \circ A$  5 - menus.

## [Unld T. Del. Detect]  $U L E$

Underload detection time delay.

A value of 0 deactivates the function and makes the other parameters inaccessible.

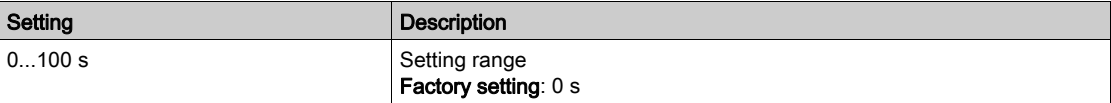

## [Unld.Thr.Nom.Speed]  $L \cup n \star$

Underload threshold at nominal motor speed [Nominal Motor Freq]  $F \rightharpoondown 5$ , as a % of the rated motor torque. This parameter can be accessed if [Unld T. Del. Detect]  $U L E$  is not set to 0.

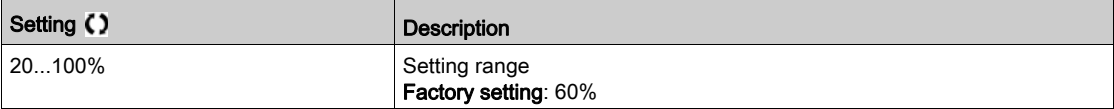

## [Unld.Thr.0.Speed] L  $_U$  L  $\star$

Underload threshold at zero frequency as a % of the rated motor torque.

This parameter can be accessed if [Unld T. Del. Detect]  $U L E$  is not set to 0.

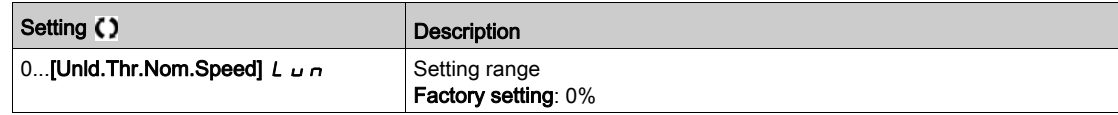

#### [Unld. FreqThr. Det.]  $r \Pi u d \star$

Minimum frequency underload detection threshold.

This parameter can be accessed if [Unld T. Del. Detect]  $U L E$  is not set to 0.

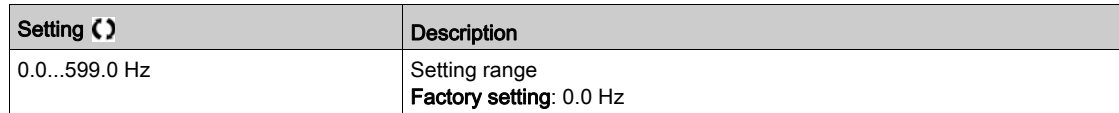

#### [Hysteresis Freq]  $5 - b \star$

Maximum deviation between the frequency reference and the motor frequency, which defines a steady state operation.

This parameter can be accessed if [Unld T. Del. Detect]  $\mu$  L  $\pm$  or [Ovld Time Detect.]  $\pm \mu$  is not set to 0.

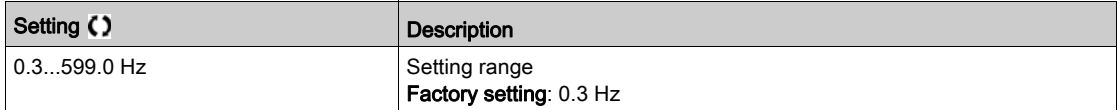

#### [Underload Mangmt.]  $\omega dL \star$

Underload management.

Behavior on switching to underload detection.

This parameter can be accessed if [Unld T. Del. Detect]  $U L E$  is not set to 0.

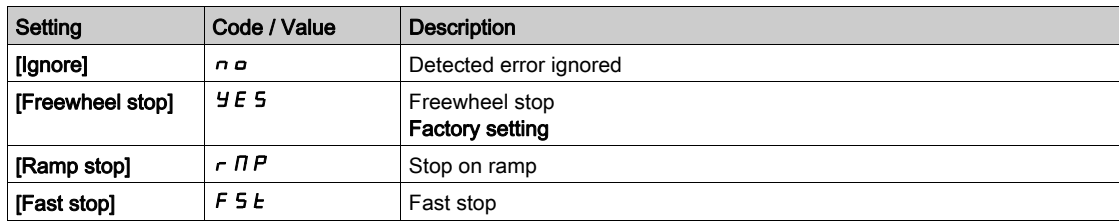

## [Underload T.B.Rest.]  $F E U \star$

Minimum time permitted between an underload being detected and any automatic restart.

To allow an automatic restart, the value of [Fault Reset Time]  $E$   $H$   $r$  must exceed this parameter by at least 1 minute.

This parameter can be accessed if **[Underload Mangmt.]**  $\mu$  d L is not set to **[Ignore]**  $\mu$   $\mu$ .

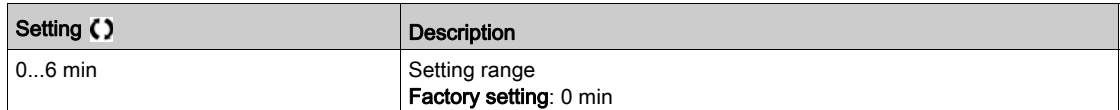

## <span id="page-426-0"></span>[Process overload]  $\sigma L d - M$ enu

#### Access

#### $[Complete \; settings] \rightarrow [Generic \; monitoring] \rightarrow [Proceed]$

#### About This Menu

A process overload error is detected when the next event occurs and remains pending for a minimum time [Ovld Time Detect.]  $E \circ L$ , which is configurable:

- $\bullet$  The drive is in [Current limitation]  $CL$ , mode during acceleration, deceleration, or,
- The motor is in steady state and the [Motor Current]  $LT \rightarrow$  is above the set overload threshold [Ovld Detection Thr.]  $L \circ L$ .

The motor is in steady state when the offset difference between [Pre-Ramp Ref Freq]  $F \nmid H$  and [Motor **Frequency]**  $r \in \mathbb{R}$  is less than the configurable threshold [Hysteresis Freq]  $5 \cdot b$ .

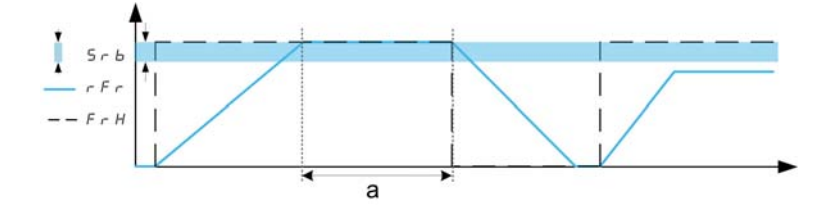

NOTE: Process overload monitoring is always active in [Current limitation]  $CL$  , state.

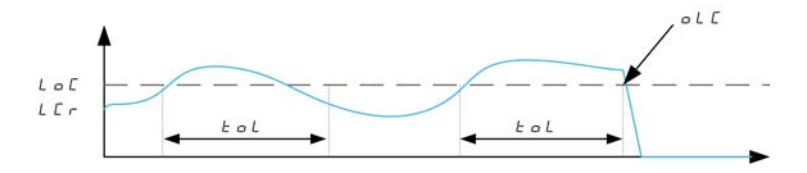

#### [Ovld Time Detect.]  $E \circ L$

Overload reaction time.

A value of 0 deactivates the function and makes the other parameters inaccessible.

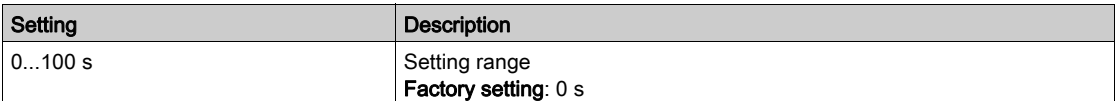

#### [Ovid Detection Thr.]  $L \circ \mathcal{L} \star$

Overload threshold.

Overload detection threshold, as a % of the rated motor current **[Nom Motor Current]**  $n \in \mathbb{R}$ . This value must be less than the limit current in order for the function to work.

This parameter can be accessed if [Ovld Time Detect.]  $E \neq L$  is not set to 0.

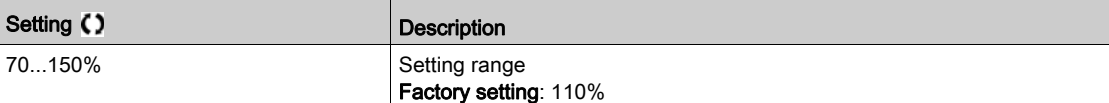

## [Hysteresis Freq]  $5 - b \star$

Hysteresis for steady state.

Maximum deviation between the frequency reference and the motor frequency, which defines a steady state operation.

This parameter can be accessed if [Ovld Time Detect.]  $E \circ L$  or [Unld T. Del. Detect.]  $\cup L E$  is not set to 0.

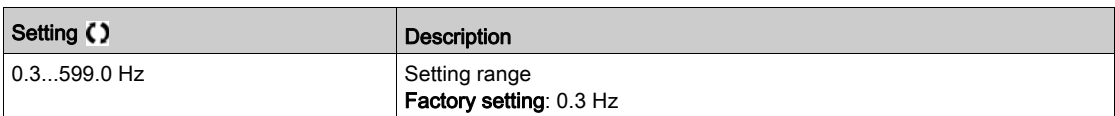

#### [Ovid.Proces.Mngmt]  $\sigma$  d L  $\star$

Behavior on switching to overload detection.

This parameter can be accessed if **[Ovid Time Detect.]**  $E \neq L$  is not set to 0.

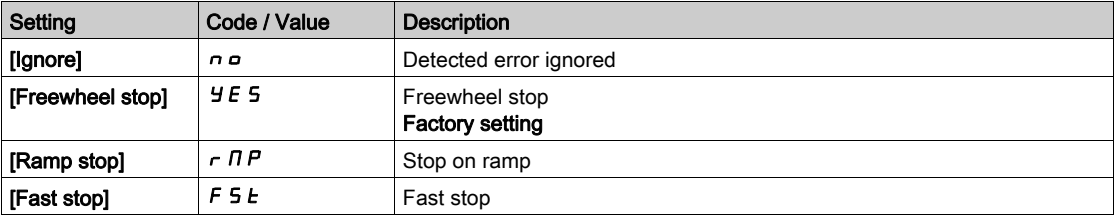

## [Overload T.B.Rest.]  $F E_B$

Minimum time permitted between an overload being detected and any automatic restart.

In order to allow an automatic restart, the value of [Fault Reset Time]  $E \cdot H \cdot$  must exceed this parameter by at least 1 minute.

This parameter can be accessed if [Ovld Time Detect.]  $E \triangleleft L$  or [Ovld.Process.Mngmt]  $\triangleleft L$  is not set to 0.

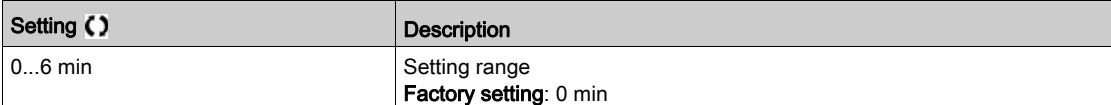

## <span id="page-428-0"></span>[Stall monitoring]  $5EPT -$  Menu

#### Access

#### $[Complete \, settings] \rightarrow [Generic \, monitoring] \rightarrow [Stall \, monitoring]$

#### About This Menu

This function helps to prevent a motor overload by monitoring the motor current and the speed rise time.

- A stalling condition is when:
- An output frequency is smaller than the stalling frequency [Stall Frequency]  $5EPI$
- And an output current is higher than the stalling current [Stall Current]  $5EPI$
- During a time longer than the stalling time [Stall Max Time]  $5EPI$

When a stalling condition occurs, a [Motor Stall Error]  $5E$  F error is triggered.

#### [Stall Monitoring]  $5EPIC$

Stall monitoring activation.

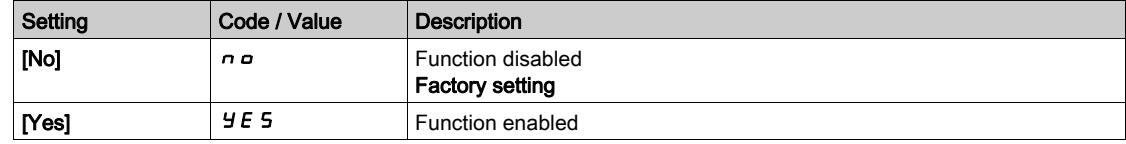

## **[Stall Max Time]**  $5 \text{ E } P$   $\rightarrow \star$

Motor stall maximum time.

This parameter can be accessed if [Stall Monitoring]  $5EPL$  is not set to [No]  $nQ$ .

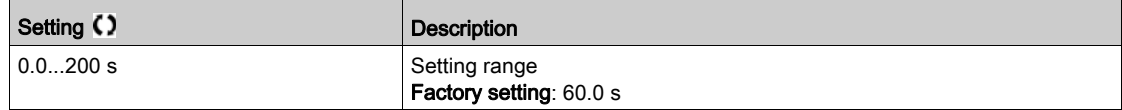

#### [Stall Current]  $5EPRZ$

Stall monitoring current level, as a % of the rated motor current **[Nom Motor Current]**  $n \in \mathbb{R}$ .

This parameter can be accessed if [Stall Monitoring]  $5EPL$  is not set to [No]  $nD$ .

The factory setting changes to 150,0 % if [Dual rating]  $d \, \tau \, E$  is set to [Heavy Duty] H  $\tau \, L \, h$ .

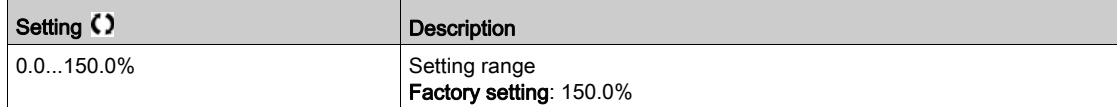

#### [Stall Frequency]  $5EPI \star$

Stall monitoring frequency level.

This parameter can be accessed if [Stall Monitoring]  $5EPL$  is not set to [No]  $nD$ .

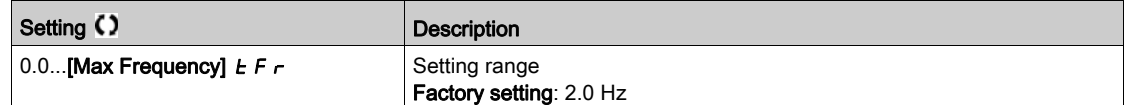

# <span id="page-429-0"></span>[Thermal monitoring]  $EPP -$  Menu

#### Access

 $[Complete \; settings] \rightarrow [Generic \; monitoring] \rightarrow [Thermal \; monitoring]$ 

#### About This Menu

Identical to **[Thermal monitoring]**  $EPP$  - Menu [\(see](#page-180-0) page 181).

## <span id="page-430-0"></span>[Frequency meter]  $F9F -$  Menu

#### Access

#### $[Complete \; settings] \rightarrow [Generic \; monitoring] \rightarrow [Frequency \; meter]$

#### About This Menu

This function uses the "Pulse input" input and can only be used if the "Pulse input" input is not being used for another function.

#### Example of Use

An indexed disk driven by the motor and connected to a proximity sensor can be used to generate a frequency signal that is proportional to the speed of rotation of the motor.

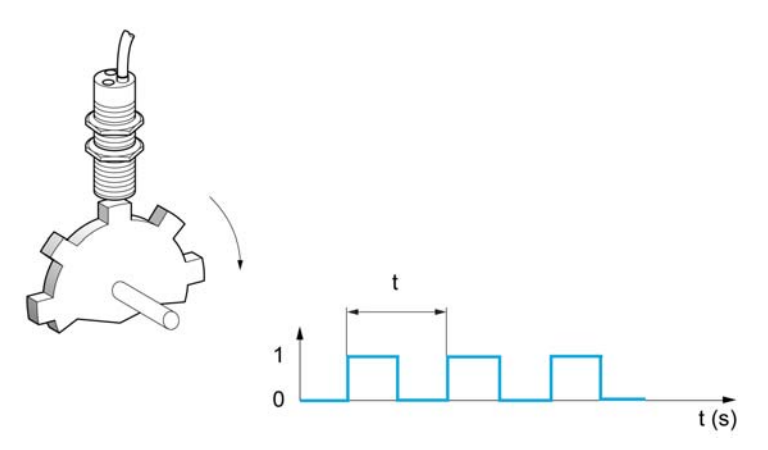

When applied to the "Pulse input" input, this signal supports:

- Measurement and display of the motor speed: signal frequency = 1/T. This frequency is displayed with the [Measured Freq]  $F q_5$ .
- Overspeed detection (if the measured speed exceeds a preset threshold, the drive triggers an error).
- Brake failure detection if brake logic control has been configured: If the speed does not drop sufficiently quickly following a command to engage the brake, the drive triggers an error. This function can be used to detect worn brake linings.
- $\bullet$  Detection of a speed threshold that can be adjusted using **[Pulse warning thd.]** FqL [\(see](#page-431-0) page 432) and is assignable to a relay or digital output.

#### [Frequency meter]  $F qF$

Frequency Meter function activation.

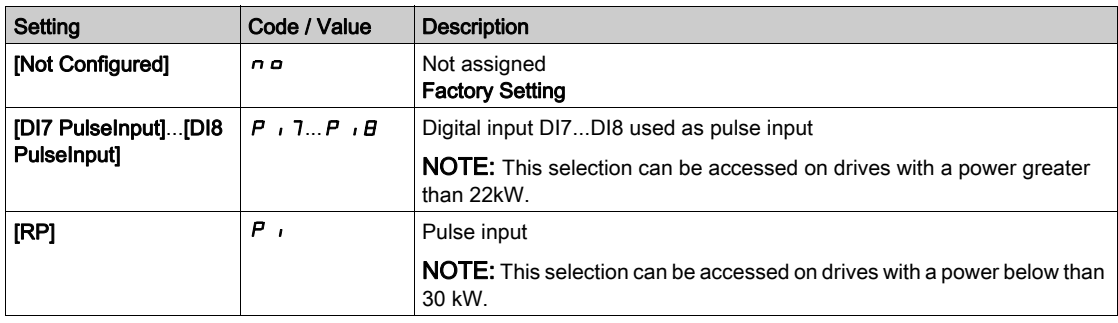

#### [Pulse scal. divider]  $F qC$

Coefficient for measure.

The frequency measured is displayed with the [Measured Freq]  $F q$  5 parameter.

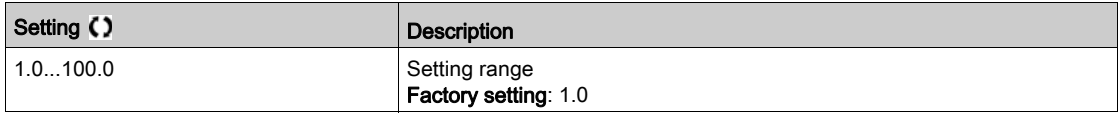

## [Overspd. pulse thd.]  $F q$

Maximum frequency authorized.

Activation and adjustment of overspeed monitoring: [Motor Overspeed]  $5 \sigma F$ .

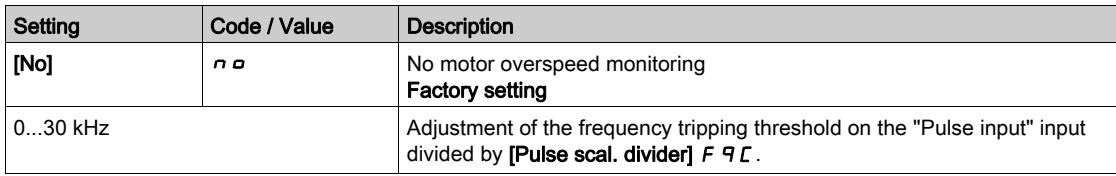

#### [Pulse overspd delay]  $E/dS$

Time before triggering in over-speed.

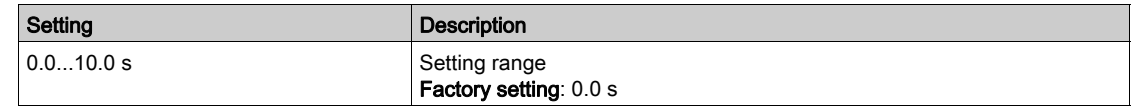

#### [Level fr. pulse ctrl]  $F dE$

Feedback detection threshold.

Activation and adjustment of monitoring for the pulse input (speed feedback): [Encoder Feedback Loss] SPF.

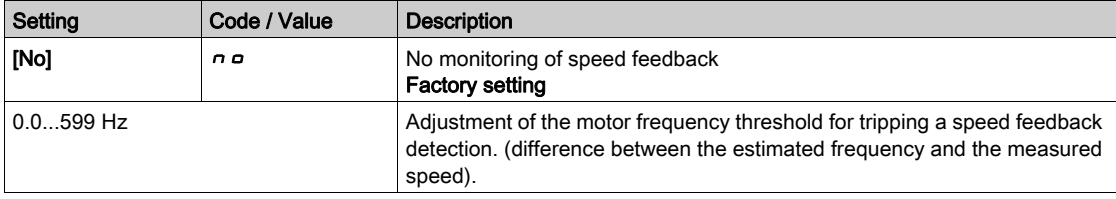

#### [Pulse thd. wo Run]  $F q_t$

Frequency threshold wear brake.

Activation and adjustment of brake feedback monitoring: [Brake Feedback]  $b \cdot F$ . If brake logic control [Brake assignment]  $b \, L \, C$  is not configured, this parameter is forced to [No]  $n \, a$ .

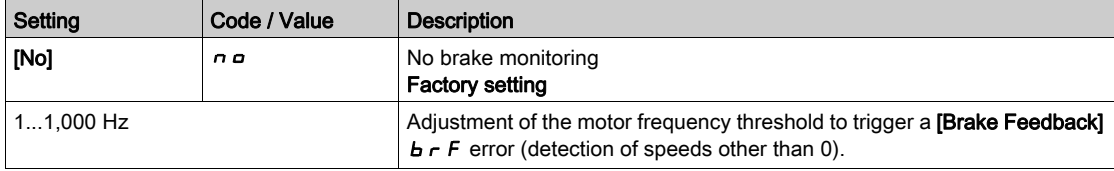

## [Pulse wo Run delay]  $E \nvert \nvert H$

Time before triggering in wear brake.

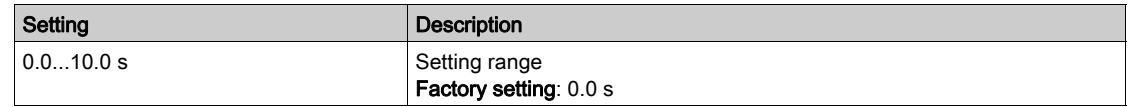

## <span id="page-431-0"></span>[Pulse warning thd.]  $F H L$

Frequency level.

This parameter can be accessed if [Frequency meter]  $F$  q  $F$  is not set to [Not configured]  $n \rho$ .

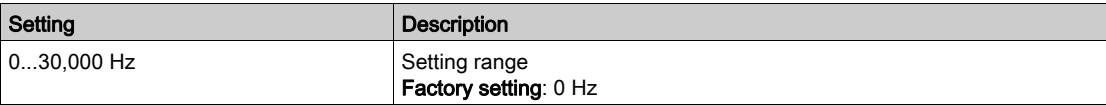
# Section 8.39 [Input/Output] - [I/O assignment]

# What Is in This Section?

This section contains the following topics:

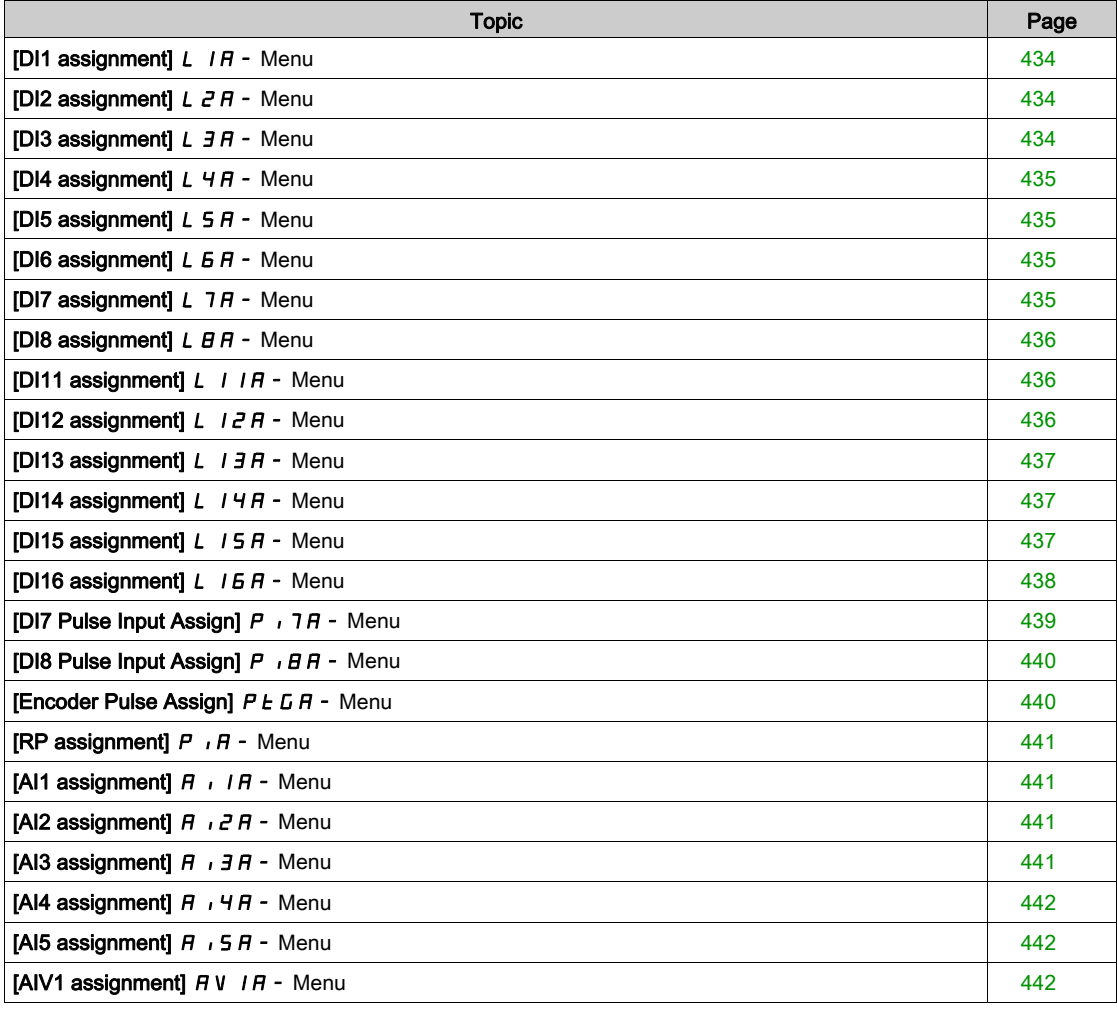

# <span id="page-433-0"></span>[DI1 assignment]  $L$   $1H$  - Menu

#### Access

#### [Complete settings]  $\rightarrow$  [Input/Output]  $\rightarrow$  [I/O assignment]  $\rightarrow$  [DI1 assignment]

### [DI1 Low Assignment] L IL

### DI1 low assignment.

Read-only parameter, cannot be configured. It displays all the functions associated with digital input DI1 in order to verify, for example, for compatibility problems.

If no functions have been assigned, [No]  $n \infty$  is displayed.

#### [DI1 High Assignment] L IH

DI1 high assignment.

Read-only parameter, cannot be configured. It displays all the functions associated with digital input DI1 in order to verify, for example, for compatibility problems.

If no functions have been assigned, [No]  $n \in \mathbb{R}$  is displayed.

#### <span id="page-433-1"></span>[DI2 assignment]  $L$   $\overline{C}$   $\overline{H}$  - Menu

#### Access

 $[Complete \; settings] \rightarrow [Input/Output] \rightarrow [I/O \; assignment] \rightarrow [D12 \; assignment]$ 

#### About This Menu

Identical to [DI1 assignment]  $L$  I A - menu [\(see](#page-433-0) page 434).

#### [DI2 Low Assignment]  $L \nvert dL$

DI2 low assignment.

#### [DI2 High Assignment]  $L \nightharpoonup H$

DI2 high assignment.

# <span id="page-433-2"></span>[DI3 assignment]  $L \exists H$  - Menu

#### Access

[Complete settings]  $\rightarrow$  [Input/Output]  $\rightarrow$  [I/O assignment]  $\rightarrow$  [DI3 assignment]

#### About This Menu

Identical to [DI1 assignment]  $L$  I  $H$  - menu [\(see](#page-433-0) page 434).

### [DI3 Low Assignment]  $L \exists L$

DI3 low assignment.

#### [DI3 High Assignment]  $L \exists H$

DI3 high assignment.

# <span id="page-434-0"></span>[DI4 assignment]  $L$  4  $H$  - Menu

#### Access

```
[Complete settings] \rightarrow [Input/Output] \rightarrow [I/O assignment] \rightarrow [DI4 assignment]
```
#### About This Menu

Identical to [DI1 assignment]  $L$  I A - menu [\(see](#page-433-0) page 434).

## [DI4 Low Assignment]  $L$  4 L

DI4 low assignment.

### [DI4 High Assignment]  $L$  4H

DI4 high assignment.

# <span id="page-434-1"></span>[DI5 assignment]  $L5H -$  Menu

#### Access

[Complete settings]  $\rightarrow$  [Input/Output]  $\rightarrow$  [I/O assignment]  $\rightarrow$  [DI5 assignment]

#### About This Menu

Identical to [DI1 assignment]  $L$  I A - menu [\(see](#page-433-0) page 434).

#### [DI5 Low Assignment] L 5 L

DI5 low assignment.

#### [DI5 High Assignment]  $L$  5 H

DI5 high assignment.

# <span id="page-434-2"></span>[DI6 assignment]  $L$   $5$   $H$  - Menu

## Access

 $[Complete \text{ settings}] \rightarrow [Input/Output] \rightarrow [I/O \text{ assignment}] \rightarrow [D16 \text{ assignment}]$ 

#### About This Menu

Identical to [DI1 assignment]  $L$  I  $H$  - menu [\(see](#page-433-0) page 434).

### [DI6 Low Assignment]  $L$   $5$  L

DI6 low assignment.

### [DI6 High Assignment]  $L$   $6$  H

DI6 high assignment.

# <span id="page-434-3"></span>[DI7 assignment]  $L$  7  $H$  - Menu

#### Access

[Complete settings]  $\rightarrow$  [Input/Output]  $\rightarrow$  [I/O assignment]  $\rightarrow$  [DI7 assignment]

#### About This Menu

Identical to [DI1 assignment]  $L$  I  $H$  - menu [\(see](#page-433-0) page 434).

#### [DI7 Low Assignment] L 7L

DI7 low assignment.

#### [DI7 High Assignment] L 7H

DI7 high assignment.

# <span id="page-435-0"></span>[DI8 assignment]  $L$   $B$   $H$  - Menu

#### Access

#### [Complete settings]  $\rightarrow$  [Input/Output]  $\rightarrow$  [I/O assignment]  $\rightarrow$  [DI8 assignment]

#### About This Menu

This menu can be accessed on drives with a power greater than 22kW. Identical to [DI1 assignment]  $L$  I  $H$  - menu [\(see](#page-433-0) page 434).

#### [DI8 Low Assignment]  $L$   $BL$

DI8 low assignment.

#### [DI8 High Assignment]  $L$   $BH$

DI8 high assignment.

# <span id="page-435-1"></span>[DI11 assignment]  $L$   $I$   $I$   $H$  - Menu

#### Access

[Complete settings]  $\rightarrow$  [Input/Output]  $\rightarrow$  [I/O assignment]  $\rightarrow$  [DI11 assignment]

#### About This Menu

Identical to [DI1 assignment]  $L$  I A - menu [\(see](#page-433-0) page 434). Following parameters can be accessed if VW3A3203 I/O extension module has been inserted.

### [DI11 Low Assignment]  $L + IL \star$

DI11 low assignment.

#### [DI11 High Assignment]  $L$   $I$   $H \star$

DI11 high assignment.

# <span id="page-435-2"></span>[DI12 assignment]  $L$   $I$   $2H$  - Menu

#### Access

## [Complete settings]  $\rightarrow$  [Input/Output]  $\rightarrow$  [I/O assignment]  $\rightarrow$  [DI12 assignment]

#### About This Menu

Identical to [DI1 assignment]  $L$  I A - menu [\(see](#page-433-0) page 434).

Following parameters can be accessed if VW3A3203 I/O extension module has been inserted.

## [DI12 Low Assignment]  $L_1 Z L \star$

DI12 low assignment.

#### [DI12 High Assignment]  $L_12H\star$

DI12 high assignment.

# <span id="page-436-0"></span>[DI13 assignment]  $L$   $I$   $J$   $H$  - Menu

#### Access

#### [Complete settings]  $\rightarrow$  [Input/Output]  $\rightarrow$  [I/O assignment]  $\rightarrow$  [DI13 assignment]

#### About This Menu

Identical to [DI1 assignment]  $L$  I A - menu [\(see](#page-433-0) page 434).

Following parameters can be accessed if VW3A3203 I/O extension module has been inserted.

#### [DI13 Low Assignment]  $L$  1 3 L  $\star$

DI13 low assignment.

# [DI13 High Assignment]  $L$   $I \exists H \star$

DI13 high assignment.

#### <span id="page-436-1"></span>[DI14 assignment]  $L$   $14H$  - Menu

#### Access

[Complete settings]  $\rightarrow$  [Input/Output]  $\rightarrow$  [I/O assignment]  $\rightarrow$  [DI14 assignment]

#### About This Menu

Identical to [DI1 assignment]  $L$  I A - menu [\(see](#page-433-0) page 434). Following parameters can be accessed if VW3A3203 I/O extension module has been inserted.

#### [DI14 Low Assignment]  $L$   $H L \star$

DI14 low assignment.

# [DI14 High Assignment]  $L$   $14H\star$

DI14 high assignment.

# <span id="page-436-2"></span>[DI15 assignment]  $L$  15  $H$  - Menu

#### Access

### [Complete settings]  $\rightarrow$  [Input/Output]  $\rightarrow$  [I/O assignment]  $\rightarrow$  [DI15 assignment]

#### About This Menu

Identical to [DI1 assignment]  $L$  I A - menu [\(see](#page-433-0) page 434).

Following parameters can be accessed if VW3A3203 I/O extension module has been inserted.

#### [DI15 Low Assignment]  $L$  15 L  $\star$

DI15 low assignment.

#### [DI15 High Assignment]  $L$   $15H\star$

DI15 high assignment.

# <span id="page-437-0"></span>[DI16 assignment]  $L$   $15A -$  Menu

#### Access

# [Complete settings]  $\rightarrow$  [Input/Output]  $\rightarrow$  [I/O assignment]  $\rightarrow$  [DI16 assignment]

#### About This Menu

## Identical to [DI1 assignment]  $L$  1A - menu [\(see](#page-433-0) page 434).

Following parameters can be accessed if VW3A3203 I/O extension module has been inserted.

# [DI16 Low Assignment]  $L$  16 L  $\star$

DI16 low assignment.

## [DI16 High Assignment]  $L I5H\star$

DI16 high assignment.

# <span id="page-438-0"></span>[DI7 Pulse Input Assign]  $P \cap 7A - M$ enu

#### Access

# [Complete settings]  $\rightarrow$  [Input/Output]  $\rightarrow$  [I/O assignment]  $\rightarrow$  [DI7 Pulse Input Assign]

#### About This Menu

Following parameters can be accessed on the Display Terminal by pressing the OK key on the [DI7 Frequency Measured]  $P F C 7$  parameter.

This menu can be accessed on drives with a power greater than 22 kW.

#### <span id="page-438-1"></span>[DI7 Pulse Input Assign]  $P \cdot 7H$

DI7 pulse input assignment.

It displays all the functions associated with the pulse input in order to verify, for example, for compatibility problems.

If no functions have been assigned, [No]  $n \circ$  is displayed.

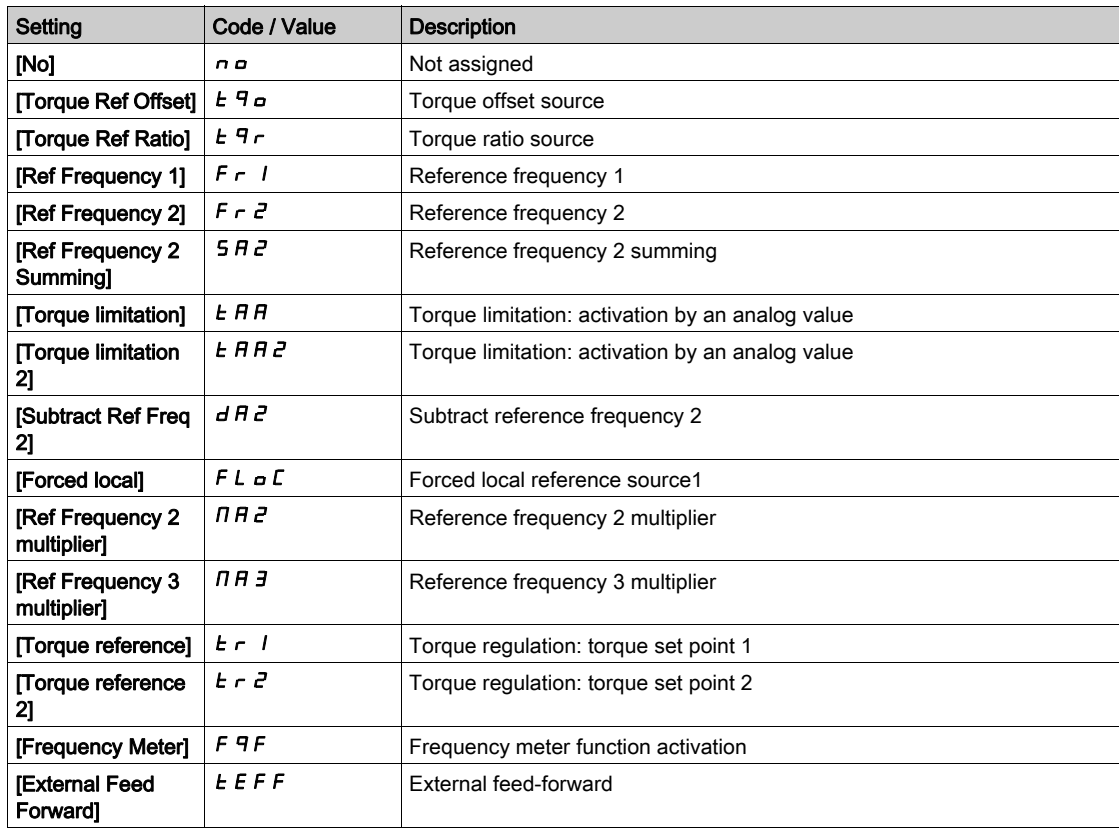

# <span id="page-439-0"></span>[DI8 Pulse Input Assign]  $P \cdot BB -$  Menu

#### Access

#### [Complete settings]  $\rightarrow$  [Input/Output]  $\rightarrow$  [I/O assignment]  $\rightarrow$  [Pulse Input DI8 Assign]

#### About This Menu

#### Identical to [DI7 Pulse Input Assign]  $P$  ,  $7H -$ .

Following parameters can be accessed on the Display Terminal by pressing the OK key on the [DI8 Frequency Measured]  $P F C B$  parameter.

This menu can be accessed on drives with a power greater than 22kW.

#### [Pulse Input DI8 Assign]  $P \cdot \theta H$

Pulse Input DI8 Assignment. Identical to [Pulse Input DI7 Assign]  $P \rightarrow 7A$  [\(see](#page-438-1) page 439)

# <span id="page-439-1"></span>[Encoder Pulse Assign]  $P E G H -$  Menu

#### Access

### [Complete settings]  $\rightarrow$  [Input/Output]  $\rightarrow$  [I/O Assignment]  $\rightarrow$  [Encoder Pulse Assign]

#### About This Menu

Following parameters can be accessed on the Graphic Display Terminal by pressing the OK key on the [Encoder Config]  $P G$  parameter.

This parameter can be accessed if an encoder module has been plugged.

#### [Encoder Pulse Assign]  $P E G H$

Encoder pulse assignment.

It displays all the functions associated with the pulse input in order to verify, for example, compatibility problems.

If no functions have been assigned, [No]  $n \neq 0$  is displayed.

Identical to [Pulse Input DI7 Assign] P 1 7 A [\(see](#page-438-1) page 439).

# <span id="page-440-0"></span>[RP assignment]  $P \cdot R - M$ enu

#### Access

#### [Complete settings]  $\rightarrow$  [Input/Output]  $\rightarrow$  [I/O assignment]  $\rightarrow$  [RP assignment]

#### About This Menu

This menu can be accessed on drives with a power lower than 30kW.

#### [RP assignment]  $P \cdot \overline{H} \star$

Pulse input assignment Identical to [Pulse Input DI7 Assign]  $P \rightarrow 7R$  [\(see](#page-438-1) page 439)

#### <span id="page-440-1"></span>[AI1 assignment]  $A \cdot I + I$  - Menu

#### Access

[Complete settings]  $\rightarrow$  [Input/Output]  $\rightarrow$  [I/O assignment]  $\rightarrow$  [AI1 assignment]

#### [AI1 Assignment]  $H \,$   $I$   $H$

Analog input AI1 functions assignment.

Read-only parameter, cannot be configured. It displays all the functions associated with input AI1 in order to verify, for example, for compatibility problems. If no functions have been assigned,  $[No]$   $\sigma$  is displayed.

### <span id="page-440-2"></span>[AI2 assignment]  $A \cdot B - A$  - Menu

#### Access

[Complete settings]  $\rightarrow$  [Input/Output]  $\rightarrow$  [I/O assignment]  $\rightarrow$  [AI2 assignment]

#### About This Menu

Identical to [AI1 assignment]  $H \cdot I H$  - menu [\(see](#page-440-1) page 441).

#### [AI2 Assignment]  $H \iota Z H$

AI2 assignment.

# <span id="page-440-3"></span>[AI3 assignment]  $A \cdot 3A - M$ enu

#### **Access**

[Complete settings]  $\rightarrow$  [Input/Output]  $\rightarrow$  [I/O assignment]  $\rightarrow$  [AI3 assignment]

#### About This Menu

Identical to [AI1 assignment]  $H \cdot I H$  - menu [\(see](#page-440-1) page 441).

#### [AI3 assignment] AI3A

AI3 assignment.

This parameter can be accessed on drives with a power greater than 22kW.

# <span id="page-441-0"></span>[AI4 assignment]  $A \cdot 4A - M$ enu

#### Access

[Complete settings]  $\rightarrow$  [Input/Output]  $\rightarrow$  [I/O assignment]  $\rightarrow$  [AI4 assignment]

#### About This Menu

Identical to [AI1 assignment]  $H \cdot I H$  - menu [\(see](#page-440-1) page 441).

# [Al4 Assignment]  $A \cdot 4A \star$

AI4 assignment. This parameter can be accessed if VW3A3203 I/O extension module has been inserted.

### <span id="page-441-1"></span>[AI5 assignment]  $A \cdot 5A -$  Menu

#### Access

[Complete settings]  $\rightarrow$  [Input/Output]  $\rightarrow$  [I/O assignment]  $\rightarrow$  [AI5 assignment]

#### About This Menu

Identical to [AI1 assignment]  $A \cdot I + I + \text{ menu}$  [\(see](#page-440-1) page 441).

### [AI5 Assignment]  $\overline{H}$  , 5  $\overline{H}$   $\star$

AI5 assignment.

This parameter can be accessed if VW3A3203 I/O extension module has been inserted.

# <span id="page-441-2"></span>[AIV1 assignment]  $A \vee I H - M$ enu

#### Access

#### [Complete settings]  $\rightarrow$  [Input/Output]  $\rightarrow$  [I/O assignment]  $\rightarrow$  [AIV1 assignment]

#### [AIV1 Assignment]  $\overline{H}$  V  $\overline{H}$

Virtual analog input 1 function assignment.

Read-only parameter, cannot be configured. It displays all the functions associated with virtual analog input 1 in order to verify, for example, for compatibility problems. If no functions have been assigned,  $[No]$  n  $\sigma$ is displayed.

# Section 8.40 [Input/Output] - [DI/DQ]

# What Is in This Section?

This section contains the following topics:

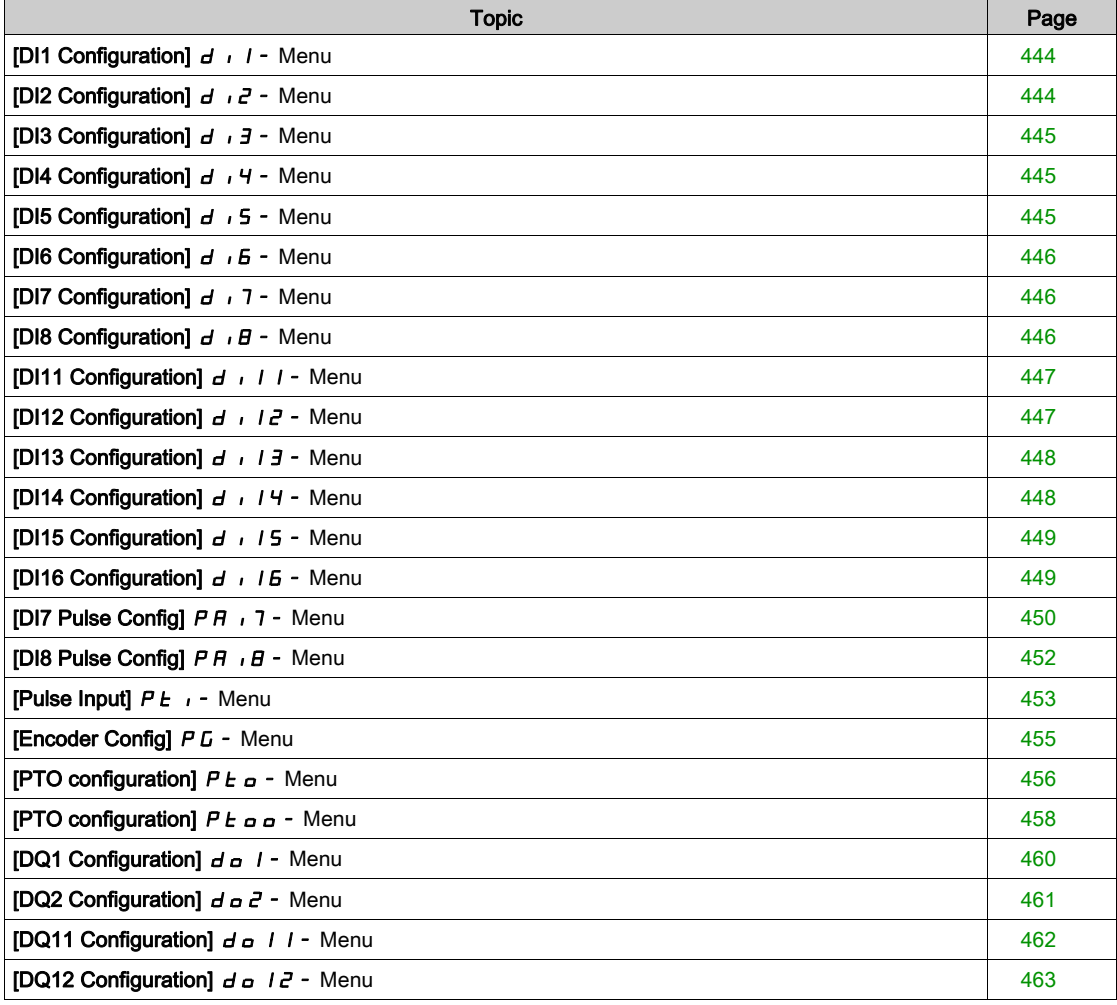

# <span id="page-443-0"></span>[DI1 Configuration]  $d \cdot l$  - Menu

#### Access

### [Complete settings]  $\rightarrow$  [Input/Output]  $\rightarrow$  [DI/DQ]  $\rightarrow$  [DI1 Configuration]

#### [DI1 Low Assignment] L IL

DI1 low assignment.

Read-only parameter, cannot be configured. It displays all the functions associated with digital input DI1 in order to verify, for example, for compatibility problems.

If no functions have been assigned, [No]  $n \infty$  is displayed.

#### [DI1 High Assignment] L IH

DI1 high assignment.

Read-only parameter, cannot be configured. It displays all the functions associated with digital input DI1 in order to verify, for example, for compatibility problems.

If no functions have been assigned,  $[No]$  n is displayed.

### [DI1 Delay]  $L \mid d$

DI1 delay.

NOTE: Commands received via this digital input are processed once the delay time set via this parameter has elapsed.

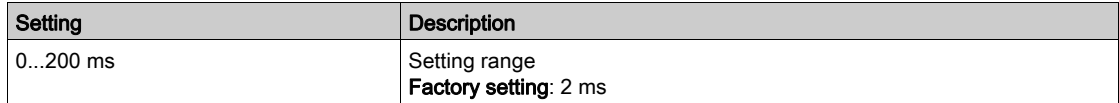

# <span id="page-443-1"></span>[DI2 Configuration]  $d \cdot i^2$  - Menu

#### Access

## [Complete settings]  $\rightarrow$  [Input/Output]  $\rightarrow$  [DI/DQ]  $\rightarrow$  [DI2 Configuration]

#### About This Menu

Identical to [DI1 Configuration]  $d \cdot 1$  - menu [\(see](#page-443-0) page 444).

### [DI2 Low Assignment]  $L \ncong L$

DI2 low assignment.

#### [DI2 High Assignment]  $L$   $2H$

DI2 high assignment.

#### [DI2 Delay]  $L$   $2d$

DI2 delay.

# <span id="page-444-0"></span>[DI3 Configuration]  $d$   $i$   $3$  - Menu

#### Access

 $[Complete settings] \rightarrow [Input/Output] \rightarrow [D1/DA] \rightarrow [D13$  Configuration]

#### About This Menu

Identical to [DI1 Configuration]  $d \cdot 1$  - menu [\(see](#page-443-0) page 444).

#### [DI3 Low Assignment]  $L \exists L$

DI3 low assignment.

# [DI3 High Assignment]  $L \exists H$

DI3 high assignment.

#### [DI3 Delay]  $L \exists d$

DI3 delay.

# <span id="page-444-1"></span>[DI4 Configuration]  $d \cdot 4 - M$ enu

#### Access

 $[Complete settings] \rightarrow [Input/Output] \rightarrow [D1/DA] \rightarrow [D14$  Configuration]

#### About This Menu

Identical to [DI1 Configuration]  $d \cdot 1$  - menu [\(see](#page-443-0) page 444).

#### [DI4 Low Assignment]  $L$  4 L

DI4 low assignment.

#### [DI4 High Assignment]  $L$  4H

DI4 high assignment.

### [DI4 Delay]  $L$   $4d$

DI4 delay.

# <span id="page-444-2"></span>[DI5 Configuration]  $d$   $f$  5 - Menu

#### Access

#### [Complete settings]  $\rightarrow$  [Input/Output]  $\rightarrow$  [DI/DQ]  $\rightarrow$  [DI5 Configuration]

#### About This Menu

Identical to [DI1 Configuration]  $d \cdot l$  - menu [\(see](#page-443-0) page 444).

#### [DI5 Low Assignment] L 5 L

DI5 low assignment.

#### [DI5 High Assignment]  $L$  5 H

DI5 high assignment.

#### [DI5 Delay]  $L$  5  $d$

DI5 delay.

# <span id="page-445-0"></span>[DI6 Configuration]  $d \cdot 6$  - Menu

#### Access

[Complete settings]  $\rightarrow$  [Input/Output]  $\rightarrow$  [DI/DQ]  $\rightarrow$  [DI6 Configuration]

#### About This Menu

Identical to [DI1 Configuration]  $d \cdot 1$  - menu [\(see](#page-443-0) page 444).

## [DI6 Low Assignment]  $L$   $6$  L

DI6 low assignment.

### [DI6 High Assignment]  $L$   $5$  H

DI6 high assignment.

#### [DI6 Delay]  $L$   $6d$

DI6 delay.

# <span id="page-445-1"></span>[DI7 Configuration]  $d \cdot 7$  - Menu

#### Access

[Complete settings]  $\rightarrow$  [Input/Output]  $\rightarrow$  [DI/DQ]  $\rightarrow$  [DI7 Configuration]

#### About This Menu

Identical to **[DI1 Configuration]**  $d \cdot 1$  - menu [\(see](#page-443-0) page 444).

#### [DI7 Low Assignment] L 7 L

DI7 low assignment.

## [DI7 High Assignment] L 7H

DI7 high assignment.

# [DI7 Delay]  $L$  7  $d$

DI7 delay.

# <span id="page-445-2"></span>[DI8 Configuration]  $d \cdot B$  - Menu

#### Access

[Complete settings]  $\rightarrow$  [Input/Output]  $\rightarrow$  [DI/DQ]  $\rightarrow$  [DI8 Configuration]

#### About This Menu

This menu can be accessed on drives with a power greater than 22kW. Identical to [DI1 Configuration]  $d \cdot l$  - menu [\(see](#page-443-0) page 444).

# [DI8 Low Assignment]  $L$   $BL$

DI8 low assignment.

### [DI8 High Assignment]  $L$   $B$  H

DI8 high assignment.

#### [DI8 Delay]  $L$   $B$   $d$

DI8 delay.

# <span id="page-446-0"></span>[DI11 Configuration]  $d \cdot 11 -$  Menu

#### Access

### [Complete settings]  $\rightarrow$  [Input/Output]  $\rightarrow$  [DI/DQ]  $\rightarrow$  [DI11 Configuration]

#### About This Menu

# Identical to [DI1 Configuration]  $d \cdot 1$  - menu [\(see](#page-443-0) page 444).

Following parameters can be accessed if VW3A3203 I/O extension module has been inserted.

#### [DI11 Low Assignment]  $L + IL \star$

DI11 low assignment.

# [DI11 High Assignment]  $L \cdot I \cdot H \star$

DI11 high assignment.

[DI11 Delay]  $L \mid L \mid d \star$ 

DI11 delay.

# <span id="page-446-1"></span>[DI12 Configuration]  $d \cdot l^2$  - Menu

#### Access

#### [Complete settings]  $\rightarrow$  [Input/Output]  $\rightarrow$  [DI/DQ]  $\rightarrow$  [DI12 Configuration]

### About This Menu

Identical to [DI1 Configuration]  $d \cdot 1$  - menu [\(see](#page-443-0) page 444).

Following parameters can be accessed if VW3A3203 I/O extension module has been inserted.

#### [DI12 Low Assignment]  $L_1ZL \star$

DI12 low assignment.

# [DI12 High Assignment]  $L$   $I Z H \star$

DI12 high assignment.

## [DI12 Delay] L  $12d \star$

DI12 delay.

# <span id="page-447-0"></span>[DI13 Configuration]  $d \cdot 13 -$  Menu

#### Access

#### $[Complete settings] \rightarrow [Input/Output] \rightarrow [D1/DA] \rightarrow [D113\;Configuration]$

#### About This Menu

# Identical to [DI1 Configuration]  $d \cdot 1$  - menu [\(see](#page-443-0) page 444).

Following parameters can be accessed if VW3A3203 I/O extension module has been inserted.

#### [DI13 Low Assignment]  $L$  1 3 L  $\star$

DI13 low assignment.

### [DI13 High Assignment]  $L$   $I \exists H \star$

DI13 high assignment.

[DI13 Delay]  $L$  13d  $\star$ 

DI13 delay.

# <span id="page-447-1"></span>[DI14 Configuration]  $d \cdot 14$  - Menu

#### Access

#### [Complete settings]  $\rightarrow$  [Input/Output]  $\rightarrow$  [DI/DQ]  $\rightarrow$  [DI14 Configuration]

#### About This Menu

Identical to [DI1 Configuration]  $d \cdot l$  - menu [\(see](#page-443-0) page 444).

Following parameters can be accessed if VW3A3203 I/O extension module has been inserted.

#### [DI14 Low Assignment]  $L$   $H L \star$

DI14 low assignment.

### [DI14 High Assignment]  $L_14H\star$

DI14 high assignment.

## [DI14 Delay]  $L$   $H d \star$

DI14 delay.

# <span id="page-448-0"></span>[DI15 Configuration]  $d \cdot 15$  - Menu

#### Access

### [Complete settings]  $\rightarrow$  [Input/Output]  $\rightarrow$  [DI/DQ]  $\rightarrow$  [DI15 Configuration]

#### About This Menu

# Identical to [DI1 Configuration]  $d \cdot l$  - menu [\(see](#page-443-0) page 444).

Following parameters can be accessed if VW3A3203 I/O extension module has been inserted.

### [DI15 Low Assignment]  $L$  15 L  $\star$

DI15 low assignment.

### [DI15 High Assignment]  $L$   $15H\star$

DI15 high assignment.

[DI15 Delay]  $L$  15  $d \star$ 

DI15 delay.

# <span id="page-448-1"></span>[DI16 Configuration]  $d \cdot 16$  - Menu

#### Access

#### [Complete settings]  $\rightarrow$  [Input/Output]  $\rightarrow$  [DI/DQ]  $\rightarrow$  [DI16 Configuration]

#### About This Menu

Identical to [DI1 Configuration]  $d \cdot 1$  - menu [\(see](#page-443-0) page 444).

Following parameters can be accessed if VW3A3203 I/O extension module has been inserted.

#### [DI16 Low Assignment]  $L$  16 L  $\star$

DI16 low assignment.

# [DI16 High Assignment]  $L I5H*$

DI16 high assignment.

## [DI16 Delay] L  $15d \star$

DI16 delay.

# <span id="page-449-0"></span>[DI7 Pulse Config]  $PH$  ,  $7$  - Menu

#### Access

# [Complete settings]  $\rightarrow$  [Input/Output]  $\rightarrow$  [DI/DQ]  $\rightarrow$  [DI7 Pulse Config]

#### About This Menu

Following parameters can be accessed on the Display Terminal by pressing the OK key on the [DI7 Frequency Measured]  $P F C 7$  parameter.

This menu can be accessed on drives with a power greater than 22 kW.

#### <span id="page-449-1"></span>[DI7 Pulse Input Assign]  $P \cdot 7H$

DI7 pulse input assignment.

It displays all the functions associated with the pulse input in order to verify, for example, for compatibility problems.

If no functions have been assigned, [No]  $n \circ$  is displayed.

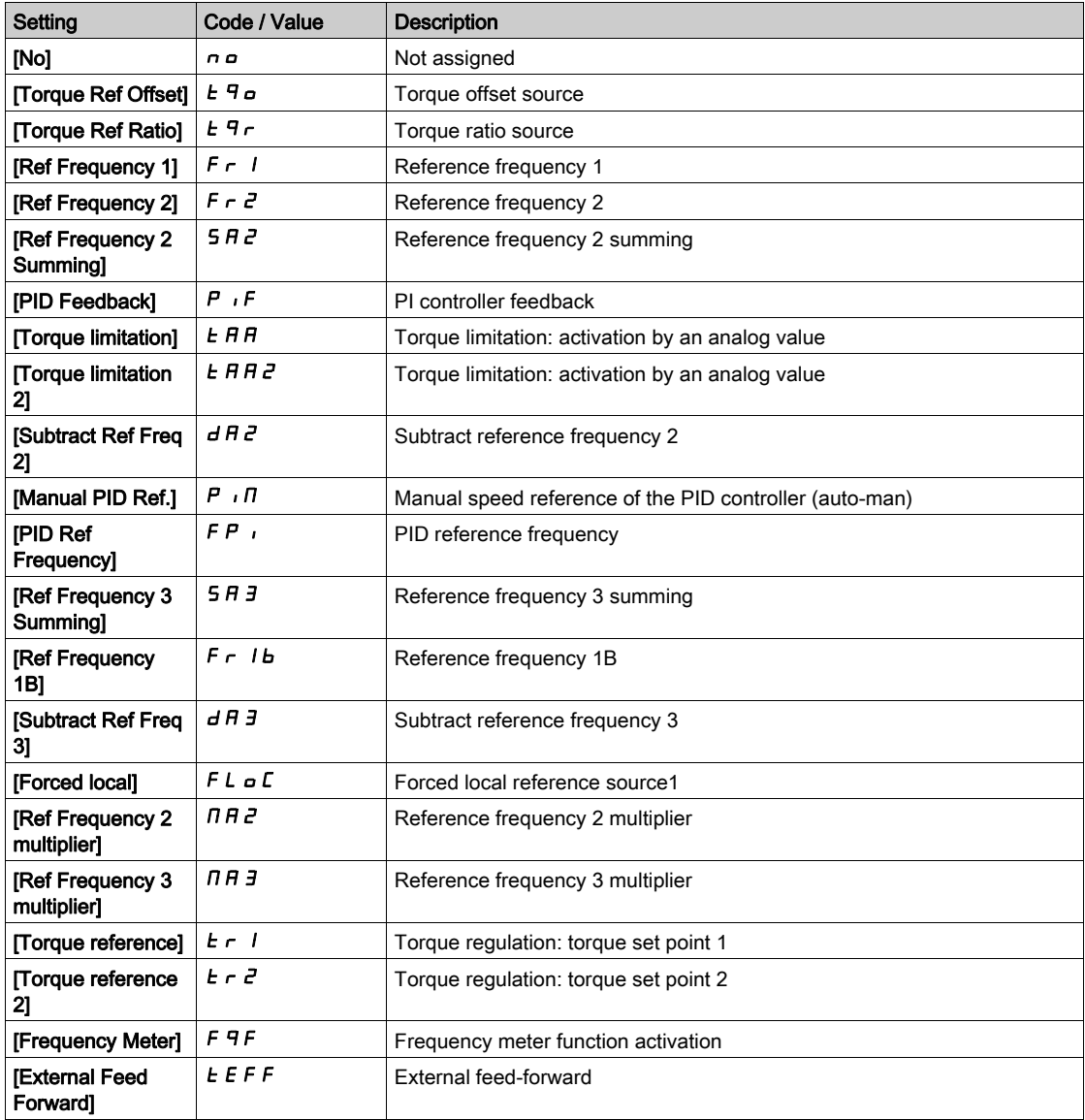

# <span id="page-450-0"></span>[DI7 PulseInput Low Freq]  $P I L$  7

DI7 pulse input low frequency.

Pulse input scaling parameter of 0% in Hz x 10 unit.

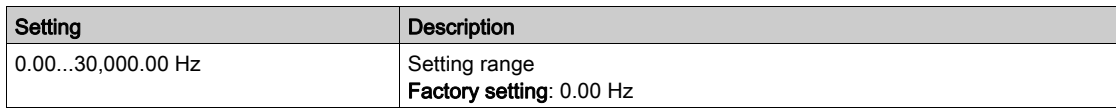

# <span id="page-450-1"></span>[DI7 PulseInput High Freq]  $P$  ,  $H$  7

DI7 pulse input high frequency.

Pulse input scaling parameter of 100% in Hz x 10 unit.

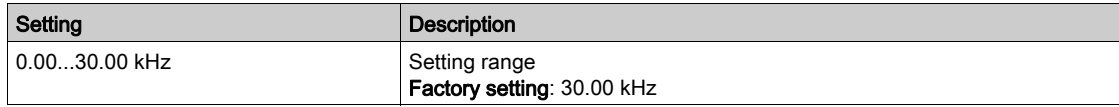

## <span id="page-450-2"></span>[DI7 Frequency Filter] PF<sub>1</sub>7

Interference filtering pulse input cut-off time of the low-filter.

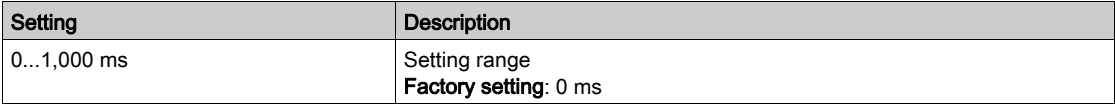

# <span id="page-451-0"></span>[DI8 Pulse Config]  $P H \cdot B - M$ enu

#### Access

### $[Complete \, settings] \rightarrow [Input/Output] \rightarrow [D1/DA] \rightarrow [D18 \, Pulse \, Config]$

#### About This Menu

Following parameters can be accessed on the Display Terminal by pressing the OK key on the [DI8 Frequency Measured]  $P F C B$  parameter.

This menu can be accessed on drives with a power greater than 22 kW.

#### [DI8 Pulse Input Assign]  $P \cdot BB$

DI8 Pulse Input assignment. Identical to [DI7 Pulse Input Assign]  $P$  ,  $7R$  [\(see](#page-449-1) page 450).

### [DI8 PulseInput Low Freq]  $P I L B$

DI8 pulse input low frequency. Identical to [DI7 PulseInput Low Freq]  $P I L$  1 [\(see](#page-450-0) page 451).

#### [DI8 PulseInput High Freq]  $P$  ,  $H$  B

DI8 pulse input high frequency. Identical to [DI7 PulseInput High Freq]  $P \cdot H \cdot 7$  [\(see](#page-450-1) page 451).

### [DI8 Frequency Filter]  $PF$   $IB$

Interference filtering pulse input cut-off time of the low-filter. Identical to **[DI7 Frequency Filter]**  $PF$  1 [\(see](#page-450-2) page 451).

# <span id="page-452-0"></span>[Pulse Input]  $P E$ , - Menu

#### Access

# $[Complete \: settings] \rightarrow [Input/Output] \rightarrow [D1/DA] \rightarrow [Pulse Input]$

#### About This Menu

This menu can be accessed on drives with a power lower than 30kW.

# [RP assignment]  $P \cdot \overline{H} \star$

PTI Assignement

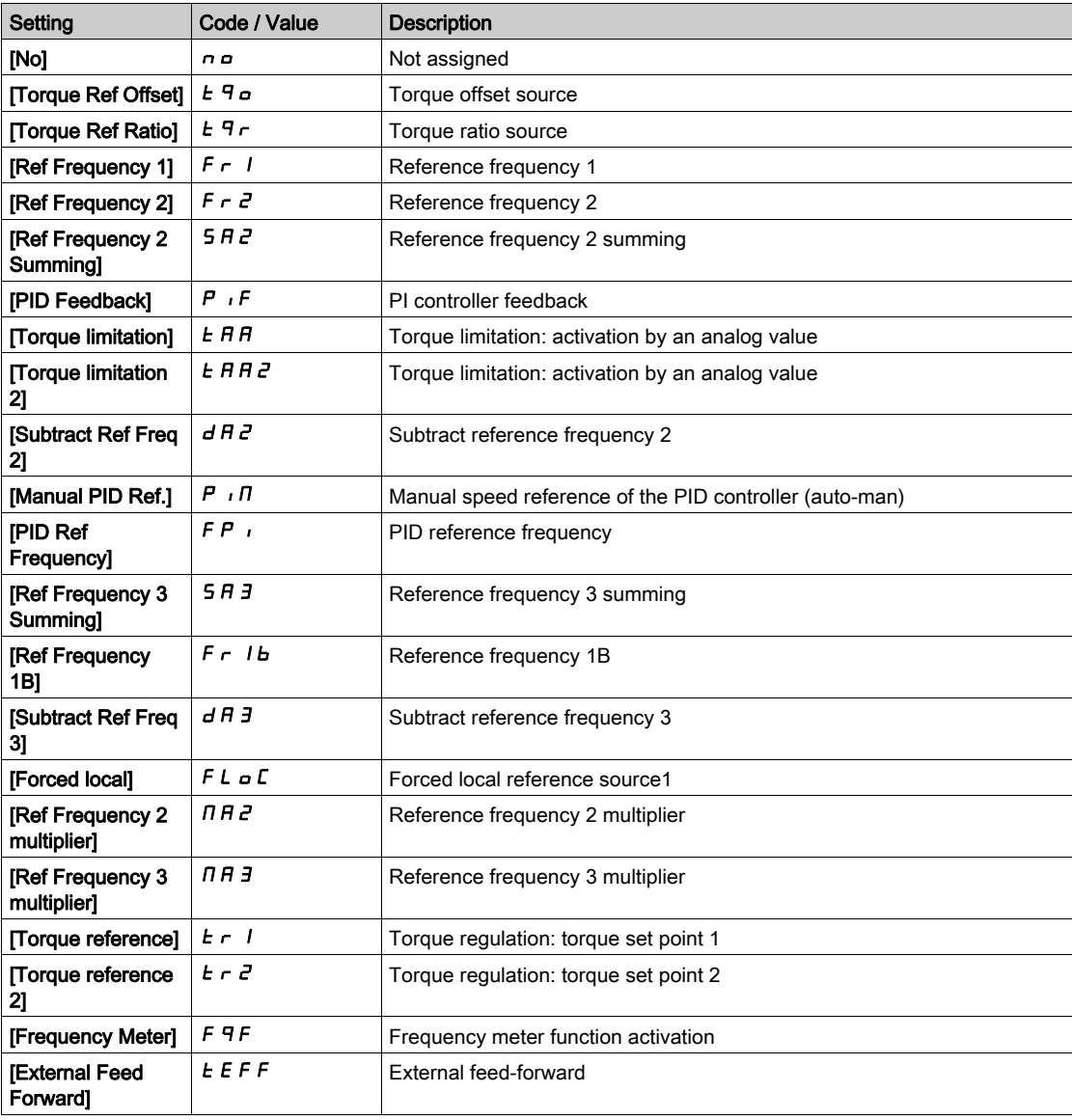

# [PTI Low Freq]  $PL$ , L  $\star$

Pulse Train Input low frequency.

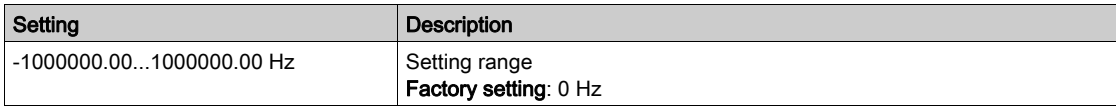

# [PTI High Freq]  $PE$ ,  $H \star$

Pulse Train Input high frequency.

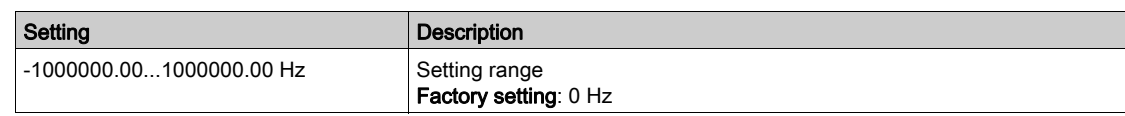

# **[PTI Filter Time Analog]**  $P E_1 E \star$

PTI filter time analog

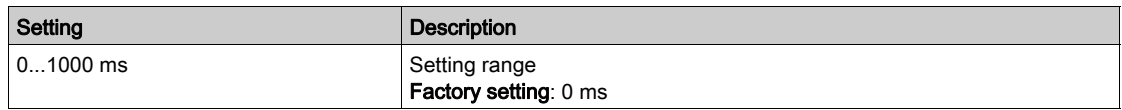

# [PTI Mode]  $PL \cdot \Pi \star$

PTI mode

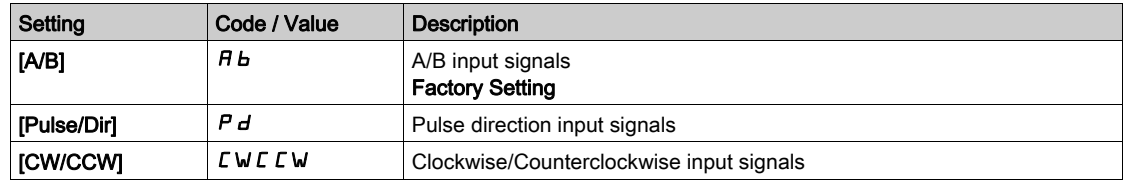

# [PTI Filter Time Inp]  $PL$   $5 \star$

PTI Filter Time Input

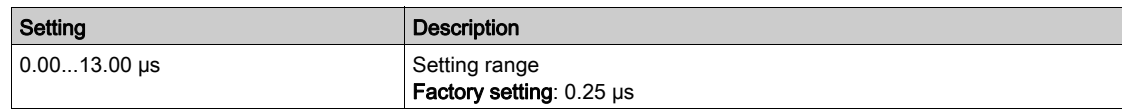

# [PTI Counting Dir Inv]  $P E_1$

PTI direction inversion

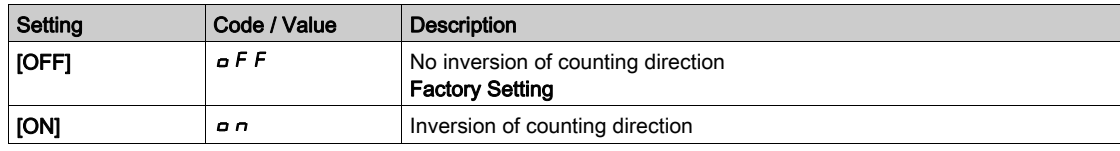

# <span id="page-454-0"></span>[Encoder Config]  $P G$  - Menu

#### Access

### $[Complete \: settings] \rightarrow [Input/Output] \rightarrow [D1/DA] \rightarrow [Encoder \: Config]$

#### About This Menu

Following parameters can be accessed on the Graphic Display Terminal by pressing the OK key on the [Encoder Config]  $P L$  parameter.

This parameter can be accessed only if an encoder module has been inserted or embedded encoder is used.

#### [Encoder Pulse Assign]  $P E G H$

Encoder pulse assignment.

It displays all the functions associated with the pulse input in order to verify, for example, compatibility problems.

If no functions have been assigned, [No]  $n \rho$  is displayed.

#### [Encoder Pulse Assign]  $P G H$

Reference Type.

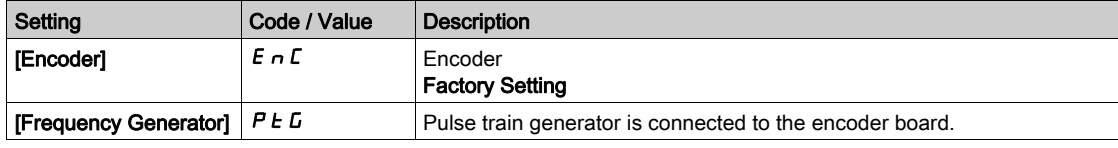

#### [Freq Min Value]  $P E I L$

Frequency min value.

Pulse input scaling parameter of 0% in kHz x 10 unit.

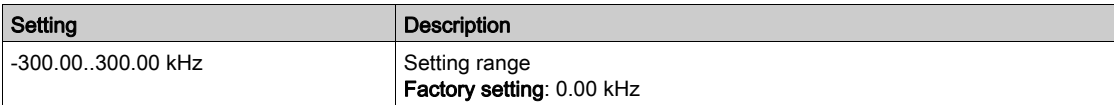

#### [Freq Max Value]  $P E F r$

Frequency max value.

Pulse input scaling parameter of 100% in kHz x 10 unit.

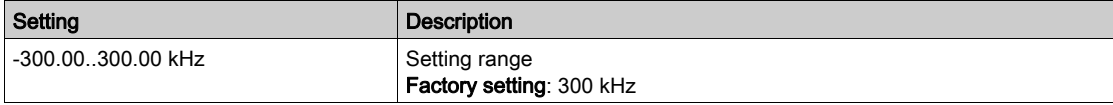

#### [Freq Signal Filter]  $E \digamma$

Frequency signal filter.

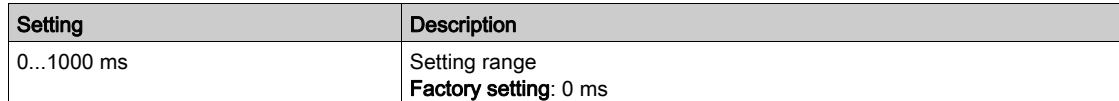

# <span id="page-455-0"></span>[PTO configuration]  $P t_0 - M$ enu

#### Access

# $[Complete \; settings] \rightarrow [Input/Output] \rightarrow [D1/DA] \rightarrow [PTO \; configuration]$

#### About This Menu

This menu can be accessed on drives with a power greater than 22 kW.

# [PTO Assign]  $Pt$  o

Pulse train output assignment.

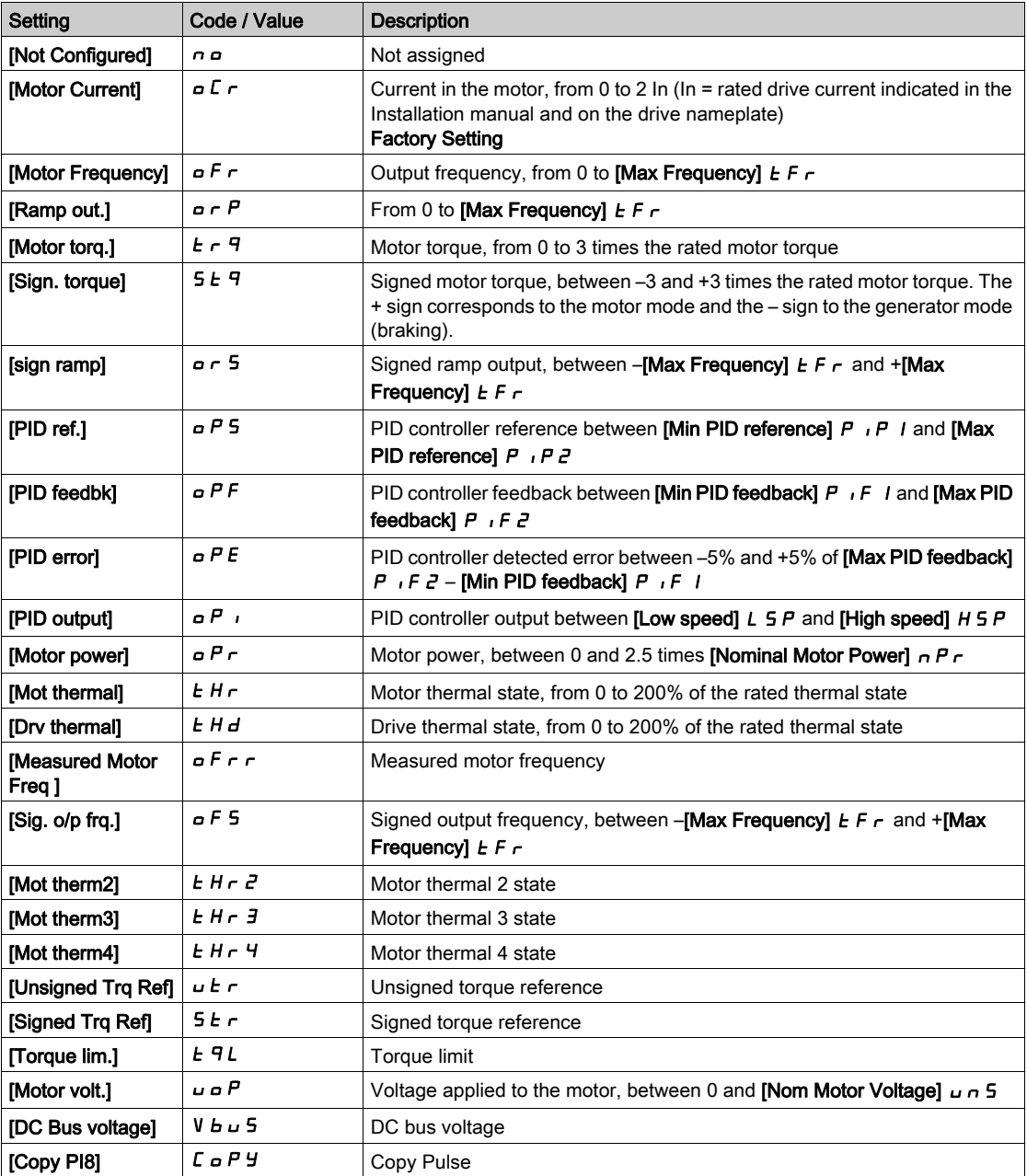

# [PTO Max Output Freq]  $P E \nightharpoonup H \nightharpoonup \nightharpoonup \nighth$

Pulse train output maximum output frequency.

This parameter can be accessed if [PTO Assign]  $P E D$  is not set to [Not configured]  $D D$ .

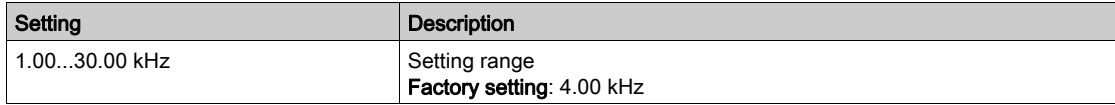

# [PTO Min Output Freq]  $Pt_0L \star$

Pulse train output minimum output frequency.

This parameter can be accessed if [PTO Assign]  $P E D$  is not set to [Not configured]  $D D$ .

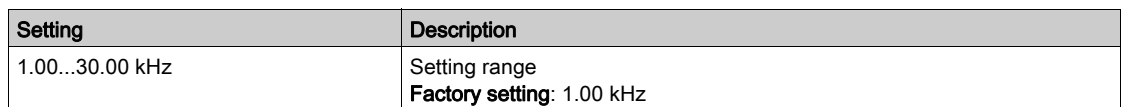

# <span id="page-457-0"></span>[PTO configuration]  $P_1$   $\sigma_2$  - Menu

#### Access

# [Complete settings]  $\rightarrow$  [Input/Output]  $\rightarrow$  [DI/DQ]  $\rightarrow$  [PTO configuration]

#### About This Menu

This menu can be accessed on drives with a power lower than 30 kW.

# [PTO Mode Selection]  $Pt_0R$

Pulse train output assignment.

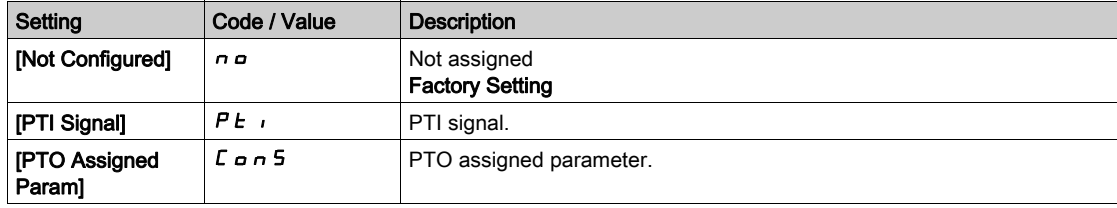

# [PTO Assign]  $P E \circ E \star$

PTO assignment.

This parameter can be accessed if [PTO Mode Selection]  $P E I \sigma$  is not set to [PTO Assigned Param] ConS.

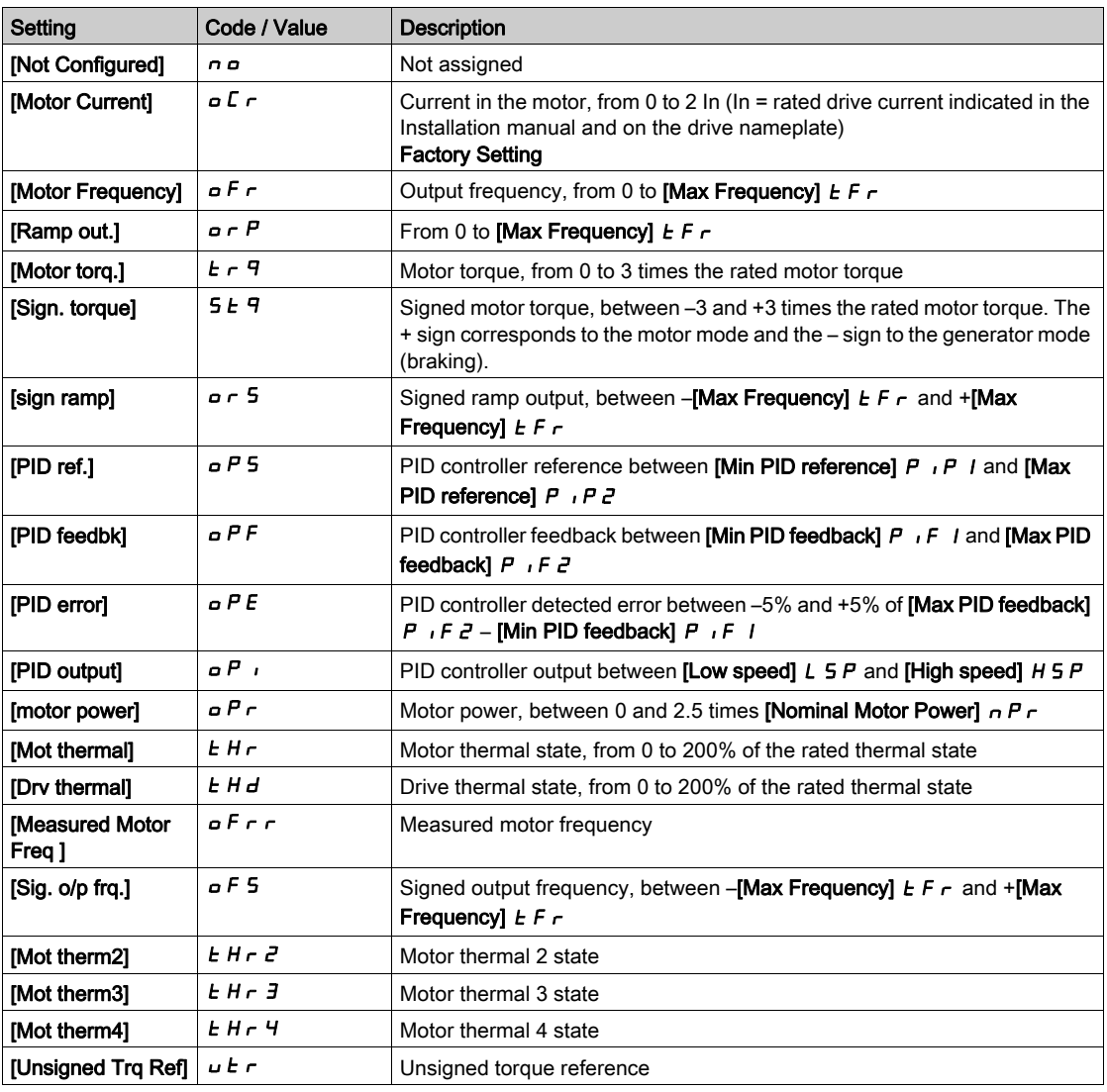

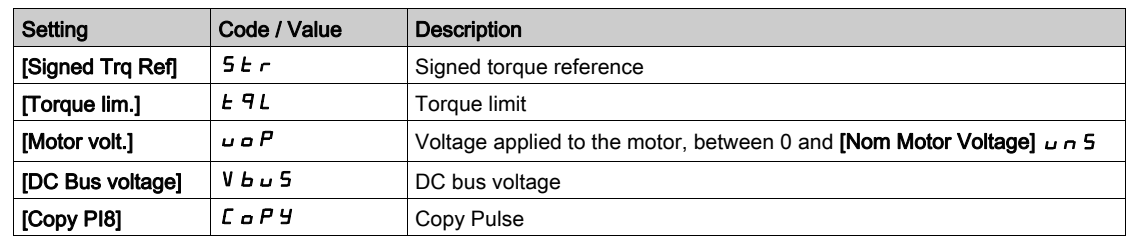

# [PTO High Freq]  $PE_{\text{out}}\star$

PTO high frequency.

This parameter can be accessed if [PTO Mode Selection]  $P E \nI$  is not set to [PTO Assigned Param] ConS.

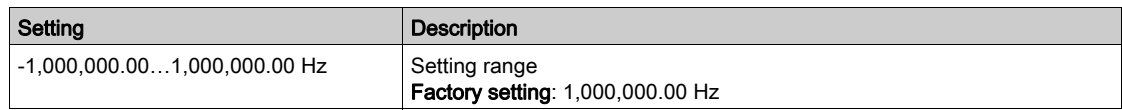

# [PTO Low Freq]  $Pt$   $\sigma$   $b \star$

PTO low frequency.

This parameter can be accessed if [PTO Mode Selection]  $P E \nI$  is not set to [PTO Assigned Param] ConS.

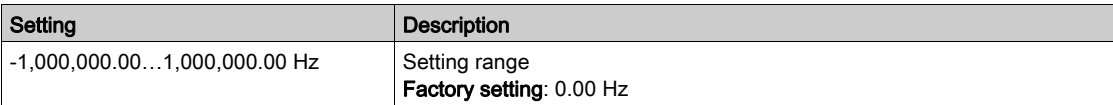

# [PTO Freq Value]  $P E B F \star$

PTO frequency value.

This parameter can be accessed if [PTO Mode Selection]  $P E \nI$  is not set to [PTO Assigned Param] ConS.

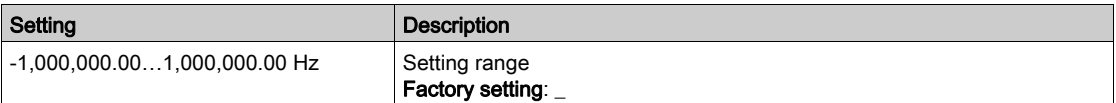

# <span id="page-459-0"></span>[DQ1 Configuration]  $d \rho$  / - Menu

### Access

# [Complete settings]  $\rightarrow$  [Input/Output]  $\rightarrow$  [DI/DQ]  $\rightarrow$  [DQ1 Configuration]

# <span id="page-459-1"></span>[DQ1 Assignment]  $d \circ I^*$

Digital output 1 assignment.

Identical to [R2 Assignment]  $r^2$  [\(see](#page-485-0) page 486).

# <span id="page-459-2"></span>[DQ1 Delay time]  $d \circ l d \star$

DQ1 activation delay time

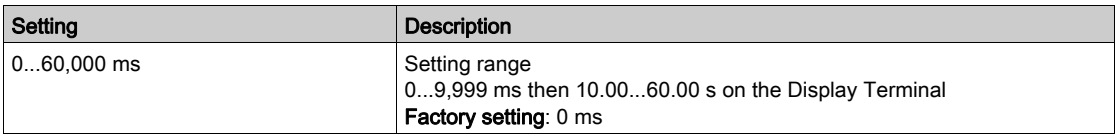

# <span id="page-459-3"></span>[DQ1 Active at]  $d \circ 15 \star$

DQ1 status (output active level)

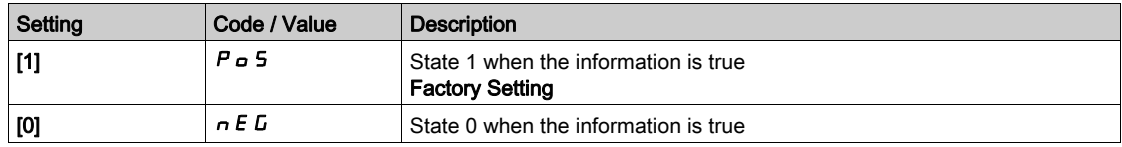

# <span id="page-459-4"></span>[DQ1 Holding time]  $d \circ 1H \star$

DQ1 holding delay time.

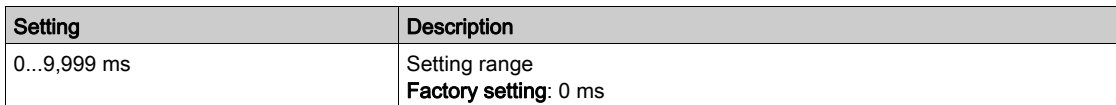

# <span id="page-460-0"></span>[DQ2 Configuration]  $d \rho^2$  - Menu

#### Access

### $[Complete \, settings] \rightarrow [Input/Output] \rightarrow [D1/DA] \rightarrow [DQ2 \, Configuration]$

#### About This Menu

This menu can be accessed on drives with power below 30kW.

# [DQ2 Assignment]  $d \circ d \star$

Digital output 1 assignment. Identical to [DQ1 Assignment]  $d \rho$  1 [\(see](#page-459-1) page 460).

# [DQ2 Delay time]  $d \circ d \star$

DQ2 activation delay time Identical to [DQ1 Delay time]  $d \circ 1d$  [\(see](#page-459-2) page 460).

## [DQ2 Active at]  $d \circ d = 5 \star$

DQ2 status (output active level) Identical to [DQ1 Active at]  $d \rho$  15 [\(see](#page-459-3) page 460).

# [DQ2 Holding time]  $d \circ d H \star$

DQ2 holding delay time. Identical to [DQ1 Holding time]  $d \rho$  IH [\(see](#page-459-4) page 460).

# <span id="page-461-0"></span>[DQ11 Configuration]  $d \rho$  1 1 - Menu

#### Access

#### [Complete settings]  $\rightarrow$  [Input/Output]  $\rightarrow$  [DI/DQ]  $\rightarrow$  [DQ11 Configuration]

#### About This Menu

Following parameters can be accessed if VW3A3203 I/O extension module has been inserted.

### [DQ11 Assignment]  $d \circ 11 \star$

Digital output 11 assignment. Identical to **[R2 Assignment]**  $\vec{r}$  *= [\(see](#page-485-0) page 486)* 

### [DQ11 actv delay]  $d + 1$

DQ11 activation delay time.

The delay cannot be set for the [Operating State "Fault"]  $F L L$  and [Mains Contactor]  $L L L$  assignments, and remains at 0.

The state modification only takes effect once the configured time has elapsed when the information becomes true.

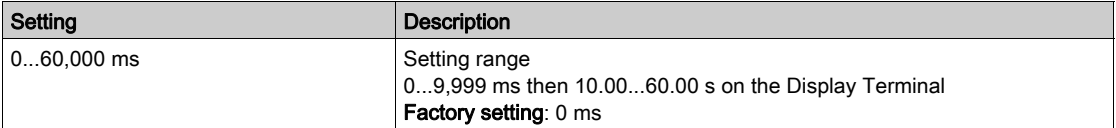

# [DQ11 status]  $d + 15$   $\star$

DQ11 status (output active level).

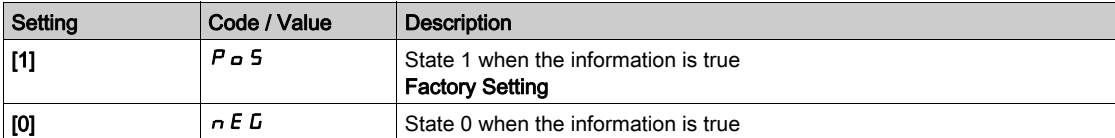

The configuration [1]  $P \circ 5$  cannot be modified for the following assignments:

- [Operating State "Fault"]  $FLE$ ,
- [Mains Contactor]  $LLL$ ,
- [Brake Sequence]  $b L L$ ,

#### [DQ11 hold delay]  $d+1$   $H \star$

DQ11 holding delay time.

The holding time cannot be set for the **[Operating State "Fault"]**  $FLL$ , **[Brake Sequence]**  $b$   $L$   $\Gamma$ , and [Mains Contactor]  $L L C$  assignments, and remains at 0.

The holding time cannot be set and remains at 0 for the following assignments:

- [Operating State "Fault"]  $FLE$ ,
- [Mains Contactor]  $LLL$ ,
- [Brake Sequence]  $b L L$ ,

The state modification only takes effect once the configured time has elapsed when the information becomes false.

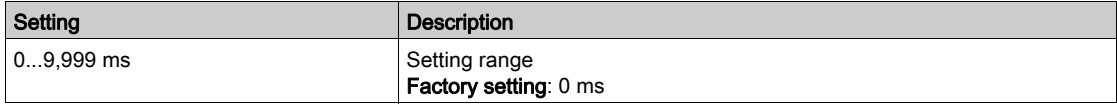

# <span id="page-462-0"></span>[DQ12 Configuration]  $d \rho$  12 - Menu

#### Access

# [Complete settings]  $\rightarrow$  [Input/Output]  $\rightarrow$  [DI/DQ]  $\rightarrow$  [DQ12 Configuration]

#### About This Menu

## Identical to [DQ11 Configuration]  $d \rho 11$  - Menu [\(see](#page-461-0) page 462).

Following parameters can be accessed if VW3A3203 I/O extension module has been inserted.

## [DQ12 Assignment]  $d \circ 12 \star$

Digital output 12 assignment.

### [DQ12 actv delay]  $d12d \star$

DQ12 activation delay time.

# [DQ12 status]  $d$  125  $\star$

DQ12 status (output active level).

# [DQ12 hold delay]  $d$   $12H\star$

DQ12 holding delay time.

# Section 8.41 [Input/Output] - [Analog I/O]

# What Is in This Section?

This section contains the following topics:

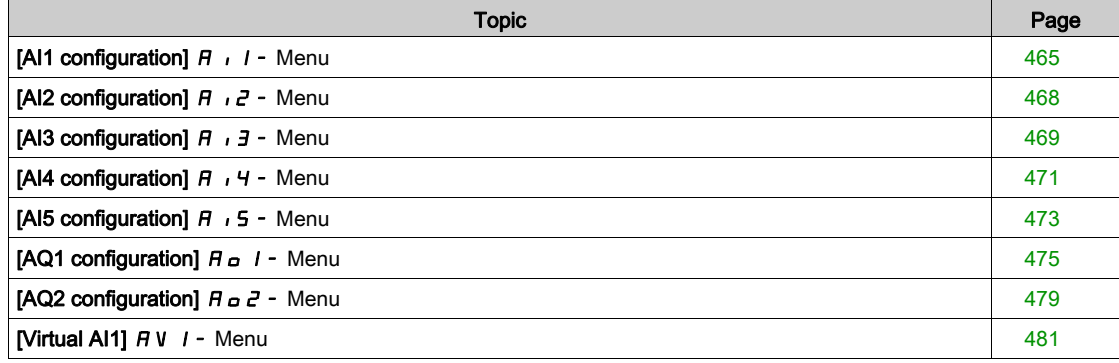

# <span id="page-464-0"></span>[AI1 configuration]  $H \cdot I -$  Menu

#### Access

#### [Complete settings]  $\rightarrow$  [Input/Output]  $\rightarrow$  [AI/AQ]  $\rightarrow$  [AI1 configuration]

#### About This Menu

The input can be delinearized by configuring an intermediate point on the input/output curve of this input:

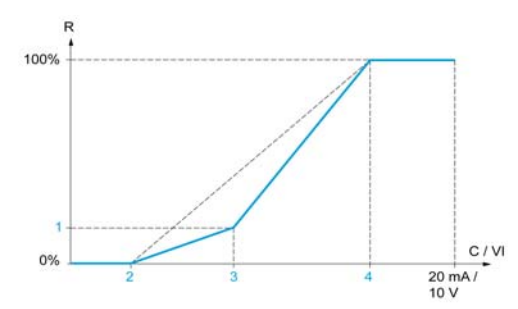

#### R Reference

- C / VI Current or Voltage Input
- 1 [Y Interm. point]
- 2 [Min value] (0%) 3 [X Interm. point]
- 
- 4 [Max value] (100%)

NOTE: For [X Interm. point], 0% corresponds to [Min value] and 100% to [Max value].

### <span id="page-464-1"></span>[AI1 Assignment]  $H$  ,  $I$   $H$

Analog input AI1 functions assignment.

Read-only parameter, cannot be configured. It displays all the functions associated with input AI1 in order to verify, for example, for compatibility problems.

If no functions have been assigned, [No]  $n \in \mathbb{R}$  is displayed.

#### [Al1 Type]  $H \cup IE$

Configuration of analog input AI1.

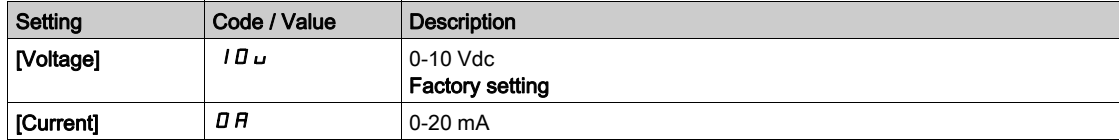

## <span id="page-464-2"></span>[AI1 Min. value]  $U/L$  /  $\star$

AI1 voltage scaling parameter of 0%.

This parameter can be accessed if [AI1 Type]  $H \cdot IE$  is set to [Voltage]  $10\,\mu$ .

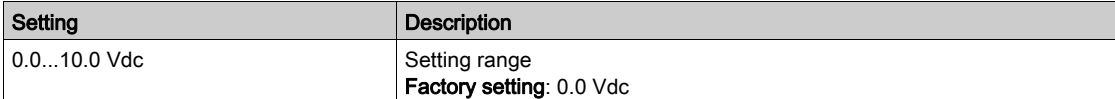

#### <span id="page-464-3"></span>[AI1 Max. value]  $\overline{u}$   $\overline{H}$   $\overline{I}$   $\overline{\star}$

AI1 voltage scaling parameter of 100%.

This parameter can be accessed if [AI1 Type]  $H \cdot IE$  is set to [Voltage]  $10 \, \mu$ .

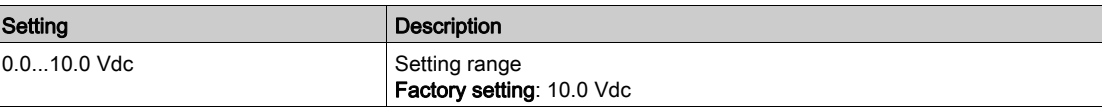

# [AI1 Min. value]  $\mathcal{L} \cap \mathcal{L}$  /  $\star$

AI1 current scaling parameter of 0%.

This parameter can be accessed if [AI1 Type]  $H \cdot IE$  is set to [Current]  $I\!I\!I$ .

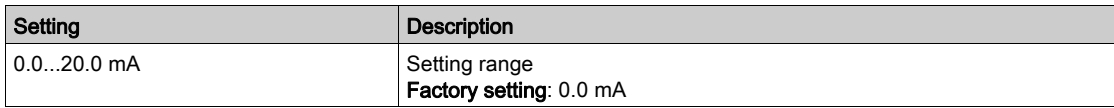

## [AI1 Max. value]  $L \cap H$  /  $\star$

AI1 current scaling parameter of 100%.

This parameter can be accessed if [AI1 Type]  $A \cdot IE$  is set to [Current]  $D A$ .

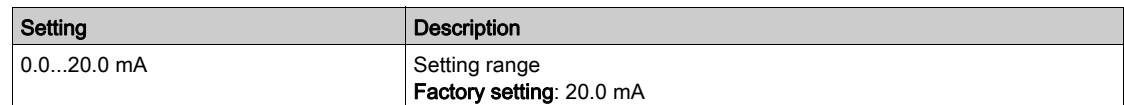

### <span id="page-465-0"></span>[AI1 filter]  $H \cap IF$

AI1 cutoff time of the low filter.

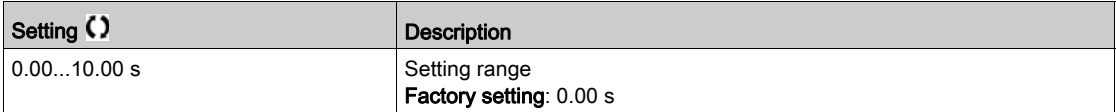

#### <span id="page-465-1"></span>[AI1 Interm. point  $X$ ]  $H \cup I$  E

Input delinearization point coordinate. Percentage of the physical input signal.

0% corresponds to [AI1 min value]  $(U|IL)$ 

100% corresponds to [AI1 max value] ( $\overline{U}$  /H<sub>i</sub>)

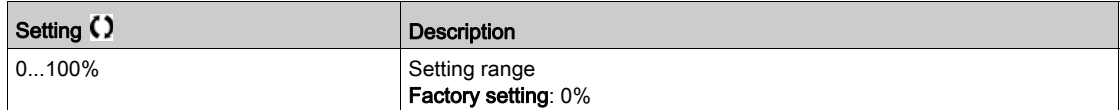

#### <span id="page-465-2"></span>[AI1 Interm. point Y]  $\overline{H}$  15

Input delinearization point coordinate (frequency reference).

Percentage of the internal frequency reference corresponding to the [AI1 Interm. point X] ( $H \cdot I E$ ) percentage of physical input signal.

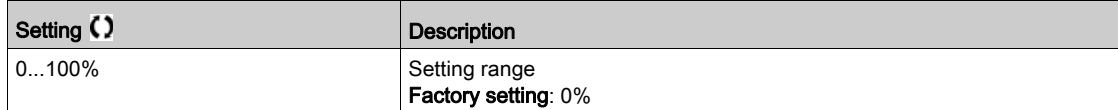

# [Al1 Range]  $R$ ,  $IL$

AI1 scaling selection.

This parameter can be accessed if [AI1 Type]  $H \cdot IE$  is set to [Current]  $I\!I\!I\!I$ .

This parameter is forced to  $[0-100\%]$   $P \rightarrow 5$  if:

- [AI1 Type]  $H \cdot IE$  is not set to [Current]  $I\hspace{-0.1cm}I\hspace{-0.1cm}I$  are
- [AI1 min. value]  $\mathcal{L} \cap \mathcal{L}$  I is lower than 3.0 mA

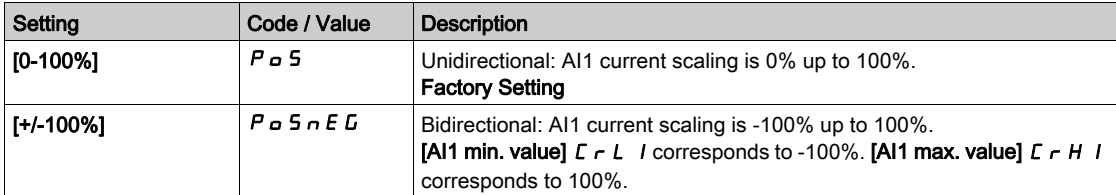

# <span id="page-467-0"></span>[AI2 configuration]  $H \cdot Z - M$ enu

#### Access

### [Complete settings]  $\rightarrow$  [Input/Output]  $\rightarrow$  [AI/AQ]  $\rightarrow$  [AI2 configuration]

### [AI2 Assignment]  $H \iota Z H$

AI2 functions assignment. Identical to [AI1 Assignment]  $A_1$  I  $B_1$  [\(see](#page-464-1) page 465).

# [Al2 Type]  $R \rightarrow ZE$

Configuration of analog input AI2.

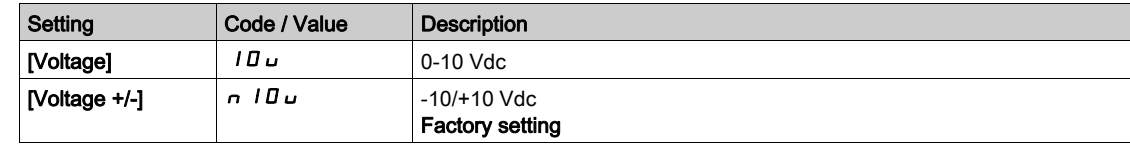

# [Al2 min value]  $\overline{u}$  it  $\overline{z}$   $\star$

AI2 voltage scaling parameter of 0%. This parameter can be accessed if [AI2 Type]  $\vec{H}$   $\vec{L}$  at is set to [Voltage]  $10\,\mu$ . Identical to [AI1 min value]  $U \cdot L$  / [\(see](#page-464-2) page 465).

### [Al2 Max .value]  $\overline{u}$  , H  $\overline{e}$   $\star$

AI2 voltage scaling parameter of 100%. This parameter can be accessed if [AI2 Type]  $H \cup Z$  is set to [Voltage]  $10 \cup$ . Identical to [AI1 Max. value]  $\mu$   $H$  1 [\(see](#page-464-3) page 465).

#### [AI2 filter]  $H \iota ZF$

AI2 filter. Identical to [AI1 filter] A 1 IF [\(see](#page-465-0) page 466).

# [Al2 Interm. point  $X$ ]  $H \iota Z E$

AI2 delinearization input level. Identical to [AI1 Interm. point  $X$ ]  $H \cdot I E$  [\(see](#page-465-1) page 466).

# [AI2 Interm. point Y]  $\overline{H}$   $\overline{I}$   $\overline{C}$  5

AI2 delinearization output level. Identical to [AI1 Interm. point Y]  $A_1$  15 [\(see](#page-465-2) page 466).
# [AI3 configuration]  $\overline{A}$   $\overline{A}$  = Menu

#### Access

#### [Complete settings]  $\rightarrow$  [Input/Output]  $\rightarrow$  [AI/AQ]  $\rightarrow$  [AI3 configuration]

#### About This Menu

This menu can be accessed on drives with a power greater than 22kW.

#### [AI3 Assignment]  $H \,$   $J \, H$

AI3 functions assignment. Identical to [AI1 Assignment]  $A$   $I$  I  $B$  [\(see](#page-464-0) page 465).

#### [AI3 Type]  $H \cup J$   $E$

Configuration of analog input AI3. Identical to [AI2 Type]  $\vec{H}$   $\vec{P}$   $\vec{E}$  [\(see](#page-467-0) page 468) with factory setting: [Current]  $\vec{D}$   $\vec{H}$ .

#### [AI3 Min. value]  $\overline{u}$  i L  $\overline{3}$   $\star$

AI3 voltage scaling parameter of 0%. Identical to [AI1 Min. value]  $U \cup I$  [\(see](#page-464-1) page 465). This parameter can be accessed if [AI3 Type]  $H \cdot JE$  is set to [Voltage]  $10 \, \mu$ .

#### [AI3 Max. value]  $\overline{u}$   $\overline{u}$   $\overline{H}$   $\overline{J}$   $\overline{\star}$

AI3 voltage scaling parameter of 100%. Identical to [AI1 Max. value]  $U H I$  [\(see](#page-464-2) page 465). This parameter can be accessed if [AI3 Type]  $\vec{H}$   $\vec{J}$  at is set to [Voltage]  $\vec{J}$   $\vec{B}$   $\vec{J}$ .

### [AI3 Min. value]  $\vec{L}$   $\vec{r}$   $\vec{L}$   $\vec{B}$   $\vec{R}$

AI3 current scaling parameter of 0%. Identical to [AI1 Min. value]  $C - L$  1 [\(see](#page-465-0) page 466). This parameter can be accessed if [AI3 Type]  $H \rightarrow H$  is set to [Current]  $\Box H$ .

#### [AI3 Max. value]  $\mathcal{L} \cap H \ni \star$

AI3 current scaling parameter of 100%. Identical to [AI1 Max. value]  $\Gamma$   $\Gamma$  H 1 [\(see](#page-465-1) page 466). This parameter can be accessed if [AI3 Type]  $H \cdot JE$  is set to [Current]  $D H$ .

#### [AI3 filter]  $H \rightarrow \exists F$

AI3 cutoff time of the low filter. Identical to [AI1 filter]  $H \cdot IF$  [\(see](#page-465-2) page 466).

#### [AI3 X Interm. point]  $H \iota H$

AI3 delinearization input level. Identical to [AI1 Interm. point X]  $H \cdot I E$  [\(see](#page-465-3) page 466).

#### [AI3 Y Interm. point]  $A \cdot 35$

AI3 delinearization output level. Identical to [AI1 Interm. point Y]  $H$  , 15 [\(see](#page-465-4) page 466).

# <span id="page-469-0"></span>[Al3 Range]  $H \cup J$ L

AI3 scaling selection.

This parameter can be accessed if [AI3 Type]  $H \rightarrow H$  is set to [Current]  $I\hspace{-.05cm}I\hspace{-.05cm}H$ . Identical to [AI1 Type]  $H \cdot 1E$  [\(see](#page-469-0) page 470)

# [AI4 configuration]  $H_1$   $H_2$  Menu

#### Access

#### [Complete settings]  $\rightarrow$  [Input/Output]  $\rightarrow$  [AI/AQ]  $\rightarrow$  [AI4 configuration]

#### [AI4 Assignment]  $\vec{H}$ ,  $4\vec{H}$   $\vec{R}$

AI4 functions assignment.

This parameter can be accessed if VW3A3203 I/O extension module has been inserted. Identical to [AI1 Assignment]  $H \cdot I H$  [\(see](#page-464-0) page 465).

#### <span id="page-470-0"></span>[Al4 Type]  $H_1$   $H_2$   $\star$

Configuration of analog input AI4.

This parameter can be accessed if VW3A3203 I/O extension module has been inserted.

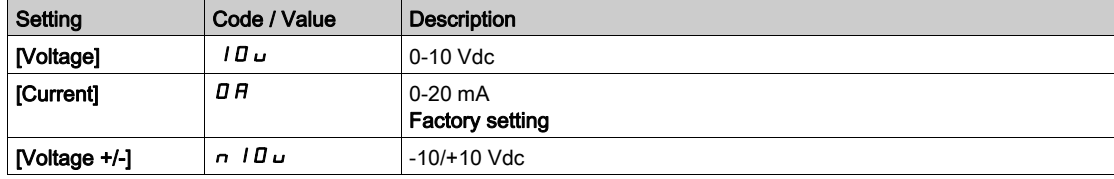

# [Al4 Min value]  $\overline{u}$  it 4  $\star$

AI4 voltage scaling parameter of 0%. Identical to [AI1 Min value]  $U/I$  [\(see](#page-464-1) page 465).

#### [Al4 Max. value]  $\overline{u}$  ,  $H H \star \overline{X}$

AI4 voltage scaling parameter of 100%. Identical to [AI1 Max. value]  $U/H$  I [\(see](#page-464-2) page 465).

#### [Al4 Min. value]  $\mathcal{L} \cap \mathcal{L}$  4  $\star$

AI4 current scaling parameter of 0%. Identical to [AI1 Min. value]  $\mathcal{L} \cdot \mathcal{L}$  1 [\(see](#page-465-0) page 466).

#### [Al4 Max. value]  $L_f H H \star$

AI4 current scaling parameter of 100%. Identical to [AI1 Max. value]  $C_r$  H 1 [\(see](#page-465-1) page 466).

#### [Al4 filter]  $H_1$   $H_F$   $\star$

AI4 cutoff time of the low filter.

This parameter can be accessed if VW3A3203 I/O extension module has been inserted. Identical to [AI1 filter]  $H \cdot IF$  [\(see](#page-465-2) page 466).

#### [AI4 X Interm. point]  $\overline{A}$   $\overline{A}$   $\overline{C}$   $\overline{\overline{X}}$

AI4 delinearization input level.

This parameter can be accessed if VW3A3203 I/O extension module has been inserted. Identical to [AI1 Interm. point X]  $H \cdot I E$  [\(see](#page-465-3) page 466).

# [AI4 Y Interm. point]  $\overline{A}$   $\overline{A}$  + 5  $\overline{\overline{A}}$

AI4 delinearization output level.

This parameter can be accessed if VW3A3203 I/O extension module has been inserted. Identical to [AI1 Interm. point Y]  $H$  15 [\(see](#page-465-4) page 466).

# <span id="page-471-0"></span>[Al4 Range]  $R_1$ , 4L

AI4 scaling selection.

This parameter can be accessed if [AI4 Type]  $H \cdot H$  is set to [Current]  $I\!I\!I$ . Identical to [AI1 Type]  $R_1$  I  $E$  [\(see](#page-471-0) page 472)

# [AI5 configuration]  $\overline{H}$   $\overline{5}$  - Menu

#### Access

#### [Complete settings]  $\rightarrow$  [Input/Output]  $\rightarrow$  [AI/AQ]  $\rightarrow$  [AI5 configuration]

#### [AI5 Assignment]  $\overline{H}$  , 5  $\overline{H}$   $\star$

AI5 functions assignment.

This parameter can be accessed if VW3A3203 I/O extension module has been inserted. Identical to [AI1 Assignment]  $H \cdot I H$  [\(see](#page-464-0) page 465).

### [AI5 Type]  $H$   $I$  5  $E$   $\star$

Configuration of analog input AI5. This parameter can be accessed if VW3A3203 I/O extension module has been inserted. Identical to [AI4 Type]  $H_1$  + 4  $E_1$ . [\(see](#page-470-0) page 471)

### [Al5 Min. value]  $\overline{u}$  i L 5  $\overline{\star}$

AI5 voltage scaling parameter of 0%. Identical to [AI1 Min. value]  $U \cup I$  [\(see](#page-464-1) page 465).

### [Al5 Max. value]  $\overline{u}$  , H 5  $\overline{\star}$

AI5 voltage scaling parameter of 100%. Identical to [AI1 Max. value]  $\mu$   $H$  1 [\(see](#page-464-2) page 465).

#### [Al5 Min. value]  $\Gamma$   $\sim$  L 5  $\star$

AI5 current scaling parameter of 0%. Identical to [AI1 Min. value]  $C - L$  1 [\(see](#page-465-0) page 466).

### [Al5 Max. value]  $C \rightharpoonup H 5 \star$

AI5 current scaling parameter of 100%. Identical to [AI1 Max. value]  $\Gamma$   $\vdash$  H 1 [\(see](#page-465-1) page 466).

#### [AI5 filter]  $\overline{H}$  , 5  $\overline{F}$   $\star$

AI5 cutoff time of the low filter. This parameter can be accessed if VW3A3203 I/O extension module has been inserted. Identical to [AI1 filter]  $H \cdot IF$  [\(see](#page-465-2) page 466).

# [AI5 X Interm. point]  $\overline{H}$  , 5 E  $\overline{\star}$

AI5 delinearization input level. This parameter can be accessed if VW3A3203 I/O extension module has been inserted. Identical to [AI1 Interm. point  $X$ ]  $H \rightarrow I$  [ [\(see](#page-465-3) page 466).

#### [AI5 Y Interm. point]  $\overline{A}$  is 5  $\overline{\star}$

AI5 delinearization output level. This parameter can be accessed if VW3A3203 I/O extension module has been inserted. Identical to [AI1 Interm. point Y]  $H$  15 [\(see](#page-465-4) page 466).

# <span id="page-473-0"></span>[Al5 Range]  $H \cdot 5L$

AI5 scaling selection.

This parameter can be accessed if [AI5 Type]  $H \rightarrow 5E$  is set to [Current]  $D H$ . Identical to [AI1 Type]  $H \cdot IE$  [\(see](#page-473-0) page 474)

# [AQ1 configuration]  $H<sub>o</sub>$  / - Menu

#### Access

#### [Complete settings]  $\rightarrow$  [Input/Output]  $\rightarrow$  [AI/AQ]  $\rightarrow$  [AQ1 configuration]

#### Minimum and Maximum Output Values

The minimum output value, in volts, corresponds to the lower limit of the assigned parameter and the maximum value corresponds to its upper limit. The minimum value may be greater than the maximum value.

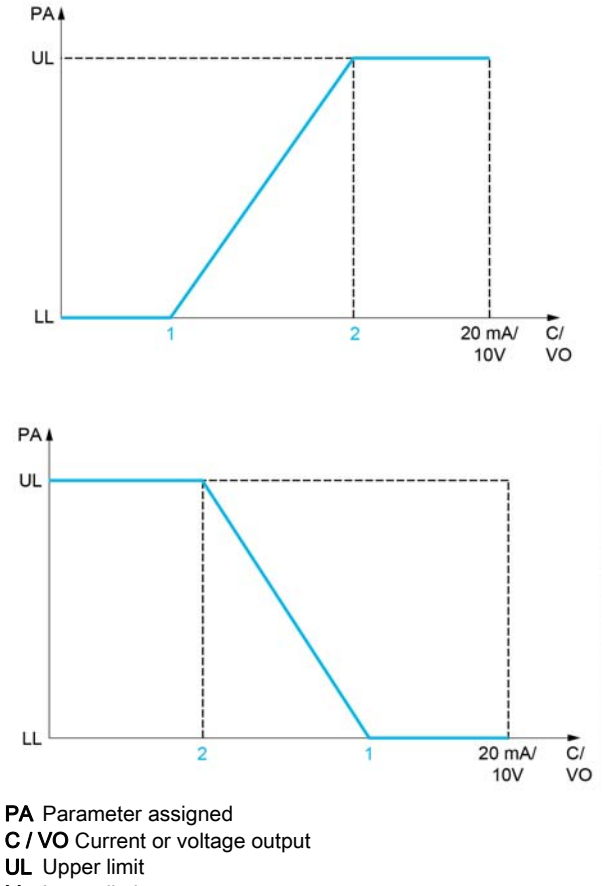

LL Lower limit

- 1 [Min Output]  $H \circ L X$  or u  $\circ L X$
- 2 [Max Output]  $A \cup B \cup C \cup C \cup C$  HX

#### Scaling of the Assigned Parameter

The scale of the assigned parameter can be adapted in accordance with the requirements by modifying the values of the lower and upper limits with two parameters for each analog output.

These parameters are given in %. 100% corresponds to the total variation range of the configured parameter, so: 100% = upper limit - lower limit.

For example, [Sign. torque]  $5 \text{ } E$  9 which varies between -3 and +3 times the rated torque, 100% corresponds to 6 times the rated torque.

- The [Scaling AQx min]  $A \subseteq L$  X parameter modifies the lower limit: new value = lower limit + (range x  $H 5 L X$ ). The value 0% (factory setting) does not modify the lower limit.
- The [Scaling AQx max]  $H 5 H X$ ) parameter modifies the upper limit: new value = lower limit + (range x  $H 5 L X$ ). The value 100% (factory setting) does not modify the upper limit.
- [Scaling AQx min]  $A \leq L \times L$  must always be lower than [Scaling AQx max]  $A \leq H \times L$ .

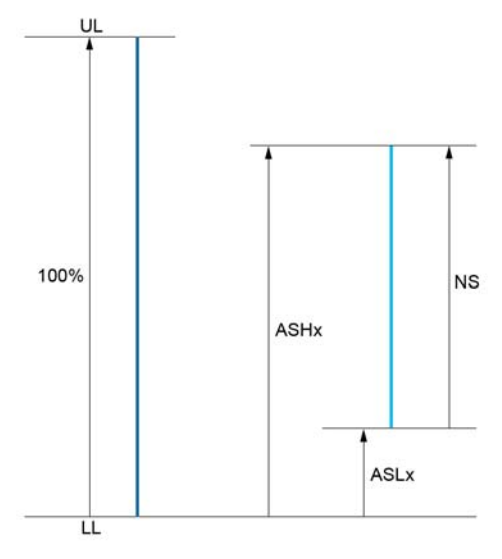

UL Upper limit of the assigned parameter

- LL Lower limit of the assigned parameter
- NS New scale
- 1  $B5HX$
- 2 **ASLX**

#### Application Example

The value of the motor current at the AQ1 output is to be transferred with 0...20 mA, range 2 in motor, In motor being the equivalent of a 0.8 In drive.

- The [Motor Current]  $\sigma \Gamma$   $\Gamma$  parameter varies from 0 to 2 times the rated drive current.
- [Scaling AQ1 min]  $H 5L 1$  must not modify the lower limit, which therefore remains at its factory setting of 0%.
- [Scaling AQ1 max]  $H$  5 H I must modify the upper limit by 0.5x the rated motor torque, or 100 100/5 = 80% (new value = lower limit + (range x [Scaling AQ1 max]  $A = 1$ ).

# [AQ1 Assignment]  $H_0$  /

AQ1 assignment.

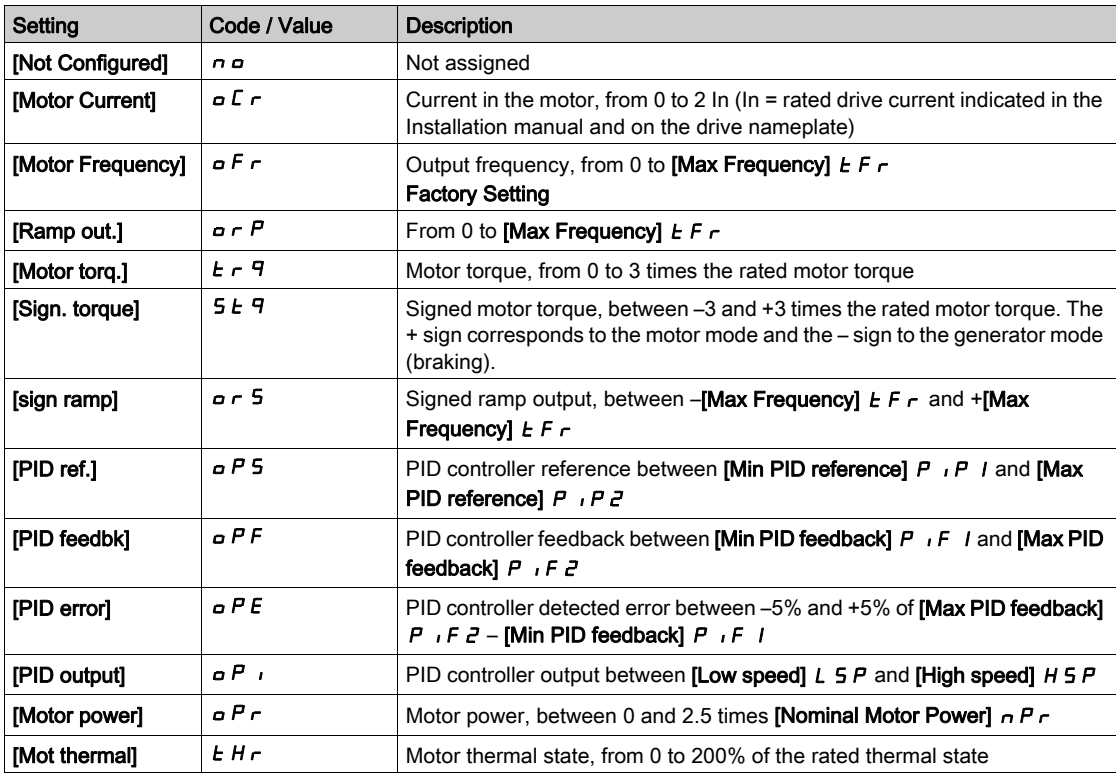

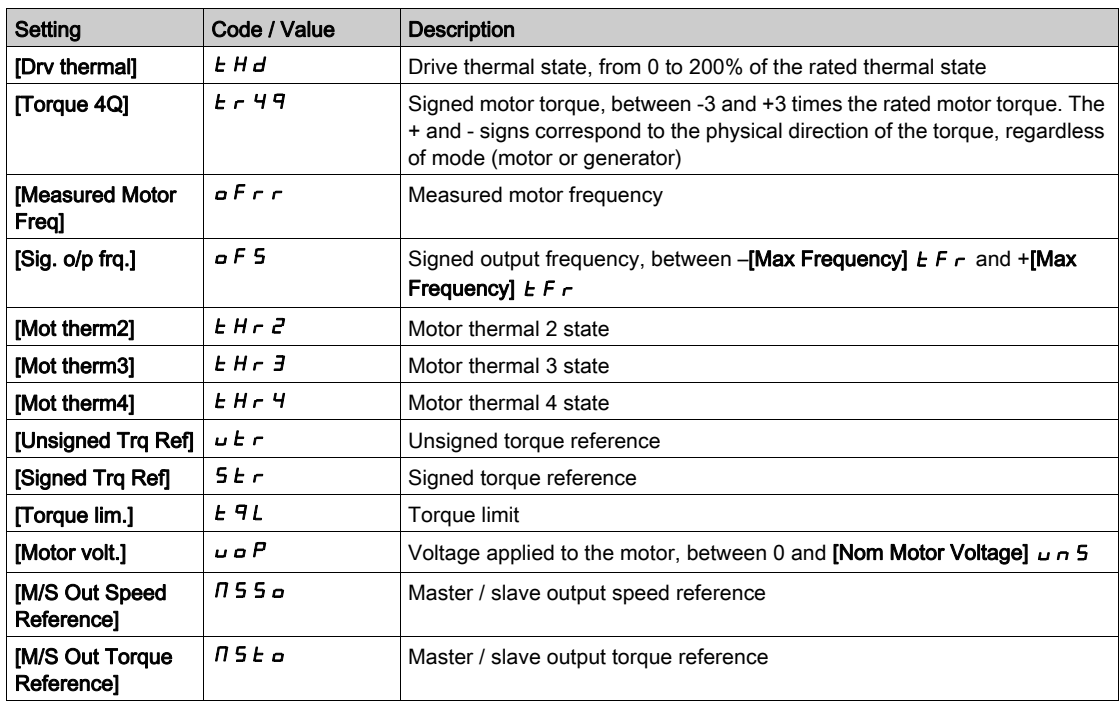

# [AQ1 Type]  $H_o$  *I L*

AQ1 type.

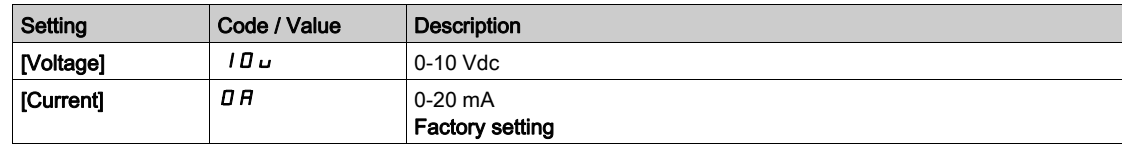

# <span id="page-476-0"></span>[AQ1 min output]  $A \circ L$  /  $\star$

AQ1 current scaling parameter of 0%.

This parameter can be accessed if [AQ1 Type]  $H \circ I$  is set to [Current]  $I\!I\!I$ .

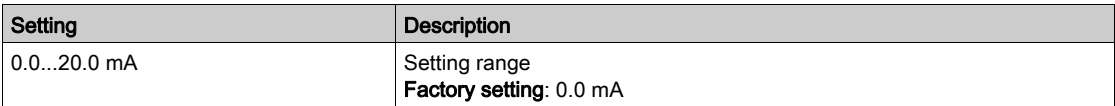

# <span id="page-476-1"></span>[AQ1 max output]  $H_0H_1\star$

AQ1 current scaling parameter of 100%.

This parameter can be accessed if  $[AQ1$  Type]  $H \sim IE$  is set to  $[Current]$   $D H$ .

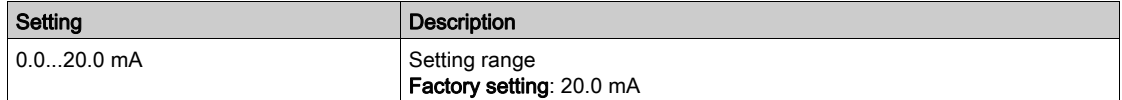

# <span id="page-476-2"></span>[AQ1 min Output]  $\omega \circ L$  /  $\star$

AQ1 voltage scaling parameter of 0%.

This parameter can be accessed if [AQ1 Type]  $A \circ I$  is set to [Voltage]  $I \Box \cup$ .

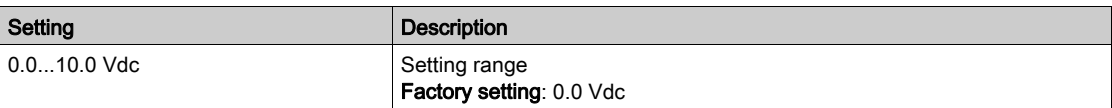

# <span id="page-477-0"></span>[AQ1 max Output]  $U \circ H$  |  $\star$

AQ1 voltage scaling parameter of 100%.

This parameter can be accessed if  $[AQ1$  Type]  $H \rightarrow IE$  is set to [Voltage]  $IB \rightarrow$ .

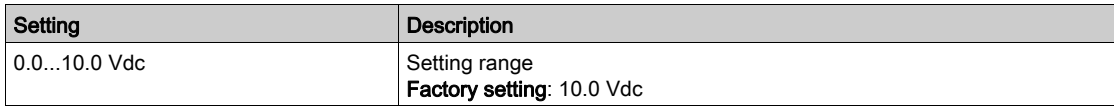

# <span id="page-477-1"></span>[Scaling AQ1 min]  $H5L1$

AQ1 scaling parameter of 0%.

Scaling of the lower limit of the assigned parameter, as a % of the maximum possible variation.

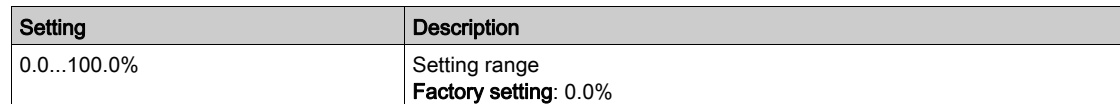

# <span id="page-477-2"></span>[Scaling AQ1 max]  $H$  5  $H$  1

AQ1 scaling parameter of 100%.

Scaling of the upper limit of the assigned parameter, as a % of the maximum possible variation.

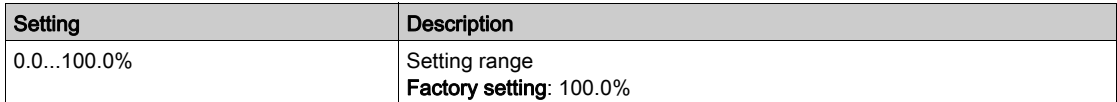

# <span id="page-477-3"></span>[AQ1 Filter]  $A \circ I$  F

AQ1 cutoff time of the low-filter.

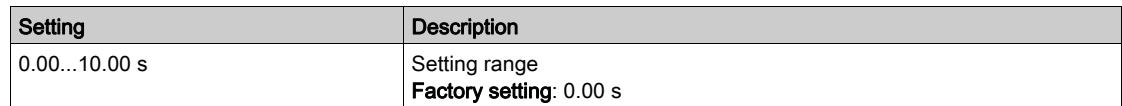

# [AQ2 configuration]  $H \circ Z$  - Menu

# Access

# [Complete settings]  $\rightarrow$  [Input/Output]  $\rightarrow$  [AI/AQ]  $\rightarrow$  [AQ2 configuration]

#### About This Menu

This menu can be accessed on drives with a power greater than 22kW.

# [AQ2 assignment]  $H \circ P$

AQ2 assignment.

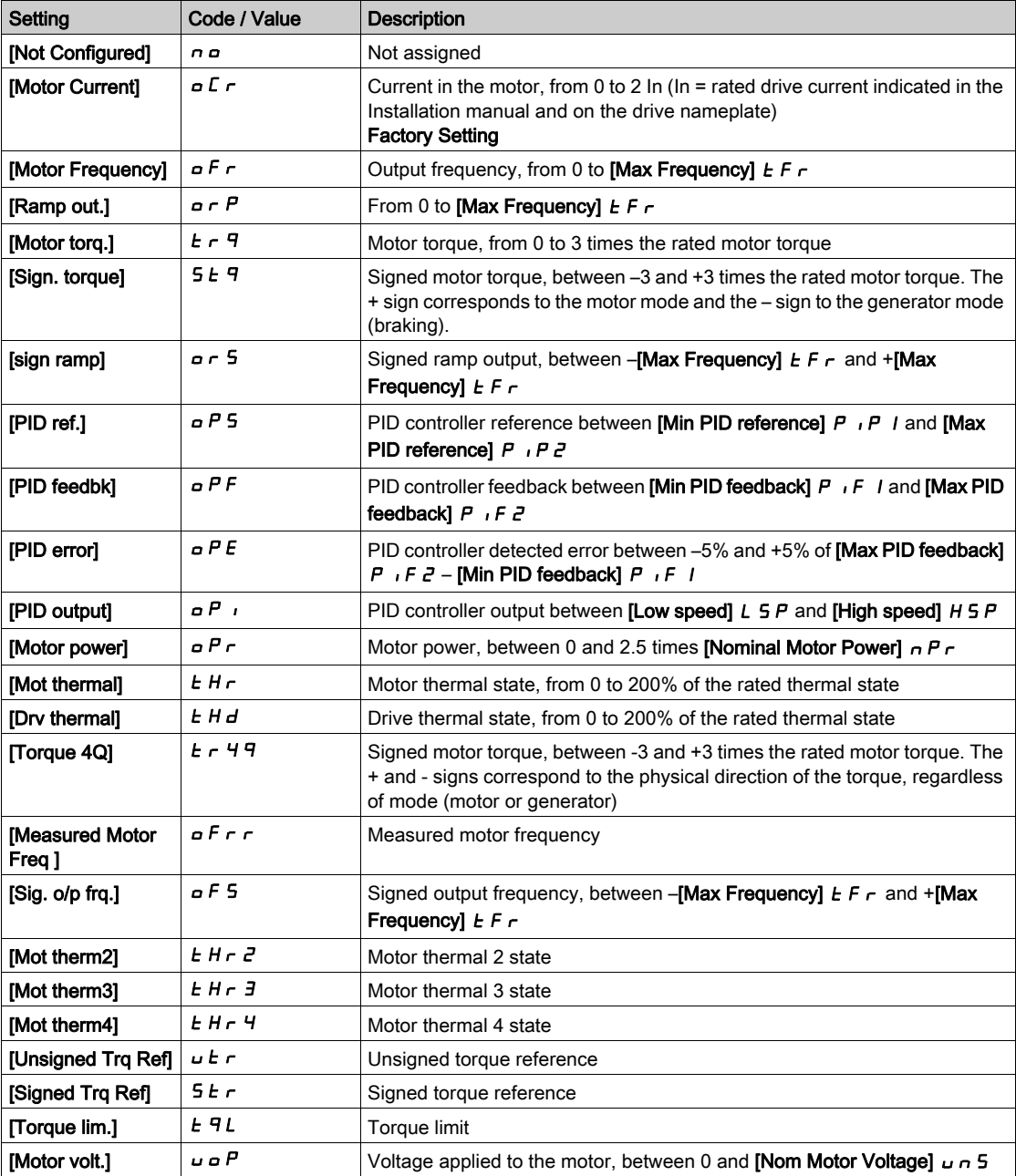

# [AQ2 Type]  $A \circ B \circ B$

AQ2 type.

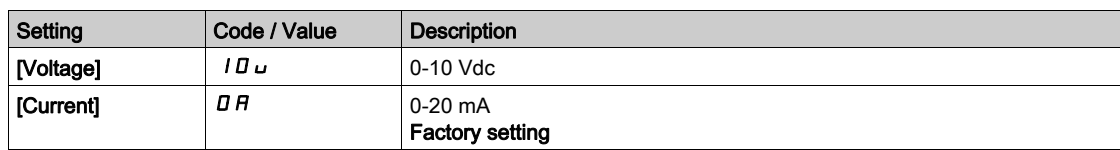

### [AQ2 min output]  $H \circ L \neq \star$

AQ2 current scaling parameter of 0%. This parameter can be accessed if  $[AQ2 Type]$   $A \rightarrow B$  is set to  $[Current]$   $D A$ . Identical to [AQ1 min output]  $A \cdot L$  / [\(see](#page-476-0) page 477).

### [AQ2 max output]  $A \circ H \circ H$

AQ2 current scaling parameter of 100%. This parameter can be accessed if  $[AQ2 Type]$   $H \rightarrow ZE$  is set to  $[Current]$   $D H$ . Identical to  $[AQ1$  max output]  $H \circ H$  1 [\(see](#page-476-1) page 477).

# [AQ2 min Output]  $\overline{U}$  o L 2  $\overline{\star}$

AQ2 voltage scaling parameter of 0%. This parameter can be accessed if  $[AQ2 Type]$   $A \rightarrow B \rightarrow$  is set to [Voltage]  $10 \cdot$ . Identical to [AQ1 min Output]  $U = L$  / [\(see](#page-476-2) page 477).

# **[AQ2 max Output]**  $\overline{U}$  o H  $\overline{C}$  \*

AQ2 voltage scaling parameter of 100%. This parameter can be accessed if [AQ2 Type]  $H \circ L^2$  is set to [Voltage]  $10 \, \mu$ . Identical to [AQ1 max Output]  $U = H$  / [\(see](#page-477-0) page 478).

### [Scaling AQ2 min]  $A5L$   $2$

AQ2 scaling parameter of 0%. Identical to [Scaling AQ1 min]  $A = 1$  [\(see](#page-477-1) page 478).

### [Scaling AQ2 max]  $A \leq H \leq B$

AQ2 scaling parameter of 100%. Identical to [Scaling AQ1 max]  $A = H I$  [\(see](#page-477-2) page 478).

### [AQ2 Filter]  $A \circ B = F$

AQ2 cutoff time of the low-filter. Identical to  $I$ AO1 FilterI  $H \rightarrow I$  *F* (see page 478). $I$ AO1 FilterI  $H \rightarrow I$  *F* (see page 478). $I$ AO1 FilterI  $H \rightarrow I$  *F* (see page 478).

# [Virtual AI1]  $H V I$  - Menu

### Access

# [Complete settings]  $\rightarrow$  [Input/Output]  $\rightarrow$  [AI/AQ]  $\rightarrow$  [Virtual AI1]

# [AIV1 Assignment]  $\overline{H}$  V  $\overline{I}$   $\overline{H}$

Virtual AI1 function assignment.

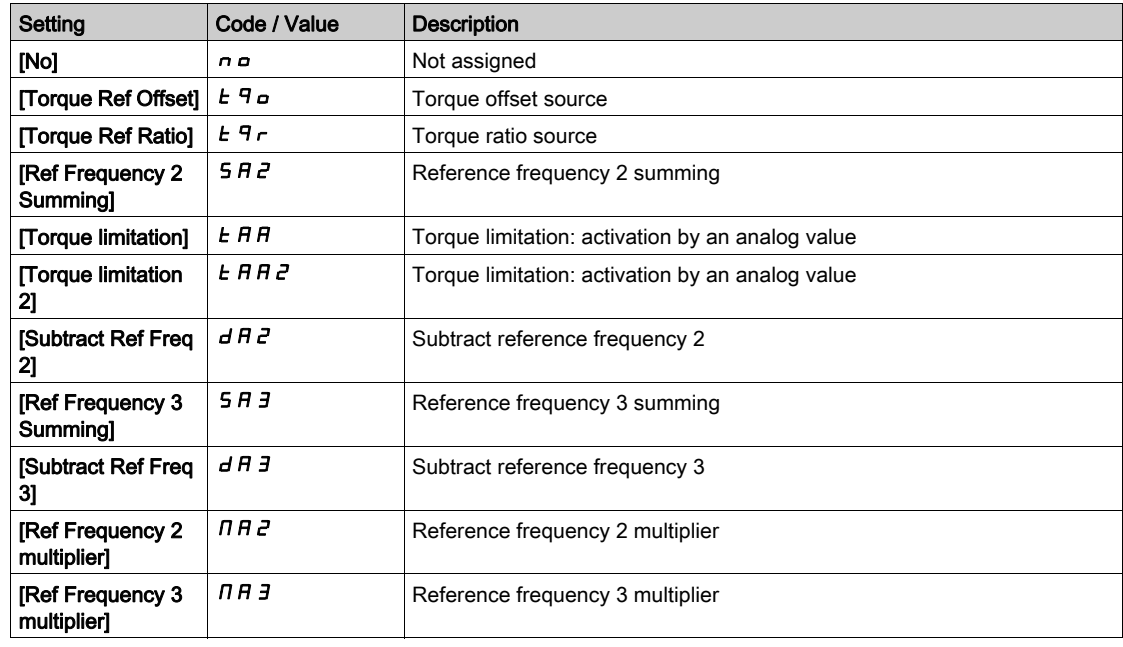

# [AIV1 Channel Assignment]  $H \cap L$  |

Channel assignment for virtual analog input AIV1.

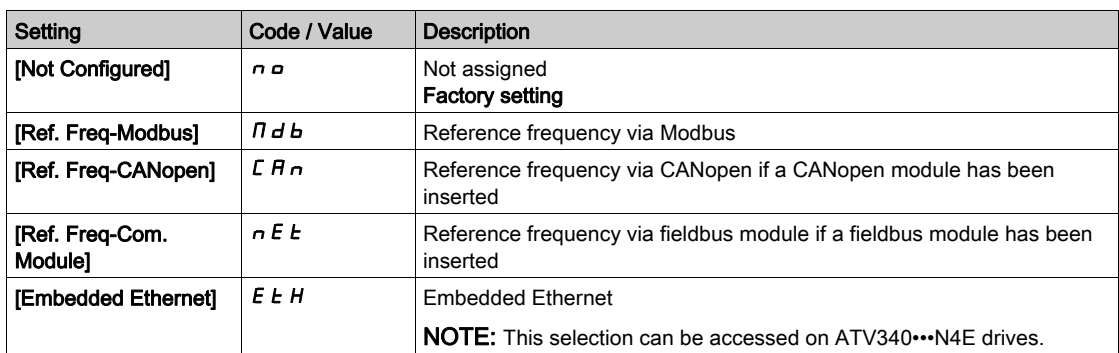

# [AIV1 Type]  $HVI$

Configuration of virtual analog input AIV1.

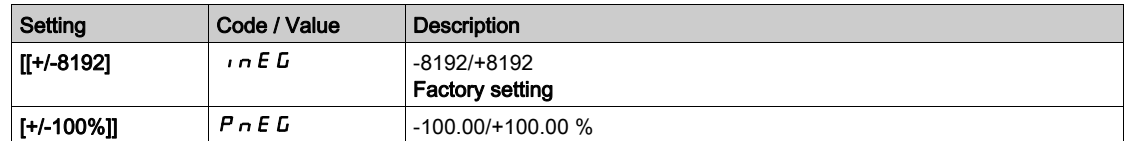

# Section 8.42 [Input/Output] - [Relay]

# What Is in This Section?

This section contains the following topics:

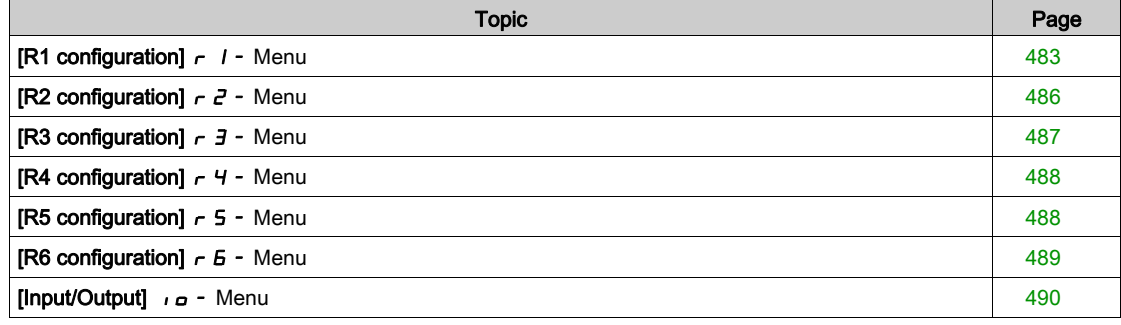

# <span id="page-482-0"></span>[R1 configuration]  $r$   $l$  - Menu

### Access

# [Complete settings]  $\rightarrow$  [Input/Output]  $\rightarrow$  [Relay]  $\rightarrow$  [R1 configuration]

# <span id="page-482-1"></span>[R1 Assignment]  $r-1$

R1 assignment.

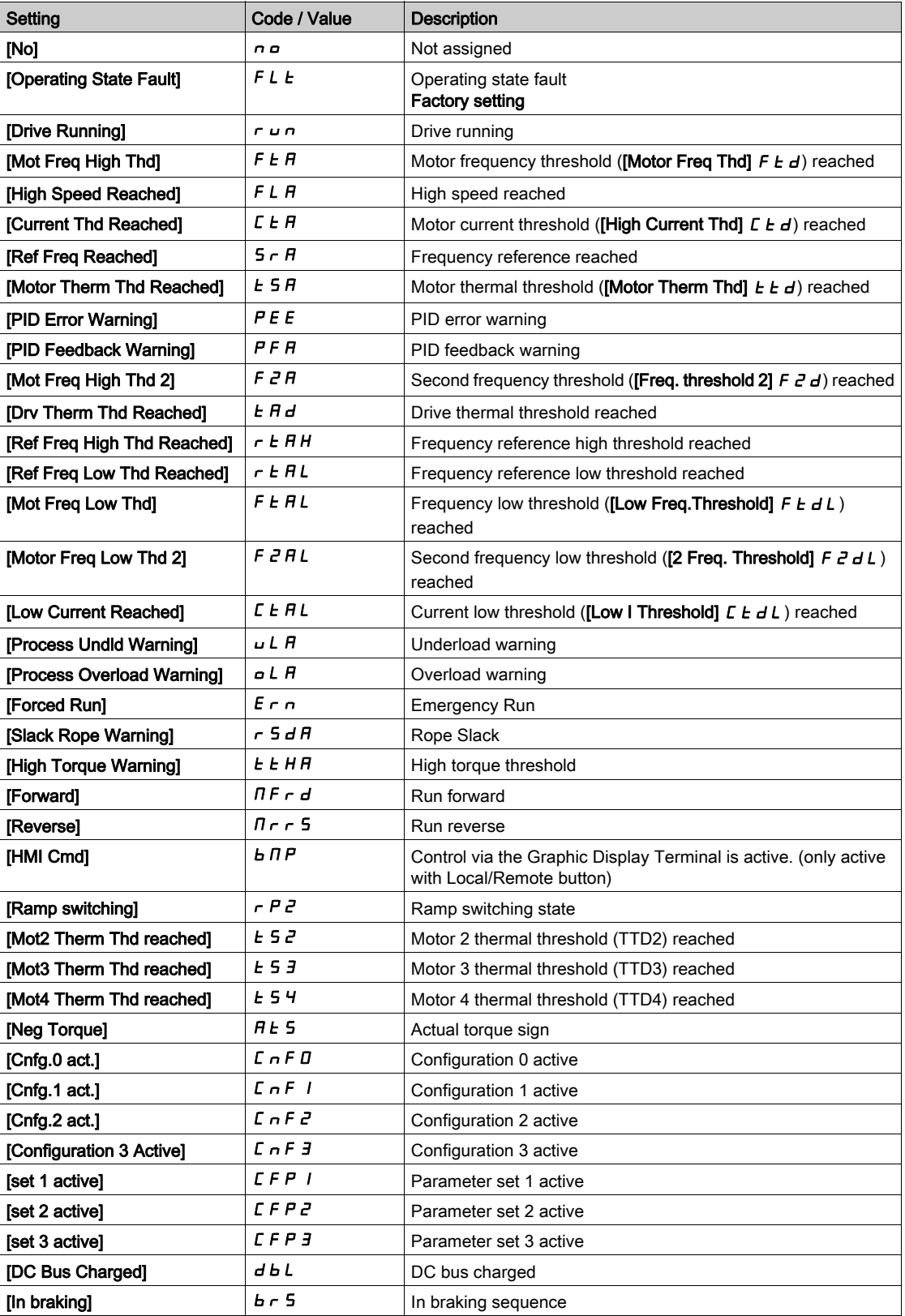

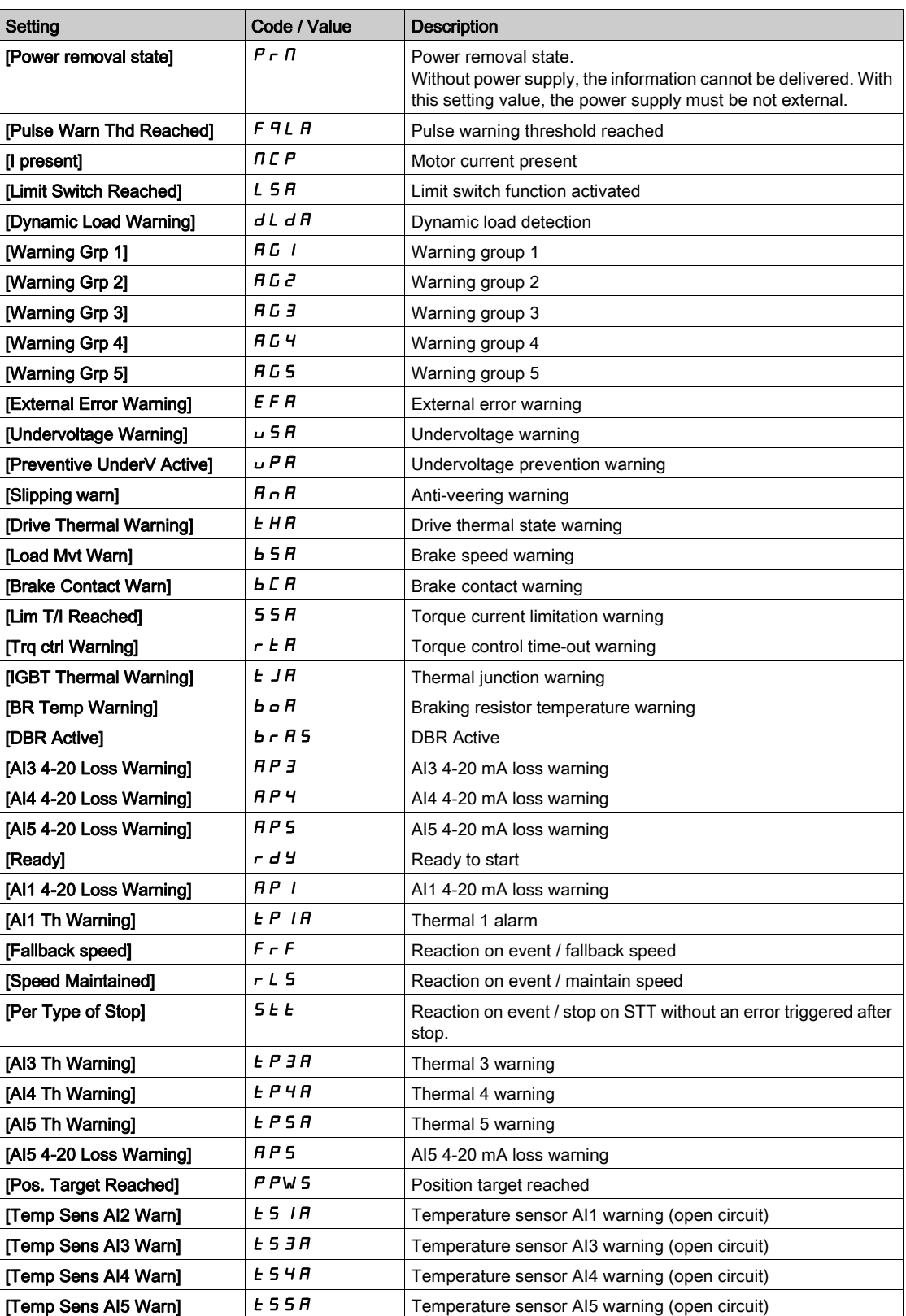

### [R1 Delay time]  $r-1d$

R1 activation delay time.

The state modification takes effect once the configured time has elapsed when the information becomes true.

The delay cannot be set for the [Operating State Fault]  $FLE$  assignment; and remains at 0.

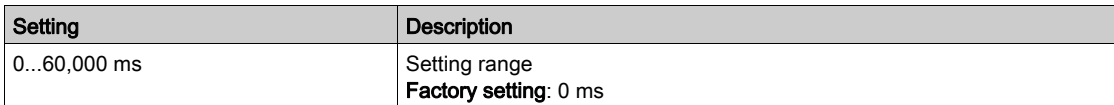

### [R1 Active at]  $r$  15

R1 status (output active level).

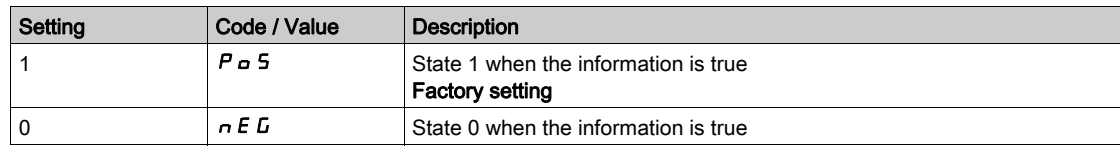

Configuration [1]  $P_0$  5 cannot be modified for the [Operating State "Fault"]  $FLE$  assignment.

### [R1 Holding time]  $r$  1H

R1 holding delay time.

The state modification takes effect once the configured time has elapsed when the information becomes false.

The holding time cannot be set for the [Operating State "Fault"]  $F L E$  assignment, and remains at 0.

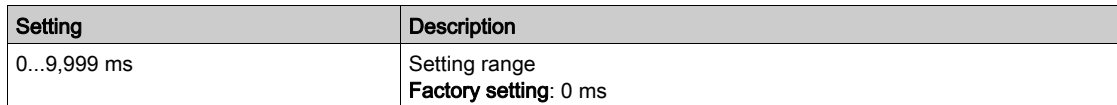

# <span id="page-485-0"></span>[R2 configuration]  $r^2$  - Menu

### Access

[Complete settings]  $\rightarrow$  [Input/Output]  $\rightarrow$  [Relay]  $\rightarrow$  [R2 configuration]

### About This Menu

Identical to [R1 configuration]  $r$  1 - Menu [\(see](#page-482-0) page 483).

# <span id="page-485-1"></span>[R2 Assignment]  $r^2$

R2 assignment.

Identical to [R1 Assignment]  $r$  1 [\(see](#page-482-1) page 483) in addition to:

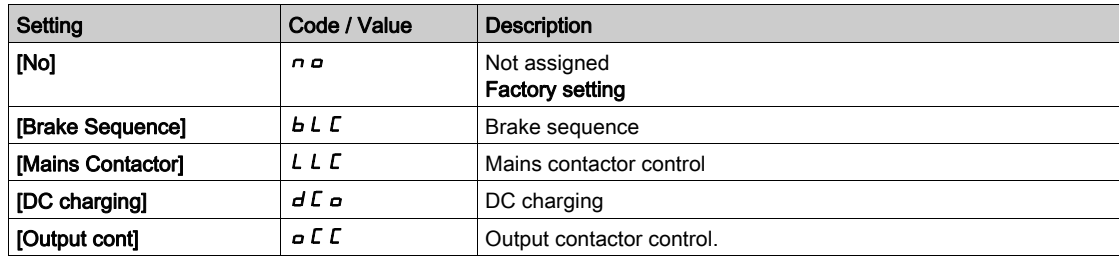

# [R2 Delay time]  $r$  2 d

R2 activation delay time.

# [R2 Active at]  $r$  2 5

R2 status (output active level).

# [R2 Holding time]  $r$   $2$  H

R2 holding delay time.

# <span id="page-486-0"></span>[R3 configuration]  $r-3$  - Menu

#### Access

# [Complete settings]  $\rightarrow$  [Input/Output]  $\rightarrow$  [Relay]  $\rightarrow$  [R3 configuration]

#### About This Menu

Identical to [R1 configuration]  $r-1$  - Menu [\(see](#page-482-0) page 483).

This menu can be accessed on drives with a power greater than 22kW.

### [R3 Assignment]  $r-3$

R3 assignment. Identical to [R2 Assignment]  $r^2$  [\(see](#page-485-1) page 486).

# [R3 Delay time]  $r-3d$

R3 activation delay time.

#### [R3 Active at]  $r-35$

R3 status (output active level).

# [R3 Holding time]  $r \n3H$

R3 holding delay time.

# <span id="page-487-0"></span>[R4 configuration]  $r$  4 - Menu

#### Access

```
[Complete settings] \rightarrow [Input/Output] \rightarrow [Relay] \rightarrow [R4 configuration]
```
#### About This Menu

Identical to [R1 configuration]  $r-1$  - Menu [\(see](#page-482-0) page 483).

Following parameters can be accessed if VW3A3204 relay output option module has been inserted.

# [R4 Assignment]  $r$  4  $\star$

R4 assignment. Identical to [R2 Assignment]  $r^2$  [\(see](#page-485-1) page 486).

# [R4 Delay time]  $r + d \star$

R4 activation delay time.

### **[R4 Active at]**  $r$  4 5  $\star$

R4 status (output active level).

#### [R4 Holding time]  $r$  4 H  $\star$

R4 holding delay time.

# <span id="page-487-1"></span>[R5 configuration]  $r$  5 - Menu

#### Access

[Complete settings]  $\rightarrow$  [Input/Output]  $\rightarrow$  [Relay]  $\rightarrow$  [R5 configuration]

#### About This Menu

Identical to [R1 configuration]  $r$  1 - Menu [\(see](#page-482-0) page 483). Following parameters can be accessed if VW3A3204 relay output option module has been inserted.

# [R5 Assignment]  $r$  5  $\star$

R5 assignment. Identical to [R2 Assignment]  $r^2$  [\(see](#page-485-1) page 486).

### [R5 Delay time]  $r$  5 d  $\star$

R5 activation delay time.

# [R5 Active at]  $r$  5 5  $\star$

R5 status (output active level).

### **[R5 Holding time]**  $r$  5 H  $\star$

R5 holding delay time.

# <span id="page-488-0"></span>[R6 configuration]  $r-6$  - Menu

#### Access

## [Complete settings]  $\rightarrow$  [Input/Output]  $\rightarrow$  [Relay]  $\rightarrow$  [R6 configuration]

#### About This Menu

Identical to [R1 configuration]  $r-1$  - Menu [\(see](#page-482-0) page 483).

Following parameters can be accessed if VW3A3204 relay output option module has been inserted.

# [R6 Assignment]  $r 6 \star$

R6 assignment. Identical to [R2 Assignment]  $r^2$  [\(see](#page-485-1) page 486).

# [R6 Delay time]  $r 6 d \star$

R6 activation delay time.

#### [R6 Active at]  $r 6 5 \star$

R6 status (output active level).

#### [R6 Holding time]  $r 6 H \star$

R6 holding delay time.

# <span id="page-489-0"></span>[Input/Output] io- Menu

### Access

# $[Complete settings] \rightarrow [Input/Output]$

#### [Ref Freq Template]  $b$  5  $P$

Reference frequency template selection.

This parameter defines how the speed reference is taken into account, for analog inputs and pulse input. In the case of the PID controller, this is the PID output reference.

The limits are set by the [Low speed]  $L$  5  $P$  and [High speed]  $H$  5  $P$  parameters

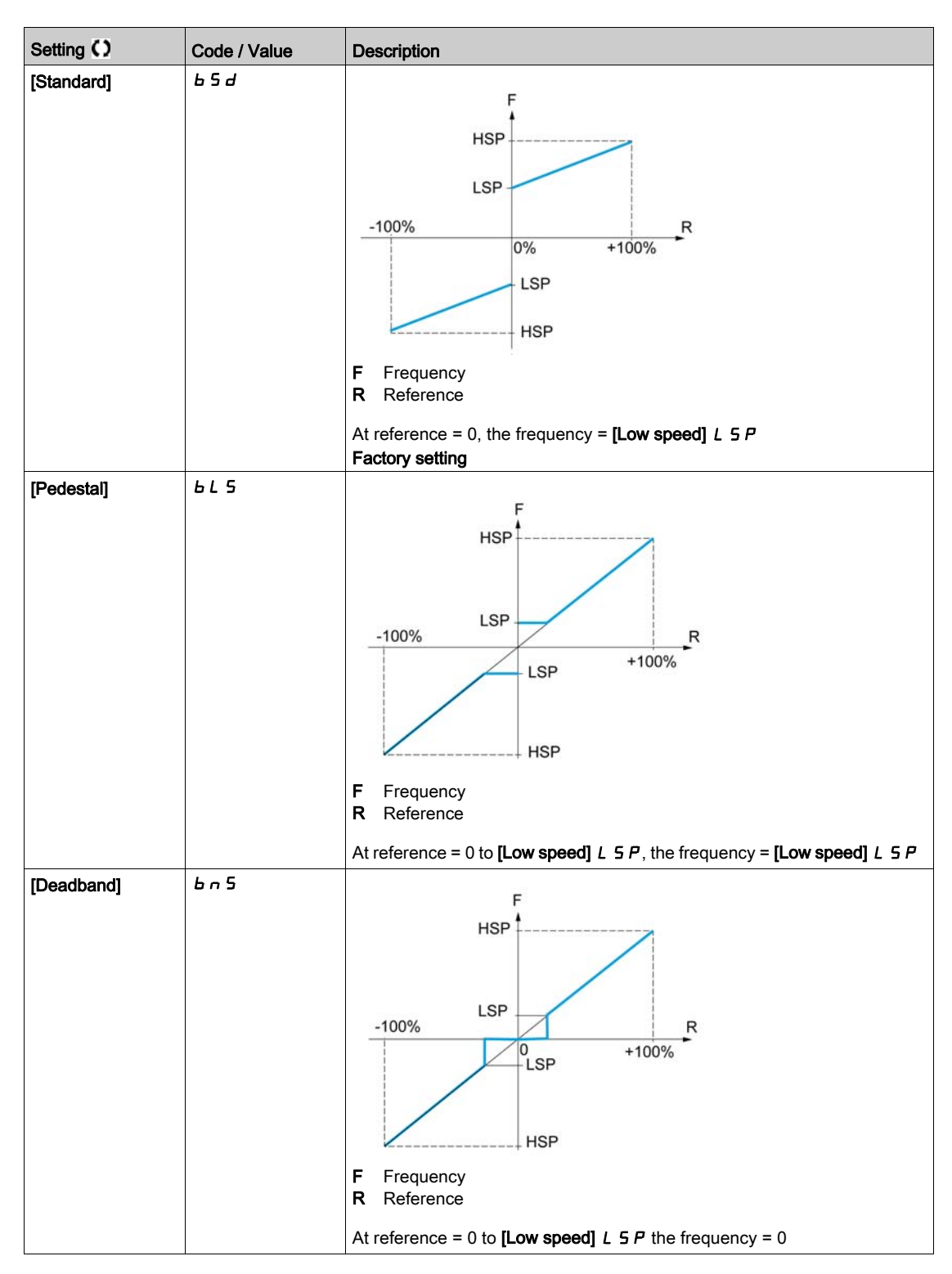

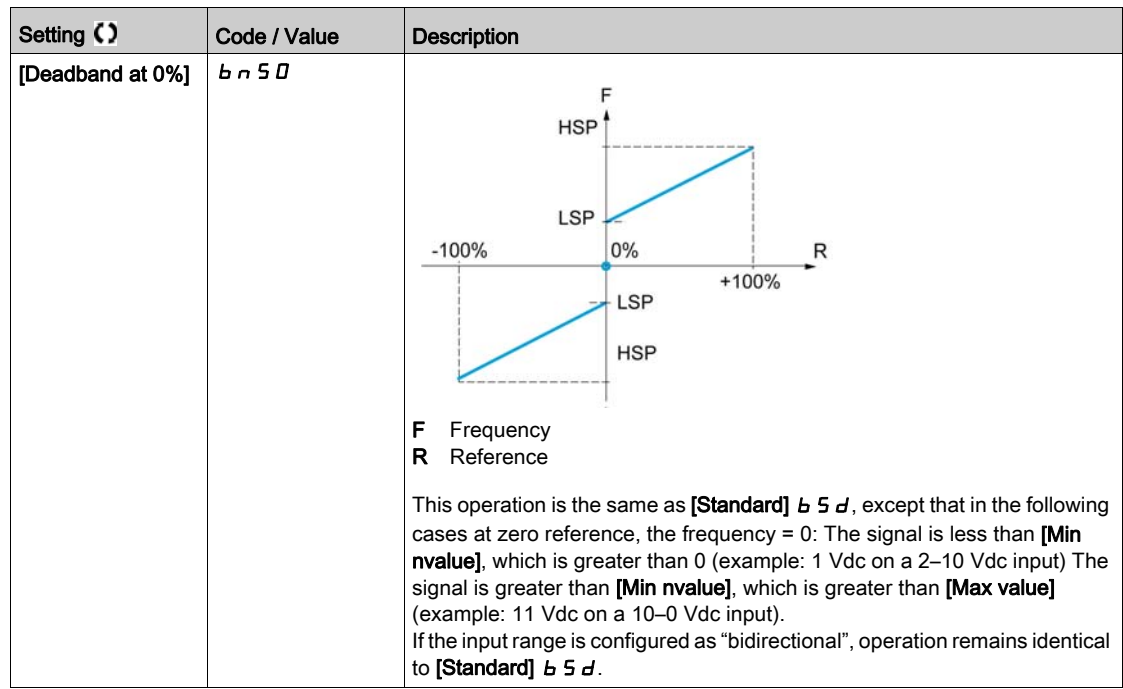

# Section 8.43 [Encoder configuration]

# [Encoder configuration]  $iE_n$  - Menu

#### Access

 $[Complete \; settings] \rightarrow [Encoder \; configuration]$ 

#### About This Menu

This menu can be accessed if an encoder module (VW3A3420, VW3A3422, VW3A3423, or VW3A3424) has been inserted, and the available selections depend on the type of encoder module used.

### Encoder Check Procedure

This procedure applies to all types of encoder.

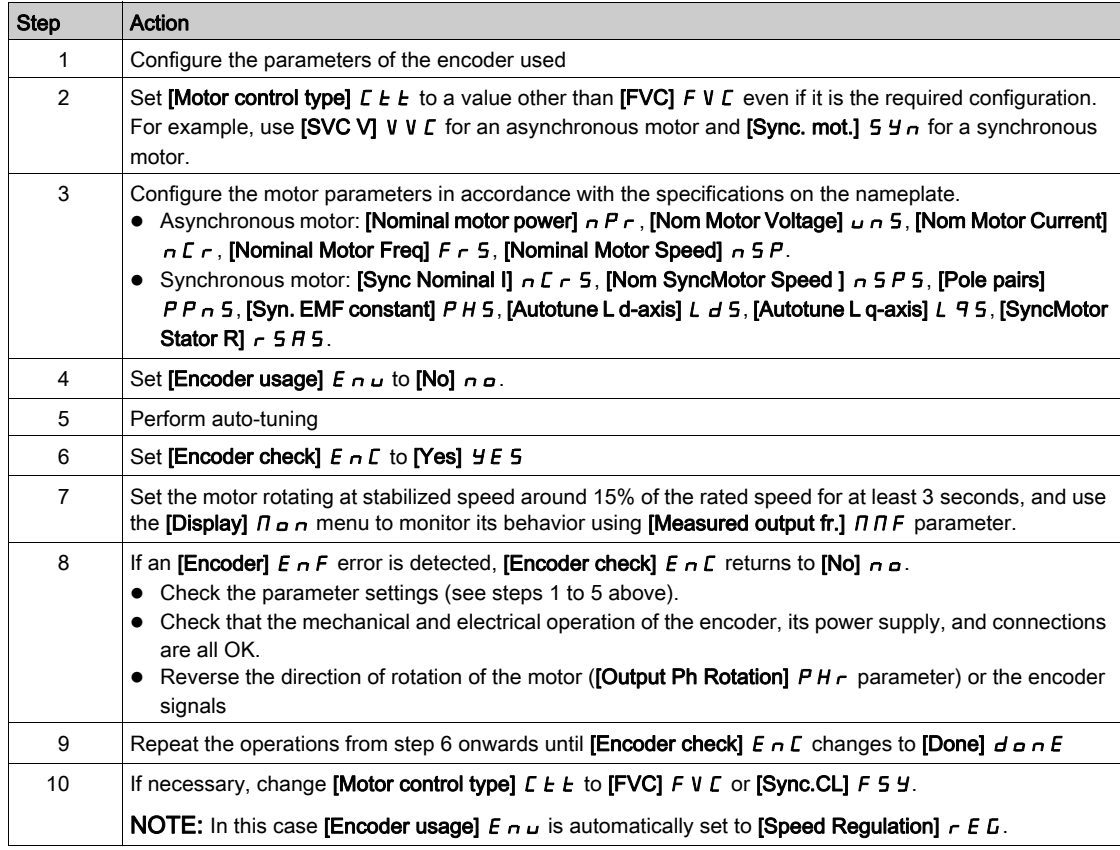

# [Encoder Type]  $\cup$  E C P

Encoder type.

This parameter can be accessed if VW3A3420 or VW3A3422 or VW3A3424 are inserted. The list of choice depends on the encoder module inserted.

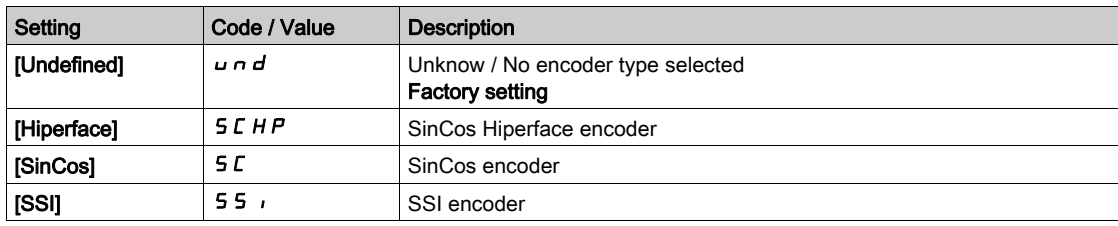

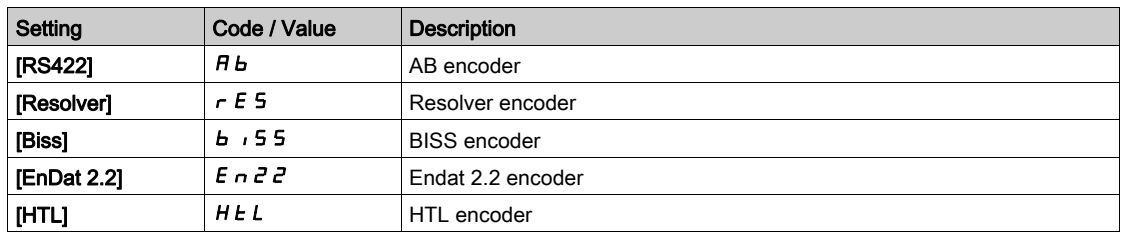

#### [AB Encoder Type]  $E \cap S$

AB Encoder type configuration

This parameter can be accessed if [Encoder Type]  $\overline{L}E\overline{F}F$  is set to [RS422]  $\overline{H}E$  or [HTL]  $HEL$ .

NOTE: This parameter is forced to [AABB]  $A A B B$  if the encoder module is different from HTL encoder.

# **A WARNING**

### LOSS OF CONTROL

If you use an HTL encoder module (VW3A3424) and set [Encoder Usage]  $E \cap \omega$  to [Speed Regulation]  $r \in L$ , you must set the parameter [AB Encoder Type]  $E \cap S$  to [AABB]  $H H b b$ .

Failure to follow these instructions can result in death, serious injury, or equipment damage.

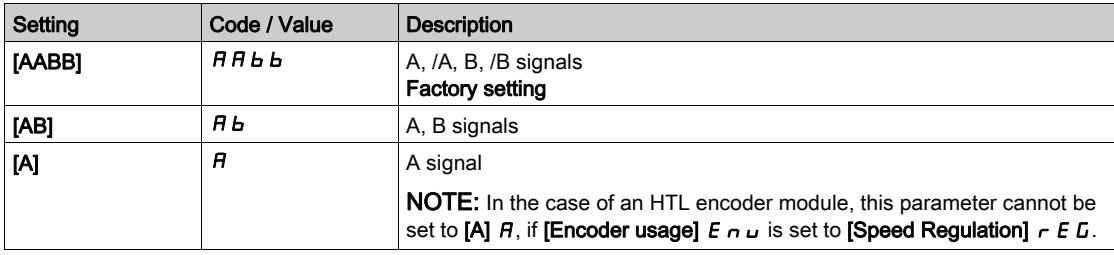

# [Encoder supply volt.]  $\overline{U} \in \Gamma$  V  $\overline{\mathbf{X}}$

Encoder supply voltage.

Rated voltage of encoder used. The list of choice depends on the encoder module inserted.

This parameter can be accessed if [Encoder Type]  $\overline{L}$  E E P is not set to:

- $\bullet$  [Undefined]  $\bullet$   $\bullet$   $\bullet$   $\bullet$  or
- [Resolver]  $r \in 5$ .

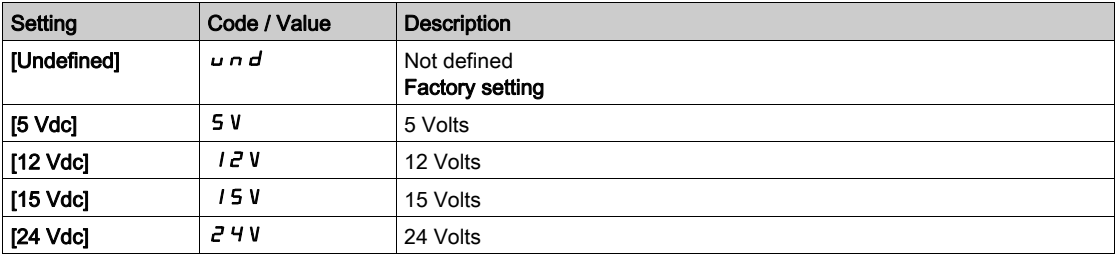

### [Number of pulses]  $P G$ ,  $\star$

Number of pulses per encoder revolution.

- The parameter can be accessed if
- An encoder module VW3A3420 has been inserted and if  $[Encoder Type]$   $\iota$  E E P is set to  $[RS422]$  R  $\iota$ or,
- An encoder module VW3A3424 has been inserted and if  $[Encoder Type] \cup E \cup F$  is set to  $[HTL] \cup H \cup L$ .

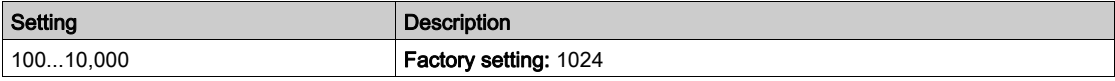

# [Encoder check]  $E \cap C$

Encoder check activation.

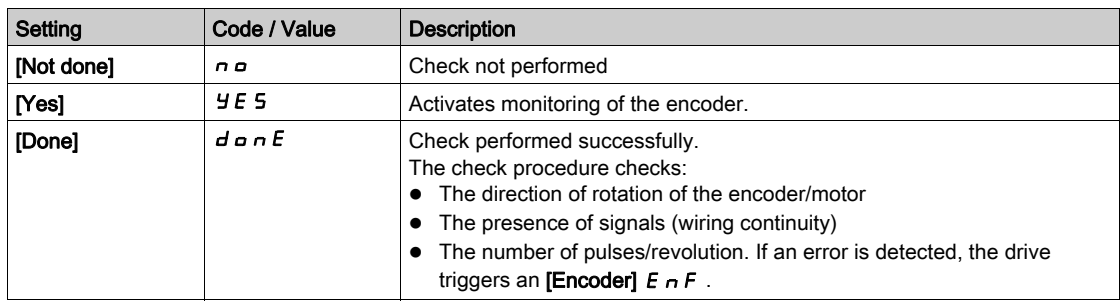

# [Encoder usage]  $E \nightharpoonup u$

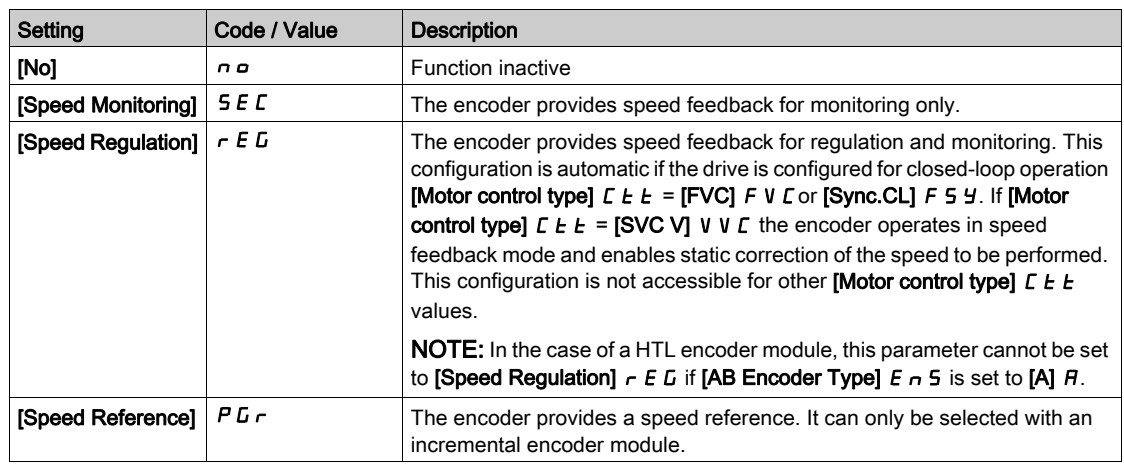

# [Encoder rotation inv.]  $E \cap r$

Inversion of encoder rotation direction.

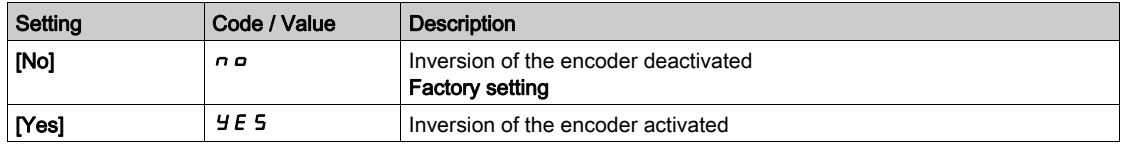

# [Resolver Exct. Freq.]  $r \in F q \star$

Resolver excitation frequency.

This parameter can be accessed if [Encoder Type]  $\cup E \subset P$  is set to [Resolver]  $\cap E$  5.

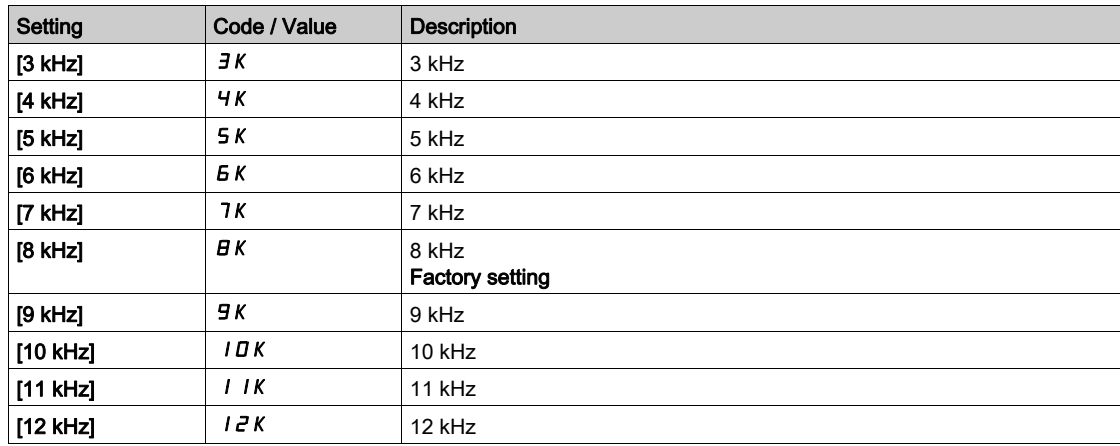

# [Transformation ratio]  $E \rightharpoondown E$  5  $\star$

Resolver transformation ratio.

This parameter can be accessed if [Encoder Type]  $\mu$  E C P is set to [Resolver]  $\tau$  E 5.

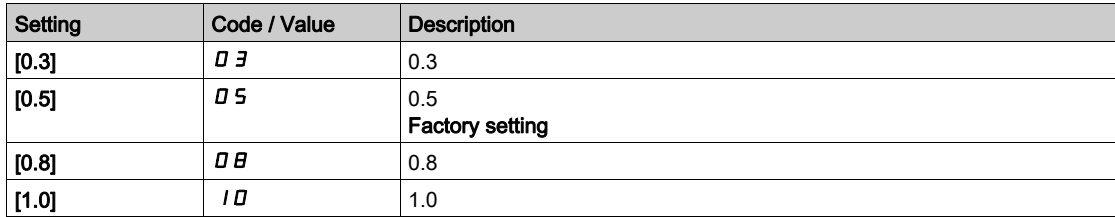

# [Resolver poles nbr]  $rPPn\star$

Resolver poles pair number.

This parameter can be accessed if [Encoder Type]  $\overline{L}E\overline{F}$  is set to [Resolver]  $\overline{r}E\overline{S}$ .

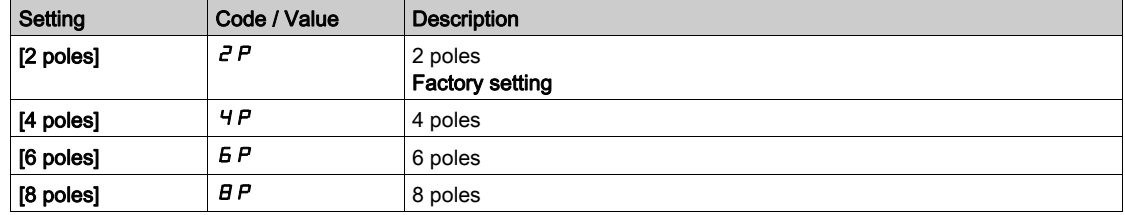

# [Sincos lines count]  $\overline{u}E\overline{L}E\overline{\blacktriangle}$

SinCos lines count.

This parameter can be accessed if [Encoder Type]  $\cup E \subset P$  is set to [SinCos] 5  $\subset$ .

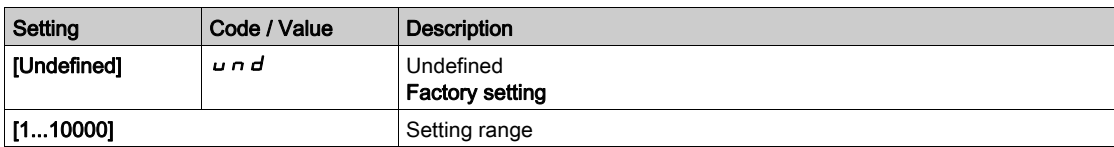

# [SSI parity]  $55C$   $P \star$

**SSI Parity** 

This parameter can be accessed if [Encoder Type]  $\cup E \subset P$  is set to [SSI]? 5 5  $\top$ 

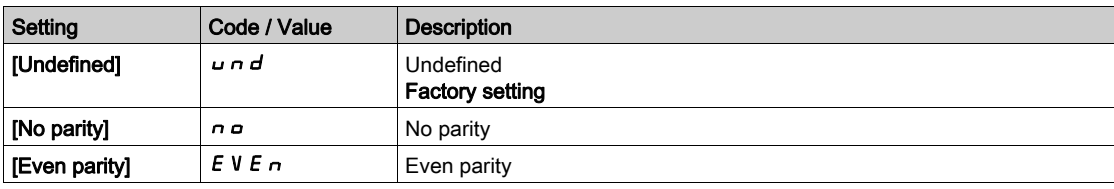

# [SSI frame size]  $55F5*$

SSI frame size (in number of bits).

The parameter can be accessed if [Encoder Type]  $\overline{L}E\overline{F}$  is set to [SSI] 55,

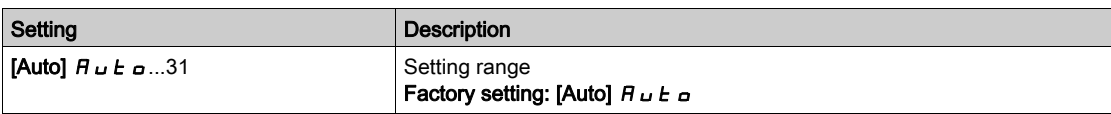

# [Nbr of revolutions]  $E \cap \Pi \subset \bigstar$

Number of revolutions.

Format of the number of revolutions (in number of bits).

The parameter can be accessed if [Encoder Type]  $\overline{L}E\overline{F}$  is set to [SSI] 55,

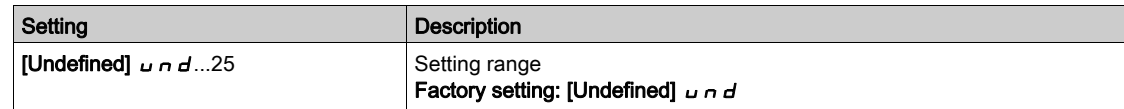

# [Turn bit resolution] Entr

Turn bit resolution.

Resolution per revolution (in number of bits).

The parameter can be accessed if [Encoder Type]  $\overline{L}E\overline{F}$  is set to [SSI] 55,

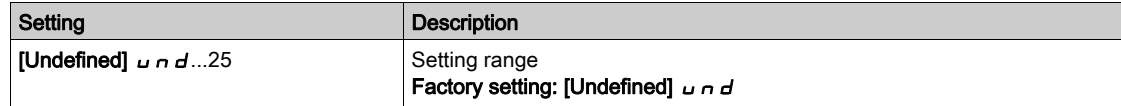

# [SSI code type]  $55Cd\star$

SSI code type.

The parameter can be accessed if [Encoder Type]  $\overline{L}E\overline{F}$  is set to [SSI] 55,

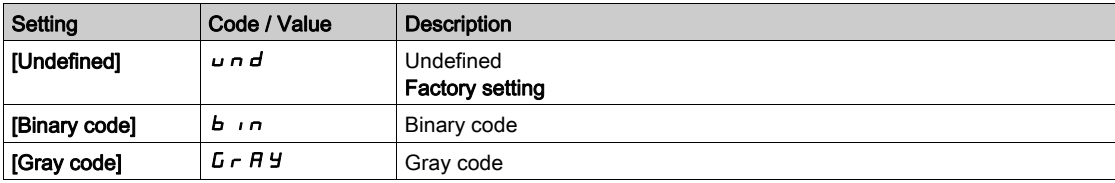

# [Clock frequency]  $E \cap 5P \star$

Clock frequency.

The parameter can be accessed if [Encoder Type]  $\overline{L}E\overline{F}$  is set to [SSI] 55,

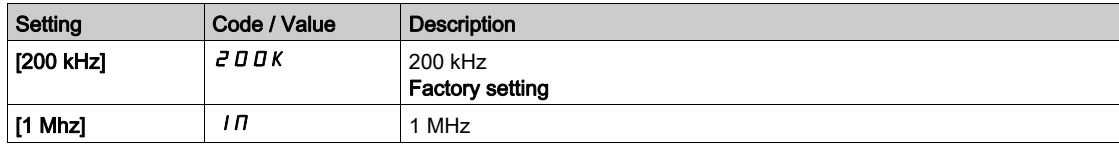

# [AB Encoder Max Freq]  $B + D$   $F \star$

AB encoder maximum frequency.

This parameter can be accessed if [Encoder Type]  $\overline{u}E\overline{E}P$  is set to [RS422]  $\overline{H}L$  or [HTL]  $HEL$  and, [Access Level]  $L$   $H$   $L$  is set to [Expert]  $E$   $P$   $r$ .

This parameter can be used in case of EMC perturbations to adjust the filter of the encoder.

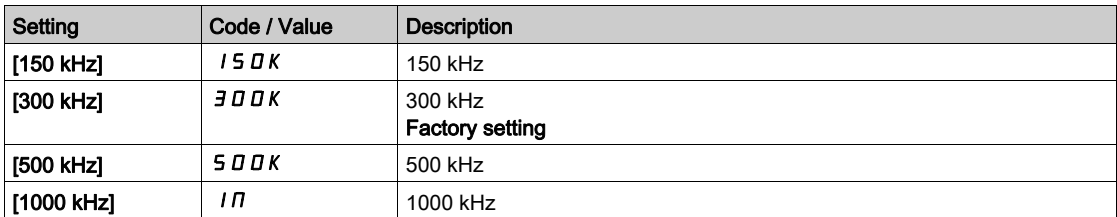

# [Encoder filter activ.]  $F$  F  $H$   $\star$

Encoder feedback filter activation.

This parameter can be accessed if [Access Level]  $L$   $H$   $\Gamma$  is set to [Expert]  $E$   $P$   $\Gamma$  and:

- [Encoder usage]  $E \nightharpoonup \omega$  is not set to [No]  $n \omega$ , or
- [Emb Enc Usage]  $E E \cap U$  is not set to [No]  $n \rho$ .

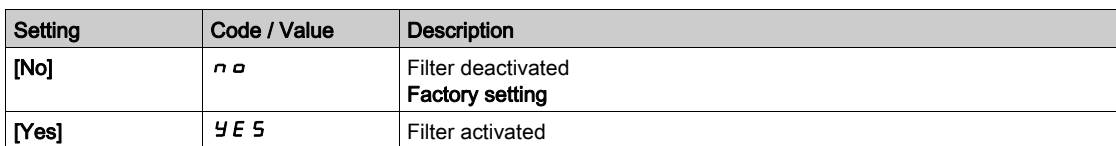

# [Encoder filter value]  $F F_r \star$

Encoder feedback filter value.

This parameter can be accessed if:

- [Access Level]  $L$   $H$   $L$  is set to [Expert]  $E P r$ , and
- [Encoder filter activ.]  $F$  F A is set to [Yes]  $4E$  5.

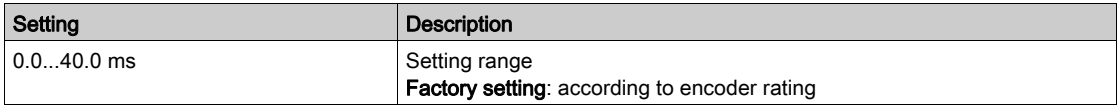

# [Stop on top Z]  $E \circ 5E \star$

Stop on next top Z detection.

This parameter can be used for homing. If the approach speed is set to high an [DC Bus Overvoltage]  $\boldsymbol{\mathsf{a}}$  **b**  $\boldsymbol{\mathsf{F}}$  error will be triggered.

This parameter can be accessed if:

A VW3A3420 Digital encoder module has been inserted and [Encoder type]  $\overline{L}$  E E P is set to [RS422]  $H<sub>b</sub>$ .

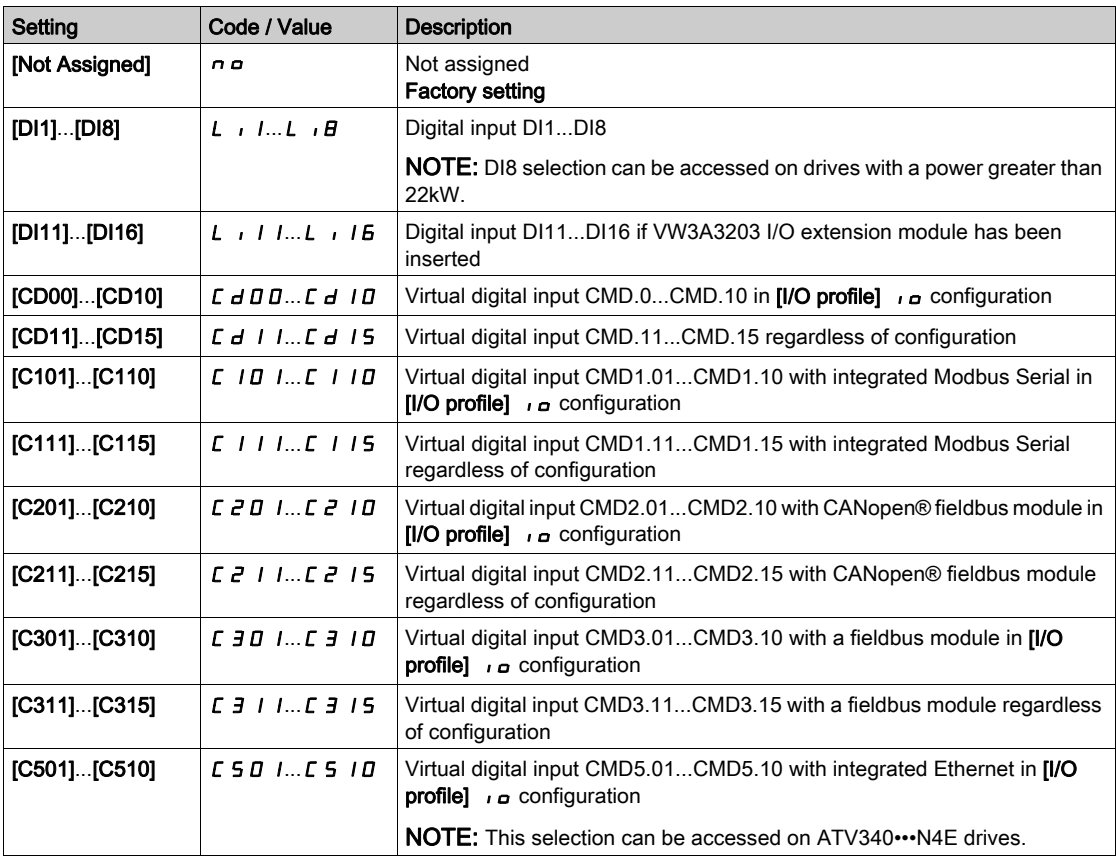

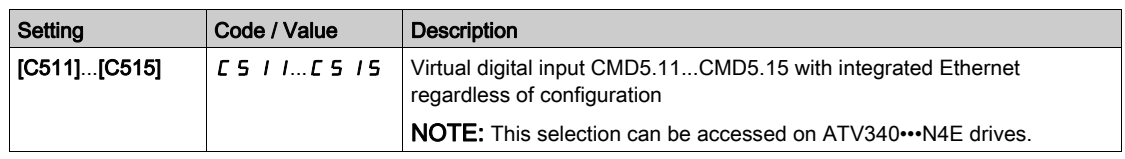

# [Reset Position Assign]  $r$  P  $\sigma$  5

Reset position assignment.

This parameter resets the value of [PLC Encoder Pulse]  $P \cup C$  and [Enc pulse count]  $P \cup C$  d parameters. This parameter can be accessed if [Access Level]  $L$  A  $L$  is set to [Expert]  $E P r$ 

Identical to [Stop on top Z]  $E \circ 5E$ .

# Section 8.44 [Embedded Encoder]

# [Embedded Encoder]  $i \in E$  - Menu

### Access

[Complete settings] > [Embedded Encoder]

#### About This Menu

This menu can be accessed on drives with power up to 22kW and if no encoder module (VW3A3420, VW3A3422, VW3A3423 or VW3A3424) has been inserted.

# [Emb Enc Type]  $E E F P$

Encoder type.

The list of choice depends on the encoder module inserted.

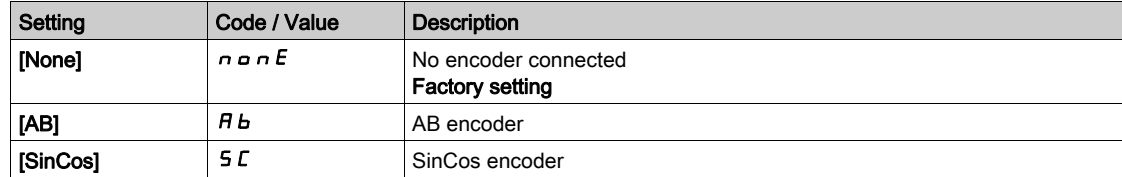

# [Emb Enc Supply Volt]  $E E V \star$

Embedded encoder supply voltage.

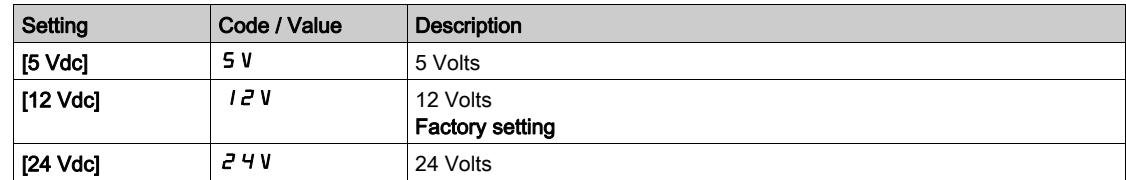

## **[Emb Enc Pulses Nb] E P G**  $\overrightarrow{K}$

Number of pulses per encoder revolution.

The parameter can be accessed if  $[Emb\,Encoder\,Type]$   $E E F$  is set to  $[RS422]$   $Hb$ 

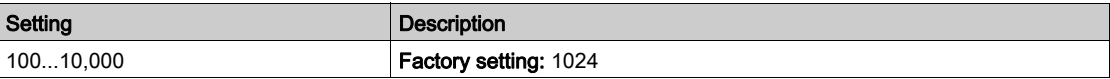

### [Encoder check]  $E \cap C$

Encoder check activation.

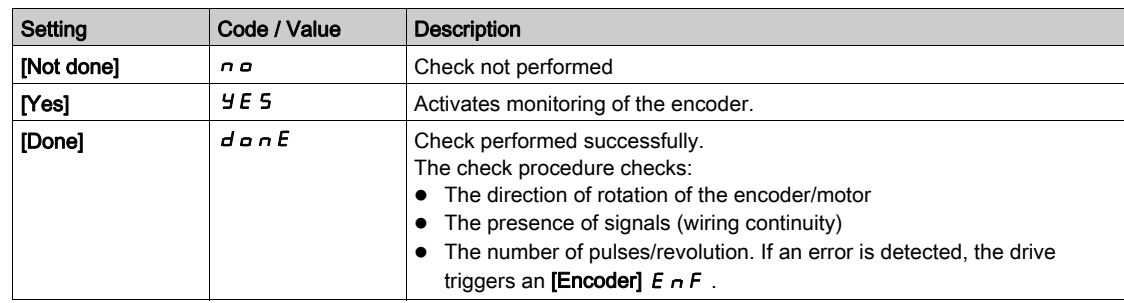

# [Emb Enc Usage]  $E E n u$

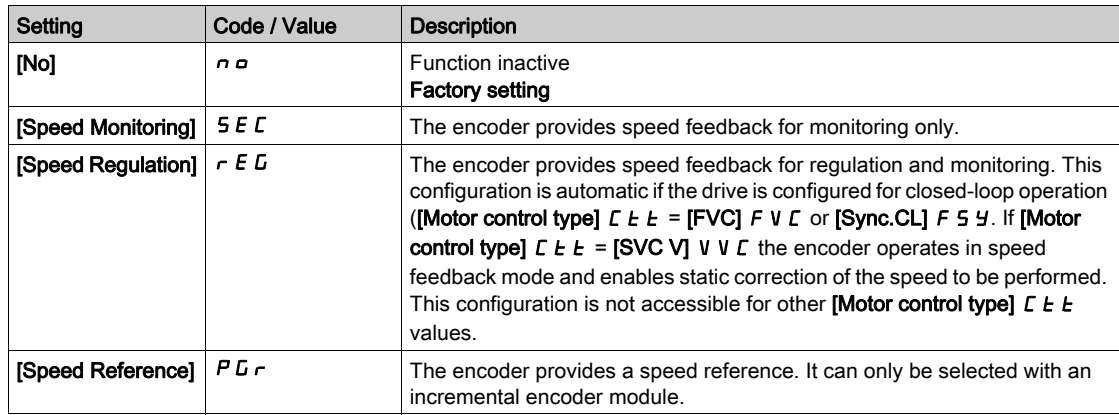

### [Emb Enc Rotation Inv]  $E E \rightarrow i$

Inversion of encoder rotation direction.

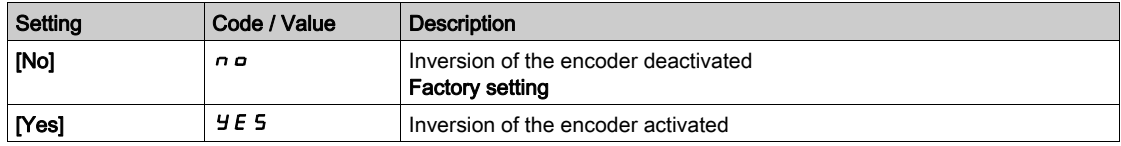

### [Emb Enc Sincos lines]  $E E L E \star$

SinCos lines count.

This parameter can be accessed if [Emb Encoder Type]  $E E C P$  is set to [SinCos]  $5 C$ .

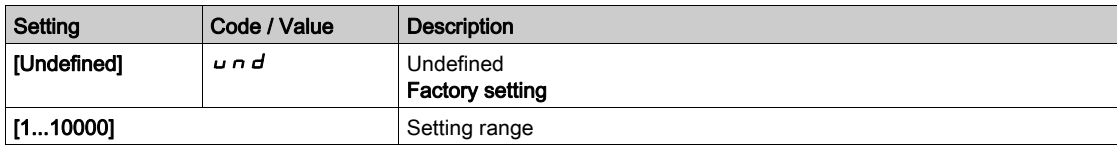

# [Encoder filter activ.]  $F$   $F$   $H$   $\star$

Encoder feedback filter activation.

This parameter can be accessed if [Encoder usage]  $E \nmid u$  is not set to [No]  $n a$ .

This parameter can be accessed if:

- [Encoder usage]  $E \nightharpoonup u$  is not set to [No]  $n \nightharpoonup$  or
- [Emb Enc Usage]  $E E \cap U$  is not set to [No]  $n \rho$ .

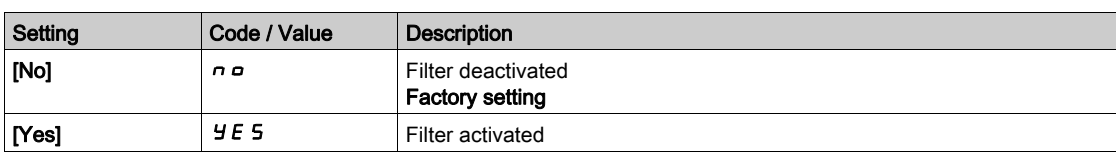

# [Encoder filter value]  $F \nvdash r \star$

Encoder feedback filter value.

This parameter can be accessed if:

- [Access Level]  $L H L$  is set to [Expert]  $E P r$ , and
- [Encoder filter activ.]  $F F H$  is set to [Yes]  $H E S$ .

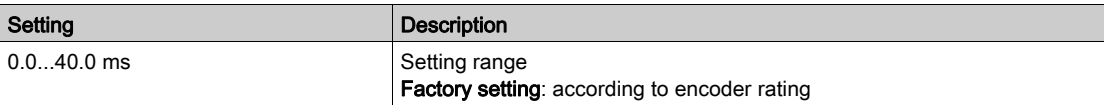

# [Stop on top Z]  $E \circ S E \star$

Stop on next top Z detection.

This parameter can be used for homing. If the approach speed is set to high an [DC Bus Overvoltage]  $\overline{a}$  **b**  $\overline{F}$  error will be triggered.

This parameter can be accessed if:

• [Emb Encoder Type]  $E E C P$  is set to [RS422]  $H b$ .

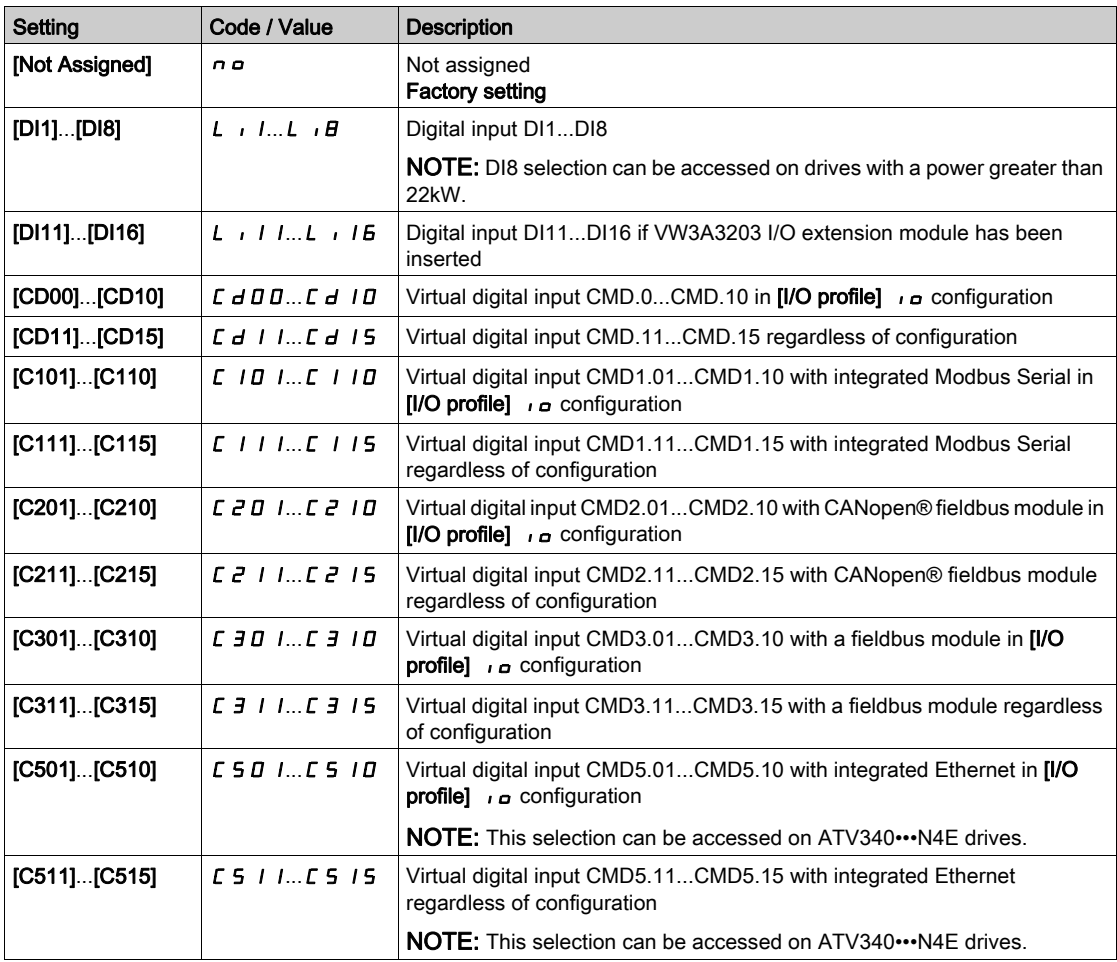

# [Reset Position Assign]  $r$  P  $\sigma$  5

Reset position assignment.

This parameter resets the value of [Encoder pulse count]  $P \cup C$  and [Enc pulse count]  $P \cup C$  d parameters.

This parameter can be accessed if [Access Level]  $L$   $H$   $\Gamma$  is set to [Expert]  $E$   $P$   $r$ 

Identical to [Stop on top Z]  $E \circ 5E$ .

# Section 8.45 [Error/Warning handling]

# What Is in This Section?

This section contains the following topics:

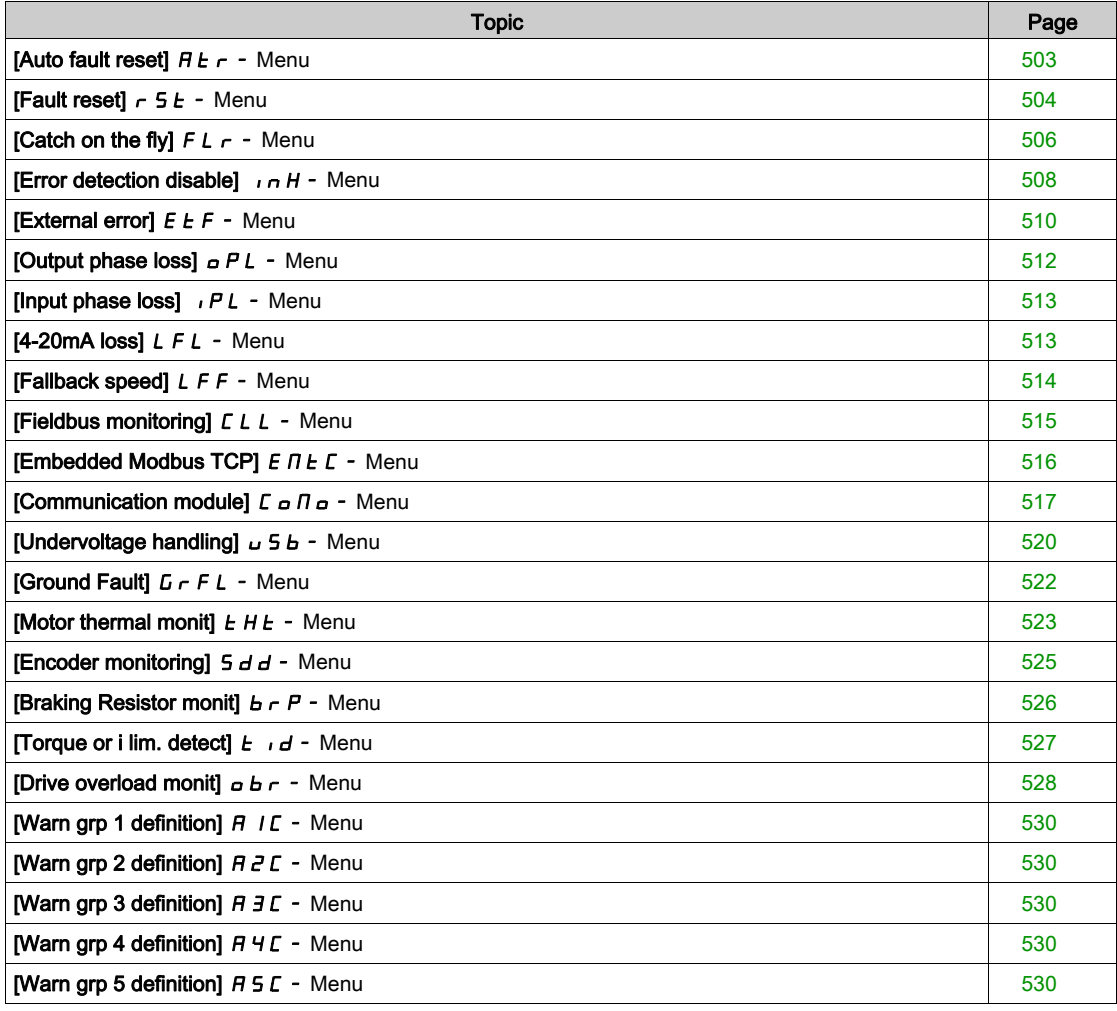

# <span id="page-502-0"></span>[Auto fault reset]  $H E_r$  - Menu

Access

#### [Complete settings]  $\rightarrow$  [Error/Warning handling]  $\rightarrow$  [Auto fault reset]

# [Auto Fault Reset]  $HE \rightharpoonup \overline{\mathbb{A}}$

Automatic fault reset.

This function can be used to automatically perform individual or multiple Fault Resets. If the cause of the error that has triggered the transition to the operating state Fault disappears while this function is active, the drive resumes normal operation. While the Fault Reset attempts are performed automatically, the output signal **[Operating state Fault]** is not available. If the attempts to perform the Fault Reset are not successful, the drive remains in the operating state Fault and the output signal **[Operating state Fault]** becomes active.

# **A WARNING**

#### UNANTICIPATED EQUIPMENT OPERATION

- Verify that activating this function does not result in unsafe conditions.
- Verify that the fact that the output signal "Operating state Fault" is not available while this function is active does not result in unsafe conditions.

Failure to follow these instructions can result in death, serious injury, or equipment damage.

The drive fault relay remains activated if this function is active. The speed reference and the operating direction must be maintained.

It is recommended to use 2-wire control ( $[2/3$ -wire control]  $E\subset\Gamma$  is set to  $[2 \text{ wire } Z\subset \Gamma$  and  $[2\text{-wire type}]$  $E\mathcal{L}$  is set to [Level]  $\mathcal{L}E\mathcal{L}$ , refer to [2/3-wire control]  $E\mathcal{L}E$ .

If the restart has not taken place once the configurable time [Fault Reset Time]  $E H_r$  has elapsed, the procedure is aborted and the Drive response to external error. remains locked until it is turned off and then on again.

The detected error codes, which permit this function, are listed in the Diagnostics part of the manual.

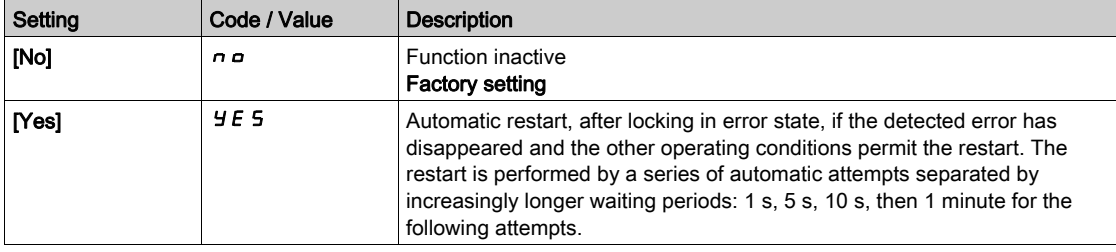

# [Fault Reset Time]  $E H \rightarrow \star$

Maximum time for automatic restart function.

This parameter appears if **[Auto Fault Reset]**  $AE$  r is set to **[Yes]**  $HE$  5. It can be used to limit the number of consecutive restarts on a recurrent detected error.

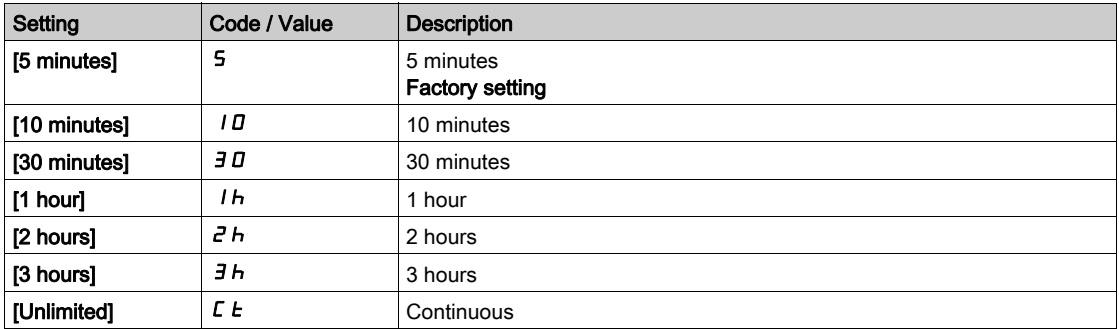

# <span id="page-503-0"></span>[Fault reset]  $r$  5  $E$  - Menu

### Access

#### [Complete settings]  $\rightarrow$  [Error/Warning handling]  $\rightarrow$  [Fault reset]

# [Fault Reset Assign]  $r$  5 F

Fault reset input assignment.

Detected errors are cleared manually when the assigned input or bit changes to 1 if the cause of the detected error has been removed.

The STOP/RESET key on the Display Terminal performs the same function.

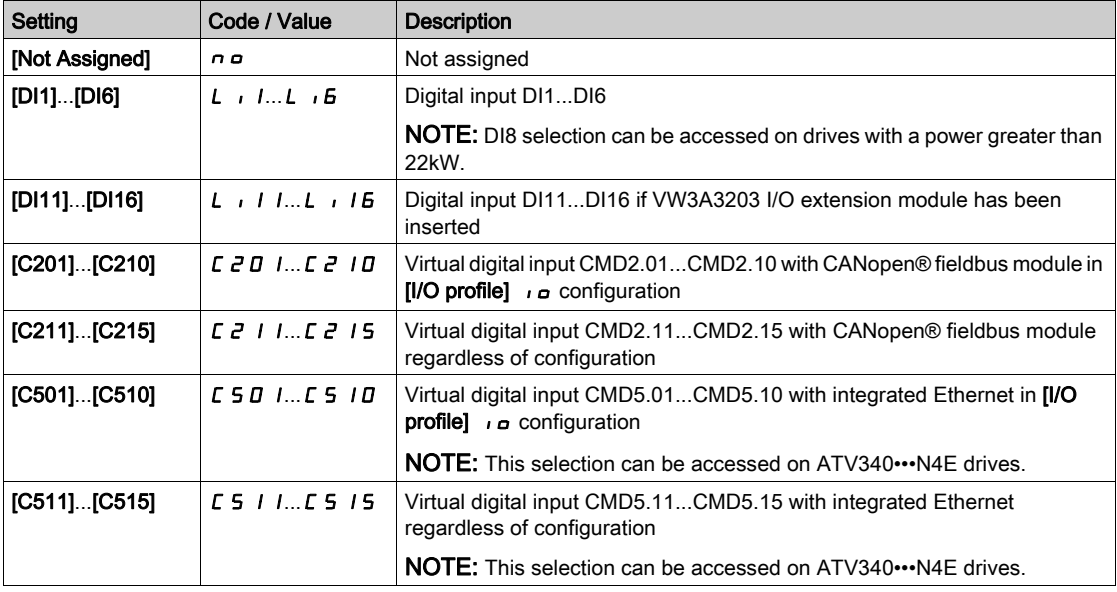

### [Product Restart]  $r \nmid \mathbf{r} \star$

The Restart function performs a Fault Reset and then restarts the drive. During this Restart procedure, the drive goes through the same steps as if it had been switched off and on again. Depending on the wiring and the configuration of the drive, this may result in immediate and unanticipated operation.

# **A** WARNING

# UNANTICIPATED EQUIPMENT OPERATION

The Restart function performs a Fault Reset and restarts the drive

Verify that activating this function does not result in unsafe conditions.

Failure to follow these instructions can result in death, serious injury, or equipment damage.

Product restart.

This parameter can be accessed if [Access Level]  $L$   $H$   $\Gamma$  is set to [Expert]  $E$   $P$   $\Gamma$  mode.

This parameter can be used to reset all detected errors without having to disconnect the drive from the supply mains.

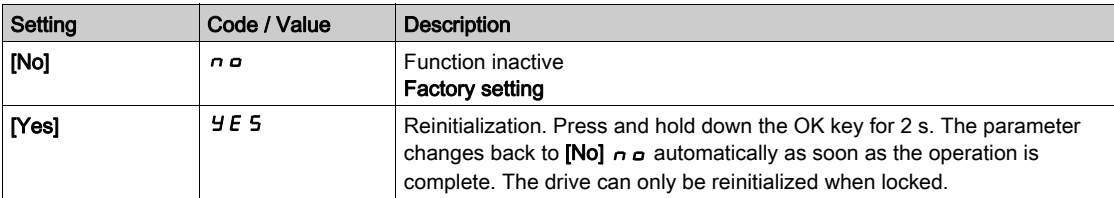
# [Prod Restart Assign]  $\overline{r}$  P  $\overline{R}$

Product restart assignment.

The Restart function performs a Fault Reset and then restarts the drive. During this Restart procedure, the drive goes through the same steps as if it had been switched off and on again. Depending on the wiring and the configuration of the drive, this may result in immediate and unanticipated operation. The Restart function can be assigned to a digital input

# **A**WARNING

# UNANTICIPATED EQUIPMENT OPERATION

The Restart function performs a Fault Reset and restarts the drive

Verify that activating this function does not result in unsafe conditions.

Failure to follow these instructions can result in death, serious injury, or equipment damage.

This parameter can be accessed if [Access Level]  $L H L$  is set to [Expert]  $E P r$  mode.

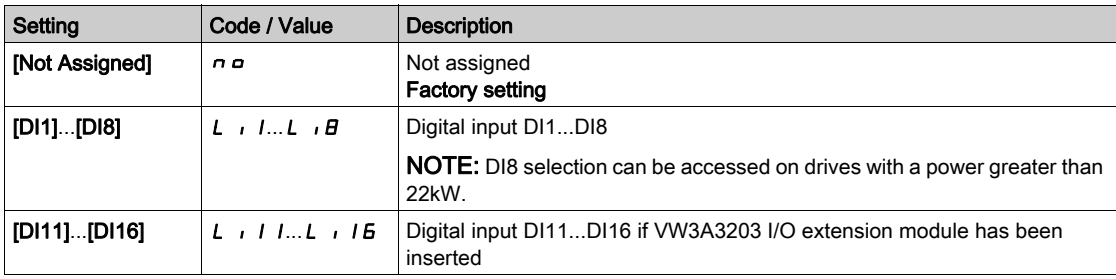

# [Catch on the fly]  $FL -$  - Menu

### Access

### [Complete settings]  $\rightarrow$  [Error/Warning handling]  $\rightarrow$  [Catch on the fly]

### [Catch On Fly]  $FLr$

Catch on the fly.

Used to enable a smooth restart if the run command is maintained after the following events:

- Loss of line supply or disconnection.
- Clearing clearance of current detected error or automatic restart.
- **•** Freewheel stop.

The speed given by the drive resumes from the estimated or measured speed of the motor at the time of the restart, then follows the ramp to the reference speed.

This function requires 2-wire level control.

When the function is operational, it activates at each run command, resulting in a slight delay of the current (0.5 s max).

[Catch On Fly]  $FLr$  is forced to [No]  $na$  if

- Motor Control Type  $E E E$  is set to  $[FVC] F V E$  or  $[Sync.CL] F S Y$ , or
- [Auto DC Injection]  $H dE$  is set to [Continuous]  $E E$ , or
- [Brake assignment]  $b \mathrel{\mathcal{L}} C$  is not set to [No]  $n a$ , or
- [BL Mode]  $b \nmid n$  is not set to [No]  $n \nmid a$ .

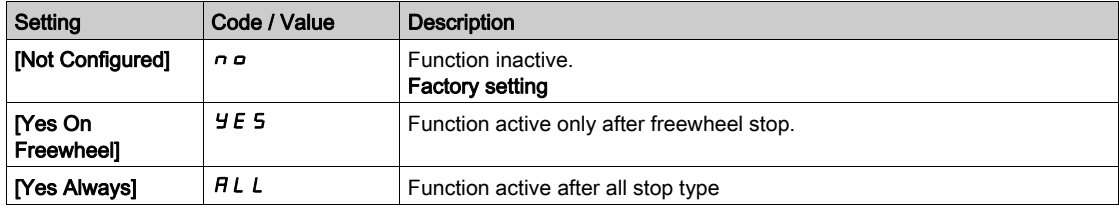

NOTE: For synchronous reluctant motor, it is recommended to set [Angle Setting Type]  $H 5E$  to [Rotational Current Injection]  $r L$ .

### [Catch on Fly Sensitivity]  $V E B \star$

Catch on fly sensitivity.

This parameter can only be accessed if [Access Level]  $L$   $H$   $\Gamma$  is set to [Expert]  $E$   $P$   $\Gamma$ .

Setting the value of parameter [Catch on Fly Sensitivity]  $V E b$  too low may cause a wrong estimation of the speed of the motor.

# **A WARNING**

### LOSS OF CONTROL

- Only reduce gradually the value of parameter **[Catch on Fly Sensitivity]**  $V E B$ .
- During commissioning, verify that the drive and the system operate as intended by performing tests and simulations in a controlled environment under controlled conditions

#### Failure to follow these instructions can result in death, serious injury, or equipment damage.

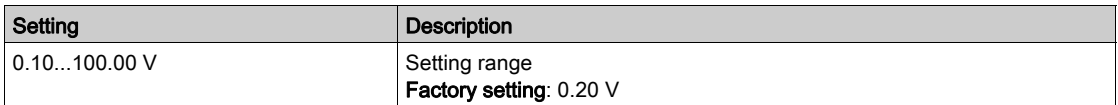

### [Catch On Fly Mode]  $C \circ F \cap$

Velocity detection method for the Catch on Fly function.

[Catch On Fly Mode]  $C \circ F \cap I$  is forced to [Measured]  $H \cup C \circ F$  for synchronous motors.

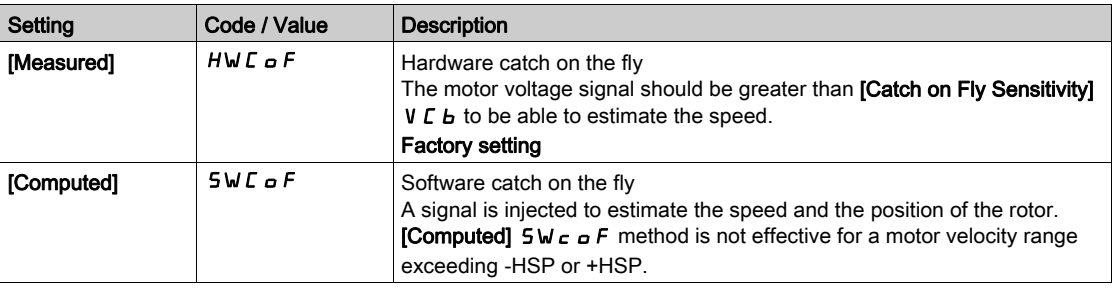

# **[Error detection disable]**  $\overline{I}$   $\overline{H}$  - Menu

#### **Access**

#### $[Complete \setminus setting] \rightarrow [Error/Warning \land] \rightarrow [Error \land]$  [Error] [Complete settings]  $\rightarrow$  [Error detection disable]

### **[ErrorDetect Disabled]**  $\overline{I}$   $\overline{H}$   $\overline{H}$

#### Disable error detection.

In rare cases, the monitoring functions of the drive may be unwanted because they impede the purpose of the application. A typical example is a smoke extractor fan operating as a part of a fire protection system. If a fire occurs, the smoke extractor fan should operate as long as possible, even if, for example, the permissible ambient temperature of the drive is exceeded. In such applications, damage to or destruction of the device may be acceptable as collateral damage, for example, to keep other damage from occurring whose hazard potential is assessed to be more severe.

A parameter is provided to disable certain monitoring functions in such applications so that automatic error detection and automatic error responses of the device are no longer active. You must implement alternative monitoring functions for disabled monitoring functions that allow operators and/or master control systems to adequately respond to conditions which correspond to detected errors. For example, if overtemperature monitoring of the drive is disabled, the drive of a smoke extractor fan may itself cause a fire if errors go undetected. An overtemperature condition can be, for example, signaled in a control room without the drive being stopped immediately and automatically by its internal monitoring functions.

# DANGER

### MONITORING FUNCTIONS DISABLED, NO ERROR DETECTION

- Only use this parameter after a thorough risk assessment in compliance with all regulations and standards that apply to the device and to the application.
- Implement alternative monitoring functions for disabled monitoring functions that do not trigger automatic error responses of the drive, but allow for adequate, equivalent responses by other means in compliance with all applicable regulations and standards as well as the risk assessment.
- Commission and test the system with the monitoring functions enabled.
- During commissioning, verify that the drive and the system operate as intended by performing tests and simulations in a controlled environment under controlled conditions.

#### Failure to follow these instructions will result in death or serious injury.

This parameter can be accessed if [Access Level]  $L$   $\overline{H}L$  is set to [Expert]  $E$   $\overline{P}r$ .

If the assigned input or bit state is:

- 0: error detection is enabled.
- 1: error detection is disabled.

Current errors are cleared on a rising edge from 0 to 1 of the assigned input or bit.

Detection of following errors can be disabled: ANF, BOF, BSQF, CNF, COF, DLF, ENF, EPF1, EPF2, ETHF, FCF1, FCF2, FDR1, FDR2, FWER, IHF, INFB, INFD, INFJ, INFK, INFP, INFR, INFS, INFT, INFU, INFV, LFF1, LFF3, LFF4, LFF5, MDLF, MDLF, MSDF, OBF, OHF, OLC, OLF, OPF1, OPF2, OSF, PGLF, PHF, SLF1, SLF2, SLF3, SOF, SPF, SRF, SSF, STF, T1CF, T3CF, T4CF, T5CF, TECF, TH1F, TH3F, TH4F, TH5F, THEF, TJF, TLOF, TNF, ULF, USF.

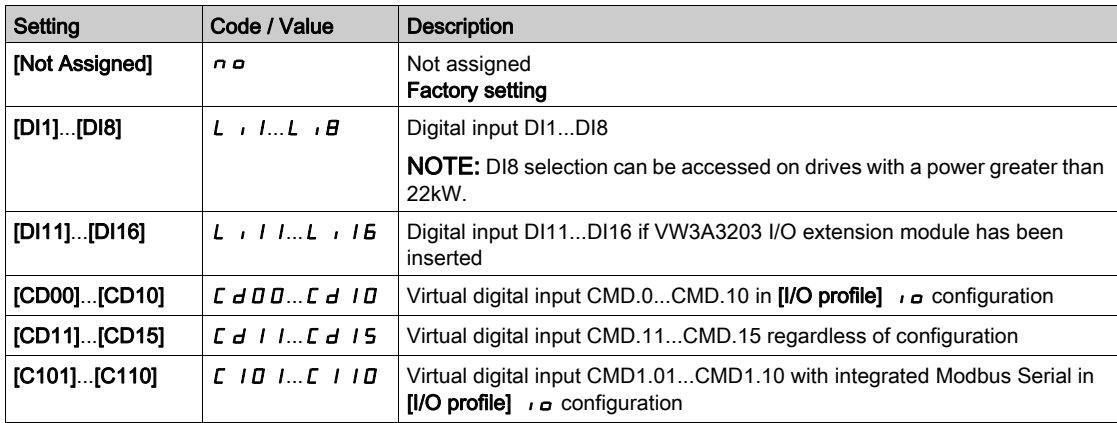

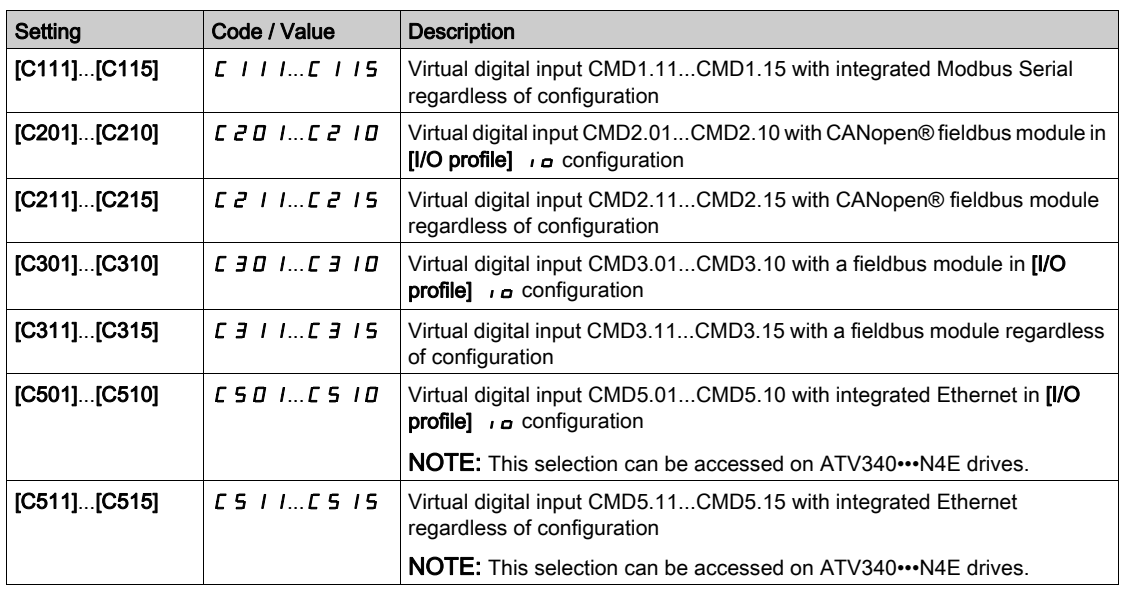

# [External error]  $E E F -$  Menu

### Access

### [Complete settings]  $\rightarrow$  [Error/Warning handling]  $\rightarrow$  [External error]

## [Ext Error Assign]  $E E F$

External error assignment.

If the assigned bit state is:

- 0: there is no external error.
- 1: there is an external error

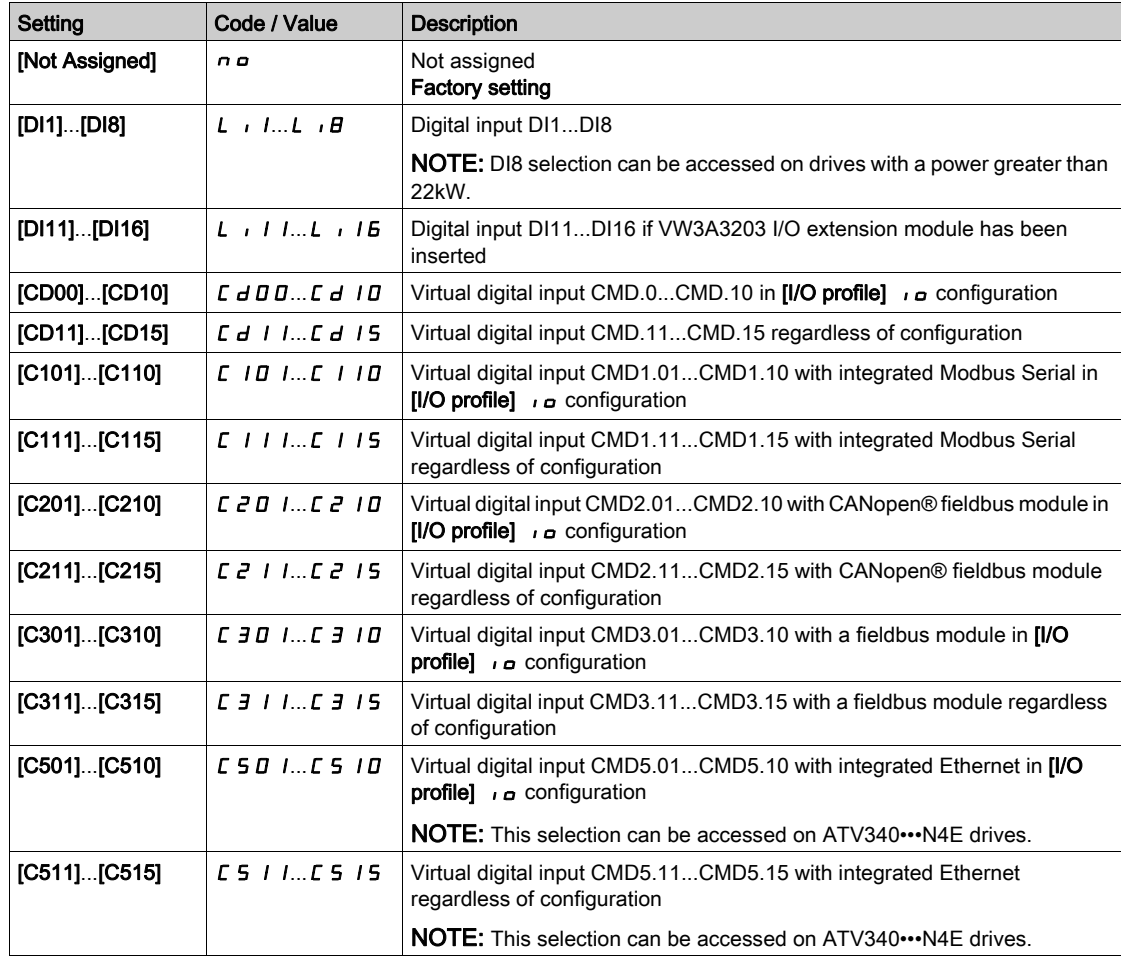

### [Ext Error Resp]  $E P L$

Drive response to external error.

Type of stop in the event of an external detected error.

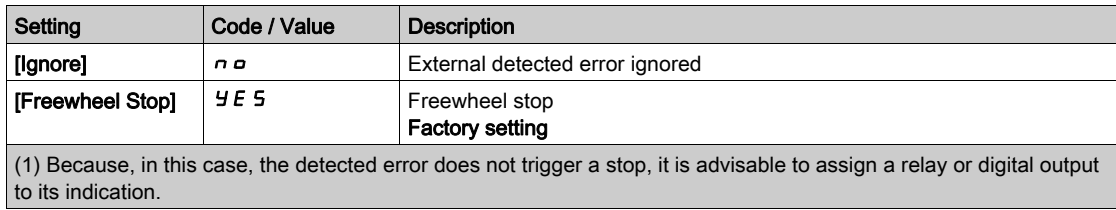

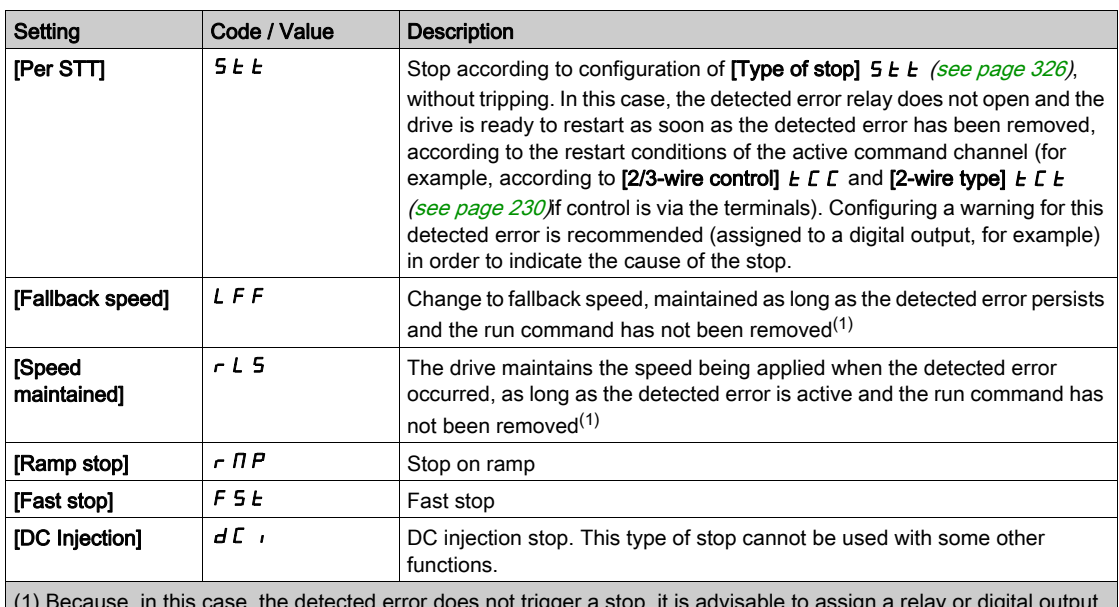

(1) Because, in this case, the detected error does not trigger a stop, it is advisable to assign a relay or digital output to its indication.

# [Fallback Speed]  $L \, F \, F \, \bigstar$

Fall back speed.

This parameter can be accessed if the error response parameter is set to [Fallback Speed]  $L$  F F.

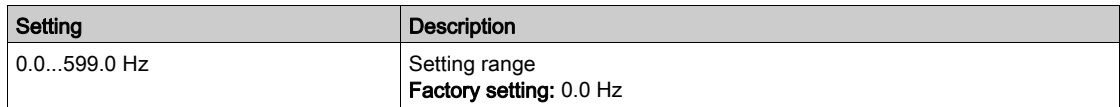

# [Output phase loss]  $\sigma PL$  - Menu

### Access

[Complete settings]  $\rightarrow$  [Error/Warning handling]  $\rightarrow$  [Output phase loss]

[OutPhaseLoss Assign]  $_{GPL}$   $\overline{\Delta}$ 

Output phase loss assignment.

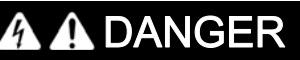

HAZARD OF ELECTRIC SHOCK, EXPLOSION OR ARC FLASH

If output phase monitoring is disabled, phase loss and, by implication, accidental disconnection of cables, are not detected.

Verify that the setting of this parameter does not result in unsafe conditions.

Failure to follow these instructions will result in death or serious injury.

NOTE: [OutPhaseLoss Assign]  $_0$  P L is set to [Function Inactive]  $_0$  a when [Motor control type]  $L$  L  $_1$  is set to [SYN\_U VC] 5 Y n, [Sync.CL.] F 5 Y, [SYN\_U VC] 5 Y n u or [Rel. Mot.] 5 r V C. Additionally if [HF inj. activation] [HFI] is set to [No]  $\sigma \sigma$ , [OutPhaseLoss Assign]  $\sigma PL$  is forced to [Function Inactive] No.

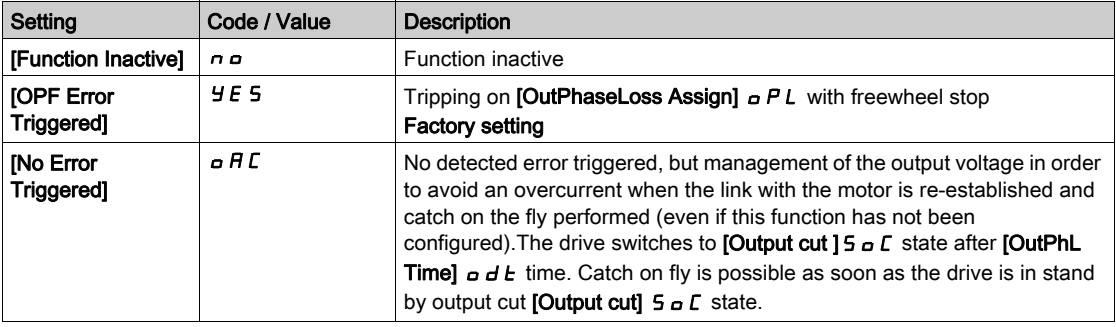

### [OutPhaseLoss Delay]  $\sigma dE$

Output (motor) phase loss detection time.

Time delay for taking the [OutPhaseLoss Assign]  $\sigma PL$  detected error into account.

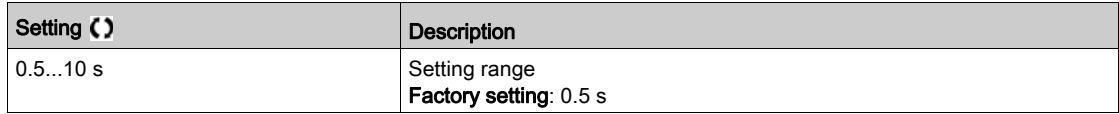

# [Input phase loss]  $IPL$  - Menu

#### Access

### [Complete settings]  $\rightarrow$  [Error/Warning handling]  $\rightarrow$  [Input phase loss]

[InPhaseLoss Assign]  $IPL$   $\overline{\mathbb{A}}$   $\star$ 

Loss of input phase error response.

If one supply mains phase is missing and if this leads to performance decrease, an [Input phase loss] PHF error is triggered.

If 2 or 3 supply mains phases are missing, the drive operate until an [Supply Mains UnderV]  $\cup$  5 F error is triggered.

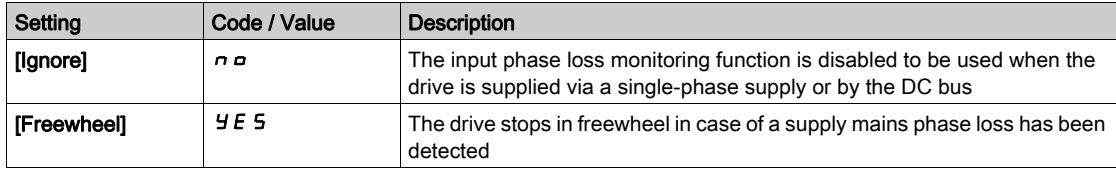

# [4-20mA loss]  $L F L - M$ enu

### Access

### [Complete settings]  $\rightarrow$  [Error/Warning handling]  $\rightarrow$  [4-20mA loss]

#### [AI1 4-20mA Loss]  $LFL$  /

Response to 4-20mA loss on AI1.

Drive behavior on AI1 4-20 event.

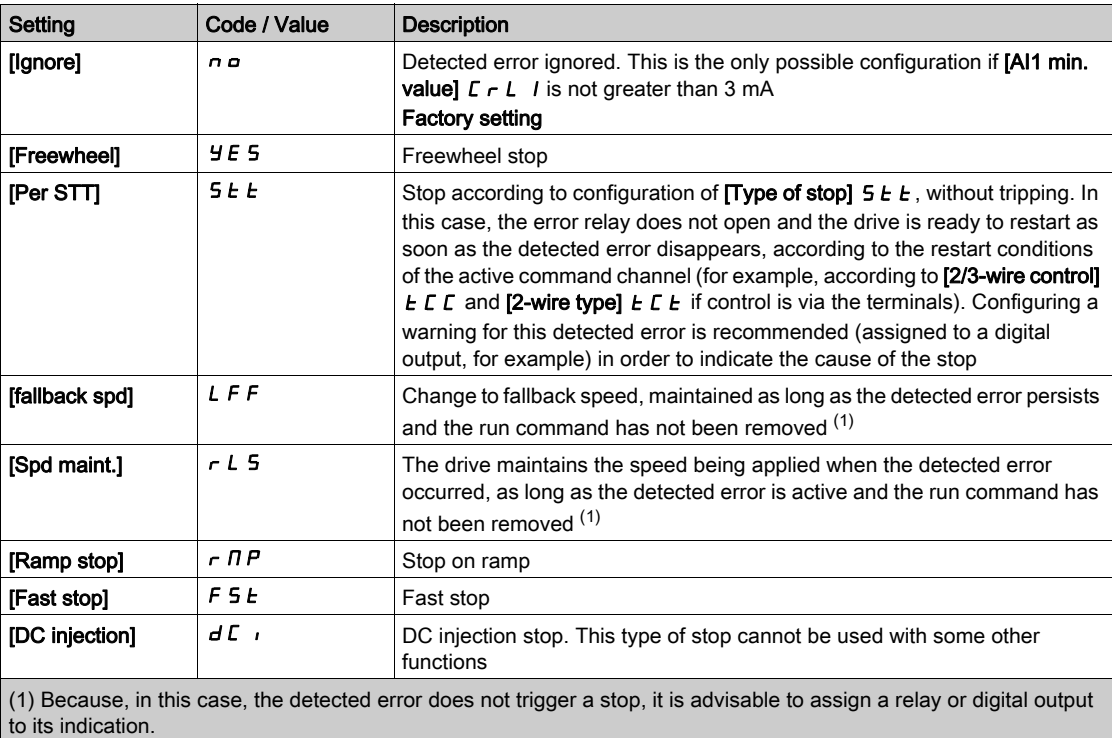

### [AI3 4-20mA loss]  $L F L$  3

Response to 4-20mA loss on AI3.

Drive behavior on AI3 4-20 event.

Identical to  $[A11 4-20mA Loss] LFL I$ 

### [Al4 4-20mA loss]  $L F L 4 \star$

Response to 4-20mA loss on AI4.

Drive behavior on AI4 4-20 event.

### Identical to  $[Al1 4-20mA Loss] LFL I$

This parameter can be accessed if VW3A3203 I/O extension module has been inserted.

## [AI5 4-20mA loss]  $L F L 5 \star$

Response to 4-20mA loss on AI5.

Drive behavior on AI5 4-20 event.

## Identical to  $[Al1 4-20mA Loss] LFL I$

This parameter can be accessed if VW3A3203 I/O extension module has been inserted.

# [Fallback Speed]  $L \, F \, F \, \star$

Fall back speed.

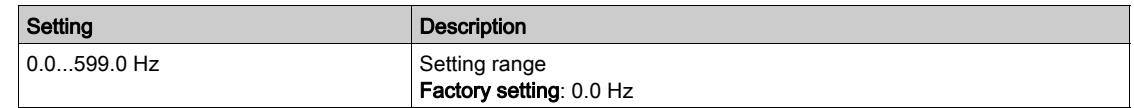

# [Fallback speed]  $LFF -$  Menu

### Access

### [Complete settings]  $\rightarrow$  [Error/Warning handling]  $\rightarrow$  [Fallback speed]

### [Fallback Speed] L F F

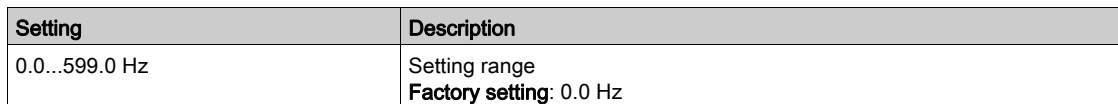

# [Fieldbus monitoring]  $CLL$  - Menu

#### Access

### [Complete settings]  $\rightarrow$  [Error/Warning handling]  $\rightarrow$  [Fieldbus monitoring]

#### [Modbus Error Resp] 5 L L

Response to Modbus interruption.

# **A**WARNING

## LOSS OF CONTROL

If this parameter is set to  $\sigma \rho$ , Modbus communication monitoring is disabled.

- Only use this setting after a thorough risk assessment in compliance with all regulations and standards that apply to the device and to the application.
- Only use this setting for tests during commissioning.
- Verify that communication monitoring has been re-enabled before completing the commissioning procedure and performing the final commissioning test.

### Failure to follow these instructions can result in death, serious injury, or equipment damage.

Behavior of the drive in the event of a communication interruption with integrated Modbus.

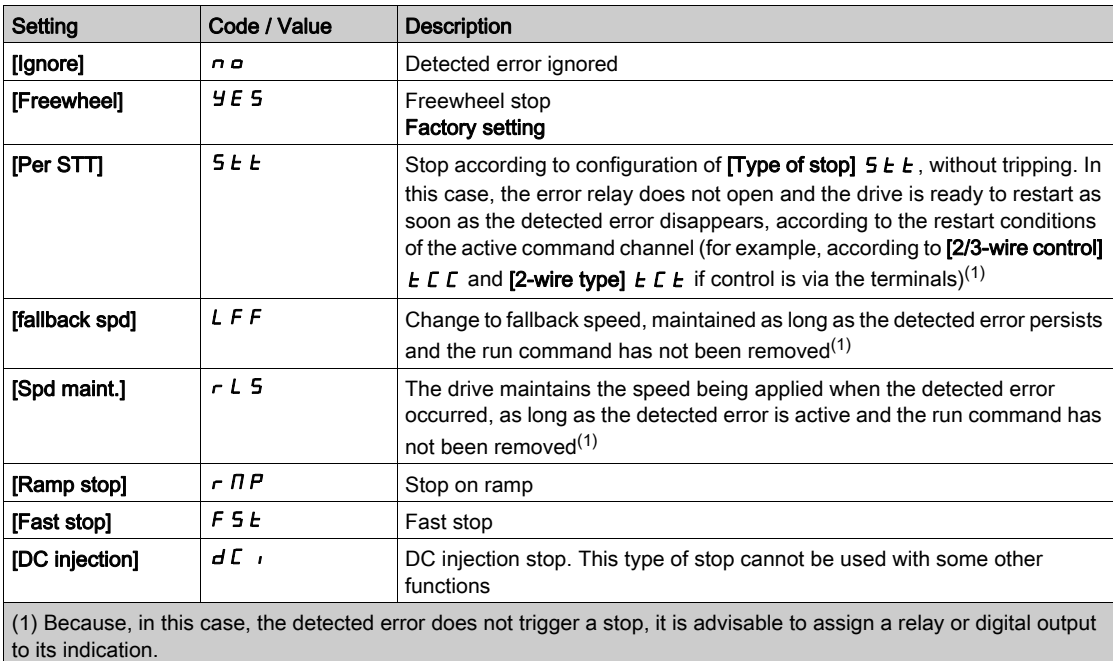

### [Fallback Speed] L F F

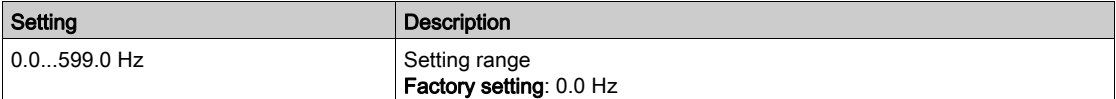

# [Embedded Modbus TCP]  $E \cap E \subset$  - Menu

### Access

### $[Complete settings] \rightarrow [Error/Warning handling] \rightarrow [Embedded Modbus TCP]$

### [Eth Error Response]  $E E H L$

Ethernet error response.

# **A**WARNING

## LOSS OF CONTROL

If this parameter is set to  $\sigma$ , Ethernet communication monitoring is disabled.

- Only use this setting after a thorough risk assessment in compliance with all regulations and standards that apply to the device and to the application.
- Only use this setting for tests during commissioning.
- Verify that communication monitoring has been re-enabled before completing the commissioning procedure and performing the final commissioning test.

### Failure to follow these instructions can result in death, serious injury, or equipment damage.

The error response to a communication interruption is effective if the communication channel is involved in the active command channel.

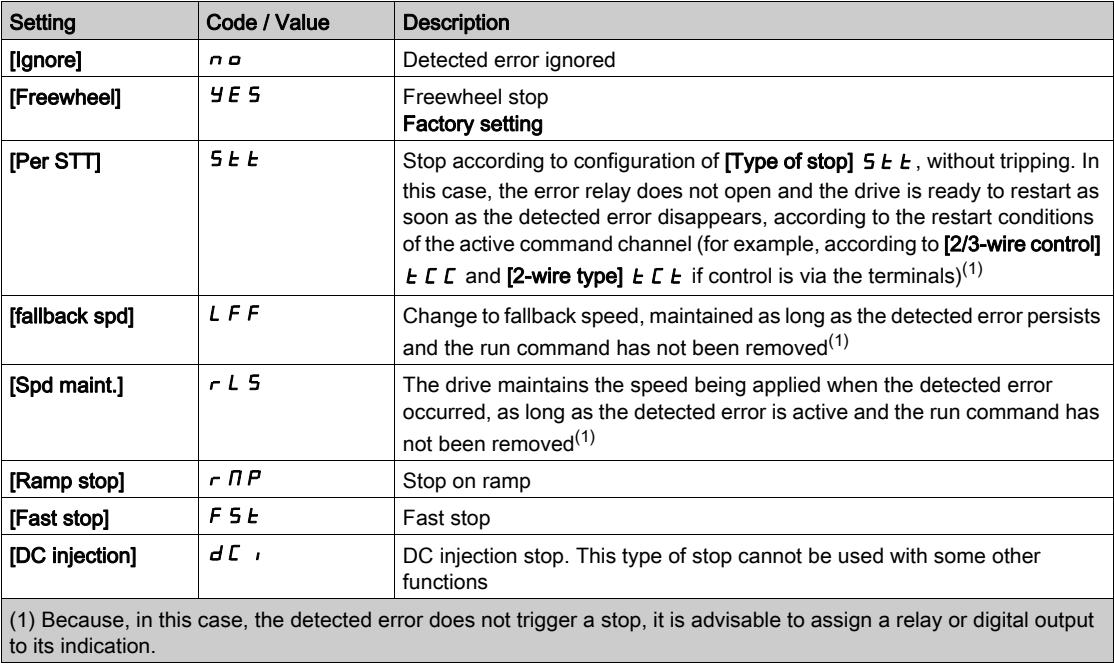

## [Fallback Speed]  $LFF$   $\star$

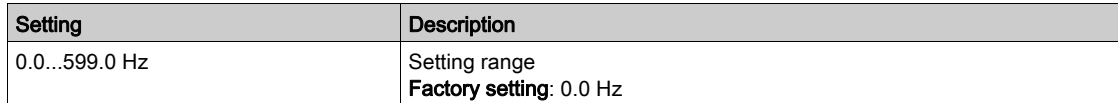

# [Communication module]  $C \circ \Pi \circ -$  Menu

#### Access

### $[Complete settings] \rightarrow [Error/Warning\ handling] \rightarrow [Commutation\ module]$

#### [Fieldbus Interrupt Resp] [ L L

# **A** WARNING

### LOSS OF CONTROL

If this parameter is set to  $\sigma$ , fieldbus communication monitoring is disabled.

- Only use this setting after a thorough risk assessment in compliance with all regulations and standards that apply to the device and to the application.
- Only use this setting for tests during commissioning.
- Verify that communication monitoring has been re-enabled before completing the commissioning procedure and performing the final commissioning test.

Failure to follow these instructions can result in death, serious injury, or equipment damage.

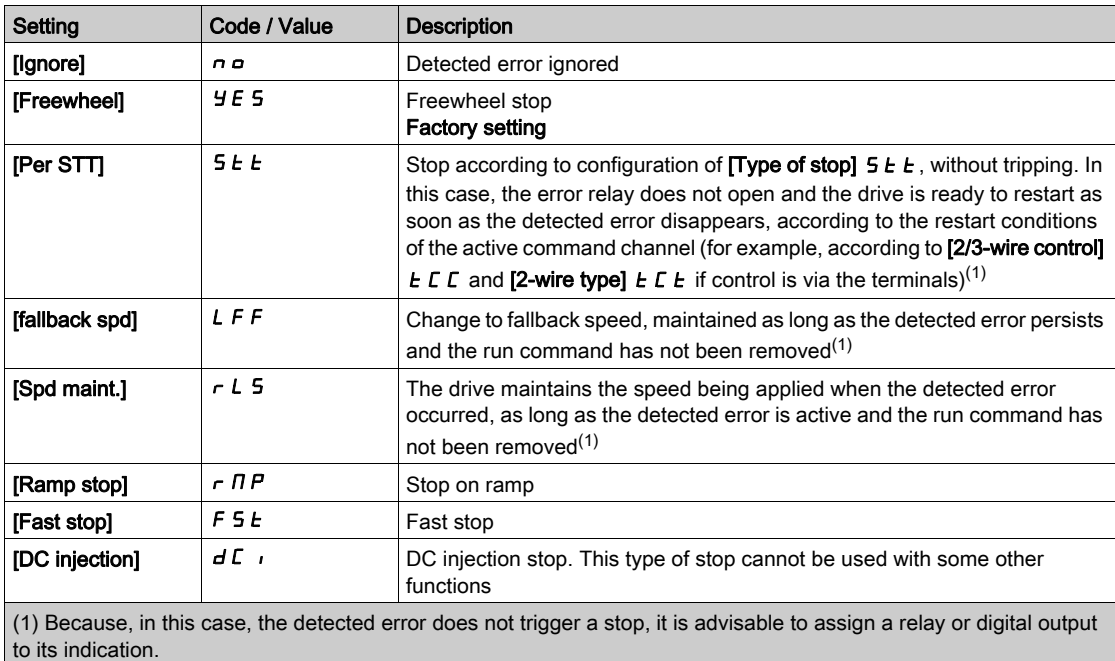

Response to fieldbus module communication interruption.

# [CANopen Error Resp]  $C \circ L$

# WARNING

#### LOSS OF CONTROL

If this parameter is set to  $n \rho$ , CANopen communication monitoring is disabled.

- Only use this setting after a thorough risk assessment in compliance with all regulations and standards that apply to the device and to the application.
- Only use this setting for tests during commissioning.
- Verify that communication monitoring has been re-enabled before completing the commissioning procedure and performing the final commissioning test.

#### Failure to follow these instructions can result in death, serious injury, or equipment damage.

#### Response to CANopen error.

Behavior of the drive in the event of a communication interruption with CANopen®.

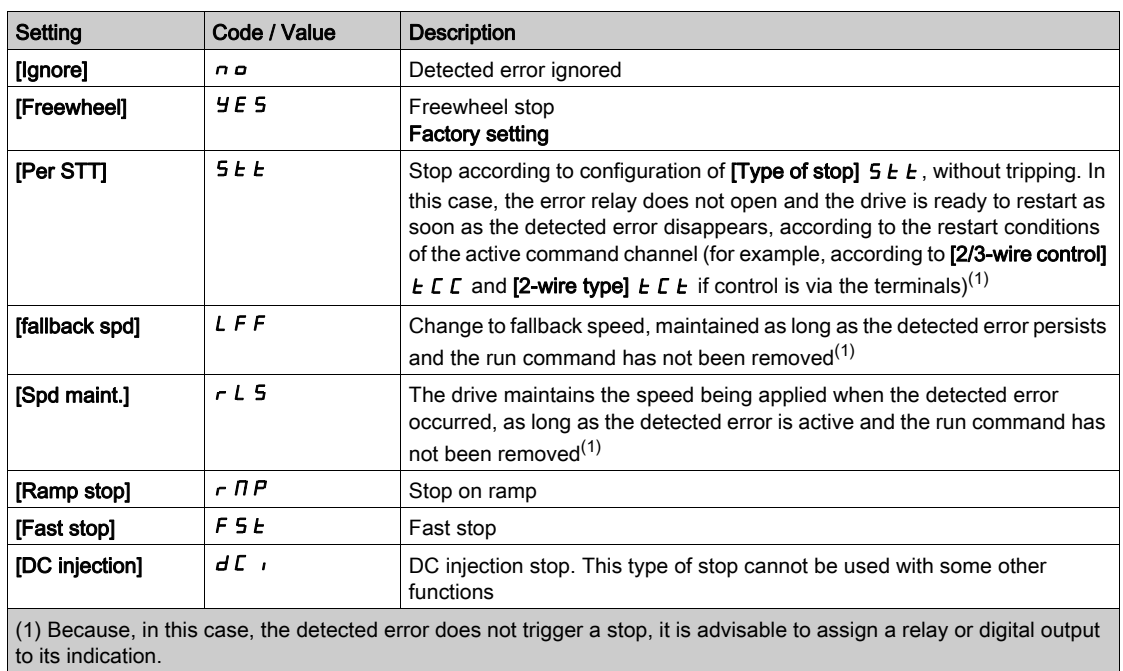

### [Eth Error Response]  $E E H L$

# **A**WARNING

## LOSS OF CONTROL

If this parameter is set to  $\theta$ , Ethernet communication monitoring is disabled.

- Only use this setting after a thorough risk assessment in compliance with all regulations and standards that apply to the device and to the application.
- Only use this setting for tests during commissioning.
- Verify that communication monitoring has been re-enabled before completing the commissioning procedure and performing the final commissioning test.

Failure to follow these instructions can result in death, serious injury, or equipment damage.

Response to Ethernet error.

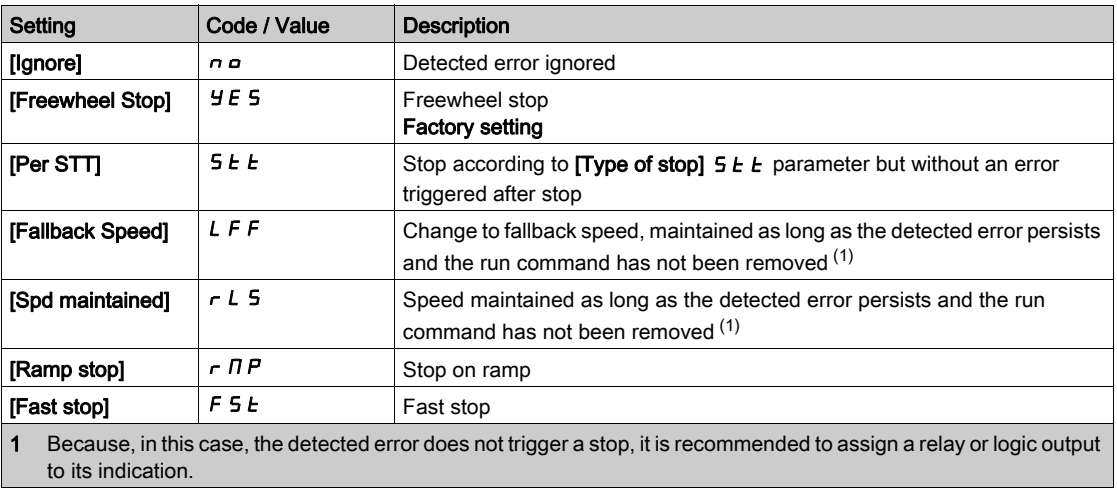

# [Fallback Speed]  $L$   $F \nmid \mathbf{\star}$

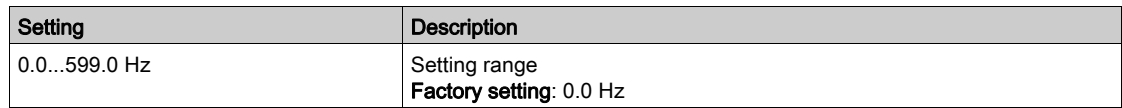

# [Undervoltage handling]  $\overline{u}$  5  $\overline{b}$  - Menu

### Access

### [Complete settings]  $\rightarrow$  [Error/Warning handling]  $\rightarrow$  [Undervoltage handling]

### [Undervoltage Resp]  $\omega$  5  $\mu$

Response to undervoltage.

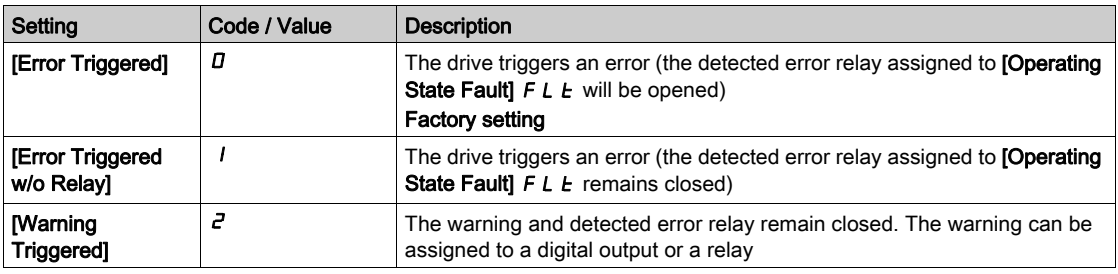

### [Mains Voltage]  $U \cap E$  5

Rated voltage of the mains supply in Vac.

The factory setting value of this parameter depends of drive rating.

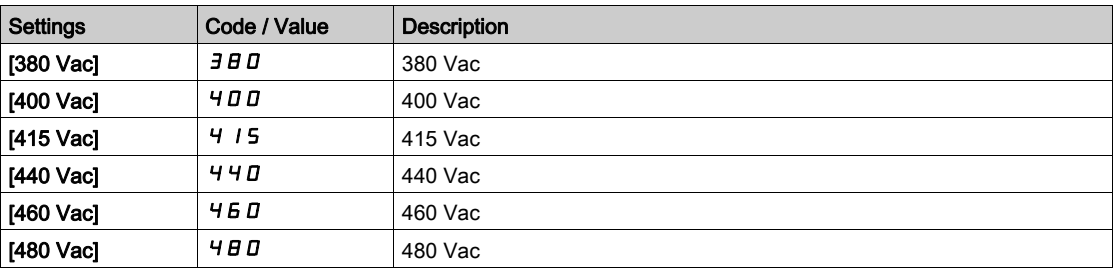

### [Undervoltage Level]  $\omega$  5 L

Undervoltage level.

The factory setting is determined by the drive voltage rating.

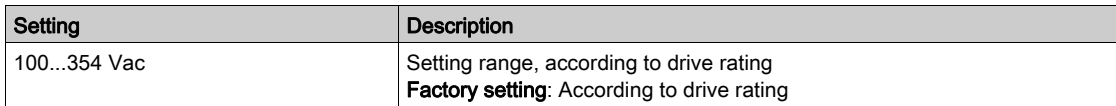

### [UnderVolt Timeout]  $\omega$  5  $E$

Undervoltage timeout.

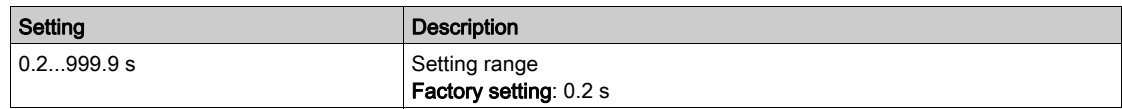

### [Stop Type PLoss]  $5E$  P

Controlled stop on power loss.

Behavior in the event of the undervoltage prevention level being reached.

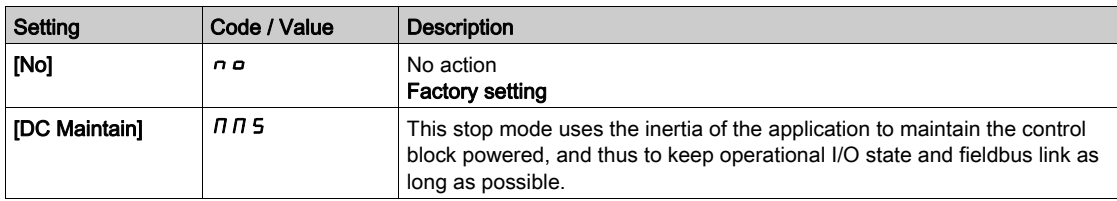

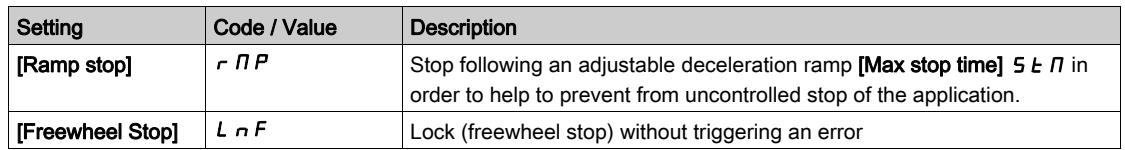

### [UnderV. Restart Tm]  $E \cdot \overline{S} \cap \overline{S}$

Undervoltage restart time.

This parameter can be accessed if [CtrlStopPLoss]  $5EPI$  is set to [Ramp stop]  $rIP$ .

The time delay before authorizing the restart after a complete stop for  $[CtrlStopPLoss] 5E P$  is set to [Ramp stop]  $\tau$   $\overline{P}$  if the voltage has returned to normal.

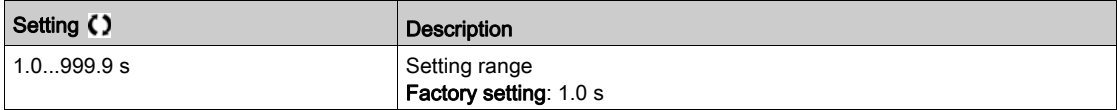

### [Prevention Level]  $\overline{U}$   $\overline{P}$  L  $\overline{\overline{X}}$

Undervoltage prevention level.

This parameter can be accessed if [CtrlStopPLoss]  $5EPI$  is set to [No]  $nQ$ .

The adjustment range and factory setting are determined by the drive voltage rating and the [Mains Voltage]  $u \rightharpoondown E$  5 value.

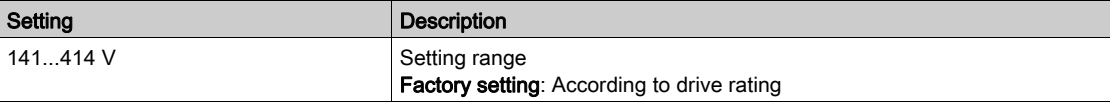

### [Max Stop Time]  $5 \nmid n \star$

Maximum stop time.

This parameter can be accessed if [CtrlStopPLoss]  $5EPI$  is set to [Ramp stop]  $r \PiPI$ .

This parameter defines the deceleration ramp time in case of mains loss. During this controlled stop, the drive is powered thanks to the inertia of the application, the motor is in generator mode. It is recommended to verify that the deceleration set is compatible with the application inertia.

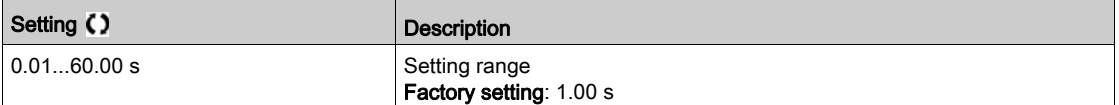

### **[DC Bus Maintain Time]**  $E \times S$   $\star$

DC bus maintain time.

This parameter can be accessed if [CtrlStopPLoss]  $5EPI$  is set to [DC Maintain]  $\overline{M}$  m 5.

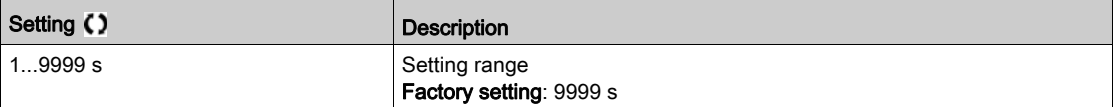

# [Ground Fault]  $G \cap F$   $L$  - Menu

### Access

### [Complete settings]  $\rightarrow$  [Error/Warning handling]  $\rightarrow$  [Ground Fault]

#### About This Menu

### This menu can be accessed if [Access Level] is set to [Expert]  $E P r$

If the internal ground fault detection **[Ground Fault]**  $L \rightarrow FL$  causes unwanted results in your application, it is possible to substitute the internal ground fault detection by an approriate external ground fault monitoring system. Setting the parameter **[Ground Fault]**  $L \rightarrow FL$  to **[ErrorDetect Disable]**  $\rightarrow H$  or to a percentage value of the nominal current of the drive disables the internal ground fault detection of the drive or reduces its effectiveness. Therefore, you must install an external ground fault detection system that is able to reliably detect ground faults.

# **A DANGER**

### GROUND FAULT MONITORING DISABLED

- $\bullet$  Only set the parameter [Ground Fault]  $L \cap F$  L to [ErrorDetect Disable]  $\cdot \cap H$  or to a percentage value of the nominal current of the drive after a thorough risk assessment in compliance with all regulations and standards that apply to the device and to the application.
- Implement an alternative, external ground fault monitoring function that allows for an adequate, equivalent response to a ground fault of the drive in compliance with all applicable regulations and standards as well as the risk assessment.
- Commission and test the system with all monitoring functions enabled.
- During commissioning, verify that the alternative, external ground fault detection system properly detects any type of ground faults by performing tests and simulations in a controlled environment under controlled conditions.

Failure to follow these instructions will result in death or serious injury.

### [Ground Fault Activation]  $G \cap F$  L

Ground fault error response.

NOTE: The setting of this parameter is taken into account after a product restart.

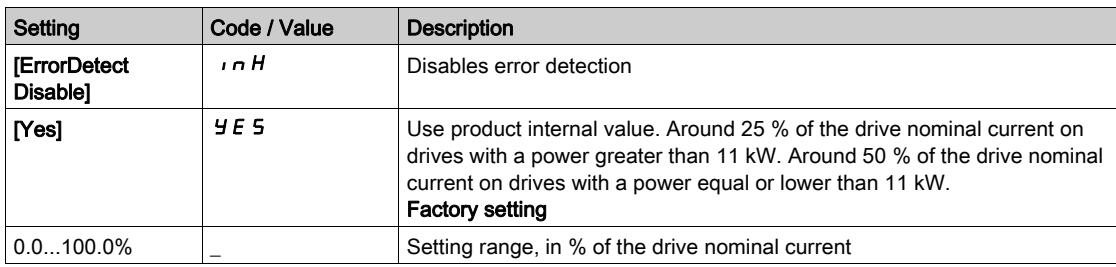

# [Motor thermal monit]  $EHE$  - Menu

#### Access

### [Complete settings]  $\rightarrow$  [Error/Warning handling]  $\rightarrow$  [Motor thermal monit]

#### About this Menu

Motor thermal protection by calculating the  $I<sup>2</sup>t$ .

NOTE: The motor thermal state is memorized when the drive is switched off. The power-off time is used to calculate the motor thermal state at the next startup.

- Self-cooled motors: The trigger curves depend on the motor frequency.
- Forced-cooled motors: Only the 50 Hz trigger curves needs to be considered, regardless of the motor frequency.

Below a curve for 50Hz motor.

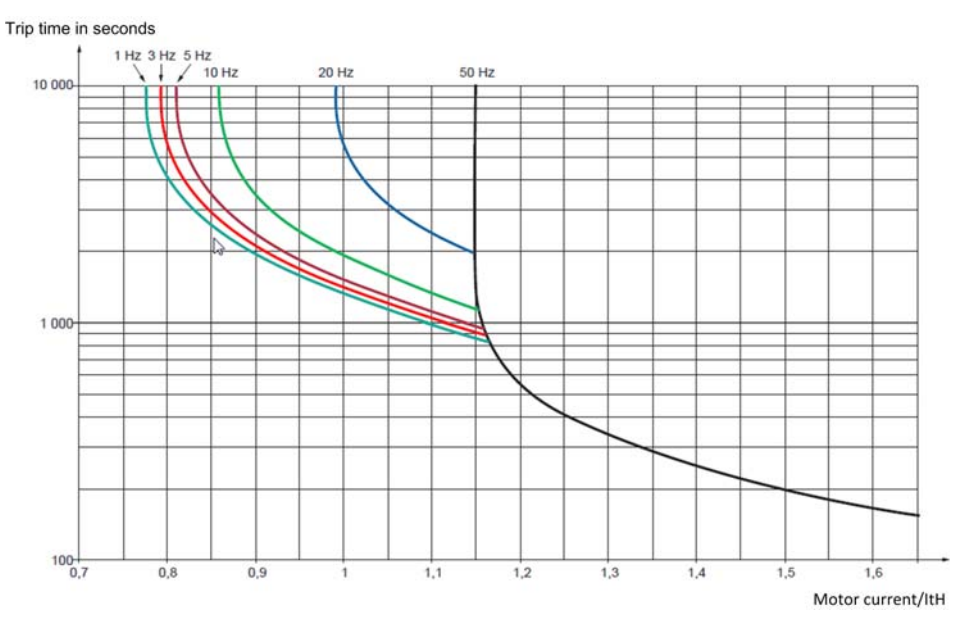

#### Below a curve for 60Hz motor.

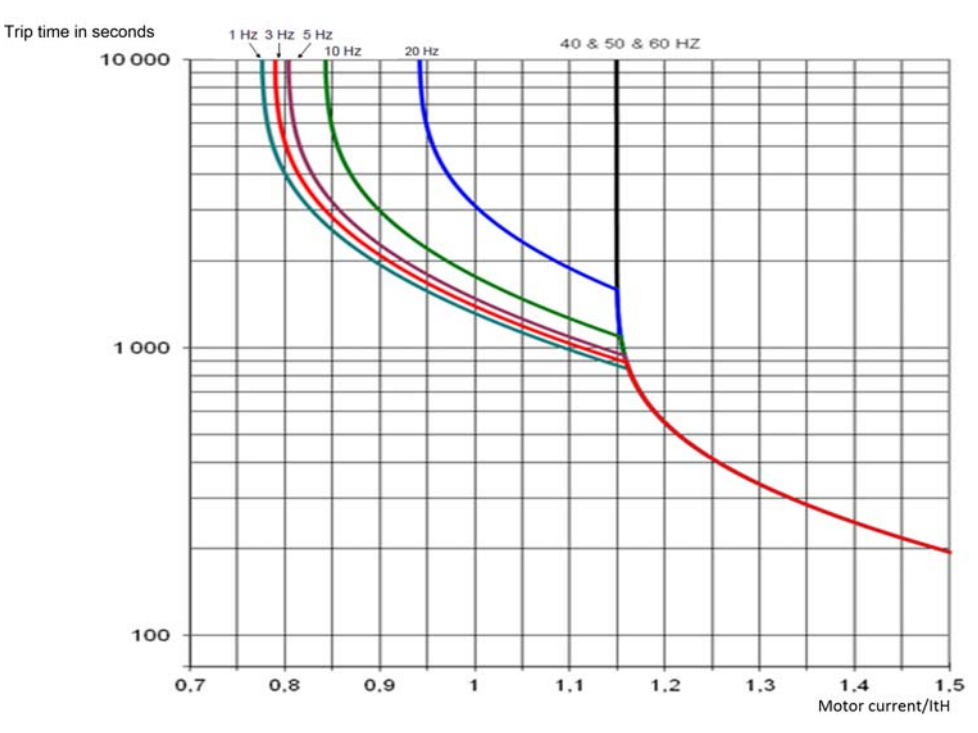

## [Motor Th Current]  $i \in H$

Motor thermal monitoring current to be set to the rated current indicated on the nameplate.

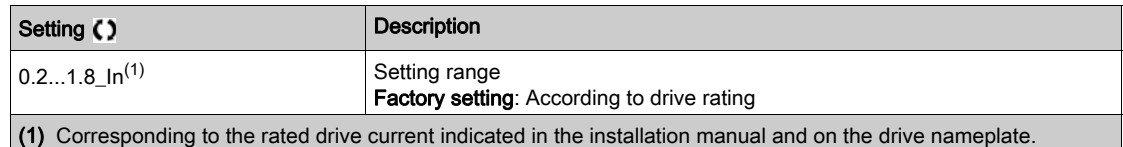

# [Motor Thermal Mode]  $EHH$

Motor thermal monitoring mode.

NOTE: An error is detected when the thermal state reaches 118% of the rated state and reactivation occurs when the state falls back below 100%.

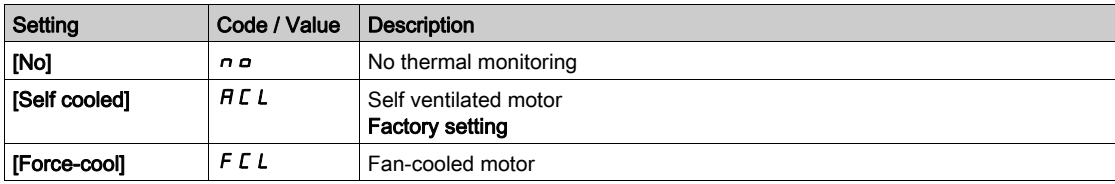

# [Encoder monitoring]  $5d$   $d$  - Menu

### Access

## [Complete settings]  $\rightarrow$  [Error/Warning handling]  $\rightarrow$  [Encoder monitoring]

### [Load slip detection]  $5d$

Load slipping monitoring function.

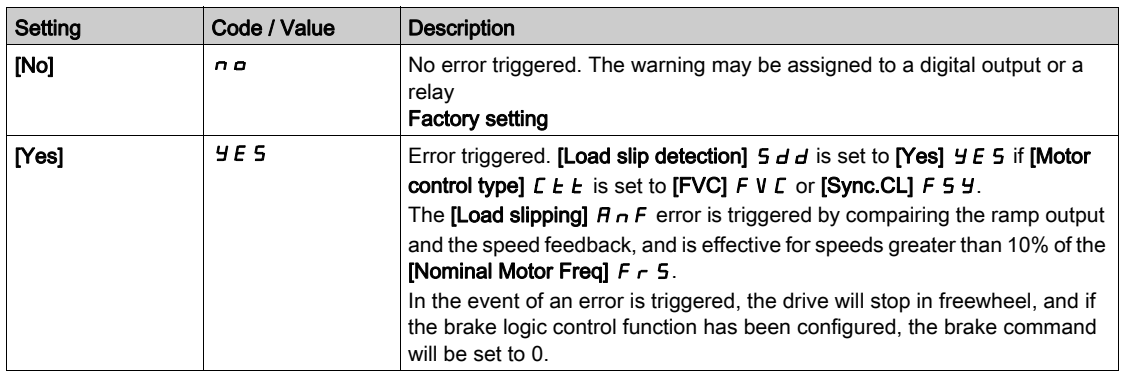

# [Encoder Coupling Monit]  $E\subset\subset\star$

Encoder coupling monitoring.

This parameter can be accessed if [Encoder usage]  $E \cap u$  is not set to [No]  $n \rho$ .

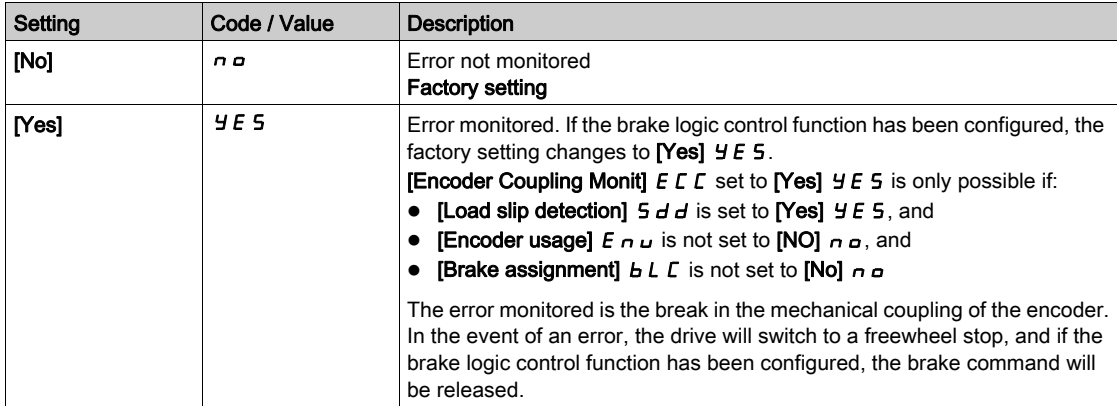

# [Encoder check time]  $E C E \star$

Encoder check time.

This parameter can be accessed if:

- [Encoder usage]  $E \nightharpoonup u$  is not set to [No]  $n \nightharpoonup a$ , and
- [Encoder Coupling Monit]  $E C C$  is not set to [No]  $n a$ .

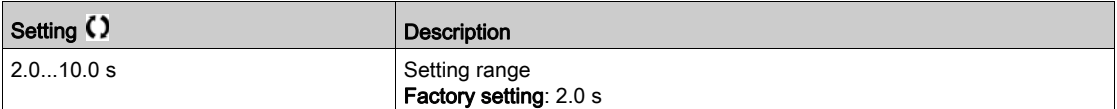

# [Braking Resistor monit]  $b \rightharpoondown P$  - Menu

### Access

### [Complete settings]  $\rightarrow$  [Error/Warning handling]  $\rightarrow$  [Braking Resistor monit]

### [Braking Resistor Monit]  $b \ncap$

Braking resistor monitoring.

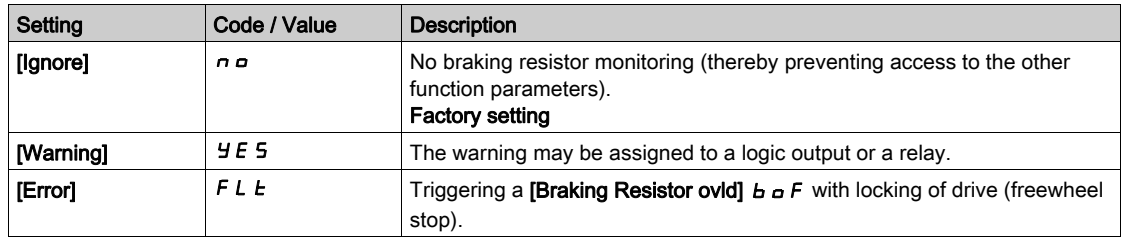

### [Braking Resistor Power]  $b \cdot P \star$

Rated power of the resistor used.

Insert the total power of all installed braking resistors.

This parameter can be accessed if [Braking Resistor Monit]  $b \nco$  is not set to [No]  $n o$ .

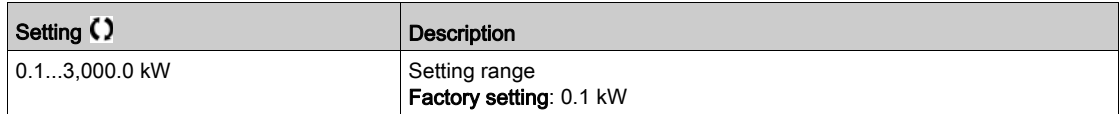

### [Braking Resistor Value]  $b \cdot V \star$

Rated value of the braking resistor in ohms.

This parameter can be accessed if [Braking Resistor Monit]  $b \rightharpoonup a$  is not set to [No]  $a \rightharpoonup a$ .

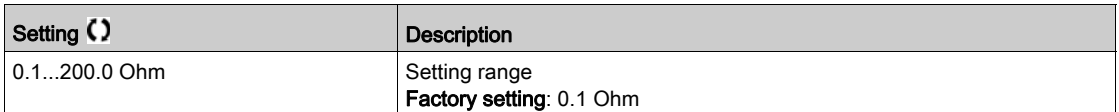

### [Braking Resist T Constant]  $b \rvert c \rvert L \rvert \star$

Braking resistor time constant.

This parameter can be accessed if [Braking Resistor Monit]  $b \ncap$  is not set to [No]  $n \ncap$ .

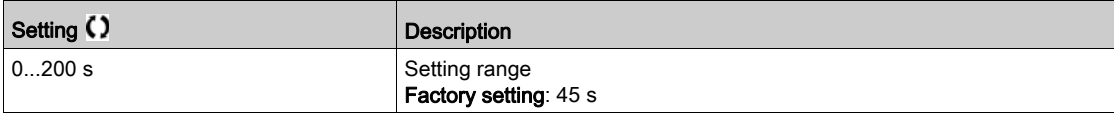

### [DBR thermal state]  $EHH$

Braking Resistor thermal state.

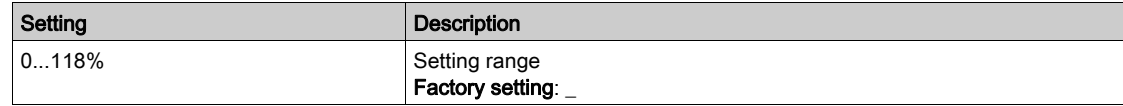

# [Torque or i lim. detect]  $E \cdot d - M$ enu

### Access

### [Complete settings]  $\rightarrow$  [Error/Warning handling]  $\rightarrow$  [Torque or I limit detect]

### [Trq/I limit. stop]  $55b$

Torque current limitation: behaviour configuration.

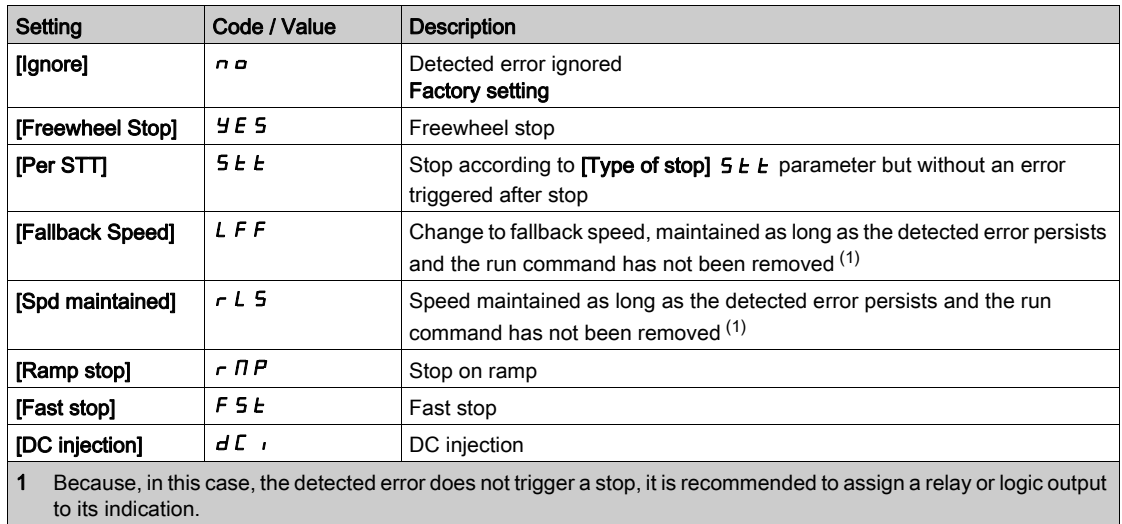

### [Trq/I limit. time out]  $5 \tlog$

Torque current limitation: [Torque Limitation Error] 5 5 F error delay and [Torque Limit Reached] 5 5 R warning delay.

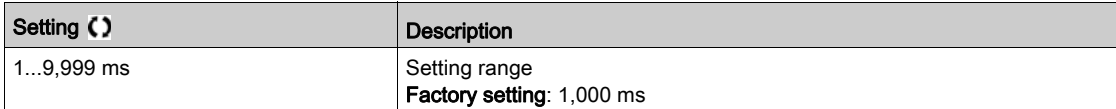

# [Drive overload monit]  $\sigma$   $\sigma$  - Menu

### Access

### $[Complete settings] \rightarrow [Error/Warning handling] \rightarrow [Dirive overload monit]$

#### Drive Overload Monitoring

When [Drive Overload Monit]  $E\text{ }L\text{ }D\text{ }L$  is set to [12t Current Reduction]  $I\text{ }E$ , the drive will adapt automatically its overload capabilities.

The current limitation will be automatically reduced depending of the machine cycles.

If [Dual Rating]  $d \rightharpoonup E$  is set to [Normal rating]  $n \rightharpoonup n \rightharpoonup n \rightharpoonup L$ , the maximum overload capabilities are:

- 110% of drive nominal current for 60 seconds.
- 135% of drive nominal current for 2 seconds.

#### If [Dual Rating]  $d \rightharpoonup E$  is set to [Heavy Duty]  $H \cdot L H$ , the maximum overload capabilities are:

- 150% of drive nominal current for 60 seconds.
- 180% of drive nominal current for 2 seconds

If the drive currents is greater than the 2 or 60 seconds limits given above, the current limitation of the drive will be reduced automatically and the [Current Reduction]  $E L \triangleleft W$  warning will be activated.

The current limitation can be reduced up to drive nominal current.

NOTE: The overload state is stored when the product is powered off. At next power on, the drive will react according to the value of  $[12t$  Actual Load Value]  $E L \nabla F$ .

### [DriveTemp ErrorResp]  $\sigma$  H L

Drive overtemperature error response.

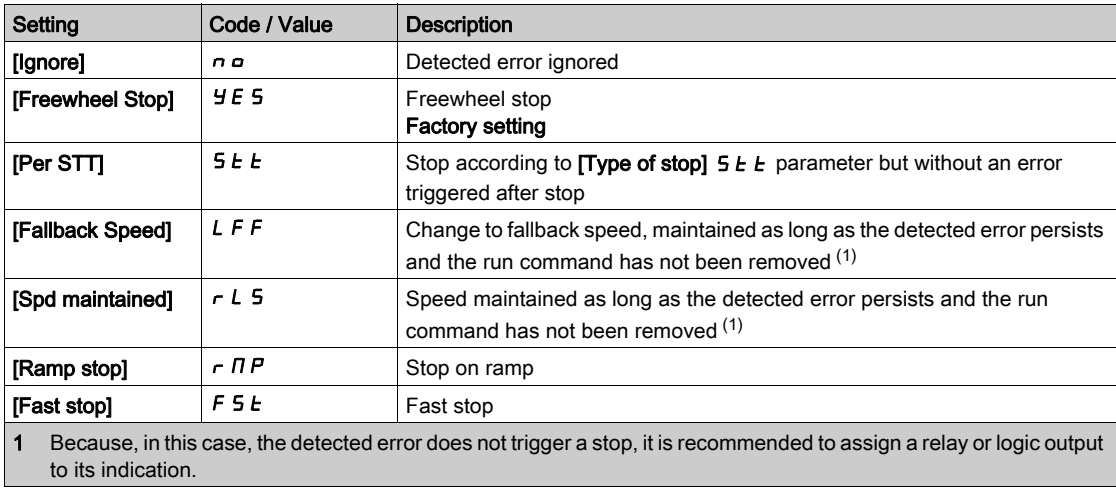

### [Drv Thermal Warning]  $EHH$

Drive thermal state warning (for [Drv Therm Thd reached]  $E H d$  warning).

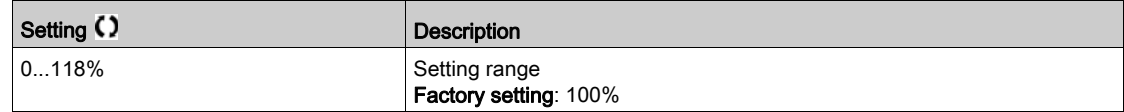

### [Drive Overload Monit]  $E L \circ L$

Drive overload monitoring activation.

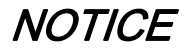

### OVERHEATING AND DAMAGE TO THE DRIVE

If [Drive Overload Monit]  $E\text{ }L \text{ } \text{o } L$  is set to [Disable]  $d \rightarrow 5$ , the monitoring of the drive overheating is disabled.

Verify that the settings of this parameter does not result in equipment damage.

Failure to follow these instructions can result in equipment damage.

The factory setting is [I2t Current Reduction]  $I$   $I$  for drives with power up to 22kW and [Disabled]  $I$   $I$  5 for drives with power greater than 22kW.

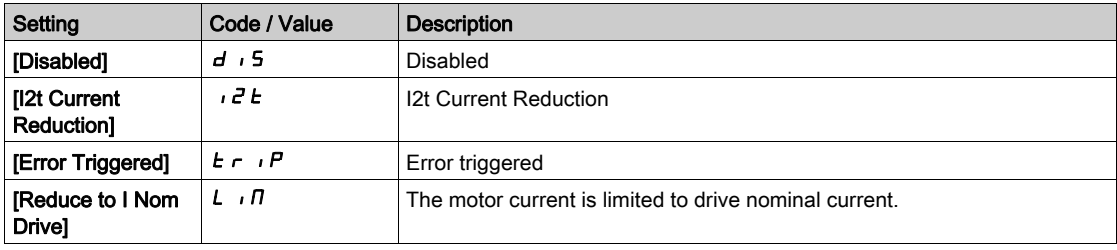

### [I2t Actual Load Value]  $E L \circ H$

I<sup>2</sup>t actual integral load value.

If the value of this parameter is greater than 100%, the current limitation is automatically reduced.

- This value increases only if the actual current is greater than the drive nominal current.
- This value decreases automatically depending of internal calculations.

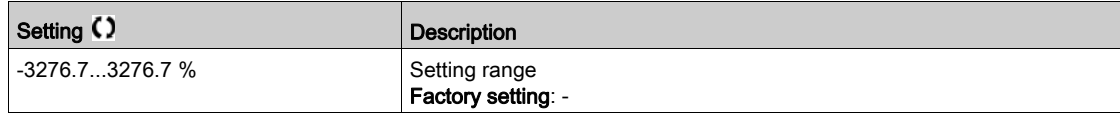

## [I2t Mean Load Value]  $E$  L  $\alpha$   $\Pi$

I²t mean load value

This parameter indicates the average load value of the drive.

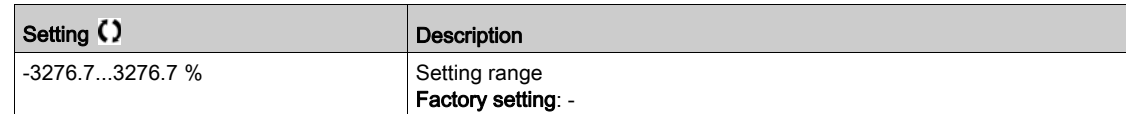

# <span id="page-529-0"></span>[Warn grp 1 definition]  $HIL - Menu$

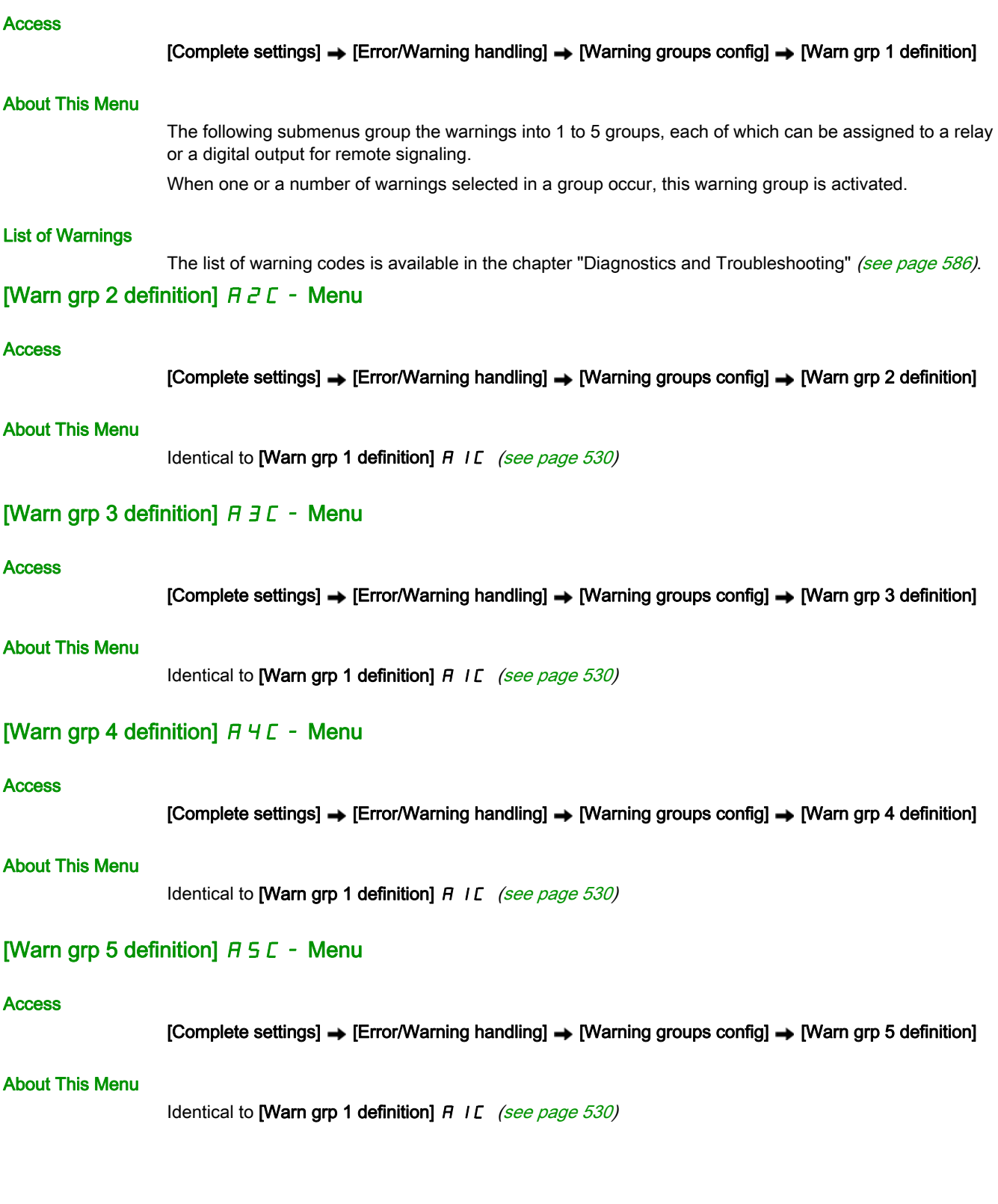

# Section 8.46 [Maintenance]

### What Is in This Section?

This section contains the following topics:

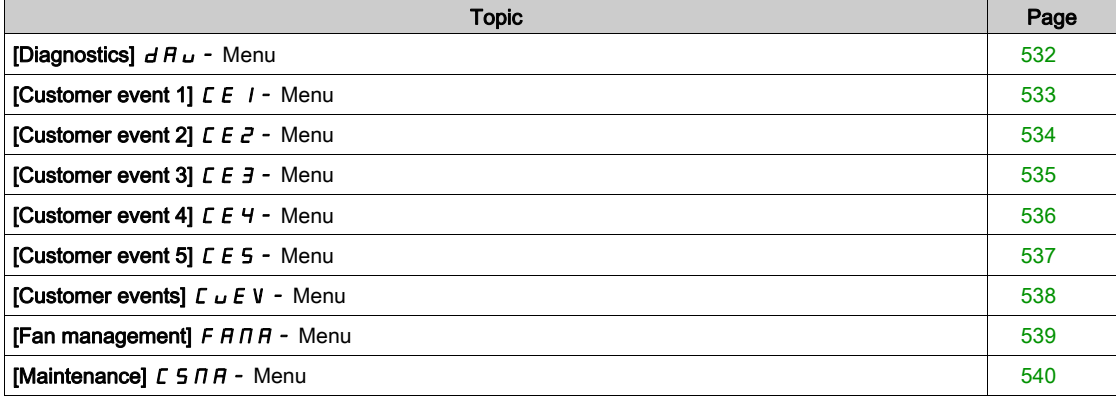

# <span id="page-531-0"></span>[Diagnostics]  $d$  *H*  $u$  - Menu

### Access

### $[Complete settings] \rightarrow [Maintenance] \rightarrow [Diagnostics]$

### About This Menu

This menu allows you to make simple test sequences for diagnostics.

### [FAN Diagnostics]  $F \nightharpoonup E$

Diagnostics of internal fan(s). This starts a test sequence.

### [LED Diagnostics]  $H L E$

Diagnostics of product LED(s). This starts a test sequence.

### [IGBT Diag w motor]  $\sqrt{E}$

Diagnostics of product IGBT(s). This will start a test sequence with the connected motor (open circuit/short-circuit).

## [IGBT Diag w/o motor]  $\sqrt{M}$  o E

Diagnostics of product IGBT(s). This starts a test sequence without the motor (short-circuit).

# <span id="page-532-0"></span>[Customer event 1]  $E E I - M$ enu

### Access

### [Complete settings]  $\rightarrow$  [Maintenance]  $\rightarrow$  [Customer events]  $\rightarrow$  [Customer event 1]

#### <span id="page-532-1"></span>About This Menu

This menu allows you to define customized customer events based on the time.

### [Config Warning 1]  $CCH$  |

Configuration of customer warning 1.

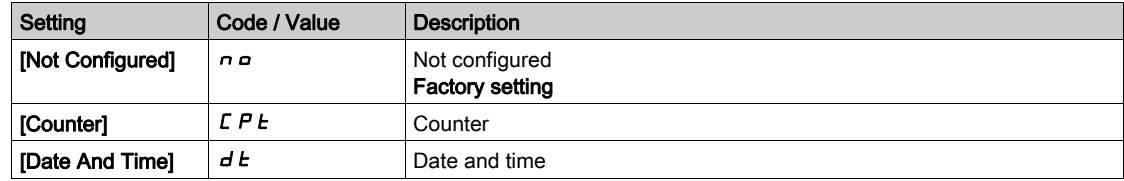

### [Counter Limit 1]  $CCL$  /

Configuration counter limit 1.

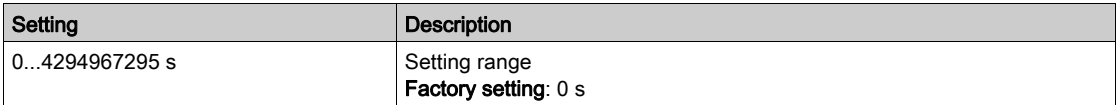

### [Counter Source 1]  $C \subseteq 5$  /

Configuration counter source 1.

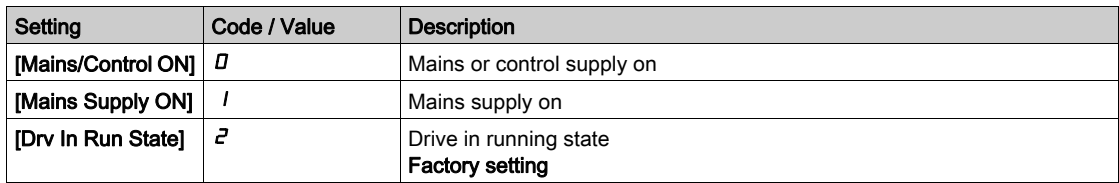

### [Current Counter 1]  $E E I$

Current counter 1.

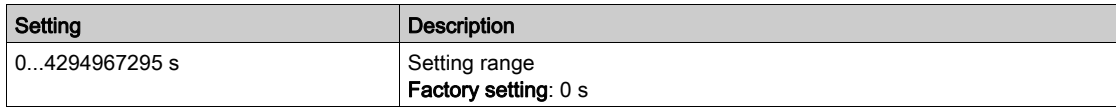

### [Date Time Warn 1]  $C dE + \star$

Date time warning 1.

This parameter can be accessed with the Display Terminal only.

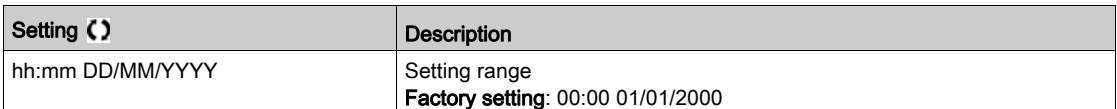

# <span id="page-533-0"></span>[Customer event 2]  $LEZ -$  Menu

### Access

[Complete settings]  $\rightarrow$  [Maintenance]  $\rightarrow$  [Customer events]  $\rightarrow$  [Customer event 2]

### About This Menu

Identical to [Customer event 1]  $\mathcal{L} \mathcal{L}$  1 - menu [\(see](#page-532-1) page 533).

# [Config Warning 2]  $C$   $C$   $H$   $Z$

Configuration of customer warning 2.

## [Counter Limit 2]  $C C L Z$

Configuration counter limit 2.

### [Counter Source 2]  $C C 5 2$

Configuration counter source 2.

# [Current Counter 2]  $C C$  2

Current counter 2.

### [Date Time Warn 2]  $C dE \neq \star$

Date time warning 2. This parameter can be accessed with the Display Terminal only.

# <span id="page-534-0"></span>[Customer event 3]  $LE\bar{3}$  - Menu

### Access

[Complete settings]  $\rightarrow$  [Maintenance]  $\rightarrow$  [Customer events]  $\rightarrow$  [Customer event 3]

### About This Menu

Identical to [Customer event 1]  $E E1$  - menu [\(see](#page-532-1) page 533).

## [Config Warning 3]  $C$   $C$   $H$   $\overline{3}$

Configuration of customer warning 3.

## [Counter Limit 3]  $CCL$  3

Configuration counter limit 3.

### [Counter Source 3]  $C C 5 3$

Configuration counter source 3.

### [Current Counter 3]  $C \subset \exists$

Current counter 3.

### [Date Time Warn 3]  $C dE \nightharpoonup \star$

Date time warning 3.

This parameter can be accessed with the Display TerminalGraphic display terminal only.

# <span id="page-535-0"></span>[Customer event 4]  $LE 4 -$  Menu

### Access

### [Complete settings]  $\rightarrow$  [Maintenance]  $\rightarrow$  [Customer events]  $\rightarrow$  [Customer event 4]

### About This Menu

Identical to [Customer event 1]  $\mathcal{L} \mathcal{L}$  - menu [\(see](#page-532-1) page 533).

# [Config Warning 4]  $C$   $C$   $H$   $H$

Configuration of customer warning 4.

### [Counter Limit 4]  $CL$   $U$  4

Configuration counter limit 4.

### [Counter Source 4]  $C C 5 4$

Configuration counter source 4.

### [Current Counter 4]  $C_1C_2$

Current counter 4.

### [Date Time Warn 4]  $C dE 4 \star$

Date time warning 4.

This parameter can be accessed with the Display TerminalGraphic display terminal only.

# <span id="page-536-0"></span>[Customer event 5]  $E E 5 - M$ enu

### Access

[Complete settings]  $\rightarrow$  [Maintenance]  $\rightarrow$  [Customer events]  $\rightarrow$  [Customer event 5]

### About This Menu

Identical to [Customer event 1]  $E E I$  - menu [\(see](#page-532-1) page 533).

### [Config Warning 5]  $C$   $C$   $H$  5

Configuration of customer warning 5.

## [Counter Limit 5]  $C C L 5$

Configuration counter limit 5.

### [Counter Source 5]  $C C 5 5$

Configuration counter source 5.

# [Current Counter 5]  $C C$ 5

Current counter 5.

### [Date Time Warn 5]  $C dE$ 5  $\star$

Date time warning 5. This parameter can be accessed with the Display Terminal only.

# <span id="page-537-0"></span>[Customer events]  $L \cup E$  V - Menu

### Access

# $[Complete \text{ settings}] \rightarrow [Maint$ enance]  $\rightarrow [Customer \text{ events}]$

# [Warning Clearing]  $C$   $H$   $\sim$

Customer warning clearing.

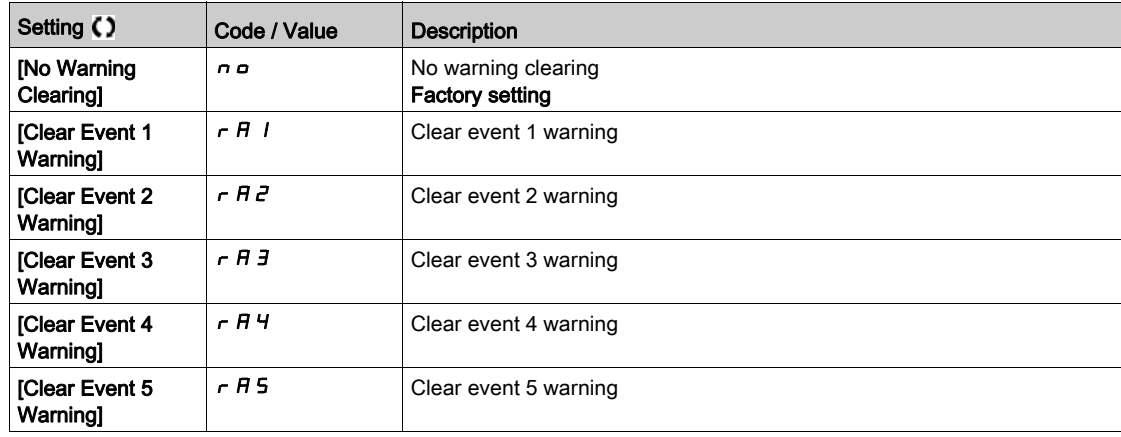

# <span id="page-538-0"></span>[Fan management]  $F H H H -$  Menu

#### Access

### $[Complete settings] \rightarrow [Maintenance] \rightarrow [Fan management]$

#### About This Menu

Fan speed and [Fan Operation Time]  $F P L$  are monitored values.

An abnormal low speed or the fan trigger a warning [Fan Feedback Warning]  $F \nvdash dH$ . As soon as [Fan Operation Time]  $F P L E$  reach the predefined value of 45,000 hours, a warning [Fan Counter Warning]  $F C E H$  is triggered.

[Fan Operation Time]  $F P b E$  counter can be set to 0 by using the [Counter Reset]  $r P r$  parameter.

### [Fan Mode]  $F$   $F$   $\Pi$

Fan activation mode.

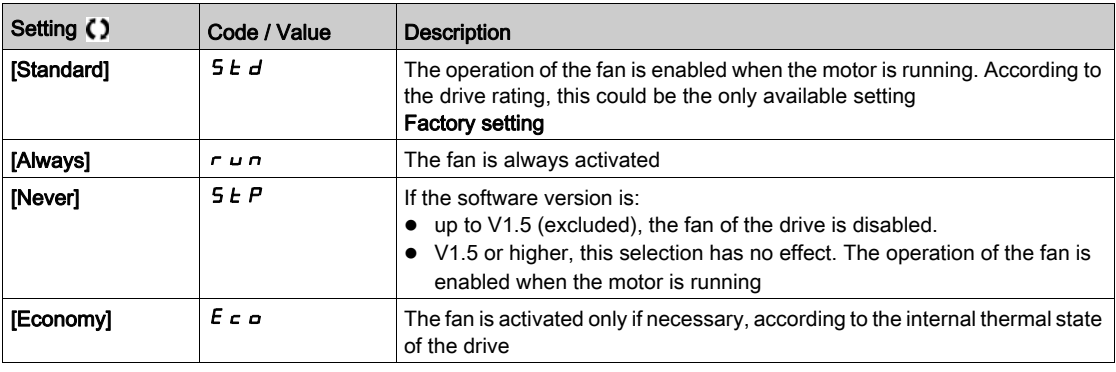

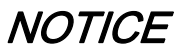

### OVERHEATING

Verify that the ambient temperature does not exceed 40 °C (104° F) if the fan is disabled.

Failure to follow these instructions can result in equipment damage.

If the software version is up to V1.5 (excluded) and the [Fan Mode]  $F F \Pi$  is set to [Never]  $5E P$ , the fan of the drive is disabled.

# <span id="page-539-0"></span>[Maintenance]  $E 5 \Pi H -$  Menu

### Access

## $[Complete settings] \rightarrow [Maintenance]$

# [Time Counter Reset]  $r$  P  $r$

Time counter reset.

NOTE: The list of possible values depends on the product size.

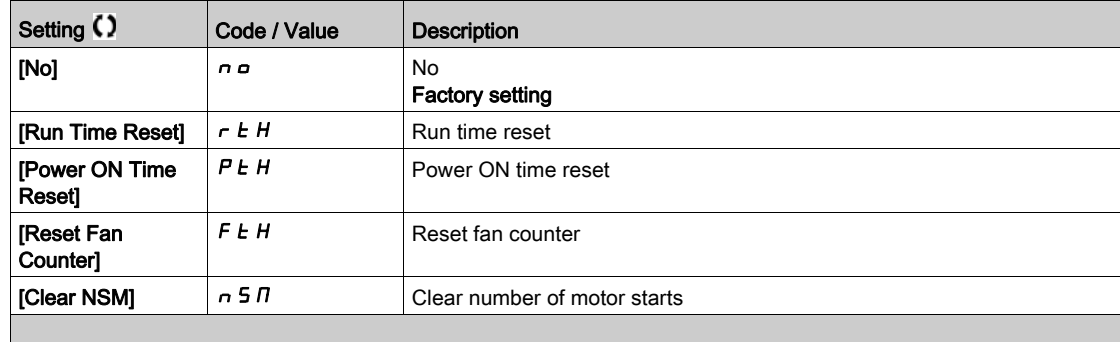
# **Chapter 9** [Communication]  $C \circ \Pi$  -

## Introduction

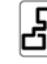

 $\overline{G}$  [Communication]  $\overline{L}$  o  $\overline{n}$  - menu presents the fieldbus submenus.

## What Is in This Chapter?

This chapter contains the following topics:

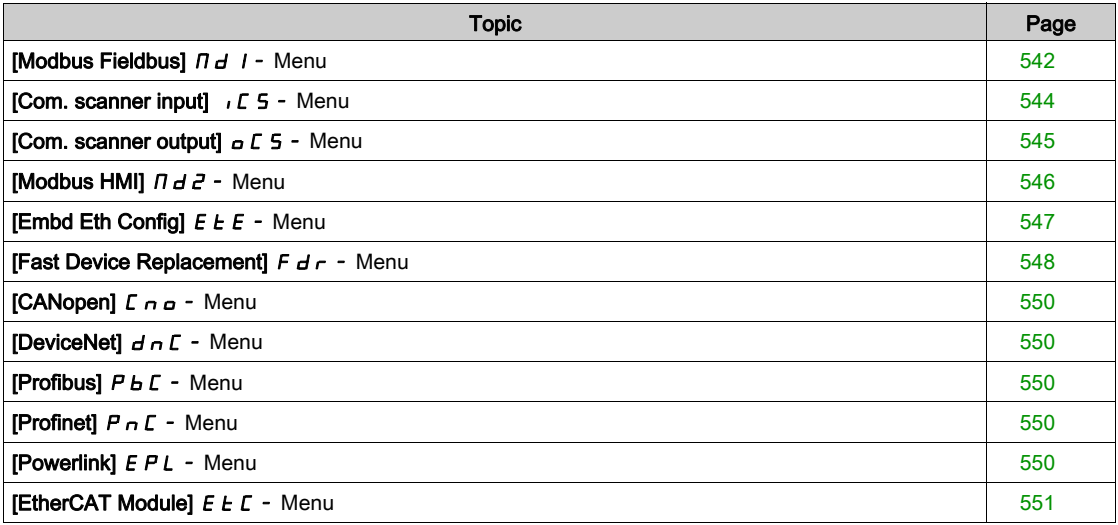

## <span id="page-541-0"></span>[Modbus Fieldbus]  $\overline{\Pi}$  d  $\overline{I}$  - Menu

#### Access

#### [Communication]  $\rightarrow$  [Comm parameters]  $\rightarrow$  [Modbus SL]  $\rightarrow$  [Modbus Fieldbus]

#### About This Menu

This menu is related to the Modbus serial communication port on the bottom of the control block. Refer to the Modbus serial manual.

#### [Modbus Address]  $A d$

Drive Modbus address.

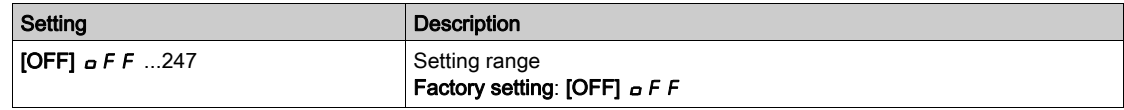

## [Modbus add Com.C.]  $A \cap D \subset C$

Modbus adress of COM option board

This parameter can be accessed if an Ethernet-IP fieldbus module has been inserted

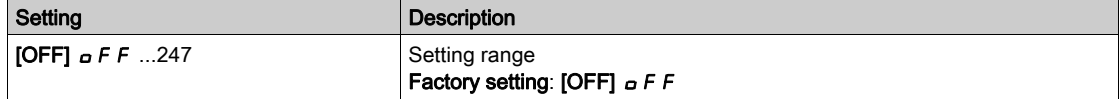

#### [Bd.RateModbus]  $E$   $\sim$

Baud rate Modbus.

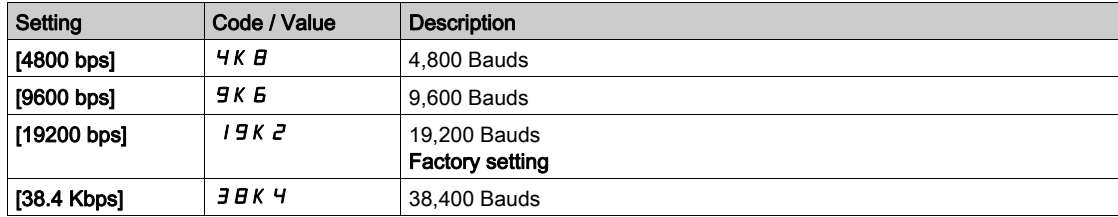

# [Term Word Order]  $E W_0$

Terminal Modbus: word order.

This parameter can be accessed if [Access Level]  $L$   $\overline{H}L$  is set to [Expert]  $E P r$ .

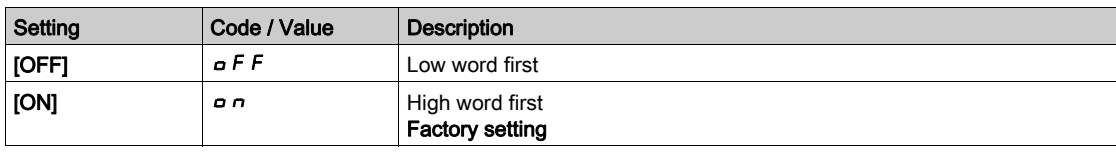

#### [Modbus Format]  $E$  F  $\sigma$

Modbus communication format.

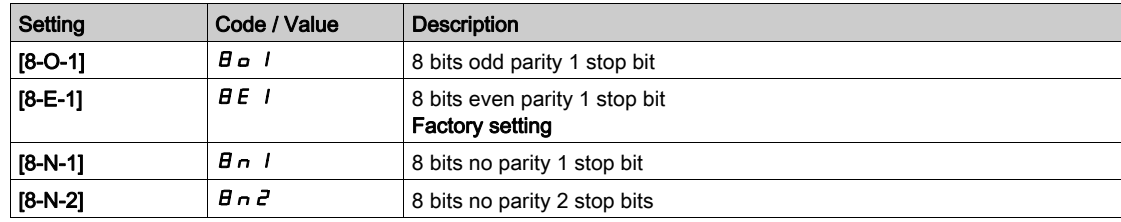

# [Modbus Timeout]  $E E \sigma$

Modbus timeout.

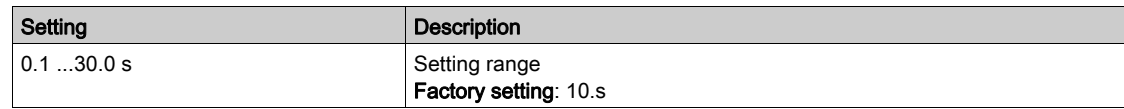

## [Mdb Com Stat]  $C \circ \Pi$  1

Modbus communication status.

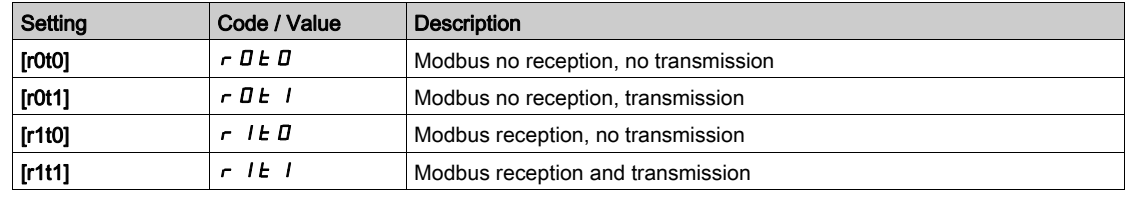

## <span id="page-543-0"></span>[Com. scanner input]  $\sqrt{C}$  5 - Menu

#### Access

 $[Communication] \rightarrow [Comm \, parameters] \rightarrow [Modbus \, SL] \rightarrow [Modbus \, Fields] \rightarrow [Com. \, scenario]$ 

#### [Scan. IN1 address]  $n \nPi$  /

Address of the first input word.

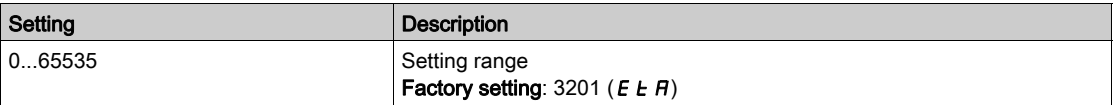

#### [Scan. IN2 address]  $n \nmid R$  2

Address of the second input word.

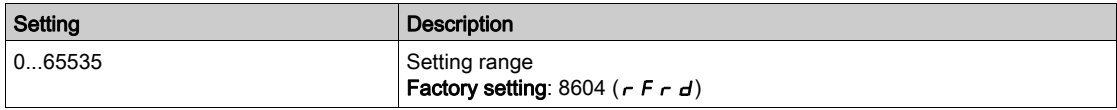

#### [Scan. IN3 address]  $n \nI + 3$

Address of the third input word.

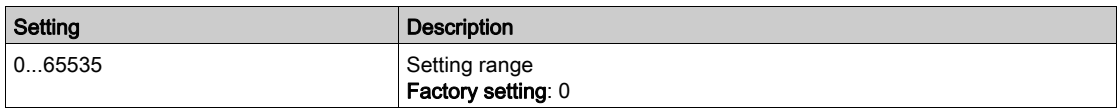

#### [Scan. IN4 address]  $n \nI + 4$

Address of the fourth input word. Identical to [Scan. IN3 address]  $n \nPi H$  3.

#### [Scan. IN5 address]  $n \nI + 5$

Address of the fifth input word. Identical to [Scan. IN3 address]  $n \nmid n \nmid 3$ .

#### [Scan. IN6 address]  $n \Pi H6$

Address of the sixth input word. Identical to [Scan. IN3 address]  $n \nPi H$  3.

#### [Scan. IN7 address]  $n \nI + 7$

Address of the seventh input word. Identical to [Scan. IN3 address]  $n \nPi H$  3.

#### [Scan. IN8 address]  $n \Pi H B$

Address of the eighth input word. Identical to [Scan. IN3 address]  $n \nPi H$  3.

## <span id="page-544-0"></span>[Com. scanner output]  $\sigma$  C 5 - Menu

#### Access

#### $[{\sf Communication}] \rightarrow [{\sf Comm}~\text{parameters}] \rightarrow [{\sf Modbus~SU}] \rightarrow [{\sf Modbus~Fieldbus}] \rightarrow [{\sf Com.~scanner~output}]$

#### [Scan.Out1 address]  $nE$  *H* 1

Address of the first output word.

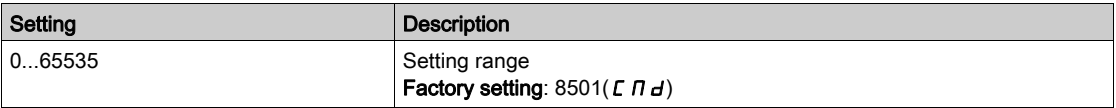

#### [Scan.Out2 address]  $nE$  R 2

Address of the second output word.

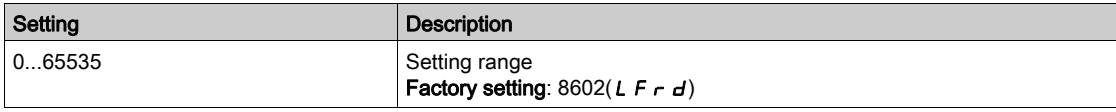

#### [Scan.Out3 address]  $n \in \mathbb{A}$  3

Address of the third output word.

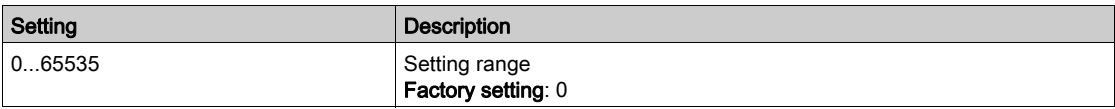

#### [Scan.Out4 address]  $nE$  H 4

Address of the fourth output word.

Identical to [Scan.Out3 address]  $n \in H$  3.

#### [Scan.Out5 address]  $nE$  H 5

Address of the fifth output word. Identical to [Scan.Out3 address]  $nE$  A 3.

#### [Scan.Out6 address]  $nEAB$

Address of the sixth output word. Identical to [Scan.Out3 address]  $nE$  A 3.

#### [Scan.Out7 address]  $nE$  *R* 7

Address of the seventh output word. Identical to [Scan.Out3 address]  $nE$  A 3.

#### [Scan.Out8 address]  $nE$  A B

Address of the eighth output word. Identical to [Scan.Out3 address]  $nE$  A 3.

# <span id="page-545-0"></span>[Modbus HMI]  $\pi d^2$  - Menu

#### Access

### [Communication]  $\rightarrow$  [Comm parameters]  $\rightarrow$  [Modbus SL]  $\rightarrow$  [Modbus HMI]

#### About This Menu

This menu is related to the Modbus serial communication port on the front of the control block. It is used by default for the Display Terminal. The Display Terminal is only compliant with the following settings: [HMI Baud Rate]  $E b r 2$  equal to [19200 bps] 19k 2, [Term 2 word order]  $E W a 2$  equal to [HIGH]  $a n$  and [HMI Format]  $E \nightharpoonup B$  a 2 equal to [8-E-1]  $B \nightharpoonup B$ .

#### [HMI Baud Rate]  $E\bar{B}r\bar{c}$

Baud rate Modbus.

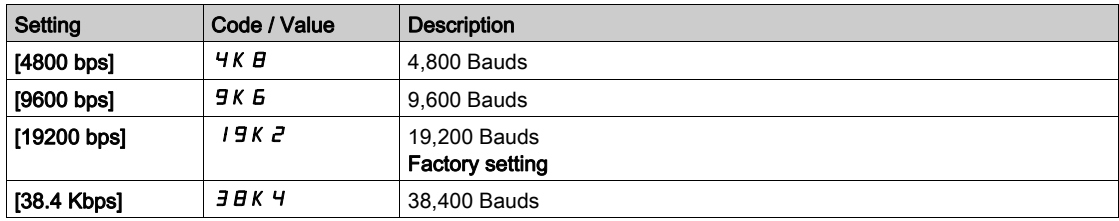

## **[Term 2 word order]**  $E W_0 Z$  $\star$

Terminal Modbus 2: Word order.

This parameter can be accessed if [Access Level]  $L H L$  is set to [Expert]  $E P r$ .

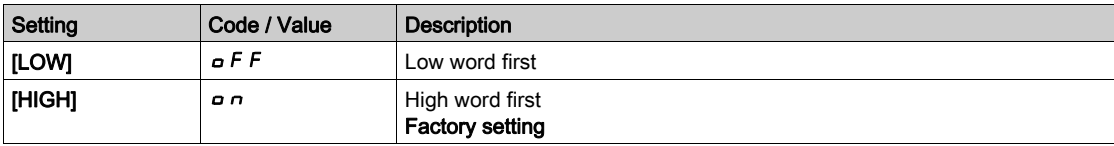

### [HMI Format]  $E$  F  $\sigma$   $\bar{c}$

HMI format.

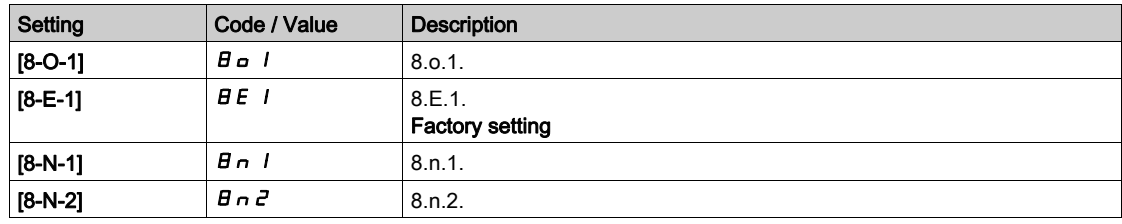

#### [Mdb com start]  $\Gamma \circ \Pi \partial$

Modbus communication status.

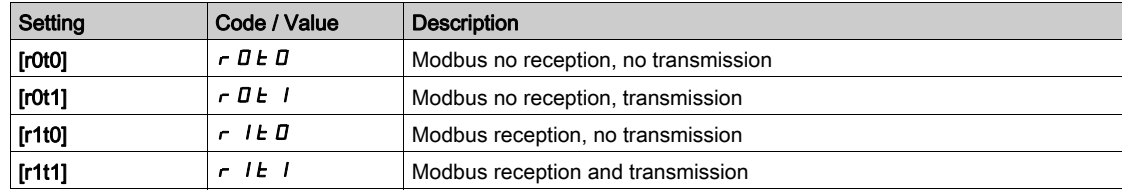

# <span id="page-546-0"></span>[Embd Eth Config]  $E E F -$  Menu

#### Access

#### $[Communication] \rightarrow [Comm \, parameters] \rightarrow [Embd \, Eth \, Config]$

#### About This Menu

Refer to the Ethernet embedded manual.

## [Device Name]  $P A_n$

The FDR (Fast Device Replacement) service is based on identification of the device by a "Device Name". In the case of the Altivar drive, this is represented by the [Device Name]  $P H n$  parameter. Check that all the network devices have different "Device Names".

#### [IP Mode Ether. Embd]  $\sqrt{n}$  00

IP mode Ethernet embedded.

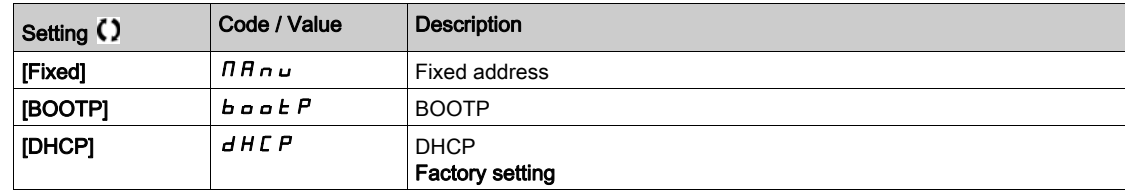

#### [IP address]  $\sqrt{C}$  D

IP Address ( $I \subseteq I$ ,  $I \subseteq I$ ,  $I \subseteq I$ ,  $I \subseteq I$ ,  $I \subseteq I$  4).

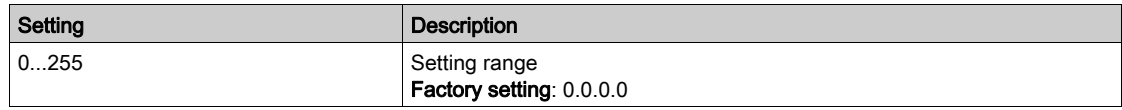

#### [Mask]  $\sqrt{n}$  D

Subnet mask  $($   $\overline{1011}, \overline{1027}, \overline{1093}, \overline{1049})$ .

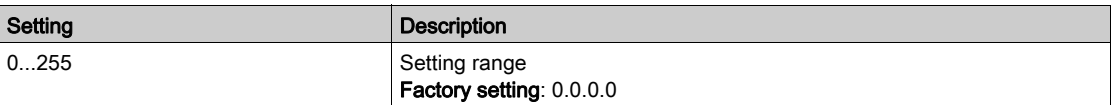

## [Gateway]  $I \cup D$

Gateway address  $( I G I I, I G I Z, I G I J, I G I 4).$ 

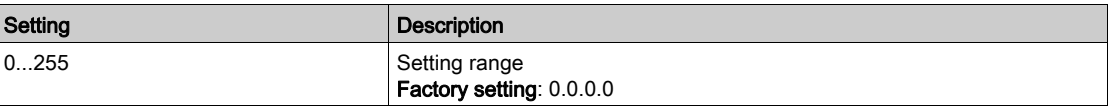

# <span id="page-547-0"></span>[Fast Device Replacement]  $F d r - M$ enu

#### Access

## [Communication]  $\rightarrow$  [Comm parameters]  $\rightarrow$  [Embd Eth Config]  $\rightarrow$  [Fast Device Replacement]

#### About This Menu

This menu can be accessed if [IP mode Ether. Embd]  $\sqrt{n}$  is set to [DHCP]  $d$  H C P.

## [Enable FDR]  $F dV0$

Enable FDR function.

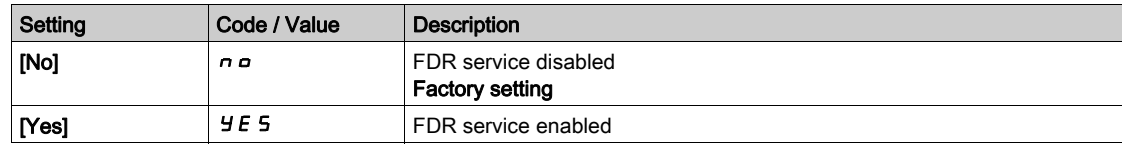

## [FDR Action]  $F dH0$

FDR action.

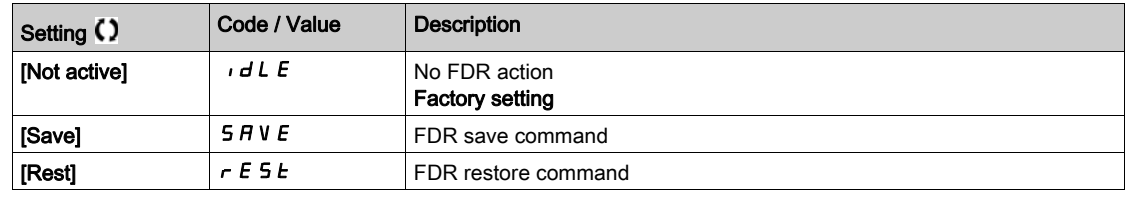

## [FDR Operating State]  $F d 50$

FDR operating state.

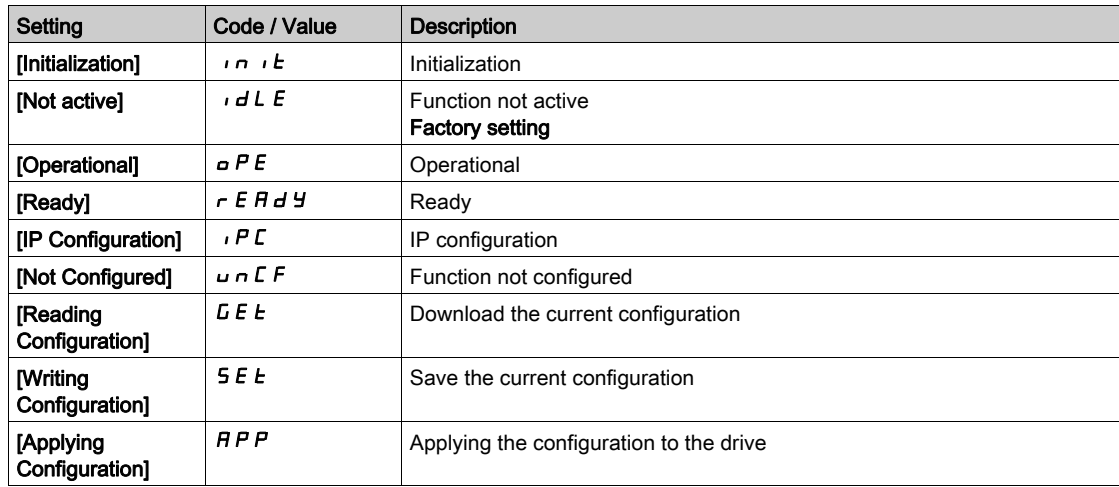

## [FDR Error Status]  $F d \rightharpoondown 0$

FDR error status.

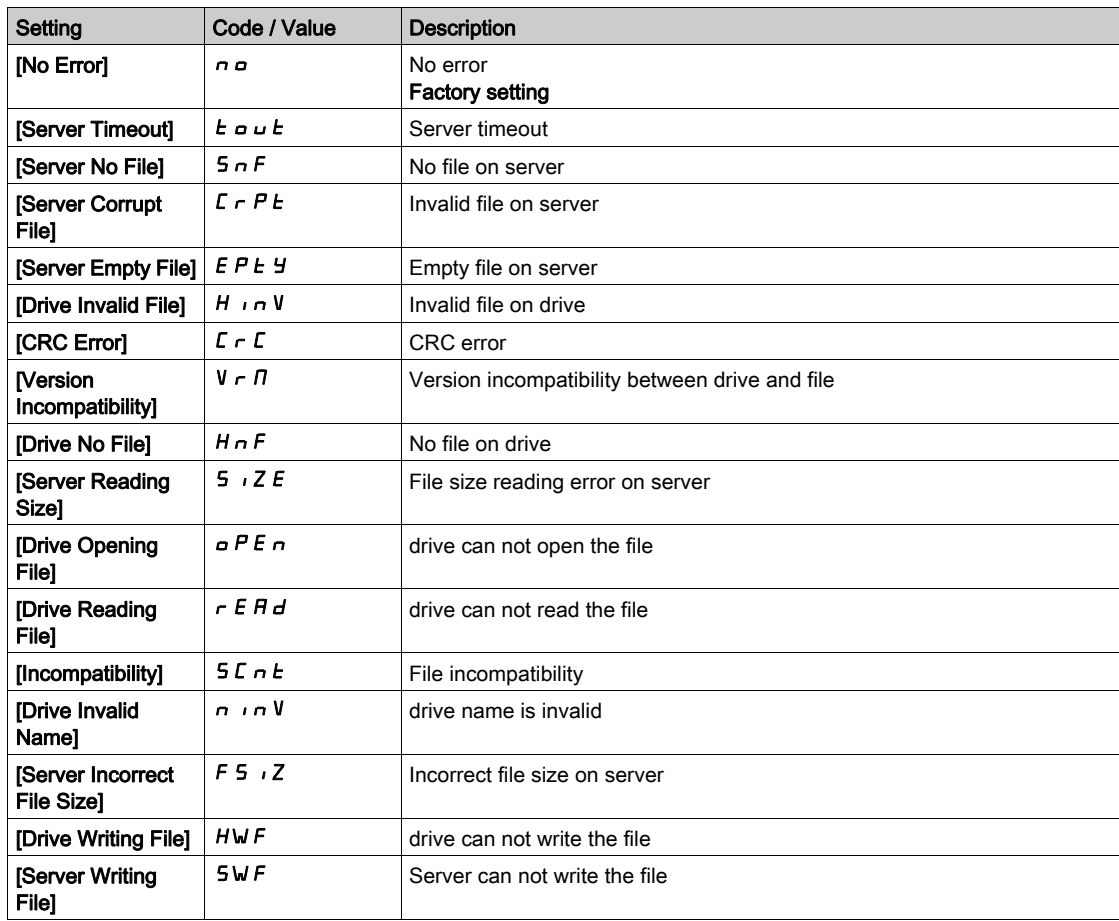

# <span id="page-549-0"></span>[CANopen]  $\Gamma$   $\sigma$   $\sigma$  - Menu

#### Access

 $[Communication] \rightarrow [Comm \, parameters] \rightarrow [CANopen]$ 

#### About This Menu

Refer to the CANopen fieldbus module manual.

## <span id="page-549-1"></span>[DeviceNet]  $d \nabla$  - Menu

#### Access

 $[Communication] \rightarrow [Comm \, parameters] \rightarrow [DeviceNet]$ 

#### About This Menu

Refer to the DeviceNet fieldbus module manual.

## <span id="page-549-2"></span>[Profibus]  $P b C - M$ enu

#### Access

 $[Communication] \rightarrow [Comm \, parameters] \rightarrow [Profibus]$ 

#### About This Menu

Refer to the Profibus DP fieldbus module manual.

## <span id="page-549-3"></span>[Profinet]  $P \nI C - M$ enu

#### Access

 $[Communication] \rightarrow [Comm \, parameters] \rightarrow [Profinet]$ 

#### About This Menu

Refer to the PROFINET fieldbus module manual.

## <span id="page-549-4"></span>[Powerlink]  $EPL -$  Menu

#### Access

 $[Communication] \rightarrow [Comm \, parameters] \rightarrow [Powerlink]$ 

#### About This Menu

Following parameters can be access if Powerlink module (VW3A3619) has been inserted.Refer to the Powerlink communication manual.

# <span id="page-550-0"></span>[EtherCAT Module]  $E E C -$  Menu

#### Access

## [Communication] > [EtherCAT Module]

#### About This Menu

Following parameters can be accessed if EtherCAT module has been inserted. Refer to the EtherCAT manual.

## [EthCat slave status]  $E E 5 5 \star$

EtherCAT slave status

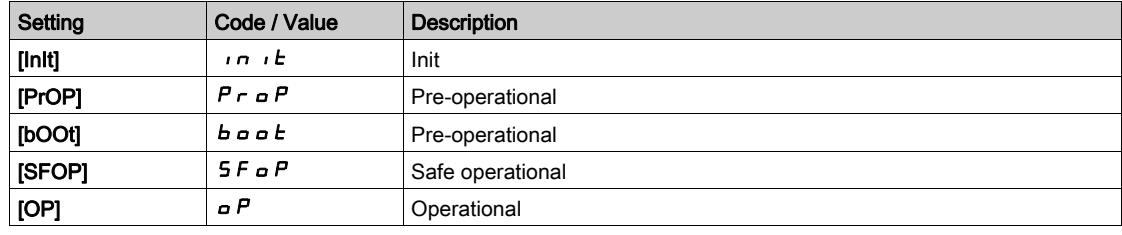

## [EthCat 2nd addr]  $E E S H \star$

EtherCAT second address

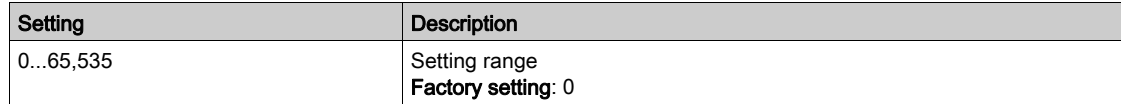

## [EthCat addr]  $E E H H \star$

EtherCAT second address actual value

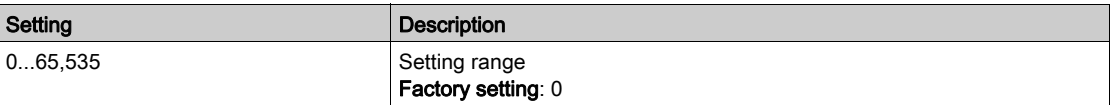

# **Chapter 10** [File management]  $F \cap E$  -

## Introduction

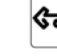

 $\iff$  [File management] F  $\pi$  L - menu presents the management of drive configuration files.

## What Is in This Chapter?

This chapter contains the following topics:

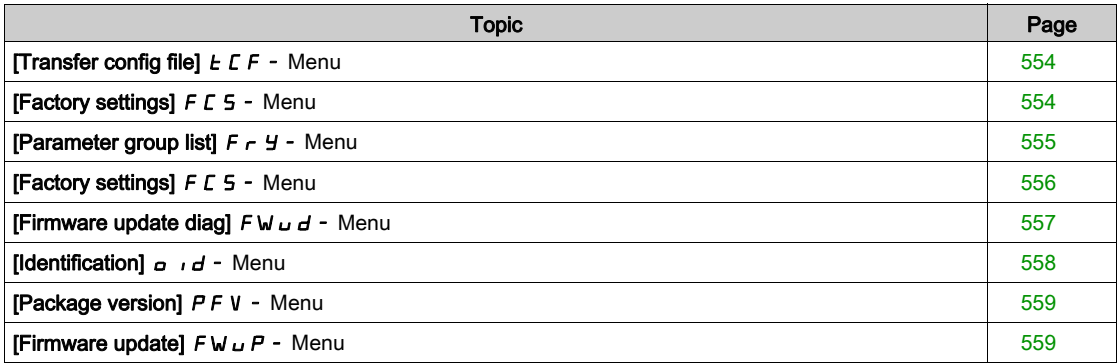

# <span id="page-553-0"></span>[Transfer config file]  $E\ F - M$ enu

#### Access

 $[File management] \rightarrow [Transfer config file]$ 

#### [Copy to the drive]  $\sigma$  P F

This allows to select a previously saved drive configuration from the Display Terminal memory and transfer it to the drive.

The drive needs to be restarted after a configuration file transfer.

#### [Copy from the drive]  $5$   $\overline{H}$   $\overline{F}$

This allows to save the actual drive configuration into the Display Terminal memory. NOTE: The Graphic Display Terminal can store up to 16 configuration files.

## <span id="page-553-1"></span>[Factory settings]  $F\subset S$  - Menu

#### Access

[File management]  $\rightarrow$  [Factory settings]

#### About This Menu

This parameter allows to select the configuration to restore in case of factory setting operation.

# [Config. Source]  $F \subset S$ ,  $\star$

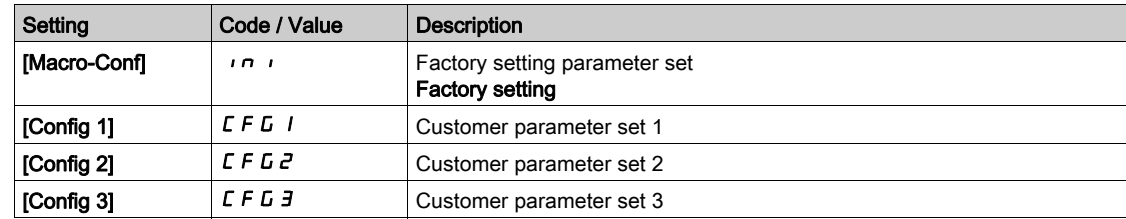

## <span id="page-554-0"></span>[Parameter group list]  $F \rightharpoonup Y$  - Menu

#### Access

[File management]  $\rightarrow$  [Factory settings]  $\rightarrow$  [Parameter group list]

#### About This Menu

Selection of menus to be loaded.

NOTE: In factory configuration and after a return to "factory settings", [Parameter group list]  $F \rightharpoonup$  4 will be empty.

## $[All]$   $H$   $L$   $L$

All parameters in all menus.

## [Drive Configuration]  $d \cdot \Pi$

Load [Complete settings]  $C5E$  - menu.

#### [Motor Param]  $\Pi$  o  $E$

Load [Motor parameters]  $\pi P$  - menu.

# [Comm. Menu]  $C \circ \Pi$

Load [Communication]  $\mathcal{L} \circ \mathcal{D}$  - menu.

This parameter can be accessed if [Config. Source]  $F E 5$  is set to [Macro-Conf] in i.

# [Display Config.]  $d$ , 5

## Load [Display screen type]  $\pi$  5  $\epsilon$  - menu.

This parameter can be accessed if [Config. Source]  $F \subseteq 5$  is set to [Macro-Conf]  $\overline{F}$  in  $\overline{F}$ .

# <span id="page-555-0"></span>[Factory settings]  $F\subset S$  - Menu

#### Access

[File management]  $\rightarrow$  [Factory settings]

### [Go to Factory settings]  $L \digamma 5$

# **A WARNING**

## UNANTICIPATED EQUIPMENT OPERATION

Verify that restoring the factory settings is compatible with the type of wiring used.

Failure to follow these instructions can result in death, serious injury, or equipment damage.

It is only possible to revert to the factory settings if at least one group of parameters has previously been selected.

## [Save Configuration]  $5C5$ ,

Save configuration.

The active configuration to be saved does not appear for selection. For example, if it is [Config 0]  $5 \epsilon \cdot D$ , only [ Config 1]  $5 \epsilon$  r 1, [Config 2]  $5 \epsilon$  r  $2$  and [ Config 3]  $5 \epsilon$  r  $3$  appear. The parameter changes back to[No]  $\sigma$  as soon as the operation is complete.

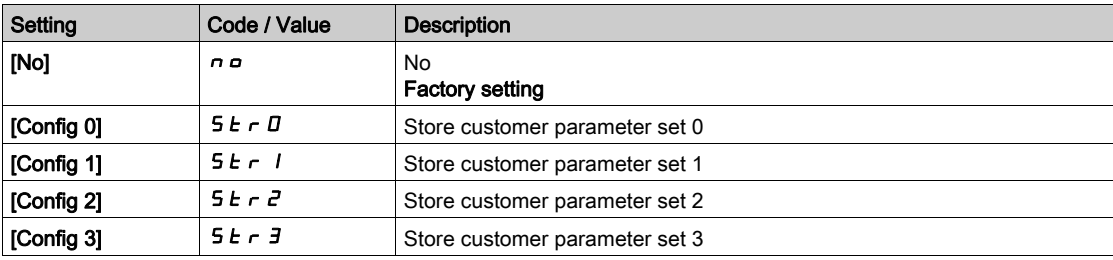

# <span id="page-556-0"></span>[Firmware update diag]  $F W U d -$  Menu

#### Access

## [File management]  $\rightarrow$  [Firmware update]  $\rightarrow$  [Firmware update diag]

#### About This Menu

This menu can be accessed in expert mode and Graphic Display Terminal must be used to complete the firmware update procedure.

## [Firmware Update Status]  $F W 5E$

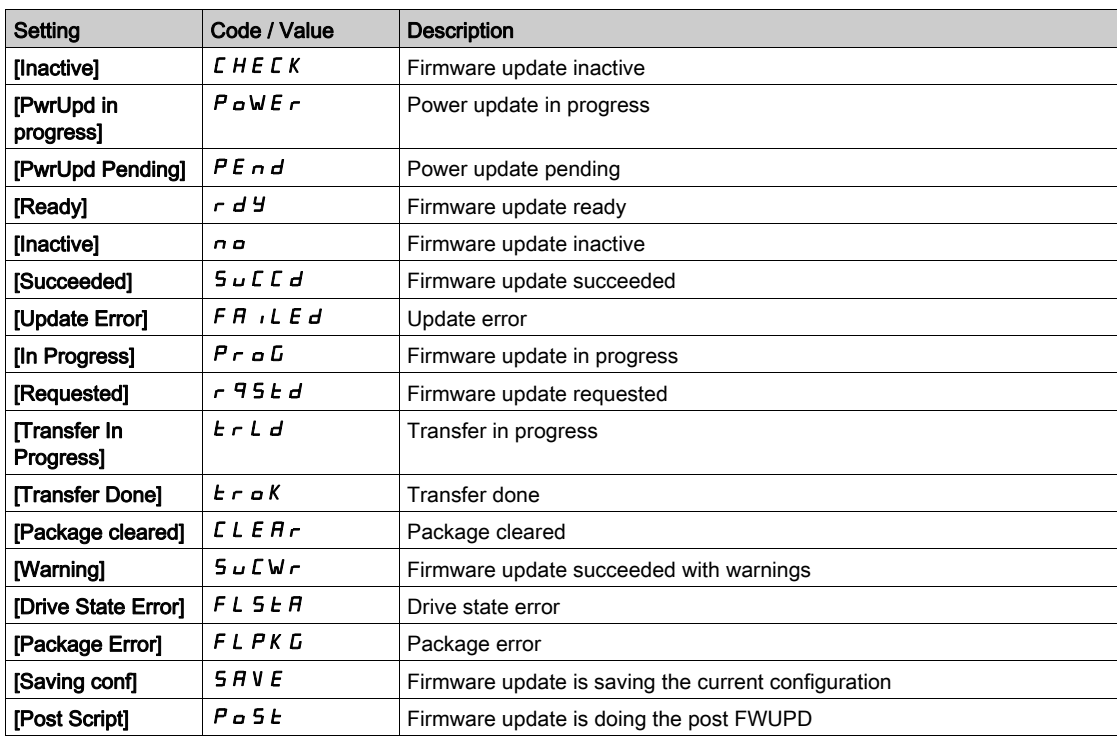

## [Firmware Update Error]  $F \nsubseteq F$

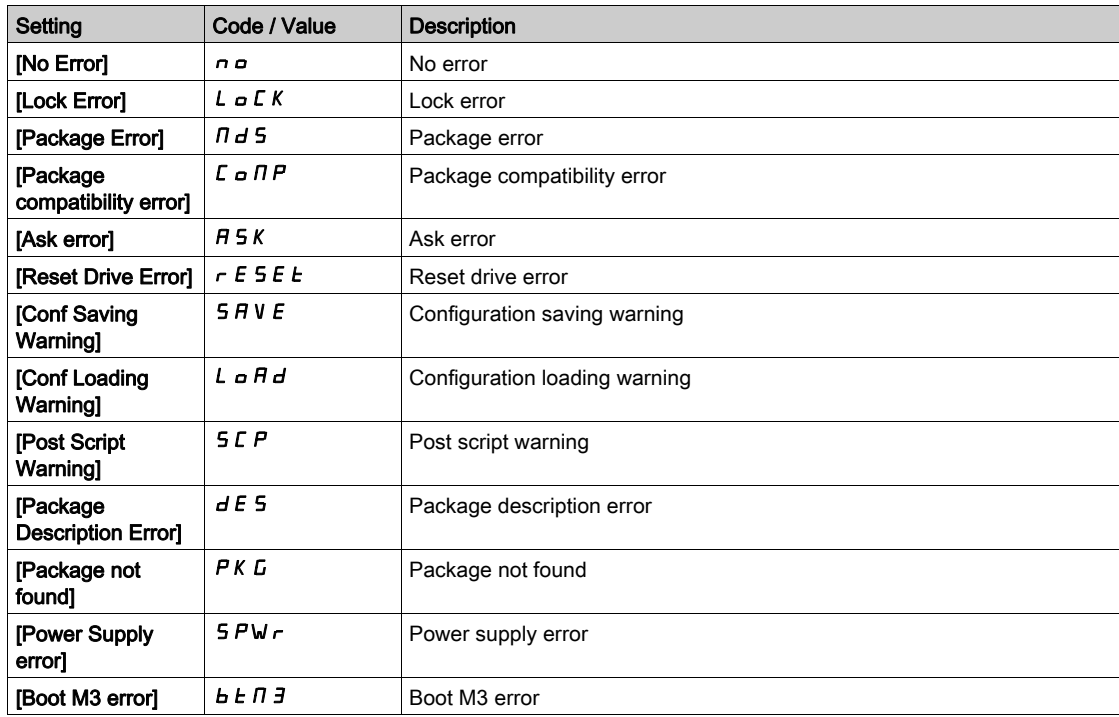

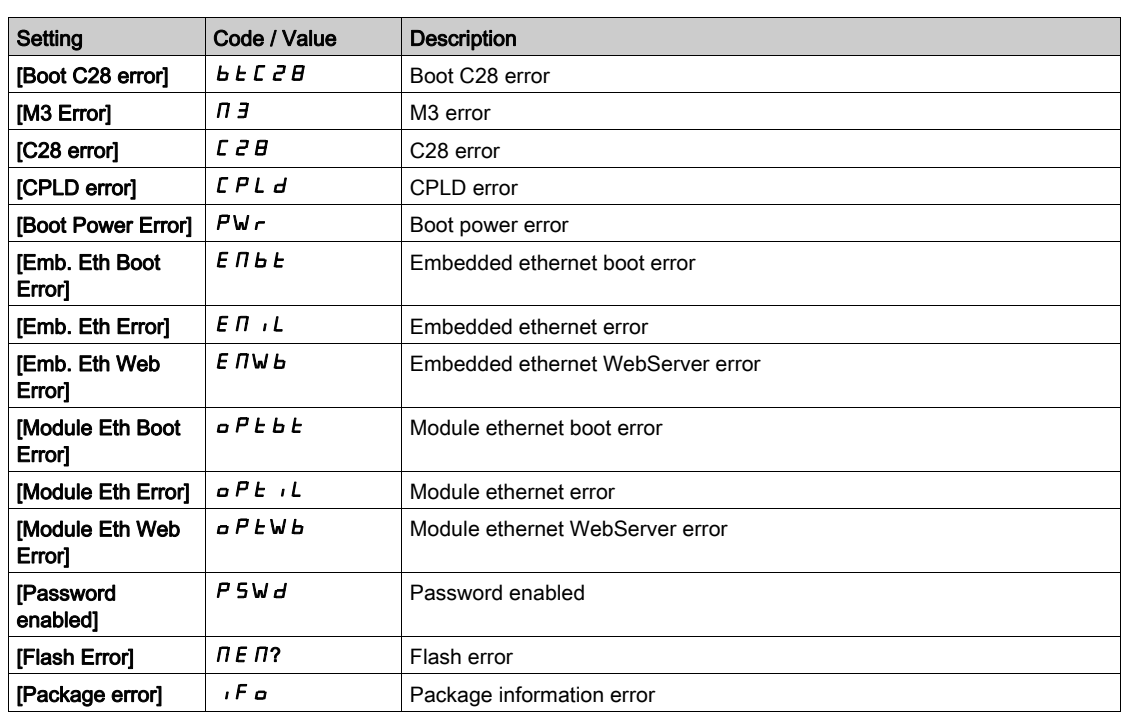

# <span id="page-557-0"></span>[Identification]  $\sigma$   $\sigma$   $d$  - Menu

#### Access

## [File management]  $\rightarrow$  [Firmware update]  $\rightarrow$  [Identification]

#### About This Menu

This is a read-only menu that cannot be configured. It enables the following information to be displayed:

- Drive reference, power rating, and voltage
- Drive software version
- Drive serial number
- Type of option modules present, with their software version
- Display Terminal type and version

## <span id="page-558-0"></span>[Package version]  $PFV$  - Menu

#### Access

#### [File management]  $\rightarrow$  [Firmware update]  $\rightarrow$  [Package version]

#### About This Menu

This menu can be accessed in expert mode.

## [Package Type]  $PKE$  P

Firmware Update Package Type

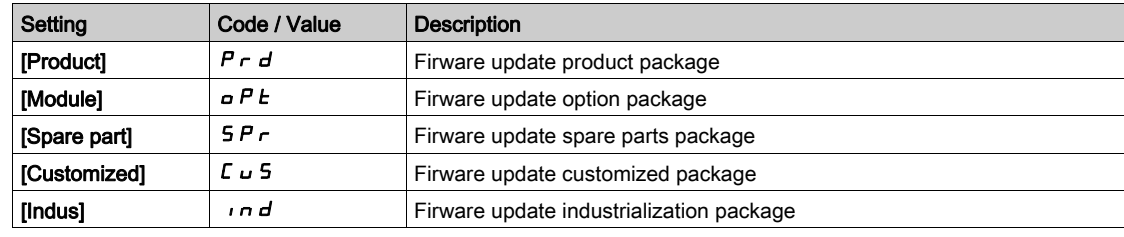

#### [Package Version] P K V 5

Firmware Update Package Version

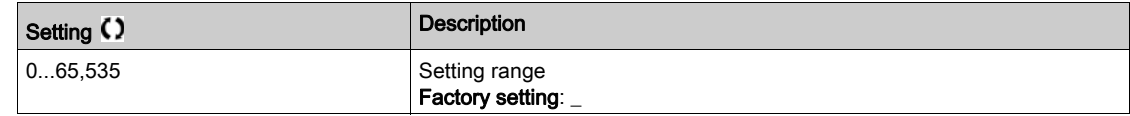

# <span id="page-558-1"></span>[Firmware update]  $F W U P -$  Menu

#### Access

[File management]  $\rightarrow$  [Firmware update]

#### About This Menu

This menu can be accessed in expert mode.

## [Update Firmware]  $F W H P$

Firmware Update Application.

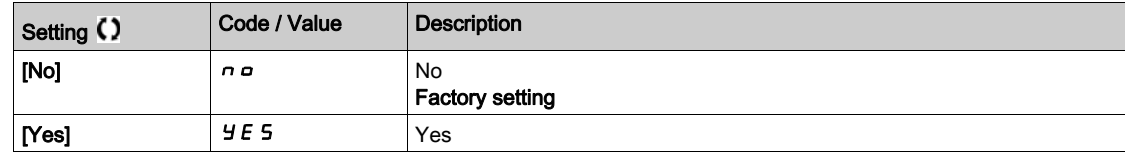

#### [Abort Firmware Update] FWCL

Firmware Update Clear.

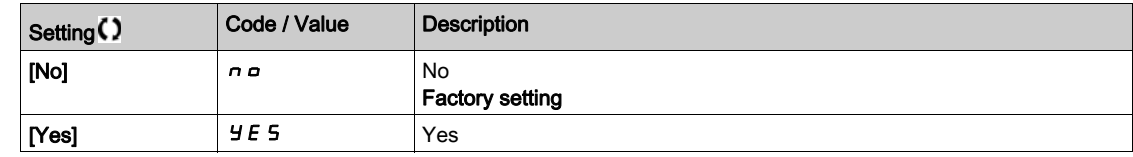

# **Chapter 11** [My preferences]  $\Box$   $\Box$   $\Box$   $\Box$   $\Box$   $\Box$

## Introduction

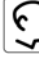

[My preferences]  $\pi$  Y P - menu presents the possible settings for the user-defined HMI and parameter access.

## What Is in This Chapter?

This chapter contains the following sections:

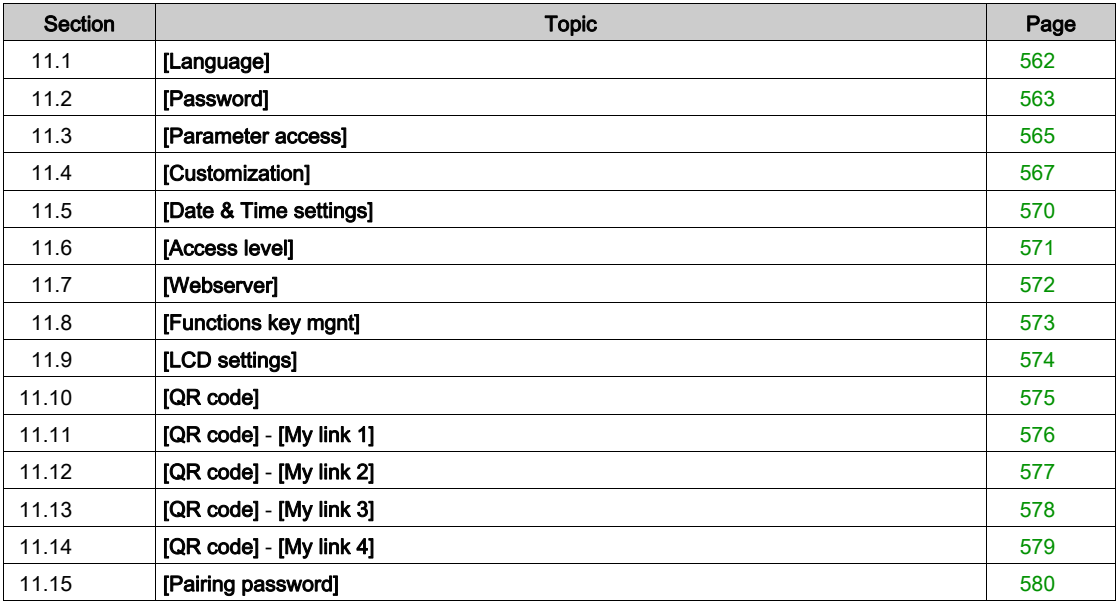

# <span id="page-561-0"></span>Section 11.1 [Language]

# [Language]  $L \cap L$  - Menu

Access

 $[My$  preferences]  $\rightarrow$  [Language]

## About This Menu

This menu allows to select the Display Terminal language.

# <span id="page-562-0"></span>Section 11.2 [Password]

## [Password]  $C_{\mathcal{D}} d$  - Menu

Access

#### $[My$  preferences $] \rightarrow$  [Password]

#### About This Menu

Enables the configuration to be protected with an access code or a password to be entered in order to access a protected configuration:

- The drive is unlocked when the password is set to [No password defined]  $\sigma \sigma$  or when the correct password has been entered. All menus can be accessed.
- Before protecting the configuration with a password, you must:
	- O Define the **[Upload rights]**  $U \rightharpoonup L \rightharpoonup$  and **[Download rights]**  $dL \rightharpoonup L$ .
	- $\circ$  Make a careful note of the password and keep it in a place where you are able to find it.

Locking the drive modifies the menu access. If the password is locked:

- [My Menu ]  $\pi$  J  $\pi$  menu (in [Simply Start] 5 Y 5 menu) remains visible if not empty,
- [Dashboard]  $\overline{d}$  5 H , [Diagnostics]  $\overline{d}$  ,  $\overline{H}$  and [Display]  $\overline{d}$   $\overline{d}$  menus remain visible with the readonly parameters. Sub-menus with settable parameters are not visible.
- [Complete Settings]  $E 5E -$  and [Communication]  $E \circ \Pi -$  menus are not visible,
- [Transfer config file]  $E\Gamma F$  menu (in [File Management]  $F \Pi E$  menu) remains visible.
- $\bullet$  in the **[My preferences]**  $\Pi \nvdash P$  menu, remains visible:
	- $\circ$  [Language] L  $\neg$   $L$ ,
	- $\circ$  [Password]  $\mathcal{L}$   $\sigma$   $\sigma$  menu,
	- $\circ$  [Display screen Type]  $\pi$  5  $\epsilon$  menu (in [Customization]  $\epsilon$   $\sigma$  5 menu),
	- $\circ$  [Date & Time settings]  $r \in \mathcal{L}$ ,
	- $\circ$  [Access Level] L  $H\Gamma$ , and
	- $\circ$  [LCD settings]  $E \cap L$  menu.

#### [Password status]  $P 5 5 E$

Password status.

Read only parameter.

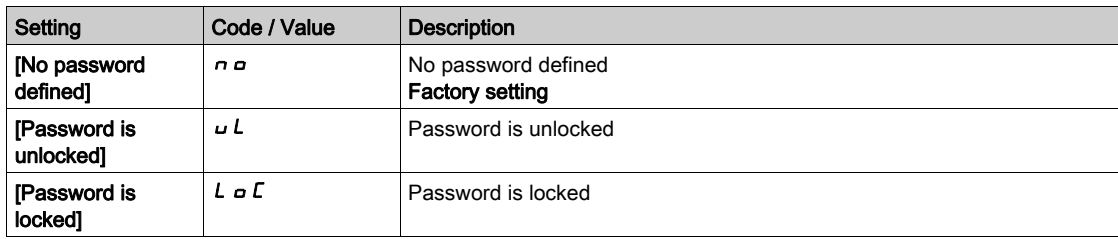

#### [Password] PWd

6-characters password. To lock the drive, define and enter your password. [Password status]  $P55E$  value switches to **[Password is locked]**  $L \circ \mathcal{L}$ .

To unlock the drive, the password must be entered. Once the correct code has been entered, the drive is unlocked and [[Password status]  $P 5 5 E$  value switches to [Password is unlocked]  $U L$ . Access will be locked again the next time the drive is switched on.

To modify the password, unlock the drive then enter the new password. Entering a new password locks the drive.

To remove the password, the drive must be unlocked and the password 000000 must be entered. **[[Password status]** P 5 5 E value switches to **[No password defined]**  $n \rho$ . At next switch-on, the drive remains unlocked.

# [Upload rights]  $_U L_r$

Upload rights.

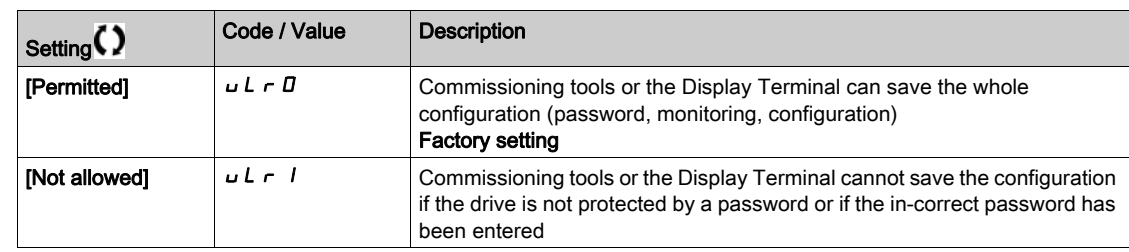

## [Download rights]  $dLr$

Download rights.

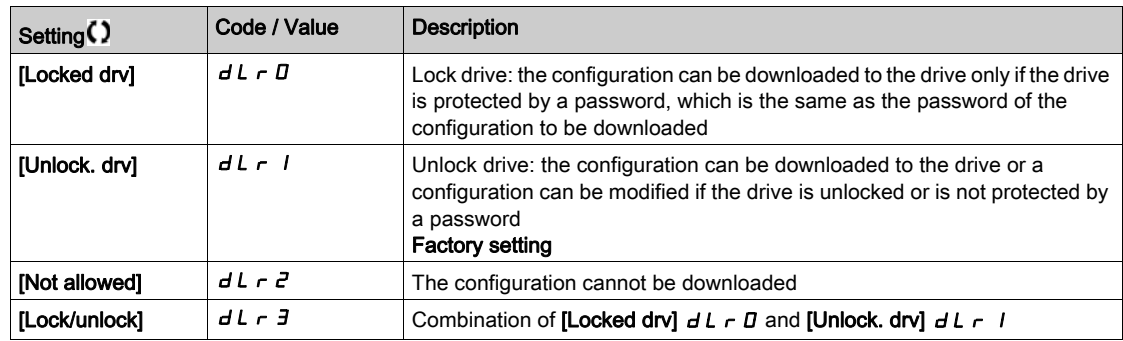

# <span id="page-564-0"></span>Section 11.3 [Parameter access]

## What Is in This Section?

This section contains the following topics:

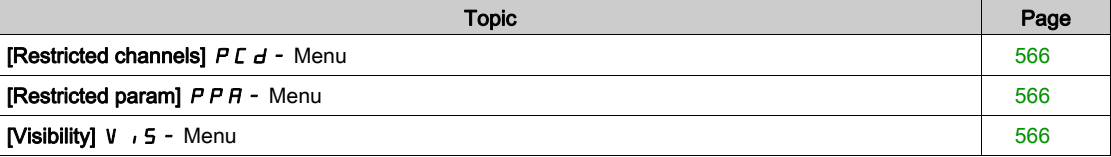

# <span id="page-565-0"></span>[Restricted channels]  $P C d - M$ enu

#### Access

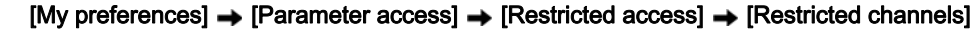

#### About This Menu

Following channels can be selected to disable the accessibility to the related parameters.

[HMI]  $C$  o  $n$ 

Display Terminal.

## [PC Tool] PW 5

DTM-based commissioning software.

## [Modbus]  $\Box$   $\Box$   $\Box$

Embedded Modbus serial.

#### [CANopen]  $CHn$

CANopen fieldbus module.

#### [Com. Module]  $n \in E$

Fieldbus option module.

## <span id="page-565-1"></span>[Restricted param]  $P$   $P$   $A$  - Menu

#### Access

#### [My preferences]  $\rightarrow$  [Parameter access]  $\rightarrow$  [Restricted access]  $\rightarrow$  [Restricted param]

#### About This Menu

In these screens, all parameters in the [Complete settings]  $C_5E$  - menu can be protected and are displayed for selection, except for the Expert parameters.

Press the All key to select all the parameters. Press the None key again to deselect all the parameters. Content of the **[Complete settings]**  $\vec{L}$  5  $\vec{L}$  - menu. No selections can be made in this screen if there are no parameters.

## <span id="page-565-2"></span>[Visibility]  $V \cdot 5$  - Menu

#### Access

[My preferences]  $\rightarrow$  [Parameter access]  $\rightarrow$  [Visibility]

#### About This Menu

Selection to display all parameters or only the active parameters.

#### [Parameters]  $P V$ <sub>1</sub>5

Parameters.

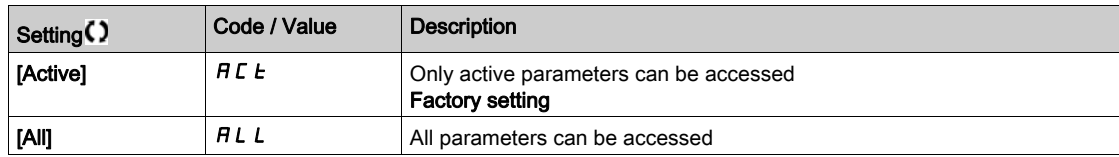

# <span id="page-566-0"></span>Section 11.4 [Customization]

## What Is in This Section?

This section contains the following topics:

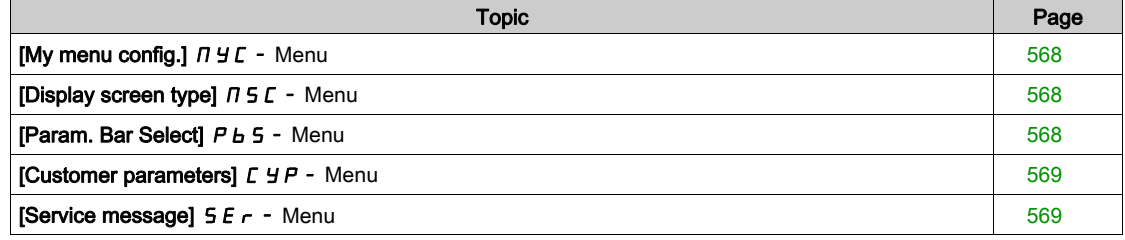

# <span id="page-567-0"></span>[My menu config.]  $\pi$   $\pi$   $\pi$  - Menu

#### Access

[My preferences]  $\rightarrow$  [Customization]  $\rightarrow$  [My menu config.]

#### About This Menu

This menu allows to customize the [My Menu]  $\Pi H \Pi \cap \Pi$  - menu [\(see](#page-57-0) page 58).

#### [Parameter Selection]  $\cup$   $\Pi P$

#### Content of the **[Complete settings]**  $E$  5  $E$  - menu.

No selection can be made in this screen if there are no parameters.

#### [Selected List]  $\cup$   $\Pi$  L

This menu allows to sort the selected parameters.

#### [My Menu]  $\Box$   $\Box$   $\Box$   $\Box$

Used to define the name of the customized menu.

## <span id="page-567-1"></span>[Display screen type]  $\pi$  5  $\epsilon$  - Menu

#### Access

#### [My preferences]  $\rightarrow$  [Customization]  $\rightarrow$  [Display screen type]

#### About This Menu

This parameter allows to select the type of display for the default screen.

#### [Display value type]  $\Pi dE$

Type of screen display.

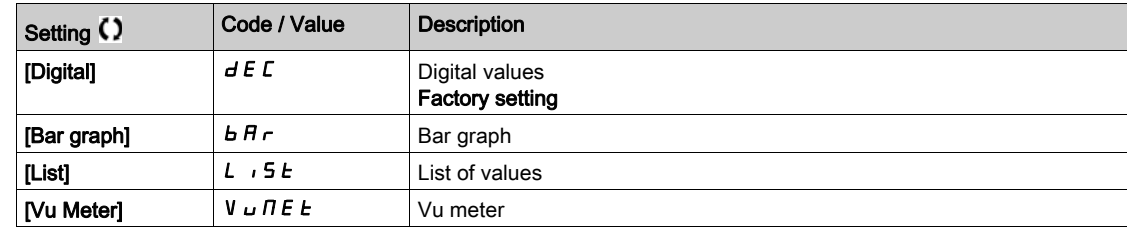

#### [Parameter Selection]  $\Box P$   $\Box$

Customized selection.

This view allows to select the parameters to display on the default screen.

## <span id="page-567-2"></span>[Param. Bar Select]  $P_b$  5 - Menu

#### Access

#### $[My$  preferences $] \rightarrow [C$ ustomization $] \rightarrow [P$ aram. Bar Select]

#### About This Menu

This view allows to select the parameters to display on the top line of the Display Terminal screen.

## <span id="page-568-0"></span>[Customer parameters]  $C_yP - M$ enu

#### Access

#### [My preferences]  $\rightarrow$  [Customization]  $\rightarrow$  [Customer parameters]

#### About This Menu

This menu allows to rename up to 15 parameters.

#### [Parameter Selection]  $5C$  P

Parameter selection.

This view allows to select up to 15 parameters.

#### [Custom Selection]  $L$   $P$   $\Pi$

Customized selection.

This view allows to set for each selected parameter:

- The name
- The unit if relevant (a custom unit is available)
- A multiplier (1...1000) if relevant
- A divisor (1...1000) if relevant
- An offset (-99.00...99.00) if relevant

## <span id="page-568-1"></span>[Service message]  $5E -$  Menu

### Access

## [My preferences]  $\rightarrow$  [Customization]  $\rightarrow$  [Service message]

#### About This Menu

This menu allows to define a user-defined service message (5 lines, 23 digits per line). This message can be displayed in [theDiagnostics]  $d$  ,  $H$  -, [Diag. data]  $d$   $d$   $b$  - menu and [Service message]  $5E_r$  - submenus.

#### [LINE 1]  $5 \, \text{TL}$  D  $1$

Line 1.

### [LINE 2]  $5 \pi L \bar{D}$  2

Line 2.

### [LINE 3]  $5$   $7$  L  $0$   $3$

Line 3.

## [LINE 4]  $5$   $7$  L  $0$   $4$

Line 4.

## [LINE 5]  $5$   $n$  L  $0$  5

Line 5.

# <span id="page-569-0"></span>Section 11.5 [Date & Time settings]

# [Date/time settings]  $r E$  - Menu

Access

## $[My$  preferences $] \rightarrow$  [Date/time settings]

#### About This Menu

This view allows to set date and time. This information is used for the time stamping of all logged data.

If a time server is connected over Ethernet and configured in the webserver, date and time data are updated automatically according to the configuration.

Date and time information shall be available (time server available and configured, or Display Terminal plugged) at drive power up to enable the time stamping of the logged data.

Modifying these settings will modify previously logged data value in case of average data based on time.

# <span id="page-570-0"></span>Section 11.6 [Access level]

# [Access level]  $L$   $H$   $L$  - Menu

## Access

 $[My$  preferences $] \rightarrow$  [Access level]

## [Access Level]  $L$   $H$   $C$

Level of access control.

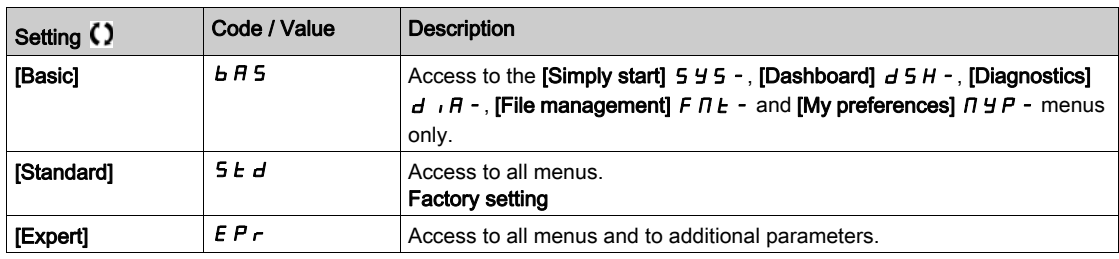

# <span id="page-571-0"></span>Section 11.7 [Webserver]

# [Webserver]  $Wb5$  - Menu

#### Access

### $[My$  preferences]  $\rightarrow$  [Webserver]

## About This Menu

This menu allows to manage Web services.

#### [EnableWebserver]  $E W E E$

Enable Web services for the embedded Ethernet adapter.

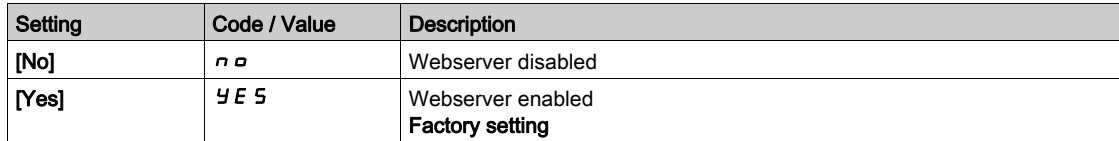

#### [Reset EmbWeb]  $r$  W P E

Reset the embedded Ethernet webserver to its default configuration.

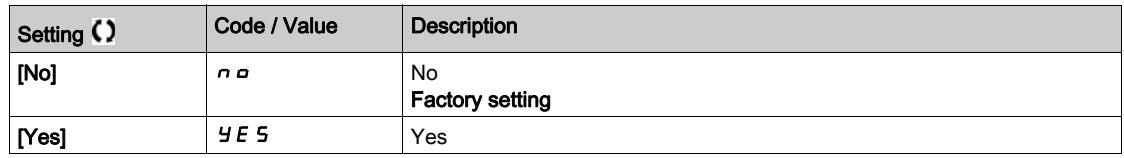

#### [Webserver default password]  $W dP$

8-digits password. A unique password is provided and must be entered at the first connection of the webserver in order to have access to the administrator accout (username = ADMIN).

NOTE: The Webserver default password is also written on the product nameplate.

# <span id="page-572-0"></span>Section 11.8 [Functions key mgnt]

# [Functions key mgnt]  $FKL -$  Menu

### Access

## $[My$  preferences]  $\rightarrow$  [Functions key mgnt]

## About This Menu

This menu allows to assign functions to the Display Terminal function keys.

## [F1 key assignment]  $F \nightharpoonup I$

Function key 1. Following possible assignments cannot be accessed in  $[IO$  profile]  $\overline{I}$  configuration.

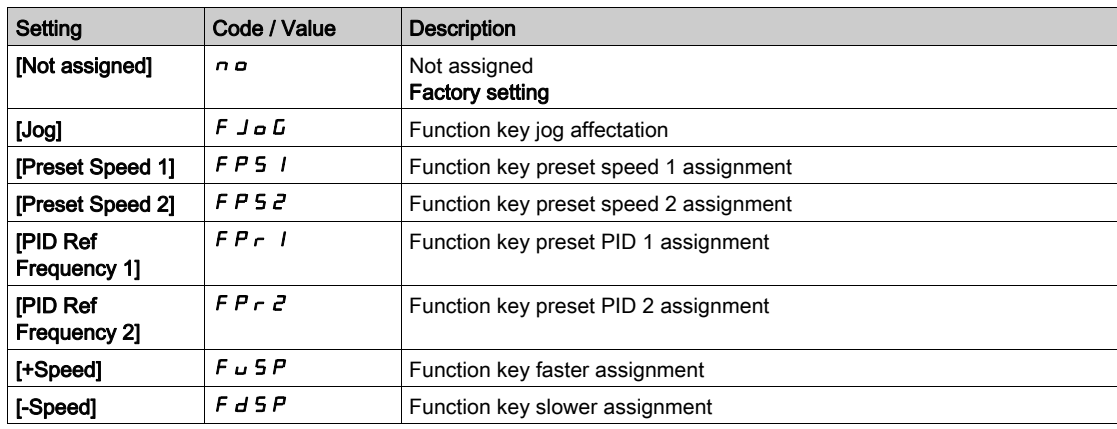

## [F2 key assignment]  $F \nightharpoonup e$

Function key 2. Identical to [F1 key assignment]  $F \nightharpoonup 1$ .

#### [F3 key assignment]  $F \nightharpoonup \overline{3}$

Function key 3. Identical to [F1 key assignment]  $F \nightharpoonup 1$ .

## [F4 key assignment]  $F \nightharpoonup 4$

Function key 4.

Identical to [F1 key assignment]  $F \nabla$  1.

# <span id="page-573-0"></span>Section 11.9 [LCD settings]

# [LCD settings]  $L \ncL - M$ enu

#### Access

## $[My$  preferences]  $\rightarrow$  [LCD settings]

### About This Menu

This menu allows to set the Display Terminal related parameters.

## [Screen Contrast]  $C$  5  $E$

Screen contrast setting.

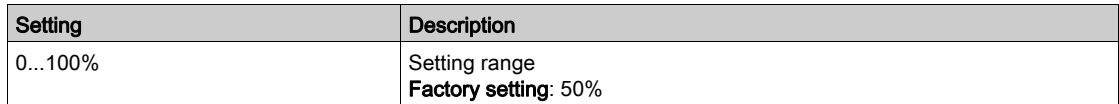

## [Standby]  $5b$  *y*

Stand-by delay.

NOTE: Disabling the automatic standby function of the display terminal backlight will reduce the backlight service time.

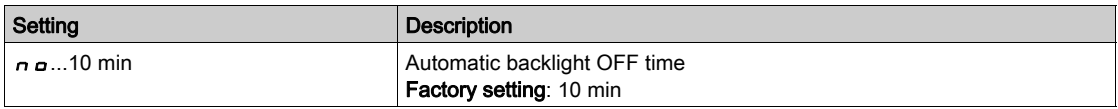

#### [Display Terminal locked]  $K L K$

Display Terminal key locked. Press ESC and Home keys to Lock manually & unlock the Display Terminal keys. The Stop key remains active when the Display Terminal is locked.

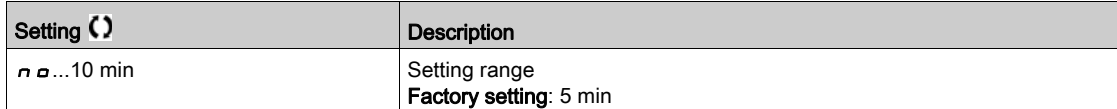

# <span id="page-574-0"></span>Section 11.10 [QR code]

# [QR code]  $9 - E$  - Menu

Access

 $[My$  preferences]  $\rightarrow$   $[QR \text{ code}]$ 

## About This Menu

This menu gives access to a QR Codes on the Display Terminal.

## [QR Code]  $9C$

Scan of this QR code brings to a landing page on Internet with the information on:

- Technical product datasheet,
- Link for Schneider Electric App available for services.

# <span id="page-575-0"></span>Section 11.11 [QR code] - [My link 1]

# [My link 1]  $I J J L I$  - Menu

Access

[My preferences]  $\rightarrow$  [QR code]  $\rightarrow$  [My link 1]

## About This Menu

This menu gives access to a QR Code customized with the commissioning software.

# [MyLink 1]  $9L1$
## Section 11.12 [QR code] - [My link 2]

### [My link 2]  $\pi$   $\mu$   $\mu$   $\mu$   $\tau$  - Menu

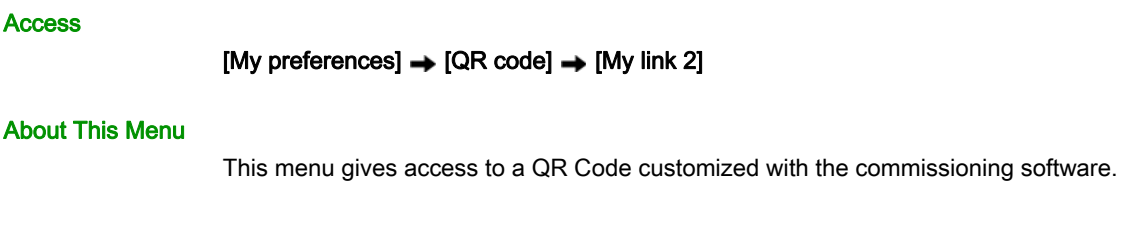

[MyLink 2]  $9L<sup>2</sup>$ 

## Section 11.13 [QR code] - [My link 3]

### [My link 3]  $I J J L J -$  Menu

Access

[My preferences]  $\rightarrow$  [QR code]  $\rightarrow$  [My link 3]

### About This Menu

This menu gives access to a QR Code customized with the commissioning software.

[MyLink 3]  $9L$   $\overline{3}$ 

## Section 11.14 [QR code] - [My link 4]

### [My link 4]  $\pi$   $y$   $L$   $y$  - Menu

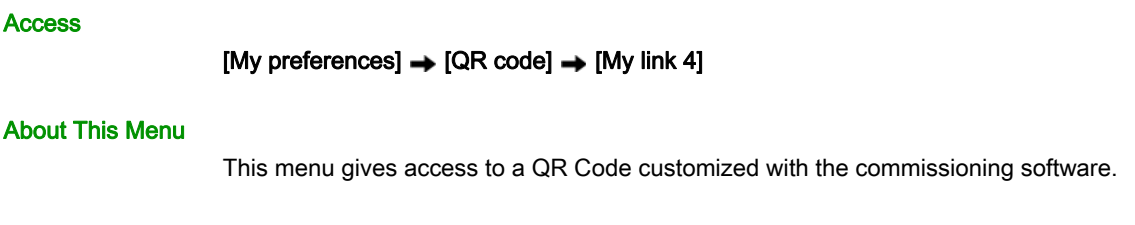

### [MyLink 4]  $9L4$

### Section 11.15 [Pairing password]

### [Pairing password]  $PP_i$

Access

### [My preferences]  $\rightarrow$  [Pairing password]

### About This Menu

This function can only be accessed in Expert mode.This function is used to detect whenever an option module has been replaced or the software has been modified in any way. When a pairing password is entered, the parameters of the option modules currently inserted are stored. On every subsequent powerup, these parameters are verified and, in the event of a discrepancy, the drive locks in [Boards Compatibility] H C F. Before the drive can be restarted, it is necessary to revert to the original situation or reenter the pairing password.

The following parameters are verified:

- The type of option modules.
- The software version of the drive and the option modules.
- The serial number for the control block boards.

### [Pairing password]  $PP$ ,

Operation as a pair password.

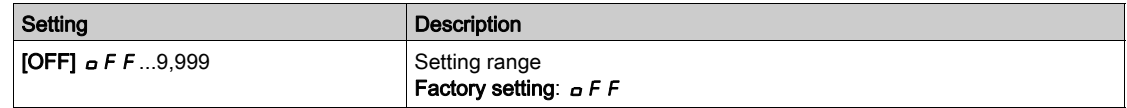

The [OFF]  $\sigma$  F F value signifies that the pairing password function is inactive.

The [ON]  $\sigma$   $\sigma$  value signifies that the pairing password function is active and that a password is required to start the drive in the event of a [Boards Compatibility]  $H \subset F$  detected error.

As soon as the password has been entered, the drive is unlocked and the code changes to  $[ON]$  o n.

### What Is in This Part?

This part contains the following chapters:

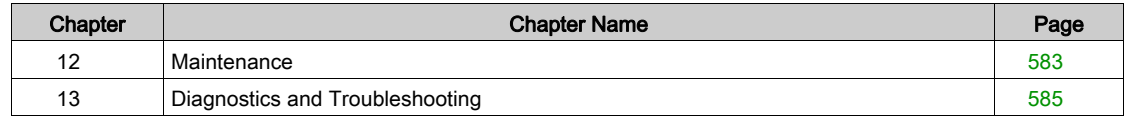

### <span id="page-582-0"></span>Chapter 12 **Maintenance**

### **Maintenance**

### Limitation of Warranty

The warranty does not apply if the product has been opened, except by Schneider Electric services.

#### **Servicing**

# **A A DANGER**

#### HAZARD OF ELECTRIC SHOCK, EXPLOSION OR ARC FLASH

Read and understand the instructions in Safety Information chapter before performing any procedure in this chapter.

Failure to follow these instructions will result in death or serious injury.

The temperature of the products described in this manual may exceed 80 °C (176 °F) during operation.

### **A WARNING**

### HOT SURFACES

- Ensure that any contact with hot surfaces is avoided.
- Do not allow flammable or heat-sensitive parts in the immediate vicinity of hot surfaces.
- Verify that the product has sufficiently cooled down before handling it.
- Verify that the heat dissipation is sufficient by performing a test run under maximum load conditions.

Failure to follow these instructions can result in death, serious injury, or equipment damage.

### WARNING

### INSUFFICIENT MAINTENANCE

Verify that the maintenance activities described below are performed at the specified intervals.

### Failure to follow these instructions can result in death, serious injury, or equipment damage.

Adherence to the environmental conditions must be ensured during operation of the drive. In addition, during maintenance, verify and, if appropriate, correct all factors that may have an impact on the environmental conditions.

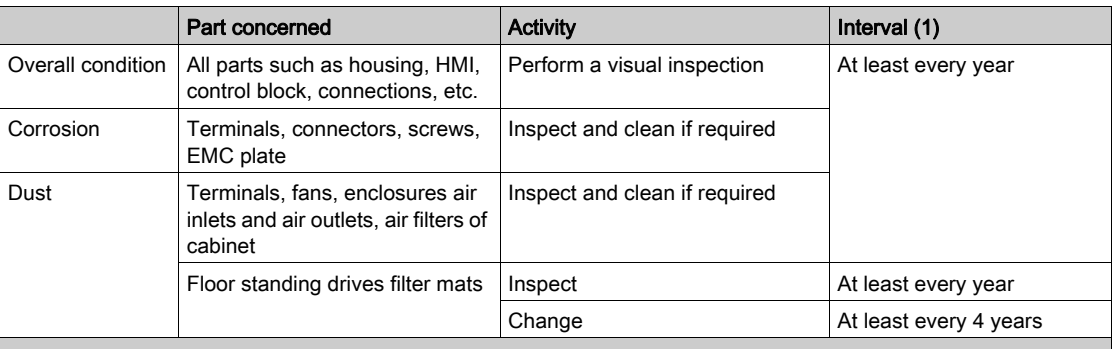

(1) Maximum maintenance intervals from the date of commissioning. Reduce the intervals between maintenance to adapt maintenance to the environmental conditions, the operating conditions of the drive, and to any other factor that may influence the operation and/ or maintenance requirements of the drive.

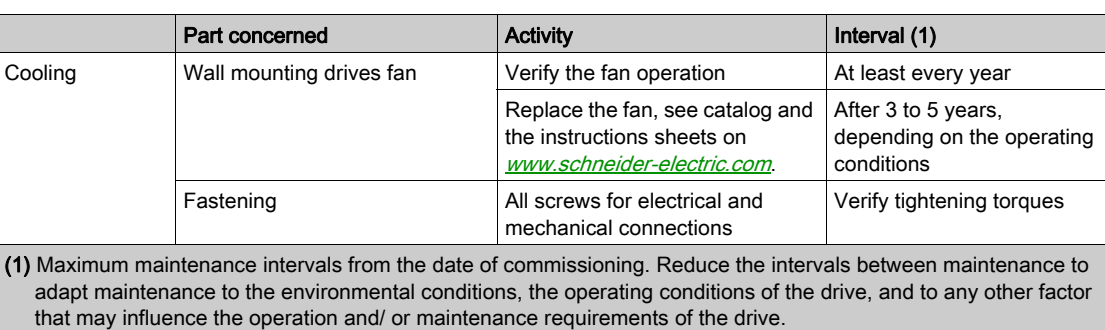

#### Spares and Repairs

Serviceable product. Please contact your Customer Care Center on:

[www.schneider-electric.com/CCC](http://www.schneider-electric.com/CCC).

#### Long Time Storage

If the drive was not connected to mains for an extended period of time, the capacitors must be restored to their full performance before the motor is started.

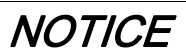

### REDUCED CAPACITOR PERFORMANCE

- Apply mains voltage to the drive for one hour before starting the motor if the drive has not been connected to mains for the following periods of time:
	- 12 months at a maximum storage temperature of +50°C (+122°F)
	- 24 months at a maximum storage temperature of +45°C (+113°F)
	- 36 months at a maximum storage temperature of +40°C (+104°F)
- Verify that no Run command can be applied before the period of one hour has elapsed.
- Verify the date of manufacture if the drive is commissioned for the first time and run the specified procedure if the date of manufacture is more than 12 months in the past.

Failure to follow these instructions can result in equipment damage.

If the specified procedure cannot be performed without a Run command because of internal mains contactor control, perform this procedure with the power stage enabled, but the motor being at standstill so that there is no appreciable mains current in the capacitors.

#### Fan Replacement

It is possible to order a new fan for the drive maintenance, see the catalog numbers on [www.schneider](www.schneider-electric.com)[electric.com](www.schneider-electric.com).

### Customer Care Center

For additional support, you can contact our Customer Care Center on:

[www.schneider-electric.com/CCC](http://www.schneider-electric.com/CCC).

### <span id="page-584-0"></span>**Chapter 13** Diagnostics and Troubleshooting

### **Overview**

This chapter describes the various types of diagnostics and provides troubleshooting assistance.

### **A A DANGER**

### HAZARD OF ELECTRIC SHOCK, EXPLOSION OR ARC FLASH

Read and understand the instructions in Safety Information chapter before performing any procedure in this chapter.

Failure to follow these instructions will result in death or serious injury.

### What Is in This Chapter?

This chapter contains the following sections:

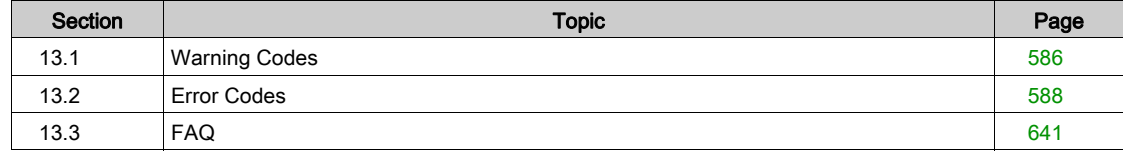

### <span id="page-585-0"></span>Section 13.1 Warning Codes

### Warning Codes

### List of Available Warnings Messages

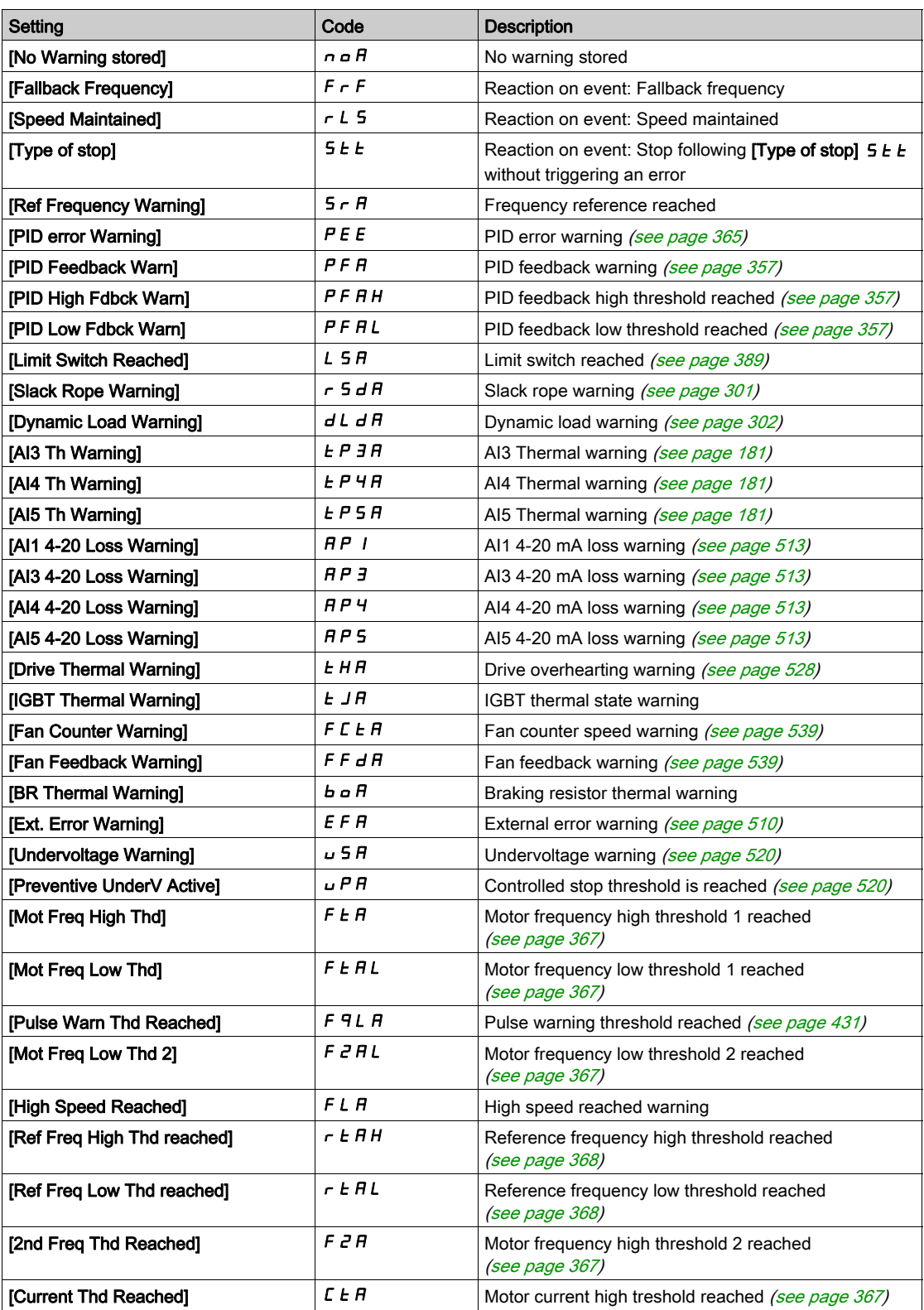

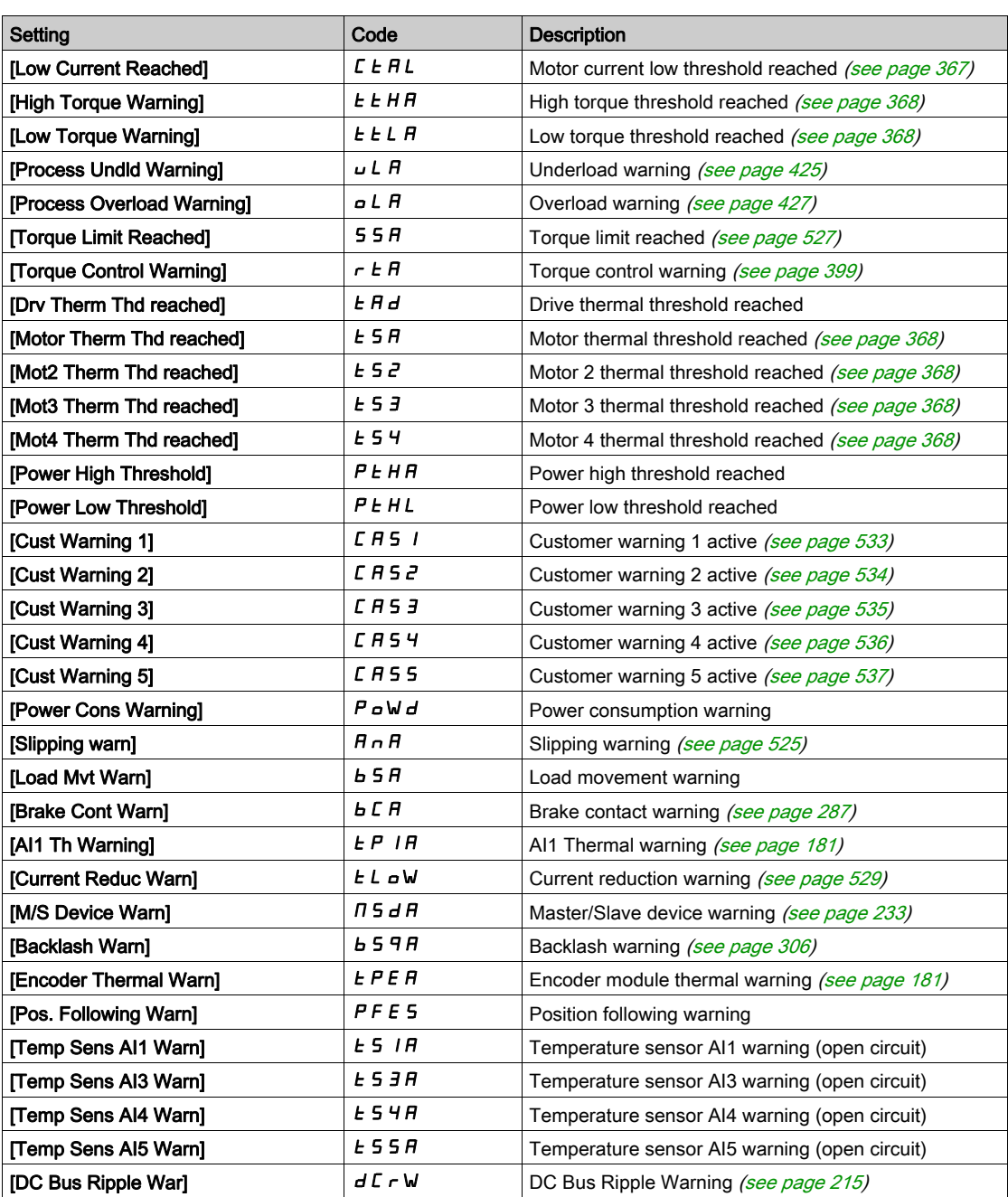

### <span id="page-587-0"></span>Section 13.2 Error Codes

### What Is in This Section?

This section contains the following topics:

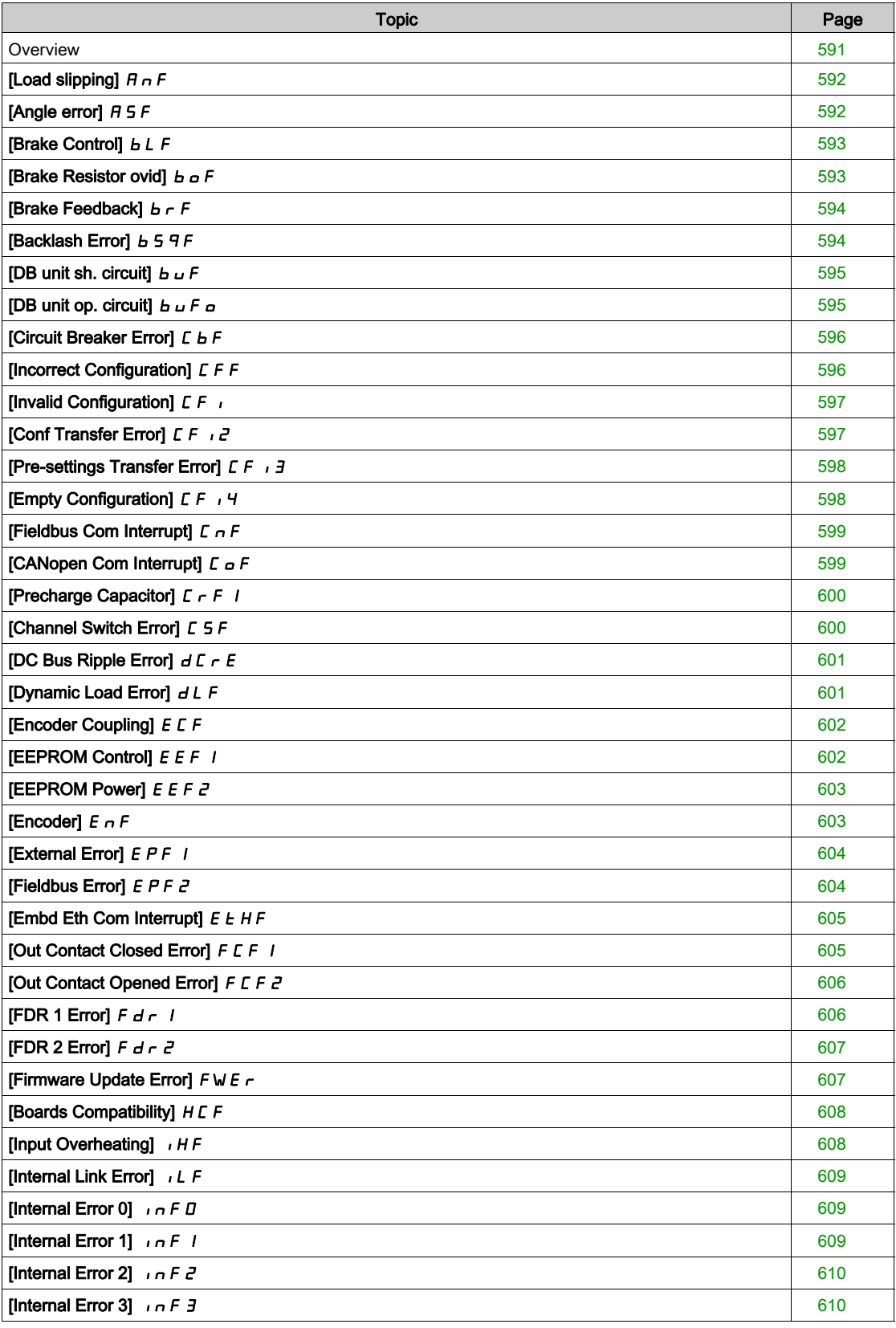

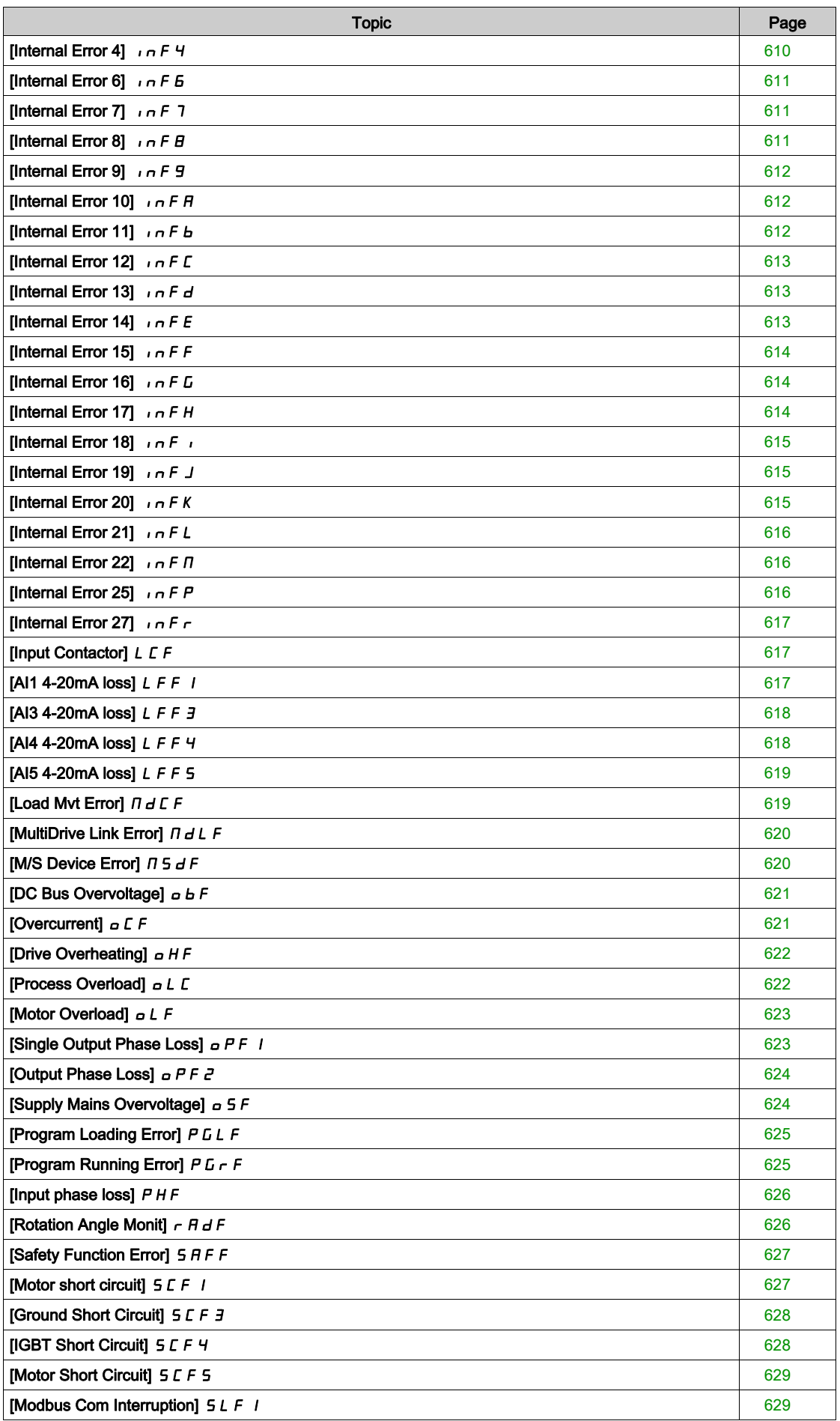

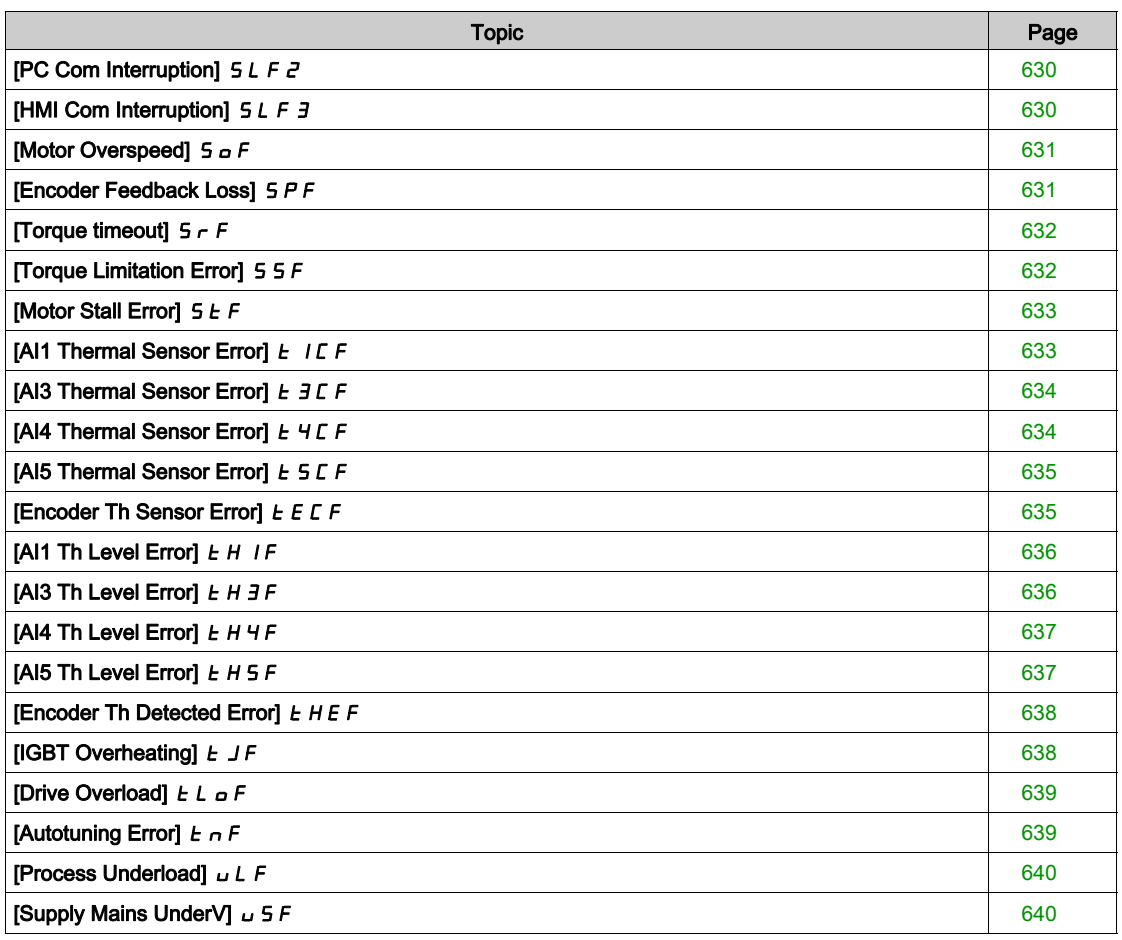

### <span id="page-590-0"></span>**Overview**

### Clearing the Detected Error

This table presents the steps to follow if intervention on the drive system is required:

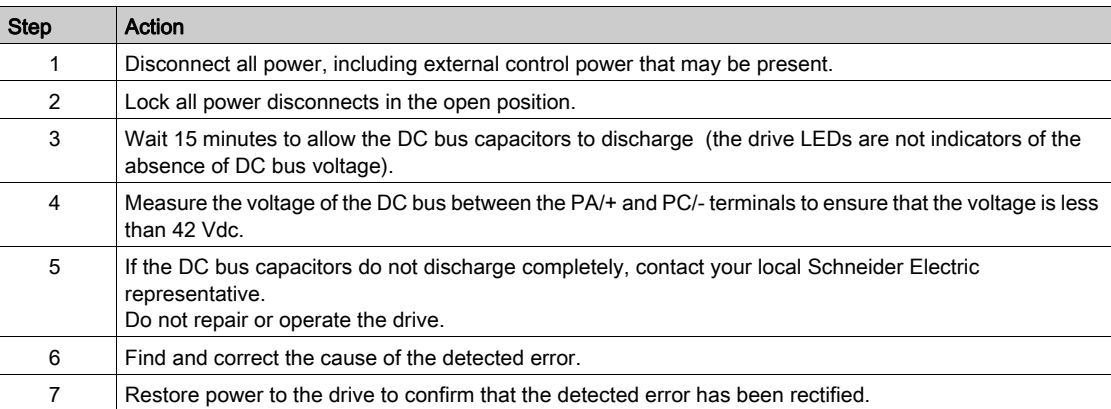

After the cause has been removed, the detected error can be cleared by:

- Switching off the drive.
- $\bullet$  Using the [Product Restart]  $\sim$  P parameter.
- Using the digital input or the control bit assigned to **[Prod Restart Assign]**  $\tau$  **P A**.
- Using the [Auto Fault Reset]  $H E_r$  function.
- A digital input or control bit set to the [Fault reset]  $r$  5  $k$  function.
- Pressing the STOP/RESET key on the Display Terminal depending on the setting of [Stop Key Enable] PSt.

### How To Clear the Error Code?

The following table summarizes the possibilities to clear a detected error:

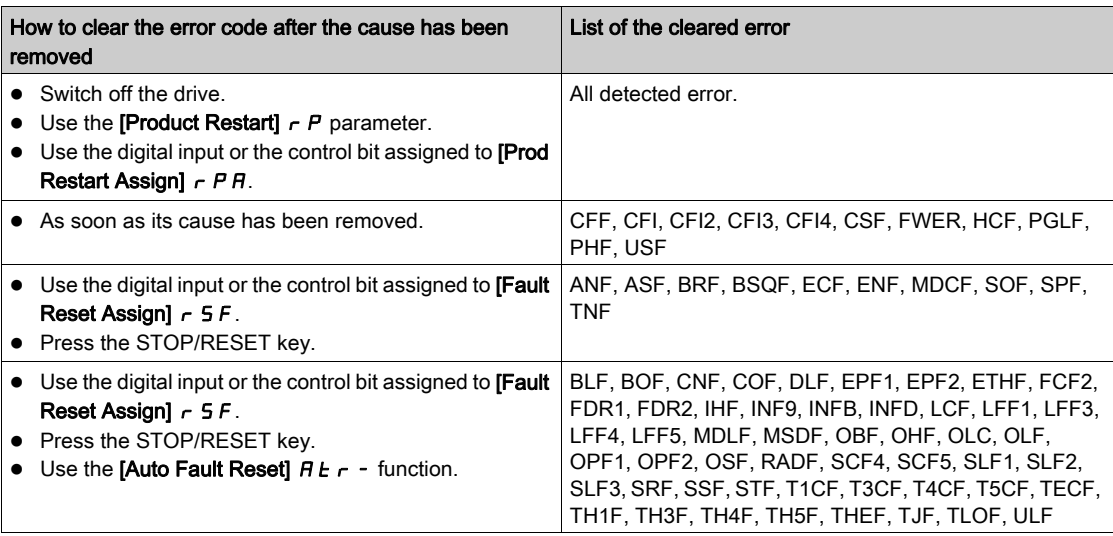

### <span id="page-591-0"></span>[Load slipping]  $H \nightharpoonup F$

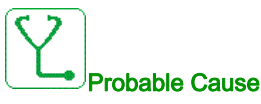

Not following the ramp. The difference between the output frequency and the speed feedback is not correct.

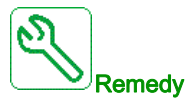

- Confirm the drive rating according to the application (motor, load, and so on.)
- Verify the motor, gain, and stability parameters.
- Add a braking resistor.
- Verify the mechanical coupling and wiring of the encoder.
- If the torque control function is used and if the encoder is assigned to speed feedback,
	- $\circ$  Set [Load slip detection] 5 d d = [No] n a.
	- $\circ$  Set both **[Positive deadband]**  $d \cancel{b} P$  and **[Negative deadband]**  $d \cancel{b} n$  to a value less than 10% of the nominal motor frequency.

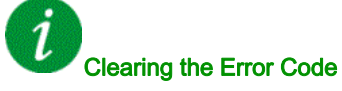

This detected error can be cleared manually with the [Fault Reset Assign]  $\tau$  5 F parameter after the cause has been removed.

### <span id="page-591-1"></span>[Angle error]  $H 5F$

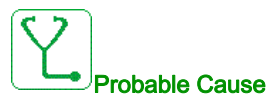

For synchronous motors, incorrect setting of the speed loop when the reference goes through 0.

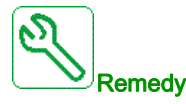

- Verify the speed loop parameters.
- Verify the motor phases and the maximum current allowed by the drive.

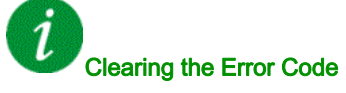

This detected error can be cleared manually with the [Fault Reset Assign]  $r$  5 F parameter after the cause has been removed.

### <span id="page-592-0"></span>[Brake Control]  $b L F$

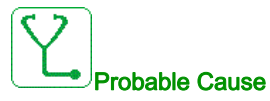

- Brake release current not reached.
- The torque set point is not reached.
- The fluxing current is not stable.

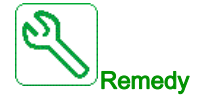

- Verify the drive/motor connection.
- Verify the motor windings.
- Verify the [Brk Release Current]  $I \cdot b \cdot r$  and [Brake release I Rev]  $I \cdot r$  d settings.

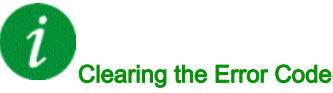

This detected error can be cleared with the [Auto Fault Reset]  $B E r$  or manually with the [Fault Reset Assign]  $r$  5 F parameter after the cause has been removed.

### <span id="page-592-1"></span>[Brake Resistor ovid]  $b \sigma F$

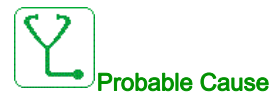

The braking resistor is overloaded

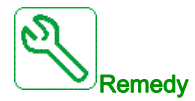

 $\boldsymbol{i}$ 

- Wait for the braking resistor to cool down.
- Verify the nominal power of the braking resistor.
- Verify the [Braking Resistor Power]  $b \rightharpoonup P$  and [Braking Resistor Value]  $b \rightharpoonup V$  parameters.

### Clearing the Error Code

This detected error can be cleared with the [Auto Fault Reset]  $H \epsilon$  or manually with the [Fault Reset Assign]  $r$  5 F parameter after the cause has been removed.

### <span id="page-593-0"></span>[Brake Feedback]  $b \rF$

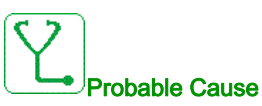

- The status of the brake feedback contact or the status of the brake relay feedback is not correct compared to the brake logic control.
- The brake does not stop the motor quickly enough (detected by measuring the speed on the "Pulse input" input).

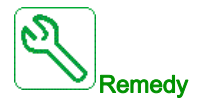

- Verify the brake feedback circuit.
- Verify the brake logic control circuit.
- Verify the brake behavior.
- Verify that the setting of [Brake Release Time]  $b \rightharpoonup k$  and [Brake Engage Time] BET take into account the brake response time, [Brake Fdbk Filter]  $F b C$  and [Brake Rly Fdbk Filter]  $F b C$ .

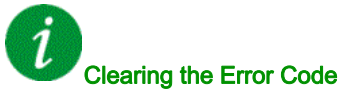

This detected error can be cleared manually with the [Fault Reset Assign]  $r$  5 F parameter after the cause has been removed.

### <span id="page-593-1"></span>[Backlash Error]  $b$  5  $9F$

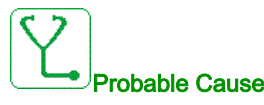

The torque threshold used for backlash function can not be reached after [BL Monit Delay]  $b \theta E$ .

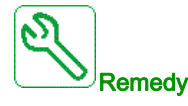

- Verify the settings
- Verify the coupling

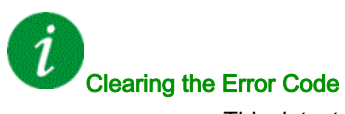

This detected error can be cleared manually with the [Fault Reset Assign]  $r$  5 F parameter after the cause has been removed.

### <span id="page-594-0"></span>[DB unit sh. circuit]  $b \cup F$

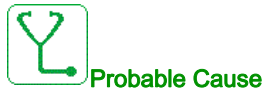

- Short-circuit from braking circuit.
- Braking unit not connected. (not applicable for drive system braking unit option).

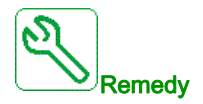

- Verify the wiring of the braking unit.
- Verify that the braking unit value is not too low.
- $\boldsymbol{l}$

Clearing the Error Code

This detected error requires a power reset.

### <span id="page-594-1"></span>[DB unit op. circuit]  $b \cup F$  o

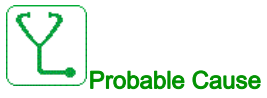

- Open-circuit from braking circuit.
- Braking resistor not connected.

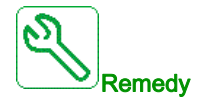

- Verify the wiring of the braking resistor.
- Verify by measurement that the resistance of the braking resistor is not too high.
- Verify the parameter  $b \cdot 1$ .

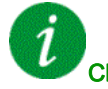

#### Clearing the Error Code

### <span id="page-595-0"></span>[Circuit Breaker Error]  $E b F$

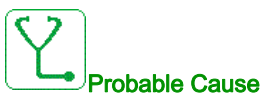

The DC bus voltage level is not correct compared to the circuit breaker logic control (start or stop pulse) after the configured timeout [Mains V. time out]  $L \nL \nL$ .

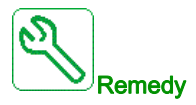

- Verify the circuit breaker logic control (pulse time for start and stop).
- Verify the mechanical state of the circuit breaker.

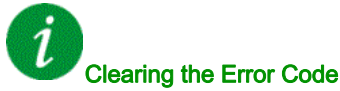

This detected error requires a power reset.

### <span id="page-595-1"></span>[Incorrect Configuration]  $E$  F F

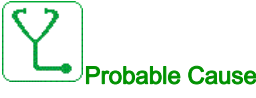

- Option module changed or removed.
- Control block replaced by a control block configured on a drive with a different rating.
- The current configuration is inconsistent.

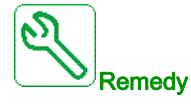

- Verify that there is no detected error on the option module.
- In the event of the control block being changed deliberately, see the remarks below.
- Return to factory settings or retrieve the backup configuration if it is valid.

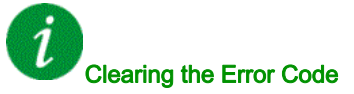

### <span id="page-596-0"></span>[Invalid Configuration]  $CF$

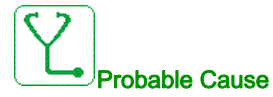

Invalid configuration. The configuration loaded in the drive via the commissioning tool or fieldbus is inconsistent.

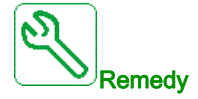

- Verify the loaded configuration.
- Load a valid configuration.

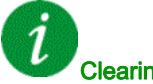

Clearing the Error Code

This detected error is cleared as soon as its cause has been removed.

### <span id="page-596-1"></span>[Conf Transfer Error]  $CF \rightarrow P$

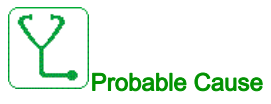

- The configuration transfer to the drive was not successful or interrupted.
- The configuration loaded is not compatible with the drive.

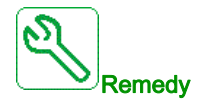

- Verify the configuration loaded previously.
- Load a compatible configuration.
- Use PC software commissioning tool to transfer a compatible configuration
- Perform a factory setting

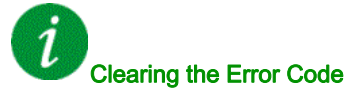

### <span id="page-597-0"></span>[Pre-settings Transfer Error]  $E \mid F \rightarrow \exists$

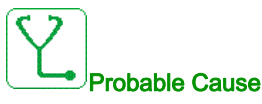

The configuration transfer to the drive was not successful or interrupted.

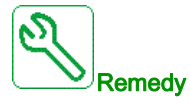

Contact your local Schneider Electric representative.

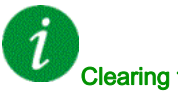

### Clearing the Error Code

This detected error is cleared as soon as its cause has been removed.

### <span id="page-597-1"></span>[Empty Configuration]  $CF_14$

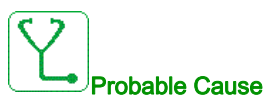

The selected configuration for the [Multimotors config]  $\pi \pi \epsilon$  - function has not been created previously.

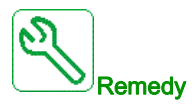

- Verify the configurations saved.
	- Switch to a compatible configuration.

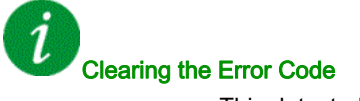

### <span id="page-598-0"></span>[Fieldbus Com Interrupt]  $\Gamma \cap F$

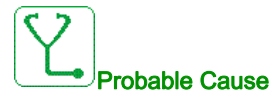

Communication interruption on fieldbus module.

This error is triggered when the communication between the fieldbus module and the master (PLC) is interrupted.

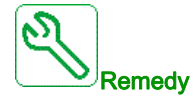

- Verify the environment (electromagnetic compatibility).
- Verify the wiring.
- Verify the timeout.
- Replace the option module.
- Contact your local Schneider Electric representative

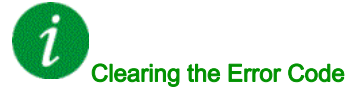

This detected error can be cleared with the [Auto Fault Reset]  $H \epsilon$  or manually with the [Fault Reset Assign]  $r$  5 F parameter after the cause has been removed.

### <span id="page-598-1"></span>[CANopen Com Interrupt]  $C \circ F$

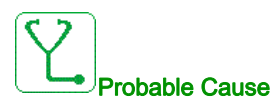

Communication interruption on the CANopen® fieldbus

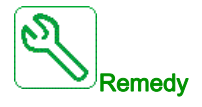

- Verify the communication fieldbus.
- Verify the timeout.
- Refer to the CANopen® user manual.

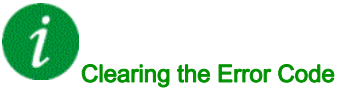

This detected error can be cleared with the [Auto Fault Reset]  $H \epsilon$  or manually with the [Fault Reset Assign]  $r$  5 F parameter after the cause has been removed.

### <span id="page-599-0"></span>[Precharge Capacitor]  $E \rightharpoondown F$  /

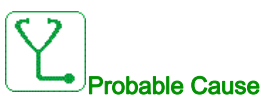

Charging circuit control detected error or charging resistor damaged.

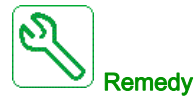

- Turn off the drive and then turn on again.
- Verify the internal connections.
- Contact your local Schneider Electric representative

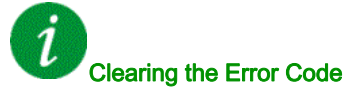

This detected error requires a power reset.

### <span id="page-599-1"></span>[Channel Switch Error]  $C5F$

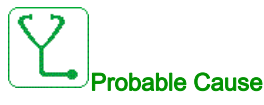

Switch to an invalid channel.

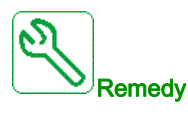

Verify the function parameters.

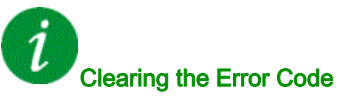

### <span id="page-600-0"></span>[DC Bus Ripple Error]  $d\Gamma$   $\vdash$  E

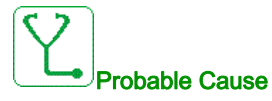

Persistent ripple observed on the DC bus or DC bus capacitors damaged.

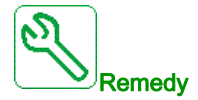

- Turn off the drive and then turn on again.
- Verify correct behavior of the input filter.
- Verify the mains wirings.
- Verify the internal connections.
- Contact your local Schneider Electric representative.

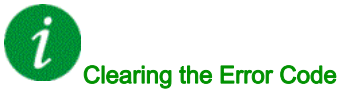

This detected error requires a power reset.

### <span id="page-600-1"></span>[Dynamic Load Error]  $dL$  F

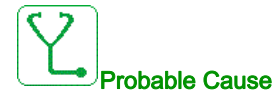

Load variation out of range.

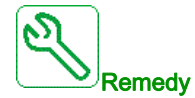

Verify for a mechanical cause of load instability.

### Clearing the Error Code

This detected error can be cleared with the [Auto Fault Reset]  $B E r$  or manually with the [Fault Reset Assign]  $r$  5 F parameter after the cause has been removed.

### <span id="page-601-0"></span>[Encoder Coupling]  $E E F$

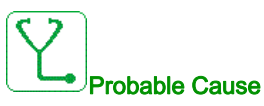

The mechanical coupling of the encoder is broken.

The detection is active when [Encoder Coupling Monit]  $E C C$  parameter is set to [Yes]  $Y E 5$ .

It triggers the error when the speed feedback is 0 and the drive is in torque or current limitation.

The limits for speed feedback are:

- 5 Hz for minimum
- 10% of [Nominal Motor Freq]  $F \rightharpoondown$  for maximum
- $\bullet$  Verify the setting of [Encoder Coupling Monit]  $E C C$  parameter.
- $\bullet$  Verify the setting of [Encoder check time]  $E L E$  parameter.

The monitoring is not compatible with torque or current limitation functions.

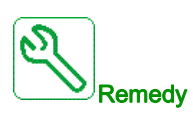

Verify the mechanical coupling of the encoder.

# Clearing the Error Code

This detected error can be cleared manually with the [Fault Reset Assign]  $r$  5 F parameter after the cause has been removed.

### <span id="page-601-1"></span>[EEPROM Control]  $E E F I$

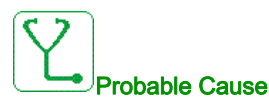

An error of the internal memory of the control block has been detected.

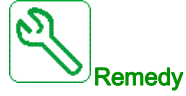

- Verify the environment (electromagnetic compatibility).
- Switch off the product.
- Return to factory settings.
- Contact your local Schneider Electric representative.

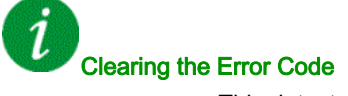

### <span id="page-602-0"></span>[EEPROM Power]  $E E F Z$

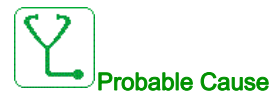

An error of the internal memory of the power board has been detected.

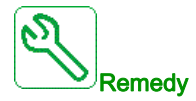

- Verify the environment (electromagnetic compatibility).
- Switch off the product.
- Return to factory settings.
- Contact your local Schneider Electric representative.

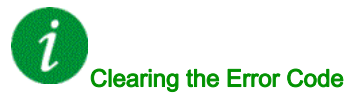

This detected error requires a power reset.

### <span id="page-602-1"></span>[Encoder]  $E \cap F$

# Probable Cause

Encoder feedback error.

The difference between the measured and estimated speed is greater than 4% of [Nominal Motor Freq]  $F \rightharpoondown 5$  or [Sync Nominal Freq]  $F \rightharpoondown 55$ .

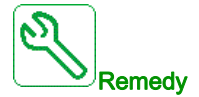

- Verify the configuration parameters for the encoder used.
- Verify the mechanical and electrical operation of the encoder.
- Verify the consistency between the encoder signals and the direction of rotation of the motor.
- If necessary, reverse the direction of rotation of the motor ([Output Ph rotation]  $PH \, r$  parameter)
- Verify the encoder module.
- Verify the encoder type and supply voltage.

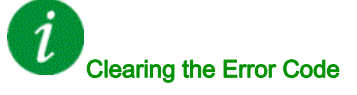

This detected error can be cleared manually with the [Fault Reset Assign]  $\tau$  5 F parameter after the cause has been removed.

### <span id="page-603-0"></span>[External Error]  $E P F I$

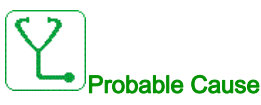

- Event triggered by an external device, depending on user.
- An external error has been triggered via Embedded Ethernet.

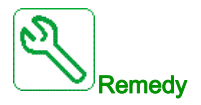

Remove the cause of the external error.

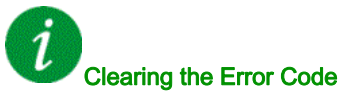

This detected error can be cleared with the [Auto Fault Reset]  $AE \rightharpoondown$  or manually with the [Fault Reset Assign]  $r$  5 F parameter after the cause has been removed.

### <span id="page-603-1"></span>[Fieldbus Error]  $E P F Z$

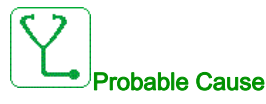

An external error has been triggered via fieldbus.

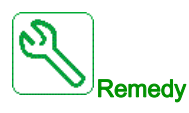

Remove the cause of the external error.

Clearing the Error Code

This detected error can be cleared with the [Auto Fault Reset]  $B E r$  or manually with the [Fault Reset Assign]  $r$  5 F parameter after the cause has been removed.

### <span id="page-604-0"></span>[Embd Eth Com Interrupt]  $E E H F$

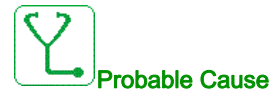

Communication interruption on the Ethernet IP ModbusTCP bus.

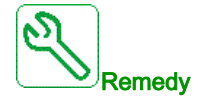

- Verify the communication bus.
- Refer to the Ethernet user manual.

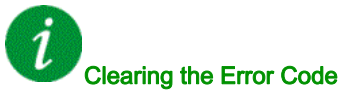

This detected error can be cleared with the [Auto Fault Reset]  $AE \rightharpoondown$  or manually with the [Fault Reset Assign]  $r$  5 F parameter after the cause has been removed.

### <span id="page-604-1"></span>[Out Contact Closed Error]  $F \subset F$  /

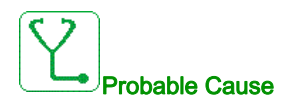

The output contactor remains closed although the opening conditions have been met.

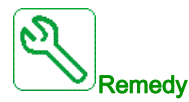

- Verify the output contactor and its wiring.
- Verify the contactor feedback wiring.

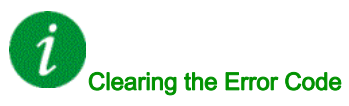

### <span id="page-605-0"></span>[Out Contact Opened Error]  $F \subset F$  2

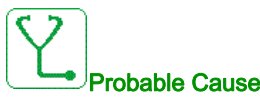

The output contactor remains opened although the closing conditions have been met.

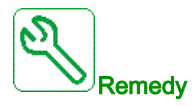

Verify the output contactor and its wiring. Verify the contactor feedback wiring.

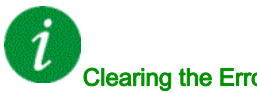

### Clearing the Error Code

This detected error can be cleared with the [Auto Fault Reset]  $H \epsilon$  or manually with the [Fault Reset Assign]  $r$  5 F parameter after the cause has been removed.

### <span id="page-605-1"></span>[FDR 1 Error]  $F d r l$

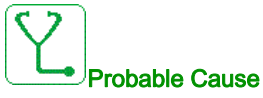

#### Embedded Ethernet FDR error

- Communication interruption between the drive and the PLC
- Configuration file incompatible, empty or invalid
- Drive rating not consistent with the configuration file

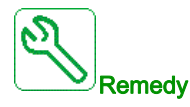

- Verify the drive and PLC connection
- Verify the communication workload
- Restart the transfer of configuration file from drive to PLC

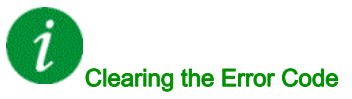

This detected error can be cleared with the [Auto Fault Reset]  $H \epsilon$  or manually with the [Fault Reset Assign]  $r$  5  $F$  parameter after the cause has been removed.

### <span id="page-606-0"></span>[FDR 2 Error]  $F d \rightharpoonup d$

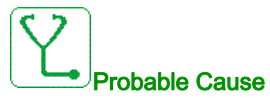

- Ethernet fieldbus module FDR error
- Communication interruption between the drive and the PLC
- Configuration file incompatible, empty or corrupted
- Drive rating not consistent with the configuration file

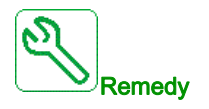

- Verify the drive and PLC connection
- Verify the communication workload
- Restart the transfer of configuration file from drive to PLC

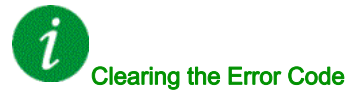

This detected error can be cleared with the [Auto Fault Reset]  $B \epsilon \tau$  or manually with the [Fault Reset Assign]  $r$  5 F parameter after the cause has been removed.

### <span id="page-606-1"></span>[Firmware Update Error]  $F W E r$

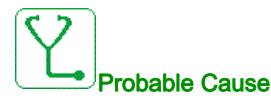

Firmware update function has detected an error.

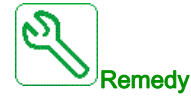

Contact your local Schneider Electric representative.

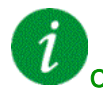

### Clearing the Error Code

### <span id="page-607-0"></span>[Boards Compatibility]  $H E F$

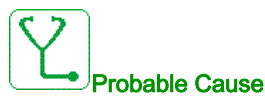

Hardware configuration error.

The [Pairing password]  $PP$ , parameter has been enabled and an option module has been changed.

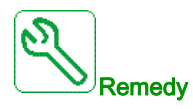

- Refit the original option module.
- Confirm the configuration by entering the [Pairing password]  $PP$ , if the module was changed deliberately.

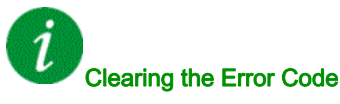

This detected error is cleared as soon as its cause has been removed.

### <span id="page-607-1"></span>[Input Overheating]  $i$  H F

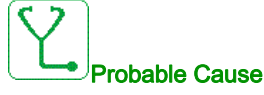

The AFE brick temperature is too high.

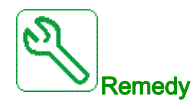

Verify the drive ventilation and the ambient temperature. Wait for the drive to cool down before restarting.

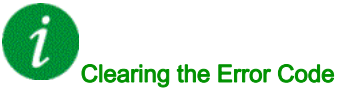

This detected error can be cleared with the [Auto Fault Reset]  $AE \rightharpoondown$  or manually with the [Fault Reset Assign]  $r$  5 F parameter after the cause has been removed.

### <span id="page-608-0"></span>[Internal Link Error]  $ILF$

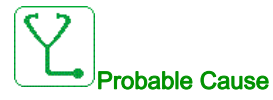

Communication interruption between option module and the drive.

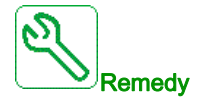

- Verify the environment (electromagnetic compatibility).
- Verify the connections.
- Replace the option module.
- Contact your local Schneider Electric representative.

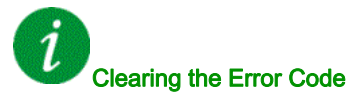

This detected error requires a power reset.

### <span id="page-608-1"></span>[Internal Error 0]  $\sqrt{n}F$  D

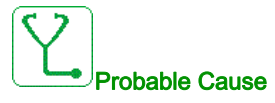

- Communication interruption between microprocessors of the control board.
- The power board rating is not valid.

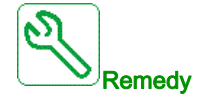

Contact your local Schneider Electric representative.

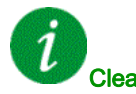

Clearing the Error Code

This detected error requires a power reset.

### <span id="page-608-2"></span>[Internal Error 1]  $\sqrt{n}F$  /

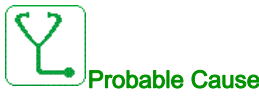

The power board rating is not valid.

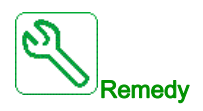

Contact your local Schneider Electric representative.

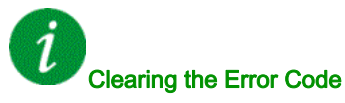

### <span id="page-609-0"></span>[Internal Error 2]  $\sqrt{n}FZ$

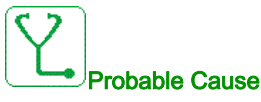

The power board is incompatible with the control block software.

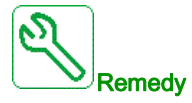

Contact your local Schneider Electric representative.

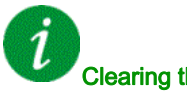

### Clearing the Error Code

This detected error requires a power reset.

### <span id="page-609-1"></span>[Internal Error 3]  $\sqrt{n}F$  3

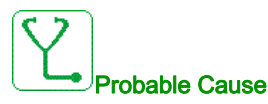

Internal communication detected error.

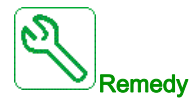

- Verify the wiring on drive control terminals (internal 10V supply for analog inputs overloaded).
- Contact your local Schneider Electric representative.

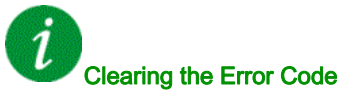

This detected error requires a power reset.

### <span id="page-609-2"></span>[Internal Error 4]  $\sqrt{n}F4$

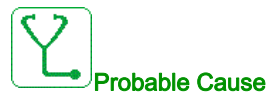

Internal data inconsistent.

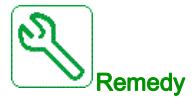

Contact your local Schneider Electric representative.

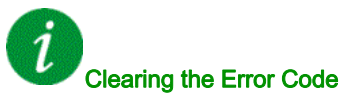

### <span id="page-610-0"></span>[Internal Error 6]  $\sqrt{n}F_6$

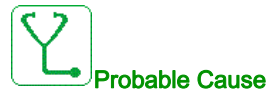

- The option module installed in the drive is not recognized.
- The removable control terminal modules (if existing) are not present or not recognized.
- The embedded Ethernet adapter is not recognized.

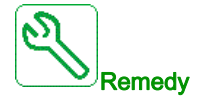

- Verify the catalog number and compatibility of the option module.
- Plug the removable control terminal modules after the drive has been switched off.
- Contact your local Schneider Electric representative.

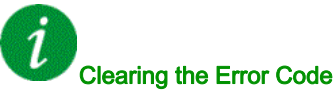

This detected error requires a power reset.

### <span id="page-610-1"></span>[Internal Error 7]  $\sqrt{n}F$  7

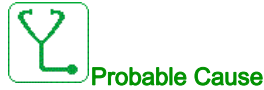

Communication interruption with CPLD component of Control board.

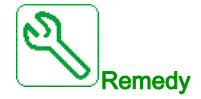

Contact your local Schneider Electric representative.

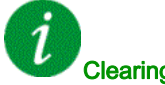

Clearing the Error Code

This detected error requires a power reset.

### <span id="page-610-2"></span>[Internal Error 8]  $\sqrt{n}F$  B

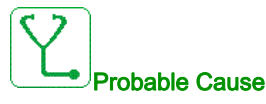

The internal power switching supply is not correct.

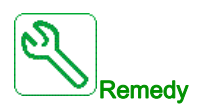

Contact your local Schneider Electric representative.

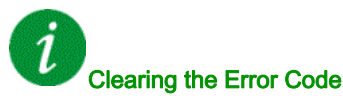

### <span id="page-611-0"></span>[Internal Error 9]  $\sqrt{n}F9$

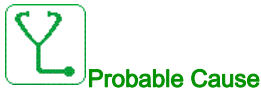

An error on the current circuit measurement has been detected.

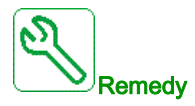

Contact your local Schneider Electric representative.

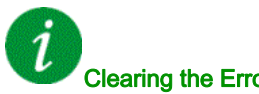

### Clearing the Error Code

This detected error can be cleared with the [Auto Fault Reset]  $H \epsilon$  or manually with the [Fault Reset Assign]  $r$  5  $F$  parameter after the cause has been removed.

### <span id="page-611-1"></span>[Internal Error 10]  $\sqrt{n}F$  A

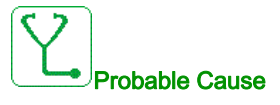

The input stage is not operating correctly.

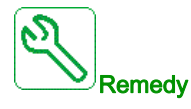

Contact your local Schneider Electric representative.

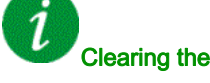

Clearing the Error Code

This detected error requires a power reset.

### <span id="page-611-2"></span>[Internal Error 11]  $\sqrt{n}Fb$

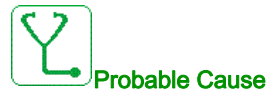

The internal drive thermal sensor is not operating correctly.

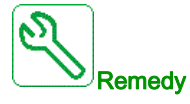

Contact your local Schneider Electric representative.

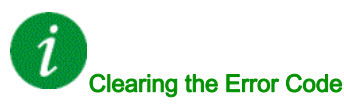

This detected error can be cleared with the [Auto Fault Reset]  $AE \rightharpoondown$  or manually with the [Fault Reset Assign]  $r$  5 F parameter after the cause has been removed.
#### [Internal Error 12]  $I \cap F \subset$

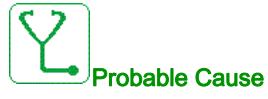

Internal current supply error.

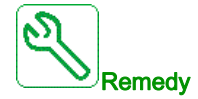

Contact your local Schneider Electric representative.

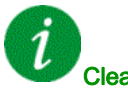

#### Clearing the Error Code

This detected error requires a power reset.

#### [Internal Error 13]  $\sqrt{n}F$  d

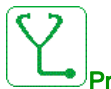

Probable Cause

Differential current deviation.

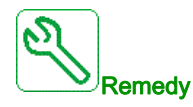

Contact your local Schneider Electric representative.

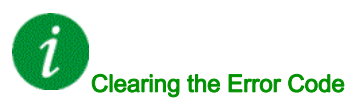

This detected error can be cleared with the [Auto Fault Reset]  $B E r$  or manually with the [Fault Reset Assign]  $r$  5 F parameter after the cause has been removed.

#### [Internal Error 14]  $\sqrt{n}F$  E

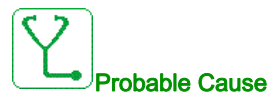

Internal microprocessor detected error.

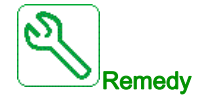

- Verify that the error code can be cleared.
- Contact your local Schneider Electric representative.

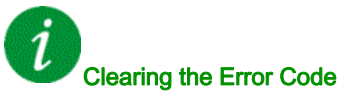

#### [Internal Error 15]  $I \cap F$  F

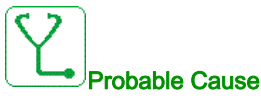

Serial memory flash format error.

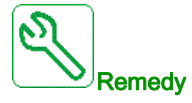

Contact your local Schneider Electric representative.

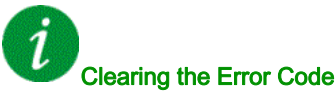

This detected error requires a power reset.

#### [Internal Error 16]  $\sqrt{n}F\sqrt{G}$

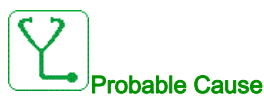

Communication interruption or internal error of output relays option module

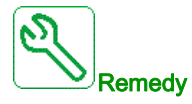

- Verify that the option module is correctly connected to the slot
- Replace the option module.
- Contact your local Schneider Electric representative.

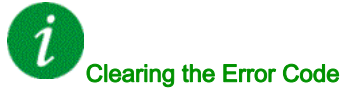

This detected error requires a power reset.

#### [Internal Error 17]  $\sqrt{n}FH$

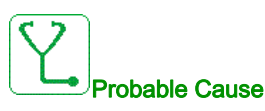

Communication interruption with the Extension module of digital & analog I/O or internal error of the Extension module of digital & analog I/O.

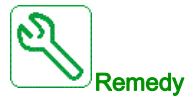

- Verify that the option module is correctly connected to the slot
- Replace the option module.
- Contact your local Schneider Electric representative.

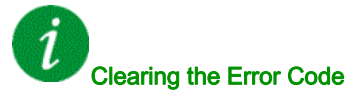

#### [Internal Error 18]  $\sqrt{n}F$

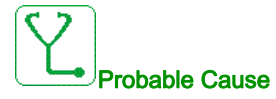

Communication interruption with Safety function module or internal error of the Safety function module.

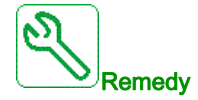

- Verify that the option module is correctly connected to the slot
- Replace the option module.
- Contact your local Schneider Electric representative.

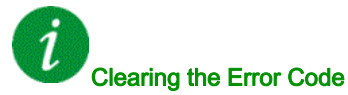

This detected error requires a power reset.

#### [Internal Error 19]  $\sqrt{n}F$  J

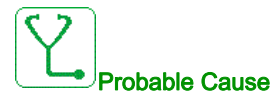

An error on the encoder module has been detected.

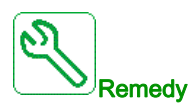

- Verify if the encoder option module is connected correctly to the slot.
- Verify the compatibility of the encoder.
- Contact your local Schneider Electric representative.

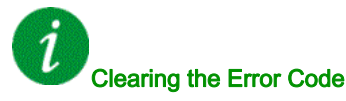

This detected error requires a power reset.

#### [Internal Error 20]  $\sqrt{n}$  F K

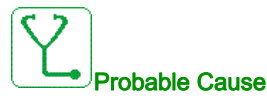

Option module interface board error.

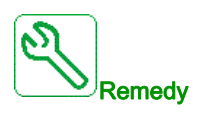

Contact your local Schneider Electric representative.

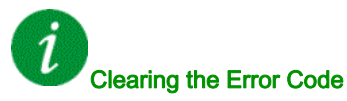

#### [Internal Error 21]  $\sqrt{n}F$  L

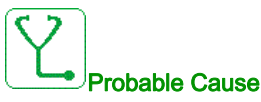

Internal Real Time Clock error. It could be a communication error between the keypad and the drive or a clock oscillator start error.

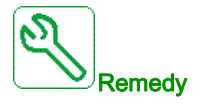

Contact your local Schneider Electric representative.

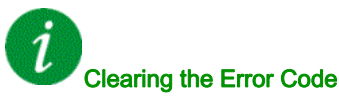

This detected error requires a power reset.

#### [Internal Error 22]  $\sqrt{n}F\sqrt{n}$

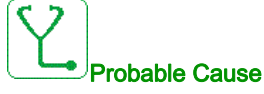

An error on the embedded Ethernet adapter has been detected.

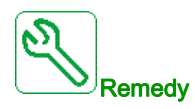

Verify the connection to the Ethernet port. Contact your local Schneider Electric representative.

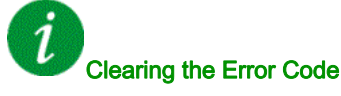

This detected error requires a power reset.

#### [Internal Error 25]  $\sqrt{n}F$

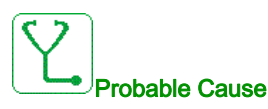

Incompatibility between Control Board hardware version and firmware version.

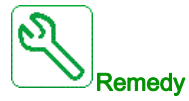

- Update the firmware package.
- Contact your local Schneider Electric representative.

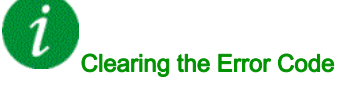

#### [Internal Error 27]  $\sqrt{n}Fr$

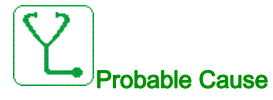

Diagnostics in CPLD have detected an error.

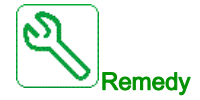

Contact your local Schneider Electric representative.

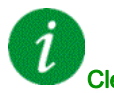

Clearing the Error Code

This detected error requires a power reset.

#### [Input Contactor]  $L \nL \nF$

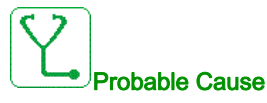

The drive is not switched on even though [Mains V. time out ]  $L L E$  timeout has elapsed.

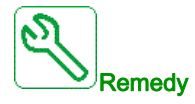

- Verify the input contactor and its wiring.
- Verify the [Mains V. time out ]  $L L E$  timeout.
- Verify the supply mains/contactor/drive wiring.

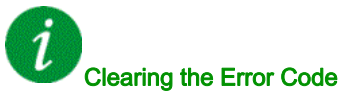

This detected error can be cleared with the [Auto Fault Reset]  $B \epsilon$  or manually with the [Fault Reset Assign]  $r$  5 F parameter after the cause has been removed.

#### [AI1 4-20mA loss]  $LFF$  /

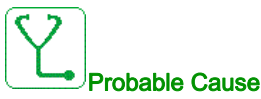

Loss of the 4-20 mA on analog input AI1.

This error is triggered when the measured current is below 2 mA.

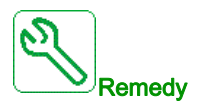

- Verify the connection on the analog inputs.
- Verify the setting of [AI1 4-20mA loss] L F L 1 parameter.

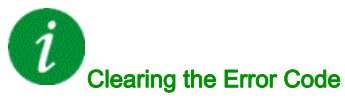

This detected error can be cleared with the [Auto Fault Reset]  $H \epsilon$  or manually with the [Fault Reset Assign]  $r$  5 F parameter after the cause has been removed.

#### [AI3 4-20mA loss]  $L$  F F  $\overline{3}$

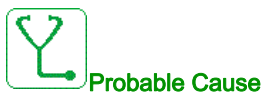

Loss of the 4-20 mA on analog input AI3.

This error is triggered when the measured current is below 2 mA.

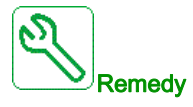

- Verify the connection on the analog inputs.
- $\bullet$  Verify the setting of [AI3 4-20mA loss]  $L F L$  3 parameter.

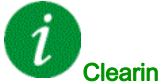

#### Clearing the Error Code

This detected error can be cleared with the [Auto Fault Reset]  $B E r$  or manually with the [Fault Reset Assign]  $r$  5 F parameter after the cause has been removed.

#### [Al4 4-20mA loss]  $LFF4$

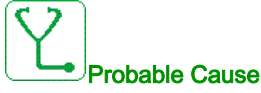

Loss of the 4-20 mA on analog input AI4. This error is triggered when the measured current is below 2mA.

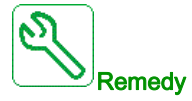

- Verify the connection on the analog inputs.
- Verify the setting of [AI4 4-20mA loss] L F L 4 parameter.

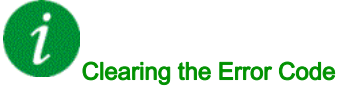

This detected error can be cleared with the [Auto Fault Reset]  $H \epsilon \tau$  or manually with the [Fault Reset Assign]  $r$  5  $F$  parameter after the cause has been removed.

#### [AI5 4-20mA loss]  $L$  F F 5

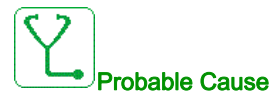

Loss of the 4-20 mA on analog input AI5. This error is triggered when the measured current is below 2 mA.

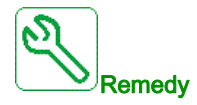

- Verify the connection on the analog inputs.
- Verify the setting of [AI5 4-20mA loss] L F L 5 parameter.

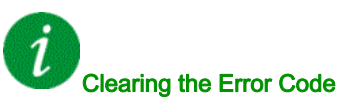

This detected error can be cleared with the [Auto Fault Reset]  $AE \rightharpoondown$  or manually with the [Fault Reset Assign]  $r$  5 F parameter after the cause has been removed.

#### [Load Mvt Error]  $\Pi dE$ F

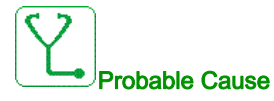

Load movement for which no command has been given.

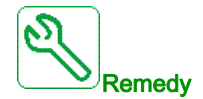

Verify the brake command circuit. Verify the brake.

#### Clearing the Error Code

This detected error can be cleared manually with the [Fault Reset Assign]  $r$  5 F parameter after the cause has been removed.

#### [MultiDrive Link Error]  $H dLF$

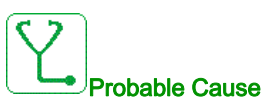

- The communication has been interrupted while running.
- The function has detected an inconsistency in the system configuration.

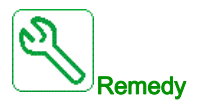

- Check the communication network.
- Check the configuration of the multi-drive link function.

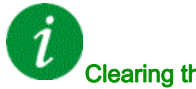

#### Clearing the Error Code

This detected error can be cleared with the [Auto Fault Reset]  $AE \rightharpoondown$  or manually with the [Fault Reset Assign]  $r$  5 F parameter after the cause has been removed.

#### [M/S Device Error]  $\Pi$  5 d F

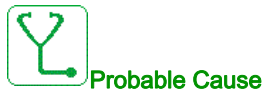

- For a master, one or more slaves are not present or not ready.
- For a slave, the master is not present.

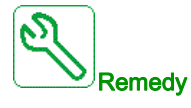

- Verify the drive status.
- Verify the settings of the master/slave architecture.

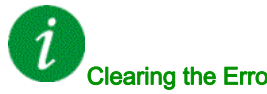

#### Clearing the Error Code

This detected error can be cleared with the [Auto Fault Reset]  $B \epsilon$  or manually with the [Fault Reset Assign]  $r$  5 F parameter after the cause has been removed.

#### [DC Bus Overvoltage]  $\sigma$  b F

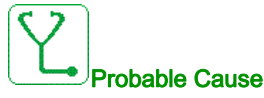

- Deceleration time too short or driving load too high.
- Supply mains voltage too high.

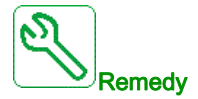

- Increase the deceleration time.
- Configure the [Dec ramp adapt.]  $b \rightharpoondown R$  function if it is compatible with the application.
- Verify the supply mains voltage.
- Verify the braking circuit capability if present.

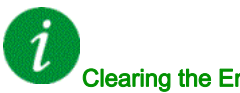

#### Clearing the Error Code

This detected error can be cleared with the [Auto Fault Reset]  $B \epsilon$  or manually with the [Fault Reset Assign]  $r$  5 F parameter after the cause has been removed.

#### [Overcurrent]  $\sigma$   $\Gamma$  F

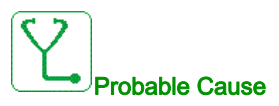

- Parameters in the [Motor data]  $\Pi \circ H$  menu are not correct.
- Inertia or load too high.
- Mechanical locking.

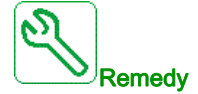

- Verify the motor parameters.
- Verify the size of the motor/drive/load.
- Verify the state of the mechanism.
- Decrease [Current limitation]  $CL$  .
- Increase the switching frequency.

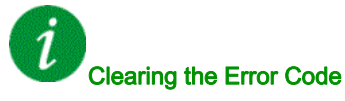

#### [Drive Overheating]  $\sigma$  H F

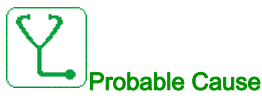

Drive temperature too high.

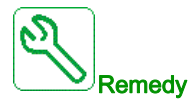

Verify the motor load, the drive ventilation, and the ambient temperature. Wait for the drive to cool down before restarting.

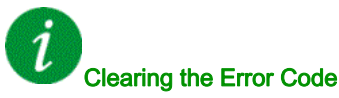

This detected error can be cleared with the [Auto Fault Reset]  $AE \rightharpoondown$  or manually with the [Fault Reset Assign]  $r$  5 F parameter after the cause has been removed.

#### [Process Overload]  $\sigma$  L C

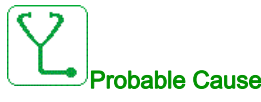

Process overload.

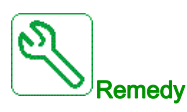

- Verify and remove the cause of the overload.
- Verify the parameters of the [Process overload]  $\sigma L d -$  function.

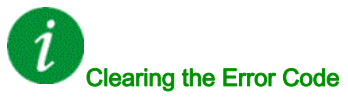

This detected error can be cleared with the [Auto Fault Reset]  $AE \rightharpoondown$  or manually with the [Fault Reset Assign]  $r$  5 F parameter after the cause has been removed.

#### [Motor Overload]  $\sigma$  L F

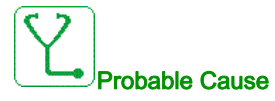

Triggered by excessive motor current.

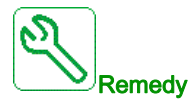

- Verify the setting of the motor thermal monitoring
- Verify the motor load. Wait for the motor to cool down before restarting
- Verify the setting of the following parameters:
	- $\circ$  [Motor Th Current]  $\iota$  E H
	- $\circ$  [Motor Thermal Mode]  $EHH$
	- $\circ$  [Motor Therm Thd]  $E E d$
	- $\circ$  [MotorTemp ErrorResp]  $\circ$  L L

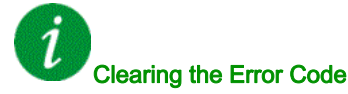

This detected error can be cleared with the [Auto Fault Reset]  $B E r$  or manually with the [Fault Reset Assign]  $r$  5 F parameter after the cause has been removed.

#### [Single Output Phase Loss]  $\sigma$  P F 1

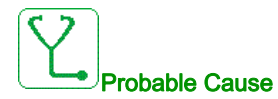

Loss of one phase at drive output.

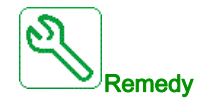

Verify the wiring from the drive to the motor.

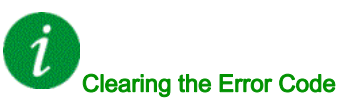

This detected error can be cleared with the [Auto Fault Reset]  $AE \rightharpoondown$  or manually with the [Fault Reset Assign]  $r$  5  $F$  parameter after the cause has been removed.

#### [Output Phase Loss]  $\alpha$  P F 2

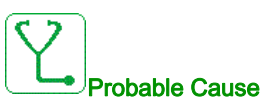

- Motor not connected or motor power too low.
- Output contactor opened.
- Instantaneous instability in the motor current.

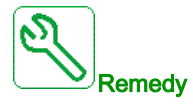

- Verify the wiring from the drive to the motor.
- If an output contactor is being used, set [OutPhaseLoss Assign]  $aPL$  to [No Error Triggered]  $aRL$ .
- If the drive is connected to a low-power motor or not connected to a motor: In factory settings mode, motor phase loss detection is active [Output Phase Loss]  $P L =$  [OPF Error Triggered]  $H E 5$ . Deactivate motor phase loss detection [Output Phase Loss]  $\sigma PL$  = [Function Inactive]  $\sigma \sigma$ .
- $\bullet$  Verify and optimize the following parameters: [IR compensation]  $\mu$  F  $\epsilon$ , [Nom Motor Voltage]  $\mu$  n 5 and **[Rated mot. current]**  $n \in \mathbb{R}$  and perform **[Autotuning]**  $E \cup n$ .

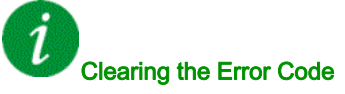

This detected error can be cleared with the [Auto Fault Reset]  $H \epsilon \tau$  or manually with the [Fault Reset Assign]  $r$  5  $F$  parameter after the cause has been removed.

#### [Supply Mains Overvoltage]  $\sigma$  5 F

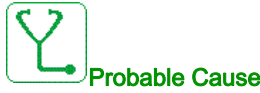

- Supply mains voltage too high.
- Disturbed supply mains.

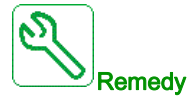

Verify the supply mains voltage.

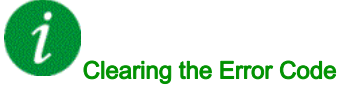

This detected error can be cleared with the **[Auto Fault Reset]**  $H \varepsilon$  or manually with the **[Fault Reset** Assign]  $r$  5 F parameter after the cause has been removed.

#### [Program Loading Error]  $P G L F$

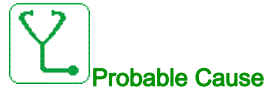

Verify that the error code can be cleared.

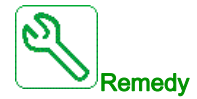

Contact your local Schneider Electric representative.

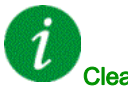

#### Clearing the Error Code

This detected error is cleared as soon as its cause has been removed.

#### [Program Running Error]  $P G F F$

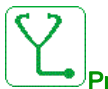

Probable Cause

Verify that the error code can be cleared.

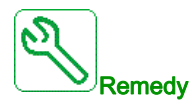

Contact your local Schneider Electric representative.

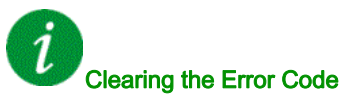

#### [Input phase loss]  $PHF$

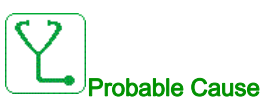

- Drive incorrectly supplied or a tripped fused.
- One phase is unavailable.
- 3-phase Drive used on a single-phase supply mains.
- $\bullet$  Unbalanced load.

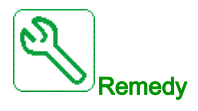

- Verify the power connection and the fuses.
- Use a 3-phase supply mains.
- Disable the detected error by [Input phase loss]  $IPL = [No]$  n o if single phase supply mains or DC bus supply is used.

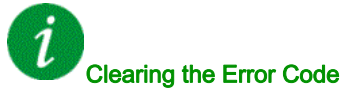

This detected error is cleared as soon as its cause has been removed.

#### [Rotation Angle Monit]  $r$  A  $d$  F

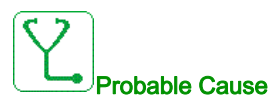

The monitoring of the rotation angle has detected a too high deviation.

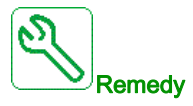

- Check for mechanical problems in the system.
- Verify the settings of the monitoring function.

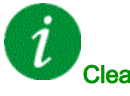

#### Clearing the Error Code

This detected error can be cleared with the [Auto Fault Reset]  $AE \rightharpoondown$  or manually with the [Fault Reset Assign]  $r$  5 F parameter after the cause has been removed.

#### [Safety Function Error]  $5$  A F F

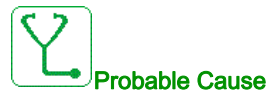

- Debounce time exceeded.
- Internal hardware error.
- STOA and STOB have a different status (high/low) for more than 1 second.

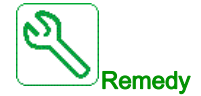

- Verify the wiring of the digital inputs STOA and STOB.
- Contact your local Schneider Electric representative.

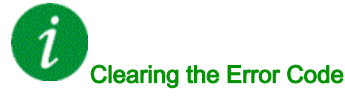

This detected error requires a power reset.

#### [Motor short circuit]  $5 \, \text{C} \, \text{F}$  1

# Probable Cause

Short-circuit or grounding at the drive output.

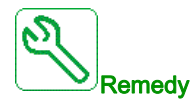

- Verify the cables connecting the drive to the motor, and the motor insulation.
- Adjust the switching frequency.
- Connect chokes in series with the motor.
- Verify the adjustment of speed loop and brake.
- Increase the [Time to restart]  $t \, t \, r$

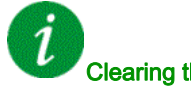

#### Clearing the Error Code

#### [Ground Short Circuit]  $5 \mathsf{C} \mathsf{F} \mathsf{3}$

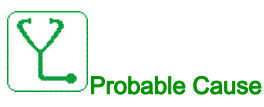

Significant ground leakage current at the drive output if several motors are connected in parallel.

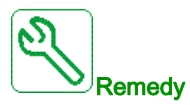

- Verify the cables connecting the drive to the motor, and the motor insulation.
- Adjust the switching frequency.
- Connect chokes in series with the motor.
- Verify the adjustment of speed loop and brake.
- Increase the **[Time to restart]**  $E \rightharpoonup r$

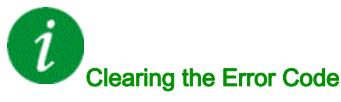

This detected error requires a power reset.

#### [IGBT Short Circuit]  $5CF4$

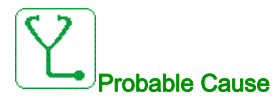

Power component detected error.

At product power-on, the IGBTs are tested for short circuit. Thereby an error (short circuit or interruption) has been detected on at least one IGBT. The time to check each transistor is between 1 and 10 µs.

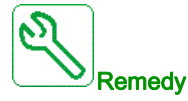

Verify the setting of [Output Short Circuit Test]  $5 \epsilon \tau t$  parameter.

Contact your local Schneider Electric representative.

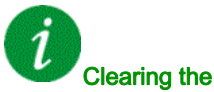

#### Clearing the Error Code

This detected error can be cleared with the [Auto Fault Reset]  $B \epsilon$  or manually with the [Fault Reset Assign]  $r$  5 F parameter after the cause has been removed.

#### [Motor Short Circuit]  $5 \mathsf{C} \mathsf{F} 5$

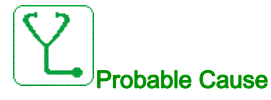

Short-circuit at drive output.

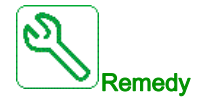

- Verify the cables connecting the drive to the motor, and the motor's insulation.
- Contact your local Schneider Electric representative.

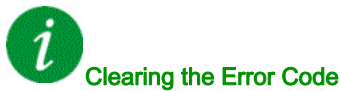

This detected error can be cleared with the [Auto Fault Reset]  $AE \rightharpoondown$  or manually with the [Fault Reset Assign]  $r$  5 F parameter after the cause has been removed.

#### [Modbus Com Interruption]  $5 L F I$

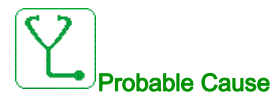

Communication interruption on the Modbus port.

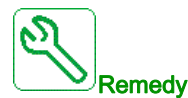

- Verify the communication bus.
- Verify the timeout.
- Refer to the Modbus user manual.

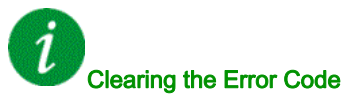

This detected error can be cleared with the [Auto Fault Reset]  $B E r$  or manually with the [Fault Reset Assign]  $r$  5 F parameter after the cause has been removed.

#### [PC Com Interruption]  $5 L F Z$

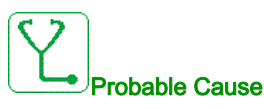

Communication interruption with the commissioning software.

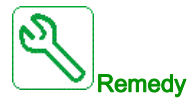

- Verify the commissioning software connecting cable.
- Verify the timeout.

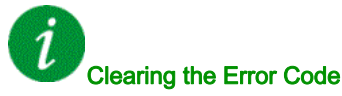

This detected error can be cleared with the [Auto Fault Reset]  $AE \rightharpoondown$  or manually with the [Fault Reset Assign]  $r$  5 F parameter after the cause has been removed.

#### [HMI Com Interruption]  $5 L F \overline{3}$

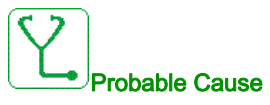

Communication interruption with the Graphic display terminal.

This error is triggered when the command or reference value are given using the Graphic Display Terminal and if the communication is interrupted during more than 2 seconds.

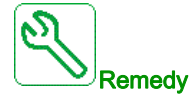

- Verify the Graphic display terminal connection.
- Verify the timeout.

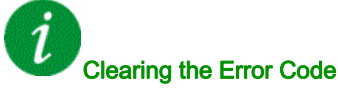

This detected error can be cleared with the [Auto Fault Reset]  $H \epsilon$  or manually with the [Fault Reset Assign]  $r$  5  $F$  parameter after the cause has been removed.

#### [Motor Overspeed]  $5aF$

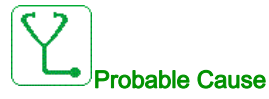

- Instability or driving load too high.
- If a downstream contactor is used, the contacts between the motor and the drive have not been closed before applying a Run command.

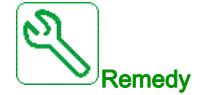

- Verify the motor parameter settings.
- Verify the size of the motor/drive/load.
- Verify and close the contacts between the motor and the drive before applying a Run command.

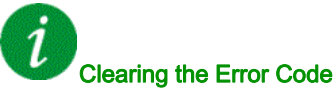

This detected error can be cleared manually with the [Fault Reset Assign]  $\sim$  5 F parameter after the cause has been removed.

#### [Encoder Feedback Loss] 5 P F

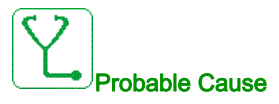

- Encoder feedback signal missing.
- No top Z signal after two rotations has been done.
- No signal on the pulse input, if the input is used for speed measurement.
- Noise on the encoder feedback signal.
- Encoder consumption exceeds power supply maximum current.

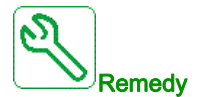

- Verify the error code value [Encoder Fdbck Error]  $E \cap E E$ .
- Verify the wiring between the encoder and the drive.
- Verify the encoder.
- Verify the encoder settings.
- Verify the wiring of the pulse input and the sensor used.
- Use a shielded cable and ground both ends.
- $\bullet$  Verify the encoder power supply. Reduce [Encoder Supply Voltage]  $\overline{u}E$  CV value.

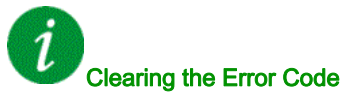

This detected error can be cleared manually with the [Fault Reset Assign]  $\tau$  5 F parameter after the cause has been removed.

#### [Torque timeout]  $5 - F$

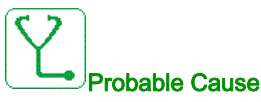

The torque control function is not able to regulate the torque within the configured dead band. The drive has switched to speed control for longer than **[Torque ctrl time out]**  $\mathsf{r} \mathsf{t}$   $\mathsf{a}$ .

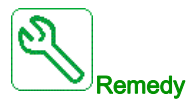

- Verify the settings of the **[Torque control]**  $E \circ r$  function.
- Verify that there are no mechanical constraints.

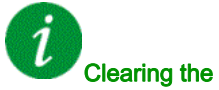

#### Clearing the Error Code

This detected error can be cleared with the [Auto Fault Reset]  $B \epsilon$  or manually with the [Fault Reset Assign]  $r$  5 F parameter after the cause has been removed.

#### [Torque Limitation Error]  $55F$

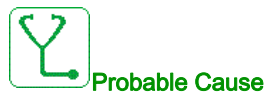

The drive was in torque limitation or current limitation state during [Trq/I Limit Timeout] 5  $E_0$ .

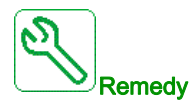

- Verify the settings of the **[Torque limitation]**  $E \circ L$  function.
- Verify that there are no mechanical constraints.

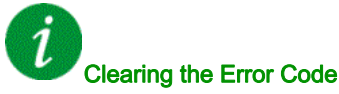

This detected error can be cleared with the [Auto Fault Reset]  $AE \rightharpoondown$  or manually with the [Fault Reset Assign]  $r$  5 F parameter after the cause has been removed.

#### [Motor Stall Error]  $5E$  F

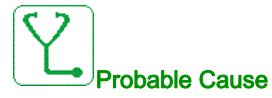

The stall monitoring function has detected an error.

The [Motor Stall Error]  $5E$  F is triggered on the following conditions:

- The output frequency is smaller than the stalling frequency [Stall Frequency]  $5EPI3$
- The output current is higher than the stalling current [Stall Current]  $5EPI$
- For a duration longer than the stalling time S**[tall Max Time]**  $5 \nmid F$  *I*.

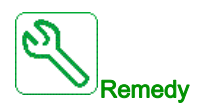

- Search for a mechanical blocking of the motor.
- Search for a possible cause of motor overload.
- Verify the settings of the monitoring function.

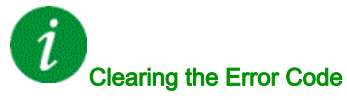

This detected error can be cleared with the [Auto Fault Reset]  $H \epsilon$  or manually with the [Fault Reset Assign]  $r$  5 F parameter after the cause has been removed.

#### [AI1 Thermal Sensor Error]  $E \cap F$

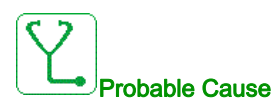

The thermal monitoring function has detected an error of the thermal sensor connected to the analog input

- AI1:
- Open circuit, or • Short circuit

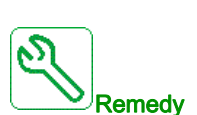

- - Verify the sensor and its wiring. • Replace the sensor.

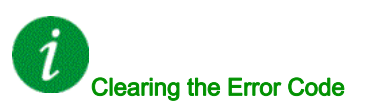

This detected error can be cleared with the [Auto Fault Reset]  $H \epsilon \tau$  or manually with the [Fault Reset Assign]  $r$  5  $F$  parameter after the cause has been removed.

#### [AI3 Thermal Sensor Error]  $E \exists C F$

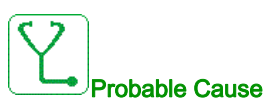

The thermal monitoring function has detected an error of the thermal sensor connected to the analog input AI3:

- Open circuit, or
- Short circuit

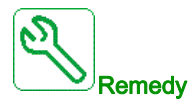

- Verify the sensor and its wiring.
- Replace the sensor.
- Verify the setting of [AI3 Type]  $H \cup J$  parameter.

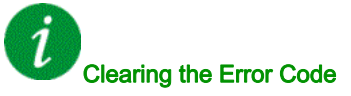

This detected error can be cleared with the [Auto Fault Reset]  $H \epsilon \tau$  or manually with the [Fault Reset Assign]  $r$  5 F parameter after the cause has been removed.

#### [Al4 Thermal Sensor Error]  $E H C F$

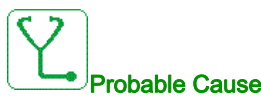

The thermal monitoring function has detected an error of the thermal sensor connected to the analog input AI4:

- Open circuit, or
- Short circuit

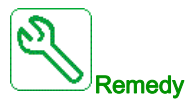

- Verify the sensor and its wiring.
- Replace the sensor.
- Verify the setting of [AI4 Type]  $H_1$ ,  $H_2$  parameter

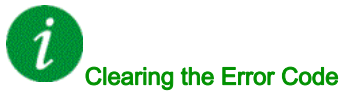

This detected error can be cleared with the [Auto Fault Reset]  $H \epsilon$  or manually with the [Fault Reset Assign]  $r$  5 F parameter after the cause has been removed.

#### [AI5 Thermal Sensor Error]  $E$  5  $CF$

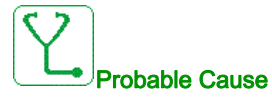

The thermal monitoring function has detected an error of the thermal sensor connected to the analog input AI5:

- Open circuit, or
- Short circuit

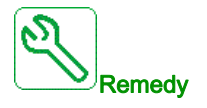

- Verify the sensor and its wiring.
- Replace the sensor.
- Verify the setting of [AI5 Type]  $H \rightarrow H$  5  $E$  parameter.

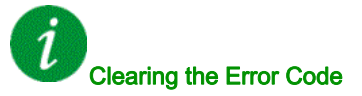

This detected error can be cleared with the [Auto Fault Reset]  $H \epsilon$  or manually with the [Fault Reset Assign]  $r$  5 F parameter after the cause has been removed.

#### [Encoder Th Sensor Error]  $E E F$

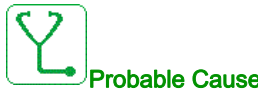

The thermal sensor monitoring function has detected a thermal sensor on the encoder module analog input:

- Open circuit, or
- Short circuit.

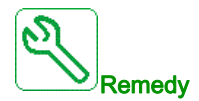

- Verify the sensor and its wiring.
- Replace the sensor.

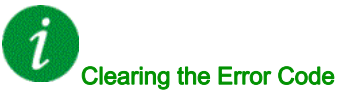

This detected error can be cleared with the [Auto Fault Reset]  $B \epsilon$  or manually with the [Fault Reset Assign]  $r$  5 F parameter after the cause has been removed.

#### [AI1 Th Level Error]  $EHH1F$

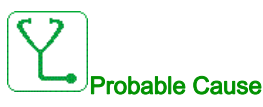

The thermal sensor monitoring function has detected a high temperature on analog input AI1.

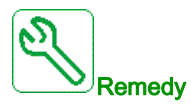

- Search for a possible cause of overheating.
- Verify the settings of the monitoring function.

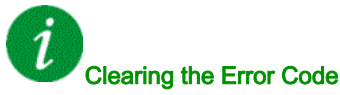

This detected error can be cleared with the [Auto Fault Reset]  $AE \rightharpoondown$  or manually with the [Fault Reset Assign]  $r$  5 F parameter after the cause has been removed.

#### [AI3 Th Level Error]  $EHH3F$

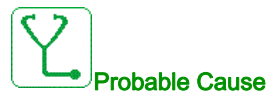

The thermal sensor monitoring function has detected a high temperature on analog input AI3.

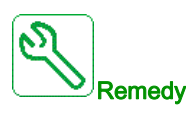

- Search for a possible cause of overheating.
- Verify the settings of the monitoring function.

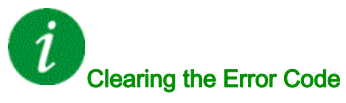

This detected error can be cleared with the [Auto Fault Reset]  $AE \rightharpoondown$  or manually with the [Fault Reset Assign]  $r$  5 F parameter after the cause has been removed.

#### [AI4 Th Level Error]  $EHH + F$

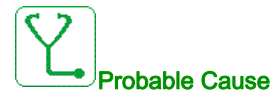

The thermal sensor monitoring function has detected a high temperature on analog input AI4.

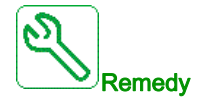

- Search for a possible cause of overheating.
- Verify the settings of the monitoring function.

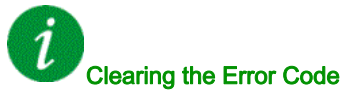

This detected error can be cleared with the [Auto Fault Reset]  $H \epsilon$  or manually with the [Fault Reset Assign]  $r$  5 F parameter after the cause has been removed.

#### [AI5 Th Level Error]  $E$  H 5 F

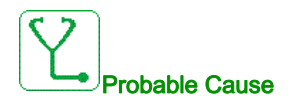

The thermal sensor monitoring function has detected a high temperature on analog input AI5.

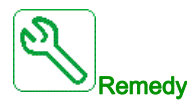

- Search for a possible cause of overheating.
- Verify the settings of the monitoring function.

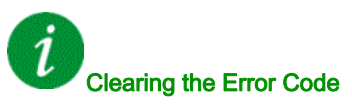

This detected error can be cleared with the [Auto Fault Reset]  $H \epsilon$  or manually with the [Fault Reset Assign]  $r$  5 F parameter after the cause has been removed.

#### [Encoder Th Detected Error]  $E H E F$

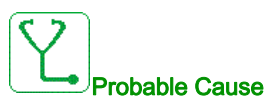

The thermal sensor monitoring function has detected a high temperature on encoder module analog input.

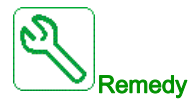

- Search for a possible cause of overheating.
- Verify the settings of the monitoring function.

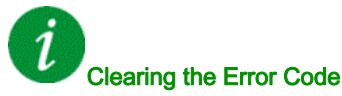

This detected error can be cleared with the [Auto Fault Reset]  $AE \rightharpoondown$  or manually with the [Fault Reset Assign]  $r$  5 F parameter after the cause has been removed.

#### [IGBT Overheating]  $E \, JF$

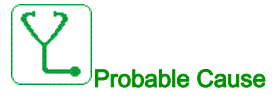

Drive power stage overheating.

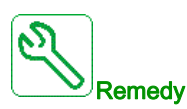

- Verify the size of the load/motor/drive according to environment conditions.
- Reduce the switching frequency.
- Increase the ramp time.
- Decrease the current limitation.

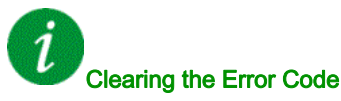

This detected error can be cleared with the [Auto Fault Reset]  $AE \rightharpoondown$  or manually with the [Fault Reset Assign]  $r$  5  $F$  parameter after the cause has been removed.

#### [Drive Overload]  $E L$   $\sigma$  F

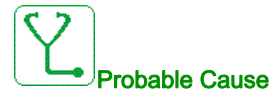

The [Drive overload monit]  $\sigma$   $\sigma$  - function has detected an error.

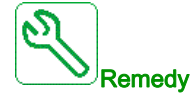

- Verify the size of the load/motor/drive according to environment conditions.
- Verify the settings of the [Drive Overload Monit]  $E L \cdot L$  parameter.

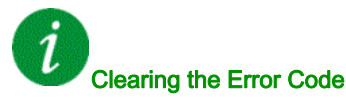

This detected error can be cleared with the [Auto Fault Reset]  $B \epsilon \tau$  or manually with the [Fault Reset Assign]  $r$  5 F parameter after the cause has been removed.

#### [Autotuning Error]  $E \cap F$

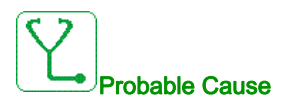

- Special motor or motor whose power is not suitable for the drive.
- Motor not connected to the drive.
- Motor not stopped.

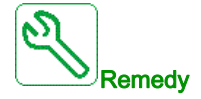

- Verify that the motor/drive are compatible.
- Verify that the motor is connected to the drive during autotuning.
- If an output contactor is being used, verify that it is closed during autotuning.
- Verify that the motor is present and stopped during autotuning.
- In case of reluctant motor, reduce [PSI Align Curr Max]  $\pi$  C  $\tau$ .

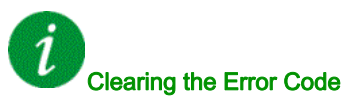

This detected error can be cleared manually with the [Fault Reset Assign]  $\tau$  5 F parameter after the cause has been removed.

#### [Process Underload]  $ULF$

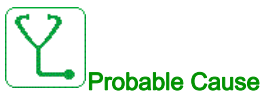

Process underload.

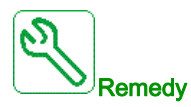

- Verify and remove the cause of the underload.
- Verify the parameters of the [Process underload]  $u L d -$  function

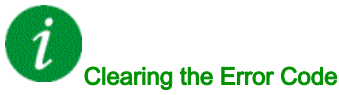

This detected error can be cleared with the [Auto Fault Reset]  $AE \rightharpoondown$  or manually with the [Fault Reset Assign]  $r$  5 F parameter after the cause has been removed.

#### [Supply Mains UnderV]  $\cup$  5 F

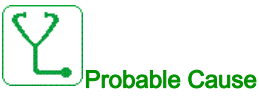

- Supply mains too low.
- Transient voltage dips.

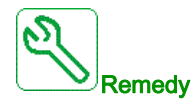

Verify the voltage and the parameters of [Undervoltage handling]  $\overline{u}$  5 *b*.

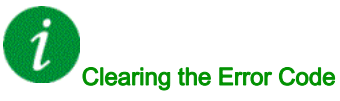

This detected error is cleared as soon as its cause has been removed.

### Section 13.3 FAQ

#### FAQ

#### **Introduction**

If the display does not light up, verify the supply mains to the drive.

The assignment of the fast stop or freewheel functions help to prevent the drive starting if the corresponding digital inputs are not switched on. The drive then displays [Freewheel]  $n 5k$  in freewheel stop and [Fast stop]  $F 5E$  in fast stop. This is a normal behavior since these functions are active at zero so that the drive is stopped if there is a wire break.

Verify that the run command input is activated in accordance with the selected control mode ([2/3-wire control]  $E\subset\mathcal{C}$  and [2-wire type]  $E\subset\mathcal{C}$  parameters).

If the reference channel or command channel is assigned to a fieldbus, when the supply mains is connected, the drive displays [Freewheel]  $n \leq k$ . It remains in stop mode until the fieldbus gives a command.

#### Drive lock in blocking state

The drive is locked in a blocking state and displays [Freewheel Stop]  $n5t$ , if a Run command such as Run forward, Run reverse, DC injection is still active during:

- A product reset to the factory settings,
- A manual "Fault Reset" using [Fault Reset Assign]  $r$  5 F,
- A manual "Fault reset" by applying a product switched off and on again,
- A stop command given by a channel that is not the active channel command (such as Stop key of the display terminal in 2/3 wires control),

It will be necessary to deactivate all active Run commands prior to authorizing a new Run command.

#### Option Module Changed or Removed

When an option module is removed or replaced by another, the drive locks in [Incorrect configuration]  $\mathsf{\Gamma}$  F F error mode at power-on. If the option module has been deliberately changed or removed, the detected error can be cleared by pressing the OK key twice, which causes the factory settings to be restored for the parameter groups affected by the option module.

#### Control Block Changed

When a control block is replaced by a control block configured on a drive with a different rating, the drive locks in [Incorrect configuration]  $\mathsf{L}$  F F error mode at power-on. If the control block has been deliberately changed, the detected error can be cleared by pressing the OK key twice, which causes all the factory settings to be restored.

## **Glossary**

#### D

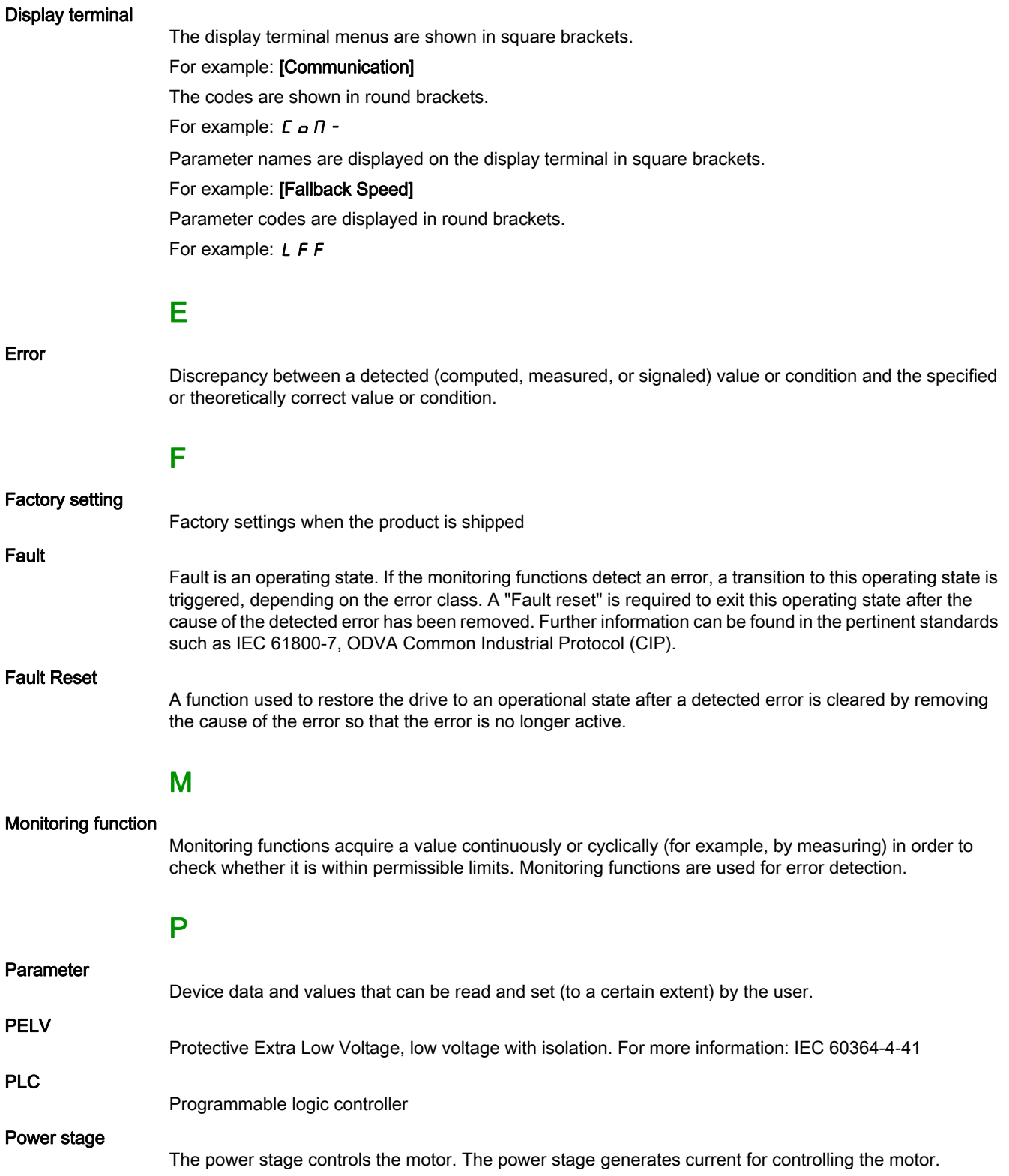

Warning

### W

If the term is used outside the context of safety instructions, a warning alerts to a potential error that was detected by a monitoring function. A warning does not cause a transition of the operating state.

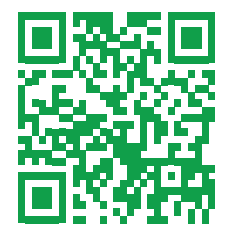